Deutsch

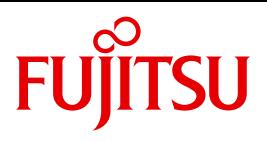

FUJITSU Software BS2000

# VM2000 V11.5

Virtuelles Maschinensystem (SE Server)

**Benutzerhandbuch** 

### **Kritik**… **Anregungen**… **Korrekturen**…

Die Redaktion ist interessiert an Ihren Kommentaren zu diesem Handbuch. Ihre Rückmeldungen helfen uns, die Dokumentation zu optimieren und auf Ihre Wünsche und Bedürfnisse abzustimmen.

Sie können uns Ihre Kommentare per E-Mail an [manuals@ts.fujitsu.com](mailto:manuals@ts.fujitsu.com) senden.

### **Zertifizierte Dokumentation nach DIN EN ISO 9001:2008**

Um eine gleichbleibend hohe Qualität und Anwenderfreundlichkeit zu gewährleisten, wurde diese Dokumentation nach den Vorgaben eines Qualitätsmanagementsystems erstellt, welches die Forderungen der DIN EN ISO 9001:2008 erfüllt.

cognitas. Gesellschaft für Technik-Dokumentation mbH [www.cognitas.de](http://www.cognitas.de)

### **Copyright und Handelsmarken**

Copyright © 2017 Fujitsu Technology Solutions GmbH.

Alle Rechte vorbehalten. Liefermöglichkeiten und technische Änderungen vorbehalten.

Alle verwendeten Hard- und Softwarenamen sind Handelsnamen und/oder Warenzeichen der jeweiligen Hersteller.

EMC®, Symmetrix® und SRDF™ sind Warenzeichen oder eingetragene Warenzeichen der Firma EMC Corporation, Hopkinton/MA (USA).

The Xen<sup>®</sup> mark is a trademark of Citrix Systems, Inc., which manages the mark on behalf of the Xen open source community. The Xen<sup>®</sup> mark is registered with the U.S. Patent and Trademark Office, and may also be registered in other countries. Use of the Xen® mark on this product is not necessarily an indication of a relationship between or endorsement by Citrix Systems, Inc., the Xen community, or the Xen Advisory Board and the developers of this product, nor is it an indication that this product meets all the criteria for a "Faithful Implementation" of the Xen<sup>®</sup> hypervisor set out at *http://www.xen.org*.

## **Inhalt**

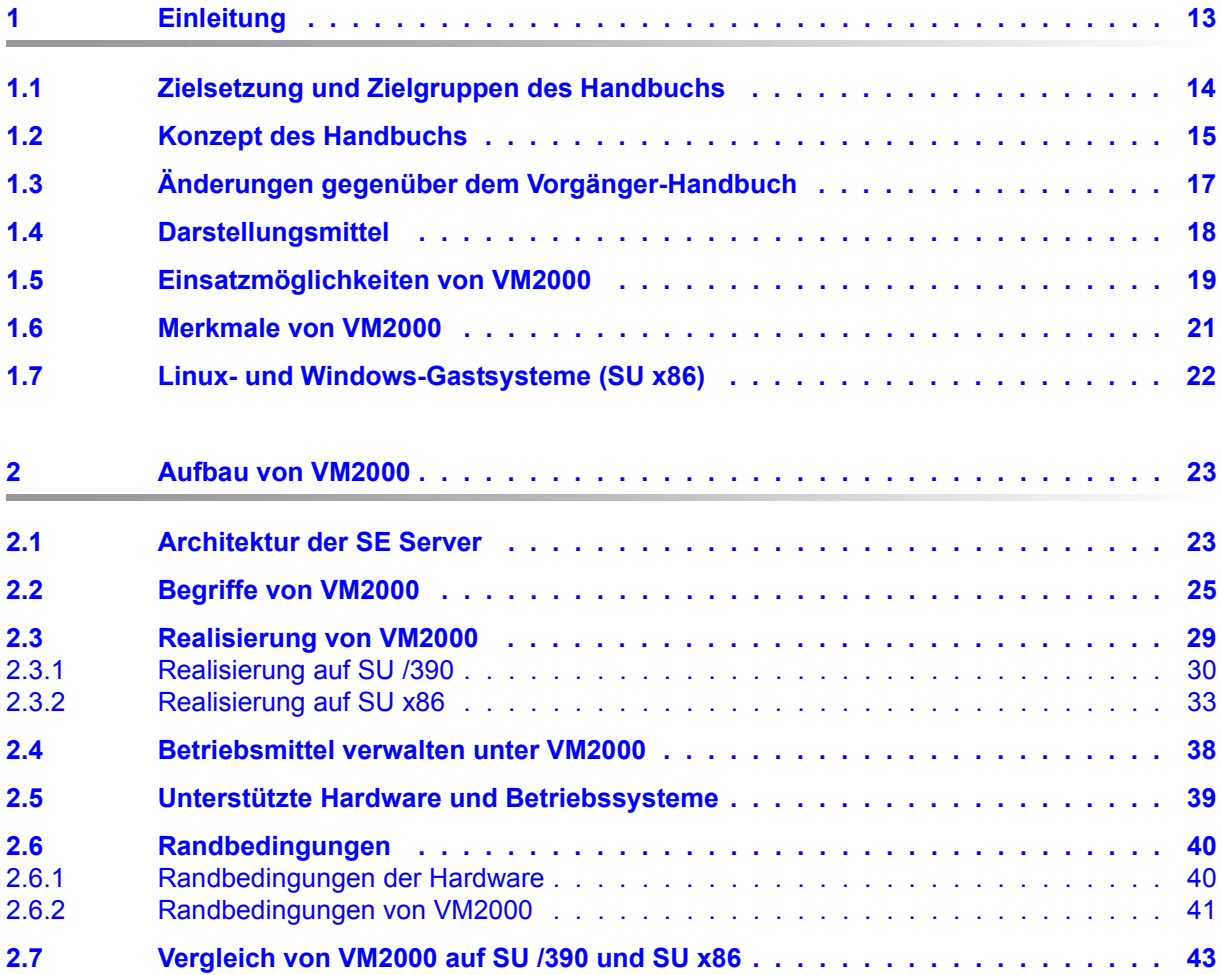

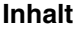

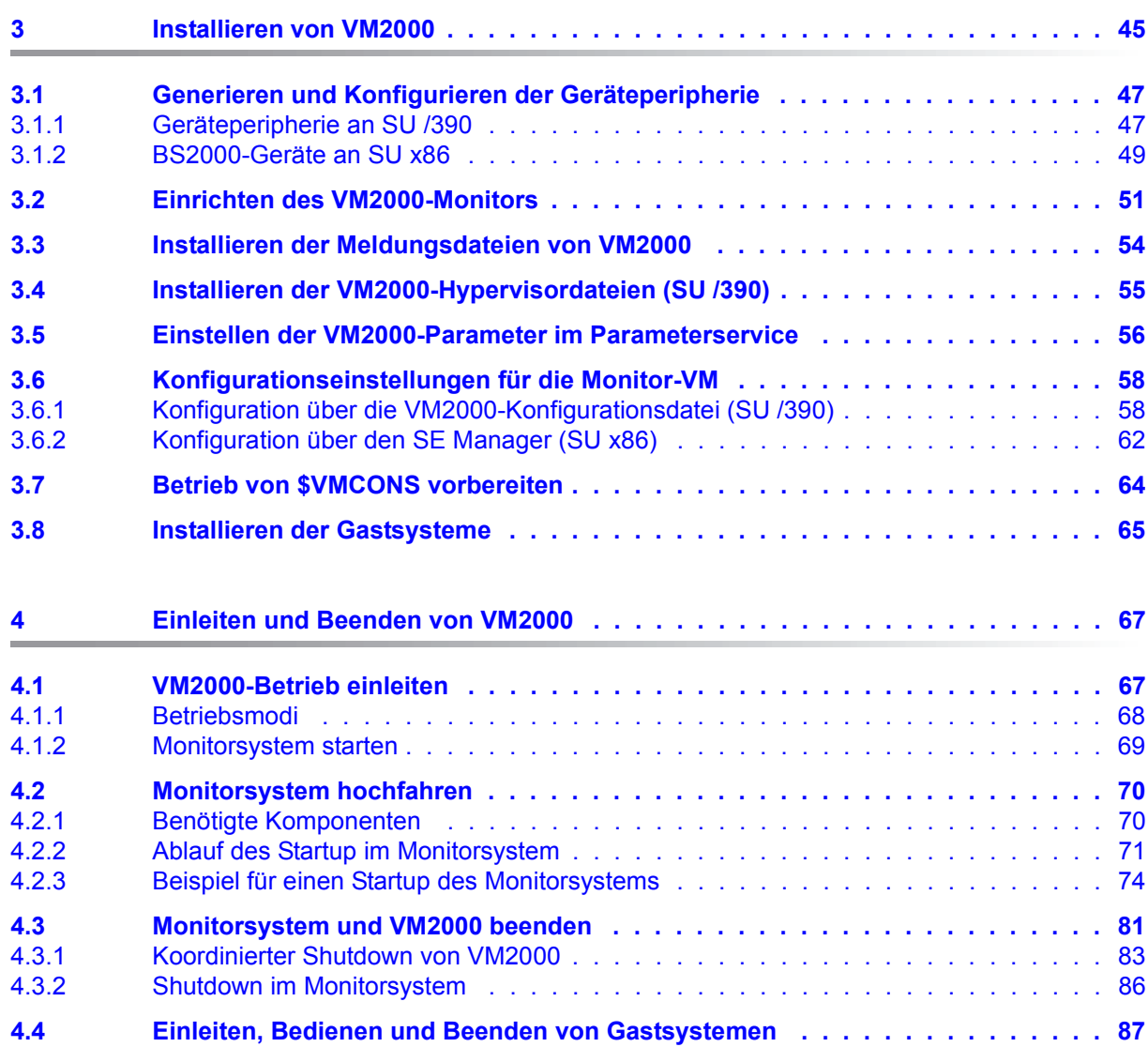

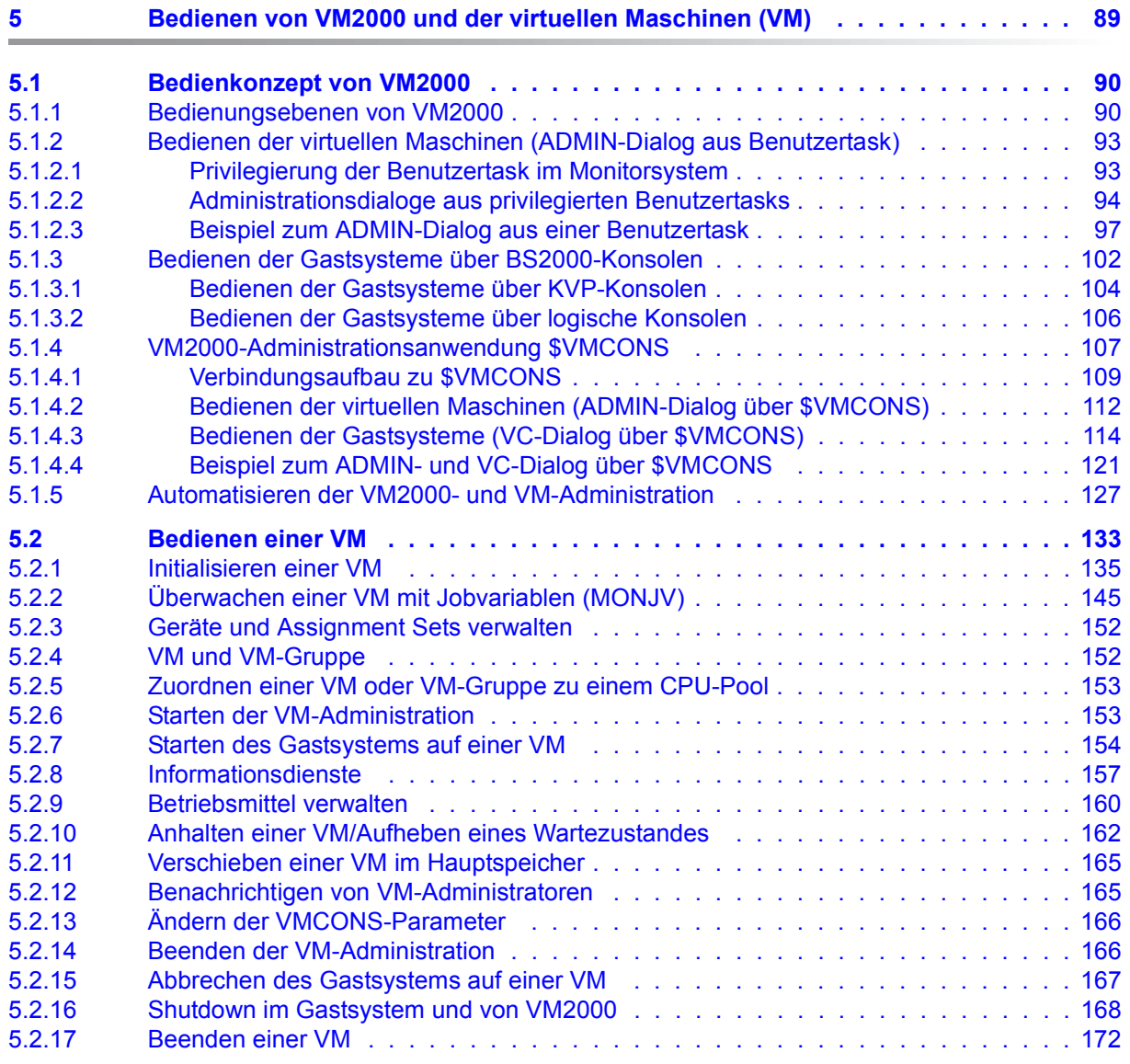

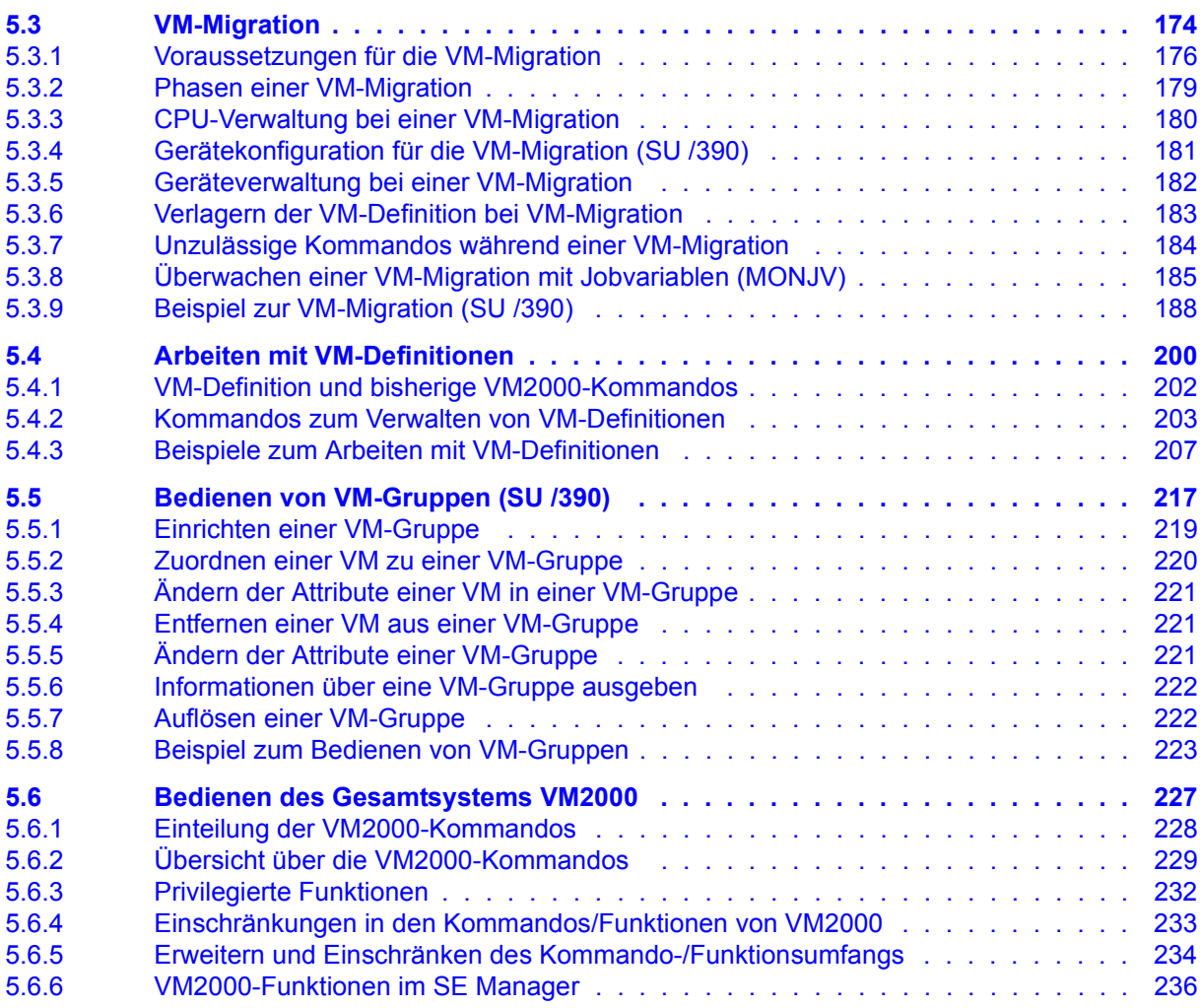

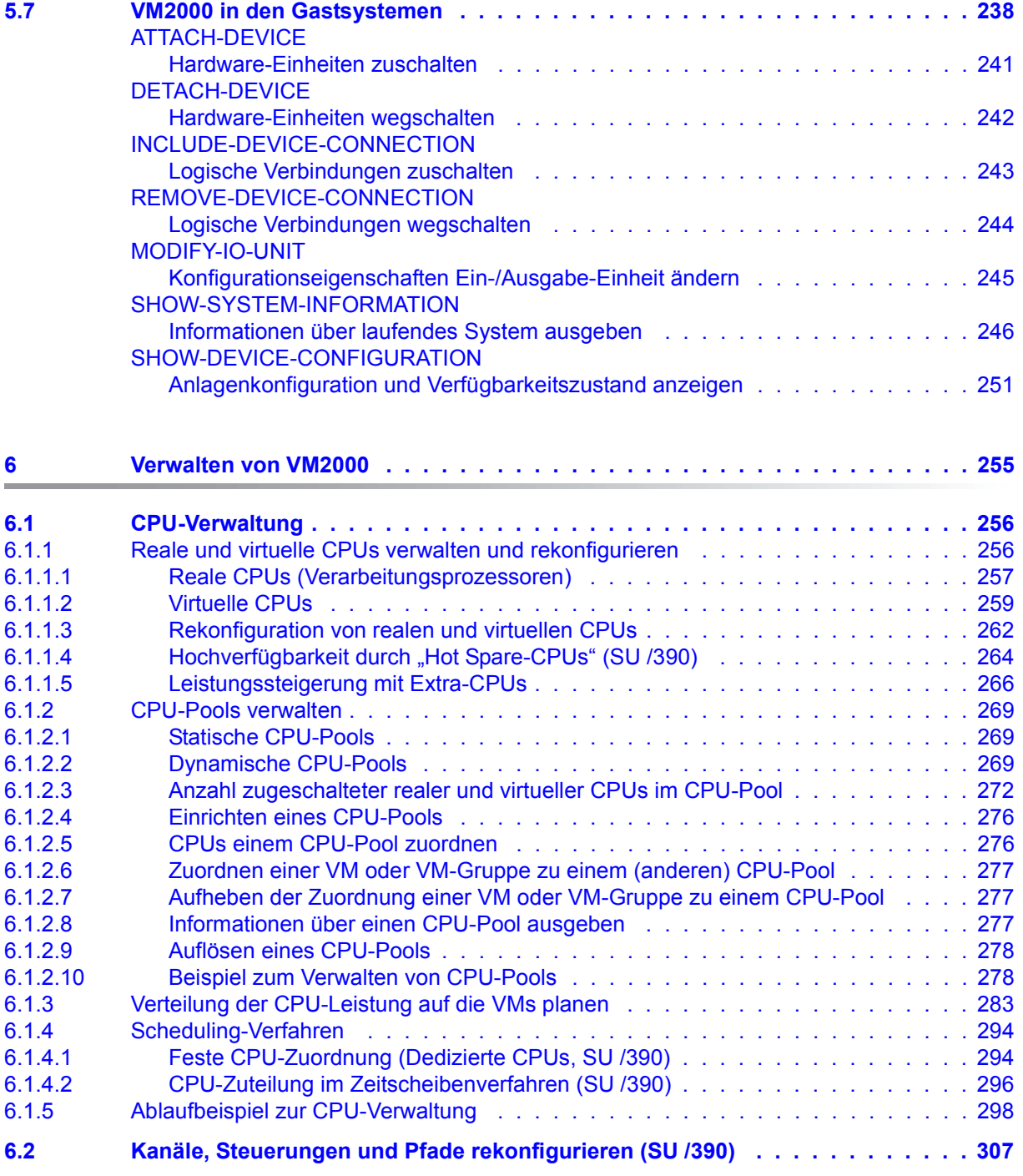

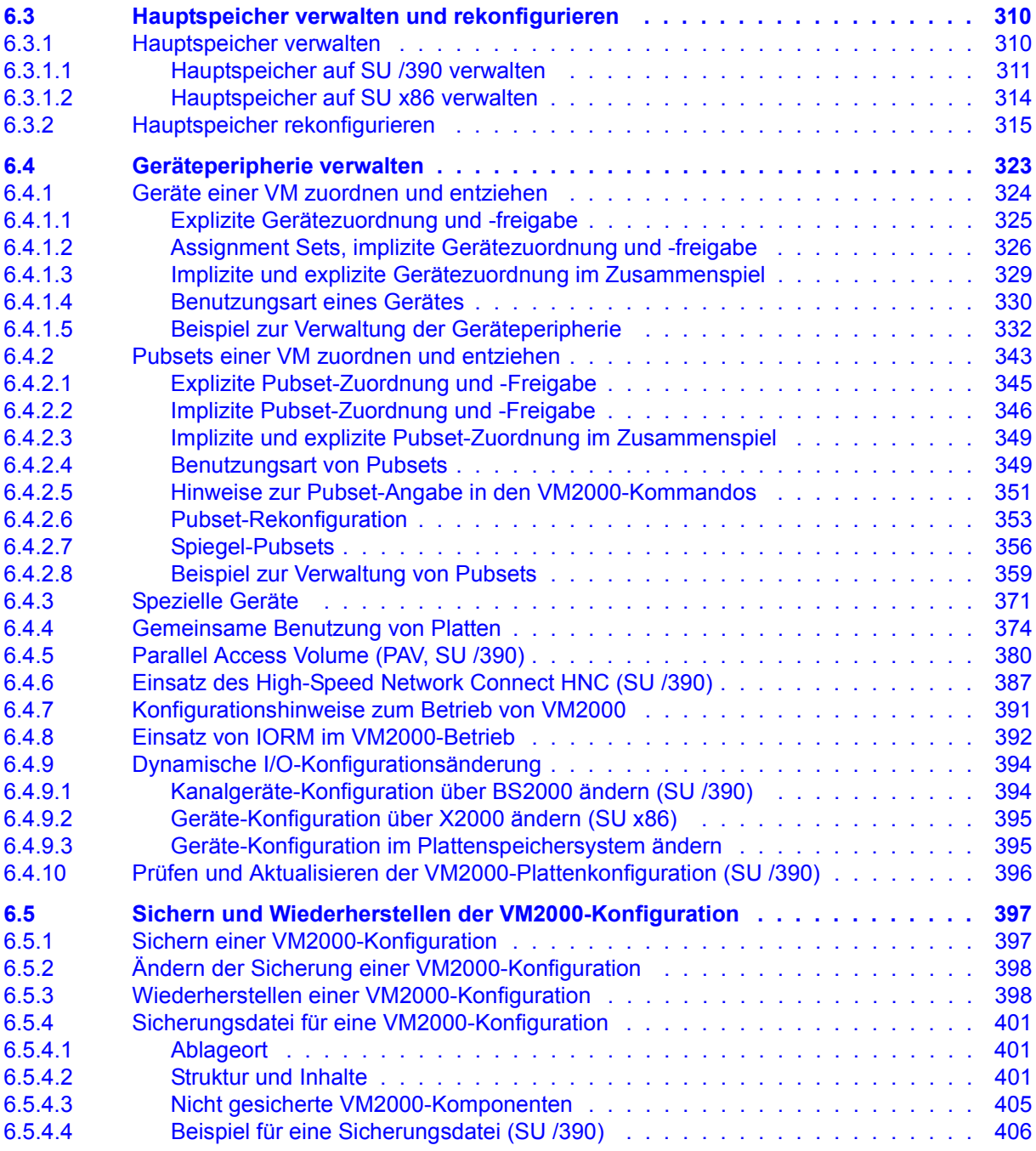

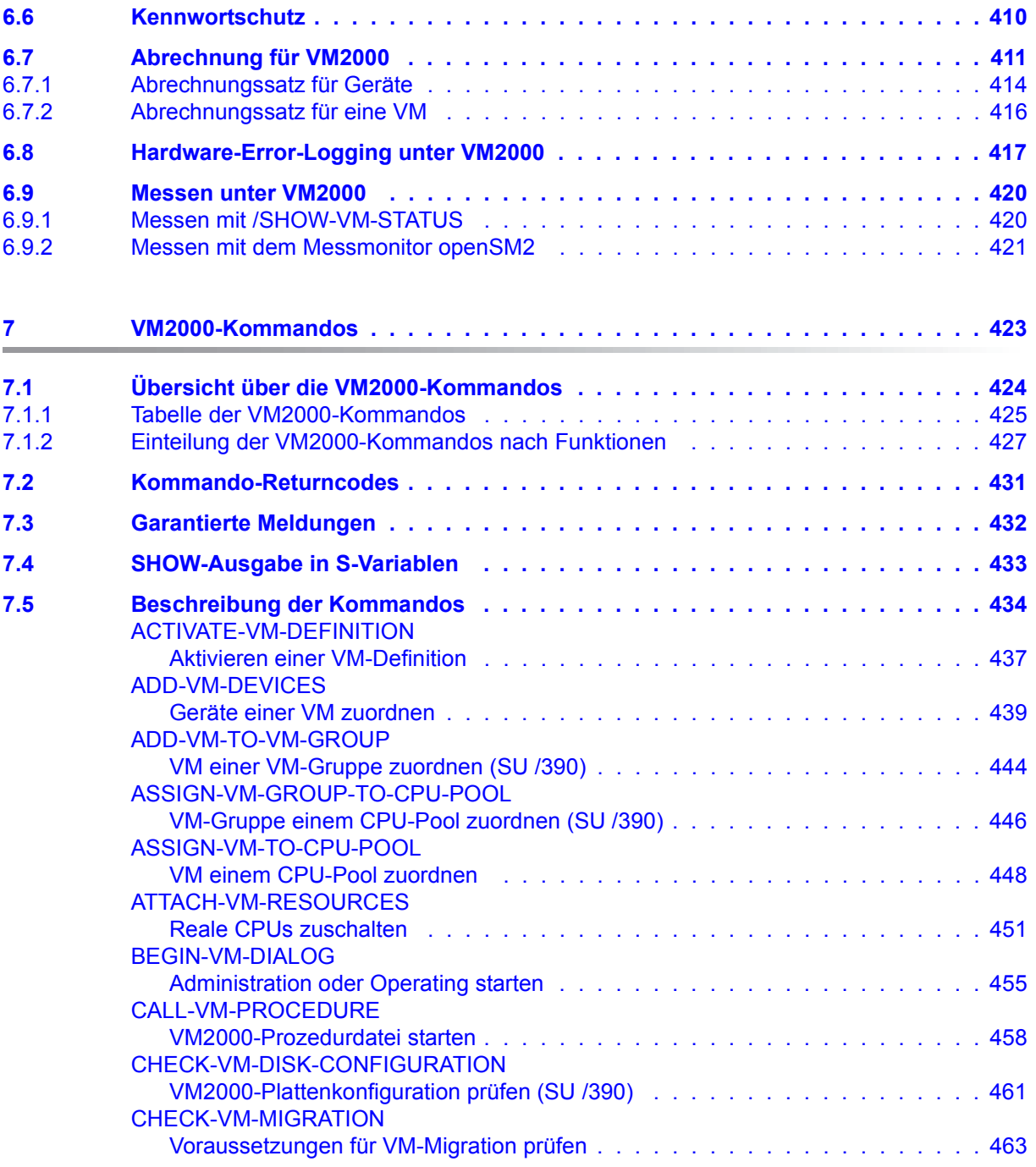

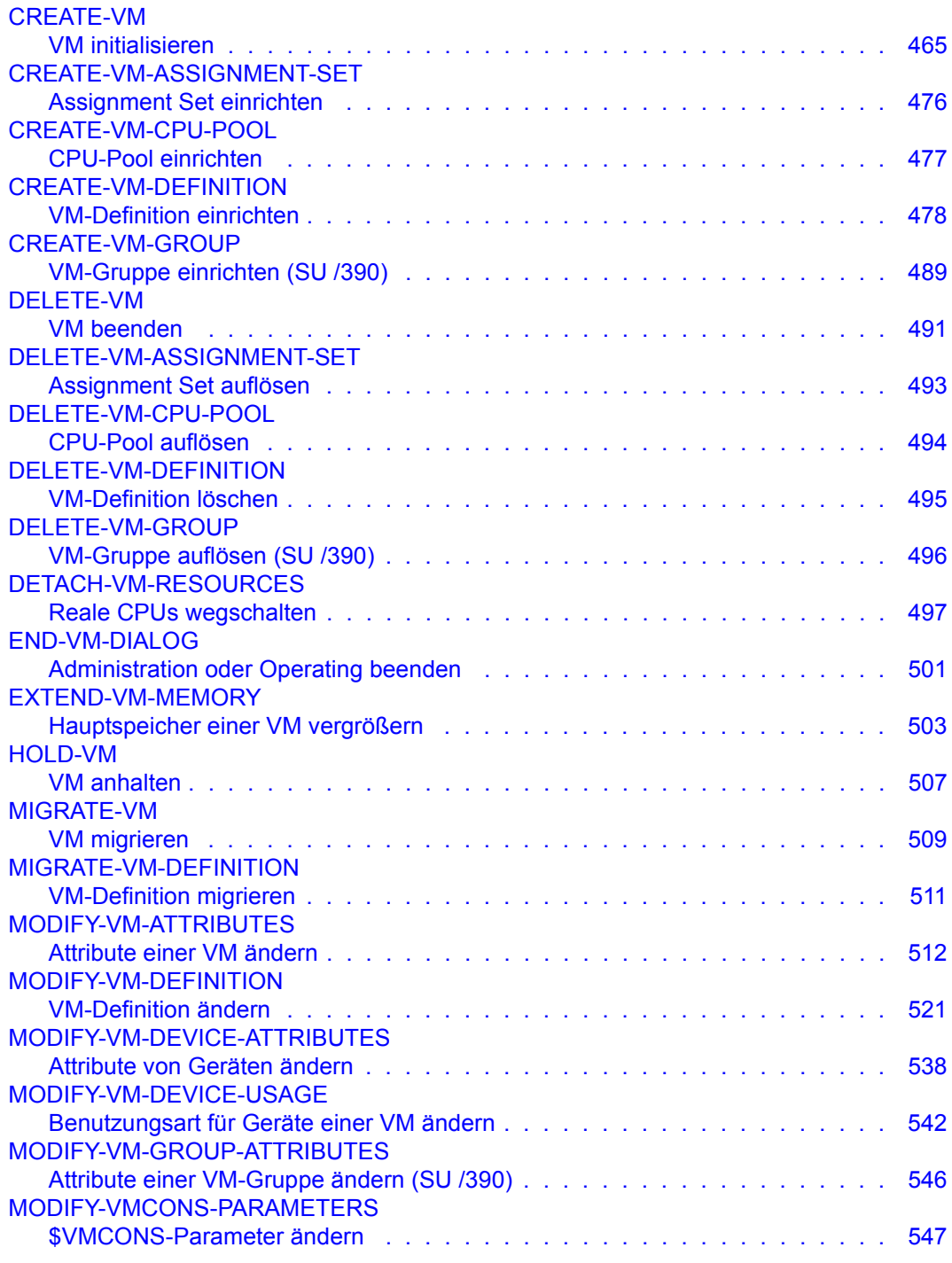

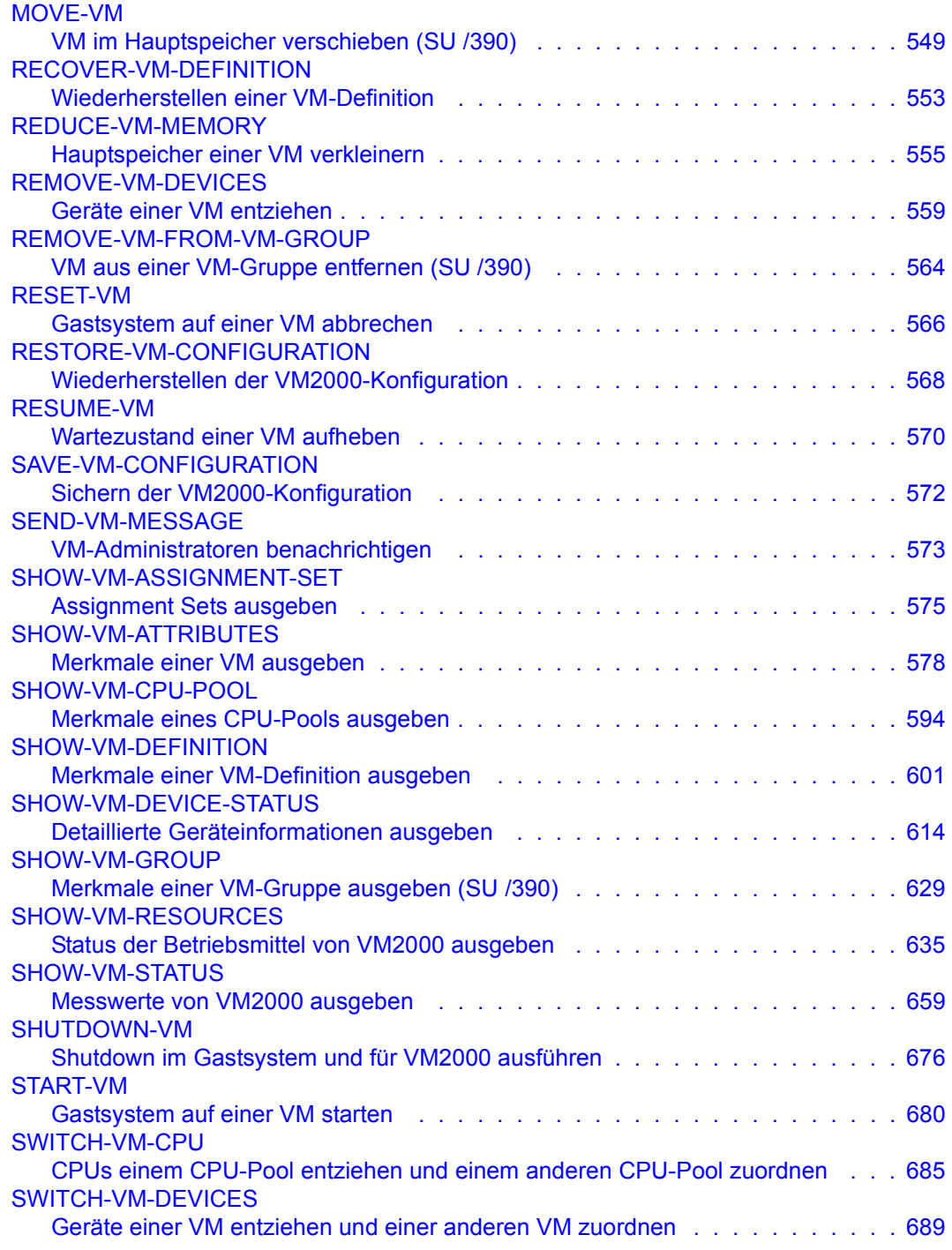

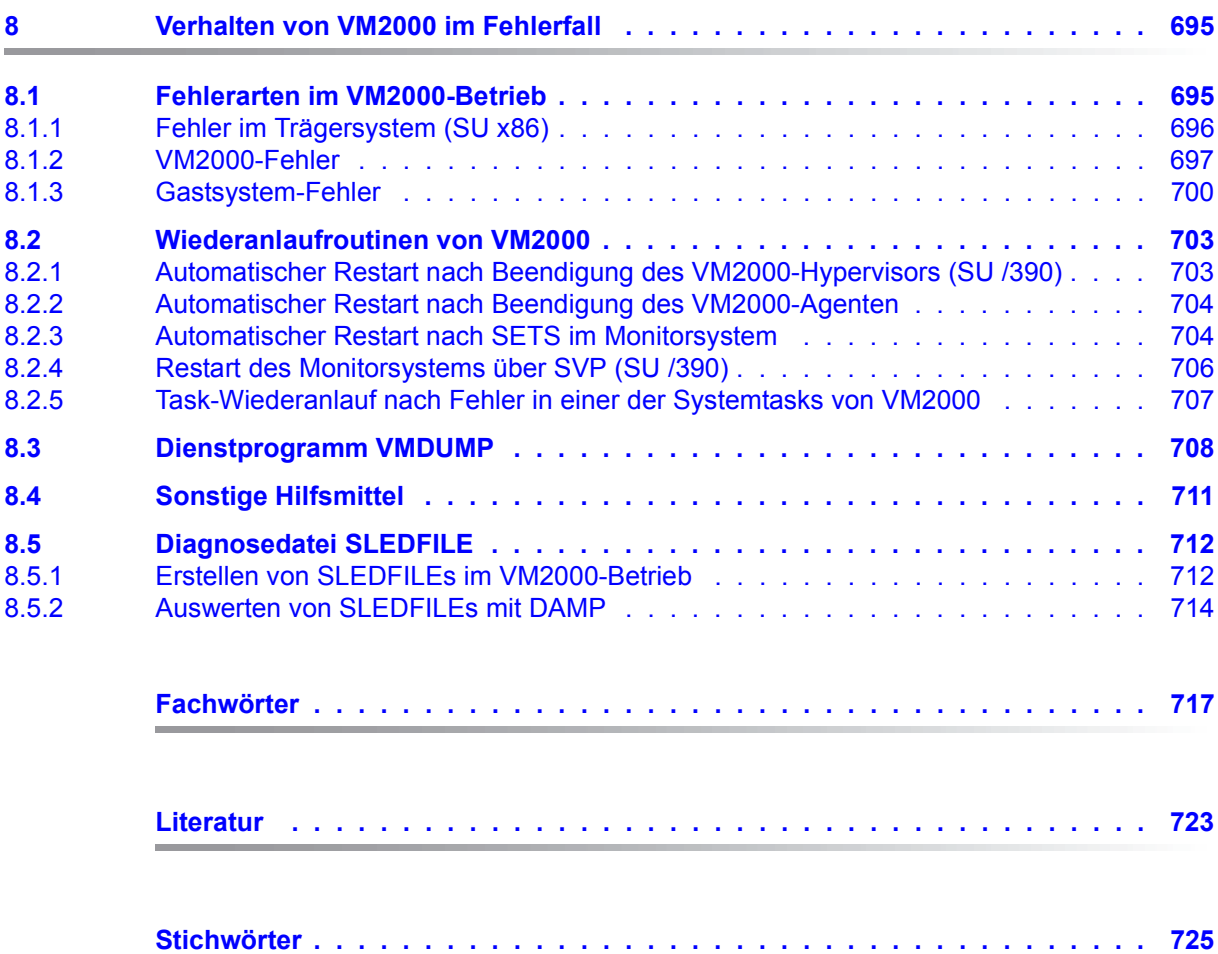

## <span id="page-12-0"></span>**1 Einleitung**

Eine virtuelle Infrastruktur unter BS2000 mit dem **virtuellen Maschinensystem VM2000** führt zur Senkung der IT-Kosten durch gesteigerte Effizienz, Flexibilität und Reaktionsfähigkeit. Somit können IT-Ressourcen schnell entsprechend dem wechselnden Geschäftsbedarf zugeordnet, neue Dienste bereitgestellt und die Auslastung der Server Units extrem gesteigert werden.

VM2000 ermöglicht den gleichzeitigen Betrieb unterschiedlicher, voneinander völlig abgeschotteter Systemumgebungen auf einer Server Unit mit einer annähernd gleichen Performance wie im Native-Betrieb (Betrieb ohne VM2000). VM2000 erhöht die Einsatzvielfalt und die Auslastung der Server Unit. Durch VM-Migration (Live Migration) können unter VM2000 virtuelle Maschinen im Bedarfsfall auf andere Server Units verlagert werden.

Die Systeme, auf denen die IT-Verfahren laufen, müssen ein Höchstmaß an Sicherheit, Zuverlässigkeit, Skalierbarkeit und Performance erreichen. VM2000 erfüllt die dafür geforderten Systemeigenschaften im hohen Maße und eröffnet dem Anwender auf Grund seiner gebotenen Funktionen verschiedene System-Einsatzszenarien zur Verbesserung der Verfügbarkeit. Dies gilt sowohl für einzelne Server Units, wie auch im SU Cluster.

VM2000 V11.5 bedient die aktuellen FUJITSU Server BS2000 SE Serie (Server Units /390 und x86) in allen Ausbaustufen.

### <span id="page-13-0"></span>**1.1 Zielsetzung und Zielgruppen des Handbuchs**

Dieses Handbuch wendet sich an alle Anwender, die auf ihrem SE Server das virtuelle Maschinensystem VM2000 einsetzen oder seinen Einsatz vorbereiten.

Im Einzelnen wendet es sich

- an den VM2000-Administrator, der das Gesamtsystem VM2000 betreut
- an den VM-Administrator, der eine virtuelle Maschine bedient
- an die Systembetreuung und das Operating

Zum Verständnis dieses Handbuchs sind Kenntnisse über die Bedienung und die Verwaltung des Betriebssystems BS2000 sowie Kenntnisse über die Bedienung des SE Servers nötig.

Das zentrale Handbuch zur Bedienung der SE Server ist das Handbuch "Bedienen und Verwalten" [\[19](#page-723-0)]. Neben den Konzepten und Funktionen für die SE Server ist in diesem Handbuch auch das Arbeiten mit dem SE Manager, der Bedienoberfläche der SE Server, ausführlich beschrieben.

### <span id="page-14-0"></span>**1.2 Konzept des Handbuchs**

VM2000 V11.5 (SE Server mit Server Units /390 und x86) ist die Weiterentwicklung des Software-Produkts VM2000 V11.0 (SE Server).

Wenn es zu einem Thema unterschiedliche Vorgehensweisen für die unterschiedlichen Architekturen der Server Units gibt, dann ist jede Vorgehensweise in einem eigenen Abschnitt beschrieben.

Die Funktions- und Kommandobeschreibungen enthalten Hinweise, die nur für bestimmte Server Units gelten. Diese sind besonders gekennzeichnet, siehe [Abschnitt "Darstellungs](#page-17-0)[mittel" auf Seite 18.](#page-17-0)

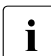

Fine vergleichende Übersicht über die Unterschiede der verschiedenen Server

Units finden Sie im Abschnitt "Vergleich von VM2000 auf SU /390 und SU x86" auf [Seite 43](#page-42-1).

### **Hauptkapitel des Handbuchs und ihre Zielgruppe**

Das [Kapitel "Aufbau von VM2000"](#page-22-2) erklärt Begriffe und gibt einen grundlegenden Überblick über VM2000. Es wendet sich an alle Anwender von VM2000.

Das [Kapitel "Installieren von VM2000"](#page-44-1) beschreibt die Komponenten von VM2000 und die Einsatzvorbereitungen für VM2000. Es wendet sich an die Systembetreuung.

Das [Kapitel "Einleiten und Beenden von VM2000"](#page-66-2) beschreibt das Einleiten und Beenden von VM2000 und der Gastsysteme unter VM2000. Es wendet sich an den VM2000-Administrator und an die Systembetreuung.

Das [Kapitel "Bedienen von VM2000 und der virtuellen Maschinen \(VM\)"](#page-88-1) beschreibt das Bedienkonzept von VM2000 und die Funktionen der Kommandos von VM2000. Es wendet sich an den VM2000-Administrator und an den VM-Administrator.

Das [Kapitel "Verwalten von VM2000"](#page-254-1) beschreibt die Verwaltungsaufgaben von VM2000 wie Betriebsmittelverwaltung, Abrechnung und Kennwortschutz. Es wendet sich an den VM2000-Administrator und an die Systembetreuung.

Das [Kapitel "VM2000-Kommandos"](#page-422-1) enthält die Syntax und Semantik aller Kommandos von VM2000. Es wendet sich an den VM2000-Administrator und an den VM-Administrator.

Das [Kapitel "Verhalten von VM2000 im Fehlerfall"](#page-694-2) beschreibt Fehlerklassen, die im Betrieb mit VM2000 auftreten können und welche Diagnosehilfsmittel bereitstehen. Es wendet sich an den VM2000-Administrator und an die Systembetreuung.

### **Readme-Datei**

Funktionelle Änderungen der aktuellen Produktversion und Nachträge zu diesem Handbuch entnehmen Sie bitte ggf. der produktspezifischen Readme-Datei.

Readme-Dateien stehen Ihnen online bei dem jeweiligen Produkt zusätzlich zu den Produkthandbüchern unter *<http://manuals.ts.fujitsu.com>* zur Verfügung. Alternativ finden Sie Readme-Dateien auch auf der Softbook-DVD.

#### *Informationen unter BS2000*

Wenn für eine Produktversion eine Readme-Datei existiert, finden Sie im BS2000-System die folgende Datei:

SYSRME.<product>.<version>.<lang>

Diese Datei enthält eine kurze Information zur Readme-Datei in deutscher oder englischer Sprache (<lang>=D/E). Die Information können Sie am Bildschirm mit dem Kommando SHOW-FILE oder mit einem Editor ansehen.

Das Kommando /SHOW-INSTALLATION-PATH INSTALLATION-UNIT=<product> zeigt, unter welcher Benutzerkennung die Dateien des Produkts abgelegt sind.

#### *Ergänzende Produkt-Informationen*

Aktuelle Informationen, Versions-, Hardware-Abhängigkeiten und Hinweise für Installation und Einsatz einer Produktversion enthält die zugehörige Freigabemitteilung. Solche Freigabemitteilungen finden Sie online unter*<http://manuals.ts.fujitsu.com>*.

### <span id="page-16-0"></span>**1.3 Änderungen gegenüber dem Vorgänger-Handbuch**

Das Handbuch zu VM2000 V11.5 beschreibt den Einsatz von VM2000 auf SE Servern.

Schwerpunkt der Änderungen dieser Version ist die Migration einer VM von SU /390 oder SU x86 auf eine andere Server Unit desselben Typs mit den Kommandos CHECK-VM-MIGRATION und MIGRATE-VM. Die Beschreibung dieser Funktion finden Sie im neuen Abschnitt "5.3 VM-Migration".

Auch die VM-Definition einer noch nicht eingerichteten VM kann migriert (/MIGRATE-VM-DEFINITION) oder im SU Cluster wieder hergestellt (/RECOVER-VM-DEFINITION) werden, siehe Abschnitt "5.4 Arbeiten mit VM-Definitionen".

Gegenüber dem Vorgänger-Handbuch VM2000 V11.0 enthält das Handbuch folgende weitere wesentliche Änderungen:

- Die minimale Hauptspeichergröße für die Monitor-VM auf SU /390 beträgt 512 MByte.
- Bei der Berechnung der Größe des Hauptspeichers für den VM2000-Hypervisor (SU /390) durch VM2000 wird ein Zuschlag von 1 MByte pro 2 GByte Hauptspeichergröße für VM-Migrationen hinzugerechnet.
- Der Abschnitt "Space Provisioning (SPACEPRO) unter VM2000" ist entfallen.
- **Neuer VM2000-Parameter IM-TASK-PRIORITY.**
- Neues VM2000-Kommando CHECK-VM-DISK-CONFIGURATION
- Neue Zustände einer VM in den Kommandos SHOW-VM-ATTRIBUTES und SHOW-VM-RESOURCES.
- Geändertes Format der Blockausgabe CPU TIMER INFORMATION FOR VM(S) im VM2000-Kommando SHOW-VM-STATUS.

### <span id="page-17-0"></span>**1.4 Darstellungsmittel**

In diesem Handbuch werden folgende Kurzbezeichnungen verwendet:

- **BS2000-Server** als Oberbegriff für SE Server (SU /390 und x86), S- und SQ-Server. BS2000-Server werden mit dem entsprechenden BS2000-Betriebssystem betrieben.
- **SE Server** für die FUJITSU Server BS2000 SE Serie (Server Units /390 und x86)
- **SU /390** für die Server Unit /390 (/390-Architektur)
- **SU x86 für die Server Unit x86 (x86-64-Architektur)**
- **VM2000** als Synonym für die aktuelle Version von VM2000

Die Zeichenfolgen <date>, <time> und <ver> bezeichnen in den Beispielen die aktuellen Ausgaben für Datum, Uhrzeit und Version, wenn die Beispiele sonst Datums-, Zeit- und Versions-unabhängig sind.

In diesem Handbuch werden folgende Darstellungsmittel verwendet:

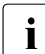

**i** für Hinweise auf besonders wichtige Informationen

► Das Eingabesymbol kennzeichnet auszuführende Tätigkeiten (z.B. Eingaben über die Tastatur).

Hinweise zur SDF-Syntaxdarstellung finden Sie im Handbuch "Kommandos" [[13](#page-723-1)].

Literaturhinweise werden im Text in Kurztiteln angegeben. Der vollständige Titel jeder Druckschrift, auf die durch eine Nummer in eckigen Klammern verwiesen wird, ist im Literaturverzeichnis hinter der entsprechenden Nummer aufgeführt.

In den Beispielen sind die Benutzereingaben in **halbfetter** Schrift und Systemausgaben in Schreibmaschinenschrift wiedergegeben.

Die Kommandobeschreibungen enthalten viele Hinweise, die nur für bestimmte Server Units gelten. Diese sind gekennzeichnet:

- [390] Diese Anmerkung gilt nur für SU /390
- [x86] Diese Anmerkung gilt nur für SU x86

### <span id="page-18-1"></span><span id="page-18-0"></span>**1.5 Einsatzmöglichkeiten von VM2000**

### **Differenzierte Systeme von Produktion und Backup**

Data Center, die ohne VM2000 Rechenleistung für Produktion oder Backup anbieten, müssen mehrere Server für unterschiedliche Systemumgebungen bereitstellen.

Mit VM2000 bietet sich die Möglichkeit, dafür einen SE Server (Server Units /390 und x86) mit hoher Leistung zu installieren. Damit ist eine differenziertere Kapazitätsplanung möglich, sowie Einsparungen an Stellfläche und Bedienungspersonal.

Die gleichen Vorteile können mit VM2000 auch von Kunden genutzt werden, die selbst unterschiedliche Produktionsumgebungen benötigen. Sensitive Anwendungen können mit VM2000 abgeschottet werden.

### **Parallelbetrieb von Produktion, Entwicklung und Test**

Für die Entwicklung und den Test von Anwendersystemen kann eine eigene Systemumgebung aus folgenden Gründen erforderlich sein:

- bisher nicht genutzte Systemfunktionen werden angesprochen (die Anwendung kann fehlerhaft programmiert sein oder imperformant ablaufen)
- Systemmodifikationen werden erprobt (nicht ausgetestete Anwendungen können den Produktionsbetrieb stören, z.B. durch hohen Ressourcenverbrauch)
- durch Testfälle werden Fehlersituationen bewusst oder unbewusst herbeigeführt

VM2000 ermöglicht so genannte "virtuelle Blockzeiten", d.h. es können ausgewählte Systeme auf einer Server Unit betrieben werden, die auch bei Systemfehlern keine Auswirkungen auf die anderen gleichzeitig ablaufenden Systeme haben. In Verbindung mit einer Betriebsmittelzuteilung zu den einzelnen Systemen ist also ein Betrieb mehrerer Testumgebungen parallel zur Produktion möglich.

### **Durchführung von Versionsumstellungen**

Zur Vorbereitung von Versionsumstellungen des Betriebssystems bzw. systemnaher Software muss das Bedienungspersonal die Installation und Bedienung der neuen Version kennenlernen. Der reibungslose Ablauf der Produktion in der neuen Umgebung muss sichergestellt werden. VM2000 unterstützt Sie dabei:

- Sie können Nachttestzeiten und Wochenendarbeitszeiten für die Bedienung der neuen Version und den Test der Produktion einsparen.
- Sie können die Produktion schrittweise auf die neue Systemumgebung umstellen, soweit dies durch voneinander unabhängige Datenbestände möglich ist.

### **VM2000 im Data Center**

Neben den Einsparmöglichkeiten an Bedienpersonal und Rechnerstellfläche bietet VM2000 durch die Virtualisierung der Betriebsmittel CPU und Hauptspeicher hohe Wirtschaftlichkeit und optimale Nutzung der Ressourcen.

VM2000 bietet Unterstützung für die Abrechnung der für einen Kunden bereitgestellten Rechnerleistung und der Betriebsmittel:

### ● **Abrechnung nach Verbrauch**

Die von VM2000 bereitgestellten VM-spezifischen Abrechnungssätze weisen Verbrauch und Nutzungszeitraum der Betriebsmittel aus.

### ● **Vereinbarung von Service Level Agreements**

Dem Kunden wird eine bestimmte CPU-Leistung garantiert mit einem Preis, der auf RPF basiert. Mit dem Attribut "maximale CPU-Leistungsaufnahme (Operand MAX-CPU-UTILIZATION) wird die CPU-Leistung der VM auf den gewünschten Wert begrenzt.

### **Bildung von CPU-Pools und dedizierte CPUs**

CPUs können in CPU-Pools zusammengefasst werden. Nur die VMs, die einem CPU-Pool zugeordnet sind, nutzen die CPUs des Pools. Die CPUs und VMs des Pools bilden eine Teilanlage der Server Unit, die einem Kunden zur Verfügung gestellt wird.

Enthält der CPU-Pool genügend reale CPUs, dann wird mit dem Scheduling-Verfahren "feste CPU-Zuordnung (dedizierte CPUs)" ein Höchstmaß an Performance erreicht (SU /390).

### ● **Bildung von VM-Gruppen (SU /390)**

Für Kunden mit mehreren VMs kann eine VM-Gruppe gebildet und eine Vereinbarung nach Service Level Agreements getroffen werden. Im ersten Schritt wird festgelegt, welche CPU-Leistung und CPU-Leistungsbegrenzung die VM-Gruppe erhält. Im zweiten Schritt wird die Leistungsverteilung innerhalb der VM-Gruppe festgelegt. Das Scheduling verteilt nicht genutzte CPU-Leistung einer VM der VM-Gruppe vorrangig an die übrigen VMs der VM-Gruppe.

### ● **Granulare Einstellung von CPU-QUOTA und MAX-CPU-UTILIZATION**

Die beiden Attribute zur Leistungssteuerung der VM können mit zwei Nachkommastellen angegeben werden. Damit sind auch bei sehr großen Server Units Festlegungen im einstelligen RPF-Bereich bis zu ein Prozent der CPU-Leistung möglich.

### **VM-Migration (Live Migration) unter VM2000**

Zur Steigerung der Verfügbarkeit und zum Lastausgleich zwischen den Server Units kann eine virtuelle Maschine auf einer Server Unit /390 oder x86 im laufenden Gastsystem-Betrieb unter VM2000 unter Beibehaltung ihrer Betriebsmittel von der lokalen Server Unit auf eine andere Server Unit vom selben Typ verlagert (migriert) werden.

### <span id="page-20-0"></span>**1.6 Merkmale von VM2000**

VM2000 ist charakterisiert durch folgende Merkmale:

● **Gleichzeitiger** Ablauf von maximal 32 BS2000-Gastsystemen auf **einer** Server Unit.

Gastsysteme können die dafür freigegebenen Betriebssysteme sein (siehe [Seite 39\)](#page-38-1).

Die Gastsysteme sind vollständig voneinander abgeschottet.

- Zugriffe zu Speicherbereichen anderer Gastsysteme sind nicht möglich.
- Fehlerhaftes Verhalten innerhalb eines Gastsystems, auch wenn dies zum Systemabbruch führt, hat keine Auswirkungen auf die übrigen Gastsysteme.
- Gleicher Funktionsumfang wie bei einem Betrieb ohne VM2000.
	- Der Befehlsumfang, die Möglichkeit der Kommunikation in Rechnernetzen, sowie die Test- und Diagnosehilfen aller unter VM2000 ablaufenden Gastsysteme entsprechen dem Betrieb ohne VM2000.
	- Zur Abrechnung der Gastsysteme können die Abrechnungsdaten jedes Gastsystems zentral erfasst werden.
- Annähernd gleiche Performance wie bei einem BS2000-Betrieb ohne VM2000.

Das Performanceverhalten der Gastsysteme unter VM2000 ist ähnlich dem des Native-Betriebes. Die guten Performancewerte werden durch folgende Maßnahmen erreicht:

- Die Gastsysteme laufen direkt auf der CPU ab, d.h. es ist nur eine geringfügige Emulation erforderlich.
- Die Speicherbereiche werden fest dem jeweiligen Gastsystem zugeordnet, d.h. es ist keine zusätzliche Adressumsetzung notwendig.
- Die Geräte sind dem Gastsystem zugeordnet, d.h. es entsteht kein zusätzlicher Leistungsverlust durch die Geräteverwaltung unter VM2000.

Weitere Informationen zum Einsatz vom VM2000 unter Performance-Gesichtspunkten finden Sie im "Performance-Handbuch" [\[18](#page-723-2)].

### <span id="page-21-0"></span>**1.7 Linux- und Windows-Gastsysteme (SU x86)**

Auf SU x86 können neben den VMs mit BS2000-Gastsystem auch VMs mit Linux- und Windows-Gastsystem, die so genannten XenVMs, eingerichtet werden.

XenVMs werden nur über den SE Manager verwaltet, siehe Handbuch "Bedienen und Ver-walten" [\[19](#page-723-0)].

Sie sind in VM2000 nicht bekannt. Lediglich bei der Anzeige globaler Betriebsmittel werden sie unter dem Stichwort FOREIGN geführt.

## <span id="page-22-2"></span><span id="page-22-0"></span>**2 Aufbau von VM2000**

### <span id="page-22-1"></span>**2.1 Architektur der SE Server**

Ein FUJITSU Server BS2000 der SE Serie (kurz: SE Server) besteht im Maximalausbau aus folgenden Komponenten:

- Server Units (SU /390 und SU x86)
- Application Units (AU)
- Peripherie (Storage)
- Management Unit (MU) mit SE Manager
- Net Unit, für SU /390 mit HNC

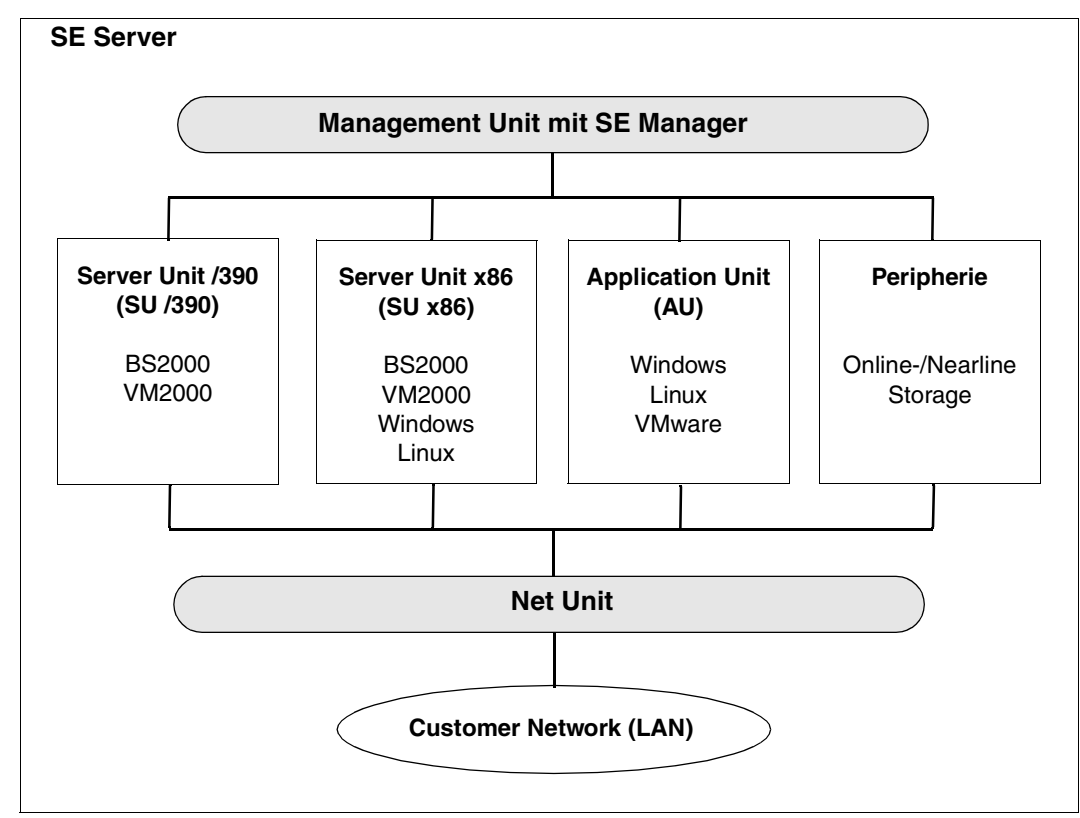

Bild 1: Architektur der SE Server

Mit dem SE Manager können Sie alle Komponenten des SE Servers von der Management Unit aus zentral bedienen und verwalten. Der SE Manager bietet dazu eine komfortable, web-basierte Benutzeroberfläche.

Neben dem Maximalausbau werden Varianten angeboten, die nicht alle Units enthalten

Die Bedienung des SE Manager ist in der Online-Hilfe zum SE Manager und im Handbuch "Bedienen und Verwalten" [[19](#page-723-0)] beschrieben.

Die Net Unit, für SU /390 mit High-Speed Network Connect (HNC), bietet höchste Performance und Sicherheit für die interne Kommunikation in einem SE Server und für die Anbindung an Kundennetzwerke (LAN).

Das BS2000-Betriebssystem in den freigegebenen Versionen bedient die Server Unit /390 (/390-Server) und die Server Unit x86 (x86-Server).

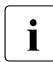

i Weitere Ausbaustufen der Server Units können terminlich entkoppelt freigegeben werden. Beachten Sie dazu die Produktankündigungen und Freigabeinformationen.

### <span id="page-24-0"></span>**2.2 Begriffe von VM2000**

### **VM2000, virtuelle Maschine, Gastsystem**

Das virtuelle Maschinensystem VM2000 ist ein Software-Produkt, das auf **einem** realen SE Server (genauer: auf einer Server Unit des SE Servers) **mehrere virtuelle Maschinen (VM)** realisiert.

Eine virtuelle Maschine ist dabei aus Sicht des Benutzers eine Server Unit, auf dem sein Betriebssystem, das **Gastsystem**, abläuft.

### **Monitor-VM, Monitorsystem**

Für den Ablauf und die Verwaltung von VM2000 gibt es ein ausgezeichnetes BS2000-Gastsystem, das **Monitorsystem**, in das der **VM2000-Monitor**, die Administrationsanwendung **\$VMCONS** und die übrigen VM2000-Bestandteile eingebettet sind. Das Monitorsystem läuft auf einer ausgezeichneten VM, der **Monitor-VM** ab.

Neben der Bedienung der virtuellen Maschinen kann die Monitor-VM wie jede andere VM für die auf [Seite 19](#page-18-1) beschriebenen Einsatzmöglichkeiten verwendet werden.

#### **VM2000-Monitor**

Der VM2000-Monitor ist der zentrale Teil von VM2000 zur Bedienung der virtuellen Maschinen über VM2000-Kommandos. Er realisiert einerseits die Kommunikation zwischen dem Anwender und VM2000 und andererseits die Kommunikation zwischen VM2000 und den hardware-nahen Komponenten, speziell dem Hypervisor (siehe nächste Seite).

Der VM2000-Monitor ist als Subsystem VM2-MON im Monitorsystem realisiert.

### **VM2000-Administrationsanwendung \$VMCONS**

Die Bedienung der VMs wird normalerweise aus einer privilegierten Benutzertask im Monitorsystem geführt. Zur Bedienung der Gastsysteme (Operating) stehen normalerweise BS2000-Konsolen für das Gastsystem zur Verfügung. Siehe den Abschnitt "Bedienkonzept [von VM2000" auf Seite 90.](#page-89-2)

Alternativ zu diesen empfohlenen Administrations- und Operating-Medien kann die Administrationsanwendung \$VMCONS (optional, siehe [Seite 107](#page-106-1)) genutzt werden.

### **VM2000-Dump**

Mit dem Dienstprogramm VMDUMP kann ein spezieller VM2000-Dump für die Fehlerdiagnose erstellt werden.

In Fehlerfällen wird VMDUMP von VM2000 automatisch zur Erstellung des VM2000-Dump aufgerufen.

Der VM2000-Dump wird für den regulären Betrieb von VM2000 nicht benötigt.

### **VM2000 in den BS2000-Gastsystemen**

Jedes BS2000-Gastsystem hat Kommunikations-Schnittstellen zu VM2000 um Auskunft über den VM2000-Betrieb zu erhalten und im Gastsystem VM2000-spezifische Aktionen einzuleiten (z.B. implizite Gerätezuordnung, siehe [Seite 326](#page-325-1)).

Diese Schnittstellen werden im [Abschnitt "VM2000 in den Gastsystemen" auf Seite 238](#page-237-1) ausführlich behandelt.

### **Hypervisor**

Ein Hypervisor steuert den Ablauf der Gastsysteme auf den VMs. Insbesondere sorgt er für die Virtualisierung der globalen Betriebsmittel CPU und Hauptspeicher und bringt die ablaufbereiten CPUs der Gastsysteme auf den realen CPUs zum Ablauf (Scheduling).

- [390] Auf SU /390 ist der VM2000-Hypervisor ein eigener Lademodul von VM2000, der beim Einleiten des VM2000-Betriebs (automatisch) geladen wird.
- [x86] Auf SU x86 übernimmt der Xen-Hypervisor diese Rolle. Einige der Hypervisor-Aufgaben werden vom Trägersystem X2000 ausgeführt.

### **Hardware-Software-Schnittstelle (HSI)**

Technisch gesehen wird beim Betrieb virtueller Maschinen die Hardware-Software-Schnittstelle (das Hardware Software Interface, HSI), die die Server Unit für ein Betriebssystem anbietet, vervielfältigt und für alle VMs bzw. deren Gastsysteme zur Verfügung gestellt (siehe [Bild 2 auf Seite 28](#page-27-0)). Das (vervielfältigte) HSI einer VM bzw. eines Gastsystems wird als **virtuelles HSI** bezeichnet.

*Unterschiede im HSI zwischen SU /390 und SU x86*

[390] SU /390 sind Systeme mit /390-Architektur.

Das Betriebssystem BS2000 nutzt hier direkt das HSI der SU /390 (**reales HSI**).

[x86] SU x86 sind Systeme mit x86-64-Architektur.

Das Betriebssystem BS2000 nutzt hier das nichtpriviligierte, reale HSI der SU x86 und das privilegierte HSI, das von der Firmware bereitgestellt wird.

Nähere Informationen zur technischen Struktur der SE Server und zur Systemumgebung finden Sie im Handbuch "Bedienen und Verwalten" [[19\]](#page-723-3).

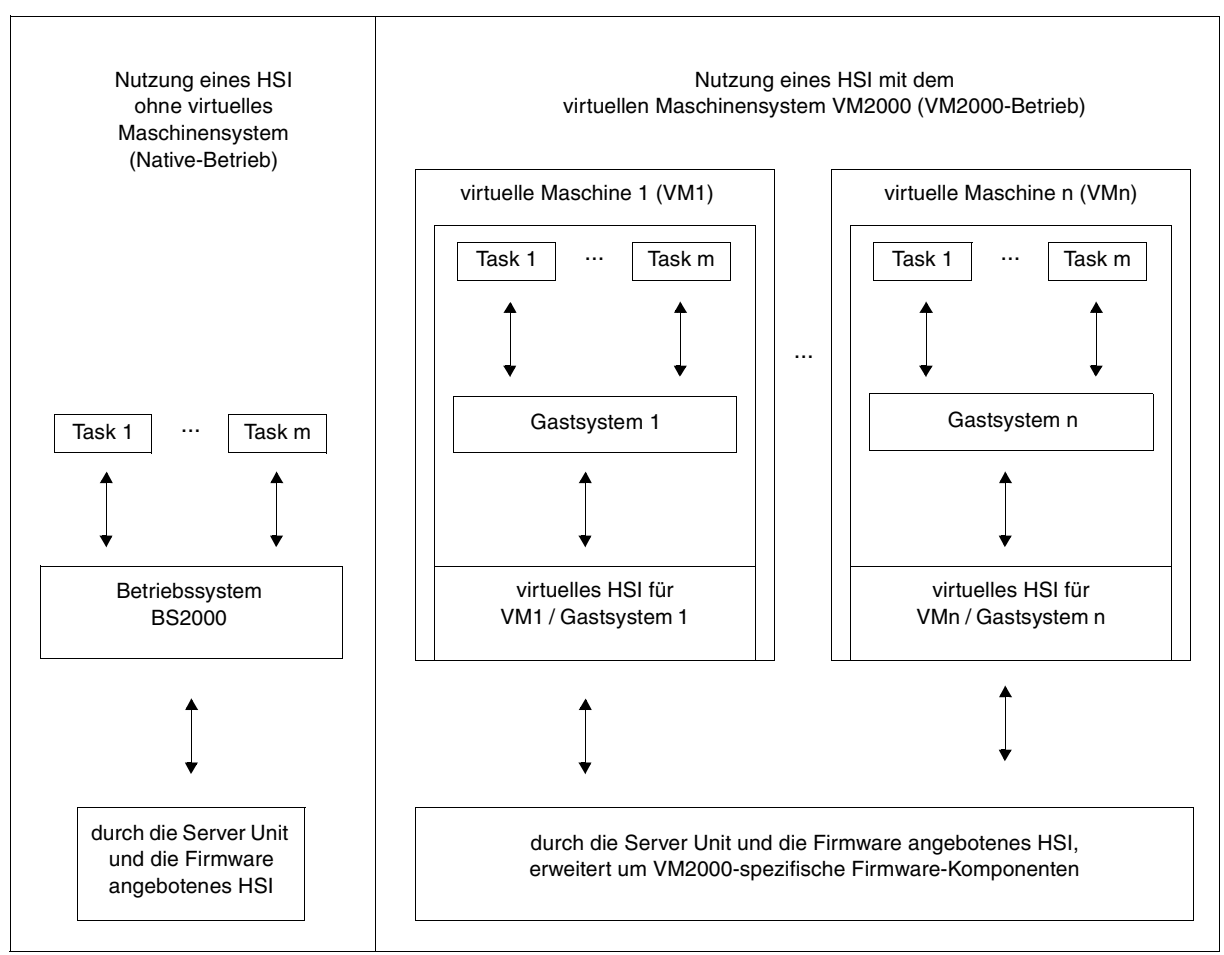

<span id="page-27-0"></span>Bild 2: Nutzung des HSI einer Server Unit ohne und mit VM2000

### <span id="page-28-0"></span>**2.3 Realisierung von VM2000**

Abhängig von der Architektur der Server Unit gibt es zwei grundlegend unterschiedliche technische Realisierungen von VM2000.

### **Prinzip der Realisierung für SU /390**

Auf SU /390 steuert VM2000 die Hardware der Server Unit.

Der VM2000-Monitor verwaltet alle VMs und stellt seine Funktionen über die VM2000-Bedienoberfläche bereit.

Der VM2000-Hypervisor steuert den Ablauf aller Gastsysteme auf den VMs. Differenzierte Scheduling-Mechanismen sorgen für einen optimalen Ablauf der Gastsysteme.

Nähere Informationen finden Sie im [Abschnitt "Realisierung auf SU /390" auf Seite 30](#page-29-0).

### **Prinzip der Realisierung für SU x86**

Auf SU x86 steuert das Trägersystem X2000 die Hardware der Server Unit.

Der VM2000-Monitor verwaltet die VMs mit dem Gastsystem BS2000 (**BS2000-VM**) und stellt seine Funktionen über die VM2000-Bedienoberfläche bereit.

Daneben können mit dem SE Manager weitere VMs eingerichtet werden, in denen Linuxoder Windows-Systeme als Gastsystem ablaufen (**XenVM**). Sie werden nur vom SE Manager, nicht aber von VM2000 verwaltet.

Der Xen-Hypervisor virtualisiert die globalen Betriebsmittel CPU und Hauptspeicher, steuert den Ablauf aller VMs (Scheduling) und sorgt für den Lastausgleich bei der CPU-Nutzung.

Das zentrale Handbuch zur Bedienung der SE Server ist das Handbuch "Bedienen und Verwalten" [\[19](#page-723-3)]. Dort ist auch das Arbeiten mit dem SE Manager ausführlich beschrieben.

Nähere Informationen finden Sie im [Abschnitt "Realisierung auf SU x86" auf Seite 33.](#page-32-0)

### <span id="page-29-0"></span>**2.3.1 Realisierung auf SU /390**

Für den Einsatz von VM2000 ist das angebotene HSI durch VM2000-Funktionen in der Firmware der Server Unit erweitert. Das erweiterte HSI wird als **VM2000-HSI** bezeichnet (siehe [Bild 3](#page-29-1)).

Auf dem VM2000-HSI läuft der **VM2000-Hypervisor** ab. Er ist der Teil von VM2000, der den Ablauf der Gastsysteme auf den virtuellen Maschinen steuert (Scheduling).

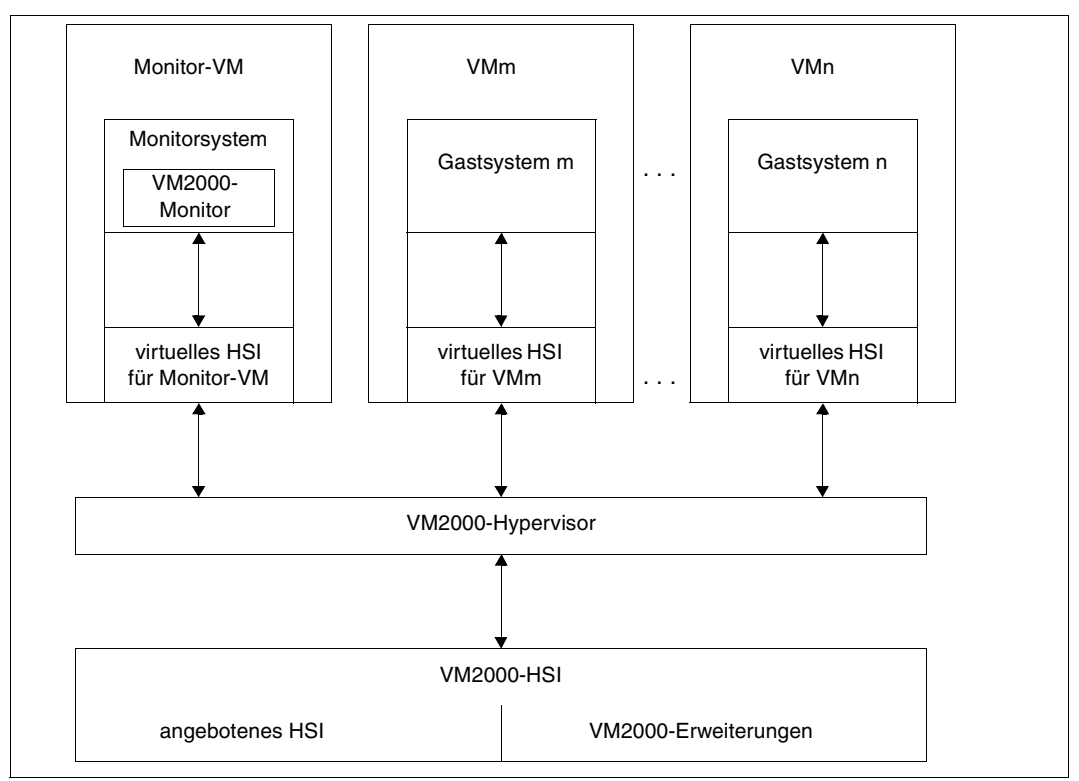

<span id="page-29-1"></span>Bild 3: Aufbau von VM2000 auf SU /390

Die Aufgaben des VM2000-Hypervisors sind:

- CPUs an die einzelnen VMs zuteilen
- globale Unterbrechungen behandeln
- Maschinenfehlerbehandlung steuern
- privilegierte Befehle emulieren
- Ein-/Ausgaben für gemeinsam benutzbare Geräte koordinieren
- Aufträge des VM2000-Monitors bearbeiten

Im VM2000-HSI sind zwei Prozessorzustände möglich (siehe [Bild 4\)](#page-30-0):

- VM-Modus. In diesem Zustand laufen die Gastsysteme ab.
- Hypervisor-Modus. In diesem Zustand läuft der VM2000-Hypervisor ab. Zusätzliche, nur in diesem Modus erlaubte, privilegierte Befehle stehen zur Verfügung.

Zu jedem Zustand gehört ein **Kontext**, der bei der Aktivierung des Prozessorzustands dann jeweils in die Hardwareregister der Server Unit geladen wird. Dieser Kontext besteht aus

- Registern für die Funktionszustände der CPU
- VM-spezifischen Registern und Informationen

Im Kontext ist für jede VM ein **VM-Index** eingetragen, der die VM kennzeichnet. Die Monitor-VM erhält immer den VM-Index 1.

Der Wechsel vom VM-Modus in den VM2000-Hypervisor-Modus wird durch **globale** Unterbrechungen, z.B. Ablauf der Zeitscheibe für die VM, veranlasst. Bei globalen Unterbrechungen wird der Kontext der VM abgespeichert und der VM2000-Hypervisor-Kontext geladen und somit der VM2000-Hypervisor aktiviert.

Daneben gibt es noch **lokale** Unterbrechungen, die den VM2000-Hypervisor **nicht** aktivieren, sondern innerhalb der VM behandelt werden.

Den Wechsel vom VM2000-Hypervisor-Modus in den VM-Modus bewirkt ein privilegierter Umschaltbefehl des VM2000-Hypervisors.

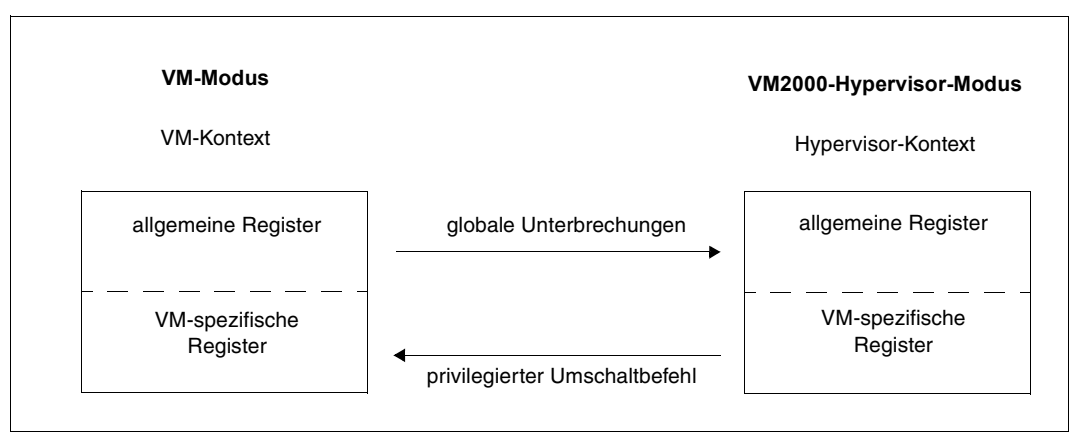

<span id="page-30-0"></span>Bild 4: Prozessorzustände und Kontext auf SU /390

#### **VM2000**

BS2000-VMs können nur dann eingerichtet und betrieben werden, wenn das Software-Produkt VM2000 installiert und konfiguriert ist.

Vor dem Einleiten des VM2000-Betriebs muss zuerst mit dem SE Manager der Betriebs-modus "VM2000-Betrieb" eingestellt werden, siehe [Seite 68](#page-67-1). Dann kann das Monitorsystem gestartet werden, siehe [Seite 69.](#page-68-1)

Die angebotenen VM2000-Funktionen und -Kommandos sind in diesem Handbuch beschrieben. Grundlegende VM2000-Funktionen stehen auch den Administratoren des SE Servers über den SE Manager zur Verfügung, siehe Abschnitt "VM2000-Funktionen im SE [Manager" auf Seite 236.](#page-235-1)

Der volle VM2000-Funktionsumfang steht den VM2000- und VM-Administratoren über die Bedienoberfläche von VM2000 zur Verfügung (siehe [Seite 90](#page-89-2)).

Die BS2000-Gastsysteme können mit VM2000 zusammenarbeiten, siehe [Abschnitt](#page-237-1)  ["VM2000 in den Gastsystemen" auf Seite 238](#page-237-1).

### <span id="page-32-0"></span>**2.3.2 Realisierung auf SU x86**

### **Domänen**

Auf der Server Unit können ein oder mehrere Betriebssysteme in virtuellen Maschinen, den so genannten **Domänen**, ablaufen.

Eine besondere Bedeutung hat die erste Domäne, die automatisch gestartet wird. Diese Domäne, **Domäne 0** ("Dom0") genannt, ist privilegiert und dient der Verwaltung. In der Domäne 0 läuft das Trägersystem X2000 ab.

Der **Xen-Hypervisor** und die IO-Treiber in der Domäne 0 betreiben und virtualisieren die Server Unit. Der Xen-Hypervisor steuert den Ablauf aller Domänen (Scheduling).

In den nicht-privilegierten Domänen ("DomU") können unterschiedliche Typen von Betriebssystemen ablaufen, z.B. BS2000 oder Linux- und Windows-Systeme.

### **Trägersystem X2000**

Das Trägersystem X2000 läuft auf dem Betriebssystem Linux in der Domäne 0 ab.

X2000 enthält Administrationsfunktionen und Funktionen zur Unterstützung von BS2000. Es erbringt die Bedienfunktionalität für Geräte (die BS2000-Geräteemulation) und führt die physikalischen Ein-/Ausgaben durch.

X2000 realisiert auch die Schnittstelle zur Bedienung der VMs für den SE Manager und den Service.

### **VM2000**

BS2000-VMs können nur dann eingerichtet und betrieben werden, wenn das Software-Produkt VM2000 installiert und konfiguriert ist.

Vor dem Einleiten des VM2000-Betriebs muss zuerst mit dem SE Manager der Betriebsmodus "VM2000-Betrieb" eingestellt werden, siehe [Seite 68](#page-67-2). Neben der Domäne 0 wird dann eine weitere ausgezeichnete Domäne mit dem Domänen-Namen MONITOR, die Monitor-VM, eingerichtet. Auf der Monitor-VM läuft das Monitorsystem, also ein BS2000-Gastsystem, in das der VM2000-Monitor und die weiteren Software-Bestandteile von VM2000 eingebettet sind. Dann kann das Monitorsystem gestartet werden, siehe [Seite 69](#page-68-2).

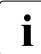

i Die Begriffe Domäne und virtuelle Maschine können im VM2000-Betrieb als Syno-<br>In die nume angesehen werden. Sie werden deshalb in diesem Handbuch nur an wichtigt nyme angesehen werden. Sie werden deshalb in diesem Handbuch nur an wichtigen Stellen unterschieden. Zumeist wird der Begriff virtuelle Maschine (VM) verwendet. Wenn keine nähere Erklärung gegeben wird, dann ist eine VM mit BS2000- Gastsystem (BS2000-VM) gemeint.

Die VM2000-Funktionen und -Kommandos, die für BS2000-VMs angeboten werden, sind in diesem Handbuch beschrieben. Grundlegende VM2000-Funktionen stehen auch den Administratoren des SE Servers über den SE Manager zur Verfügung, siehe [Abschnitt](#page-235-1)  ["VM2000-Funktionen im SE Manager" auf Seite 236](#page-235-1).

BS2000-Gastsysteme können mit VM2000 zusammenarbeiten, siehe Abschnitt "VM2000 [in den Gastsystemen" auf Seite 238](#page-237-1).

Der VM2000-Monitor bedient die BS2000-VMs, aber keine XenVMs. XenVMs werden nur über den SE Manager bedient, siehe Handbuch "Bedienen und Verwalten" [[19\]](#page-723-0).

Für die hardware-nahe Realisierung der Funktionen bedient sich VM2000 des Trägersystems X2000. Zur Kommunikation realisiert X2000 eine weitere Software-Komponente, den VM2000-Agenten.

### **VM2000-Agent**

Der VM2000-Agent läuft in der Domäne 0 ab. Er wird nur im VM2000-Betrieb gestartet.

Der VM2000-Agent wandelt einerseits die Aufträge des VM2000-Monitors und der Gastsysteme (die Hypervisor-Aufrufe) in entsprechende Administrations- oder Gastsystem-Aufträge um. Andererseits registriert der VM2000-Agent auch Ereignisse, die für den VM2000- Betrieb von Bedeutung sind und informiert den VM2000-Monitor und die betroffenen BS2000-Gastsysteme darüber.

#### **Firmware-Komponente einer VM**

Jedes BS2000-Gastsystem benötigt für seinen Ablauf eine Firmware-Komponente, die /390-Code in den entsprechenden x86-64-Code der Server Unit konvertiert (CISC-FW) und das priviligierte HSI für das BS2000-Gastsystem anbietet (HAL).

Jede BS2000-VM der Server Unit besitzt eine eigene derartige Firmware-Komponente.

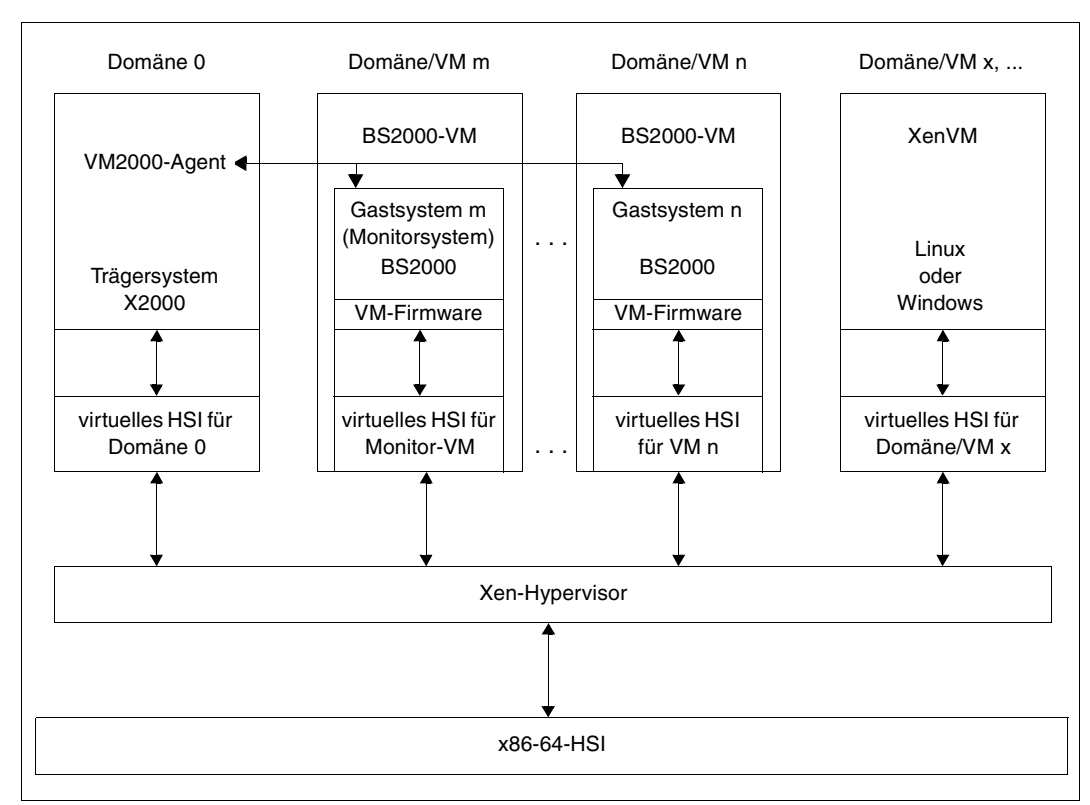

Bild 5: VM2000 auf SU x86

### **Bedienebenen**

Aktionen für die BS2000-VMs können von unterschiedlichen Bedienebenen aus eingeleitet werden:

- Der volle VM2000-Funktionsumfang steht den VM2000- und VM-Administratoren über die Bedienoberfläche von VM2000 zur Verfügung (siehe [Seite 90\)](#page-89-3). Die VM2000-Kommandos bedienen und verwalten alle BS2000-VMs, nicht aber die XenVMs.
- Grundlegende VM2000-Funktionen stehen auch den Administratoren des SE Servers über den SE Manager zur Verfügung, siehe [Abschnitt "VM2000-Funktionen im SE Ma](#page-235-2)[nager" auf Seite 236.](#page-235-2)

### **Informationen über globale Betriebsmittel in VM2000-Kommandos**

Die VM2000-Kommandos liefern auch Informationen für Betriebsmittel, die sich die BS2000-VMs mit den XenVMs teilen (Hauptspeicher, CPU-Leistung):

- /SHOW-VM-CPU-POOL liefert Information über alle CPU-Pools der Server Unit. Dies beinhaltet auch Informationen über die CPU-Pools der Domäne 0 und für die XenVMs.
- /SHOW-VM-RESOURCES INFORMATION=\*MEMORY.ATTRIBUTE=\*ALL/\*ASSIGNED liefert auch die Größe des von den XenVMs und der Domäne 0 (FOREIGN VMS) belegten Hauptspeichers.
- /SHOW-VM-RESOURCES INFORMATION=\*CPU/\*CONFIGURATION liefert Informationen über alle CPUs der Server Unit, deren Status und Zuordnung zu CPU-Pools. Dies beinhaltet auch Informationen über die CPU-Pools der Domäne 0 und für die XenVMs.
- /SHOW-VM-STATUS INFORMATION=\*TIMER liefert auch Informationen über die Auslastung der Domäne 0 in \*POOL0.

### **Hauptspeicher**

Der Hauptspeicher der Server Unit enthält einen festen Anteil für die Domäne 0. Der verbleibende Hauptspeicher kann für BS2000-VMs oder XenVMs genutzt werden.

Die Planung für die Verteilung des realen Hauptspeichers an die Domäne 0, für den VM2000-Betrieb und für die XenVMs ist Aufgabe der Administration der Server Unit.

Informationen über die Verteilung des Hauptspeichers liefert /SHOW-VM-RESOURCES INFORMATION=\*MEMORY.

Eine BS2000-VM erhält den Hauptspeicher in Granulaten von 2 MByte oder mehr. Der Hauptspeicher einer VM liegt nicht zusammenhängend im Hauptspeicher der Server Unit, sondern ist verstreut.

Ein kleiner Teil des Hauptspeichers einer BS2000-VM wird für die Firmware-Komponente der VM benötigt. Die Firmware-Komponente der VM emuliert einem BS2000-Gastsystem einen zusammenhängenden Hauptspeicher, beginnend mit Adresse 0.

Siehe auch den [Abschnitt "Hauptspeicher auf SU x86 verwalten" auf Seite 314.](#page-313-1)
#### <span id="page-36-0"></span>**CPUs, CPU-Pools**

Die realen CPUs der Server Unit werden bei der Systemeinleitung der Server Unit in statische CPU-Pools eingeteilt. Diese Einteilung erfolgt über Lizenzen. Sie wird auch im VM2000-Kommando /SHOW-VM-RESOURCES INFORMATION=\*CPU/\*CONFIGURATION sichtbar.

Daneben kann es (je nach Hardware und Lizenzen) weitere, unbenutzte reale CPUs geben, die keinem CPU-Pool zugeordnet sind. Diese unbenutzten CPUs werden automatisch zu "Cold Spare-CPUs".

Für den VM2000-Betrieb werden folgende statische CPU-Pools definiert (in Klammern die äquivalenten Bezeichnungen in den VM2000-Ausgaben und im Handbuch "Bedienen und Verwalten" [\[19](#page-723-0)]):

- Pool der Domäne 0 (\*P00L0, Pool-0). Er enthält die CPUs für die Domäne 0, d.h. für das Trägersystem X2000.
- Standard-CPU-Pool (\*STDP00L, bs2\_pool). Er enthält die CPUs für den VM2000-Betrieb, ggf. ergänzt um Extra-CPUs.

Die Anzahl der CPUs im Standard-CPU-Pool entspricht der Anzahl der BS2000-CPUs der Server Unit inklusive der Extra-CPUs (Lizenz erforderlich). VM2000 verwaltet und rekonfiguriert nur die CPUs des Standard-CPU-Pools, siehe [Seite 257.](#page-256-0)

 $\bullet$  Fremd-Pool (\*FOREIGN, Iw pool). Er enthält die CPUs für die XenVMs (Lizenz erforderlich).

Mit VM2000 können weitere (dynamische) CPU-Pools eingerichtet werden. Siehe den [Ab](#page-268-0)[schnitt "CPU-Pools verwalten" auf Seite 269](#page-268-0).

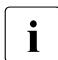

Bei mehr als 64 installierten CPUs wird der statische CPU-Pool \*FOREIGN (bzw.<br>In als auch \*POOLO) in den VM2000 Informationskommandes nicht mehr angezeigt. auch \*POOL0) in den VM2000-Informationskommandos nicht mehr angezeigt.

#### **Geräte**

Für das Monitorsystem und die anderen BS2000-Gastsysteme sind die realen Geräte der Peripherie nicht direkt sichtbar. BS2000-Gastsysteme kennen nur die in X2000 emulierten **BS2000-Geräte**. Siehe [Abschnitt "BS2000-Geräte an SU x86" auf Seite 49.](#page-48-0)

# **2.4 Betriebsmittel verwalten unter VM2000**

VM2000 verwaltet die folgenden Betriebsmittel.

#### **Verwalten von CPUs**

Diese Verwaltungsaufgaben unterteilen sich in

- Verwaltung und Rekonfiguration der realen CPUs, die für den VM2000-Betrieb zur Verfügung stehen (siehe [Seite 257\)](#page-256-1) und der virtuellen CPUs der VMs (siehe [Seite 259](#page-258-0))
- Verwaltung der CPU-Pools, siehe [Seite 269](#page-268-1)
- Planen und Steuern der Verteilung der CPU-Leistung auf die VMs, siehe [Seite 283](#page-282-0)
- Zuteilung von CPUs an eine VM (Scheduling, SU /390), siehe [Seite 294](#page-293-0)

#### **Rekonfigurieren von Kanälen, Steuerungen und Pfaden**

Siehe [Seite 307](#page-306-0) (SU /390).

#### **Verwalten und Rekonfigurieren der Speichermedien**

Die Speicherverwaltung unter VM2000 umfasst

- [die Verwaltung des Hauptspeichers,](#page-309-0) siehe [Seite 310](#page-309-2)
- [die Rekonfiguration des Hauptspeichers](#page-309-1), siehe [Seite 315](#page-314-0)

#### **Verwalten der Geräteperipherie**

Bei der Verwaltung der Geräteperipherie werden besonders betrachtet:

- [Geräte einer VM zuordnen und entziehen,](#page-323-0) siehe [Seite 324](#page-323-0)
- Geräte eines [Pubsets einer VM zuordnen und entziehen](#page-342-0), siehe [Seite 343](#page-342-0)
- [Spezielle Geräte,](#page-370-0) siehe [Seite 371](#page-370-0)
- [Gemeinsame Benutzung von Platten](#page-373-0), siehe [Seite 374](#page-373-0)
- [Parallel Access Volume \(PAV, SU /390\)](#page-379-0), siehe [Seite 380](#page-379-0)
- [Einsatz des High-Speed Network Connect HNC \(SU /390\),](#page-386-0) siehe [Seite 387](#page-386-0)
- [Dynamische I/O-Konfigurationsänderung,](#page-393-0) siehe [Seite 394](#page-393-0)

# **2.5 Unterstützte Hardware und Betriebssysteme**

VM2000 V11.5 kann eingesetzt werden auf den Server Units /390 (SU /390) und x86 (SU x86) der aktuellen SE Server.

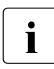

i Weitere Ausbaustufen der SE Server werden terminlich entkoppelt freigegeben.<br>Informationen über den Einsetz von VM2000 auf diesen Medellen entnehmen Si Informationen über den Einsatz von VM2000 auf diesen Modellen entnehmen Sie bitte den Produktankündigungen von FUJITSU.

VM2000 V11.5 bedient alle peripheren Geräte, die ab BS2000 OSD/BC V10.0 unterstützt werden.

VM2000 V11.5 ist ablauffähig in einem Monitorsystem BS2000 OSD/BC V11.0.

Eine Migration von VM2000 V11.0 nach VM2000 V11.5 ist auf einem Monitorsystem BS2000 OSD/BC V11.0 ohne Wechsel des Monitorsystems möglich.

Unter VM2000 V11.5 kann folgende Gastsystemsoftware ablaufen:

- BS2000 OSD/BC V10.0 (Software-Paket OSD/XC V10.0)
- BS2000 OSD/BC V11.0 (Software-Paket OSD/XC V11.0)
- Folgeversionen zu BS2000 OSD/BC V11.0, sofern sie für den Einsatz unter VM2000 V11.5 freigegeben sind (siehe Freigabemitteilungen)
- selbstladende BS2000-Systeme (z.B. SLED) obiger Betriebssystemversionen

Diese Gastsysteme können in herkömmlicher Weise unter VM2000 betrieben werden. Für die Bedienung der Gastsysteme (Operating) stehen unter VM2000 unterschiedliche Medien zur Verfügung (siehe [Seite 91\)](#page-90-0).

# **2.6 Randbedingungen**

### **2.6.1 Randbedingungen der Hardware**

Die Server Units der SE Server weisen in Bezug auf den vollen Funktionsumfang von VM2000 einige durch die Hardware-Architektur bestimmte Abweichungen auf, die beim Einsatz von VM2000 berücksichtigt werden müssen. Diese sind hier als Übersicht ggf. mit einem Verweis auf das entsprechende Thema zusammengestellt.

Die SU /390 weist folgende Abweichungen auf:

- Die minimale Hauptspeichergröße und das Granulat der Speicherzuweisung beträgt 1 MByte (siehe [Seite 310](#page-309-2)).
- Die minimale Hauptspeichergröße für die Monitor-VM ist 512 MByte.

Die SU x86 weist folgende Abweichungen auf:

- "Hot Spare-CPUs" stehen nicht zur Verfügung. Es können "Cold Spare-CPUs" konfiguriert sein, siehe [Seite 37.](#page-36-0)
- Auf SU x86 emuliert X2000 Geräte mit einem virtuellen Ein-/Ausgabepfad für die virtuellen Maschinen. Die Funktionen zur VM2000-globalen Rekonfiguration (in den BS2000-Kommandos /ATTACH-/DETACH-DEVICE sowie INCLUDE-/REMOVE-DEVICE-CONNECTION) haben keine Wirkung.
- Parallel Access Volumes (PAV, Kanalgerät) stehen nicht zur Verfügung. Die Ein-/Ausgaben werden automatisch von X2000 parallelisiert.
- Der Hauptspeicher wird in Vielfachen von 2 MByte verwaltet (siehe [Seite 310\)](#page-309-2). Der Hauptspeicher einer VM ist nicht mehr zusammenhängend.
- Der Hauptspeicher für eine VM sollte mindestens 1024 MByte groß sein.

### **2.6.2 Randbedingungen von VM2000**

Bei Betrieb einer Server Unit mit VM2000 müssen einige Randbedingungen und Grenzen gegenüber dem Native-Betrieb berücksichtigt werden. Diese sind hier als Übersicht ggf. mit einem Verweis auf das entsprechende Thema zusammengestellt.

Für die Hardware gelten folgende Randbedingungen:

- Für den Dialogbetrieb im Gastsystem sind pro Gastsystem die Hardware-Anschlussbedingungen zu erfüllen, die durch BCAM festgelegt sind (BCAM ist die zentrale Komponente des Software-Produkts openNet Server). Diese Bedingungen können, abhängig von der Version des Gastsystems, unterschiedlich sein.
- Die Zuordnung der Peripherie zu den VMs sollte geplant durchgeführt werden, damit die Performance nicht verschlechtert wird (siehe Abschnitt "Konfigurationshinweise [zum Betrieb von VM2000" auf Seite 391](#page-390-0)).

Für die Software gelten folgende Randbedingungen:

- Die Parameter für VM2000 werden über den Startup-Parameterservice, die Parameterdatei des Subsystems VM2-MON und (auf SU /390) über die Konfigurationsdatei der Monitor-VM eingestellt (siehe [Seite 56](#page-55-0)).
- Ein Gastsystem kann nicht von einem IPL-Gerät gestartet werden, das gemeinsam benutzbar (Benutzungsart SHARED) ist, siehe [Seite 154](#page-153-0).
- Unter VM2000 dürfen CPU-Zeiten nicht als Differenz zweier STCK-Werte berechnet werden (siehe [Seite 421](#page-420-0)).
- Die Funktion "Channel Subsystem Monitoring Facility" (SU /390) zur Erfassung detaillierter gerätespezifischer Bedienzeiten mit dem Performance-Messmonitor openSM2 (Messprogramm SERVICETIME) kann nur für **ein** Gastsystem eingeschaltet werden. Wenn das Messprogramm SERVICETIME in einem weiteren Gastsystem gestartet wird, dann werden für dieses Gastsystem keine Messdaten geliefert (siehe [Seite 421\)](#page-420-0).
- Für gemeinsam benutzbare Geräte, die mehr als einer VM zugeordnet sind (Benutzungsart SH(I)) wird die Funktion "Channel Subsystem Monitoring Facility" (SU /390) **nicht** eingeschaltet. Der Performance-Messmonitor openSM2 erhält für diese Geräte keine Messdaten (siehe [Seite 421\)](#page-420-0).
- Das BS2000-Kommando /WRITE-IOCF (SU /390) kann nur im Monitorsystem ausgeführt werden.

Folgende Software-Voraussetzungen müssen ggf. erfüllt sein:

- Voraussetzung für den Einsatz von VM2000 auf einer SU /390 ist das Softwareprodukt REWAS im Monitorsystem.
- Voraussetzung für das Arbeiten mit Jobvariablen ist das Software-Produkt JV im Monitorsystem. Siehe [Seite 145](#page-144-0) und [Seite 317](#page-316-0).
- Wenn für die Pubset-Zuordnung zu einer VM die Additional-Mirror-Units bzw. Clone-Units eines Pubsets verwendet werden sollen, dann wird das Software-Produkt SHC-OSD im Monitorsystem benötigt, siehe [Seite 357](#page-356-0).
- Zur Privilegierung einer Benutzertask (ungleich TSOS) im Monitorsystem wird das Software-Produkt SECOS benötigt, siehe [Seite 93.](#page-92-0)
- Bei der Bedienung des Gastsystems über \$VMCONS oder bei Einsatz logischer Konsolen wird das Software-Produkt OMNIS empfohlen, siehe [Seite 109](#page-108-0) und [Seite 106.](#page-105-0)

# **2.7 Vergleich von VM2000 auf SU /390 und SU x86**

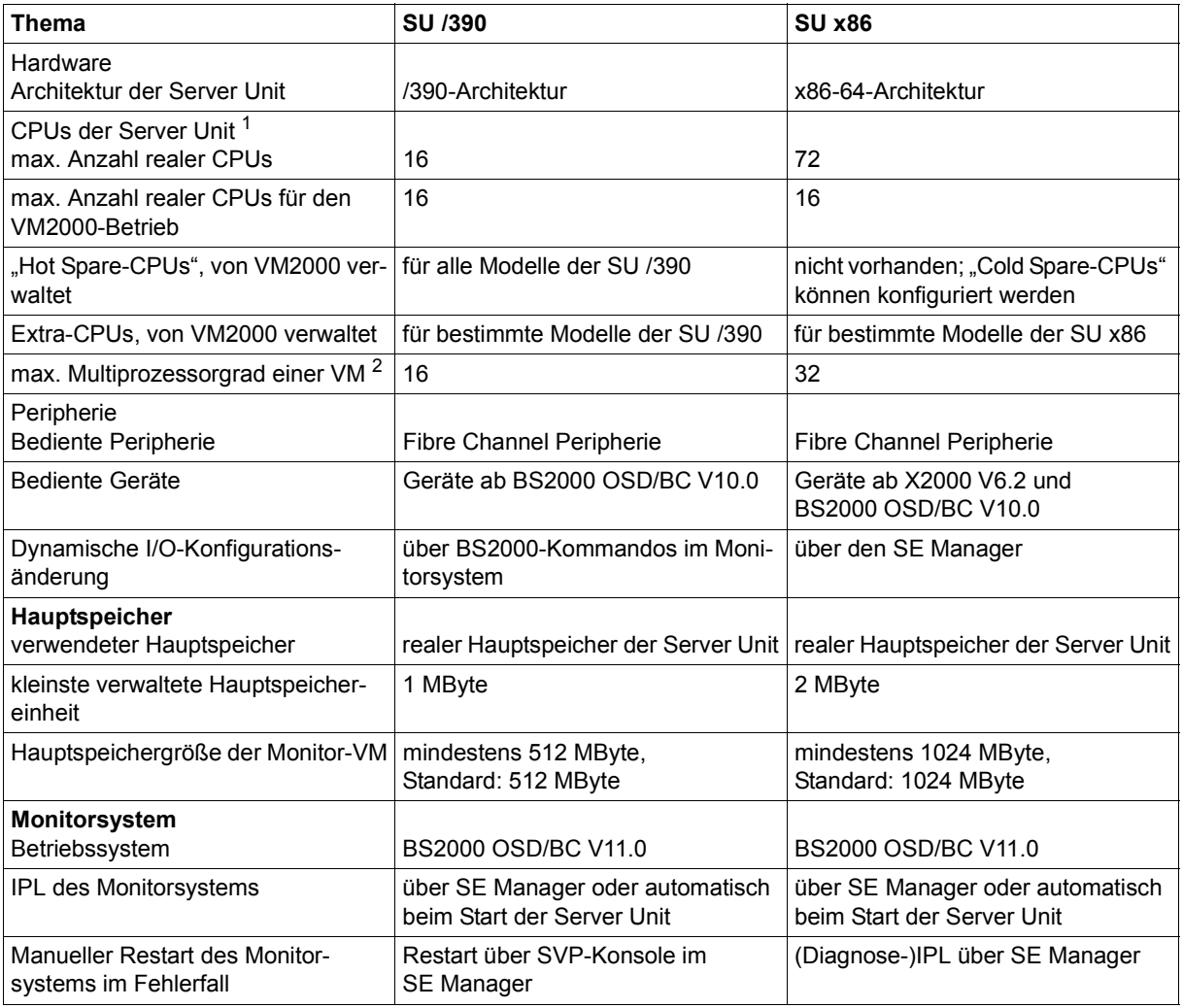

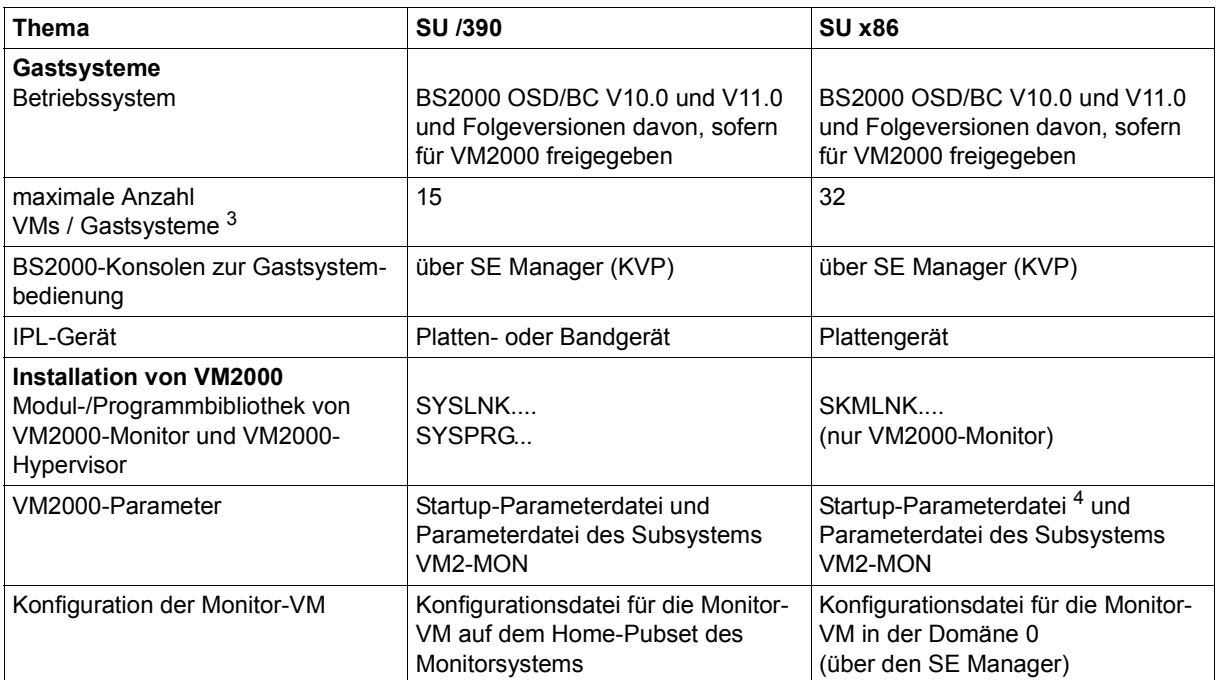

<sup>1</sup> Die Zahlen in dieser Zeile geben den Freigabestand bei Drucklegung dieses Handbuches wieder. VM2000 kann bis zu 64 reale CPUs verwalten. Weitere, für den VM2000-Betrieb unwichtige CPUs werden nicht angezeigt.

<sup>2</sup> Festgelegt durch die Firmware und die VM2000-Implementierung. Weiter begrenzt durch die Anzahl realer Normal-CPUs des VM2000-Betriebs, siehe [Seite 257](#page-256-1)

<sup>3</sup> VM2000 kann bis zu 99 VMs verwalten.

<sup>4</sup> Aus der Startup-Parameterdatei wird nur der VM2000-Parameter VERSION ausgewertet.

# <span id="page-44-0"></span>**3 Installieren von VM2000**

Das Software-Produkt VM2000 erhalten Sie im Rahmen einer Software-Lieferung über das Liefersystem SOLIS. VM2000 wird mit dem Installationsmonitor IMON installiert, siehe Handbuch "IMON" [[14](#page-723-1)].

VM2000 besteht aus den Release-Units VM2000-MON (VM2000-Monitor), VM2000-UTIL (VMDUMP) und VM2000-HPV (VM2000-Hypervisor, nur für SU /390).

Die Dateien der Release-Units VM2000-MON und VM2000-HPV werden von IMON auf der Benutzerkennung TSOS installiert. Sie können nach der Installation manuell von TSOS auf eine andere Benutzerkennung verlagert werden. Die neuen Dateinamen müssen dann nötigenfalls vollqualifiziert angegeben werden (z.B. in den VM2000-Parametern).

Für die Release-Unit VM2000-UTIL (VMDUMP) kann die Benutzerkennung bereits bei der Installation gewählt werden.

Nach der Installation mit IMON muss der Einsatz von VM2000 vorbereitet werden. Details dazu sind in den folgenden Abschnitten beschrieben.

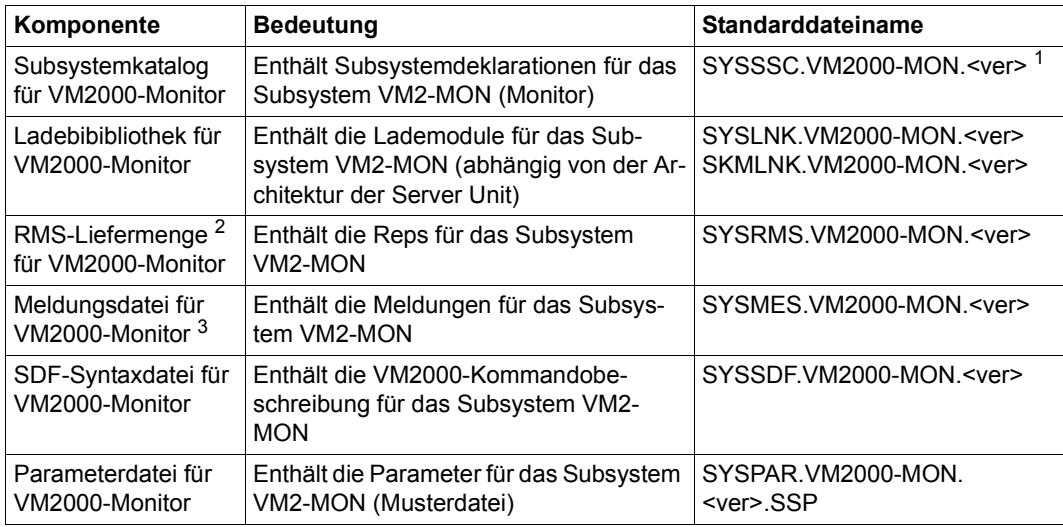

Die Release-Units von VM2000 haben folgende Release-Items:

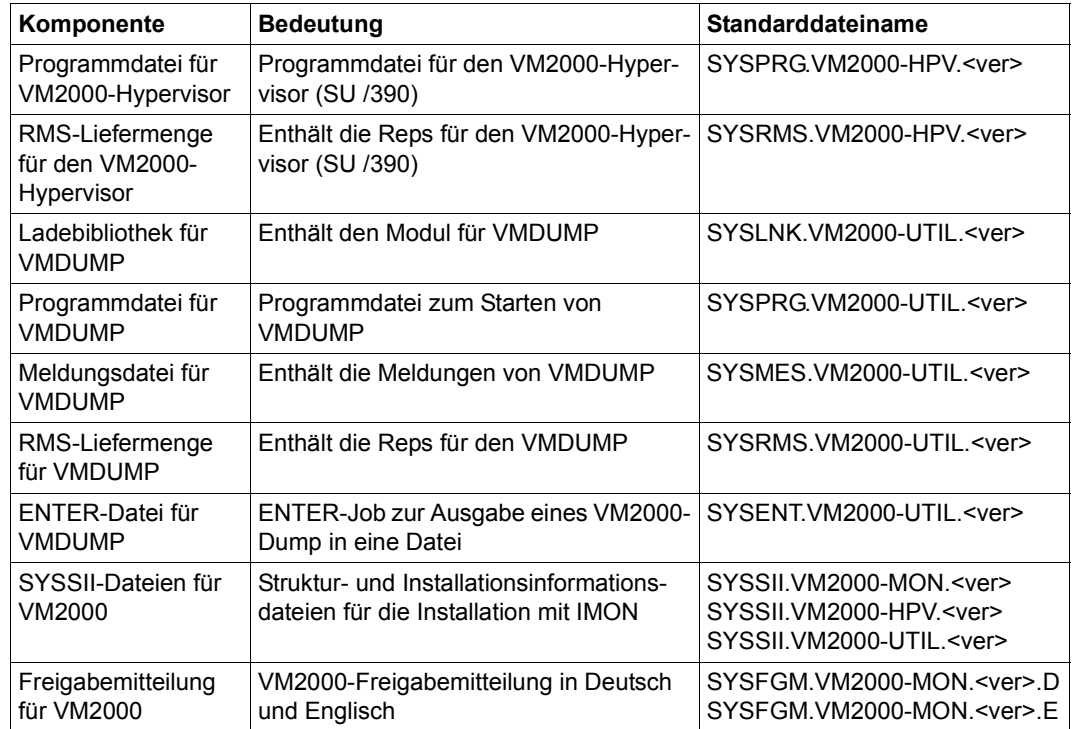

<sup>1</sup> <ver> steht für das Versionskennzeichen, z.B. 115 für VM2000 V11.5

<sup>2</sup> Die RMS-Liefermengen (SYSRMS...) werden bereits bei der Installation mit IMON in das RMS-Depot eingebracht. Durch RMS werden sie beim Laderbau in eigenständigen Rep-Dateien für VM2000-Hypervisor (SU /390), VM2000-Monitor und VMDUMP abgelegt.

<sup>3</sup> Die Meldungsdatei wird bereits bei der Installation mit IMON oder nachträglich mit /MODIFY-MIP-PARAMETERS in die MIP-Parameterdatei eingebracht und durch MIP aktiviert. Siehe auch [Seite 54.](#page-53-0)

# **3.1 Generieren und Konfigurieren der Geräteperipherie**

Im Native-Betrieb von BS2000 und unter VM2000 kann dieselbe Geräteperipherie betrieben werden.

### **3.1.1 Geräteperipherie an SU /390**

#### **Hardware-Generierung**

Im Rahmen der Hardware-Generierung der Server Unit mit IOGEN wird eine IO-Konfigurationsdatei (IOCF) erzeugt, die die gesamte IO-Konfiguration beschreibt. Die erzeugte IO-Konfigurationsdatei wird im Native-Betrieb oder im Monitorsystem mit /WRITE-IOCF zum Serviceprozessor übertragen und steht für den nächsten Systemstart (im Native-Betrieb oder von VM2000) zur Verfügung. Detaillierte Informationen zur Hardware-Generierung fin-den Sie im Handbuch "Systeminstallation" [\[1\]](#page-722-0).

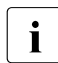

 $\cdot$  Das BS2000-Kommando /WRITE-IOCF kann nur im Native-Betrieb oder im Monitorsystem eingesetzt werden.

#### **Redundante Konfiguration**

Die Geräte sollten so konfiguriert sein, dass ein (automatisches) Wegschalten eines Kanals durch das Betriebssystem ihre Verfügbarkeit nicht beeinträchtigt, d.h. die Geräte sollten über mehrere Wege und unterschiedliche Steuerungen erreichbar sein.

#### **Generieren von KVP-Konsolen und LAN-Geräten**

Neben der Hardware-Generierung müssen die KVP-Konsolen und LAN-Geräte mit den gleichen mnemotechnischen Gerätenamen an der MU bzw. am HNC über den SE Manager generiert werden, siehe Handbuch "Bedienen und Verwalten" [\[19](#page-723-0)].

#### **Generieren von virtuellen Konsolen**

Geräte, die den Gastsystemen als virtuelle Konsole zugeordnet werden sollen, müssen bei der Hardware-Generierung als Konsole mit dem Gerätetypcode 02/03 im Zustand ATTACHED generiert werden.

Die Generierung der virtuellen Konsolen erfolgt ausschließlich an einem virtuellen Kanal Typ S (siehe Handbuch "Systeminstallation" von BS2000/OSD-BC V9.0).

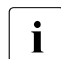

 $\overline{\mathbf{h}}$  Es wird empfohlen, keine virtuellen Konsolen mehr zu generieren. Die Gastsysteme sollten mit KVP-Konsolen oder logischen Konsolen bedient werden, siehe [Ab](#page-101-0)[schnitt "Bedienen der Gastsysteme über BS2000-Konsolen" auf Seite 102.](#page-101-0)

#### **Ermittlung der Geräteperipherie**

Die vorhandene Geräteperipherie wird vom VM2000-Hypervisor, vom Monitorsystem und den Gastsystemen dynamisch aus den Daten der aktiven IO-Konfigurationsdatei (IOCF) ermittelt.

Damit kennen und verwalten VM2000, das Monitorsystem und alle Gastsysteme die gleiche Geräteperipherie.

Die Konfigurationszustände für Geräte und Verbindungen im Monitorsystem und in den BS2000-Gastsystemen werden voreingestellt oder über den Startup-Parameterservice (Parametersatz IOCONF) festgelegt, siehe Handbuch "Systembetreuung" [[2](#page-722-1)].

Veränderungen der Gerätemenge durch dynamische I/O-Konfigurationsänderung (siehe [Seite 394\)](#page-393-0) werden von VM2000 automatisch berücksichtigt.

#### **Behandlung unbekannter Gerätetypcodes**

Wenn ein Gastsystem (Folgeversion) neue Gerätetypcodes anbietet, so werden diese im Monitorsystem über einen existierenden Standard-Gerätetypcode unterstützt. Weitere Informationen finden Sie ggf. in der entsprechenden Freigabemitteilung.

#### **Lokale und ferne Kommunikation**

ZASLAN und LOCLAN sind aus Sicht von BS2000 (Kommunikations-)Geräte, die der LAN-Verbindung in das physikalische Netzwerk bzw. der Server Unit-internen Kommunikation dienen. Die Geräte müssen dem jeweiligen Gastsystem zugeordnet werden. Zusätzlich müssen im BCAM aller Gastsysteme die Verbindungswege konfiguriert sein.

#### *LOCLAN*

Dieser Anschluss wird vom HNC emuliert und ermöglicht unter VM2000 eine LAN-Verbindung zu den anderen, ebenfalls an LOCLAN angeschlossenen VMs über TCP/IP, siehe auch den Abschnitt "Einsatz des High-Speed Network Connect HNC (SU /390)" auf [Seite 387.](#page-386-0)

Der LOCLAN-Anschluss kann auch von einer MU emuliert werden. Damit wird aber nur eine lokale Verbindung zu M2000 hergestellt mit einem Übergang zu den dort angeschlossenen DFÜ-Komponenten.

Die Paketgröße kann bei LOCLAN bis 64 KByte betragen.

#### *ZASLAN*

Für die Verbindung einer VM zu externen Rechnern kann der im HNC integrierte Ethernet-Controller verwendet werden (TCP/IP- bzw. ISO-LAN-Verbindungen über Ethernet).

Die Paketgröße kann bei ZASLAN bis 1.500 Byte betragen.

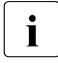

i Ein Ethernet-Controller kann von allen angeschlossenen Gastsystemen gemein-<br>I sam benutzt werden. Für jede VM muss dazu bei der Hardware-Generierung ein sam benutzt werden. **Für jede VM** muss dazu bei der Hardware-Generierung ein eigener ZASLAN-Anschluss konfiguriert werden.

### **3.1.2 BS2000-Geräte an SU x86**

<span id="page-48-0"></span>Für das Monitorsystem und die anderen BS2000-Gastsysteme sind die realen Geräte der Peripherie nicht direkt sichtbar. BS2000-Gastsysteme kennen nur die in X2000 emulierten **BS2000-Geräte**. Das bedeutet, dass es sich bei BS2000-Geräten an SU x86 immer um X2000-Emulationen realer Geräte handelt, wobei dem BS2000 Kanalverbindungen emuliert werden.

BS2000-Geräte, d.h. die emulierten Geräte, werden ausschließlich über den SE Manager konfiguriert, siehe Handbuch "Bedienen und Verwalten" [[19](#page-723-0)]. Die Hardware-Generierung in BS2000 entfällt.

#### **Benötigte Geräteperipherie**

Zur Vorbereitung des VM2000-Betriebs müssen die Geräte, die den VMs bzw. Gastsystemen bereitgestellt werden sollen, konfiguriert werden.

Eine VM bzw. ihr Gastsystem benötigt wenigstens:

- ein KVP-Gerätepaar für die Gastsystem-Bedienung (Operating)
- LAN-Geräte für das Kommunikationssystem, siehe [Seite 50](#page-49-0)
- Platten für das Home-Pubset

#### **Ermittlung der Geräteperipherie**

Die vorhandenen BS2000-Geräte werden vom Monitorsystem und den BS2000-Gastsystemen dynamisch aus den Konfigurationsdaten von X2000 ermittelt. Damit kennen und verwalten VM2000, das Monitorsystem und alle BS2000-Gastsysteme die gleichen BS2000- Geräte.

Die Konfigurationszustände für Geräte und Verbindungen im Monitorsystem und in den BS2000-Gastsystemen werden voreingestellt oder über den Startup-Parameterservice (Parametersatz IOCONF) festgelegt, siehe Handbuch "Systembetreuung" [[2](#page-722-2)].

Veränderungen der Gerätemenge durch dynamische I/O-Konfigurationsänderung (siehe [Seite 394\)](#page-393-1) werden von VM2000 automatisch berücksichtigt.

#### **Behandlung unbekannter Gerätetypcodes**

Wenn ein Gastsystem (Folgeversion) neue Gerätetypcodes anbietet, so werden diese im Monitorsystem über einen existierenden Standard-Gerätetypcode unterstützt. Weitere Informationen finden Sie ggf. in der entsprechenden Freigabemitteilung.

#### <span id="page-49-0"></span>**Lokale und ferne Kommunikation**

ZASLAN, LOCLAN und BRGLAN sind aus Sicht von BS2000 (Kommunikations-)Geräte, die der LAN-Verbindung in das physikalische Netzwerk bzw. der Server Unit-internen Kommunikation dienen. Die Geräte müssen dem jeweiligen Gastsystem zugeordnet werden. Zusätzlich müssen im BCAM aller Gastsysteme die Verbindungswege konfiguriert sein.

#### *LOCLAN*

Dieser Anschluss wird von X2000 emuliert und ermöglicht unter VM2000 eine LAN-Verbindung zu den anderen, ebenfalls an LOCLAN angeschlossenen VMs mit BS2000-Gastsystem über TCP/IP. Außerdem wird damit eine lokale Verbindung zu X2000 hergestellt mit einem Übergang zu den dort angeschlossenen DFÜ-Komponenten.

Die Paketgröße kann bei LOCLAN bis 64 KByte betragen.

#### *ZASLAN*

Für die Verbindung einer VM zu externen Rechnern kann der in der Server Unit integrierte Ethernet-Controller verwendet werden (TCP/IP- bzw. ISO-LAN-Verbindungen über Ethernet).

Die Paketgröße kann bei ZASLAN bis 1.500 Byte betragen.

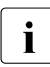

i Ein Ethernet-Controller kann von allen angeschlossenen Gastsystemen gemein-<br>I Beam benutzt werden. Eür jode VM muss dazu ein eigener ZASLAN Anschluss übe sam benutzt werden. **Für jede VM** muss dazu ein eigener ZASLAN-Anschluss über den SE Manager konfiguriert werden.

#### *BRGLAN*

Dieser Anschluss an eine interne LAN-Bridge ermöglicht unter VM2000 eine LAN-Verbindung zu den anderen, ebenfalls an derselben LAN-Bridge angeschlossenen virtuellen Maschinen über TCP/IP. An die LAN-Bridge können VMs mit BS2000-Gastsystem (wie bei LOCLAN), aber auch XenVMs angeschlossen werden.

Die Paketgröße kann bei BRGLAN bis 64 KByte betragen.

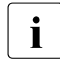

Die interne LAN-Bridge muss über den SE Manager eingerichtet werden. Für jede <br>In dem NM mit BS2000-Gastsystem muss ein eigener BRGLAN-Anschluss über den VM mit BS2000-Gastsystem muss ein eigener BRGLAN-Anschluss über den SE Manager konfiguriert werden.

# **3.2 Einrichten des VM2000-Monitors**

Der VM2000-Monitor ist ein eigenes DSSM-Subsystem VM2-MON mit eigener Parameterdatei. Er läuft im Monitorsystem ab und realisiert die Administrationsoberfläche für den VM2000-Betrieb.

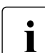

**i** VM2000 ist damit unabhängig von der Generierung von BS2000 OSD/BC.

Die Monitor-Rep-Datei muss eine eigenständige Rep-Datei sein; sie darf nicht in den BS2000-Rep-Lader eingebracht werden!

Das Subsystem VM2-MON hat folgende Eigenschaften:

- es ist unabhängig von der Betriebssystem-Version im Monitorsystem
- es wird von DSSM vor SYSTEM READY automatisch geladen
- es kann VM2000-Kommandos bereits aus der CMDFILE bearbeiten
- es ist während des gesamten Systemlaufs aktiv
- es kann nicht durch DSSM-Kommandos gesteuert werden
- es kann nicht im laufenden Betrieb ausgetauscht werden

Der VM2000-Monitor nutzt die in BS2000 vorhandenen Funktionen, z.B.:

- Administration aus einer privilegierten Benutzertask
- Bearbeiten der Kommandoeingabe über SDF und Weiterleitung an die bearbeitenden Routinen, die diese Kommandos in Hypervisor-Aufrufe umsetzen
- Durchführen der Meldungsausgabe, garantierte Meldungen
- SHOW-Ausgabe in strukturierte S-Variablen
- Abrechnung für VM2000 und die virtuellen Maschinen

Systemtasks realisieren die zentralen Aufgaben des VM2000-Monitors:

- VM2M Main-Task, Kommandobearbeitung
- VM2G General-Task, Ausführen bzw. Verteilen von Aufträgen (SU /390)
- VM2J Jobvariablen-Task, Aktualisieren der VM2000-MONJVs
- VM2C VMCONS-Task, Ablauf von \$VMCONS
- VM2P Pubset-Task, Ermitteln der Pubset-Geräte
- VM2E Task zur Bearbeitung von Aufträgen des VM2000-Agenten (SU x86)
- VM2T Task zur Bearbeitung von Aufträgen einer MU oder für eine VM-Migration auf der Ziel-SU (SU /390)

#### <span id="page-51-0"></span>**Parameterdatei für das Subsystem VM2-MON**

In der Parameterdatei SYSPAR.VM2000-MON.<ver>.SSP werden die Parameter des Subsystems VM2-MON festgelegt. Folgende Parameter können eingebracht werden:

- VMCONS-OPERID = VMADMIN / <name 1..8> Angabe der Operator-Identifikation von \$VMCONS (Benutzerkennung, siehe [Seite 64\)](#page-63-0) für den Verbindungsaufbau zu \$CONSOLE.
- VMCONS-OPERID-PASSWORD = \*NONE / <c-string 1..8> Angabe des Kennwortes für die Operator-Identifikation von \$VMCONS. Ein sedezimales Kennwort ist nicht erlaubt.
- VMCONS-OPERATOR-ROLE = VM2000 / <name 1..8> Angabe der Berechtigungsmenge (Operator-Rolle) von \$VMCONS (siehe [Seite 64\)](#page-63-0)

VMCONS-PASSWORD = \*NONE / <c-string 1..4> / <x-string 1..8> Angabe des Kennwortes bei Verbindungsaufbau zu \$VMCONS. Ein Kennwort, das lediglich aus Nullen (X'00..00') besteht, wird ignoriert (Wirkung wie \*NONE).

[390] Folgender Parameter ist nur auf SU /390 von Bedeutung:

LM-TASK-PRIORITY =  $*HIGH /$  <integer 60..255>

Angabe der Priorität für die VM2000-Systemtasks, die eine VM-Migration in den Monitorsystemen der beteiligten Server Units (Quell- und Ziel-SU) steuern und durchführen. Standardwert ist die höchstmögliche Priorität (\*HIGH, entsprechend dem Wert 60). Wenn die Priorität der VM2000-Systemtasks für die Steuerung und Durchführung von VM-Migrationen verringert wird, d.h. der Wert für LM-TASK-PRIORITY wird erhöht, dann wird anderen Tasks im Monitorsystem mit einer höheren Wahrscheinlichkeit CPU-Leistung zugeteilt. Dies kann besonders für ein Monitorsystem mit Multiprozessorgrad MONO von Bedeutung sein.

Die Operandennamen und Schlüsselwörter dürfen nicht abgekürzt werden. Werden keine Angaben gemacht oder sind die Angaben fehlerhaft, so werden die (unterstrichenen) Standardwerte verwendet. Werden Parameter mehrfach angegeben, so wird der Wert des zuletzt korrekt eingegebenen Parameters verwendet. Kommentarzeilen werden durch einen Stern (\*) eingeleitet.

#### **Koexistenz unterschiedlicher VM2000-Versionen auf BS2000**

Auf dem Home-Pubset von BS2000 OSD/BC V11.0 kann sowohl VM2000 V11.0 als auch VM2000 V11.5 installiert sein.

Der VM2000-Parameter VERSION=V11.0 / V11.5 steuert die auszuwählende VM2000-Version. Die Voreinstellung ist VERSION=V11.5.

Siehe [Abschnitt "Einstellen der VM2000-Parameter im Parameterservice" auf Seite 56](#page-55-1).

#### *Hinweis zur Koexistenz mehrerer VM2000-Versionen*

Wenn mehrere Versionen des Subsystems VM2-MON mit IMON installiert werden, dann ist Folgendes zu beachten:

- Für jede installierte Version von VM2-MON befindet sich ein Eintrag für die versionsspezifische Meldungsdatei in der MIP-Parameterdatei. Beim Start des Monitorsystems werden die Meldungsdateien aller installierten Versionen von VM2-MON aktiviert. Im laufenden Betrieb wird die Meldungsdatei, die zur gestarteten Version des Subsystems VM2-MON gehört, verwendet.
- Für die zuletzt installierte Version von VM2-MON befindet sich ein Eintrag für die versionsspezifische SDF-Syntaxdatei in der SDF-Parameterdatei. Beim Start des Monitorsystems werden sowohl die SDF-Syntaxdatei von VM2-MON, die in der SDF-Parameterdatei eingetragen ist, als auch die SDF-Syntaxdatei, die zur gestarteten Version des Subsystems VM2-MON gehört, aktiviert. Im laufenden Betrieb wird die SDF-Syntaxdatei, die zur gestarteten Version des Subsystems VM2-MON gehört, verwendet.

Für den VM2000-Betrieb müssen die Parameterdateien nicht bereinigt werden. Wenn Sie das Aktivieren der überflüssigen Meldungs- und Syntaxdateien verhindern möchten, so können Sie die überflüssige Meldungsdatei mit /MODIFY-MIP-PARAMETERS aus der MIP-Parameterdatei entfernen und nötigenfalls die SDF-Syntaxdatei mit /MODIFY-SDF-PARAMETERS in der SDF-Parameterdatei korrigieren.

#### **Migration zur aktuellen VM2000-Version auf BS2000**

Eine Migration von VM2000 V11.0 zu VM2000 V11.5 ist auf einem Monitorsystem BS2000 OSD/BC V11.0 ohne Wechsel des Monitorsystems möglich. Siehe auch oben, "Koexistenz von VM2000 ...".

# <span id="page-53-0"></span>**3.3 Installieren der Meldungsdateien von VM2000**

Die Meldungsdatei SYSMES.VM2000-MON.<ver> des VM2000-Monitors wird bei der Installation von VM2000 mit IMON in die MIP-Parameterdatei eingebracht und durch MIP aktiviert.

Die Meldungsdatei SYSMES. VM2000-UTIL.<ver> kann alternativ zur Installation mit IMON auch im Startup-Parameterservice durch Aufnahme der Meldungsdatei im Systemparameter MSGFIL im Parametersatz SYSOPT-CLASS2 eingebracht und beim Hochfahren des Monitorsystems aktiviert werden:

```
MSGFILxx=<msg_filename>
MSGOFL=n
```
Dabei ist xx die laufende Nummer (01..15) im Systemparameter MSGFIL und msg\_filename der vollqualifizierte Name der Meldungsdatei.

Entsprechend muss auch die Anzahl n der Meldungsdateien um eins erhöht werden.

#### **Meldungen von VM2000**

VM2000-Meldungen haben den Meldungsschlüssel VMSxyyy:

- x gibt die Meldungsart an:
	- 0 Meldungen des VM2000-Hypervisors (SU /390)
	- 1-4 Meldungen des VM2000-Monitors
	- 5 Meldungen der VM2000-Initialisierung beim Hochfahren des Monitorsystems
	- 6 Meldungen des VM2000-Monitors speziell für SU x86
	- 7-8 nicht belegt
	- 9 spezielle Kommando-Returncodes
- yyy laufende Nummer der Meldung (3-stellig, 000 bis 999)

Mit dem BS2000-Kommando /HELP-MSG-INFORMATION VMSxyyy können Sie die Bedeutungs- und Maßnahmetexte zu einer Meldung im laufenden Betrieb abfragen.

Alle Meldungen finden Sie über eine HTML-Anwendung auf dem Manual-Server (URL: *<http://manuals.ts.fujitsu.com>*) unter der aktuellen Version von BS2000 OSD/BC anstelle des füheren Handbuchs "Systemmeldungen" und auf der DVD "BS2000 SoftBooks".

Alle Meldungen können Sie auch mit dem Dienstprogramm MSGMAKER (siehe Handbuch "Dienstprogramme" [[3](#page-722-3)]) der Meldungsdatei von VM2000 entnehmen.

Die garantierten Meldungen von VM2000 sind bei den jeweiligen Kommandobeschreibun-gen aufgelistet, siehe auch [Abschnitt "Garantierte Meldungen" auf Seite 432](#page-431-0).

# **3.4 Installieren der VM2000-Hypervisordateien (SU /390)**

- 
- <span id="page-54-0"></span>[x86] Auf SU x86 werden Hypervisor-Funktionen vom Xen-Hypervisor ausgeführt. Die Installation des VM2000-Hypervisors entfällt.

Die Installation der **Programmdatei** und des **Rep-Laders** für den VM2000-Hypervisor ist vom Startup-Modus abhängig, mit dem das Monitorsystem eingeleitet werden soll (siehe [Seite 67\)](#page-66-0). Es gibt zwei Möglichkeiten für die Installation:

- Das Monitorsystem wird im DIALOG-Startup eingeleitet. Beim DIALOG-Startup wird der Dateiname der Programmdatei (Meldung VMS5005) und der Rep-Datei (Meldung NSI0050) an der BS2000-Konsole angefordert. Damit kann beim Hochfahren des Monitorsystems ein beliebiger Name für die VM2000-Hypervisor-Dateien gewählt werden.
- Das Monitorsystem wird im FAST- oder AUTOMATIC-Startup eingeleitet. Dann müssen die Namen der VM2000-Hypervisordateien in der Startup-Parameterdatei eingetragen sein oder die Dateien müssen unter ihren Standarddateinamen (SYSPRG.VM2000-HPV.<ver> bzw. SYSREP.VM2000-HPV.<ver>) auf dem Home-Pubset des Monitorsystems eingerichtet sein.

<span id="page-54-1"></span>i Aufbau, Laderbau, Zwischenspeicherung und Protokollierung der VM2000-Hyper-<br>Luiser Bons sind in üblicher Weise gestaltet, siehe Abschnitt, Systemkerrekturen" im visor-Reps sind in üblicher Weise gestaltet, siehe Abschnitt "Systemkorrekturen" im Handbuch "Systembetreuung" [\[2\]](#page-722-2).

Die Rep-Datei des VM2000-Hypervisors muss eine eigenständige Rep-Datei sein; sie darf nicht in andere Rep-Lader eingebracht werden!

Aktuelle Korrekturen für den VM2000-Hypervisor können im unterbrechungsfreien Betrieb auch online durch den Service eingebracht werden.

# <span id="page-55-2"></span><span id="page-55-1"></span><span id="page-55-0"></span>**3.5 Einstellen der VM2000-Parameter im Parameterservice**

In der Startup-Parameterdatei von BS2000 OSD/BC werden die Parameter von VM2000 festgelegt. Zwischen den Zeilen /BEGIN VM2000 und /EOF können folgende Parameter eingebracht werden:

VERSION = V11.0 / V11.5 / Vmm.n[a]

Versionsangabe für VM2000, dabei bezeichnet mm.n die Versionsangabe und (aus Kompatibilitätsgründen) a den Korrekturstand der auszuwählenden VM2000-Version. Eine Angabe des Korrekturstandes wird ignoriert.

Diese Angabe ist nur nötig, wenn die gewünschte VM2000-Version nicht der Standard-VM2000-Version des verwendeten Monitorsystems entspricht.

Standardmäßig ist VERSION=V11.5 für BS2000 OSD/BC V11.0 (SE Server).

[390] Folgende Parameter sind nur auf SU /390 von Bedeutung:

CONFIGURATION = SYSPAR.VM2000-MON.<version> / <filename 1..54> Name der Konfigurationsdatei für die Monitor-VM.

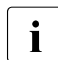

Fehlt dieser Parameter, so wählt Startup die Standard-Datei der VM2000-<br>International debt ander vom Parameter VERSTON) Version (abhängig vom Parameter VERSION).

HYPERVISOR = SYSPRG.VM2000-HPV.<version> / <filename 1..54> Name der VM2000-Hypervisor-Datei.

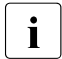

Fehlt dieser Parameter, so wählt Startup die Standard-Datei der VM2000-<br>International debtängig vom Parameter VERSTON) Version (abhängig vom Parameter VERSION).

HYPERVISOR-SIZE = \*BY-SYSTEM / <integer 4..255>

Angabe der Größe des Hauptspeichers für den VM2000-Hypervisor in MByte, siehe [Seite 310.](#page-309-2)

Bei Angabe von \*BY-SYSTEM berechnet VM2000 die Größe des Hauptspeichers für den VM2000-Hypervisor. Die Größe hängt im Wesentlichen von der Anzahl generierter Geräte ab. Für die Ausführung von VM-Migrationen wird ein Zuschlag von 1 MByte pro 2 GByte Hauptspeichergröße hinzugerechnet.

Sie können die Größe des Hauptspeichers für den VM2000-Hypervisor auch explizit mit <integer 4..255> festlegen, um z.B. eine von der Zahl generierter Geräte unabhängige Hauptspeichergröße zu erreichen.

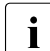

i Bei zu klein festgelegtem Hauptspeicher für den VM2000-Hypervisor muss bei<br>Kommandeeingebe oder bei der Bearbeitung interner Hypervisor Aufträge mit Kommandoeingabe oder bei der Bearbeitung interner Hypervisor-Aufträge mit Speicherengpässen im VM2000-Hypervisor gerechnet werden. In diesem Fall werden Kommandos mit der Meldung VMS4513 beendet bzw. der VM2000-Administrator periodisch informiert (VMS4514).

HYPERVISOR-REP = SYSREP.VM2000-HPV.<version> / <filename 1..54> Name der Rep-Datei des VM2000-Hypervisors.

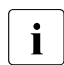

Fehlt dieser Parameter, so wählt Startup die Standard-Datei der VM2000-<br>I Version (abbängig vom Parameter VERSTON) Version (abhängig vom Parameter VERSION).

### ASSIGN-BY-GUEST = \*NO / \*YES

Diese Angabe legt für alle Geräte fest, ob sie standardmäßig einer VM explizit zugeordnet werden müssen (ASSIGN-BY-GUEST=\*NO) oder ob sie einer VM auch implizit durch das Gastsystem zugeordnet werden können (ASSIGN-BY-GUEST=\*YES), siehe [Seite 326](#page-325-0). Bei ASSIGN-BY-GUEST=\*YES werden die Geräte durch VM2000 dem Assignment Set \*STDSET zugeordnet. Im laufenden Betrieb können diese Festlegungen mit /MODIFY-VM-DEVICE-ATTRIBUTES für bestehende und neu hinzukommende Geräte geändert werden.

Die Einstellungen für den VM2000-Parameter ASSIGN-BY-GUEST werden im Kommando /SHOW-VM-RESOURCES bei INFORMATION=\*CONFIGURATION ausgegeben.

Die Operandennamen und Schlüsselwörter dürfen nicht abgekürzt werden. Werden keine Angaben gemacht oder sind die Angaben fehlerhaft, so werden die (unterstrichenen) Standardwerte verwendet. Werden Parameter mehrfach angegeben, so wird der Wert des zuletzt korrekt eingegebenen Parameters verwendet. Kommentarzeilen werden durch einen Stern (\*) eingeleitet. Näheres zum Startup-Parameterservice finden Sie im Handbuch "Systembetreuung" [\[2\]](#page-722-2).

**i** BS2000 OSD/BC bietet eine automatische Auswahl der Parameterdatei durch Startup. Für das Monitorsystem wird dabei der Standard-Parameterdatei das Suffix aus der IOCF-Generierung (SU /390) bzw. der Systemname (SU x86) angehängt. Dies gilt auch für Gastsysteme unter VM2000. Wenn das Gastsystem auf SU x86 über einen automatischen Restart oder über den SE Manager gestartet wird, dann wird der Systemname als Suffix angefügt. Sonst (vor allem für Gastsysteme auf SU /390) wird der VM-Name als Suffix ange-fügt. Weitere Informationen finden Sie im Handbuch "Systeminstallation" [[1\]](#page-722-0).

*Beispiel eines VM2000-Parametersatzes (SU /390)*

```
/BEGIN VM2000 —————————————————————————————————————————————————————————— (1) 
* VM2000 PARAMETERS
CONFIGURATION=$MYUSERID.CONF.VM2000 ———————————————————————————————————— (2) 
/EOF ——————————————————————————————————————————————————————————————————— (3)
```
- (1) Anfang des VM2000-Parametersatzes
- (2) Für die Konfiguration der Monitor-VM wird eine versionsunabhängige Parameterdatei verwendet. Für die übrigen VM2000-Parameter gelten die Standardwerte.
- (3) Ende des VM2000-Parametersatzes

# **3.6 Konfigurationseinstellungen für die Monitor-VM**

Für den Betrieb von VM2000 müssen einige, von der Architektur der Server Unit abhängige, Konfigurationseinstellungen für die Monitor-VM getroffen werden.

### **3.6.1 Konfiguration über die VM2000-Konfigurationsdatei (SU /390)**

<span id="page-57-1"></span>Auf SU /390 werden die Attribute und Betriebsmittel für die Monitor-VM in der VM2000-Konfigurationsdatei festgelegt.

Die Konfigurationsdatei ist eine SAM-Datei, ihr Name wird in den VM2000-Parametern angegeben (Standard: SYSPAR.VM2000-MON.<ver>).

In der Konfigurationsdatei sind auch Kommentarzeilen (/REMARK) erlaubt. Fortsetzungszeilen sind nicht erlaubt. Eine Zeile sollte nicht mehr als 159 Zeichen lang sein.

Folgende VM2000-Kommandos dürfen in der Konfigurationsdatei enthalten sein:

<span id="page-57-0"></span>/CREATE-VM (Kommandobeschreibung siehe [Seite 465](#page-464-0))

Dieses Kommando bestimmt folgende Attribute und Betriebsmittel für die Monitor-VM:

- Größe des Hauptspeichers der Monitor-VM in MByte. Der Operand DIMENSION kann  $nicht$  angegeben werden (MEMORY-SIZE =  $\leq$ integer 1..1048576>). Die Größe des Hauptspeichers beträgt mindestens 512 MByte (Standardwert).
- minimale Größe des Hauptspeichers der Monitor-VM Empfohlen wird MIN-MEMORY-SIZE = \*STD (Standardwert). Minimum: 512 MByte. Der Operand DIMENSION kann nicht angegeben werden.
- maximale Größe des Hauptspeichers der Monitor-VM (MAX-MEMORY-SIZE) Der Operand ist ohne Bedeutung.
- VM-Name (VM-NAME) (max. 8 Zeichen), *Standardwert*: VM0001
- CPU-Quote der Monitor-VM (CPU-QUOTA) (ganze Zahl von 1 bis 99), *Standardwert*: 14 Der Operand CPU-QUOTA=\*BY-VM-GROUP(...) kann nicht angegeben werden, da beim Hochfahren des Monitorsystems noch keine VM-Gruppe eingerichtet ist. Die Monitor-VM kann später mit /ADD-VM-TO-VM-GROUP einer VM-Gruppe zugeordnet werden.
- maximale CPU-Leistungsaufnahme der Monitor-VM (MAX-CPU-UTILIZATION) (ganze Zahl von 1 bis 100), *Standardwert*: 100
- maximale IO-Leistungsaufnahme der Monitor-VM (MAX-IO-UTILIZATION) (ganze Zahl von 1 bis 100), *Standardwert*: 100
- Zuordnung der Monitor-VM zu einem CPU-Pool (CPU-POOL) Der Operand kann nicht angegeben werden. Die Monitor-VM wird zunächst stets dem Standard-CPU-Pool zugeordnet. Sie kann später mit /ASSIGN-VM-TO-CPU-POOL einem anderen CPU-Pool zugeordnet werden.
- Kennwort für die Administration (PASSWORD) (max. 8 Byte), *Standardwert*: \*NONE (kein Kennwort)
- $-$  Multiprozessorgrad (PROCESSOR = \*MONO / \*BI / \*TRIPLE / \*QUADRO / \*OCTO / \*MAXIMUM / \*EXTRA-AND-NORMAL / <integer 1..16>), *Standardwert*: \*MAXIMUM, d. h. die Monitor-VM wird mit der maximal möglichen Anzahl virtueller CPUs eingerichtet. Die maximal mögliche Anzahl virtueller CPUs entspricht der Anzahl realer Normal-CPUs der Server Unit, höchstens jedoch 16 virtuelle CPUs.

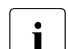

i Läuft im Monitorsystem kein Produktivbetrieb, sondern lediglich die Admi-<br>Lietuslich sollte der Multiprezesserared twee (mit virtualler Spare CBU) nistration, sollte der Multiprozessorgrad \*MONO (mit virtueller Spare-CPU) oder \*BI (Ausfallsicherheit) gewählt werden, um Leistungsverluste im VM2000-System zu vermeiden.

Wenn VM-Migration eingesetzt werden soll, dann wird der Multiprozessorgrad \*BI empfohlen und für einen performanten Ablauf vorausgesetzt.

- Lage der Monitor-VM im Hauptspeicher (LOCATION) Der Operand ist ohne Bedeutung. Die Lage der Monitor-VM im Hauptspeicher wird von VM2000 festgelegt.
- VM-Index (VM-INDEX) Der Operand ist ohne Bedeutung. Für den VM-Index der Monitor-VM wird immer "1" angenommen.
- Kommando-/Funktionsumfang für den VM2000-Administrator (ADMIN-PRIVILEGES=\*STD/\*MIN), *Standardwert*: \*STD (voller Umfang)
- Privilegien der Monitor-VM (IO-RESET=\*NO/\*YES, IO-PRIORITY=\*NO/\*YES, AUTO-SNAP-ASSIGNMENT=\*YES/\*NO, ASSIGN-BY-GUEST=\*NO/\*YES ohne Angabe von PRIVILEGES=\*PARAMETERS(...)). Bedeutung siehe [Seite 142](#page-141-0). Assignment Sets (ASSIGN-BY-GUEST=\*YES) können nicht angegeben werden.
- Angabe, ob die Monitor-VM bei fester CPU-Zuordnung (Dedicated CPUs) auch dann die Kontrolle über eine reale CPU behält, wenn die darauf ablaufende virtuelle CPU der Monitor-VM untätig ist (unterbrechbarer Wartezustand). (VM-ACTIVE-IDLE=\*NO/\*AT-DEDICATED-CPUS), *Standardwert*: \*NO (die reale CPU wird entzogen)
- MONJV zur Überwachung der VM (MONJV) Der Operand kann für die Monitor-VM nicht angegeben werden.
- Attribut PERSISTENT zur persistenten Einrichtung der VM Für die Monitor-VM darf nur PERSISTENT=\*NO angegeben werden.
- /ADD-VM-DEVICES UNITS=list-poss(28):<alphanum-name 2..2>/<x-text 4..4> (Kommandobeschreibung siehe [Seite 439](#page-438-0))

Mit diesem Kommando (ggf. mehrere) werden der Monitor-VM Geräte explizit zugeordnet. Wildcards, Gerätebereiche oder Pubsets können hier nicht angegeben werden. Das KVP-Gerätepaar der KVP-Konsole und die Geräte des Home-Pubset werden beim Hochfahren des Monitorsystems automatisch der Monitor-VM explizit zugeordnet.

**i** Kommandos der Konfigurationsdatei, die sich nicht auf die Monitor-VM beziehen,<br>
Worden ignoriert werden ignoriert.

Wird /CREATE-VM mehrfach angegeben, so werden die Operandenwerte des letzten korrekt eingegebenen Kommandos zur Initialisierung der Monitor-VM verwendet. Wird / ADD-VM-DEVICES für ein Gerät mehrfach angegeben, so wird der Operand TYPE des letzten korrekt eingegebenen Kommandos für das Gerät verwendet.

#### *Beispiel für eine Konfigurationsdatei*

```
/CREATE-VM MEM-S=512,MIN-MEM-S=512,VM-N=MONITOR,CPU-Q=20,PROC=BI,PASS= (1) 
/REMARK HOME PUBSET (SPECIFICATION OPTIONAL) —————————————————————————— (2) 
/ADD-VM-DEVICES VM-ID=1,UNITS=(9900,9901,9902) ———————————————————————— (3) 
/REMARK REDUNDANT MAIN CONSOLES 
/ADD-VM-DEVICES VM-ID=1,UNITS=(C2,C3,C4,C5) 
/REMARK EMULATED LAN DEVICES OF REDUNDANT MANAGEMENT UNITS
/ADD-VM-DEVICES VM-ID=1,UNITS=(CC80,CC81,CD80,CD81) 
/REMARK REDUNDANT HNC DEVICES
/ADD-VM-DEVICES VM-ID=1,UNITS=(CC40,CC41,CD40,CD41) 
/REMARK SHARED DISK 
/ADD-VM-DEVICES VM-ID=1,UNITS=990F,TYPE=*SD ——————————————————————————— (4)
```
- (1) Einrichten der Monitor-VM.
- (2) Kommentarzeile.
- (3) Einige Geräte werden der Monitor-VM exklusiv zugeordnet.
- (4) Ein Gerät wird der Monitor-VM zur gemeinsamen Benutzung mit anderen VMs zugeordnet.

Das Einleiten des Monitorsystems **ohne** Konfigurationsdatei ist nur möglich, wenn der **gesamte** Seitenwechselbereich auf dem Home-Pubset des Monitorsystems eingerichtet ist.

Dabei sind folgende Fälle zu unterscheiden:

● DIALOG-Startup

Hier besteht die Möglichkeit, die zuvor genannten Kommandos für die Monitor-VM einzugeben. Wird von dieser Möglichkeit kein Gebrauch gemacht, so werden für die Monitor-VM die Standardwerte angenommen und beim Startup die KVP-Konsole und die Geräte des Home-Pubset der Monitor-VM explizit zugeordnet.

● FAST- und AUTOMATIC-Startup

In diesem Fall werden automatisch die Standardwerte für /CREATE-VM angenommen (siehe [Seite 58\)](#page-57-0) und beim Startup die KVP-Konsole und die Geräte des Home-Pubset der Monitor-VM explizit zugeordnet.

### <span id="page-61-1"></span>**3.6.2 Konfiguration über den SE Manager (SU x86)**

Die Konfigurationseinstellungen für die Monitor-VM werden auf SU x86 über den SE Ma-nager getroffen, siehe Handbuch "Bedienen und Verwalten" [\[19](#page-723-2)]. Eine bestehende Konfigurationsdatei für die Monitor-VM auf dem Home-Pubset wird ignoriert.

#### <span id="page-61-0"></span>**Einstellen der Attribute und Betriebsmittel für die Monitor-VM**

Diese Einstellungen müssen vor dem ersten Einleiten des VM2000-Betriebs über den SE Manager getroffen werden.

Im Menü *Systeme > name der SU x86*, Registerkarte *BS2000-Betriebsmodus* können folgende Startup-Einstellungen für die Monitor-VM gesetzt oder geändert werden:

- Multiprozessorgrad (Anzahl virtueller CPUs, Standardwert: 1)
- aktuelle, minimale und maximale Hauptspeichergröße in MByte (Standardwert: 1024)
- zugeordnete Geräte (Standardwert: leere Geräteliste)
- Kennwort für die Administration (Standardwert: kein Kennwort)

Der Monitor-VM müssen über den SE Manager wenigstens die IPL-Platte, die Geräte des Home-Pubsets und ein KVP-Gerätepaar (explizit und exklusiv) zugeordnet werden. Es können auch Geräte zur gemeinsamen Benutzung mit anderen VMs zugeordnet werden.

Für die Attribute der Monitor-VM, die nicht über den SE Manager eingestellt werden können, werden im VM2000-Betrieb Standardwerte verwendet. Änderungen, z.B. beim Attribut ASSIGN-BY-GUEST müssen nachträglich mit /MODIFY-VM-ATTRIBUTES vorgenommen werden.

Änderungen der Attribute und Betriebsmittel der Monitor-VM im VM2000-Betrieb haben **keinen** Einfluss auf die Startup-Einstellungen der Monitor-VM.

#### <span id="page-62-0"></span>**Einstellungen für den automatischen IPL und den Shutdown des Monitorsystems**

Über den SE Manager können Einstellungen für den automatischen IPL des Monitorsystems und die Restlaufzeit für den BS2000-Shutdown getroffen werden.

Im Menü *Systeme > name der SU x86 > Virtuelle Maschinen > BS2000,* Registerkarte *VM-Optionen* können folgende Einstellungen für den automatischen IPL des Monitorsystems getroffen werden:

- IPL-Option (Automatischer IPL ausgewählt / nicht ausgewählt)
- IPL-Gerät (Boot-Platte)
- IPL-Konsole (Konsolgerät)
- Startup-Modus
- **Systemname**

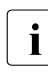

i Nach einem Wechsel des Betriebsmodus wird die IPL-Option immer zurückgesetzt<br>I Nautomatischer IPL nicht ausgewählt). Die anderen Einstellungen für den automa-(Automatischer IPL nicht ausgewählt). Die anderen Einstellungen für den automatischen IPL bleiben unverändert.

In der Registerkarte *VM-Optionen* kann auch die Restlaufzeit für den BS2000-Shutdown angegeben werden (Standard: 30 Minuten). Diese Zeit wirkt für das Monitorsystem und alle BS2000-Gastsysteme, wenn die Server Unit heruntergefahren wird (siehe [Seite 82\)](#page-81-0).

# <span id="page-63-0"></span>**3.7 Betrieb von \$VMCONS vorbereiten**

Die Nutzung von \$VMCONS für den VM2000-Betrieb ist optional. Falls die empfohlenen Administrations- und Operating-Medien benutzt werden (siehe Abschnitt "Bedienkonzept [von VM2000" auf Seite 90\)](#page-89-0), müssen die in diesem Abschnitt beschriebenen Maßnahmen nicht durchgeführt werden.

\$VMCONS schließt sich über die Systemapplikation \$CONSOLE an UCON an. \$VMCONS benötigt für seinen Betrieb die Berechtigung, sowohl VM2000-Kommandos an UCON zu senden als auch die zugehörigen Meldungen von UCON zu empfangen. Dazu ist es nötig eine Operator-Identifikation und die Berechtigungsmenge (Operator-Rolle) für \$VMCONS mit BS2000-Kommandos im Monitorsystem festzulegen und miteinander zu verknüpfen.

1. Einrichten einer Operator-Identifikation für \$VMCONS, die im Benutzerkatalog des Home-Pubset als Benutzerkennung geführt wird, mit (Privilegierung USER-ADMINISTRATION):

```
/ADD-USER USER-IDENTIFICATION=VMADMIN/<name 1..8>,
           PROTECTION-ATTRIBUTE=*PARAMETERS(
            LOGON-PASSWORD=*NONE/<c-string 1..8>),
           ACCOUNT-ATTRIBUTES=*PARAMETERS(...)
```
Der Name der Benutzerkennung muss als Parameter VMCONS-OPERID in der Parameterdatei des Subsystems VM2-MON enthalten sein (Standardwert: VMADMIN), siehe [Seite 52](#page-51-0).

Das Kennwort der Benutzerkennung muss als Parameter VMCONS-OPERID-PASSWORD in der Parameterdatei des Subsystems VM2-MON enthalten sein (Standardwert: \*NONE). Ein sedezimales Kennwort ist nicht erlaubt.

Bei Einsatz des Software-Produkts SECOS (siehe [\[11\]](#page-723-3)) kann mit /MODIFY-LOGON-PROTECTION einschränkend festgelegt werden, dass ein Zugang zur VMCONS-OPERID nur per Programm zulässig ist (Privilegierung USER-ADMINISTRATION):

```
/MODIFY-LOGON-PROTECTION 
         USER-IDENTIFICATION=VMADMIN/<name 1..8>,
         DIALOG-ACCESS=*NO,
         BATCH-ACCESS=*NO,
         RBATCH-ACCESS=*NO,
         OPERATOR-ACCESS-TERM=*NO,
         OPERATOR-ACCESS-PROG=*YES
```
2. Einrichten der Operator-Rolle für \$VMCONS, das ist die Menge von Routing-Codes, die das Aufgabengebiet von \$VMCONS beschreibt, mit (Privilegierung SECURITY-ADMINISTRATION):

/CREATE-OPERATOR-ROLE OPERATOR-ROLE=VM2000/<name 1..8>, ROUTING-CODE=9, PUBSET=\*HOME

Der Name der Operator-Rolle muss als Parameter VMCONS-OPERATOR-ROLE in der Parameterdatei des Subsystems VM2-MON enthalten sein (Standardwert: VM2000). Der Routing-Code "9" umfasst alle VM2000-Kommandos und -Meldungen.

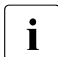

verwenden Sie ausschließlich den Routing-Code "9" um unerwünschte Reakti-<br>in dann zu vermeiden onen zu vermeiden.

3. Zuordnen der Operator-Rolle von \$VMCONS zur Operator-Identifikation von \$VMCONS mit (Privilegierung SECURITY-ADMINISTRATION):

```
/MODIFY-OPERATOR-ATTRIBUTES USER-IDENTIFICATION=VMADMIN/<name 1..8>,
                             ADD-OPERATOR-ROLE=VM2000/<name 1..8>,
                             PUBSET=*HOME
```
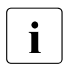

Crdnen Sie der Operator-Identifikation keine weiteren Operator-Rollen zu, um unerwünschte Reaktionen zu vermeiden.

### **3.8 Installieren der Gastsysteme**

Bei der Installation der Gastsysteme und der Folgeversionen zu BS2000 OSD/BC V11.0, sofern sie für den Einsatz unter VM2000 V11.5 freigegeben sind (siehe Freigabemitteilungen), sind keine Besonderheiten zu beachten.

# <span id="page-66-0"></span>**4 Einleiten und Beenden von VM2000**

In diesem Kapitel wird das Einleiten und das Beenden des VM2000-Betriebs und des Monitorsystems beschrieben. Außerdem werden Hinweise für das Laden, Bedienen und Beenden von BS2000-Gastsystemen gegeben.

### **4.1 VM2000-Betrieb einleiten**

Zum Einleiten des VM2000-Betriebs wird zunächst der Betriebsmodus für den VM2000-Betrieb eingestellt und dann das Monitorsystem gestartet.

### <span id="page-67-0"></span>**4.1.1 Betriebsmodi**

Alle Server Units haben die Betriebsmodi "Native-Betrieb" und "VM2000-Betrieb".

Der Betriebsmodus wird über den SE Manager im Hauptmenü (Server Unit ausgewählt) in der Registerkarte *BS2000-Betriebsmodus* eingestellt.

[390] Auf der SU /390 kann der Betriebsmodus auch über die Funktionen der SVP-Konsole eingestellt werden. Die SVP-Konsole kann im SE Manager (SU /390 ausgewählt) in der Registerkarte *BS2000-Betriebsmodus* geöffnet werden.

Beim Start der Server Units wird der Betriebsmodus der vorangehenden Session wieder eingestellt.

Vor einem Wechsel des Betriebsmodus von "VM2000-Betrieb" zu "Native-BS2000" müssen zuerst alle BS2000-Gastsysteme und dann das Monitorsystem beendet werden, siehe [Ab](#page-80-0)[schnitt "Monitorsystem und VM2000 beenden" auf Seite 81.](#page-80-0)

#### **Besonderheiten auf der SU x86**

Der Betriebsmodus kann auf SU x86 auch im laufenden Betrieb gewechselt werden. Dabei laufen die SU x86 und eventuell vorhandene XenVMs weiter. BS2000-Systeme müssen aber zuerst beendet werden.

Der Betriebsmodus wirkt (auch bei Wechsel im laufenden Betrieb) nur für BS2000-Gastsysteme.

Vor einem Wechsel des Betriebsmodus von "Native-Betrieb" zu "VM2000-Betrieb" muss ggf. zuerst das native BS2000-System der Domäne BS2000 heruntergefahren werden.

Beim Wechsel in den Betriebsmodus "VM2000-Betrieb" wird die Domäne BS2000 beendet und eine Domäne mit dem Domänen-Namen MONITOR und den Startup-Einstellungen für die Monitor-VM eingerichtet, siehe [Seite 62](#page-61-0).

Beim Wechsel in den Betriebsmodus "Native-Betrieb" wird die Domäne MONITOR beendet und eine Domäne mit dem Domänen-Namen BS2000 und den Startup-Einstellungen für das native BS2000-System eingerichtet.

### **4.1.2 Monitorsystem starten**

Siehe auch das Handbuch "Bedienen und Verwalten" [[19\]](#page-723-0).

#### **Monitorsystem an SU /390 starten**

Das Monitorsystem kann an einer SU /390 auf unterschiedliche Weise gestartet werden:

- Beim Wechsel in den Betriebsmodus "VM2000-Betrieb" über den SE Manager (siehe [Seite 68\)](#page-67-0) wird das Monitorsystem sofort gestartet.
- Nach dem Start der SU /390 im Betriebsmodus "VM2000-Betrieb" kann das Monitorsystem wie folgt gestartet werden:
	- automatisch (nach entsprechender Einstellung im SVP)
	- manuell über den SE Manager im Hauptmenü (Monitor-VM ausgewählt) in der Registerkarte *Bedienung* mit der Aktion *BS2000 IPL*
	- manuell über die Funktionen der SVP-Konsole. Die SVP-Konsole kann im SE Manager (SU /390 ausgewählt) in der Registerkarte *BS2000-Betriebsmodus* geöffnet werden.

#### **Monitorsystem an SU x86 starten**

Nach dem Einstellen des Betriebsmodus "VM2000-Betrieb" kann das Monitorsystem an einer SU x86 auf unterschiedliche Weise gestartet werden:

- automatisch beim Einrichten der Domäne MONITOR (siehe [Seite 63](#page-62-0))
- manuell über den SE Manager im Hauptmenü (Monitor-VM ausgewählt) in der Registerkarte *Bedienung* mit der Aktion *BS2000 IPL*
- manuell über die SVP-Funktionen der KVP-Konsole, die der Monitor-VM zugeordnet ist

# **4.2 Monitorsystem hochfahren**

Das Hochfahren des Monitorsystems kann in den Modi DIALOG, FAST und AUTOMATIC durchgeführt werden (siehe Handbuch "Systembetreuung" [[2](#page-722-1)]). Beim Hochfahren im VM2000-Betrieb laufen zusätzlich spezielle Komponenten von VM2000 ab.

### **4.2.1 Benötigte Komponenten**

Für das Hochfahren des Monitorsystems werden zusätzlich zum Native-Betrieb bestimmte Dateien und Komponenten benötigt. Sie können beim DIALOG-Startup unter einem frei wählbaren Dateinamen eingerichtet sein. In den anderen Startup-Modi müssen sie in der Parameterdatei eingetragen oder unter ihrem Standardnamen eingerichtet sein.

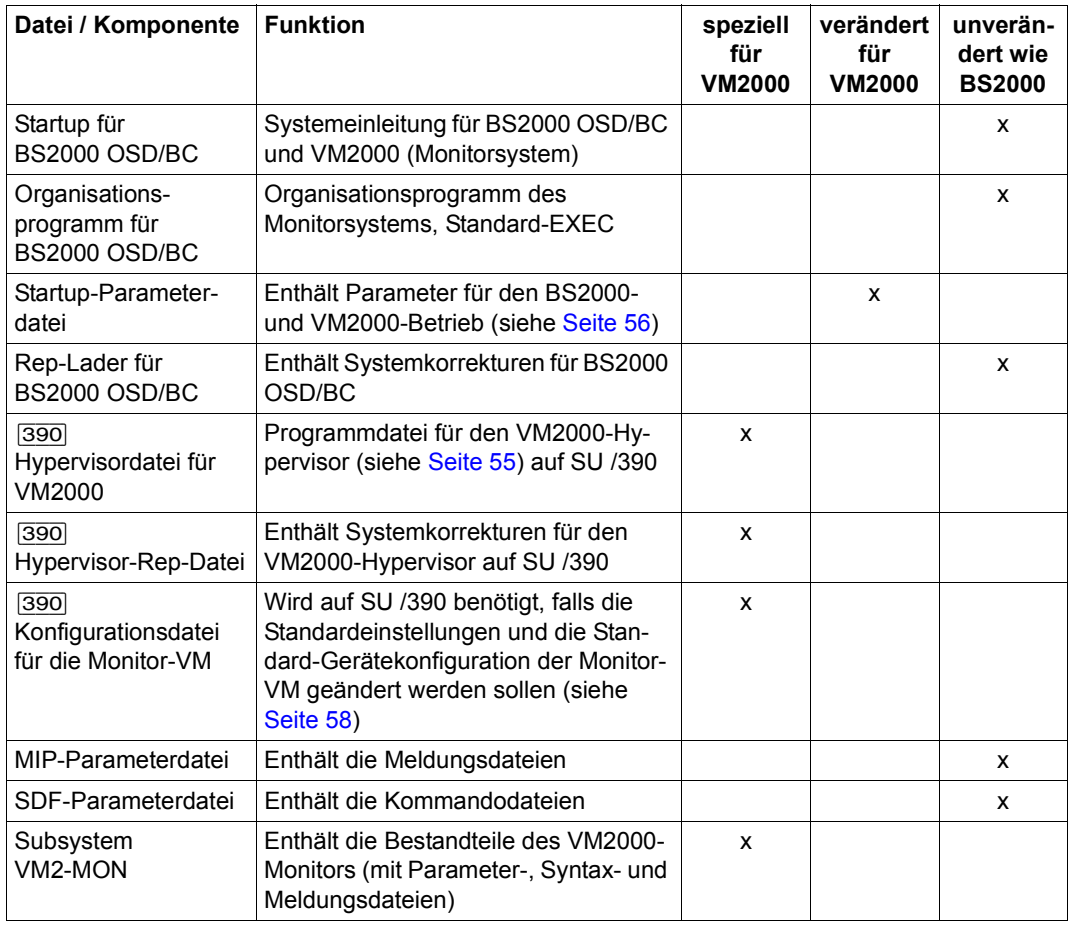

Folgende Dateien sind betroffen:

### **4.2.2 Ablauf des Startup im Monitorsystem**

Der Startup für das Monitorsystem hat bis auf zusätzliche Aktionen für VM2000 den gleichen Ablauf wie im Native-Betrieb von BS2000 OSD/BC.

Eine ausführliche Beschreibung enthält das Handbuch "Systembetreuung" [\[2\]](#page-722-2).

- [390] Auf SU /390 wird das Hochfahren des Monitorsystems bei fehlerhafter Initialisierung von VM2000 beendet.
- [x86] Auf SU x86 wird das Hochfahren des Monitorsystems auch bei fehlerhafter Initialisierung von VM2000 fortgesetzt. Der Fehler kann dann im laufenden Betrieb korrigiert, das Monitorsystem (z.B. über /SHUTDOWN mit Restart) neu gestartet werden.

Ist in der Startup-Parameterdatei kein Parametersatz für VM2000 eingetragen, werden die Standardwerte für die VM2000-Parameter verwendet (siehe [Seite 56\)](#page-55-0).

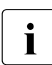

i Startup prüft, ob die in der Parameterdatei gemachte Versionsangabe mit der gela-<br>1 december 1976 og VM2000 Monitors (Subsystem VM2 MON) und des VM2000 denen Version des VM2000-Monitors (Subsystem VM2-MON) und des VM2000- Hypervisors (SU /390) übereinstimmen.

Die Attribute und Betriebsmittel der Monitor-VM wurden bereits bei der Installation von VM2000 eingestellt, siehe [Kapitel "Installieren von VM2000" auf Seite 45.](#page-44-0)

[390] Unabhängig von der Angabe im Operanden PROCESSOR für die Monitor-VM werden beim Startup von VM2000 **alle** betriebsbereiten realen (Normal-)CPUs gestartet. Auch die "Hot Spare-CPUs" und die Extra-CPUs werden in einen betriebsbereiten Zustand gebracht.

Das Hochfahren des Monitorsystems ist beendet mit den Meldungen:

VMS5541 \*\*\* VIRTUAL MACHINE SYSTEM VM2000 V11.5A READY \*\*\* NSI0000 \*\*\* S Y S T E M R E A D Y \*\*\*

[390] Wenn VM2000 auf SU /390 mit VM-Definitionen arbeiten kann, dann wird nach BCAM ACTIVE noch folgende Meldung ausgegeben: VMS2330 STORAGE FOR VM DEFINITIONS ACCESSIBLE

### **DIALOG-Startup**

Im DIALOG-Startup werden nach dem Anfordern der Korrekturen für das Betriebssystem auf SU /390 noch Eingaben für den VM2000-Hypervisor und die Monitor-VM angefordert.

[x86] Auf SU x86 werden die Attribute und Betriebsmittel für die Monitor-VM über den SE Manager eingestellt, siehe Abschnitt "Konfiguration über den SE Manager [\(SU x86\)" auf Seite 62](#page-61-1). Beim Startup können keine weiteren Angaben für VM2000 gemacht werden.

Die Eingaben können in der Konfigurationsdatei enthalten sein oder direkt über die BS2000-Konsole eingegeben werden. Nach den Eingaben für VM2000 wird der DIALOG-Startup analog zum Native-Betrieb fortgesetzt.

Im Folgenden sind die Schritte des DIALOG-Startup zusammengestellt, die VM2000 betreffen.

Der Operator wird aufgefordert, den Dateinamen der VM2000-Hypervisor-Datei einzugeben:

```
VMS5005 ENTER VM2000 HYPERVISOR FILE NAME. 
        REPLY(<FILE NAME>; EOT(USE STANDARD FILE))
```
Folgende Antworten sind darauf möglich:

- P. Eine VM2000-Hypervisordatei, die in der Parameterdatei eingetragen oder unter dem Standarddateinamen SYSPRG.VM2000-HPV.<ver> katalogisiert ist, wird geladen.
- P.<filename> Eine VM2000-Hypervisordatei, die unter dem Namen <filename> als PAM-Datei eingerichtet ist, wird geladen (siehe [Seite 55\)](#page-54-0).
- Der Operator wird aufgefordert, den Dateinamen der Rep-Datei des VM2000-Hypervisors einzugeben:

NSI0050 SPECIFY VM2000 HYPERVISOR REP FILE OR DEVICE. REPLY ( EOT (USE STANDARD FILE);FN=FILENAME,(VOL=VSN);CONS;END )

Folgende Antworten sind darauf möglich:

P. Die Standard-Rep-Datei des VM2000-Hypervisors, die in der Parameterdatei eingetragen oder unter dem Standarddateinamen SYSREP.VM2000-HPV.<ver> katalogisiert ist, wird bearbeitet (siehe [Seite 55](#page-54-1)).

#### P.FN=<filename>

Eine Rep-Datei für den VM2000-Hypervisor, die unter dem Dateinamen <filename> als SAM-Datei eingerichtet ist, wird bearbeitet.

- P.CONS Direkte Eingabe von Reps an der BS2000-Konsole. Der Dialog ist der gleiche wie bei der Eingabe von Reps im Native-Betrieb.
- P.END Eingabe der Reps ist beendet. Der Startup wird fortgesetzt.

**i** Es können mehrere Dateien verarbeitet werden.<br>I An der BS2000-Konsole können noch zusätzlich

An der BS2000-Konsole können noch zusätzliche Reps eingegeben werden.
Der Operator wird aufgefordert, den Dateinamen der Konfigurationsdatei für das Monitorsystem einzugeben oder VM2000-Kommandos an der BS2000-Konsole einzugeben:

VMS5027 SPECIFY VM2000 CONFIGURATION FILE NAME. REPLY (EOT(USE STANDARD FILE); FN=<FILE NAME>(,VOL=<VSN>); CONS(CONSOLE CMD INPUT); END(END OF INPUT))

Folgende Antworten sind darauf möglich:

P. Eine Konfigurationsdatei der Monitor-VM, die in der Parameterdatei eingetragen oder unter dem Standarddateinamen SYSPAR.VM2000- MON.<ver> katalogisiert ist, wird bearbeitet.

#### P.FN=<filename>

Die Konfigurationsdatei <filename> wird bearbeitet.

P.CONS Direkte Eingabe von VM2000-Kommandos an der BS2000-Konsole. Die VM2000-Kommandos werden angefordert mit der Meldung:

> VMS5021 ISSUE VM2000 COMMAND (MAX. 70 CHARACTERS) OR 'END' (EOT=END). REPLY (DESIRED INPUT)

Es können dann die VM2000-Kommandos /CREATE-VM und /ADD-VM-DEVICES für die Monitor-VM eingegeben werden (siehe [Seite 58\)](#page-57-0). Die maximal zulässige Eingabelänge ist 70 Zeichen (ohne P.).

P. beendet die Eingabe der VM2000-Kommandos von der BS2000- Konsole.

- P.END Eingaben für VM2000 sind beendet. Der Startup wird fortgesetzt.
- Die Meldung VMS5027 wird solange wiederholt, bis sie mit P.END beantwortet wird. Es können mehrere Konfigurationsdateien verarbeitet werden. Das letzte korrekt eingegebene /CREATE-VM überschreibt ein zuvor gegebenes /CREATE-VM.
- Wird die Meldung VMS5027 sofort mit P.END beantwortet, so werden für die Attribute der Monitor-VM die Standardwerte angenommen (siehe [Seite 58\)](#page-57-0).
- Fehler in den Kommandos der Konfigurationsdatei werden an der BS2000-Konsole gemeldet. Die Bearbeitung der Datei wird fortgesetzt.

### **4.2.3 Beispiel für einen Startup des Monitorsystems**

Dieses Beispiel zeigt einen Startup des Monitorsystems BS2000 OSD/BC V11.0 auf einer SU /390. Die Ausgaben sind um die Teile gekürzt, die VM2000 nicht betreffen ("...").

```
%P.NSI00E3 IPL-REPS READ: 0; EXECUTED: 0
%P.NSI1100 IPL DEVICE = 4IVV.0; IPL PATH = 9900 (MN=9900)
%P.NSI1106 *** BS2000 DIALOGUE STARTUP ***
?P.NSI1110 ENTER OPTIONS OR EOT. REPLY (UNLOCK,TEST,ALLDISK,DRV-SELECT,
            CREATE-DRV,IPL-CONF)
p.
%P.NSI3135 IPL DISK-SETUP READ FROM IPL-CONF PREPARED <date> <time>
%P.NSI1143 003 PUBVOLS OF HOME-PVS 4IVV WITH SYSID 174 ONLINE
%P.NSI1145 4IVV.0 <date> <time> ON 9900
%P.NSI1145 4IVV.1 <date> <time> ON 9901
%P.NSI1145 4IVV.2 <date> <time> ON 9902
%P.NSI1153 STATE OF PROCESSORS ONLINE:
%P.NSI1155 CPU 00 ONLINE, ATTACHED (IPL CPU)
%P.NSI1158 CPU 01 ONLINE, DETACHED
%P.NSI1158 CPU 02 ONLINE, DETACHED
%P.NSI1158 CPU 03 ONLINE, DETACHED
%P.NSI1158 CPU 04 ONLINE, DETACHED
%P.NSI1163 LOCAL DATE = <date>, TIME = <time> FROM SVP
%P.NSI1180 LOAD ADDRESS OF SYSPRG.STRT.200 = 00777000
%P.NSI00E6 SYSREP.STRT.200 IS USED AS REP FILENAME
?P.NSI0050 SPECIFY PARAM FILE OR DEVICE. 
            REPLY (EOT (USE STANDARD FILE);FN=FILENAME(,VOL=VSN);CONS;END)
p.
%P.NSI00E6 SYSPAR.BS2.200.SU700001 IS USED AS PARAM FILENAME
%P.NSI008A PROCESSING PARAMETER ADD FILE PARAMS.VM2000 ———————————————— (1) 
?P.NSI0050 SPECIFY PARAM FILE OR DEVICE. 
            REPLY (EOT (USE STANDARD FILE);FN=FILENAME(,VOL=VSN);CONS;END)
p.end
?P.NSI1190 ENTER BS2000-FILENAME. 
            REPLY (FILENAME(,VOL=VSN); EOT (USE STANDARD FILE))
p.
?P.NSI0050 SPECIFY BS2000 REP FILE OR DEVICE. 
            REPLY (EOT (USE STANDARD FILE);FN=FILENAME(,VOL=VSN);CONS;END)
p.
%P.NSI00E6 SYSREP.BS2.200 IS USED AS REP FILENAME
?P.NSI0050 SPECIFY BS2000 REP FILE OR DEVICE. 
            REPLY (EOT (END); FN=FILENAME(,VOL=VSN);CONS;END)
p.end ————————————————————————————————————————————————————————————————— (2) 
(1) Im Startup-Parameterservice werden auch die VM2000-Parameter eingelesen.
(2) Die Rep-Eingabe für BS2000 OSD/BC ist beendet.
```

```
%P.NSI0028 AVAILABLE MEMORY = 15.5 GB. CPU = 30029001 26000000
%P.NSI5103 BS2000 : NAME = <name>, VERSION = 20.0A00, 
            GEN-TIME = <date> <time>
?P.VMS5005 ENTER VM2000 HYPERVISOR FILE NAME. 
            REPLY (<FILE NAME>; EOT(USE STANDARD FILE))
p. ———————————————————————————————————————————————————————————————————— (3) 
%P.VMS5015 VM2000 HYPERVISOR LOADED FROM FILE 'SYSPRG.VM2000-HPV.115'
?P.NSI0050 SPECIFY VM2000 HYPERVISORREP FILE OR DEVICE. 
            REPLY (EOT (USE STANDARD FILE);FN=FILENAME(,VOL=VSN);CONS;END)
p. ———————————————————————————————————————————————————————————————————— (4) 
%P.NSI00E6 SYSREP.VM2000-HPV.115 IS USED AS REP FILENAME
?P.NSI0050 SPECIFY VM2000 HYPERVISORREP FILE OR DEVICE. 
            REPLY (EOT (END); FN=FILENAME(,VOL=VSN);CONS;END)
p.end ————————————————————————————————————————————————————————————————— (5) 
?P.VMS5027 SPECIFY VM2000 CONFIGURATION FILE NAME. 
            REPLY (EOT(USE STANDARD FILE); FN=<FILE NAME>(,VOL=<VSN>);
            CONS(CONSOLE CMD INPUT); END(END OF INPUT)) ———————————————— (6) 
p. ———————————————————————————————————————————————————————————————————— (7) 
%P.VMS5014 FILE 'SYSPAR.VM2000-MON.115' IS USED AS 
            VM2000 CONFIGURATION FILE —————————————————————————————————— (8)
```
- (3) Die Standard-Hypervisordatei soll verwendet werden.
- (4) Die Standard-Rep-Datei des VM2000-Hypervisors soll verwendet werden.
- (5) Die Eingabe für die Rep-Datei des VM2000-Hypervisors wird beendet.
- (6) Eingaben für VM2000 werden angefordert. Möglich ist die Angabe der Konfigurationsdatei für die Monitor-VM oder die Eingabe von VM2000-Kommandos für die Monitor-VM an der BS2000-Konsole.
- (7) Die Standard-Konfigurationsdatei soll verwendet werden.
- (8) Die Angaben der Konfigurationsdatei werden (nur) in der CONSLOG-Datei protokolliert.

?P.VMS5027 SPECIFY VM2000 CONFIGURATION FILE NAME. REPLY (EOT(USE STANDARD FILE); FN=<FILE NAME>(,VOL=<VSN>); CONS(CONSOLE CMD INPUT); END(END OF INPUT)) **p.cons** ———————————————————————————————————————————————————————————————— (9) ?P.VMS5021 ISSUE VM2000 COMMAND (MAX. 70 CHARACTERS) OR 'END'. REPLY (DESIRED INPUT; EOT=END) ————————————————————————————— (10) **p.add-vm-devices units=(fc10,fc11,fc12),vm-id=1** ———————————————————— (11) ?P.VMS5021 ISSUE VM2000 COMMAND (MAX. 70 CHARACTERS) OR 'END'. REPLY (DESIRED INPUT; EOT=END) **p.** ———————————————————————————————————————————————————————————————————— (12) ?P.VMS5027 SPECIFY VM2000 CONFIGURATION FILE NAME. REPLY (EOT(USE STANDARD FILE); FN=<FILE NAME>(,VOL=<VSN>); CONS(CONSOLE CMD INPUT); END(END OF INPUT)) **p.end** ————————————————————————————————————————————————————————————————— (13) %P.VMS5049 NUMBER OF REAL CPU(S) RUNNING: 4 —————————————————————————— (14) %P.VMS5050 NUMBER OF AVAILABLE SPARE-CPU(S): 1 %P.VMS5020 STARTUP OF THE MONITOR SYSTEM IN BIPROCESSOR MODE —————————— (15) %P.VMS5016 TOTAL MAIN MEMORY FOR VM2000: 15872 MB; MONITOR VM SIZE: 512 MB; HYPERVISOR SIZE: 16 MB ————————— (16) %P.EMM2960 EFFECTIVE SYSSIZE VALUE IS 240 MB %P.NSI5150 CPU'S ONLINE: 2 CPU'S INSTALLED: 4 %P.ETMGT10 GTIME-VALUES FOR SESSION: ZONE=+01:00, DIFF=1:00 %P.ETMGT01 TODR-EPOCH FOR SESSION: EPOCH=04 %P.NSI3130 IPL-CONF SAVED ONTO DISK MN=9900 WITHOUT ERRORS (9) An der BS2000-Konsole sollen VM2000-Kommandos für die Monitor-VM eingegeben werden. (10) Ein VM2000-Kommando wird angefordert. Erlaubt sind: /CREATE-VM und /ADD-VM-DEVICES. (11) Mit /ADD-VM-DEVICES werden der Monitor-VM weitere Geräte zugewiesen. Die maximal zulässige Eingabelänge für das Kommando ist hier nur 70 Zeichen (ohne  $P.$ )! (12) Die Eingabe von VM2000-Kommandos an der BS2000-Konsole soll beendet werden.

- (13) Der Startup soll fortgesetzt werden.
- (14) Ausgabe der Anzahl realer Normal-CPUs, die für den VM2000-Betrieb zur Verfügung stehen. Daneben steht eine Spare-CPU zur Verfügung.
- (15) Die Monitor-VM wird als Biprozessor-System betrieben.
- (16) VM2000 protokolliert die aktuellen Speichergrößen für den Hauptspeicher.

%E.EMM2301 PAGING AREA ON VOLUME 4IVV.0 SIZE = 00875.00 MB. %E.EMM2301 PAGING AREA ON VOLUME 4IVV.1 SIZE = 00875.00 MB.  $%$  E.FMM2301 PAGING AREA ON VOLUME 4IVV.2 SIZE = 00875.00 MB. %E.EMM2850 THE SIZE OF THE PAGING-AREA IS 0002625.00 MB; THE RESERVED SIZE OF THE PAGING-AREA IS 0000011.60 MB. %P.NSI6102 BS2000 EXECUTIVE: CLASS2 ACTIVE %E.EMM2310 THE SIZE OF MAIN MEMORY IS 00000512 MB; THE MINIMAL SIZE OF MAIN MEMORY IS 00000512 MB ... NMH1102 MESSAGE OUTPUT FILE ':4IVV:\$TSOS.SYSMES.VM2000-UTIL.115', ACCESS=ISAM, ACTION=ADD ——————————————————————————————————————— (17) NMH1102 MESSAGE OUTPUT FILE ':4IVV:\$TSOS.SYSMES.VM2000-MON.115', ACCESS=ISAM, ACTION=ADD ... BLS0990 PROCESSING OF REP FILE ':4IVV:\$TSOS.SYSREP.VM2000-MON.115' STARTED ... HLV0001 VMHEL FILE ':4IVV:\$TSOS.SYS.VMHEL.<date> <time>' OPENED WITH 'SPACE= 402' ———————————————————————————————————————————— (18) VMS5541 \*\*\* VIRTUAL MACHINE SYSTEM VM2000 V11.5A READY \*\*\* ———————————— (19) ESM0501 'VM2-MON /V11.5' COPYRIGHT (C) '2016',FUJITSU TECHNOLOGY SOLUTIONS GMBH. ALL RIGHTS RESERVED ESM0400 'CREATE' OR 'RESUME' SUBSYSTEM 'VM2-MON /V11.5' WITH 'SYNCHRONOUS=\*YES' AND 'RESET=\*NO' ———————————————————————————— (20) VMS2023 CPU 01 OF VIRTUAL MACHINE (1,MONITOR) STARTED ————————————————— (21) VMS2023 CPU 02 OF VIRTUAL MACHINE (1,MONITOR) STARTED ————————————————— (22) VMS2037 NON-INTERRUPTIBLE WAIT STATE FOR VIRTUAL MACHINE (1,MONITOR), CODE 80FFFFFF, CPU 02 VMS2011 CPU 02 OF VIRTUAL MACHINE (1,MONITOR) STOPPED NSI0000 \*\*\* S Y S T E M R E A D Y \*\*\* ———————————————————————————— (23) ... (17) Die Meldungsdateien von VM2000 werden aktiviert. (18) Die globale VMHEL-Datei wird geöffnet. (19) VM2000 ist bereit. (20) Das Subsystem VM2-MON ist geladen und bereit. (21) Die zweite virtuelle CPU der Monitor-VM wurde vom Monitorsystem gestartet.

- (22) Die virtuelle Spare-CPU der Monitor-VM wurde vom Monitorsystem in betriebsbereiten Zustand gebracht und dann wieder angehalten.
- (23) Die Systemeinleitung des Monitorsystems ist abgeschlossen.

**/dcs dcsof=sof.su390** —————————————————————————————————————————————————— (24) ... VMS1030 BCAM APPLICATION '\$VMCONS' READY —————————————————————————————— (25) ... VMS2330 STORAGE FOR VM DEFINITIONS ACCESSIBLE ————————————————————————— (26) ... **/show-vm-resources information=\*configuration** ————————————————————————— (27) MAX NUMBER OF VMS 15 MAX NUMBER OF VM-GROUPS 8 MAX NUMBER OF CPU-POOLS 4 MAX NUMBER OF CPUS PER VM 4 TOTAL REAL MEMORY SIZE (MB) 15872 ASSIGNMENT SET DEFAULT VALUE: \*NONE NEW DEVICES : \*NONE CPU-ATTR CPU-POOL REAL CPUS NORMAL \*STDPOOL 00(ATT),01(ATT),02(ATT),03(ATT) EXTRA NONE SPARE 04(DFT) VMS3000 VM2000 COMMAND /SHOW-VM-RESOURCES FOR VIRTUAL MACHINE ( ,\*VM2000) PROCESSED SUCCESSFULLY NBR0740 COMMAND COMPLETED 'SHOW-VM-RESOURCES'; (RESULT: SC2=000, SC1=000, MC=CMD0001); DATE: <date> (24) Starten des Datenkommunikationssystems in der Server Unit. (25) \$VMCONS wird dabei automatisch gestartet.

- (26) Die Systemplatte für VM-Definitionen ist verfügbar.
- (27) Kommando des VM2000-Administrators zur Ausgabe der Konfigurationsinformation von VM2000, siehe [Seite 656.](#page-655-0)

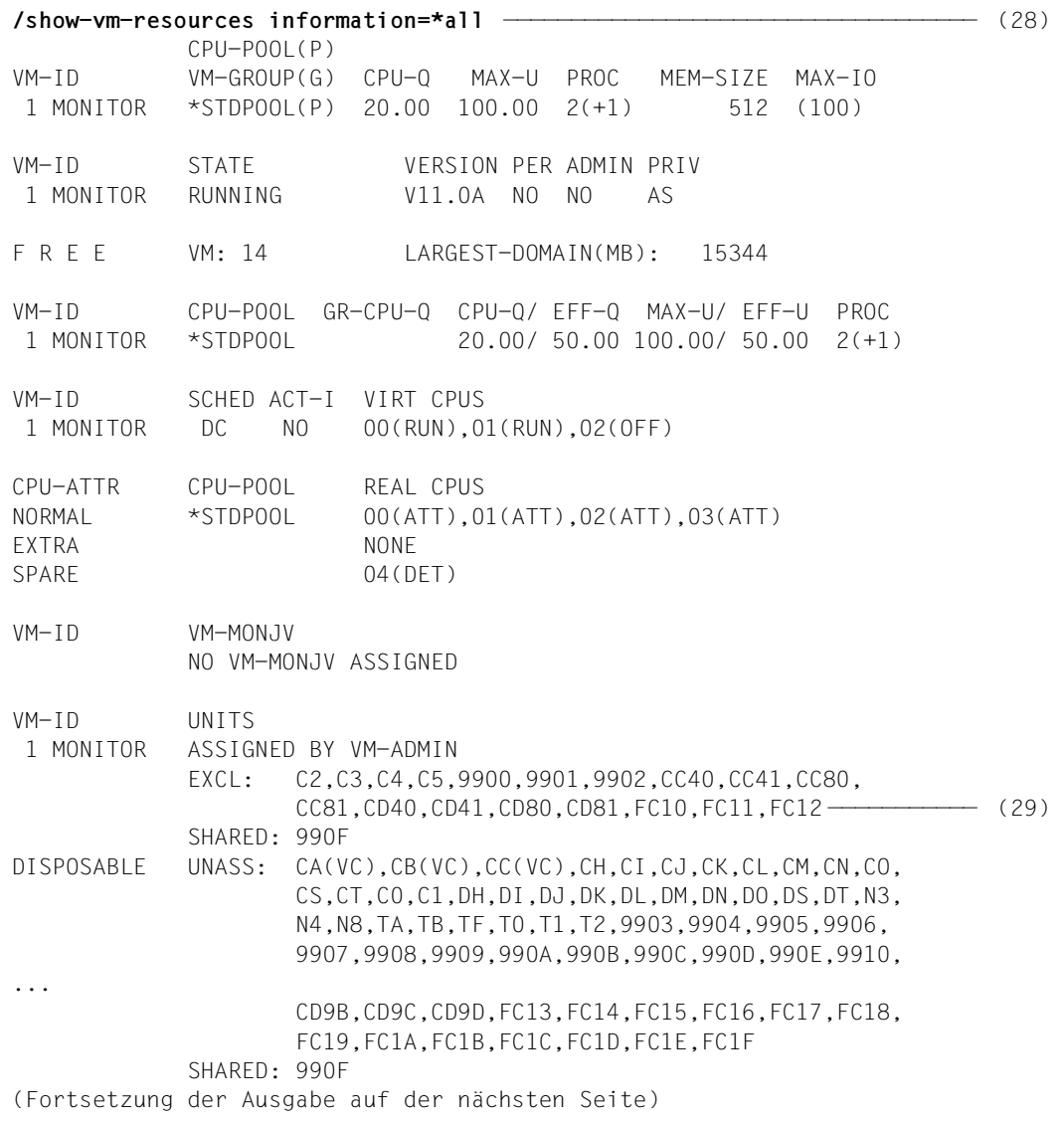

- (28) Kommando des VM2000-Administrators zur Ausgabe der Statusinformation über alle Betriebsmittel von VM2000, siehe ab [Seite 646](#page-645-0).
- (29) Neben den Geräten aus der Konfigurationsdatei werden der VM1 beim Startup automatisch die Geräte des Home-Pubset explizit zugeordnet, siehe [Seite 60](#page-59-0).

VM-ID PARTITION-ID ATTR GS-SIZE MODE STATUS NO GS AVAILABLE

VM-ID LOC-BEGIN MEM-SIZE MIN-MEM-S MAX-MEM-S DEST-MEM-S HYPERVISOR 00000000 16 1 MONITOR 00000010 512 512 NONE 00000210 15344 LARGEST FREE DOMAIN: 15344

VM-ID PRIV DETAILS

1 MONITOR AS

VMS3000 VM2000 COMMAND /SHOW-VM-RESOURCES FOR VIRTUAL MACHINE ( ,\*VM2000) PROCESSED SUCCESSFULLY

NBR0740 COMMAND COMPLETED 'SHOW-VM-RESOURCES';

(RESULT: SC2=000, SC1=000, MC=CMD0001); DATE: <date>

# **4.3 Monitorsystem und VM2000 beenden**

Bedingt durch die technische Realisierung von VM2000 (siehe [Seite 29](#page-28-0)) hat die Beendigung des Monitorsystems unterschiedliche Auswirkungen auf VM2000 und die Server Unit:

- [390] Auf SU /390 wird mit dem Shutdown des Monitorsystems auch der Betrieb von VM2000 und der Server Unit beendet.
- [x86] Auf SU x86 wird mit dem Shutdown des Monitorsystems der VM2000-Betrieb beendet (die XenVMs sind davon nicht betroffen). Die Firmware-Komponente des Monitorsystems läuft nach dessen Shutdown solange weiter, bis die Server Unit beendet wird.

Die Server Unit bleibt auch nach dem Shutdown des Monitorsystems in Betrieb; sie kann über den SE Manager beendet werden.

Auf allen Server Units kann danach ein neuer IPL erfolgen.

### **Beenden auf SU /390**

VM2000 und der Betrieb der Server Unit werden auf SU /390 auf verschiedene Arten beendet:

- $\bullet$  Mit dem VM2000-Kommando / SHUTDOWN-VM VM-ID=\*VM2000 $( \dots )$ . Dies ist der empfohlene Weg um VM2000 zu beenden, siehe [Seite 83](#page-82-0) (koordinierter Shutdown aller Gastsysteme und des Monitorsystems ohne Restart).
- Mit dem BS2000-Kommando / SHUTDOWN im Monitorsystem (siehe [Seite 86\)](#page-85-0) oder durch die Aktion *BS2000 Shutdown* für die Monitor-VM im SE Manager. Da hier die Gastsysteme nicht koordiniert von VM2000 beendet werden, muss der Operator im Monitorsystem Vorkehrungen für die korrekte Systembeendigung treffen.

### **Beenden auf SU x86**

Auf SU x86 gibt es für das reguläre Beenden des VM2000-Betriebs zwei Gründe:

Die Server Unit soll beendet werden.

Das Beenden der Server Unit wird über den SE Manager eingeleitet, siehe Handbuch "Bedienen und Verwalten" [[19\]](#page-723-0). Über den SE Manager kann auch ein zeitgesteuertes Starten und Beenden der Server Unit konfiguriert werden.

**Jedes** BS2000-Gastsystem erhält dann ein Signal und führt seinen Shutdown aus, d.h. es wird die Shutdown-Aktion eingeleitet, die im Systemparameter SHUTPROC des Gastsystems hinterlegt ist (Standardwert: "sofortiger Shutdown ohne Restart"). Wenn alle BS2000-Gastsysteme beendet sind oder wenn die Hälfte der eingestellten Restlaufzeit abgelaufen ist, dann wird im Monitorsystem der Shutdown eingeleitet, d.h. es wird die dort vereinbarte Shutdown-Aktion ausgeführt. Alternativ kann vorher der koordinierte Shutdown von VM2000 ausgeführt werden, siehe [Seite 83](#page-82-1).

Anschließend wird der Betrieb des Trägersystems beendet und die Server Unit ausgeschaltet.

Es soll in den Betriebsmodus "Native-Betrieb" gewechselt werden (siehe [Seite 68\)](#page-67-0). In diesem Fall muss zuerst der VM2000-Betrieb beendet werden (am Besten durch den koordinierten Shutdown von VM2000, siehe [Seite 83\)](#page-82-1). Erst dann kann der Betriebsmodus gewechselt werden.

Der VM2000-Betrieb wird auch mit dem BS2000-Kommando /SHUTDOWN im Monitorsystem (siehe [Seite 86\)](#page-85-1) oder durch die Aktion *BS2000 Shutdown* für die Monitor-VM im SE Manager beendet. Da hier die Gastsysteme nicht koordiniert von VM2000 beendet werden, muss der Operator im Monitorsystem Vorkehrungen für die korrekte Beendigung des VM2000-Betriebs treffen.

### <span id="page-82-1"></span><span id="page-82-0"></span>**4.3.1 Koordinierter Shutdown von VM2000**

Der koordinierte Shutdown von VM2000 führt zunächst den Shutdown in allen BS2000- Gastsystemen durch. Die Systembeendigung kann dort über einen Enter-Job oder über den Aufruf des Shutdown-Processing (analog dem BS2000-Kommando /SHUTDOWN) eingeleitet werden. Das Monitorsystem wartet auf die Systembeendigung in den BS2000-Gastsystemen. Wenn alle BS2000-Gastsysteme beendet sind oder wenn die eingestellte Wartezeit abgelaufen ist, dann führt das Monitorsystem den eigenen Shutdown durch. Dabei werden auch alle VMs beendet. Eine detaillierte Beschreibung des koordinierten Shutdown finden Sie im [Abschnitt "Shutdown im Gastsystem und von VM2000" auf Seite 168](#page-167-0).

Ein Beispiel zum koordinierten Shutdown finden Sie auf der nächsten Seite.

Beim koordinierten Shutdown werden von VM2000 beim Shutdown des Monitorsystems noch folgende Aktionen ausgeführt:

- /DELETE-VM für alle noch initialisierten VMs ohne Rücksicht auf den momentanen Systemzustand (CHECK-VM-STATE=\*NO)
- Accounting für die Monitor-VM
- Wegschalten von zugeschalteten Extra-CPUs
- [390]

Auf SU /390 werden von VM2000 alle persistenten VM-Definitionen aktualisiert. Die nicht-persistenten VM-Definitionen werden gelöscht. Dazu gehört auch die VM-Definition der Monitor-VM.

Für diese Aktion muss BCAM im Monitorsystem noch aktiv sein. Deshalb sollte beim koordinierten Shutdown von VM2000 (siehe das Beispiel auf [Seite 84\)](#page-83-0) der Operand ACTION=\*SHUTDOWN(QUIET-TIME=0) gewählt werden.

 $\sqrt{86}$ 

Auf SU x86 werden VM-Definitionen von X2000 verwaltet. Keine Aktion von VM2000 bei Shutdown.

#### **Beispiel für einen koordinierten Shutdown von VM2000**

<span id="page-83-0"></span>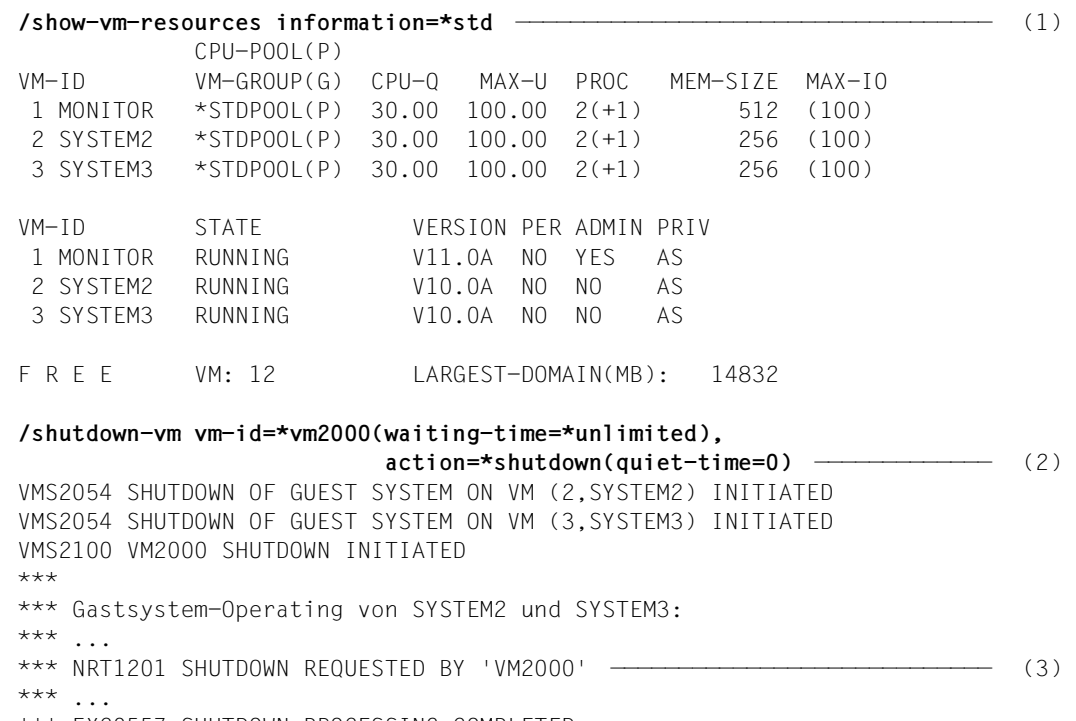

```
*** EXC0557 SHUTDOWN PROCESSING COMPLETED
***
```
- (1) Das Kommando zeigt den Ausgangszustand für dieses Beispiel: Neben dem Monitor-System laufen zwei weitere VMs mit BS2000-Gastsystem. Die Monitor-VM wird über den abgebildeten ADMIN-Dialog bedient.
- (2) Der VM2000-Administrator leitet den koordinierten Shutdown von VM2000 ein. Das Monitorsystem würde unbegrenzt auf die Beendigung der Gastsysteme warten.
- (3) Im Gastsystem wird der Shutdown (MODE=\*END) eingeleitet. Die Meldung NRT1201 wird vom Shutdown-Processing im Gastsystem ausgegeben.

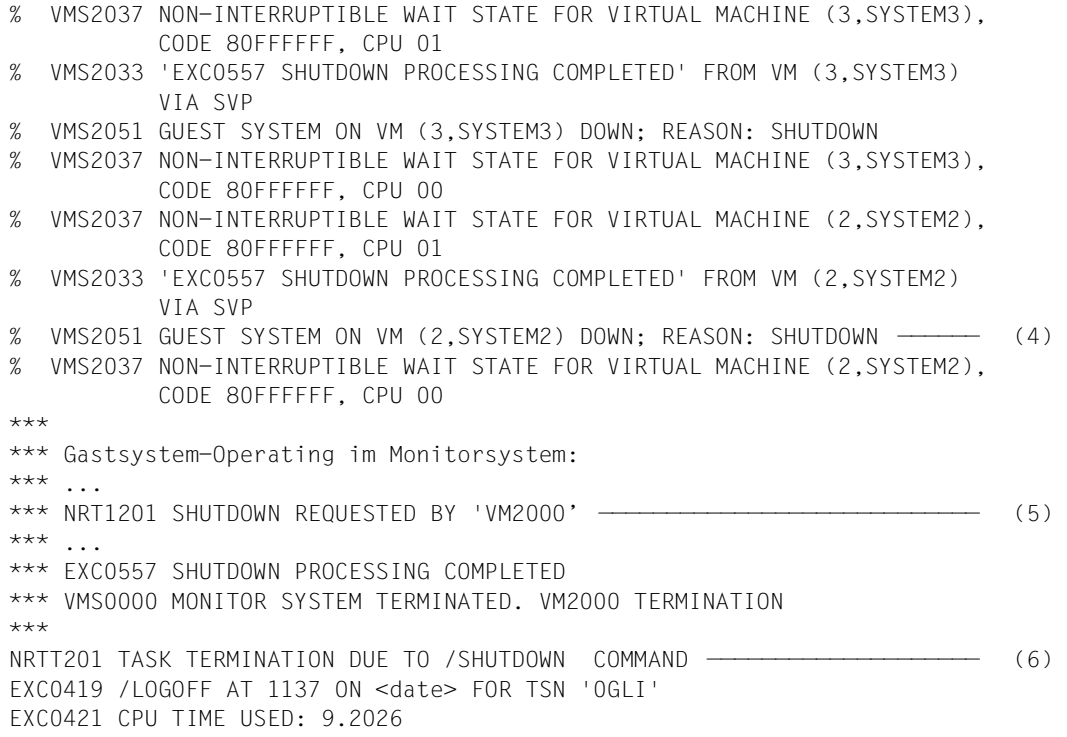

- (4) Die Gastsysteme SYSTEM2 und SYSTEM3 sind beendet. Der VM2000-Administrator wird darüber informiert. Asynchrone Meldungen sind mit % gekennzeichnet.
- (5) Nach dem Beenden aller Gastsysteme wird im Monitorsystem der Shutdown (MODE=\*END) eingeleitet. Die Meldung NRT1201 wird vom Shutdown-Processing im Monitorsystem ausgegeben.
- (6) Beim Shutdown für das Monitorsystem wird auch der ADMIN-Dialog beendet.

### <span id="page-85-1"></span><span id="page-85-0"></span>**4.3.2 Shutdown im Monitorsystem**

Der VM2000-Betrieb wird auch beendet, wenn das Monitorsystem mit dem BS2000-Kommando /SHUTDOWN beendet wird (siehe Handbuch "Systembetreuung" [\[2\]](#page-722-0)) oder durch die Aktion *BS2000 Shutdown* für die Monitor-VM im SE Manager.

Vor dem Beenden des Monitorsystems sollte jedes Gastsystem vom Operator mit /SHUTDOWN beendet werden. Der Operator im Monitorsystem sollte mit dem VM2000-Kommando /SHOW-VM-RESOURCES überprüfen, ob wirklich nur noch das Monitorsystem aktiv ist.

Bei / SHUTDOWN des Monitorsystems mit MODE=\*END (ohne Restart-Option) werden von VM2000 noch folgende Aktionen ausgeführt:

- /DELETE-VM für alle noch initialisierten VMs ohne Rücksicht auf den momentanen Systemzustand (CHECK-VM-STATE=\*NO)
- Accounting für die Monitor-VM
- Wegschalten von zugeschalteten Extra-CPUs
- **[390] Auf SU /390 werden von VM2000 alle persistenten VM-Definitionen aktualisiert.** Die nicht-persistenten VM-Definitionen werden gelöscht. Dazu gehört auch die VM-Definition der Monitor-VM.

Für diese Aktion muss BCAM im Monitorsystem noch betriebsbereit sein. Auf SU /390 sollten deshalb im Monitorsystem beim Beenden von VM2000 die Kommandos /SHUTDOWN MODE=\*QUIET, bzw. /BCEND vermieden werden.

● **[x86]** Auf SU x86 werden VM-Definitionen von X2000 verwaltet. Keine Aktion von VM2000 bei Shutdown.

Bei /SHUTDOWN des Monitorsystems mit MODE=\*END(RESTART=\*YES(...)) bzw. MODE=\*END, MESSAGE=C'\*RESTART' (mit Restart-Option) bleiben die Gastsysteme und, auf SU /390, der VM2000-Hypervisor aktiv. Das Monitorsystem wird neu geladen. Vor dem Restart des Monitorsystems wird von VM2000 noch das Accounting für die Monitor-VM ausgeführt.

Die Gastsysteme werden vom Restart des Monitorsystems informiert. An der BS2000-Konsole des Gastsystems wird die Meldung NRTV002 ("Monitor-System nicht betriebsbereit. Restart wurde eingeleitet") ausgegeben. Wenn das Monitorsystem wieder SYSTEM READY erreicht hat, wird die Meldung NRTV003 ("Monitor-System wieder betriebsbereit") ausgegeben.

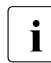

Bei / SHUTDOWN mit Restart muss das Monitorsystem für den automatischen Restart<br>In Worbereitet sein (siehe Handbuch, Systembetreuung" [2]) vorbereitet sein (siehe Handbuch "Systembetreuung" [\[2\]](#page-722-0)).

Im Fehlerfall (abnormale Beendigung des Monitorsystems ohne Restart) kann der VM2000-Betrieb dadurch beendet werden, dass alle Gastsysteme mit /SHUTDOWN oder durch die Aktion *BS2000 Shutdown* im SE Manager beendet werden.

# **4.4 Einleiten, Bedienen und Beenden von Gastsystemen**

*Hinweis für das Einleiten von Gastsystemen* 

- Das Laden für ein Gastsystem (IPL) wird (nach dem Einrichten der VM) mit dem VM2000-Kommando /START-VM oder im SE Manager (VM ausgewählt) in der Registerkarte *Bedienung* durch die Aktion *BS2000 IPL* durchgeführt (siehe [Seite 154\)](#page-153-0).
	- [x86] Auf SU x86 kann das Gastsystem auch über die SVP-Funktionen der KVP-Konsole, die der VM zugeordnet ist, geladen werden (siehe Handbuch "Bedienen und Verwalten" [[19\]](#page-723-2)).

#### *Hinweise für das Bedienen von BS2000-Gastsystemen*

Die Bedienung des Gastsystems auf einer VM (Operating) erfolgt normalerweise über KVP-Konsolen (siehe [Seite 102](#page-101-0)).

Wenn BCAM im Gastsystem aktiv ist, dann können logische Konsolen (z.B. über OMNIS) mit differenzierter Privilegierung für die Systembedienung in Gastsystemen eingesetzt werden (siehe Handbuch "OMNIS/OMNIS-MENU" [[12\]](#page-723-1)).

Ein Gastsystem kann auch über \$VMCONS bedient werden (siehe [Seite 114](#page-113-0)).

Operator-Kommandos können bei betriebsbereitem Dialogsystem auch von Benutzertasks mit dem Privileg OPERATING ausgeführt werden.

Lokale Messungen im Gastsystem siehe [Seite 420.](#page-419-0)

#### *Hinweise für das Beenden von BS2000-Gastsystemen*

● Das Gastsystem wird mit dem VM2000-Kommando / SHUTDOWN-VM (siehe [Seite 676](#page-675-0)) beendet. Es kann auch, wie im Native-Betrieb, mit dem BS2000-Kommando /SHUTDOWN beendet werden (siehe Handbuch "Systembetreuung" [[2](#page-722-1)]).

Der BS2000-Shutdown für ein Gastsystem kann auch über den SE Manager, VM ausgewählt, Registerkarte *Bedienung*, Aktion *BS2000 Shutdown* eingeleitet werden.

● Mit dem VM2000-Kommando / DELETE-VM ..., CHECK-VM-STATE=\*NO bzw. mit einem /SHUTDOWN des Monitorsystems wird das Gastsystem ohne Rücksicht auf den momentanen Systemzustand angehalten. Deshalb können Dateien des Gastsystems in einem inkonsistenten Zustand sein, falls das Gastsystem nicht vorher mit /SHUTDOWN beendet wurde.

### *Informationen über Zustandsänderungen*

Folgende Zustandsänderungen im BS2000-Gastsystem werden dem VM-Administrator über eine VM2000-Meldung angezeigt:

- Das Gastsystem ist betriebsbereit (VMS2050).
- Das Gastsystem wurde durch /SHUTDOWN beendet bzw. ist mit SETS ausgefallen (VMS2051).
- Das Gastsystem ist nicht betriebsbereit (/SHUTDOWN bzw. SETS); der Restart wurde eingeleitet (VMS2052).
- Das laufende Gastsystem wurde mit /RESET-VM abgebrochen oder mit /START-VM ...,CHECK-VM-STATE=\*NO beendet und neu gestartet (VMS2051).

Diese Meldungen werden im Monitorsystem auch über den Routingcode "9" verteilt.

# **5 Bedienen von VM2000 und der virtuellen Maschinen (VM)**

Dieses Kapitel beschreibt das Bedienkonzept und die Bedienfunktionen von VM2000. Die Bedienfunktionen werden von den VM2000-Kommandos realisiert.

Die ausführliche Beschreibung der Syntax der VM2000-Kommandos und die Operanden-beschreibung finden Sie im [Kapitel "VM2000-Kommandos" auf Seite 423.](#page-422-0)

### **Bedienoberflächen**

Für das Bedienen von VM2000 und der virtuellen Maschine gibt es zwei Bedienoberflächen:

- Der volle VM2000-Funktionsumfang steht den VM2000- und VM-Administratoren über die Bedienoberfläche von VM2000 zur Verfügung (in diesem Kapitel beschrieben). Die VM2000-Kommandos bedienen und verwalten alle VMs mit BS2000-Gastsystem, nicht aber die XenVMs (SU x86).
- Grundlegende VM2000-Funktionen stehen auch den Administratoren des SE Servers über den SE Manager zur Verfügung, siehe [Abschnitt "VM2000-Funktionen im SE Ma](#page-235-0)[nager" auf Seite 236.](#page-235-0)

# **5.1 Bedienkonzept von VM2000**

Das Bedienkonzept von VM2000 beschreibt

- die drei Bedienungsebenen von VM2000:
	- Bedienen des Gesamtsystems VM2000
	- Bedienen einer virtuellen Maschine
	- Bedienen des Gastsystems auf einer virtuellen Maschine
- das Bedienen der virtuellen Maschinen aus einer privilegierten Benutzertask
- das [Bedienen der Gastsysteme über BS2000-Konsolen](#page-101-1)
- die VM2000-Administrationsanwendung \$VMCONS:
	- den Verbindungsaufbau zu \$VMCONS
	- das Bedienen der VMs über \$VMCONS
	- das Bedienen der Gastsysteme über \$VMCONS
- die Möglichkeiten zur Automatisierung der VM2000-Administration

### **5.1.1 Bedienungsebenen von VM2000**

VM2000 unterscheidet drei Bedienungsebenen. Eine schematische Übersicht finden Sie in [Bild 6 auf Seite 92](#page-91-0).

### **Bedienungsebene Gesamtsystem VM2000 (VM2000-Administration)**

Das Gesamtsystem VM2000 wird vom VM2000-Administrator bedient. Er ist der privilegierte Administrator, dem es erlaubt ist, sämtliche VM2000-Kommandos einzugeben (siehe [Seite 228\)](#page-227-0). Gleichzeitig ist er der VM-Administrator für die Monitor-VM.

Der VM2000-Administrator bedient das Gesamtsystem VM2000 und verwaltet die Betriebsmittel von VM2000 im Administrationsdialog mit der Monitor-VM, siehe [Seite 91](#page-90-1).

Das Gesamtsystem VM2000 kann auch durch das Operating aus einer privilegierten Benutzertask im Monitorsystem (siehe [Seite 91\)](#page-90-0) oder (z.B. wenn BCAM im Monitorsystem nicht aktiv ist) über BS2000-Konsolen im Monitorsystem (siehe [Seite 102\)](#page-101-1) bedient werden.

### **Bedienungsebene Virtuelle Maschine (VM-Administration)**

Ein VM-Administrator bedient eine VM. Ihm ist nur erlaubt, VM-Administrator-Kommandos einzugeben, die seine VM betreffen.

Der VM-Administrator bedient seine VM im Administrationsdialog, siehe unten.

Der VM2000-Administrator kann auch alle VMs bedienen.

### <span id="page-90-1"></span>*Administrationsdialog (kurz ADMIN-Dialog)*

Der Dialog zur Bedienung des Gesamtsystems VM2000 oder zur Bedienung einer VM wird im Folgenden als **Administrationsdialog** (kurz **ADMIN-Dialog**) bezeichnet.

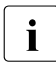

**i** *Empfehlung*<br>
Der ADMIN

Der ADMIN-Dialog wird normalerweise aus einer privilegierten Benutzertask im Monitorsystem (siehe [Seite 93\)](#page-92-0) geführt.

Der ADMIN-Dialog kann auch über die im Monitorsystem ablaufende Administrationsanwendung \$VMCONS (siehe [Seite 107](#page-106-0) und [Seite 112](#page-111-0)) geführt werden. Der Verbindungsaufbau zu \$VMCONS erfolgt über eine geeignete DCAM-Anwendung. Für den Zugang über ein Terminal ist im Normalfall OMNIS zu verwenden.

### **Bedienungsebene Gastsystem auf einer VM (Operating)**

Das Gastsystem wird durch den Operator des Gastsystems normalerweise über BS2000- Konsolen im Gastsystem (siehe [Seite 102\)](#page-101-2) gesteuert. Siehe auch Kapitel "Operatorfunktionen" im Handbuch "Systembetreuung" [[2](#page-722-1)].

### <span id="page-90-0"></span>*Operating aus einer privilegierten Benutzertask*

Operator-Kommandos können bei betriebsbereitem Dialogsystem parallel zu den BS2000- Konsolen auch von Benutzertasks mit dem Privileg OPERATING ausgeführt werden.

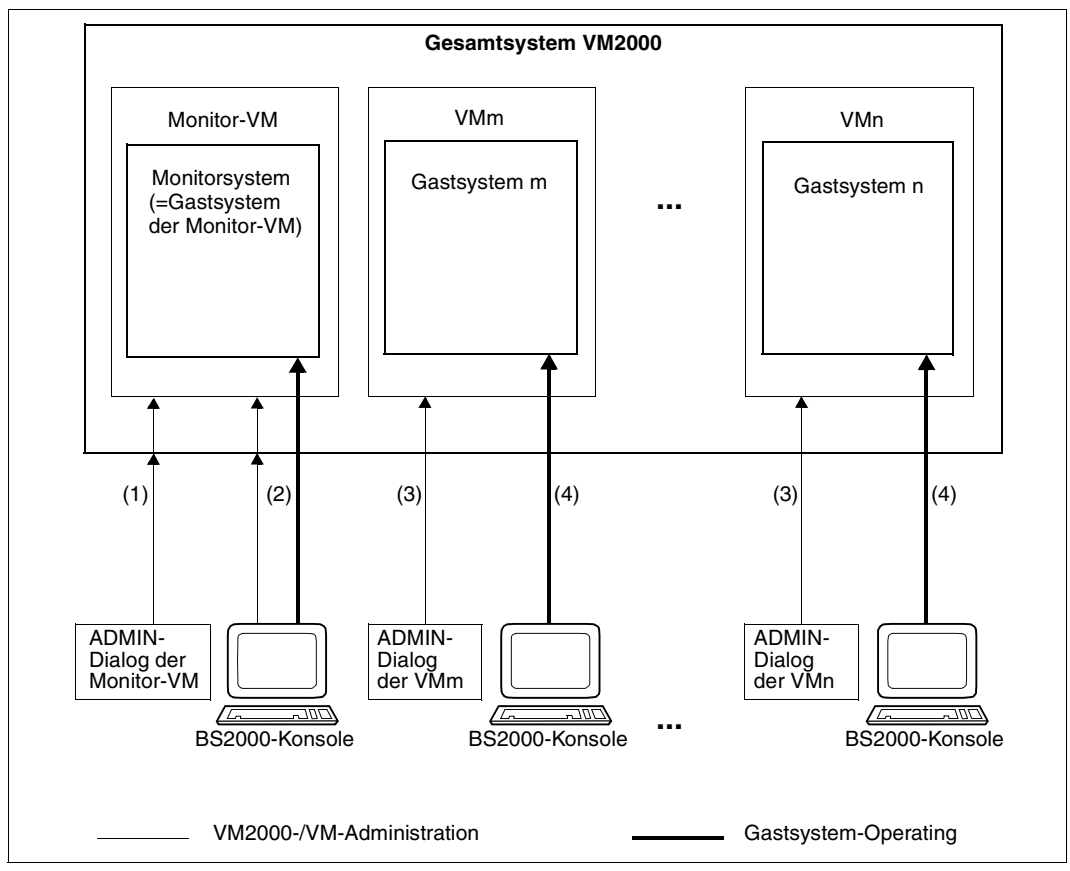

<span id="page-91-0"></span>Bild 6: Bedienkonzept von VM2000 (Empfehlung)

- (1) Über den ADMIN-Dialog der Monitor-VM können alle VM2000-Kommandos eingegeben werden. Der ADMIN-Dialog wird aus einer privilegierten Benutzertask im Monitorsystem geführt.
- (2) Über BS2000-Konsolen im Monitorsystem können die BS2000-Operatorkommandos für das Monitorsystem und alle VM2000-Kommandos eingegeben werden.
- (3) Über den ADMIN-Dialog einer VM können die VM-Administrator-Kommandos zur Bedienung der zugehörigen VM eingegeben werden. Der ADMIN-Dialog wird aus einer privilegierten Benutzertask im Monitorsystem geführt.
- (4) Über BS2000-Konsolen im Gastsystem bedient der Operator das zugehörige Gastsystem auf der VM (Operating).

### **5.1.2 Bedienen der virtuellen Maschinen (ADMIN-Dialog aus Benutzertask)**

ADMIN-Dialoge können über privilegierte Benutzertasks im Monitorsystem oder über die im Monitorsystem ablaufende Administrationsanwendung \$VMCONS geführt werden. Ein ADMIN-Dialog aus einer privilegierten Benutzertask bietet folgende Vorteile:

- Mischen von BS2000- und VM2000-Kommandos
- Nutzen der vollen SDF-Funktionalität
- Automatisieren von Abläufen durch S- und Nicht-S-Prozeduren

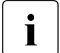

**i** Das VM2000-Kommando / CALL-VM-PROCEDURE steht in einer Benutzertask nicht zur Verfügung.

- Ablage der Prozedurdateien auf der eigenen Benutzerkennung
- Nutzen der Ausgabe in strukturierte S-Variablen (S-Variablenströme) (SHOW-Ausgaben, Kommando-Returncodes und garantierte Meldungen)
- Empfang der freilaufenden Meldungen für den jeweiligen Administrator mit Hilfe des Ereignisstrom-Service (ESS)

#### <span id="page-92-0"></span>**5.1.2.1 Privilegierung der Benutzertask im Monitorsystem**

Das Privilegienkonzept von SRPM erhöht die Sicherheit im Rahmen der Systemverwaltung und erleichtert die Aufgabentrennung im Data Center (siehe Handbuch "SECOS" [[11](#page-723-3)]).

#### *Privileg VIRTUAL-MACHINE-ADMINISTRATION*

Einer Benutzertask mit dem systemglobalen Privileg VIRTUAL-MACHINE-ADMINISTRATION ist es erlaubt, eine Teilmenge der VM2000-Kommandos auszuführen und damit eine virtuelle Maschine als VM-Administrator zu bedienen.

Die Kommandos für den VM-Administrator und die Abgrenzung zu den VM2000- Administrator-Kommandos sind im Abschnitt "Einteilung der VM2000-Kommandos" auf [Seite 228](#page-227-1) beschrieben.

Bei Auslieferung ist das Privileg an die Benutzerkennung TSOS vergeben. Bei Einsatz von SECOS kann der Sicherheitsbeauftragte das Privileg an jede andere Benutzerkennung (außer an sich selbst) vergeben.

#### *Privileg VM2000-ADMINISTRATION*

Einer Benutzertask mit dem systemglobalen Privileg VM2000-ADMINISTRATION ist es erlaubt, sämtliche VM2000-Kommandos auszuführen und damit das Gesamtsystem VM2000 und alle virtuellen Maschinen als VM2000-Administrator zu bedienen.

Die Einteilung der Kommandos und ihre privilegierten Funktionen sind im [Abschnitt "Eintei](#page-227-1)[lung der VM2000-Kommandos" auf Seite 228](#page-227-1) beschrieben.

Bei Auslieferung ist das Privileg an die Benutzerkennung TSOS vergeben. Bei Einsatz von SECOS kann der Sicherheitsbeauftragte das Privileg an jede andere Benutzerkennung (außer an sich selbst) vergeben.

### *Privileg OPERATING*

Einer Benutzertask mit dem systemglobalen Privileg OPERATING ist es erlaubt, sämtliche Operator-Kommandos auszuführen. Insbesondere können auch sämtliche VM2000-Kommandos ausgeführt und damit das Gesamtsystem VM2000 und alle virtuellen Maschinen als VM2000-Administrator bedient werden.

Bei Auslieferung ist das Privileg an die Benutzerkennung SYSOPR vergeben. Bei Einsatz von SECOS kann der Sicherheitsbeauftragte das Privileg an jede andere Benutzerkennung (außer an sich selbst) vergeben.

### **5.1.2.2 Administrationsdialoge aus privilegierten Benutzertasks**

Die Bedienung einer VM im Administrationsdialog (ADMIN-Dialog) aus einer privilegierten Benutzertask wird in folgenden Schritten durchgeführt:

- E BS2000-Dialog unter einer entsprechend privilegierten Benutzertask im Monitorsystem beginnen: /SET-LOGON-PARAMETERS ...
- Eröffnen des ADMIN-Dialogs durch das VM2000-Kommando

/BEGIN-VM-DIALOG VM-IDENTIFICATION=...,PASSWORD=...,TYPE=\*STD/\*ADMIN(...)

Für den ADMIN-Dialog zur Monitor-VM wird das Privileg VM2000-ADMINISTRATION oder das Privileg OPERATING benötigt. Falls der Zugang zur VM durch ein Kennwort geschützt ist, muss dieses bei der Dialogeröffnung angegeben werden.

Nach erfolgreichem /BEGIN-VM-DIALOG wird dem VM2000-Administrator die Task Sequence Number (TSN) dieses ADMIN-Dialogs mitgeteilt (Meldung VMS1013). Unter dieser TSN wird auch der Nachrichtenverkehr des ADMIN-Dialogs in der CONSLOG-Datei des Monitorsystems protokolliert.

- ► Eingabe von VM2000-Kommandos zur Bedienung der VM (siehe [Seite 133](#page-132-0) und [Seite 423\)](#page-422-1) bzw. des Gesamtsystems VM2000 (siehe [Seite 227](#page-226-0) und [Seite 423](#page-422-1)). Es können auch BS2000-Kommandos eingegeben werden.
- ► Beenden des ADMIN-Dialogs durch eines der VM2000-Kommandos

```
/END-VM-DIALOG VM-IDENTIFICATION=... 
/DELETE-VM VM-IDENTIFICATION=...
```
Bei /DELETE-VM werden von VM2000 alle ADMIN-Dialoge mit der VM und alle VC-Dialoge mit dem Gastsystem auf der VM beendet.

i Aus **einer** Benutzertask kann zu einem Zeitpunkt nur **ein** ADMIN-Dialog geführt werden. Für jede VM können aus **unterschiedlichen** Benutzertasks bis zu 15 ADMIN-Dialoge parallel geführt werden. Zusätzlich kann für jede VM ein ADMIN-Dialog über \$VMCONS geführt werden.

### **Protokollierung**

Die Protokollierung der VM2000-Kommandos, -Ausgaben und -Meldungen zur Bedienung von VM2000 und der VMs erfolgt in die CONSLOG-Datei des Monitorsystems (siehe Hand-buch "Systembetreuung" [\[2\]](#page-722-1)).

Die zu einem ADMIN-Dialog über Benutzertask gehörenden Kommandoeingaben und Meldungsausgaben können anhand der TSN, die im Absender-/Empfängerfeld des CONSLOG-Eintrages abgelegt wird, ermittelt werden. Die TSN wird dem VM2000-Administrator bei /BEGIN-VM-DIALOG in der Meldung VMS1013 mitgeteilt.

Zusätzlich kann der Ablauf der Benutzertask in gewohnter Weise auf SYSLST protokolliert werden (/SET-LOGON-PARAMETERS ...,LOGGING=\*PAR(LISTING=\*YES)).

### **Nutzung des Ereignisstrom-Service (ESS)**

Der Ereignisstrom von VM2000 ist der systembedingte, asynchrone Teil des Datenstroms eines VM2000- oder VM-Administrator-Dialoges. Er umfasst die periodischen Ausgaben von /SHOW-VM-STATUS und die freilaufenden Meldungen von VM2000, auf die der Administrator ggf. reagieren muss.

Folgende **freilaufende Meldungen** von VM2000 werden im Normalfall in dem der privilegierten Benutzertask zugewiesenen Benutzer-Ereignisstrom empfangen.

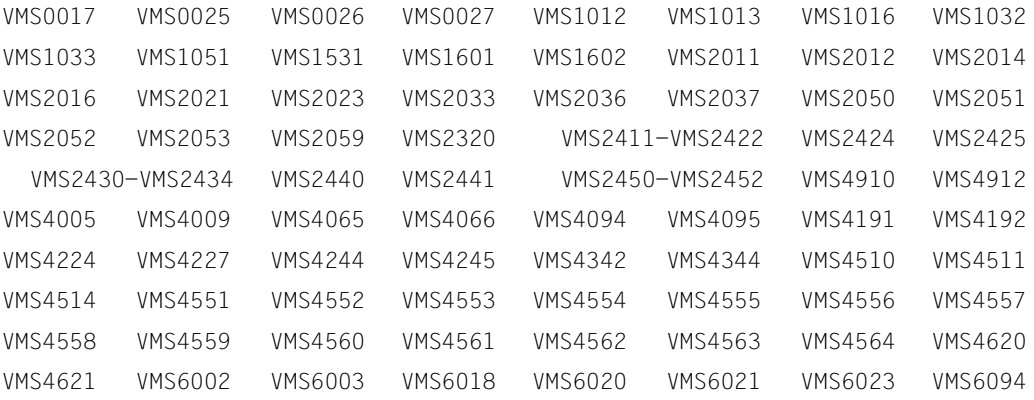

Bei Administration unter einer privilegierten Benutzerkennung können Sie den Ereignisstrom für den jeweiligen Administrator mit Hilfe des Ereignisstrom-Service (Event Stream Service, ESS) empfangen und die Präsentationsfunktionen von ESS nutzen.

Mit dem Privileg OPERATING stehen auch die Operating-Funktionen von ESS zur Verfügung. Die Präsentationsfunktionen von ESS sind in der Kommandobeschreibung von /SHOW-SYSEVENT-LOG dargestellt.

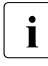

i *Empfehlung*

Nutzen Sie den Ereignisstrom-Service zum Empfang des Ereignisstroms von VM2000. Gestaltungsbeispiele finden Sie im Handbuch "Systembetreuung" [[2\]](#page-722-0), Kapitel "Operatorfunktionen".

Wenn Sie den Ereignisstrom-Service nicht nutzen, werden die freilaufenden Meldungen bei der nächsten, nicht leeren Benutzereingabe auf SYSOUT ausgegeben.

Auch wenn Sie den Ereignisstrom-Service nutzen, ist die (zusätzliche) Ausgabe auf SYSOUT eingeschaltet (Voreinstellung). Mit dem taskspezifischen Kommando /MODIFY-MSG-OPTIONS SYSTEM-MSG=\*NO kann die Ausgabe auf SYSOUT unterdrückt werden.

### **5.1.2.3 Beispiel zum ADMIN-Dialog aus einer Benutzertask**

Dieses Ablaufbeispiel zeigt das Zusammenspiel von BS2000- und VM2000-Kommandos aus einer privilegierten Benutzertask auf einer SU /390.

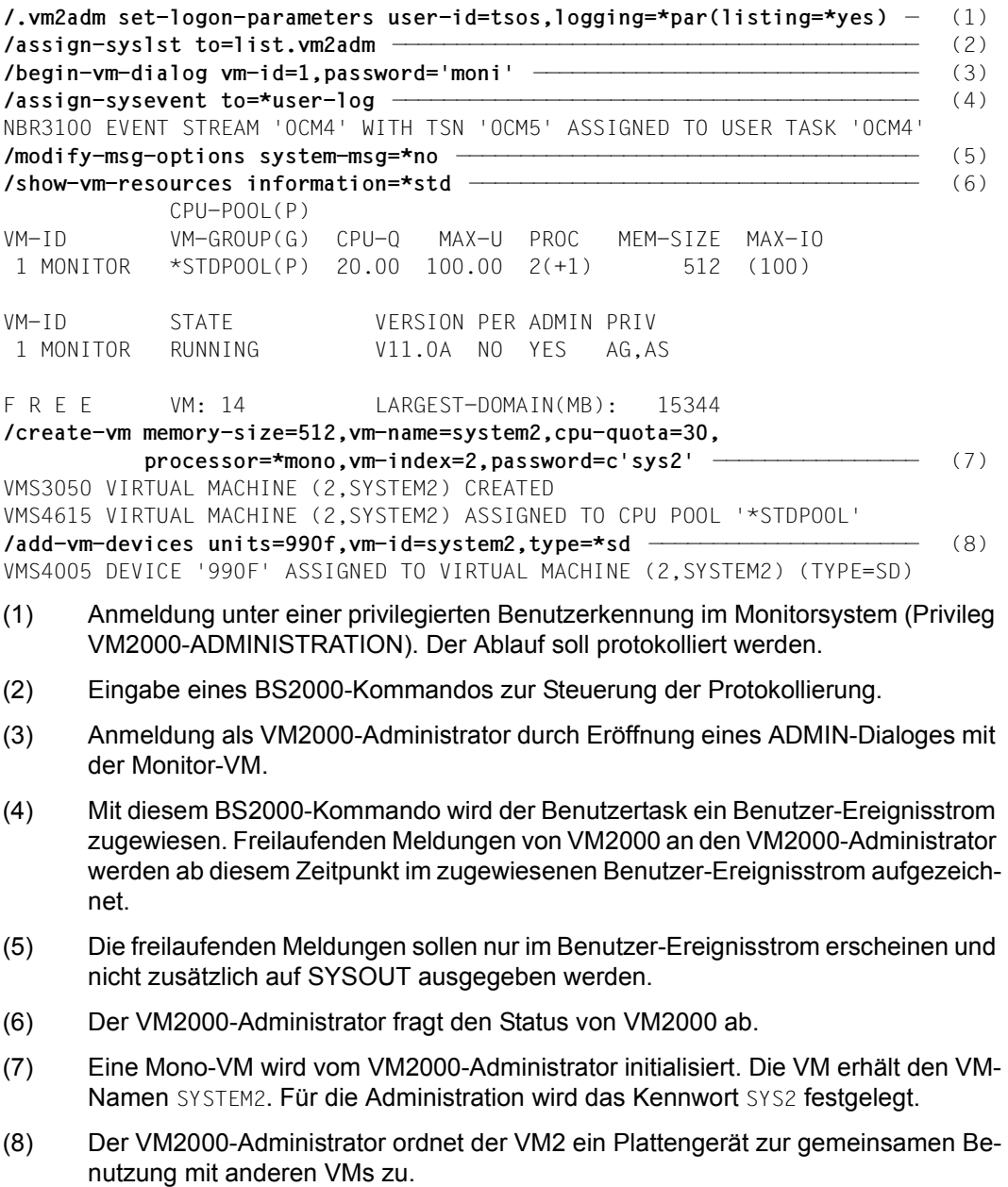

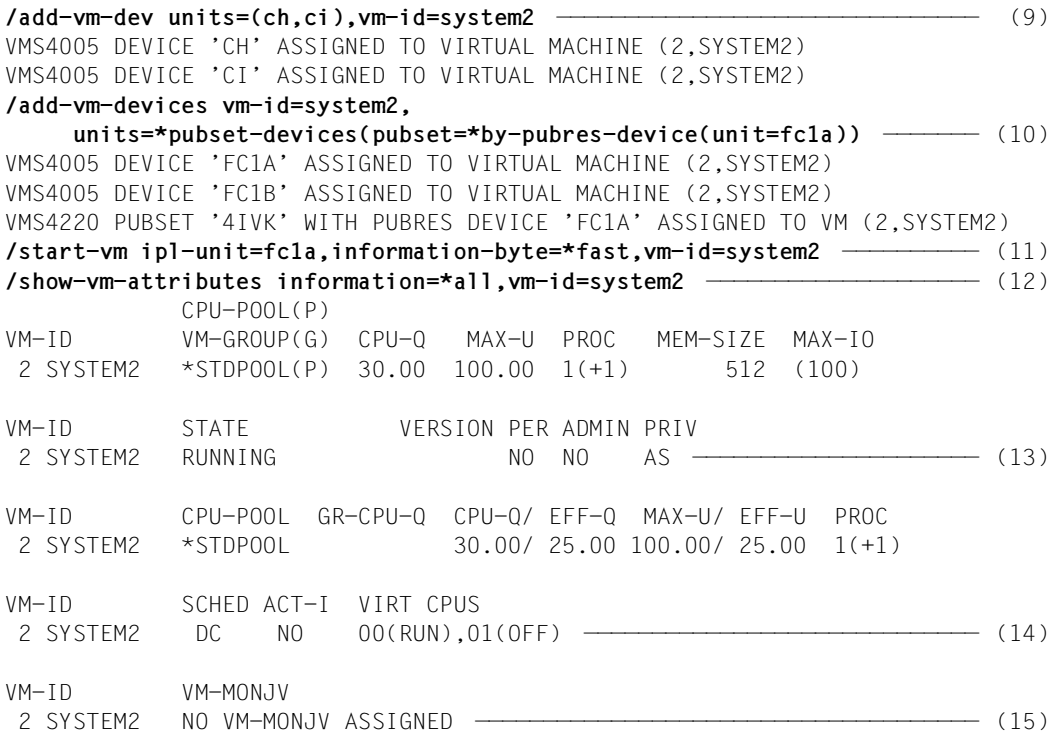

(Fortsetzung der Ausgabe auf der nächsten Seite)

- (9) Der VM2000-Administrator ordnet der VM2 ein KVP-Gerätepaar zu.
- (10) Der VM2000-Administrator ordnet der VM2 das (ggf. die) Plattengerät(e) des Home-Pubset durch Angabe des Pubres-Gerätes zu. Der Pubset wird von VM2000 erkannt.
- (11) Der VM2000-Administrator startet das Gastsystem auf der VM2. Als Urladegerät wird das Pubres-Gerät des Home-Pubsets gewählt. Es soll ein FAST-Startup durchgeführt werden. Das Gastsystem-Operating wird von einer BS2000-Konsole des Gastsystems aus durchgeführt.
- (12) Der VM2000-Administrator fragt die Attribute und den Zustand der VM2 ab.
- (13) Die Attribute der VM werden ausgegeben. Die VM läuft, es ist kein VM-Administrator verbunden. Die BS2000-Version im Gastsystem ist (noch) unbekannt.
- (14) Die virtuelle CPU 00 der VM2 läuft (feste CPU-Zuordnung zu einer realen CPU). Die virtuelle Spare-CPU 01 ist nicht betriebsbereit (offline). Sie wird später von dem Mono-Gastsystem in einen betriebsbereiten Zustand (SLEEP) gebracht.
- (15) Der VM ist keine MONJV zugewiesen.

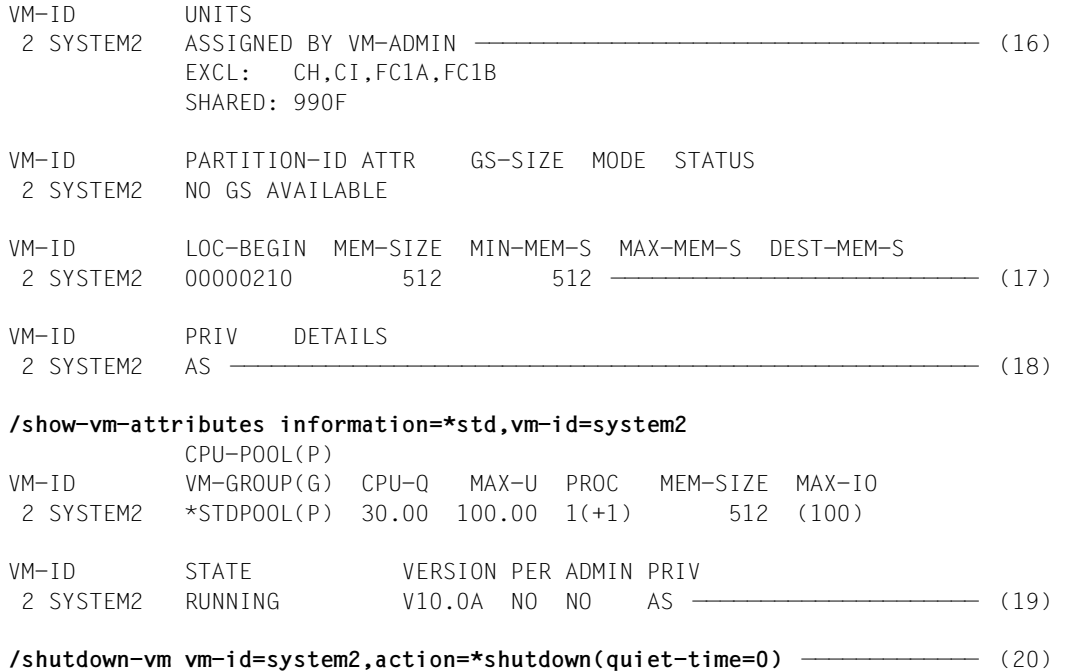

VMS2054 SHUTDOWN OF GUEST SYSTEM ON VM (2,SYSTEM2) INITIATED

- (16) Liste der mnemotechnischen Gerätenamen, die der VM2 explizit zugeordnet sind. Die Liste bei EXCL: benennt die Geräte, die zur alleinigen Benutzung zugeordnet sind. Die Liste bei SHARED: benennt die Geräte, die zur gemeinsamen Benutzung mit anderen VMs zugeordnet sind.
- (17) Die Hauptspeichergröße und Lage der VM im Hauptspeicher von VM2000 werden ausgegeben.
- (18) Die VM hat das (Standard-)Privileg AUTO-SNAP-ASSIGNMENT.
- (19) Das Gastsystem auf der VM2 hat nun SYSTEM READY erreicht. VM2000 erkennt die Version des BS2000-Gastsystems.
- (20) Der VM2000-Administrator leitet den Shutdown ohne QUIET-Zeit für das Gastsystem auf der VM2 ein.

**/show-vm-attributes information=\*std,vm-id=system2** CPU-POOL(P) VM-ID VM-GROUP(G) CPU-Q MAX-U PROC MEM-SIZE MAX-IO 2 SYSTEM2 \*STDPOOL(P) 30.00 100.00 1(+1) 512 (100) VM-ID STATE VERSION PER ADMIN PRIV 2 SYSTEM2 DOWN V10.0A NO NO AS ————————————————————— (21) **/delete-vm vm-id=system2** ——————————————————————————————————————————————— (22) VMS4009 DEVICE 'CH' REMOVED FROM VIRTUAL MACHINE (2,SYSTEM2) VMS4009 DEVICE 'CI' REMOVED FROM VIRTUAL MACHINE (2,SYSTEM2) VMS4009 DEVICE '990F' REMOVED FROM VIRTUAL MACHINE (2,SYSTEM2) VMS4009 DEVICE 'FC1A' REMOVED FROM VIRTUAL MACHINE (2,SYSTEM2) VMS4009 DEVICE 'FC1B' REMOVED FROM VIRTUAL MACHINE (2,SYSTEM2) VMS4619 VIRTUAL MACHINE (2,SYSTEM2) REMOVED FROM CPU POOL '\*STDPOOL' VMS4024 VIRTUAL MACHINE (2,SYSTEM2) TERMINATED **/show-sysevent-log** ————————————————————————————————————————————————————— (23) File Edit View Help -------------------------------------------------------------------------------- EVENT STREAM SERVICE<br>Log-Id: OBMU User-Id: TSOS Owner-TS Owner-TSN: OBMU Mode: Static -------------------------------------------------------------------------------- Date: <date>
Time: <time>
Status: Active
Date: <date>
Time: <time>
Status: Active
Date: <date>
Time: <time>
Status: Active
Bate: 1 thru
B of
6 Lines 1 thru 6 of 6 More: The contract of the contract of the contract of the contract of the contract of the contract of the contract of the contract of the contract of the contract of the contract of the contract of the contract of the cont % VMS2050 GUEST SYSTEM ON VM (2,SYSTEM2) READY % VMS2033 'EXC0557 SHUTDOWN PROCESSING COMPLETED' FROM VM (2,SYSTEM2) VIA SVP % VMS2051 GUEST SYSTEM ON VM (2,SYSTEM2) DOWN; REASON: SHUTDOWN % VMS2037 NON-INTERRUPTIBLE WAIT STATE FOR VIRTUAL MACHINE (2,SYSTEM2), CODE (80FFFFFF), CPU 00 \* \* \* End of actual presentation range \* \* \* Command ===> F1=Help F3=Exit F6=Dynamic F7=Backward F8=Forward F10=Menu F11=Index ...

- (21) Nach Ablauf des Shutdown ist die VM2 im Zustand DOWN.
- (22) Die VM2 wird vom VM2000-Administrator beendet.
- (23) Die Präsentationsfunktion des Ereignisstrom-Service (ESS) wird aufgerufen. Die eingegangenen freilaufenden Meldungen für den VM2000-Administrator werden angezeigt.

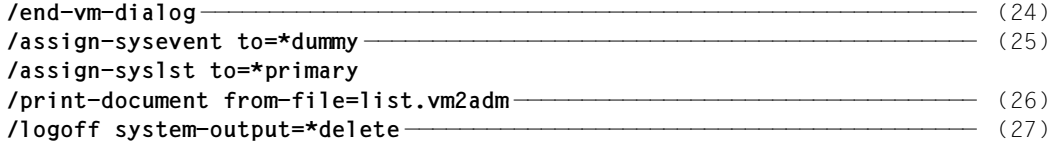

- (24) Der VM2000-Administrator beendet seinen ADMIN-Dialog mit der Monitor-VM.
- (25) Die Zuordnung des Benutzer-Ereignisstromes zur Benutzertask wird aufgehoben.
- (26) Die SYSLST-Zuweisung wird aufgehoben und das Sitzungsprotokoll ausgedruckt.
- (27) Die Benutzertask wird beendet, die Ausgabe von SYSLST wird unterdrückt.

### <span id="page-101-2"></span><span id="page-101-1"></span><span id="page-101-0"></span>**5.1.3 Bedienen der Gastsysteme über BS2000-Konsolen**

In diesem Handbuch wird allgemein der Begriff **BS2000-Konsole** verwendet, wenn die Bedienung (das Operating) des Monitorsystems oder eines anderen Gastsystems über einen emulierten Konsol-Bildschirm gemeint ist.

BS2000-Konsolen werden, soweit nötig, unterschieden in:

● KVP-Konsolen (siehe [Seite 104](#page-103-0)) Das Operating erhält Zugang zu den Operatorfunktionen eines Gastsystems über die Emulation eines Konsol-Bildschirms am SE Manager durch das KVP (Konsol-Verteil-Programm).

KVP-Konsolen können im VM2000-Betrieb eingesetzt werden:

- für den IPL, den Startup und das Operating im Monitorsystem und in den anderen **Gastsystemen**
- zur Bedienung des Gesamtsystems VM2000, z.B. wenn BCAM im Monitorsystem nicht aktiv ist
- logische Konsolen (siehe [Seite 106](#page-105-0))

Logische Konsolen können im VM2000-Betrieb eingesetzt werden:

- für das Operating im Monitorsystem und in den anderen Gastsystemen bei aktivem BCAM im jeweiligen System
- zur Bedienung des Gesamtsystems VM2000, wenn BCAM im Monitorsystem aktiv ist

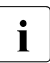

Es wird empfohlen, die Gastsysteme mit KVP-Konsolen oder logischen Konsolen zu bedienen.

*Zur Bedienung des Gesamtsystems VM2000 über eine BS2000-Konsole des Monitorsystems wird der Berechtigungsschlüssel "9" benötigt.* 

Alle VM2000-Kommandos haben den Berechtigungsschlüssel "9". Alle VM2000-Meldungen haben den Routing-Code "9".

An einer BS2000-Konsole, die **nur** den Berechtigungsschlüssel "9" besitzt, können nur VM2000-Kommandos eingegeben werden und auch nur VM2000-Meldungen empfangen werden. So eine BS2000-Konsole ist damit dem Administrationsdialog des VM2000-Administrators gleichgestellt.

● VC-Dialog über \$VMCONS (siehe [Seite 114](#page-113-1)) Diese Bedienform wird **nicht** mehr empfohlen.

Virtuelle Konsolen können im VM2000-Betrieb eingesetzt werden:

– für das Operating in den Gastsystemen bei aktivem BCAM im Monitorsystem, nicht jedoch für das Monitorsystem.

Die Bedienung von Gastsystemen über KVP-Konsolen oder logische Konsolen bietet folgende Vorteile gegenüber der Bedienung im VC-Dialog:

- Direkte Kommunikation mit dem Gastsystem
- Gastsystem-Bedienung auch wenn das Dialogsystem im Monitorsystem nicht zur Verfügung steht (z.B. beim automatischen Restart des Monitorsystems)
- Einheitliche Bedienung der Gastsysteme und des Monitorsystems

### <span id="page-103-0"></span>**5.1.3.1 Bedienen der Gastsysteme über KVP-Konsolen**

Die Bedienung von Gastsystemen mit KVP-Konsolen wird durch Konsol-Verteil-Programme (KVPs) gesteuert. KVP-Geräte werden auf SU x86 oder direkt auf der MU (für SU /390) über den SE Manager beim Installieren des Systems und bei der VM2000-Installation kon-figuriert, siehe Handbuch "Bedienen und Verwalten" [[19\]](#page-723-0). Die Konsol-Bildschirme sind in den SE Manager integriert.

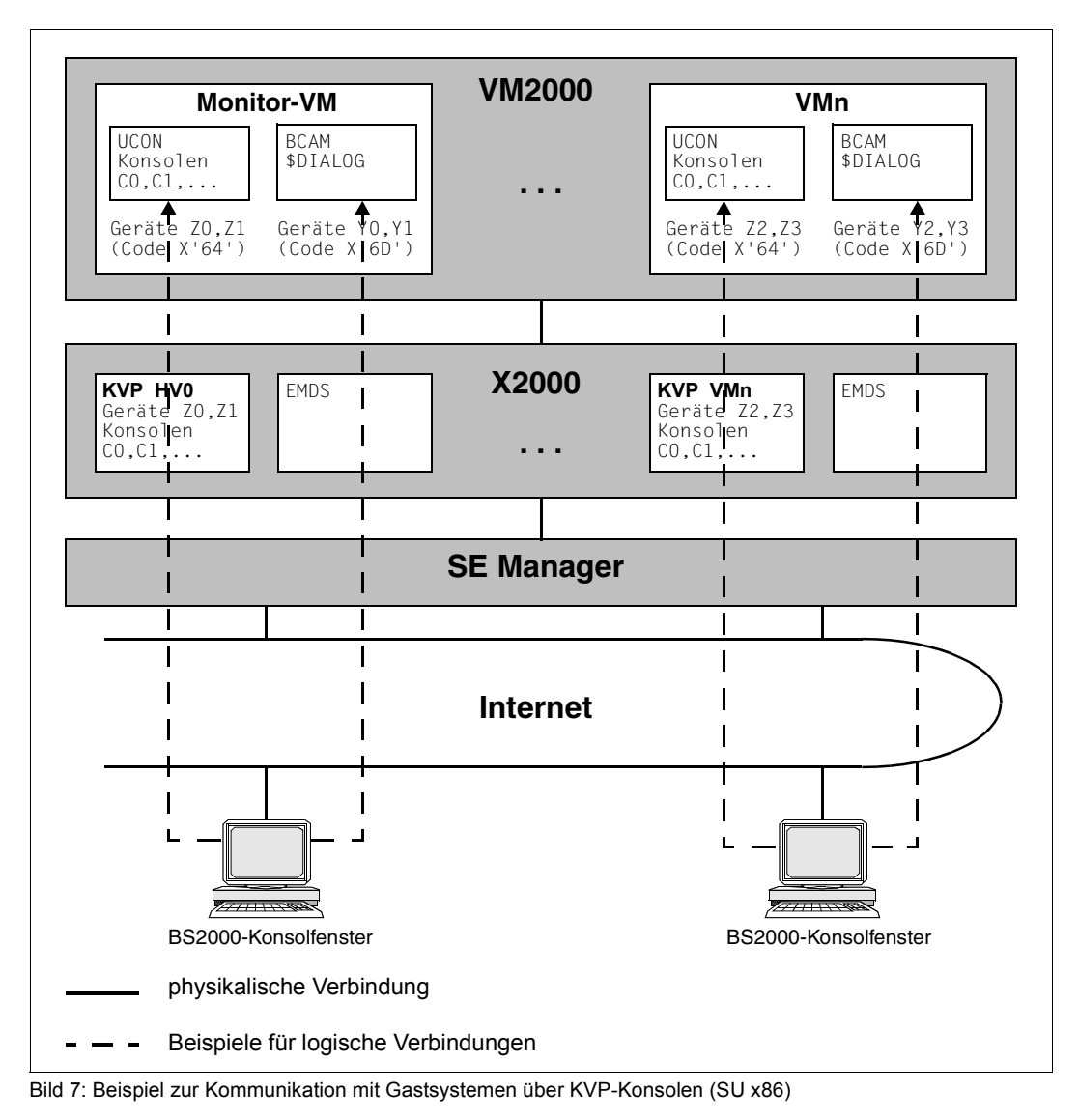

### **Vorbereitende Tätigkeiten**

Für die Bedienung der Gastsysteme über KVP-Konsolen müssen folgende, vorbereitende Tätigkeiten ausgeführt werden:

1. Für jedes zu bedienende Gastsystem muss mit dem SE Manager ein eigenes KVP eingerichtet werden. Jedes dieser KVPs wird VM2000 und dem BS2000-Gastsystem gegenüber durch seine beiden mnemotechnischen Gerätenamen repräsentiert (KVP-Gerätepaar).

Derartige Gerätepaare können auch im laufenden Betrieb hinzugefügt werden, siehe [Seite 395.](#page-394-0) Sie können in Gastsystemen nur genutzt werden, wenn diese nach der Konfigurationsänderung neu gestartet werden. In diesem Fall müssen beim ersten Starten des Gastsystems (/START-VM) die beiden mnemotechnischen Gerätenamen des KVP-Geräts im Operanden MAIN-CONSOLE explizit angegeben werden.

2. Die Konsolen des KVPs, der über sein KVP-Gerätepaar der VM zugeordnet ist, müssen dem Gastsystem über dessen Startup-Parameterservice (Parametersatz OPR, Anweisung DEFINE-CONSOLE) bekannt gemacht werden.

### **Tätigkeiten im VM2000-Betrieb**

Im VM2000-Betrieb sind noch folgende Aktionen nötig:

- 1. Herstellen der Verbindung vom KVP zur VM durch Zuordnen der beiden KVP-Geräte zur VM, z.B. mit dem VM2000-Kommando /ADD-VM-DEVICES.
- 2. Anmelden eines Administrations-PC an den SE Manager und öffnen eines BS2000- Konsolfensters in der Registerkarte *Bedienung*.

Nach Anmeldung an eine Konsole meldet das KVP diese Konsole dem BS2000-Gastsystem als operabel. Mehrere Gastsystem-Operateure können eigene Konsolfenster mit der gleichen BS2000-Konsole öffnen; sie erhalten dann alle die gleichen Ausgaben. Nach erfolgreichem Zugang zum Konsolmodus erhält der Gastsystem-Operator den (zuletzt) aktuellen Konsol-Bildschirm präsentiert.

3. Beim Starten der VM mit /START-VM müssen nötigenfalls die beiden mnemotechnischen Gerätenamen des KVP-Gerätepaares explizit im Operanden MAIN-CONSOLE angegeben werden, siehe [Seite 681.](#page-680-0)

### **Remote Service**

Die Einstellungen für Remote Service werden grundsätzlich nur vom Service vorgenommen. Service-Zugänge sind zu jeder VM möglich, siehe Handbuch "Bedienen und Verwalten" [\[19](#page-723-2)].

### <span id="page-105-0"></span>**5.1.3.2 Bedienen der Gastsysteme über logische Konsolen**

Wenn BCAM im Gastsystem aktiv ist, dann können logische Konsolen mit differenzierter Privilegierung für die Systembedienung in Gastsystemen eingesetzt werden.

Eine logische Konsole ist ein Benutzerprogramm, in dem eine DCAM-Anwendung läuft, die mit der Systemanwendung \$CONSOLE Verbindung hält. Sie übernimmt bei aktivem BCAM Konsolfunktionen in einem Gastsystem (abhängig von der Operator-Rolle).

Logische Konsolen können z.B. mit dem Software-Produkt OMNIS eingerichtet werden (siehe Handbuch "OMNIS/OMNIS-MENU" [[12](#page-723-4)]). Nach einem Verbindungsaufbau zu \$CONSOLE (OPNCON TYP=UCON) mit Angabe einer Operator-Identifikation steuert OMNIS den Nachrichtenverkehr zwischen OMNIS-Terminal und \$CONSOLE.

Logische Konsolen sind über BCAM mit der UCON-Task im jeweiligen Gastsystem verbunden. Sie können im VM2000-Betrieb eingesetzt werden

- für das Operating im Monitorsystem und in den Gastsystemen Bei aktivem BCAM kann das gesamte Operating über logische Konsolen durchgeführt werden, d.h. alle Berechtigungsschlüssel (Routing-Codes) können im Gastsystem auf logische Konsolen gelegt werden. Alle BS2000-Kommandos zur Bedienung des Gastsystems sind über logische Konsolen eingebbar.
- zur Bedienung des Gesamtsystems VM2000 über eine logische Konsole im Monitorsystem (Berechtigungsschlüssel "9").

### <span id="page-106-0"></span>**5.1.4 VM2000-Administrationsanwendung \$VMCONS**

Die Administrationsanwendung \$VMCONS wickelt den Nachrichtenverkehr zur Bedienung der VMs (ADMIN-Dialog) sowie zur Bedienung der Gastsysteme (VC-Dialog) ab.

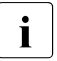

**i** *Empfehlung*<br>
Dor ADMIN

Der ADMIN-Dialog wird normalerweise aus einer privilegierten Benutzertask im Monitorsystem (siehe [Seite 93\)](#page-92-0) geführt.

Die Bedienung des Gastsystems auf einer VM (Operating) erfolgt normalerweise über KVP-Konsolen oder logische Konsolen (siehe [Seite 102\)](#page-101-2).

### **Funktionen von \$VMCONS**

\$VMCONS hat folgende Aufgaben:

- Verwalten der ADMIN-Dialoge, die über \$VMCONS geführt werden, d. h.
	- Aufträge des VM-Administrators zu empfangen und an den VM2000-Monitor weiterzugeben
	- Meldungen vom VM2000-Monitor zu empfangen und an den entsprechenden VM-Administrator weiterzugeben
	- Kommandos aus VM2000-Prozedurdateien zu lesen und deren Abarbeitung zu überwachen
- Verwalten aller VC-Dialoge und ihrer Ein-/Ausgaben

### **Einbettung und Realisierung von \$VMCONS**

\$VMCONS ist eine Systemapplikation im Monitorsystem.

\$VMCONS wird bei aktivem BCAM automatisch geladen und läuft unter der Systemtask VM2C ab. Ein manuelles Starten und Beenden von \$VMCONS ist nicht möglich.

Die Parameter von \$VMCONS werden in der Parameterdatei des Subsystems VM2-MON eingestellt (siehe [Seite 52\)](#page-51-0). Dort kann auch ein Kennwort festgelegt werden, das zum Verbindungsaufbau mit \$VMCONS berechtigt.

Die Parameter von \$VMCONS können mit /MODIFY-VMCONS-PARAMETERS im laufenden Betrieb verändert werden, siehe [Seite 547.](#page-546-0)

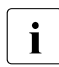

i Da die neuen Kennwörter ihre Gültigkeit nur bis zum Ende der laufenden Session<br>Dader bis zur erneuten Eingebe des Kemmandes behalten, sellte die Berameterdatei oder bis zur erneuten Eingabe des Kommandos behalten, sollte die Parameterdatei des Subsystems VM2-MON (siehe [Seite 52](#page-51-0)) ebenfalls aktualisiert werden.

\$VMCONS schließt sich als berechtigtes Benutzerprogramm mit dynamischen Berechti-gungsnamen an die Anwendung \$CONSOLE an (siehe Handbuch "Systembetreuung" [[2](#page-722-1)]). Für den Betrieb von \$VMCONS müssen dazu eine Operator-Identifikation (VMCONS-OPERID) und eine Operator-Rolle (VMCONS-OPERATOR-ROLE) definiert werden (siehe [Seite 64\)](#page-63-0).

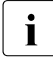

i Ordnen Sie der Operator-Identifikation keine weiteren Operator-Rollen zu und ver-<br>In Wenden Sie in der Operator-Belle ausschließlich den Beuting Code. 0" um uner wenden Sie in der Operator-Rolle ausschließlich den Routing-Code "9", um unerwünschte Reaktionen zu vermeiden.

Mit Hilfe des BS2000-Kommandos / SET-MSG-SUPPRESSION (siehe Handbuch "Systembetreuung" [[2](#page-722-0)]) ist es u.a. möglich, die Ausgabe von Meldungen an berechtigte Benutzerprogramme zu unterdrücken.

Um jedoch einen reibungslosen Betrieb von \$VMCONS zu gewährleisten, dürfen für den/die Anschlüsse von \$VMCONS an \$CONSOLE (gekennzeichnet durch den von UCON vergebenen Berechtigungsnamen) die Kommando-Beendigungsmeldungen NBR074x **nicht** unterdrückt werden.

Durch die Anbindung an \$CONSOLE werden alle Kommandos und Meldungen der ADMIN-Dialoge von VM2000 in die zentrale Logging-Datei CONSLOG des Monitorsystems aufgenommen.

Das gilt auch für die VM2000-Kommandos und -Meldungen, die aus einer Benutzertask oder über eine BS2000-Konsole des Monitorsystems ein- und ausgegeben werden.

Der Verbindungsaufbau zu \$VMCONS erfolgt über eine geeignete DCAM-Anwendung. Für den Zugang über ein Terminal ist im Normalfall OMNIS zu verwenden.

Mit dem Beenden von BCAM im Monitorsystem wird auch \$VMCONS beendet. Bei abnormaler Beendigung von \$VMCONS erfolgt ein automatischer Wiederanlauf (siehe [Seite 707\)](#page-706-0). Nach dem automatischen Wiederanlauf von \$VMCONS müssen die unterbrochenen Verbindungen zu \$VMCONS neu aufgebaut werden.

### **Zustandsanzeige in einer Jobvariablen**

Der Zustand von \$VMCONS wird in der programmüberwachenden Jobvariable \$TSOS.SYSVMS. VMCONS angezeigt. Die Jobvariable kann folgende Werte annehmen:

- \$R \$VMCONS läuft
- \$T \$VMCONS steht (noch) nicht zur Verfügung

Die Jobvariable wird kurz vor SYSTEM READY auf dem Home-Pubset im Monitorsystem eingerichtet und ausschließlich vom Betriebssystem gesetzt. Sie ist mehrbenutzbar und gegen unberechtigte Modifikationen geschützt. Sie wird beim Shutdown des Monitorsystems gelöscht.

Bei einer abnormalen Systembeendigung im Monitorsystem bleibt die Jobvariable mit dem zuletzt gültigen Inhalt bestehen und wird bei einem eventuellen Restart kurz vor SYSTEM READY aktualisiert.
# **5.1.4.1 Verbindungsaufbau zu \$VMCONS**

Der Verbindungsaufbau zu \$VMCONS erfolgt über eine geeignete DCAM-Anwendung. Für den Zugang über ein Terminal ist im Normalfall OMNIS zu verwenden. Für den Verbindungsaufbau ist ein entsprechender Netzanschluss erforderlich.

<span id="page-108-1"></span>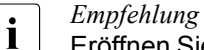

Eröffnen Sie für jeden ADMIN- und für jeden VC-Dialog eine eigene Verbindung zu \$VMCONS (siehe Abschnitt ["Mehrfacher Verbindungsaufbau von OMNIS zu \\$VM-](#page-110-0)[CONS" auf Seite 111\)](#page-110-0).

*Hinweis*

Beachten Sie, dass bei jedem Verbindungsaufbau zu \$VMCONS implizit auch ein Anschluss zu \$CONSOLE hergestellt wird. \$CONSOLE erlaubt max. 192 Anschlüsse. Einige der Anschlüsse können bereits von anderen Anwendungen belegt oder reserviert sein.

## <span id="page-108-2"></span><span id="page-108-0"></span>**Aufbau einer Verbindung zu \$VMCONS über OMNIS**

Die Verbindung zu OMNIS wird an einem Terminal mit folgendem OPNCON-Kommando aufgebaut:

O[PNCON] OMNIS [,<proname> bzw. <pp>/<rrr>][,PW=C'cccc' / X'xxxxxxxx']

Der Verbindungsaufbau zu \$VMCONS erfolgt über folgendes OMNIS-Kommando (für die vollständige Kommandobeschreibung siehe Handbuch "OMNIS/OMNIS-MENU" [\[12](#page-723-0)]):

O[PNCON] <pac>,TYP=DCAM,PTNNAME=\$VMCONS [,PRONAME=<proname>] [,CPASS=<c-string 1..4>/<x-string 1..8>]

<pac> frei wählbarer Verbindungsname von OMNIS.

PRONAME=<proname>

Falls OMNIS und \$VMCONS auf unterschiedlichen Systemen ablaufen, muss hier der Prozessorname des Systems angegeben werden, auf dem \$VMCONS abläuft.

CPASS= Kennwort für den Verbindungsaufbau zu \$VMCONS, das in der Parameterdatei des Subsystems VM2-MON oder über /MODIFY-VMCONS-PARAMETERS vereinbart wurde (optional, siehe [Seite 56\)](#page-55-0).

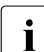

**i** OPNCON mit PROTOCOL=DSSIM wird von \$VMCONS abgewiesen.

Für VC-Dialoge, deren Verbindung mit TYP=UCON aufgebaut wird, stehen die OMNIS-Funktionen "Farbsteuerung" und "Meldungstabellen" zur Verfügung, siehe ["OMNIS-Funktionen "Farbsteuerung" und "Meldungstabellen"" auf Seite 119.](#page-118-0)

Nach erfolgreichem Verbindungsaufbau sendet \$VMCONS dann den VM2000-Begrüßungsbildschirm als OPNCON-Antwort (siehe Hinweis auf der folgenden Seite).

Das Voranstellen des Verbindungsnamens durch OMNIS bei den Ausgaben (<pac>:) kann eingestellt werden mit dem Kommando OPTION von OMNIS: OPTION PAC={STD / NO / LINE / PREFIX}

Die Bildschirm-Überlaufsteuerung kann mit dem Kommando OPTION von OMNIS eingestellt werden:

OPTION ACK={STD / NO / YES}

Eine Funktion zum Unterbrechen der Nachrichtenausgabe für eine Eingabe ("K2-Funktion") kann unter OMNIS über die CALL-KEY-Funktion mit dem OPTION-Kommando eingerichtet werden:

OPTION BREAK-KEY=1,CALL-INF=YES,CALL-KEY=2

Da standardmäßig die BREAK-Funktion für \$DIALOG auf der Taste [K2] liegt, muss diese Funktion auf eine andere K-Taste gelegt werden, wie z.B. im obigen Fall auf  $\overline{K1}$ . Durch Betätigen der neu definierten Taste [K2] wird die Nachrichtenausgabe am OMNIS-Terminal für eine Eingabe unterbrochen.

<span id="page-109-0"></span>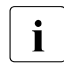

i Der Verbindungsaufbau mit OMNIS ist sowohl über das DFÜ-Netzwerk als auch lokal möglich (über den SE Manager).

#### *Hinweis zur Ausgabe des VM2000-Begrüßungsbildschirms*

\$VMCONS erkennt OMNIS an seiner Partnercharakteristik, wenn diese mit OMS beginnt (Voreinstellung für OMNIS), und sendet den VM2000-Begrüßungsbildschirm.

Mit dem OMNIS-Startparameter APPLICATION PREFIX=xxx kann eine andere Partnercharakteristik für OMNIS voreingestellt werden. Eine andere Partnercharakteristik kann auch durch den Operanden APPNAME beim Verbindungsaufbau mit OPN-CON für eine Verbindung festgelegt werden:

```
O[PNCON] <pac>,TYP=<typ>,PTNNAME=$VMCONS,APPNAME=pppxxxxx,
          [PRONAME=<proname>][,CPASS=<c-string 1..4>/<x-string 1..8>]
```
Dabei ist ppp (ungleich OMS) die wahlfreie Angabe einer Partnercharakteristik und xxxxx ein wahlfreier Bestandteil von APPNAME, der aber pro Verbindung eindeutig sein muss. Die Partnercharakteristik von OMNIS beginnt dann in diesem Fall nicht mit OMS und \$VMCONS sendet keinen VM2000-Begrüßungsbildschirm.

#### **Trennen von Bedienungsebenen**

ADMIN-Dialog und VC-Dialog sind voneinander unabhängig, d.h. die Verbindungen können auf getrennten Terminals und über getrennte Verbindungen eröffnet werden. Der VC-Dialog kann auch eröffnet werden, wenn kein ADMIN-Dialog eröffnet ist.

#### **Zusammenlegen von Bedienungsebenen**

Unter \$VMCONS gibt es folgende Möglichkeiten, Bedienungsebenen zusammenzulegen:

- Bedienung einer VM und des Gastsystems auf der VM in einer Verbindung zu \$VMCONS durch Zusammenlegen von ADMIN-Dialog und VC-Dialog mit dem VM2000-Kommando /BEGIN-VM-DIALOG ..., TYPE=\*BOTH.
- Bedienung **mehrerer** VMs und **mehrerer** Gastsysteme auf **einem** Terminal über **mehrere** Verbindungen zu \$VMCONS (Verbindungssteuerung durch OMNIS)
- Bedienung **mehrerer** VMs und **mehrerer** Gastsysteme in **einer** Verbindung zu \$VMCONS (mehrfaches /BEGIN-VM-DIALOG)

Empfohlen wird aber, für jeden ADMIN- und jeden VC-Dialog eine eigene Verbindung zu \$VMCONS aufzubauen, siehe folgenden Abschnitt.

## <span id="page-110-0"></span>**Mehrfacher Verbindungsaufbau von OMNIS zu \$VMCONS**

Da OMNIS selbst die Zusammenlegung von mehreren Verbindungen auf ein Terminal steuert, sollte für jeden Dialog (ADMIN- oder VC-Dialog) eine eigene Verbindung von OMNIS zu \$VMCONS aufgebaut werden.

In diesem Fall sollte der OMNIS-Verbindungsname <pac> so gewählt werden, dass er dem Präfix der Ausgaben von VM2000 entspricht, d.h. VM01, VM02, ..., VMnn wenn über diese Ver-bindung ein ADMIN-Dialog geführt werden soll (siehe [Seite 113\)](#page-112-0) oder GS02, GS03, ..., GSnn wenn über diese Verbindung ein VC-Dialog geführt werden soll (siehe [Seite 117\)](#page-116-0).

Der OMNIS-Verbindungsname <pac> kennzeichnet den Bezug einer Eingabe zu einer Verbindung. <pac>: wird von OMNIS normalerweise allen Ausgaben über diese Verbindung vorangestellt.

Wenn mehrere Verbindungen zu \$VMCONS aufgebaut werden, dann muss, wenn die Zuordnung nicht durch die vorangehende Eingabe bereits erfolgt ist, den Eingaben der passende Verbindungsname vorangestellt werden (<pac>:).

#### **Programmanschluss an \$VMCONS über eine DCAM-Applikation**

Neben dem Terminalanschluss über OMNIS ist der Zugang zu \$VMCONS auch als Programmanschluss über geeignete DCAM-Applikationen möglich (PTNNAME=\$VMCONS).

DCAM-Applikationen, deren APPNAME nicht mit OMS beginnt, erhalten auch keinen VM2000-Begrüßungsbildschirm als OPNCON-Antwort.

Nach erfolgreichem Zugang zu \$VMCONS können ADMIN- und VC-Dialoge über die DCAM-Applikation eröffnet werden.

#### **5.1.4.2 Bedienen der virtuellen Maschinen (ADMIN-Dialog über \$VMCONS)**

Ein Beispiel für einen ADMIN- und VC-Dialog über \$VMCONS finden Sie auf [Seite 121](#page-120-0).

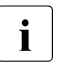

**i** *Empfehlung*<br>**i** Der ADMIN

Der ADMIN-Dialog wird normalerweise aus einer privilegierten Benutzertask im Monitorsystem (siehe [Seite 93\)](#page-92-0) geführt.

Die Bedienung einer VM im ADMIN-Dialog über \$VMCONS erfolgt in folgenden Schritten:

- ► Verbindungsaufbau zu \$VMCONS über OMNIS (siehe [Seite 109](#page-108-0)) oder über eine geeignete DCAM-Applikation.
- Eröffnen des ADMIN-Dialogs durch das VM2000-Kommando

<pac>:/BEGIN-VM-DIALOG VM-IDENTIFICATION=...,PASSWORD=...,TYPE=\*ADMIN(...)

Der OMNIS-Verbindungsname <pac> muss hier für die Zuordnung der Eingabe zur OMNIS-Verbindung angegeben werden. Der Schrägstrich (/) zur Kommandoerkennung für VM2000 muss stets angegeben werden.

Bei Angabe von TYPE=\*BOTH wird sowohl der ADMIN-Dialog als auch ein VC-Dialog unter dem selben Verbindungsnamen abgewickelt. Die Unterscheidung der Eingaben zur VM-Administration von den Eingaben an das Gastsystem erfolgt dabei durch Voranstellen des VM-Präfix.

Nach erfolgreichem /BEGIN-VM-DIALOG wird dem VM2000-Administrator der Berechtigungsname dieses ADMIN-Dialogs mitgeteilt (Meldung VMS1013). Unter diesem Berechtigungsnamen (@nnn, n=0..9) wird der Nachrichtenverkehr des ADMIN-Dialogs in der CONSLOG-Datei des Monitorsystems protokolliert.

- ► Eingabe von VM2000-Kommandos zur Bedienung der VM (siehe [Seite 133](#page-132-0) und [Seite 423\)](#page-422-0) bzw. des Gesamtsystems VM2000 (siehe [Seite 227](#page-226-0) und [Seite 423](#page-422-0)).
- ► Beenden des ADMIN-Dialogs durch eines der VM2000-Kommandos

```
/END-VM-DIALOG VM-IDENTIFICATION=...,TYPE=*ADMIN,DISCONNECT=...
/DELETE-VM VM-IDENTIFICATION=...
```
Bei /END-VM-DIALOG kann angegeben werden, ob die Verbindung zu \$VMCONS erhalten oder abgebaut werden soll. Bei Angabe von TYPE=\*BOTH werden sowohl der ADMIN-Dialog als auch der VC-Dialog beendet.

Bei /DELETE-VM werden von VM2000 alle ADMIN-Dialoge mit der VM und alle VC-Dialoge mit dem Gastsystem auf der VM beendet.

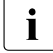

**i** Pro VM kann über \$VMCONS ein ADMIN-Dialog eröffnet werden (bei freien An-<br>In Problüssen zu \$CONSOLE, siehe Hinvais auf Seite 100), Zusätzlich können bis z schlüssen zu \$CONSOLE, siehe *Hinweis* auf [Seite 109](#page-108-1)). Zusätzlich können bis zu 15 ADMIN-Dialoge pro VM parallel über unterschiedliche, privilegierte Benutzertasks eröffnet werden.

# **VM-Präfix**

<span id="page-112-0"></span>Das VM-Präfix kennzeichnet im ADMIN-Dialog über \$VMCONS den Bezug eines Kommandos oder einer Meldung zu einer VM. Es besteht aus der Zeichenfolge **VMnn:**. Dabei ist nn der VM-Index (2 Ziffern, linksbündig mit Null aufgefüllt, z.B. VM03:).

Allen Ausgaben und Meldungen des ADMIN-Dialogs über \$VMCONS wird von VM2000 das VM-Präfix vorangestellt. Bei der Eröffnung des ADMIN-Dialogs mit TYPE=\*ADMIN(OUTPUT-PREFIX=\*NO) kann die Ausgabe des VM-Präfix unterdrückt werden.

Werden mehrere Dialoge über eine Verbindung zu \$VMCONS geführt, muss, falls die Zuordnung nicht durch das vorangehende Kommando bereits erfolgt ist, den VM2000-Kommandos das passende VM-Präfix vorangestellt werden.

Bei Verwendung von mehreren OMNIS-Verbindungen ist es in diesem Fall nötig, beide Identifikationen, den OMNIS-Verbindungsnamen und das VM-Präfix, einer Eingabe voranzustellen, z.B. XY01:VM02:/SHOW-VM-ATTRIBUTES.

Empfohlen wird aber, für jeden ADMIN- und jeden VC-Dialog eine eigene Verbindung zu \$VMCONS aufzubauen, siehe [Seite 111.](#page-110-0)

# <span id="page-112-1"></span>**Protokollierung**

Die Protokollierung der VM2000-Kommandos, -Ausgaben und -Meldungen zur Bedienung von VM2000 und der VMs erfolgt in die CONSLOG-Datei des Monitorsystems (zur CONSLOG-Datei siehe das "Diagnosehandbuch" [[4](#page-722-0)]).

Die zu einem ADMIN-Dialog über \$VMCONS gehörenden Kommandoeingaben und Meldungsausgaben können anhand des eindeutigen Berechtigungsnamens (@nnn, n=0..9), der im Absender-/Empfängerfeld des CONSLOG-Eintrages abgelegt wird, ermittelt werden. Der Berechtigungsname wird dem VM2000-Administrator bei /BEGIN-VM-DIALOG (Meldung VMS1013), bei /END-VM-DIALOG oder /DELETE-VM (Meldung VMS1012) oder bei einem abnormalen Verbindungsabbruch (Meldung VMS1531) mitgeteilt.

Ein frei gewordener Berechtigungsname wird von UCON sofort wieder vergeben.

Eine weitere Form der Protokollierung bietet das OMNIS-Logging (siehe Handbuch "OMNIS/OMNIS-MENU" [[12\]](#page-723-0)). Nach dem Einschalten des OMNIS-Logging protokolliert OMNIS in der OMNIS-Logging-Datei den gesamten Nachrichtenverkehr, der über OMNIS abgewickelt wird. In der OMNIS-Logging-Datei wird damit sowohl der ADMIN-Dialog als auch der VC-Dialog protokolliert, nicht jedoch der VM2000-Nachrichtenverkehr über eine BS2000-Konsole im Monitorsystem.

Zur Auswertung muss vom OMNIS-Administrator die Logging-Datei gewechselt, mit dem Dienstprogramm OMNISLC lesbar gemacht und zur Verfügung gestellt werden.

### **5.1.4.3 Bedienen der Gastsysteme (VC-Dialog über \$VMCONS)**

Wenn \$VMCONS als BS2000-Konsole des Gastsystems verwendet wird, dann wird der Nachrichtenverkehr als VC-Dialog über \$VMCONS abgewickelt (siehe [Seite 115](#page-114-0)).

Über den VC-Dialog kann der Startup und das Operating des Gastsystems durchgeführt werden. Ein Beispiel dazu finden Sie auf [Seite 121](#page-120-0).

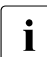

i Es wird empfohlen, die Gastsysteme über KVP-Konsolen oder logische Konsolen<br>I Geishe Seite 102) zu bedienen (anstatt über \$VMCONS) (siehe [Seite 102\)](#page-101-0) zu bedienen (anstatt über \$VMCONS).

#### **Realisierung eines VC-Dialogs über \$VMCONS-Anschluss an KVP (SU x86)**

Ein VC-Dialog auf SU x86 wird realisiert als ein spezieller Anschluss an die KVP-Konsole der Kennung cons0<kvp-name> desjenigen KVPs, über den der IPL des Gastsystems eingeleitet wurde. BS2000-Ausgaben auf diese KVP-Konsole werden über \$VMCONS ausgegeben. Eingaben im VC-Dialog werden über \$VMCONS und das KVP wie Eingaben von dieser KVP-Konsole an das Gastsystem weitergeleitet.

#### **Realisierung eines VC-Dialogs über virtuelle Konsole (SU /390)**

Eine **virtuelle Konsole** ist ein Gerät, das bei der Hardware-Generierung der SU /390 als physikalische Konsole generiert, aber nicht vorhanden ist. Wird die virtuelle Konsole als BS2000-Konsole des Gastsystems verwendet, wird der Nachrichtenverkehr als VC-Dialog über \$VMCONS abgewickelt (siehe [Seite 115\)](#page-114-0).

Ein-/Ausgaben über virtuelle Konsole werden von \$VMCONS und dem VM2000-Hypervisor für das jeweilige Gastsystem als Nachrichtenverkehr über die physikalische Konsole emuliert.

Über die virtuelle Konsole wird der Startup und das Operating des Gastsystems durchgeführt. Ein Beispiel dazu finden Sie auf [Seite 121](#page-120-0).

Für das Monitorsystem kann keine virtuelle Konsole verwendet werden.

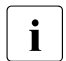

i Es wird empfohlen, die Gastsysteme über KVP-Konsolen oder logische Konsolen<br>I (siehe Seite 102) zu bedienen (anstatt über \$VMCONS) (siehe [Seite 102\)](#page-101-0) zu bedienen (anstatt über \$VMCONS).

#### *Generieren der virtuellen Konsole*

Virtuelle Konsolen müssen als Geräte generiert werden, siehe [Seite 47.](#page-46-0)

#### *Zuordnen der virtuellen Konsole*

Freie Geräte, die einer VM als virtuelle Konsole zugeordnet werden können, sind in den Ausgaben der Informationskommandos von VM2000 durch den Suffix (VC) gekennzeichnet.

Virtuelle Konsolen müssen mit /ADD-VM-DEVICES, Operand TYPE=\*VC explizit zugeordnet werden. Sie können nicht implizit zugeordnet werden. Jeder VM/jedem Gastsystem kann **eine** virtuelle Konsole zugeordnet werden. Der Monitor-VM kann keine virtuelle Konsole zugeordnet werden.

Virtuelle Konsolen einer VM werden in den Ausgaben der Informationskommandos von VM2000 durch den Suffix (VC) gekennzeichnet.

## <span id="page-114-0"></span>**Führen eines VC-Dialogs**

Die Bedienung eines Gastsystems im VC-Dialog wird in folgenden Schritten durchgeführt:

- ► Verbindungsaufbau zu \$VMCONS über OMNIS (siehe [Seite 109](#page-108-2)) oder über eine geeignete DCAM-Applikation. Bei einem Verbindungsaufbau zu \$VMCONS mit TYP=UCON stehen die OMNIS-Funktionen "Farbsteuerung" und "Meldungstabellen" auch für den VC-Dialog zur Verfügung, siehe ["OMNIS-Funktionen "Farbsteuerung" und "Meldungstabellen"" auf Seite 119.](#page-118-0)
- Eröffnen eines VC-Dialogs durch das VM2000-Kommando

<pac>:/BEGIN-VM-DIALOG VM-IDENTIFICATION=...,PASSWORD=...,TYPE=\*VC(...)

Der OMNIS-Verbindungsname <pac> muss hier für die Zuordnung der Eingabe zur OMNIS-Verbindung angegeben werden. Der Schrägstrich (/) zur Kommandoerkennung für VM2000 muss stets angegeben werden.

Mit einem Gastsystem können bis zu **acht VC-Dialoge** parallel geführt werden.

Bei Angabe von TYPE=\*BOTH wird sowohl der ADMIN-Dialog als auch ein VC-Dialog unter dem selben Verbindungsnamen abgewickelt. Die Unterscheidung der Eingaben an das Gastsystem von den Eingaben zur VM-Administration erfolgt dabei durch Voranstellen des GS-Präfix.

Ê Eingabe von BS2000-Kommandos und -anweisungen zur Bedienung des Gastsystems auf der VM.

Ê Beenden des VC-Dialogs durch eines der VM2000-Kommandos

VMnn:/END-VM-DIALOG VM-IDENTIFICATION=...,TYPE=\*VC,DISCONNECT=... VMnn:/DELETE-VM VM-IDENTIFICATION=...

VMnn ist dabei der VM-Präfix eines ADMIN-Dialoges dieser Verbindung. Werden über diese Verbindung nur VC-Dialoge geführt, muss ersatzweise der Präfix VM00: zur Unterscheidung von Eingaben an das Gastsystem angegeben werden.

Bei /END-VM-DIALOG kann angegeben werden, ob die Verbindung zu \$VMCONS erhalten oder abgebaut werden soll. Bei Angabe von TYPE=\*BOTH werden sowohl der ADMIN-Dialog als auch der VC-Dialog beendet.

Bei /DELETE-VM werden von VM2000 alle ADMIN-Dialoge mit der VM und alle VC-Dialoge mit dem Gastsystem auf der VM beendet.

**i** Mit einem Gastsystem können bis zu **acht VC-Dialoge** parallel geführt werden. Mehrere bedienende oder überwachende Instanzen können damit parallel das Gastsystem bedienen. Beachten Sie dabei den *Hinweis* auf [Seite 109.](#page-108-1)

Alle VC-Dialoge eines Gastsystems besitzen die gleiche Kommando- und Meldungsberechtigung. Wenn BCAM im Gastsystem aktiv ist, dann können logische Konsolen (z.B. über OMNIS) mit differenzierter Privilegierung und privilegierte Benutzertasks eingesetzt werden.

Wenn der Datentransfer eines VC-Dialogs unterbrochen ist, dann werden Ausgaben des Gastsystems erkannt und mit der Meldung VMS1602 an den VM- bzw. VM2000-Administrator gemeldet.

In folgenden Fällen steht \$VMCONS vorübergehend nicht zur Verfügung:

- automatischer Restart im Monitorsystem (siehe auch [Seite 703](#page-702-0))
- Ausfall von OMNIS
- Ausfall des Terminals oder der Verbindung zum Terminal

Gastsysteme, die **nur** über \$VMCONS bedient werden, können in diesem Zeitraum nicht bedient werden.

- [390] Auf SU /390 werden die Ausgaben der Gastsysteme in dieser Zeit entweder zwischengespeichert (wenn der Systemparameter NBMSGCSD=N ist) und ausgegeben, sobald \$VMCONS wieder verfügbar ist, oder aber nur in die CONSLOG-Datei ausgegeben (NBMSGCSD=Y).
- [x86] Auf SU x86 werden die Ausgaben der Gastsysteme in dieser Zeit nicht zwischengespeichert, weil die zugehörige KVP-Konsole aus BS2000-Sicht betriebsbereit bleibt. Bei einem Verbindungsausfall (also nicht bei einem Restart) werden einige Meldungen vom VM2000-Agenten zwischengespeichert. Alle Ausgaben werden aber in der CONSLOG-Datei bzw. im KVP-Logging gespeichert.

# **GS-Präfix**

<span id="page-116-0"></span>Das GS-Präfix kennzeichnet den Bezug einer Eingabe oder einer Ausgabe zu einem Gastsystem. Es besteht aus der Zeichenfolge **GSnn:**. Dabei ist nn der Index der VM auf der das Gastsystem abläuft (2 Ziffern, linksbündig mit Null aufgefüllt, z.B. GS03:).

Standardmäßig wird allen Ausgaben des VC-Dialogs von VM2000 das GS-Präfix vorangestellt. Bei der Eröffnung des VC-Dialogs mit TYPE=\*VC(OUTPUT-PREFIX=\*NO) kann die Ausgabe des GS-Präfix unterdrückt werden.

Werden mehrere Dialoge über **eine** Verbindung zu \$VMCONS geführt, muss, falls die Zuordnung nicht durch das vorangehende Kommando bereits erfolgt ist, den Eingaben an das Gastsystem das passende GS-Präfix vorangestellt werden.

Bei Verwendung von mehreren OMNIS-Verbindungen ist es in diesem Fall nötig, beide Identifikationen, den OMNIS-Verbindungsnamen und das GS-Präfix, einer Eingabe voranzustellen, z.B. XY01:GS02:P.END.

# **Nachrichtenfluss bei der Bedienung des Gastsystems (SU /390)**

Da der gesamte Nachrichtenverkehr zwischen virtueller Konsole und Gastsystem über den VM2000-Hypervisor und die Monitor-VM abgewickelt wird (Weg (1) im [Bild 8](#page-117-0)), entsteht zusätzlicher VM2000-Hypervisor- und Monitor-VM-Overhead.

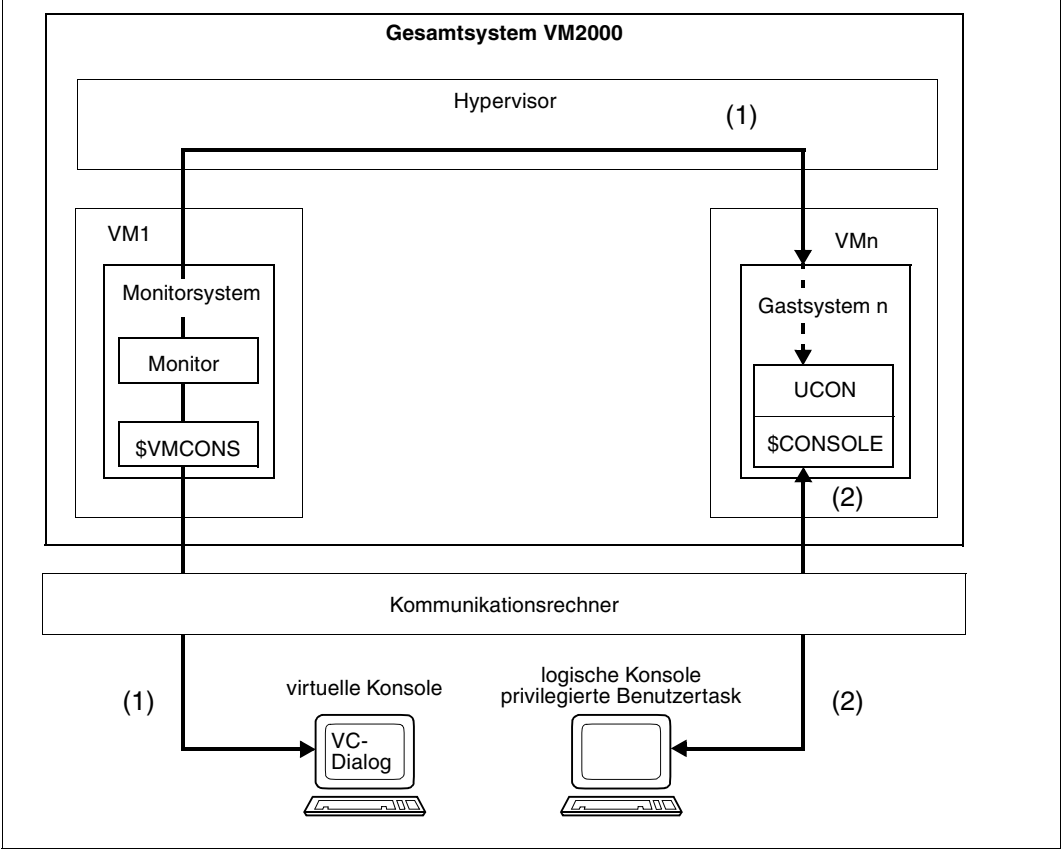

<span id="page-117-1"></span><span id="page-117-0"></span>Bild 8: Nachrichtenfluss bei der Bedienung des Gastsystems

Zur Vermeidung des Overheads bei starkem Ein-/Ausgabeverkehr über die virtuelle Konsole können bei aktivem BCAM im Gastsystem (z.B. über OMNIS) logische Konsolen und privilegierte Benutzertasks für das Operating im Gastsystem eingerichtet werden (siehe Handbuch "OMNIS/OMNIS-MENU" [[12](#page-723-1)]).

Wird im VC-Dialog das BS2000-Kommando /ADD-CONSOLE-FILTER FILTER=\*ALL, ROUTING-CODE=\*ALL eingegeben, wird die virtuelle Konsole in den so genannten NOINF-Zustand gebracht. In diesem Zustand werden alle unbeantwortbaren, zu verteilenden Meldungen (durch % gekennzeichnet und über einen Routing-Code zu senden) unterdrückt.

Das Normaloperating erfolgt dann über die logischen Konsolen (Weg (2) im [Bild 8](#page-117-1)). Die virtuelle Konsole dient dann nur noch zur Anzeige von Emergency-Meldungen und zur Behebung von Problemen bei ausgefallener logischer Konsole.

# <span id="page-118-0"></span>**OMNIS-Funktionen "Farbsteuerung" und "Meldungstabellen"**

Die Funktionen "Farbsteuerung" und "Meldungstabellen" sind detailliert beschrieben im Handbuch "OMNIS/OMNIS-MENU" [[12](#page-723-0)].

Der Verbindungsaufbau zu \$VMCONS erfolgt, wie auf [Seite 109](#page-108-2) beschrieben, über das OMNIS-Kommando OPNCON, jedoch unter Angabe von TYP=UCON. Dann können die Gastsysteme wie UCON-Partner von OMNIS mit Farbsteuerung und Meldungstabellen bedient werden.

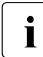

i *Empfehlung für die Dialoggestaltung mit dem Partnertyp UCON*

Durch einen Verbindungsaufbau mit Partnertyp UCON werden die OMNIS-Funktionen "Farbsteuerung" und "Meldungstabellen" aktiviert. Da diese Funktionen ein bestimmtes Nachrichtenformat voraussetzen, sollten Sie Folgendes beachten:

- Unterdrücken Sie die Ausgabe des VM2000-Begrüßungsbildschirmes beim Verbindungsaufbau durch Angabe einer Partnercharakteristik ungleich OMS (siehe Hinweis auf [Seite 110](#page-109-0)).
- Führen Sie über diese Verbindung **nur einen VC-Dialog** (/BEGIN-VM-DIALOG VM-ID=...,PASSWORD=...,TYPE=\*VC) mit Partnertyp UCON zu \$VMCONS.
- Führen Sie den ADMIN-Dialog über eine andere Verbindung mit Partnertyp DCAM zu \$VMCONS oder führen Sie den ADMIN-Dialog aus einer privilegierten Benutzertask heraus.

#### *Farbsteuerung*

Die Nachrichten des Gastsystems werden, abhängig vom DISPLAY-MODE, entsprechend ihrer Bedeutung eingefärbt. Der DISPLAY-MODE kann mit dem gleichnamigen Operanden in den OMNIS-Kommandos SET, OPTION und DECLARE-TERMINAL eingestellt werden.

## *Meldungstabellen*

Konsolmeldungen eines Gastsystems werden von OMNIS über die UCON-Schnittstelle empfangen und im VC-Dialog ausgegeben. OMNIS-Meldungstabellen automatisieren das Operating im Gastsystem. Über Meldungstabellen können Sie

- den Meldungsempfang akustisch anzeigen (BELL=YES)
- die Ausgabe unwichtiger Meldungen unterdrücken (DISPLAY=NO)
- Meldungen automatisch beantworten (REPLY='&VMP:&TSN.<text>')
- auf Meldungen mit einem Operatorkommando reagieren (REPLY='&VMP:/<kdo>')

Analog zum OMNIS-Platzhalter &TSN, mit dem die Antwort an die meldungsauslösende Task geleitet wird, gibt es den Platzhalter &VMP, der jedoch nur verwendet werden muss, falls, entgegen der Empfehlung, unter **einer** Verbindung zu \$VMCONS **mehrere** VC-Dialoge geführt werden. Mit Hilfe von &VMP kann dann die Antwort an das Gastsystem, das die Meldung gesandt hat, übermittelt werden (REPLY='&VMP:...').

Voraussetzung dafür ist, dass diese VC-Dialoge mit GS-Präfix arbeiten, d. h. mit /BEGIN-VM-DIALOG ...,OUTPUT-PREFIX=\*YES eröffnet wurden.

Die Meldungstabellen werden normalerweise fest definiert und beim Start von OMNIS aufgebaut (Startup-Datei von OMNIS). Sie können aber auch im laufenden Betrieb erstellt oder geändert werden (OMNIS-Kommando MDEF, dabei ist der Operand INSERT ohne Bedeutung). Informationen über aktuelle Meldungstabellen erhalten Sie mit dem OMNIS-Kommando INF MTAB.

# <span id="page-120-0"></span>**5.1.4.4 Beispiel zum ADMIN- und VC-Dialog über \$VMCONS**

Dieses Beispiel zeigt die Bedienung des Gesamtsystems VM2000 und der VM2 durch den VM2000-Administrator (ADMIN-Dialog mit der Monitor-VM über \$VMCONS) an einer SU /390.

Das Gastsystem auf der zweiten VM wird über eine eigene OMNIS-Verbindung im VC-Dialog gestartet und hochgefahren.

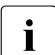

Ein Beispiel für den ADMIN-Dialog über eine privilegierte Benutzertask finden Sie auf [Seite 97.](#page-96-0)

#### *Ablaufprotokoll*

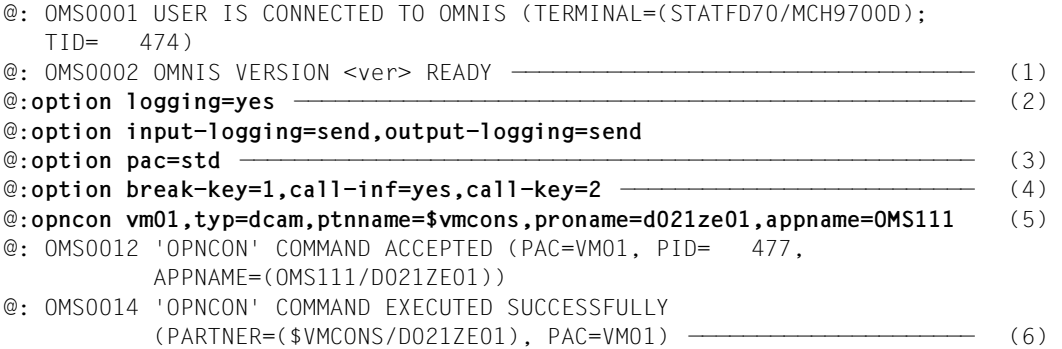

- (1) Über eine Terminal-Emulation wird die Verbindung zu OMNIS aufgebaut.
- (2) Das OMNIS-Logging wird eingeschaltet.
- (3) Die Standard-Ausgabe des OMNIS-Verbindungsnamens ( $<sub>pa</sub> <sub>2</sub>$ ) wird gewählt.</sub>
- (4) Die "K2-Funktion" wird unter OMNIS eingerichtet.
- (5) Über OMNIS wird die Verbindung zu \$VMCONS mit dem Verbindungsnamen VM01 aufgebaut. Das Kennwort für den Zugang zu \$VMCONS ist nicht eingerichtet.
- (6) Der Verbindungsaufbau war erfolgreich. \$VMCONS sendet den Begrüßungsbildschirm.

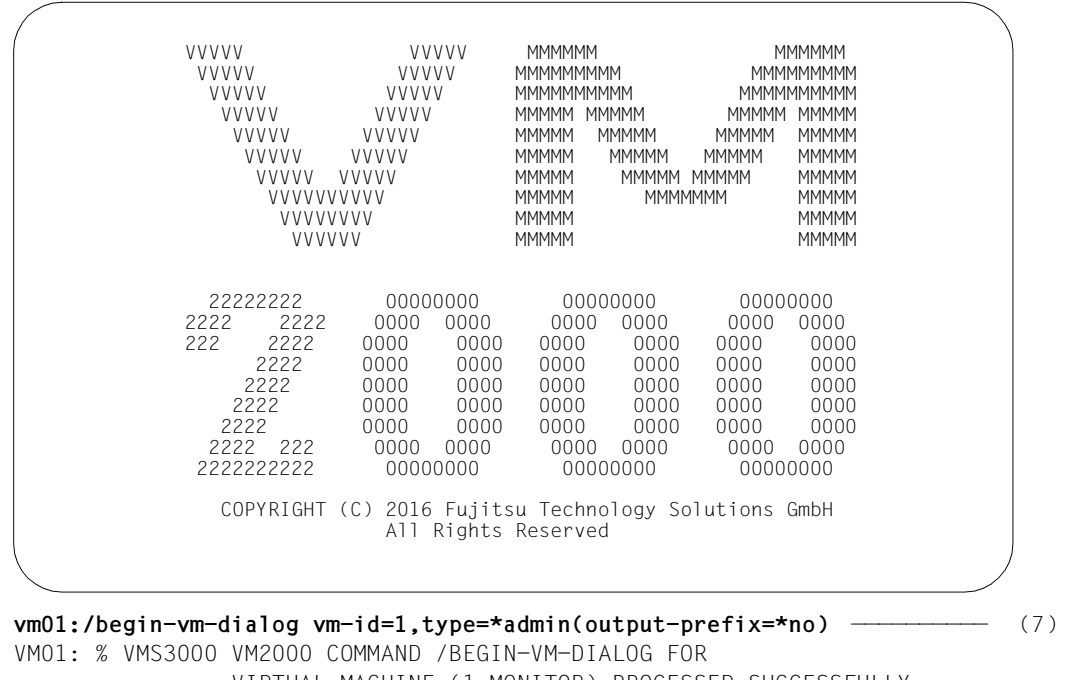

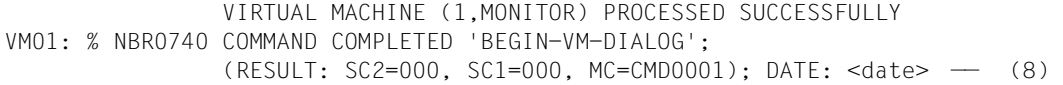

- (7) Der VM2000-Administrator eröffnet den ADMIN-Dialog mit der Monitor-VM. Der OMNIS-Verbindungsname VM01 muss hier für die Zuordnung der Eingabe zur OMNIS-Verbindung angegeben werden. Der Schrägstrich (/) zur Kommandoerkennung muss stets angegeben werden. Die Ausgabe des VM-Präfix wird unterdrückt, da in diesem Beispiel für jeden Dialog unter OMNIS eine eigene Verbindung zu \$VMCONS mit gleich lautendem OMNIS-Verbindungsnamen eingerichtet wird.
- (8) Ausgabe der standardisierten Kommando-Endemeldung.

**/create-vm memory-size=512,vm-name=system2, cpu-quota=30,password=c'sys2'** —————————————————————————————— (9) VM01: % VMS3050 VIRTUAL MACHINE (2,SYSTEM2) CREATED VM01: % VMS4615 VIRTUAL MACHINE (2,SYSTEM2) ASSIGNED TO CPU POOL '\*STDPOOL' VM01: % VMS3000 VM2000 COMMAND /CREATE-VM FOR VIRTUAL MACHINE (2,SYSTEM2) PROCESSED SUCCESSFULLY VM01: % NBR0740 COMMAND COMPLETED 'CREATE-VM'; (RESULT: SC2=000, SC1=000, MC=CMD0001); DATE: <date> **/add-vm-devices** v**m-id=system2, units=\*pubset-devices(pubset=\*by-pubres-device(unit=fc1a))** ——————— (10) VM01: % VMS4005 DEVICE 'FC1A' ASSIGNED TO VIRTUAL MACHINE (2,SYSTEM2) VM01: % VMS4005 DEVICE 'FC1B' ASSIGNED TO VIRTUAL MACHINE (2,SYSTEM2) VM01: % VMS4220 PUBSET '4IVK' WITH PUBRES DEVICE 'FC1A' ASSIGNED TO VM (2,SYSTEM2) VM01: % VMS3000 VM2000 COMMAND /ADD-VM-DEVICES FOR VIRTUAL MACHINE (2,SYSTEM2) PROCESSED SUCCESSFULLY VM01: % NBR0740 COMMAND COMPLETED 'ADD-VM-DEVICES'; (RESULT: SC2=000, SC1=000, MC=CMD0001); DATE: <date> **/add-vm-devices units=(cc),type=\*vc,vm-id=system2** ————————————————————— (11) VM01: % VMS4005 DEVICE 'CC' ASSIGNED TO VIRTUAL MACHINE (2,SYSTEM2) (TYPE=VC) VM01: % VMS3000 VM2000 COMMAND /ADD-VM-DEVICES FOR VIRTUAL MACHINE (2,SYSTEM2) PROCESSED SUCCESSFULLY VM01: % NBR0740 COMMAND COMPLETED 'ADD-VM-DEVICES'; (RESULT: SC2=000, SC1=000, MC=CMD0001); DATE: <date>

- (9) Eine Mono-VM wird vom VM2000-Administrator initialisiert. Die VM erhält den VM-Namen SYSTEM2. Für den Dialogzugang wird das Kennwort SYS2 festgelegt. Der OMNIS-Verbindungsname muss nicht mehr angegeben werden, er wurde mit der letzten Eingabe voreingestellt.
- (10) Der VM2000-Administrator ordnet der VM2 das (ggf. die) Plattengerät(e) des Home-Pubset durch Angabe des Pubres-Gerätes zu. Der Pubset wird von VM2000 erkannt.
- (11) Der VM2000-Administrator ordnet der VM2 eine virtuelle Konsole zu.

**@:/opncon gs02,typ=ucon,ptnname=\$vmcons,proname=D021ZE01,appname=OMS112** (12)

- @: OMS0012 'OPNCON' COMMAND ACCEPTED (PAC=GS02, PID= 487, APPNAME=(OMS112/D021ZE01))
- @: OMS0014 'OPNCON' COMMAND EXECUTED SUCCESSFULLY (PARTNER=(\$VMCONS/D021ZE01), PAC=GS02)

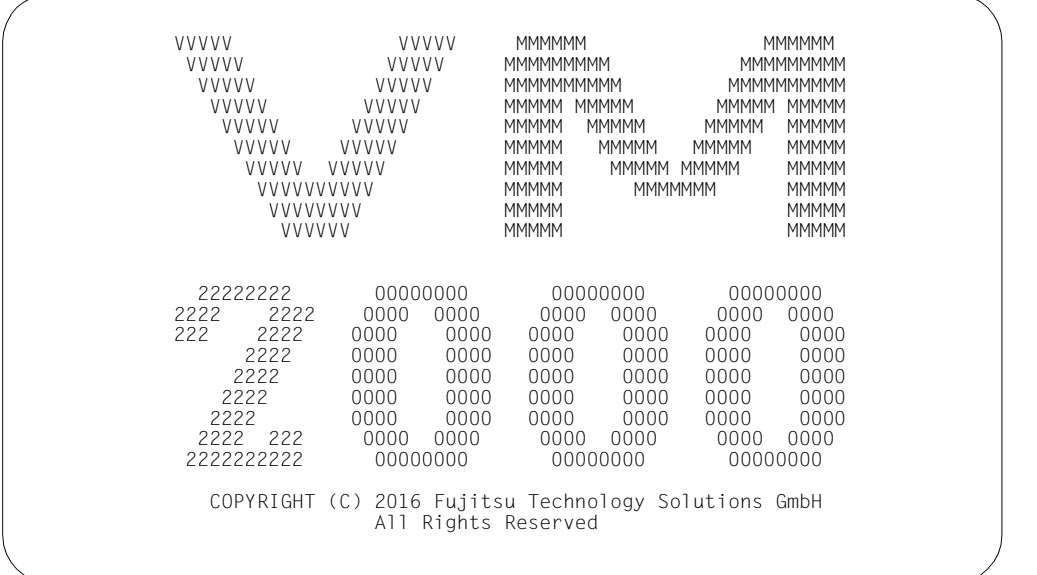

#### **gs02:/begin-vm-dialog vm-id=system2,password=c'sys2', type=\*vc(output-prefix=\*no)** ————————————————————— (13)

VM01: % VMS1033 PARTNER 'OMS112 D016ZE04' HAS STARTED A VC DIALOG WITH VIRTUAL MACHINE (2,SYSTEM2) ——————————————— (14) % VMS3000 VM2000 COMMAND /BEGIN-VM-DIALOG FOR VIRTUAL MACHINE (2,SYSTEM2) PROCESSED SUCCESSFULLY % NBR0740 COMMAND COMPLETED 'BEGIN-VM-DIALOG'; (RESULT: SC2=000, SC1=000, MC=CMD0001); DATE: <date>

- (12) Über OMNIS wird eine weitere Verbindung zu \$VMCONS als TYP=UCON mit dem Verbindungsnamen GS02 aufgebaut. Diese Verbindung könnte, zur Trennung der Bedienungsebenen, auch von einem separaten Terminal aus aufgebaut werden. Der Präfix @ muss angegeben werden, da die Anweisung an OMNIS gerichtet ist.
- (13) Lediglich der VC-Dialog wird eröffnet. Die Ausgabe des GS-Präfix wird unterdrückt. Der OMNIS-Verbindungsname GS02 muss hier für die Zuordnung der Eingabe zur OMNIS-Verbindung angegeben werden.
- (14) Der VM2000-Administrator wird über den Verbindungsaufbau informiert.

```
vm01:/start-vm ipl-unit=fc1a,vm-id=system2,information-byte=*dialog ——— (15) 
VM01: % VMS2023 CPU 00 OF VIRTUAL MACHINE (2,SYSTEM2) STARTED
VM01: % VMS3000 VM2000 COMMAND /START-VM FOR 
                 VIRTUAL MACHINE (2,SYSTEM2) PROCESSED SUCCESSFULLY
VM01: % NBR0740 COMMAND COMPLETED 'START-VM'; 
                 (RESULT: SC2=000, SC1=000, MC=CMD0001); DATE: <date>
GS02: %P.NSI00E3 IPL-REPS READ: 2; EXECUTED: 2 
GS02: %P.NSI1100 IPL DEVICE = 4IVK.0; IPL PATH = FC1A (MN=FC1A) 
GS02: %P.NSI1106 *** BS2000 DIALOGUE STARTUP *** —————————————————————— (16) 
GS02: ?P.NSI1110 ENTER OPTIONS OR EOT. 
          REPLY (UNLOCK,TEST,ALLDISK,DRV-SELECT,CREATE-DRV,IPL-CONF)
gs02:p. ——————————————————————————————————————————————————————————————— (17) 
GS02: %P.NSI3135 IPL DISK-SETUP READ FROM IPL-CONF PREPARED <date> <time>
GS02: %P.NSI1143 002 PUBVOLS OF HOME-PVS 4IVK WITH SYSID 186 ONLINE 
GS02: %P.NSI1145 4IVK.0 <date> <time> ON FC1A 
GS02: %P.NSI1145 4IVK.1 <date> <time> ON FC1B 
GS02: %P.NSI1153 STATE OF PROCESSORS ONLINE:
GS02: %P.NSI1155 CPU 00 ONLINE, ATTACHED (IPL CPU)
GS02: %P.NSI1163 LOCAL DATE = <date>, TIME = <time> FROM SVP 
GS02: %P.NSI1180 LOAD ADDRESS OF SYSPRG.STRT.<ver> = 0076A000
GS02: %P.NSI00E6 FILE SYSREP.STRT.<ver> IS USED AS REP FILENAME
GS02: ?P.NSI0050 SPECIFY PARAM FILE OR DEVICE. 
          REPLY ( EOT (USE STANDARD FILE);FN=FILENAME,(VOL=VSN);CONS;END )
... ——————————————————————————————————————————————————————————————————— (18)
```
- (15) Der VM2000-Administrator startet das Gastsystem auf der VM2 (Wechsel des OMNIS-Verbindungsnamens). Als Urladegerät wird das Pubres-Gerät des Home-Pubsets gewählt. Es soll ein DIALOG-Startup durchgeführt werden. Das Gastsystem-Operating wird im VC-Dialog durchgeführt.
- (16) Ausgaben des Gastsystems erscheinen im VC-Dialog (OMNIS-Verbindungsname GS02).
- (17) Eingaben an das Gastsystem (Wechsel des OMNIS-Verbindungsnamens).
- (18) Das Gastsystem läuft weiter.

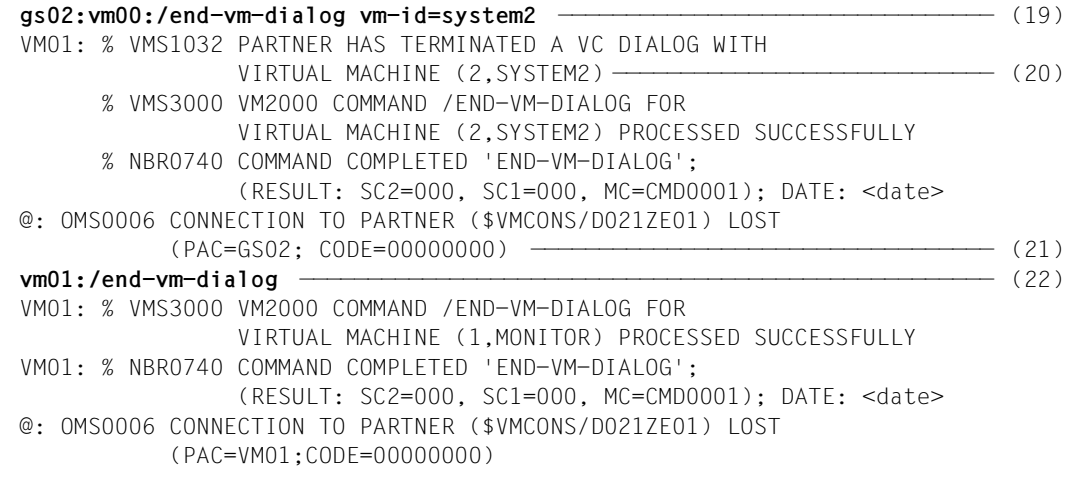

- (19) Der VC-Dialog wird beendet. Der OMNIS-Verbindungsname GS02 müsste hier nur bei einem Wechsel der OMNIS-Verbindung angegeben werden. Die Angabe von VM00 als Ersatz-Präfix ist nötig, da über die OMNIS-Verbindung GS02 nur ein VC-Dialog (TYPE=\*VC) geführt wird und somit kein VM-Präfix definiert ist. Würde über diese Verbindung (auch) ein ADMIN-Dialog geführt, so müsste dessen VM-Präfix angegeben werden.
- (20) Der VM2000-Administrator wird über den Verbindungsabbau informiert.
- (21) OMNIS meldet den Verbindungsabbau zu \$VMCONS.
- (22) Der VM2000-Administrator beendet den ADMIN-Dialog mit der Monitor-VM.

# **5.1.5 Automatisieren der VM2000- und VM-Administration**

VM2000 bietet vielfältige Möglichkeiten, die Administration der virtuellen Maschinen und des Gesamtsystems VM2000 zu automatisieren.

# **Routine-Aufgaben**

Wiederkehrende Aufgaben können unter VM2000 automatisiert werden durch:

S-Prozeduren (Software-Produkt SDF-P) Sie erweitern die Kommandosprache von BS2000 zu einer Programmiersprache. Bei Einsatz unter einer entsprechend privilegierten Benutzerkennung im Monitorsystem können S-Prozeduren BS2000- und VM2000-Kommandos enthalten. Mit dem Privileg OPERATING können auch BS2000-Operatorkommandos enthalten sein.

VM2000 unterstützt die Administration über S-Prozeduren durch:

- Kommando-Returncodes, siehe Abschnitt "Kommando-Returncodes" auf [Seite 431](#page-430-0)
- garantierte Meldungen, siehe [Abschnitt "Garantierte Meldungen" auf Seite 432](#page-431-0)
- SHOW-Ausgabe in strukturierte S-Variablen, siehe Abschnitt "SHOW-Ausgabe in [S-Variablen" auf Seite 433](#page-432-0)

Ein Beispiel für eine S-Prozedur unter VM2000 finden Sie auf [Seite 130](#page-129-0). In dieser Prozedur werden Returncodes und SHOW-Ausgaben in S-Variablen verarbeitet.

● BS2000-Prozeduren (Nicht-S-Prozeduren) Sie können durch den VM2000- bzw. VM-Administrator mit dem BS2000-Kommando /CALL-PROCEDURE oder /ENTER-PROCEDURE aus einer privilegierten Benutzertask aufgerufen werden, siehe Abschnitt "Bedienen der virtuellen Maschinen (ADMIN-Dialog aus [Benutzertask\)" auf Seite 93](#page-92-1).

Diese BS2000-Prozeduren enthalten BS2000- und VM2000-Kommandos. Bei Einsatz unter einer Benutzerkennung mit Privileg OPERATING können auch BS2000-Operatorkommandos enthalten sein.

- RUN-Dateien Sie können durch den VM2000-Administrator mit /RUN von einer BS2000-Konsole im Monitorsystem aufgerufen werden. RUN-Dateien enthalten VM2000-Kommandos und BS2000-Operatorkommandos.
- VM2000-Prozeduren Sie können durch den VM2000- bzw. VM-Administrator im ADMIN-Dialog über \$VMCONS eingesetzt werden, siehe /CALL-VM-PROCEDURE auf [Seite 458](#page-457-0). VM2000-Prozeduren enthalten VM2000-Kommandos.
- Persistente VM-Definitionen Eine persistente VM-Definition steht auch nach einem Neustart einer Server Unit zur Verfügung. Mit ihrer Hilfe wird eine persistente VM wieder eingerichtet und bei entspre-chender Angabe im Parameter AUTO-IPL sofort wieder gestartet. Siehe [Abschnitt "Ar](#page-199-0)[beiten mit VM-Definitionen" auf Seite 200.](#page-199-0)
- Sicherungsdatei für die VM2000-Konfiguration Sie können die aktuelle VM2000-Konfiguration in eine Datei sichern und nach einem (Neu-)Start des Gesamtsystems VM2000 die gesicherte VM2000-Konfiguration wiederherstellen, siehe [Seite 397.](#page-396-0)

# **Überwachen mit Jobvariablen**

Die routinemäßige Überwachung virtueller Maschinen, von Hauptspeicher-Rekonfigurationen und von VM-Migrationen kann unter VM2000 durch Jobvariablen (MONJVs) automatisiert werden, siehe [Seite 145](#page-144-0), [Seite 185](#page-184-0) und [Seite 317](#page-316-0). Dort finden Sie auch Anwendungsbeispiele.

# **Asynchrone Ereignisse**

Die Reaktion auf asynchrone Ereignisse kann unter VM2000 automatisiert werden. Dazu werden bestimmte, für die ereignisgesteuerte Automatisierung wichtige Meldungen stets über den Routing-Code "9" ausgegeben.

Folgende Meldungen für den VM2000-Administrator werden, unabhängig von der Existenz eines VM2000-Administrators (ADMIN-Dialog mit Monitor-VM), stets über den **Routing-**Code ..9" verschickt.

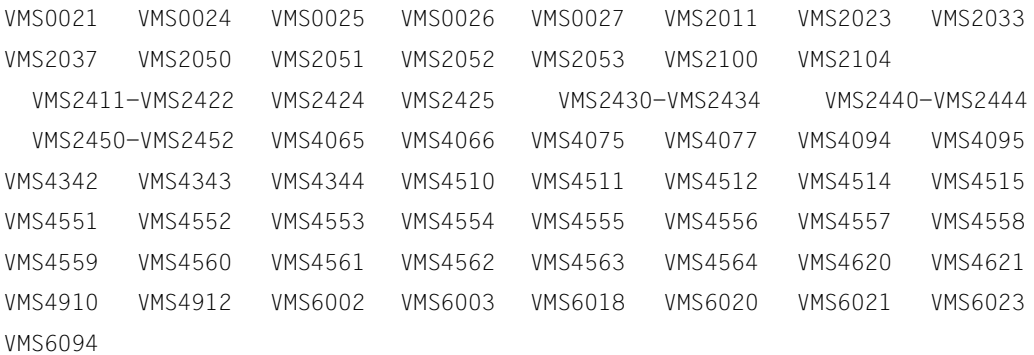

Die folgenden Produkte können diese Meldungen empfangen und auf das damit verbundene Ereignis automatisch reagieren:

● OMNIS-PROP, eine spezielle Exit-Routine des Produkts OMNIS, siehe Handbuch "OMNIS" [\[12](#page-723-0)].

Mit OMNIS-PROP können Sie Uhrzeiten, Zeitintervalle und Systemmeldungen als Ereignisse deklarieren. Bei Eintreffen dieser Ereignisse werden Administrationsprozeduren von OMNIS-PROP aktiviert, die Operator-Aufgaben erledigen. Die Anwendung von OMNIS-PROP setzt Assembler-Kenntnisse voraus.

● PROP-XT, ein Software-Produkt im Rahmen der Automatisierung im Data Center, sie-he Handbuch "PROP-XT" [\[15](#page-723-2)].

PROP-XT ermöglicht programmiertes Operating durch Administrationsprozeduren, die mit den komfortablen Sprachmitteln von SDF-P erstellt wurden.

Administrationsprozeduren können damit über PROP-XT eine ereignisgesteuerte VM2000-Administration parallel zur synchronen Kommandobearbeitung in S-Prozeduren realisieren. \$VMCONS oder eine logische Konsole werden dabei als Administrationsobjekt unter PROP-XT eingerichtet.

Über diese Verbindung werden die freilaufenden Meldungen von VM2000 empfangen und mit einer automatisierten Reaktion versehen, siehe Beispiel auf [Seite 130](#page-129-1).

Bis zu 15 VM-Administratoren pro VM können aus unterschiedlichen, privilegierten Benutzertasks den ADMIN-Dialog mit der VM beginnen. Damit können mehrere PROP-XT-Administrationsprozeduren parallel zur herkömmlichen VM- oder VM2000-Administration für die Automatisierung des VM2000-Betriebes eingesetzt werden.

### <span id="page-129-1"></span>**Beispiel**

<span id="page-129-0"></span>Die folgende S-Prozedur zeigt die Anwendung von PROP-XT für die VM2000-Administration in Zusammenhang mit einer Hauptspeicher-Rekonfiguration. Die analoge Beispielprozedur unter Verwendung von MONJV finden Sie auf [Seite 320.](#page-319-0)

```
/SET-PROC-OPT
```

```
/" **************************************************************"
/" ** PROZEDUR VMMEM FUER GASTSYSTEME MIT VM-ID=2 UND 3 *******"
/" **************************************************************"
/" ** DIE PROZEDUR FUEHRT EINE SPEICHERREKONFIGURATION DURCH. "
/" ** DIE ASYNCHRONEN ABSCHLUSSMELDUNGEN WERDEN UEBER PROP-XT "
/" ** VERARBEITET.
/" ** WESENTLICHE SCHRITTE: "
/" ** - VERBINDUNGSAUFBAU ZU PROP-XT "
/" ** - VERBINDUNGSAUFBAU ZU VM2000 "
/" ** - UEBERPRUEFEN DER AKTUELLEN SPEICHERGROESSE
/" ** - REDUZIEREN DES SPEICHERS DER VM2 "
/" ** - ASYNCHRONES ENDE UEBER PROP-XT BEHANDELN "
/" ** - ERWEITERN DES SPEICHERS DER VM3 "
/" ** - ASYNCHRONES ENDE UEBER PROP-XT BEHANDELN "
/" ** - VERBINDUNGSABBAU ZU PROP-XT "
/" ** - VERBINDUNGSABBAU ZU VM2000 "
/" **************************************************************"
/" **************************************************************"
/DECLARE-VARIABLE NAME=SYSPOP(TYPE=STRUCTURE)
/DECLARE-VARIABLE NAME=SHVAS(TYPE=STRUCTURE),MULT-E=*LIST
/DECLARE-VARIABLE NAME=MIMEMSI(TYP=INT)
/DECLARE-VARIABLE NAME=TXT(TYPE=STRING,INIT-VALUE='OK')
/DECLARE-VARIABLE NAME=CONT(TYPE=BOOLEAN,INIT-VAL=TRUE)
/ASSIGN-SYSLST LST.VMMEM
/MODIFY-JOB-OPTIONS LOG=*PAR(LIST=Y)
/BEGIN-BLOCK
/START-SUBSYSTEM PROP-XT,SYNC=Y
/IF-CMD-ERROR;END-IF
/"** ANMELDEN BEI PROP-XT *"
/BEGIN-PROP-PROCESS VMMEM
/"** VERBINDUNG ZUM LOKALEN UCON *"
/START-PROP-OBJECT-MON OBJ-NAME=CONSOLE,OBJECT=*OPER-
/ (OPERATOR-ROLE=SYSADM)
/IF (SYSPOP.MAINCODE <> '0000')
/ TXT = 'ERROR IN START-P-O-M CONSOLE ** RC: &(SYSPOP.MAINCODE)'
/ GOTO LABEL=ERROR
/END-IF
```
/"\*\* EREIGNIS BEI PROP-XT ANMELDEN " /"\*\* NACH AUSFUEHREN DER FUNKTION SCHICKT VM2000 ASYNCHRON DIE " /"\*\* VMS4094 (GUT-QUITTUNG) ODER VMS4095 (SCHLECHT-QUITTUNG) " /"\*\* AN DIF KONSOLE. DESHALB MUSS AUF DIESE 2 MELDUNGEN /"\*\* EXPLIZIT GEWARTET WERDEN (ALSO: ALS EREIGNISSE ANMELDEN!). " /START-PROP-EVENT-MON EV-NAME=VMS4094,SELECT-EV=\*FROM-OBJ(- / OBJ-NAME=CONSOLE,EVENT-DATA=\*SYSTEM-MSG(MSG-ID=VMS4094)) /START-PROP-EVENT-MON EV-NAME=VMS4095,SELECT-EV=\*FROM-OBJ(- / OBJ-NAME=CONSOLE,EVENT-DATA=\*SYSTEM-MSG(MSG-ID=VMS4095)) /BEGIN-VM-DIALOG VM-ID=1 "VERBINDUNG ZU VM2000 AUFBAUEN " /"\*\* SPEICHERGROESSE VORAB ERMITTELN " /EXEC-CMD (SHOW-VM-ATTR VM-ID=2,INF=\*MEMORY),STRUCT-OUT=SHVAS /IF (SHVAS#.MIN-MEM-SIZE = '\*UNDEF') / TXT = 'AKTUELL KEINE SPEICHERREKONFIGURATION FUR VM-ID=2 MOEGLICH' / GOTO LABEL=ERROR /END-IF /MIMEMSI=INT(SHVAS#.MIN-MEM-SIZE) /IF (SHVAS#.MEM-SIZE = MIMEMSI) / TXT = 'AKTUELLE SPEICHERGROESSE IST MINIMALE SPEICHERGROESSE' / GOTO LABEL=ERROR /END-IF /"\*\* PRUEFE SPEICHER VM-ID=3 " /EXEC-CMD (SHOW-VM-ATTR VM-ID=3,INF=\*MEMORY),STRUCT-OUT=SHVAS /IF (SHVAS#.MIN-MEM-SIZE = '\*UNDEF') / TXT = 'AKTUELL KEINE SPEICHERREKONFIGURATION FUR VM-ID=3 MOEGLICH' / GOTO LABEL=ERROR /END-IF /"\*\* SPEICHER REDUZIEREN FUER VM-ID=2 " /REDUCE-VM-MEMORY VM-ID=2,NEW-MEM-SIZE=\*MINIMUM /IF-CMD-ERROR / TXT = 'FEHLER BEI REDUCE-VM VM-ID=2' / GOTO LABEL=ERROR /END-IF /"\*\* ES MUSS AUF VMS4094 ODER VMS4095 GEWARTET WERDEN" /WHILE (CONT=TRUE) / WAIT-F-PROP-EV EV-NAME=(VMS4094,VMS4095),TIME-LIM=300 / IF (SYSPOP.MAINCODE <> '0000') / TXT = 'FEHLER BEI WAIT-PROP-EVENT BEI REDUCE-VM-MEMORY VM-ID=2' / SHOW-VARIABLE SYSPOP / GOTO LABEL=ERROR / END-IF / IF ((SYSPOP.EVENT-NAME = 'VMS4094') AND (SYSPOP.I0='2')) / CONT=FALSE / ELSE-IF ((SYSPOP.EVENT-NAME = 'VMS4095') AND (SYSPOP.I0 = '2')) / TXT = 'VMS4095 BEI REDUCE-VM-MEMORY VM-ID=2' / GOTO LABEL=ERROR / END-IF /END-WHILE

```
/"** ERWEITERE VM3 ********"
/EXTEND-VM-MEMORY VM-ID=3,NEW-MEM-SIZE=*MAXIMUM
/CONT = TRUE
/WHILE (CONT=TRUE)
/ WAIT-F-PROP-EV EV-NAME=(VMS4094,VMS4095),TIME-LIM=300
/ IF (SYSPOP.MAINCODE <> '0000')
/ TXT = 'FEHLER BEI WAIT-PROP-EVENT BEI EXTEND-VM-MEMORY VM-ID=3'
/ SHOW-VARIABLE SYSPOP
/ GOTO LABEL=ERROR
/ END-IF
/ IF ((SYSPOP.EVENT-NAME = 'VMS4094') AND (SYSPOP.I0='3'))
/ CONT=FALSE
/ ELSE-IF (SYSPOP.EVENT-NAME = 'VMS4095')
/ TXT = 'VMS4095 BEI EXTEND-VM-MEMORY VM-ID=3'
/ GOTO LABEL=ERROR
/ END-IF
/END-WHILE
/STOP-PROP-EV-MON (VMS4094,VMS4095)
/IF-CMD-ERROR; END-IF
/STOP-PROP-OBJ-MON CONSOLE "VERBINDUNG ZU UCON ABBAUEN"
/IF-CMD-ERROR; END-IF
/"** NORMALES ENDE"
/END-BLOCK
/IF-BLOCK-ERROR "BEHANDLUNG UEBRIGE ERROR"
/ TXT = 'UEBRIGE BLOCK-FEHLER'
/ GOTO LABEL = ERROR
/END-IF
/ERROR:
/IF (TXT \leq 'OK')
/ SEND-MSG TO=OPER,MSG='*** FEHLER IN VMMEM: &TXT ***'
/END-IF
/END-PROP-PROCESS "ABMELDEN VON PROP-XT"
/IF-CMD-ERROR
/END-IF
/END-VM-DIALOG VM-ID=1 "ABMELDEN VON VM2000"
/IF-CMD-ERROR
/END-IF
/MOD-JOB-OPTIONS LOG=*PAR(LIST=NO)
/ASSIGN-SYSLST *PRIMARY
/EXIT-PROC
```
# <span id="page-132-0"></span>**5.2 Bedienen einer VM**

Der VM-Administrator bedient eine VM im ADMIN-Dialog durch VM2000-Kommandos. Eine [Einteilung der VM2000-Kommandos nach Funktionen](#page-426-0) finden Sie auf [Seite 427](#page-426-0). VM2000-Kommandos werden protokolliert, siehe [Seite 95](#page-94-0) und [Seite 113.](#page-112-1)

Ein VM-Administrator der Monitor-VM ist gleichzeitig auch der VM2000-Administrator. Er bedient und verwaltet das Gesamtsystem VM2000. Er kann auch die anderen VMs bedienen.

# **Zustandsdiagramm einer VM**

Eine VM kann folgende **Zustände** annehmen:

NOT INITIALIZED Die VM ist nicht initialisiert

INIT-ONLY Die VM ist initialisiert. Der VM können bereits Ressourcen zugeordnet sein, es ist aber noch kein Gastsystem gestartet worden.

RUNNING Das Gastsystem auf der VM wurde gestartet und läuft

IN HOLD (WAIT) Die VM ist im Wartezustand, das Gastsystem ruht

DOWN Das Gastsystem auf der VM ist beendet

Die Zustände einer VM werden mit den folgenden VM2000-Kommandos bzw. Ereignissen eingestellt. Die Kommandos sind in den folgenden Abschnitten näher beschrieben.

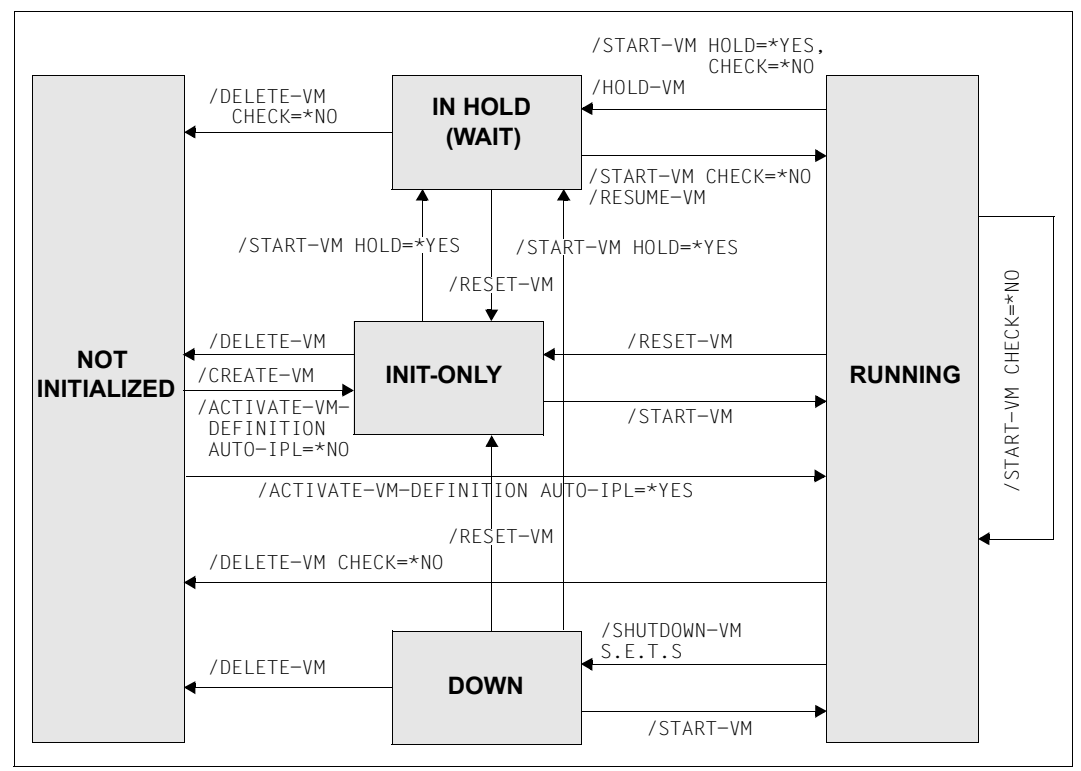

Bild 9: Zustandsdiagramm einer VM

# <span id="page-134-1"></span><span id="page-134-0"></span>**5.2.1 Initialisieren einer VM**

Bevor mit einer VM gearbeitet werden kann, muss sie in VM2000 eingerichtet werden. Diesen ersten Bedienungsschritt bezeichnet man als **Initialisieren** einer VM. Das Initialisieren einer VM wird mit /CREATE-VM (VM2000-Administrator) durchgeführt. Es setzt voraus, dass noch keine VM oder VM-Definition mit dem angegebenen VM-Namen eingerichtet ist. Der VM-Administrator kann eine VM nicht initialisieren, wohl aber beenden.

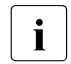

Auch mit /ACTIVATE-VM-DEFINITION kann eine VM initialisiert und ggfs. gestartet werden, wenn dafür eine entsprechende persistente VM-Definition existiert. Nähere Informationen zu VM-Definitionen finden Sie im [Abschnitt "Arbeiten mit VM-](#page-199-1)[Definitionen" auf Seite 200](#page-199-1).

Beim Initialisieren werden der VM Attribute und Betriebsmittel zugeordnet:

- VM-Index und VM-Name (Identifikation der VM)
- Größe des Hauptspeichers für die VM
- minimale und maximale Größe des Hauptspeichers für die VM bei Hauptspeicher-Rekonfiguration
- Lage der VM im Hauptspeicher von VM2000
- CPU-Quote und maximale CPU-Leistungsaufnahme der VM
- Maximale IO-Leistungsaufnahme der VM
- Zuordnung der VM zu einer VM-Gruppe
- Zuordnung der VM zu einem CPU-Pool
- Multiprozessorgrad der VM
- Kennwort für den Dialogzugang
- Kommandoumfang für den VM2000-Administrator und VM-Administrator
- Privilegien der VM
- Einstellungen zur Kontrolle über die reale CPU
- **Attribut PERSISTENT**

Nach erfolgreichem Initialisieren befindet sich die VM im Zustand INIT-ONLY.

[x86] Auf SU x86 wird die Firmware-Komponente einer VM bereits beim Initialisieren der VM gestartet. Die VM nimmt deshalb trotz des Zustandes INIT-ONLY bereits mini- $\Box$ mal CPU-Leistung auf.

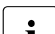

- Die Monitor-VM wird automatisch initialisiert.
- Ihre Attribute und Betriebsmittel werden beim Installieren von VM2000 konfiguriert (siehe [Kapitel "Installieren von VM2000" auf Seite 45\)](#page-44-0).

Die maximale Anzahl der VMs, die initialisiert werden können, ist von der Architektur der Server Unit abhängig, siehe [Seite 470.](#page-469-0) Sie wird auch bei /SHOW-VM-RESOURCES INFORMATION=\*CONFIGURATION ausgegeben.

#### **Identifikation der VM**

Die Identifikation **VM-ID** bezeichnet die VM in den VM2000-Kommandos. VM-ID kann der **VM-Index** oder der **VM-Name** sein. VM-Index und VM-Name werden beim Initialisieren einer VM vergeben. Sie bezeichnen eine VM eindeutig und können nach dem Initialisieren der VM nicht mehr geändert werden.

Der VM-Index ist eine ganze Zahl n von 1 bis 99 (die Obergrenze ist abhängig von der Architektur der Server Unit) und kennzeichnet die VM als VM1 bis VMn. Der VM2000-Administrator kann den VM-Index explizit vorgeben. Wenn kein VM-Index vorgegeben wird (Standard), dann wählt VM2000 den nächsten freien Index.

Der VM-Index dient der Verwaltung einer VM innerhalb von VM2000.

Der VM-Name wird vom VM2000-Administrator gewählt (Standard). Er soll den Benutzer oder die Benutzungsart der VM charakterisieren. Er sollte explizit vergeben werden, um die wenig aussagekräftigen Standardnamen zu vermeiden.

Wenn kein VM-Name angegeben wird, dann vergibt VM2000 den Standardnamen VM00nn, wobei nn der VM-Index (nn=01..99) ist. Das Initialisieren der VM wird abgewiesen, falls ein angegebener VM-Name dem Standardnamen einer anderen VM entspricht (z.B. VM-INDEX=5, VM-NAME=VM0002) oder bereits vergeben ist.

#### *Empfehlungen für die Gestaltung und Verwendung von VM-Namen*

Der VM-Administrator sollte als VM-Identifikation in Prozeduren den **VM-Namen** angeben. Der VM-Index sollte in Prozeduren vermieden werden, da er sich in jeder Session ändern kann.

Der VM-Name sollte eindeutig innerhalb einer VM2000-Installation sein. Der VM-Name sollte auch nicht mit einer gültigen Benutzerkennung des Monitorsystems übereinstimmen.

[x86] Der Standardname (und auch der einzige mögliche VM-Name) der Monitor-VM auf SU x86 ist MONITOR.

Beim Einrichten einer VM auf SU x86 wird der VM-Name als Domänen-Name übernommen. Die Zeichen #, \$ und @ sollten deshalb im VM-Namen nicht mehr verwendet werden; sie werden im Domänen-Namen durch n, s und a ersetzt. Der VM-Name darf nicht dem Domänen-Namen einer bereits existierenden BS2000-VM oder XenVM entsprechen.

Die Namenskreise für VMs, VM-Gruppen und CPU-Pools sollten disjunkt sein.

i Wird eine VM bei Teilnehmerwechsel (ohne Beenden und erneutem Initialisieren der VM) übernommen, kann mit /MODIFY-VM-ATTRIBUTES und Angabe des bisherigen VM-Namens das Erzeugen von Abrechnungssätzen initiiert werden. In diesem Fall werden BS2000-Abrechnungssätze von VM2000 für die betroffene VM und die ihr zugeordneten Geräte geschrieben (siehe [Seite 411](#page-410-0)).

#### **Größe des Hauptspeichers der VM**

Dieses Attribut bestimmt die Größe des Hauptspeichers für die VM (siehe [Abschnitt "Haupt](#page-309-0)[speicher verwalten" auf Seite 310\)](#page-309-0). Die maximale Hauptspeichergröße unter VM2000 beträgt 1 TByte (Terabyte; 1 TByte = 1024 Gbyte = 1 048 576 MByte).

- [390] Auf SU /390 beginnt ein Hauptspeicherbereich auf einer 1 MByte-Grenze und hat als Größe ein Vielfaches von 1 MByte.
- [x86] Auf SU x86 hat ein Hauptspeicherbereich eine Größe in Vielfachen von 2 MByte. Zusätzlich zum Hauptspeicher für ein BS2000-Gastsystem wird ein kleines Kontingent des Hauptspeichers einer VM für die Firmware-Komponente benötigt. Der Hauptspeicher einer VM auf SU x86 sollte deshalb mindestens 1024 MByte groß sein.

#### **Minimale Größe des Hauptspeichers der VM**

Die minimale Größe des Hauptspeichers sollte für eine VM nur dann festgelegt werden, wenn der Hauptspeicher der VM bei aktivem Gastsystem verkleinert werden soll (siehe [Seite 315\)](#page-314-0).

Die minimale Größe des Hauptspeichers kann mit /EXTEND-VM-MEMORY vergrößert und, auf SU /390, mit /REDUCE-VM-MEMORY (implizit) verkleinert werden (siehe [Seite 556](#page-555-0)).

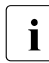

i *Hinweis zur Dimensionierung der minimalen Hauptspeichergröße*

Die minimale Größe des Hauptspeichers für eine VM muss so hoch gewählt werden, dass mindestens die residenten Speicheranforderungen im Gastsystem befriedigt werden können. Der Bedarf an residentem Speicher ist abhängig vom Einsatz des Software-Produkts DAB.

Der aktuelle Verbrauch von residentem Speicher kann aus den Werten der Reportgruppe MEMORY von openSM2 ermittelt werden (siehe Handbuch "openSM2" [[9](#page-722-1)]): Residenter Speicher = TOTAL - Pageable Frames.

[x86] Auf SU x86 beträgt die minimale Größe des Hauptspeichers einer VM mindestens 1024 MByte, siehe oben.

Wird der Hauptspeicher einer VM bis zur minimalen Größe verkleinert, muss die Last des Gastsystems entsprechend reduziert werden.

# **Maximale Größe des Hauptspeichers der VM (SU x86)**

Die maximale Größe des Hauptspeichers sollte für eine VM nur dann festgelegt werden, wenn der Hauptspeicher der VM bei aktivem Gastsystem vergrößert werden soll (siehe [Seite 315\)](#page-314-1).

Wenn der Hauptspeicher der VM im laufenden Betrieb nicht vergrößert werden soll, dann sollte für die maximale Größe (MAX-MEMORY-SIZE) der gleiche Wert wie für die Hauptspeichergröße der VM (MEMORY-SIZE) gewählt werden.

Standardwert für die maximale Größe des Hauptspeichers ist die doppelte, durch MEMORY-SIZE vorgegebene Größe des Hauptspeichers für die betreffende VM.

Die maximale Größe des Hauptspeichers der VM wird begrenzt durch den zur Verfügung stehenden Hauptspeicher (Ausgabezeile TOTAL REAL MEMORY SIZE bei /SHOW-VM-RESOURCES INFORMATION=\*CONFIGURATION).

Eine VM kann (ohne Meldung) eine kleinere maximale Größe des Hauptspeichers als gewünscht erhalten, wenn:

- der gewünschte Wert (explizit angegeben oder implizit durch den Standardwert) größer ist als der zur Verfügung stehende Hauptspeicher
- die minimale Größe der VM zu klein für den impliziten Standardwert (die doppelte Größe des Hauptspeichers der VM) ist

Wenn aber der Wert der maximalen Größe im letzteren Fall explizit angegeben wird, dann wird eine solche Speicherkombination abgewiesen (VMS4093).

[390] Auf SU /390 wird die maximale Größe des Hauptspeichers einer VM ignoriert. Eine VM kann immer bis zum Anfang der nächsten VM bzw. bis zum Hauptspeicherende erweitert werden.

# **Lage der VM im Hauptspeicher**

- [390] Auf SU /390 bestimmt dieses Attribut die Lage der VM im Hauptspeicher von VM2000 (siehe [Seite 310\)](#page-309-1). Die Adresse muss ein Vielfaches von 1 MByte sein. Wird die Lage nicht angegeben, wählt VM2000 einen geeigneten Bereich aus. Die Lage der VM im Hauptspeicher kann nachträglich mit /MOVE-VM verändert werden.
- [x86] Auf SU x86 braucht die Lage einer VM nicht verändert zu werden. Deshalb kann für dieses Attribut nur der Standardwert angegeben werden (\*ANY, die Lage der VM im Hauptspeicher wird nicht vorgegeben).

#### <span id="page-138-1"></span><span id="page-138-0"></span>**CPU-Quote und maximale CPU-Leistungsaufnahme der VM**

Diese Parameter bestimmen die langfristige Verteilung der zur Verfügung stehenden CPU-Leistung auf die VMs.

- [390] Auf SU /390 bestimmt die CPU-Quote einer VM, die keiner VM-Gruppe zugeordnet ist, den eigenen Anteil an der CPU-Leistung des CPU-Pools im Vergleich zu den VM-Gruppen und den übrigen VMs, die keiner VM-Gruppe zugeordnet sind. Für eine VM, die einer VM-Gruppe zugeordnet ist, bestimmt die Mitglieds-CPU-Quote den eigenen Anteil an der CPU-Leistung des CPU-Pools im Vergleich zu den VMs der gleichen VM-Gruppe. Der CPU-Anteil einer VM kann durch die maximale CPU-Leistungsaufnahme der VM oder der VM-Gruppe begrenzt werden.
- [x86] Auf SU x86 bestimmt die CPU-Quote der VM den Anteil der VM an der CPU-Leistung des CPU-Pools im Vergleich zu den übrigen VMs. Der CPU-Anteil einer VM kann durch die maximale CPU-Leistungsaufnahme der VM begrenzt werden.

Weiterführende Informationen finden Sie im Abschnitt "Verteilung der CPU-Leistung auf die [VMs planen" auf Seite 283](#page-282-0).

CPU-Quote und maximale CPU-Leistungsaufnahme können mit /MODIFY-VM-ATTRIBUTES geändert werden.

#### **Maximale IO-Leistungsaufnahme der VM**

Die IO-Leistungsaufnahme einer VM kann durch die maximale IO-Leistungsaufnahme der VM begrenzt werden.

- [390] Auf SU /390 überwacht das BS2000-Subsystem IORM die maximale IO-Leistungsaufnahme in der Funktion IOLVM, siehe [Seite 393](#page-392-0).
- [x86] Auf SU x86 kann für dieses Attribut nur der Standardwert (100, unbegrenzte Leistungsaufnahme) verwendet werden.

Die maximale IO-Leistungsaufnahme kann mit /MODIFY-VM-ATTRIBUTES geändert werden.

#### **Zuordnen der VM zu einer VM-Gruppe**

Eine VM kann als (Einzel-)VM oder als Mitglied einer VM-Gruppe betrieben werden.

- [390] Auf SU /390 kann die VM bereits beim Initialisieren über den Operanden CPU-QUOTA=\*BY-VM-GROUP(...) einer VM-Gruppe zugeordnet werden. Sie erhält dabei eine Mitglieds-CPU-Quote.
- [x86] Auf SU x86 stehen VM-Gruppen nicht zur Verfügung.

# **Zuordnen der VM zu einem CPU-Pool**

Jede VM ist stets genau einem CPU-Pool zugeordnet.

Wenn die VM keiner VM-Gruppe zugeordnet ist, dann kann der CPU-Pool frei gewählt werden. Im Standardfall (Operand CPU-POOL-NAME=\*STD) wird die VM beim Initialisieren dem Standard-CPU-Pool zugeordnet. Die Zuordnung der VM zu einem CPU-Pool kann mit /ASSIGN-VM-TO-CPU-POOL geändert werden.

Wenn die VM einer VM-Gruppe zugeordnet wird (SU /390, Operand CPU-QUOTA=\*BY-VM-GROUP(...)), dann wird sie automatisch auch dem CPU-Pool der VM-Gruppe zugeordnet (Operand CPU-POOL-NAME=\*STD). Die Zuordnung der VM-Gruppe zu einem CPU-Pool kann mit /ASSIGN-VM-GROUP-TO-CPU-POOL geändert werden.

Weitere Informationen zu CPU-Pools finden Sie im Abschnitt "CPU-Pools verwalten" auf [Seite 269.](#page-268-0)

#### **Multiprozessorgrad der VM**

Dieses Attribut legt fest, auf wie vielen CPUs eine VM gleichzeitig ablauffähig sein soll. Folgende Multiprozessorgrade werden von VM2000 (Implementierungsgrenze) unterstützt:

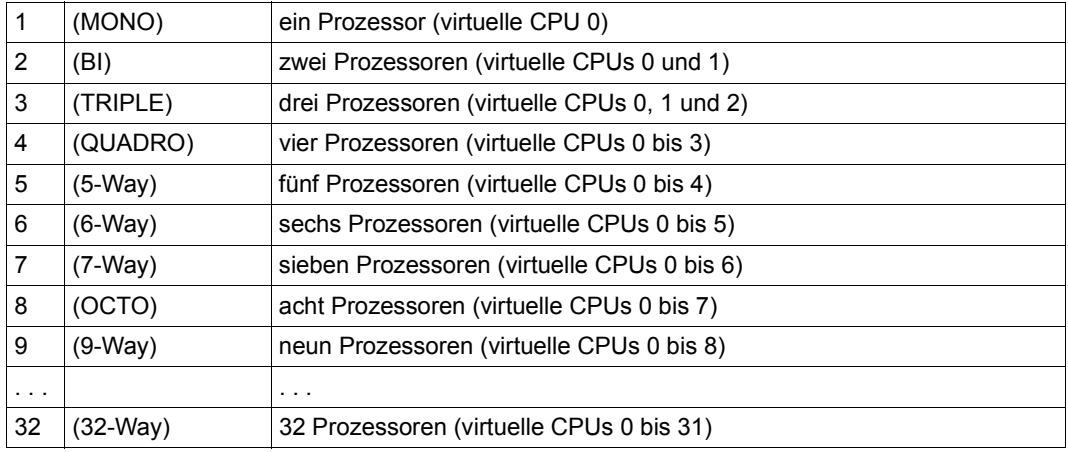

[390] Auf SU /390 ist der maximale Multiprozessorgrad 16.

Der Multiprozessorgrad einer VM muss kleiner oder gleich der Anzahl realer Normal-CPUs sein, die für den VM2000-Betrieb zur Verfügung stehen können.

*Ausnahme*: siehe Hinweis zum Operanden PROCESSOR=\*EXTRA-AND-NORMAL auf [Seite 268.](#page-267-0)

Die daraus resultierenden virtuellen CPUs der VMs werden auf den verfügbaren realen CPUs zum Ablauf gebracht, siehe [Abschnitt "Scheduling-Verfahren" auf Seite 294](#page-293-0).

Der Multiprozessorgrad einer VM bildet die Obergrenze für die maximale CPU-Leistungsaufnahme der VM, siehe [Seite 139](#page-138-0). Beispielsweise kann eine Bi-VM maximal die CPU-Leistung von zwei realen CPUs aufnehmen.

Für die Monitor-VM wird der Multiprozessorgrad beim Installieren von VM2000 eingestellt (siehe [Kapitel "Installieren von VM2000" auf Seite 45](#page-44-0)).

Der Multiprozessorgrad kann nach dem Einrichten einer VM nicht mehr verändert werden.

#### **Kennwort für die Administration und das Operating**

Dieses Attribut legt ein Kennwort fest, das sowohl der VM-Administrator (im ADMIN-Dialog) wie auch der Gastsystem-Operator (im VC-Dialog) bei der Dialogeröffnung mit /BEGIN-VM-DIALOG angeben muss. Wird kein Kennwort vergeben, ist die Angabe eines Kennwortes bei /BEGIN-VM-DIALOG nicht nötig. Das Kennwort kann nachträglich mit /MODIFY-VM-ATTRIBUTES geändert werden. Für das Operating über eine BS2000-Konsole gelten andere Schutzmechanismen.

#### **Kommandoumfang für den VM2000-Administrator und VM-Administrator**

Dieses Attribut legt den Kommandoumfang für den VM2000-Administrator und VM-Administrator fest. Für den VM2000-Administrator kann der Kommandoumfang eingeschränkt, für den VM-Administrator erweitert werden (siehe [Seite 234](#page-233-0)).

Der Kommandoumfang kann nachträglich mit /MODIFY-VM-ATTRIBUTES geändert werden.

# **Privilegien der VM**

#### *Privileg IO-RESET*

Die IO-RESET-Operation dient als äußerste Maßnahme zur Behebung von Problemen in der Ein-/Ausgabe-Konfiguration. Dazu muss die VM mit dem Privileg IO-RESET=\*YES ver-sehen werden (beim Initialisieren der VM (siehe [Seite 135](#page-134-0)) oder mit /MODIFY-VM-ATTRIBUTES).

- [390] Auf SU /390 wird empfohlen, eine VM ohne Privileg, also mit IO-RESET=\*NO, einzurichten und nur im Bedarfsfall das Privileg mit /MODIFY-VM-ATTRIBUTES zu vergeben.
- [x86] Auf SU x86 kann für dieses Attribut nur der Standardwert (\*NO, keine Problembehebung mit IO-RESET) verwendet werden.

Für eine VM mit IO-RESET=\*YES führt VM2000 auf SU /390 folgende Maßnahmen durch:

- 1. Bei /START-VM (bzw. Restart des Gastsystems) wird ein System-Reset analog zu einem Firmware-IPL ausgeführt. Für diese VM werden dann alle Kanäle in der Hardware zurückgesetzt, an denen der VM wenigstens eine Platte in der Benutzungsart EXCL (exklusiv) oder SH(D) (Benutzungsart SHARED, Direct-I/O) zugeordnet ist.
- 2. Beim Rücksetzen eines Kanals durch das Gastsystem auf der VM (z.B. bei lokaler Kanalrekonfiguration) wird der Kanal in der Hardware zurückgesetzt.
- 3. Bei /REMOVE-VM-DEVICES mit FORCE=\*YES (expliziter Aufruf oder Ausführung während /DELETE-VM) werden bei Bedarf alle Kanäle, an denen das Gerät angeschlossen ist, in der Hardware zurückgesetzt.

Für eine VM mit IO-RESET=\*NO wird das Rücksetzen der Kanäle vom VM2000-Hypervisor für die VM emuliert, es führt zu keiner Aktion in der Hardware.

Auswirkungen auf andere VMs:

In den obigen drei Fällen werden alle laufenden Ein-/Ausgabe-Aufträge **anderer** Gastsysteme auf den betroffenen Kanälen abgebrochen. Der weitere Ablauf dieses Gastsystems ist abhängig von der entsprechenden Fehlerbehandlungsroutine im Gastsystem.

IO-RESET in der Monitor-VM:

Für die Monitor-VM wird die Maßnahme 2 stets durchgeführt. Die Maßnahme 1 wird beim Restart des Monitorsystems durchgeführt, wenn für die Monitor-VM IO-RESET=\*YES beim Initialisieren der Monitor-VM (siehe [Seite 135\)](#page-134-0) oder mit /MODIFY-VM-ATTRIBUTES eingestellt wurde.

#### *Privileg IO-PRIORITY*

Unter VM2000 gibt eine VM, die z.B. nach dem Start einer Ein-/Ausgabe in den Wartezustand (IDLE) geht, die reale CPU an eine andere, betriebsbereite VM ab. Die gestartete Ein-/Ausgabe kann, z.B. bei schnellen Cache-Medien, abgeschlossen sein bevor die VM wieder auf einer realen CPU zum Ablauf kommt (so genannte IO-Dehnung). Die VM wartet, bis sie mit dem Scheduling (siehe [Seite 294](#page-293-1)) wieder auf einer realen CPU zum Ablauf kommt und kann erst dann das Ergebnis der Ein-/Ausgabe bearbeiten.

Eine VM bzw. ein Gastsystem, das durch diese IO-Dehnung in unerwünschter Weise verlangsamt wird, kann diesen Effekt mit dem Privileg IO-PRIORITY=\*YES verhindern.

Auf SU /390 wird eine VM im Wartezustand mit diesem Privileg unmittelbar nach Ende der anstehenden Ein-/Ausgabe wieder auf einer realen CPU zum Ablauf gebracht. Das Gastsystem kann dann sofort das Ergebnis der Ein-/Ausgabe bearbeiten.

Das Privileg IO-PRIORITY=\*YES kann bereits beim Initialisieren der VM (siehe [Seite 135](#page-134-1)) oder mit /MODIFY-VM-ATTRIBUTES zugeordnet werden. Es gilt für alle virtuellen CPUs der VM.

- [390] Auf SU /390 wird empfohlen, eine VM ohne Privileg, also mit IO-PRIORITY=\*NO, einzurichten und nur im Bedarfsfall das Privileg mit /MODIFY-VM-ATTRIBUTES zu vergeben.
- [x86] Auf SU x86 kann für dieses Privileg nur der Standardwert (\*NO, keine IO-Priorisierung) verwendet werden.

Die Summe der virtuellen CPUs aller VMs mit dem Privileg I0-PRIORITY=\*YES darf nicht größer sein als die Anzahl der realen Normal-CPUs der Server Unit.

#### *Privileg AUTO-SNAP-ASSIGNMENT*

Dieses Privileg erlaubt dem Gastsystem auf einer VM, sich Snap-Units eines Snapset implizit zuzuordnen, ohne dass VM und Gerät mit dem Privileg bzw. Attribut ASSIGN-BY-GUEST versehen sind.

#### *Privileg ASSIGN-BY-GUEST*

Dieses Privileg steuert, ob das Operating implizit (z.B. mit /ATTACH-DEVICE) der eigenen VM Geräte bestimmter Assignment Sets zuordnen darf, siehe [Seite 326.](#page-325-0)

Für die implizite Gerätezuordnung muss die VM mit dem Privileg ASSIGN-BY-GUEST für die gewünschten Assignment Sets versehen werden (beim Initialisieren der VM (siehe [Seite 135\)](#page-134-1) oder mit /MODIFY-VM-ATTRIBUTES).

Zusätzlich muss jedes Gerät, das implizit zugeordnet werden soll, mit dem Attribut ASSIGN-BY-GUEST ausgestattet sein (/MODIFY-VM-DEVICE-ATTRIBUTES, siehe [Seite 538\)](#page-537-0). Dabei wird das Gerät auch dem gewünschten Assignment Set zugeordnet.

#### **Einstellungen zur Kontrolle über die reale CPU**

Auf SU /390 bestimmt dieses Attribut, ob eine VM bei fester CPU-Zuordnung (Dedizierte CPUs) auch dann die Kontrolle über eine reale CPU behält, wenn die darauf ablaufende virtuelle CPU der VM untätig ist (unterbrechbarer Wartezustand, "Idle").

[x86] Auf SU x86 kann für dieses Attribut nur der Standardwert (\*NO) verwendet werden.

Auf SU /390 entzieht der VM2000-Hypervisor bei VM-ACTIVE-IDLE=\*NO die zugeordnete reale CPU, wenn die darauf ablaufende virtuelle CPU der VM untätig ist (unterbrechbarer Wartezustand, "Idle").

Bei VM-ACTIVE-IDLE=\*AT-DEDICATED-CPUS behält die VM die Kontrolle über die zugeordnete reale CPU auch dann, wenn die darauf ablaufende virtuelle CPU der VM untätig ist (unterbrechbarer Wartezustand, "Idle").

In diesem Fall wird ein Performance-Gewinn erreicht, weil ein Kontextwechsel nicht stattfindet. Diese Idle-Zeit wird dann aber in den Abrechnungssätzen von VM2000, bei /SHOW-VM-STATUS (Ausgabespalte VM-ACTIVE) und im VM2000-Report von openSM2 als Zeit, in der die VM die reale CPU aktiv nutzt, ausgewiesen.

Diese Einstellung bringt keinen Performance-Gewinn, wenn viele Ein-/Ausgaben für gemeinsam genutzte Platten oder bei virtuellen Konsolen zu erwarten sind.

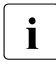

 $\sum_{\text{M}}$  W-ACTIVE-IDLE=\*AT-DEDICATED-CPUS wirkt bei fester CPU-Zuordnung nur dann, wenn die maximale CPU-Leistungsaufnahme der VM (siehe [Seite 139](#page-138-1)) nicht begrenzt ist.

Die Einstellung kann auch nachträglich mit /MODIFY-VM-ATTRIBUTES geändert werden.

#### **Attribut PERSISTENT**

Das Attribut PERSISTENT legt fest, ob eine persistenete VM eingerichtet wird (PERSISTENT=\*YES). Eine persistente VM erhält eine persistente VM-Definition.

Für die Monitor-VM kann das Attribut PERSISTENT **nicht** gesetzt werden.

Eine persistente VM-Definition steht auch nach einem Neustart einer Server Unit zur Verfügung. Mit ihrer Hilfe wird eine persistente VM wieder eingerichtet und bei entsprechender Angabe im Parameter AUTO-IPL sofort wieder gestartet. Eine persistente VM-Definition wird bei /DELETE-VM nicht gelöscht.

Eine VM ohne das Attribut PERSISTENT erhält eine nicht-persistente VM-Definition. Diese wird bei /DELETE-VM gelöscht.

Nähere Informationen zu VM-Definitionen finden Sie im [Abschnitt "Arbeiten mit VM-Defini](#page-199-0)[tionen" auf Seite 200.](#page-199-0)
# **5.2.2 Überwachen einer VM mit Jobvariablen (MONJV)**

Jobvariablen (JVs) sind Speicherbereiche zum Austausch von Informationen. Sie können auf Kommando- und Programmebene angesprochen werden. Sie haben einen Pfadnamen und werden im Dateikatalog abgelegt.

Unter VM2000 dienen Jobvariable zur Übergabe von Informationen von VM2000 an eine Instanz, die eine VM überwachen soll. Virtuelle Maschinen können so mit Jobvariablen überwacht werden.

Beim Initialisieren der VM (siehe [Seite 135\)](#page-134-0) wird dazu eine überwachende Jobvariable (MONJV, monitoring jobvariable) festgelegt.

Der Ablageort und die Gültigkeit der MONJV richten sich nach der Ablaufumgebung des Kommando-Senders. VM2000 verwaltet und aktualisiert die MONJV solange die VM existiert. Durch geeignete Prozeduren kann die VM2000-Administration automatisch auf die in der MONJV abgelegten Informationen reagieren und so die VM2000-Administration erleichtern.

Nach Beendigung der VM bleibt die MONJV als Benutzer-Jobvariable erhalten.

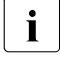

Die Monitor-VM kann nicht mit einer MONJV überwacht werden.

Auch mit /ACTIVATE-VM-DEFINITION initialisierte VMs können mit Jobvariablen überwacht werden. Nähere Informationen dazu finden Sie im [Abschnitt "Arbeiten](#page-199-0)  [mit VM-Definitionen" auf Seite 200.](#page-199-0)

Voraussetzung für das Arbeiten mit Jobvariablen ist das Software-Produkt JV. Näheres zu Jobvariablen finden Sie im Handbuch "Jobvariablen" [\[17](#page-723-0)], speziell Abschnitt "Auftrags-/Programmüberwachung mit Jobvariablen".

Ein Beispiel für den Einsatz der MONJV zur Überwachung einer VM finden Sie auf [Seite 150.](#page-149-0)

MONJVs können auch zur Überwachung von VM-Migrationen und von Hauptspeicher-Rekonfigurationen eingesetzt werden, siehe [Seite 185](#page-184-0) und [Seite 317](#page-316-0).

### **Beginn und Ende der Überwachung**

Die MONJV zur Überwachung der VM wird beim Initialisieren der VM (siehe [Seite 135](#page-134-0)) durch die Angabe des Operanden MONJV eingerichtet. Ab diesem Zeitpunkt beginnt die Überwachung der VM, die MONJV wird von VM2000 versorgt.

Existiert bereits eine MONJV mit dem angegebenen Namen, so kann im Operanden JV-PASSWORD ein Kennwort zur Prüfung der Zugriffsberechtigung angegeben werden.

Die Überwachung endet mit der Beendigung der VM, nach der Migration der VM oder beim Beenden von VM2000 (implizites /DELETE-VM VM-ID=\*ALL). Die MONJV bleibt auch nach dem Ende der Überwachung als Benutzer-Jobvariable ohne MONJV-Schutz erhalten.

### **Schutz der MONJV**

Das Betriebssystem schützt die ersten 128 Bytes (Systembereich) der MONJV vor unberechtigten Schreibzugriffen.

Die MONJV selbst ist gegen Löschen und Ändern der Schutzattribute geschützt. Die BS2000-Systembetreuung sollte zur Vermeidung von Inkonsistenzen diesen Schutz **nicht** aufheben. Nötigenfalls (z.B. nach abnormaler Systembeendigung im Monitorsystem ohne Restart) kann der MONJV-Schutz aufgehoben werden mit:

```
/MODIFY-JV-ATTRIBUTES JV-NAME=<monjv name>,
                      PROTECTION=*PARAMETERS(MONJV-PROTECTION=*NO)
```
Nach der regulären Beendigung der VM bleibt die MONJV als Benutzer-Jobvariable (Zustand  $T$ <sub>L</sub>) ohne MONJV-Schutz erhalten.

### **Ablageort der MONJV**

Die MONJV kann auf einem beliebigen Pubset im Monitorsystem angelegt werden. Zulässige Katalog- und Benutzerkennungen der MONJV richten sich nach der Ablaufumgebung des Kommando-Senders.

### *Kommandoeingabe aus Benutzertask*

Privilegierte Benutzer (TSOS) können die MONJV unter einer beliebigen Benutzerkennung anlegen. Nicht-privilegierte Benutzer können die MONJV nur unter der eigenen Benutzerkennung anlegen.

Ohne Angabe von Katalog- und Benutzerkennung wird die MONJV von VM2000 unter der Benutzerkennung des Kommando-Senders als gemeinsam benutzbar und ohne Kennwort angelegt, wenn dort noch keine Jobvariable mit dem angegebenen Namen existiert.

### *Kommandoeingabe von KVP-Konsole oder logischer Konsole*

Kommando-Sender ohne Operator-Logon können die MONJV nur unter TSOS anlegen. Ohne Angabe von Katalog- und Benutzerkennung wird die MONJV von VM2000 auf dem Home-Pubset des Monitorsystems unter TSOS als gemeinsam benutzbar und ohne Kennwort angelegt, wenn dort noch keine Jobvariable mit dem angegebenen Namen existiert.

Für Kommando-Sender mit Operator-Logon wird der Ablageort analog der *Kommandoeingabe aus Benutzertask* abhängig von den Einstellungen des Operator-Logon bestimmt.

### *Kommandoeingabe über \$VMCONS*

Benutzerkennung und Operator-Rolle für die Kommandoeingabe über \$VMCONS ist die VMCONS-OPERID bzw. die VMCONS-OPERATOR-ROLE (siehe [Seite 52\)](#page-51-0). Der Ablageort der MONJV wird analog der *Kommandoeingabe aus Benutzertask* abhängig von den Einstellungen der VMCONS-OPERID und der VMCONS-OPERATOR-ROLE bestimmt.

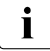

**i** *Empfehlung*<br>Die VM200

Die VM2000-Administration sollte bei der Vorbereitung des MONJV-Einsatzes geeignete organisatorische Maßnahmen treffen, um das Anlegen von MONJVs und den Zugriff auf die MONJVs zu koordinieren.

Soll z.B. von unterschiedlichen Kennungen auf die selbe MONJV zugegriffen werden, so empfiehlt es sich diese MONJV zuvor mit entsprechenden Schutzattributen zentral einzurichten und bekannt zu machen. In den VM2000-Kommandos und bei Zugriffen auf den Inhalt sollte dann die MONJV unter Angabe von Katalog- und Benutzerkennung angesprochen werden.

### **Werte für die MONJV**

Eine MONJV für eine VM besteht aus einem Systemteil (Byte 1-128) und einem Benutzerteil (Byte 129-256).

Während der Existenz der VM werden von VM2000 in den Systemteil der MONJV zu bestimmten Zeitpunkten festgelegte Werte eingetragen.

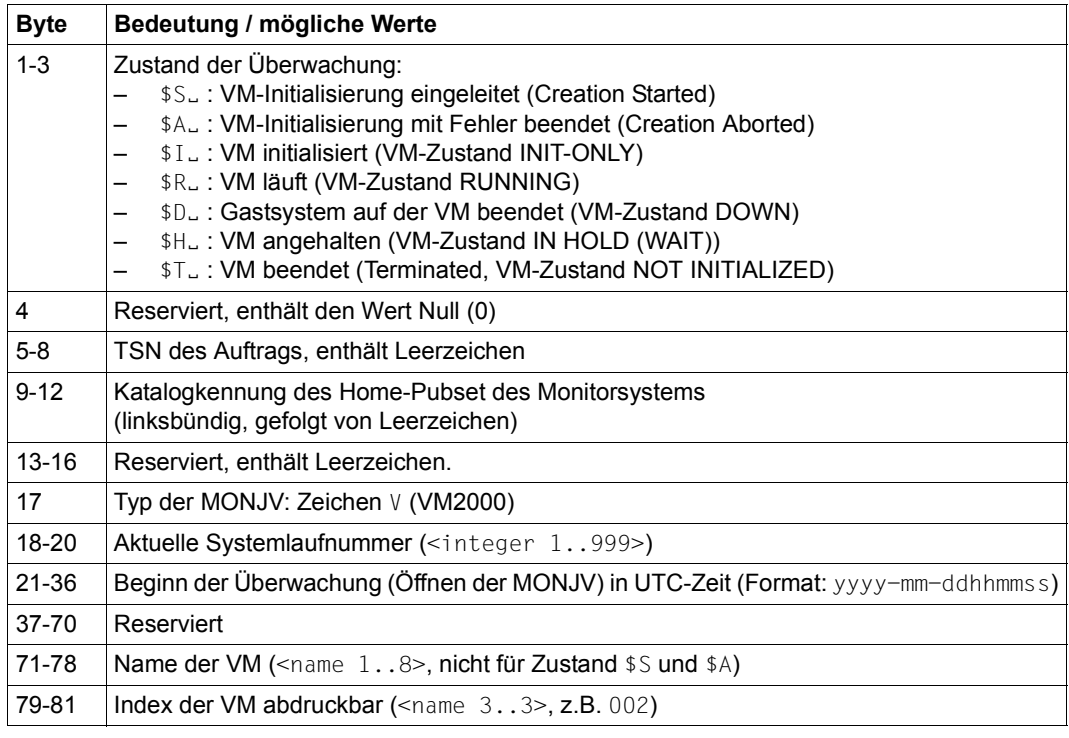

Struktur der überwachenden Jobvariablen für eine VM (Teil 1 von 2)

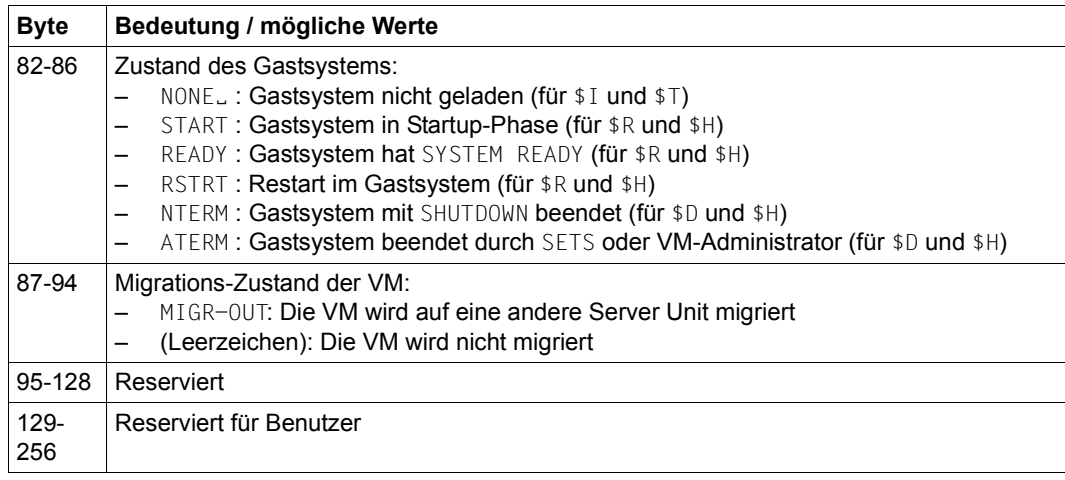

Struktur der überwachenden Jobvariablen für eine VM (Teil 2 von 2)

#### **Anzeige der MONJV**

Die Inhalte und Attribute der MONJV können Sie mit den Kommandos und Makros der Jobvariablen abfragen, z.B. /SHOW-JV und /SHOW-JV-ATTRIBUTES (siehe Handbuch "Jobvariablen" [[17\]](#page-723-1)).

Der Name der MONJV wird in den VM2000-Kommandos /SHOW-VM-ATTRIBUTES und /SHOW-VM-RESOURCES über den Operanden INFORMATION=\*MONJV/\*ALL als VM-MONJV angezeigt.

#### **Verhalten bei Migration der VM**

Eine MONJV zur Überwachung der VM wird bei einer VM-Migration **nicht** auf die Ziel-SU migriert. Nach Beendigung der VM auf der lokalen Server Unit bleibt die MONJV als Benutzer-Jobvariable erhalten. Nach erfolgreicher Migration der VM auf die Ziel-SU enthält die MONJV den Überwachungszustand \$T (VM beendet).

Eine migrierte VM kann nicht mit einer MONJV überwacht werden.

### **Verhalten bei abnormaler Systembeendigung im Monitorsystem**

MONJVs bleiben nach abnormaler Systembeendigung im Monitorsystem erhalten. Ihr Zustand ist zunächst derjenige, der **vor** der abnormalen Systembeendigung eingestellt war. Nach einem Restart des Monitorsystems werden die MONJVs baldmöglichst aktualisiert.

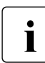

i Wird eine VM im Rechnerverbund von einem System oder einer VM außerhalb der Verbund-<br>Im Monitor-VM überwacht, so muss das überwachende Programm stets den Verbund-Monitor-VM überwacht, so muss das überwachende Programm stets den Verbundstatus der Monitor-VM beachten. HIPLEX MSCF bietet zur Überwachung des Ver-bundstatus ebenfalls MONJVs an, siehe Handbuch "HIPLEX MSCF" [[10\]](#page-723-2), speziell Abschnitt "Überwachen des Verbundstatus".

#### *Ohne Restart des Monitorsystems*

MONJVs bleiben in ihrem Zustand (mit MONJV-Schutz) vor der abnormalen Systembeendigung erhalten. Zustandsänderungen können nicht angezeigt werden.

In einer späteren Session kann diese MONJV beim Initialisieren einer neuen VM (siehe [Seite 135\)](#page-134-0) wieder zur Überwachung einer VM eingesetzt werden.

### *Mit Restart des Monitorsystems*

Die MONJVs bleiben auch in der Session, die durch den Restart eingeleitet wird, gültig.

Wenn sich der Zustand des Gastsystems oder der VM während der Restart-Phase ändert, so werden die MONJVs aktualisiert, sobald auf das entsprechende Pubset zugegriffen werden kann:

- Die MONJVs auf dem Home-Pubset werden bei SYSTEM READY aktualisiert.
- MONJVs auf einem Daten-Pubset werden nach dem Import des Pubset aktualisiert. Wenn der Pubset auch nach einer Stunde nicht wieder verfügbar ist, wird kein weiterer Versuch unternommen, auf die MONJVs zuzugreifen. Wenn sich sich der Zustand des Gastsystems oder der VM danach ändert, so versucht VM2000 erneut, die entsprechende MONJV zu aktualisieren. Bei jedem vergeblichen Versuch, auf eine MONJV zuzugreifen, wird an der BS2000-Konsole des Monitorsystems die Meldung VMS4343 ausgegeben.

### <span id="page-149-0"></span>**Beispiel**

Die folgende Beispielprozedur kann z.B. eingesetzt werden, um nach dem Shutdown der Gastsysteme (z.B. mit /SHUTDOWN-VM VM-ID=\*VM-GUESTS) eine Folgeverarbeitung (z.B. Datensicherung) durchzuführen.

/SET-PROC-OPT

/" \*\*\*\*\*\*\*\*\*\*\*\*\*\*\*\*\*\*\*\*\*\*\*\*\*\*\*\*\*\*\*\*\*\*\*\*\*\*\*\*\*\*\*\*\*\*\*\*\*\*\*\*\*\*\*\*\*\*\*\*\*\*"  $/$ "  $**$  PROZEDUR VMCHECK /" \*\*\*\*\*\*\*\*\*\*\*\*\*\*\*\*\*\*\*\*\*\*\*\*\*\*\*\*\*\*\*\*\*\*\*\*\*\*\*\*\*\*\*\*\*\*\*\*\*\*\*\*\*\*\*\*\*\*\*\*\*\*" /" \*\* DIE PROZEDUR WIRD IM MONITORSYSTEM AUFGERUFEN. " /" \*\* NICHT LAUFFNDE VMS WERDEN BEENDET. /" \*\* BEI LAUFENDEN VMS WIRD AUF DEREN SYSTEMBEENDIGUNG GEWARTET." /" \*\* WESENTLICHE SCHRITTE: " /" \*\* - VERBINDUNGSAUFBAU ZU VM2000 " /" \*\* - UEBERPRUEFEN DER EINGERICHTEN VMS  $/$ "  $**$  - BEENDEN DER NICHT LAUFENDEN VMS /" \*\* - WARTEN AUF SYSTEMBEENDIGUNG IN DEN GASTSYSTEMEN DURCH /" \*\* AUSWERTEN DER MONJV " /" \*\* - VERBINDUNGSABBAU ZU VM2000 " /" \*\*\*\*\*\*\*\*\*\*\*\*\*\*\*\*\*\*\*\*\*\*\*\*\*\*\*\*\*\*\*\*\*\*\*\*\*\*\*\*\*\*\*\*\*\*\*\*\*\*\*\*\*\*\*\*\*\*\*\*\*\*" /" \*\*\*\*\*\*\*\*\*\*\*\*\*\*\*\*\*\*\*\*\*\*\*\*\*\*\*\*\*\*\*\*\*\*\*\*\*\*\*\*\*\*\*\*\*\*\*\*\*\*\*\*\*\*\*\*\*\*\*\*\*\*" /DECLARE-VARIABLE NAME=SHVMR(TYPE=STRUCTURE),MULT-E=\*LIST /DECLARE-VARIABLE NAME=TXT(TYPE=STRING,INIT-VALUE='OK') /DECLARE-VARIABLE NAME=I(TYPE=INT) /ASSIGN-SYSLST LST.VMCHECK /MODIFY-JOB-OPTIONS LOG=\*PAR(LIST=Y) /MAIN: BEGIN-BLOCK DATA-INSERT=Y /"\*\* VERBINDUNG ZU VM2000 AUFBAUEN " /BEGIN-VM-DIALOG VM-ID=1

```
/"** VMS ERMITTELN UND DEREN STATUS ABFRAGEN "
/EXEC-CMD (SHOW-VM-RESOURCES INF=*ALL),STRUCT-OUT=SHVMR
/FOR I=*COUNT(FROM=2, TO= SIZE('SHVMR'), INCR=1 )
/"** NICHT LAUFENDE VM'S SOFORT BEENDEN "
/ IF (SHVMR#I.STA NE '*RUN')
/ DELETE-VM VM-ID=&(SHVMR#I.VM-INDEX)
/ IF-CMD-ERROR
  / TXT = 'KEINE BEENDIGUNG DER VM &(SHVMR#I.VM-INDEX)'
  GOTO LABEL = ERROR
/ END-IF
/ ELSE "** SONST AUF GASTYSTEM ENDE WARTEN **" 
/ WAIT-EVENT *JV(((&(SHVMR#I.VM-MONJV),1,2) <> '$R'),TIME-LIM=300)
/ IF-CMD-ERROR
  / TXT = 'KEIN SYSTEMENDE DER VM &(SHVMR#I.VM-INDEX) '
/ GOTO LABEL = ERROR 
/ END-IF
/ JVMON = JV(SHVMR#I.VM-MONJV)
/ IF NOT (SUBSTRING(JVMON,1,2) = '$D' AND SUBSTRING(JVMON,82,5) = 'NTERM')
  / TXT = 'VM &(SHVMR#I.VM-INDEX) NICHT NORMAL TEMINIERT'
  / SEND-MSG TO=OPER,MSG='*** WARNUNG IN VMCHECK: &TXT ***'
  / TXT = 'NICHT ALLE VMS BEENDET'
/ ELSE
  / DELETE-VM VM-ID=&(SHVMR#I.VM-INDEX)
/ END-IF
/ END-IF
/END-FOR
/END-BLOCK MAIN
/IF-BLOCK-ERROR "BEHANDLUNG UEBRIGE ERROR"
/ TXT = 'UEBRIGE BLOCK-FEHLER'
/ GOTO LABEL = ERROR
/END-IF
/"** NORMALES ENDE "
/ERROR:
/END-VM-DIALOG VM-ID=1 "ABMELDEN VON VM2000"
/IF-CMD-ERROR; END-IF
/IF (TXT = 'OK')
/ SEND-MSG TO=OPER,MSG='*** VMCHECK: ALLE GASTSYSTEME BEENDET ***'
/ELSE 
/ SEND-MSG TO=OPER,MSG='*** FEHLER IN VMCHECK: &TXT ***'
/END-IF 
/MOD-JOB-OPTIONS LOG=*PAR(LIST=NO)
/ASSIGN-SYSLST *PRIMARY
/END-PROC
```
# **5.2.3 Geräte und Assignment Sets verwalten**

Nach dem Initialisieren der VM (siehe [Seite 135](#page-134-1)) können der VM Pubsets und weitere Geräte zugeordnet werden. Für die implizite Zuordnung von Pubsets und Geräten durch das Gastsystem werden die dafür vorgesehenen Geräte in so genannten Assignment Sets zusammengefasst. Die Geräte aus den Assignment Sets, für die eine VM privilegiert ist, dür-fen durch das Gastsystem (implizit) der VM zugeordnet werden. Siehe [Abschnitt "Gerä](#page-322-0)[teperipherie verwalten" auf Seite 323.](#page-322-0)

 $\overline{\mathbf{i}}$  Mit /CREATE-/MODIFY-VM-DEFINITION können Geräte und Assignment Sets für die VM in einer VM-Definition eingetragen werden. Nähere Informationen zu VM-Defi-nitionen finden Sie im [Abschnitt "Arbeiten mit VM-Definitionen" auf Seite 200](#page-199-1).

# **5.2.4 VM und VM-Gruppe**

[x86] Auf SU x86 stehen VM-Gruppen nicht zur Verfügung.

Das Zuordnen von VMs zu einer VM-Gruppe auf SU /390 wird vom VM2000-Administrator beim Initialisieren der VM (siehe [Seite 135\)](#page-134-1) oder im laufenden Betrieb mit /ADD-VM-TO-VM-GROUP durchgeführt, siehe Abschnitt "Zuordnen einer VM zu einer VM-Gruppe" auf [Seite 220.](#page-219-0)

Das Entfernen einer VM aus einer VM-Gruppe wird implizit vom VM-Administrator mit /DELETE-VM ausgelöst oder vom VM2000-Administrator mit /REMOVE-VM-FROM-VM-GROUP durchgeführt, siehe [Abschnitt "Entfernen einer VM aus einer VM-Gruppe" auf Seite 221](#page-220-0).

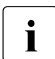

i Mit / CREATE-/MODIFY-VM-DEFINITION können die Zugehörigkeit einer VM zu einer VM-Gruppe in einer VM-Definition eingetragen werden. Nähere Informationen dazu finden Sie im [Abschnitt "Arbeiten mit VM-Definitionen" auf Seite 200](#page-199-1).

# **5.2.5 Zuordnen einer VM oder VM-Gruppe zu einem CPU-Pool**

VMs, die keiner VM-Gruppe angehören, werden bereits beim Initialisieren der VM einem CPU-Pool zugeordnet, siehe [Seite 140.](#page-139-0) Nach dem Initialisieren kann die VM, die keiner VM-Gruppe angehört, im laufenden Betrieb vom VM2000-Administrator mit /ASSIGN-VM-TO-CPU-POOL einem anderen CPU-Pool zugeordnet werden, siehe [Abschnitt "Zuordnen ei](#page-276-0)[ner VM oder VM-Gruppe zu einem \(anderen\) CPU-Pool" auf Seite 277](#page-276-0).

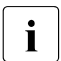

i Mit / CREATE-/MODIFY-VM-DEFINITION können in einer VM-Definition die Zugehörig-<br>Leit einer VM-zu einem CBLL Beel in einer VM-Definition eingetragen werden. Nä keit einer VM zu einem CPU-Pool in einer VM-Definition eingetragen werden. Nähere Informationen dazu finden Sie im Abschnitt "Arbeiten mit VM-Definitionen" auf [Seite 200.](#page-199-0)

VM-Gruppen (SU /390) werden durch den VM2000-Administrator bereits beim Initialisieren der VM-Gruppe mit /CREATE-VM-GROUP (Operand CPU-POOL) einem CPU-Pool zugeordnet, siehe [Seite 219](#page-218-0). Nach dem Initialisieren kann die VM-Gruppe (mit allen Mitglieds-VMs) im laufenden Betrieb vom VM2000-Administrator mit /ASSIGN-VM-GROUP-TO-CPU-POOL einem anderen CPU-Pool zugeordnet werden, siehe [Abschnitt "Zuordnen einer VM oder VM-](#page-276-0)[Gruppe zu einem \(anderen\) CPU-Pool" auf Seite 277](#page-276-0).

# **5.2.6 Starten der VM-Administration**

Nach dem Initialisieren der VM kann der VM-Administrator den Administrationsdialog mit seiner VM (ADMIN-Dialog aus einer privilegierten Benutzertask (Empfehlung) oder über \$VMCONS) beginnen.

Das Verfahren für den Verbindungsaufbau und der Gestaltung des ADMIN-Dialogs ist de-tailliert beschrieben im [Abschnitt "Bedienkonzept von VM2000" auf Seite 90](#page-89-0).

Der Dialog aus einer privilegierten Benutzertask oder über \$VMCONS wird eröffnet mit dem Kommando /BEGIN-VM-DIALOG VM-ID=...,PASSWORD=...,TYPE=\*STD/\*ADMIN(...).

Für jede VM können aus unterschiedlichen, privilegierten Benutzertasks bis zu 15 ADMIN-Dialoge parallel geführt werden. Zusätzlich kann für jede VM über \$VMCONS ein ADMIN-Dialog geführt werden.

Wurde beim Initialisieren der VM (siehe [Seite 135](#page-134-0)) ein Kennwort für den Dialogzugang vereinbart, muss es bei der Dialogeröffnung mit /BEGIN-VM-DIALOG angegeben werden.

# **5.2.7 Starten des Gastsystems auf einer VM**

Das Gastsystem auf einer VM kann durch den VM2000- oder durch den VM-Administrator der VM gestartet werden. Der Start des Gastsystems (das Urladen, der IPL) wird nach dem Einrichten der VM und dem Zuweisen der benötigten Geräte mit /START-VM eingeleitet. Der Startup für das Gastsystem auf der VM kann dann wie im Native-Betrieb durchgeführt wer-den (siehe Handbuch "Systembetreuung" [[2](#page-722-0)]).

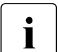

i Das Starten des Monitorsystems ist im Kapitel "Einleiten und Beenden von<br>Lide Museon" auf Seite 67 beschrieben [VM2000" auf Seite 67](#page-66-0) beschrieben.

Mit /CREATE-/MODIFY-VM-DEFINITION können in einer VM-Definition Angaben zum automatischen Start des Gastsystems beim Aktivieren der VM-Definition mit /ACTIVATE-VM-DEFINITION gemacht werden. Nähere Informationen dazu finden Sie im [Abschnitt "Arbeiten mit VM-Definitionen" auf Seite 200](#page-199-1).

[x86] Auf SU x86 kann das Gastsystem auch über die SVP-Funktionen der KVP-Konsole, die der VM zugeordnet ist, gestartet werden (siehe Handbuch "Bedienen und Ver-walten" [\[19](#page-723-3)]).

Vor dem Starten des Gastsystems auf einer VM müssen der VM mindestens ein Konsolgerät (ein KVP-Gerätepaar oder, auf SU /390, eine virtuelle Konsole), die Plattengeräte des Home Pubsets und das IPL-Gerät explizit zugeordnet worden sein.

Besitzt die VM beim Start des Gastsystems noch implizit zugeordnete Geräte, so werden diese Geräte der VM entzogen.

*Ausnahme:*

Plattengeräte beim Diagnose-IPL (/START-VM DIAGNOSTIC-IPL=\*YES, siehe [Seite 328\)](#page-327-0)

Für das Starten des Gastsystems auf der VM ist beim **ersten** Starten obligatorisch das Plattengerät mit dem IPL-Datenträger anzugeben.

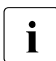

Das gilt nicht für das erste Starten nach /ACTIVATE-VM-DEFINITION (ohne Angabe<br>  $\frac{1}{2}$ zu AUTO-IPL), wenn in der VM-Definition das zuletzt verwendete IPL-Gerät eingetragen ist. Es wird das zuletzt verwendete IPL-Gerät verwendet.

[390] Für SU /390 kann das IPL-Gerät auch ein emuliertes Bandgerät sein.

Das IPL-Gerät muss **exklusiv** und **explizit** zugeordnet sein. Bei einem weiteren Start des Gastsystems kann mit dem Standardwert IPL-UNIT=\*STD das zuletzt verwendete IPL-Gerät wieder verwendet werden.

Wahlfrei können angegeben werden:

Die mnemotechnischen Gerätenamen des KVP-Gerätepaares Wird der mnemotechnische Gerätename beim ersten Starten des Gastsystems auf der VM nicht angegeben, so sucht VM2000 nach einem der VM zugeordneten KVP-Gerätepaar.

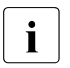

Das gilt nicht für das erste Starten nach /ACTIVATE-VM-DEFINITION, wenn in der VM-Definition die zuletzt verwendete IPL-Konsole eingetragen ist. Es wird die zuletzt verwendete IPL-Konsole verwendet.

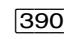

[390] Ist auf SU /390 der VM kein KVP-Gerätepaar zugeordnet, wird die virtuelle Konsole der VM verwendet.

Die virtuelle Konsole wird auch verwendet, wenn der VM zwar ein KVP-Gerätepaar zugeordnet ist, aber der mnemotechnische Gerätename der virtuellen Konsole bei /START-VM explizit angegeben wurde oder sie als zuletzt verwendete IPL-Konsole eingetragen ist.

- Die Urladeinformation Sie legt beim Urladen des Gastsystems die Art der Systemeinleitung fest (FAST-Startup, DIALOG-Startup oder AUTOMATIC-Startup).
- [390] Maximal 8 Byte Übergabeinformation an das Gastsystem. Sie entspricht der Angabe im Feld PARMS des entsprechenden SVP-Menüs.
- Die Anforderung, dass ein Diagnose-IPL durchgeführt werden soll. Dabei kann festgelegt werden, dass die Save Area überschrieben werden soll.
- Die Anforderung, dass beim IPL der Hauptspeicher gelöscht werden soll. Das Löschen des Hauptspeichers ist zeitaufwändig.
- [390] Für eine VM mit der Privilegierung IO-RESET=\*YES führt VM2000 bei /START-VM einen System-Reset analog zu einem Firmware-IPL aus.

Die Werte für IPL-UNIT, MAIN-CONSOLE und, auf SU x86, der Systemname (= VM-Name) bleiben für den nächsten Start des Gastsystems bis zum Beenden einer VM oder bis zum Löschen der VM-Definition erhalten. Sie bilden die Standardwerte für den nächsten Start.

### **Zustand der VM**

VM2000 verhindert das versehentliche Starten einer VM, auf der das Gastsystem noch aktiv ist (CHECK-VM-STATE=\*YES).

Wenn das Gastsystem auf einer VM im Zustand IN HOLD (WAIT) oder RUNNING gestartet werden soll, dann muss der Operand CHECK-VM-STATE=\*NO angegeben werden.

Den Zustand, in dem sich die VM nach erfolgreicher Ausführung von /START-VM befindet, steuert der Operand HOLD. Folgende Zustände sind möglich:

- $\bullet$  Zustand RUNNING (Operand HOLD= $*NO$ ) [x86] Auf SU x86 ist nur der Standardwertwert HOLD=\*NO erlaubt.
- Zustand IN HOLD (WAIT) (Operand HOLD=\*YES)

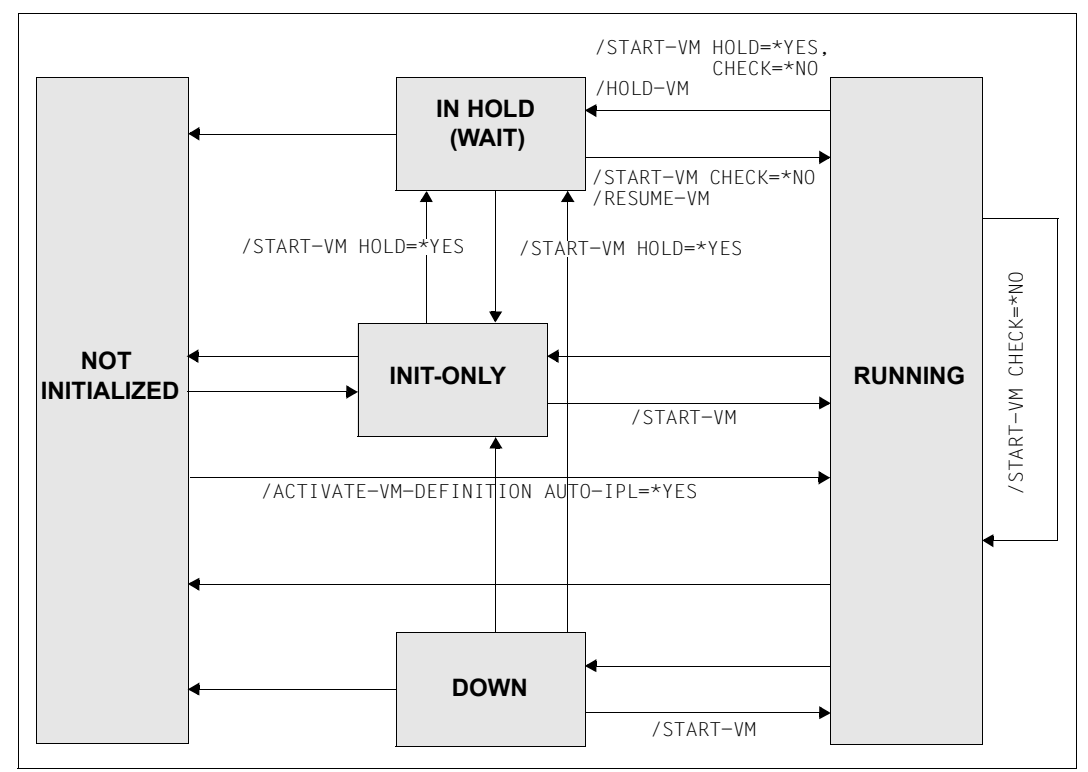

Bild 10: Zustandswechsel der VM durch /START-VM oder /ACTIVATE-VM-DEFINITION

# **5.2.8 Informationsdienste**

Die Informationsdienste liefern Informationen für

- den VM2000-Administrator über
	- die Verteilung der Betriebsmittel von VM2000 (/SHOW-VM-RESOURCES)
	- den Gerätestatus (/SHOW-VM-DEVICE-STATUS)
	- die Assignment Sets (/SHOW-VM-ASSIGNMENT-SET)
	- einmalige oder periodische Messwerte des Gesamtsystems VM2000 (/SHOW-VM-STATUS)
	- die Merkmale von CPU-Pools (/SHOW-VM-CPU-POOL)
	- die Merkmale von VM-Gruppen (/SHOW-VM-GROUP)
	- die Merkmale von VM-Definitionen (/SHOW-VM-DEFINITION)
- den privilegierten VM-Administrator über
	- die Verteilung der Betriebsmittel von VM2000 (/SHOW-VM-RESOURCES)
	- den Gerätestatus (/SHOW-VM-DEVICE-STATUS)
- den VM-Administrator über
	- die Merkmale seiner VM (/SHOW-VM-ATTRIBUTES)

Beispiele zu den Informationskommandos von VM2000 mit ihren Ausgaben finden Sie bei den entsprechenden Kommandobeschreibungen im [Kapitel "VM2000-Kommandos"](#page-422-0).

VM2000 liefert Ausgaben in S-Variablen für alle Informationskommandos mit Ausnahme von /SHOW-VM-STATUS, wenn diese Kommandos in einer Benutzertask ausgeführt werden. Die S-Variablen können mit dem Software-Produkt SDF-P ausgewertet werden. Die Struktur der S-Variablen finden Sie bei den entsprechenden Kommandobeschreibungen im [Ka](#page-422-0)[pitel "VM2000-Kommandos".](#page-422-0)

### **Informationen über die Betriebsmittel von VM2000**

Mit /SHOW-VM-RESOURCES werden die Merkmale der VMs, der Status der Betriebsmittel von VM2000 und VM2000-spezifische Informationen über die Konfiguration der Server Unit ausgegeben, siehe [Seite 635.](#page-634-0)

Dieses Kommando ist nur dem VM2000-Administrator und den VM-Administratoren mit ADMIN-PRIVILEGES=\*MAXIMUM erlaubt.

### **Informationen über den Gerätestatus von VM2000**

Mit /SHOW-VM-DEVICE-STATUS werden detaillierte Informationen über die Geräte und ihre Eigenschaften ausgegeben, siehe [Seite 614.](#page-613-0)

Dieses Kommando ist nur dem VM2000-Administrator und den VM-Administratoren mit ADMIN-PRIVILEGES=\*MAXIMUM erlaubt.

#### **Informationen über die Assignment Sets von VM2000**

Mit /SHOW-VM-ASSIGNMENT-SET werden detaillierte Informationen über die Assignment Sets und ihre Zuordnung zu den VMs ausgegeben, siehe [Seite 575](#page-574-0).

Dieses Kommando ist nur dem VM2000-Administrator erlaubt.

### **Informationen über die Auslastung von VM2000**

Mit /SHOW-VM-STATUS erhält der VM2000-Administrator einen Überblick über die aktuellen Messwerte aktiver Objekte unter VM2000, siehe [Seite 659](#page-658-0).

Die einmalige Ausgabe von Messwerten (PERIOD=\*RECENT) erfolgt synchron zur Kommandoausführung und zeigt die Messwerte der unmittelbaren Vergangenheit. Die einmalige Ausgabe kann von mehreren VM2000-Administratoren parallel aufgerufen werden.

Die periodische Ausgabe von Messdaten (PERIOD=<integer>) erfolgt asynchron immer dort, wo das letzte Kommando /SHOW-VM-STATUS eingegeben wurde. Die periodische Ausgabe kann nur von einem VM2000-Administrator benutzt werden.

Ein laufendes Kommando /SHOW-VM-STATUS mit periodischer Ausgabe wird durch die Eingabe eines neuen Kommandos /SHOW-VM-STATUS PERIOD=\*NO vom gleichen Eingabemedium (ADMIN-Dialog der Monitor-VM oder BS2000-Konsole), durch die Beendigung des zugehörigen ADMIN-Dialoges oder durch Shutdown beendet.

#### **Informationen über die Merkmale von CPU-Pools**

Mit /SHOW-VM-CPU-POOL werden detaillierte Informationen über die CPUs in einem CPU-Pool und die dem CPU-Pool zugeordneten VMs ausgegeben, siehe [Seite 594](#page-593-0).

Dieses Kommando ist nur dem VM2000-Administrator erlaubt.

#### **Informationen über die Merkmale von VM-Gruppen (SU /390)**

Mit /SHOW-VM-GROUP werden detaillierte Informationen über die Attribute der VM-Gruppen und die zugeordneten VMs ausgegeben, siehe [Seite 629](#page-628-0).

Dieses Kommando ist nur dem VM2000-Administrator erlaubt.

#### **Informationen über VM-Definitionen**

Mit /SHOW-VM-DEFINITION werden detaillierte Informationen über die für eine VM in der VM-Definition eingetragenen Attribute, Betriebsmittel, Geräte und die Angaben zum automatischen Start des Gastsystems auf der VM ausgegeben, siehe [Seite 601](#page-600-0).

Dieses Kommando ist nur dem VM2000-Administrator erlaubt.

#### **Informationen über die Merkmale einer VM**

Die Merkmale einer initialisierten VM werden mit /SHOW-VM-ATTRIBUTES ausgegeben, siehe [Seite 578.](#page-577-0)

Dieses Kommando ist für den VM-Administrator ausgelegt.

# **5.2.9 Betriebsmittel verwalten**

Die Betriebsmittelverwaltung während des Betriebs von VM2000 umfasst die Verwaltung

der veränderlichen VM-Attribute

Mit /MODIFY-VM-ATTRIBUTES können der VM2000-Administrator und VM-Administrato-ren mit ADMIN-PRIVILEGES=\*MAXIMUM (siehe [Seite 235\)](#page-234-0) die Attribute einer VM ändern, die beim Initialisieren der VM vorgegeben wurden.

Geändert werden können:

- die CPU-Quote und die maximale CPU-Leistungsaufnahme
- die maximale IO-Leistungsaufnahme
- das Kennwort für die Administration (/BEGIN-VM-DIALOG)
- der Kommandoumfang für den VM2000-Administrator und VM-Administrator. Für den VM2000-Administrator kann der Kommandoumfang eingeschränkt, für den VM-Administrator erweitert werden, siehe [Seite 234](#page-233-0)
- die Privilegien der VM, siehe [Seite 142](#page-141-0)
- die Einstellung zur Kontrolle über die reale CPU (SU /390)
- der Umfang der zu protokollierenden Trace-Einträge
- die Einstellung des Attributs PERSISTENT
- die Angaben für den automatischen Start des Gastsystems auf der VM beim Aktivieren der VM-Definition
- der peripheren Geräte einer VM und der Geräte von VM2000 (siehe [Seite 323](#page-322-0)).

Explizit können die Geräte und Pubsets mit dem Kommando

- /ADD-VM-DEVICES einer VM zugeordnet werden
- /REMOVE-VM-DEVICES einer VM entzogen werden
- /SWITCH-VM-DEVICES einer VM entzogen und einer anderen VM zugeordnet werden

Für die implizite Zuordnung von Geräten und Pubsets durch das Gastsystem werden die dafür vorgesehenen Geräte in so genannte Assignment Sets zusammengefasst. Die Geräte aus den Assignment Sets, für die eine VM privilegiert ist, dürfen durch das Gastsystem (implizit) der VM zugeordnet werden.

Spezielle Geräteattribute sowie Zuordnungs- und Benutzungsart können über /MODIFY-VM-DEVICE-ATTRIBUTES und /MODIFY-VM-DEVICE-USAGE verändert werden.

● des Hauptspeichers der VM durch Rekonfiguration (siehe [Seite 315](#page-314-0)) Der Hauptspeicher einer VM kann mit /EXTEND-VM-MEMORY vergrößert und mit /REDUCE-VM-MEMORY verkleinert werden.

[390] Auf SU /390 können freie Hauptspeicherbereiche auch durch Verschieben einer VM mit /MOVE-VM vergrößert oder verkleinert werden (siehe [Seite 165](#page-164-0)).

- der realen CPUs, die für den VM2000-Betrieb zur Verfügung stehen (siehe [Seite 262\)](#page-261-0) Sie können mit /ATTACH-VM-RESOURCES zugeschaltet und mit /DETACH-VM-RESOURCES weggeschaltet werden.
- der (dynamischen) CPU-Pools (siehe [Seite 269](#page-268-0)) Mit den dort beschriebenen Kommandos können reale CPUs zu disjunkten CPU-Pools zusammengefasst werden. VMs und VM-Gruppen können den CPU-Pools zugeordnet werden.

# **5.2.10 Anhalten einer VM/Aufheben eines Wartezustandes**

Eine VM im Zustand RUNNING kann mit /HOLD-VM angehalten werden. /RESUME-VM hebt einen Wartezustand auf.

- - Für Gastsysteme im MSCF-Verbund müssen Vorkehrungen getroffen werden, da-<br>in der Gastsystem während seines Anhaltens nicht als ausgefallen betrachtet
		- mit das Gastsystem während seines Anhaltens nicht als ausgefallen betrachtet wird.
- [x86] Auf SU x86 wird mit /HOLD-VM die Firmware-Komponente der VM nicht angehalten. Die VM kann weiterhin eine minimale CPU-Leistung aufnehmen.

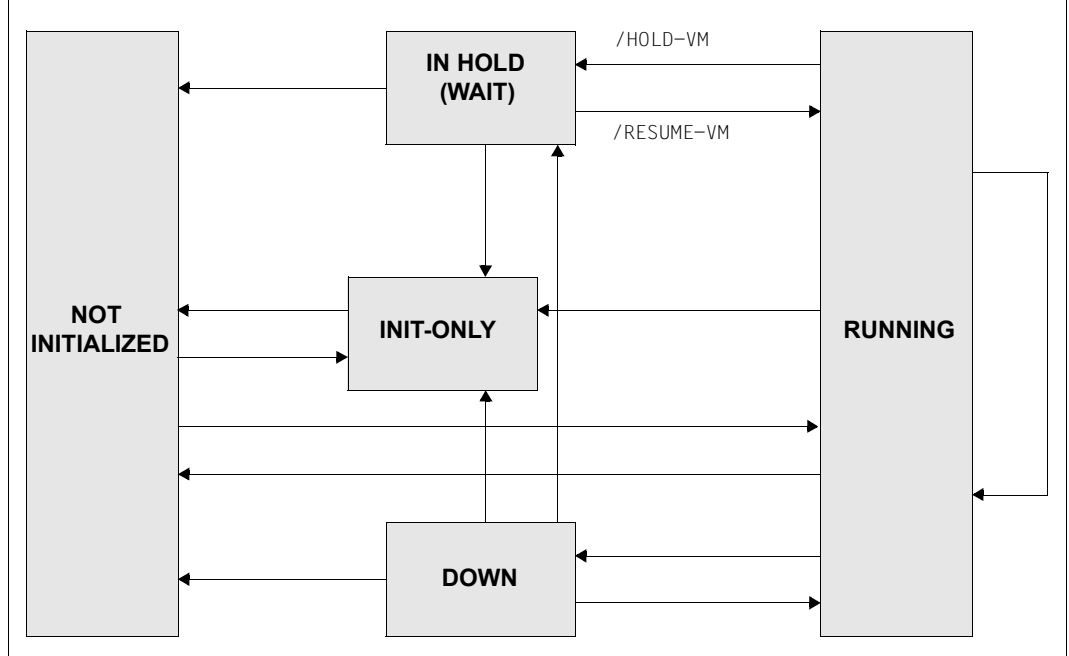

Bild 11: Zustandswechsel der VM durch /HOLD-VM bzw. /RESUME-VM

Man unterscheidet 3 verschiedene Wartezustände:

- WAIT(VMA) wird ausgelöst durch ein /H0LD-VM des VM-Administrators (Operand VM-ID=\*CURRENT). Hierbei wird die VM angehalten, mit der bei /BEGIN-VM-DIALOG der Dialog begonnen wurde.
- WAIT(SEL) wird ausgelöst durch ein **selektives** /HOLD-VM des VM2000-Administrators (Operand VM-ID=2..n). Hierbei wird die VM mit der angegebenen VM-Identifikation angehalten.
- WAIT(GLB) wird ausgelöst durch ein globales /HOLD-VM des VM2000-Administrators (Operand VM-ID=\*ALL). Hierbei werden alle laufenden VMs (außer der Monitor-VM) angehalten.

Diese Zustände können sich auch überlagern. So kann z.B. eine VM in den Zuständen /HOLD-VM des VM-Administrators und globales /HOLD-VM des VM2000-Administrators sein.

Die Wartezustände seiner VM kann sich der VM-Administrator mit /SHOW-VM-ATTRIBUTES ausgeben lassen. Den Zustand aller VMs liefert /SHOW-VM-RESOURCES für den VM2000-Administrator. Wenn es sich überlagernde Wartezustände gibt, dann wird nur der "stärkste" Wartezustand (in der Reihenfolge SEL, GLB, VMA) angezeigt.

Die folgende Tabelle zeigt die möglichen Zustandsübergänge einer VM, die beim Anhalten einer VM erreicht werden.

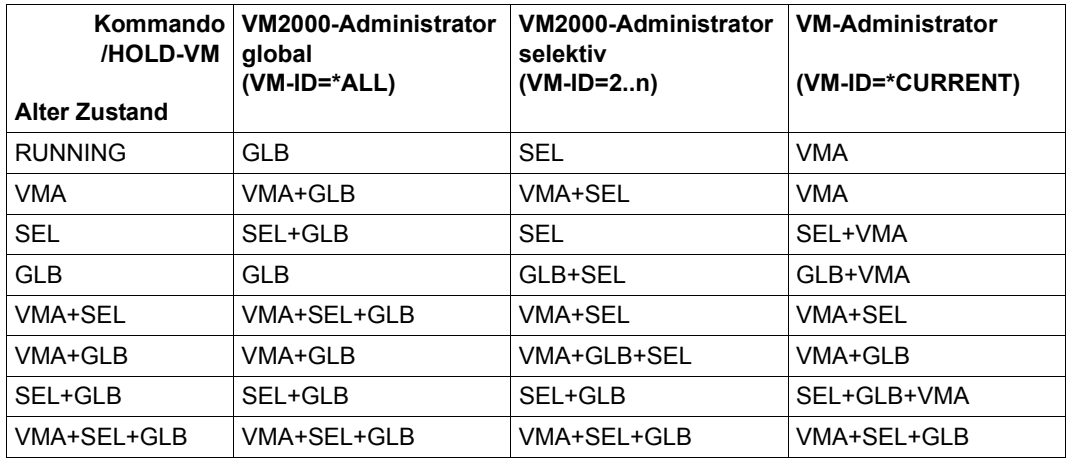

#### *Bedeutung*

RUNNING VM läuft

- GLB globales Anhalten durch den VM2000-Administrator (VM-ID=\*ALL)
- SEL selektives Anhalten durch den VM2000-Administrator (VM-ID=2..n)
- VMA Anhalten durch den VM-Administrator (VM-ID=\*CURRENT)

### **Zustandsänderung mit RESUME-VM**

Für das Aufheben eines Wartezustandes mit /RESUME-VM gelten folgende Regeln:

- Ein **selektives** /RESUME-VM des VM2000-Administrators (Operand VM-ID=2..n) erzwingt immer den Zustand RUNNING. Es werden also alle Wartezustände der VM aufgehoben.
- Ein **globales** /RESUME-VM des **VM2000**-Administrators (Operand VM-ID=\*ALL) hebt ein globales /HOLD-VM auf.
- Ein /RESUME-VM des VM-Administrators (Operand VM-ID=\*CURRENT) hebt ein /HOLD-VM des VM-Administrators auf.

Die folgende Tabelle zeigt die möglichen Zustandsübergänge einer VM, die mit /RESUME-VM erreicht werden.

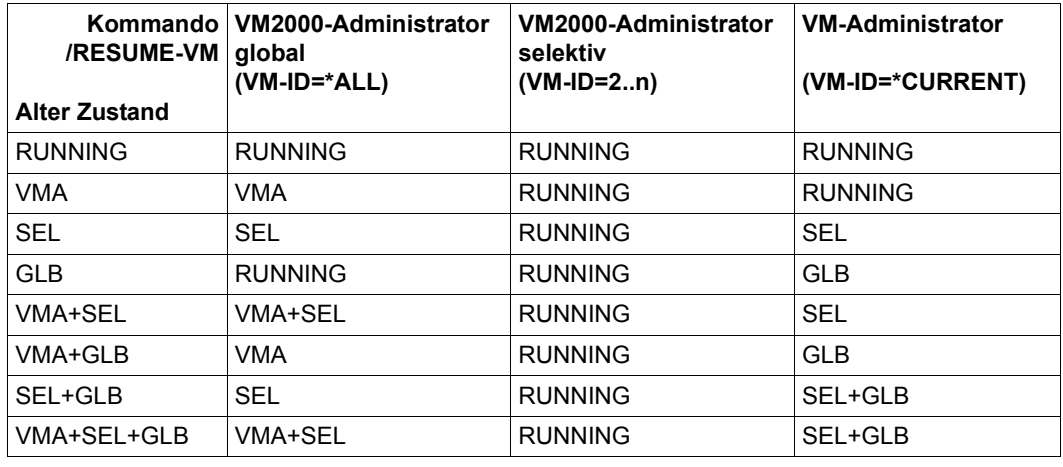

*Beispiel*

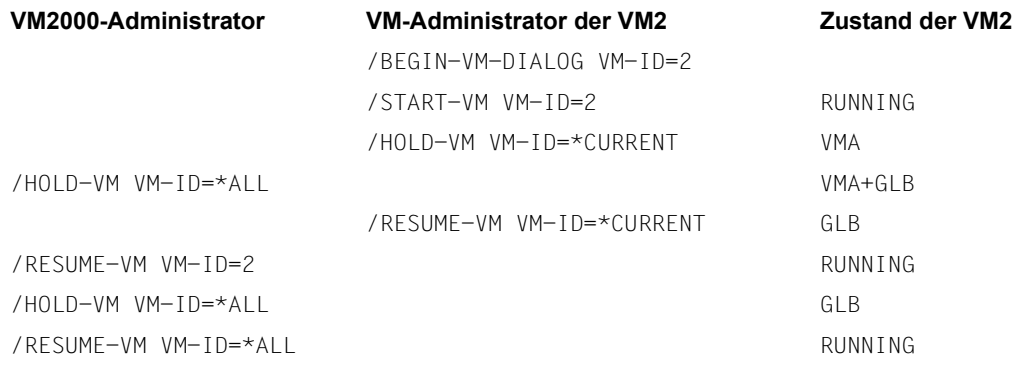

# <span id="page-164-0"></span>**5.2.11 Verschieben einer VM im Hauptspeicher**

[x86] Auf SU x86 braucht die Lage einer VM nicht verändert zu werden. /MOVE-VM steht dort nicht zur Verfügung.

Mit /MOVE-VM kann der VM2000-Administrator auf SU /390 die Lage einer VM im Hauptspeicher, die beim Initialisieren der VM festgelegt wurde, nachträglich ändern.

Überschneidungen mit dem bisherigen Hauptspeicher der VM sind zulässig. Die neue Adresse muss ein Vielfaches von 1 MByte sein.

Ein Gastsystem kann im MSCF-Verbund so abgesichert werden, dass dieses Gastsystem während seines Verschiebens von MSCF-Partnern nicht als ausgefallen betrachtet wird.

# **5.2.12 Benachrichtigen von VM-Administratoren**

Mit /SEND-VM-MESSAGE können Nachrichten an die VM-Administratoren gesendet werden, z.B. über den bevorstehenden Shutdown des Monitorsystems. Die Nachricht kann entweder an die Administratoren einer bestimmten VM oder an alle VM-Administratoren gesendet werden.

Der Nachrichtentext wird den angesprochenen Administratoren als Insert der freilaufenden Meldung VMS2036 zugestellt.

# **5.2.13 Ändern der VMCONS-Parameter**

Mit /MODIFY-VMCONS-PARAMETERS können folgende, in der Parameterdatei des Subsystems VM2-MON eingestellte Parameter von \$VMCONS geändert werden:

- das OPERID-Kennwort für die UCON-Anmeldung von \$VMCONS
- das Kennwort für den Verbindungsaufbau zu \$VMCONS

Die neuen Kennwörter sind nach Kommandoausführung für neue Verbindungen gültig. Bereits bestehende Verbindungen laufen unverändert weiter.

Die neuen Kennwörter behalten ihre Gültigkeit bis zum Ende der laufenden Session oder bis zur erneuten Eingabe des Kommandos. Sie behalten ihre Gültigkeit auch nach einem Restart von \$VMCONS. Sie stehen jedoch nach einem automatischen Restart des Monitorsystems nicht mehr zur Verfügung. Änderungen für den nächsten Systemlauf müssen in der Parameterdatei des Subsystems VM2-MON vorgenommen werden.

# **5.2.14 Beenden der VM-Administration**

Ein ADMIN-Dialog aus einer privilegierten Benutzertask oder über \$VMCONS wird beendet mit /END-VM-DIALOG VM-ID=...,TYPE=\*ADMIN.

Wenn der letzte (oder einzige) Dialog einer Verbindung zu \$VMCONS beendet wird, kann mit dem Operanden DISCONNECT festgelegt werden, ob die Verbindung zu \$VMCONS abgebaut wird oder bestehen bleiben soll.

Mit /END-VM-DIALOG wird die Verbindung zu \$VMCONS auch dann abgebaut, wenn lediglich eine Verbindung zu \$VMCONS besteht, d.h. noch kein Dialog begonnen wurde.

/END-VM-DIALOG kann vom VM-Administrator für seine VM eingegeben werden. Gibt der VM2000-Administrator /END-VM-DIALOG für eine VM ungleich der Monitor-VM ein, so werden je nach Angabe im Operanden TYPE alle betroffenen Dialoge der VM beendet. Gibt der VM2000-Administrator /END-VM-DIALOG für die Monitor-VM **von einer BS2000- Konsole** ein, so werden alle ADMIN-Dialoge der Monitor-VM beendet.

Beendet ein VM2000-Administrator den ADMIN-Dialog mit der Monitor-VM, so wird ein /SHOW-VM-STATUS mit periodischer Ausgabe dieses VM2000-Administrators beendet.

# **5.2.15 Abbrechen des Gastsystems auf einer VM**

Mit /RESET-VM wird das Gastsystem auf einer VM abgebrochen, d.h. die virtuellen CPUs der VM werden gestoppt.

Die Attribute und Betriebsmittel der VM bleiben erhalten. ADMIN- und VC-Dialoge laufen weiter. Implizit zugeordnete Geräte (siehe [Seite 326\)](#page-325-0) werden der VM jedoch entzogen. Eine laufende Hauptspeicher-Rekonfiguration wird abgebrochen.

[390] Auf SU /390 wird die Funktion "Channel Subsystem Monitoring Facility" für das Gastsystem ausgeschaltet.

Mit / RESET-VM werden folgende Aufgaben erleichtert:

- Endgültiges Beenden eines scheinbar ausgefallenen Gastsystems
- Sofortiges Beenden eines Testsystems, falls Shutdown nicht erwünscht oder nicht möglich ist

#### **Zustand der VM**

Nach Ausführung von /RESET-VM erhält die VM den Zustand INIT-ONLY.

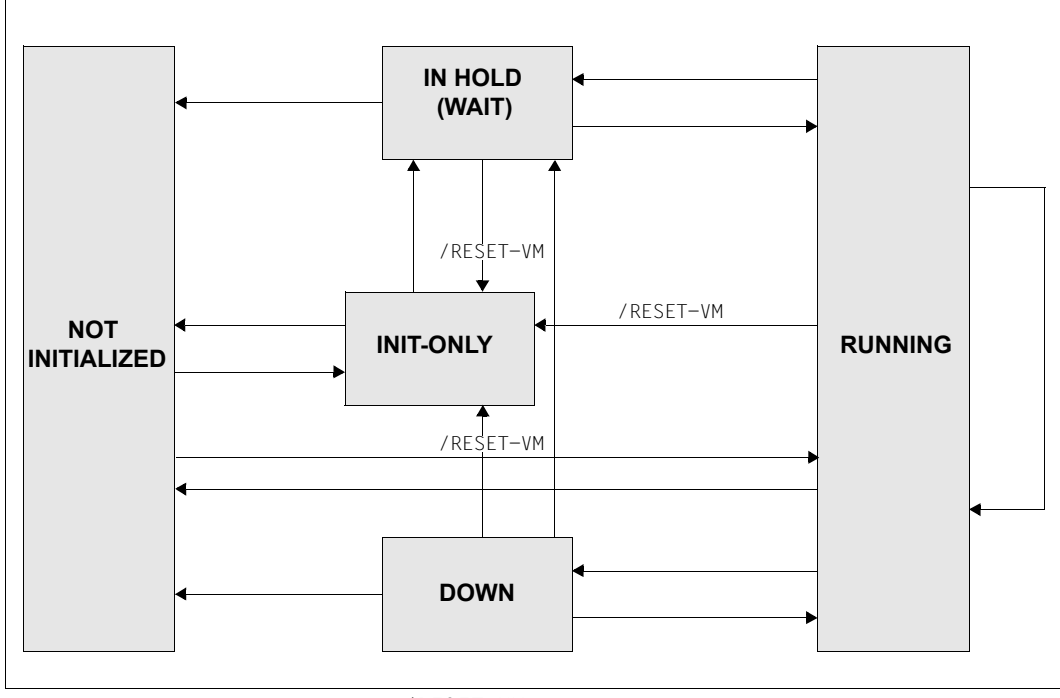

Bild 12: Zustandswechsel einer VM durch /RESET-VM

# **5.2.16 Shutdown im Gastsystem und von VM2000**

Mit /SHUTDOWN-VM wird ein Shutdown (ohne Restart) in den ausgewählten BS2000-Gastsystemen ausgeführt:

- Der VM-Administrator beendet mit dem Operanden VM-ID=\*CURRENT das Gastsystem auf seiner VM.
- Der VM2000-Administrator beendet mit dem Operanden VM-ID=<vm-id> ein beliebiges Gastsystem mit Ausnahme des Monitorsystems.
- Der VM2000-Administrator beendet mit dem Operanden VM-ID=\*VM-GUESTS die Gastsysteme aller VMs mit Ausnahme des Monitorsystems.
- Der VM2000-Administrator beendet mit dem Operanden VM-ID=\*VM2000 die Gastsysteme aller VMs und zuletzt das Monitorsystem (koordinierter Shutdown von VM2000).

### **Shutdown für ein Gastsystem**

Der Shutdown für ein BS2000-Gastsystem mit Ausnahme des Monitorsystems wird vom VM- oder VM2000-Administrator mit /SHUTDOWN-VM ..., ACTION=\*ENTER-JOB / \*SHUTDOWN(...) eingeleitet.

ACTION=\*ENTER-JOB leitet den Shutdown im Gastsystem ein durch den Aufruf der Kommandodatei \$TSOS.SYS.VM.SHUTDOWN als Enter-Job. Die Kommandodatei erlaubt kundenspezifische Vorbereitungen für den Shutdown, z.B. das Beenden bestimmter Applikationen.

Die letzte Aktion der kundenspezifischen Vorbereitungen muss das BS2000-Kommando /SHUTDOWN MODE=\*NO / \*END(RESTART=\*NO) sein. Zur Ausführung von /SHUTDOWN wird das Privileg OPERATING benötigt (siehe [Seite 94\)](#page-93-0).

ACTION=\*SHUTDOWN(QUIET-TIME=...) leitet den Shutdown im Gastsystem über den Aufruf des Shutdown-Processing (analog dem BS2000-Kommando /SHUTDOWN) ein. Dabei wird die Zeit in Minuten angegeben, in der das Gastsystem im QUIET-Zustand bleibt (/SHUTDOWN MODE=\*QUIET), bevor es endgültig beendet wird (/SHUTDOWN MODE=<u>\*NO</u>/\*END(RESTART=<u>\*NO</u>)).

### **Shutdown für ein Gastsystem durch den SE Manager**

Der SE Manager leitet nach Bestätigung den Shutdown von BS2000 abhängig vom BS2000-Systemparameter SYSPROC entweder direkt ein oder startet den dafür definierten Enter-Job \$TSOS.SYSENT.SHUTDOWN. Ein Shutdown des Monitorsystems ist erst möglich, wenn zuvor alle Gastsysteme beendet wurden.

#### **Koordinierter Shutdown von VM2000**

Der koordinierte Shutdown von VM2000 wird vom VM2000-Administrator eingeleitet und in zwei Stufen ausgeführt:

1. Für alle BS2000-Gastsysteme, nicht jedoch für das Monitorsystem, wird der Shutdown wie zuvor beschrieben eingeleitet.

Das Monitorsystem wartet auf die Systembeendigung in den Gastsystemen. Die maximale Wartezeit dafür wird im Operanden WAITING-TIME angegeben. Die Wartezeit beginnt mit dem Start der Enter-Jobs bzw. mit dem Einleiten des Shutdown-Processing (MODE=\*END) in den Gastsystemen.

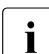

i Die maximale Wartezeit sollte größer gewählt werden als die größte SHUTCTL-Wartezeit in den BS2000-Gastsystemen, siehe Systemparameter SHUTCTL im Handbuch "Systembetreuung" [\[2\]](#page-722-1). Die Gastsysteme können damit beendet werden, bevor das Monitorsystem beendet wird.

Während in den Gastsystemen der Shutdown durchgeführt wird, bleibt das Monitorsystem im normalen Betrieb. Es können auch noch VM2000-Kommandos eingegeben werden. Folgende Kommandos werden aber mit der Meldung VMS2101 abgewiesen:

- /BEGIN-VM-DIALOG TYPE=\*ADMIN/\*BOTH
- /CREATE-VM
- /HOLD-VM (für einen VM-Administrator)
- /SHUTDOWN-VM
- /START-VM ..., DIAGNOSTIC-IPL=\*NO ("normaler" IPL)
- /ACTIVATE-VM-DEFINITION
- /MIGRATE-VM

[390] Auf SU /390 verhindert VM2000 auch den Restart eines Gastsystems.

- 2. Wenn alle Gastsysteme beendet sind (alle virtuellen Maschinen haben den Zustand INIT-ONLY oder DOWN) oder nach Ablauf der Wartezeit führt das Monitorsystem selbst den Shutdown wie zuvor beschrieben durch. Alle übrigen Gastsysteme werden dabei implizit durch /DELETE-VM CHECK-VM-STATE=\*NO unabhängig von ihrem Zustand beendet. VM2000 führt beim Shutdown des Monitorsystems noch abschließende Aktionen aus, siehe [Seite 83](#page-82-0).
	- [390] Auf SU /390 wird mit dem Shutdown des Monitorsystems auch der Betrieb von VM2000 und der Server Unit beendet.
	- [x86] Die SU x86 bleibt auch nach dem Shutdown des Monitorsystems in Betrieb. Sie kann über den SE Manager beendet werden.

Ein Beispiel zum koordinierten Shutdown finden Sie auf [Seite 84](#page-83-0).

Auf allen Server Units kann danach ein neuer IPL erfolgen.

#### **Hinweise zum Shutdown-Processing mit /SHUTDOWN-VM**

- Aktive Sicherungsläufe werden ignoriert, so als wäre im Monitorsystem und in allen Gastsystemen der Klasse-2-Systemparameter SHUTARCH=N eingestellt, siehe Hand-buch "Systembetreuung" [\[2\]](#page-722-0).
- Wenn das Shutdown-Processing für eine VM bereits mit /SHUTDOWN-VM VM-ID=<vm-id>/\*VM-GUESTS,ACTION=\*ENTER-JOB oder \*SHUTDOWN(...) mit signifikanter QUIET-TIME eingeleitet worden war, dann kann nachfolgend /SHUTDOWN-VM VM-ID=<vm-id>/\*VM-GUESTS,ACTION=\*SHUTDOWN(QUIET-TIME=0) zum sofortigen Einleiten des endgültigen Shutdown-Processing (MODE=\*END) eingegeben werden.
- Nach dem Einleiten des Shutdown-Processing mit /SHUTDOWN-VM VM-ID=\*VM2000(...) verhindert VM2000 den Restart des Monitorsystems oder eines Gastsystems. Die Ausführung von SLED ist aber weiter möglich.
	- [x86] Auf SU x86 kann VM2000 einen Start oder Restart des Gastsystems über den SE Manager oder über die SVP-Funktionen der KVP-Konsole, die der VM zugeordnet ist, **nicht** verhindern.
- Wenn auf /SHUTDOWN-VM VM-ID=<vm-id>/\*VM-GUESTS ein koordinierter Shutdown von VM2000 mit /SHUTDOWN-VM VM-ID=\*VM2000(...) und einer kürzeren QUIET-TIME oder QUIET-TIME=0 folgt, dann verkürzt sich ggf. die zuvor gegebene QUIET-TIME für das Gastsystem entsprechend.
- /SHUTDOWN-VM VM-ID=\*VM2000(...),ACTION=\*ENTER-JOB wird abgewiesen, wenn zuvor bereits /SHUTDOWN-VM VM-ID=<vm-id>/\*VM-GUESTS,ACTION=\*SHUTDOWN eingegeben worden war.

### **Zustand der VM**

Nach Ausführung von /SHUTDOWN-VM im Gastsystem erhält die betreffende VM den Zustand DOWN. Dieser Zustand wird auch erreicht nach /SHUTDOWN oder abnormaler Systembeendigung (SETS) im Gastsystem.

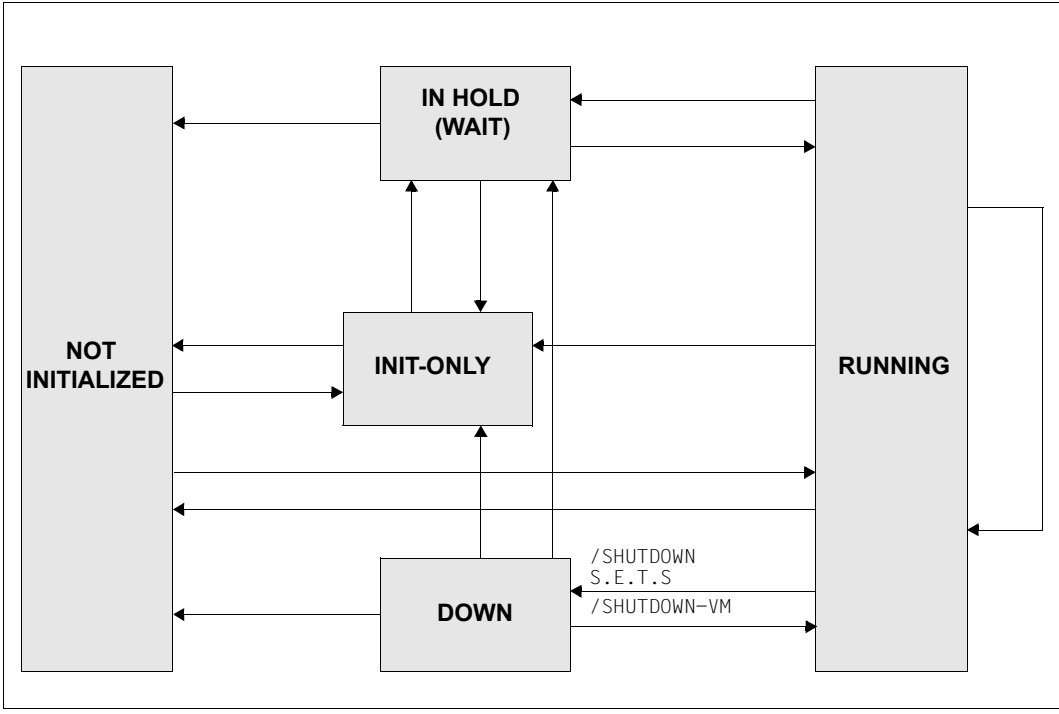

Bild 13: Zustandswechsel einer VM durch Shutdown

# **5.2.17 Beenden einer VM**

Eine VM wird mit /DELETE-VM beendet. Die Hauptspeicherzuordnung, die Gerätezuordnung für alle Geräte, die Zuordnung zu einem CPU-Pool, die Zuordnung zu einer VM-Gruppe und die Initialisierung der VM werden damit aufgehoben.

[x86] Auf SU x86 wird die Hauptspeicherfreigabe asynchron ausgeführt und kann mehrere Sekunden dauern. Der freigegebene Speicher steht erst dann für andere oder neue VMs zur Verfügung.

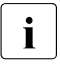

i Die VM-Definition einer nicht-persistenten VM wird gelöscht. Die VM-Definition ei-<br>Die nor persistenten VM bleiht erhalten, Nähere Infermationen zu VM Definitionen fin ner persistenten VM bleibt erhalten. Nähere Informationen zu VM-Definitionen fin-den Sie im [Abschnitt "Arbeiten mit VM-Definitionen" auf Seite 200.](#page-199-1)

/DELETE-VM kann vom VM-Administrator für seine VM eingegeben werden. Der VM2000- Administrator kann darüber hinaus mit diesem Kommando jede existierende VM, mit Ausnahme der Monitor-VM, beenden.

Bei /DELETE-VM werden von VM2000 alle ADMIN-Dialoge mit der VM und alle VC-Dialoge mit dem Gastsystem auf der VM beendet.

Die Ausgabe von periodischen Messwerten (/SHOW-VM-STATUS PERIOD=<integer>) für diese VM wird beendet.

#### **Auswirkungen auf das Gastsystem**

Mit /DELETE-VM ...,CHECK-VM-STATE=\*NO wird ein laufendes Gastsystem sofort beendet. Deshalb können Dateien des Gastsystems, das auf der VM abläuft, in einem inkonsistenten Zustand sein. Um dies auszuschließen, sollte vor dem Beenden der VM im Gastsystem ein Shutdown durchgeführt werden.

### **Zustand der VM**

VM2000 verhindert das versehentliche Beenden einer VM, auf der das Gastsystem noch aktiv ist (CHECK-VM-STATE=\*YES).

Wenn eine VM im Zustand IN HOLD (WAIT) oder RUNNING beendet werden soll, dann muss der Operand CHECK-VM-STATE=\*NO angegeben werden.

Nach Ausführung von /DELETE-VM erhält die VM den Zustand NOT INITIALIZED.

Eine persistente VM erhält im SE Manager den Status DEFINED\_ONLY.

Bei der Ausführung von /DELETE-VM wird zunächst /HOLD-VM ausgeführt.

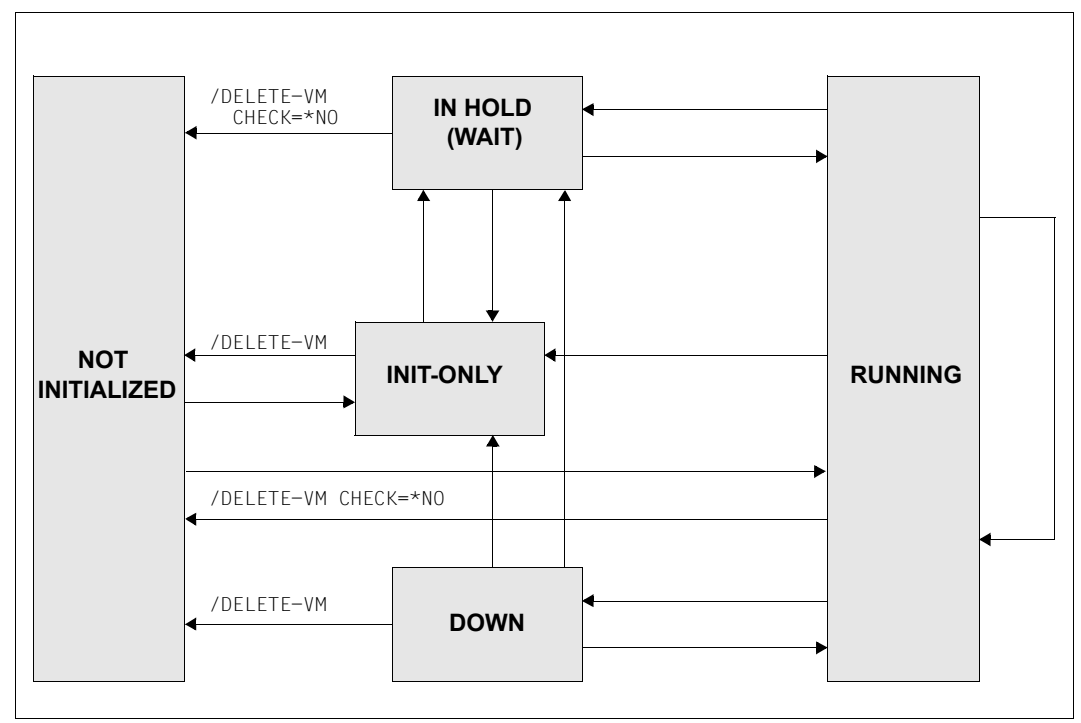

Bild 14: Zustandswechsel der VM durch /DELETE-VM

# **5.3 VM-Migration**

Eine virtuelle Maschine auf einer Server Unit /390 oder x86 kann im laufenden Gastsystem-Betrieb (VM-Zustand RUNNING) mit dem VM2000-Kommando /MIGRATE-VM unter Beibehaltung ihrer Betriebsmittel von der lokalen Server Unit (Quell-SU) auf eine andere Server Unit (Ziel-SU) vom selben Typ verlagert (migriert) werden.

Dies wird in diesem Handbuch als **VM-Migration** bezeichnet. Synonym dazu wird in BS2000 auch der Begriff **Live Migration** verwendet.

Während der VM-Migration wird die VM nur kurz angehalten. Anwenderbetrieb, Netzwerk-Übertragungen und Transaktionen im Gastsystem laufen auf der Ziel-SU normal weiter.

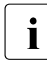

**i** Auch VMs im Zustand INIT-ONLY oder DOWN können migriert werden.

Die persistente VM-Definition einer noch nicht initialisierten VM kann mit /MIGRATE-VM-DEFINITION migriert werden, siehe Abschnitt "Verlagern der VM-Definition bei [VM-Migration" auf Seite 183.](#page-182-0)

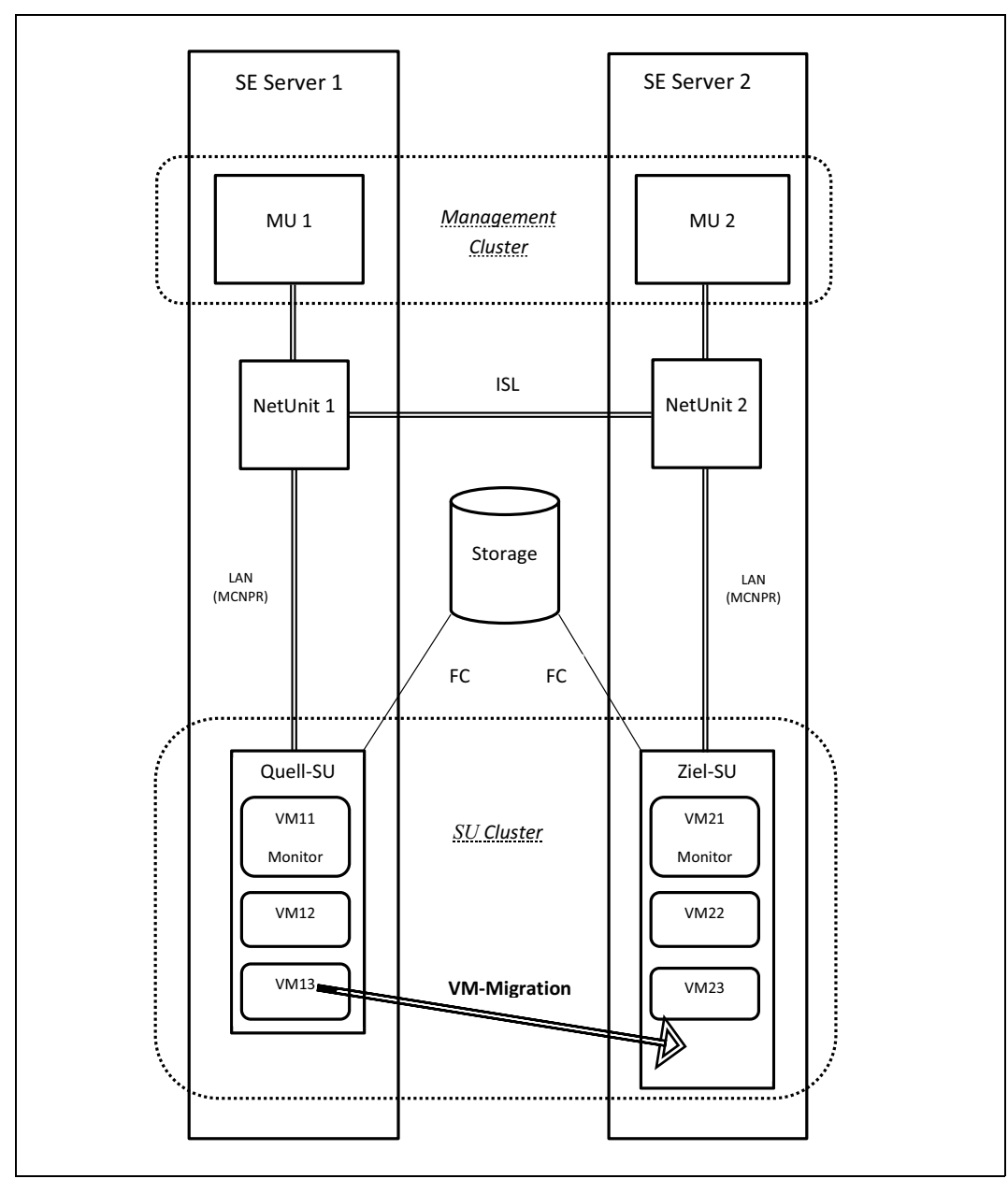

Bild 15: Schematische Übersicht zur VM-Migration

# **5.3.1 Voraussetzungen für die VM-Migration**

Für die VM-Migration müssen Voraussetzungen auf den beteiligten Server Units erfüllt sein. Alle Hardware- und Software-Voraussetzungen werden bei der Installation des SU Clusters durch den Service geprüft und ggf. eingestellt.

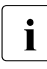

i Angaben zu Hardware- und Softwareabhängigkeiten finden Sie auch in der Freiga-<br>In Bemitteilung von VM2000, Dert finden Sie auch weitere Veraussetzungen und bemitteilung von VM2000. Dort finden Sie auch weitere Voraussetzungen und Empfehlungen für die VM-Migration.

Im Folgenden werden weitere Voraussetzungen genannt, die, wenn sie im aktuellen Betrieb nicht erfüllt sind, eine VM-Migration verhindern können.

**Allgemeine Voraussetzung**: Quell- und Ziel-SU liegen in einem aktivierten SU Cluster.

#### **Voraussetzungen für SU /390**

– Die Hauptspeichergröße des VM2000-Hypervisors auf der Quell- und der Ziel-SU ist entsprechend groß eingerichtet, siehe Parameter HYPERVISOR-SIZE im [Abschnitt](#page-55-0)  ["Einstellen der VM2000-Parameter im Parameterservice" auf Seite 56.](#page-55-0)

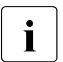

i Wenn die Hypervisorgröße nicht ausreichend ist, können VM-Migrationen und möglichenweise auch andere Hypervisor-Aktionen nicht ausgeführt werden möglicherweise auch andere Hypervisor-Aktionen nicht ausgeführt werden.

- Die Größe des Hauptspeichers der Monitor-VM auf der Quell- und der Ziel-SU beträgt wenigstens 512 MByte, siehe [Abschnitt "Konfiguration über die VM2000-Konfigurati](#page-57-0)[onsdatei \(SU /390\)" auf Seite 58](#page-57-0). Wenn das Monitorsystem produktiv arbeitet, dann muss der Hauptspeicher entsprechend größer sein.
- Das Monitorsystem auf Quell- und Ziel-SU hat eine geeignete CPU-Kapazität (Multiprozessor-VM, ausreichende CPU-Quote, unbeschränkte CPU-Leistungsaufnahme).

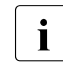

i Wenn die Hauptspeichergröße oder die CPU-Kapazität der Monitor-VM nicht<br>1 margiebend ist, dann können VM-Migrationen nicht ausgeführt werden oder ausreichend ist, dann können VM-Migrationen nicht ausgeführt werden oder nicht performant ablaufen.

– Quell- und Ziel-SU sollten eine vergleichbare I/O-Konfiguration besitzen. Am Besten eignet sich ein identisches, ggf. "überkonfiguriertes" IOCF, d.h. eine gemeinsame Hardware-Generierung der I/O-Konfiguration für beide Server Units, die auch auf einer SU (noch) nicht physikalisch vorhandene Anschlüsse für BS2000-Geräte beinhalten kann. Die Gerätekonfiguration muss zumindest für die Geräte passend sein, die einer zu migrierenden VM zugeordnet werden sollen.

VM2000 nimmt an, dass diese Voraussetzungen erfüllt sind. Sie werden in den Kommandos /CHECK-VM-MIGRATION und /MIGRATE-VM **nicht** geprüft. Es wird lediglich geprüft, ob der SU Cluster aktuell aktiv ist und ob die I/O-Konfiguration der Geräte, die der migrierten VM zugeordnet sind, passend ist.

### **Voraussetzungen auf der Quell-SU**

- Die Monitor-VM kann nicht migriert werden.
- Es läuft keine weitere VM-Migration von dieser Quell-SU und auch kein VM2000-Shutdown.
- Zusätzliche Voraussetzung für die zu migrierende VM im Zustand DOWN:
	- Das Gastsystem wurde nicht abnormal beendet (SETS).
- Zusätzliche Voraussetzungen für die zu migrierende VM im Zustand RUNNING:
	- Das Gastsystem ist betriebsbereit ("System Ready").
	- Die VM wurde nicht durch /HOLD-VM angehalten.
	- Für die VM läuft keine Hauptspeicher-Rekonfiguration.
	- Es läuft keine dynamische I/O Konfigurationsänderung (SU /390).
	- Das Gastsystem unterstützt die "Live Migration".

VM2000 prüft diese Voraussetzungen in den Kommandos /CHECK-VM-MIGRATION und /MIGRATE-VM.

#### **Voraussetzungen auf der Ziel-SU**

Wenn die Voraussetzungen für die Quell-SU erfüllt sind, dann prüft VM2000 folgende Voraussetzungen für die Ziel-SU in den Kommandos /CHECK-VM-MIGRATION und /MIGRATE-VM.

- Es läuft kein VM2000-Shutdown und keine VM-Migration zu dieser Ziel-SU.
- Der VM-Index (sofern er beim Einrichten der VM explizit angegeben wurde) und der VM-Name sind verfügbar, d.h. sie wurden noch nicht an eine andere VM vergeben.
- Die Maximalzahl an VMs und VM-Definitionen (SU x86) wurde noch nicht erreicht.
- Es gibt genug Hauptspeicher für die zu migrierende VM.
- Wenn die zu migrierende VM einer VM-Gruppe (SU /390) zugeordnet ist, dann existiert die VM-Gruppe.
- Der CPU-Pool der zu migrierenden VM, bzw. der zugehörigen VM-Gruppe (SU /390), existiert und besitzt wenigstens eine zugeschaltete CPU.
- Die der zu migrierenden VM zugeordneten Assignment-Sets existieren.
- Die der zu migrierenden VM zugeordneten Geräte haben den gleichen Gerätetyp und können in der gleichen Benutzungsart (EXCLUSIVE/SHARED) zugeordnet werden.
- Zusätzliche Voraussetzungen für die zu migrierende VM im Zustand RUNNING:
	- Es läuft keine dynamische I/O-Konfigurationsänderung (SU /390).
	- Die Geräte der zu migrierenden VM haben eine kompatible Pfadkonfiguration (SU /390).
	- Die zugeschalteten Platten der zu migrierenden VM sind betriebsbereit.
	- Die Plattengeräte der zu migrierenden VM sollten im gleichen Plattenspeichersystem mit derselben Gerätenummer (LUN) generiert sein. Andernfalls wird eine Warnung VMS2472 ausgegeben.

# **5.3.2 Phasen einer VM-Migration**

Der Ablauf einer VM-Migration erfordert Arbeitsschritte auf der Quell- und der Ziel-SU. Die dafür benötigte Zeit hängt von Größe und Lastprofil der zu migrierenden VM ab und kann nicht im Voraus bestimmt werden. Deshalb ist die VM-Migration mit dem Kommando /MIGRATE-VM in zwei Phasen aufgeteilt:

● **Synchrone** Prüfung der zuvor genannten Voraussetzungen auf der Quell- und der Ziel-SU. Verstöße gegen die Voraussetzungen werden dem Aufrufer gemeldet.

Bei der synchronen Prüfung werden auch die Geräte der VM ermittelt, die im Rahmen der asynchronen Ausführung der VM-Migration implizit weggeschaltet werden müssen, siehe [Abschnitt "Geräteverwaltung bei einer VM-Migration" auf Seite 182](#page-181-0). Für jedes betroffene Gerät wird die Warnung VMS2471 ausgegeben.

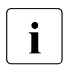

Die Voraussetzungen auf der Quell- und der Ziel-SU können auch vorab mit dem Kommando /CHECK-VM-MIGRATION geprüft werden.

Wenn alle Voraussetzungen für die VM-Migration erfüllt sind, oder wenn nur Warnungen ausgegeben wurden, dann wird die **asynchrone** Ausführung der VM-Migration eingeleitet. Der Aufrufer erhält die Kontrolle zurück.

### *VM-Zustand während der Migration*

Auf der Quell-VM wird in den VM2000-Informationskommandos der momentane Zustand der VM angezeigt, gefolgt von der Anzeige (MIGR), z.B. RUNNING(MIGR). Auf der Ziel-SU wird die VM mit dem Zustand SETUP(MIGR) angezeigt. Siehe [Seite 586.](#page-585-0)

### *VM-Migration auf SU /390*

Auf SU /390 wird die VM-Migration auf Quell-SU und Ziel-SU von VM2000 ausgeführt. Meldungen zur VM-Migration werden an die Konsole des Monitorsystems und an die VM2000-Administratoren der Quell-SU bzw. der Ziel-SU ausgegeben.

Auf der Quell-SU zeigt die Meldung VMS2450 den Start der VM-Migration an. Die Meldung VMS2452 zeigt an, dass die VM angehalten wurde. Die Meldung VMS4024 zeigt das Löschen der VM an. Die Meldung VMS2451 zeigt das erfolgreiche Ende der VM-Migration an.

Auf der Ziel-SU zeigt die Meldung VMS2430 den Start der VM-Migration an. Die Meldung VMS3050 zeigt das Einrichten der VM an. Die Meldung VMS2432 zeigt an, dass die VM fortgesetzt wurde. Die Meldung VMS2431 zeigt das erfolgreiche Ende der VM-Migration an.

Bei Warnungen oder Fehlern werden aussagekräftige Meldungen auf der Quell- oder Ziel-SU ausgegeben.

#### *VM-Migration auf SU x86*

Auf SU x86 wird die VM-Migration von Xen/X2000 ausgeführt. Meldungen zur VM-Migration werden an die Konsole des Monitorsystems und an die VM2000-Administratoren der Quell-SU bzw. der Ziel-SU ausgegeben.

Auf der Quell-SU zeigt die Meldung VMS2450 den Start der VM-Migration an. Die Meldung HAL0331 (nur auf der Gastsystemkonsole) zeigt an, dass die VM angehalten wurde.

Die Meldung VMS6021 zeigt das Löschen der VM an.

Die Meldung VMS2451 zeigt das erfolgreiche Ende der VM-Migration an.

Auf der Ziel-SU zeigt die Meldung VMS6020 das Einrichten der VM an. Die Meldung HAL0332 (nur auf der Gastsystemkonsole) zeigt an, dass die VM fortgesetzt wurde.

Bei einer Ausführung der VM-Migration mit Warnungen oder Fehlern werden aussagekräftige Meldungen auf der Quell- oder Ziel-SU ausgegeben.

## **5.3.3 CPU-Verwaltung bei einer VM-Migration**

Wenn der CPU-Pool der Ziel-SU eine unterschiedliche Anzahl zugeschalteter CPUs aufweist als der CPU-Pool der Quell-SU, dann wird der Multiprozessorgrad der migrierten VM auf der Ziel-SU entsprechend angepasst. Die Vorgehensweise ist analog der Ausführung des VM2000-Kommandos /ASSIGN-VM-TO-CPU-POOL ATTACHED-VM-CPUS=\*ADJUST-NUMBER. D.h. überzählige virtuelle CPUS der VM werden weggeschaltet und in den Zustand BLOCK versetzt. Zusätzlich verfügbare virtuelle CPUs (im Zustand BLOCK) werden ggf. zugeschaltet. Siehe die Operandenbeschreibung auf [Seite 449](#page-448-0).

#### *Ausnahme*

Virtuelle CPUs der VM, die auf der Quell-SU im Gastsystem mit /DETACH-DEVICE weggeschaltet worden waren (sie sind nicht im Zustand BLOCK), werden nicht wieder zugeschaltet.

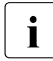

i Nach einer VM-Migration sollte die Verteilung der CPU-Leistung (CPU-Quota und navimale CPU-Leistung sollt der maximale CPU-Leistungsaufnahme) sowohl auf der Ziel-SU als auch auf der Quell-SU überdacht und ggf. angepasst werden.
# **5.3.4 Gerätekonfiguration für die VM-Migration (SU /390)**

Es wird empfohlen, auf Quell- und Ziel-SU die gleiche I/O-Konfiguration (IOCF) zu verwenden. Wenn dies **nicht** der Fall ist, dann wird die migrierte VM in den VM2000-Informationskommandos auf der Ziel-SU mit ihrem momentanen Zustand angezeigt, gefolgt von (DIFF), z.B. RUNNING(DIFF), siehe [Seite 586](#page-585-0).

Dieser Zustand bleibt solange erhalten, bis die VM auf ihre ursprüngliche (Quell-)SU zurück migriert wurde oder bis die persistente VM auf der Ziel-SU mit /DELETE-VM und /ACTIVATE-VM-DEFINITION erneut aktiviert wurde.

In diesem Zustand müssen Sie auf der Ziel-SU in folgenden Fällen mit Einschränkungen nach der VM-Migration rechnen:

# <span id="page-180-0"></span>*Geräteverwaltung*

- Wenn die migrierte VM ursprünglich auf der Quell-SU eingerichtet oder aktiviert worden war, dann müssen möglicherweise die Subchannel-Nummern für die VM von VM2000 auf der Ziel-SU virtualisiert werden.
- Ein Gerät, das auf der Quell-SU nicht generiert ist, kann einer migrierten VM auf der Ziel-SU nicht zugeordnet werden, siehe auch Abschnitt ["BS2000-IPL" auf Seite 182.](#page-181-0)

# *Dynamische Konfigurationsänderung*

Ein Gastsystem auf einer migrierten VM im Zustand RUNNING(DIFF) kann auf der Ziel-SU an einer dynamischen Konfigurationsänderung im Monitorsystem nicht teilnehmen. Für ein solches Gastsystem erhält der Operator die zu beantwortende Meldung NKR0194.

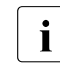

i Wenn die dynamische Konfigurationsänderung im Monitorsystem trotzdem<br>durchgeführt wird, dann wird sie in einem seleben Gesteustem nicht wirkear durchgeführt wird, dann wird sie in einem solchen Gastsystem nicht wirksam und kann I/O-Probleme im Gastsystem verursachen.

- Auch in einem Gastsystem auf einer migrierten VM, die sich nicht im Zustand RUNNING(DIFF) befindet, können einige Pfad-spezifische Schritte der dynamische Konfigurationsänderung im Monitorsystem auf der Ziel-SU möglicherweise nicht ausgeführt werden. Dieses Problem kann durch einen Neustart des Gastsystems auf der Ziel-SU behoben werden.
- Die dynamische Konfigurationsänderung ist eine der Voraussetzungen für die Funktion DPAV des Dienstprogramms IORM. Deshalb kann DPAV für eine VM im Zustand RUNNING(DIFF) nicht eingesetzt werden.
- Wenn eine VM im Zustand RUNNING(DIFF) auf ihre ursprüngliche (Quell-)SU zurück migriert wird und sich zwischenzeitlich die I/O-Konfiguration auf der ursprünglichen (Quell-)SU (z.B. durch eine dynamische Konfigurationsänderung) geändert hat, dann bleibt die VM auch auf der ursprünglichen (Quell-)SU im Zustand ...(DIFF).

### <span id="page-181-0"></span>*BS2000-IPL*

Beim BS2000-IPL wird im Gastsystem die I/O-Konfiguration des aktiven IOCF der lokalen (Ziel-)SU verwendet. Die Subchannel-Konfiguration der migrierten VM unter VM2000 entspricht aber der I/O-Konfiguration der (Quell-)SU, auf der die VM zuletzt eingerichtet oder aktiviert worden war.

Dies kann Folgen haben:

- Die Geräte der I/O-Konfiguration der lokalen (Ziel-)SU, die nicht in der I/O-Konfiguration der ursprünglichen (Quell-)SU enthalten waren, können der VM im Zustand ...(DIFF) auch nach einem BS2000-IPL nicht zugeordnet werden (siehe Abschnitt ["Gerätever](#page-180-0)[waltung" auf Seite 181\)](#page-180-0).
- Wenn eine VM im Zustand ...(DIFF) auf ihre ursprüngliche (Quell-)SU zurück migriert wird, dann wird dieser Zustand normalerweise aufgelöst. Trotzdem können die Geräte, die nicht in der I/O-Konfiguration der anderen SU enthalten waren, im Gastsystem weiterhin nicht verwendet werden. Sie können der VM nun zugeordnet (kein Zustand ...(DIFF) mehr), aber im Gastsystem nicht zugeschaltet werden. Das Gastsystem kennt die Geräte nach dem BS2000-IPL auf der anderen SU nicht. Dieses Problem kann durch einen Neustart des Gastsystems behoben werden.

# **5.3.5 Geräteverwaltung bei einer VM-Migration**

Der Rekonfigurationszustand folgender Geräte der VM ändert sich bei einer VM-Migration:

- Bandgeräte
- Alias-Geräte (PAV, SU /390)
- lokal emulierte Plattengeräte (SU x86) oder an einer MU emulierte Plattengeräte (SU /390)

Diese Geräte werden bei der asynchronen Ausführung der VM-Migration auf der Quell-SU implizit weggeschaltet. Der Aufrufer erhält für jedes dieser Geräte eine Warnung bei der synchronen Prüfung der Voraussetzungen.

Nach erfolgreicher VM-Migration auf SU /390 werden die Alias-Geräte auf der Ziel-SU wieder zugeschaltet. Bandgeräte und lokale Plattengeräte bleiben auf der Ziel-SU weggeschaltet.

Bei erfolgloser VM-Migration werden all diese Geräte auf der Quell-SU wieder zugeschaltet.

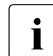

i Alias-Geräte werden beim Wegschalten auch der VM entzogen. Beim Zuschalten werden sie der VM wieder zugeordnet. Abhängig von der PAV-Konfiguration können sich Alias-Geräte auf der Quell- und der Ziel-SU unterscheiden.

# <span id="page-182-0"></span>**5.3.6 Verlagern der VM-Definition bei VM-Migration**

Bei einer VM-Migration wird auch die VM-Definition der VM von der Quell- auf die Ziel-SU kopiert und danach auf der Quell-SU gelöscht.

Wenn die VM-Definition auf der Ziel-SU nicht eingerichtet werden kann, dann wird die VM-Migration abgebrochen.

Wenn die VM-Definition auf der Quell-SU nicht gelöscht werden kann, dann wird eine Warnung an die Konsole des Monitorsystems und an die VM2000-Administratoren der Quell-SU ausgegeben. Die VM-Migration wird ausgeführt. Das Löschen der VM-Definition auf der Quell-SU wird später automatisch von VM2000 nachgeholt.

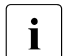

Die VM-Definition einer noch nicht initialisierten VM kann auch mit /MIGRATE-VM-<br>Definition migriert werden, siehe Abschnitt, Verlagern der VM-Definition bei VM DEFINITION migriert werden, siehe [Abschnitt "Verlagern der VM-Definition bei VM-](#page-182-0)[Migration" auf Seite 183](#page-182-0).

# **5.3.7 Unzulässige Kommandos während einer VM-Migration**

Für eine VM, die migriert wird, dürfen weder auf der Quell-SU noch auf der Ziel-SU Aktionen eingeleitet oder Modifikationen der Betriebsmittel durchgeführt werden. Deshalb werden einige Kommandos abgewiesen oder nur teilweise ausgeführt:

- Folgende VM2000-Kommandos werden für die betroffene VM mit der Meldung VMS3042 abgewiesen:
	- /ADD-VM-DEVICES, /REMOVE-VM-DEVICES und /SWITCH-VM-DEVICES (FORCE=\*NO)
	- /ADD-VM-TO-VM-GROUP und /REMOVE-VM-FROM-VM-GROUP (SU /390)
	- /ASSIGN-VM-TO-CPU-POOL
	- /ASSIGN-VM-GROUP-TO-CPU-POOL (SU /390, wenn eine VM der VM-Gruppe migriert wird)
	- /DELETE-VM (CHECK-VM-STATE=\*YES)
	- /EXTEND-VM-MEMORY, /REDUCE-VM-MEMORY
	- /HOLD-VM
	- /MODIFY-VM-ATTRIBUTES
	- /MOVE-VM (SU /390)
	- /RESET-VM
	- /SHUTDOWN-VM
	- /START-VM (CHECK-VM-STATE=\*YES), auf der Ziel-SU auch /START-VM (CHECK-VM-STATE=\*NO)
- Folgende VM2000-Kommandos werden während einer VM-Migration generell mit der Meldung VMS3042 abgewiesen:
	- /SAVE-VM-CONFIGURATION
	- /SHUTDOWN-VM VM-ID=\*VM2000(...)
- Folgende VM2000-Kommandos werden während einer VM-Migration mit den Meldungen VMS3041 und Kommando-Returncode VMS9005 nur teilweise ausgeführt:
	- /DELETE-VM VM-ID=\*ALL,CHECK-VM-STATE=\*YES
	- /HOLD-VM VM-ID=\*ALL
	- /SHUTDOWN-VM VM-ID=\*VM-GUESTS
- Auf SU /390 wird im Monitorsystem die dynamische I/O-Konfigurationsänderung mit dem BS2000-Kommando /START-CONFIGURATION-UPDATE generell mit der Meldung NKR0197 abgewiesen.

# **5.3.8 Überwachen einer VM-Migration mit Jobvariablen (MONJV)**

Bei der Einleitung der VM-Migration durch den VM2000-Administrator mit /MIGRATE-VM kann dazu eine überwachende Jobvariable (MONJV, monitoring jobvariable) festgelegt werden.

Der Ablageort und die Gültigkeit der MONJV richten sich nach der Ablaufumgebung des Kommando-Senders. VM2000 verwaltet und aktualisiert die MONJV solange die VM-Migration läuft. Durch geeignete Prozeduren kann die VM2000-Administration automatisch auf die in der MONJV abgelegten Informationen reagieren und so die VM2000-Administration erleichtern.

Allgemeines zu Jobvariablen unter VM2000 finden Sie auf [Seite 145](#page-144-0).

MONJVs können auch zur Überwachung einer VM und bei Hauptspeicher-Rekonfiguration eingesetzt werden, siehe [Seite 145](#page-144-0) und [Seite 317](#page-316-0).

Beispiele für den Einsatz einer MONJV finden Sie auf [Seite 150](#page-149-0) und auf [Seite 320](#page-319-0).

# **Beginn und Ende der Überwachung**

Die MONJV zur Überwachung der VM-Migration wird beim Einleiten der VM-Migration mit /MIGRATE-VM durch die Angabe des Operanden MONJV eingerichtet. Ab diesem Zeitpunkt beginnt die Überwachung der VM-Migration, die MONJV wird von VM2000 versorgt.

Existiert bereits eine MONJV mit dem angegebenen Namen, so kann im Operanden JV-PASSWORD ein Kennwort zur Prüfung der Zugriffsberechtigung angegeben werden.

Die Überwachung endet mit der regulären oder irregulären Beendigung der VM-Migration. Die MONJV bleibt auch nach dem Ende der Überwachung als Benutzer-Jobvariable ohne MONJV-Schutz erhalten.

### **Schutz der MONJV**

Siehe gleichnamigen Abschnitt auf [Seite 146.](#page-145-1)

# **Ablageort der MONJV**

Siehe gleichnamigen Abschnitt auf [Seite 146.](#page-145-0)

# **Werte für die MONJV**

Eine MONJV für eine VM-Migration besteht aus einem Systemteil (Byte 1-128) und einem Benutzerteil (Byte 129-256).

Während des Ablaufs der VM-Migration werden von VM2000 in den Systemteil der MONJV zu bestimmten Zeitpunkten festgelegte Werte eingetragen.

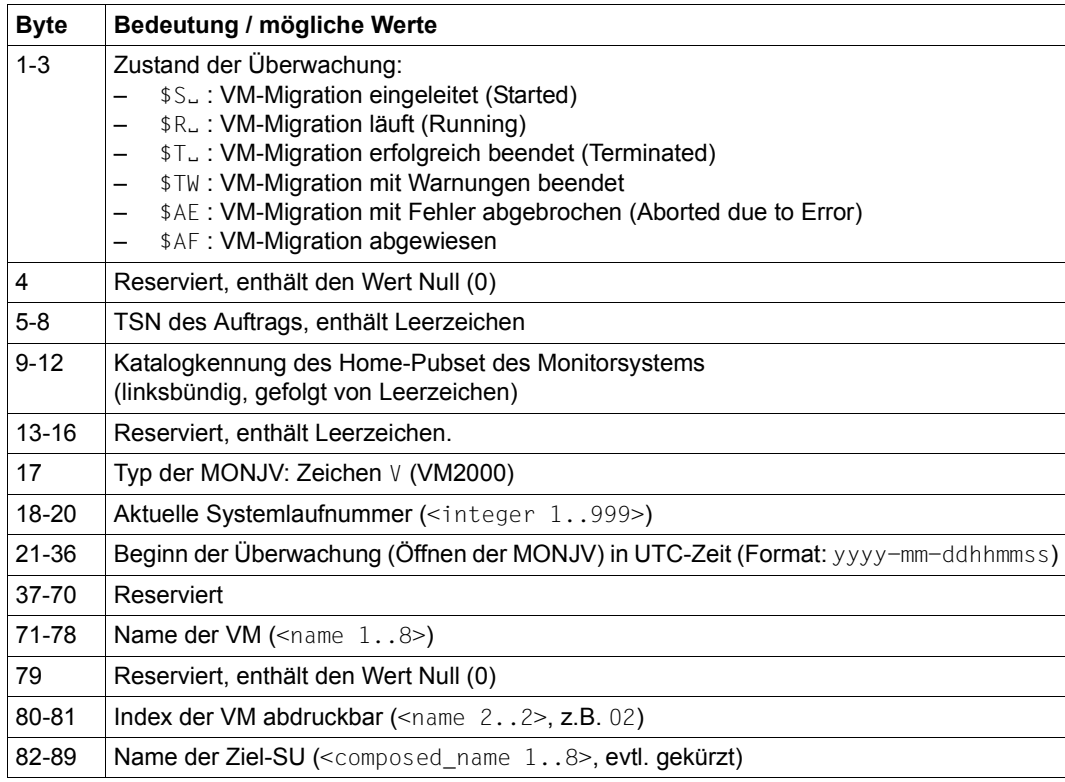

Struktur der überwachenden Jobvariablen für eine VM-Migration (Teil 1 von 2) (Teil 1 von 2)

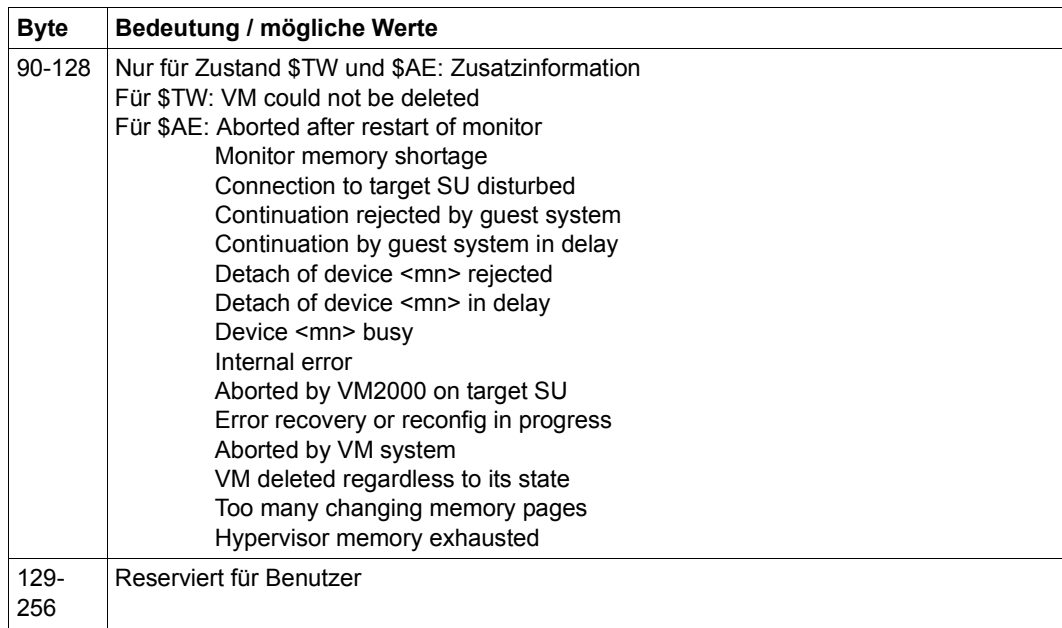

Struktur der überwachenden Jobvariablen für eine VM-Migration (Teil 2 von 2)

### **Anzeige der MONJV**

Siehe gleichnamigen Abschnitt auf [Seite 148.](#page-147-0)

Der Name der MONJV wird in den VM2000-Kommandos /SHOW-VM-ATTRIBUTES und /SHOW-VM-RESOURCES über den Operanden INFORMATION=\*MONJV/\*ALL als MIGR-MONJV angezeigt.

# **Verhalten bei abnormaler Systembeendigung im Monitorsystem**

Siehe gleichnamigen Abschnitt auf [Seite 149.](#page-148-0)

# **5.3.9 Beispiel zur VM-Migration (SU /390)**

### **Ablauf auf der Quell-SU**

#### **/migrate-vm vm-id=g4ivo,server-unit-name=d021ze01**

% VMS2405 LIVE MIGRATION OF VM (4,G4IVO) IN CURRENT STATE NOT PERMITTED % VMS2462 REQUIREMENTS FOR LIVE MIGRATION OF VM (4,G4IVO) TO TARGET SU 'D021ZE01' NOT FULFILLED. /MIGRATE-VM REJECTED ———————————————————————— (1)

#### **/show-vm-resources**

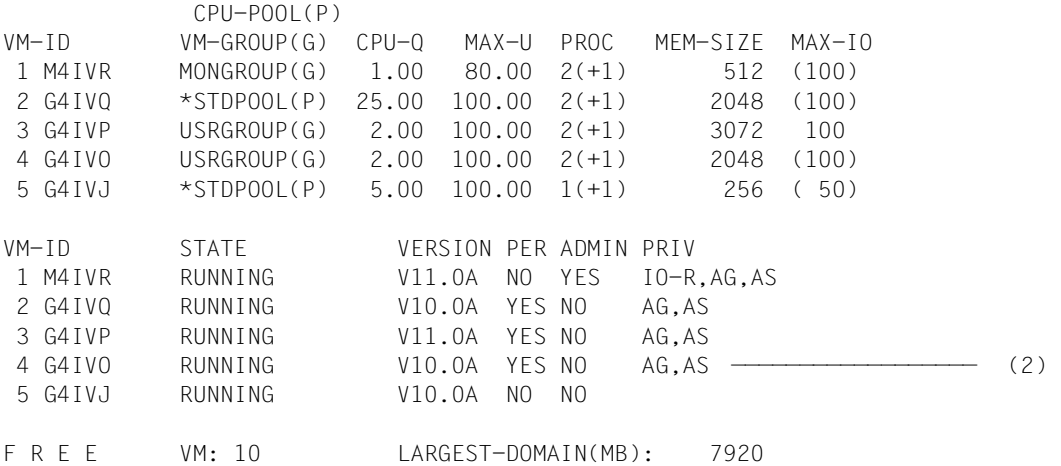

#### **/migrate-vm vm-id=g4ivo,server-unit-name=d021ze01**

VMS2471 DEVICE '9940' WILL BE DETACHED BY LIVE MIGRATION VMS2471 DEVICE '9941' WILL BE DETACHED BY LIVE MIGRATION VMS2471 DEVICE '9942' WILL BE DETACHED BY LIVE MIGRATION —————————————— (3) VMS2450 LIVE MIGRATION OF VM (4,G4IVO) TO TARGET SU 'D021ZE01' STARTED — (4)

- (1) Das Gastsystem auf der VM befindet sich noch in der Startup-Phase. Eine VM-Migration ist nicht möglich. Wenn bereits auf der Quell-SU ein Hinderungsgrund festgestellt wird, dann werden keine Prüfungen auf der Ziel-SU durchgeführt. Es kommen auch keine Warnungen wie im nachfolgenden Kommando MIGRATE-VM.
- (2) Das Gastsystem (V10.0) auf der VM ist nun betriebsbereit und soll migriert werden.
- (3) Warnungen: Alias-Geräte werden bei der VM-Migration automatisch weggeschaltet und dadurch auch der VM entzogen.
- (4) Die synchrone Prüfung der Voraussetzungen für die VM-Migration ist erfolgreich beendet. Die asynchrone VM-Migration wird eingeleitet.

**/show-vm-resources**

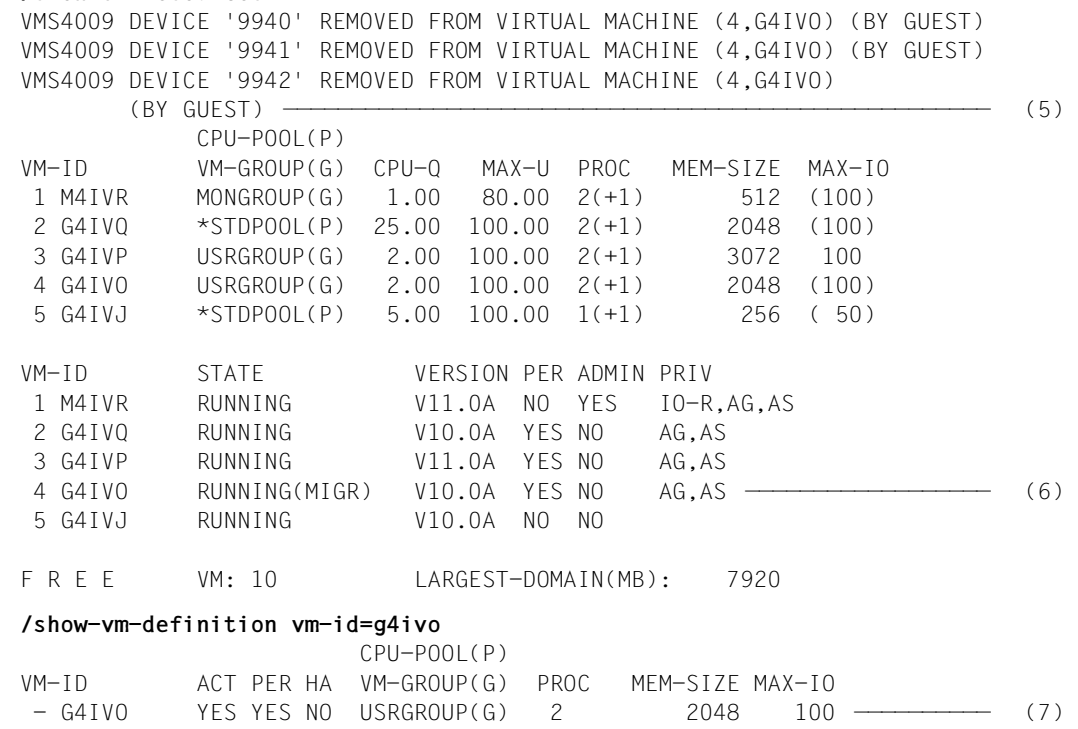

- (5) Asynchrone Meldungen auf der Quell-SU: die Alias-Geräte der VM werden automatisch weggeschaltet und der VM entzogen.
- (6) Die VM wird im Monitorsystem der der Quell-SU während der VM-Migration im Status ...(MIGR) angezeigt.
- (7) Die persistente VM-Definition der VM existiert noch auf der Quell-SU.

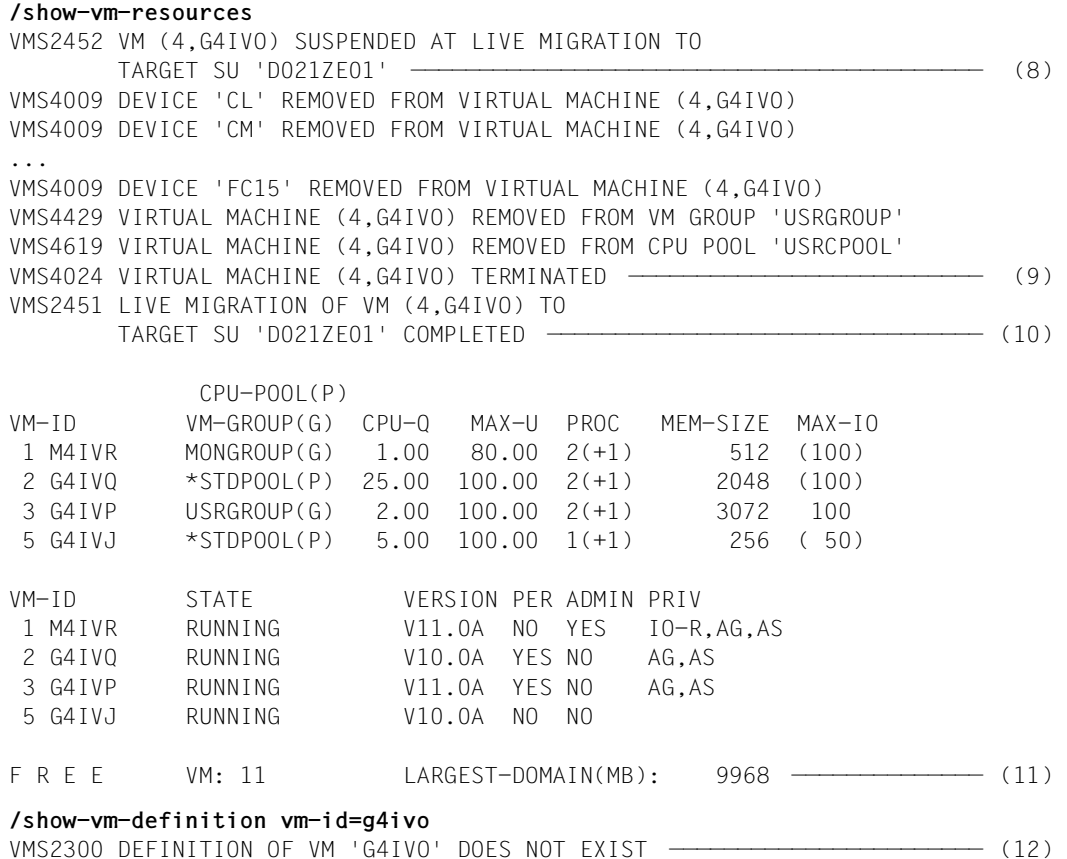

- (8) Die VM ist auf der Quell-SU angehalten.
- (9) Die VM ist auf der Quell-SU beendet.
- (10) Die VM-Migration ist beendet (asynchrone Endemeldung von /MIGRATE-VM).
- (11) Die VM erscheint nicht mehr in der VM-Liste. Die Anzahl freier VMs erhöht sich dadurch.
- (12) Die persistente VM-Definition der VM existiert nicht mehr auf der Quell-SU.

# **Ablauf auf der Ziel-SU**

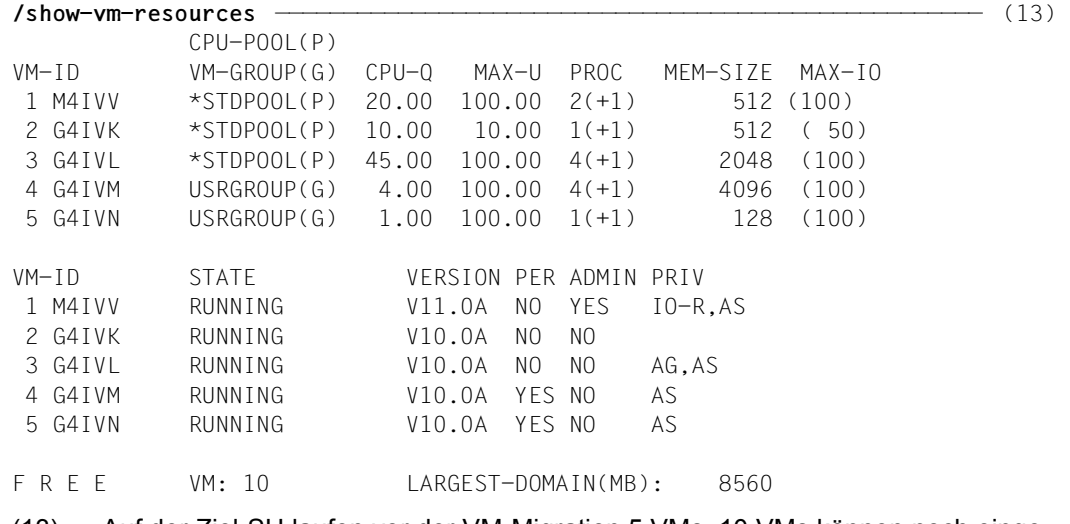

(13) Auf der Ziel-SU laufen vor der VM-Migration 5 VMs. 10 VMs können noch eingerichtet werden.

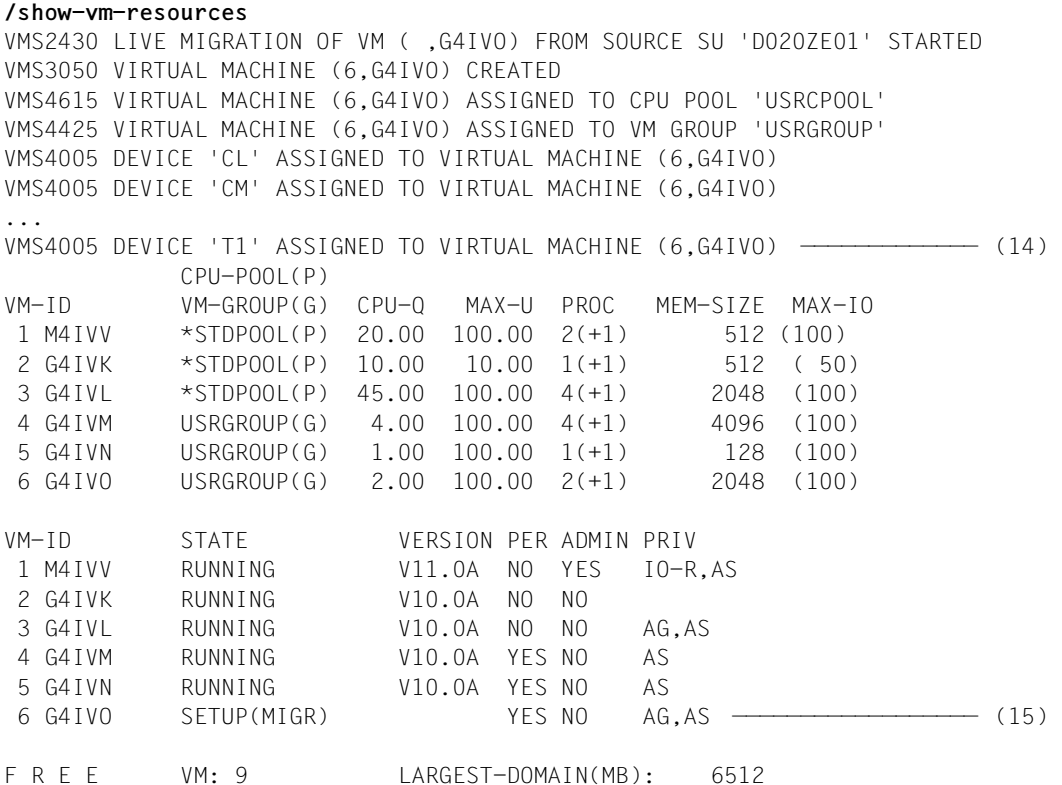

- (14) Beginn der VM-Migration und weitere asynchrone Meldungen beim Einrichten der VM.
- (15) Die VM wird im Monitorsystem der Ziel-SU während der VM-Migration im Status SE-TUP(MIGR) angezeigt. Die Anzahl freier VMs verringert sich durch die VM-Migration.

#### **/show-vm-resources**

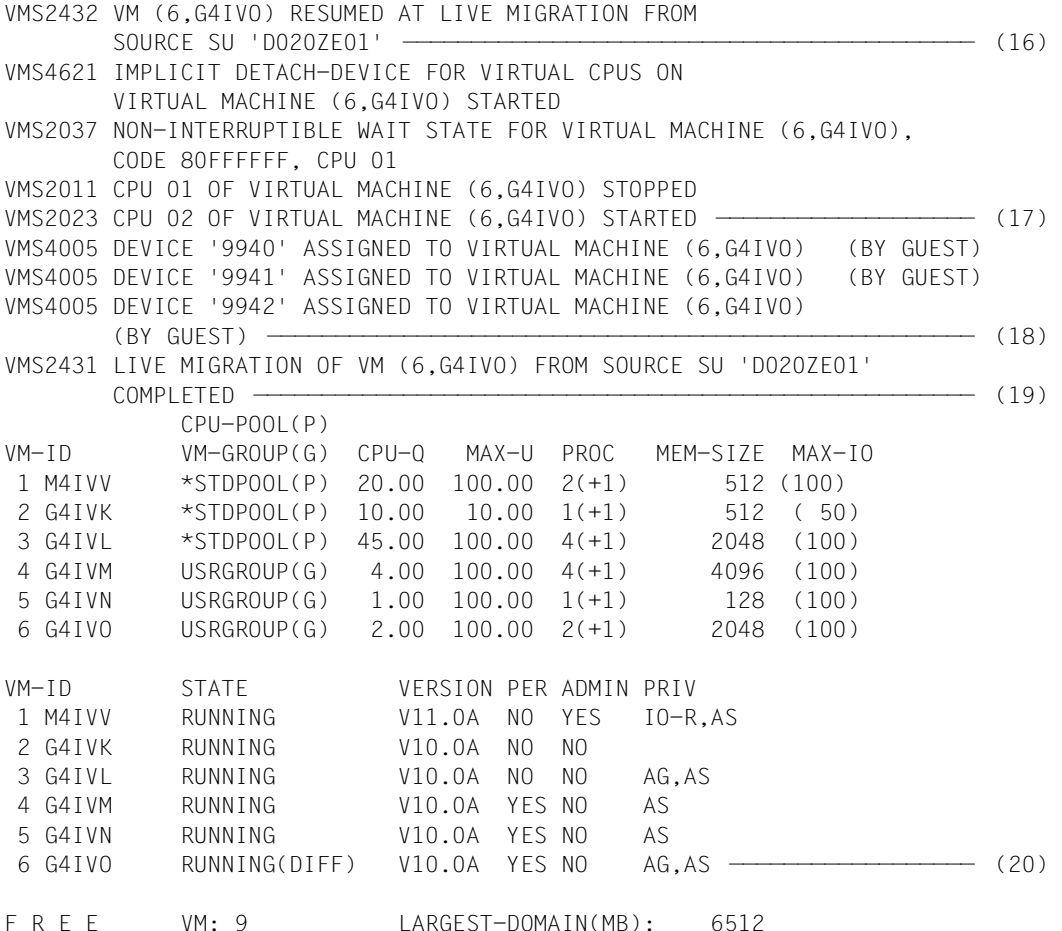

- (16) Die VM nimmt den Betrieb auf der Ziel-SU wieder auf.
- (17) Da der entsprechende CPU-Pool auf der Ziel-SU nur eine reale CPU hat, kommt es zur automatischen CPU-Rekonfiguration im Gastsystem. Die Normal-CPU 01 wird weggeschaltet. Die Spare-CPU 02 wird gestartet, weil die VM jetzt nur im Multiprozessorgrad MONO läuft.
- (18) Die Alias-Geräte werden automatisch zugeschaltet und der VM implizit zugeordnet.
- (19) Die VM-Migration ist beendet.
- (20) Die VM läuft nun auf der Ziel-SU. Die I/O-Konfigurationen der Ziel-SU und der Quell-SU unterscheiden sich. Die VM läuft mit ihrer ursprünglichen (virtualisierten) I/O-Konfiguration weiter.

#### **/show-vm-definition vm-id=g4ivo**

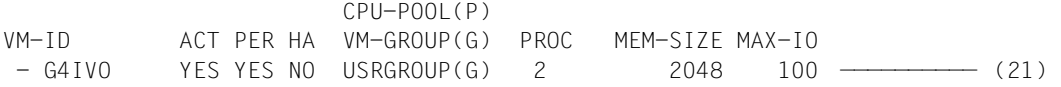

# (21) Die persistente VM-Definition der VM existiert nun auf der Ziel-SU.

### **Konsolausgaben des Monitorsystems auf der Quell-SU**

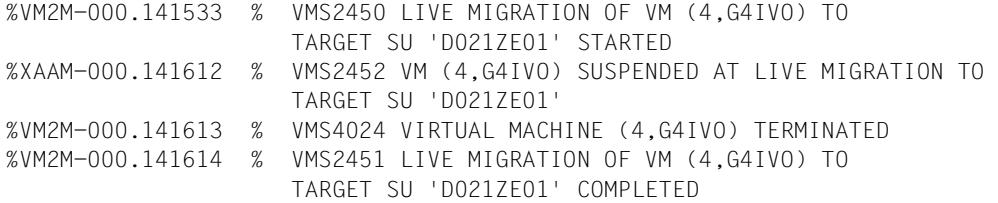

# **Konsolausgaben des Monitorsystems auf der Ziel-SU**

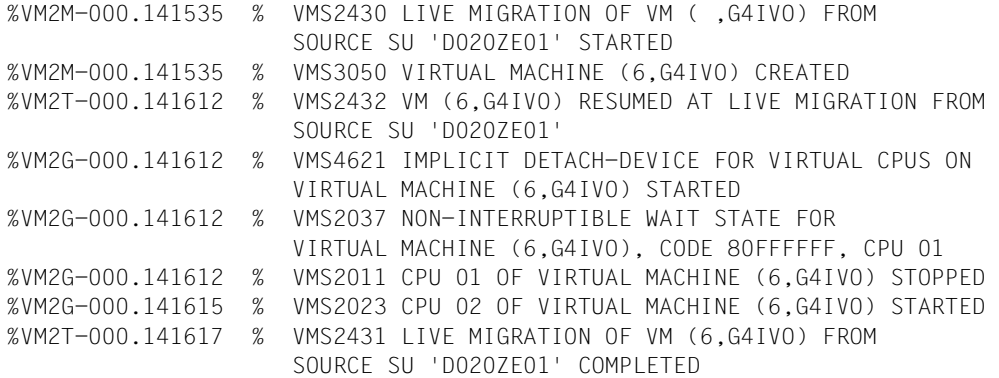

#### **Auszug aus der CONSLOG-Datei des migrierten Gastsystems**

<R %DRT0-000.141531 % MCS1048 SYSTEM COMPONENT 'ETMDR' REQUESTS CLUSTER RECOVERY LOCK <R %DRT0-000.141531 % MCS1112 SYSTEM COMPONENT 'ETMDR' HOLDS CLUSTER RECOVERY LOCK <\* %DRT0-000.141531 % ETMDR01 DYNAMIC RECONFIGURATION WITH FUNCTION 'MIGRATE' STARTED ————————————————————————————————————————————————————— (22) <\* %XACC-000.141531 % NKR0074 ALIAS DEVICE '9940' UNLINKED FROM BASE DEVICE '9930' ———————————————————————————————————————————————————————————————— (23)  $<$ G % MSG-000.141531 % NKR0045 \*\*\* 'DEVICE =9940' DETACHED \*\*\* <\* %XACD-000.141532 % NKR0074 ALIAS DEVICE '9941' UNLINKED FROM BASE DEVICE '9931'  $<$ G % MSG-000.141532 % NKR0045 \*\*\* 'DEVICE =9941' DETACHED \*\*\* <\* %XACE-000.141533 % NKR0074 ALIAS DEVICE '9942' UNLINKED FROM BASE DEVICE '9932'  $\leq$  6 % MSG-000.141533 % NKR0045 \*\*\* 'DEVICE =9942' DETACHED \*\*\* <\* %0JN0-000.141546 % SVTS005 Service \$REWSERV01829172: Normal termination <W %0JN0-000.141546 % EXC0420 /LOGOFF PROCESSED. CPU TIME USED: 0.1526 SEC, USER ID: SYSHSMS, TASK ID: 000100BB, JOB NAME: REWSERV <\* %0JNK-000.141609 % SVTS005 Service \$REWMONG: Normal termination <W %0JNK-000.141609 % EXC0420 /LOGOFF PROCESSED. CPU TIME USED: 0.3724 SEC, USER ID: SYSWSA, TASK ID: 000100AC, JOB NAME: REWMONG ————————————————— (24) <C %BCAM-000.141616 % BCA0558 CHECKSUM done implicitly by BCAM for VLAN-LINE "L2#MCNPR" <\* % MSG-000.141616 % ETMRK19 CPU 01 DETACHED \*\*\*\*\*\*\*\*\*\*\*\*\*\*\*\*\*\*\*\*\*\*\* \*\*\*\*\*\* ———————————————————————————————————————————————————————————————— (25) <G % MSG-000.141616 % NKR0042 'DEVICE =9940': ATTACH ACCEPTED ——— (26)  $\leq$ G % MSG-000.141616 % NKR0042 'DEVICE =9941': ATTACH ACCEPTED <G % MSG-000.141616 % NKR0042 'DEVICE =9942': ATTACH ACCEPTED <C %BCAM-000.141616 % BCA05EE VLAN-LINE "L2#MCNPR" inactive reason: 09 <R %DRT0-000.141616 % MCS1049 SYSTEM COMPONENT 'ETMDR' RELEASES CLUSTER RECOVERY LOCK <C %BCAM-000.141616 % BCA0571 IPV6-ADDRESS FD5E:5E5E:600:0:219:99FF:FE9C:7253 switched to VLAN-LINE "L1#MCNPR" <C %BCAM-000.141616 % BCA07B2 ROUTE(S) SWITCHED FROM LINE "L2#MCNPR" TO LINE "L1#MCNPR"; REASON: "1"

- (22) Beginn der VM-Migration.
- (23) Die Alias-Geräte werden automatisch weggeschaltet.
- (24) Die Services des Subsystems REWAS werden beendet.
- (25) Automatische CPU-Rekonfiguration nach der VM-Migration.
- (26) Die Alias-Geräte werden automatisch zugeschaltet.

<\* %XACF-000.141616 % NKR0073 ALIAS DEVICE '9940' LINKED TO BASE DEVICE '9930'  $\leq G$  % MSG-000.141616 % NKR0040 'DEVICE =9940' ATTACHED <\* %XACG-000.141616 % NKR0073 ALIAS DEVICE '9941' LINKED TO BASE DEVICE '9931' <\* %DRT0-000.141616 % ETMDR02 DYNAMIC RECONFIGURATION WITH FUNCTION 'MIGRATE' FINISHED <C %BCAM-000.141616 % BCA0554 MULTICAST MODE SWITCHED OFF for VLAN-LINE "L2#MCNPR" <C %BCAM-000.141616 % BCA0558 CHECKSUM done implicitly by BCAM for VLAN-LINE "L2#MANPU" <C %BCAM-000.141616 % BCA05EE VLAN-LINE "L2#MANPU" inactive reason: 09  $\leq$   $\frac{6}{2}$   $\frac{6}{2}$   $\frac{141616}{2}$   $\frac{8}{2}$  BCA0571 IP-ADDRFSS 1.1.67.33 switched to VLAN-LINE "L1#MANPU" <C %BCAM-000.141616 % BCA0554 MULTICAST MODE SWITCHED OFF for VLAN-LINE "L2#MANPU" <C %BCAM-000.141616 % BCA0558 CHECKSUM done implicitly by BCAM for VLAN-LINE "L1#MCNPR" <C %BCAM-000.141616 % BCA05EE VLAN-LINE "L1#MCNPR" inactive reason: 09 <G % MSG-000.141616 % NKR0040 'DEVICE =9941' ATTACHED <\* %XACH-000.141616 % NKR0073 ALIAS DEVICE '9942' LINKED TO BASE DEVICE '9932' <G % MSG-000.141616 % NKR0040 'DEVICE =9942' ATTACHED <C %BCAM-000.141616 % BCA0552 BROADCAST MODE SWITCHED OFF for VLAN-LINE "L1#MCNPR" <C %BCAM-000.141616 % BCA0554 MULTICAST MODE SWITCHED OFF for VLAN-LINE "L1#MCNPR" <C %BCAM-000.141616 % BCA0558 CHECKSUM done implicitly by BCAM for VLAN-LINE "L1#MANPU" <C %BCAM-000.141616 % BCA05EE VLAN-LINE "L1#MANPU" inactive reason: 09 <C %BCAM-000.141616 % BCA0552 BROADCAST MODE SWITCHED OFF for VLAN-LINE "L1#MANPU" <C %BCAM-000.141616 % BCA0554 MULTICAST MODE SWITCHED OFF for VLAN-LINE "L1#MANPU" <\* %DRT0-000.141616 % ETMDR03 LIVE MIGRATION FROM SOURCE CONFIGURATION '390SU- 700-20' TO TARGET CONFIGURATION '390SU- 700-40' FINISHED. INITIAL CONFIGURATION WAS '390SU- 700-20' ———————————————————————————————————— (27) <C %BCAM-000.141616 % BCA05DC VLAN-DEVICE "D1#SE" active <C %BCAM-000.141616 % BCA05DC VLAN-DEVICE "D2#SE" active <\* %0JGU-000.141617 % SVTS001 Service \$REWMONG: started ————————————— (28) <J %0JN1-000.141617 % JMS0154 'SYSWSA' LOGGED ON FOR 'SUB'. JOB NAME 'REWMONG'. CALLER 'TSN 0JGU'. TID 000100C2 <\* %0JN1-000.141618 % BLS0519 PROGRAM 'REWMONG' LOADED

(27) Die VM-Migration ist beendet.

(28) Die Services des Subsystems REWAS werden wieder gestartet.

<C %BCAM-000.141618 % BCA07D0 LINE "L#MANLO1": "MAX-LPDU-SIZE" changed to "1514(\*BY-DEVICE)" <C %BCAM-000.141618 % BCA0847 CHECKSUM done by DEVICE for LINE "L#MANLO1" <C %BCAM-000.141618 % BCA07DC LINE "L#MANLO1" active <C %BCAM-000.141618 % BCA0841 BROADCAST activated for LINE "L#MANLO1" <C %BCAM-000.141618 % BCA0843 MULTICAST activated for LINE "L#MANLO1" <C %BCAM-000.141618 % BCA07D0 LINE "L#MANLO2": "MAX-LPDU-SIZE" changed to "9014(\*BY-DEVICE)" <C %BCAM-000.141618 % BCA0847 CHECKSUM done by DEVICE for LINE "L#MANLO2" <C %BCAM-000.141618 % BCA07DC LINE "L#MANLO2" active <C %BCAM-000.141618 % BCA0841 BROADCAST activated for LINE "L#MANLO2" <C %BCAM-000.141618 % BCA0843 MULTICAST activated for LINE "L#MANLO2" <J %0JN9-000.141618 % JMS0154 'SYSWSA' LOGGED ON FOR 'SUB'. JOB NAME 'REWPING'. CALLER 'TSN 0JGU'. TID 000100CA <J %0JN7-000.141618 % JMS0154 'SYSWSA' LOGGED ON FOR 'SUB'. JOB NAME 'REWPING'. CALLER 'TSN 0JGU'. TID 000100C8 ... <\* %0JN8-000.141621 % BLS0519 PROGRAM 'REWCURL' LOADED ... <9 %0JGU-000.141627 % REW0005 MU 'abgsilver' REWAS READY ON SU 'su0vm06-se2' —————————————————————————————————————————————————————— (29) <C %BCAM-000.141628 % BCA05EC VLAN-LINE "L1#MANPU" active <C %BCAM-000.141628 % BCA05EC VLAN-LINE "L1#MCNPR" active <C %BCAM-000.141628 % BCA05EC VLAN-LINE "L2#MANPU" active  $\leq$   $\frac{6}{20}$   $\frac{6}{20}$   $\frac{141628}{20}$   $\frac{8}{20}$  BCA05FC VLAN-LINE "L2#MCNPR" active  $\frac{200}{20}$ 

(29) Das Subsystem REWAS meldet sich neu bei einer Management Unit an.

(30) BCAM hat die redundante HNC-Konfiguration neu initialisiert und aktiviert.

# **BS2000-Informationskommandos im Gastsystem (vor VM-Migration)**

Die relevanten Informationen sind **fett** ausgezeichnet.

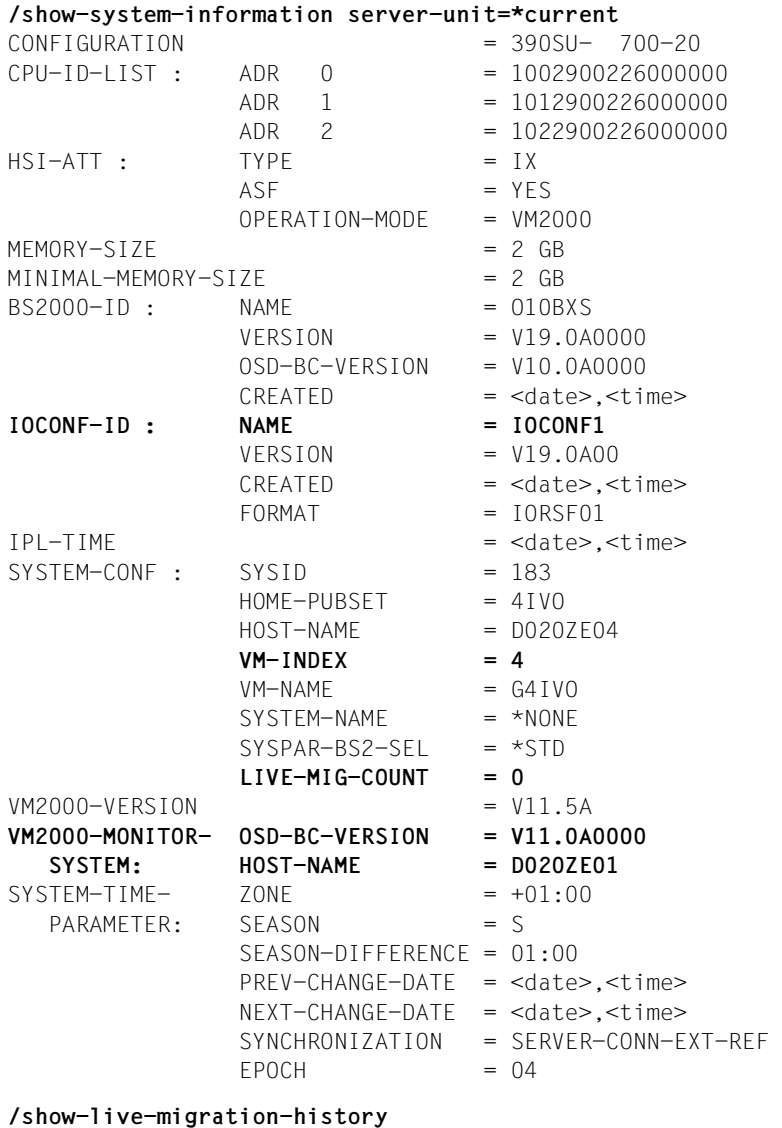

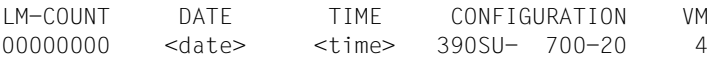

# **BS2000-Informationskommandos im Gastsystem (nach VM-Migration)**

Die relevanten Informationen sind **fett** ausgezeichnet.

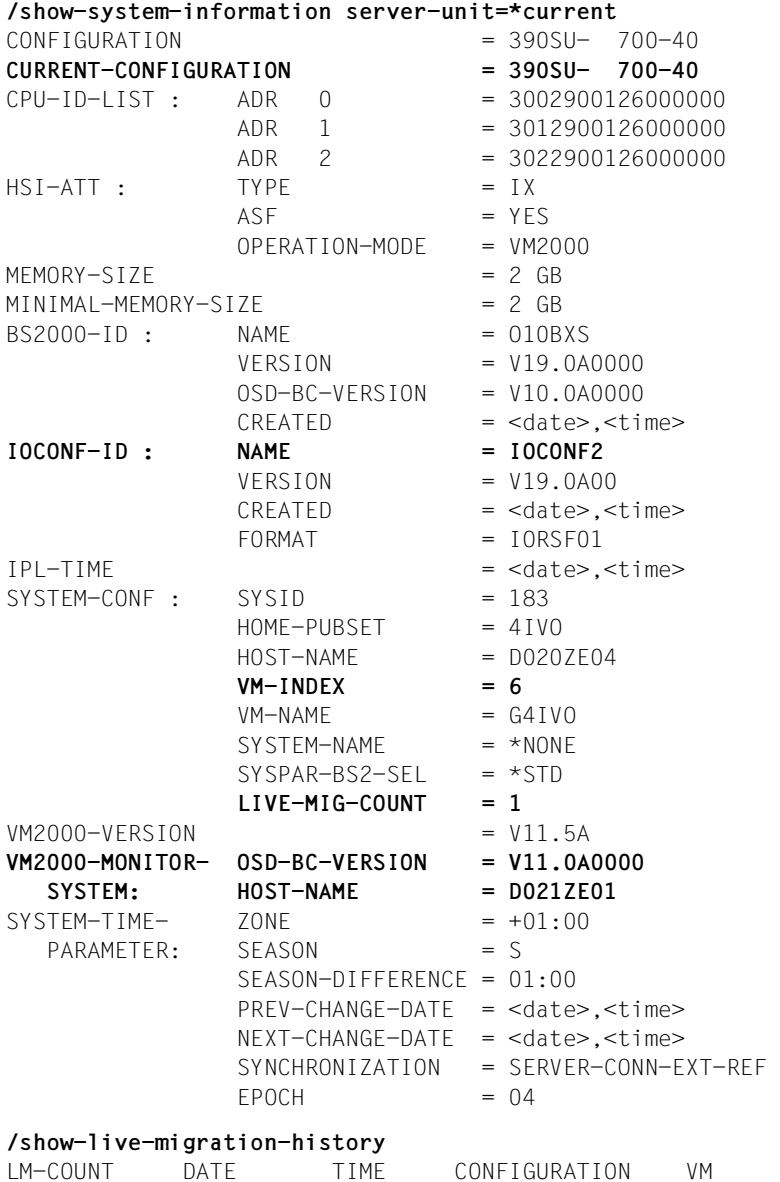

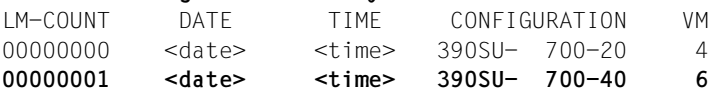

# **5.4 Arbeiten mit VM-Definitionen**

Jede BS2000-VM auf einer Server Unit eines SE Servers besitzt eine Konfigurationsbeschreibung, die **VM-Definition**.

Die VM-Definition wird in folgenden Fällen eingerichtet:

- beim Initialisieren einer VM, siehe [Seite 135](#page-134-0)
- **e** mit / CREATE-VM-DEFINITION
- mit / RECOVER-VM-DEFINITION (Transfer im SU Cluster)

VM-Definitionen werden auf einer Systemplatte gespeichert.

[390] Auf SU /390 muss für das Arbeiten mit VM-Definitionen BCAM im Monitorsystem aktiv sein.

Eine VM-Definition wird durch den VM-Namen identifiziert. Sie enthält:

- Attribute und Betriebsmittel, die der VM zugeordnet (initialisierte VM) bzw. für die VM vorgesehen sind
- Geräte, die der (initialisierten) VM zugeordnet bzw. für die VM vorgesehen sind
- Zustand der VM (zur Anzeige im SE Manager)

Folgende Attribute einer VM sind **nicht** in der VM-Definition enthalten:

- Lage der VM im Hauptspeicher von VM2000 (SU /390, wird von VM2000 festgelegt)
- MONJVs (werden beim Aktivieren der VM-Definition bestimmt)

Eine **persistente VM-Definition** wird in folgenden Fällen eingerichtet:

- beim Initialisieren der VM mit /CREATE-VM, Operand PERSISTENT=\*YES
- beim Verändern der VM-Attribute mit /MODIFY-VM-ATTRIBUTES, Operand PERSISTENT=\*YES
- beim Einrichten einer VM-Definition mit /CREATE-VM-DEFINITION
- beim Einrichten einer VM oder VM-Definition über den SE Manager

Die Monitor-VM und sonstige VMs besitzen eine nicht-persistente VM-Definition.

Eine persistente VM-Definition steht auch nach einem Neustart einer Server Unit zur Verfügung. Mit ihrer Hilfe wird eine persistente VM wieder eingerichtet und bei entsprechenden Angaben im Parameter AUTO-IPL sofort wieder gestartet.

Eine persistente VM-Definition wird durch /DELETE-VM **nicht** gelöscht.

# <span id="page-200-0"></span>**Voraussetzungen (SU /390)**

Auf SU /390 benötigt VM2000 für das Arbeiten mit VM-Definitionen auf der Systemplatte ein aktives BCAM im Monitorsystem.

Wenn BCAM im Monitorsystem (wieder) aktiv ist und VM2000 einen kompletten Datenabgleich mit der Systemplatte durchführen konnte, wird die Meldung VMS2330 ausgegeben. Bis dahin werden alle VM2000-Kommandos, die VM-Definitionen direkt betreffen (z.B. /ACTIVATE-VM-DEFINITION oder /SHOW-VM-DEFINITION) bzw. das Attribut PERSISTENT setzen (Operand PERSISTENT=\*YES bei /CREATE-VM oder /MODIFY-VM-ATTRIBUTES) mit der Meldung VMS2332 abgewiesen.

Alle anderen VM2000-Kommandos werden ausgeführt. Die dabei anfallenden Änderungen in den VM-Definitionen werden vom VM2000-Hypervisor gesichert und später (vor der Ausgabe der Meldung VMS2330) auf die Systemplatte übertragen.

Bei einem geplanten Beenden von BCAM (BS2000-Kommando /BCEND) im Monitorsystem gibt VM2000 die Meldung VMS2331 aus. Danach verhält sich VM2000 so wie oben beschrieben und zwar solange, bis BCAM wieder aktiv ist (VMS2330).

Wenn BCAM im Monitorsystem zwar aktiv ist, aber die Netzwerkverbindung zur Systemplatte (vorübergehend) gestört ist, dann werden VM2000-Kommandos, die VM-Definitionen betreffen, ggf. mit einer Warnung durchgeführt oder mit einer entsprechenden Meldung abgewiesen.

Nach einer Warnung VMS2306 oder VMS2308 versucht VM2000 periodisch, die VM-Definition nachträglich zu aktualisieren.

# **5.4.1 VM-Definition und bisherige VM2000-Kommandos**

Die bisherigen VM2000-Kommandos zur Bedienung einer VM berücksichtigen VM-Definitionen in folgender Weise:

Beim Initialisieren einer VM wird eine VM-Definition für die VM eingerichtet. Wenn eine persistente VM initialisiert wird, dann wird auch eine persistente VM-Definition eingerichtet. [390] Wenn die VM-Definition nicht eingerichtet werden kann (nur SU /390), dann wird die

VM (unabhängig vom Attribut PERSISTENT) nicht initialisiert.

VM2000-Kommandos, die die Konfiguration (z.B. /ADD-VM-DEVICES) oder den Zustand (z.B. /HOLD-VM) einer bereits initialisierten VM ändern, führen auch zu einer Aktualisierung der VM-Definition.

[390] Wenn die VM-Definition nicht aktualisiert werden kann (nur SU /390), dann wird eine Warnung ausgegeben. Die Aktualisierung der VM-Definition wird zu einem späteren Zeitpunkt automatisch nachgeholt.

Der VM2000-Administrator und VM-Administratoren mit ADMIN-PRIVILEGES=\*MAXIMUM können einer bereits initialisierten VM mit /MODIFY-VM-ATTRIBUTES das Attribut PERSISTENT zuordnen und entziehen.

Beim Beenden einer VM mit /DELETE-VM bleibt die VM-Definition einer persistenten VM erhalten. Für eine nicht-persistente VM wird die VM-Definition gelöscht.

[390] Wenn die VM-Definition nicht gelöscht werden kann (nur SU /390), dann wird eine Warnung ausgegeben. Das Löschen der VM-Definition wird zu einem späteren Zeitpunkt automatisch nachgeholt.

# **5.4.2 Kommandos zum Verwalten von VM-Definitionen**

Die Verwaltung von VM-Definitionen ist Aufgabe des VM2000-Administrators. Ihm steht dafür eine Gruppe von VM2000-Kommandos zur Verfügung.

In der folgenden Tabelle sind die einzelnen Funktionen für das Arbeiten mit VM-Definitionen mit dem zugehörigen VM2000-Kommando zusammengestellt.

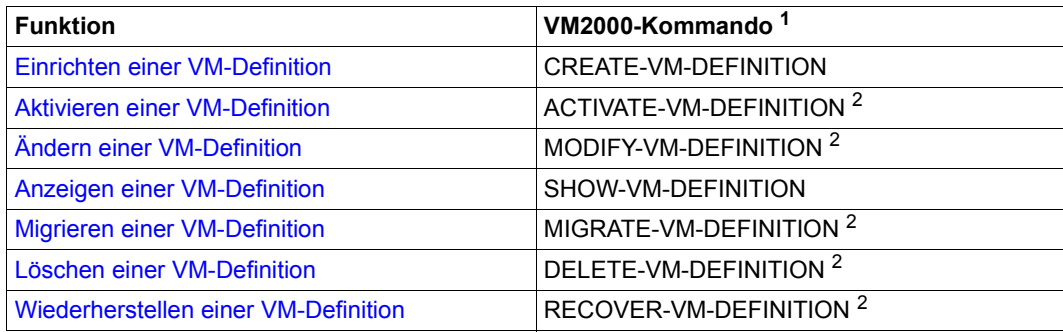

<sup>1</sup> Kommando nur für den VM2000-Administrator

<sup>2</sup> Diese Kommandos können nur für VM-Definitionen von nicht-initialisierten VMs eingegeben werden. Für initialisierte VMs werden diese Kommandos abgewiesen.

Diese Funktionen sind in den folgenden Abschnitten näher beschrieben.

# <span id="page-202-0"></span>**Einrichten einer VM-Definition**

Mit /CREATE-VM-DEFINITION richtet der VM2000-Administrator eine persistente VM-Definition ein.

In der VM-Definition werden für die VM die im VM2000-Betrieb üblichen Attribute und Be-triebsmittel eingetragen, siehe [Abschnitt "Initialisieren einer VM" auf Seite 135.](#page-134-1) Das Attribut PERSISTENT wird implizit zugeordnet. Die Lage der VM im Hauptspeicher von VM2000 wird später beim Aktivieren der VM-Definition festgelegt.

Zusätzlich werden für die VM Geräte eingetragen, die beim Aktivieren der VM-Definition zugeordnet werden sollen. Es können auch Angaben zum automatischen Start des Gastsystems auf der VM beim Aktivieren der VM-Definition gemacht werden.

Die VM-Definition kann dann nur mit den Kommandos zum Arbeiten mit VM-Definitionen bearbeitet werden. Sonstige VM2000-Kommandos mit diesem VM-Namen als VM-ID werden abgewiesen.

Eine persistente VM-Definition kann vom VM2000-Administrator mit /ACTIVATE-VM-DEFINITION aktiviert werden.

# <span id="page-203-0"></span>**Aktivieren einer VM-Definition**

Mit /ACTIVATE-VM-DEFINITION aktiviert der VM2000-Administrator eine VM-Definition, d.h. er initialisiert eine persistente VM gemäß den Angaben in der VM-Definition. Die Lage der VM im Hauptspeicher von VM2000 wird automatisch festgelegt. Der VM werden die in der VM-Definition eingetragenen Geräte explizit zugeordnet. Das Gastsystem auf der VM wird gemäß den Einstellungen für den automatischen Start ggf. gestartet.

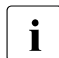

**i** Fehler beim Start des Gastsystems werden von VM2000 nicht angezeigt. Die VM<br>I bleibt im Zustand INIT-ONLY (wie bei AUTO-TRL=\*NO) bleibt im Zustand INIT-ONLY (wie bei AUTO-IPL=\*NO).

Die VM-Definition darf nicht zu einer bereits initialisierten VM gehören.

Die VM kann mit einer Monitor-Jobvariablen überwacht werden.

Nach erfolgreicher Ausführung des Kommandos ist die persistente VM im Zustand INIT-ONLY (AUTO-IPL=\*NO oder AUTO-IPL=\*YES, Fehler beim Start des Gastsystems) oder RUNNING (AUTO-IPL=\*YES, kein Fehler beim Start des Gastsystems), siehe [Seite 134](#page-133-0).

Die VM kann dann mit den mit den bisherigen VM2000-Kommandos bedient werden. Nach einer erfolgreichen Ausführung dieses Kommandos wird die VM-Definition entsprechend aktualisiert.

# <span id="page-203-1"></span>**Ändern einer VM-Definition**

Mit /MODIFY-VM-DEFINITION kann der VM2000-Administrator folgende Angaben in einer VM-Definition ändern:

- die eingetragenen Attribute und Betriebsmittel der VM (siehe [Abschnitt "Initialisieren ei](#page-134-0)[ner VM" auf Seite 135\)](#page-134-0) mit Ausnahme des VM-Namens
- die für die VM eingetragene Gerätemenge
- die Angaben zum automatischen Start des Gastsystems auf der VM

Die VM-Definition darf nicht zu einer bereits initialisierten VM gehören.

# <span id="page-204-0"></span>**Anzeigen einer VM-Definition**

Mit /SHOW-VM-DEFINITION kann der VM2000-Administrator die für eine VM in der VM-Definition eingetragenen Attribute, Betriebsmittel und Geräte sowie die Angaben zum automatischen Start des Gastsystems auf der VM ausgegeben.

Die VM-Definition darf auch zu einer bereits initialisierten VM gehören. Bei einer solchen VM stimmen normalerweise die VM-Attribute sowie die der VM zugeordneten Betriebsmittel und Geräte (/SHOW-VM-ATTRIBUTES) mit den Werten überein, die in der VM-Definition eingetragen sind (/SHOW-VM-DEFINITION). In Ausnahmefällen, wenn VM-Definitionen nicht geändert werden können (siehe [Seite 201\)](#page-200-0), können im SE Manager andere Werte angezeigt werden als in den vorangehenden VM2000-Ausgaben.

# <span id="page-204-1"></span>**Migrieren einer VM-Definition**

Mit /MIGRATE-VM-DEFINITION kann der VM2000-Administrator die VM-Definition einer noch nicht initialisierten VM von der Quell-SU auf eine Ziel-SU verlagern (migrieren).

# *Voraussetzungen*

- Quell- und Ziel-SU liegen in einem aktivierten SU Cluster.
- Der VM-Name ist auf der Ziel-SU verfügbar, d.h. noch nicht an eine andere VM oder VM-Definition vergeben.
- Die Maximalzahl an VM-Definitionen wurde auf der Ziel-SU noch nicht erreicht.

VM2000 prüft diese Voraussetzungen im Kommando /MIGRATE-VM-DEFINITION.

# *Ablauf*

Auf SU /390 wird die Migration der VM-Definition in Zusammenarbeit des VM2000-Monitors auf der Quell-SU, der Management Unit und des VM2000-Monitors auf der Ziel-SU durchgeführt.

Auf SU x86 wird die Migration der VM-Definition über den VM2000-Agenten (siehe [Seite 34\)](#page-33-0) abgewickelt. Das Einrichten der VM-Definition auf der Ziel-SU und das abschließende Löschen der VM-Definition auf der Quell-SU werden von Xen/X2000 ausgeführt.

# <span id="page-205-0"></span>**Wiederherstellen einer VM-Definition**

Mit /RECOVER-VM-DEFINITION kann der VM2000-Administrator eine VM-Definition wiederherstellen, d.h. es wird eine VM-Definition von einer fernen Server Unit auf die lokale Server Unit transferiert.

### *Voraussetzungen*

- Die ferne Server Unit muss sich im gleichen SU Cluster wie die lokale Server Unit befinden.
- Die ferne Server Unit läuft nicht.
	- **i** Der Aufrufer muss diese Voraussetzung prüfen.<br>
	UM2000 prüft nur, ob die ferne Server Unit in der l
		- VM2000 prüft nur, ob die ferne Server Unit in der letzten Zeit keine periodischen Einträge auf die Systemplatte mit den VM-Definitionen geschrieben hat. Bei einer SU /390 kann diese Situation auch vorkommen, wenn der BCAM im Monitorsystem nicht betriebsbereit ist. Andernfalls nimmt VM2000 an, dass die ferne Server Unit noch läuft.
- Der VM-Name ist auf der lokalen Server Unit nicht in Benutzung.
- Die Maximalzahl an VM-Definitionen wurde auf der lokalen Server Unit noch nicht erreicht.

### *Ablauf*

Die VM-Definition wird durch VM2000 von der fernen Server Unit gelesen, an die aktuellen Gegebenheiten angepasst und auf der lokalen Server Unit gespeichert. Abschließend wird die VM-Definition auf der fernen Server Unit gelöscht. Wenn das Löschen scheitert, z.B. weil die ferne Server Unit in der letzten Zeit periodische Einträge auf die Systemplatte mit den VM-Definitionen geschrieben hat, dann wird die zuvor auf der lokalen Server Unit gespeicherte VM-Definition wieder gelöscht.

### <span id="page-205-1"></span>**Löschen einer VM-Definition**

Mit /DELETE-VM-DEFINITION kann der VM2000-Administrator eine VM-Definition löschen.

Die VM-Definition darf nicht zu einer bereits initialisierten VM gehören.

# **5.4.3 Beispiele zum Arbeiten mit VM-Definitionen**

Asynchrone Meldungen sind mit % gekennzeichnet.

### **Existierende VM in eine persistente VM umwandeln**

Im folgenden Beispiel (SU /390) wird eine VM bei laufendem Gastsystem durch den VM2000-Administrator nachträglich mit dem Attribut PERSISTENT versehen.

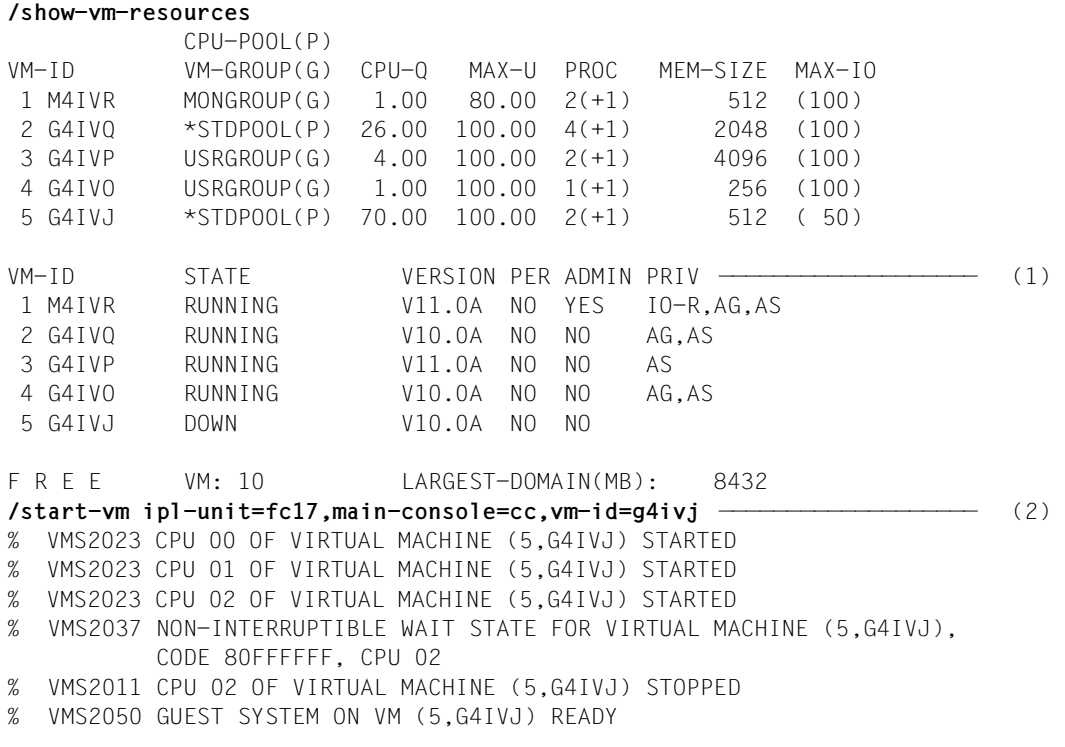

- (1) Im Ausgangszustand sind fünf VMs initialisiert, die alle eine nicht-persistente VM-Definition besitzen.
- (2) Die VM5 wird gestartet und an ihrer virtuellen Konsole hochgefahren.

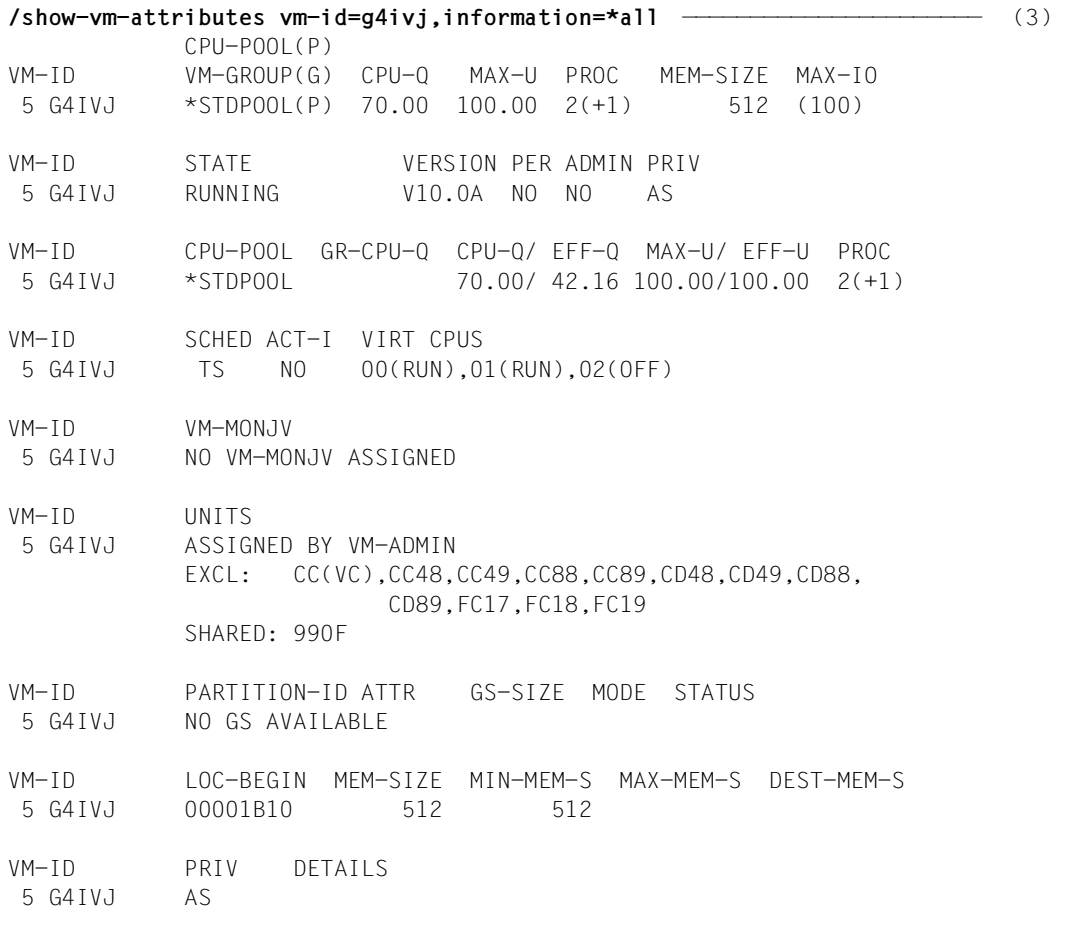

(3) Die Attribute der VM werden ausgegeben.

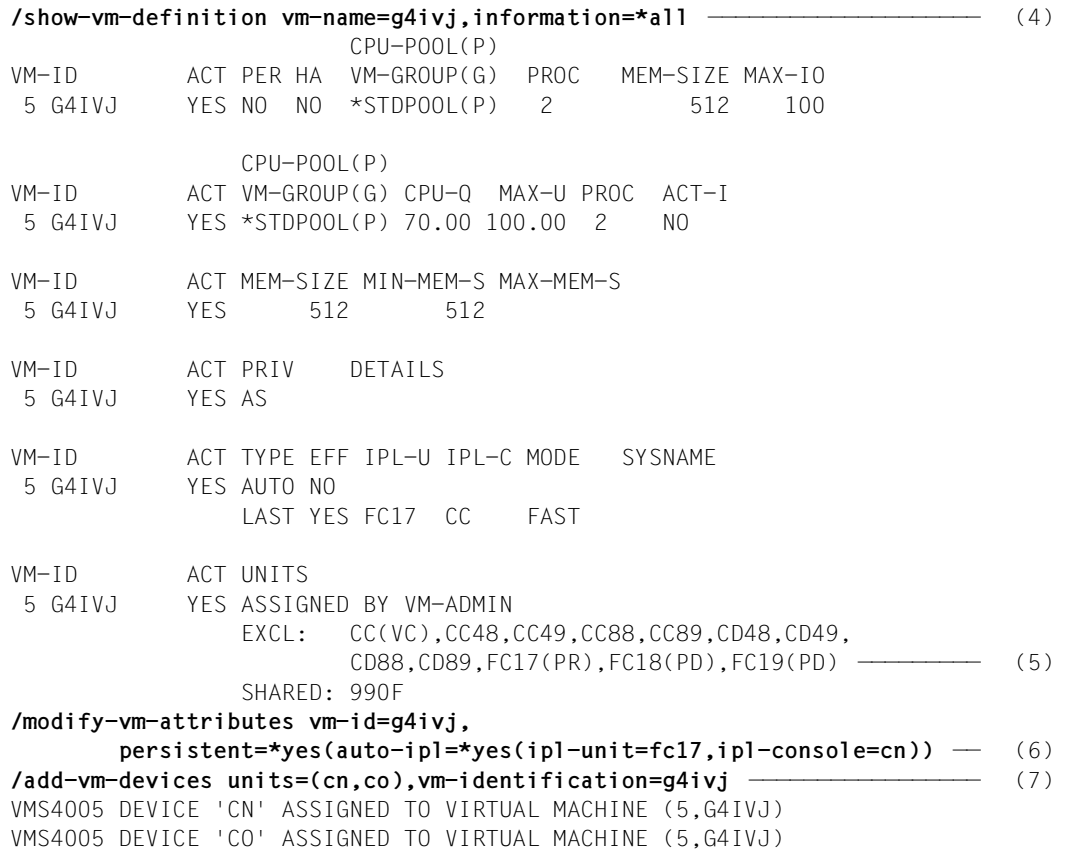

- (4) Die Attribute der VM spiegeln sich auch in ihrer (nicht-persistenten) VM-Definition wieder.
- <span id="page-208-0"></span>(5) Die Platten des Home-Pubsets besitzen hier die zusätzliche Anzeigen PR für das Pubres-Gerät und PD für die anderen Pubset-Platten, weil sie der VM mit /ADD-VM-DEVICES UNITS=\*PUBSET-DEVICES(...) zugeordnet worden sind.
- (6) Der VM wird das Attribut PERSISTENT zugeordnet, d.h. ihre VM-Definition wird als persistent gekennzeichnet. Das Gastsystem auf der VM soll bei einer Aktivierung der VM-Definition automatisch gestartet werden. Der Start soll aber nicht von der virtuellen Konsole aus erfolgen, sondern von einer (neuen) KVP-Konsole mit dem Gerätepaar (CN,CO).
- (7) Die (neue) KVP-Konsole wird der VM zugeordnet. Dies kann auch nach dem Kommando /MODIFY-VM-ATTRIBUTES erfolgen.

**/show-vm-attributes vm-identification=g4ivj** ——————————————————————————— (8) CPU-POOL(P) VM-ID VM-GROUP(G) CPU-Q MAX-U PROC MEM-SIZE MAX-IO 5 G4IVJ \*STDPOOL(P) 70.00 100.00 2(+1) 512 (100) VM-ID STATE VERSION PER ADMIN PRIV 5 G4IVJ RUNNING V10.0A YES NO AS **/show-vm-definition vm-name=g4ivj** ————————————————————————————————————— (9) CPU-POOL(P) VM-ID ACT PER HA VM-GROUP(G) PROC MEM-SIZE MAX-IO 5 G4IVJ YES YES NO \*STDPOOL(P) 2 512 100 **/show-vm-definition vm-name=g4ivj,information=\*ipl** ———————————————————— (10) VM-ID ACT TYPE EFF IPL-U IPL-C MODE SYSNAME 5 G4IVJ YES AUTO YES FC17 CN AUTO LAST YES FC17 CC FAST **/show-vm-definition vm-name=g4ivj,information=\*units** —————————————————— (11) VM-ID ACT UNITS 5 G4IVJ YES ASSIGNED BY VM-ADMIN EXCL: CC(VC),CN,CO,CC48,CC49,CC88,CC89,CD48, CD49,CD88,CD89,FC17(PR),FC18(PD),FC19(PD) SHARED: 990F **/shutdown-vm vm-identification=g4ivj,action=\*shutdown(quiet-time=0)** ——— (12) VMS2054 SHUTDOWN OF GUEST SYSTEM ON VM (5,G4IVJ) INITIATED % VMS2037 NON-INTERRUPTIBLE WAIT STATE FOR VIRTUAL MACHINE (5,G4IVJ), CODE 80FFFFFF, CPU 00 % VMS2033 'EXC0557 SHUTDOWN PROCESSING COMPLETED ' FROM VM (5,G4IVJ) VIA SVP % VMS2051 GUEST SYSTEM ON VM (5,G4IVJ) DOWN; REASON: SHUTDOWN % VMS2037 NON-INTERRUPTIBLE WAIT STATE FOR VIRTUAL MACHINE (5,G4IVJ), CODE 80FFFFFF, CPU 01 **/delete-vm vm-identification=g4ivj** ———————————————————————————————————— (13) VMS4009 DEVICE 'CC' REMOVED FROM VIRTUAL MACHINE (5,G4IVJ) VMS4009 DEVICE 'CN' REMOVED FROM VIRTUAL MACHINE (5,G4IVJ) VMS4009 DEVICE 'CO' REMOVED FROM VIRTUAL MACHINE (5,G4IVJ) ... VMS4619 VIRTUAL MACHINE (5,G4IVJ) REMOVED FROM CPU POOL '\*STDPOOL' VMS4024 VIRTUAL MACHINE (5,G4IVJ) TERMINATED (8) Die VM hat nun das Attribut PERSISTENT. (9) Die VM-Definition ist jetzt aktiv (VM ist initialisiert) und persistent. (10) Die IPL-Parameter für den automatischen Start des Gastsystems auf der VM sind eingestellt. Die IPL-Parameter des letzten Starts des Gastsystems (LAST) sind ebenfalls sichtbar. (11) Die KVP-Konsole (CN, CO) ist zugeordnet. (12) Das Gastsystem auf der VM wird beendet.

<span id="page-209-0"></span>(13) Die VM wird beendet.

```
/show-vm-definition vm-name=g4ivj ————————————————————————————————————— (14) 
                        CPU-POOL(P) 
VM-ID ACT PER HA VM-GROUP(G) PROC MEM-SIZE MAX-IO 
 5 G4IVJ NO YES NO *STDPOOL(P) 2 512 100 
/modify-vm-definition vm-name=g4ivj,memory-size=1024,
       processor=*extra-and-normal,devices=*remove(units=cc) —————————— (15) 
/show-vm-definition vm-name=g4ivj,information=*memory ————————————————— (16) 
VM-ID ACT MEM-SIZE MIN-MEM-S MAX-MEM-S 
 5 G4IVJ NO 1024 512 
/show-vm-definition vm-name=g4ivj,information=*cpu
                 CPU-POOL(P) 
VM-ID ACT VM-GROUP(G) CPU-Q MAX-U PROC ACT-I 
 5 G4IVJ NO *STDPOOL(P) 70.00 100.00 4(E) NO 
/show-vm-definition vm-name=g4ivj,information=*units
VM-ID ACT UNITS 
 5 G4IVJ NO ASSIGNED BY VM-ADMIN 
                 EXCL: CN,CO,CC48,CC49,CC88,CC89,CD48,CD49, 
                        CD88,CD89,FC17(PR) ——————————————————————————— (17) 
                 SHARED: 990F
```
- (14) Die persistente VM-Definition existiert weiterhin. Sie ist aber nicht mehr aktiv.
- (15) Die VM-Definition wird modifiziert: Die VM erhält bei der nächsten Aktivierung einen größeren Hauptspeicher und den höchsten möglichen Multiprozessorgrad. Gleichzeitig wird der VM die (nicht mehr benötigte) virtuelle Konsole entzogen.
- (16) Die Änderungen werden in den Infomationskommandos sichtbar.
- (17) Die Platten FC18 und FC19 des Home-Pubsets werden nicht mehr aufgelistet, weil sie als Pubset-Geräte zugeordnet waren. Bei einer Aktivierung der VM-Definition werden die weiteren Pubset-Platten dynamisch über das Pubres-Gerät ermittelt und angezeigt, siehe Anmerkung ([5](#page-208-0)).

```
/activate-vm-definition vm-name=g4ivj ————————————————————————————————— (18) 
VMS3050 VIRTUAL MACHINE (5,G4IVJ) CREATED 
VMS4615 VIRTUAL MACHINE (5,G4IVJ) ASSIGNED TO CPU POOL '*STDPOOL' 
VMS4005 DEVICE 'CN' ASSIGNED TO VIRTUAL MACHINE (5,G4IVJ) 
VMS4005 DEVICE 'CO' ASSIGNED TO VIRTUAL MACHINE (5,G4IVJ) 
VMS4005 DEVICE 'CC48' ASSIGNED TO VIRTUAL MACHINE (5,G4IVJ) 
VMS4005 DEVICE 'CC49' ASSIGNED TO VIRTUAL MACHINE (5,G4IVJ) 
VMS4005 DEVICE 'CC88' ASSIGNED TO VIRTUAL MACHINE (5,G4IVJ) 
VMS4005 DEVICE 'CC89' ASSIGNED TO VIRTUAL MACHINE (5,G4IVJ) 
VMS4005 DEVICE 'CD48' ASSIGNED TO VIRTUAL MACHINE (5,G4IVJ) 
VMS4005 DEVICE 'CD49' ASSIGNED TO VIRTUAL MACHINE (5,G4IVJ) 
VMS4005 DEVICE 'CD88' ASSIGNED TO VIRTUAL MACHINE (5,G4IVJ) 
VMS4005 DEVICE 'CD89' ASSIGNED TO VIRTUAL MACHINE (5,G4IVJ) 
VMS4005 DEVICE 'FC17' ASSIGNED TO VIRTUAL MACHINE (5,G4IVJ) 
VMS4005 DEVICE 'FC18' ASSIGNED TO VIRTUAL MACHINE (5,G4IVJ) 
VMS4005 DEVICE 'FC19' ASSIGNED TO VIRTUAL MACHINE (5,G4IVJ) 
VMS4005 DEVICE '990F' ASSIGNED TO VIRTUAL MACHINE (5,G4IVJ) (TYPE=SD) 
% VMS2023 CPU 00 OF VIRTUAL MACHINE (5,G4IVJ) STARTED 
% VMS2023 CPU 01 OF VIRTUAL MACHINE (5,G4IVJ) STARTED 
% VMS2023 CPU 04 OF VIRTUAL MACHINE (5,G4IVJ) STARTED 
% VMS2037 NON-INTERRUPTIBLE WAIT STATE FOR VIRTUAL MACHINE (5,G4IVJ), 
           CODE 80FFFFFF, CPU 04 
% VMS2011 CPU 04 OF VIRTUAL MACHINE (5,G4IVJ) STOPPED 
% VMS2050 GUEST SYSTEM ON VM (5,G4IVJ) READY 
/show-vm-attributes vm-identification=g4ivj ——————————————————————————— (19) 
             CPU-POOL(P) 
VM-ID VM-GROUP(G) CPU-Q MAX-U PROC MEM-SIZE MAX-IO 
  5 G4IVJ *STDPOOL(P) 70.00 100.00 4(+1) 1024 (100) 
VM-ID STATE VERSION PER ADMIN PRIV 
  5 G4IVJ RUNNING V10.0A YES NO AS 
/show-vm-definition vm-name=g4ivj,information=*ipl ———————————————————— (20) 
VM-ID ACT TYPE EFF IPL-U IPL-C MODE SYSNAME 
  5 G4IVJ YES AUTO YES FC17 CN AUTO 
                 LAST YES FC17 CN AUTO
```
- (18) Durch das Aktivieren der VM-Definition wird die VM wieder eingerichtet und automatisch gestartet.
- (19) Die VM läuft mit den vorgegebenen Attributen.
- (20) In der VM-Definition haben sich die Parameter des letzten IPL geändert.

# **Eine persistente VM aus einer VM-Definition neu einrichten**

Im folgenden Beispiel (SU x86) wird eine persistente VM-Definition eingerichtet und aktiviert.

```
/create-vm-definition vm-name=persvm, ————————————————————————————————— (1) 
  memory-size=2048,min-memory-size=1024,max-memory-size=8192,
  processor=*maximum,cpu-quota=20,admin-privileges=*maximum,
   devices=(*pubset-devices(pubset=vm24,usage=*exclusive),
           *device-range(from=fc0a,to=fc0c,usage=*shared),x6,x7,y6,y7,z6,z7),
  privileges=*parameters(assign-by-guest=*yes),
  admin-privileges=*maximum,
  auto-ipl=*yes(ipl-unit=9924,ipl-console=z6,mode=*fast,system-name=abgafr04)
VMS2301 DEFINITION OF VM 'PERSVM' CREATED
/show-vm-definition vm-name=persvm,information=*all ——————————————————— (2) 
                       CPU-POOL(P) 
VM-ID ACT PER HA VM-GROUP(G) PROC MEM-SIZE MAX-IO 
 - PERSVM NO YES NO *STDPOOL(P) 8(M) 2048 100 
                CPU-POOL(P) 
VM-ID ACT VM-GROUP(G) CPU-Q MAX-U PROC ACT-I 
- PERSVM - NO +STDPOOL(P) 20.00 100.00 8(M) NO
VM-ID ACT MEM-SIZE MIN-MEM-S MAX-MEM-S 
 - PERSVM NO 2048 1024 8192 
VM-ID ACT PRIV DETAILS 
- PERSVM NO ADM *VM-MAX
                AG *STDSET 
 AS 
VM-ID ACT TYPE EFF IPL-U IPL-C MODE SYSNAME 
- PERSVM NO AUTO YES 9924 Z6 FAST ABGAFR04
VM-ID ACT UNITS 
- PERSVM NO ASSIGNED BY VM-ADMIN
                EXCL: X6,X7,Y6,Y7,Z6,Z7,9924(PR) 
                SHARED: FC0A,FC0B,FC0C
```
(1) Die persistente VM-Definition wird eingerichtet.

(2) Die Einstellungen in der persistenten VM-Definition werden ausgegeben.

```
/activate-vm-definition vm-name=persvm ———————————————————————————————— (3) 
  % VMS6020 VIRTUAL MACHINE (4,PERSVM) CREATED BY SYSTEM ADMINISTRATION 
% VMS4005 DEVICE '9924' ASSIGNED TO VIRTUAL MACHINE (4,PERSVM) (BY SYSADM) 
% VMS4005 DEVICE 'FC0A' ASSIGNED TO VIRTUAL MACHINE (4,PERSVM) (TYPE=SD) 
               (BY SYSADM) 
% VMS4005 DEVICE 'FC0B' ASSIGNED TO VIRTUAL MACHINE (4,PERSVM) (TYPE=SD) 
              (BY SYSADM) 
% VMS4005 DEVICE 'FC0C' ASSIGNED TO VIRTUAL MACHINE (4,PERSVM) (TYPE=SD) 
              (BY SYSADM) 
% VMS4005 DEVICE 'Z6' ASSIGNED TO VIRTUAL MACHINE (4,PERSVM) (BY SYSADM) 
% VMS4005 DEVICE 'Z7' ASSIGNED TO VIRTUAL MACHINE (4,PERSVM) (BY SYSADM) 
% VMS4005 DEVICE 'X6' ASSIGNED TO VIRTUAL MACHINE (4,PERSVM) (BY SYSADM) 
% VMS4005 DEVICE 'X7' ASSIGNED TO VIRTUAL MACHINE (4,PERSVM) (BY SYSADM) 
% VMS4005 DEVICE 'Y7' ASSIGNED TO VIRTUAL MACHINE (4,PERSVM) (BY SYSADM) 
% VMS4005 DEVICE 'Y6' ASSIGNED TO VIRTUAL MACHINE (4,PERSVM) (BY SYSADM) 
% VMS2023 CPU 00 OF VIRTUAL MACHINE (4,PERSVM) STARTED 
% VMS6023 GUEST SYSTEM ON VM (4,PERSVM) STARTED BY SYSTEM ADMINISTRATION 
% VMS2023 CPU 01 OF VIRTUAL MACHINE (4,PERSVM) STARTED 
% VMS2023 CPU 02 OF VIRTUAL MACHINE (4,PERSVM) STARTED 
% VMS2023 CPU 03 OF VIRTUAL MACHINE (4,PERSVM) STARTED 
% VMS2023 CPU 04 OF VIRTUAL MACHINE (4,PERSVM) STARTED 
% VMS2023 CPU 05 OF VIRTUAL MACHINE (4,PERSVM) STARTED 
% VMS2023 CPU 06 OF VIRTUAL MACHINE (4,PERSVM) STARTED 
% VMS2023 CPU 07 OF VIRTUAL MACHINE (4,PERSVM) STARTED 
% VMS2050 GUEST SYSTEM ON VM (4,PERSVM) READY
```
(3) Die VM-Definition wird aktiviert.

Das BS2000-Gastsystem wird automatisch gestartet.

i Auf SU x86 werden bei diesem Kommando alle Meldungen asynchron aus-<br>In angegoten, Auf SU (300 werden einige Meldungen (insbesondere WS2050 gegeben. Auf SU /390 werden einige Meldungen (insbesondere VMS3050 und VMS4005) synchron bei der Kommandoausführung ausgegeben, siehe [Seite 212.](#page-211-0)

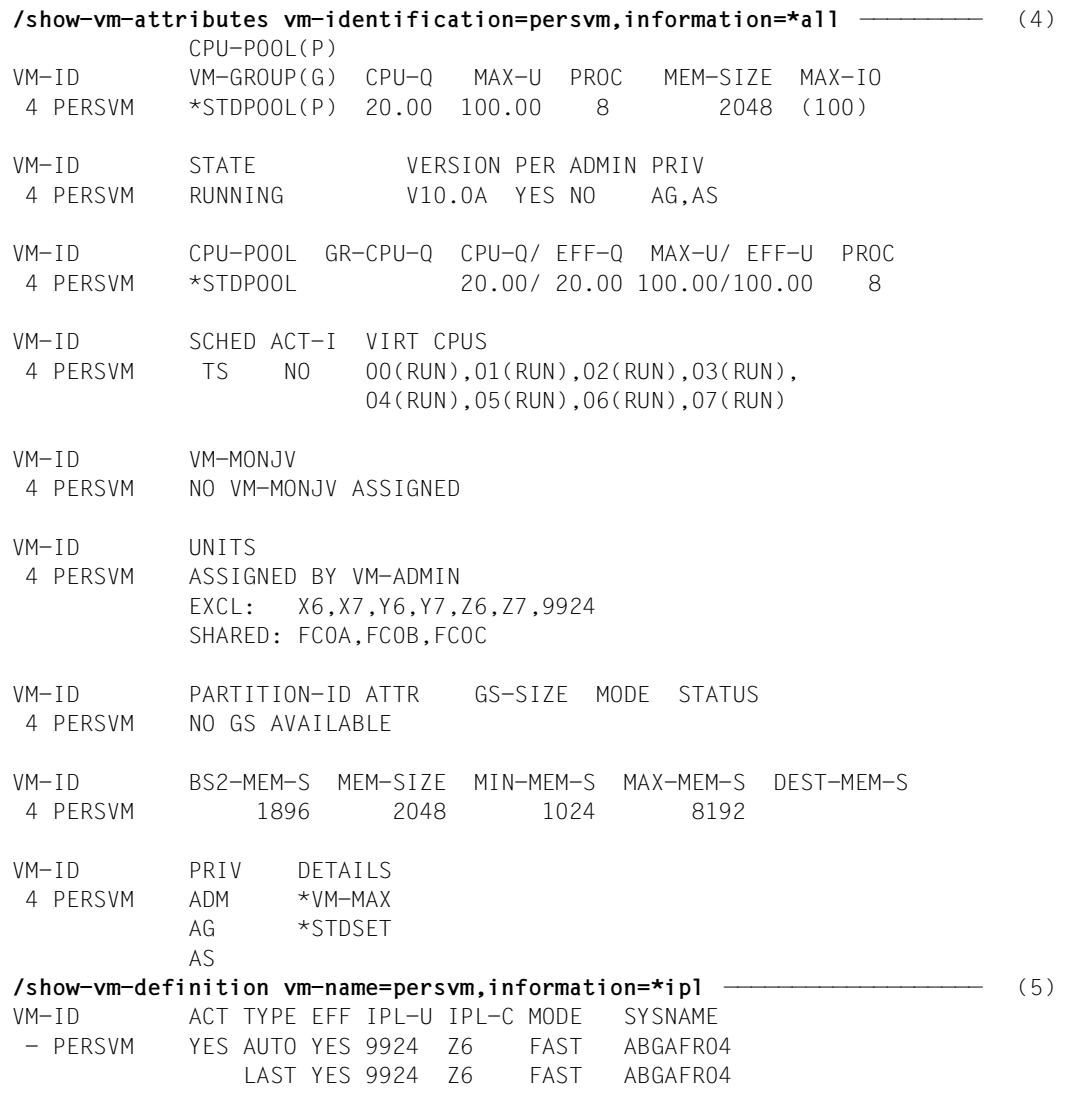

- (4) Die VM läuft mit den vorgegeben Attributen und Betriebsmitteln.
- (5) Nach dem (automatischen) Start des Gastsystems auf der VM sind in der VM-Definition auch die Parameter des letzen IPL eingetragen.

```
/shutdown-vm vm-identification=persvm,action=*shutdown(quiet-time=0) —— (6) 
VMS2054 SHUTDOWN OF GUEST SYSTEM ON VM (4,PERSVM) INITIATED 
% VMS2037 NON-INTERRUPTIBLE WAIT STATE FOR VIRTUAL MACHINE (4,PERSVM), 
            CODE 00000000, CPU 07 
% VMS2037 NON-INTERRUPTIBLE WAIT STATE FOR VIRTUAL MACHINE (4,PERSVM), 
            CODE 00000000, CPU 05 
% VMS2037 NON-INTERRUPTIBLE WAIT STATE FOR VIRTUAL MACHINE (4,PERSVM), 
            CODE 00000000, CPU 03 
% VMS2037 NON-INTERRUPTIBLE WAIT STATE FOR VIRTUAL MACHINE (4,PERSVM), 
            CODE 00000000, CPU 04 
% VMS2037 NON-INTERRUPTIBLE WAIT STATE FOR VIRTUAL MACHINE (4,PERSVM), 
            CODE 00000000, CPU 01 
% VMS2037 NON-INTERRUPTIBLE WAIT STATE FOR VIRTUAL MACHINE (4,PERSVM), 
           CODE 00000000, CPU 00 
% VMS2037 NON-INTERRUPTIBLE WAIT STATE FOR VIRTUAL MACHINE (4,PERSVM), 
            CODE 00000000, CPU 02 
% VMS2033 'EXC0557 SHUTDOWN PROCESSING COMPLETED' FROM VM (4,PERSVM) VIA SVP 
% VMS2037 NON-INTERRUPTIBLE WAIT STATE FOR VIRTUAL MACHINE (4,PERSVM), 
           CODE 00000000, CPU 06 
% VMS2051 GUEST SYSTEM ON VM (4,PERSVM) DOWN; REASON: SHUTDOWN 
/delete-vm vm-identification=persvm ——————————————————————————————————— (7) 
VMS4619 VIRTUAL MACHINE (4,PERSVM) REMOVED FROM CPU POOL '*STDPOOL' 
VMS4024 VIRTUAL MACHINE (4,PERSVM) TERMINATED 
% VMS4009 DEVICE 'Z6' REMOVED FROM VIRTUAL MACHINE (4,PERSVM) (BY SYSADM) 
% VMS4009 DEVICE 'Z7' REMOVED FROM VIRTUAL MACHINE (4,PERSVM) (BY SYSADM) 
% VMS4009 DEVICE 'X6' REMOVED FROM VIRTUAL MACHINE (4,PERSVM) (BY SYSADM) 
% VMS4009 DEVICE 'X7' REMOVED FROM VIRTUAL MACHINE (4,PERSVM) (BY SYSADM) 
% VMS4009 DEVICE 'Y6' REMOVED FROM VIRTUAL MACHINE (4,PERSVM) (BY SYSADM) 
% VMS4009 DEVICE 'Y7' REMOVED FROM VIRTUAL MACHINE (4,PERSVM) (BY SYSADM) 
% VMS4009 DEVICE '9924' REMOVED FROM VIRTUAL MACHINE (4,PERSVM) (BY SYSADM) 
% VMS4009 DEVICE 'FC0A' REMOVED FROM VIRTUAL MACHINE (4,PERSVM) (BY SYSADM) 
% VMS4009 DEVICE 'FC0B' REMOVED FROM VIRTUAL MACHINE (4,PERSVM) (BY SYSADM) 
% VMS4009 DEVICE 'FC0C' REMOVED FROM VIRTUAL MACHINE (4,PERSVM) (BY SYSADM)
/delete-vm-definition vm-name=persvm —————————————————————————————————— (8) 
VMS2302 DEFINITION OF VM 'PERSVM' DELETED
```
- (6) Das Gastsystem auf VM4 wird beendet.
- (7) VM4 wird beendet.

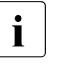

i Beim Beenden einer persistenten VM werden die Meldungen WMS4009 asynchron ausgegeben. Sonst werden diese Meldungen synchron bei der Kommandoausführung ausgegeben, siehe [Seite 210.](#page-209-0)

(8) Die persistente VM-Definition wird gelöscht.
# <span id="page-216-0"></span>**5.5 Bedienen von VM-Gruppen (SU /390)**

Das VM2000-Konzept der VM-Gruppen erlaubt es dem VM2000-Administrator mehrere VMs zu einer organisatorischen Einheit zusammenzufassen. VM-Gruppen besitzen eigene Attribute und sind einem CPU-Pool zugeordnet. Die VMs, die der VM-Gruppe zugeordnet sind, werden beim Scheduling auf besondere Weise berücksichtigt.

[x86] Auf SU x86 stehen VM-Gruppen nicht zur Verfügung.

## **Eigenschaften von VM-Gruppen und ihren Mitgliedern**

VM-Gruppen besitzen eine eigene CPU-Quote (Operand CPU-QUOTA). Sie bestimmt den Anteil der VM-Gruppe an der CPU-Leistung des CPU-Pools im Vergleich zu anderen im CPU-Pool befindlichen VM-Gruppen und VMs, die keiner VM-Gruppe angehören. Analog zur virtuellen Maschine kann die CPU-Leistungsaufnahme der VM-Gruppe durch die maximale CPU-Leistungsaufnahme (Operand MAX-CPU-UTILIZATION) begrenzt werden.

Auch beim Scheduling wird die VM-Gruppe als Einheit betrachtet. Wenn eine VM der VM-Gruppe den ihr zugedachten CPU-Anteil noch nicht ausgeschöpft hat, dann werden die übrigen VMs der VM-Gruppe beim Scheduling gegenüber den anderen VMs des CPU-Pools bevorzugt. Dies wird auch als "Lastausgleich innerhalb einer VM-Gruppe" bezeichnet.

Die VMs, die einer VM-Gruppe zugeordnet sind, werden auch als "Mitglieder der VM-Gruppe" bezeichnet. Sie besitzen eine eigene Mitglieds-CPU-Quote (Operand MEMBER-CPU-QUOTA), die den CPU-Anteil der VM im Vergleich zu den anderen VMs der VM-Gruppe bestimmt.

Die CPU-Leistungsaufnahme einer Mitglieds-VM wird sowohl durch die "maximale CPU-Leistungsaufnahme der VM" als auch durch die "maximale CPU-Leistungsaufnahme der VM-Gruppe" nach oben begrenzt.

Weitere Informationen zu CPU-Quote, maximaler CPU-Leistungsaufnahme und Scheduling finden Sie in den Abschnitten "Verteilung der CPU-Leistung auf die VMs planen" auf [Seite 283](#page-282-0) und ["Scheduling-Verfahren" auf Seite 294](#page-293-0).

Auch die Monitor-VM kann einer VM-Gruppe zugeordnet werden.

### **Kommandos zur Bedienung von VM-Gruppen**

Eine VM-Gruppe wird vom VM2000-Administrator im ADMIN-Dialog mit der Monitor-VM bedient. Funktion und Privilegien des VM2000-Administrators sind im Abschnitt "Bedienen [des Gesamtsystems VM2000" auf Seite 227](#page-226-0) beschrieben.

In der folgenden Tabelle sind die einzelnen Bedienungsgruppen mit den zugehörigen VM2000-Kommandos für die Bedienung einer VM-Gruppe zusammengestellt.

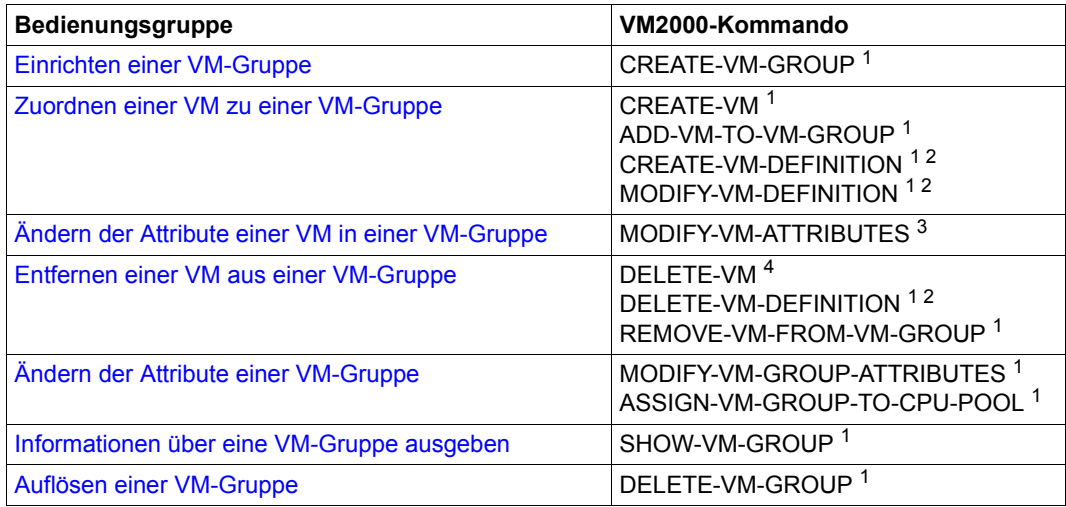

<sup>1</sup> Kommando nur für den VM2000-Administrator

<sup>2</sup> Kommando nur für das Arbeiten mit VM-Definitionen

- <sup>3</sup> Kommando für den VM2000-Administrator und diejenigen VM-Administratoren mit ADMIN-PRIVILEGES=\*MAXIMUM (siehe [Seite 235](#page-234-0))
- <sup>4</sup> Kommando für den VM2000-Administrator und den VM-Administrator der VM

Diese Bedienungsgruppen sind in den folgenden Abschnitten näher beschrieben.

# <span id="page-218-0"></span>**5.5.1 Einrichten einer VM-Gruppe**

Bevor mit einer VM-Gruppe gearbeitet werden kann, muss sie in VM2000 eingerichtet werden. Das Einrichten einer VM-Gruppe wird vom VM2000-Administrator mit /CREATE-VM-GROUP durchgeführt.

Beim Einrichten werden der VM-Gruppe folgende Attribute zugeordnet:

- Name der VM-Gruppe
- CPU-Quote und maximale CPU-Leistungsaufnahme der VM-Gruppe
- CPU-Pool der VM-Gruppe

Maximal können halb so viele VM-Gruppen wie VMs eingerichtet werden (nach oben aufgerundet). Die Anzahl der VMs ist abhängig von der Architektur der Server Unit, siehe [Seite 470.](#page-469-0)

# *Beispiel* Auf einem SU /390 sind maximal 15 VMs zulässig.

Somit können maximal 8 VM-Gruppen eingerichtet werden.

Die maximale Anzahl der VMs und die maximale Anzahl der VM-Gruppen werden auch bei /SHOW-VM-RESOURCES INFORMATION=\*CONFIGURATION ausgegeben.

### **Name der VM-Gruppe**

Der Name einer VM-Gruppe kann frei gewählt werden. Er muss die VM-Gruppe eindeutig identifizieren. /CREATE-VM-GROUP wird abgewiesen, falls ein angegebener VM-Gruppenname bereits vergeben ist.

### *Empfehlungen für die Gestaltung und Verwendung der Namen von VM-Gruppen*

Der Name für eine VM-Gruppe sollte eindeutig innerhalb einer VM2000-Installation sein (Data Center Organisation) und den Zweck der VM-Gruppe kennzeichnen. Die Namenskreise für VMs, VM-Gruppen und CPU-Pools sollten disjunkt sein.

### **CPU-Quote und maximale CPU-Leistungsaufnahme der VM-Gruppe**

Die CPU-Quote der VM-Gruppe bestimmt den Anteil der VM-Gruppe an der CPU-Leistung des zugeordneten CPU-Pools im Vergleich zu den übrigen VMs, die dem gleichen CPU-Pool direkt oder als Mitglied einer VM-Gruppe zugeordnet sind.

Die CPU-Leistungsaufnahme einer VM-Gruppe kann durch die maximale CPU-Leistungsaufnahme begrenzt werden. Dieser Wert begrenzt implizit auch die CPU-Leistungsaufnahme jeder VM, die der VM-Gruppe zugeordnet ist.

CPU-Quote und maximale CPU-Leistungsaufnahme der VM-Gruppe können nachträglich mit /MODIFY-VM-GROUP-ATTRIBUTES geändert werden.

## **CPU-Pool, dem die VM-Gruppe zugeordnet wird**

Jede VM-Gruppe ist stets genau einem CPU-Pool zugeordnet. Standardmäßig (Operand CPU-POOL-NAME=\*STDPOOL) wird die VM-Gruppe beim Initialisieren dem Standard-CPU-Pool zugeordnet.

Die Zuordnung einer VM-Gruppe zu einem CPU-Pool kann nachträglich mit /ASSIGN-VM-GROUP-TO-CPU-POOL geändert werden.

# <span id="page-219-0"></span>**5.5.2 Zuordnen einer VM zu einer VM-Gruppe**

Nach dem Einrichten einer VM-Gruppe können VMs der VM-Gruppe zugeordnet werden. Das Zuordnen von VMs zu einer VM-Gruppe wird vom VM2000-Administrator beim Initiali-sieren der VM (siehe [Seite 135\)](#page-134-0) oder im laufenden Betrieb mit /ADD-VM-TO-VM-GROUP durchgeführt.

Beim Zuordnen im laufenden Betrieb darf die VM noch keiner VM-Gruppe zugeordnet sein. Sie muss dem gleichen CPU-Pool zugeordnet sein, dem auch die VM-Gruppe zugeordnet ist.

Beim Zuordnen zu einer VM-Gruppe wird für die VM eine **Mitglieds-CPU-Quote** angegeben, die den eigenen CPU-Anteil der VM im Vergleich zu den übrigen VMs der VM-Gruppe bestimmt. Die CPU-Quote der (eigenständigen) VM wird aufgegeben.

Die CPU-Leistungsaufnahme einer Mitglieds-VM wird sowohl durch die "maximale CPU-Leistungsaufnahme der VM" als auch durch die "maximale CPU-Leistungsaufnahme der VM-Gruppe" nach oben begrenzt. Die **maximale CPU-Leistungsaufnahme** einer VM wird bereits beim Initialisieren der VM (siehe [Seite 135](#page-134-0)) festgelegt. Sie kann nachträglich mit /MODIFY-VM-ATTRIBUTES verändert werden.

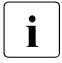

i Mit /CREATE-/MODIFY-VM-DEFINITION kann die Zuordnung einer VM zu einer VM-Gruppe in ihrer VM-Definition eingetragen werden. Nähere Informationen dazu fin-den Sie im [Abschnitt "Arbeiten mit VM-Definitionen" auf Seite 200.](#page-199-0)

# <span id="page-220-0"></span>**5.5.3 Ändern der Attribute einer VM in einer VM-Gruppe**

Neben den allgemeinen Attributen einer VM können die folgenden Attribute, die für das Scheduling innerhalb der VM-Gruppe maßgebend sind, geändert werden.

Die **Mitglieds-CPU-Quote** einer VM in einer VM-Gruppe kann vom VM2000-Administrator mit /MODIFY-VM-ATTRIBUTES (Operand CPU-QUOTA=\*BY-VM-GROUP(MEMBER-CPU-QUOTA=...)) geändert werden. Damit verändert sich der eigene CPU-Anteil der VM im Vergleich zu den übrigen VMs der VM-Gruppe.

Die **maximale CPU-Leistungsaufnahme** einer VM in einer VM-Gruppe kann vom VM2000-Administrator ebenfalls mit /MODIFY-VM-ATTRIBUTES (Operand MAX-CPU-UTILIZATION) geändert werden. Unverändert wird dieser Wert implizit durch die maximale CPU-Leistungsaufnahme der VM-Gruppe begrenzt.

# <span id="page-220-1"></span>**5.5.4 Entfernen einer VM aus einer VM-Gruppe**

Das Entfernen einer VM aus einer VM-Gruppe wird vom VM2000-Administrator mit /REMOVE-VM-FROM-VM-GROUP durchgeführt oder implizit vom VM-Administrator mit /DELETE-VM ausgelöst.

Beim Entfernen einer VM aus einer VM-Gruppe mit /REMOVE-VM-FROM-VM-GROUP wird der VM, die dann wieder eigenständig wird, eine neue CPU-Quote zugeordnet. Die Mitglieds-CPU-Quote der VM wird aufgegeben.

Mit dem Entfernen der letzten VM aus einer VM-Gruppe verändert sich der Anteil an der CPU-Leistung des CPU-Pools für die übrigen VM-Gruppen und VMs, die dem gleichen CPU-Pool direkt oder als Mitglied einer VM-Gruppe zugeordnet sind.

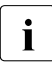

 $\overline{\mathbf{i}}$  Mit /DELETE-VM-DEFINITION wird eine eingetragene Zuordnung der VM zu einer VM-Gruppe aufgehoben.

# <span id="page-220-2"></span>**5.5.5 Ändern der Attribute einer VM-Gruppe**

**CPU-Quote** und **maximale CPU-Leistungsaufnahme** einer VM-Gruppe können vom VM2000-Administrator mit /MODIFY-VM-GROUP-ATTRIBUTES geändert werden.

Damit verändert sich der CPU-Anteil der VM-Gruppe im Vergleich zu anderen VM-Gruppen und VMs, die dem gleichen CPU-Pool direkt oder als Mitglied einer VM-Gruppe zugeordnet sind.

Die VM-Gruppe kann vom VM2000-Administrator mit /ASSIGN-VM-GROUP-TO-CPU-POOL einem anderen **CPU-Pool** zugeordnet werden.

# <span id="page-221-0"></span>**5.5.6 Informationen über eine VM-Gruppe ausgeben**

Infomationen über eine VM-Gruppe erhält der VM2000-Administrator mit /SHOW-VM-GROUP.

Er erhält mit diesem Kommando folgende Informationen.

- die Attribute der VM-Gruppe, wie sie mit / CREATE-VM-GROUP bzw. / MODIFY-VM-GROUP-ATTRIBUTES festgelegt wurden
- die Attribute der VMs, die der VM-Gruppe zugeordnet sind

Informationen über die Zuordnung einer VM zu einer VM-Gruppe erhält der VM2000- Administrator auch mit /SHOW-VM-RESOURCES und der VM-Administrator mit /SHOW-VM-ATTRIBUTES.

# <span id="page-221-1"></span>**5.5.7 Auflösen einer VM-Gruppe**

Nachdem alle VMs aus einer VM-Gruppe entfernt worden sind, kann die VM-Gruppe aufgelöst werden. Das Auflösen einer VM-Gruppe wird vom VM2000-Administrator mit /DELETE-VM-GROUP durchgeführt.

# **5.5.8 Beispiel zum Bedienen von VM-Gruppen**

Das folgende Beispiel zeigt das Bedienen einer VM-Gruppe mit zwei VMs durch den VM2000-Administrator auf einer SU /390.

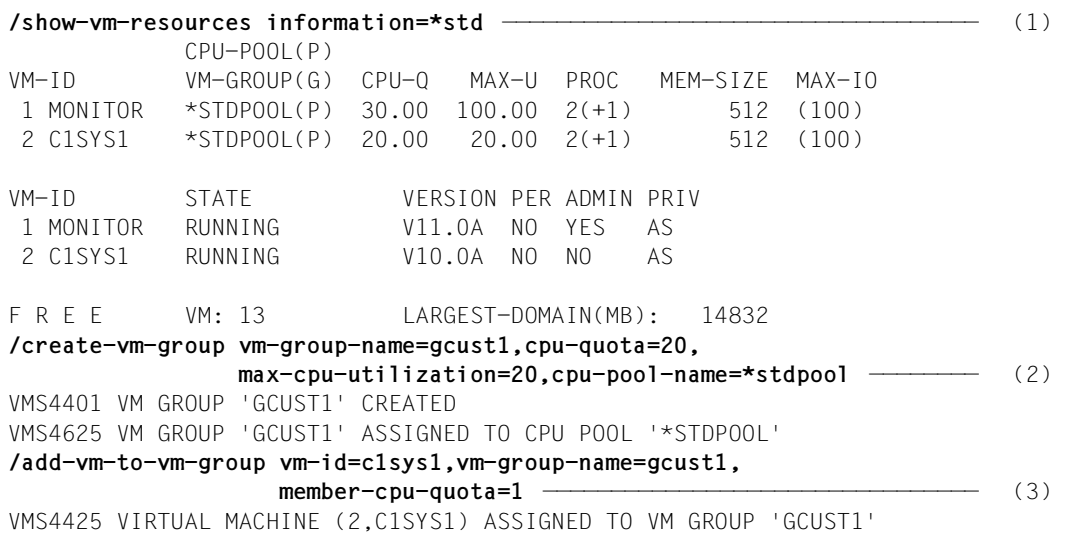

- (1) Das Kommando zeigt den Ausgangszustand für dieses Beispiel: Ein Kunde hat mit dem Data Center eine gewisse CPU-Leistung vereinbart, die einer CPU-Leistung von 20% auf dieser Server Unit entspricht. Der VM2000-Administrator hat deshalb die Kunden-VM C1SYS1 mit einer CPU-Quote und einer maximalen CPU-Leistungsaufnahme von 20 ausgestattet. Der VM2000-Administrator bedient auch die Kunden-VM. Die Bedeutung der Ausgabespalten wird im [Ab](#page-282-0)[schnitt "Verteilung der CPU-Leistung auf die VMs planen" auf Seite 283](#page-282-0) näher erläutert.
- (2) Der Kunde möchte nun eine zweite VM benutzen. Die vereinbarte CPU-Leistung soll aber beibehalten werden. Dazu richtet der VM2000-Administrator die VM-Gruppe GCUST1 ein und stattet sie mit einer CPU-Quote und einer maximalen CPU-Leistungsaufnahme von 20 aus. Die VM-Gruppe wird dem Standard-CPU-Pool zugeordnet.
- (3) Die Kunden-VM C1SYS1 wird der VM-Gruppe GCUST1 zugeordnet. Als Mitglieds-CPU-Quote wird 1 gewählt; die CPU-Quote, die die VM bei ihrer Initialisierung erhielt (20), wird aufgegeben.

```
/create-vm memory-size=512,vm-name=c1sys2,processor=*bi,
   cpu-quota=*by-vm-group(vm-group-name=gcust1,member-cpu-quota=1) ————— (4) 
VMS3050 VIRTUAL MACHINE (3,C1SYS2) CREATED
VMS4425 VIRTUAL MACHINE (3,C1SYS2) ASSIGNED TO VM GROUP 'GCUST1'
VMS4615 VIRTUAL MACHINE (3,C1SYS2) ASSIGNED TO CPU POOL '*STDPOOL'
/show-vm-group vm-group-name=gcust1,information=*all —————————————————— (5) 
VM-GROUP CPU-POOL CPU-Q MAX-U
GCUST1 *STDPOOL 20.00 20.00
VM-GROUP CPU-POOL VM-ID CPU-Q / EFF-Q MAX-U / EFF-U
GCUST1 *STDPOOL 2 C1SYS1 1.00 / 10.00 20.00 / 20.00
                   3 C1SYS2 1.00 / 10.00 100.00 / 20.00
...
/modify-vm-group-attributes vm-group-name=gcust1,cpu-quota=30,
                            max-cpu-utilization=30 ———————————————————— (6) 
/show-vm-group vm-group-name=gcust1,information=*attributes
VM-GROUP CPU-POOL CPU-Q MAX-U
GCUST1 *STDPOOL 30.00 30.00
/modify-vm-attributes vm-id=c1sys1,
   cpu-quota=*by-vm-group(member-cpu-quota=2),max-cpu-utilization=30 ——— (7)
```
- (4) Die Kunden-VM C1SYS2 wird eingerichtet. Sie wird bereits beim Initialisieren der VM-Gruppe GCUST1 zugeordnet (und damit dem Standard-CPU-Pool) und erhält ebenfalls die Mitglieds-CPU-Quote 1.
- (5) Die Informationsausgabe für die VM-Gruppe zeigt den nun erreichten Zustand: Die beiden Kunden-VMs C1SYS1 und C1SYS2 teilen sich die vereinbarte CPU-Leistung (gleiche CPU-Quote, also jeweils 10% (Planwerte)). Die maximale CPU-Leistungsaufnahme von C1SYS2 wurde zwar durch den Standardwert im Kommando auf 100 gesetzt, wird aber durch den entsprechenden Wert der Gruppe auf 20 reduziert.
- (6) Nach einer gewissen Zeit benötigt der Kunde eine höhere CPU-Leistung und vereinbart mit dem Data Center eine CPU-Leistung von 30% der Leistung der Server Unit. Der VM2000-Administrator erhöht dazu die entsprechenden Werte der VM-Gruppe GCUST1.
- (7) Zusätzlich soll die vereinbarte CPU-Leistung so auf die Kunden-VMs aufgeteilt werden, dass C1SYS1 eine doppelt so hohe CPU-Leistung wie C1SYS2 erhält. Der VM2000-Administrator verdoppelt dazu die CPU-Quote der VM CSYS1 und erhöht deren maximale CPU-Leistungsaufnahme (von 20) auf den vereinbarten Anteil (30).

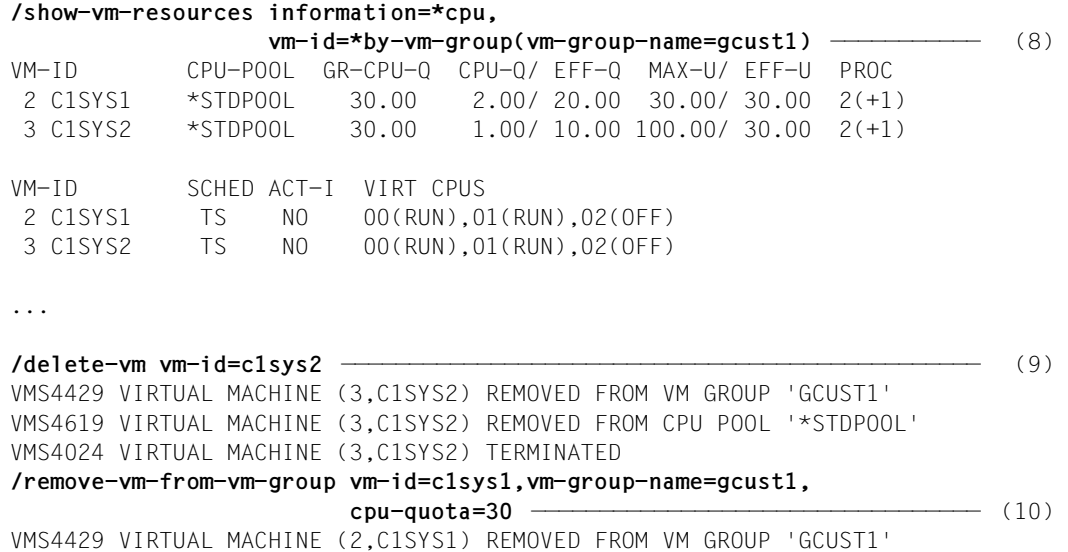

- (8) Die Informationsausgabe für die VM-Gruppe zeigt den nun erreichten Zustand: Die beiden Kunden-VMs C1SYS1 und C1SYS2 teilen sich die vereinbarte CPU-Leistung im Verhältnis 2:1, das sind 20% und 10% der CPU-Leistung der Server Unit (Planwerte). Die maximale CPU-Leistungsaufnahme von C1SYS2 entspricht ebenfalls der vereinbarten CPU-Leistung aufgrund der Einstellungen für die VM-Gruppe.
- (9) Nach einer gewissen Zeit benötigt der Kunde die zusätzlich eingerichtete VM C1SYS2 nicht mehr. Der VM2000-Administrator beendet die VM.
- (10) Die VM C1SYS1 wird aus der VM-Gruppe entfernt. Sie wird (wieder) eine eigenständige VM mit einer CPU-Quote von 30, da der Kunde die neu vereinbarte CPU-Leistung weiter nutzen möchte. Die Mitglieds-CPU-Quote wird aufgegeben.

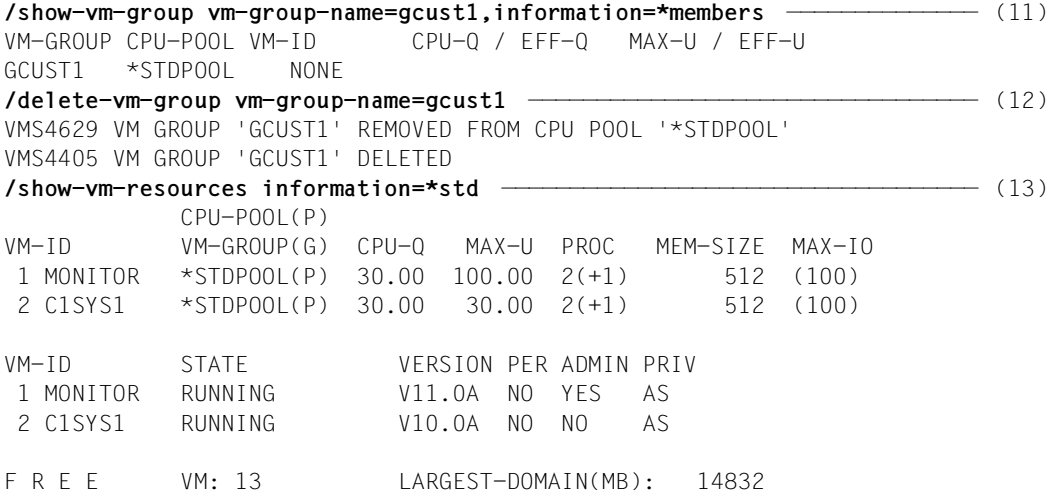

- (11) Die VM-Gruppe GCUST1 hat dadurch keine Mitglieder mehr und kann aufgelöst werden.
- (12) Die VM-Gruppe GCUST1 wird aufgelöst.
- (13) Die Informationsausgabe zeigt, dass der gewünschte Zustand erreicht ist.

# <span id="page-226-0"></span>**5.6 Bedienen des Gesamtsystems VM2000**

Das Gesamtsystem VM2000 wird vom VM2000-Administrator bedient. Er ist der privilegierte Administrator, dem es erlaubt ist, sämtliche VM2000-Kommandos einzugeben. Gleichzeitig ist er der VM-Administrator für die Monitor-VM.

Grundsätzlich gilt, dass der VM2000-Administrator immer Vorrang vor dem VM-Administrator hat. Der VM2000-Administrator darf in den Ablauf einer beliebigen VM eingreifen.

Der VM2000-Administrator bedient das Gesamtsystem VM2000 im ADMIN-Dialog mit der Monitor-VM.

VM2000 kann auch über BS2000-Konsolen des Monitorsystems bedient werden, z.B. wenn BCAM im Monitorsystem nicht aktiv ist.

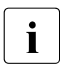

i *Zur Bedienung des Gesamtsystems VM2000 über eine BS2000-Konsole des Monitorsystems wird der Berechtigungsschlüssel "9" benötigt.*

Alle VM2000-Kommandos haben den Berechtigungsschlüssel "9". Alle VM2000-Meldungen haben den Routing-Code "9".

An einer BS2000-Konsole, die **nur** den Berechtigungsschlüssel "9" besitzt, können nur VM2000-Kommandos eingegeben werden und auch nur VM2000-Meldungen empfangen werden. So eine BS2000-Konsole ist damit dem ADMIN-Dialog des VM2000-Administrators gleichgestellt.

Dem VM2000-Administrator stehen zur Verfügung:

- Privilegierte VM2000-Kommandos (VM2000-Administrator-Kommandos)
- Privilegierte Funktionen in den VM-Administrator-Kommandos

Der standardmäßige Kommando-/Funktionsumfang der VM2000-Kommandos kann für den VM2000-Administrator eingeschränkt oder für den VM-Administrator erweitert werden (siehe [Seite 234\)](#page-233-0).

Siehe auch: ["Protokollierung" auf Seite 95](#page-94-0) und [Seite 113.](#page-112-0)

# **5.6.1 Einteilung der VM2000-Kommandos**

Man unterscheidet zwei Gruppen von VM2000-Kommandos:

- VM2000-Administrator-Kommandos, z.B. /CREATE-VM
- VM-Administrator-Kommandos, z.B. /START-VM

### VM2000-Administrator-Kommandos

- sind normalerweise für die Benutzung durch den VM2000-Administrator (identisch mit dem Administrator der Monitor-VM) vorgesehen
- können im ADMIN-Dialog mit der Monitor-VM oder (z.B. wenn BCAM im Monitorsystem nicht aktiv ist) über BS2000-Konsolen im Monitorsystem eingegeben werden
- benötigen im ADMIN-Dialog über eine Benutzertask das Privileg OPERATING oder das Privileg VM2000-ADMINISTRATION
- bedienen das Gesamtsystem VM2000

VM-Administrator-Kommandos

- sind normalerweise für die Benutzung durch den VM-Administrator vorgesehen
- benötigen im ADMIN-Dialog über eine Benutzertask das Privileg OPERATING oder das Privileg VIRTUAL-MACHINE-ADMINISTRATION
- können vom VM-Administrator im ADMIN-Dialog für seine VM eingegeben werden
- bedienen eine virtuelle Maschine
- können vom VM2000-Administrator für beliebige VMs benutzt werden
- können Operandenwerte haben, deren Anwendung dem VM2000-Administrator vorbehalten ist

Ausnahmen entstehen durch Erweitern und Einschränken des Kommando-/Funktionsumfangs für den VM- und VM2000-Administrator (ADMIN-PRIVILEGES, siehe [Seite 234\)](#page-233-1).

# **5.6.2 Übersicht über die VM2000-Kommandos**

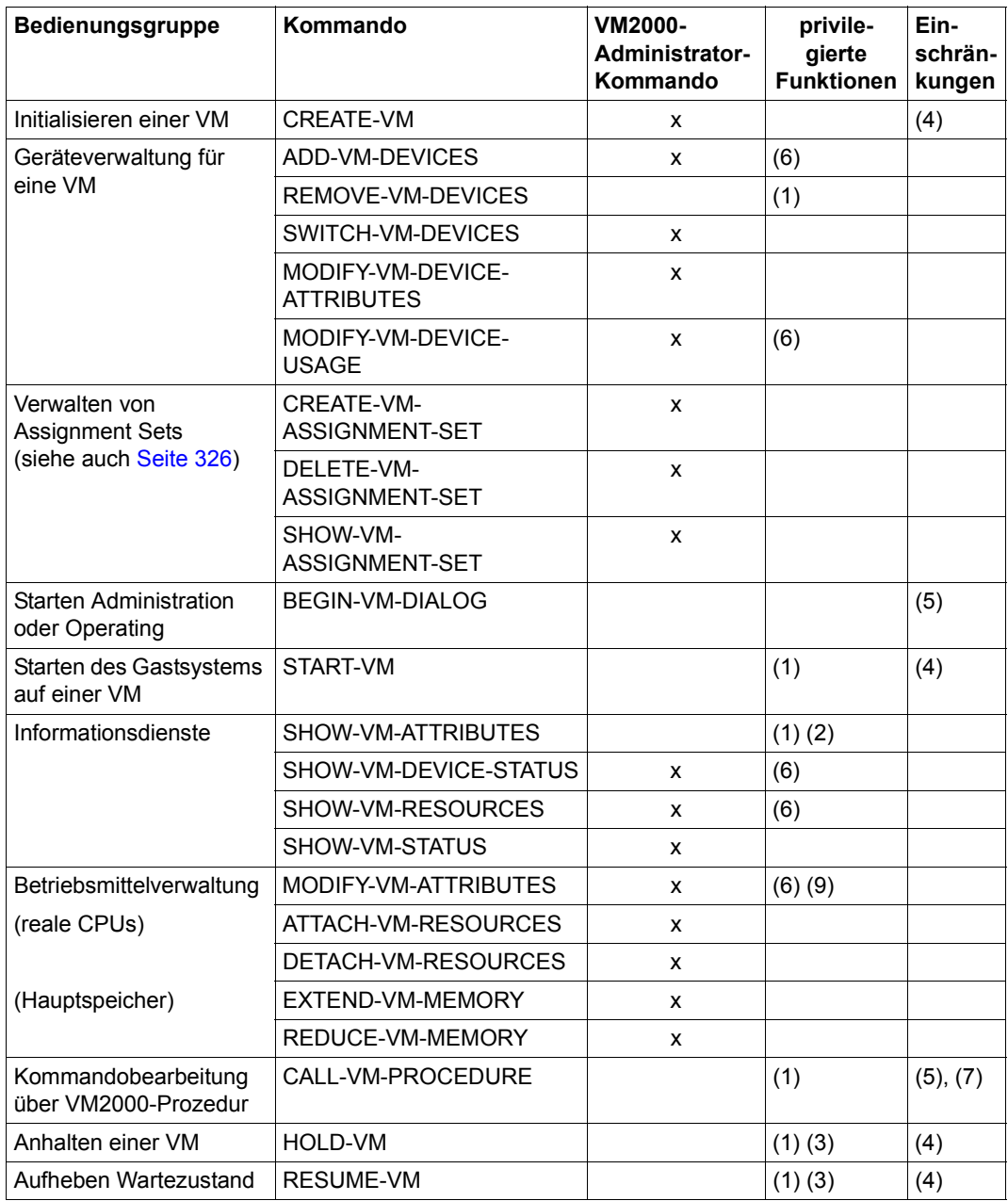

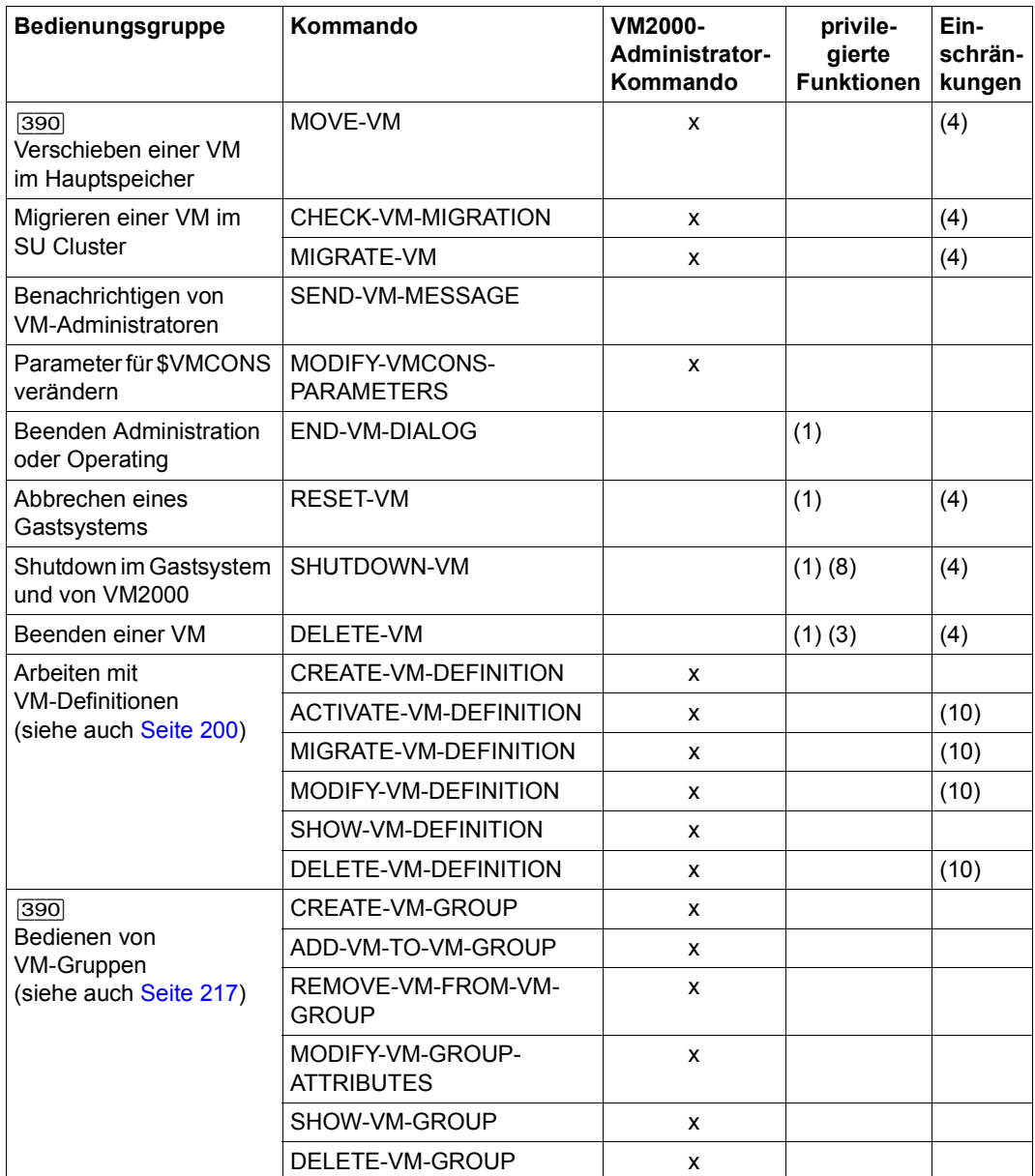

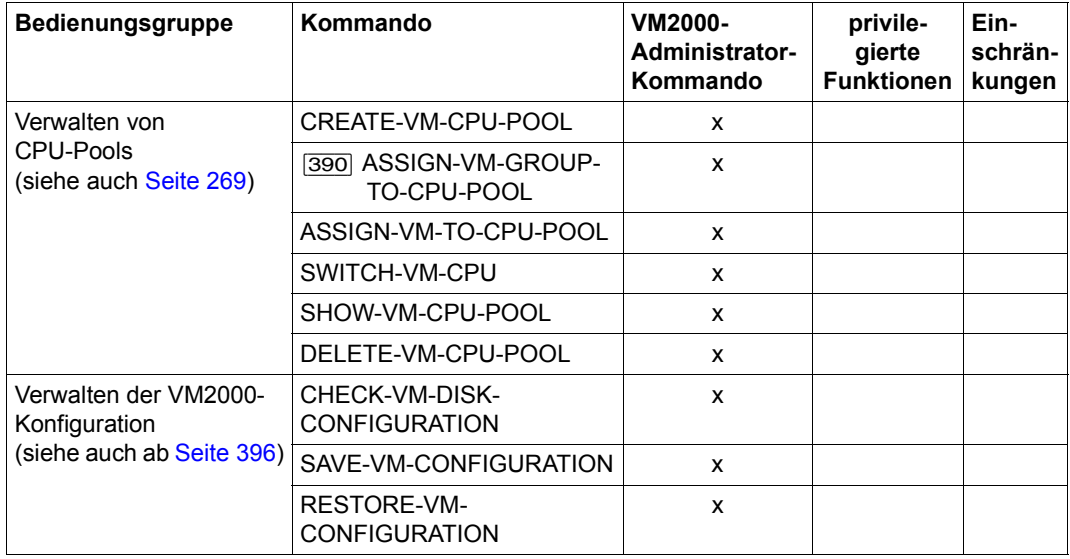

- (1) Der VM2000-Administrator darf hier auch die VM-ID einer beliebigen VM angeben. Dem VM-Administrator ist nur die Angabe der VM-ID für die eigene VM erlaubt.
- (2) Der VM2000-Administrator darf sich hier mit VM-ID=\*VM2000/\*BY-VM-GROUP/\*BY-CPU-POOL/<name 1..8 with-wild(20) Informationen über mehrere VMs ausgeben lassen.
- (3) Der VM2000-Administrator darf hier mit VM-ID=\*ALL alle VMs verwalten.
- (4) Dieses Kommando wird für die Monitor-VM abgewiesen.
- (5) Dieses Kommando kann nicht von einer BS2000-Konsole des Monitorsystems eingegeben werden.
- (6) Dieses Kommando ist auch für VM-Administratoren mit ADMIN-PRIVILEGES= \*MAXIMUM zulässig (siehe [Seite 235\)](#page-234-1).
- (7) Dieses Kommando kann nicht von einer Benutzertask eingegeben werden.
- (8) Der VM2000-Administrator darf hier mit VM-ID=\*VM-GUESTS alle Gastsysteme und mit VM-ID=\*VM2000 das Gesamtsystem VM2000 beenden.
- (9) Der VM2000-Administrator darf hier die Einstellung für das Attribut PERSISTENT sowie die Angaben zum automatischen Start in der VM-Definition einer initialisierten VM ändern.
- (10) Diese Kommandos können nur für VM-Definitionen von nicht-initialisierten VMs eingegeben werden.

# **5.6.3 Privilegierte Funktionen**

Der VM-Administrator kann die VM-Administrator-Kommandos nur auf seine VM anwenden. Der VM2000-Administrator darf darüber hinaus VM-Administrator-Kommandos auf beliebige VMs anwenden. Im Einzelnen hat er folgende Privilegien:

● Ansprechen beliebiger VMs

Der VM2000-Administrator darf die VM-ID einer beliebigen VM angeben. Dem VM-Administrator ist nur der Zugriff auf die eigene VM erlaubt, die mit /BEGIN-VM-DIALOG zugewiesen wurde.

- Verwalten aller VMs Mit den Kommandos /HOLD-VM, /RESUME-VM und /DELETE-VM darf der VM2000-Administrator alle VMs verwalten (VM-ID=\*ALL). Mit dem Kommando /SHUTDOWN-VM darf der VM2000-Administrator alle VMs mit Ausnahme der Monitor-VM verwalten (VM-ID=\*VM-GUESTS).
- Informationen für mehrere VMs ausgeben Mit /SHOW-VM-ATTRIBUTES kann sich der VM2000-Administrator die Merkmale mehrerer VMs ausgeben lassen

(VM-ID=\*VM2000/\*BY-VM-GROUP/\*BY-CPU-POOL/<name 1..8 with-wild(20)).

# **5.6.4 Einschränkungen in den Kommandos/Funktionen von VM2000**

### **Einschränkungen für die Monitor-VM und das Monitorsystem**

Einige VM2000-Kommandos dürfen nicht auf die Monitor-VM bzw. das Monitorsystem angewendet werden. Es gelten folgende Einschränkungen:

- Die Monitor-VM kann **nicht**
	- initialisiert werden (/CREATE-VM)
	- mit /START-VM gestartet werden
	- angehalten werden (/HOLD-VM, /RESUME-VM)
	- im Hauptspeicher verschoben werden (/MOVE-VM)
	- migriert werden (/MIGRATE-VM)
	- beendet werden (/DELETE-VM)

Monitor-VM und Monitorsystem werden beim Einleiten des VM2000-Betriebs initialisiert und gestartet sowie mit /SHUTDOWN-VM VM-ID=\*VM2000, bei einem BS2000-Shutdown des Monitorsystems oder über den SE Manager beendet.

- Das Monitorsystem kann **nicht**
	- abgebrochen werden (/RESET-VM)
	- als einzelnes Gastsystem mit /SHUTDOWN-VM beendet werden
- Virtuelle Konsolen sind für die Monitor-VM **nicht** zulässig (/ADD-VM-DEVICES ...,  $TYPE=\star VCD$ .
- Die Monitor-VM kann nicht mit MONJVs überwacht werden.
- Die Monitor-VM und ihre VM-Definition können nicht persistent gemacht werden.

## **Besonderheiten bei Eingabe von einer BS2000-Konsole des Monitorsystems**

- Die Kommandos /BEGIN-VM-DIALOG und /CALL-VM-PROCEDURE können nicht von einer BS2000-Konsole des Monitorsystems eingegeben werden.
- VM2000-Prozeduren können von BS2000-Konsolen des Monitorsystems mit /RUN aufgerufen werden, wobei die Kommandos /REMARK und /STEP ignoriert werden. Es dürfen keine Folgezeilen in der Prozedur enthalten sein.
- In allen Kommandos wird bei Eingabe von einer BS2000-Konsole des Monitorsystems der Operand VM-ID=\*CURRENT als Auswahl der Monitor-VM interpretiert.

## <span id="page-233-1"></span><span id="page-233-0"></span>**5.6.5 Erweitern und Einschränken des Kommando-/Funktionsumfangs**

Die standardmäßige Einteilung in VM2000-Administrator-Kommandos und VM-Administrator-Kommandos kann auf zwei Arten verändert werden:

- Einschränken des Kommando- bzw. Funktionsumfangs für den VM2000-Administrator
- Erweitern des Kommando- bzw. Funktionsumfangs für den VM-Administrator

### **Einschränkungen für den VM2000-Administrator**

Der Kommando-/Funktionsumfang für den VM2000-Administrator kann eingeschränkt werden:

- [390] Auf SU /390 beim Initialisieren der Monitor-VM mit /CREATE-VM ...,ADMIN-PRIVILEGES=\*MINIMUM.
- Im laufenden VM2000-Betrieb mit /MODIFY-VM-ATTRIBUTES ...,ADMIN-PRIVILEGES=\*MINIMUM

Die folgende Tabelle zeigt die Einschränkungen für die einzelnen Kommandos bei ADMIN-PRIVILEGES=\*MINIMUM.

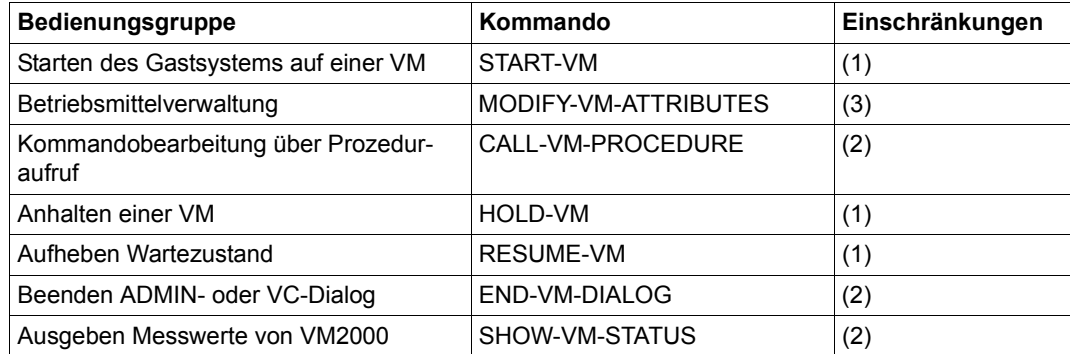

- (1) Diese Kommandos sind für den VM2000-Administrator nicht mehr erlaubt.
- (2) Diese Kommandos dürfen vom VM2000-Administrator nur für die Monitor-VM angewendet werden.
- (3) Dieses Kommando darf vom VM2000-Administrator für die Monitor-VM mit Ausnahme des Operanden ADMIN-PRIVILEGES angewendet werden. Für eine andere VM darf der VM2000-Administrator dieses Kommando nur mit dem Operanden ADMIN-PRIVILEGES=\*MAXIMUM anwenden.

Sonstige Kommandos bleiben unverändert. Damit ist ein VM2000-Betrieb möglich, bei dem der VM2000-Administrator weitgehend von den VMs abgeschottet ist.

Aus Sicherheitsgründen kann die Einschränkung durch den Operanden ADMIN-PRIVILEGES=\*MINIMUM **nicht** im laufenden VM2000-Betrieb aufgehoben werden.

### <span id="page-234-1"></span><span id="page-234-0"></span>**Erweiterungen für den VM-Administrator**

Der Kommando-/Funktionsumfang für den VM-Administrator kann erweitert werden:

- Beim Initialisieren einer VM (außer der Monitor-VM) mit / CREATE-VM ..., ADMIN-PRIVILEGES=\*MAXIMUM
- Nach dem Initialisieren einer VM (außer der Monitor-VM) mit /MODIFY-VM-ATTRIBUTES ...,ADMIN-PRIVILEGES=\*MAXIMUM

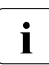

Auch mit /CREATE-/MODIFY-VM-DEFINITION kann der Kommando-/Funktionsum-<br>International für den VM-Administrator in der VM-Definition eingetragen werden. Nähere I fang für den VM-Administrator in der VM-Definition eingetragen werden. Nähere Informationen dazu finden Sie im Abschnitt "Arbeiten mit VM-Definitionen" auf [Seite 200.](#page-199-1)

Die folgende Tabelle zeigt die Erweiterungen für die einzelnen Kommandos bei ADMIN-PRIVILEGES=\*MAXIMUM.

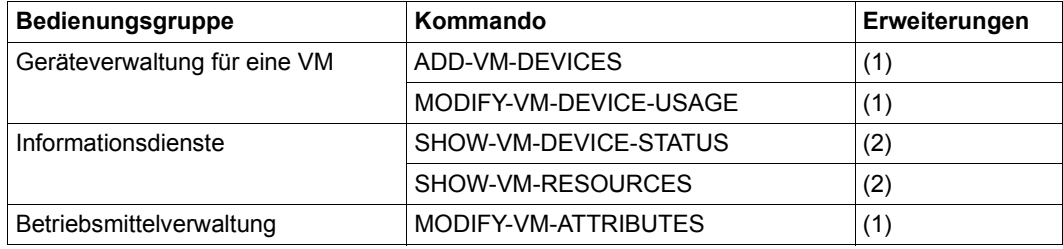

- (1) Diese Kommandos sind auch dem VM-Administrator im vollen Funktionsumfang für seine VM erlaubt.
- (2) Diese Kommandos sind auch dem VM-Administrator im vollen Funktionsumfang erlaubt.

Sonstige Kommandos bleiben unverändert. Der VM-Administrator darf auch weiterhin keine anderen VMs bedienen. Damit ist ein VM2000-Betrieb möglich, bei dem ein Teil der Verwaltungsaufgaben von den VM-Administratoren übernommen wird (z.B. Testbetrieb).

Mit /MODIFY-VM-ATTRIBUTES ...,ADMIN-PRIVILEGES=\*STD oder bei /DELETE-VM werden die Erweiterungen aufgehoben.

# **5.6.6 VM2000-Funktionen im SE Manager**

Grundlegende VM2000-Funktionen zur Verwaltung der BS2000-VMs stehen auch den Administratoren des SE Servers über den SE Manager zur Verfügung. Die nachfolgende Tabelle zeigt diese Funktionen im Überblick.

Diese Funktionen sind im Handbuch "Bedienen und Verwalten" [[19\]](#page-723-0) detailliert beschrieben. Sie werden in diesem Handbuch nicht näher ausgeführt.

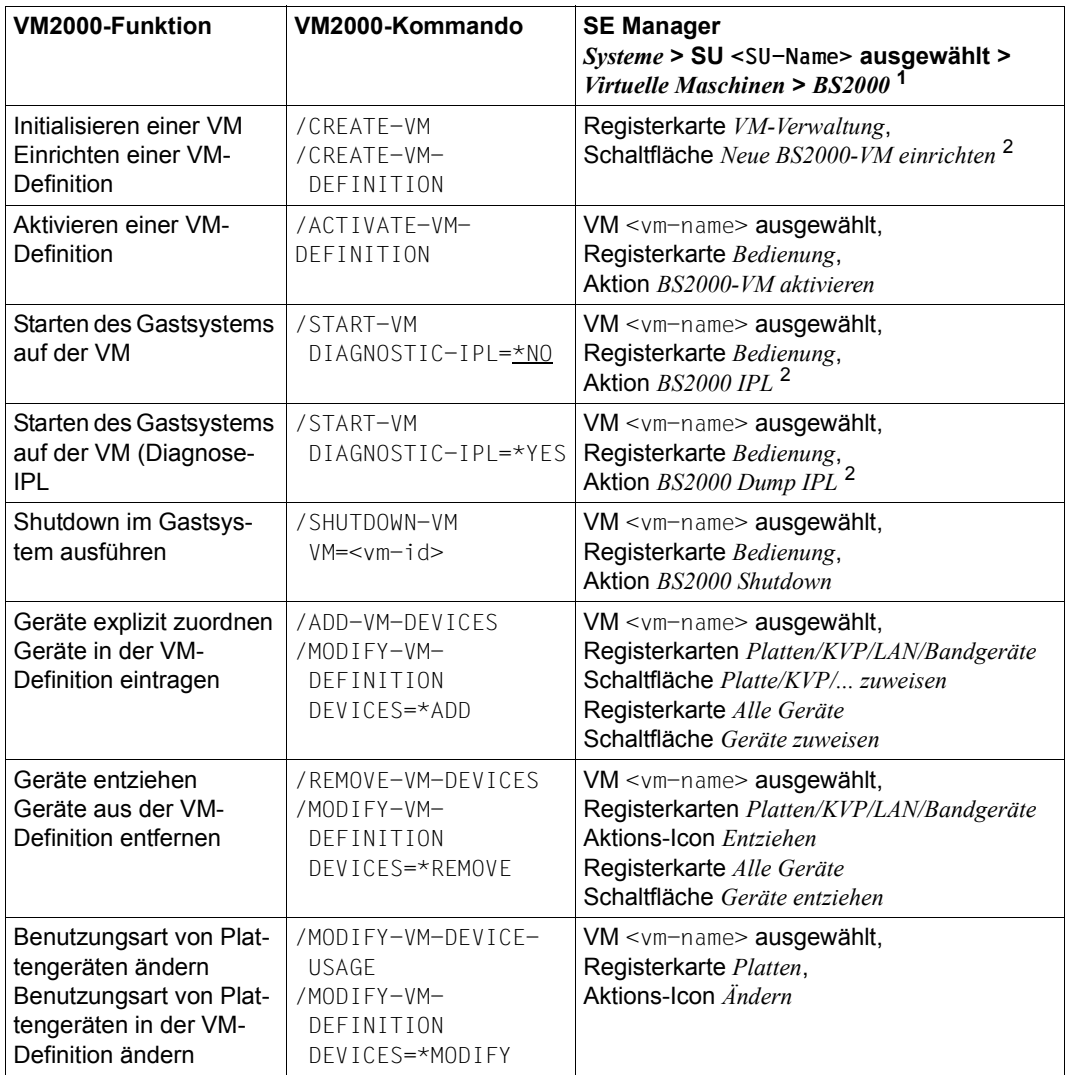

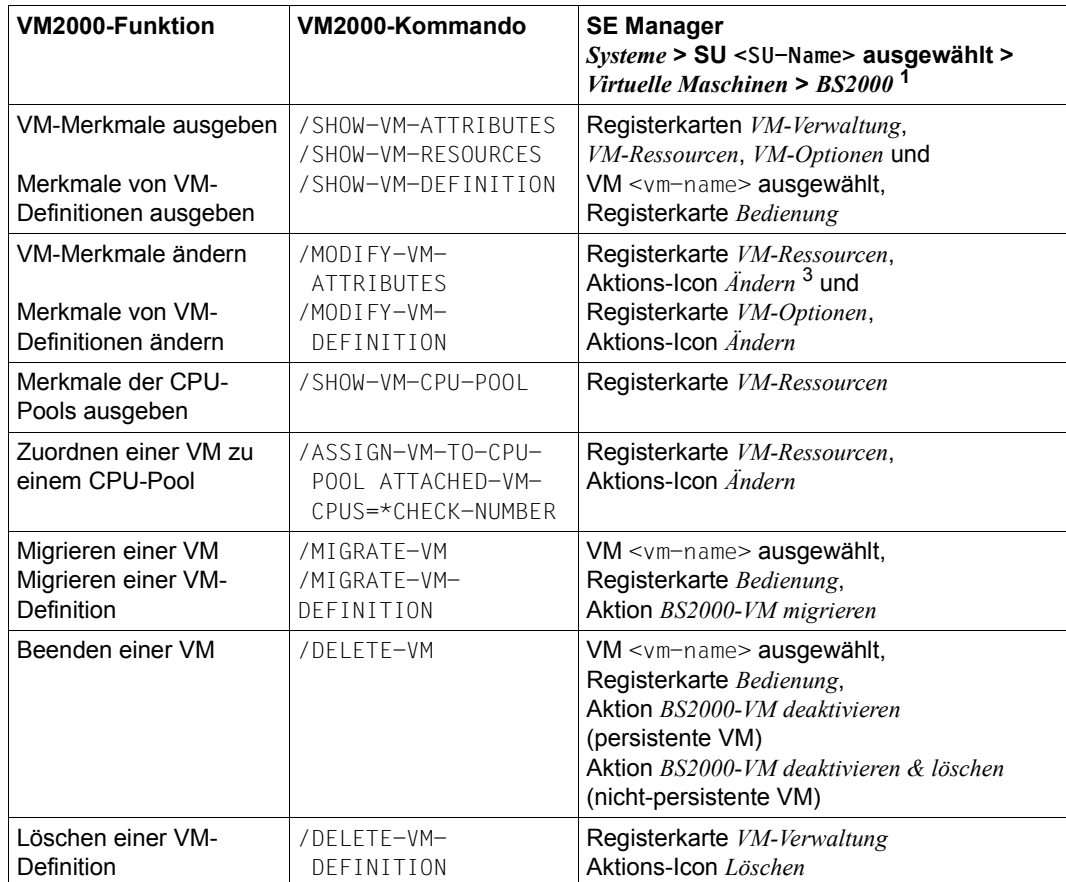

<sup>1</sup> Auf SU /390 entfällt die Navigation *> BS2000*, da nur BS2000-VMs verwaltet werden.

<sup>2</sup> Einige Parameter werden mit Standardwerten versehen.

<sup>3</sup> Einige Attribute können nicht verändert werden.

# **5.7 VM2000 in den Gastsystemen**

## **VM2000 im Monitorsystem und den anderen BS2000-Gastsystemen**

Dieser Abschnitt wendet sich auch an die Systembetreuung in allen BS2000-Gastsystemen (d.h. auch im Monitorsystem). Er vermittelt Kenntnisse darüber, wie die (Gast-)Systembetreuung Informationen über VM2000 erhält und VM2000-Funktionen für das Gastsystem nutzen kann. Außerdem werden die VM2000-Funktionen erwähnt, bei deren Ausführung VM2000 und das Gastsystem zusammenarbeiten.

Ein Gastsystem unter VM2000 ist von den anderen Gastsystemen abgeschottet. Es verhält sich im Produktivbetrieb wie ein native ablaufendes Betriebssystem. Folgende Möglichkeiten der Informationsausgabe und des Zusammenwirkens werden für ein Gastsystem (also auch für das Monitorsystem) angeboten.

*Für alle Server Units*

- Der nicht-privilegierte Makro VMGINF liefert globale VM2000-Informationen (siehe Handbuch "Makroaufrufe an den Ablaufteil" [[16\]](#page-723-2)).
- Ausgabe von globalen VM2000-Informationen in allen Gastsystemen (siehe [Seite 246](#page-245-0) und das BS2000-Kommando /SHOW-SYSTEM-INFORMATION im Hand-buch "Kommandos" [\[13](#page-723-1)]).
- Ausgabe von VM2000-Informationen über Geräte und Pubsets auch im Gastsystem (siehe [Seite 251](#page-250-0) und das BS2000-Kommando /SHOW-DEVICE-CONFIGURATION im Hand-buch "Kommandos" [\[13](#page-723-1)]).
- Das Shutdown-Processing wird bei /SHUTDOWN-VM in Zusammenarbeit von VM2000 und den betroffenen Gastsystemen ausgeführt (siehe [Seite 81](#page-80-0)).
- Eine dynamische Hauptspeicher-Rekonfiguration wird in Zusammenarbeit von VM2000 und dem Gastsystem ausgeführt (siehe [Seite 315\)](#page-314-0).
- Implizite Zuordnung von (Pubset-)Geräten zur VM und implizite Freigabe von (Pubset-)Geräten der VM durch das Operating im Gastsystem (siehe [Seite 326](#page-325-1) und die Beschreibung der dort erwähnten BS2000-Rekonfigurations-kommandos ab [Seite 241](#page-240-0) und im Handbuch "Kommandos" [[13](#page-723-1)]).
- Für Geräte, die im Gastsystem zugeschaltet sind und möglicherweise noch benutzt werden, kann die explizite in eine implizite Gerätezuordnung umgewandelt werden. Das Gerät verbleibt dann solange bei der VM, bis das Gastsystem das Gerät wegschal-tet (siehe ["Explizites Entziehen von Geräten" auf Seite 326\)](#page-325-2).
- Das BS2000-Dienstprogramm IORM kann in allen Gastsystemen eingesetzt werden. Es arbeitet Gastsystem-übergreifend und wird im Monitorsystem administriert. Das IO-Limit der IORM-Funktion IOLVM wird auf SU /390 über VM2000-Kommandos eingestellt (Siehe [Seite 392](#page-391-0) und im Handbuch "Dienstprogramme" [[3](#page-722-0)]).
- Bei Messungen mit dem Messmonitor openSM2 werden im VM2000-Report und in den SM2R1-Reports 98 und 99 Messinformationen über die VM, auf der das Gastsystem läuft, ausgegeben (siehe [Seite 421](#page-420-0) und Handbuch "openSM2" [\[9\]](#page-722-2)).
- Gastsysteme werden vom Ausfall des Monitorsystems und von der erneuten Betriebs-bereitschaft informiert (Meldungen NRTV001 - NRTV003, siehe [Seite 704](#page-703-0)).
- Gastsysteme werden in bestimmte Schritte der VM-Migration einbezogen.

### *Für SU /390*

- eine Absicherung im MSCF-Verbund bei /MOVE-VM wird in Zusammenarbeit von VM2000 und dem Gastsystem ausgeführt (siehe [Seite 165\)](#page-164-0).
- Mit dem BS2000-Kommando / MODIFY-IO-UNIT kann in den Gastsystemen unterschiedlich festgelegt werden, welches Base- oder Alias-Gerät unter VM2000 bei Ein-/ Ausgaben dieses Gastsystems zu bevorzugen ist (siehe [Seite 382](#page-381-0) und [Seite 245](#page-244-0) und im Handbuch "Kommandos" [\[13](#page-723-3)]).
- SLEDFILES mit Dumpobjekt VM2000 können mit DAMP ausgewertet werden (siehe [Seite 714](#page-713-0) und "Diagnosehandbuch" [\[4\]](#page-722-3)).
- Bei Gastsystem-SLEDs sind die Diagnosedaten des VM2000-Hypervisors in der SLEDFILE enthalten (siehe [Seite 700](#page-699-0) und Handbuch "Systembetreuung" [\[2](#page-722-1)]).

## **VM2000 im Monitorsystem**

Eine besondere Rolle kommt dem Monitorsystem zu.

Folgende Möglichkeiten der Informationsausgabe und der Steuerung des Gastsystem-Betriebes werden für das Monitorsystem zusätzlich angeboten.

### *Für alle Server Units*

- Mit den Privilegien VIRTUAL-MACHINE-ADMINISTRATION und VM2000-ADMINISTRATION kann der Sicherheitsverwalter im BS2000-Gastsystem die Bedienung der eigenen VM oder von VM2000 mit VM2000-Kommandos für eine Benutzertask erlauben (siehe [Seite 93](#page-92-0) und Handbuch "Systembetreuung" [\[2\]](#page-722-4)).
- Bei Messungen mit dem Messmonitor openSM2 werden im VM2000-Report und in den SM2R1-Reports 98 und 99 Messinformationen über alle VMs ausgegeben (siehe Seite  $421$  und Handbuch " openSM2" [[9](#page-722-5)]).

### *Für SU /390*

- (Globale) Rekonfiguration von Hardware-Einheiten und Pfaden in allen aktiven Gastsystemen durch das Operating im Monitorsystem (siehe [Seite 307](#page-306-0) und die Beschreibung der dort erwähnten BS2000-Rekonfigurationskommandos ab [Seite 241](#page-240-0) und im Handbuch "Kommandos" [[13](#page-723-1)]).
- Zusammenspiel von VM2000 und dem Operating im Monitorsystem bei der dynamischen I/O-Konfigurationsänderung für Kanalgeräte (siehe [Seite 394](#page-393-0) und Handbuch "Systembetreuung" [[2](#page-722-4)]).

# <span id="page-240-0"></span>**ATTACH-DEVICE Hardware-Einheiten zuschalten**

Mit diesem Kommando kann der Operator eine oder mehrere Hardware-Einheiten bereitstellen, d.h. dem Betriebssystem wird die Benutzung dieser Einheiten für E/A-Operationen gestattet.

## **Format (VM2000-spezifische Operanden)**

# **ATTACH-DEVICE UNIT** = **...** / **\*CHANNEL**(...) / **\*CONTR**OLLER(...) / **\*CHANNEL-RANGE**(...) / **\*PUB**SET**-DEV**ICES(...) / **... . . . \*CHANNEL**(...) **CHANNEL-PATH-ID** = list-poss $(16)$ : <x-text 2..2> ⏐ ,**SCOPE** = **\*OWN-SYSTEM-ONLY** / **\*VM2000-GLOBAL \*CONTR**OLLER(...) ⏐ **CONTR**OLLER**-UNIT** = list-poss(16): <alphanum-name 2..2> / <x-text 4..4> ⏐ ,**SCOPE** = **\*OWN-SYSTEM-ONLY** / **\*VM2000-GLOBAL \*CHANNEL-RANGE**(...)  $FROM = -text  $2.2$$  $\mathbf{TO} = \leq x\text{-text 2.2}$ ⏐ ,**SCOPE** = **\*OWN-SYSTEM-ONLY** / **\*VM2000-GLOBAL \*PUB**SET**-DEV**ICES(...) ⏐ **PUB**SET = list-poss(255): <cat-id 1..4> / \***BY-PUBRES-DEV**ICE(...) ⏐ \***BY-PUBRES-DEV**ICE(...)  $\vert$  **UNIT** = list-poss(255): <alphanum-name 2..2> / <x-text 4..4> **. . .**

## **Operandenbeschreibung (VM2000-spezifische Operanden)**

## **UNIT = \*CHANNEL(...) / \*CONTROLLER(...) / \*CHANNEL-RANGE(...) / \*PUBSET-DEVICES(...)**

Legt Kanäle, Steuerungen oder Pubsets fest, die zugeschaltet werden sollen. Die Geräte eines Pubset können auch in den VM2000-Kommandos als Einheit (mit analoger Syntax \*PUBSET-DEVICES(...)) bedient werden.

### **SCOPE = (nur für \*CHANNEL, \*CONTROLLER, \*CHANNEL-RANGE)** Gibt an, wie das Kommando unter VM2000 ausgeführt werden soll.

## **SCOPE = \*OWN-SYSTEM-ONLY**

Das Kommando wird nur im lokalen System ausgeführt.

### **SCOPE = \*VM2000-GLOBAL**

Bei Eingabe am Monitorsystem (SU /390) wird das Kommando auf allen Gastsystemen ausgeführt.

Bei Eingabe in einem anderen Gastsystem oder im Monitorsystem einer SU x86 wird das Kommando mit der Meldung NKR0178 abgewiesen.

## **DETACH-DEVICE Hardware-Einheiten wegschalten**

Mit diesem Kommando kann das Operating eine oder mehrere Hardware-Einheiten vom System wegschalten und damit dem Betriebssystem die Benutzung dieser Einheiten untersagen.

## **Format (VM2000-spezifische Operanden)**

### **DETACH-DEVICE**

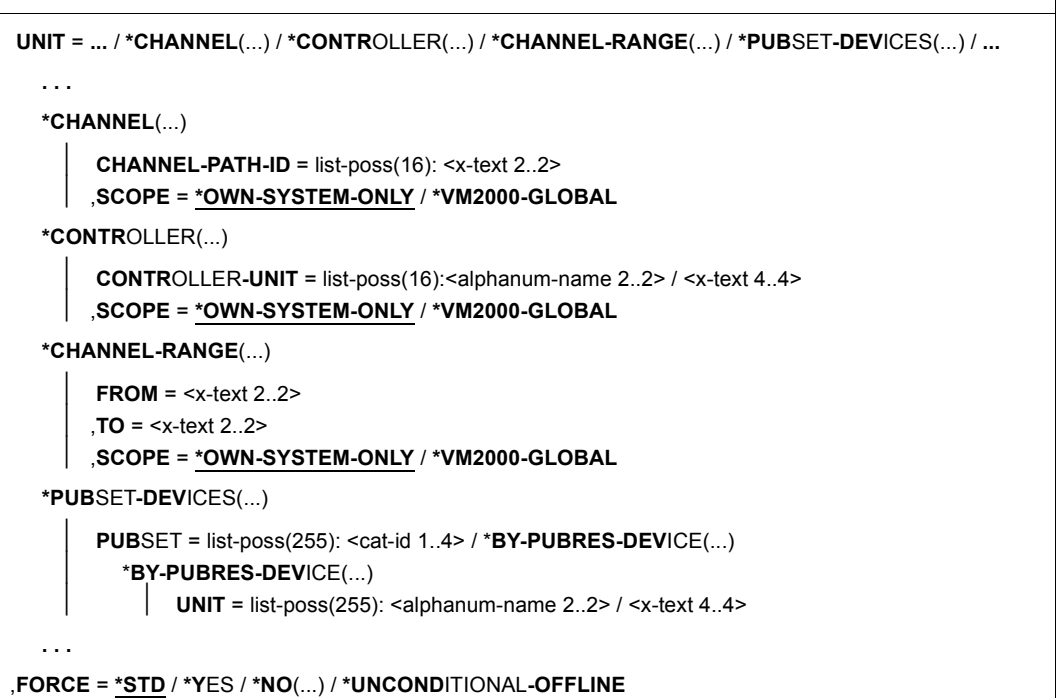

## **Operandenbeschreibung (VM2000-spezifische Operanden)**

## **UNIT = \*CHANNEL(...) / \*CONTROLLER(...) / \*CHANNEL-RANGE(...) / \*PUBSET-DEVICES(...)**

Legt Kanäle, Steuerungen oder Pubsets fest, die weggeschaltet werden sollen. Die Geräte eines Pubset können auch in den VM2000-Kommandos als Einheit (mit analoger Syntax \*PUBSET-DEVICES(...)) bedient werden.

### **SCOPE = (nur für \*CHANNEL, \*CONTROLLER, \*CHANNEL-RANGE)**

Gibt an, wie das Kommando unter VM2000 ausgeführt werden soll.

## **SCOPE = \*OWN-SYSTEM-ONLY**

Das Kommando wird nur im lokalen System ausgeführt.

## **SCOPE = \*VM2000-GLOBAL**

Bei Eingabe am Monitorsystem (SU /390) wird das Kommando auf allen Gastsystemen ausgeführt.

Bei Eingabe in einem anderen Gastsystem oder im Monitorsystem einer SU x86 wird das Kommando mit der Meldung NKR0178 abgewiesen.

Das Kommando wird für Hardware-Einheiten abgewiesen, wenn eines der Gastsysteme gegen globales Wegschalten geschützt ist (Systemparameter VMGIORAL=NO) und sich die wegzuschaltende Hardware-Einheit noch nicht im Zustand DETACHED befindet (außer es wurde FORCE=\*UNCONDITIONAL-OFFLINE für Kanäle angegeben).

**. . .**

## **FORCE =**

Legt den Ausführungsmodus fest.

## **FORCE = \*UNCONDITIONAL-OFFLINE**

Operandenwert nur für SU /390.

Der Rekonfigurationsauftrag soll in jedem Fall ausgeführt werden. Anders als bei FORCE=\*YES soll die mit dem Auftrag verbundene Hardware-Aktion unbedingt ausgeführt werden. Diese Einstellung ist nur zulässig beim Wegschalten von Kanälen (CHANNEL oder CHANNEL-RANGE).

Der Schutz eines der Gastsysteme gegen globales Wegschalten (Systemparameter VMGIORAL=NO) wird bei dieser Angabe ignoriert.

# **INCLUDE-DEVICE-CONNECTION Logische Verbindungen zuschalten**

Wie bei /REMOVE-DEVICE-CONNECTION.

## **REMOVE-DEVICE-CONNECTION Logische Verbindungen wegschalten**

[x86] Auf SU x86 steht die globale Rekonfiguration von Hardware-Einheiten nicht zur Verfügung. Bei Eingabe VM2000-spezifischer Operanden zur globalen Rekonfiguration in diesen BS2000-Kommandos wird das Kommando mit der Meldung NKR0178 abgewiesen.

Mit diesen Kommandos kann der Operator logische Verbindungen zwischen den Hardware-Einheiten (CHN, CTL, DVC) vom System zu- oder wegschalten, d.h. dem Betriebssystem wird die Benutzung dieser Verbindungen gestattet oder untersagt.

## **Format (VM2000-spezifische Operanden)**

**INCL**UDE**-DEV**ICE**-CONN**ECTION / **REM**OVE**-DEV**ICE**-CONN**ECTION

**FROM** = **\*CHANNEL**(...) / **\*CONTR**OLLER(...) / list-poss(8): <alphanum-name 2..2> / <x-text 4..4>

**. . .**

,**SCOPE** = **\*OWN-SYSTEM-ONLY** / **\*VM2000-GLOBAL**

**. . .**

### **Operandenbeschreibung (VM2000-spezifische Operanden)**

### **SCOPE =**

Gibt an, wie das Kommando unter VM2000 ausgeführt werden soll.

### **SCOPE = \*OWN-SYSTEM-ONLY**

Das Kommando wird nur im lokalen System ausgeführt.

### **SCOPE = \*VM2000-GLOBAL**

Bei Eingabe am Monitorsystem (SU /390) wird das Kommando auf allen Gastsystemen ausgeführt.

Bei Eingabe in einem anderen Gastsystem oder im Monitorsystem einer SU x86 wird das Kommando mit der Meldung NKR0178 abgewiesen.

# <span id="page-244-0"></span>**MODIFY-IO-UNIT Konfigurationseigenschaften Ein-/Ausgabe-Einheit ändern**

[x86] Auf SU x86 stehen PAV-Geräte (Kanal) nicht zur Verfügung, dort werden die Ein- /Ausgaben automatisch von X2000 parallelisiert. Die VM2000-spezifischen Operanden zur Bevorzugung von PAV-Geräten in diesem BS2000-Kommando sind deshalb auf SU x86 ohne Wirkung.

Mit diesem Kommando kann die Systembetreuung die Konfigurationseigenschaften von Steuerungen oder Geräten dynamisch verändern.

## **Format (VM2000-spezifische Operanden)**

```
MODIFY-IO-UNIT
UNIT = *CONTROLLER(...) / *DEVICE(...) 
    . . .
    *DEVICE(...) 
           NAME = <alphanum-name 2..2> / <x-text 4..4> / <b>*RANGE(...)<br>
,STATE = <u>*UNCHANGED</u> / *PREFERRED-PATH(...) / *PAV-PREFERRED-DEVICE(...)<br>
*PAV-PREFERRED-DEVICE(...)
                    ⏐ ⏐ ,PAV-PREFERRED-DEVICE = *UNCHANGED / *NO / *YES 
    . . .
```
### **Operandenbeschreibung (VM2000-spezifische Operanden)**

### **UNIT = \*DEVICE(...)**

Die Konfigurationseigenschaften eines Gerätes sollen geändert werden.

### **STATE = \*PAV-PREFERRED-DEVICE(...)**

Gibt an, ob das Basis- oder Alias-Gerät unter VM2000 bei Ein-/Ausgaben zu bevorzugen ist.

### **PAV-PREFERRED-DEVICE = \*UNCHANGED**

Die aktuelle Einstellung bleibt unverändert.

### **PAV-PREFERRED-DEVICE = \*YES**

Das Basis- oder Alias-Gerät wird unter VM2000 bei Ein-/Ausgaben bevorzugt.

### **PAV-PREFERRED-DEVICE = \*NO**

Die Bevorzugung wird aufgehoben.

# <span id="page-245-0"></span>**SHOW-SYSTEM-INFORMATION Informationen über laufendes System ausgeben**

Mit /SHOW-SYSTEM-INFORMATION kann sich der Benutzer über Daten des aktuellen Systemlaufs informieren.

Folgende Systeminformationen können über den VM2000-Betrieb angefordert werden:

- Informationen über die aktuelle Systemkonfiguration (Sysid, Home-Pubset, BS2000- Hostname, VM-Identifikation, Systemname und Herkunft der Systemparameter bei Systemeinleitung)
- die VM2000-Version
- Informationen über das Monitorsystem (BS2000 OSD/BC-Version und BS2000-Hostname)

Das Kommando unterstützt die strukturierte Ausgabe in S-Variable.

### **Format (VM2000-spezifische Operanden)**

**SHOW-SYS**TEM**-INF**ORMATION

**INF**ORMATION = **\*ALL** / **. . .** / **\*HSI-ATTR**IBUTES / **\*SYS**TEM**-CONF**IGURATION / **\*VM2000-VERS**ION / **\*VM2000-MON**ITOR**-SYS**TEM / **. . .**

,**OUTPUT** = **\*SYSOUT** / **\*SYSLST**

,**SERVER-UNIT** = **\*STD** / **\*INITIAL** / **\*CURRENT**

### **Operandenbeschreibung (VM2000-spezifische Operanden)**

### **INFORMATION =**

Gibt an, welche Systeminformationen auszugeben sind.

### **INFORMATION = \*HSI-ATTRIBUTES**

Informiert über das Hardware-Software-Interface (HSI) in der Form:

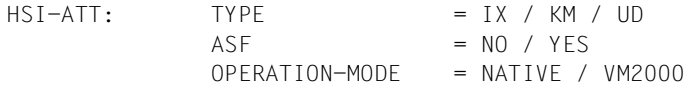

#### *Bedeutung der Ausgabewerte*

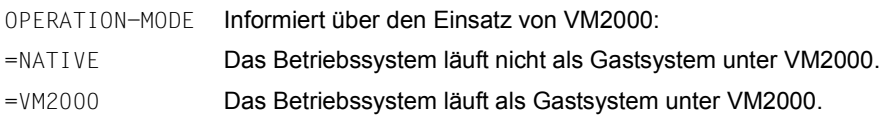

### **INFORMATION = \*SYSTEM-CONFIGURATION**

Informiert über die Konfiguration des BS2000-Systems in der Form:

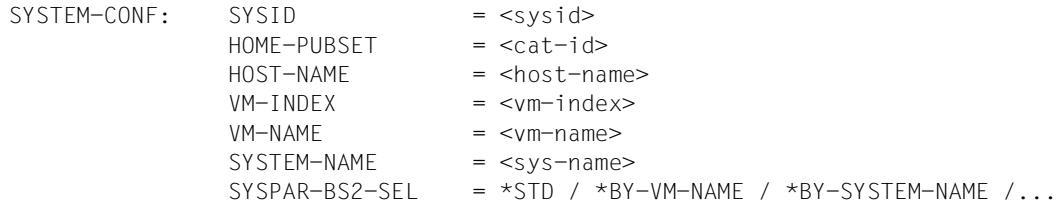

#### *Bedeutung der Ausgabewerte*

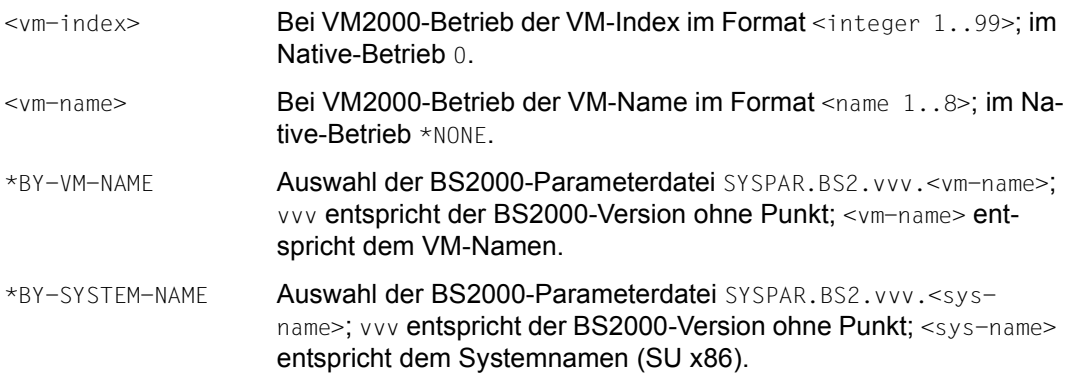

### **INFORMATION = \*VM2000-VERSION**

Informiert im VM2000-Betrieb über die VM2000-Version:

 $VM2000-VERSION$  =  $\langle \text{vm2000-version} \rangle$ 

### *Bedeutung der Ausgabewerte*

<vm2000-version> Versionsangabe im DOD-Format, z.B. V11.5A

### **INFORMATION = \*VM2000-MONITOR-SYSTEM**

Informiert im VM2000-Betrieb über das Monitorsystem:

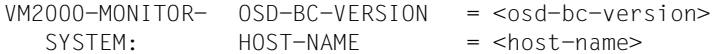

### *Bedeutung der Ausgabewerte*

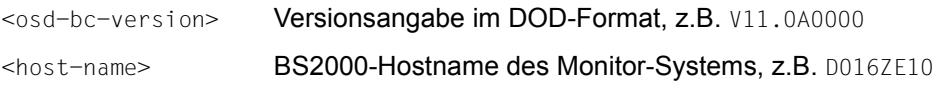

## **SERVER-UNIT = \*STD**

Es soll die derzeit gültige Einstellung der BS2000-Session verwendet werden.

### **SERVER-UNIT = \*INITIAL**

Es werden die Daten der Server Unit angezeigt, auf der der IPL ausgeführt wurde.

### **SERVER-UNIT = \*CURRENT**

Es werden die Daten der Server Unit angezeigt, auf der die BS2000-Session aktuell abläuft (ggf. nach einer Live-Migration).

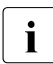

 $\cdot$  Standard ist normalerweise SERVER-UNIT= $\star$ INITIAL, d.h. die SU, an der der IPL<br>ausgeführt wurde. Die SLLändert sich deshalb auch nach einer VM-Migration nicht ausgeführt wurde. Die SU ändert sich deshalb auch nach einer VM-Migration nicht. Um die (VM2000-)Daten der aktuellen SU anzuzeigen, muss

SERVER-UNIT=\*CURRENT explizit angegeben werden!

## **Beispiel (in der Monitor-VM)**

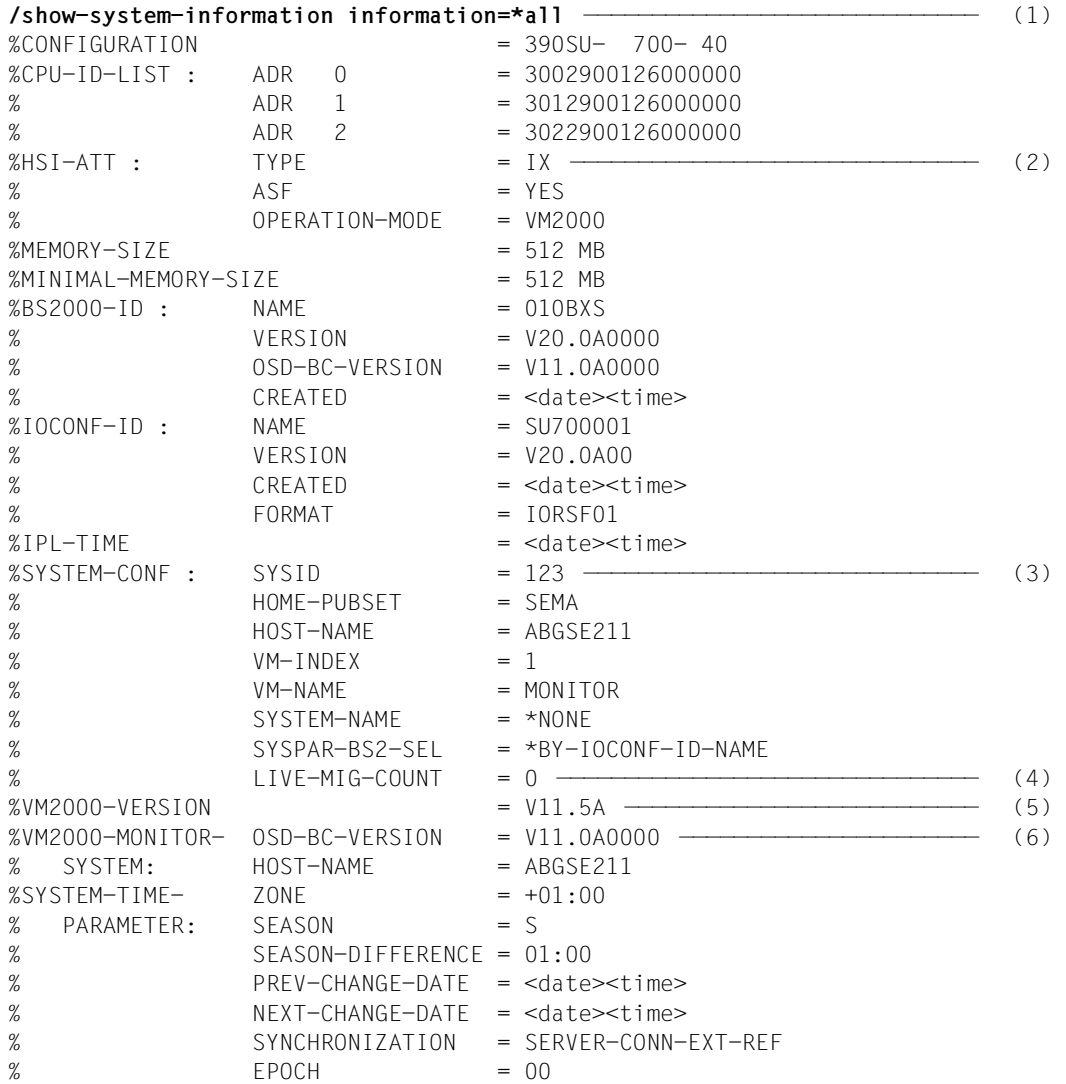

- (1) Alle Informationen des Kommandos sollen ausgegeben werden
- (2) Entspricht der Ausgabe bei INFORMATION=\*HSI-ATTRIBUTES
- (3) Entspricht der Ausgabe bei INFORMATION=\*SYSTEM-CONFIGURATION
- (4) Zähler für die VM-Migrationen (Live Migration)
- (5) Entspricht der Ausgabe bei INFORMATION=\*VM2000-VERSION

(6) Entspricht der Ausgabe bei INFORMATION=\*VM2000-MONITOR-SYSTEM

## **Ausgabe in S-Variablen**

Das Kommando gibt Informationen über das laufende System aus. Mit INFORMATION=\*ALL werden alle Variablen ausgegeben.

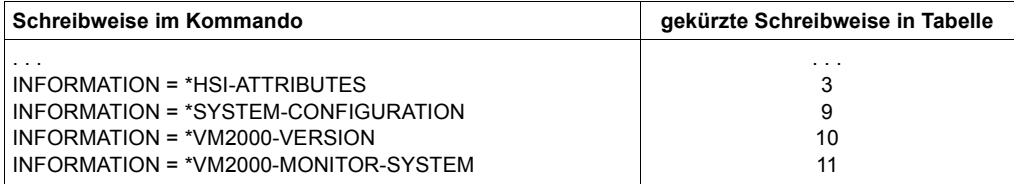

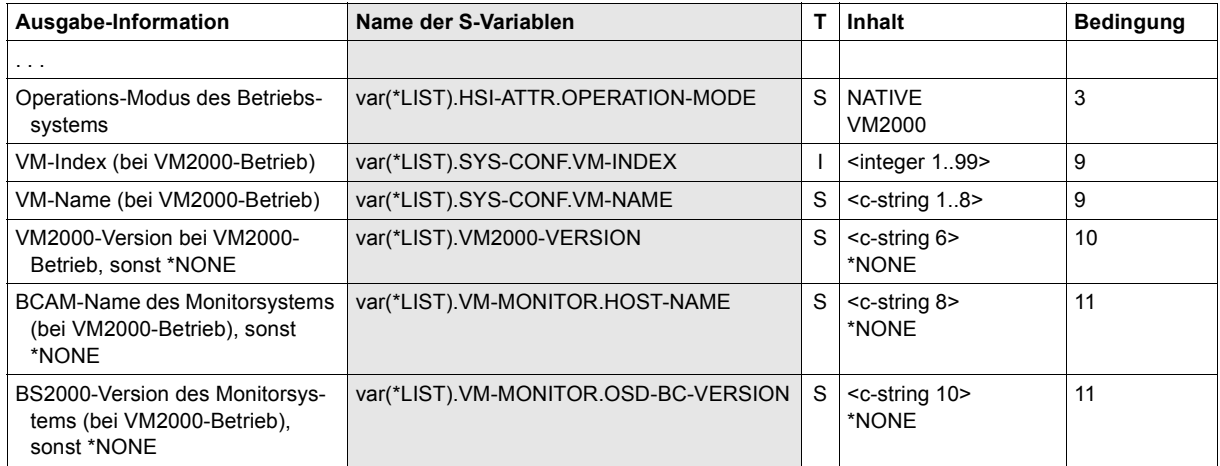

# <span id="page-250-0"></span>**SHOW-DEVICE-CONFIGURATION Anlagenkonfiguration und Verfügbarkeitszustand anzeigen**

/SHOW-DEVICE-CONFIGURATION informiert über die Anlagenkonfiguration und den Verfügbarkeitszustand der Hardware-Einheiten (siehe auch "Bedeutung der Ausgabespalten der SHOW-Kommandos der Geräteverwaltung" im Handbuch "Kommandos" [[13](#page-723-3)]).

Das Kommando unterstützt die strukturierte Ausgabe in S-Variable.

## **Format (VM2000-spezifische Operanden)**

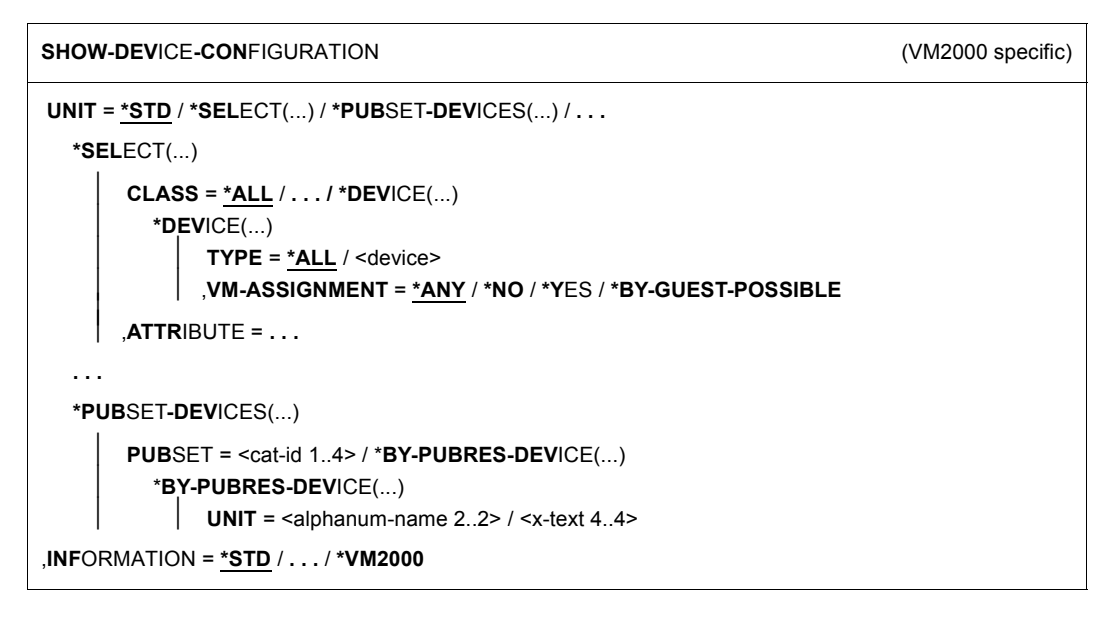

## **Operandenbeschreibung (VM2000-spezifische Operanden)**

## **UNIT = \*SELECT(...) / \*PUBSET-DEVICES(...)**

Gibt eine Teilmenge der dem System bekannten Hardware-Einheiten an, für die Informationen ausgegeben werden. Die Hardware-Einheiten werden über Geräteklasse und -zustand oder über ein Pubset ausgewählt. Die Geräte eines Pubset können auch in den VM2000-Kommandos als Einheit (mit derselben Syntax \*PUBSET-DEVICES(...)) bedient werden.

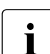

I Um Informationen über die Pubset-Geräte zu erhalten (Operand \*PUBSET-DEVICES) versucht das Gastsystem nötigenfalls, das Pubres-Gerät (und die Volres-Geräte) für die Dauer der Kommandobearbeitung der VM implizit zuzuordnen und zuzuschalten.

## **CLASS = \*DEVICE(...)**

Es werden Informationen zu End-Geräten ausgegeben.

## **TYPE = \*ALL / <device>**

Es werden Informationen zu End-Geräten des angegebenen Gerätetyps ausgegeben. Voreingestellt \*ALL, d.h. es werden alle Gerätetypen angezeigt. Bei der expliziten Angabe eines Gerätetyps werden nur Geräte- oder Volumetypen akzeptiert, die im System bekannt sind. Im Dialog werden mit DEVICE-TYPE=? die möglichen Geräte- und Volumetypen angezeigt.

## **VM-ASSIGNMENT = \*ANY / \*NO / \*YES / \*BY-GUEST-POSSIBLE**

Es werden Informationen zu End-Geräten angezeigt, die den angegebenen Zustand besitzen. Voreingestellt ist \*ANY, d.h. die Ausgabe erfolgt unabhängig von diesem Zustand.

### **VM-ASSIGNMENT = \*NO**

Es werden Informationen zu End-Geräten angezeigt, die der eigenen VM nicht zugeordnet sind.

## **VM-ASSIGNMENT = \*YES**

Es werden Informationen zu End-Geräten angezeigt, die der eigenen VM zugeordnet sind.

## **VM-ASSIGNMENT = \*BY-GUEST-POSSIBLE**

Es werden Informationen zu End-Geräten angezeigt, die der eigenen VM nicht zugeordnet sind, die aber momentan implizit zugeordnet werden können (z.B. mit /ATTACH-DEVICE).

**. . .**

## **INFORMATION = \*VM2000**

Information über die mögliche Zuordnung zur eigenen VM und über die Nutzung durch die eigene VM.

### Ausgabeformat:

MNEM UN-CLASS UN-TYPE CONF-STATE VM-ASSIGN VM-USAGE
#### **Beispiel**

#### **/show-device-configuration unit=(d2,d3,d4,d5,d6,d7,d8,p2,p3,m4), information=\*vm2000** ——————————————————————— (1)

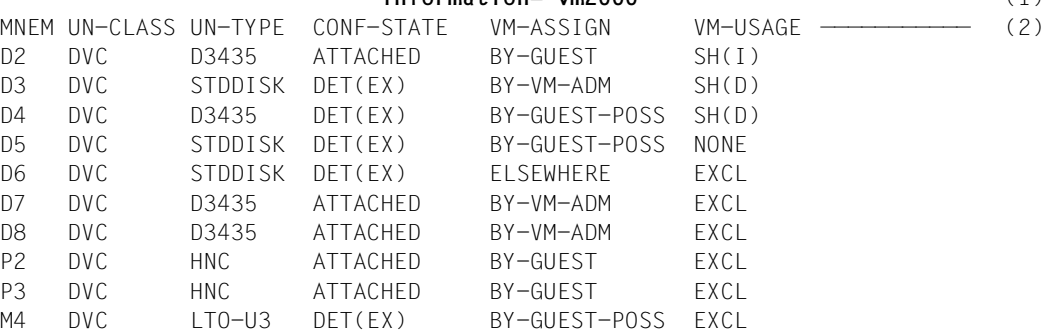

- (1) Für die genannten Geräte werden die VM2000-Informationen angefordert
- (2) Zur Bedeutung der Ausgabespalten VM-ASSIGN und VM-USAGE siehe [Seite 254](#page-253-0)

#### **S-Variable**

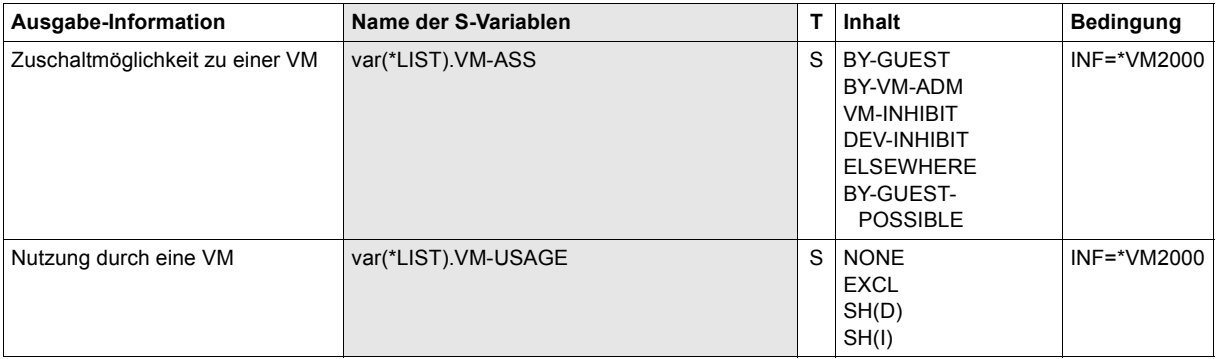

### <span id="page-253-0"></span>**Bedeutung der Ausgabespalten bei INFORMATION=\*VM2000**

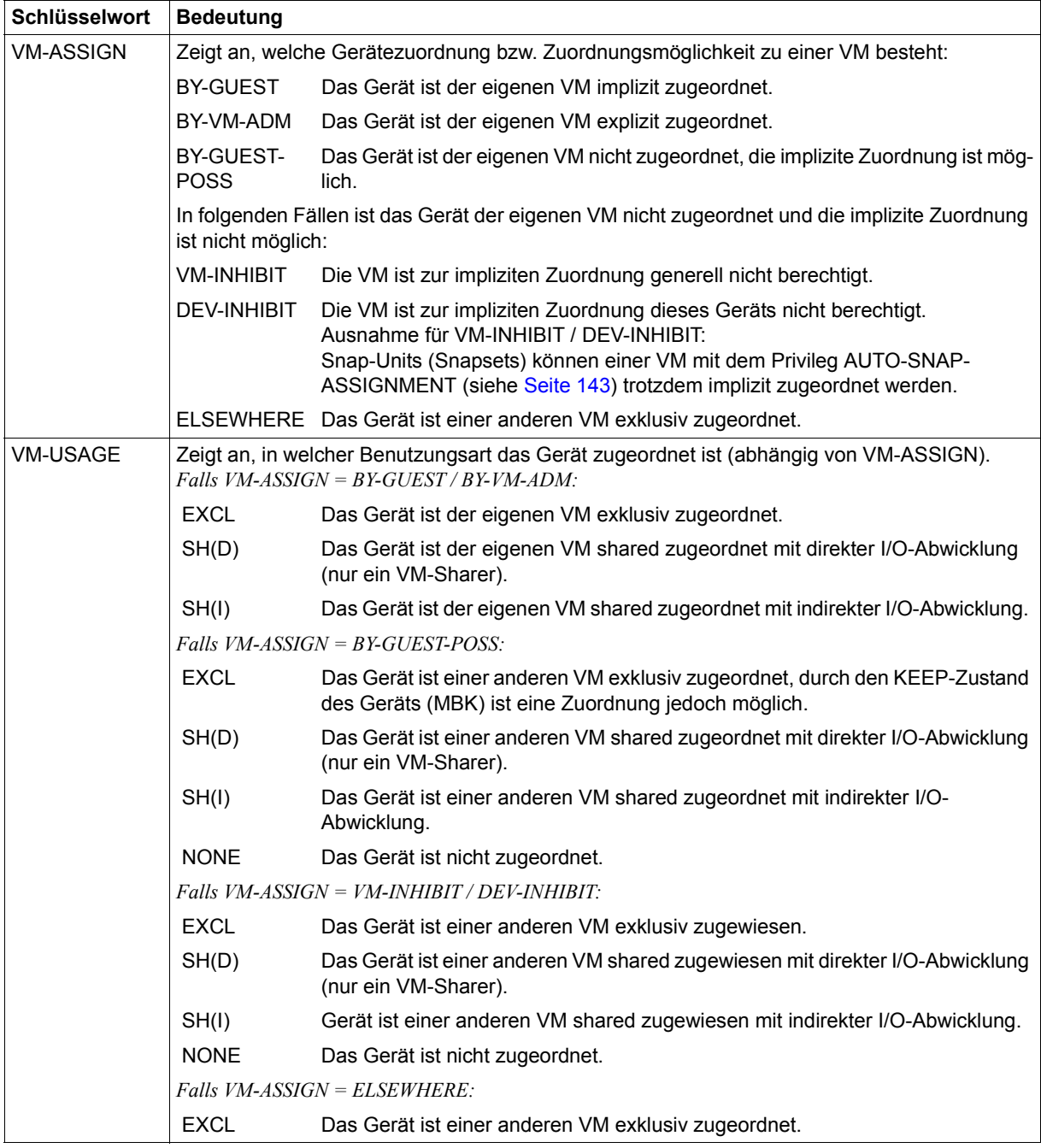

# **6 Verwalten von VM2000**

Dieses Kapitel beschreibt die Verwaltungsfunktionen von VM2000. Die Verwaltungsfunktionen werden von den VM2000-Kommandos realisiert.

Die ausführliche Beschreibung der Syntax der VM2000-Kommandos und die Operanden-beschreibung finden Sie im [Kapitel "VM2000-Kommandos" auf Seite 423.](#page-422-0)

Die Verwaltung von VM2000 umfasst die Teilgebiete Betriebsmittelverwaltung im VM2000- Betrieb und sonstige organisatorische Aufgaben.

Betriebsmittelverwaltung im VM2000-Betrieb umfasst

- Verwaltung und Rekonfiguration der CPUs
- Rekonfiguration von Hardware-Komplexen, -Einheiten und Pfaden
- Verwaltung und Rekonfiguration der Speichermedien
- Verwaltung der (Einzel-)Geräte und der Pubset-Geräte
- Sichern und Wiederherstellen der VM2000-Konfiguration

Sonstige organisatorische Aufgaben sind

- Kennwortschutz
- Abrechnungsverfahren
- Hardware-Error-Logging
- Erstellung von Messdaten

Siehe auch: ["Protokollierung" auf Seite 95](#page-94-0) und [Seite 113.](#page-112-0)

# **6.1 CPU-Verwaltung**

Die CPU-Verwaltung im VM2000-Betrieb umfasst:

- [Reale und virtuelle CPUs verwalten und rekonfigurieren](#page-255-0)
- [CPU-Pools verwalten](#page-268-0)
- [Verteilung der CPU-Leistung auf die VMs planen](#page-282-0)
- [Scheduling-Verfahren](#page-293-0)

Ein zusammenfassendes Beispiel zur CPU-Verwaltung finden Sie im [Abschnitt "Ablaufbei](#page-297-0)[spiel zur CPU-Verwaltung" auf Seite 298](#page-297-0).

## <span id="page-255-0"></span>**6.1.1 Reale und virtuelle CPUs verwalten und rekonfigurieren**

Diese Verwaltungsaufgaben unterteilen sich in:

- Verwaltung der realen CPUs, die für den VM2000-Betrieb zur Verfügung stehen
- Verwaltung der virtuellen CPUs einer VM
- Rekonfiguration von realen und virtuellen CPUs
- Verwaltung der Spare-CPUs der Server Unit
- Verwaltung der Extra-CPUs der Server Unit

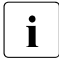

# i *Hinweis zur CPU-Darstellung*

Eine (reale oder virtuelle) CPU wird generell durch ihr CPU-Kennzeichen (CPU-ID), das ist eine zweistellige Hexadezimalzahl, dargestellt. Dies gilt sowohl bei der Kommandoeingabe (SDF-Format: <x-text 1..2>) als auch bei Ausgaben.

Betroffen sind die VM2000-Kommandos mit CPU-Eingabe, die Ausgaben der Informationskommandos von VM2000 und die Meldungen mit Insert "Nummer der CPU".

#### <span id="page-256-0"></span>**6.1.1.1 Reale CPUs (Verarbeitungsprozessoren)**

Die realen CPUs einer Server Unit werden unterteilt in:

● CPUs, die im VM2000-Betrieb zur Verfügung stehen. Die Anzahl ist abhängig vom Server-Modell und den Lizenzen, siehe auch [Seite 37.](#page-36-0)

Diese CPUs werden unterteilt in:

- reale Normal-CPUs (Art der CPU: NORMAL)
- reale Extra-CPUs (Art der CPU: EXTRA)
- reale "Hot Spare-CPUs" (Art der CPU: SPARE, SU /390)

VM2000 verwaltet reale Normal- und Extra-CPUs in den so genannten CPU-Pools, sie-he [Abschnitt "CPU-Pools verwalten" auf Seite 269](#page-268-1). Der Einsatz dieser CPUs unter VM2000 ist in den folgenden Abschnitten beschrieben.

#### *Hinweis zur Schreibweise*

Im Folgenden werden reale CPUs nötigenfalls als **reale Normal-CPUs** bezeichnet, wenn eine Unterscheidung zu realen Spare-CPUs und realen Extra-CPUs nötig ist.

[390] Auf SU /390 werden beim Hochfahren des Monitorsystems **alle** verfügbaren betriebsbereiten realen (Normal-)CPUs dem Standard-CPU-Pool zugeordnet und gestartet.

Verfügbare "Hot Spare-CPUs" oder Extra-CPUs werden in einen betriebsbereiten Zustand gebracht. Sie werden aber zunächst nur in Bereitschaft gehalten. Extra-CPUs werden zunächst dem Standard-CPU-Pool zugeordnet. Spare-CPUs sind keinem CPU-Pool zugeordnet.

- CPUs, die im VM2000-Betrieb nicht zur Verfügung stehen
	- reale CPUs für die XenVMs (inklusive der Domäne 0) (Art der CPU: FOREIGN, SU x86)
	- reale CPUs, die in dieser Session unbenutzt sind, z.B. wegen fehlender Lizenz oder reale "Cold Spare-CPUs" (Art der CPU: UNUSED, SU x86)
	- [x86] Bei mehr als 64 installierten CPUs werden reale CPUs der Art FOREIGN und UNUSED in den VM2000-Informationskommandos nicht mehr angezeigt.

<span id="page-257-0"></span>Reale CPUs befinden sich in einem der folgenden Zustände:

- ATT Die CPU ist zugeschaltet (attached). Dieser Zustand wird erreicht nach
	- erfolgreichem Startup
	- $-$  erfolgreichem / ATTACH-VM-RESOURCES.
- DET Die CPU ist weggeschaltet (detached). Dieser Zustand wird erreicht nach
	- Startup für eine "Hot Spare-CPU" oder Extra-CPU
	- erfolgreichem /DETACH-VM-RESOURCES.
- WFM Die CPU wartet nach Fehler auf Service (Wait For Maintainance).
- [390] Sie wurde durch eine "Hot Spare-CPU" ersetzt (falls verfügbar) und kann erst nach Wartung wieder zugeschaltet werden.
- ERR Die CPU befindet sich in einem Fehlerzustand.
- [390] Sie wurde nicht durch eine "Hot Spare-CPU" ersetzt und kann sofort wieder zugeschaltet werden.
- OFF Die CPU ist nicht verfügbar (offline).

Der VM2000-Administrator erhält durch folgende VM2000-Kommandos Informationen über den Zustand der realen CPUs und deren Zuordnung zu den CPU-Pools:

- /SHOW-VM-CPU-POOL INFORMATION=\*CPU
- /SHOW-VM-RESOURCES INFORMATION=\*CPU,VM-IDENTIFICATION=\*VM2000
- /SHOW-VM-RESOURCES INFORMATION=\*CONFIGURATION
	- [x86] Auf SU x86 zeigen diese Kommandos **alle** realen CPUs der Server Unit, also auch CPUs der Arten FOREIGN und UNUSED. CPUs der Arten FOREIGN und UNUSED sind stets im Zustand ATT.

#### **6.1.1.2 Virtuelle CPUs**

Die Anzahl der CPUs für eine VM (virtuelle CPUs) wird beim Initialisieren der VM durch die Angabe eines **Multiprozessorgrades** festgelegt (bei /CREATE-VM durch den Operanden PROCESSOR). Eine VM kann (abhängig von der Architektur der Server Unit) eingerichtet werden mit den Multiprozessorgraden 1 bis 32, d.h. mit maximal 32 virtuellen CPUs (CPU 00 bis CPU 1F), siehe [Seite 140](#page-139-0).

Der Multiprozessorgrad einer VM muss kleiner oder gleich der Anzahl realer Normal-CPUs sein, die für den VM2000-Betrieb zur Verfügung stehen können.

*Ausnahme*: siehe Hinweis zum Operanden PROCESSOR=\*EXTRA-AND-NORMAL auf [Seite 268.](#page-267-0)

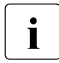

Auch mit /CREATE-/MODIFY-VM-DEFINITION kann der Multiprozessorgrad für eine VM in der VM-Definition eingetragen werden. Nähere Informationen dazu finden Sie im [Abschnitt "Arbeiten mit VM-Definitionen" auf Seite 200](#page-199-0).

Der Multiprozessorgrad kann nach dem Initialisieren der VM nicht mehr geändert werden.

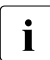

i Der Multiprozessorgrad einer VM sollte, abhängig von der erwarteten Auslastung<br>1 des Gastsvstems, möglichst klein gewählt werden des Gastsystems, möglichst klein gewählt werden.

Der Multiprozessorgrad einer VM sollte auch kleiner oder gleich der Anzahl zugeschalteter realer CPUs des CPU-Pools, dem die VM zugeordnet ist, gewählt werden (siehe [Seite 269\)](#page-268-1).

Ein Gastsystem ist aber auch dann ablauffähig, wenn sein Multiprozessorgrad die Anzahl der zugeschalteten realen CPUs übersteigt ("überdimensionierte VM").

#### *Beispiel*

Biprozessor-VM, die einem CPU-Pool mir zwei realen CPUs zugeordnet ist; eine reale CPU davon ist weggeschaltet. Dabei ist der entstehende Performance-Verlust, z.B. durch CPU-Locks der virtuellen CPUs, zu beachten.

#### *Hinweis zur Schreibweise*

Nötigenfalls werden, zur deutlichen Unterscheidung von virtuellen Spare-CPUs, die hier beschriebenen virtuellen CPUs auch als **virtuelle Normal-CPUs** bezeichnet.

Für die Monitor-VM wird der Multiprozessorgrad beim Installieren von VM2000 eingestellt (siehe [Seite 62\)](#page-61-0).

[390] Wenn auf einer SU /390 "Hot Spare-CPUs" zur Verfügung stehen, dann erhält jede VM neben den virtuellen Normal-CPUs auch virtuelle Spare-CPUs, siehe [Seite 264.](#page-263-0)

Virtuelle CPUs befinden sich in einem der folgenden Zustände: RUN Die CPU ist ablauffähig. Dieser Zustand wird erreicht nach – erfolgreichem Startup des Gastsystems – erfolgreichem /ATTACH-DEVICE – Wechsel des CPU-Pools einer laufenden VM mit automatischem Zuschalten virtueller CPUs (/ASSIGN-VM-TO-CPU-POOL ...,ATTACHED-VM-CPUS=\*ADJUST-NUMBER) – Vergrößern des CPU-Pools mit automatischem Zuschalten virtueller CPUs (/SWITCH-VM-CPU ...,TARGET-CPU-POOL=\*ADJUST-NUMBER) – Migration einer VM mit virtuellen CPUs im Zustand BLOCK auf die Ziel-SU, auf der der zugehörige CPU-Pool mehr zugeschaltete reale CPUs hat als der CPU-Pool auf der Quell-SU (/MIGRATE-VM) IDLE Die CPU befindet sich im ununterbrechbaren Wartezustand. INIT Die CPU ist initialisiert (VM im Zustand INIT-ONLY bzw. (auf SU x86) der Zustand einer virtuellen CPU bis zum automatischen Zuschalten bei Startup im BS2000-Gastsystem). WAIT Die CPU ist von VM2000 angehalten (VM im Zustand IN HOLD(WAIT)). **HAIT** [x86] Die CPU ist von X2000 angehalten (kurzfristiger Übergangszustand oder Fehler). STOP Die CPU ist angehalten (Hardware-Stop). Dieser Zustand wird erreicht nach – erfolgreichem /DETACH-DEVICE (VM nicht überdimensioniert, siehe [Seite 272](#page-271-0)) – Wechsel des CPU-Pools einer laufenden VM ohne automatisches Zuschalten virtueller CPUs (für CPUs im Zustand BLOCK) (/ASSIGN-VM-TO-CPU-POOL ...,ATTACHED-VM-CPUS=\*CHECK-NUMBER) – Vergrößern des CPU-Pools ohne automatisches Zuschalten virtueller CPUs (für CPUs im Zustand BLOCK) (/SWITCH-VM-CPU ...,TARGET-CPU-POOL=\*NONE) [390] – Fehler (Machine Check Error) In diesen Fällen kann die CPU im laufenden Betrieb wieder zugeschaltet werden. BLOCK Die CPU wird von VM2000 "blockiert". Dieser Zustand wird nach folgenden Aktionen erreicht (in allen Fällen war die VM zuvor überdimensioniert, siehe [Seite 272\)](#page-271-0): – Startup des Gastsystems – erfolgreichem /DETACH-DEVICE – Wechsel des CPU-Pools einer laufenden VM mit automatischem Wegschalten virtueller CPUs

- Verkleinern des CPU-Pools mit automatischem Wegschalten virtueller CPUs (/SWITCH-VM-CPU ...,SOURCE-CPU-POOL=\*ADJUST-NUMBER)
- Wechsel des CPU-Pools einer laufenden VM mit vorbereitend weggeschalteten virtuellen CPUs
- Verkleinern des CPU-Pools einer laufenden VM mit vorbereitend weggeschalteten virtuellen CPUs
- VM-Migration auf die Ziel-SU, auf der der zugehörige CPU-Pool weniger zugeschaltete reale CPUs hat als der CPU-Pool auf der Quell-SU. Deshalb müssen einige virtuelle CPUs der migrierten VM automatisch weggeschaltet werden (/MIGRATE-VM).

In diesen Fällen kann die CPU im Gastsystem nicht wieder zugeschaltet werden.

SLEEP Die "Hot Spare-CPU" ist betriebsbereit, in Wartestellung.

[390] In dieser VM gibt es derzeit nur eine zugeschaltete virtuelle Normal-CPU.

Dieser Zustand kann auch bei einer CPU-Rekonfiguration temporär auftreten.

- OFF Die CPU ist nicht betriebsbereit (offline). Dieser Zustand wird erreicht
	- [390] für eine "Hot Spare-CPU", wenn es in dieser VM mehrere zugeschaltete virtuelle Normal-CPUs gibt
	- [390] nach CPU-Fehler (MCK, MFA), wenn die CPU erst beim nächsten Start des Gastsystems wieder verwendet werden kann

Der VM2000-Administrator erhält durch /SHOW-VM-RESOURCES bei Angabe des Operanden INFORMATION=\*CPU,VM-IDENTIFICATION=... Informationen über den Zustand der virtuellen CPUs der angegebenen VMs.

Der VM-Administrator erhält durch /SHOW-VM-ATTRIBUTES mit der Angabe des Operanden INFORMATION=\*CPU Informationen über den Zustand der virtuellen CPUs seiner VM.

#### **Ablauf der virtuellen CPUs auf den realen CPUs**

Beim Scheduling wird zum Ablaufzeitpunkt über die Zuordnung einer ablaufbereiten virtuellen CPU zu einer freien realen CPU aus dem CPU-Pool, dem die VM zugeordnet ist (siehe [Seite 294](#page-293-1)) entschieden. Die ausgewählte virtuelle CPU wird dann auf der realen CPU zum Ablauf gebracht.

- [390] Auf SU /390 erfolgt das Scheduling durch den VM2000-Hypervisor.
- [x86] Auf SU x86 erfolgt das Scheduling durch den Xen-Hypervisor.

#### **6.1.1.3 Rekonfiguration von realen und virtuellen CPUs**

Meldungen, die über Zustandsänderungen realer oder virtueller CPUs informieren, werden allen VM2000-Administratoren als freilaufende Meldungen und über Routing-Code "9" den berechtigten BS2000-Konsolen oder Anwendungen übermittelt. Siehe auch [Seite 128](#page-127-0).

#### **Ausfall realer CPUs**

[390] Auf SU /390 reagiert VM2000 auf den Ausfall realer CPUs. Diese CPUs werden von VM2000 nicht weiter benutzt, der Betrieb wird auf den verbleibenden realen CPUs weitergeführt. Wenn "Hot Spare-CPUs" zur Verfügung stehen, so werden diese von VM2000 automatisch zugeschaltet und ersetzen die ausgefallenen CPUs, siehe [Seite 264](#page-263-1).

> CPUs im Zustand WFM (SU /390 mit "Hot Spare CPU", siehe [Seite 258\)](#page-257-0) müssen vom Service wieder verfügbar gemacht werden. Danach ist ein Neustart der Server Unit nötig.

> Wenn der realen CPU zum Zeitpunkt des Ausfalls eine virtuelle CPU zugeordnet war, dann meldet VM2000 dem Gastsystem diesen CPU-Ausfall. Das Gastsystem führt daraufhin eine entsprechende Ausfallbehandlung durch.

[x86] Auf SU x86 führt der Ausfall einer realen CPU normalerweise zur abnormalen Beendigung des Betriebs (Server Crash (Panic)).

> Die Server Unit muss neu gestartet werden (es kann ein automatischer Reboot eingestellt sein). Defekte CPUs oder CPU-Gruppen bleiben dann weggeschaltet. Die statischen CPU-Pools (siehe [Seite 37](#page-36-1)) werden so eingerichtet, dass der Standard-CPU-Pool möglichst die für diese Server Unit vorgesehene Anzahl an BS2000-CPUs enthält.

Der VM2000-Betrieb muss neu eingeleitet werden.

#### **Rekonfiguration realer CPUs**

Wenn eine zugeschaltete reale Normal- oder Extra-CPU nicht mehr zur Verfügung stehen soll, kann sie der VM2000-Administrator mit /DETACH-VM-RESOURCES wegschalten. Der VM2000-Betrieb wird dann auf den verbleibenden realen CPUs weitergeführt.

Die CPU-Rekonfiguration wird abgewiesen, wenn nach dem Wegschalten der realen CPU nicht noch mindestens eine reale CPU im CPU-Pool verfügbar bleibt. Siehe dazu auch Ab-schnitt ["Anzahl zugeschalteter realer und virtueller CPUs im CPU-Pool" auf Seite 272](#page-271-0).

Soll eine weggeschaltete reale CPU wieder verfügbar gemacht werden, kann sie der VM2000-Administrator mit /ATTACH-VM-RESOURCES wieder zuschalten.

i Verringert sich die Anzahl der realen CPUs, so bleiben die Gastsysteme ablauffä-<br>Liet solbet wenn die Anzahl ihrer virtuellen CPUs größer ist als die Anzahl der be hig, selbst wenn die Anzahl ihrer virtuellen CPUs größer ist als die Anzahl der betriebsbereiten realen CPUs ("überdimensionierte VM"). VM2000 veranlasst in diesem Fall **keine** automatische Rekonfiguration virtueller CPUs. Dies sollte im BS2000-Gastsystem durch das Gastsystem-Operating ausgeführt werden, siehe den folgenden Abschnitt.

#### **Rekonfiguration virtueller CPUs**

Virtuelle CPUs werden im Gastsystem mit den BS2000-Kommandos /ATTACH-DEVICE und /DETACH-DEVICE explizit rekonfiguriert. Mit /ATTACH-DEVICE werden virtuelle CPUs zugeschaltet, mit / DETACH-DEVICE werden sie weggeschaltet.

Rekonfiguration im Gastsystem ist z.B. in folgenden Fällen sinnvoll:

- bei wechselnder Last im Gastsystem, um nur die benötigten CPUs zu aktivieren, siehe auch "Performance-Handbuch" [\[18](#page-723-0)]
- nach Rekonfiguration realer CPUs durch VM2000

*Beispiel*

Es ist eine Biprozessor-VM vorhanden, aber nur eine reale CPU im CPU-Pool verfügbar (z.B. nach Rekonfiguration realer CPUs durch VM2000). Die virtuellen CPUs kommen dann sequenziell auf der verfügbaren realen CPU zum Ablauf. Der entstehende Performance-Verlust kann entweder akzeptiert werden oder durch die Rekonfiguration im Gastsystem vermieden werden, d.h. dass in allen BS2000-Gastsystemen der Multiprozessorgrad um die gleiche Anzahl von CPUs per /DETACH-DEVICE UNIT=\*CPU(...) an die realen Bedingungen angepasst werden muss.

Virtuelle CPUs werden durch VM2000 in folgenden Fällen implizit rekonfiguriert:

Wechsel des CPU-Pools einer laufenden VM mit automatischem Zu- oder Wegschalten virtueller CPUs

(/ASSIGN-VM-TO-CPU-POOL ...,ATTACHED-VM-CPUS=\*ADJUST-NUMBER)

● Vergrößern oder verkleinern des CPU-Pools mit automatischem Zu- oder Wegschalten virtueller CPUs

(/SWITCH-VM-CPU ...,TARGET/SOURCE-CPU-POOL=\*ADJUST-NUMBER)

● VM-Migration mit automatischem Zu- oder Wegschalten virtueller CPUs

Die Rekonfiguration virtueller CPUs im Gastsystem hat keine Auswirkungen auf reale CPUs oder auf virtuelle CPUs anderer Gastsysteme. Dies gilt auch für die Rekonfiguration im Monitorsystem.

Über den Zustand der virtuellen CPUs informieren die VM2000-Kommandos /SHOW-VM-ATTRIBUTES und /SHOW-VM-RESOURCES und das BS2000-Kommando /SHOW-DEVICE-CONFIGURATION CLASS=\*CPU.

#### <span id="page-263-1"></span><span id="page-263-0"></span>**6.1.1.4 Hochverfügbarkeit durch "Hot Spare-CPUs" (SU /390)**

**"Hot Spare-CPU**s" (Ersatz-Verarbeitungsprozessoren) sind redundante, voll funktionsfähige und betriebsbereite CPUs, die bei Ausfall einer Normal- oder Extra-CPU **durch VM2000** automatisch zugeschaltet werden und so den Platz der ausgefallenen CPU einnehmen.

"Hot Spare-CPUs" steigern damit die Verfügbarkeit des Betriebsmittels CPU und garantieren die Serverleistung auch bei Ausfall einer realen Normal- oder Extra-CPU.

[x86] Auf SU x86 stehen "Hot Spare-CPUs" nicht zur Verfügung. Dort können "Cold Spare-CPUs" konfiguriert werden, die (nach Ausfall einer CPU) beim Neustart der Server Unit in Betrieb genommen werden. Nach dem Neustart steht dann wieder die bisherige CPU-Leistung zur Verfügung.

Ausgewählte SU /390 verfügen über eine (Standard) oder mehrere "Hot Spare-CPUs".

Spare-CPUs werden keinem CPU-Pool zugeordnet. Sie ersetzen eine ausgefallene CPU in einem beliebigen CPU-Pool.

#### **"Hot Spare-CPUs" im normalen Betrieb (ohne CPU-Ausfall)**

Die realen "Hot Spare-CPUs" werden beim Hochfahren des Monitorsystems in einen betriebsbereiten Hardware-Zustand gebracht, bleiben jedoch logisch weggeschaltet. Die Anzahl der verfügbaren Spare-CPUs wird in der Meldung VMS5050 angezeigt. Die realen Spare-CPUs werden im VM2000-Betrieb bei /SHOW-VM-RESOURCES INFORMATION=\*CPU/\*CONFIGURATION angezeigt.

Jede VM erhält neben den virtuellen Normal-CPUs auch virtuelle Spare-CPUs. Die Anzahl der virtuellen Spare-CPUs entspricht der Anzahl der realen Spare-CPUs.

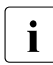

 $\cdot$  Ist die Summe (virtuelle Normal-CPUs + Spare-CPUs) größer als 16, also größer<br>
als der maximal erlaubte Multiprozessorgrad einer VM, so verringert sich die Anzahl als der maximal erlaubte Multiprozessorgrad einer VM, so verringert sich die Anzahl der virtuellen Spare-CPUs der VM entsprechend.

Gastsysteme erkennen virtuelle Spare-CPUs bei ihrem Startup. Multiprozessor-Gastsysteme lassen virtuelle Spare-CPUs weggeschaltet (Zustand OFF), da wenigstens eine weitere Normal-CPU für die Ausfallerkennung zur Verfügung steht.

Mono-Gastsysteme schalten eine Spare-CPU zu, damit das Betriebssystem den eventuellen Ausfall seiner Normal-CPU erkennt und darauf reagieren kann (Zustand SLEEP). Anzahl und Zustand virtueller Spare-CPUs werden bei /SHOW-VM-ATTRIBUTES INFORMATION=\*STD/\*CPU und /SHOW-VM-RESOURCES INFORMATION=\*STD/\*CPU im VM-spezifischen Teil angezeigt.

#### **Einsatz von "Hot Spare-CPUs" bei CPU-Ausfall**

Bei Hardware-Ausfall einer realen Normal- oder Extra-CPU (Malfunction Alert, Machine Check) schaltet der VM2000-Hypervisor automatisch die defekte CPU weg und eine betriebsbereite "Hot Spare-CPU" zu. Der Multiprozessorgrad der Server Unit bleibt dadurch unverändert. Die Spare-CPU wird dabei automatisch dem CPU-Pool zugeordnet, dem auch die ausgefallene CPU zugeordnet war.

Die defekte CPU (Zustand WFM) wird aus dem CPU-Pool, dem sie zugeordnet war, entfernt. Sie bleibt solange weggeschaltet, bis der Schaden durch einen Service-Techniker behoben ist. Sie kann nicht mit /ATTACH-VM-RESOURCES zugeschaltet werden. Sie wird auch durch einen Neustart der Server Unit nicht wieder verfügbar. Nach Reparatur wird die CPU vom Service-Techniker wieder verfügbar gemacht. Danach ist ein Neustart nötig.

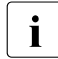

i Sonstige Ausfälle von Normal- oder Extra-CPUs (z.B. CPU-Hänger) führen zum Wegschalten der CPU (Zustand ERR). Es wird aber keine Spare-CPU zugeschaltet. Die ausgefallene CPU kann mit /ATTACH-VM-RESOURCES zugeschaltet werden. Sie wird auch beim Neustart der Server Unit wieder verfügbar.

Ein Gastsystem erhält vom VM2000-Hypervisor den CPU-Fehler zugestellt, wenn auf der ausgefallenen realen Normal- oder Extra-CPU zum Zeitpunkt des Ausfalls eine virtuelle CPU des Gastsystems aktiv war. Das Gastsystem schaltet dann seinerseits diese virtuelle CPU weg und dafür eine virtuelle Spare-CPU zu. Der Multiprozessorgrad und die Leistungsaufnahme einer VM wird dadurch nicht verändert.

Mono-Gastsysteme bearbeiten den CPU-Fehler auf der durch Startup bereits zugeschalteten virtuellen Spare-CPU. Mono-Gastsysteme können somit, auch nachdem sie von einem CPU-Ausfall betroffen sind, weiterarbeiten.

Das Prinzip der Spare-CPU gilt auch für das Monitorsystem. Steht bei Ausfall der einzigen betriebsbereiten virtuellen CPU im Monitorsystem keine Spare-CPU mehr zur Verfügung, wird bei gesetzter Restart-Option ein Restart des Monitorsystems durch den VM2000- Hypervisor eingeleitet.

#### <span id="page-265-0"></span>**6.1.1.5 Leistungssteigerung mit Extra-CPUs**

**Extra-CPU**s sind voll funktionsfähige CPUs einer Server Unit, die bei zeitlich begrenztem, zusätzlichem Bedarf an CPU-Leistung durch den VM2000-Administrator für den laufenden VM2000-Betrieb zugeschaltet werden können (Capacity on Demand).

Ausgewählte Server Units werden auf Kundenwunsch mit Extra-CPUs ausgestattet.

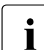

Die Nutzung von Extra-CPUs ist vertraglich geregelt. Ihr Vertriebsbeauftragter weiß die Einzelheiten dazu.

Extra-CPUs steigern temporär die CPU-Leistung der Server Unit (siehe [Seite 287](#page-286-0)), die CPU-Leistung des CPU-Pools, dem sie zugeordnet sind, und indirekt die Leistung der Gastsysteme.

(Reale) Extra-CPUs werden wie reale Normal-CPUs in den CPU-Pools verwaltet. Sie sind stets genau einem CPU-Pool zugeordnet.

#### **Extra-CPUs im normalen Betrieb**

Die Extra-CPUs bleiben beim Einleiten des VM2000-Betriebs logisch weggeschaltet und werden dem Standard-CPU-Pool zugeordnet. Die Anzahl der verfügbaren Extra-CPUs wird auf SU /390 beim Hochfahren des Monitorsystems in der Meldung VMS5053 angezeigt. Der Zustand der Extra-CPUs wird bei /SHOW-VM-RESOURCES angezeigt. Gastsysteme kennen keine Extra-CPUs.

#### **Einsatz von Extra-CPUs zur Leistungssteigerung**

Bei Bedarf an zusätzlicher CPU-Leistung kann der VM2000-Administrator Extra-CPUs mit /ATTACH-VM-RESOURCES UNIT=\*EXTRA-CPU(...) zuschalten.

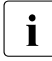

i Der Einsatz von Extra-CPUs muss vertragsgemäß erfolgen. Die Nutzungsintervalle<br>I Werden im Monitorsystem in einer eigenen Protokolldatei aufgezeichnet (Subsyswerden im Monitorsystem in einer eigenen Protokolldatei aufgezeichnet (Subsystem RESLOG). Das Zu- oder Wegschalten von Extra-CPUs wird über Remote Service gemeldet.

- [390] Auf SU /390 werden bei Ausfall von Extra-CPUs von VM2000 verfügbare "Hot Spare-CPUs" automatisch zugeschaltet.
- [x86] Auf SU x86 werden bei Ausfall von Extra-CPUs installierte "Cold Spare-CPUs" erst durch den Neustart der Server Unit verfügbar.

Extra-CPUs können vom VM2000-Administrator mit /DETACH-VM-RESOURCES UNIT=\*EXTRA-CPU(...) im laufenden VM2000-Betrieb wieder weggeschaltet werden.

Extra-CPUs werden spätestens beim Beenden von VM2000 weggeschaltet. In einer neuen VM2000-Session müssen Extra-CPUs ggf. erneut zugeschaltet werden.

#### **Verteilung der zusätzlichen CPU-Leistung auf die VMs**

Das Zuschalten von Extra-CPUs erhöht die CPU-Leistung der Server Unit insgesamt. Damit erhöht sich zunächst für alle laufenden VMs des CPU-Pools, dem die Extra-CPU zugeordnet wird, deren absoluter Anteil an der CPU-Leistung des CPU-Pools anteilig gemäß den Einstellungen der CPU-Quote. Soll die zusätzliche CPU-Leistung nur einer oder einzelnen VMs des CPU-Pools zugeordnet werden, müssen die CPU-Quoten aller VMs des CPU-Pools angepasst werden. Zur Erläuterung siehe auch [Abschnitt "Verteilung der CPU-](#page-282-1)[Leistung auf die VMs planen" auf Seite 283](#page-282-1).

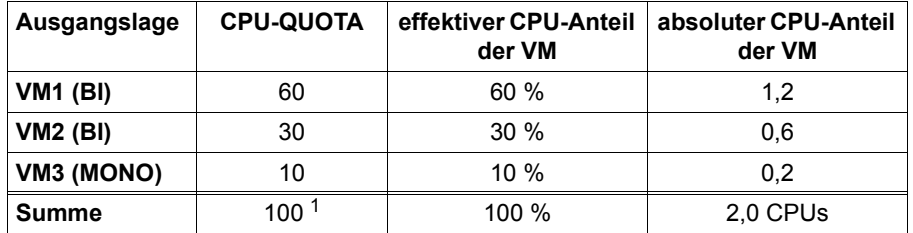

<span id="page-266-0"></span>*Einfaches Beispiel für eine Server Unit mit 2 CPUs (nur Standard-CPU-Pool)*

<sup>1</sup> Mit der Summe 100 der CPU-Quoten ergeben sich einfache Rechenwege für die CPU-Anteile

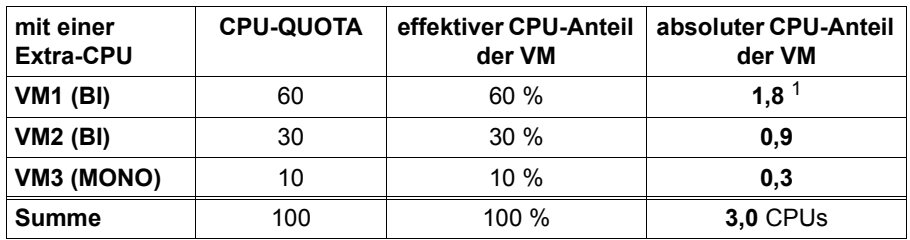

Mit dem Zuschalten einer Extra-CPU ergeben sich zunächst folgende Anteile:

 $1$  Änderungen gegenüber der Ausgangslage sind fett markiert

Die VM2 soll die gesamte zusätzliche Serverleistung erhalten:

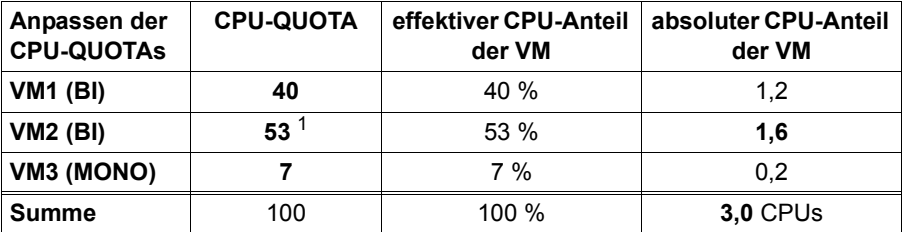

 $1$  Die neuen CPU-Quoten und relativen CPU-Anteile berechnen sich in diesem Beispiel aus dem Verhältnis von absolutem CPU-Anteil der VM (1,6 für VM2) und der Anzahl der CPUs (3).

Für komlexere Anwendungsfälle sind die Formeln und Nebenbedingungen zur ["Berech](#page-287-0)[nung des effektiven CPU-Anteils einer VM" auf Seite 288](#page-287-0) zu beachten.

i Achten Sie beim Einrichten der VM mit / CREATE-VM darauf, dass die VM die ihr zu-<br>In Andechte zusätzliche CPU-Leistung auch aufnehmen kann gedachte zusätzliche CPU-Leistung auch aufnehmen kann.

Wählen Sie dazu den Multiprozessorgrad im Operanden PROCESSOR (1 ≤ PROCESSOR ≤ Anzahl verfügbarer realer Normal-CPUs) so groß, dass der absolute CPU-Anteil der VM auch nach Leistungserhöhung kleiner ist als die bei PROCESSOR angegebene Anzahl. Im Beispiel auf [Seite 267](#page-266-0) dürften deshalb die VM1 und die VM2 nicht als Mono-VM eingerichtet werden (wegen absolutem CPU-Anteil 1,2 (VM1) bzw. 1,6 (VM2) nach Leistungserhöhung).

Wenn eine VM sogar die größtmögliche CPU-Leistung aufnehmen soll ("überdimensionierte VM"), also inklusive der CPU-Leistung der verfügbaren Extra-CPUs, dann muss beim Einrichten der VM mit /CREATE-VM der Operand PROCESSOR=\*EXTRA-AND-NORMAL angegeben werden, siehe [Seite 470.](#page-469-0)

<span id="page-267-0"></span>Die Begrenzung der Leistungsaufnahme einer VM oder VM-Gruppe durch MAX-CPU-UTILIZATION < 100 (siehe [Seite 285](#page-284-0)) bezieht sich weiterhin auf die nominelle CPU-Leistung der Server Unit. Sie entspricht der Leistung der realen Normal-CPUs. Das Zu- oder Wegschalten von Extra-CPUs verändert die Begrenzung nicht.

Die Einstellung MAX-CPU-UTILIZATION = 100 lässt eine VM oder VM-Gruppe im normalen Betrieb wie auch nach Zuschalten von Extra-CPUs die Leistung **aller** zugeschalteten CPUs aufnehmen.

## <span id="page-268-1"></span><span id="page-268-0"></span>**6.1.2 CPU-Pools verwalten**

Das Konzept der CPU-Pools erlaubt es, einzelne CPUs zu einer organisatorischen Einheit zusammenzufassen. CPU-Pools besitzen einen eigenen Namen. Einem CPU-Pool werden einzelne reale Normal- und Extra-CPUs sowie VMs und (auf SU /390) VM-Gruppen zugeordnet. Beim Scheduling benutzen ausschließlich die VMs und VM-Gruppen, die dem CPU-Pool zugeordnet sind, die CPUs im CPU-Pool.

#### **6.1.2.1 Statische CPU-Pools**

Statische CPU-Pools werden bereits vor oder beim Einleiten des VM2000-Betriebs gebildet.

#### *Standard-CPU-Pool*

Der Standard-CPU-Pool (\*STDPOOL) ist der einzige statische CPU-Pool, der auf allen Server Units zur Verfügung steht.

[x86] Auf SU x86 gibt es noch weitere statische CPU-Pools (\*POOL0, \*FOREIGN), siehe [Seite 37](#page-36-0). Diese werden zwar in VM2000-Informationskommandos angezeigt (siehe [Seite 36](#page-35-0)), aber nicht vom VM2000-Administrator verwaltet. Bei mehr als 64 installierten CPUs wird der statische CPU-Pool \*FOREIGN (bzw. auch \*POOL0) in den VM2000-Informationskommandos nicht mehr angezeigt.

Alle realen CPUs, die für den VM2000-Betrieb zur Verfügung stehen, sind nach dem Einleiten des VM2000-Betriebs dem Standard-CPU-Pool zugeordnet.

[390] Auf SU /390 sind Spare-CPUs keinem CPU-Pool zugeordnet.

#### **6.1.2.2 Dynamische CPU-Pools**

Dynamische CPU-Pools können (neben den statischen CPU-Pools) vom VM2000-Administrator nach VM2000 READY eingerichtet werden.

Reale Normal- und Extra-CPUs können dem Standard-CPU-Pool entzogen und einem dynamisch eingerichteten CPU-Pool zugeordnet werden. Eine reale Normal- oder Extra-CPU ist damit stets genau einem CPU-Pool zugeordnet. CPU-Pools dürfen auch "leer" sein, d.h. ihnen ist keine reale CPU und auch keine VM oder VM-Gruppe zugeordnet.

Reale Spare-CPUs sind von der Verwaltung in CPU-Pools ausgenommen. Sie sind keinem CPU-Pool zugeordnet. Siehe auch [Abschnitt "Hochverfügbarkeit durch "Hot Spare-CPUs"](#page-263-0)  [\(SU /390\)" auf Seite 264](#page-263-0).

#### *VMs und VM-Gruppen, die einem CPU-Pool zugeordnet sind*

Nach VM2000 READY können VMs und (auf SU /390) VM-Gruppen vom VM2000-Administrator einem CPU-Pool zugeordnet werden. Eine VM bzw. die VMs einer VM-Gruppe sind stets genau einem CPU-Pool zugeordnet. Beim Scheduling werden die virtuellen CPUs einer VM auf realen CPUs des CPU-Pools zum Ablauf gebracht.

Die Monitor-VM ist nach VM2000 READY dem Standard-CPU-Pool zugeordnet. Auch sie kann einem anderen CPU-Pool zugeordnet werden.

#### *Kommandos zur Verwaltung von CPU-Pools*

Ein CPU-Pool wird vom VM2000-Administrator im ADMIN-Dialog mit der Monitor-VM verwaltet. Funktion und Privilegien des VM2000-Administrators sind im Abschnitt "Bedienen [des Gesamtsystems VM2000" auf Seite 227](#page-226-0) beschrieben.

In der folgenden Tabelle sind die einzelnen Bedienungsgruppen mit den zugehörigen VM2000-Kommandos für die Bedienung eines CPU-Pools zusammengestellt.

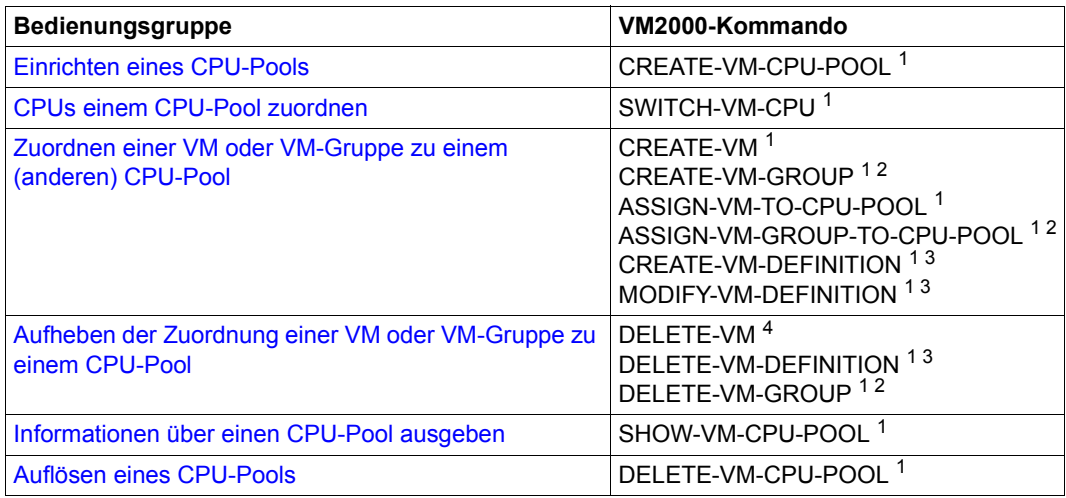

<sup>1</sup> Kommando nur für den VM2000-Administrator

<sup>2</sup> nur auf SU /390

<sup>3</sup> Kommando nur für das Arbeiten mit VM-Definitionen

<sup>4</sup> Kommando für den VM2000-Administrator und den VM-Administrator der VM

Diese Bedienungsgruppen sind in den Abschnitten ab [Seite 276](#page-275-0) näher beschrieben.

#### *Schematische Übersicht*

Folgendes Bild zeigt schematisch die Gestaltungsmöglichkeiten für CPU-Pools und zugeordnete virtuelle Maschinen. Im Einzelnen zeigt es:

- Die Extra-CPU CPU06 ist dem Standard-CPU-Pool zugeordnet (sie könnte auch einem anderen CPU-Pool zugeordnet werden)
- Die Spare-CPU CPU07 ist keinem CPU-Pool zugeordnet
- Einem CPU-Pool können keine (P00L4), eine (P00L2) oder mehrere VMs und VM-Gruppen zugeordnet sein (POOL3)
- VM-Gruppen (GROUP1, GROUP2) sind stets genau einem (beliebigen) CPU-Pool zugeordnet
- Die Anzahl der CPUs im CPU-Pool ist unabhängig von der Anzahl VMs, die diesem CPU-Pool zugeordnet sind (POOL2 / POOL3)

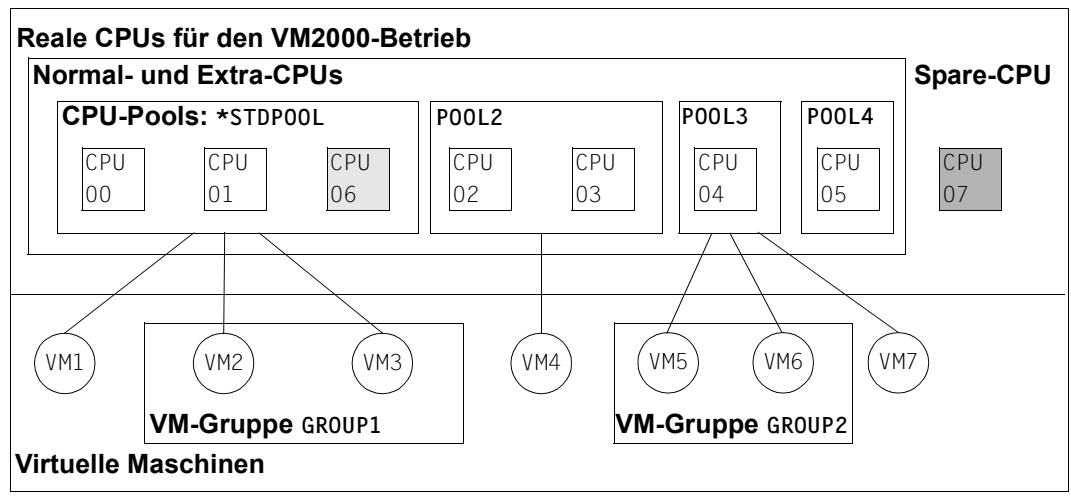

Bild 16: Schematische Übersicht: Möglichkeiten der Zuordnung von VMs zu CPU-Pools

#### <span id="page-271-0"></span>**6.1.2.3 Anzahl zugeschalteter realer und virtueller CPUs im CPU-Pool**

Jeder CPU-Pool muss aus Verfügbarkeitsgründen mindestens eine zugeschaltete reale CPU besitzen, wenn wenigstens eine der folgenden Bedingungen zutrifft:

- Dem CPU-Pool ist eine VM im Zustand RUNNING, SETUP(MIGR) oder IN HOLD (WAIT) zugeordnet.
- Dem CPU-Pool ist eine VM im Zustand INIT-ONLY oder DOWN zugeordnet (SU x86).

Die Anzahl zugeschalteter virtueller CPUs einer VM im Zustand RUNNING oder IN HOLD (WAIT) sollte **kleiner oder gleich** sein der Anzahl zugeschalteter realer CPUs des CPU-Pools, dem die VM zugeordnet ist.

Dieser Grundsatz garantiert den optimalen Ablauf eines Gastsystemes, d.h. Leistungsverluste (z.B. durch Scheduling oder Prozessor-Locks) werden vermieden.

Wenn der Grundsatz für eine VM im Zustand RUNNING oder IN HOLD (WAIT) nicht mehr erfüllt wird ("überdimensionierte VM"), dann läuft die VM mit einem zu hohen Multiprozessorgrad und den sich ergebenden Nachteilen trotzdem weiter.

Verringert sich die Anzahl zugeschalteter realer CPUs eines CPU-Pools, so garantiert VM2000 in den meisten Fällen die Einhaltung dieses Grundsatzes. In gewissen Fällen (im Folgenden **fett** gekennzeichnet) sollte der VM2000-Administrator in Zusammenarbeit mit dem Gastsystem-Operator auf die Einhaltung dieses Grundsatzes achten.

Folgende Fälle können auftreten:

- Einem CPU-Pool werden zugeschaltete reale CPUs entzogen (/SWITCH-VM-CPU):
	- Das Kommando wird abgewiesen, wenn die letzte zugeschaltete reale CPU entzogen werden soll, dem CPU-Pool aber noch eine VM im Zustand RUNNING, SETUP(MIGR) oder IN HOLD (WAIT) bzw., auf SU x86, auch im Zustand INIT-ONLY oder DOWN zugeordnet ist (Meldung/Returncode VMS4612).
	- Sonst wird für alle VMs, die dem CPU-Pool zugeordnet sind, geprüft, ob obiger Grundsatz nach Kommandoausführung noch eingehalten werden kann. Nötigenfalls wird, abhängig vom Parameter ATTACHED-VM-CPUS=\*ACTIONS(SOURCE-CPU-POOL=...), das Kommando abgewiesen (SOURCE-CPU-POOL=\*CHECK-NUMBER) oder ausgeführt (SOURCE-CPU-POOL=\*ADJUST-NUMBER).
	- Bei SOURCE-CPU-POOL=\*ADJUST-NUMBER prüft VM2000 den Zustand der virtuellen CPUs aller VMs des Ausgangs-CPU-Pools und leitet ggf. Rekonfigurationskommandos für entsprechend viele virtuelle CPUs im Gastsystem ein.

Eine VM wird mit / START-VM gestartet:

Wenn der Multiprozessorgrad m der VM größer als die Anzahl n zugeschalteter realer CPUs des CPU-Pools ist, dann werden beim Startup des Gastsystems nur n virtuelle CPUs zugeschaltet. Die übrigen  $m - n$  CPUs werden von VM2000 entsprechend gekennzeichnet (Zustand BLOCK). Sie können nachträglich im Gastsystem erst dann wieder zugeschaltet werden, wenn dem CPU-Pool weitere zugeschaltete reale CPUs zugeordnet werden.

● Eine VM (Zustand RUNNING oder IN HOLD (WAIT) oder VM-Gruppe (mit VMs im Zustand RUNNING oder IN HOLD (WAIT)) wird einem anderen CPU-Pool zugeordnet (/ASSIGN-VM-(GROUP-)TO-CPU-POOL):

Wenn der Grundsatz im neuen CPU-Pool nicht erfüllt wird, dann entscheidet der Operand ATTACHED-VM-CPUS über das weitere Vorgehen:

- Bei ATTACHED-VM-CPUS=\*CHECK-NUMBER wird das Kommando abgewiesen.
- Bei ATTACHED-VM-CPUS=\*ADJUST-NUMBER wird das Kommando ausgeführt, wenn der CPU-Pool, dem die VM oder VM-Gruppe zugeordnet werden soll, wenigstens eine zugeschaltete CPU enthält. Die VM oder VM-Gruppe wird dem neuen CPU-Pool zugeordnet. Zusätzlich versucht VM2000 die überzähligen virtuellen CPUs wegzuschalten (asynchrones, implizites /DETACH-DEVICE im Gastsystem für entsprechend viele virtuelle CPUs). Diese weggeschalteten CPUs können zunächst vom Gastsystem nicht wieder zugeschaltet werden, sie werden von VM2000 entsprechend gekennzeichnet.

(Status der virtuellen CPU in den Informationskommandos von VM2000: BLOCK).

Eine VM im Zustand RUNNING wird migriert und der CPU-Pool auf der Ziel-SU hat weniger zugeschaltete reale CPUs als der CPU-Pool auf der Quell-SU (/MIGRATE-VM):

Wenn der Grundsatz im neuen CPU-Pool nicht erfüllt wird, dann wird das Kommando ausgeführt, wenn der CPU-Pool, dem die migrierte VM zugeordnet werden soll, wenigstens eine zugeschaltete CPU enthält. Zusätzlich versucht VM2000 die überzähligen virtuellen CPUs wegzuschalten (asynchrones, implizites /DETACH-DEVICE im Gastsystem für entsprechend viele virtuelle CPUs). Diese weggeschalteten CPUs können zunächst vom Gastsystem nicht wieder zugeschaltet werden. Sie werden von VM2000 entsprechend gekennzeichnet.

(Status der virtuellen CPU in den Informationskommandos von VM2000: BLOCK).

<span id="page-273-0"></span>● Eine reale CPU wird weggeschaltet (/DETACH-VM-RESOURCES):

VM2000 verhindert das Wegschalten der letzten zugeschalteten realen CPU eines CPU-Pools in folgenden Fällen:

- [390] wenn dem CPU-Pool eine VM mit aktivem Gastsystem zugeordnet ist (Meldung/Returncode VMS4617)
- [x86] wenn dem CPU-Pool noch eine VM zugeordnet ist

Wenn der Grundsatz für eine VM im Zustand RUNNING oder IN HOLD(WAIT) nicht mehr erfüllt wird, dann läuft die VM mit einem zu hohen Multiprozessorgrad trotzdem weiter ("überdimensionierte VM"). Der Multiprozessorgrad sollte im Gastsystem nötigenfalls durch Wegschalten einer virtuellen CPU mit /DETACH-DEVICE verringert werden. Eine so weggeschaltete virtuelle CPU erhält dann den Zustand BLOCK und kann erst dann wieder zugeschaltet werden, wenn sich auch die Anzahl zugeschalteter realer CPUs im CPU-Pool wieder erhöht hat.

● Eine reale CPU fällt aus (SU /390) und kann nicht durch eine "Hot Spare-CPU" ersetzt werden:

Wenn es noch weitere zugeschaltete reale CPUs im CPU-Pool gibt, dann ist die Vor-gehensweise identisch zum Vorgehen im Abschnitt ["Eine reale CPU wird weggeschal](#page-273-0)tet ([/DETACH-VM-RESOURCES](#page-273-0)):" auf Seite 274.

Wenn die letzte zugeschaltete reale CPU eines CPU-Pools ausfällt, dann leitet VM2000 folgende Recovery-Maßnahme ein um die Ablauffähigkeit der betroffenen VMs und VM-Gruppen zu sichern:

- bei einem CPU-Pool ungleich dem Standard-CPU-Pool werden die betroffenen VMs und VM-Gruppen dem Standard-CPU-Pool zugeordnet
- war der Standard-CPU-Pool selbst betroffen, so wird die zugeschaltete reale CPU mit der höchsten CPU-ID dem Standard-CPU-Pool zugeordnet. Ist diese CPU ihrerseits die letzte zugeschaltete reale CPU eines CPU-Pools, so werden auch die davon betroffenen VMs und VM-Gruppen dem Standard-CPU-Pool zugeordnet.

Die CPU-Anteile der VMs werden dementsprechend neu berechnet.

Vergrößert sich die Anzahl zugeschalteter realer CPUs eines CPU-Pools, so bleibt der Grundsatz stets erfüllt. Trotzdem sollte der VM2000-Administrator Folgendes beachten:

Zugeschaltete reale CPUs werden dem CPU-Pool zugeordnet (/SWITCH-VM-CPU)

Für alle VMs des Ziel-CPU-Pools, deren Anzahl zugeschalteter virtueller CPUs kleiner ist als ihr Multiprozessorgrad, hebt VM2000 den Zustand BLOCK für die entsprechende Anzahl virtueller CPUs der VM auf. Die virtuelle CPU kann dann im Gastsystem mit /ATTACH-DEVICE wieder zugeschaltet werden.

Über die impliziten Aktionen von VM2000 für die virtuellen CPUs der VMs, die dem Ziel-CPU-Pool zugeordnet sind, entscheidet der Operand ATTACHED-VM-CPUS:

- Bei ATTACHED-VM-CPUS=\*ACTIONS(TARGET-CPU-POOL=\*NONE) werden keine weiteren impliziten Aktionen ausgeführt. Die Anzahl der zugeschalteten virtuellen CPUs der VMs bleibt unverändert.
- Bei ATTACHED-VM-CPUS=\*ACTIONS(TARGET-CPU-POOL=\*ADJUST-NUMBER) prüft VM2000 den Zustand der virtuellen CPUs aller VMs des Ziel-CPU-Pools und leitet ggf. Rekonfigurationskommandos für entsprechend viele virtuelle CPUs im Gastsystem ein.
- reale CPUs werden zugeschaltet (/ATTACH-VM-RESOURCES):

Für alle VMs des betroffenen CPU-Pools, deren Anzahl zugeschalteter virtueller CPUs kleiner ist als ihr Multiprozessorgrad, hebt VM2000 den Zustand BLOCK für die entsprechende Anzahl virtueller CPUs der VM auf. Eine weggeschaltete virtuelle CPU kann **im Gastsystem** mit /ATTACH-DEVICE wieder zugeschaltet werden.

● Eine VM (Zustand RUNNING oder IN HOLD (WAIT) oder VM-Gruppe (mit VMs im Zustand RUNNING oder IN HOLD (WAIT)) wird einem CPU-Pool zugeordnet, der mehr zugeschaltete reale CPUs besitzt als der bisherige CPU-Pool (/ASSIGN-VM-(GROUP-) TO-CPU-POOL):

Das Kommando wird ausgeführt. Wenn der Multiprozessorgrad einer VM größer ist als die Anzahl zugeschalteter virtueller CPUs, dann wird der Zustand BLOCK für entsprechend viele CPUs aufgehoben. Über Folgeaktionen entscheidet der Operand ATTACHED-VM-CPUS:

- ATTACHED-VM-CPUS=\*CHECK-NUMBER führt zu keinen weiteren Aktionen.
- Bei ATTACHED-VM-CPUS=\*ADJUST-NUMBER versucht VM2000 die entsprechende Anzahl virtueller CPUs zuzuschalten (asynchrones, implizites /ATTACH-DEVICE im Gastsystem für entsprechend viele virtuelle CPUs).
- Eine VM im Zustand RUNNING wird migriert und der CPU-Pool auf der Ziel-SU hat mehr zugeschaltete reale CPUs als der CPU-Pool auf der Quell-SU (/MIGRATE-VM):

Das Kommando wird ausgeführt. Wenn der Multiprozessorgrad einer VM größer ist als die Anzahl zugeschalteter virtueller CPUs, dann wird der Zustand BLOCK für entsprechend viele CPUs aufgehoben. Zusätzlich versucht VM2000 die virtuellen CPUs, die im Zustand BLOCK waren, zuzuschalten (asynchrones, implizites / ATTACH-DEVICE im Gastsystem für diese virtuellen CPUs).

#### <span id="page-275-0"></span>**6.1.2.4 Einrichten eines CPU-Pools**

Bevor mit einem CPU-Pool gearbeitet werden kann, muss er in VM2000 eingerichtet werden. Der Standard-CPU-Pool wird von VM2000 bei der Einleitung von VM2000 eingerichtet. Das Einrichten weiterer CPU-Pools wird vom VM2000-Administrator mit /CREATE-VM-CPU-POOL durchgeführt. Beim Einrichten erhält der CPU-Pool einen Namen.

Die maximale Anzahl der CPU-Pools darf weder die Anzahl der realen CPUs der Server Unit noch die maximal mögliche Anzahl virtueller Maschinen überschreiten. Die Anzahl der VMs ist abhängig von der Architektur der Server Unit, siehe [Seite 470](#page-469-1).

Die maximale Anzahl der VMs und die maximale Anzahl der CPU-Pools werden auch bei /SHOW-VM-RESOURCES INFORMATION=\*CONFIGURATION ausgegeben.

#### **Name des CPU-Pools**

Der Name eines CPU-Pools kann frei gewählt werden. Er muss den CPU-Pool eindeutig identifizieren. /CREATE-VM-CPU-POOL wird abgewiesen, falls ein angegebener CPU-Poolname bereits vergeben ist.

#### *Empfehlungen für die Gestaltung und Verwendung der Namen von CPU-Pools*

Der Name für einen CPU-Pool sollte eindeutig innerhalb einer VM2000-Installation sein (Data Center Organisation) und den Zweck des CPU-Pools kennzeichnen. Die Namenskreise für VMs, VM-Gruppen und CPU-Pools sollten disjunkt sein.

 $\overline{x86}$  Auf SU x86 sollten beim Einrichten eines CPU-Pools die Zeichen #, \$ und @ im CPU-Pool-Namen nicht verwendet werden.

#### <span id="page-275-1"></span>**6.1.2.5 CPUs einem CPU-Pool zuordnen**

Nach VM2000 READY sind alle realen CPUs, die für den VM2000-Betrieb zur Verfügung stehen, dem Standard-CPU-Pool (\*STDPOOL) zugeordnet.

Der VM2000-Administrator kann mit /SWITCH-VM-CPU reale Normal- und Extra-CPUs einem CPU-Pool entziehen und einem anderen CPU-Pool zuordnen.

#### <span id="page-276-0"></span>**6.1.2.6 Zuordnen einer VM oder VM-Gruppe zu einem (anderen) CPU-Pool**

Nach dem Einrichten eines CPU-Pools können VM-Gruppen (SU /390) oder VMs, die keiner VM-Gruppe zugeordnet sind, diesem CPU-Pool zugeordnet werden.

VMs und VM-Gruppen werden durch den VM2000-Administrator bereits beim Initialisieren der VM (siehe [Seite 135](#page-134-0)) oder der VM-Gruppe mit /CREATE-VM-GROUP (jeweils Operand CPU-POOL-NAME) einem CPU-Pool zugeordnet.

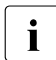

 $\cdot$  Mit / CREATE-/MODIFY-VM-DEFINITION kann eine VM für einen CPU-Pool in der VM-<br>Definition eingetragen werden. Nähere Informationen dazu finden Sie im Abschnitt Definition eingetragen werden. Nähere Informationen dazu finden Sie im [Abschnitt](#page-199-0)  ["Arbeiten mit VM-Definitionen" auf Seite 200.](#page-199-0)

Nach dem Initialisieren kann die VM oder VM-Gruppe im laufenden Betrieb vom VM2000- Administrator mit /ASSIGN-VM-(GROUP-)TO-CPU-POOL einem anderen CPU-Pool zugeordnet werden. Die CPU-Quote der VM oder VM-Gruppe muss dabei erneut eingestellt werden.

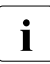

*i Hinweis zum Scheduling*<br>*i* Die VMs und VM Grup

Die VMs und VM-Gruppen werden nur auf den realen CPUs des CPU-Pools zum Ablauf gebracht. Die CPU-Quote der VM oder VM-Gruppe bestimmt den CPU-Anteil an der CPU-Leistung im CPU-Pool, siehe [Seite 283](#page-282-1).

#### <span id="page-276-1"></span>**6.1.2.7 Aufheben der Zuordnung einer VM oder VM-Gruppe zu einem CPU-Pool**

Die Zuordnung einer VM bzw. VM-Gruppe zu einem CPU-Pool wird vom VM-Administrator auch implizit beim Beenden einer VM (/DELETE-VM) bzw. vom VM2000-Administrator beim Beenden einer VM-Gruppe (/DELETE-VM-GROUP) aufgehoben.

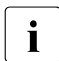

i Mit /DELETE-VM-DEFINITION wird die in der VM-Definition eingetragene Zuordnung<br>1 der VM zu einem CPU Pool aufgeboben der VM zu einem CPU-Pool aufgehoben.

#### <span id="page-276-2"></span>**6.1.2.8 Informationen über einen CPU-Pool ausgeben**

Infomationen über einen CPU-Pool erhält der VM2000-Administrator mit /SHOW-VM-CPU-POOL. Er erhält mit diesem Kommando folgende Informationen:

- Name des CPU-Pools, wie er mit / CREATE-VM-CPU-P00L festgelegt wurde
- das Scheduling-Verfahren
- die dem CPU-Pool zugeordneten CPUs und ihren Zustand
- die dem CPU-Pool zugeordneten VMs

Informationen über die CPUs im CPU-Pool und die VMs, die einem CPU-Pool zugeordnet sind, erhält der VM2000-Administrator mit /SHOW-VM-RESOURCES.

#### <span id="page-277-0"></span>**6.1.2.9 Auflösen eines CPU-Pools**

Das Auflösen eines CPU-Pools wird vom VM2000-Administrator mit /DELETE-VM-CPU-POOL durchgeführt. Voraussetzung ist, dass dem CPU-Pool keine CPU und keine VM oder VM-Gruppe mehr zugeordnet sind.

Der Standard-CPU-Pool kann nicht aufgelöst werden.

#### **6.1.2.10 Beispiel zum Verwalten von CPU-Pools**

Das folgende Beispiel zeigt das Verwalten von CPU-Pools durch den VM2000-Administrator auf einer SU /390.

Asynchrone Meldungen sind mit % gekennzeichnet.

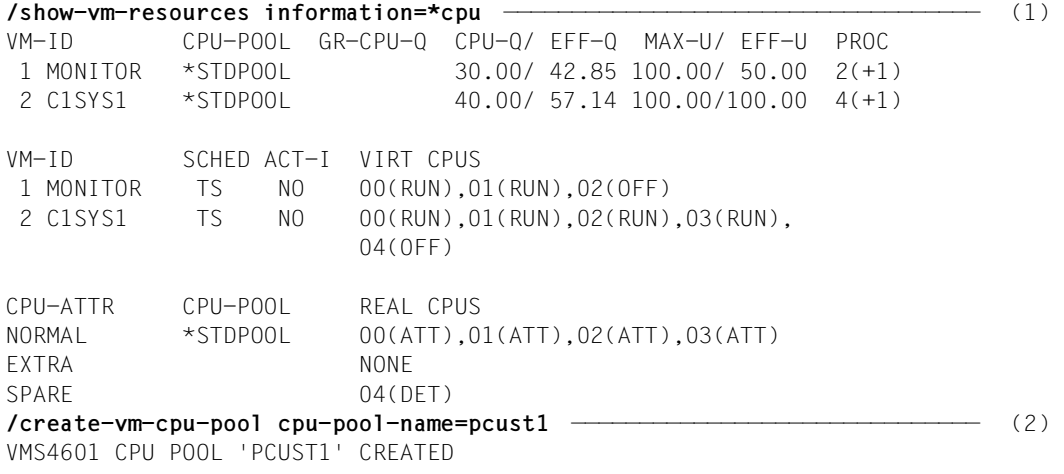

- (1) Das Kommando zeigt den Ausgangszustand für dieses Beispiel: Das Data Center verfügt auf dieser Server Unit über vier reale Normal-CPUs. Die vorhandene Spare-CPU spielt hier keine Rolle. Es läuft eine Kunden-VM C1SYS1 mit den angezeigten Attributen. Das Scheduling erfolgt im Zeitscheibenverfahren (TimeSlice, TS), siehe [Seite 294](#page-293-0). Der VM2000-Administrator bedient auch die Kunden-VM. Die Bedeutung der Ausgabespalten wird im Abschnitt "Verteilung der [CPU-Leistung auf die VMs planen" auf Seite 283](#page-282-0) näher erläutert.
- (2) Der Kunde mietet nun zwei reale Normal-CPUs zur exklusiven Nutzung. Dazu richtet der VM2000-Administrator den CPU-Pool PCUST1 ein.

```
/switch-vm-cpu cpu-id=(02,03),from-cpu-pool=*stdpool,to-cpu-pool=pcust1,
     attached-vm-cpus=*actions(source-cpu-pool=*adjust-number) ————————— (3) 
VMS4608 CPU '02' SWITCHED FROM CPU-POOL '*STDPOOL' TO CPU-POOL 'PCUST1'
VMS4608 CPU '03' SWITCHED FROM CPU-POOL '*STDPOOL' TO CPU-POOL 'PCUST1'
VMS4621 IMPLICIT DETACH-DEVICE FOR VIRTUAL CPUS ON 
        VIRTUAL MACHINE (2,C1SYS1) STARTED ———————————————————————————— (4) 
% VMS2037 NON-INTERRUPTIBLE WAIT STATE FOR VIRTUAL MACHINE (2,C1SYS1), 
            CODE 80FFFFFF, CPU 03
% VMS2011 CPU 03 OF VIRTUAL MACHINE (2,C1SYS1) STOPPED
% VMS2037 NON-INTERRUPTIBLE WAIT STATE FOR VIRTUAL MACHINE (2,C1SYS1), 
           CODE 80FFFFFF, CPU 02
% VMS2011 CPU 02 OF VIRTUAL MACHINE (2,C1SYS1) STOPPED
/show-vm-cpu-pool cpu-pool-name=*all,information=*cpu ————————————————— (5) 
CPU-POOL SCHED CPU-ATTR REAL CPUS 
*STDPOOL TS NORMAL 00(ATT),01(ATT) 
PCUST1 - NORMAL 02(ATT),03(ATT)
/assign-vm-to-cpu-pool vm-id=c1sys1,to-cpu-pool=pcust1,cpu-quota=80 ——— (6) 
VMS4618 CPU POOL ASSIGNMENT OF VIRTUAL MACHINE (2,C1SYS1) CHANGED 
         FROM CPU POOL '*STDPOOL' TO CPU POOL 'PCUST1'
```
- (3) Die realen CPUs 02 und 03 werden dem Standard-CPU-Pool entnommen und dem Kunden-CPU-Pool PCUST1 zugeordnet.
- (4) Durch den Operanden SOURCE-CPU-POOL=\*ADJUST-NUMBER prüft VM2000 für alle VMs im Ausgangs-CPU-Pool, ob die Anzahl ihrer virtuellen CPUs kleiner oder gleich der verbleibenden Anzahl realer CPUs bleibt. In diesem Fall leitet VM2000 dabei das Wegschalten der virtuellen CPUs 02 und 03 im Kundensystem ein, da nur zwei reale CPUs im Standard-CPU-Pool verbleiben, in der Kunden-VM C1SYS1 aber vier virtuelle CPUs laufen. Nach dem Wegschalten werden die virtuellen CPUs 02 und 03 noch "blockiert" (CPU-Zustand BLOCK).
- (5) Die Informationsausgabe für die CPU-Pools zeigt die nun erreichte Verteilung der realen Normal-CPUs.
- (6) Die Kunden-VM C1SYS1 wird dem Kunden-CPU-Pool PCUST1 zugeordnet. Die CPU-Quote der VM wird dabei neu eingestellt.

#### *Anmerkung*

Bei diesem Kommando wird durch den Standardwert ATTACHED-VM-CPUS=\*CHECK-NUMBER geprüft, ob die Anzahl der zugeschalteten virtuellen CPUs der VM (2) kleiner oder gleich der Anzahl der zugeschalteten realen CPUs des CPU-Pools (2) ist. Wenn dies nicht der Fall wäre, würde das Kommando abgewiesen werden.

**/create-vm memory-size=128,vm-name=c1sys2,processor=\*bi,cpu-quota=20, cpu-pool-name=pcust1** ——————————————————————————————————————— (7) VMS3050 VIRTUAL MACHINE (3,C1SYS2) CREATED VMS4615 VIRTUAL MACHINE (3,C1SYS2) ASSIGNED TO CPU POOL 'PCUST1' **/show-vm-cpu-pool cpu-pool-name=pcust1,information=\*vm** ———————————————— (8) CPU-POOL SCHED VM-ID VM-GROUP ATT PROC PCUST1 DC 2 C1SYS1 2 4(+1) 3 C1SYS2 0 2(+1) **/add-vm-devices vm-id=c1sys2, units=\*pubset-devices(pubset=\*by-pubres-device(unit=fc1c))** ——————— (9) VMS4005 DEVICE 'FC1C' ASSIGNED TO VIRTUAL MACHINE (3,C1SYS2) VMS4005 DEVICE 'FC1D' ASSIGNED TO VIRTUAL MACHINE (3,C1SYS2) VMS4220 PUBSET '4IVL' WITH PUBRES DEVICE 'FC1C' ASSIGNED TO VM (3,C1SYS2) **/add-vm-devices units=(cj,ck),vm-id=c1sys2** VMS4005 DEVICE 'CJ' ASSIGNED TO VIRTUAL MACHINE (3,C1SYS2) VMS4005 DEVICE 'CK' ASSIGNED TO VIRTUAL MACHINE (3,C1SYS2) **/start-vm ipl-unit=fc1c,vm-id=c1sys2** % VMS2023 CPU 00 OF VIRTUAL MACHINE (3,C1SYS2) STARTED % VMS2023 CPU 01 OF VIRTUAL MACHINE (3,C1SYS2) STARTED % VMS2023 CPU 02 OF VIRTUAL MACHINE (3,C1SYS2) STARTED % VMS2037 NON-INTERRUPTIBLE WAIT STATE FOR VIRTUAL MACHINE (3,C1SYS2), CODE 80FFFFFF, CPU 02 % VMS2011 CPU 02 OF VIRTUAL MACHINE (3,C1SYS2) STOPPED % VMS2050 GUEST SYSTEM ON VM (3,C1SYS2) READY **/show-vm-cpu-pool cpu-pool-name=pcust1,information=\*summary** ——————————— (10) CPU-POOL SCHED REAL-NORMAL-CPUS REAL-EXTRA-CPUS VIRT-CPUS ALL ATT DET OFF ALL ATT DET OFF RUN PCUST1 TS 2 2 0 0 0 0 0 0 4

- (7) Der Kunde wünscht eine weitere VM, so dass beide Kunden-VMs sich die Leistung der gemieteten CPUs im Verhältnis 4:1 teilen sollen. Der VM2000-Administrator richtet dazu die Kunden-VM C1SYS2 mit einer CPU-Quote von 20 ein und ordnet sie dem Kunden-CPU-Pool PCUST1 zu.
- (8) Die Informationsausgabe für den Kunden-CPU-Pool PCUST1 zeigt, dass zunächst nur die Kunden-VM C1SYS1 läuft. Da für zwei zugeschaltete virtuelle CPUs der VM auch zwei zugeschaltete reale CPUs im CPU-Pool zur Verfügung stehen, findet beim Scheduling eine feste CPU-Zuordnung statt (Dedicated CPUs, DC), siehe [Seite 294.](#page-293-0)
- (9) Das Kundensystem wird zum Ablauf gebracht. Dabei wird auch die virtuelle Spare-CPU 02 kurz gestartet und wieder angehalten.
- (10) Die Informationsausgabe für den Kunden-CPU-Pool PCUST1 zeigt die summarische Übersicht über die realen und virtuellen CPUs. Da nun vier virtuelle CPUs auf zwei realen CPUs des CPU-Pools ablaufen wird beim Scheduling automatisch das Zeitscheibenverfahren angewendet (TimeSlice, TS).

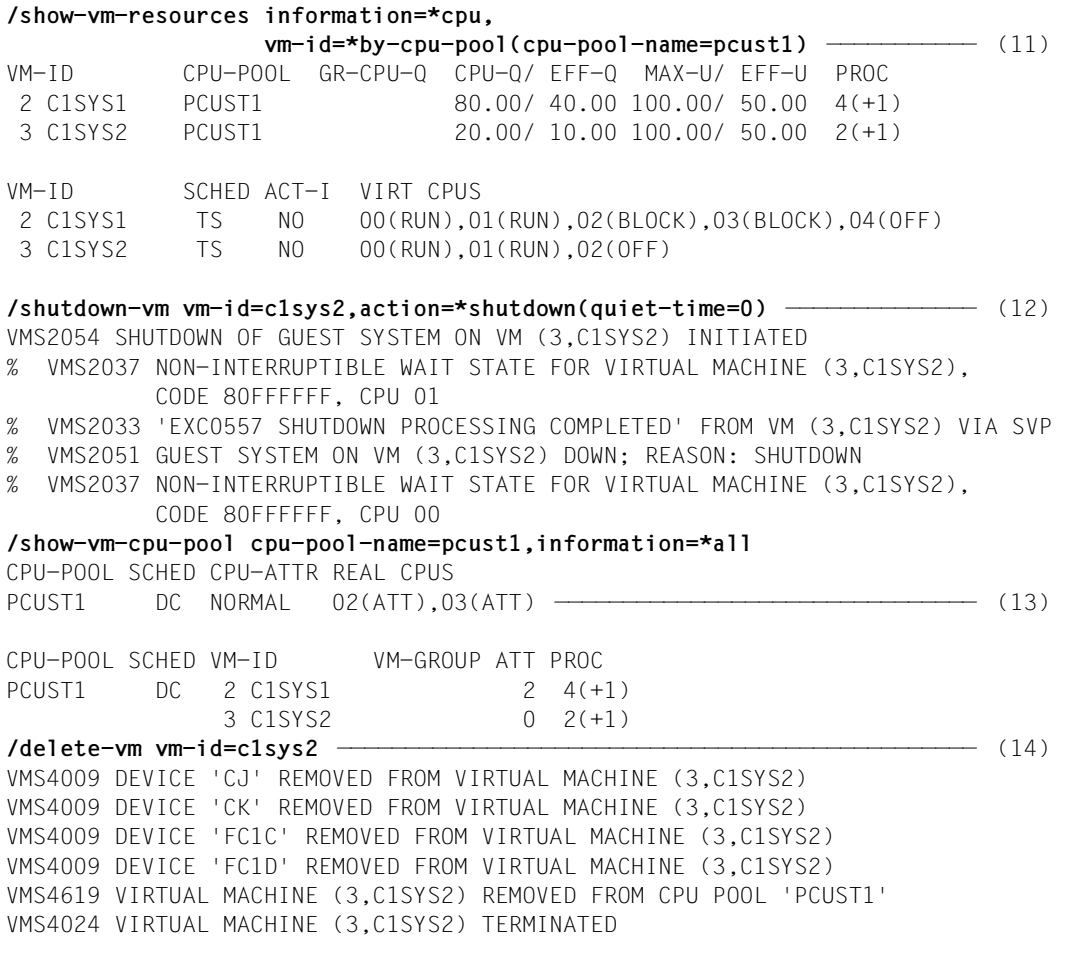

- (11) Die Informationsausgabe für die VMs des Kunden-CPU-Pools PCUST1 zeigt, dass sich die beiden VMs die zur Verfügung stehende CPU-Leistung im gewünschten Verhältnis teilen (Planwerte).
- (12) Nach einer gewissen Zeit beendet der VM2000-Administrator das Gastsystem auf der Kunden-VM C1SYS2.
- (13) Dadurch wird für das Scheduling automatisch wieder das Verfahren der festen CPU-Zuordnung verwendet (Dedicated CPUs, DC), siehe [Seite 294](#page-293-1).
- (14) Die VM wird beendet und aus dem Kunden-CPU-Pool PCUST1 entfernt.

```
/assign-vm-to-cpu-pool vm-id=c1sys1,to-cpu-pool=*stdpool,cpu-quota=40 — (15) 
VMS4618 CPU POOL ASSIGNMENT OF VIRTUAL MACHINE (2,C1SYS1) CHANGED 
         FROM CPU POOL 'PCUST1' TO CPU POOL '*STDPOOL'
/switch-vm-cpu cpu-id=*all,from-cpu-pool=pcust1,to-cpu-pool=*stdpool,
         attached-vm-cpus=*actions(target-cpu-pool=*adjust-number) ————— (16) 
VMS4608 CPU '02' SWITCHED FROM CPU-POOL 'PCUST1' TO CPU-POOL '*STDPOOL'
VMS4608 CPU '03' SWITCHED FROM CPU-POOL 'PCUST1' TO CPU-POOL '*STDPOOL'
VMS4620 IMPLICIT ATTACH-DEVICE FOR VIRTUAL CPUS ON 
        VIRTUAL MACHINE (2,C1SYS1) STARTED ———————————————————————————— (17) 
% VMS2023 CPU 02 OF VIRTUAL MACHINE (2,C1SYS1) STARTED
% VMS2023 CPU 03 OF VIRTUAL MACHINE (2,C1SYS1) STARTED
/show-vm-cpu-pool cpu-pool-name=pcust1,information=*all ——————————————— (18) 
CPU-POOL SCHED CPU-ATTR REAL CPUS 
PCUST1 - NORMAL NONE
CPU-POOL SCHED VM-ID VM-GROUP ATT PROC
PCUST1 - NONE
/delete-vm-cpu-pool cpu-pool-name=pcust1 —————————————————————————————— (19) 
VMS4605 CPU POOL 'PCUST1' DELETED
```
- (15) Die VM C1SYS1 wird (wieder) dem Standard-CPU-Pool zugeordnet. Dabei wird die CPU-Quote auf den früheren Wert gesetzt.
- (16) Alle realen CPUs des Kunden-CPU-Pools PCUST1 werden wieder dem Standard-CPU-Pool zugeordnet.
- (17) Durch den Operanden TARGET-CPU-POOL=\*ADJUST-NUMBER prüft VM2000 für alle VMs im Ziel-CPU-Pool, ob die Anzahl ihrer virtuellen CPUs kleiner oder gleich der neuen Anzahl realer CPUs ist. In diesem Fall leitet VM2000 dabei das Zuschalten der virtuellen CPUs 02 und 03 im Kundensystem ein, da vier reale CPUs im Standard-CPU-Pool sein werden, in der Kunden-VM C1SYS1 aber nur zwei der vier eingerichteten virtuellen CPUs laufen.
- (18) Dem CPU-Pool PCUST1 sind weder CPUs noch VMs zugeordnet. Er kann gelöscht werden.
- (19) Der CPU-Pool PCUST1 wird gelöscht. Der Ausgangszustand des Beispiels ist wieder hergestellt.

# <span id="page-282-1"></span><span id="page-282-0"></span>**6.1.3 Verteilung der CPU-Leistung auf die VMs planen**

Der VM2000-Administrator kann die Verteilung der CPU-Leistung auf die VMs und VM-Gruppen detailliert planen und im laufenden Betrieb verändern.

#### **Parameter für die Verteilung der CPU-Leistung**

Unter VM2000 gibt es zwei Parameter, mit denen der VM2000-Administrator die langfristige Verteilung der zur Verfügung stehenden CPU-Leistung auf die VMs planen und beeinflussen kann:

<span id="page-282-2"></span>● die CPU-Quote

Die CPU-Quote ist eine Vorgabe des VM2000-Administrators für den CPU-Anteil einer VM-Gruppe oder einer VM, die keiner VM-Gruppe angehört, an der **CPU-Leistung des CPU-Pools** im Vergleich zu den übrigen VMs, die dem gleichen CPU-Pool direkt oder als Mitglied einer VM-Gruppe zugeordnet sind.

Für VMs, die keiner VM-Gruppe angehören, wird die CPU-Quote im Operanden CPU-QUOTA beim Initialisieren der VM (siehe [Seite 135\)](#page-134-0) oder bei /MODIFY-VM-ATTRIBUTES angegeben.

Für VM-Gruppen (SU /390) wird die CPU-Quote im Operanden CPU-QUOTA von /CREATE-VM-GROUP bzw. /MODIFY-VM-GROUP-ATTRIBUTES angegeben.

Für VMs, die Mitglied einer VM-Gruppe sind, bestimmt die Mitglieds-CPU-Quote den Anteil der VM am CPU-Anteil der VM-Gruppe. Die Mitglieds-CPU-Quote wird im Operanden MEMBER-CPU-QUOTA beim Initialisieren der VM (siehe [Seite 135\)](#page-134-0) oder bei /MODIFY-VM-ATTRIBUTES angegeben.

Zur besseren Vergleichbarkeit wird aus den eingestellten CPU-Quoten unter Berücksichtigung idealisierter Bedingungen ein normierter CPU-Anteil der VM an der **CPU-Leistung der Server Unit** errechnet, der so genannte **effektive CPU-Anteil der VM (EFF-Q)**, siehe ["Berechnung des effektiven CPU-Anteils einer VM" auf Seite 288](#page-287-1).

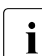

T Zur Definition der CPU-Leistung einer Server Unit siehe [Seite 287](#page-286-1).

Der effektive CPU-Anteil einer VM wird in den Informationskommandos von VM2000 neben der per Kommando eingestellten CPU-Quote in der Spalte CPU-Q / EFF-Q dargestellt.

● die maximale CPU-Leistungsaufnahme

Die maximale CPU-Leistungsaufnahme begrenzt den CPU-Anteil einer VM oder VM-Gruppe. Sie wird als Prozentwert der **für den VM2000-Betrieb zur Verfügung stehenden CPU-Leistung** (Anzahl verfügbarer realer Normal-CPUs) angegeben, der maximal für die VM-Gruppe oder VM gewährt wird.

Die maximale CPU-Leistungsaufnahme begrenzt damit die CPU-Leistungsaufnahme einer VM oder VM-Gruppe, die sonst unerwünscht viel CPU-Zeit aufnehmen würde.

Für VMs wird die maximale CPU-Leistungsaufnahme der VM im Operanden MAX-CPU-UTILIZATION beim Initialisieren der VM (siehe [Seite 135](#page-134-1)) oder bei /MODIFY-VM-ATTRIBUTES angegeben.

Für VM-Gruppen wird die maximale CPU-Leistungsaufnahme im Operanden MAX-CPU-UTILIZATION von /CREATE-VM-GROUP bzw. /MODIFY-VM-GROUP-ATTRIBUTES angegeben.

Aus der eingestellten maximalen CPU-Leistungsaufnahme wird unter Berücksichtigung idealisierter Bedingungen ein normierter Wert errechnet, die so genannte **effektive maximale CPU-Leistungsaufnahme der VM (EFF-U)**, siehe "Berechnung des effektiven [CPU-Anteils einer VM" auf Seite 288.](#page-287-0)

Die effektive maximale CPU-Leistungsaufnahme einer VM wird in den Informationskommandos von VM2000 neben der per Kommando eingestellten maximalen CPU-Leistungsaufnahme in der Spalte CPU-U / EFF-U dargestellt.

#### <span id="page-283-0"></span>**Randbedingungen für die Planung**

Für die Berechnungen zum effektiven CPU-Anteil und zur effektiven maximalen Leistungsaufnahme der VM werden idealisierte Bedingungen angenommen:

- alle realen Normal-CPUs sind zugeschaltet (Extra- und Spare-CPUs werden nicht betrachtet)
- alle virtuellen Maschinen laufen auf allen virtuellen CPUs unter Hochlast, d.h. sie nutzen ihre CPU-Zeitscheiben vollständig aus
- Leistungsverluste durch Scheduling werden nicht betrachtet

Im laufenden VM2000-Betrieb zeigen /SHOW-VM-ATTRIBUTES/-RESOURCES die Planwerte unter den **idealisierten** Bedingungen.

Im laufenden VM2000-Betrieb zeigt /SHOW-VM-STATUS die Planwerte unter den **aktuellen** Bedingungen und die dazu gehörenden Messergebnisse, siehe [Seite 293](#page-292-0).

#### <span id="page-284-0"></span>**Gestaltung der Parameter für die Verteilung der CPU-Leistung**

Für die Gestaltung der beiden die CPU-Anteile einer VM bestimmenden Parameter CPU-Quote und maximale CPU-Leistungsaufnahme hat der VM2000-Administrator folgende Möglichkeiten:

Planung des CPU-Anteils der VMs über die CPU-Quote bei unbegrenzter CPU-Leistungsaufnahme der VMs und VM-Gruppen (MAX-CPU-UTILIZATION = 100). Diese Einstellung zielt auf eine optimale Auslastung der Server Unit ab. Bei Hochlastbetrieb in allen VMs bestimmt sich der effektive CPU-Anteil einer VM aus den Formeln des Abschnitts ["Berechnung des effektiven CPU-Anteils einer VM" auf Seite 288](#page-287-1). Bei Betrieb mit geringer Auslastung kann eine VM mit niedrigem effektiven CPU-Anteil trotzdem eine hohe CPU-Leistung aufnehmen.

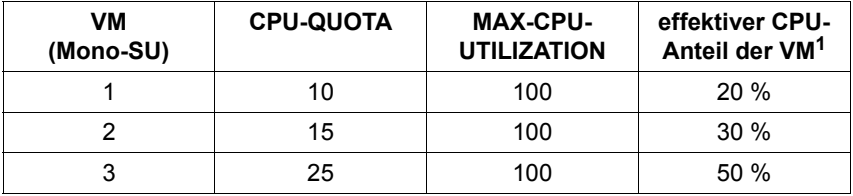

*Beispiel (ohne VM-Gruppen)*

<sup>1</sup> Bei Hochlast wäre hier die CPU stets vergeben

● Planung des CPU-Anteils **aller** VMs über die maximale CPU-Leistungsaufnahme der VMs und VM-Gruppen (MAX-CPU-UTILIZATION < 100).

Wird die maximale CPU-Leistungsaufnahme der VMs so gewählt, dass ihre Summe kleiner oder gleich 100 (abzüglich der Leistungsaufnahme durch den VM2000-Hypervisor bei SU /390) ist, dann entspricht die maximale CPU-Leistungsaufnahme einer VM im Hochlastbetrieb auch ihrem CPU-Anteil (in Prozent). Die Auslastung der Server Unit richtet sich nach der Summe der maximalen CPU-Leistungsaufnahme der VMs und den Lastprofilen der VMs. Die CPU-Quote ist in diesem Fall nur für die Priorisierung maßgebend, nicht jedoch für die mögliche CPU-Leistungsaufnahme.

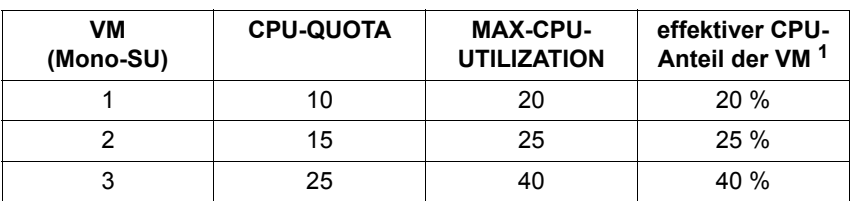

*Beispiel (ohne VM-Gruppen)*

<sup>1</sup> Auch bei Hochlast wäre hier die CPU nicht immer vergeben

● Planung des CPU-Anteils **ausgewählter** VMs über die maximale CPU-Leistungsaufnahme (MAX-CPU-UTILIZATION ≤ 100).

In diesem Fall begrenzt die maximale CPU-Leistungsaufnahme diejenigen VMs, die unbeabsichtigt viel CPU-Leistung aufnehmen. Trotzdem bleibt im Hochlastbetrieb die Server Unit optimal ausgelastet. Damit eine begrenzte VM ihre geplante CPU-Leistung auch aufnehmen kann, müssen die CPU-Quoten der VMs so gewählt werden, dass der erwartete CPU-Anteil der VM ihrer maximalen CPU-Leistungsaufnahme entspricht.

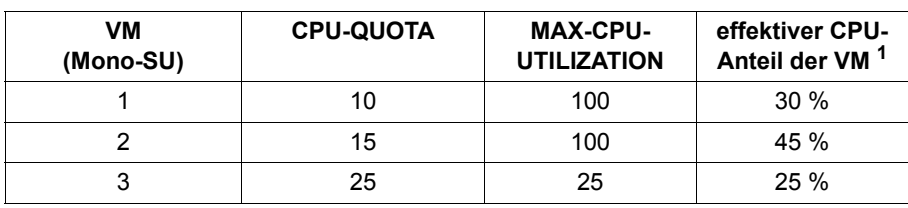

*Beispiel (ohne VM-Gruppen)* 

<sup>1</sup> Bei Hochlast wäre hier die CPU stets vergeben

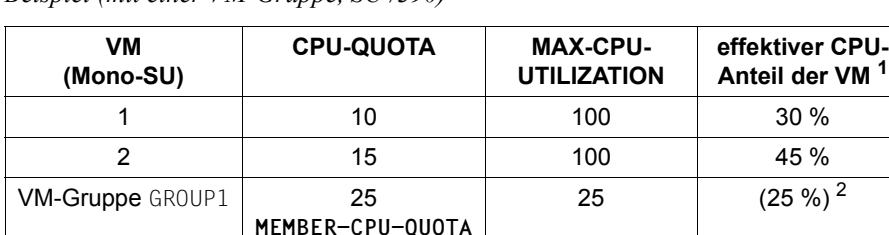

80 20

#### *Beispiel (mit einer VM-Gruppe, SU /390)*

<sup>1</sup> Bei Hochlast wäre hier die CPU stets vergeben

<sup>2</sup> verteilt auf die beiden VMs der VM-Gruppe

3 4

#### *Empfehlung*

Die CPU-Anteile der VMs und VM-Gruppen sollten über die CPU-Quote geregelt werden, um eine optimale Auslastung im Hochlastbetrieb zu erreichen.

25 25 20 % 5 %

VMs mit unerwünscht hoher CPU-Leistungsaufnahme (oder bei einer Vereinbarung über die Leistungsbegrenzung bei der CPU-Zeit) können durch die maximale CPU-Leistungsaufnahme begrenzt werden. Messungen haben ergeben, dass das Verhältnis "Auslastung des Gastsystems / MAX-CPU-UTILIZATION" unter 0,75 liegen sollte, da sich sonst das Antwortzeitverhalten des betroffenen Gastsystems deutlich verschlechtert.

Data Center, die einer VM eine bestimmte CPU-Leistung (ausgedrückt in RPF) zur Verfügung stellen, müssen beachten, dass sich die nominelle Leistung der Server Unit durch den Einsatz von VM2000 in Abhängigkeit von Zahl und Multiprozessorgrad der VMs reduziert. MAX-CPU-UTILIZATION=20 ist damit weniger als 20% der Leistung der Server Unit!

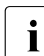

**i** Der Multiprozessorgrad von VMs mit stark begrenzter Leistung (effektiver CPU-An-<br>teil < 1 z B wegen MAX CPU-UTTLI 74TION < 1) sollte ebenfalls entspeckend klein teil < 1, z.B. wegen MAX-CPU-UTILIZATION < 1) sollte ebenfalls entspechend klein gewählt werden (MONO oder höchstens BI (auf Server Units ohne Spare-CPU)), damit ein reibungsloser Ablauf des Gastsystems gewährleistet ist.

#### <span id="page-286-0"></span>**CPU-Leistung und CPU-Anteil einer VM**

Neben den Parametern CPU-Quote und maximale CPU-Leistungsaufnahme hängt der CPU-Anteil einer VM von der CPU-Leistung der Server Unit bzw. der CPU-Leistung des CPU-Pools ab, dem die VM zugeordnet ist.

<span id="page-286-1"></span>Die **CPU-Leistung einer Server Unit** ist die CPU-Leistung der realen Normal-CPUs, die für den VM2000-Betrieb zur Verfügung stehen (siehe [Seite 257](#page-256-0)), unabhängig davon, ob sie zu- oder weggeschaltet sind. Sie wird ausgedrückt durch die Anzahl der CPUs.

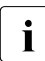

zugeschaltete Extra-CPUs erhöhen die CPU-Leistung der Server Unit temporär<br>
Ciebe Seite 366), Sie werden bei den Berechnungen dieses Abschnitts nicht be (siehe [Seite 266\)](#page-265-0). Sie werden bei den Berechnungen dieses Abschnitts nicht betrachtet.

Die **CPU-Leistung eines CPU-Pools** ist definiert als der Anteil der realen Normal-CPUs des CPU-Pools (unabhängig davon, ob sie zu- oder weggeschaltet sind) an der CPU-Leistung der Server Unit nach der Formel

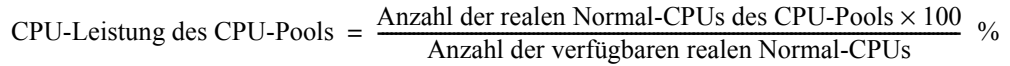

*Beispiel* 

Ein CPU-Pool mit zwei realen Normal-CPUs auf einer Server Unit mit 4 CPUs hat eine CPU-Leistung von 50% der CPU-Leistung der Server Unit.

Eine virtuelle Maschine erhält einen (theoretischen) Anteil an der CPU-Leistung des CPU-Pools, dem die VM zugeordnet ist.

Für die Planung wird aus der CPU-Leistung des CPU-Pools (und den eingestellten Parametern, siehe [Seite 283](#page-282-2)) der CPU-Anteil einer VM an der CPU-Leistung der Server Unit er-rechnet, siehe ["Berechnung des effektiven CPU-Anteils einer VM" auf Seite 288](#page-287-1).

#### <span id="page-287-1"></span><span id="page-287-0"></span>**Berechnung des effektiven CPU-Anteils einer VM**

Unter den auf [Seite 284](#page-283-0) genannten idealisierten Bedingungen werden aus den vom VM2000-Administrator eingestellten Werten für die CPU-Quote und die maximale Leistungsaufnahme theoretische Werte für die Verteilung der vorhandenen CPU-Leistung auf die virtuellen Maschinen berechnet.

#### *Fall 1: ohne Betrachtung von VM-Gruppen*

Der **effektive CPU-Anteil der VM (EFF-Q)** berechnet sich aus der Formel:

(F1) 
$$
EFF-Q = \frac{CPU-QUOTA \text{ der VM} \times CPU-Leistung \text{ des CPU-Pools}}{Summe \text{ der CPU-QUOTAs aller VMs des CPU-Pools}}
$$
 %

*Beispiel für einen CPU-Pool mit 2 Normal-CPUs bei 4 verfügbaren Normal-CPUs* 

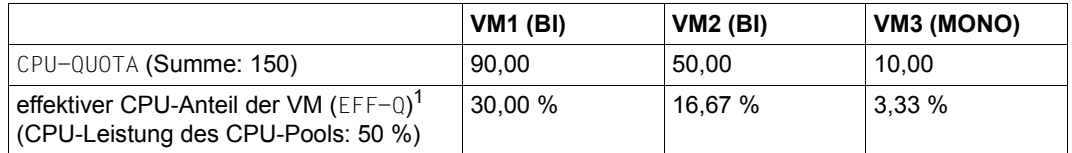

 $1$  unter der Annahme, dass die maximale Leistungsaufnahme der VMs nicht begrenzt ist

Der effektive CPU-Anteil einer VM wird ggf. begrenzt durch die Nebenbedingungen:

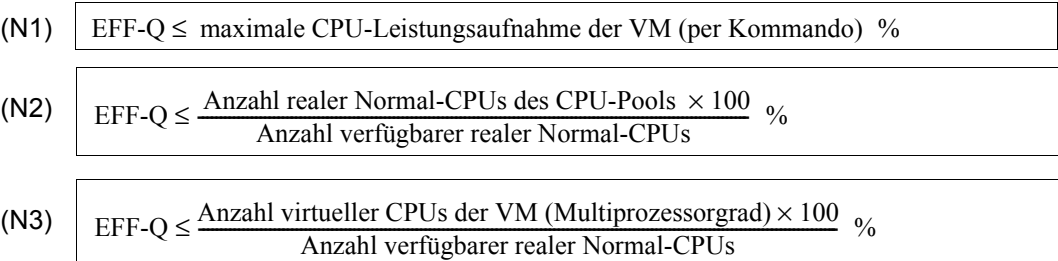

Die **effektive maximale CPU-Leistungsaufnahme der VM (EFF-U)** ist der Minimalwert dieser Nebenbedingungen und begrenzt den effektiven CPU-Anteil der VM:

$$
(F2) \quad \text{EFF-Q} \leq \text{EFF-U} = \text{Minimum}((N1),(N2),(N3))
$$
Wenn der effektive CPU-Anteil einer oder mehrerer VMs (nach Formel (F1)) durch die effektive maximale CPU-Leistungsaufnahme der VM begrenzt wird, wird der verbleibende CPU-Anteil auf die nicht begrenzten VMs gemäß ihrer CPU-Quote verteilt:

(F3) 
$$
EFF-Q = \frac{CPU\text{-}QUOTA \text{ der VM} \times (CPU\text{-}Leistung \text{ des CPU-Pools} - \sum CV)}{Summe \text{ der CPU-QUOTAs aller nicht begrenzten VMs des CPU-Pools}}
$$
 %

wobei $-\sum\text{CV}$  = Summe der effektiven CPU-Anteile der VMs des CPU-Pools, deren effektiver CPU-Anteil durch (N1) oder (N3) begrenzt ist.

*Beispiel für einen CPU-Pool mit 2 Normal-CPUs bei 4 verfügbaren Normal-CPUs mit begrenzten VMs* 

|                                                                | <b>VM1 (BI)</b>             | <b>VM2 (BI)</b>             | VM3 (MONO)                  |
|----------------------------------------------------------------|-----------------------------|-----------------------------|-----------------------------|
| CPU-QUOTA (Summe: 150)                                         | 10.00                       | 50.00                       | 90.00                       |
| $EFF-Q$ nach Formel (F1)<br>(CPU-Leistung des CPU-Pools: 50 %) | 3.33%                       | 16,67 %                     | 30,00 %                     |
| MAX-CPU-UTILIZATION                                            | 100.00                      | 15.00                       | 60.00                       |
| effektive maximale<br>Leistungsaufnahme der VM ( $EFF-U$ )     | 50,00 %<br>wegen (N2)       | 15,00 %<br>wegen (N1)       | 25,00 %<br>wegen (N3)       |
| effektiver CPU-Anteil der VM begrenzt<br>durch EFF-U           | 10.00 %<br>nach Formel (F3) | 15,00 %<br>nach Formel (F2) | 25,00 %<br>nach Formel (F2) |

Die Berechnung des CPU-Anteils erfolgt im VM2000-Hypervisor. Im Beispiel wurde der VM3 der maximal mögliche CPU-Anteil gegeben, der Rest der CPU-Leistung des CPU-Pools verbleibt für VM1 und VM2.

(In der Praxis würde obiges Beispiel bedeuten, dass VM3 die CPU-Leistung einer der beiden im CPU-Pool verfügbaren CPUs erhalten soll (50% der CPU-Leistung des Pools = 25% der CPU-Leistung der Server Unit = eine CPU), während sich VM1 und VM2 mit ihren jeweils zwei virtuellen CPUs die CPU-Leistung der anderen CPU des CPU-Pools teilen.)

*Fall 2: mit Betrachtung einer VM-Gruppe (SU /390)*

Der **effektive CPU-Anteil der VM** (**EFF-Q**) berechnet sich aus den Formeln:

| (F1a) | $EFF-Q$ (VM oder VM-Gruppe) = | CPU-QUOTA (VM o. VM-Gruppe) × CPU-Leistung des CPU-Pools<br>Summe CPU-QUOTA aller Einzel-VMs u. VM-Gruppen des CPU-Pools |  |
|-------|-------------------------------|----------------------------------------------------------------------------------------------------|--|
| (F1b) | EFF-Q (VM in der Gruppe) $=$  | MEMBER-CPU-QUOTA der VM $\times$ EFF-Q der VM-Gruppe $\%$<br>Summe der MEMBER-CPU-QUOTAs aller VMs in der Gruppe         |  |

*Beispiel für einen CPU-Pool mit 2 Normal-CPUs auf einer Server Unit mit 4 CPUs*

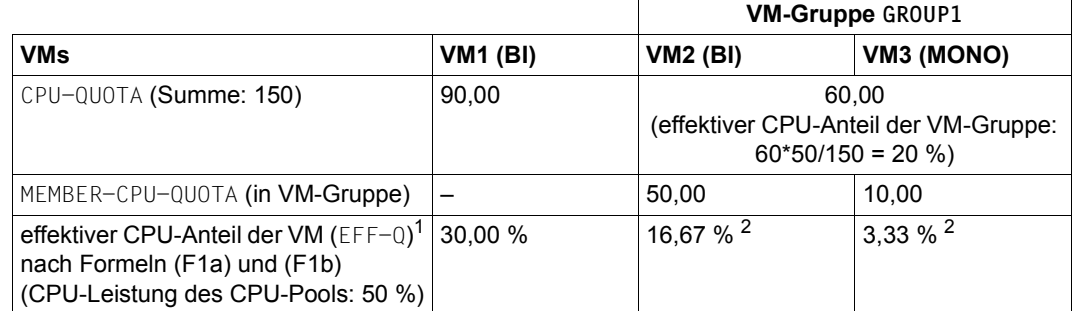

 $1$  unter der Annahme, dass die maximale Leistungsaufnahme der VMs nicht begrenzt ist

<sup>2</sup> unter Vernachlässigung eines "Lastausgleichs innerhalb der VM-Gruppe", siehe [Seite 297](#page-296-0)

Der effektive CPU-Anteil einer VM wird ggf.begrenzt durch die Nebenbedingungen:

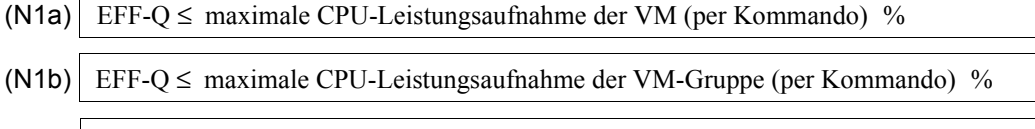

(N2) 
$$
EFF-Q \leq \frac{\text{Anzahl realer Normal-CPUs des CPU-Pools} \times 100}{\text{Anzahl verfügbarer realer Normal-CPUs des Services}}
$$

<span id="page-289-0"></span>(N3) 
$$
EFF-Q \leq \frac{\text{Anzahl virtueller CPUs der VM (Multiprozessorgrad)} \times 100}{\text{Anzahl verfügbare realer Normal-CPUs des Services}}
$$
 %

Die **effektive maximale CPU-Leistungsaufnahme der VM (EFF-U)** ist der Minimalwert dieser Nebenbedingungen und begrenzt den effektiven CPU-Anteil der VM:

$$
(F2) \quad | \text{ EFF-Q} \leq \text{ EFF-U} = \text{Minimum}((N1a),(N1b),(N2),(N3))
$$

Wenn der effektive CPU-Anteil einer oder mehrerer VMs (nach Formeln (F1a) und (F1b)) durch die effektive maximale CPU-Leistungsaufnahme der VM begrenzt wird, wird der verbleibende CPU-Anteil auf die nicht begrenzten VMs gemäß ihrer CPU-Quote verteilt:

(F3) 
$$
EFF-Q = \frac{CPU\text{-}QUOTA \text{ der VM} \times (CPU\text{-}Leistung \text{ des CPU-Pools} - \sum CV)}{\text{Summe der CPU\text{-}QUOTAs aller nicht begrenzten VMs des CPU-Pools}}
$$
 %

wobei $-\sum\text{CV}$  = Summe der effektiven CPU-Anteile der VMs des CPU-Pools, deren effektiver CPU-Anteil durch (N1) oder (N3) begrenzt ist.

*Beispiel für einen CPU-Pool mit 2 Normal-CPUs auf einer Server Unit mit begrenzten VMs* 

|                                                                                                    |                             | <b>VM-Gruppe GROUP1</b>                                              |                             |
|----------------------------------------------------------------------------------------------------|-----------------------------|----------------------------------------------------------------------|-----------------------------|
| VMs                                                                                                    | <b>VM1 (BI)</b>             | <b>VM2 (BI)</b>                                                      | VM3 (MONO)                  |
| CPU-QUOTA (Summe: 100)                                                                                         | 10,00                       | 90.00<br>(effektiver CPU-Anteil der VM-Gruppe:<br>$90*50/100 = 45\%$ |                             |
| MEMBER-CPU-QUOTA (in VM-Gruppe)                                                                                |                             | 50.00                                                                | 90,00                       |
| effektiver CPU-Anteil der VM ( $EFF=Q$ )<br>nach Formeln (F1a) und (F1b)<br>(CPU-Leistung des CPU-Pools: 50 %) | 5.00%                       | 16,07 %                                                              | 28,93 %                     |
| MAX-CPU-UTILIZATION (VM-Gruppe)                                                                                |                             | 50.00                                                                |                             |
| MAX-CPU-UTILIZATION (VM)                                                                                       | 100.00                      | 15.00                                                                | 60,00                       |
| effektive maximale Leistungsaufnahme<br>$(EFF-U)$                                                              | 50,00 %<br>wegen (N2)       | 15,00 %<br>wegen (N1a)                                               | 25,00 %<br>wegen (N3)       |
| effektiver CPU-Anteil der VM<br>mit Nebenbedingungen ( $EFF-Q$ )                                               | 10.00 %<br>nach Formel (F3) | 15,00 %<br>nach Formel (F2)                                          | 25,00 %<br>nach Formel (F2) |

Die Berechnung des CPU-Anteils erfolgt im VM2000-Hypervisor. Im Beispiel wurde der VM3 der maximal mögliche CPU-Anteil gegeben, der Rest der CPU-Leistung des CPU-Pools verbleibt für VM1 und VM2.

(In der Praxis würde obiges Beispiel bedeuten, dass VM3 die CPU-Leistung einer der beiden im CPU-Pool verfügbaren CPUs erhalten soll (50% der CPU-Leistung des Pools = 25% der CPU-Leistung der Server Unit = eine CPU), während sich VM1 und VM2 mit ihren jeweils zwei virtuellen CPUs die CPU-Leistung der anderen CPU des CPU-Pools teilen.)

#### **Änderungen am effektiven CPU-Anteil einer VM**

Der VM2000-Administrator kann den effektiven CPU-Anteil einer VM durch Ändern der CPU-Quote und der maximalen CPU-Leistungsaufnahme explizit steuern, siehe [Seite 283](#page-282-0). Die entsprechenden Werte werden bei /SHOW-VM-RESOURCES INFORMATION=\*CPU ausgegeben, siehe [Seite 635](#page-634-0).

Der effektive CPU-Anteil der VM ändert sich im laufenden Betrieb implizit bei folgenden Änderungen:

- die CPU-Quote einer anderen VM oder VM-Gruppe, die dem gleichen CPU-Pool zugeordnet ist, ändert sich
- die maximale Leistungsaufnahme der VM oder der VM-Gruppe ändert sich, sodass der effektive CPU-Anteil der VM betroffen ist
- die Anzahl der Normal-CPUs, die dem gleichen CPU-Pool zugeordnet sind, ändert sich (unabhängig von deren Rekonfigurationszustand)
- die VM wird einem anderen CPU-Pool zugeordnet
- die VM wird migriert
- die Anzahl der VMs, die dem gleichen CPU-Pool zugeordnet sind, ändert sich
- die Anzahl der VMs, die der gleichen VM-Gruppe zugeordnet sind, ändert sich
- die CPU-Quote der VM-Gruppe, der die VM zugeordnet ist, ändert sich

Bei der Rekonfiguration **virtueller** CPUs im Gastsystem ändert sich der effektive CPU-Anteil einer VM nicht.

Bei der Rekonfiguration **realer** CPUs ändert sich die Anzahl der aktiven CPUs in VM2000, nicht jedoch die CPU-Leistung der Server Unit bei den angenommenen idealisierten Bedingungen. Effektiver CPU-Anteil und die effektive maximale Leistungsaufnahme der VMs ändern sich nicht.

Durch das Zuschalten einer Extra-CPU ändert sich der effektive CPU-Anteil der VMs nicht.

#### <span id="page-292-1"></span><span id="page-292-0"></span>**Ausgabe der aktuellen Plan- und Messwerte für den CPU-Anteil der VMs**

Das Kommando / SHOW-VM-STATUS (siehe [Seite 659](#page-658-0)) verwendet im Gegensatz zu den für die Planung angenommenen idealisierten Bedingungen die aktuellen Werte der aktiven Objekte des VM2000-Betriebs.

Die aktiven Objekte des VM2000-Betriebs sind:

- die zugeschalteten realen Normal- und **Extra**-CPUs
- die VMs im Zustand RUNNING
- die aktiven virtuellen CPUs

Wie bei den idealisierten Bedingungen wird angenommen, dass alle VMs im Zustand RUNNING auf allen aktiven virtuellen CPUs unter Hochlast laufen, d.h. sie nutzen ihre CPU-Zeitscheiben vollständig aus

/SHOW-VM-STATUS INFORMATION=\*STD/\*TIMER zeigt im VM-spezifischen Informationsblock neben der eingestellten CPU-Quote (CPU-Q) die auf Basis der aktiven Objekte des VM2000- Betriebs berechneten Planwerte für den CPU-Anteil der VMs (CUR-Q) und die maximale CPU-Leistungsaufnahme der VMs (CUR-U), siehe [Seite 666](#page-665-0).

Die Berechnung erfolgt gemäß den Formeln für EFF-Q und EFF-U, die ab [Seite 288](#page-287-0) abgebildet sind, aber bezogen auf die aktiven Objekte des VM2000-Betriebs.

Zum Vergleich zeigt das Kommando die aktuellen Messwerte der CPU-Anteile der VMs in absoluten Zahlen und als Prozentwerte.

## **6.1.4 Scheduling-Verfahren**

Beim Scheduling einer VM werden ablaufbereite virtuelle CPUs einer VM auf freien realen CPUs aus dem CPU-Pool, dem die VM zugeordnet ist, zum Ablauf gebracht.

Dabei wird die CPU-Leistung des CPU-Pools abhängig von den gewählten Einstellungen für die VMs (siehe [Seite 283\)](#page-282-1) optimal auf die ablaufbereiten virtuellen Maschinen verteilt.

- [390] Auf SU /390 erfolgt das Scheduling durch den VM2000-Hypervisor in zwei unterschiedlichen Verfahren:
	- Feste CPU-Zuordnung (Dedizierte CPUs)
	- CPU-Zuteilung im Zeitscheibenverfahren
- [x86] Auf SU x86 erfolgt das Scheduling durch den Xen-Hypervisor auf eine dem Zeitscheibenverfahren ähnliche Weise.

Das aktuelle Scheduling-Verfahren für eine VM wird bei /SHOW-VM-ATTRIBUTES, /SHOW-VM-RESOURCES, /SHOW-VM-CPU-POOL bei INFORMATION=\*CPU ausgegeben.

## **6.1.4.1 Feste CPU-Zuordnung (Dedizierte CPUs, SU /390)**

Wenn die Anzahl zugeschalteter realer CPUs in einem CPU-Pool **größer oder gleich** der Summe der zugeschalteten virtuellen CPUs aller laufenden VMs (Zustand RUNNING), die diesem CPU-Pool zugeordnet sind, ist, dann ordnet VM2000 jeder virtuellen CPU einer VM genau eine reale CPU fest zu. Man spricht von dedizierten CPUs.

In den Informationskommandos von VM2000 wird dieses Scheduling-Verfahren mit DC (Dedicated CPUs) bezeichnet.

Die feste CPU-Zuordnung ist bei ausreichend vielen realen CPUs optimal, da jede virtuelle CPU stets auf ein und derselben realen CPU abläuft.

Leistungsverluste durch Cache-Neuaufbau bei Wechsel der virtuellen CPU oder durch Kontextwechsel zum VM2000-Hypervisor im Leerlauf (bei VM-ACTIVE-IDLE=\*AT-DEDICATED-CPUS, siehe [Seite 144](#page-143-0)) treten nicht auf.

Wird allerdings eine reale CPU nicht benutzt, dann bleibt sie im Leerlauf. Sie wird nicht an eine andere, außerhalb des CPU-Pools wartende VM vergeben.

Für VMs in diesem Scheduling-Verfahren bestimmt das Attribut VM-ACTIVE-IDLE, ob eine VM auch dann die Kontrolle über eine reale CPU behält, wenn die darauf ablaufende virtu-elle CPU der VM untätig ist (unterbrechbarer Wartezustand, "Idle"), siehe [Seite 144.](#page-143-0) Die Einstellung für VM-ACTIVE-IDLE wird bei /SHOW-VM-ATTRIBUTES/-RESOURCES INFORMATION=\*CPU angezeigt.

Wenn für die VM zugleich eine Begrenzung der CPU-Leistungsaufnahme eingestellt ist, dann kommt dieses Attribut aber nicht zur Wirkung. /SHOW-VM-STATUS INFORMATION= \*SCHEDULE zeigt, ob dieses Attribut aktuell zur Wirkung kommt, siehe [Seite 672](#page-671-0).

Fällt die Zahl der zugeschalteten realen CPUs (z.B. durch Rekonfiguration oder Hinzukommen einer neuen VM) unter die nötige Zahl, so wechselt VM2000 für die CPU-Zuteilung in das Zeitscheiben-Verfahren.

#### *Beispiel*

Die virtuellen Maschinen SYSTEM1 und SYSTEM2 seien dem CPU-Pool POOL1 zugeordnet. Beide VMs laufen mit je zwei virtuellen CPUs. Da im CPU-Pool vier reale CPUs zugeschaltet sind, werden die realen CPUs den virtuellen CPUs fest zugeordnet.

Nur die effektive maximale Leistungsaufnahme der VM wird beim Scheduling beachtet. Die CPU-Quote hat hier keine Bedeutung.

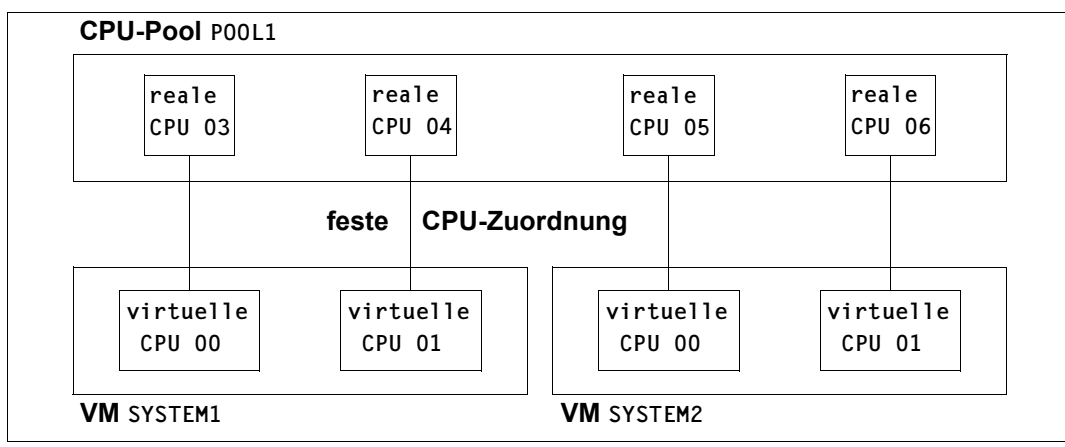

Bild 17: Beispiel für eine feste CPU-Zuordnung

In obigem Beispiel wäre die CPU-Leistung von POOL1 auf einer Server Unit mit 8 CPUs 50% (4 von 8 CPUs). SYSTEM1 und SYSTEM2 belegen jeweils 2 der 4 CPUs im Pool. Der effektive CPU-Anteil der VMs ist jeweils 25% (2 von 8 CPUs der Server Unit), sofern die maximale CPU-Leistungsaufnahme der VM dies nicht enger begrenzt.

#### **6.1.4.2 CPU-Zuteilung im Zeitscheibenverfahren (SU /390)**

Im Normalfall ist die Anzahl zugeschalteter realer CPUs in einem CPU-Pool **kleiner** als die Summe der zugeschalteten virtuellen CPUs aller laufenden VMs (Zustand RUNNING), die diesem CPU-Pool zugeordnet sind. In diesem Fall bringt der Hypervisor eine virtuelle CPU auf einer realen CPU aus dem CPU-Pool nach einem Zeitscheiben-Verfahren zum Ablauf.

In den Informationskommandos von VM2000 wird dieses Scheduling-Verfahren mit TS (Time Slicing) bezeichnet.

Diese CPU-Zuordnung nutzt die zur Verfügung stehenden realen CPUs optimal, wenn eine direkte CPU-Zuordnung nicht möglich ist.

Ablaufbereite virtuelle CPUs aller VMs des gleichen CPU-Pools warten auf die CPU-Vergabe durch den VM2000-Hypervisor.

Steigt die Zahl der zugeschalteten realen CPUs im Vergleich zur Anzahl virtueller CPUs (z.B. durch Rekonfiguration oder durch Beenden einer VM) auf die nötige Zahl, so wechselt VM2000 automatisch in das Verfahren der festen CPU-Zuteilung.

Die CPU-Zuteilung im Zeitscheibenverfahren ist zweistufig:

- 1. Auswahl der VM-Gruppe oder der (Einzel-)VM
- 2. Auswahl der virtuellen CPU einer VM dieser VM-Gruppe oder der (Einzel-)VM zum Ablauf auf einer freien realen CPU aus dem zugeordneten CPU-Pool

Die Auswahl der VM-Gruppe oder der (Einzel-)VM wird nach folgenden Gesichtspunkten getroffen (siehe auch Abschnitt "Verteilung der CPU-Leistung auf die VMs planen" auf [Seite 283\)](#page-282-1):

- CPU-Quote (CPU-QUOTA) Je größer die CPU-Quote ist, umso eher wird die VM-Gruppe/(Einzel-)VM ausgewählt.
- in der unmittelbaren Vergangenheit verbrauchte CPU-Zeit (CPU-Intensität) Hierbei wird nicht die absolute CPU-Zeit nach dem Starten der Gastsysteme bewertet, sondern die CPU-Zeit, die in einem begrenzten Zeitintervall verbraucht wurde. Diese CPU-Intensität einer VM-Gruppe/(Einzel-)VM wird vom VM2000-Hypervisor berechnet und einer periodischen Alterung unterzogen. Die CPU-Intensität ist abhängig von der Last der VM-Gruppe/(Einzel-)VM.
- maximale CPU-Leistungsaufnahme (MAX-CPU-UTILIZATION) Wenn die Obergrenze der CPU-Leistungsaufnahme der VM-Gruppe/(Einzel-)VM erreicht ist, werden die virtuellen CPUs der VM-Gruppe/(Einzel-)VM solange nicht zum Ablauf gebracht, bis die Obergrenze (durch Alterung der CPU-Intensität) unterschritten wird.
- <span id="page-296-0"></span>● die VM-Gruppe wird als Einheit betrachtet
	- Wenn eine VM der VM-Gruppe den ihr zugedachten CPU-Anteil nicht ausschöpft, dann werden die übrigen VMs der VM-Gruppe bei der CPU-Zuteilung gegenüber den VMs, die nicht dieser VM-Gruppe zugeordnet sind, automatisch bevorzugt. Die CPU-Intensität der VM-Gruppe wirkt in diesem Fall stärker als die CPU-Intensität der Mitglieds-VM ("Lastausgleich innerhalb einer VM-Gruppe").

#### *CPU-Affinität*

Im Zeitscheibenverfahren strebt VM2000 beim Scheduling an, dass eine virtuelle CPU beim nächsten Scheduling-Vorgang auf der **gleichen** realen CPU zum Ablauf kommt. Dieses Vorgehen wird als "CPU-Affinität der virtuellen CPU zu einer realen CPU" bezeichnet. Es verbessert die Leistung der Server Unit unter VM2000 bei Hochlastbetrieb.

Vorrangiges Ziel bleibt aber die Optimierung der Antwortzeit, d.h.:

- kein IDLE-Zustand für eine reale CPU, solange eine virtuelle CPU des CPU-Pools ablaufbereit ist
- plangemäße Verteilung der CPU-Leistung der realen CPUs des CPU-Pools auf die virtuellen CPUs.

#### *Größe der Zeitscheibe*

Die Größe der Zeitscheibe wird für jede VM von VM2000 dynamisch im Intervall von 0,1 bis 8,0 Millisekunden festgelegt. VMs mit einer "sehr kleinen" CPU-Quota erhalten dann auch eine kleinere Zeitscheibe.

Die Größe der Zeitscheibe wird bei Änderung des effektiven CPU-Anteils der VM (EFF-Q, siehe [Seite 288](#page-287-0)) neu berechnet.

#### *Beispiel*

Zeitscheibengröße für eine Bi-VM mit EFF-Q=0,5 auf einer Server Unit mit 4 CPUs:

 $0.5 * 4$  (reale CPUs) / 2 (virtuelle CPUs) = 1.0 ms

Ab EFF-Q=4,0 hätte die VM die bisherige Zeitscheibe von 8 ms.

Für EFF-Q < 0,05 ist ein Scheduling alle 100 ms nicht mehr garantiert.

/SHOW-VM-STATUS INFORMATION=\*SCHEDULE gibt im VM-spezifischen Informationsblock, Ausgabefeld TIME SLICE DEF, die derzeit eingestellte Größe der Zeitscheibe für die VM aus, siehe [Seite 673](#page-672-0).

Es ist Aufgabe des VM2000-Administrators dafür zu sorgen, dass der effektive (EFF-Q, siehe [Seite 288](#page-287-0)) und damit der aktuelle (CUR-Q, siehe [Seite 293\)](#page-292-0) CPU-Anteil der VM hoch genug ist, dass die VM genügend oft, i.d.R. mindestens einmal pro Sekunde, die Kontrolle über die CPU erhält.

# **6.1.5 Ablaufbeispiel zur CPU-Verwaltung**

Dieses Ablaufbeispiel erläutert die sich verändernden Ausgaben zur CPU-Verwaltung in den verschiedenen Informationskommandos von VM2000 auf SU /390. Asynchrone Meldungen sind mit % gekennzeichnet.

Ein Beispiel speziell für das Verwalten von CPU-Pools finden Sie auf [Seite 278.](#page-277-0)

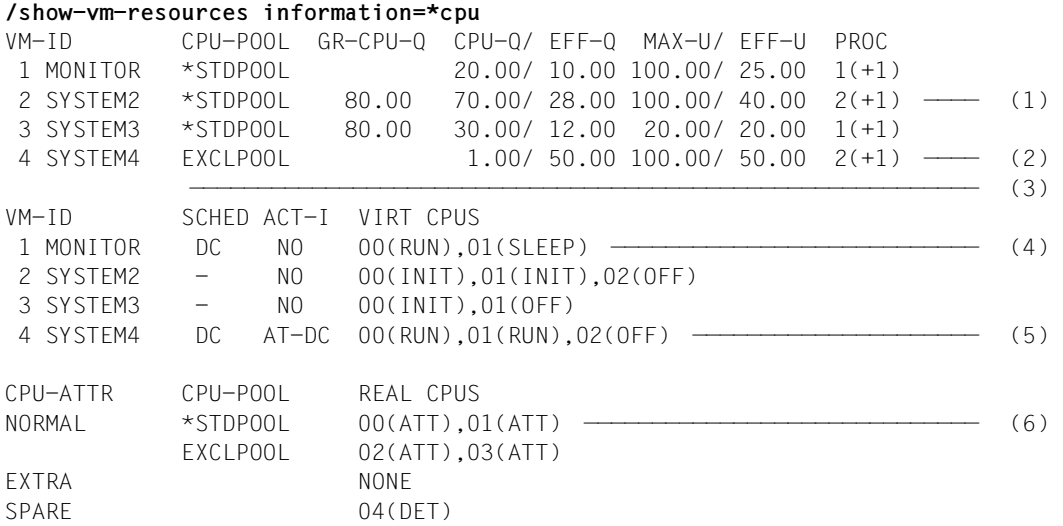

(1) Für das Beispiel ist neben der Monitor-VM mit CPU-Quote 20 eine VM-Gruppe EXT-GROUP mit CPU-Quote 80 eingerichtet (Spalte GR-CPU-Q). D.h. Monitor-VM und die VM-Gruppe EXTGROUP sollen sich die CPU-Leistung des Standard-CPU-Pools im Verhältnis 20:80 teilen.

Für die VMs SYSTEM2 und SYSTEM3 der VM-Gruppe EXTGROUP wird in der Ausgabespalte CPU-Q die Mitglieds-CPU-Quote ausgegeben.

Siehe auch / SHOW-VM-GROUP, [\(7\)](#page-299-0).

(2) Die VM SYSTEM4 ist dem CPU-Pool EXCLPOOL zugeordnet.

- <span id="page-298-1"></span>(3) Aus den Formeln und Nebenbedingungen im [Abschnitt "Verteilung der CPU-Leis](#page-282-2)[tung auf die VMs planen" auf Seite 283](#page-282-2) berechnen sich die angezeigten Planwerte effektive CPU-Quote (EFF-Q) und effektive maximale CPU-Leistungsaufnahme (EFF-U) unter idealisierten Bedingungen:
	- CPU-Leistung von \*STDPOOL und EXCLPOOL: jeweils 50% (jeweils zwei von vier realen CPUs, siehe [\(6\)](#page-298-0))
	- Für die VMs und VM-Gruppen im Standard-CPU-Pool nach den Formeln auf [Seite 290:](#page-289-0)

```
- Monitor-VM: EFF-Q = 20*50/100 = 10% nach Formel (F1a)
              EFF-U = 1*100/4 = 25% nach Nebenbedingung (N3)
```
- **VM-Gruppe** EXTGROUP: EFF-Q =  $80*50/100 = 40%$  nach Formel (F1a)  $EFF-U = 40%$  per Kommando
	- SYSTEM2: EFF-Q =  $70*40/100 = 28%$  nach Formel (F1b)  $EFF-U = 40%$  nach Nebenbedingung (N1b)
	- $-$  SYSTEM3: EFF-Q = 30\*40/100 = 12% nach Formel (F1b)  $EFF-U = 20%$  nach Nebenbedingung (N1a)
- Für die VM im CPU-Pool EXCLPOOL nach den Formeln auf [Seite 288](#page-287-1):
	- $-$  SYSTEM4: EFF-Q =  $1*50/1 = 50%$  nach Formel (F1) EFF-U =  $2*100/4$  = 50% nach Nebenbedingungen (N2) oder (N3)
- (4) Im Standard-CPU-Pool läuft die Monitor-VM im Scheduling-Verfahren mit fester CPU-Zuordnung, da nur eine virtuelle CPU abläuft, aber zwei reale zugeschaltete CPUs zur Verfügung stehen (siehe [\(6\)](#page-298-0)). Die virtuelle Spare-CPU 01 ist betriebsbereit (Zustand SLEEP), um bei Ausfall der einzigen virtuellen CPU sofort einspringen zu können. Die VMs SYSTEM2 und SYSTEM3 wurden noch nicht gestartet.
- (5) Im CPU-Pool EXCLPOOL läuft die (einzige) VM SYSTEM4 im Scheduling-Verfahren mit fester CPU-Zuordnung mit zwei virtuellen CPUs auf zwei zugeschalteten realen CPUs (siehe ([6](#page-298-0))). CPU-Quote spielt hier keine Rolle, die VM nutzt die beiden zur Verfügung stehenden realen CPUs exklusiv. Der VM2000-Administrator hat für diese VM das Attribut VM-ACTIVE-IDLE=\*AT-DEDICATED-CPUS gesetzt. Die VM behält damit auch dann die Kontrolle über eine reale CPU, wenn die darauf ablaufende virtuelle CPU der VM untätig ist.
- <span id="page-298-0"></span>(6) Im Standard-CPU-Pool und im CPU-Pool EXCLPOOL befinden sich jeweils zwei zugeschaltete reale Normal-CPUs (Zustand ATT). Die CPU-Leistung von \*STDPOOL und EXCLPOOL beträgt jeweils 50% (2 von 4 realen Normal-CPUs der Server Unit, nach der Formel auf [Seite 287\)](#page-286-0). Die weggeschalteten Extra- und Spare-CPUs (Zustand DET) spielen in diesem Beispiel keine Rolle.

<span id="page-299-0"></span>**/show-vm-group vm-group-name=\*all,information=\*all** ———————————————————— (7) VM-GROUP CPU-POOL CPU-Q MAX-U EXTGROUP \*STDPOOL 80.00 40.00 VM-GROUP CPU-POOL VM-ID CPU-Q / EFF-Q MAX-U / EFF-U EXTGROUP \*STDPOOL 2 SYSTEM2 70.00 / 28.00 100.00 / 40.00 ——————————— (8) 3 SYSTEM3 30.00 / 12.00 20.00 / 20.00 **/start-vm ipl-unit=fc1a,vm-id=system2,information-byte=\*dialog** ———————— (9) % VMS2023 CPU 00 OF VIRTUAL MACHINE (2,SYSTEM2) STARTED

- (7) Für das Beispiel ist eine VM-Gruppe EXTGROUP eingerichtet mit einer geplanten CPU-Quote von 80% und einer geplanten maximalen CPU-Leistungsaufnahme von 40% der CPU-Leistung der Server Unit (das entspricht in diesem Beispiel 80% der CPU-Leistung des Standard-CPU-Pools).
- (8) Der VM-Gruppe EXTGROUP sind zwei VMs zugeordnet:
	- SYSTEM2 mit einer Mitglieds-CPU-Quote 70 und unbegrenzter CPU-Leistungsaufnahme
	- SYSTEM3 mit einer Mitglieds-CPU-Quote 30 und maximaler CPU-Leistungsaufnahme von 20.

D.h. SYSTEM2 und SYSTEM3 sollen sich die der VM-Gruppe zugedachte CPU-Leistung im Verhältnis 70:30 teilen.

(9) Der VM2000-Administrator startet das Gastsystem auf der VM SYSTEM2.

**/show-vm-resources information=\*cpu**

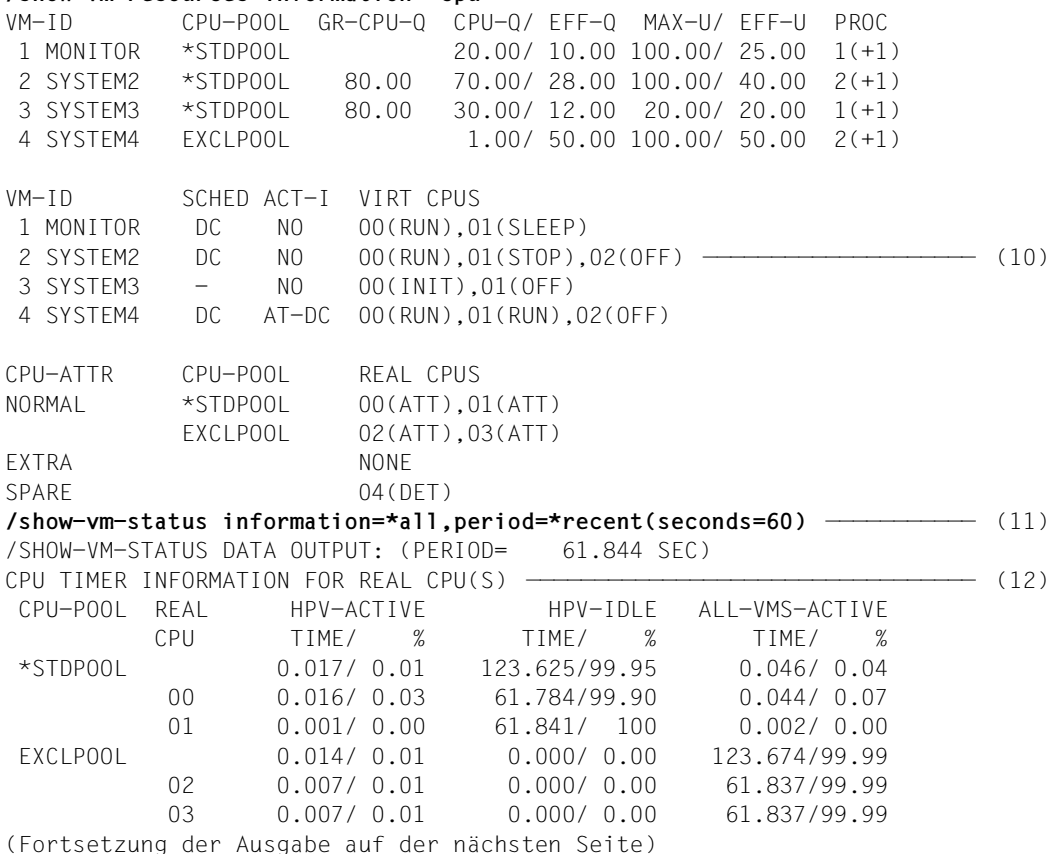

(10) SYSTEM2 ist als Biprozessorsystem eingerichtet und fährt zunächst auf der virtuellen CPU 00 hoch (IPL-CPU, Zustand RUN). Die virtuelle CPU 01 befindet sich noch im SVP-Stop (Zustand STOP). Zusätzlich hat VM2000 der VM noch die virtuelle Spare-CPU 02 zugeordnet. Sie ist nicht betriebsbereit (Zustand OFF), da die Startup-Phase läuft und später zwei zugeschaltete virtuelle Normal-CPUs für diese VM zur Verfügung stehen werden.

Das Scheduling erfolgt weiter mit fester CPU-Zuordnung. Es laufen nun im Standard-CPU-Pool zwei virtuelle CPUs auf zwei realen CPUs.

- (11) Zum Vergleich der Planwerte für die Verteilung der CPU-Leistung auf die VMs mit den aktuellen Messwerten gibt der VM2000-Administrator die Datensammlung der letzten 60 Sekunden für alle VMs aus.
- (12) Ausgabe des CPU-spezifischen Informationsblocks für INFORMATION=\*TIMER:
	- Die CPUs des Standard-CPU-Pools sind nur wenig ausgelastet
	- Die CPUs des CPU-Pools EXCLPOOL bleiben wegen des Attributs VM-ACTIVE-IDLE=\*AT-DEDICATED-CPUS stets unter Kontrolle der VM

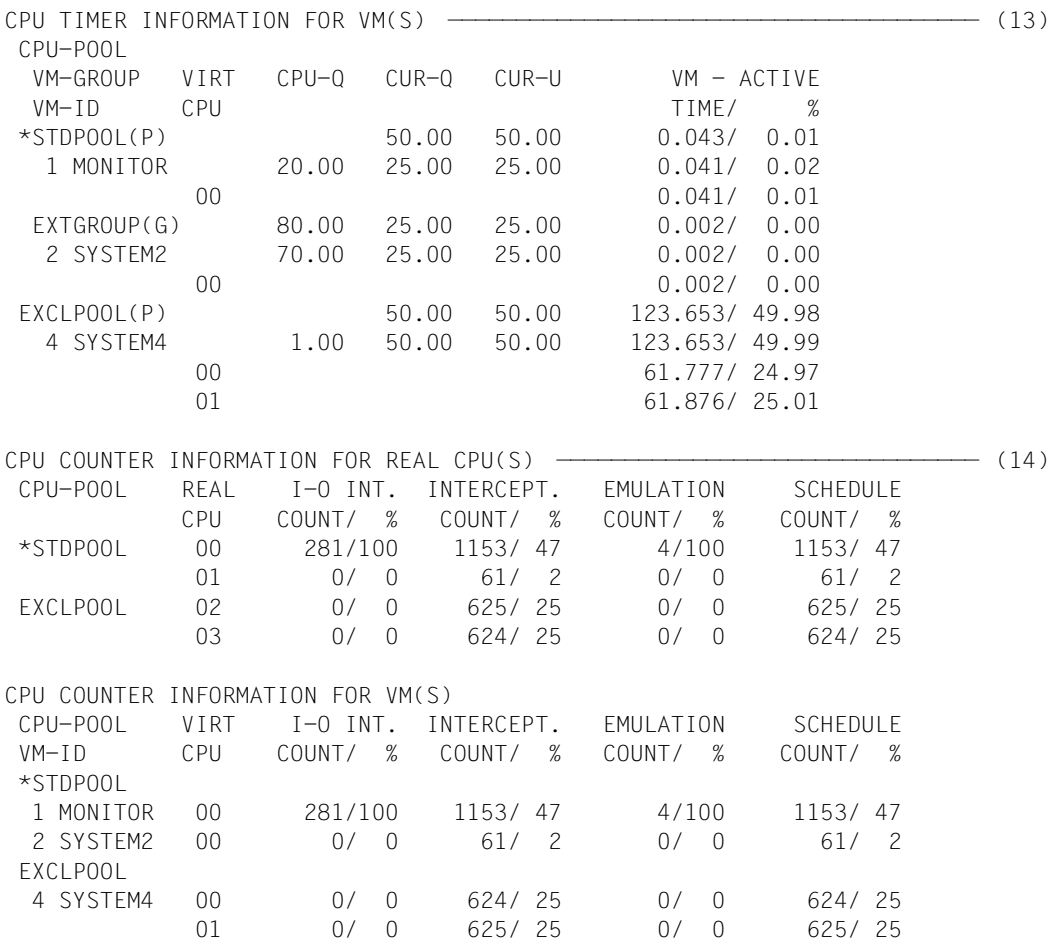

(Fortsetzung der Ausgabe auf der nächsten Seite)

- (13) Ausgabe des VM-spezifischen Informationsblocks für INFORMATION=\*TIMER:
	- Die Spalten CUR-Q und CUR-U zeigen den berechneten aktuellen CPU-Anteil und die berechnete aktuelle maximale CPU-Leistungsaufnahme bezogen auf die aktiven Objekte des VM2000-Betriebs (siehe [Seite 293](#page-292-1)). Sie unterscheiden sich von den Planwerten unter idealisierten Bedingungen (vgl. ([3\)](#page-298-1)), da nur 4 von 6 virtuellen Normal-CPUs und nur 3 von 4 VMs aktiv sind. Jede virtuelle CPU läuft damit auf einer realen CPU der Server Unit ab.
	- Daten für die VM SYSTEM3 werden nicht angezeigt, da in dieser VM keine virtuelle CPU aktiv ist.
- (14) Ausgabe der Informationsblöcke für INFORMATION=\*COUNTER

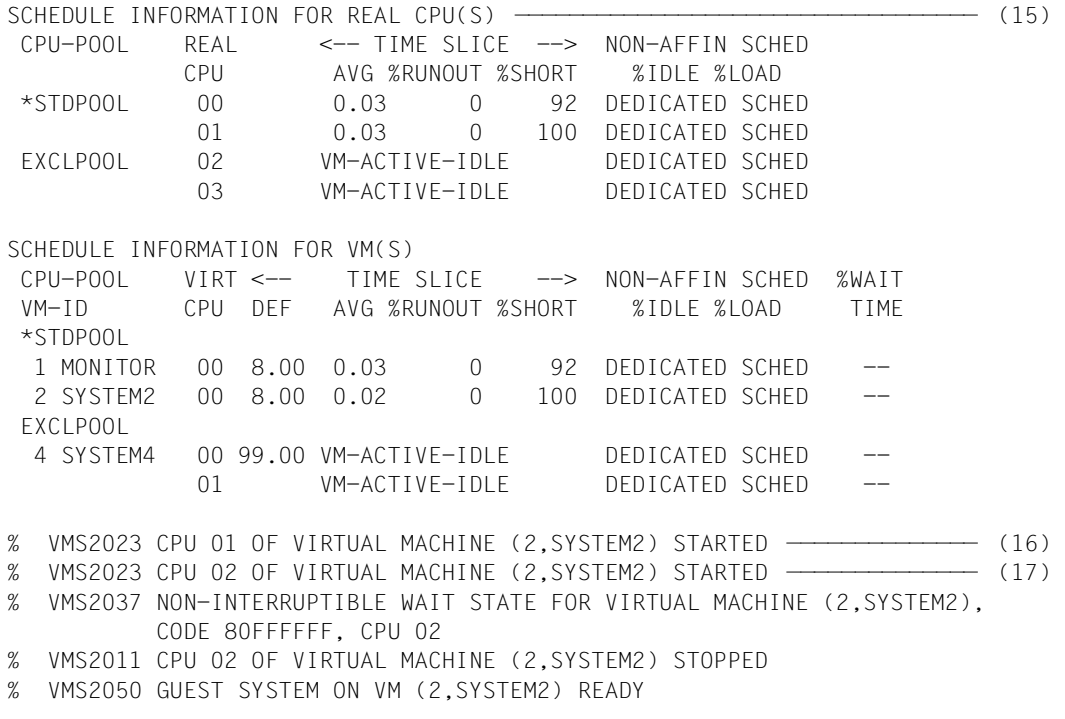

- (15) Ausgabe der Informationsblöcke für INFORMATION=\*SCHEDULE
- (16) Vom Gastsystem auf der VM SYSTEM2 wird die zweite virtuelle CPU 01 zugeschaltet.
- (17) Die virtuelle Spare-CPU 02 wird kurz gestartet und wieder angehalten.

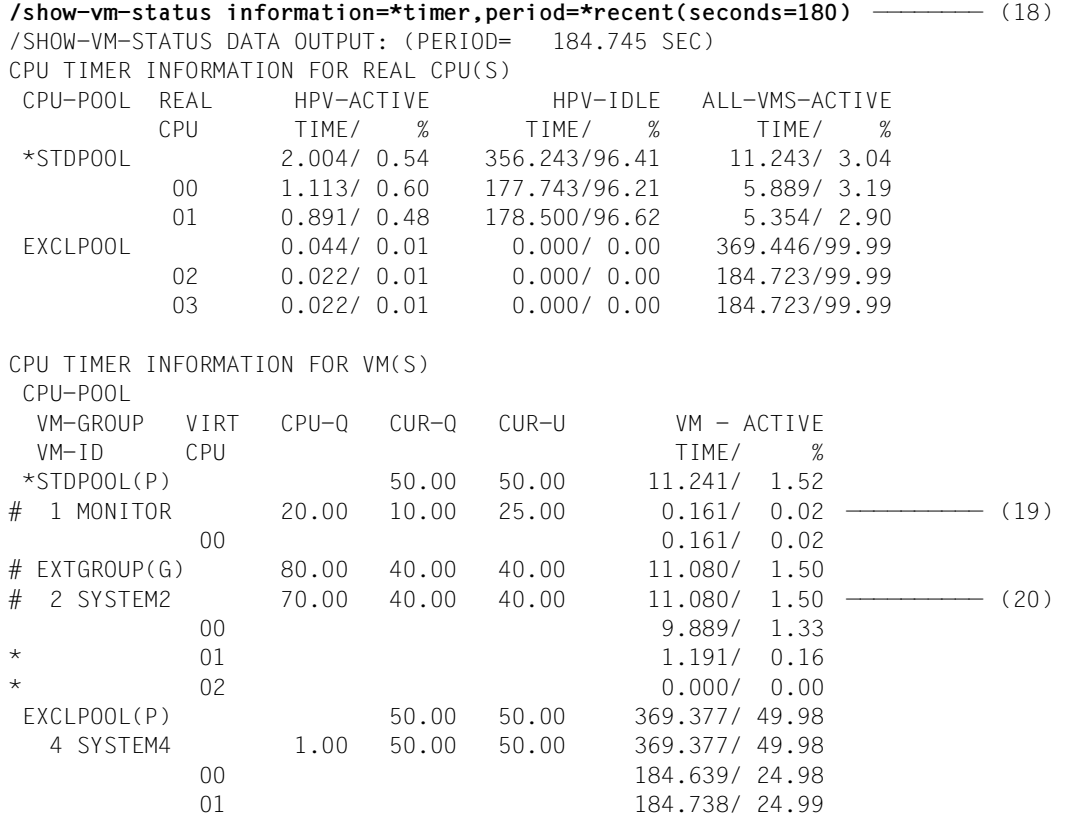

- (18) Der VM2000-Administrator prüft die daraus resultierenden Veränderungen in den Zeitwerten.
- <span id="page-303-0"></span>(19) Die Werte CUR-Q und CUR-U stimmen für die Monitor-VM nun mit den Planwerten EFF-Q und EFF-U überein, da SYSTEM2 mit zwei virtuellen Normal-CPUs aktiv ist. # kennzeichnet die Änderungen des aktuellen CPU-Anteils (CUR-Q) für die VMs MONITOR und SYSTEM2 sowie für die VM-Gruppe EXTGROUP.
- <span id="page-303-1"></span>(20) SYSTEM2 als einzige aktive VM der VM-Gruppe EXTGROUP erhält, solange SYSTEM3 nicht aktiv ist, den ganzen Anteil der VM-Gruppe an der CPU-Leistung der Server Unit. \* kennzeichnet Zeilen, die verfälschte Messwerte von ACTIVE-Zeiten beinhalten können (die virtuellen CPUs 01 und 02 der VM SYSTEM2 sind im Messinterval zuoder weggeschaltet worden).

#### **/show-vm-resources information=\*cpu**

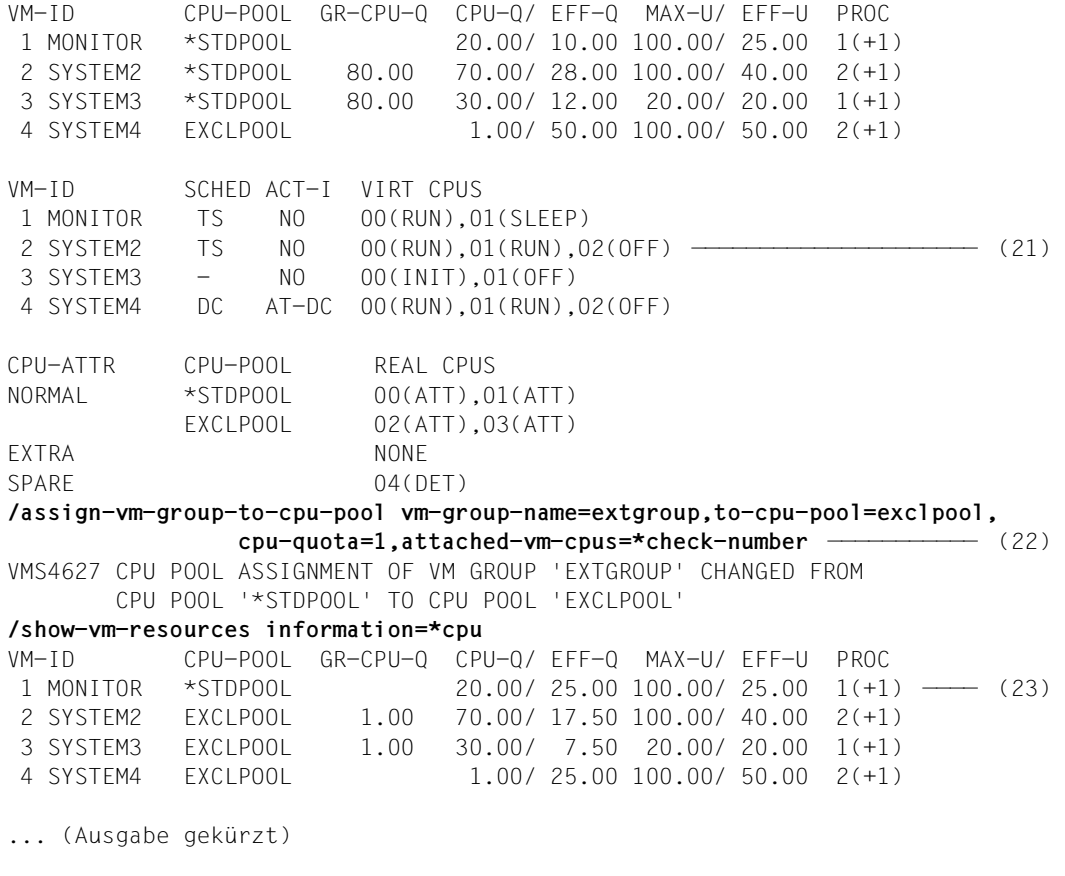

- (21) Es laufen nun im Standard-CPU-Pool drei virtuelle CPUs auf zwei realen CPUs. Für das Scheduling wird automatisch das Zeitscheibenverfahren (TS) verwendet.
- (22) Der VM2000-Administrator ordnet die VM-Gruppe EXTGROUP dem CPU-Pool EXCLPOOL zu. Als neue CPU-Quota der VM-Gruppe wird 1 gewält, d.h. die VM-Gruppe und die VM SYSTEM4 sollen sich die CPU-Leistung des CPU-Pools EXCLPOOL teilen. Das Kommando wird ausgeführt, wenn die Anzahl der zugeschalteten virtuellen CPUs jeder VM der VM-Gruppe kleiner oder gleich der Anzahl der zugeschalteten realen CPUs des CPU-Pools ist, dem die VM-Gruppe zugeordnet werden soll.
- (23) Die Veränderungen für alle VMs werden bei dieser Ausgabe im Vergleich zur obigen Ausgabe sichtbar.

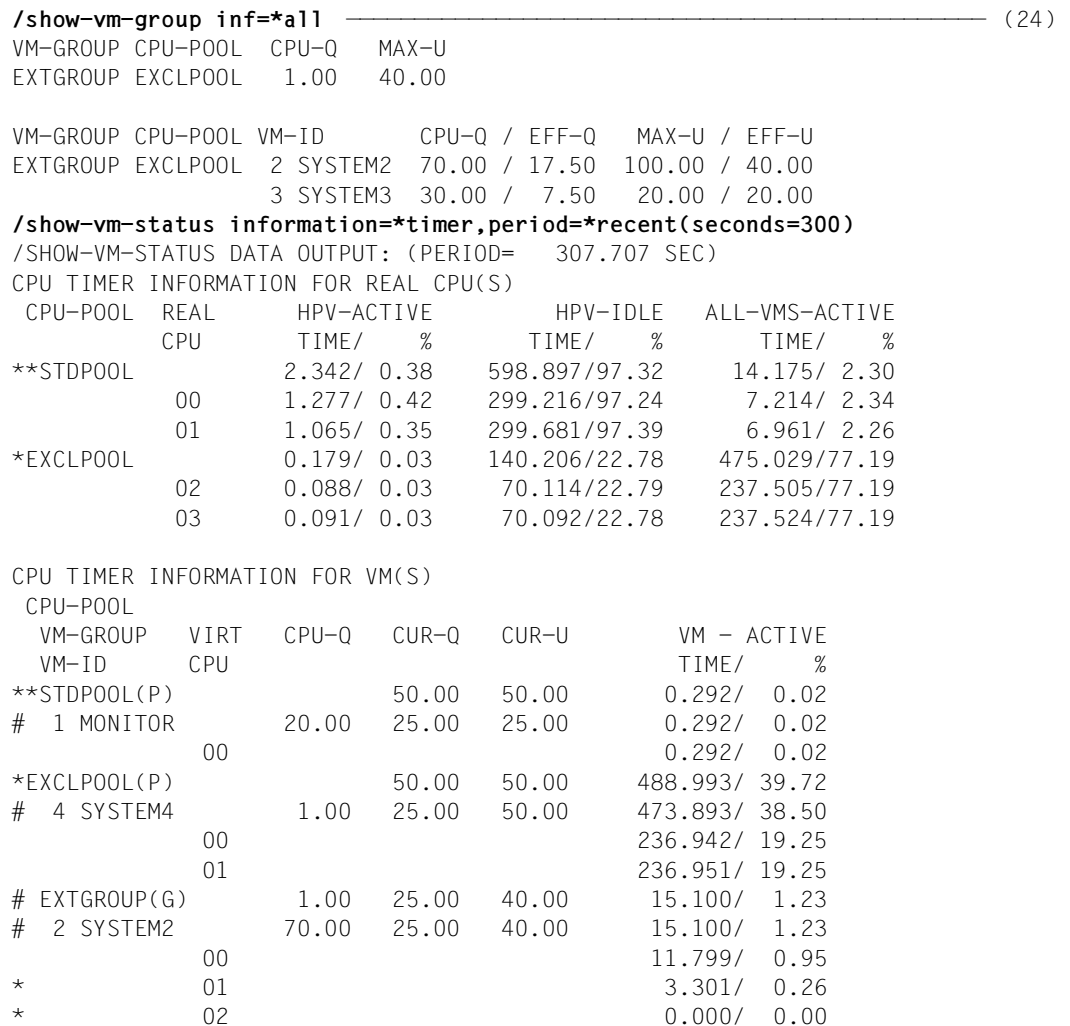

(24) Auch bei diesen Kommandos werden die Veränderungen sichtbar. Siehe auch die Erläuterungen zu [\(19\)](#page-303-0) und [\(20\)](#page-303-1).

#### *Anmerkung*

Die CPUs im CPU-Pool EXCLPOOL laufen nicht mehr im Scheduling-Verfahren mit dedizierter CPU-Zuordnung. Deshalb hat auch das Attribut VM-ACTIVE-IDLE= \*AT-DEDICATED-CPUS für die VM SYSTEM4 keine Wirkung mehr.

# **6.2 Kanäle, Steuerungen und Pfade rekonfigurieren (SU /390)**

Hardware-Einheiten der Klassen Kanal oder Steuerung können im Monitorsystem und in den anderen Gastsystemen lokal rekonfiguriert werden. Im Monitorsystem können Kanäle und Steuerungen auch global, d.h. mit Wirkung für andere Gastsysteme, rekonfiguriert werden.

Mit den BS2000-Rekonfigurationskommandos /ATTACH-DEVICE werden Hardware-Einheiten zugeschaltet, mit /DETACH-DEVICE werden sie weggeschaltet.

[x86] Auf SU x86 stehen keine Kanäle zur Verfügung. X2000 emuliert Geräte mit einem virtuellen Ein-/Ausgabepfad.

#### <span id="page-306-0"></span>*Systemparameter VMGIORAL*

Der Systemparameter VMGIORAL=YES/NO kann in jedem Gastsystem, das nicht das Monitorsystem ist, im Startup-Parameterservice, Parametersatz SYSOPT-CLASS2, eingestellt werden. Er kann auch im laufenden BS2000-Betrieb mit dem BS2000-Kommando /MODIFY-SYSTEM-PARAMETERS verändert werden.

VMGIORAL=YES erlaubt es, ein globales Wegschalten einer Hardware-Einheit im Monitorsystem auch im betroffenen Gastsystem uneingeschränkt auszuführen. Bei VMGIORAL=NO wird ein globales Wegschalten einer Hardware-Einheit nur dann zugelassen, wenn die Hardware-Einheit im Gastsystem bereits weggeschaltet (detached) ist.

[x86] Auf SU x86 steht die globale Rekonfiguration von Hardware-Einheiten nicht zur Verfügung. Der Systemparameter VMGIORAL hat dort keine Wirkung.

Das globale Wegschalten eines Kanals mit FORCE=\*UNCONDITIONAL-OFFLINE wird unabhängig von der Einstellung bei VMGIORAL ausgeführt.

Ein globales Zuschalten einer Hardware-Einheit wird unabhängig von der Einstellung von VMGIORAL immer ausgeführt.

Pfade zwischen Hardware-Einheiten (Kanal-Steuerung, Kanal-Gerät, Steuerung-Gerät) können im Monitorsystem und in den anderen Gastsystemen lokal rekonfiguriert werden. Im Monitorsystem können die Pfade auch global, d.h. mit Wirkung für andere Gastsysteme, rekonfiguriert werden.

Mit den BS2000-Rekonfigurationskommandos /INCLUDE-DEVICE-CONNECTION werden Pfade zugeschaltet, mit /REMOVE-DEVICE-CONNECTION werden sie weggeschaltet.

Über den Zustand der Hardware-Einheiten und Pfade informiert in allen Gastsystemen das BS2000-Kommando / SHOW-DEVICE-CONFIGURATION.

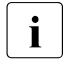

**i** Die explizite Rekonfiguration von Geräten wird stets lokal im Monitorsystem und in<br>
den Gesteustemen ausgeführt und hat keine Auswirkungen auf andere Gesteuste den Gastsystemen ausgeführt und hat keine Auswirkungen auf andere Gastsysteme.

### **Rekonfiguration im Monitorsystem**

Bei Rekonfiguration (zuschalten und wegschalten) von Kanälen, Steuerungen und Pfaden kann das BS2000-Operating steuern, ob die Rekonfiguration lokal im Monitorsystem oder (global) auch in allen aktiven Gastsystemen durchgeführt werden soll.

Die Steuerung der globalen Rekonfiguration erfolgt über den Operanden SCOPE in den BS2000-Rekonfigurationskommandos (siehe VM2000-spezifische Syntax ab [Seite 241](#page-240-0)):

```
SCOPE=*OWN-SYSTEM-ONLY
```
führt die Rekonfiguration lokal im Monitorsystem aus.

#### SCOPE=\*VM2000-GLOBAL

führt die Rekonfiguration (global) in allen aktiven Gastsystemen aus.

Das globale Wegschalten (/DETACH-DEVICE und /REMOVE-DEVICE-CONNECTION) kann im Gastsystem durch den Systemparameter VMGIORAL untersagt oder erlaubt werden, siehe [Seite 307.](#page-306-0)

Das globale Wegschalten (/DETACH-DEVICE und /REMOVE-DEVICE-CONNECTION) für Kanäle (Ausnahme siehe unten, *Kanalrekonfiguration*), Steuerungen und Pfade wird nur dann ausgeführt, wenn **alle** beteiligten Gastsysteme den Auftrag ausführen können.

Bei der Kommandoausführung wird das Operating mit der Meldung NKR0180 über die Anzahl aller aktiven Gastsysteme und die Anzahl der an der Rekonfiguration beteiligten Gastsysteme informiert.

#### *Kanalrekonfiguration*

Das Wegschalten eines Kanals **in der Hardware** (Zustand offline) nach erfolgreichem Wegschalten im Monitorsystem (/DETACH-DEVICE) wird von VM2000 in Abhängigkeit vom Zustand des Kanals in allen aktiven Gastsystemen und vom Operanden FORCE ausgeführt. Der Operand SCOPE ist dabei ohne Bedeutung.

#### FORCE=\*STD / \*YES / \*NO(...)

Das Wegschalten des Kanals in der Hardware wird nur dann ausgeführt, wenn alle aktiven Gastsysteme das Wegschalten bereits ausgeführt haben (lokal oder im Rahmen der globalen Rekonfiguration).

Ist dies der Fall, geht der Kanal in den Zustand offline über. Andernfalls wird das Operating mit der Meldung NKR0082 informiert.

FORCE=\*UNCONDITIONAL-OFFLINE

Das Wegschalten des Kanals in der Hardware wird stets ausgeführt, auch wenn nicht alle aktiven Gastsysteme das Wegschalten ausführen konnten oder bereits ausgeführt haben. Der Kanal geht in den Zustand offline über.

Ein Kanal im Zustand offline kann von keinem Gastsystem mehr angesprochen oder zugeschaltet werden.

Ein Kanal im Zustand offline wird erst beim lokalen oder globalen Zuschalten im Monitorsystem von VM2000 in der Hardware zugeschaltet (Zustand online).

## **Rekonfiguration in den anderen Gastsystemen**

Die Rekonfiguration von Hardware-Einheiten und Pfaden wird in den Gastsystemen stets lokal ausgeführt und hat keine Auswirkungen auf andere Gastsysteme oder das Monitorsystem.

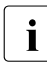

# $\overrightarrow{\mathbf{i}}$  *Ausnahme*

Für eine VM mit dem Privileg IO-RESET=\*YES führt VM2000 ein Rücksetzen des Kanals in der Hardware aus, falls dies vom Gastsystem verlangt wird (siehe [Seite 142\)](#page-141-0).

Die Angabe SCOPE=\*VM2000-GLOBAL in einem Gastsystem wird mit der Meldung NKR0178 abgewiesen.

# **6.3 Hauptspeicher verwalten und rekonfigurieren**

Die Hauptspeicherverwaltung unter VM2000 umfasst

- die Verwaltung des Hauptspeichers
- die Rekonfiguration des Hauptspeichers

### **Datenräume**

Der Adressierungsmodus zur Erweiterung des virtuellen Adressraums wird unter VM2000 für alle VMs angeboten. Neben dem bisherigen Adressraum (max. 2 Gbyte) können weitere Adressräume für Daten (max. je 2 Gbyte), so genannte "Datenräume", eingerichtet werden. Weitere Informationen zu Datenräumen finden Sie im Handbuch "Makroaufrufe an den Ab-laufteil" [[16](#page-723-0)].

## **6.3.1 Hauptspeicher verwalten**

[390] Auf SU /390 verwaltet VM2000 den realen Hauptspeicher der Server Unit.

VM2000 adressiert den verfügbaren Hauptspeicher beginnend bei 0. Diese Adressierung bezeichnet man als **absolute Adressierung von VM2000**. Die absolute Adresse 0 von VM2000 verweist also auf den Beginn des Hauptspeichers, der für den VM2000-Betrieb verfügbar ist.

[x86] Auf SU x86 wird beim Einrichten einer VM ein Anteil des Hauptspeichers der Server Unit für die VM zur Verfügung gestellt, siehe [Seite 36.](#page-35-0)

Die Gastsysteme einer jeden VM adressieren relativ zum Anfang des ihnen zugeordneten Hauptspeichers. Diese Adressierung bezeichnet man als **absolute Adressierung der VM**. Die absolute Adresse 0 einer VM verweist also auf den Beginn des Hauptspeichers der VM.

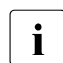

VM2000 verwaltet Hauptspeicher bis zu einer Größe von 1 TByte (Terabyte;<br>1 1 TByte = 1024 Ghyte = 1 048 576 MByte) 1 TByte = 1024 Gbyte = 1 048 576 MByte).

## **Accounting für den Hauptspeicher**

Die Nutzung des Hauptspeichers (MEMORY-SIZE) wird im VM2000-Abrechnungssatz für die VM angezeigt. Nach erfolgreicher Ausführung einer Hauptspeicher-Rekonfiguration oder bei Beendigung der VM wird ein VM-Abrechnungssatz geschrieben (siehe [Seite 416\)](#page-415-0).

#### **6.3.1.1 Hauptspeicher auf SU /390 verwalten**

Hauptspeicher auf SU /390 beginnt auf einer 1 MByte-Grenze und hat als Größe ein Vielfaches von 1 MByte.

Der Hauptspeicher des VM2000-Hypervisors liegt am Anfang des host-absoluten Hauptspeichers.

Die Größe des Hauptspeichers für den VM2000-Hypervisor wird mit dem VM2000-Parameter HYPERVISOR-SIZE=\*BY-SYSTEM / <integer 4..255> im Startup-Parameterservice ein-gestellt (siehe [Seite 56](#page-55-0)). Die Einstellung bleibt auch bei einem Restart des Monitorsystems erhalten.

Anschließend an den VM2000-Hypervisor folgt der Hauptspeicher der Monitor-VM. Er hat eine Mindestgröße von 512 MByte. Die Größe des Hauptspeichers der Monitor-VM wird in der Konfigurationsdatei für die Monitor-VM (/CREATE-VM, siehe [Seite 58](#page-57-0)) festgelegt.

Danach folgen die Hauptspeicher der anderen VMs. Die Größe des Hauptspeichers der VMs wird beim Initialisieren der VM (siehe [Seite 135](#page-134-0)) festgelegt.

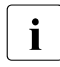

 $\cdot$  Mit / CREATE-/MODIFY-VM-DEFINITION kann die Größe des Hauptspeichers für eine VM in ihrer VM-Definition eingetragen werden. Nähere Informationen dazu finden Sie im [Abschnitt "Arbeiten mit VM-Definitionen" auf Seite 200](#page-199-0).

Es wird empfohlen, den verbleibenden Hauptspeicher (ohne VM2000-Hypervisor und Monitor-VM) im Verhältnis der erwarteten CPU-Anteile der VMs zu verteilen, analog den Berechnungen auf [Seite 288](#page-287-0). Bei Einsatz des empfohlenen Hauptspeicherausbaues (abhängig vom Modell) ist dann keine differenzierte Berechnung der Hauptspeichergröße und -verteilung nötig.

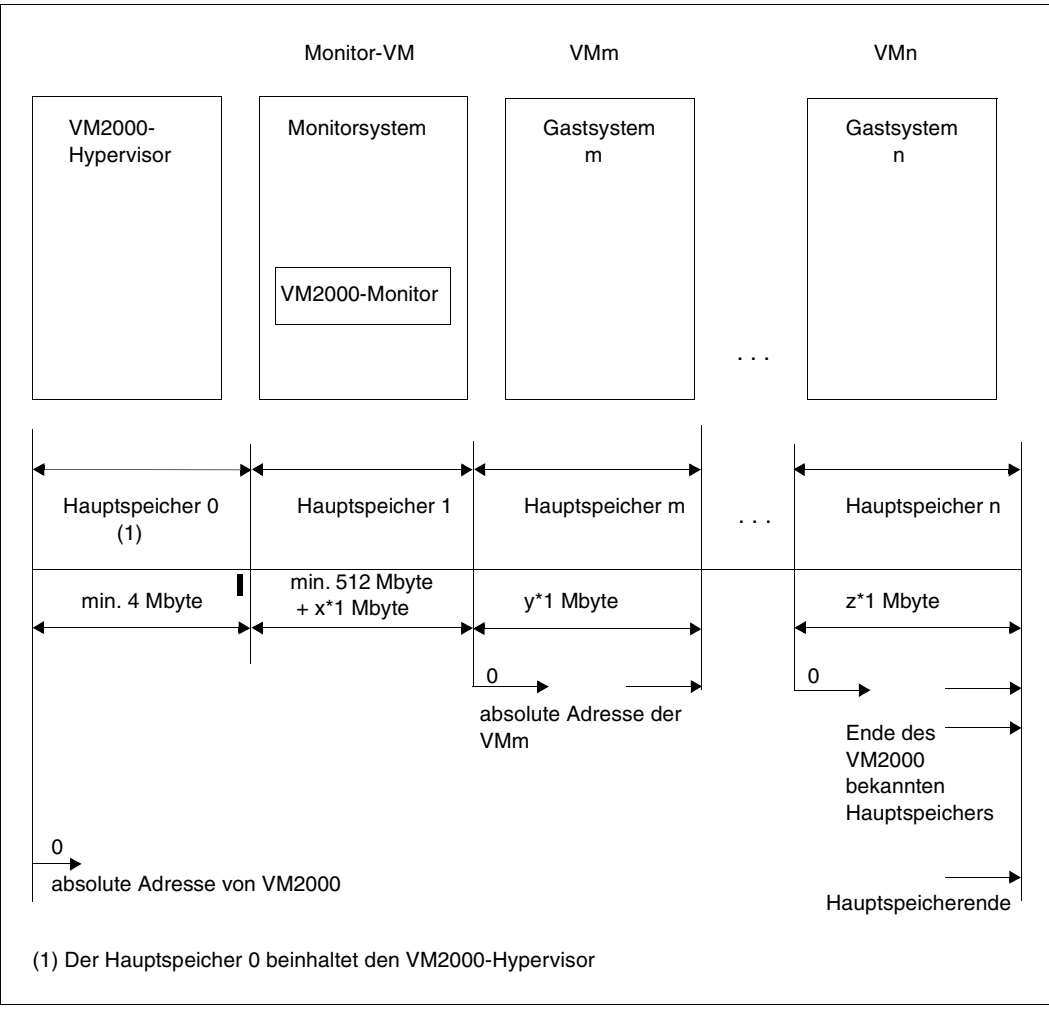

Bild 18: Aufteilung des Hauptspeichers (SU /390)

#### **Zuteilung von Hauptspeicher an eine VM**

Die Größe des Hauptspeichers für die VM und ihre Lage im Hauptspeicher wird beim Initialisieren der VM (siehe [Seite 135\)](#page-134-0) mit den Operanden MEMORY-SIZE, MIN-MEMORY-SIZE und LOCATION festgelegt. Wird die Lage nicht angegeben, wählt VM2000 einen geeigneten Bereich aus.

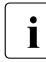

i Mit / CREATE-/MODIFY-VM-DEFINITION kann die Größe des Hauptspeichers einer<br>I Malin ihrer VM Definition eingetragen werden. Die Zuteilung von Hauptspeicher b VM in ihrer VM-Definition eingetragen werden. Die Zuteilung von Hauptspeicher bei /ACTIVATE-VM-DEFINITION läuft dann wie bei /CREATE-VM. Nähere Informationen dazu finden Sie im [Abschnitt "Arbeiten mit VM-Definitionen" auf Seite 200.](#page-199-0)

Bei der Vergabe von freiem Hauptspeicherplatz wählt VM2000 nach den Angaben beim Initialisieren der VM (siehe [Seite 135\)](#page-134-0) einen Bereich mit dem kleinsten Verschnitt aus. Kann kein passender Bereich gefunden werden, weist VM2000 das Kommando ab.

Der VM2000-Administrator muss dann mit einem neuen Initialisieren der VM versuchen, die Größe und/oder Lage des Hauptspeichers an den freien Hauptspeicher anzupassen. Informationen über die aktuelle Speicherverteilung erhält er mit /SHOW-VM-RESOURCES INFORMATION=\*MEMORY. Eventuell muss er sich mit /MOVE-VM oder /REDUCE-VM-MEMORY einen zusammenhängenden Speicherplatz schaffen.

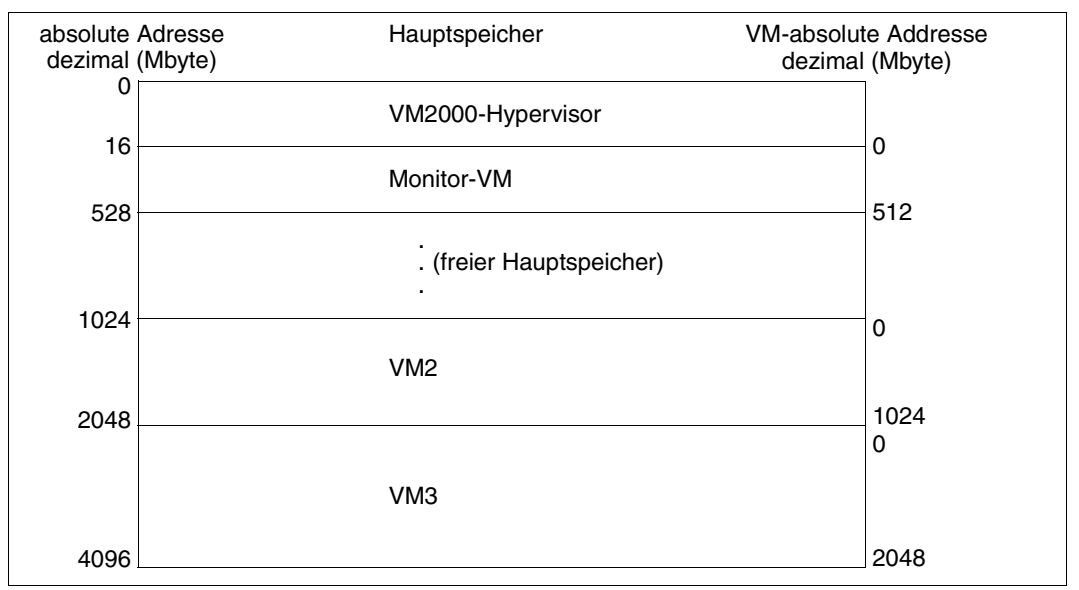

Bild 19: Beispiel: Aufteilung eines Hauptspeichers von 4 GByte für drei VMs (SU /390)

#### **6.3.1.2 Hauptspeicher auf SU x86 verwalten**

Auf SU x86 erhält eine VM beim Einrichten einen Anteil aus dem zur Verfügung stehenden Hauptspeicher in Vielfachen von 2 MByte. Der Hauptspeicher einer VM ist nicht zusammenhängend, sondern verstreut.

Die Lage einer VM im verfügbaren Hauptspeicher ist nicht wie auf SU /390 mit Anfangsadresse und Größe des Hauptspeichers charakterisiert.

Die Firmware-Komponente der VM emuliert dem BS2000-Gastsystem aber einen zusammenhängenden Hauptspeicher, beginnend mit Adresse 0.

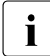

Informationen über die Verteilung des Hauptspeichers liefert / SHOW-VM-RESOURCES<br>Information=\*MEMORY INFORMATION=\*MEMORY.

#### **Zuteilung von Hauptspeicher an eine VM**

Die Größe des Hauptspeichers für die VM wird beim Initialisieren der VM (siehe [Seite 135](#page-134-1)) mit den Operanden MEMORY-SIZE, MIN-MEMORY-SIZE und MAX-MEMORY-SIZE festgelegt.

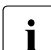

**i** Mit /CREATE-/MODIFY-VM-DEFINITION kann die Größe des Hauptspeichers einer<br>I VM in ihrer VM-Definition eingetragen werden. Die Zuteilung von Hauptspeicher b VM in ihrer VM-Definition eingetragen werden. Die Zuteilung von Hauptspeicher bei /ACTIVATE-VM-DEFINITION läuft dann wie bei /CREATE-VM. Nähere Informationen dazu finden Sie im [Abschnitt "Arbeiten mit VM-Definitionen" auf Seite 200.](#page-199-1)

Ein kleines Kontingent des Hauptspeichers einer VM wird für die Firmware-Komponente der VM benötigt. Es wird in den VM2000-Informationskommandos sichtbar als Differenz zwischen MEM-SIZE und BS2-MEM-S, siehe z.B. [Seite 589](#page-588-0).

Der Hauptspeicher einer VM sollte mindestens 1024 MByte groß sein, siehe [Seite 137](#page-136-0).

Neben dem oben beschriebenen Hauptspeicher benötigt eine VM noch Hauptspeicher für Verwaltungsdaten des Xen-Hypervisors. Dieser Hauptspeicher wird einer VM automatisch zusätzlich zugeteilt. Er wird in den VM2000-Informationskommandos nicht angezeigt, verringert aber den Hauptspeicher, der für den VM2000-Betrieb zur Verfügung steht und damit auch die größtmögliche Hauptspeichergröße für eine neue VM, siehe [Seite 653.](#page-652-0)

Die Größe des Hauptspeichers der Monitor-VM wird bei der Installation von VM2000 fest-gelegt, siehe [Abschnitt "Konfiguration über den SE Manager \(SU x86\)" auf Seite 62](#page-61-0). Er hat eine Mindestgröße von 1024 MByte. Die Standardgröße des Hauptspeichers der Monitor-VM ist 1024 MByte. Dies ist der empfohlene Wert, wenn die Monitor-VM nur zur VM2000- Administration genutzt wird.

## **Freigabe von Hauptspeicher**

Auf SU x86 läuft die Hauptspeicherfreigabe asynchron und kann mehrere Sekunden dauern. Das Initialisieren einer neuen VM kann sich deshalb verzögern.

## **6.3.2 Hauptspeicher rekonfigurieren**

Unter VM2000 kann der Hauptspeicher einer VM und des Gastsystems durch den VM2000-Administrator im laufenden Betrieb vergrößert und verkleinert werden (dynamische Hauptspeicher-Rekonfiguration), um in einem unterbrechungsfreien Systembetrieb flexibel auf Last- oder Aufgabenänderungen reagieren zu können.

*Beispiel*

Vergrößerung des Hauptpeichers einer Reserve-VM zur Lastübernahme eines ausgefallenen Produktiv-Systems.

Die dynamische Hauptspeicher-Rekonfiguration erfordert Maßnahmen im Gastsystem (falls es aktiv ist), in der Firmware-Komponente der VM (SU x86) und in VM2000. Sie kann auch für das Monitorsystem durchgeführt werden.

Beim Initialisieren der VM (siehe [Seite 135\)](#page-134-0) wird mit dem Operanden MEMORY-SIZE die Größe des Hauptspeichers der VM festgelegt. Im selben Kommando kann mit den Operanden MIN-MEMORY-SIZE der Minimalwert und mit MAX-MEMORY-SIZE (SU x86) der Maximalwert für die Hauptspeichergröße bei späterer Größenänderung des Hauptspeichers der VM festgelegt werden. Der VM2000-Administrator muss darauf achten, dass die für den Betrieb des Gastsystems mindestens benötigte Hauptspeichergröße nicht unterschritten wird (siehe [Seite 137\)](#page-136-1).

Hauptspeicher-Rekonfiguration ist stets möglich für inaktive Gastsysteme (Zustand INIT-ONLY oder DOWN). Für aktive Gastsysteme (VM-Zustand RUNNING) ist eine Hauptspeicher-Rekonfiguration erst nach SYSTEM READY des Gastsystems möglich. Für VMs im Zustand IN HOLD (WAIT) oder ...(MIGR) ist eine Hauptspeicher-Rekonfiguration nicht möglich.

Während der Bearbeitung eines Kommandos zur Hauptspeicher-Rekonfiguration wird ein weiteres /EXTEND-VM-MEMORY oder /REDUCE-VM-MEMORY für die gleiche VM abgewiesen. Informationen über die aktuelle, minimale und maximale Größe des Hauptspeichers der VM sowie die geplante Hauptspeichergröße während der Hauptspeicher-Rekonfiguration liefern /SHOW-VM-ATTRIBUTES und /SHOW-VM-RESOURCES INFORMATION=\*MEMORY/\*ALL.

Da die dynamische Hauptspeicher-Rekonfiguration Maßnahmen im Gastsystem, in der Firmware-Komponente (SU x86) und in VM2000 erfordert, benötigt ihre Ausführung etwas Zeit. Während ihrer Ausführung können die Kommandos /MOVE-VM (SU /390) und /START-VM ausgeführt werden. Als Hauptspeichergröße der betreffenden VM wird bei /EXTEND-VM-MEMORY die neue Hauptspeichergröße, bei /REDUCE-VM-MEMORY die alte Hauptspeichergröße verwendet. Das Gleiche gilt bei einem Restart des Gastsystems.

Die dynamische Hauptspeicher-Rekonfiguration kann mit einer Monitor-Jobvariablen überwacht werden (siehe [Seite 317](#page-316-0)). Der Abschluss eines Rekonfigurationsauftrages wird mit der Meldung VMS4094 (erfolgreich) bzw. VMS4095 (nur teilweise erfolgreich oder erfolglos) allen VM2000-Administratoren als freilaufende Meldung und über Routing-Code "9" den berechtigten BS2000-Konsolen oder Anwendungen übermittelt. Siehe auch [Seite 128](#page-127-0).

#### <span id="page-315-0"></span>**Abbruch einer laufenden Hauptspeicher-Rekonfiguration**

Eine laufende Hauptspeicher-Rekonfiguration wird beendet durch

- **SETS oder Shutdown des Gastsystems**
- Abbrechen des Gastsystemes mit /RESET-VM
- Beenden der VM mit /DELETE-VM
- erneutes Starten der VM mit / START-VM ....CHECK-VM-STATE=\*NO

In allen Fällen wird der VM2000-Administrator mit der Meldung VMS4095 über den Abbruch informiert. Diese Meldung wird im Monitorsystem auch über den Routingcode "9" verteilt, siehe auch [Seite 128.](#page-127-1)

Bei einer Hauptspeicher-Erweiterung wird in allen Fällen ein Abrechnungssatz für die VM geschrieben.

[x86] Der Abbruch einer Hauptspeicher-Rekonfiguration durch /START-VM, /RESET-VM oder /DELETE-VM sollte auf SU x86 vermieden werden. Grund: die Rekonfiguration wird nur in BS2000 abgebrochen, aber in der Firmware und im Trägersystem trotzdem fortgesetzt. Ein BS2000-IPL bei /START-VM wird ggf. solange verzögert bis die Rekonfiguration im Trägersystem beendet ist.

### **Hauptspeicher vergrößern**

Der Hauptspeicher einer VM kann mit /EXTEND-VM-MEMORY vergrößert werden. Dabei kann auch die minimale Hauptspeichergröße der VM vergrößert werden.

[x86] Auf SU x86 ist das Anfordern und die Zuteilung von Hauptspeicher keine atomare Aktion, sondern erfolgt in mehreren Schritten. Tritt dabei ein Fehler auf oder werden maximale Wartezeiten überschritten, dann wird der Hauptspeicher der VM nur bis zu der Größe erweitert, die zum Fehlerzeitpunkt zugeteilt worden war.

Auf SU x86 kann der Hauptspeicher einer VM nur bis zur maximalen Hauptspeichergröße (MAX-MEMORY-SIZE) vergrößert werden.

Die Bearbeitung des Kommandos umfasst zunächst Aktionen von VM2000 und in der Firmware-Komponente der VM (SU x86), dann auch Aktionen des Gastsystems (Hauptspeicher-Erweiterung im Gastsystem).

#### **Hauptspeicher verkleinern**

Der Hauptspeicher einer VM kann mit /REDUCE-VM-MEMORY bis zur minimalen Hauptspeichergröße der VM verkleinert werden.

- [390] Auf SU /390 darf die neue Größe des Hauptspeichers die MIN-MEMORY-SIZE der betreffenden VM nur dann unterschreiten, wenn sich die VM im Zustand INIT-ONLY oder DOWN befindet. Der Wert der MIN-MEMORY-SIZE der VM erhält in diesem Fall den Wert von NEW-MEMORY-SIZE.
- [x86] Auf SU x86 darf die neue Größe des Hauptspeichers die MIN-MEMORY-SIZE der betreffenden VM nicht unterschreiten.

Die Bearbeitung des Kommandos umfasst zunächst Aktionen des Gastsystems (Hauptspeicher-Reduktion im Gastsystem), dann auch Aktionen von VM2000 und in der Firmware-Komponente der VM (SU x86).

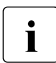

i Wird der Hauptspeicher einer VM verkleinert, muss die Last des Gastsystems ent-<br>Interchand reduziert werden sprechend reduziert werden.

#### <span id="page-316-0"></span>**Überwachen einer Hauptspeicher-Rekonfiguration mit Jobvariablen (MONJV)**

Bei der Einleitung der Hauptspeicher-Rekonfiguration durch den VM2000-Administrator mit /EXTEND-VM-MEMORY oder /REDUCE-VM-MEMORY kann dazu eine überwachende Jobvariable (MONJV, monitoring jobvariable) festgelegt werden.

Der Ablageort und die Gültigkeit der MONJV richten sich nach der Ablaufumgebung des Kommando-Senders. VM2000 verwaltet und aktualisiert die MONJV solange die Hauptspeicher-Rekonfiguration läuft. Durch geeignete Prozeduren kann die VM2000-Administration automatisch auf die in der MONJV abgelegten Informationen reagieren und so die VM2000-Administration erleichtern.

Allgemeines zu Jobvariablen unter VM2000 finden Sie auf [Seite 145](#page-144-0).

MONJVs können auch zur Überwachung einer VM und bei einer VM-Migration eingesetzt werden, siehe [Seite 145](#page-144-0) und [Seite 185](#page-184-0).

Ein Beispiel für den Einsatz der MONJV zur Überwachung einer Hauptspeicher-Rekonfiguration finden Sie auf [Seite 320](#page-319-0).

#### *Beginn und Ende der Überwachung*

Die MONJV zur Überwachung einer Hauptspeicher-Rekonfiguration wird beim Start der Hauptspeicher-Rekonfiguration mit /EXTEND-VM-MEMORY oder /REDUCE-VM-MEMORY durch die Angabe des Operanden MONJV eingerichtet. Ab diesem Zeitpunkt beginnt die Überwachung der Hauptspeicher-Rekonfiguration, die MONJV wird von VM2000 versorgt.

Existiert bereits eine MONJV mit dem angegebenen Namen, so kann im Operanden JV-PASSWORD ein Kennwort zur Prüfung der Zugriffsberechtigung angegeben werden.

Die Überwachung endet mit dem regulären Ende oder dem Abbruch der Hauptspeicher-Rekonfiguration. Die MONJV bleibt auch nach dem Ende der Überwachung als Benutzer-Jobvariable ohne MONJV-Schutz erhalten.

*Schutz der MONJV*

Siehe gleichnamigen Abschnitt auf [Seite 146.](#page-145-0)

*Ablageort der MONJV*

Siehe gleichnamigen Abschnitt auf [Seite 146.](#page-145-1)

*Werte für die MONJV*

Eine MONJV für eine Hauptspeicher-Rekonfiguration besteht aus einem Systemteil (Byte 1-128) und einem Benutzerteil (Byte 129-256).

Während der Hauptspeicher-Rekonfiguration werden von VM2000 in den Systemteil der MONJV zu bestimmten Zeitpunkten festgelegte Werte eingetragen.

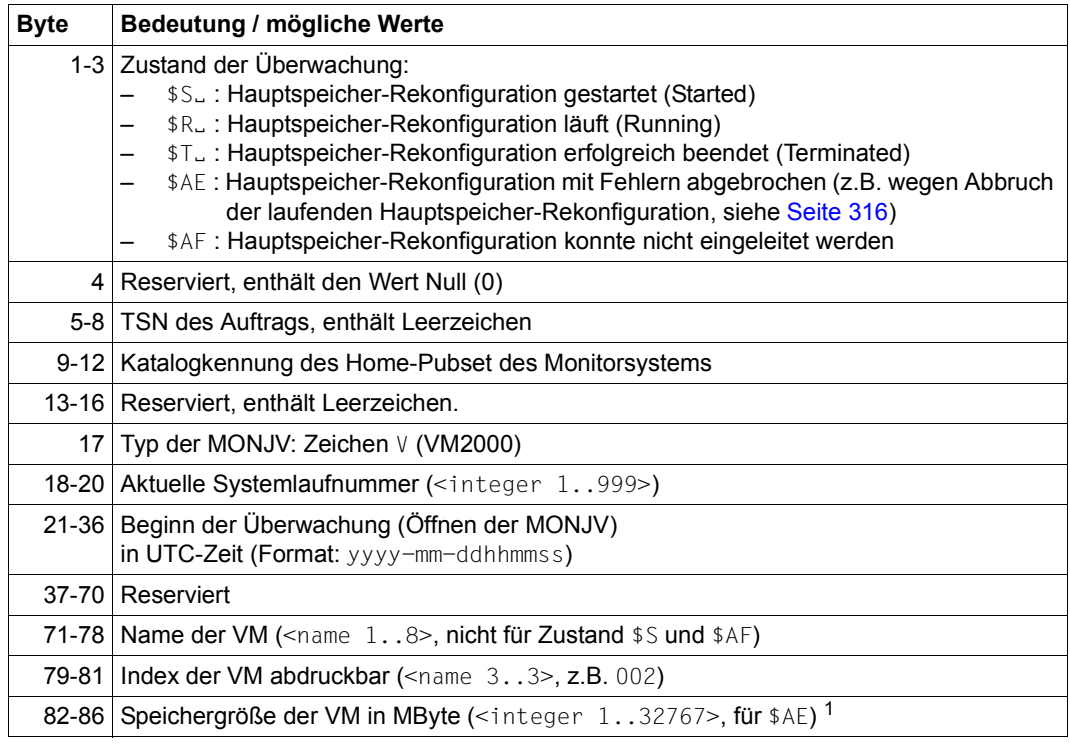

Struktur der überwachenden Jobvariablen für eine Hauptspeicher-Rekonfiguration (Teil 1 von 2)

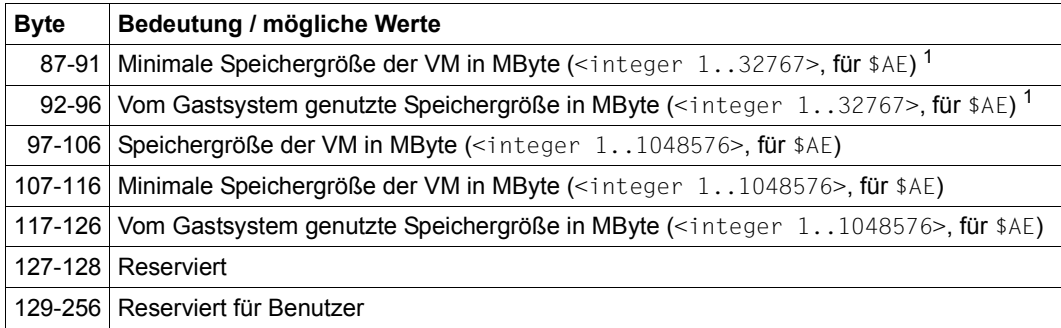

Struktur der überwachenden Jobvariablen für eine Hauptspeicher-Rekonfiguration (Teil 2 von 2)

<sup>1</sup> Angabe der Speichergröße modulo 100 000. Die vollständigen Werte werden ab Byte 97 ausgegeben.

#### *Anzeige der MONJV*

Siehe gleichnamigen Abschnitt auf [Seite 148.](#page-147-0)

*Verhalten bei abnormaler Systembeendigung im Monitorsystem*

Siehe gleichnamigen Abschnitt auf [Seite 149.](#page-148-0)

#### <span id="page-319-0"></span>*Beispiel*

Diese Beispielprozedur zeigt die Überwachung einer Hauptspeicher-Rekonfiguration mit MONJV. Die analoge Beispielprozedur unter Verwendung von PROP-XT finden Sie auf [Seite 130.](#page-129-0)

/SET-PROC-OPT

/" \*\*\*\*\*\*\*\*\*\*\*\*\*\*\*\*\*\*\*\*\*\*\*\*\*\*\*\*\*\*\*\*\*\*\*\*\*\*\*\*\*\*\*\*\*\*\*\*\*\*\*\*\*\*\*\*\*\*\*\*\*\*" /" \*\* PROZEDUR VMMEM FUER GASTSYSTEME MIT VM-ID=2 UND 3 \*\*\*\*\*\*\*" /" \*\*\*\*\*\*\*\*\*\*\*\*\*\*\*\*\*\*\*\*\*\*\*\*\*\*\*\*\*\*\*\*\*\*\*\*\*\*\*\*\*\*\*\*\*\*\*\*\*\*\*\*\*\*\*\*\*\*\*\*\*\*" /" \*\* DIE PROZEDUR FUEHRT EINE SPEICHERREKONFIGURATION DURCH. " /" \*\* WESENTLICHE SCHRITTE: " /" \*\* - VERBINDUNGSAUFBAU ZU VM2000 " /" \*\* - UEBERPRUEFEN DER AKTUELLEN SPEICHERGROESSE " /" \*\* - REDUZIEREN DES SPEICHERS DER VM2 " /" \*\* - ASYNCHRONES ENDE UEBER MONITOR-JV BEHANDELN " /" \*\* - UEBERPRUEFEN DER AKTUELLEN SPEICHERGROESSE " /" \*\* - ERWEITERN DES SPEICHERS DER VM3 " /" \*\* - ASYNCHRONES ENDE UEBER MONITOR-JV BEHANDELN " /" \*\* - VERBINDUNGSABBAU ZU VM2000 " /" \*\*\*\*\*\*\*\*\*\*\*\*\*\*\*\*\*\*\*\*\*\*\*\*\*\*\*\*\*\*\*\*\*\*\*\*\*\*\*\*\*\*\*\*\*\*\*\*\*\*\*\*\*\*\*\*\*\*\*\*\*\*" /" \*\*\*\*\*\*\*\*\*\*\*\*\*\*\*\*\*\*\*\*\*\*\*\*\*\*\*\*\*\*\*\*\*\*\*\*\*\*\*\*\*\*\*\*\*\*\*\*\*\*\*\*\*\*\*\*\*\*\*\*\*\*" /DECLARE-VARIABLE NAME=SHVAS(TYPE=STRUCTURE),MULT-E=\*LIST /DECLARE-VARIABLE NAME=MIMEMSI(TYP=INT) /DECLARE-VARIABLE NAME=TXT(TYPE=STRING,INIT-VALUE='OK') /DECLARE-VARIABLE NAME=JVRES(TYPE=STRING) /ASSIGN-SYSLST LST.VMMEM /MODIFY-JOB-OPTIONS LOG=\*PAR(LIST=Y) /BEGIN-BLOCK /"\*\* VERBINDUNG ZU VM2000 AUFBAUEN " /BEGIN-VM-DIALOG VM-ID=1

/"\*\* SPEICHERGROESSE VORAB ERMITTELN " /EXEC-CMD (SHOW-VM-ATTR VM-ID=2,INF=\*MEMORY),STRUCT-OUT=SHVAS /IF (SHVAS#.MIN-MEM-SIZE = '\*UNDEF') / TXT = 'AKTUELL KEINE SPEICHERREKONFIGURATION FUR VM-ID=2 MOEGLICH' / GOTO LABEL=ERROR /END-IF /MIMEMSI=INT(SHVAS#.MIN-MEM-SIZE) /IF (SHVAS#.MEM-SIZE = MIMEMSI) / TXT = 'AKTUELLE SPEICHERGROESSE IST MINIMALE SPEICHERGROESSE' / GOTO LABEL=ERROR /END-IF /"\*\* PRUEFE SPEICHER VM-ID=3 " /EXEC-CMD (SHOW-VM-ATTR VM-ID=3,INF=\*MEMORY),STRUCT-OUT=SHVAS /IF (SHVAS#.MIN-MEM-SIZE = '\*UNDEF') / TXT = 'AKTUELL KEINE SPEICHERREKONFIGURATION FUR VM-ID=3 MOEGLICH' / GOTO LABEL=ERROR /END-IF /"\*\* SPEICHER REDUZIEREN FUER VM-ID=2 " /REDUCE-VM-MEMORY VM-ID=2,NEW-MEM-SIZE=\*MINIMUM,MONJV=JV.VMMEM.VM02 /IF-CMD-ERROR / TXT = 'FEHLER BEI REDUCE-VM VM-ID=2' / GOTO LABEL=ERROR /END-IF /"\*\* ES MUSS AUF DAS ENDE DER SPEICHERREKONFIGURATION GEWARTET WERDEN " /WAIT-FVENT  $*JV$ (((JV.VMMEM.VM02.1.2) = '\$T' OR -/ (JV.VMMEM.VM02,1,2) = '\$A'),TIME-LIM=300) /IF-CMD-ERROR / TXT = 'FEHLER BEI WAIT FUER REDUCE-VM VM-ID=2' / GOTO LABEL=ERROR /END-IF /JVRES = JV('JV.VMMEM.VM02') /IF (SUBSTRING(JVRES,1,2) = '\$A') / TXT = 'REDUCE-VM VM-ID=2 ABNORMAL TERMINIERT' / GOTO LABEL=ERROR /END-IF /"\*\* ERWEITERE VM3 \*\*\*\*\*\*\*\*" /EXTEND-VM-MEMORY VM-ID=3,NEW-MEM-SIZE=\*MAXIMUM,MONJV=JV.VMMEM.VM03 /IF-CMD-ERROR / TXT = 'FEHLER BEI EXTEND-VM VM-ID=3' / GOTO LABEL=ERROR /END-IF

```
/"** ES MUSS AUF DAS ENDE DER SPEICHERREKONFIGURATION GEWARTET WERDEN "
/WAIT-EVENT *JV(((JV.VMMEM.VM03.1.2) = '$T' OR -
/ (JV.VMMHM.VM03.1.2) = 'SA') .TIME-1 IM=300)/IF-CMD-ERROR
/ TXT = 'FEHLER BEI WAIT FUER EXTEND-VM VM-ID=3'
/ GOTO LABEL=ERROR
/END-IF
/JVRES = JV('JV.VMMEM.VM03')
/IF (SUBSTRING(JVRES,1,2) = '$A') 
/ TXT = 'EXTEND-VM VM-ID=3 ABNORMAL TERMINIERT'
/ GOTO LABEL=ERROR
/END-IF
/"** NORMALES ENDE"
/END-BLOCK
/IF-BLOCK-ERROR "BEHANDLUNG UEBRIGE ERROR"
/ TXT = 'UEBRIGE BLOCK-FEHLER'
/ GOTO LABEL = ERROR
/END-IF
/ERROR:
/IF (TXT \leq 'OK')
/ SEND-MSG TO=OPER,MSG='*** FEHLER BEI VMMEM: &TXT ***'
/END-IF
/END-VM-DIALOG 1 "ABMELDEN VON VM2000"
/IF-CMD-ERROR; END-IF
/DEL-JV JV.VMMEM.VM02
/IF-CMD-ERROR; END-IF
/DEL-JV JV.VMMEM.VM03
/IF-CMD-ERROR; END-IF
/MOD-JOB-OPTIONS LOG=*PAR(LIST=NO)
/ASSIGN-SYSLST *PRIMARY
/EXIT-PROC
```
# **6.4 Geräteperipherie verwalten**

Im Native-Betrieb und unter VM2000 kann dieselbe Geräteperipherie betrieben werden. VM2000, das Monitorsystem und alle Gastsysteme kennen und verwalten die gleiche Geräteperipherie.

Hinweise zum Generieren, Konfigurieren und Ermitteln der Geräteperipherie finden Sie im [Abschnitt "Generieren und Konfigurieren der Geräteperipherie" auf Seite 47.](#page-46-0)

#### **Geräte und Pubsets**

VM2000 ordnet aus der zur Verfügung stehenden Gerätemenge einzelne Geräte oder die Geräte eines Pubset den virtuellen Maschinen zu.

Detaillierte Informationen für den VM2000-Administrator über die Geräteeigenschaften und über die Zuordnung von Geräten zu den VMs liefert /SHOW-VM-DEVICE-STATUS. Informationen für den VM-Administrator über die Geräte seiner VM liefert /SHOW-VM-ATTRIBUTES.

#### *Geräte*

Nähere Informationen zu Geräten und ihrer Verwaltung in BS2000 OSD/BC finden Sie im Kapitel "Geräteverwaltung" im Handbuch "Systembetreuung" [\[2\]](#page-722-0).

Informationen zur Verwaltung einzelner Geräte unter VM2000 finden Sie im [Abschnitt "Ge](#page-323-0)[räte einer VM zuordnen und entziehen" auf Seite 324](#page-323-0).

## *Pubsets*

Pubsets (Public-Volume-Sets) sind Sätze gemeinschaftlicher Platten und in BS2000 neben den privaten Datenträgern der Ablageort für Dateien. Pubsets enthalten neben den Dateien selbst auch alle für die Dateiverwaltung erforderlichen Metadaten (z.B. Gerätekonfiguration, Dateikatalog, Benutzerkatalog). Pubsets werden unterschieden nach ihren Arten (z.B. Home-, Benutzer-, Shared-Pubset) und ihren Typen (SF- und SM-Pubset).

Nähere Informationen zu Pubsets und ihrer Verwaltung in BS2000 OSD/BC finden Sie im Kapitel "Pubset-Verwaltung" im Handbuch "Systembetreuung" [\[2\]](#page-722-0). Für Shared-Pubsets und XCS-Pubsets wird das Produkt HIPLEX MSCF benötigt, siehe Handbuch "HIPLEX MSCF" [[10\]](#page-723-1).

In den Geräteverwaltungs- und Informationskommandos von VM2000 können Pubsets über ihre Katalogkennung oder über ihr Pubres-Gerät angesprochen werden. VM2000 ermittelt die zum Pubset gehörenden Geräte und führt das Kommando für alle Geräte des Pubset aus, siehe [Abschnitt "Pubsets einer VM zuordnen und entziehen" auf Seite 343](#page-342-0). Wenn die Pubset-Geräte auf diese Weise einer VM zugeordnet wurden, dann reagiert VM2000 automatisch auf Änderungen in der Pubset-Konfiguration und passt dabei ggf. Zuordnungs- und Benutzungsart sowie Attribute der betroffenen Geräte an.

Der VM2000-Administrator kann die Geräte des Pubset auch einzeln verwalten, z.B. den VMs zuordnen. Veränderungen in der Pubset-Konfiguration müssen dann vom VM2000- Administrator manuell nachgezogen werden. Dieses Verfahren ist wenig komfortabel, aber ebenfalls möglich.

## <span id="page-323-0"></span>**6.4.1 Geräte einer VM zuordnen und entziehen**

Nach dem Initialisieren einer VM können dieser VM einzelne Geräte zugeordnet werden.

In diesem Abschnitt werden einzelne Geräte betrachtet. Hinweise für Pubset-Geräte finden Sie im [Abschnitt "Pubsets einer VM zuordnen und entziehen" auf Seite 343.](#page-342-1)

Geräte können den VMs und damit den Gastsystemen **zugeordnet** werden

- durch den VM2000- oder VM-Administrator mit ADMIN-PRIVILEGES=\*MAX (explizite Zuordnung, siehe [Seite 325](#page-324-0))
- durch ein Gastsystem, dessen VM das Privileg ASSIGN-BY-GUEST=\*YES für den betreffenden Assignment Set, dem das Gerät zugeordnet ist, besitzt (implizite Zuordnung, siehe [Seite 326](#page-325-0))

Bei expliziter Gerätezuordnung gibt der VM2000- oder VM-Administrator einer VM die Menge ihrer Geräte vor. Implizite Gerätezuordnung erlaubt es dem Gastsystem-Operating, sich die benötigten (freien) Geräte selbst, ohne Einschalten eines Administrators zu besorgen. Beide Arten der Gerätezuordnung können parallel eingesetzt werden.

Der Monitor-VM müssen bereits vor dem Hochfahren des Monitorsystems die für den Startup benötigte Geräte explizit zugeordnet werden.

- [390] Für SU /390 erfolgt dies in der Konfigurationsdatei für die Monitor-VM
- [x86] Für SU x86 erfolgt dies über den SE Manager (Startup-Einstellungen für die Monitor-VM)

Geräte können von den VMs bzw. den Gastsystemen **freigegeben** werden

- durch den VM2000- oder VM-Administrator (explizites Entziehen mit / REMOVE-VM-DEVICES oder /SWITCH-VM-DEVICES, siehe [Seite 326\)](#page-325-1)
- durch ein Gastsystem (implizite Freigabe von implizit zugeordneten Geräten mit dem BS2000-Kommando / DETACH-DEVICE, siehe [Seite 328\)](#page-327-0)

#### **Gerätebezeichnung**

Jedes Gerät wird in den VM2000-Kommandos durch seinen **mnemotechnischen Gerätenamen** bezeichnet, analog zu BS2000. Der mnemotechnische Gerätename kann 2-stellig (alphanumerisch) oder 4-stellig (Hexadezimalzeichen) sein.
## **Zugriff auf ein Gerät**

Der Zugriff auf ein Gerät durch ein Gastsystem ist erst nach der entsprechenden Gerätezuordnung an die VM (implizit, explizit, siehe oben) und nach dem Zuschalten des Gerätes im Gastsystem möglich (siehe [Seite 325\)](#page-324-0).

## **Accounting für Geräte**

Die Nutzung von Geräten wird im VM2000-Abrechnungssatz für Geräte angezeigt (siehe [Seite 414\)](#page-413-0).

## <span id="page-324-0"></span>**6.4.1.1 Explizite Gerätezuordnung und -freigabe**

### **Explizite Gerätezuordnung**

Geräte können den VMs und damit den Gastsystemen explizit zugeordnet werden

- durch den VM2000-Administrator, der den VMs die benötigten Geräte unter Angabe des mnemotechnischen Gerätenamens mit /ADD-VM-DEVICES oder /SWITCH-VM-DEVICES zuordnet.
- durch den VM-Administrator mit ADMIN-PRIVILEGES=\*MAX, der seiner VM die benötigten Geräte unter Angabe des mnemotechnischen Gerätenamens mit /ADD-VM-DEVICES zuordnet.

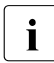

 $\cdot$  Mit /CREATE-/MODIFY-VM-DEFINITION können Geräte für eine VM in der VM-Defini-tion eingetragen werden. Nähere Informationen dazu finden Sie im [Abschnitt "Ar](#page-199-0)[beiten mit VM-Definitionen" auf Seite 200.](#page-199-0)

Wenn der VM vom **VM2000**-Administrator ein Gerät zugeordnet wird, dann erhält der VM-Administrator eine Informationsmeldung über jedes zugeordnete Gerät.

[390] Alias-Geräte (PAV) und CRD-Geräte können nicht explizit zugeordnet werden.

Nach dem expliziten Zuordnen von Geräten zur VM müssen diese im Gastsystem zugeschaltet (attached) werden, entweder durch /ATTACH-DEVICE im Gastsystem oder durch den Startup des Gastsystems (für die Geräte, die "attached" generiert sind). Erst nach dem Zuschalten können die Geräte im Gastsystem genutzt werden.

## <span id="page-325-0"></span>**Explizites Entziehen von Geräten**

Mit /REMOVE-VM-DEVICES oder /SWITCH-VM-DEVICES werden nicht mehr benötigte Geräte der VM explizit entzogen. Es können implizit und explizit zugeordnete Geräte entzogen werden. Die einer VM entzogenen Geräte sind im zugehörigen Gastsystem nicht mehr verfügbar und sollten dort bereits vor dem Entziehen mit /DETACH-DEVICE weggeschaltet werden.

Das versehentliche Entziehen **aller** Geräte einer noch VM, auf der das Gastsystem noch aktiv ist, wird durch den Operanden CHECK-VM-STATE verhindert (UNITS=\*ALL(CHECK-VM-STATE=\*YES/\*NO)).

Das Entziehen von Geräten, die im Gastsystem noch zugeschaltet sind, wird durch den Operanden FORCE gesteuert. Mit dem Operanden WAIT-FOR-UNASSIGN kann dabei eine explizite in eine implizite Gerätezuordnung umgewandelt werden. Das Gerät verbleibt dann solange bei der VM, bis das Gerät im Gastsystem wegschaltet wird.

Wenn der VM vom **VM2000**-Administrator ein Gerät entzogen wird, dann erhält der VM-Administrator eine Informationsmeldung über jedes entzogene Gerät.

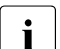

i Der Monitor-VM können der Home-Pubset und weitere, importierte Pubsets,<br>I Paging-Platten und die letzte BS2000-Konsole nicht entzogen werden Paging-Platten und die letzte BS2000-Konsole nicht entzogen werden.

[390] Alias-Geräte (PAV) und CRD-Geräte können nicht explizit entzogen werden.

#### **6.4.1.2 Assignment Sets, implizite Gerätezuordnung und -freigabe**

Neben der expliziten Gerätezuordnung durch den VM2000- oder VM-Administrator kann das Gastsystem-Operating der VM Geräte selbst (implizit) zuordnen, wenn die im Folgenden beschriebenen Voraussetzungen für VM und Gerät erfüllt sind.

#### <span id="page-325-1"></span>**Assignment Sets**

Assignment Sets sind Gruppen von Geräten mit dem Attribut ASSIGN-BY-GUEST, die für die implizite Gerätezuordnung an VMs aus organisatorischen Gründen als Einheit betrachtet werden. VMs können so auch bei der impliziten Gerätezuordnung voneinander abgeschottet werden.

Assignment Sets werden mit /CREATE-VM-ASSIGNMENT-SET eingerichtet und erhalten einen eindeutigen Namen (SET-NAME). Der Assignment Set \*STDSET wird beim Einleiten des VM2000-Betriebs eingerichtet.

Informationen über die eingerichteten Assignment Sets und welchen VMs sie zugeordnet sind, erhalten Sie mit /SHOW-VM-ASSIGNMENT-SET. Die Geräte, die einem Assignment Set zugeordnet sind, können Sie mit /SHOW-VM-DEVICE-STATUS ermitteln.

Assignment Sets werden mit /DELETE-VM-ASSIGNMENT-SET wieder aufgelöst. Der Assignment Set \*STDSET kann nicht aufgelöst werden.

### **Voraussetzungen des Geräts für die implizite Gerätezuordnung**

Jedes Gerät, das für die implizite Zuordnung an eine VM vorgesehen ist, muss das Attribut ASSIGN-BY-GUEST besitzen. Geräte erhalten das Attribut ASSIGN-BY-GUEST mit /MODIFY-VM-DEVICE-ATTRIBUTES und werden dabei genau einem eingerichteten Assignment Set zugeordnet. Auch für neu hinzukommende Geräte (dynamische I/O-Konfigurationsänderung, siehe [Seite 394](#page-393-0)) kann mit diesem Kommando bereits das Attribut ASSIGN-BY-GUEST und ein Assignment Set vorgegeben werden.

[390] Der Standardwert für das Attribut ASSIGN-BY-GUEST kann in der VM2000-Parameterdatei im Monitorsystem eingestellt werden (siehe [Seite 56\)](#page-55-0).

Informationen darüber, ob ein Gerät das Attribut ASSIGN-BY-GUEST besitzt und welchem Assignment Set es zugeordnet ist, erhalten Sie mit /SHOW-VM-DEVICE-STATUS.

Das Attribut ASSIGN-BY-GUEST kann dem Gerät mit /MODIFY-VM-DEVICE-ATTRIBUTES wieder entzogen werden.

### **Voraussetzungen der VM für die implizite Gerätezuordnung**

Jede VM, die sich Geräte implizit zuordnen können soll, muss das Privileg ASSIGN-BY-GUEST für den betreffenden Assignment Set, dem das gewünschte Gerät zugeordnet ist, be-sitzen. Das Privileg kann beim Initialisieren der VM (siehe [Seite 135\)](#page-134-0) oder mit /MODIFY-VM-ATTRIBUTES eingestellt werden, dabei werden die benötigten Assignment Sets der VM zugeordnet.

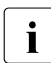

 $\cdot$  Mit /CREATE-/MODIFY-VM-DEFINITION können Assignment Sets für eine VM in der VM-Definition eingetragen werden. Nähere Informationen dazu finden Sie im [Ab](#page-199-0)[schnitt "Arbeiten mit VM-Definitionen" auf Seite 200.](#page-199-0)

Informationen darüber, ob eine VM das Privileg ASSIGN-BY-GUEST besitzt und welche Assignment Sets ihr zugeordnet sind, erhalten Sie mit /SHOW-VM-ATTRIBUTES/-RESOURCES INFORMATION=\*PRIVILEGES.

Mit /MODIFY-VM-ATTRIBUTES können Sie die Menge der Assignment Sets, die einer VM zugeordnet ist, verändern oder der VM das Privileg ASSIGN-BY-GUEST entziehen.

Mit /SHOW-VM-DEVICE-STATUS SELECT=\*PARAMETERS(ASSIGN-BY-GUEST=\*YES(SET-NAME=\*BY-GUEST(GUEST=<vm-id>))) (kurz: /SHOW-VM-DEVICE-STATUS GUEST=<vm-id>) können Sie die Geräte ermitteln, die sich ein Gastsystem implizit zuordnen darf.

Über die Möglichkeiten der impliziten Gerätezuordnung zur eigenen VM informiert im Gastsystem das BS2000-Kommando / SHOW-DEVICE-CONFIGURATION, siehe Handbuch "Kommandos" [[13\]](#page-723-0) und [Seite 251](#page-250-0).

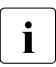

i Eine BS2000-Konsole, der Home-Pubset und die bei Startup aktivierten Paging-<br>I Blatten müssen der VM explizit vor dem Starten des Gastsystems zugeordnet we Platten müssen der VM explizit vor dem Starten des Gastsystems zugeordnet werden.

Für Geräte, die bereits beim Startup des Gastsystems zugeschaltet (attached) werden sollen, steht die implizite Gerätezuordnung nicht zur Verfügung.

### **Implizite Gerätezuordnung**

Das BS2000-Kommando /ATTACH-DEVICE ordnet die betroffenen Geräte der VM implizit zu. Gleichzeitig schaltet das Kommando die Geräte im Gastsystem zu. Auch die BS2000-Kommandos /UNLOCK-DEVICE und /SHOW-DEVICE-CONFIGURATION UNIT=\*PUBSET-DEVICES benutzen für die Dauer der Kommandobearbeitung die implizite Gerätezuordnung.

Benutzungsart bei impliziter Gerätezuordnung:

- Plattengeräte und CRD-Geräte werden zur gemeinsamen Benutzung (Benutzungsart SHARED) zugeordnet. Sonstige Geräte werden exklusiv (Benutzungsart EXCLUSIVE) zu-geordnet. Siehe [Abschnitt "Benutzungsart eines Gerätes" auf Seite 330](#page-329-0).
- Geräte, die bereits exklusiv einer anderen VM zugeordnet sind, können nicht implizit zugeordnet werden (Ausnahme: MBK-Geräte im Zustand KEEP, siehe [Seite 328](#page-327-0)).

### **Implizite Freigabe von Geräten**

Das BS2000-Kommando /DETACH-DEVICE gibt die implizit zugeordneten Geräte im Gastsystem frei, sie werden der VM entzogen.

Besonderheiten der impliziten Gerätefreigabe:

- Einer VM implizit zugeordnete Geräte werden freigegeben bei Shutdown des Gastsystems, /RESET-VM, /DELETE-VM oder START-VM (normaler IPL) für die betreffende VM.
- In folgenden Fällen verbleiben aus Diagnosegründen implizit zugeordnete Plattengeräte bei der VM:
	- abnormale Systembeendigung im Gastsystem
	- Systembeendigung im Gastsystem mit automatischem SLED, z.B. bei automatischem Restart und der Restart-Option DUMP=\*SLED
	- /START-VM ...,DIAGNOSTIC-IPL=\*YES für die VM

Eine exklusive Benutzung wird in eine gemeinsame Benutzung geändert. Sonstige, implizit zugeordnete Geräte werden freigegeben.

<span id="page-327-0"></span>Für MBK-Geräte, die an ein Bandverwaltungsarchiv (Tape Library System) angeschlossen sind, bleibt die implizite Gerätezuordnung auch nach /DETACH-DEVICE bestehen. Anstehende Unterbrechungen für dieses Gerät können dann im Gastsystem noch abgewickelt werden. Ein derartiges Gerät erhält den Zustand KEEP.

Bei /SHOW-VM-DEVICE-STATUS erhält ein solches Gerät die Anzeige GUEST(KEEP) in der Ausgabespalte ASSIGNED-BY.

Eine andere VM kann sich Geräte im Zustand KEEP implizit zuordnen. Auch kann ein Gerät im Zustand KEEP mit /REMOVE-VM-DEVICES oder /SWITCH-VM-DEVICES ..., FORCE=\*NO explizit freigegeben werden.

● Bei einem (automatischen) Restart des Monitorsystems werden die der Monitor-VM implizit zugeordneten Geräte vor SYSTEM READY freigegeben. Angezeigt wird dies für jedes entzogene Gerät durch die Meldung VMS5227 (SU /390) bzw. durch die Meldung VMS4009 mit Insert BY IPL (SU x86).

### **6.4.1.3 Implizite und explizite Gerätezuordnung im Zusammenspiel**

Ist ein Gerät explizit zugeordnet, so wird dieser Zustand bei /ATTACH-DEVICE und /DETACH-DEVICE nicht verändert.

Ein Gerät, das implizit zugeordnet ist, kann nachträglich mit /ADD-VM-DEVICES explizit zugeordnet werden. Ein späteres Wegschalten mit /DETACH-DEVICE im Gastsystem verändert diesen Zustand nicht.

Implizit zugeordnete Geräte können der VM durch den VM2000- oder VM-Administrator auch mit /REMOVE-VM-DEVICES oder /SWITCH-VM-DEVICES explizit entzogen werden, siehe [Seite 326.](#page-325-0) Nach /SWITCH-VM-DEVICES ist das Gerät der neuen VM explizit zugeordnet.

Die explizite Zuordnung eines im Gastsystem zugeschalteten Geräts kann mit /REMOVE-VM-DEVICES ..., FORCE=\*NO(WAIT-FOR-UNASSIGN=\*YES) in eine implizite Zuordnung umgewandelt werden.

Ein späteres Wegschalten mit /DETACH-DEVICE im Gastsystem gibt das Gerät dann frei.

## <span id="page-329-0"></span>**6.4.1.4 Benutzungsart eines Gerätes**

### **Exklusive Benutzung (Benutzungsart EXCLUSIVE)**

Ein Gerät wird exklusiv benutzt, wenn es einer VM alleine zugeordnet ist und keiner weiteren VM zugeordnet werden kann.

Exklusive Benutzung liegt in folgenden Fällen vor:

- Das Gerät wird der VM mit / ADD-VM-DEVICES, Operand TYPE=\*NONE/\*VC, explizit zugeordnet.
- Das Gerät (kein Plattengerät oder CRD-Gerät) wird der VM implizit zugeordnet.
- Die exklusive Benutzung wird mit /MODIFY-VM-DEVICE-USAGE eingestellt.
- Die gemeinsame Benutzung von Platten eines Pubset wird beim Importieren in eine exklusive Benutzung umgewandelt, wenn die Platten implizit und nur dieser VM zugeordnet sind und der Pubset im Gastsystem dieser VM exklusiv importiert wird (/IMPORT-PUBSET ...,USAGE=\*EXCLUSIVE).
- Ein Alias-Gerät wird exklusiv benutzt, wenn sein Basis-Gerät exklusiv benutzt wird (siehe [Seite 382](#page-381-0)).

Für ein Gerät, das von einer VM exklusiv benutzt wird, kann mit /MODIFY-VM-DEVICE-USAGE USAGE=\*SHARED die gemeinsame Benutzung eingestellt werden, wenn das Gerät dafür geeignet ist (z.B. Plattengerät).

Ein-/Ausgaben für exklusiv zugeordnete Geräte werden direkt zwischen Gastsystem und Gerät durchgeführt.

## **Gemeinsame Benutzung (Benutzungsart SHARED)**

Ein Gerät wird gemeinsam benutzt, wenn es wenigstens einer VM zugeordnet ist und weiteren VMs zugeordnet werden kann, siehe auch Abschnitt "Gemeinsame Benutzung von [Platten" auf Seite 374](#page-373-0).

Gemeinsame Benutzung liegt in folgenden Fällen vor:

- Das Gerät wird der VM mit /ADD-VM-DEVICES, Operand TYPE=\*SD, explizit zugeordnet.
- Das Plattengerät oder CRD-Gerät wird der VM implizit zugeordnet.
- Die gemeinsame Benutzung wird mit /MODIFY-VM-DEVICE-USAGE eingestellt.
- Beim Exportieren eines exklusiv benutzten Pubset (/EXPORT-PUBSET) wird die exklusive Benutzung der Platten des Pubset in eine gemeinsame Benutzung umgewandelt, wenn die Platten der VM implizit zugeordnet sind (Umkehrung des Vorganges bei /IMPORT-PUBSET...,USAGE=\*EXCLUSIVE).

● Ein Alias-Gerät wird gemeinsam benutzt, wenn sein Basis-Gerät gemeinsam benutzt wird (siehe [Seite 382\)](#page-381-1).

Ein Gerät, das einer VM als gemeinsam benutzbar zugeordnet ist, kann mit /MODIFY-VM-DEVICE-USAGE USAGE=\*EXCLUSIVE der VM exklusiv zugeordnet werden, wenn das Gerät keiner weiteren VM zugeordnet ist.

Für CRD-Geräte kann die Benutzungsart (SHARED) nicht geändert werden.

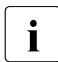

i Mit /MODIFY-VM-DEFINITION kann die Benutzungsart eines für die VM in ihrer VM-<br>Definition eingetragenen Geräts geändert werden. Nähere Infermationen dazu fin Definition eingetragenen Geräts geändert werden. Nähere Informationen dazu finden Sie im [Abschnitt "Arbeiten mit VM-Definitionen" auf Seite 200.](#page-199-0)

#### <span id="page-330-0"></span>**Ein-/Ausgabebehandlung für gemeinsam benutzbare Geräte**

Ein-/Ausgaben für gemeinsam benutzbare Geräte werden in Abhängigkeit von der Anzahl der VMs, denen das Gerät zugeordnet ist, durchgeführt.

#### *Direct-I/O*

Wenn das Gerät nur einer VM zugeordnet ist, dann werden die Ein-/Ausgaben direkt zwischen Gastsystem und Gerät durchgeführt.

[x86] Auf SU x86 werden diese Ein-/Ausgaben durch X2000 abgewickelt. Es entsteht kein Hypervisor-Overhead.

In den Informationskommandos von VM2000 werden gemeinsam benutzbare Geräte mit Direct-I/O durch die Anzeige SH(D) bei der Benutzungsart gekennzeichnet.

#### *Indirect-I/O*

Wenn das Gerät mehreren VMs zugeordnet ist, dann werden die Ein-/Ausgaben für das gemeinsam benutzte Gerät koordiniert.

- [390] Auf SU /390 werden diese Ein-/Ausgaben durch den VM2000-Hypervisor koordiniert. Der VM2000-Hypervisor nimmt auch die asynchronen Ein-/Ausgabe-Ereignisse entgegen und stellt sie der betroffenen VM zu.
- [x86] Auf SU x86 werden diese Ein-/Ausgaben durch X2000 koordiniert. Es entsteht kein Hypervisor-Overhead.

In den Informationskommandos von VM2000 werden gemeinsam benutzbare Geräte mit Indirect-I/O durch die Anzeige SH(I) bei der Benutzungsart gekennzeichnet.

### <span id="page-331-0"></span>**6.4.1.5 Beispiel zur Verwaltung der Geräteperipherie**

Dieses, aus mehreren Teilen bestehende Beispiel zeigt die verschiedenen Arten der Gerätezuordnung und -freigabe und die Änderung der Benutzungsart im Zusammenspiel von VM2000 und Gastsystem.

Vorgänge im Gastsystem-Operating sind mit "\*\*\*" gekennzeichnet. Asynchrone Meldungen sind mit % gekennzeichnet.

#### *Explizite Gerätezuordnung*

```
/create-vm memory-size=128,vm-name=system2,cpu-quota=30 ——————————————— (1) 
VMS3050 VIRTUAL MACHINE (2,SYSTEM2) CREATED
VMS4615 VIRTUAL MACHINE (2,SYSTEM2) ASSIGNED TO CPU POOL '*STDPOOL'
/add-vm-devices (ch,ci,fc1a,fc1b),vm-id=system2 ——————————————————————— (2) 
VMS4005 DEVICE 'CH' ASSIGNED TO VIRTUAL MACHINE (2,SYSTEM2) 
VMS4005 DEVICE 'CI' ASSIGNED TO VIRTUAL MACHINE (2,SYSTEM2) 
VMS4005 DEVICE 'FC1A' ASSIGNED TO VIRTUAL MACHINE (2,SYSTEM2) 
VMS4005 DEVICE 'FC1B' ASSIGNED TO VIRTUAL MACHINE (2,SYSTEM2) 
/start-vm ipl-unit=fc1a,vm-id=system2 ————————————————————————————————— (3) 
***
*** Systemeinleitung des Gastsystems auf der VM2
***
% VMS2050 GUEST SYSTEM ON VM (2,SYSTEM2) READY ——————————————————————— (4)
```
- (1) Der VM2000-Administrator richtet eine VM ein.
- (2) Der VM2000-Administrator ordnet der VM2 das KVP-Gerätepaar und die Geräte des Home-Pubset explizit zu. Diese Geräte werden von der VM2 bereits für den Startup benötigt und können deshalb nicht implizit zugeordnet werden.
- (3) Die VM2 wird gestartet.
- (4) Das Gastsystem auf der VM2 hat SYSTEM READY erreicht.

#### *Implizite Gerätezuordnung*

```
/create-vm-assignment-set set-name=sys2impl ——————————————————————————— (5) 
VMS4201 ASSIGNMENT SET 'SYS2IMPL' CREATED
/modify-vm-attributes vm-id=system2,
           privileges=*par(assign-by-guest=*yes(set-name=sys2impl)) ——— (6) 
/show-vm-device-status units=(CC42,CC43,990f,FC1C,FC1D) ——————————————— (7) 
UNIT DEV-TYPE PAV S ASSIGN-SET USAGE VM-ID/(#VM) ASSIGNED-BY 
CC42 HNC 
CC43 HNC 
990F D3435 SH(D) 1 MONITOR VM-ADMIN ——————————— (8) 
FC1C D3435 
FC1D D3435
/modify-vm-device-attributes units=(CC42,CC43,990f,fc1c,fc1d),
                           assign-by-guest=*yes(set-name=sys2impl) —— (9) 
/show-vm-device-status select=*par(assign-by-guest=*yes(set-name=sys2impl))
UNIT DEV-TYPE PAV S ASSIGN-SET USAGE VM-ID/(#VM) ASSIGNED-BY ———————— (10) 
CC42 HNC SYS2IMPL 
CC43 HNC SYS2IMPL
990F D3435 SYS2IMPL SH(D) 1 MONITOR VM-ADMIN 
FC1C D3435 SYS2IMPL 
FC1D D3435 SYS2IMPL
```
- (5) Der Assignment Set SYS2IMPL wird eingerichtet.
- (6) Der VM2000-Administrator ordnet der VM2 das Privileg ASSIGN-BY-GUEST für die Geräte im Assignment Set SYS2IMPL zu. Das Gastsystem-Operating kann damit der VM freie Geräte implizit zuordnen (und auch wieder freigeben). Das Privileg hätte der VM auch bereits bei /CREATE-VM zugeordnet werden können, sofern der Assignment Set SYS2IMPL zu diesem Zeitpunkt schon existiert.
- (7) Der VM2000-Administrator möchte der VM2 einige Geräte zur Verfügung stellen und informiert sich mit dem VM2000-Administratorkommando zunächst über den Status der Geräte.
- (8) Alle betrachteten Geräte sind frei. Das Plattengerät 990F ist bereits der Monitor-VM zur gemeinsamen Benutzung mit anderen VMs explizit zugeordnet (VM-ADMIN) und hat deshalb die Benutzungsart SH(D)(SHARED mit Direct-I/O).
- (9) Die Geräte sollen für die implizite Gerätezuordnung zugelassen werden. Der VM2000-Administrator vergibt deshalb das Attribut ASSIGN-BY-GUEST an die betrachteten Geräte und ordnet sie dem Assignment Set SYS2IMPL zu.
- (10) Alle betrachteten Geräte haben nun das Attribut ASSIGN-BY-GUEST und sind dem Assignment Set SYS2IMPL zugeordnet.

```
/show-vm-assignment-set set-name=sys2impl ————————————————————————————— (11) 
ASSIGNMENT-SET #DEVICES VM-ID
SYS2IMPL 5 2 SYSTEM2
***
*** Gastsystem-Operating auf der VM2:
*** /attach-device unit=(CC42,CC43,990f,fc1c,fc1d) ———————————————————— (12) 
*** NKR0042 'DEVICE = CC42': ATTACH ACCEPTED
*** NKR0042 'DEVICE =CC43': ATTACH ACCEPTED
*** NKR0042 'DEVICE =990F': ATTACH ACCEPTED
*** NKR0042 'DEVICE =FC1C': ATTACH ACCEPTED
*** NKR0042 'DEVICE =FC1D': ATTACH ACCEPTED
*** NKR0040 'DEVICE =CC42' ATTACHED
*** NKR0040 'DEVICE =CC43' ATTACHED
*** NKR0040 'DEVICE =FC1C' ATTACHED
*** NKR0040 'DEVICE =990F' ATTACHED
*** NKR0040 'DEVICE =FC1D' ATTACHED
*** NKVD010 DISK '4IVL.0' MOUNTED ON DEVICE 'FC1C' ———————————————————— (13) 
*** NKVD010 DISK 'WO990F' MOUNTED ON DEVICE '990F'
*** NKVD010 DISK '4IVL.1' MOUNTED ON DEVICE 'FC1D'
*** NBR0740 COMMAND COMPLETED 'ATTACH-DEVICE'; 
*** (RESULT: SC2=000, SC1=000, MC=CMD0001); DATE: <date>
***
% VMS4005 DEVICE '990F' ASSIGNED TO VIRTUAL MACHINE (2,SYSTEM2) 
           (BY GUEST) ————————————————————————————————————————————————— (14) 
% VMS4005 DEVICE 'CC42' ASSIGNED TO VIRTUAL MACHINE (2,SYSTEM2) (BY GUEST)
% VMS4005 DEVICE 'CC43' ASSIGNED TO VIRTUAL MACHINE (2,SYSTEM2) (BY GUEST)
% VMS4005 DEVICE 'FC1C' ASSIGNED TO VIRTUAL MACHINE (2,SYSTEM2) (BY GUEST)
% VMS4005 DEVICE 'FC1D' ASSIGNED TO VIRTUAL MACHINE (2,SYSTEM2) (BY GUEST)
```
- (11) Die Informationsausgabe über den Assignment Set zeigt die entsprechende Zusammenfassung.
- (12) Das Gastsystem-Operating schaltet mit dem BS2000-Kommando /ATTACH-DEVICE die Platten- und DFÜ-Geräte zu. Diese Geräte werden dabei der VM2 implizit zugeordnet.
- (13) Auf den zugeschalteten Geräten werden im Gastsystem Platten erkannt.
- (14) VM- und VM2000-Administrator werden über freilaufende Meldungen von der impliziten Gerätezuordnung zur VM2 unterrichtet.

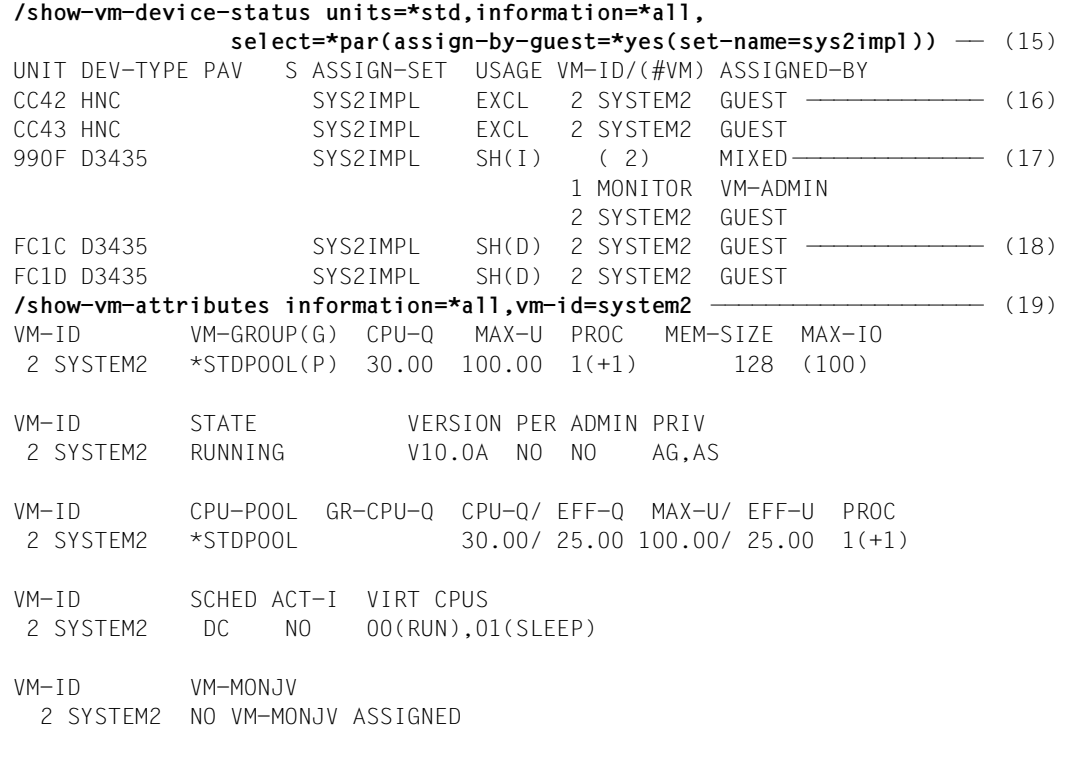

(Fortsetzung der Ausgabe auf der nächsten Seite)

- (15) Der VM2000-Administrator informiert sich über den detaillierten Status der Geräte. Bei INFORMATION=\*ALL werden für ein Gerät, das mehreren VMs zur gemeinsamen Benutzung zugeordnet ist, alle VMs ausgegeben.
- (16) Geräte, die keine Plattengeräte oder CRD-Geräte sind, werden bei impliziter Gerätezuordnung in der Benutzungsart EXCLUSIVE zugeordnet.
- (17) Das Plattengerät 990F ist nun der Monitor-VM explizit und der VM2 implizit zugeordnet. Die Benutzungsart ist deshalb SH(I)(SHARED mit Indirect-I/O).
- <span id="page-334-0"></span>(18) Plattengeräte werden bei impliziter Gerätezuordnung in der Benutzungsart SHARED zugeordnet. Die Ein-/Ausgabe erfolgt über Direct-I/O, da die Geräte zunächst nur einer VM zugeordnet sind.
- (19) Für einen VM-Administrator liefert dieses Kommando Informationen über seine VM.

VM-ID UNITS ———————————————————————————————————————————————————— (20) 2 SYSTEM2 ASSIGNED BY VM-ADMIN EXCL: CH,CI,FC1A,FC1B ASSIGNED BY GUEST EXCL: CC42,CC43 SHARED: 990F,FC1C,FC1D ... VM-ID PRIV DETAILS 2 SYSTEM2 AG SYS2IMPL ————————————————————————————————————————— (21) AS \*\*\* Gastsystem-Operating auf der VM2: \*\*\* **/import-pubset pubset=4ivl,use=\*exclusive** ————————————————————————— (22) \*\*\* DMS035B IMPORT PUBSET TASK WITH TSN 'XAAS' FOR PUBSET WITH PUBSET ID \*\*\* '4IVL' HAS BEEN CREATED AND STARTED \*\*\* SRM5017 USER GROUP MANAGEMENT ON PUBSET '4IVL'INITIALIZED WITH '1' \*\*\* USER GROUP(S) \*\*\* PRO6000 GUARDS CATALOG ':4IVL:\$TSOS.SYSCAT.GUARDS' OPENED \*\*\* DMS03E0: SCA (SPEEDCAT) VERSION V19.0A00 RUNNING FOR CATALOG-ID 4IVL \*\*\* DMS03E1: SCA RUNNING FOR CATALOG-ID 4IVL. \*\*\* STATUS OF CATALOG: 00 002664 FILE ENTRIES AND \*\*\* 00000002 JOB VARIABLES IN 00000288 CATALOG BLOCKS \*\*\* DMS038F IMPORT PUBSET PROCESSING COMPLETED . \*\*\* PUBSET WITH PUBSET ID '4IVL' IN 'LOCAL-IMPORTED' STATE \*\*\* NBR0740 COMMAND COMPLETED 'IMPORT-PUBSET'; \*\*\* (RESULT: SC2=000, SC1=000, MC=DMS038F); DATE: <date> \*\*\* **/show-device-configuration unit=(fc1c,fc1d),information=\*vm2000** ——— (23) \*\*\* MNEM UN-CLASS UN-TYPE CONF-STATE VM-ASSIGN VM-USAGE ——————— (24) \*\*\* FC1C DVC D3435 ATTACHED BY-GUEST EXCL ——————————— (25) \*\*\* FC1D DVC D3435 ATTACHED BY-GUEST EXCL \*\*\* NBR0740 COMMAND COMPLETED 'SHOW-DEVICE-CONFIGURATION'; (RESULT: \*\*\* SC2=000, SC1=000, MC=CMD0001); DATE: <date>

- (20) Für die VM2 wird die Art der Gerätezuordnung (BY VM-ADMIN, BY GUEST) und die Benutzungsart (EXCL, SHARED) angezeigt.
- (21) Das Privileg ASSIGN-BY-GUEST für die VM und der zugeordnete Assignment Set werden angezeigt.
- (22) Im Gastsystem wird der Pubset 4IVL im exklusiven Zugriffsmodus importiert. Der Pubset besteht aus den Plattengeräten FC1C und FC1D.
- (23) Der Gastsystem-Operator informiert sich über den VM2000-Zustand der implizit zugeordneten Plattengeräte seines Gastsystems.
- (24) Die Ausgabespalten VM-ASSIGN und VM-USAGE informieren auch den Gastsystem-Operator über die Art der Zuordnung und die Benutzungsart.
- <span id="page-335-0"></span>(25) Für die Plattengeräte FC1C und FC1D hat sich die Benutzungsart durch das exklusive Importieren des Pubset von SHARED auf EXCLUSIVE geändert.

#### *Ändern der Benutzungsart*

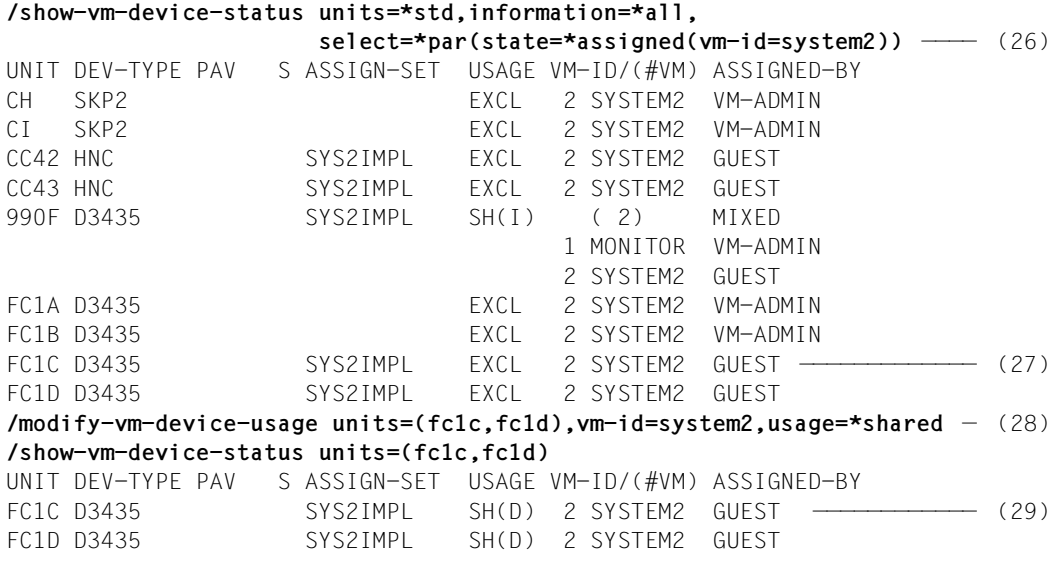

- (26) Der VM2000-Administrator informiert sich über den detaillierten Status der Geräte, die der VM2 zugeordnet sind.
- (27) Für diese Plattengeräte hat sich die Benutzungsart durch das exklusive Importieren des Pubset von SHARED auf EXCLUSIVE geändert, siehe ([25\)](#page-335-0).
- (28) Der VM2000-Administrator möchte trotzdem die Benutzungsart SHARED für diese Plattengeräte wieder einstellen.
- (29) Die Benutzungsart SHARED ist trotz exklusiver Benutzung des Pubset im Gastsystem wieder eingestellt.

#### *Implizite Gerätefreigabe*

```
***
*** Gastsystem-Operating auf der VM2:
*** /export-pubset pubset=4ivl ———————————————————————————————————————— (30) 
*** DMS035D EXPORT-PUBSET TASK WITH TSN 'XAAV' FOR PUBSET WITH PUBSET ID
*** '4IVL' HAS BEEN CREATED AND STARTED
*** PRO6005 GUARDS CATALOG ':4IVL:$TSOS.SYSCAT.GUARDS' CLOSED
*** DMS03E2 NORMAL TERMINATION OF SCA (CATALOG ID '4IVL')
*** DMS037F EXPORT-PUBSET PROCESSING COMPLETED FOR PUBSET '4IVL'
*** NBR0740 COMMAND COMPLETED 'EXPORT-PUBSET'; 
*** (RESULT: SC2=000, SC1=000, MC=DMS037F); DATE: <date>
*** /detach-device unit=(fc1c,fc1d) ——————————————————————————————————— (31) 
*** NKR0092 'DEVICE =FC1C': /DETACH-DEVICE PENDING ACCEPTED
*** NKR0092 'DEVICE =FC1D': /DETACH-DEVICE PENDING ACCEPTED
*** NKR0045 *** 'DEVICE =FC1C' DETACHED ***
*** NKR0045 *** 'DEVICE =FC1D' DFTACHED ***
*** NBR0740 COMMAND COMPLETED 'DETACH-DEVICE'; 
*** (RESULT: SC2=000, SC1=000, MC=CMD0001): DATE: <date>
***
% VMS4009 DEVICE 'FC1C' REMOVED FROM VIRTUAL MACHINE (2,SYSTEM2) 
           (BY GUEST) ————————————————————————————————————————————————— (32) 
% VMS4009 DEVICE 'FC1D' REMOVED FROM VIRTUAL MACHINE (2,SYSTEM2) (BY GUEST)
/show-vm-device-status units=(fc1c,fc1d),information=*all
UNIT DEV-TYPE PAV S ASSIGN-SET USAGE VM-ID/(#VM) ASSIGNED-BY
FC1C D3435 SYS2IMPL ———————————————————————————————————————— (33) 
FC1D D3435 SYS2IMPL
```
- (30) Im Gastsystem wird der Pubset 4IVL exportiert.
- (31) Die Pubset-Geräte werden im Gastsystem weggeschaltet und damit der VM entzogen.
- (32) VM- und VM2000-Administrator werden über freilaufende Meldungen von der impliziten Gerätefreigabe unterrichtet.
- (33) Die Geräte haben wieder ihren ursprünglichen Status.

*Explizite in implizite Gerätezuordnung umwandeln*

```
/add-vm-devices units=(fc1c,fc1d),vm-id=system2 ——————————————————————— (34) 
VMS4005 DEVICE 'FC1C' ASSIGNED TO VIRTUAL MACHINE (2,SYSTEM2) 
VMS4005 DEVICE 'FC1D' ASSIGNED TO VIRTUAL MACHINE (2,SYSTEM2) 
/show-vm-device-status units=(fc1c,fc1d),information=*std
UNIT DEV-TYPE PAV S ASSIGN-SET USAGE VM-ID/(#VM) ASSIGNED-BY ——————— (35) 
FC1C D3435 SYS2IMPL EXCL 2 SYSTEM2 VM-ADMIN 
FC1D D3435 SYS2IMPL EXCL 2 SYSTEM2 VM-ADMIN 
***
*** Gastsystem-Operating auf der VM2:
*** /attach-device unit=(fc1c,fc1d) ——————————————————————————————————— (36) 
*** NKR0042 'DEVICE =FC1C': ATTACH ACCEPTED
*** NKR0042 'DEVICE =FC1D': ATTACH ACCEPTED
*** NKR0040 'DEVICE =FC1C' ATTACHED
*** NKR0040 'DEVICE =FC1D' ATTACHED
*** NKVD010 DISK '4IVL.0' MOUNTED ON DEVICE 'FC1C'
*** NKVD010 DISK '4IVL.1' MOUNTED ON DEVICE 'FC1D'
*** NBR0740 COMMAND COMPLETED 'ATTACH-DEVICE'; 
*** (RESULT: SC2=000, SC1=000, MC=CMD0001); DATE: <date>
***
/remove-vm-devices units=(fc1c,fc1d),vm-id=system2 ———————————————————— (37) 
VMS4085 DEVICE 'FC1C' STILL ATTACHED IN GUEST SYSTEM. DEVICE NOT REMOVED
VMS4085 DEVICE 'FC1D' STILL ATTACHED IN GUEST SYSTEM. DEVICE NOT REMOVED
/remove-vm-devices units=(fc1c,fc1d),vm-id=system2,
                   force=*no(wait-for-unassign=*yes) —————————————————— (38) 
VMS4087 DEVICE 'FC1C' REMAINS ASSIGNED TO VM (2,SYSTEM2) UNTIL DETACH IN
        IN GUEST SYSTEM HAS BEEN DONE 
VMS4087 DEVICE 'FC1D' REMAINS ASSIGNED TO VM (2,SYSTEM2) UNTIL DETACH IN
        IN GUEST SYSTEM HAS BEEN DONE
```
- (34) Der VM2000-Administrator ordnet der VM2 die Pubset-Geräte explizit und exklusiv zu.
- (35) Die Ausgabe von /SHOW-VM-DEVICE-STATUS zeigt dies an.
- (36) Die Geräte werden im Gastsystem zugeschaltet.
- (37) Der VM2000-Administrator kann die Geräte nicht entziehen, da sie im Gastsystem noch zugeschaltet sind.
- (38) Mit dem Operanden FORCE=\*NO(WAIT-FOR-UNASSIGN=\*YES) ändert der VM2000-Administrator die explizite in eine implizite Zuordnung (FORCE=\*YES sollte nur in Ausnahmefällen verwendet werden).

```
/show-vm-device-status units=(fc1c,fc1d),information=*std
UNIT DEV-TYPE PAV S ASSIGN-SET USAGE VM-ID/(#VM) ASSIGNED-BY ——————— (39) 
FC1C D3435 SYS2IMPL SH(D) 2 SYSTEM2 GUEST 
FC1D D3435 SYS2IMPL SH(D) 2 SYSTEM2 GUEST 
***
*** Gastsystem-Operating auf der VM2:
*** /detach-device unit=(fc1c,fc1d) ——————————————————————————————————— (40) 
*** % NKR0092 'DEVICE =FC1C': /DETACH-DEVICE PENDING ACCEPTED
*** % NKR0092 'DEVICE =FC1D': /DETACH-DEVICE PENDING ACCEPTED
*** % NKR0045 *** 'DEVICE =FC1C' DETACHED ***
*** % NKR0045 *** 'DEVICE =FC1D' DETACHED ***
*** NBR0740 COMMAND COMPLETED 'DETACH-DEVICE'; 
*** (RESULT: SC2=000, SC1=000, MC=CMD0001): DATE: <date>
***
% VMS4009 DEVICE 'FC1C' REMOVED FROM VIRTUAL MACHINE (2,SYSTEM2) 
           (BY GUEST) ————————————————————————————————————————————————— (41) 
% VMS4009 DEVICE 'FC1D' REMOVED FROM VIRTUAL MACHINE (2,SYSTEM2) (BY GUEST) 
/show-vm-device-status units=(fc1c,fc1d),information=*std
UNIT DEV-TYPE PAV S ASSIGN-SET USAGE VM-ID/(#VM) ASSIGNED-BY ——————— (42) 
FC1C D3435 SYS2IMPL
FC1D D3435 SYS2IMPL
```
- (39) Die Ausgabe von /SHOW-VM-DEVICE-STATUS zeigt an, dass die Geräte der VM nun implizit zugeordnet sind. Gleichzeitig hat sich auch die Benutzungsart geändert  $(SH(D))$ , siehe auch  $(18)$  $(18)$ .
- (40) Die Geräte werden im Gastsystem weggeschaltet und damit implizit freigegeben.
- (41) VM- und VM2000-Administrator werden über freilaufende Meldungen von der impliziten Gerätefreigabe unterrichtet.
- (42) Die Geräte sind wieder frei.

*Implizite Gerätefreigabe bei Shutdown*

**/shutdown-vm vm-id=system2,action=\*shutdown(quiet-time=0)** ————————————— (43) VMS2054 SHUTDOWN OF GUEST SYSTEM ON VM (2,SYSTEM2) INITIATED % VMS2037 NON-INTERRUPTIBLE WAIT STATE FOR VIRTUAL MACHINE (2,SYSTEM2), CODE 80FFFFFF, CPU 01 % VMS2033 'EXC0557 SHUTDOWN PROCESSING COMPLETED' FROM VM (2,SYSTEM2) VIA SVP % VMS2051 GUEST SYSTEM ON VM (2,SYSTEM2) DOWN; REASON: SHUTDOWN % VMS2037 NON-INTERRUPTIBLE WAIT STATE FOR VIRTUAL MACHINE (2,SYSTEM2), CODE 80FFFFFF, CPU 00 % VMS4009 DEVICE 'CC42' REMOVED FROM VIRTUAL MACHINE (2,SYSTEM2) ————— (44) % VMS4009 DEVICE 'CC43' REMOVED FROM VIRTUAL MACHINE (2,SYSTEM2) % VMS4009 DEVICE '990F' REMOVED FROM VIRTUAL MACHINE (2,SYSTEM2) **/show-vm-attributes vm-id=system2,information=\*all** CPU-POOL(P) VM-ID VM-GROUP(G) CPU-Q MAX-U PROC MEM-SIZE MAX-IO 2 SYSTEM2 \*STDPOOL(P) 30.00 100.00 1(+1) 128 (100) VM-ID STATE VERSION PER ADMIN PRIV 2 SYSTEM2 DOWN V10.0A NO NO AG,AS —————————————————— (45) VM-ID CPU-POOL GR-CPU-Q CPU-Q/ EFF-Q MAX-U/ EFF-U PROC 2 SYSTEM2 \*STDPOOL 30.00/ 25.00 100.00/ 25.00 1(+1) VM-ID SCHED ACT-I VIRT CPUS 2 SYSTEM2 TS NO 00(IDLE),01(IDLE) VM-ID VM-MONJV 2 SYSTEM2 NO VM-MONJV ASSIGNED VM-ID UNITS 2 SYSTEM2 ASSIGNED BY VM-ADMIN EXCL: CH,CI,FC1A,FC1B —————————————————————————————————— (46) ...

- (43) Der VM2000-Administrator leitet den Shutdown im Gastsystem ein.
- (44) Die implizit zugeordneten Geräte der VM2 werden freigegeben (freilaufende Meldungen an den VM- und VM2000-Administrator).
- (45) Das abschließende Informationskommando zeigt, dass das Gastsystem auf der VM2 nicht mehr aktiv ist.
- (46) Nur die explizit zugeordneten Geräte sind noch bei der VM2.

*Explizite Gerätefreigabe beim Beenden der VM*

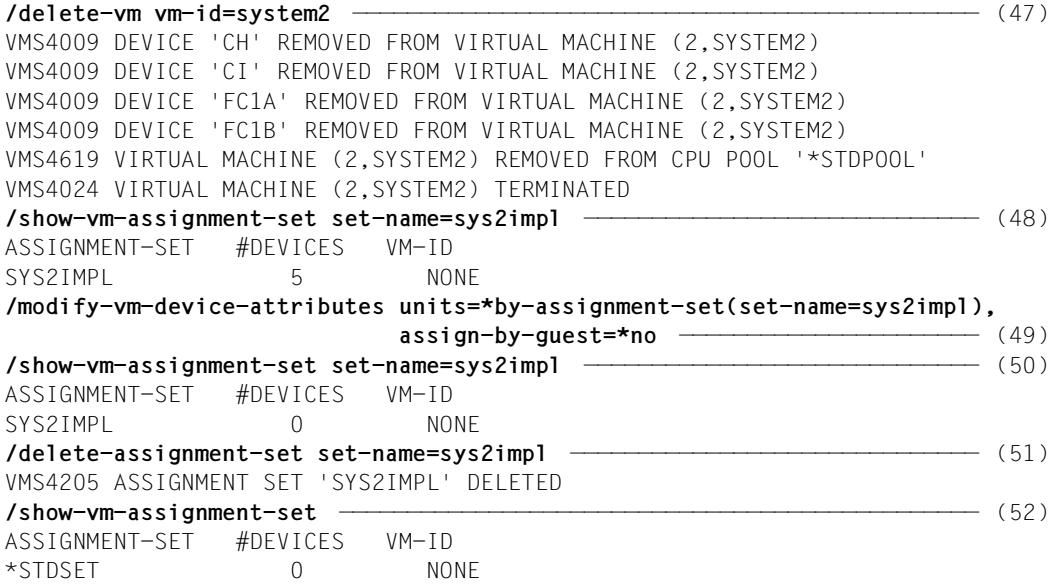

- (47) Die VM2 wird beendet. Die explizit zugeordneten Geräte werden entzogen.
- (48) Der Assignment Set SYS2IMPL ist keiner VM mehr zugeordnet, er enthält aber noch 5 Geräte.
- (49) Die Geräte im Assignment Set SYS2IMPL sollen nicht mehr für die implizite Gerätezuordnung zugelassen werden.
- (50) Der Assignment Set SYS2IMPL enthält nun keine Geräte mehr, er kann aufgelöst werden.
- (51) Der Assignment Set SYS2IMPL wird aufgelöst.
- (52) Nur der Assignment Set \*STDSET existiert noch.

# **6.4.2 Pubsets einer VM zuordnen und entziehen**

In den Geräteverwaltungs- und Informationskommandos von VM2000 können Pubsets über ihre Katalogkennung (cat-id, identisch mit dem Namen des Pubset) oder über ihr Pubres-Gerät angesprochen werden.

Der folgende Operand bestimmt in allen betroffenen VM2000-Kommandos den Pubset:

```
UNITS = *PUBSET-DEVICES(PUBSET = <sub>cat-id</sub> 1.4> /</sub>
            *BY-PUBRES-DEVICE(UNIT = <alphanum-name 2..2> / <x-text 4..4>) )
```
Der Operand korrespondiert zu dem Operanden, der in den BS2000-Konfigurationskom-mandos verwendet wird, siehe [Abschnitt "VM2000 in den Gastsystemen" auf Seite 238](#page-237-0).

VM2000 ermittelt die zum Pubset gehörenden Geräte und führt das Kommando für alle Geräte des Pubset aus. Dies erleichtert die Geräteverwaltung, da die einzelnen Geräte eines Pubset nicht mehr einzeln ermittelt und zugeordnet oder entzogen werden müssen.

In Bezug auf die Geräteverwaltung von VM2000 wird in diesem Handbuch für die Geräte eines Pubset kurz der Begriff "Pubset" verwendet. Wenn nötig wird der Begriff "Pubset-Geräte" verwendet.

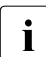

i Volume Sets können **nicht** auf diese Weise mit VM2000-Kommandos angesprochen werden. Volume Sets, die z.B. momentan keinem SM-Pubset angehören, müssen in VM2000-Kommandos über die mnemotechnischen Gerätebezeichnungen ihrer Geräte angesprochen werden.

Der VM2000-Administrator kann die Pubset-Geräte auch einzeln verwalten. Einzeln zugewiesene Geräte werden von VM2000 jedoch **nicht** als Pubset erkannt und die Anpassungen durch VM2000 bei bzw. nach einer Pubset Rekonfiguration (siehe [Seite 353\)](#page-352-0) stehen dann nicht zur Verfügung.

### <span id="page-342-1"></span><span id="page-342-0"></span>**Pubres-Gerät (Systemplatte eines Pubset)**

Das Pubres-Gerät ist in BS2000 das Plattengerät mit den Metadaten eines SF-Pubsets. In der VM2000-Geräteverwaltung wird zur Vereinfachung unter einem "Pubres-Gerät" auch das Volres-Gerät des Control-Volume-Sets in einem SM-Pubset verstanden.

Das Pubres-Gerät kann in der VM2000-Geräteverwaltung die Attribute PUBRES-FOR-ASSIGNMENT (siehe [Seite 345](#page-344-0)) und PUBRES-FOR-ATTRIBUTES (siehe [Seite 346\)](#page-345-0) erhalten.

## **Geräte eines Pubset**

Die Pubset-Geräte werden von VM2000 aus den Metadaten des Pubset ermittelt.

Wenn der Pubset über seine Katalogkennung angesprochen wird, dann muss der Pubset und sein Pubres-Gerät zusätzlich im MRS-Katalog des Monitorsystems eingetragen sein.

Um die Pubset-Geräte zu ermitteln, ordnet VM2000 kurzzeitig das Pubres-Gerät eines SF-Pubset bzw. alle Volres-Geräte eines SM-Pubset der Monitor-VM zu. VM2000 schaltet dann diese Geräte zu (/ATTACH-DEVICE), um die in ihrem SVL (Standard Volume Label) hinterlegte Liste der Pubset-Geräte zu lesen.

## **Zugriff auf ein Pubset**

Der Zugriff auf ein Pubset durch ein Gastsystem ist erst nach der entsprechenden Pubset-Gerätezuordnung an die VM, dem Zuschalten der Pubset-Geräte und nach dem Importieren des Pubset im Gastsystem möglich.

### **Home-Pubset**

- [390] Auf SU /390 werden die Geräte des Home-Pubsets beim Hochfahren des Monitorsystems automatisch der Monitor-VM explizit zugeordnet.
- [x86] Auf SU x86 müssen die Geräte des Home-Pubsets vor dem Hochfahren des Monitorsystems über den SE Manager explizit zugeordnet werden, siehe [Seite 62.](#page-61-0)

Die Geräte des Home-Pubset können der Monitor-VM nicht entzogen werden.

Einer anderen VM muss ihr Home-Pubset explizit und exklusiv vor dem Starten des Gastsystems zugeordnet werden.

### **Accounting für Pubsets**

Die Nutzung von Pubsets wird implizit über die Nutzung der Pubset-Geräte im VM2000-Abrechnungssatz für Geräte angezeigt (siehe [Seite 414](#page-413-1)).

## <span id="page-344-0"></span>**6.4.2.1 Explizite Pubset-Zuordnung und -Freigabe**

Nach dem Initialisieren einer VM können dieser VM die Geräte eines Pubset (kurz: das Pubset) mit /ADD-VM-DEVICES oder /SWITCH-VM-DEVICES durch den Operanden \*PUBSET-DEVICES(...) einfach zugeordnet werden.

### **Explizite Pubset-Zuordnung**

Pubsets können den VMs und damit den Gastsystemen explizit zugeordnet werden

- durch den VM2000-Administrator, der den VMs die benötigten Pubset-Geräte unter Angabe der Katalogkennung oder des Pubres-Gerätes im Operanden \*PUBSET-DEVICES(...) mit /ADD-VM-DEVICES oder /SWITCH-VM-DEVICES zuordnet.
- durch den VM-Administrator mit ADMIN-PRIVILEGES=\*MAX, der seiner VM die benötigten Pubset-Geräte unter Angabe der Katalogkennung oder des Pubres-Gerätes im Operanden \*PUBSET-DEVICES(...) mit /ADD-VM-DEVICES zuordnet.
	- $\cdot$  Mit / CREATE-/MODIFY-VM-DEFINITION können Pubsets für eine VM in ihrer VM-De-<br>Inition eingetragen werden. Der Pubset ist in der (inaktiven) VM-Definition nur finition eingetragen werden. Der Pubset ist in der (inaktiven) VM-Definition nur durch das Pubres-Gerät repräsentiert (Suffix (PR) bei /SHOW-VM-DEFINITION). Erst beim Aktivieren der VM-Definition werden auch die weiteren Pubset-Geräte ermittelt und in die VM-Definition eingetragen (Suffix (PD) in /SHOW-VM-DEFINITION). Beim Beenden der VM werden die Pubset-Geräte (außer dem Pubres-Gerät) aus der VM-Definition entfernt. Nähere Informationen dazu finden Sie im [Abschnitt "Ar](#page-199-0)[beiten mit VM-Definitionen" auf Seite 200.](#page-199-0)

Wenn für eine VM eine explizite Pubset-Zuordnung stattgefunden hat, dann erhält das Pubres-Gerät des Pubset in der VM2000-Geräteverwaltung das Attribut PUBRES-FOR-ASSIGNMENT. Das Attribut bezieht sich deshalb stets auf die betreffende VM. Das Attribut wird bei der expliziten Pubset-Freigabe oder bei der expliziten Freigabe des Pubres-Geräts wieder entzogen.

Ein Pubres-Gerät (und ggf. seine DRV-Spiegelplatte) mit dem Attribut PUBRES-FOR-ASSIGNMENT wird in der Informationsausgabe von /SHOW-VM-DEVICE-STATUS in der Spalte ASSIGNED-BY durch den Suffix (P) gekennzeichnet: VM-ADMIN(P).

Wenn der VM vom **VM2000**-Administrator ein Pubset zugeordnet wird, dann erhält der VM-Administrator eine Informationsmeldung für jedes zugeordnete Pubset-Gerät und eine Abschlussmeldung für den gesamten Pubset.

Nach dem expliziten Zuordnen von Pubsets zur VM müssen die Pubset-Geräte im Gastsystem zugeschaltet und der Pubset importiert werden. Dies erfolgt durch /ATTACH-DEVICE UNIT=\*PUBSET-DEVICES(...) und /IMPORT-PUBSET im Gastsystem oder durch den Startup des Gastsystems. Erst nach dem Importieren kann der Pubset im Gastsystem genutzt werden.

## <span id="page-345-1"></span>**Explizites Entziehen von Pubsets**

Mit /REMOVE-VM-DEVICES oder /SWITCH-VM-DEVICES wird ein nicht mehr benötigter Pubset der VM explizit entzogen. Der Pubset sollte im Gastsystem vor dem Entziehen mit /EXPORT-PUBSET exportiert werden; die Pubset-Geräte sollten mit /DETACH-DEVICE weggeschaltet werden.

Es können implizit und explizit zugeordnete Pubsets entzogen werden. Die einer VM entzogenen Pubset-Geräte sind im zugehörigen Gastsystem dann nicht mehr verfügbar.

Das Entziehen von Pubset-Geräten, die im Gastsystem noch zugeschaltet sind, wird durch den Operanden FORCE gesteuert. Mit dem Operanden WAIT-FOR-UNASSIGN kann dabei eine explizite in eine implizite Gerätezuordnung umgewandelt werden. Die Pubset-Geräte verbleiben dann solange bei der VM, bis sie im Gastsystem wegschaltet werden.

Wenn der VM vom **VM2000**-Administrator ein Pubset entzogen wird, dann erhält der VM-Administrator eine Informationsmeldung über jedes entzogene Pubset-Gerät und eine Abschlussmeldung für den gesamten Pubset.

### <span id="page-345-0"></span>**6.4.2.2 Implizite Pubset-Zuordnung und -Freigabe**

Neben der expliziten Pubset-Zuordnung durch den VM2000- oder VM-Administrator kann sich das Gastsystem-Operating die Geräte eines Pubset (kurz: das Pubset) selbst (implizit) zuordnen, wenn die im Folgenden beschriebenen Voraussetzungen für die VM und die Pubset-Geräte erfüllt sind.

### **Voraussetzungen der Pubset-Geräte für die implizite Pubset-Zuordnung**

Alle Pubset-Geräte eines Pubset, das für die implizite Zuordnung an eine VM vorgesehen ist, müssen das Attribut ASSIGN-BY-GUEST besitzen und sollten genau einem Assignment Set zugeordnet sein. Informationen zu Assignment Sets finden Sie im gleichnamigen Abschnitt auf [Seite 326.](#page-325-1)

Die Pubset-Geräte erhalten das Attribut ASSIGN-BY-GUEST mit /MODIFY-VM-DEVICE-ATTRIBUTES UNITS=\*PUBSET-DEVICES(...) und werden dabei einem eingerichteten Assignment Set zugeordnet.

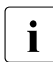

i Die Geräte eines Pubset sollten generell nur **einem** Assignment Set zugeordnet werden.

Wenn bei /MODIFY-VM-DEVICE-ATTRIBUTES UNITS=\*PUBSET-DEVICES(...) ein Pubset angegeben wurde, dann erhält das Pubres-Gerät des Pubset in der VM2000-Geräteverwaltung das Attribut PUBRES-FOR-ATTRIBUTES. Das Attribut wird nur entzogen, wenn das Pubres-Gerät bei /MODIFY-VM-DEVICE-ATTRIBUTES explizit in der Geräteliste angegeben wurde. Das Attribut bleibt erhalten, wenn UNITS=\*ALL / \*PUBSET-DEVICES / \*BY-ASSIGNMENT-SET oder eine Geräteliste mit Wildcards angegeben wurde.

Ein Pubres-Gerät (und ggf. seine DRV-Spiegelplatte) mit dem Attribut PUBRES-FOR-ATTRIBUTES wird in der Informationsausgabe von /SHOW-VM-DEVICE-STATUS in der Spalte ASSIGN-SET durch den Suffix (P) gekennzeichnet, z.B. \*STDSET(P).

Informationen darüber, ob Pubset-Geräte das Attribut ASSIGN-BY-GUEST besitzen und welchem Assignment Set sie zugeordnet sind, erhalten Sie mit /SHOW-VM-DEVICE-STATUS.

Das Attribut ASSIGN-BY-GUEST kann den Pubset-Geräten mit /MODIFY-VM-DEVICE-ATTRIBUTES wieder entzogen werden.

### **Voraussetzungen der VM für die implizite Pubset-Zuordnung**

Jede VM, die sich Pubsets implizit zuordnen können soll, muss das Privileg ASSIGN-BY-GUEST für die betreffenden Assignment Sets, denen die gewünschten Pubset-Geräte zugeordnet sind, besitzen. Das Privileg kann beim Initialisieren der VM (siehe [Seite 135\)](#page-134-0) oder mit /MODIFY-VM-ATTRIBUTES eingestellt werden, dabei werden die benötigten Assignment Sets der VM zugeordnet.

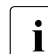

 $\cdot$  Mit /CREATE-/MODIFY-VM-DEFINITION können Assignment Sets für eine VM in der VM-Definition eingetragen werden. Nähere Informationen dazu finden Sie im [Ab](#page-199-0)[schnitt "Arbeiten mit VM-Definitionen" auf Seite 200.](#page-199-0)

Informationen darüber, ob eine VM das Privileg ASSIGN-BY-GUEST besitzt und welche Assignment Sets ihr zugeordnet sind, erhalten Sie mit /SHOW-VM-ATTRIBUTES/-RESOURCES INFORMATION=\*PRIVILEGES.

Mit /MODIFY-VM-ATTRIBUTES können Sie die Menge der Assignment Sets, die einer VM zugeordnet ist, verändern oder der VM das Privileg ASSIGN-BY-GUEST entziehen.

Mit /SHOW-VM-DEVICE-STATUS

SELECT=\*PARAMETERS(ASSIGN-BY-GUEST=\*YES(SET-NAME=\*BY-GUEST(GUEST=<vm-id>))) (kurz: /SHOW-VM-DEVICE-STATUS GUEST=<vm-id>) können Sie die Geräte ermitteln, die sich ein Gastsystem implizit zuordnen darf.

Über die Möglichkeiten der impliziten Pubset-Zuordnung zur eigenen VM informiert im Gastsystem das BS2000-Kommando /SHOW-DEVICE-CONFIGURATION UNIT=\*PUBSET-DEVICES(...), siehe Handbuch "Kommandos" [\[13](#page-723-0)] und auf [Seite 251](#page-250-0).

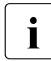

Der Home-Pubset muss der VM explizit und exklusiv vor dem Starten des Gastsys-<br>in tems zugeerdeet werden tems zugeordnet werden.

Für Pubsets, die bereits beim Startup des Gastsystems importiert werden sollen, steht die implizite Pubset-Zuordnung nicht zur Verfügung.

### **Implizite Pubset-Zuordnung**

Das BS2000-Kommando /ATTACH-DEVICE UNIT=\*PUBSET-DEVICES(...) ordnet alle Pubset-Geräte der VM implizit zu ohne dass ein mnemotechnischer Gerätename angegeben werden muss. Gleichzeitig schaltet das Kommando die Pubset-Geräte im Gastsystem zu.

Benutzungsart bei impliziter Gerätezuordnung:

- Pubset-Geräte werden zur gemeinsamen Benutzung (Benutzungsart SHARED) zugeordnet.
- Pubset-Geräte, die bereits exklusiv einer anderen VM zugeordnet sind, können nicht implizit zugeordnet werden.

### **Implizite Freigabe von Pubsets**

Das BS2000-Kommando /DETACH-DEVICE UNIT=\*PUBSET-DEVICES(...) gibt alle Geräte des Pubset frei, sie werden der VM entzogen.

Besonderheiten der impliziten Gerätefreigabe:

- Einer VM implizit zugeordnete Pubsets werden freigegeben bei Shutdown des Gastsystems, /RESET-VM, /DELETE-VM oder START-VM (normaler IPL) für die betreffende VM.
- In folgenden Fällen verbleiben aus Diagnosegründen implizit zugeordnete Pubset-Geräte bei der VM:
	- abnormale Systembeendigung im Gastsystem
	- Systembeendigung im Gastsystem mit automatischem SLED, z.B. bei automatischem Restart und der Restart-Option DUMP=\*SLED
	- /START-VM ...,DIAGNOSTIC-IPL=\*YES für die VM

Eine exklusive Benutzung wird in eine gemeinsame Benutzung geändert. Sonstige, implizit zugeordnete Geräte werden freigegeben.

### **6.4.2.3 Implizite und explizite Pubset-Zuordnung im Zusammenspiel**

Sind Pubset-Geräte explizit zugeordnet, so wird dieser Zustand bei /ATTACH-DEVICE und /DETACH-DEVICE nicht verändert.

Ein Pubset, das implizit zugeordnet ist, kann nachträglich mit /ADD-VM-DEVICES explizit zugeordnet werden. Ein späteres Wegschalten mit /DETACH-DEVICE im Gastsystem verändert diesen Zustand nicht.

Implizit zugeordnete Pubsets können der VM durch den VM2000- oder VM-Administrator auch mit /REMOVE-VM-DEVICES oder /SWITCH-VM-DEVICES explizit entzogen werden, siehe [Seite 346.](#page-345-1) Nach /SWITCH-VM-DEVICES ist der Pubset der neuen VM explizit zugeordnet.

Die explizite Zuordnung eines zugeschalteten Pubset zum Gastsystem kann mit /REMOVE-VM-DEVICES ..., FORCE=\*NO(WAIT-FOR-UNASSIGN=\*YES) in eine implizite Zuordnung umgewandelt werden.

Ein späteres Wegschalten mit /DETACH-DEVICE im Gastsystem gibt den Pubset dann frei.

Bei Pubset-Rekonfiguration passt VM2000 ggf. automatisch die Zuordnungsart des Pubset an, siehe [Abschnitt "Pubset-Rekonfiguration" auf Seite 353](#page-352-0).

#### **6.4.2.4 Benutzungsart von Pubsets**

### **Exklusive Benutzung (Benutzungsart EXCLUSIVE)**

Ein Pubset wird exklusiv benutzt, wenn er einer VM alleine zugeordnet ist und keiner weiteren VM zugeordnet werden kann.

Exklusive Benutzung liegt in folgenden Fällen vor:

- Der Pubset wird der VM mit /ADD-VM-DEVICES UNITS=\*PUBSET-DEVICES(...), TYPE=\*NONE explizit zugeordnet.
- Die exklusive Benutzung wird eingestellt mit /MODIFY-VM-DEVICE-USAGE UNITS= \*PUBSET-DEVICES(...),USAGE=\*EXCLUSIVE.
- Die gemeinsame Benutzung von Platten eines Pubset wird beim Importieren in eine exklusive Benutzung umgewandelt, wenn die Platten implizit und nur dieser VM zugeordnet sind und der Pubset im Gastsystem dieser VM exklusiv importiert wird (/IMPORT-PUBSET ...,USAGE=\*EXCLUSIVE).

Für einen Pubset (nicht aber für den Home-Pubset), der von einer VM exklusiv benutzt wird, kann mit /MODIFY-VM-DEVICE-USAGE UNITS=\*PUBSET-DEVICES(...),USAGE=\*SHARED die gemeinsame Benutzung eingestellt werden.

Ein-/Ausgaben für exklusiv zugeordnete Pubsets werden direkt zwischen Gastsystem und Pubset-Gerät durchgeführt.

### **Gemeinsame Benutzung (Benutzungsart SHARED)**

Ein Pubset wird gemeinsam benutzt, wenn er wenigstens einer VM zugeordnet ist und weiteren VMs zugeordnet werden kann, siehe auch Abschnitt "Gemeinsame Benutzung von [Platten" auf Seite 374](#page-373-0).

Gemeinsame Benutzung liegt in folgenden Fällen vor:

- Der Pubset wird der VM mit /ADD-VM-DEVICES UNITS=\*PUBSET-DEVICES(...), TYPE=\*SD explizit zugeordnet.
- Der Pubset wird der VM implizit zugeordnet.
- Die gemeinsame Benutzung wird eingestellt mit /MODIFY-VM-DEVICE-USAGE UNITS=\*PUBSET-DEVICES(...), USAGE=\*SHARED
- Beim Exportieren eines exklusiv benutzten Pubset (/EXPORT-PUBSET) wird die exklusive Benutzung der Platten des Pubset in eine gemeinsame Benutzung umgewandelt, wenn die Platten implizit der VM zugeordnet sind (Umkehrung des Vorganges bei /IMPORT-PUBSET...,USAGE=\*EXCLUSIVE).

Ein Pubset, der einer VM als gemeinsam benutzbar zugeordnet ist, kann mit /MODIFY-VM-DEVICE-USAGE UNITS=\*PUBSET-DEVICES(...), USAGE=\*EXCLUSIVE der VM exklusiv zugeordnet werden, wenn der Pubset keiner weiteren VM zugeordnet ist.

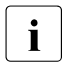

i Mit /MODIFY-VM-DEFINITION kann die Benutzungsart eines für die VM in ihrer VM-<br>Definition eingetragenen Bubsets geändert werden. Nähere Informationen dazu fin Definition eingetragenen Pubsets geändert werden. Nähere Informationen dazu fin-den Sie im [Abschnitt "Arbeiten mit VM-Definitionen" auf Seite 200.](#page-199-1)

Zur Ein-/Ausgabebehandlung für die Geräte gemeinsam benutzbarer Pubsets siehe den Abschnitt ["Ein-/Ausgabebehandlung für gemeinsam benutzbare Geräte" auf Seite 331.](#page-330-0)

### **6.4.2.5 Hinweise zur Pubset-Angabe in den VM2000-Kommandos**

Bei der Bedienung von Pubsets in den VM2000-Kommandos müssen gewisse Voraussetzungen und Randbedingungen beachtet werden:

- ADD-VM-DEVICES
	- Wenn das Pubres-Gerät angegeben ist oder von VM2000 über die Katalogkennung ermittelt werden kann, aber die übrigen Pubset-Geräte nicht ermittelt werden können, dann wird der VM nur das Pubres-Gerät zugeordnet.
	- Wenn ein anderes (ermitteltes) Pubset-Gerät der VM nicht zugeordnet werden kann, z.B. weil ein Pubset-Gerät bereits einer anderen VM exklusiv zugeordnet ist, dann wird das Kommando insgesamt nicht ausgeführt.
	- Der VM dürfen bereits Pubset-Geräte zugeordnet sein. In diesem Fall wird eine implizite Zuordnung von VM2000 in explizite Zuordnung geändert. Die Benutzungsart wird von VM2000 angepasst; wenn dies nicht möglich ist, dann wird das Kommando insgesamt nicht ausgeführt.
	- Das Pubres-Gerät erhält bei erfolgreicher Kommandoausführung das Attribut PUBRES-FOR-ASSIGNMENT für diese VM. Das Attribut wird bei der expliziten (Pubset) Freigabe für die VM wieder entzogen.
- REMOVE-VM-DEVICES
	- Wenn das Pubres-Gerät angegeben ist oder von VM2000 über die Katalogkennung ermittelt werden kann, aber die übrigen Pubset-Geräte nicht ermittelt werden können, dann wird der VM nur das Pubres-Gerät entzogen.
	- Das Attribut PUBRES-FOR-ASSIGNMENT wird dem Pubres-Gerät für diese VM entzogen.
	- Der VM dürfen bereits Pubset-Geräte entzogen worden sein.
	- Bei Angabe von FORCE=\*NO(WAIT-FOR-UNASSIGN=\*NO) müssen alle der VM noch zugeordneten Pubset-Geräte im Gastsystem weggeschaltet sein; andernfalls wird das Kommando insgesamt nicht ausgeführt.
	- Bei Angabe von FORCE=\*NO(WAIT-FOR-UNASSIGN=\*YES) wird die explizite Zuordnung von VM2000 in implizite Zuordnung geändert. Das Attribut PUBRES-FOR-ASSIGNMENT wird dabei dem Pubres-Gerät für diese VM entzogen.
	- Wenn der Pubset der Monitor-VM entzogen wird, dann darf der Pubset im Monitorsystem nicht (mehr) importiert sein.
- SWITCH-VM-DEVICES
	- Wenn VM2000 die Pubset-Geräte nicht ermitteln kann, dann wird das Kommando nicht ausgeführt.
	- Alle Pubset-Geräte müssen der FROM-VM zugeordnet sein. Kein Pubset-Gerät darf der TO-VM zugeordnet sein.
	- Wenn ein Pubset-Gerät nicht entzogen und neu zugeordnet werden kann, dann wird das Kommando insgesamt nicht ausgeführt.
	- Bei Angabe von FORCE=\*NO müssen alle Pubset-Geräte im Gastsystem der FROM-VM weggeschaltet sein.
	- Wenn die FROM-VM die Monitor-VM ist, dann darf der Pubset im Monitorsystem nicht (mehr) importiert sein.
	- Das Pubres-Gerät erhält bei erfolgreicher Kommandoausführung das Attribut PUBRES-FOR-ASSIGNMENT für die TO-VM. Das Attribut gibt es nach dem Entziehen des Pubres-Geräts für die FROM-VM nicht mehr.

### MODIFY-VM-DEVICE-ATTRIBUTES

- Wenn VM2000 die übrigen Pubset-Geräte nicht ermitteln kann, dann wird das Kommando nur für das Pubres-Gerät ausgeführt.
- Das Pubres-Gerät des Pubset erhält bei erfolgreicher Kommandoausführung das Attribut PUBRES-FOR-ATTRIBUTES. Das Attribut wird nur entzogen, wenn das Pubres-Gerät bei /MODIFY-VM-DEVICE-ATTRIBUTES explizit in der Geräteliste angegeben wird. Das Attribut bleibt erhalten, wenn UNITS=\*ALL / \*PUBSET-DEVICES / \*BY-ASSIGNMENT-SET oder eine Geräteliste mit Wildcards angegeben wurde.
- MODIFY-VM-DEVICE-USAGE
	- Wenn VM2000 die Pubset-Geräte nicht ermitteln kann, dann wird das Kommando insgesamt nicht ausgeführt.
	- Wenn die Benutzungsart für ein Pubset-Gerät nicht geändert werden kann, dann wird das Kommando insgesamt nicht ausgeführt, d.h.:
		- Bei Angabe von USAGE=\*EXCLUSIVE darf der VM kein Pubset-Gerät in der Benutzungsart SH(I) zugeordnet sein.
		- Bei Angabe von USAGE=\*SHARED darf kein Pubset-Gerät das aktuelle IPL-Gerät sein.
	- Alle Pubset-Geräte müssen der VM zugeordnet sein.
- SHOW-VM-DEVICE-STATUS
	- Wenn das Pubres-Gerät angegeben ist oder von VM2000 über die Katalogkennung ermittelt werden kann, aber die übrigen Pubset-Geräte nicht ermittelt werden können, dann werden nur Informationen über das Pubres-Gerät ausgegeben.

## <span id="page-352-1"></span><span id="page-352-0"></span>**6.4.2.6 Pubset-Rekonfiguration**

Über Kommandoschnittstellen der Pubset-Rekonfiguration in BS2000 können Konfigurationsdaten sowie die Platten- und Volume-Set-Konfiguration eines Pubset während des Pubset-Betriebs geändert werden (dynamische Pubset-Rekonfiguration). Grundlegende Informationen dazu finden Sie im Abschnitt "dynamische Pubset-Rekonfigu-ration" im Handbuch "Systembetreuung" [[2](#page-722-0)].

Pubset-Rekonfiguration wird vom Gastsystem für die ihm exklusiv zugeordneten Pubsets ausgeführt. Für Shared-Pubsets wird die Pubset-Rekonfiguration von einem beliebigen Gastsystem eingeleitet und vom Pubset-Master federführend für alle Slave-Sharer ausgeführt.

- VM2000 wird informiert, wenn die Systembetreuung eines Gastsystems im laufenden Betrieb mit dem BS2000-Kommando /MODIFY-PUBSET-PROCESSING Volumes einem der VM zugeordneten Pubset hinzufügt (\*ADD) oder entzieht (\*REMOVE).
- Wenn mit /ATTACH-DEVICE UNIT=\*PUBSET-DEVICES(...) in einem Gastsystem ein Pubset im Gastsystem zugeschaltet wird, dann erkennt VM2000 eine Pubset-Rekonfiguration, die von einem anderen System ausgeführt worden ist. Es wird aber nur das Hinzufügen von Volumes (\*ADD) erkannt.

In beiden Fällen passt VM2000 für die Pubset-Geräte nötigenfalls die Zuordnungsart (explizit, implizit), die Benutzungsart (exklusiv, gemeinsam benutzbar) und die Geräteattribute (Attribut ASSIGN-BY-GUEST) an, siehe [Seite 354](#page-353-0). In Ausnahmefällen sind manuelle Anpassungen durch den VM2000-Administrator nötig, siehe [Seite 355](#page-354-0).

Die geänderte Pubset-Konfiguration wird beim nächsten VM2000-Kommando, das den Pubset anspricht, automatisch berücksichtigt.

### <span id="page-353-0"></span>**Anpassungen durch VM2000, wenn ein neues Pubset-Gerät erkannt wird**

In folgenden Fällen führt VM2000 ggf. Anpassungen durch:

Die Systembetreuung eines Gastsystems fügt im laufenden Betrieb mit dem BS2000-Kommando /MODIFY-PUBSET-PROCESSING einem der VM zugeordneten Pubset ein neues Volume hinzu (\*ADD).

Bei einem Shared-Pubset führt VM2000 die Anpassungen für alle beteiligten Gastsysteme auf der Server Unit durch, wenn wenigstens eines der Gastsysteme läuft.

- Die Systembetreuung eines Gastsystems schaltet mit /ATTACH-DEVICE UNIT=\*PUBSET-DEVICES(...) ein Pubset zu, dem zuvor neue Volumes von einem anderen System hinzugefügt worden waren.
- Die Systembetreuung eines Gastsystems schaltet mit /ATTACH-DEVICE UNIT=\*PUBSET-DEVICES(...) ein Pubset zu, dessen Pubset-Geräte bei der vorangehenden, expliziten Pubset-Zuordnung von VM2000 (noch) nicht ermittelt werden konnten.

Wenn der Pubset der VM explizit zugeordnet ist, d.h. das Pubres-Gerät besitzt das Attribut PUBRES-FOR-ASSIGNMENT für die VM, dann führt VM2000 folgende Anpassungen aus:

- Wenn das Pubres-Gerät die Benutzungsart SHARED hat, dann wird das neue Pubset-Gerät der VM explizit zugeordnet und erhält die Benutzungsart SHARED.
- Wenn das Pubres-Gerät die Benutzungsart EXCLUSIVE und das neue Pubset-Gerät nicht die Benutzungsart SH(I) hat, dann wird das neue Pubset-Gerät der VM explizit zugeordnet und erhält die Benutzungsart EXCLUSIVE.

Wenn das Pubres-Gerät und das neue Pubset-Gerät der VM implizit zugeordnet sind, dann führt VM2000 folgende Anpassungen aus:

- Wenn das Pubres-Gerät die Benutzungsart SHARED hat, dann erhält das neue Pubset-Gerät die Benutzungsart SHARED.
- Wenn das Pubres-Gerät die Benutzungsart EXCLUSIVE und das neue Pubset-Gerät nicht die Benutzungsart SH(I) hat, dann erhält das neue Pubset-Gerät die Benutzungsart EXCLUSIVE.

Wenn das Geräteattribut ASSIGN-BY-GUEST für den Pubset vergeben wurde, d.h. das Pubres-Gerät besitzt das Attribut PUBRES-FOR-ATTRIBUTES, oder wenn für das Geräteattribut des Pubres-Gerätes die Standardeinstellung für den VM2000-Parameter ASSIGN-BY-GUEST (siehe [Seite 538\)](#page-537-0) gilt, dann erhält das neue Pubset-Gerät das gleiche Geräteattribut wie das Pubres-Gerät.

### **Anpassungen durch VM2000, wenn ein Pubset-Gerät entfernt wird**

Wenn die Systembetreuung eines Gastsystems im laufenden Betrieb mit dem BS2000- Kommando /MODIFY-PUBSET-PROCESSING einem der VM zugeordneten Pubset ein Volume entzieht (\*REMOVE), dann führt VM2000 ggf. folgende Anpassungen aus:

- Wenn der Pubset der VM explizit zugeordnet ist, d.h. das Pubres-Gerät besitzt das Attribut PUBRES-FOR-ASSIGNMENT für die VM, dann erhält das entfernte Gerät die Zuordnungsart implizit.
- Wenn das entfernte Gerät die Benutzungsart EXCLUSIVE hatte, dann erhält es die Benutzungsart SH(D).

Bei einem Shared-Pubset führt VM2000 die Anpassungen für alle beteiligten Gastsysteme auf der Server Unit durch.

### <span id="page-354-0"></span>**Manuelle Anpassungen durch den VM2000-Administrator**

Für die folgenden Ausnahmefälle im systemübergreifenden Betrieb sind weiterhin manuelle Anpassungen durch den VM2000-Administrator nötig, da Benutzungs- und Zuordnungsart für Gerät und VM nicht von VM2000 angepasst werden können:

- Wenn der Pubset einer laufenden VM explizit zugeordnet, aber im Gastsystem nicht importiert ist und in diesem Zustand dem Pubset von einem System auf einer anderen Server Unit ein Volume mit /MODIFY-PUBSET-PROCESSING entzogen wird.
- Wenn der Home-Pubset einer VM im Zustand DOWN explizit zugeordnet ist und in diesem Zustand dem Home-Pubset von einem anderen System Volumes mit /MODIFY-PUBSET-PROCESSING hinzugefügt oder entfernt werden.

## **6.4.2.7 Spiegel-Pubsets**

Spiegel-Pubsets, also Pubsets in denen die Pubset-Volumes der Datenspiegelung unterliegen, werden von VM2000 bei der Pubset-Zuordnung und -freigabe unterstützt. Die Aktionen von VM2000 hängen von der Art der Datenspiegelung ab.

## **Dual Recording by Volume (DRV)**

DRV ist ein Aufzeichnungsverfahren in BS2000, mit dem die Daten auf zwei Platten doppelt geführt werden können, siehe Handbuch "DRV" [\[5\]](#page-722-1). Je nach Betriebsmodus werden die Daten einer logischen Platte unter Beteiligung von DRV auf einer physikalischen Platte (Mono-Modus) oder auf zwei physikalischen Platten (Dual-Modus) gehalten.

Im herkömmlichen SRV-Modus (Single Recording by Volume) ist DRV nicht beteiligt.

Wenn eine Platte im Mono-Modus (oder im SRV-Modus) betrieben wird, dann wird die gewünschte VM2000-Funktion bei Angabe des Operanden \*PUBSET-DEVICES bei dieser logischen Platte nur für das eine Gerät ausgeführt.

Als Pubres-Gerät muss das physikalisch verfügbare Plattengerät angegeben werden bzw. im MRS-Katalog eingetragen sein.

Die Geräteattribute PUBRES-FOR-ASSIGNMENT und PUBRES-FOR-ATTRIBUTES werden bei /SHOW-VM-DEVICE-STATUS für das Pubres-Gerät angezeigt, siehe [Seite 343](#page-342-0).

Wenn eine Platte im Dual-Modus betrieben wird, dann wird die gewünschte VM2000-Funktion bei Angabe des Operanden \*PUBSET-DEVICES für beide Geräte der jeweiligen logischen DRV-Platte ausgeführt. Als Pubres-Gerät kann ein beliebiges der beiden DRV-Plattengeräte angegeben werden bzw. im MRS-Katalog eingetragen sein.

Die Geräteattribute PUBRES-FOR-ASSIGNMENT und PUBRES-FOR-ATTRIBUTES werden bei /SHOW-VM-DEVICE-STATUS für beide Pubres-Geräte angezeigt, siehe [Seite 343.](#page-342-0)

Wenn sich die DRV-Konfiguration ändert, z.B. durch den Wechsel vom Dual- in den Mono-Modus, durch den Ausfall einer Platte oder durch Wiederaufnahme des Dual-Modus, dann führt dies nicht unmittelbar zu einer Änderung der Pubset-Geräteliste im SVL des bzw. der Pubres-Geräte. Ein VM2000-Kommando für den Pubset wirkt dann noch auf die "alte" Geräteliste des Pubset.

Die Pubset-Gerätelisten werden erst geändert, wenn einer der Pubsets exportiert oder importiert wird oder bei dynamischer Pubset-Rekonfiguration, siehe [Seite 353.](#page-352-1)

## **Spiegelplatten im lokalen Plattenspeichersystem**

Clone-Units und Additional-Mirror-Units (synonym: Business Continuance Volume (BCV)) sind zusätzliche, lokale Spiegelplatten in externen Plattenspeichersystemen, die ohne Beeinträchtigung des laufenden Ein-/Ausgabebetriebs für andere Zwecke abgetrennt werden können. Siehe Handbuch "SHC-OSD" [[20\]](#page-723-1).

Für Clone-Units und Additional-Mirror-Units gilt unter VM2000 folgende Vorgehensweise:

- Wenn ein Pubset mit Clone-Units bzw. Additional-Mirror-Units betrieben wird, dann wird die gewünschte VM2000-Funktion bei Angabe des Operanden \*PUBSET-DEVICES auf den Original- bzw. Normal-Units des Pubset ausgeführt, wenn für das Pubres-Gerät die Original- bzw. Normal-Unit angegeben wurde oder im MRS-Katalog eingetragen ist (Normalfall).
- Im Ausnahmefall kann auch eine der Clone-Units bzw. Additional-Mirror-Units des Pubres-Geräts angegeben werden. Dann wird die gewünschte VM2000-Funktion auf dem Satz von Clone-Units bzw. Additional-Mirror-Units des Pubset ausgeführt, die zu der angegebenen Clone-Unit bzw. Additional-Mirror-Unit des Pubres-Geräts gehören. In diesem Fall wird das Software-Produkt SHC-OSD auch im Monitorsystem benötigt.
	- i Der (erste) Zugriff von SHC-OSD auf die Konfigurationsdaten eines externen<br>Diettenspeichersystems kann einige Minuten dauern. In diesem Fall wird das Plattenspeichersystems kann einige Minuten dauern. In diesem Fall wird das VM2000-Kommando mit "timeout" abgebrochen (Meldung VMS4252). Das VM2000-Kommando sollte zu einem späteren Zeitpunkt wiederholt werden. Die gewünschte VM2000-Funktion sollte nach dem Lesen der Konfigurationsdaten für den Spiegel-Pubset verfügbar sein.

SHC-OSD benötigt für den Betrieb eines Symmetrix-Plattenspeichersystems über Fibre Channel so genannte Gatekeeper-Geräte. Gatekeeper-Geräte sind in Symmetrix-Plattenspeichersystemen speziell konfigurierte Geräte zur Abwicklung der Ein-/Ausgaben der SYMAPI-Funktionen der Host-Komponenten. Ein oder mehrere Gatekeeper-Geräte müssen deshalb in diesem Fall der Monitor-VM zugeordnet und im Monitorsystem zugeschaltet sein.

Die Geräteattribute PUBRES-FOR-ASSIGNMENT und PUBRES-FOR-ATTRIBUTES werden bei /SHOW-VM-DEVICE-STATUS für das jeweilige Pubres-Gerät angezeigt, siehe [Seite 343](#page-342-1).

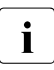

**i** Obige Aussagen gelten auch für lokale Replikationsfunktionen anderer externer<br>I Diettenspeichersysteme, sofern diese Eunktionen von BS2000 und SHC OSD un Plattenspeichersysteme, sofern diese Funktionen von BS2000 und SHC-OSD unterstützt werden.

#### **Spiegelplatten in entfernten Plattenspeichersystemen**

Bei Einsatz der Funktionen REC (Remote Equivalent Copy, ETERNUS DX) und Symmetrix Remote Data Facility (SRDF) werden die Daten eines lokalen Plattenspeichersystems auf **entfernte** Plattenspeichersysteme gespiegelt, siehe Handbuch "SHC-OSD" [[20\]](#page-723-2).

Wenn ein Pubset so betrieben wird, dann wird die gewünschte VM2000-Funktion bei Angabe des Operanden \*PUBSET-DEVICES auf allen Source-Units des Pubset ausgeführt. Als Pubres-Gerät muss die Source-Unit angegeben werden oder im MRS-Katalog eingetragen sein.

Nur wenn VM2000 auf die Target-Units im entfernten Plattenspeichersystem zugreifen kann, dann kann als Pubres-Gerät auch eine Target-Unit angegeben werden. Die gewünschte VM2000-Funktion wird dann auf den entsprechenden Target-Units des Pubset ausgeführt.

Die Geräteattribute PUBRES-FOR-ASSIGNMENT und PUBRES-FOR-ATTRIBUTES werden bei /SHOW-VM-DEVICE-STATUS für das jeweilige Pubres-Gerät angezeigt, siehe [Seite 343](#page-342-0).

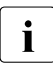

i Obige Aussagen gelten auch für Remote-Replikationsfunktionen anderer externer Plattenspeichersysteme, sofern diese Funktionen von BS2000 und SHC-OSD unterstützt werden.

### **6.4.2.8 Beispiel zur Verwaltung von Pubsets**

Dieses, aus mehreren Teilen bestehende Beispiel zeigt die verschiedenen Arten der Pubset-Zuordnung und -freigabe und die Änderung der Benutzungsart im Zusammenspiel von VM2000 und Gastsystem.

Es hat prinzipiell den gleichen Ablauf wie das ["Beispiel zur Verwaltung der Geräteperiphe](#page-331-0)[rie" auf Seite 332](#page-331-0), verwendet jedoch in den Kommandos die vereinfachte Geräteauswahl über die Angabe des Pubset.

Vorgänge im Gastsystem-Operating sind mit "\*\*\*" gekennzeichnet. Asynchrone Meldungen sind mit % gekennzeichnet.

#### *Explizite Pubset-Zuordnung*

```
/create-vm memory-size=128,vm-name=system2,cpu-quota=30 ——————————————— (1) 
VMS3050 VIRTUAL MACHINE (2,SYSTEM2) CREATED
VMS4615 VIRTUAL MACHINE (2,SYSTEM2) ASSIGNED TO CPU POOL '*STDPOOL'
/add-vm-devices units=(ch,ci),vm-id=system2 ——————————————————————————— (2) 
VMS4005 DEVICE 'CH' ASSIGNED TO VIRTUAL MACHINE (2,SYSTEM2) 
VMS4005 DEVICE 'CI' ASSIGNED TO VIRTUAL MACHINE (2,SYSTEM2) 
/add-vm-devices units=*pubset-devices(pubset=4ivk),vm-id=system2 
VMS4005 DEVICE 'FC1A' ASSIGNED TO VIRTUAL MACHINE (2,SYSTEM2) 
VMS4005 DEVICE 'FC1B' ASSIGNED TO VIRTUAL MACHINE (2,SYSTEM2) 
VMS4220 PUBSET '4IVK' WITH PUBRES DEVICE 'FC1A' ASSIGNED TO VM (2,SYSTEM2)
/start-vm ipl-unit=fc1a,vm-id=system2 ————————————————————————————————— (3) 
VMS2023 CPU 00 OF VIRTUAL MACHINE (2,SYSTEM2) STARTED 
VMS2023 CPU 01 OF VIRTUAL MACHINE (2,SYSTEM2) STARTED 
***
*** Systemeinleitung des Gastsystems auf der VM2
*** 
% VMS2050 GUEST SYSTEM ON VM (2,SYSTEM2) READY ——————————————————————— (4)
```
- (1) Der VM2000-Administrator richtet eine VM ein.
- (2) Der VM2000-Administrator ordnet der VM2 das KVP-Gerätepaar und die Geräte des Home-Pubset explizit zu. Diese Geräte werden von der VM2 bereits für den Startup benötigt und können deshalb nicht implizit zugeordnet werden. Der Pubset 4IVK ist im MRS-Katalog des Monitorsystems eingetragen und wird deshalb bereits hier von VM2000 erkannt.
- (3) Die VM2 wird gestartet.
- (4) Das Gastsystem auf der VM2 hat SYSTEM READY erreicht.

#### *Implizite Pubset-Zuordnung*

```
/create-vm-assignment-set set-name=sys2impl ——————————————————————————— (5) 
VMS4201 ASSIGNMENT SET 'SYS2IMPL' CREATED
/modify-vm-attributes vm-id=system2,
           privileges=*par(assign-by-guest=*yes(set-name=sys2impl)) ——— (6) 
/show-vm-device-status units=*pubset-devices(pubset=4ivl) ————————————— (7) 
% NKR0042 'DEVICE =FC1C': ATTACH ACCEPTED 
% NKR0040 'DEVICE =FC1C' ATTACHED 
% NKVD010 DISK '4IVL.0' MOUNTED ON DEVICE 'FC1C' 
% NKR0045 *** 'DEVICE =FC1C' DETACHED ***UNIT DEV-TYPE PAV S ASSIGN-SET USAGE VM-ID/(#VM) ASSIGNED-BY
FC1C D3435 
FC1D D3435 
/show-vm-device-status units=(CC42,CC43,990f) 
UNIT DEV-TYPE PAV S ASSIGN-SET USAGE VM-ID/(#VM) ASSIGNED-BY 
CC42 HNC 
CC43 HNC 
990F D3435 SH(D) 1 MONITOR VM-ADMIN ———————————————————— (8)
/modify-vm-device-attributes units=*pubset-devices(pubset=4ivl),
                  assign-by-guest=*yes(set-name=sys2impl) ————————————— (9) 
VMS4240 DEVICE ATTRIBUTES OF PUBSET '4IVL' WITH PUBRES DEVICE 'FC1C' MODIFIED
/modify-vm-device-attributes units=(CC42,CC43,990f),
                             assign-by-guest=*yes(set-name=sys2impl)
```
- (5) Der Assignment Set SYS2IMPL wird eingerichtet.
- (6) Der VM2000-Administrator ordnet der VM2 das Privileg ASSIGN-BY-GUEST für die Geräte im Assignment Set SYS2IMPL zu. Das Gastsystem-Operating kann damit der VM freie Geräte implizit zuordnen (und auch wieder freigeben). Das Privileg hätte der VM auch bereits bei /CREATE-VM zugeordnet werden können, sofern der Assignment Set SYS2IMPL zu diesem Zeitpunkt schon existiert.
- (7) Der VM2000-Administrator möchte der VM2 einige Geräte zur Verfügung stellen und informiert sich mit dem VM2000-Administratorkommando zunächst über den Status der Geräte. Das Pubres-Gerät FC1C wird im Zuge der Kommandoausführung im Monitorsystem kurzzeitig zugeschaltet um die Pubset-Daten zu ermitteln. Ähnliche Rekonfigurationsmeldungen werden im Rest dieses Beispiels nicht mehr abgebildet.
- (8) Alle betrachteten Geräte sind frei. Das Plattengerät 990F ist bereits der Monitor-VM zur gemeinsamen Benutzung mit anderen VMs explizit zugeordnet (VM-ADMIN) und hat deshalb die Benutzungsart SH(D)(SHARED mit Direct-I/O).
- (9) Die Geräte sollen für die implizite Gerätezuordnung zugelassen werden. Der VM2000-Administrator vergibt deshalb das Attribut ASSIGN-BY-GUEST an den Pubset und die betrachteten Geräte und ordnet sie dem Assignment Set SYS2IMPL zu.
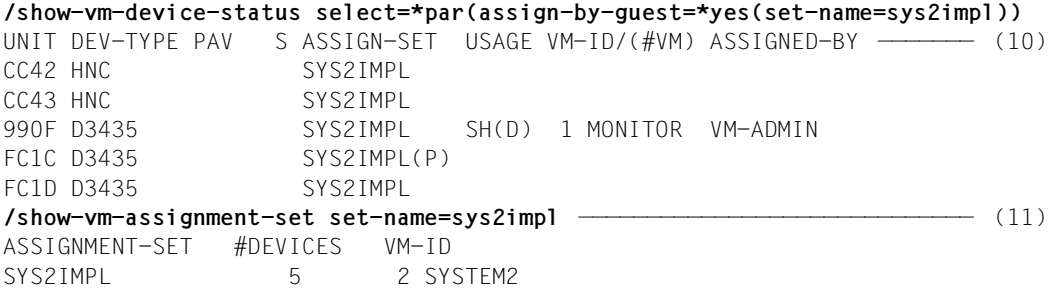

- (10) Alle betrachteten Geräte haben nun das Attribut ASSIGN-BY-GUEST und sind dem Assignment Set SYS2IMPL zugeordnet. Für das Gerät FC1C wird das Attribut PUBRES-FOR-ATTRIBUTES angezeigt.
- (11) Die Informationsausgabe über den Assignment Set zeigt die entsprechende Zusammenfassung.

```
***
*** Gastsystem-Operating auf der VM2:
*** /attach-device unit=*pubset-devices(pubset=4ivl) —————————————————— (12) 
*** % NKR0042 'DEVICE = FC1C': ATTACH ACCEPTED
*** % NKR0040 'DEVICE =FC1C' ATTACHED
*** % NKROO42 'DEVICE =FC1D': ATTACH ACCEPTED
*** % NKVD010 DISK '4IVL.0' MOUNTED ON DEVICE 'FC1C' —————————————— (13)
*** % NKR0040 'DEVICE =FC1D' ATTACHED
*** % NKVD010 DISK '4IVL.1' MOUNTED ON DEVICE 'FC1D'
*** NBR0740 COMMAND COMPLETED 'ATTACH-DEVICE'; 
*** (RESULT: SC2=000, SC1=000, MC=CMD0001); DATE: <date>
*** /attach-device unit=(CC42,CC43,990f)
*** NKR0042 'DEVICE =CC42': ATTACH ACCEPTED
*** NKR0042 'DEVICE =CC43': ATTACH ACCEPTED
*** NKR0042 'DEVICE =990F': ATTACH ACCEPTED
*** NKR0040 'DEVICE =CC42' ATTACHED
*** NKR0040 'DEVICE =CC43' ATTACHED
*** NKR0040 'DEVICE =990F' ATTACHED
*** NKVD010 DISK 'WO990F' MOUNTED ON DEVICE '990F'
*** NBR0740 COMMAND COMPLETED 'ATTACH-DEVICE'; 
*** (RESULT: SC2=000, SC1=000, MC=CMD0001); DATE: <date>
***
% VMS4005 DEVICE 'FC1C' ASSIGNED TO VIRTUAL MACHINE (2,SYSTEM2) (BY GUEST)
% VMS4005 DEVICE 'FC1D' ASSIGNED TO VIRTUAL MACHINE (2,SYSTEM2) (BY GUEST)
% VMS4005 DEVICE 'CC42' ASSIGNED TO VIRTUAL MACHINE (2,SYSTEM2) 
           (BY GUEST) ————————————————————————————————————————————————— (14) 
% VMS4005 DEVICE 'CC43' ASSIGNED TO VIRTUAL MACHINE (2,SYSTEM2) (BY GUEST)
% VMS4005 DEVICE '990F' ASSIGNED TO VIRTUAL MACHINE (2,SYSTEM2) (BY GUEST)
```
- (12) Das Gastsystem-Operating schaltet mit dem BS2000-Kommando /ATTACH-DEVICE den Pubset zu. Die Pubset-Geräte werden dabei der VM2 implizit zugeordnet.
- (13) Auf den zugeschalteten Plattengeräten werden im Gastsystem Platten erkannt.

(14) VM- und VM2000-Administrator werden über freilaufende Meldungen von der impliziten Gerätezuordnung zur VM2 unterrichtet.

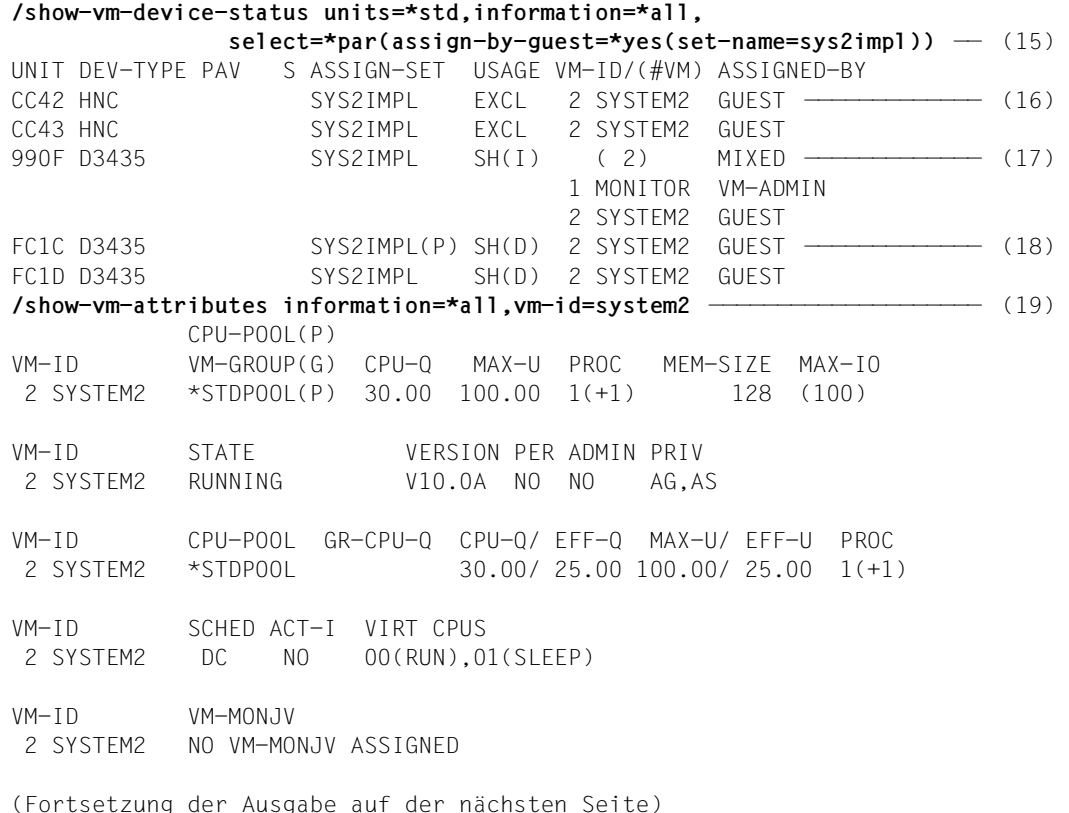

- (15) Der VM2000-Administrator informiert sich über den detaillierten Status der Geräte. Bei INFORMATION=\*ALL werden für ein Gerät, das mehreren VMs zur gemeinsamen Benutzung zugeordnet ist, alle VMs ausgegeben.
- (16) Geräte, die keine Plattengeräte oder CRD-Geräte sind, werden bei impliziter Gerätezuordnung in der Benutzungsart EXCLUSIVE zugeordnet.
- (17) Das Plattengerät 990F ist nun der Monitor-VM explizit und der VM2 implizit zugeordnet. Die Benutzungsart ist deshalb SH(I)(SHARED mit Indirect-I/O).
- (18) Plattengeräte werden bei impliziter Gerätezuordnung in der Benutzungsart SHARED zugeordnet. Die Ein-/Ausgabe erfolgt über Direct-I/O, da die Geräte zunächst nur einer VM zugeordnet sind.
- (19) Für einen VM-Administrator liefert dieses Kommando Informationen über seine VM.

VM-ID UNITS ———————————————————————————————————————————————————— (20) 2 SYSTEM2 ASSIGNED BY VM-ADMIN EXCL: CH,CI,FC1A,FC1B ASSIGNED BY GUEST EXCL: CC42,CC43 SHARED: 990F,FC1C,FC1D ... VM-ID PRIV DETAILS 2 SYSTEM2 AG SYS2IMPL ————————————————————————————————————————— (21) AS \*\*\* Gastsystem-Operating auf der VM2: \*\*\* **/import-pubset pubset=4ivl,use=\*exclusive** ————————————————————————— (22) \*\*\* DMS035B IMPORT PUBSET TASK WITH TSN 'XAAU' FOR PUBSET WITH PUBSET ID \*\*\* '4IVL' HAS BEEN CREATED AND STARTED \*\*\* SRM5017 USER GROUP MANAGEMENT ON PUBSET '4IVL' INITIALIZED WITH '1' \*\*\* USER GROUP(S) \*\*\* PRO6000 GUARDS CATALOG ':4IVL:\$TSOS.SYSCAT.GUARDS' OPENED \*\*\* DMS03E0: SCA (SPEEDCAT) VERSION V19.0A00 RUNNING FOR CATALOG-ID 4IVL \*\*\* DMS03E1: SCA RUNNING FOR CATALOG-ID 4IVL. \*\*\* STATUS OF CATALOG: 00 002664 FILE ENTRIES AND \*\*\* 00000002 JOB VARIABLES IN 00000288 CATALOG BLOCKS \*\*\* DMS038F IMPORT PUBSET PROCESSING COMPLETED. \*\*\* PUBSET WITH PUBSET ID '4IVL' IN 'LOCAL-IMPORTED' STATE \*\*\* NBR0740 COMMAND COMPLETED 'IMPORT-PUBSET'; \*\*\* (RESULT: SC2=000, SC1=000, MC=DMS038F); DATE: <date> \*\*\* **/show-device-config unit=\*pubset-devices(pubset=4ivl),info=\*vm2000** (23) \*\*\* MNEM UN-CLASS UN-TYPE CONF-STATE VM-ASSIGN VM-USAGE ——————— (24) \*\*\* FC1C DVC D3435 ATTACHED BY-GUEST EXCL ——————————— (25) \*\*\* FC1D DVC D3435 ATTACHED BY-GUEST EXCL \*\*\* NBR0740 COMMAND COMPLETED 'SHOW-DEVICE-CONFIGURATION'; \*\*\* (RESULT:SC2=000, SC1=000, MC=CMD0001); DATE: <date> (20) Für die VM2 wird die Art der Gerätezuordnung (BY VM-ADMIN, BY GUEST) und die Be-

- nutzungsart (EXCL, SHARED) angezeigt.
- (21) Das Privileg ASSIGN-BY-GUEST für die VM und der zugeordnete Assignment Set werden angezeigt.
- (22) Im Gastsystem wird der Pubset 4IVL im exklusiven Zugriffsmodus importiert. Der Pubset besteht aus den Plattengeräten FC1C und FC1D.
- (23) Der Gastsystem-Operator informiert sich über den VM2000-Zustand der implizit zugeordneten Plattengeräte seines Gastsystems.
- (24) Die Ausgabespalten VM-ASSIGN und VM-USAGE informieren auch den Gastsystem-Operator über die Art der Zuordnung und die Benutzungsart.
- <span id="page-363-0"></span>(25) Für die Plattengeräte FC1C und FC1D hat sich die Benutzungsart durch das exklusive Importieren des Pubset von SHARED auf EXCLUSIVE geändert.

#### *Ändern der Benutzungsart*

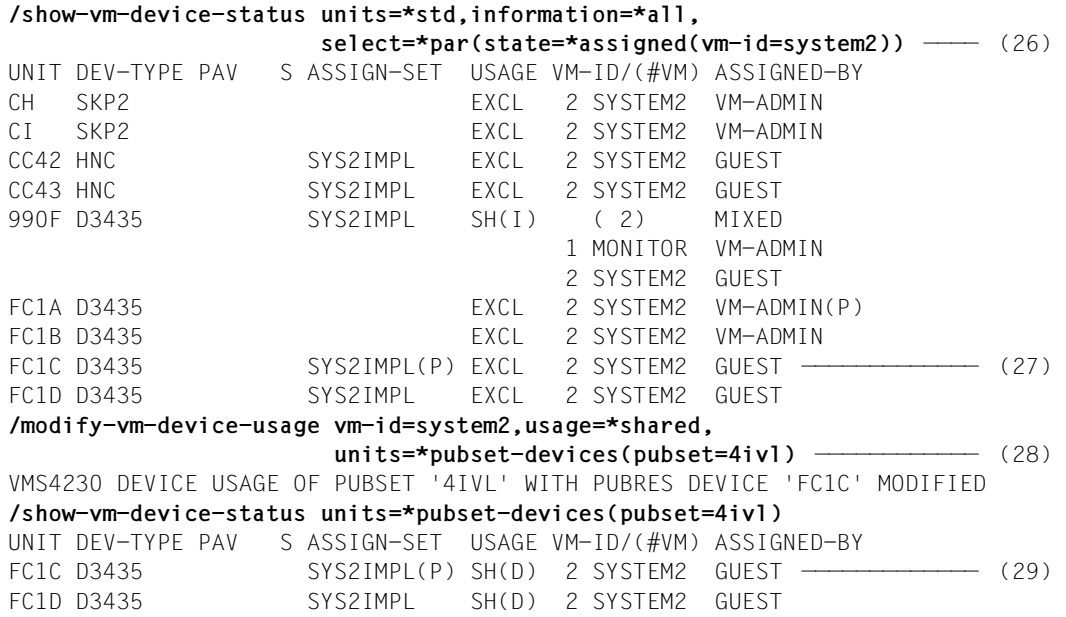

- (26) Der VM2000-Administrator informiert sich über den detaillierten Status der Geräte, die der VM2 zugeordnet sind.
- (27) Für die Plattengeräte FC1C und FC1D hat sich die Benutzungsart durch das exklusive Importieren des Pubset von SHARED auf EXCLUSIVE geändert, siehe [\(25](#page-363-0)).
- (28) Der VM2000-Administrator möchte trotzdem die Benutzungsart SHARED für diese Plattengeräte wieder einstellen.
- (29) Die Benutzungsart SHARED ist trotz exklusiver Benutzung des Pubset im Gastsystem wieder eingestellt.

#### *Implizite Pubset-Freigabe*

```
***
*** Gastsystem-Operating auf der VM2:
*** /export-pubset pubset=4ivl ———————————————————————————————————————— (30) 
*** DMS035D EXPORT-PUBSET TASK WITH TSN 'XAAX'FOR PUBSET WITH PUBSET ID
            '4IVL' HAS BEEN CREATED AND STARTED
*** PRO6005 GUARDS CATALOG ':4IVL:$TSOS.SYSCAT.GUARDS' CLOSED
*** DMS03E2 NORMAL TERMINATION OF SCA (CATALOG ID '4IVL')
*** DMS037F EXPORT-PUBSET PROCESSING COMPLETED FOR PUBSET '4IVL'
*** NBR0740 COMMAND COMPLETED 'EXPORT-PUBSET'; 
*** (RESULT: SC2=000, SC1=000, MC=DMS037F); DATE: <date>
*** /detach-device unit=*pubset-devices(pubset=4ivl) —————————————————— (31) 
*** NKR0092 'DEVICE =FC1C': /DETACH-DEVICE PENDING ACCEPTED
*** NKR0092 'DEVICE =FC1D': /DETACH-DEVICE PENDING ACCEPTED
*** NKR0045 *** 'DEVICE =FC1C' DETACHED ***
*** NKR0045 *** 'DEVICE =FC1D' DFTACHED ***
*** NBR0740 COMMAND COMPLETED 'DETACH-DEVICE'; 
*** (RESULT: SC2=000, SC1=000, MC=CMD0001): DATE: <date>
***
% VMS4009 DEVICE 'FC1C' REMOVED FROM VIRTUAL MACHINE (2,SYSTEM2)
           (BY GUEST) ————————————————————————————————————————————————— (32) 
% VMS4009 DEVICE 'FC1D' REMOVED FROM VIRTUAL MACHINE (2,SYSTEM2) (BY GUEST)
/show-vm-device-status units=*pubset-devices(pubset=4ivl),information=*all
UNIT DEV-TYPE PAV S ASSIGN-SET USAGE VM-ID/(#VM) ASSIGNED-BY ——————— (33) 
FC1C D3435 SYS2IMPL(P)
FC1D D3435 SYS2IMPL
```
- (30) Im Gastsystem wird der Pubset 4IVL exportiert.
- (31) Die Pubset-Geräte werden im Gastsystem weggeschaltet und damit der VM entzogen.
- (32) VM- und VM2000-Administrator werden über freilaufende Meldungen von der impliziten Gerätefreigabe unterrichtet.
- (33) Die Geräte haben wieder ihren ursprünglichen Status.

*Explizite in implizite Pubset-Zuordnung umwandeln*

nahmefällen verwendet werden).

```
/add-vm-devices units=*pubset-devices(pubset=4ivl),vm-id=system2 —————— (34) 
VMS4005 DEVICE 'FC1C' ASSIGNED TO VIRTUAL MACHINE (2,SYSTEM2) 
VMS4005 DEVICE 'FC1D' ASSIGNED TO VIRTUAL MACHINE (2,SYSTEM2) 
VMS4220 PUBSET '4IVL' WITH PUBRES DEVICE 'FC1C' ASSIGNED TO VM (2,SYSTEM2)
/show-vm-device-status information=*std,units=*pubset-devices(pubset=4ivl)
UNIT DEV-TYPE PAV S ASSIGN-SET USAGE VM-ID/(#VM) ASSIGNED-BY ——————— (35) 
FC1C D3435 SYS2IMPL(P) EXCL 2 SYSTEM2 VM-ADMIN(P) 
FC1D D3435 SYS2IMPL EXCL 2 SYSTEM2 VM-ADMIN 
*** Gastsystem-Operating auf der VM2:
*** /attach-device unit=*pubset-devices(pubset=4ivl) —————————————————— (36) 
*** NKR0042 'DEVICE =FC1C': ATTACH ACCEPTED
*** NKR0040 'DEVICE =FC1C' ATTACHED
*** NKR0042 'DEVICE =FC1D': ATTACH ACCEPTED
*** NKVD010 DISK '4IVL.0' MOUNTED ON DEVICE 'FC1C'
*** NKR0040 'DEVICE =FC1D' ATTACHED
*** NKVD010 DISK '4IVL.1' MOUNTED ON DEVICE 'FC1D'
*** NBR0740 COMMAND COMPLETED 'ATTACH-DEVICE'; 
*** (RESULT: SC2=000, SC1=000, MC=CMD0001); DATE: <date>
/remove-vm-devices vm-id=system2,units=*pubset-devices(pubset=4ivl) ——— (37) 
VMS4085 DEVICE 'FC1C' STILL ATTACHED IN GUEST SYSTEM. DEVICE NOT REMOVED
VMS4085 DEVICE 'FC1D' STILL ATTACHED IN GUEST SYSTEM. DEVICE NOT REMOVED
VMS4223 VM2000 COMMAND /REMOVE-VM-DEVICES FOR PUBSET SPECIFIED BY PUBRES
         DEVICE OR CATID '4IVL' REJECTED 
/remove-vm-devices units=*pubset-devices(pubset=4ivl),vm-id=system2,
                    force=*no(wait-for-unassign=*yes) —————————————————— (38) 
VMS4087 DEVICE 'FC1C' REMAINS ASSIGNED TO VM (2,SYSTEM2) UNTIL DETACH IN 
         GUEST SYSTEM HAS BEEN DONE 
VMS4087 DEVICE 'FC1D' REMAINS ASSIGNED TO VM (2,SYSTEM2) UNTIL DETACH IN
         GUEST SYSTEM HAS BEEN DONE 
VMS4235 SOME DEVICES OF PUBSET '4IVL' WITH PUBRES DEVICE 'FC1C' REMAIN
        ASSIGNED TO VM (2,SYSTEM2) UNTIL DETACH IN GUEST SYSTEM HAS BEEN DONE 
(34) Der VM2000-Administrator ordnet der VM2 die Pubset-Geräte explizit und exklusiv 
      zu.
(35) Die Ausgabe von /SHOW-VM-DEVICE-STATUS zeigt dies an. Für das Gerät FC1C wird 
      in der Spalte ASSIGNED-BY das Attribut PUBRES-FOR-ASSIGNMENT angezeigt.
(36) Die Geräte werden im Gastsystem zugeschaltet. 
(37) Der VM2000-Administrator kann die Geräte nicht entziehen, da sie im Gastsystem 
      noch zugeschaltet sind.
(38) Mit dem Operanden FORCE=*NO(WAIT-FOR-UNASSIGN=*YES) ändert der VM2000-Ad-
      ministrator die explizite in eine implizite Zuordnung (FORCE=*YES sollte nur in Aus-
```

```
/show-vm-device-status information=*std, 
                      units=*pubset-devices(pubset=4ivl)
UNIT DEV-TYPE PAV S ASSIGN-SET USAGE VM-ID/(#VM) ASSIGNED-BY ——————— (39) 
FC1C D3435 SYS2IMPL(P) SH(D) 2 SYSTEM2 GUEST 
FC1D D3435 SYS2IMPL SH(D) 2 SYSTEM2 GUEST 
***
*** Gastsystem-Operating auf der VM2:
*** /detach-device unit=*pubset-devices(pubset=4ivl) —————————————————— (40) 
*** NKR0092 'DEVICE =FC1C': /DETACH-DEVICE PENDING ACCEPTED
*** NKR0092 'DEVICE =FC1D': /DETACH-DEVICE PENDING ACCEPTED
*** NKR0045 *** 'DEVICE =FC1C' DETACHED ***
*** NKR0045 *** 'DEVICE =FC1D' DETACHED ***
*** NBR0740 COMMAND COMPLETED 'DETACH-DEVICE'; 
*** (RESULT: SC2=000, SC1=000, MC=CMD0001); DATE: <date>
***
% VMS4009 DEVICE 'FC1C' REMOVED FROM VIRTUAL MACHINE (2,SYSTEM2)
           (BY GUEST) ————————————————————————————————————————————————— (41) 
% VMS4009 DEVICE 'FC1D' REMOVED FROM VIRTUAL MACHINE (2,SYSTEM2) (BY GUEST)
/show-vm-device-status units=*pubset-devices(pubset=4ivl),information=*std
UNIT DEV-TYPE PAV S ASSIGN-SET USAGE VM-ID/(#VM) ASSIGNED-BY ——————— (42) 
FC1C D3435 SYS2IMPL(P) 
FC1D D3435 SYS2IMPL
```
- (39) Die Ausgabe von /SHOW-VM-DEVICE-STATUS zeigt an, dass die Geräte der VM nun implizit zugeordnet sind. Das Attribut PUBRES-FOR-ASSIGNMENT (Spalte ASSIGNED-BY) wurde dem Pubres-Gerät für diese VM wieder entzogen. Gleichzeitig hat sich auch die Benutzungsart geändert (SH(D)), weil der Pubset im Gastsystem nicht exklusiv importiert ist.
- (40) Die Geräte werden im Gastsystem weggeschaltet und damit implizit freigegeben.
- (41) VM- und VM2000-Administrator werden über freilaufende Meldungen von der impliziten Gerätefreigabe unterrichtet.
- (42) Die Geräte sind wieder frei.

*Implizite Gerätefreigabe bei Shutdown*

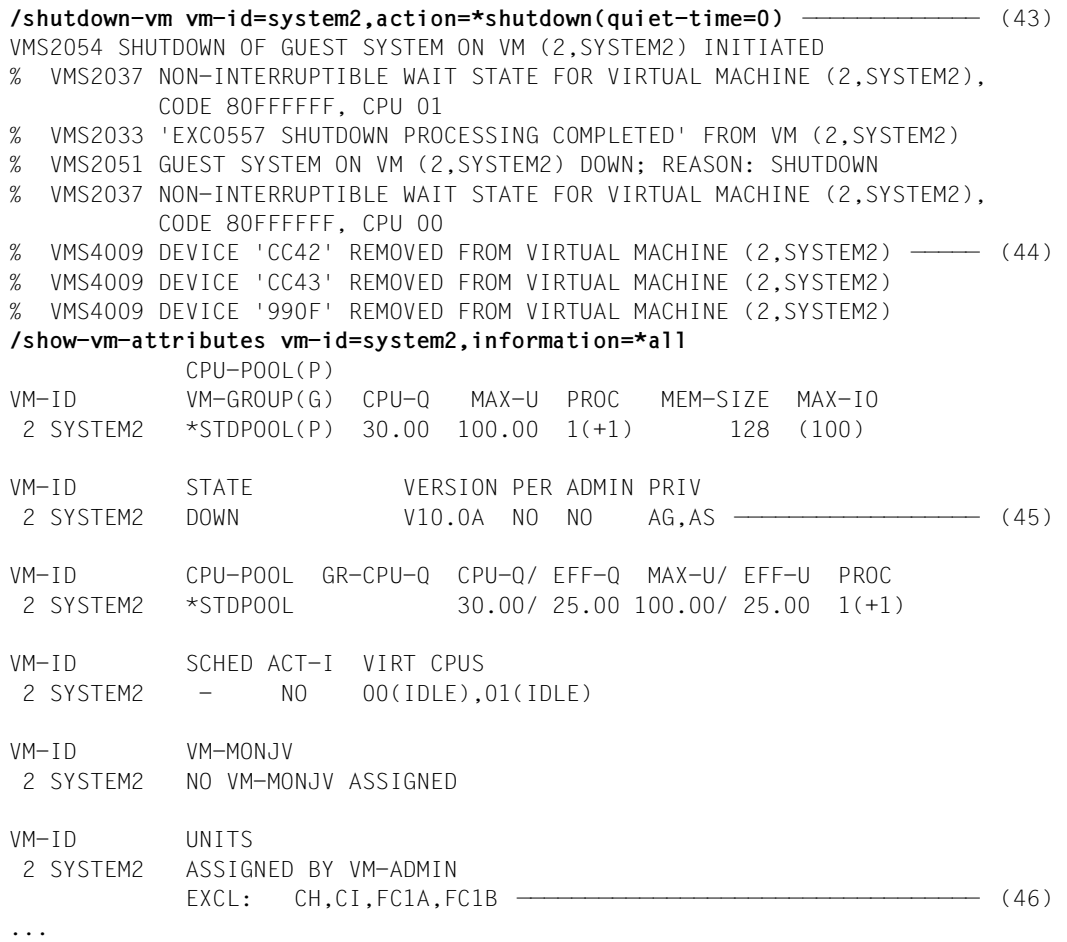

- (43) Der VM2000-Administrator leitet den Shutdown im Gastsystem ein.
- (44) Die implizit zugeordneten Geräte der VM2 werden freigegeben (freilaufende Meldungen an den VM- und VM2000-Administrator).
- (45) Das abschließende Informationskommando zeigt, dass das Gastsystem auf der VM2 nicht mehr aktiv ist.
- (46) Nur die explizit zugeordneten Geräte sind noch bei der VM2.

*Explizite Gerätefreigabe beim Beenden der VM*

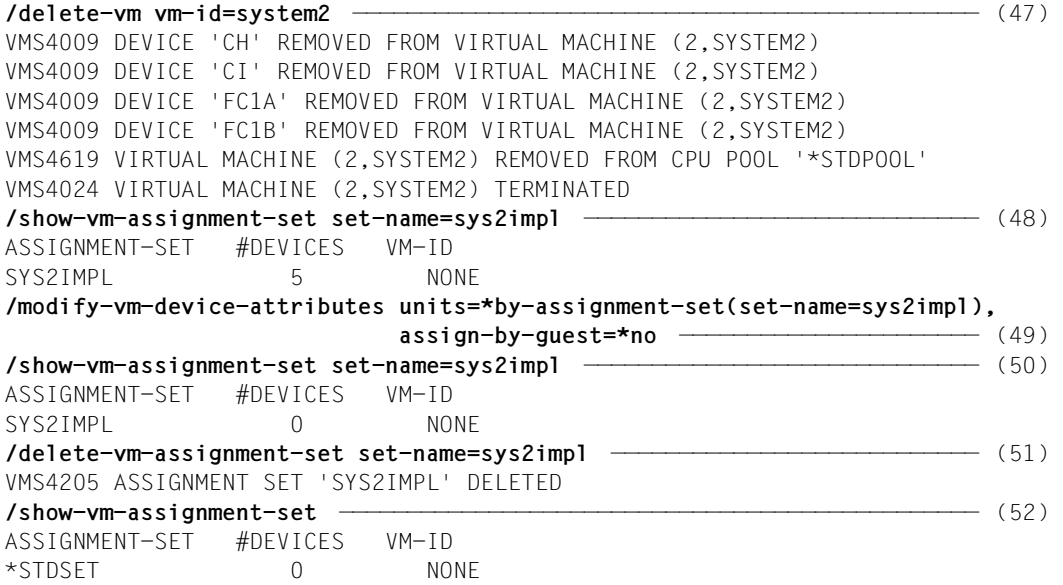

- (47) Die VM2 wird beendet. Die explizit zugeordneten Geräte werden entzogen.
- (48) Der Assignment Set SYS2IMPL ist keiner VM mehr zugeordnet, er enthält aber noch 5 Geräte.
- (49) Die Geräte im Assignment Set SYS2IMPL sollen nicht mehr für die implizite Gerätezuordnung zugelassen werden.
- (50) Der Assignment Set SYS2IMPL enthält nun keine Geräte mehr, er kann aufgelöst werden.
- (51) Der Assignment Set SYS2IMPL wird aufgelöst.
- (52) Nur der Assignment Set \*STDSET existiert noch.

# **6.4.3 Spezielle Geräte**

## **Configuration Raw Device (CRD, SU /390)**

Zur Ablage der VM-Definitionen (siehe [Seite 200](#page-199-0)) werden spezielle Systemplatten (Configuration Raw Devices (CRD)) genutzt.

Für High-Availability-Funktionen im einem SU Cluster wird der Inhalt dieser Systemplatten zusätzlich auf Platten in einem externen Plattenspeichersystem dupliziert. Diese externen Platten werden dann allen beteiligten BS2000-Systemen (auf SU /390) über die Hardware-Generierung bekannt gegeben und über Fibre Channel zugänglich gemacht. In diesem Handbuch bezieht sich der Begriff Configuration Raw Device (CRD) nur auf diese externen Platten.

CRD-Geräte werden einer VM, unabhängig von der Einstellung ASSIGN-BY-GUEST, stets implizit durch das Gastsystem zugeordnet (Benutzungsart SHARED), siehe [Seite 326](#page-325-0). VM und CRD-Gerät müssen **nicht** für die implizite Gerätezuordnung vorbereitet sein (d.h. kein Privileg bzw. Attribut ASSIGN-BY-GUEST für VM bzw. Gerät). Eine explizite Zuordnung von CRD-Geräten wird abgewiesen.

CRD-Geräte haben den Gerätetyp HA-CRD, sichtbar z.B. bei /SHOW-VM-DEVICE-STATUS INF=\*STD/\*ALL in der Spalte DEV-TYPE bzw. in der S-Variable TYPE.

# **Virtuelle Konsole**

Es wird empfohlen, Gastsysteme über KVP-Konsolen oder logische Konsolen zu bedienen, siehe [Seite 102](#page-101-0).

Zusätzlich sieht das Bedienkonzept von VM2000 auf SU /390 eine Emulation der Gastsys-tem-Konsole durch den VM2000-Hypervisor vor, siehe [Abschnitt "Bedienen der Gastsyste](#page-113-0)[me \(VC-Dialog über \\$VMCONS\)" auf Seite 114](#page-113-0).

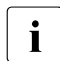

i Virtuelle Konsolen müssen der VM explizit zugeordnet werden (TYPE=\*VC). Das At-<br>↓ Tribut ASSTGN=RY=GUEST=\*VES kann für virtuelle Konsolen nicht eingestellt werden tribut ASSIGN-BY-GUEST=\*YES kann für virtuelle Konsolen nicht eingestellt werden.

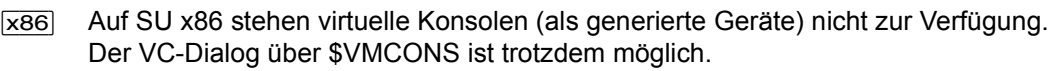

### **Dummy-Bandgeräte**

Dummy-Bandgeräte, die von der Systembetreuung festgelegt werden, werden als Ausweichgeräte bei der Bandgeräteverwaltung in BS2000 benutzt. Sie sollten nicht mit dem Attribut ASSIGN-BY-GUEST=\*YES zur impliziten Gerätezuordnung versehen werden. Das Gerät kann somit gleichzeitig in mehreren Gastsystemen zugeschaltet sein (/ATTACH-DEVICE) ohne dass das Gerät der VM zugeordnet wird. Es werden auch keine Ein-/Ausgaben von Benutzern auf Dummy-Bandgeräte ausgeführt.

## **Kommunikationsgeräte**

Für den Anschluss eines Gastsystems an ein lokales Rechnernetz (LOCLAN / ZASLAN / BRGLAN) und/oder an ein weites Rechnernetz (WAN) gibt es die gleichen Möglichkeiten wie für den Native-Betrieb.

Details zur Konfiguration der Kommunikationsgeräte finden Sie im [Abschnitt "BS2000-Ge](#page-49-0)[räte an SU x86" auf Seite 50](#page-49-0).

# **Snap-Units (Virtual Devices)**

Snap-Units sind virtuelle Geräte der Plattenspeichersysteme. Sie realisieren eine "Copy on Write"-Kopie einer Platte. Mit einer solchen Kopie kann die Originalplatte wieder hergestellt werden.

Snap-Units werden im Plattenspeichersystem und bei der Hardware-Generierung der Server Unit (mit IOGEN (SU /390) bzw. in X2000 (SU x86)) konfiguriert bzw. generiert.

VM2000 erkennt Snap-Units in Symmetrix- und ETERNUS DX S2-Plattenspeichersystemen.

Alle von VM2000 erkannten Snap-Units werden in der Informationsausgabe von /SHOW-VM-DEVICE-STATUS in der Spalte S mit "S" gekennzeichnet. Mit diesem Kommando kann auch gezielt nach Snap-Units gesucht werden.

 $\cdot$  Snap-Units in anderen Plattenspeichersystemen werden von VM2000 nicht immer<br>
Leckannt und in der Informationsausgabe gekennzeichnet erkannt und in der Informationsausgabe gekennzeichnet.

Moderne Plattenspeichersysteme (z.B. ETERNUS DX S3) bieten die Snap-Funktionalität auch ohne dedizierte Snap-Units. Die im Folgenden beschriebene implizite Zuordnung von Snapsets kann unter VM2000 weiter angewendet werden.

Gastsysteme können Snap-Units in zwei Varianten benutzen:

**Benutzung von Snapsets** 

Ein Snapset ist eine Sicherungskopie eines Pubset, die auf Snap-Units im Plattenspeichersystem angelegt wurde. Dabei entspricht jede Pubset-Platte einer Snap-Unit. Snapsets werden mit BS2000-Kommandos verwaltet (z.B. /RESTORE-FROM-SNAPSET). Die Auswahl von Snap-Units für das Einrichten von Snapsets erfolgt automatisch durch BS2000. Snap-Units werden automatisch beim Importieren des Pubset zugeschaltet und dabei unter VM2000 implizit der VM zugeordnet.

Unter VM2000 erlaubt das Privileg AUTO-SNAP-ASSIGNMENT dem Gastsystem auf einer VM, sich Snap-Units eines Snapset implizit zuzuordnen, ohne dass VM und Gerät für die implizite Gerätezuordnung vorbereitet sind (d.h. kein Privileg bzw. Attribut ASSIGN-BY-GUEST für VM und Gerät).

Eine VM wird beim Initialisieren (siehe [Seite 135](#page-134-0)) standardmäßig mit dem Privileg AUTO-SNAP-ASSIGNMENT versehen. Das Privileg wird bei /SHOW-VM-ATTRIBUTES/ -RESOURCES INFORMATION=\*PRIVILEGES mit AS angezeigt.

- 
- $\cdot$  Mit / CREATE-/MODIFY-VM-DEFINITION kann das Privileg AUTO-SNAP-ASSIGNMENT für eine VM in der VM-Definition eingetragen werden. Nähere Informationen dazu fin-den Sie im [Abschnitt "Arbeiten mit VM-Definitionen" auf Seite 200.](#page-199-0)
- Snap-Session über SHC-OSD

In Snap-Sessions unter SHC-OSD werden Snap-Paare (Original-Unit und Snap-Unit) erstellt, indem je einem zu spiegelnden Gerät eine Snap-Unit zugeordnet wird. Auch einem Pubset (bzw. den Pubset-Geräten) können entsprechend viele Snap-Units zugeordnet werden. Snap-Units können auch automatisch ausgewählt werden (Operandenwert \*AUTO-SELECT).

Unter VM2000 müssen die Snap-Units einer Snap-Session über SHC-OSD generell die VM2000-Bedingungen für die implizite Gerätezuordnung erfüllen oder der VM explizit zugeordnet sein.

# **Emulierte Plattengeräte auf einer Management Unit (MU, SU /390)**

Auf einer MU können emulierte Platten für SU /390 generiert werden (analog zu emulierten lokalen Platten auf SU x86). Diese Platten werden für eine BS2000-Erstinstallation oder für ein BS2000-Notfallsystem genutzt. VM2000 erkennt diese speziellen Plattengeräte und verhindert ihre gemeinsame Benutzung (Benutzungsart SHARED). Bei einer VM-Migration werden sie (wie Bandgeräte und Alias-Geräte) durch VM2000 im Gastsystem automatisch weggeschaltet.

# **6.4.4 Gemeinsame Benutzung von Platten**

VM2000 unterstützt den SPVS-Betrieb (SPVS=Shared Pubset) von Platten.

Bei Einsatz des Software-Produkts HIPLEX MSCF und einer entsprechenden Konfiguration der BS2000-Server ist der gleichzeitige Zugriff über mehrere BS2000-Systeme hinweg auf ein gemeinsam benutztes Pubset möglich (siehe Handbuch "HIPLEX MSCF" [\[10](#page-723-0)]).

Abhängig davon, ob die virtuellen Maschinen, die Platten gemeinsam benutzen wollen, auf der gleichen Server Unit eingerichtet sind oder in einem Mehrrechnerverbund auf mehrere BS2000-Server verteilt sind, muss der VM2000-Administrator unterschiedliche Maßnahmen ergreifen, die auf den folgenden Seiten beschrieben sind.

In einem Mehrrechnerverbund mit HIPLEX MSCF können neben Server Units mit und ohne VM2000-Betrieb auch andere BS2000-Server mit und ohne VM2000-Betrieb nebeneinander ablaufen, die mit gemeinsam benutzbaren Platten arbeiten wollen.

Der Begriff **BS2000-Server** bezeichnet in diesem Abschnitt ein BS2000-System, unabhängig davon, ob es auf einer Server Unit /390 oder x86 (auf demselben SE Server oder auf unterschiedlichen SE Servern) oder auf einem S- oder SQ-Server abläuft.

Zu einem Zeitpunkt können maximal 16 BS2000-Server mit einem Shared-Pubset arbeiten.

### **Ein-/Ausgabe-Behandlung für gemeinsam benutzte Platten**

Siehe [Seite 331.](#page-330-0)

### **Gemeinsame Benutzung von Platten durch mehrere VMs auf einer Server Unit**

Die gemeinsame Benutzung eines Plattengerätes durch verschiedene VMs auf einer Server Unit wird eingeleitet durch implizite oder explizite Gerätezuordnung zur VM in der Benutzungsart SHARED, siehe [Seite 330](#page-329-0) (z.B. mit /ADD-VM-DEVICES ...,TYPE=\*SD). Die Benutzungsart SHARED bleibt bei /SWITCH-VM-DEVICES erhalten.

Gewünschte Konfiguration:

VMx und VMy wollen die Plattengeräte D1, D2 und D3 für SPVS-Betrieb nutzen.

Notwendige Maßnahmen des VM2000-Administrators:

Die Plattengeräte D1 bis D3 müssen jeder VM als gemeinsam benutzbar zugeordnet werden, z.B. mit den Kommandos:

```
/ADD-VM-DEVICES UNITS=(D1,D2,D3),VM-ID=VMx,TYPE=*SD
/ADD-VM-DEVICES UNITS=(D1,D2,D3),VM-ID=VMy,TYPE=*SD
```
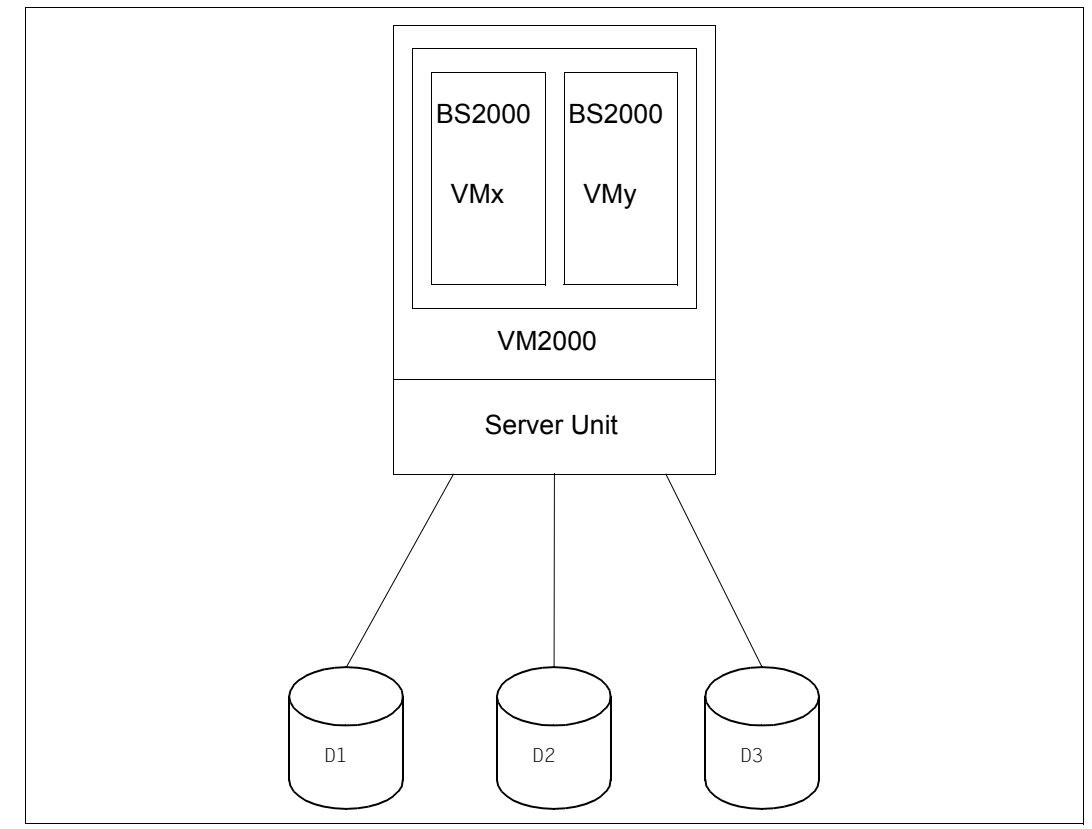

Bild 20: Gemeinsame Benutzung von Platten durch mehrere VMs auf einer Server Unit

### **Gemeinsame Benutzung von Platten in einem VM2000-Mehrrechnerverbund**

In einer Mehrrechnerumgebung werden mehrere BS2000-Server mit VM2000 parallel nebeneinander betrieben. Jedes BS2000-System kann auf die gemeinsam vorhandene Geräteperipherie zugreifen. Die BS2000-Systeme laufen als Gastsysteme unter VM2000.

Folgende Konfigurationen können möglich sein:

a) Gewünschte Konfiguration:

Auf BS2000-Server 1 will nur die VMm und auf BS2000-Server 2 nur die VMy die Plattengeräte D1, D2 und D3 für SPVS-Betrieb nutzen (siehe [Bild 21 auf Seite 377](#page-376-0)).

Notwendige Maßnahmen des VM2000-Administrators:

Die Plattengeräte D1 bis D3 sollten der VMm und der VMy jeweils **exklusiv** zugeordnet werden mit dem Kommando:

/ADD-VM-DEVICES UNITS=(D1,D2,D3),VM-ID=VMm,TYPE=\*NONE /ADD-VM-DEVICES UNITS=(D1,D2,D3),VM-ID=VMy,TYPE=\*NONE

b) Gewünschte Konfiguration:

Auf BS2000-Server 1 will nur die VMm und auf BS2000-Server 2 wollen beide VMs die Plattengeräte D1, D2 und D3 für SPVS-Betrieb nutzen (siehe [Bild 21 auf](#page-376-0)  [Seite 377\)](#page-376-0).

Notwendige Maßnahmen des VM2000-Administrators:

– Die Plattengeräte D1 bis D3 sollten der VMm **exklusiv** zugeordnet werden mit dem Kommando:

/ADD-VM-DEVICES UNITS=(D1,D2,D3),VM-ID=VMm,TYPE=\*NONE

– Die Plattengeräte D1 bis D3 müssen den beiden VMs (VMx und VMy) jeweils als **gemeinsam benutzbar** zugeordnet werden, z.B. mit dem Kommando:

/ADD-VM-DEVICES UNITS=(D1,D2,D3),VM-ID=VMx,TYPE=\*SD /ADD-VM-DEVICES UNITS=(D1,D2,D3),VM-ID=VMy,TYPE=\*SD

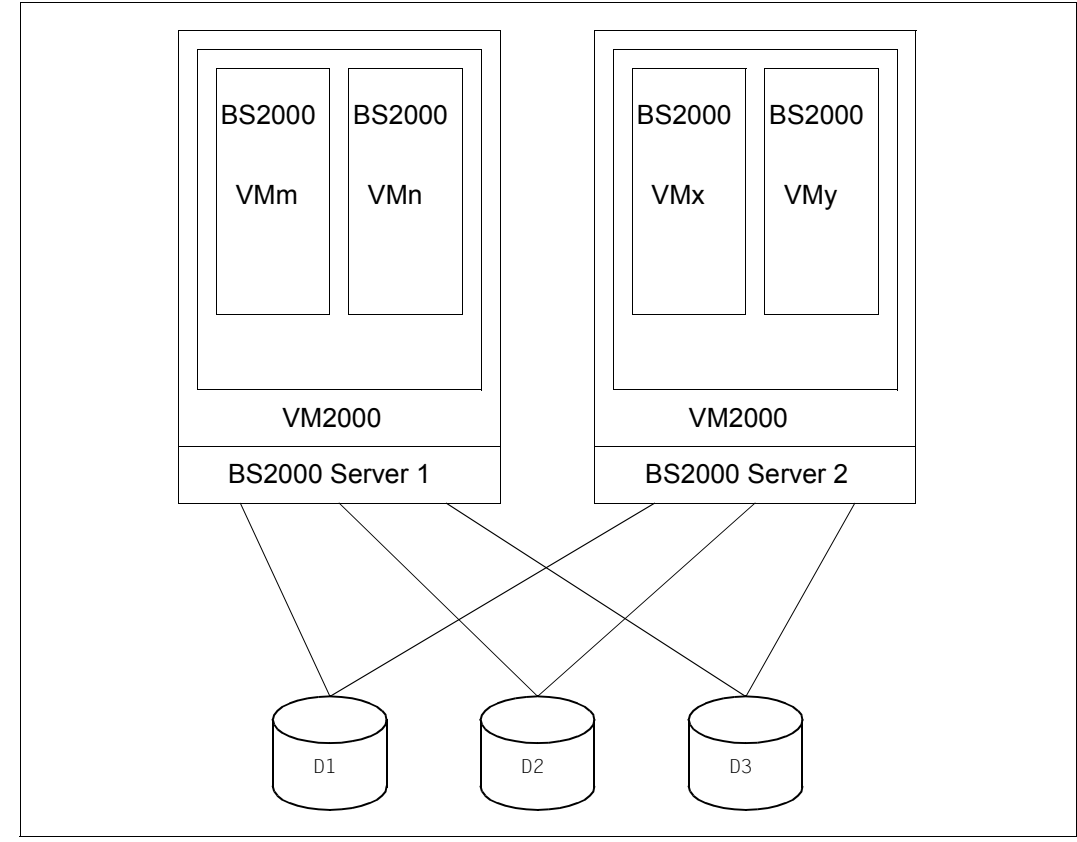

<span id="page-376-0"></span>Bild 21: Gemeinsame Benutzung von Platten durch VMs auf verschiedenen BS2000-Servern

### **Gemeinsame Benutzung von Platten in einem gemischten Mehrrechnerverbund**

Dieser Abschnitt gilt für Konfigurationen, die folgende **allgemeine** Kriterien erfüllen:

- SPVS-Betrieb zwischen mehreren BS2000-Systemen auf verschiedenen BS2000-Servern unterschiedlicher Server-Serien
- mindestens eines der am SPVS-Betrieb beteiligten BS2000-Systeme läuft als Gastsystem unter VM2000
- mindestens eines der am SPVS-Betrieb beteiligten BS2000-Systeme läuft im Native-Betrieb

#### *Beispiel eines gemischten Mehrrechnerverbundes*

[Bild 22 auf Seite 379](#page-378-0) zeigt ein Konfigurationsbeispiel der Fibre Channel Peripherie, in dem neben einem native laufenden BS2000-System zwei weitere BS2000-Server, auf denen jeweils mehrere BS2000-Systeme als Gastsysteme unter VM2000 laufen, auf gemeinsam nutzbare Plattengeräte zugreifen.

Gewünschte Konfiguration:

Auf BS2000-Server 1 will nur die VMm und auf BS2000-Server 2 wollen beide VMs die Plattengeräte D1, D2 und D3 für SPVS-Betrieb nutzen. Auf BS2000-Server 3 wird ein BS2000-System ohne VM2000 betrieben, das zusam-

men mit den VMs auf den anderen BS2000-Servern die Platten für SPVS-Betrieb nutzen will.

Notwendige Maßnahmen des VM2000-Administrators:

● Die Plattengeräte D1 bis D3 sollten der VMm auf BS2000-Server 1 **exklusiv** zugeordnet werden mit dem Kommando:

/ADD-VM-DEVICES UNITS=(D1,D2,D3),VM-ID=VMm,TYPE=\*NONE

● Die Plattengeräte D1 bis D3 müssen den beiden VMs (VMx und VMy auf BS2000-Server 2) jeweils als **gemeinsam benutzbar** zugeordnet werden, z.B. mit dem Kommando:

/ADD-VM-DEVICES UNITS=(D1,D2,D3),VM-ID=VMx,TYPE=\*SD /ADD-VM-DEVICES UNITS=(D1,D2,D3),VM-ID=VMy,TYPE=\*SD

● BS2000 auf BS2000-Server 3 verhält sich wie ein BS2000 im Native-Verbund (siehe auch Handbuch "HIPLEX MSCF" [[10](#page-723-0)])

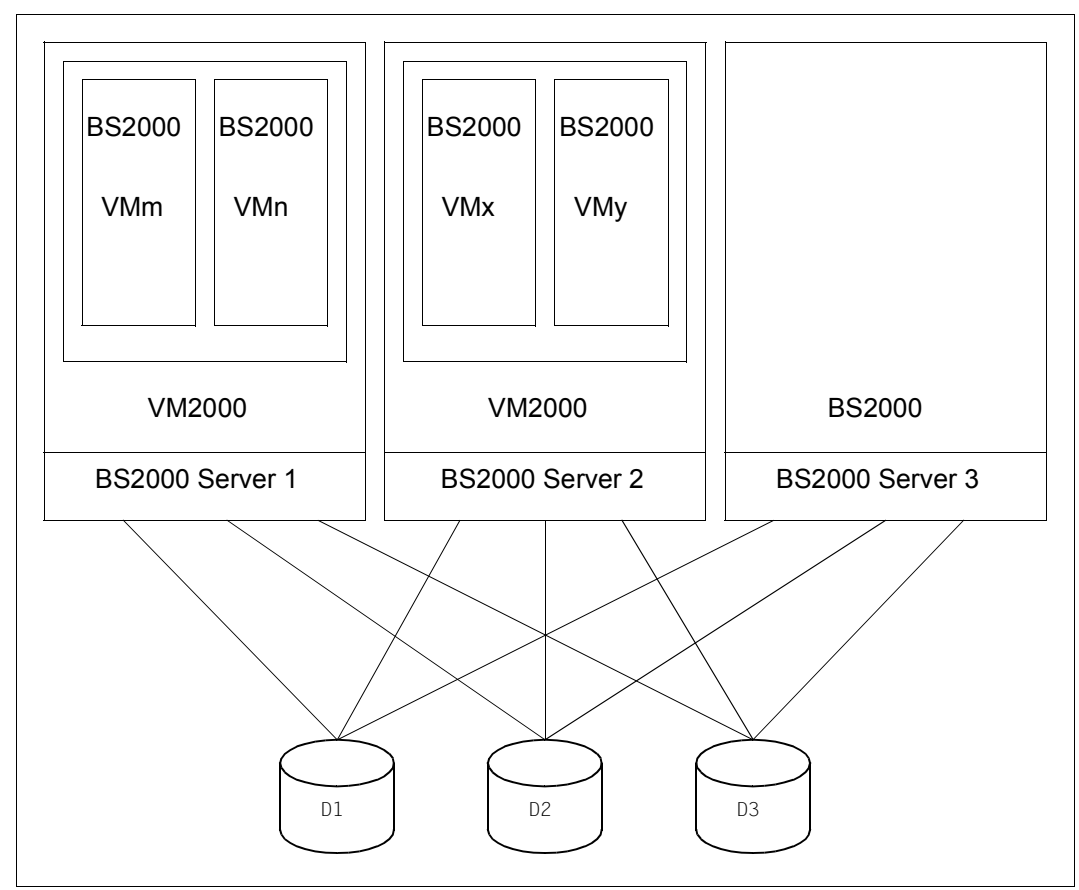

<span id="page-378-0"></span>Bild 22: Gemeinsame Benutzung von Plattengeräten im gemischten Mehrrechnerverbund

# **6.4.5 Parallel Access Volume (PAV, SU /390)**

Ein-/Ausgabe-Aufträge verschiedener Anwendungen auf das gleiche Gerät werden üblicherweise serialisiert. Später kommende Ein-/Ausgabe-Aufträge müssen warten, bis die vorangehende Ein-/Ausgabe beendet ist. Dieses Verhalten konnte bisher nur durch geeignete Datenorganisation auf unterschiedliche Datenträger verbessert werden.

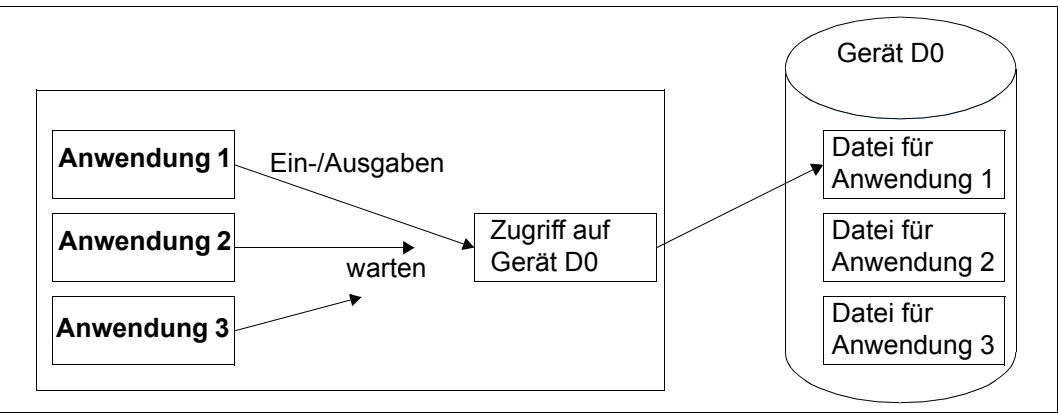

Bild 23: Anwendungen mit Ein-/Ausgabelast auf ein Gerät (serialisiert)

BS2000 OSD/BC bietet für alle über Fibre Channel bedienten Plattenspeichersysteme die Funktion Parallel Access Volume (PAV) an, mit der mehrere Ein-/Ausgaben auf ein Plattengerät (ein logisches Volume) parallel ausgeführt werden.

[x86] Auf SU x86 stehen PAV-Geräte nicht zur Verfügung. Dort werden die Ein-/Ausgaben automatisch von X2000 parallelisiert.

Ein PAV-Gerät besteht aus dem real existierenden so genannten **Basis-Gerät** (BASE) mit bis zu sieben so genannten **Alias-Geräten** (ALIAS).

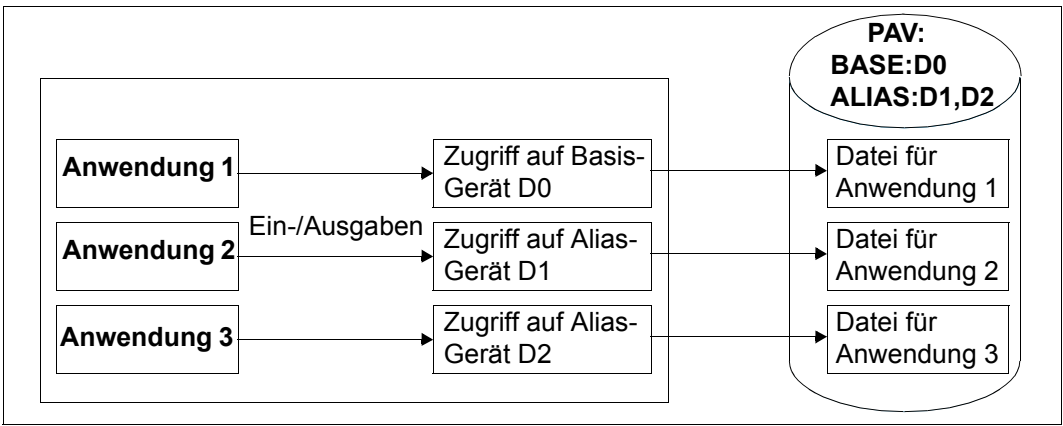

Bild 24: Anwendungen mit Ein-/Ausgabelast auf ein Gerät (Parallel Access Volume)

Weitere Informationen zum Thema PAV finden Sie im Handbuch "Systembetreuung" [\[2](#page-722-0)].

### **(Statisches) PAV im Native-Betrieb**

PAV kann für Plattengeräte des Typs D3435 im FBA-Format am Kanal verwendet werden.

Die PAVs werden dabei nur bei der Generierung der IO-Konfigurationsdaten eingerichtet (Anweisung DVC von IOGEN). Die PAV-Einstellungen werden vom Betriebssystem aus den Generierungsdaten erkannt. Änderungen der PAV-Struktur erfordern eine neue Generierung oder eine dynamische IO-Konfigurationsänderung, siehe [Seite 383](#page-382-0).

Basis-Gerät und Alias-Geräte werden bei der Hardware-Generierung (siehe Handbuch "Systeminstallation" [[1](#page-722-1)]) als eigenständige Geräte gleichen Typs mit gleichen Logical Unit Numbers aber unterschiedlichen Unit-Adressen und mnemotechnischen Gerätebezeichnungen an der gleichen Steuerung generiert.

BS2000 schaltet beim Zuschalten des Basis-Geräts automatisch die zugehörigen Alias-Geräte zu. Nachdem Basis- und Alias-Geräte zugeschaltet sind, können Ein-/ Ausgaben für das PAV parallel über Basis- und Alias-Geräte abgewickelt werden. Die Gerätebelegung erfolgt im Betriebssystem weiter nur für das Basis-Gerät. Ein-/Ausgaben werden dabei von den Anwendungen an das Basis-Gerät gegeben, das Betriebssystem steuert die Ausführung über das Base- oder ein Alias-Gerät.

Informationen über PAVs bietet das BS2000-Kommando /SHOW-DEVICE-CONFIGURATION INFORMATION=\*PAV.

# **(Statisches) PAV unter VM2000**

PAVs können unter VM2000 für das Monitorsystem und die Gastsysteme eingesetzt werden.

Das Basis-Gerät kann einer VM explizit oder implizit zugeordnet werden, siehe [Seite 324.](#page-323-0)

Alias-Geräte werden einer VM, unabhängig von der Einstellung ASSIGN-BY-GUEST, stets implizit zugeordnet, wenn das Basis-Gerät im Gastsystem zugeschaltet wird. Eine explizite Zuordnung von Alias-Geräten wird abgewiesen.

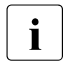

i Wurde einer VM ein (Alias-)Gerät explizit zugeordnet, weil die Eigenschaft "Alias-<br>I Gerät" nicht festgestellt werden konnte, so wird diese Zuordnung rückgängig ge-Gerät" nicht festgestellt werden konnte, so wird diese Zuordnung rückgängig gemacht, sobald die Eigenschaft "Alias-Gerät" festgestellt wird (Meldung VMS4192).

Alias-Geräte haben stets die gleiche Benutzungsart wie das zugehörige Basis-Gerät. Die Benutzungsart eines Basis-Geräts kann mit /MODIFY-VM-DEVICE-USAGE USAGE= \*SHA-RED/\*EXCLUSIVE geändert werden (damit ändert sich auch die Benutzungsart seiner Alias-Geräte).

Zu Ein-/Ausgaben für gemeinsam benutzbare Geräte siehe auch [Seite 331](#page-330-0).

Ein (implizit oder explizit zugeordnetes) Basis-Gerät kann einer VM explizit entzogen werden. Bei impliziter Freigabe wird das Basis-Gerät durch das Gastsystem freigegeben (siehe [Seite 328\)](#page-327-0). Alias-Geräte werden automatisch mit dem Basis-Gerät freigegeben. Ein explizites Entziehen von Alias-Geräten wird abgewiesen.

Informationen speziell über PAVs unter VM2000 erhalten Sie mit /SHOW-VM-DEVICE-STATUS. Über den Operanden PAV-ATTRIBUTE können Sie die Auswahl von PAVs steuern. Mit dem Operand INFORMATION=\*PAV wird zusätzlich die PAV-Struktur für das betreffende Gerät dargestellt.

Um unter VM2000 eine möglichst gleichmäßige Verteilung der Ein-/Ausgaben für gemeinsam benutzte Platten zu erreichen, bevorzugt das Betriebssystem in den Gastsystemen das Basis- oder ein spezielles Alias-Gerät. Die Auswahl erfolgt über den VM-Index. Bevorzugte Basis- oder Alias-Geräte können auch in jedem Gastsystem explizit definiert werden mit dem BS2000-Kommando (siehe [Seite 245\)](#page-244-0)

/MODIFY-IO-UNIT UNIT=\*DEVICE(NAME=...,STATE=\*PAV-PREFERRED-DEVICE(...))

# <span id="page-382-0"></span>**Dynamisches PAV im Native-Betrieb**

Statisches PAV, wie zuvor beschrieben, verlangt eine vorausschauende Planung auf die zukünftige Geräteauslastung. Bei der Generierung im BS2000 muss bedacht werden, dass für jedes Alias-Gerät eine eigene Adresse benötigt wird.

Dynamisches PAV (die IORM-Funktion DPAV, siehe [Seite 392](#page-391-0) und das Handbuch "Dienstprogramme" [\[3\]](#page-722-2)) kommt mit weniger Alias-Geräten aus. Wie beim statischen PAV müssen Alias-Geräte generiert werden, es ist jedoch nicht erforderlich, für jedes Volume im Voraus die maximal benötigten Alias-Geräte vorzusehen. DPAV weist autonom Alias-Geräte denjenigen Volumes zu, die am meisten davon profitieren.

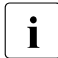

 $\cdot$  Die IORM-Funktion DPAV wird native und unter VM2000 an der SU /390 für Plat-<br>Lengeräte am Kanal angeboten tengeräte am Kanal angeboten.

### <span id="page-382-1"></span>**Dynamisches PAV unter VM2000**

DPAV unter VM2000 setzt das Subsystem IORM im Monitorsystem voraus.

Bei einem Engpass für ein PAV-Gerät in einem Gastsystem beauftragt das IORM-Subsystem im Gastsystem das IORM-Subsystem im Monitorsystem folgende Aktionen zu koordiieren und durchzuführen:

- 1. Suche nach dem Alias-Gerät, das am wenigsten ausgelastet ist.
- 2. Beauftrage alle BS2000-Gastsysteme, das ausgewählte Alias-Gerät wegzuschalten. Das Alias-Gerät wird dabei der VM entzogen, weil ein Alias-Gerät einer VM nur implizit zugeordnet wird.
- 3. Ordne das ausgewählte Alias-Gerät mit dynamischer Konfigurationsänderung (/REMOVE-IO-UNIT, /ADD-IO-UNIT) dem neuen Basis-Gerät zu.
- 4. Informiere alle BS2000-Gastsysteme über die neue Zuordnung. Dabei wird in den Gastsystemen, in denen das Basis-Gerät zugeschaltet ist, auch das neu konfigurierte Alias-Gerät zugeschaltet und damit der eigenen VM implizit zugeordnet.

### **Beispiel zum Einsatz von (statischem) PAV unter VM2000**

In diesem Beispiel wird dem Monitorsystem ein Basis-Gerät zugeordnet. Das Basis-Gerät wird im Monitorsystem zu- und dann wieder weggeschaltet.

```
/show-vm-device-status units=*std,information=*pav, 
                select=*par(state=*disposable,pav-attribute=*base) ———— (1) 
UNIT DEV-TYPE PAV S ASSIGN-SET USAGE VM-ID/(#VM) ASSIGNED-BY
2300 STDDISK BASE ——————————————————————————————————— (2)
              (BASE: 2300; ALIAS: 2310,2320,2330)
2301 STDDISK BASE
              (BASE: 2301; ALIAS: 2311,2321,2331)
2302 STDDISK BASE
              (BASE: 2302; ALIAS: 2312,2322,2332)
2303 STDDISK BASE
              (BASE: 2303; ALIAS: 2313,2323,2333)
2304 STDDISK BASE
              (BASE: 2304; ALIAS: 2314,2324,2334)
2305 STDDISK BASE
              (BASE: 2305; ALIAS: 2315,2325,2335)
... (Ausgabe gekürzt)
5400 STDDISK BASE
              (BASE: 5400; ALIAS: 540C)
/add-vm-devices units=2300,vm-id=monitor —————————————————————————————— (3) 
VMS4005 DEVICE '2300' ASSIGNED TO VIRTUAL MACHINE (1,MONITOR)
/show-vm-device-status units=23*,information=*pav, 
                       select=*par(state=*assigned(vm-id=monitor)) ———— (4) 
UNIT DEV-TYPE PAV S ASSIGN-SET USAGE VM-ID/(#VM) ASSIGNED-BY
2300 STDDISK BASE EXCL 1 MONITOR VM-ADMIN
              (BASE: 2300; ALIAS: 2310,2320,2330)
```
- (1) Der VM2000-Administrator informiert sich, welche Basis-Geräte frei sind. Es sollen detaillierte Informationen über die Konfiguration der PAVs (Base- und Alias-Geräte) angezeigt werden.
- (2) Die Liste der freien Basis-Geräte und ihrer Alias-Geräte wird ausgegeben.
- (3) Der Monitor-VM wird das Basis-Gerät 2300 explizit zugeordnet.
- <span id="page-383-0"></span>(4) Der VM2000-Administrator lässt sich alle Geräte, deren mnemotechnische Gerätebezeichnung mit 23 beginnt und die der Monitor-VM zugeordnet sind, anzeigen. Derzeit ist nur das Basisgerät 2300 zugeordnet.

\*\*\* \*\*\* Gastsystem-Operating auf der Monitor-VM: \*\*\* **/attach-device unit=2300** —————————————————————————————————————————— (5)  $***$  NKR0042 'DEVICE =2300': ATTACH ACCEPTED  $***$  NKR0042 'DEVICE =2300': ATTACHED \*\*\* NKR0042 'DEVICE =2310': ATTACH ACCEPTED ----------------------------------- (6)  $***$  NKR0042 'DEVICE =2320': ATTACH ACCEPTED  $***$  NKR0042 'DEVICE =2330': ATTACH ACCEPTED \*\*\* NKVD010 DISK 'PF1.00' MOUNTED ON DEVICE '2300' \*\*\* NBR0740 COMMAND COMPLETED 'ATTACH-DEVICE'; \*\*\* (RESULT: SC2=000, SC1=000, MC=CMD0001); DATE: <date> \*\*\* NKR0073 ALIAS DEVICE '2310' LINKED TO BASE DEVICE '2300' \*\*\* NKR0073 ALIAS DEVICE '2320' LINKED TO BASE DEVICE '2300' \*\*\* NKR0073 ALIAS DEVICE '2330' LINKED TO BASE DEVICE '2300'  $***$  NKR0040 'DEVICE =2310' ATTACHED  $***$  NKR0040 'DEVICE =2320' ATTACHED  $***$  NKR0040 'DEVICE =2330' ATTACHED  $+++$ % VMS4005 DEVICE '2310' ASSIGNED TO VIRTUAL MACHINE (1,MONITOR) (BY GUEST) ————————————————————————————————————————————————— (7) % VMS4005 DEVICE '2320' ASSIGNED TO VIRTUAL MACHINE (1,MONITOR) (BY GUEST) % VMS4005 DEVICE '2330' ASSIGNED TO VIRTUAL MACHINE (1,MONITOR) (BY GUEST) **/show-vm-device-status units=23\*,information=\*pav, select=\*par(state=\*assigned(vm-id=monitor))** UNIT DEV-TYPE PAV S ASSIGN-SET USAGE VM-ID/(#VM) ASSIGNED-BY 2300 D3435 BASE EXCL 1 MONITOR VM-ADMIN (BASE: 2300; ALIAS: 2310,2320,2330) 2310 D3435 ALIAS EXCL 1 MONITOR GUEST ————————————— (8) (BASE: 2300; ALIAS: 2310,2320,2330) 2320 D3435 ALIAS EXCL 1 MONITOR GUEST (BASE: 2300; ALIAS: 2310,2320,2330) 2330 D3435 ALIAS EXCL 1 MONITOR GUEST (BASE: 2300; ALIAS: 2310,2320,2330) (5) Im Monitorsystem wird das Basis-Gerät zugeschaltet. (6) Implizit werden dadurch auch die Alias-Geräte der Monitor-VM implizit zugeordnet und zugeschaltet.

- (7) VM- und VM2000-Administrator werden über freilaufende Meldungen von der impliziten Gerätezuordnung unterrichtet.
- (8) Der VM2000-Administrator wiederholt das Kommando aus ([4](#page-383-0)). Nun sind auch die Alias-Geräte der Monitor-VM implizit mit gleicher Benutzungsart zugeordnet.

```
/show-vm-attributes vm-id=monitor,information=*units —————————————————— (9) 
VM-ID UNITS
  1 MONITOR ASSIGNED BY VM-ADMIN
             EXCL: C2,C3,V0,V1,2300,2430,2431,2432,2433
             SHARED: 22F4,22F5,22F6,22F7,58F2
             ASSIGNED BY GUEST
             EXCL: 2310,2320,2330
***
*** Gastsystem-Operating auf der Monitor-VM:
*** /detach-device unit=2300 —————————————————————————————————————————— (10) 
*** NKR0092 'DEVICE =2300': /DETACH-DEVICE PENDING ACCEPTED
*** NKR0045 *** 'DEVICE =2300' DETACHED ***
*** NBR0740 COMMAND COMPLETED 'DETACH-DEVICE'; 
*** (RESULT: SC2=000, SC1=000, MC=CMD0001); DATE: <date>
*** NKR0074 ALIAS DEVICE '2310' UNLINKED FROM BASE DEVICE '2300' —————— (11) 
*** NKR0074 ALIAS DEVICE '2320' UNLINKED FROM BASE DEVICE '2300'
*** NKR0074 ALIAS DEVICE '2330' UNLINKED FROM BASE DEVICE '2300'
*** NKR0045 *** 'DEVICE =2310' DETACHED ***
*** NKR0045 *** 'DEVICE = 2320' DETACHED ****** NKR0045 *** 'DEVICE =2330' DETACHED ***
***
% VMS4009 DEVICE '2310' REMOVED FROM VIRTUAL MACHINE (1,MONITOR) 
           (BY GUEST) ————————————————————————————————————————————————— (12) 
% VMS4009 DEVICE '2320' REMOVED FROM VIRTUAL MACHINE (1,MONITOR) (BY GUEST)
% VMS4009 DEVICE '2330' REMOVED FROM VIRTUAL MACHINE (1,MONITOR) (BY GUEST)
/show-vm-device-status units=23*,information=*pav, 
                       select=*par(state=*assigned(vm-id=monitor)) ———— (13) 
UNIT DEV-TYPE PAV S ASSIGN-SET USAGE VM-ID/(#VM) ASSIGNED-BY
2300 D3435 BASE EXCL 1 MONITOR VM-ADMIN
              (BASE: 2300; ALIAS: 2310,2320,2330)
/remove-vm-devices units=2300,vm-id=monitor
VMS4005 DEVICE '2300' REMOVED FROM VIRTUAL MACHINE (1,MONITOR)
(9) Für einen VM-Administrator liefert /SHOW-VM-ATTRIBUTES die entsprechenden Infor-
      mationen über die Geräte seiner VM.
```
- (10) Im Monitorsystem wird das Basis-Gerät wieder weggeschaltet.
- (11) Implizit werden dadurch auch die Alias-Geräte weggeschaltet und implizit freigegeben.
- (12) VM- und VM2000-Administrator werden über freilaufende Meldungen von der impliziten Gerätefreigabe unterrichtet.
- (13) Nur das Basis-Gerät ist der Monitor-VM explizit zugeordnet.

# **6.4.6 Einsatz des High-Speed Network Connect HNC (SU /390)**

Der High-Speed Network Connect HNC verbindet eine SU /390 mit unterschiedlichen IP-Netzwerken. Die Verbindung zu den Netzwerken kann über den direkten Anschluss an den HNC oder über die Net Unit hergestellt werden. Die Net Unit stellt eine Vielzahl von Netzwerken im SE Server zur Verfügung. Der HNC ist eine Komponente des SE Servers und wird über den SE Manager bedient und verwaltet, siehe Handbuch "Bedienen und Verwalten" [\[19](#page-723-1)].

Mit einem HNC können unter VM2000 Netzverbindungen zum Monitorsystem und allen weiteren Gastsystemen aufgebaut werden.

Der Datentransfer zwischen den verschiedenen BS2000-Gastsystemen einer SU /390 erfolgt im HNC über das interne Netz, ohne Privat- oder Kunden-Netzwerke zu belasten.

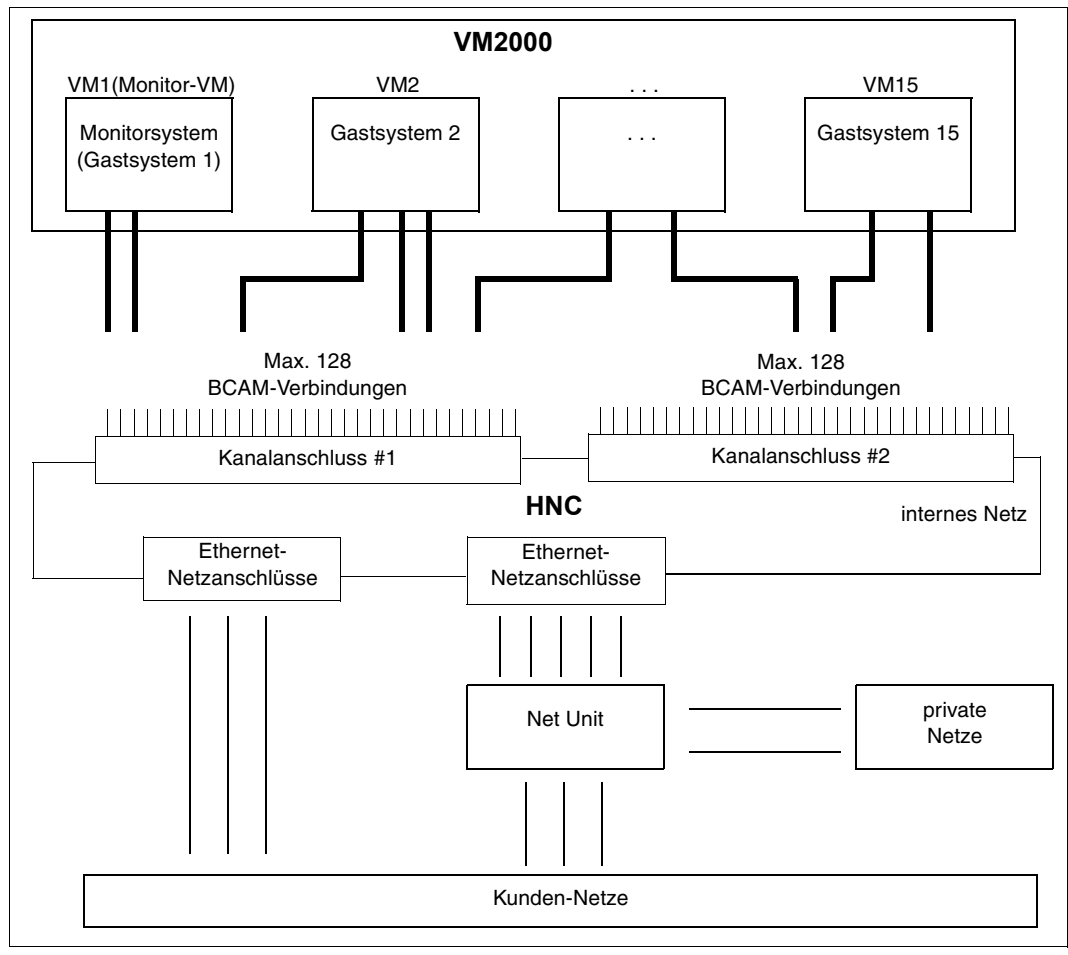

Bild 25: Nutzung des HNC unter VM2000

Der HNC besitzt 2 Kanalanschlüsse. An jedem Kanalanschluss können bis zu 128 BCAM-Netzverbindungen konfiguriert werden. An einer SU /390 können bis zu 4 HNCs angeschlossen werden, um z.B. redundante BCAM-Netzverbindungen aufzubauen. Über den HNC können Verbindungen zu unterschiedlichen Netzen aufgebaut werden, z.B. zu Kunden-Netzen (DANPUx), SE-Privatnetzen (DANPRxx) und zum internen Netz (LOCLAN). Dazu muss für jedes Gastsystem zu dem gewünschten Netz ein BCAM-Leitungsanschluss definiert und ein entsprechendes Geräteadresspaar eingerichtet werden.

### *Beispielkonfiguration*

Das folgende Beispiel zeigt eine derartige Konfiguration. Die notwendigen Installations-, Generierungs- und Zuordnungsanweisungen werden aufgezeigt.

Es sind drei Ethernet-Netze und das interne Netz installiert. Unter VM2000 laufen drei Gastsysteme:

- das Monitorsystem (MONIT in VM1),
- zwei Produktionssysteme (PROD1 in VM2, PROD2 in VM3),

Ein HNC ist an zwei Kanälen installiert (Kanalanschluss #1 (C0) und #2 (C1)).

Die Zuordnung der Geräteadresspaare zu VMs, Kanalanschlüssen und Netzen ist aus [Bild 26 auf Seite 389](#page-388-0) ersichtlich.

#### *Beispiel*

Das Geräteadresspaar F0,F1 am Kanalanschluss #1 (C0) gehört zu einem BCAM-Leitungsanschluss der Monitor-VM (Monitorsystem): F0,F1,(VM1,#1).

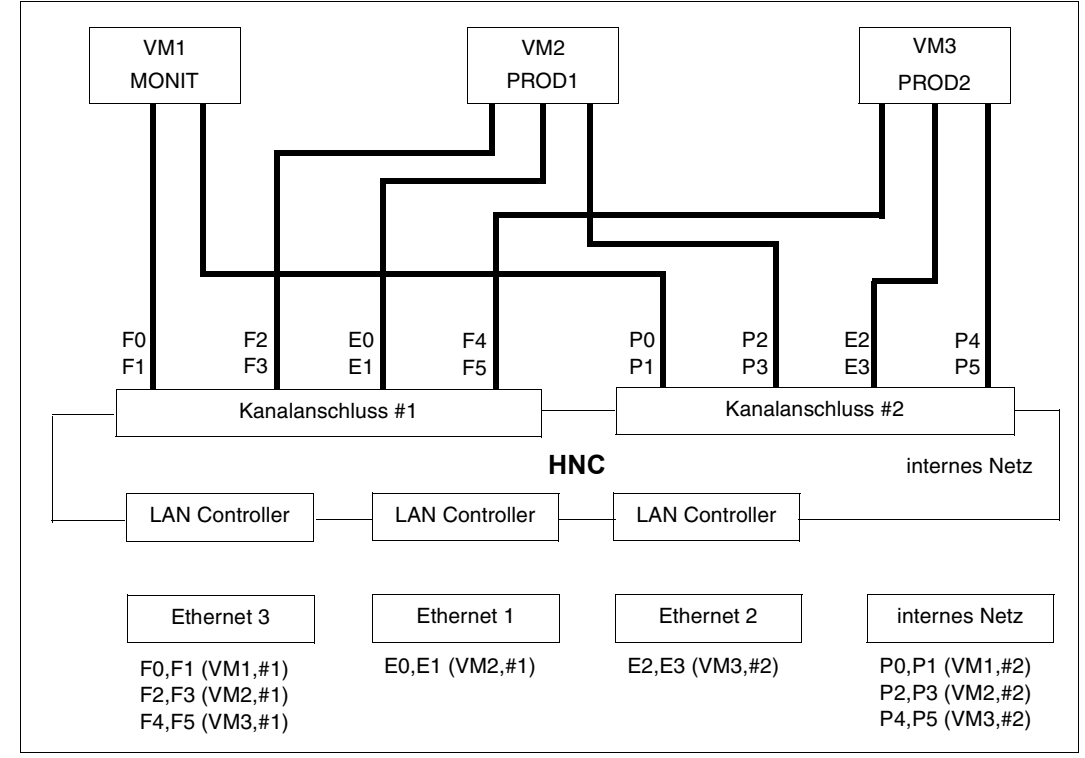

<span id="page-388-0"></span>Bild 26: Beispielkonfiguration für HNC

## *Installation der Beispielkonfiguration*

Die Einrichtung der Geräteadresspaare für die BCAM-Leitungsanschlüsse (jeweils Zuordnung des Netzes und einer Netzadresse) nimmt der Service bei der Installation des HNC vor.

### *Generierung der Beispielkonfiguration*

Für die Generierung des Monitorsystems und der Gastsysteme müssen entsprechende Generierungsanweisungen für die Kanalanschlüsse und für die Geräteadressen angegeben werden. Im obigen Beispiel müssen diese bei Anschluss an z.B. Kanal K0 und K1 folgendermaßen vereinbart werden:

```
* Kanalanschluss #1 des HNC 
   CTL C0,,(K0,0)
* Kanalanschluss #2 des HNC 
   CTL C1,,(K1,0)
* ETHERNET3 über Kanalanschluss #1 (C0) 
   DVC F0,6D,A,00,(C0)
   DVC F1,6D,A,01,(C0)
   DVC F2,6D,A,02,(C0)
   DVC F3,6D,A,03,(C0)
   DVC F4,6D,A,04,(C0)
   DVC F5,6D,A,05,(C0)
* ETHERNET1 über Kanalanschluss #1 (C0) 
   DVC E0,6D,A,06,(C0)
   DVC E1,6D,A,07,(C0)
* Internes Netz über Kanalanschluss #2 (C1) 
   DVC P0,6D,A,00,(C1)
   DVC P1,6D,A,01,(C1)
   DVC P2,6D,A,0C,(C1)
   DVC P3,6D,A,03,(C1)
   DVC P4,6D,A,04,(C1)
   DVC P5,6D,A,05,(C1)
* ETHERNET2 über Kanalanschluss #2 (C1) 
   DVC E2,6D,A,06,(C1)
   DVC E3,6D,A,07,(C1)
```
Die BCAM-Leitungsanschlüsse zu den Geräteadresspaaren müssen über entsprechende BCAM-Anweisungen (SOF-Definitionen) definiert werden (siehe Handbuch "BCAM" [[8](#page-722-3)]).

#### *Zuordnung der Beispielkonfiguration zu VM2000*

Die Angaben zum Einrichten der Monitor-VM sind in der Konfigurationsdatei der Monitor-VM hinterlegt. Es ist zwar nicht zwingend, doch sollte die Netzperipherie der Monitor-VM ebenfalls über die Konfigurationsdatei zugeordnet werden, da sie dann beim Start von BCAM automatisch als ATTACHED zur Verfügung steht. Folgende Anweisung ist im obigen Beispiel dafür nötig:

/ADD-VM-DEVICES UNITS=(F0,F1,P2,P3),VM-ID=MONIT

Für die Netzkonfiguration der Gastsysteme in obigem Beispiel werden nach dem Einrichten der VMs für die Produktionssysteme folgende Anweisungen gegeben:

/ADD-VM-DEVICES UNITS=(F2,F3,E0,E1,P2,P3),VM-ID=PROD1 /ADD-VM-DEVICES UNITS=(F4,F5,E2,E3,P4,P5),VM-ID=PROD2

# **6.4.7 Konfigurationshinweise zum Betrieb von VM2000**

Prinzipiell ist es möglich, die Peripherie einer Server Unit beliebig auf die virtuellen Maschinen zu verteilen. Bei der Konfiguration der virtuellen Maschinen sollten folgende Hinweise beachtet werden:

### **Konfigurationshinweise für alle Server Units**

Die Bedienung des Gastsystems auf einer VM (Operating) erfolgt normalerweise über BS2000-Konsolen (siehe [Seite 102\)](#page-101-0).

Alternativ ist auch ein Operating für Gastsysteme über \$VMCONS möglich.

### **Konfigurationshinweise für die SU x86**

In jedem Gastsystem (auch im Monitorsystem) sollten die Konfigurationszustände der KVP-Geräte, die im betreffenden Gastsystem nicht als KVP-Konsole benutzt werden, über den Startup-Parameterservice (Parametersatz IOCONF, Anweisung MODIFY-IO-UNIT) auf DETACHED gesetzt werden. Die im Gastsystem benutzten KVP-Geräte sollten ATTACHED bleiben (Voreinstellung).

### **Konfigurationshinweise für die SU /390**

- Wenn alle KVP-Geräte für Gastsysteme bei der Hardware-Generierung als DETACHED generiert sind (empfohlen) und es auch redundante KVP-Geräte gibt (KVP-Geräte der redundanten MU, die einer VM zugeordnet sind, aber nicht als IPL-Konsole verwendet wurden), dann sollten in jedem Gastsystem die Konfigurationszustände seiner redundanten KVP-Geräte im Startup-Parameterservice (Parametersatz IOCONF, Anweisung MODIFY-IO-UNIT) auf ATTACHED gesetzt werden.
- Arbeiten verschiedene virtuelle Maschinen mit Kanal-Geräten, die an **einer** Gerätesteuerung zugeschaltet sind, kann es bei hoher Ein-/Ausgabebelastung dieser Geräte zu Engpässen kommen. Um dies zu vermeiden, sollten die an einer Gerätesteuerung zugeschalteten Geräte, falls möglich, **einer** virtuellen Maschine zugeordnet sein.
- Unter VM2000 können Plattengeräte den VMs zur gemeinsamen Benutzung zugeordnet werden. Wenn wenigstens zwei VMs ein Plattengerät gemeinsam benutzen, dann wird auf SU /390 der gesamte Ein-/Ausgabeverkehr der gemeinsam benutzten Plattengeräte durch den VM2000-Hypervisor koordiniert. Deshalb sollten auf SU /390 Plattengeräte nicht unnötig als gemeinsam benutzbar betrieben werden.

# <span id="page-391-0"></span>**6.4.8 Einsatz von IORM im VM2000-Betrieb**

Das BS2000-Dienstprogramm IORM (IO Resource Manager) bietet Funktionen zur autonomen, dynamischen Steuerung der Ein-/Ausgabe-Betriebsmittel Kanal, Steuerung, Pfad und Gerät:

- IOPT: I/O-Prioritäten-Steuerung für Tasks (I/O Priority handling for Tasks)
- DPAV: Dynamische I/O-Lastverteilung für Platten (Dynamic Parallel Access Volume)
- DDAL: Optimierte Lastverteilung im Betrieb mit dem Speichersystem ETERNUS CS (Dynamic Device Allocation)
- TCOM: Kompression im LTO-Gerät anpassen (Dynamic Tape Compression)
- IOLVM: Begrenzung der I/O-Aufnahme einzelner VM2000-Gastsysteme (I/O Limit for Virtual Machines)

[x86] Auf SU x86 sind die IORM-Funktionen DPAV und IOLVM ohne Bedeutung.

IORM sammelt im laufenden Betrieb Daten über die Auslastung der Ein-/Ausgabe-Betriebsmittel und steuert den Ein-/Ausgabebetrieb abhängig von den vorgegebenen Schwellenwerten.

Eine detaillierte Beschreibung von IORM finden Sie im Handbuch "Dienstprogramme" [\[3\]](#page-722-4).

IORM arbeitet VM-übergreifend aber nicht Server Unit-übergreifend.

Im VM2000-Betrieb sollte IORM im Monitorsystem und in allen BS2000-Gastsystemen gestartet werden. IORM wird über das Monitorsystem administriert. Dort ist auch die zentrale Datenhaltung von IORM. Die IORM-Subsysteme im Monitorsystem und in den BS2000- Gastsystemen kommunizieren über eine interne Schnittstelle.

Im VM2000-Betrieb kommen die Funktionen von IORM für ausgewähle VMs zum Einsatz oder sie wirken global für alle VMs auf einer Server Unit:

● IOPT

Die Funktion IOPT wird in den Gastsystemen aktiviert, in denen IOPT aktiv sein soll.

● DPAV (SU /390)

Die Funktion DPAV muss im Monitorsystem und in den Gastsystemen, in denen DPAV aktiv sein soll, aktiviert. Das eigentliche Umschalten von Alias-Geräten wird von DPAV im Monitorsystem koordiniert und durchgeführt, siehe [Seite 383.](#page-382-1)

● DDAL

Diese Funktion weitet die optimierte (lokale) Geräteauswahl im Native-Betrieb auf alle Gastsysteme einer Server Unit im VM2000-Betrieb aus. Dazu ist es wichtig, dass IORM im Monitorsystem und in allen BS2000-Gastsystemen gestartet und die Funktion DDAL überall aktiviert ist.

● TCOM

Die Funktion TCOM wird in den Gastsystemen aktiviert, in denen TCOM aktiv sein soll.

● IOLVM (SU /390)

Weniger wichtige, jedoch Ein-/Ausgabe-intensive Gastsysteme können andere, wichtigere Gastsysteme behindern. Behinderungen können entstehen, wenn die Ein-/Ausgabe-intensiven Gastsysteme Ein-/Ausgaben auf das gleiche (logische) Gerät ausführen. Behinderungen entstehen auch, wenn Ein-/Ausgaben auf verschiedene (logische) Geräte erfolgen, die jedoch auf demselben physikalischen Gerät liegen oder über dieselben Pfade angeschlossen oder über dieselben Ports erreichbar oder an denselben Kanälen angeschlossen sind.

IORM bremst mit der Funktion IOLVM gezielt den Ein-/Ausgabebetrieb des eigenen Gastsystems, wenn gemeinsam benutzte IO-Ressourcen (Kanal, Port, Pfad, Platte) eines Plattengerätes das Gastsystem-spezifische IO-Limit überschreiten. Das IO-Limit wird als Prozentwert des durchschnittlichen Ein-/Ausgabedurchsatzes der gemeinsam benutzten IO-Ressource angegeben.

Das IO-Limit für IOLVM wird als maximale IO-Leistungsaufnahme der VM im Operan-den MAX-IO-UTILIZATION beim Initialisieren der VM (siehe [Seite 135](#page-134-0)) oder mit /MODIFY-VM-ATTRIBUTES festgelegt.

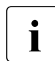

 $\overline{\phantom{a}}$  Mit /CREATE-/MODIFY-VM-DEFINITION kann das IO-Limit für eine VM in der VM-<br>Definition eingetragen werden. Nähere Informationen dazu finden Sie im Ab-Definition eingetragen werden. Nähere Informationen dazu finden Sie im [Ab](#page-199-0)[schnitt "Arbeiten mit VM-Definitionen" auf Seite 200](#page-199-0).

Die Funktion IOLVM wird in den Gastsystemen aktiviert, in denen IOLVM aktiv sein soll.

In den VM2000-Informationskommandos /SHOW-VM-ATTRIBUTES und /SHOW-VM-RESOURCES wird in der Spalte MAX-IO angezeigt, welcher Wert für die maximale IO-Leistungsaufnahme der VM eingestellt ist. Es wird auch angezeigt, ob dieser Wert wirksam ist, d.h. ob die Funktion IOLVM im Gastsystem aktiviert ist.

# *Beispiel*

Bei einer Einstellung von MAX-IO-UTILIZATION=20 greift IOLVM im Gastsystem auf der VM steuernd ein, wenn die Ein-/Ausgabe-Auslastung für eine gemeinsam benutzte Platte, für einen Pfad, für einen Port oder für einen Kanal die Marke von 20% überschreitet.

# <span id="page-393-0"></span>**6.4.9 Dynamische I/O-Konfigurationsänderung**

# **6.4.9.1 Kanalgeräte-Konfiguration über BS2000 ändern (SU /390)**

Auf SU /390 kann die Ein-/Ausgabekonfiguration der Kanalperipherie im laufenden Betrieb (dynamisch) verändert werden. D.h. die bestehende Konfiguration kann ohne neues Laden (IMPL) erweitert, verändert oder verkleinert werden. Die Änderungen werden direkt auf dem aktiven IOCF (IORSF) der Server Unit ausgeführt und werden damit sofort wirksam.

[x86] Auf SU x86 stehen keine Kanäle zur Verfügung.

Mit dem Kommando /START-CONFIGURATION-UPDATE leitet die Systembetreuung die dynamische I/O-Konfigurationsänderung ein. Wenn die Einleitung erfolgreich abgeschlossen ist, kann die Systembetreuung im laufenden System mit den Kommandos /ADD-IO-UNIT, /REMOVE-IO-UNIT und /MODIFY-IO-UNIT die Ein-/Ausgabekonfiguration dynamisch ändern.

Die dynamische I/O-Konfigurationsänderung wird mit dem Kommando /STOP-CONFIGURATION-UPDATE abgeschlossen.

Weitere Informationen und Randbedingungen zur dynamischen I/O-Konfigurationsänderung, die auch für den Einsatz unter VM2000 gelten, finden Sie im Handbuch "Systembetreuung" [\[2\]](#page-722-5).

# **Dynamische I/O-Konfigurationsänderung über VM2000**

Unter VM2000 können die Kommandos zur dynamischen I/O-Konfigurationsänderung nur im Monitorsystem eingegeben werden. Das Kommando /START-CONFIGURATION-UPDATE wird abgewiesen, wenn sich ein Gastsystem in der Startup-Phase oder in einer VM-Migration befindet. Andererseits darf kein Gastsystem gestartet (/START-VM) oder migriert werden (/MIGRATE-VM), während die dynamische I/O-Konfigurationsänderung aktiv ist.

Bei Eingabe von /START-CONFIGURATION-UPDATE wird in der Meldung NKR0180 angezeigt, wie viele Gastsysteme aktiv sind und die dynamische I/O-Konfigurationsänderung unterstützen.

Die hinzugefügten Geräte werden von VM2000 automatisch erkannt und allen aktiven Gastsystemen bekannt gemacht. Der VM2000-Administrator wird mit der Meldung VMS4065 darüber informiert und kann dann die neuen Geräte mit /ADD-VM-DEVICES vergeben. Die neuen Geräte müssen im Gastsystem mit /ATTACH-DEVICE zugeschaltet werden, bevor sie in der laufenden Session betrieben werden können. Gastsysteme, die nach der dynamische I/O-Konfigurationsänderung gestartet werden, erkennen die neue Konfiguration automatisch.

Änderungen an der Konfiguration werden automatisch in die Konfigurationsbeschreibungen des Monitorsystems und aller Gastsysteme eingebracht.

Die wegzunehmenden Geräte dürfen keiner VM mehr zugeordnet sein. Die weggenommenen Geräte (/REMOVE-IO-UNIT) werden automatisch auch aus der Konfigurationsbeschreibung der aktiven Gastsysteme entfernt. Der VM2000-Administrator wird mit der Meldung VMS4066 darüber informiert.

Soll bei einer Steuerung mit mehreren Kanalpfaden ein Pfad mit /MODIFY-IO-UNIT umgehängt werden, muss zuvor der betroffene Pfad an **allen** Gastsystemen mit /REMOVE-DEVICE-CONNECTION weggeschaltet werden. Erleichtert wird dieses Wegschalten durch die globale Rekonfiguration im Monitorsystem, siehe [Seite 308.](#page-307-0)

Über die aktuelle Konfiguration informieren die Informationskommandos von VM2000 und der Geräteverwaltung in BS2000.

# **6.4.9.2 Geräte-Konfiguration über X2000 ändern (SU x86)**

Die Konfiguration der auf den SU x86 von X2000 verwalteten Geräte kann im laufenden VM2000-Betrieb über den SE Manager verändert werden, siehe Handbuch "Bedienen und Verwalten" [\[19](#page-723-1)].

1. Hinzunahme neuer Geräte

Nach dem physikalischen Anschluss wird das neue Gerät definiert und parametrisiert. Das neue Gerät wird von X2000 gemeldet und von VM2000, dem Monitorsystem und allen Gastsystemen automatisch berücksichtigt.

Der VM2000-Administrator wird mit der Meldung VMS4065 darüber informiert. Er kann dann das neue Gerät z.B. mit /ADD-VM-DEVICES an eine VM vergeben.

2. Ändern von Geräteeigenschaften

Nachdem die Benutzung des betroffenen Geräts in allen Gastsystemen durch Wegschalten mit /DETACH-DEVICE unterbunden ist, können Geräteeigenschaften geändert werden. Das Gerät muss dabei der VM nur dann entzogen werden, wenn sich sein mnemotechnischer Gerätename ändert. Nach dem Ändern der Geräteeigenschaften kann das Gerät im Gastsystem mit /ATTACH-DEVICE wieder zugeschaltet werden.

3. Wegnahme von Geräten

Das betroffene Gerät sollte zuvor in allen Gastsystemen weggeschaltet (detached) und der VM mit /REMOVE-VM-DEVICES entzogen werden. Das entsprechende Gerät wird in der Konfiguration von VM2000, dem Monitorsystem und allen Gastsystemen ungültig gemacht.

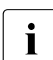

i Hinzu- und Wegnahme von Geräten werden sofort vom Monitorsystem und von al-<br>Lien aktiven Gastevstemen berücksichtigt len aktiven Gastsystemen berücksichtigt.

### **6.4.9.3 Geräte-Konfiguration im Plattenspeichersystem ändern**

Bei Änderungen an der Konfiguration eines Plattenspeichersystems durch den Service darf keines der betroffenen Geräte einer VM zugeordnet sein.

# **6.4.10 Prüfen und Aktualisieren der VM2000-Plattenkonfiguration (SU /390)**

Auch im laufenden VM2000-Betrieb kann sich die VM2000-Plattenkonfiguration durch Hinzunahme neuer Plattengeräte oder durch Rekonfiguration bestehender Plattengeräte ändern. Dies erfordert auch nach dem Start von VM2000 eine Prüfung und Aktualisierung der VM2000-Plattenkonfiguration.

VM2000 prüft und aktualisiert in folgenden Fällen automatisch die Plattenkonfiguration für einzelne Plattengeräte:

- bei dynamischer I/O-Konfigurationsänderung (siehe [Abschnitt "Dynamische I/O-Konfi](#page-393-0)[gurationsänderung" auf Seite 394\)](#page-393-0)
- bei jeder exklusiven Zuordnung eines Plattengeräts zu einer VM bzw. bei Zuordnung eines gemeinsam benutzbaren Plattengeräts zur ersten VM mit /ADD-VM-DEVICES
- bei Anforderung der Hardware-Daten eines Plattengeräts durch ein Gastsystem (für SHC-OSD), wenn das Gerät in VM2000 noch nicht bekannt ist

In einigen Fällen kann VM2000 die Plattenkonfiguration nicht automatisch prüfen. Ab VM2000 V11.5 steht dem VM2000-Administrator für eine manuelle Prüfung und Aktualisierung der VM2000-Plattenkonfiguration das VM2000-Kommando /CHECK-VM-DISK-CONFIGURATION zur Verfügung, siehe [Seite 461](#page-460-0).

Eine manuelle Prüfung und Aktualisierung der VM2000-Plattenkonfiguration mit /CHECK-VM-DISK-CONFIGURATION ist in folgenden Fällen hilfreich:

- Beim Start von VM2000 sind im IOCF (IORSF) Plattengeräte bereits definiert, aber im Plattenspeichersystem noch nicht konfiguriert. Diese Plattengeräte können nachträglich im Plattenspeichersystem konfiguriert werden.
- Freie Geräte im Plattenspeichersystem wurden dort rekonfiguriert und haben möglicherweise andere interne Gerätenummern erhalten.

In beiden Fällen ermittelt /CHECK-VM-DISK-CONFIGURATION die aktuellen Hardware-Daten und die PAV-Konfiguration dieser Plattengeräte und aktualisiert die VM2000-Plattenkonfiguration. Diese Geräte brauchen noch keiner VM zugeordnet zu sein.

Mit /CHECK-VM-DISK-CONFIGURATION wird die Prüfung der VM2000-Plattenkonfiguration eingeleitet (Meldung VMS4910). Der VM2000-Hypervisor prüft die Daten aller generierten Plattengeräte und aktualisiert die Daten der VM2000-Plattenkonfiguration. Das Ende der Prüfung wird den VM2000-Administratoren und an der Konsole des Monitorsystems asynchron mit der Meldung VMS4912 gemeldet.

Ohne /CHECK-VM-DISK-CONFIGURATION ist die Übermittlung korrekter Hardware-Daten an SHC-OSD in den obigen beiden Fällen nicht gewährleistet.
# **6.5 Sichern und Wiederherstellen der VM2000-Konfiguration**

Durch das Sichern der aktuellen VM2000-Konfiguration kann der VM2000-Administrator nach einem (Neu-)Start des Gesamtsystems VM2000, die gesicherte VM2000-Konfiguration wiederherstellen.

Das Schreiben oder Anpassen einer geeigneten Prozedurdatei mit VM2000-Kommandos zum Einrichten der VM2000-Konfiguration ist damit nicht mehr erforderlich.

Die Sicherung einer VM2000-Konfiguration kann auch dazu verwendet werden, die VM2000-Konfiguration auf einer anderen Server Unit (z.B. Backup), auf dem außer dem Monitorsystem keine weiteren BS2000-Gastsysteme laufen, wiederherzustellen.

# **6.5.1 Sichern einer VM2000-Konfiguration**

Der VM2000-Administrator kann die Sicherung einer VM2000-Konfiguration mit dem Kom-mando / SAVE-VM-CONFIGURATION (siehe [Seite 572\)](#page-571-0) erzeugen.

Dabei werden die Komponenten der VM2000-Konfiguration in eine Sicherungsdatei auf dem Home-Pubset des Monitorsystems gespeichert, siehe Abschnitt "Sicherungsdatei für [eine VM2000-Konfiguration" auf Seite 401](#page-400-0).

Einige Komponenten der VM2000-Konfiguration werden nicht gesichert, siehe [Abschnitt](#page-404-0)  ["Nicht gesicherte VM2000-Komponenten" auf Seite 405.](#page-404-0)

Persistente VMs werden nicht gesichert, weil ihre persistente VM-Definitionen auch nach einem Neustart der Server Unit zur Verfügung stehen und mit /ACTIVATE-VM-DEFINITION wieder aktiviert werden können. Für jede persistente VM wird bei /SAVE-VM-CONFIGURATION eine Warnung (VMS4817) ausgegeben.

Die Sicherung einer VM2000-Konfiguration kann nur dann erfolgreich ausgeführt werden, wenn zum Zeitpunkt der Kommandoeingabe folgende Voraussetzungen erfüllt sind:

- keine VM darf sich im Zustand IN HOLD (WAIT) befinden
- alle VMs im Zustand RUNNING müssen SYSTEM READY erreicht haben
- eine Speicherrekonfiguration darf nicht in Bearbeitung sein
- eine VM-Migration darf nicht in Bearbeitung sein

Sonst wird das Kommando abgewiesen.

Wenn die Voraussetzungen erfüllt sind und es eine zugeschaltete Extra-CPU gibt, dann wird die Warnmeldung VMS4814 ausgegeben. Es wird damit darauf hingewiesen, dass beim Einspielen der Sicherung (kostenpflichtige) Extra-CPUs zugeschaltet werden.

# **6.5.2 Ändern der Sicherung einer VM2000-Konfiguration**

Die Sicherungsdatei, in der eine VM2000-Konfiguration gespeichert ist, kann mit herkömmlichen Editoren verändert werden. Dies wird aber wegen der Komplexität der Datei nicht empfohlen.

Wenn die Datei trotzdem editiert werden soll, dann muss das Verzeichnis der Start- und End-Tags mit ihren jeweils unterstützten Wertebereichen erhalten bleiben. Siehe dazu den [Abschnitt "Struktur und Inhalte" auf Seite 401](#page-400-1).

Die Abhängigkeiten, die zwischen Komponenten der VM2000-Konfiguration bestehen können, müssen ebenfalls beachtet werden.

Durch Fehler oder Inkonsistenzen beim Editieren kann es passieren, dass /RESTORE-VM-CONFIGURATION nicht (oder nur teilweise) ausgeführt wird.

# **6.5.3 Wiederherstellen einer VM2000-Konfiguration**

Der VM2000-Administrator kann eine VM2000-Konfiguration mit dem Kommando /RESTORE-VM-CONFIGURATION (siehe [Seite 568\)](#page-567-0) wiederherstellen.

Dabei werden die Komponenten der VM2000-Konfiguration aus einer zuvor mit /SAVE-VM-CONFIGURATION auf dem Home-Pubset des Monitorsystems erstellten Sicherungsdatei wiederhergestellt.

Nicht gesicherte Komponenten der VM2000-Konfiguration, siehe [Abschnitt "Nicht gesicher](#page-404-1)[te VM2000-Komponenten" auf Seite 405](#page-404-1) müssen ggf. manuell wiederhergestellt werden.

Das Wiederherstellen einer VM2000-Konfiguration kann nur dann erfolgreich ausgeführt werden, wenn zum Zeitpunkt der Kommandoeingabe die nachfolgend beschriebenen Voraussetzungen erfüllt sind.

Wenn eine der Voraussetzungen nicht erfüllt ist, dann wird das Kommando abgewiesen oder fortgesetzt. Die Konsequenzen bei Fortsetzung der Kommandobearbeitung sind bei den einzelnen Voraussetzungen beschrieben.

Voraussetzungen:

die aktuelle VM2000-Version muss größer (jünger) oder gleich der gesicherten VM2000-Version sein

Wenn die aktuelle VM2000-Version kleiner (älter) als die gesicherte VM2000-Version ist, dann könnte die gesicherte VM2000-Konfiguration Bestandteile haben, die in der aktuellen (älteren) VM2000-Version nicht bekannt sind.

● der aktuelle reale Hauptspeicher muss mindestens so groß sein wie zum Zeitpunkt der Sicherung

Sonst wird die Warnmeldung VMS4811 ausgegeben und die Bearbeitung fortgesetzt. Kann im weiteren Verlauf eine VM wegen Hauptspeichermangels nicht eingerichtet werden, dann wird für diese VM die Meldung VMS4803 ausgegeben.

- Voraussetzungen für die realen CPUs:
	- die Anzahl der betriebsbereiten Normal-CPUs (Zustand ATT oder DET) muss mindestens so groß sein wie zum Zeitpunkt der Sicherung

Sonst werden zwei Fälle unterschieden:

- 1. Gibt es in der Sicherung neben dem CPU-Pool \*STDPOOL einen weiteren VM2000-CPU-Pool, dann wird das Kommando mit der Meldung VMS4812 abgewiesen.
- 2. Gibt es in der Sicherung neben dem CPU-Pool \*STDPOOL keinen weiteren VM2000-CPU-Pool, dann wird die Warnmeldung VMS4813 ausgegeben und die Bearbeitung fortgesetzt. Kann im weiteren Verlauf eine VM wegen eines zu hohen Multiprozessorgrades nicht wiedereingerichtet werden, dann wird für diese VM die Meldung VMS4803 ausgegeben.
- die Anzahl der betriebsbereiten Extra-CPUs muss mindestens so groß sein wie zum Zeitpunkt der Sicherung

Sonst werden zwei Fälle unterschieden:

- 1. Gibt es in der Sicherung neben dem CPU-Pool \*STDPOOL einen weiteren VM2000-CPU-Pool, dann wird das Kommando mit der Meldung VMS4812 abgewiesen.
- 2. Gibt es in der Sicherung neben dem CPU-Pool \*STDPOOL keinen weiteren VM2000-CPU-Pool, dann wird die Warnmeldung VMS4813 ausgegeben und die Bearbeitung fortgesetzt.
- es dürfen nur die statischen CPU-Pools existieren
- es dürfen keine VM-Gruppen existieren
- es darf nur der Standard-Assignment-Set existieren
- neben der Monitor-VM dürfen keine weiteren BS2000-VMs auf dem System eingerichtet sein
- der VM-Name einer VM aus der Sicherung darf nicht mit dem VM-Namen einer existierenden persistenten VM-Definition übereinstimmen
- Voraussetzungen für die aktuelle Monitor-VM:
	- eine Speicherrekonfiguration darf nicht in Bearbeitung sein
	- der VM-Name der aktuellen Monitor-VM ist in der gesicherten Konfiguration keiner anderen VM als der Monitor-VM zugeordnet

Sonst wird die Warnmeldung VMS4816 ausgegeben und die Bearbeitung fortgesetzt. Kann im weiteren Verlauf eine VM wegen des VM-Namens nicht eingerichtet werden, dann wird für diese VM die Meldung VMS4803 ausgegeben.

– auf SU /390 darf die Lage der aktuellen Monitor-VM nicht das Einrichten einer gesicherten VM verhindern (die Lage der aktuellen Monitor-VM kann sich durch eine veränderte Größe des Hypervisors ändern)

Sonst wird die Warnmeldung VMS4816 ausgegeben und die Bearbeitung fortgesetzt. Kann im weiteren Verlauf eine VM wegen der Lage der Monitor-VM nicht eingerichtet werden, dann wird für diese VM die Meldung VMS4803 ausgegeben.

– die Hauptspeichergröße der aktuellen Monitor-VM darf nicht größer sein als die gesicherte Hauptspeichergröße

Auf SU x86 darf auch die maximale Hauptspeichergröße der aktuellen Monitor-VM nicht größer sein als die gesicherte maximale Hauptspeichergröße.

Sonst wird die Warnmeldung VMS4816 ausgegeben und die Bearbeitung fortgesetzt. Kann im weiteren Verlauf eine VM wegen der Hauptspeichergröße oder der maximalen Hauptspeichergröße der Monitor-VM nicht eingerichtet werden, dann wird für diese VM die Meldung VMS4803 ausgegeben.

– die aktuellen, expliziten Gerätezuordnungen der Monitor-VM müssen eine Teilmenge der gesicherten, expliziten Gerätezuordnungen sein

Diese Voraussetzung wird nicht geprüft. Kann im weiteren Verlauf die Zuordnung eines Gerätes zu einer VM wegen der Zuordnung dieses Gerätes zur aktuellen Monitor-VM nicht hergestellt werden, dann wird für dieses Gerät die Meldung VMS4803 ausgegeben.

alle Geräte, die in der gesicherten VM2000-Konfiguration einer VM oder einem Assignment-Set zugeordnet sind, müssen VM2000 im aktuellen System wieder zur Verfügung stehen

Diese Voraussetzung wird nicht geprüft. Kann im weiteren Verlauf eine Zuordnung wegen eines fehlenden Gerätes nicht hergestellt werden, dann wird für das Gerät die Meldung VMS4803 ausgegeben.

# <span id="page-400-0"></span>**6.5.4 Sicherungsdatei für eine VM2000-Konfiguration**

Bei einer erfolgreichen Bearbeitung von /SAVE-VM-CONFIGURATION wird die aktuelle VM2000-Konfiguration in einer Sicherungsdatei auf dem Home-Pubset des Monitorsystems gespeichert. Die Datei hat die Form eines XML-Dokuments.

### **6.5.4.1 Ablageort**

Der VM2000-Administrator kann den Namen der Sicherungsdatei explizit vorgeben.

Wenn die Sicherungsdatei den Standardnamen erhalten soll oder wenn der Dateiname ohne Benutzerkennung angegeben wird, dann wird der Dateiname in Abhängigkeit von der Ablaufumgebung des Aufrufers vervollständigt:

Kommandoeingabe aus einer Benutzertask

Der Dateiname wird mit der Benutzerkennung des Aufrufers vervollständigt. Das Anlegen der Sicherungsdatei unter einer fremden Benutzerkennung wird zugelassen, wenn der Aufrufer das Privileg TSOS besitzt.

- Kommandoeingabe von einer KVP-Konsole oder einer logischen Konsole
	- ohne Operator-LOGON Der Dateiname wird mit der Benutzerkennung TSOS vervollständigt. Diese Kennung ist auch die einzige, die im Dateinamen angegeben werden darf.
	- mit Operator-LOGON

Der Dateiname wird mit der Operator-Benutzerkennung vervollständigt. Das Anlegen der Sicherungsdatei unter einer fremden Benutzerkennung wird zugelassen, wenn die Operator-Benutzerkennung das Privileg TSOS besitzt.

● Kommandoeingabe über \$VMCONS

Der Dateiname wird mit der Benutzerkennung vervollständigt, die im VM2000-Parameter VMCONS-OPERID der Parameterdatei für das Subsystem VM2-MON (siehe [Seite 52\)](#page-51-0) eingetragen ist. Das Anlegen der Sicherungsdatei unter einer fremden Benutzerkennung wird zugelassen, wenn diese Benutzerkennung das Privileg TSOS besitzt.

# <span id="page-400-1"></span>**6.5.4.2 Struktur und Inhalte**

Die Sicherungsdatei hat die Form eines XML-Dokuments. Das XML-Dokument stellt eine Baumstruktur dar. Jedes XML-Element beginnt mit einem Start-Tag der Form "<*name>*" und endet mit dem zugehörigen **End-Tag** "</*name*>" wobei *name* ein Bezeichner für das Tag ist.

In der folgenden Tabelle ist die Struktur der VM2000-Sicherungsdatei mit der Bedeutung der gesicherten VM2000-Komponenten und den möglichen Werten dargestellt. Die End-Tags der "Blätter" werden, um die Darstellung übersichtlich zu halten, nicht abgebildet.

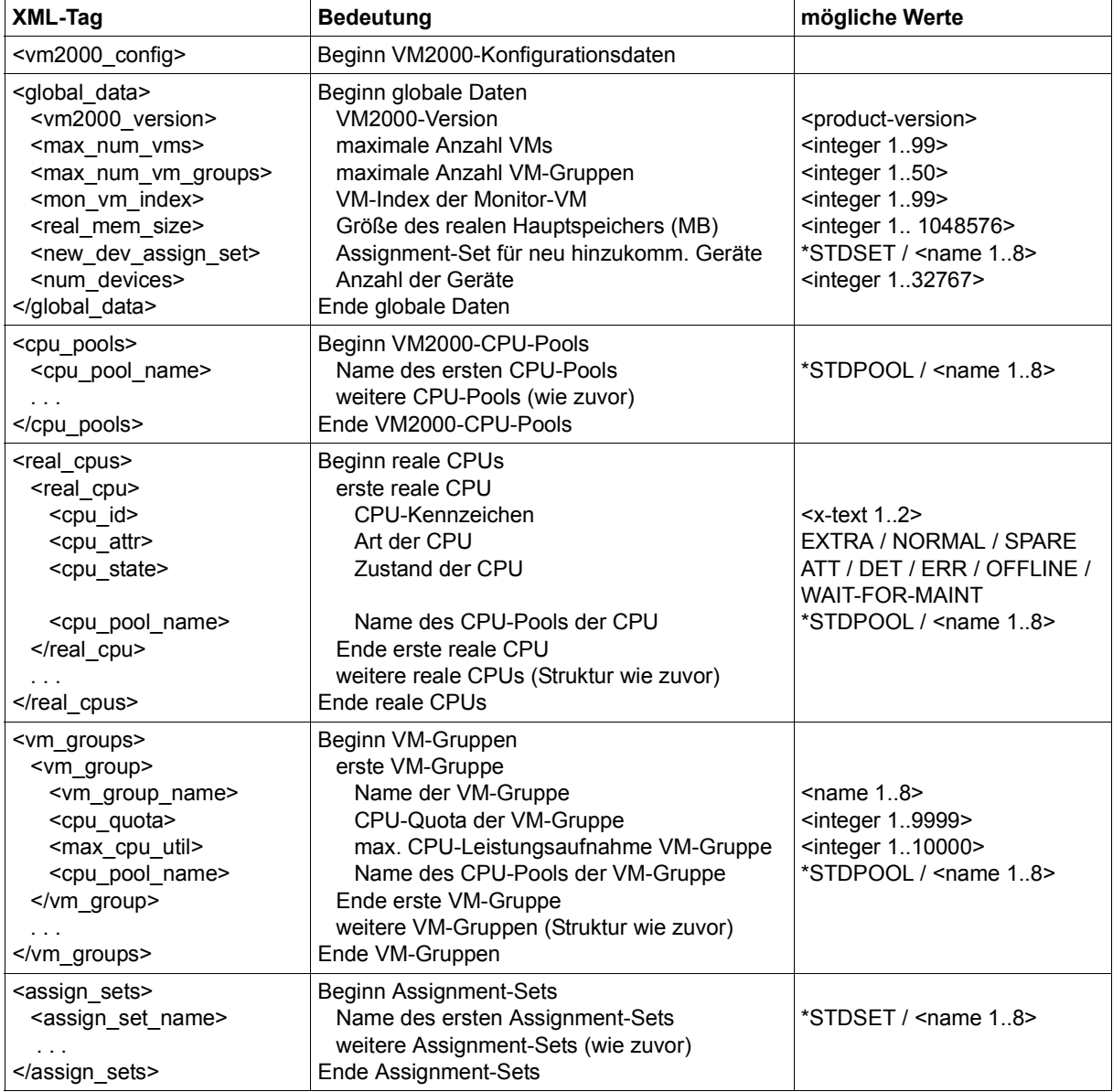

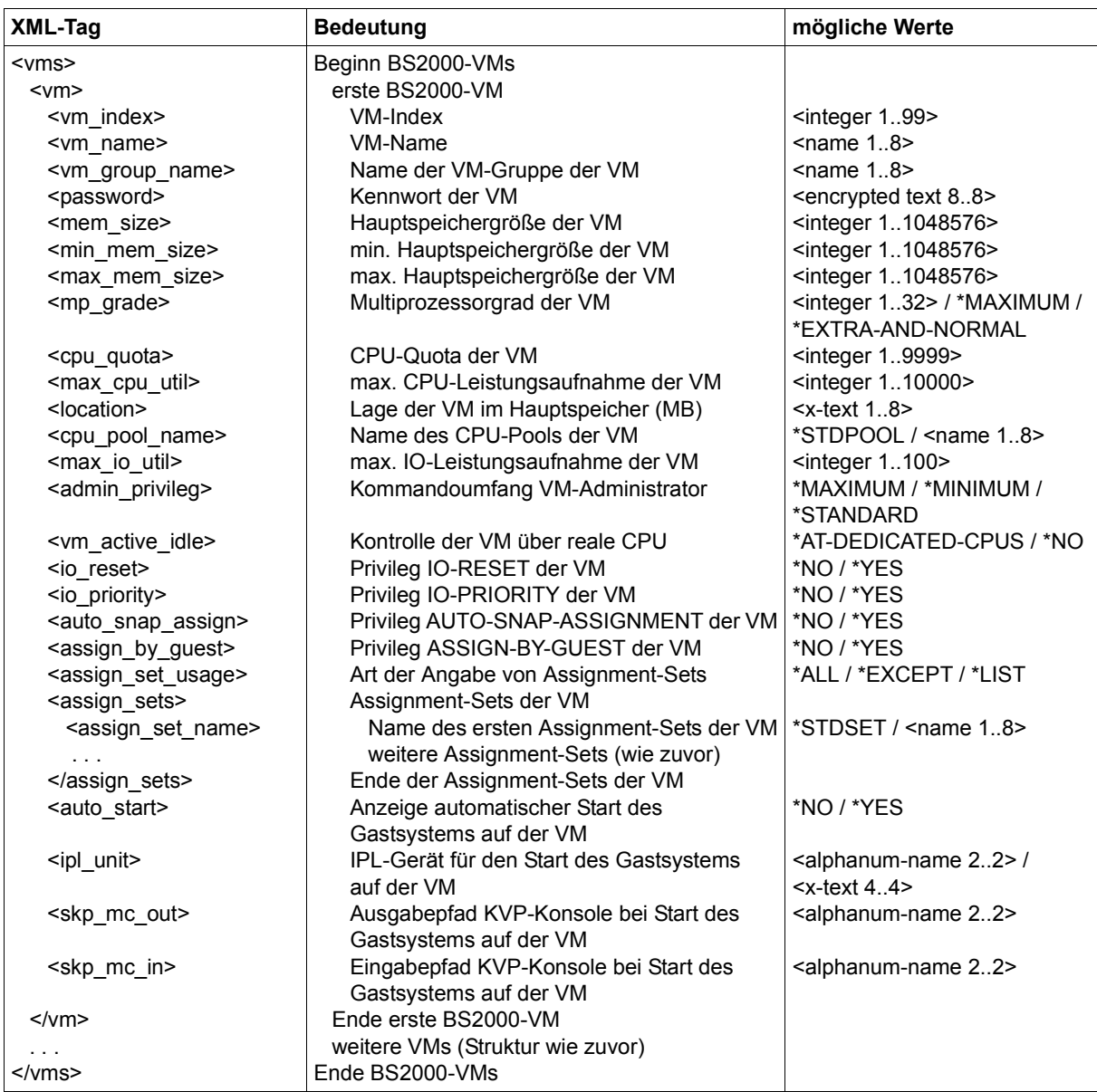

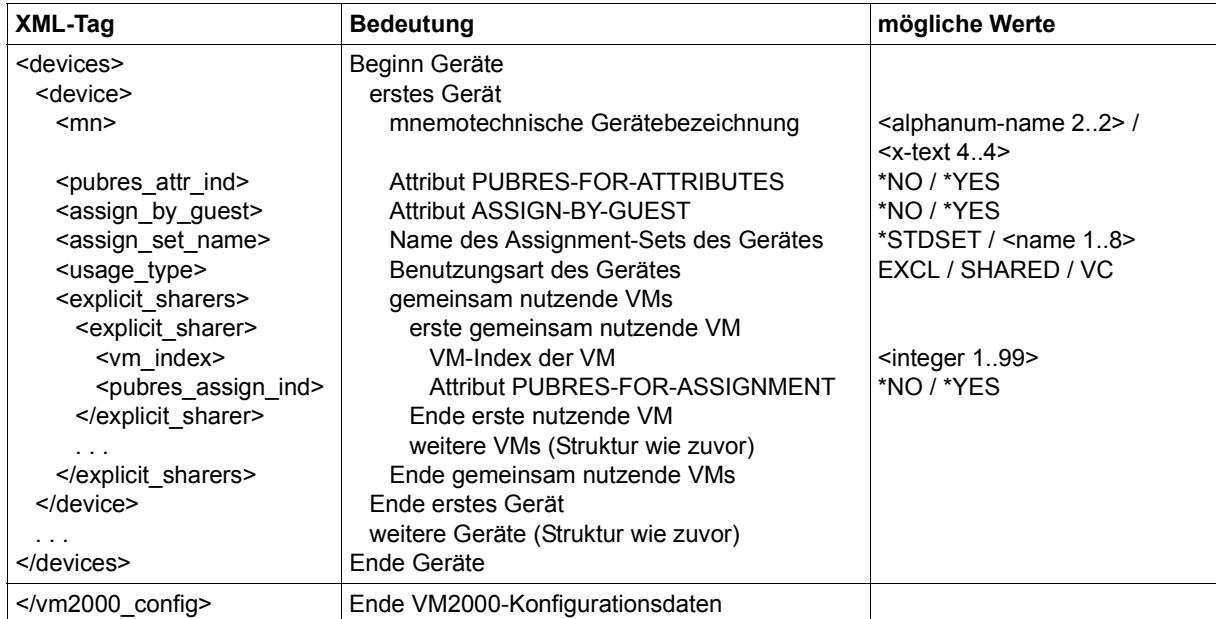

### <span id="page-404-1"></span><span id="page-404-0"></span>**6.5.4.3 Nicht gesicherte VM2000-Komponenten**

Folgende Komponenten der VM2000-Konfiguration werden **nicht** gesichert:

- Kennwörter von \$VMCONS
- MONJVs
- VM-Definitionen
- persistente VMs
- Monitor-VM:
	- Multiprozessorgrad, Hauptspeichergrößen und Kennwort der Monitor-VM werden zwar gesichert, aber bei der Wiederherstellung nicht berücksichtigt.
	- Trace-Level
- Konfigurationszustände der VMs

Nur für eine VM, deren Gastsystem mit einem KVP-Paar als Hauptkonsole und mit INFORMATION-BYTE=\*FAST/\*AUTOMATIC gestartet wurde, wird das Attribut AUTO-START=\*YES gesichert. Für eine solche VM ist nach dem Wiederherstellen der VM2000- Konfiguration ein automatisierter Neustart des Gastsystems möglich.

- für die Gerätekonfiguration gilt:
	- Die Gerätezuordnungen zu einem Pubset sind nicht Bestandteil der VM2000-Konfiguration.

D.h. wenn sich die Pubsetstruktur oder die Geräteattribute für alle Geräte des Pubsets nach der Sicherung ändern, dann erhalten die betroffenen Geräte beim Wiederherstellen nicht die Zuweisungen und Attribute, die für das Pubset aktuell sind, sondern diejenigen, die bei der Sicherung für die Geräte gespeichert worden waren.

– Für jedes Gerät werden die Zuordnungen zu VMs und die Zuordnung zu einem Assignment-Set gesichert.

Wenn ein Gerät beim Wiederherstellen nicht zur aktuellen Konfiguration gehört, dann können diese Zuordnungen auch nicht wiederhergestellt werden.

### **6.5.4.4 Beispiel für eine Sicherungsdatei (SU /390)**

In folgendem Beispiel sind aus Gründen der Übersichlichkeit einige Ausgaben in gekürzter Form dargestellt  $(\ldots, \ldots)$ .

```
<vm2000_config>
   <global_data>
     <vm2000_version>V11.5A00</vm2000_version>
    <max_num_vms>15</max_num_vms>
     <max_num_vm_groups>8</max_num_vm_groups>
    <mon_vm_index>1</mon_vm_index>
     <real_mem_size>15872</real_mem_size>
     <new_dev_assign_set>*STDSET</new_dev_assign_set>
     <num_devices>20061</num_devices>
   </global_data>
   <cpu_pools>
     <cpu_pool_name>*STDPOOL</cpu_pool_name>
     <cpu_pool_name>USRCPOOL</cpu_pool_name>
   </cpu_pools>
  <real cpus>
    <real cpu>
       <cpu_id>00</cpu_id>
       <cpu_state>ATT</cpu_state>
       <cpu_attr>NORMAL</cpu_attr>
       <cpu_pool_name>*STDPOOL</cpu_pool_name>
    </real cpu><real cpu>
       <cpu_id>01</cpu_id>
       <cpu_state>ATT</cpu_state>
       <cpu_attr>NORMAL</cpu_attr>
       <cpu_pool_name>USRCPOOL</cpu_pool_name>
    </real cpu> <real_cpu>
       <cpu_id>02</cpu_id>
       <cpu_state>DET</cpu_state>
       <cpu_attr>SPARE</cpu_attr>
    </real_cpu>
  </real_cpus>
```

```
 <vm_groups>
   <vm_group>
     <vm_group_name>USRGROUP</vm_group_name>
     <cpu_quota>2500</cpu_quota>
     <max_cpu_util>2500</max_cpu_util>
     <cpu_pool_name>USRCPOOL</cpu_pool_name>
   </vm_group>
   <vm_group>
     <vm_group_name>MONGROUP</vm_group_name>
     <cpu_quota>5000</cpu_quota>
     <max_cpu_util>10000</max_cpu_util>
     <cpu_pool_name>*STDPOOL</cpu_pool_name>
   </vm_group>
 </vm_groups>
 <assign_sets>
   <assign_set_name>*STDSET</assign_set_name>
   <assign_set_name>USRASSET</assign_set_name>
   <assign_set_name>MNEASSET</assign_set_name>
 </assign_sets>
<vms>< vm> <vm_index>1</vm_index>
     <vm_name>MONITOR</vm_name>
     <vm_group_name>MONGROUP</vm_group_name>
     <mem_size>512</mem_size>
     <min_mem_size>512</min_mem_size>
     <location>00000020</location>
     <mp_grade>2</mp_grade>
     <cpu_quota>100</cpu_quota>
     <max_cpu_util>9900</max_cpu_util>
     <cpu_pool_name>*STDPOOL</cpu_pool_name>
     <max_io_util>100</max_io_util>
     <admin_privileg>*STANDARD</admin_privileg>
     <vm_active_idle>*NO</vm_active_idle>
     <io_reset>*YES</io_reset>
     <io_priority>*NO</io_priority>
     <auto_snap_assign>*YES</auto_snap_assign>
     <assign_by_guest>*YES</assign_by_guest>
     <assign_set_usage>*LIST</assign_set_usage>
     <assign_sets>
       <assign_set_name>*STDSET</assign_set_name>
     </assign_sets>
    <auto start>*NO</auto start>
  </ vm>
```
 $<$  vm $>$ 

```
 <vm_index>2</vm_index>
       <vm_name>G4IVU</vm_name>
       <mem_size>256</mem_size>
       <min_mem_size>256</min_mem_size>
       <location>00000220</location>
       <mp_grade>2</mp_grade>
       <cpu_quota>2500</cpu_quota>
       <max_cpu_util>10000</max_cpu_util>
       <cpu_pool_name>USRCPOOL</cpu_pool_name>
       <max_io_util>100</max_io_util>
       <admin_privileg>*STANDARD</admin_privileg>
       <vm_active_idle>*NO</vm_active_idle>
       <io_reset>*NO</io_reset>
       <io_priority>*NO</io_priority>
       <auto_snap_assign>*YES</auto_snap_assign>
       <assign_by_guest>*YES</assign_by_guest>
       <assign_set_usage>*ALL</assign_set_usage>
      <auto_start>*YES</auto_start>
       <ipl_unit>E024</ipl_unit>
      <skp_mc_out>CH</skp_mc_out>
       <skp_mc_in>CI</skp_mc_in>
    \langle/vm>. . .
 \langle/vms> <devices>
     <device>
       <mn>CR</mn>
     </device>
     <device>
       <mn>CU</mn>
     </device>
     <device>
       <mn>CB</mn>
     </device>
     <device>
       <mn>CC</mn>
       <usage_type>VC</usage_type>
       <explicit_sharers>
         <explicit_sharer>
           <vm_index>2</vm_index>
         </explicit_sharer>
       </explicit_sharers>
     </device>
. . .
```
 <device> <mn>E02F</mn> <assign\_by\_guest>\*YES</assign\_by\_guest> <assign\_set\_name>\*STDSET</assign\_set\_name> <usage\_type>SHARED</usage\_type> <explicit\_sharers> <explicit\_sharer> <vm\_index>1</vm\_index> </explicit\_sharer> <explicit\_sharer> <vm\_index>3</vm\_index> </explicit\_sharer> <explicit\_sharer> <vm\_index>4</vm\_index> </explicit\_sharer> <explicit\_sharer> <vm\_index>5</vm\_index> </explicit\_sharer> </explicit\_sharers> </device> . . . <device> <mn>E024</mn> <pubres\_attr\_ind>\*YES</pubres\_attr\_ind> <assign\_by\_guest>\*YES</assign\_by\_guest> <assign\_set\_name>USRASSET</assign\_set\_name> <usage\_type>EXCL</usage\_type> <explicit\_sharers> <explicit\_sharer> <vm\_index>2</vm\_index> <pubres\_assign\_ind>\*YES</pubres\_assign\_ind> </explicit\_sharer> </explicit\_sharers> </device> . . . </devices>  $<$ /vm2000 config>

# **6.6 Kennwortschutz**

VM2000 bietet einen doppelten Kennwortschutz:

- Kennwortschutz für die Administration einer VM. Er wird beim Initialisieren einer VM festgelegt und beim Dialogzugang zu einer VM (ADMIN- oder VC-Dialog) überprüft.
- Kennwortschutz für den Zugang zu \$VMCONS. Er wird in der Parameterdatei des Subsystems VM2-MON festgelegt und beim Verbindungsaufbau zu \$VMCONS überprüft.

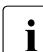

**i** Kennwörter, die lediglich aus Nullen (X'00..00') bestehen, werden ignoriert; das ge-<br>I wünschte Kennwort wird nicht vereinhert (Wirkung wie BASSHOPD-\*NONE) wünschte Kennwort wird nicht vereinbart (Wirkung wie PASSWORD=\*NONE).

### **Kennwortschutz für den Zugang zu einer VM**

Der VM2000-Administrator kann beim Initialisieren der VM (siehe [Seite 135](#page-134-0)) mit dem Operanden PASSWORD ein Kennwort festlegen, das die Berechtigung zum Beginn eines Administrationsdialogs aus einer privilegierten Benutzertask oder über \$VMCONS mit einer VM (ADMIN- oder VC-Dialog) gibt. Ist ein Kennwort vereinbart, muss es beim Dialogzugang mit /BEGIN-VM-DIALOG angegeben werden.

Das Kennwort kann vom VM2000-Administrator mit /MODIFY-VM-ATTRIBUTES während des Betriebs einer VM geändert oder gelöscht werden. Das Kennwort behält seine Gültigkeit bis zur Beendigung der VM (/DELETE-VM) bzw. zum Ende der laufenden Session (Shutdown des Monitorsystems) oder bis zur erneuten Eingabe des Kommandos. Es behält seine Gültigkeit auch nach einem automatischen Restart des Monitorsystems oder von \$VMCONS oder nach einer Migration der VM.

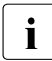

i Das Kennwort für die Administration der Monitor-VM kann auf SU /390 über die Konfigurationsdatei für die Monitor-VM (siehe [Seite 59](#page-58-0)) und auf SU x86 über die Konfiguration von VM2000 im SE Manager (siehe [Seite 62](#page-61-0)) festgelegt werden.

Mit /CREATE-/MODIFY-VM-DEFINITION kann das Kennwort für eine VM in der VM-Definition eingetragen werden. Nähere Informationen dazu finden Sie im [Abschnitt](#page-199-0)  ["Arbeiten mit VM-Definitionen" auf Seite 200.](#page-199-0)

# **Kennwortschutz für den Zugang zu \$VMCONS**

In der Parameterdatei des Subsystems VM2-MON kann ein Kennwort festgelegt werden, das die Berechtigung zum Verbindungsaufbau mit \$VMCONS gibt (VMCONS-PASSWORD, siehe [Seite 52\)](#page-51-1). Ist ein Kennwort vereinbart, muss es angegeben werden, damit eine Verbindung zu \$VMCONS aufgebaut wird.

Das Kennwort kann mit /MODIFY-VMCONS-PARAMETERS im laufenden Betrieb verändert werden (siehe [Seite 547](#page-546-0)). Das Kennwort behält seine Gültigkeit bis zum Ende der laufenden Session oder bis zur erneuten Eingabe des Kommandos. Es behält seine Gültigkeit auch nach einem automatischen Restart von \$VMCONS. Es steht jedoch nach einem automatischen Restart des Monitorsystems nicht mehr zur Verfügung. Änderungen für den nächsten Systemlauf müssen über die Parameterdatei vorgenommen werden.

# **6.7 Abrechnung für VM2000**

VM2000 liefert zwei Typen von Abrechnungssätzen:

- Abrechnungssatz für Geräte. Dieser Satz enthält Abrechnungsdaten über Geräte, die einer VM zugeordnet waren.
- Abrechnungssatz für eine VM. Dieser Satz enthält VM-spezifische Abrechnungsdaten.

Abrechnungssätze für Geräte werden zu folgenden Zeitpunkten geschrieben:

wenn einer VM implizit oder explizit zugeordnete Geräte entzogen oder implizit zugeordnete Geräte durch das Gastsystem freigegeben werden.

Einer VM werden von VM2000 Geräte entzogen durch:

- /REMOVE-VM-DEVICES oder /SWITCH-VM-DEVICES (implizit oder explizit zugeordnete Geräte selektiv)
- /DELETE-VM (alle Geräte)
- /SHUTDOWN, abnormaler Systembeendigung oder Restart im Gastsystem, /SHUTDOWN-VM, /START-VM, /RESET-VM (implizit zugeordnete Geräte, siehe [Seite 328\)](#page-327-0)
- /SHUTDOWN im Monitorsystem (/DELETE-VM für alle VMs)
- Restart im Monitorsystem (implizit zugeordnete Geräte werden vor SYSTEM READY freigegeben, siehe [Seite 329\)](#page-328-0)
- VM-Migration (auf der Quell-SU)

Das Gastsystem auf einer VM gibt implizit zugeordnete Geräte frei durch:

- /DETACH-DEVICE im Gastsystem
- wenn bei /MODIFY-VM-ATTRIBUTES für die VM der gleiche VM-Name wie zuvor gegeben wurde und der VM Geräte zugeordnet sind

Ein Abrechnungssatz für eine VM wird zu folgenden Zeitpunkten geschrieben:

- der Hauptspeicher der VM wurde mit /EXTEND-VM-MEMORY oder /REDUCE-VM-MEMORY rekonfiguriert
- die VM wurde mit /DELETE-VM beendet
- für die VM wurde mit /MODIFY-VM-ATTRIBUTES der gleiche VM-Name wie zuvor gegeben
- das Monitorsystem wird mit /SHUTDOWN-VM VM-ID=\*VM2000 oder /SHUTDOWN beendet
- VM-Migration (auf der Quell-SU)

i Die unterbrechungsfreie Zeitumstellung wird in den Abrechnungssätzen durch die Ausgabe der Jahreszeit unterstützt.

Wird eine VM bei Teilnehmerwechsel ohne Beenden und erneutes Initialisieren der VM übernommen, kann über den VM-Namen mit /MODIFY-VM-ATTRIBUTES ein Abrechnungssatz erzeugt werden. Dabei muss der neue Name gleich dem alten Namen sein.

Die Abrechnungssätze werden durch das BS2000-Abrechnungssystem im Moni-torsystem geschrieben (siehe Handbuch "Systembetreuung" [[2](#page-722-0)]). Das Abrechnungssystem im Monitorsystem sollte daher stets eingeschaltet sein.

Die Abrechnungssätze können mit dem Software-Produkt RAV ausgewertet wer-den (siehe Handbuch "RAV" [\[7\]](#page-722-1)). Dabei können VM-Namen wie Benutzerkennungen verwaltet werden (siehe ["Empfehlungen für die Gestaltung und Verwendung](#page-135-0)  [von VM-Namen" auf Seite 136\)](#page-135-0).

Andere Gastsysteme schreiben keine VM2000-Abrechnungssätze.

#### **Struktur der Abrechnungssätze**

Die Abrechnungssätze gliedern sich in vier Teile:

- Satzbeschreibungsteil
- Kennzeichnungsteil
- Grundinformation
- variable Information

Die Satzteile enthalten Feldnummer, Distanz, Länge und Format des Datenfeldes.

Die **Feldnummer** kennzeichnet die laufende Nummer innerhalb des beschriebenen Satzteiles.

Die **Distanz** ist die relative Distanz des Datenfeldes zum Anfang des beschriebenen Satzteiles.

Die **Länge** ist die Länge des Datenfeldes in Byte.

Das **Format** ist das Format des Datenfeldes:

- A alphanumerisch (einschließlich  $\mathfrak{F}^*$ ,  $\mathfrak{F}^*$  und  $\mathfrak{g}(\mathfrak{D}^*)$
- B Binärzahl
- C abdruckbare Zeichen
- F BS2000-Dateiname
- Z Dezimalzahl ungepackt (0...9)
- undefiniert

# **6.7.1 Abrechnungssatz für Geräte**

#### **Layout des Satzbeschreibungsteils**

Der Satzbeschreibungsteil enthält die Satzkennung, die Tageszeit, sowie die Länge des Kennzeichnungsteils und die Grundinformation.

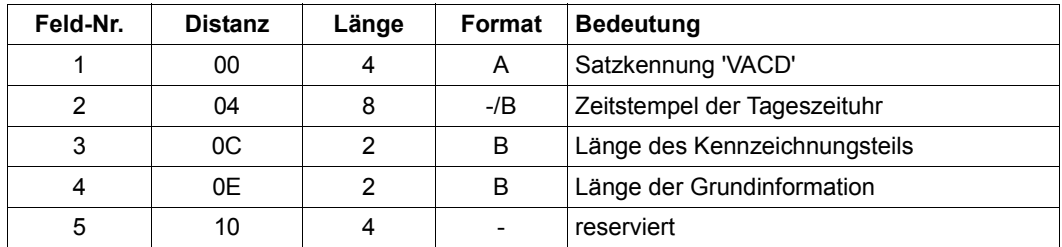

#### **Layout des Kennzeichnungsteils**

Der Kennzeichnungsteil enthält die Identifikation der VM durch ihren VM-Index und VM-Namen.

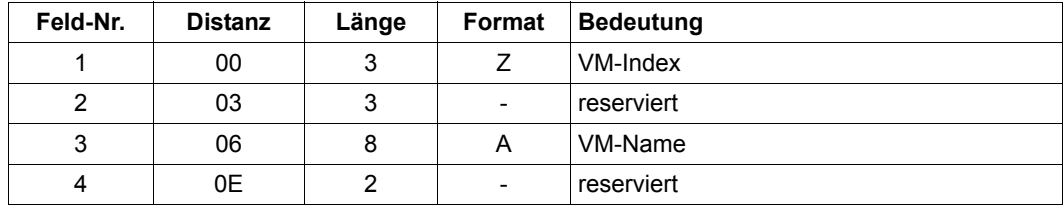

#### **Layout der Grundinformation**

Die Grundinformation enthält Jahreszeit, Datum und Uhrzeit der Freigabe der Geräte.

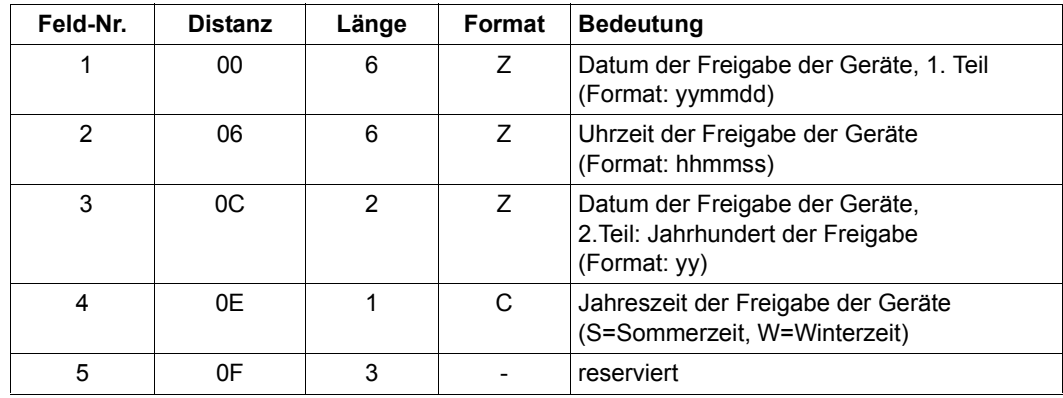

#### **Layout der variablen Information**

Die variable Information enthält

- die einzelnen Geräte
- Jahreszeit, Datum und Uhrzeit ihrer Zuordnung zur VM
- Gerätetyp im Monitorsystem
- mnemotechnische Gerätebezeichnung im Monitorsystem

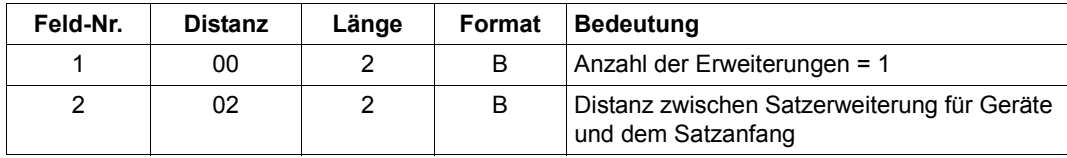

Ist eine Distanz auf 0 gesetzt, so ist die entsprechende Satzerweiterung nicht angegeben.

#### **Satzerweiterung für Geräte**

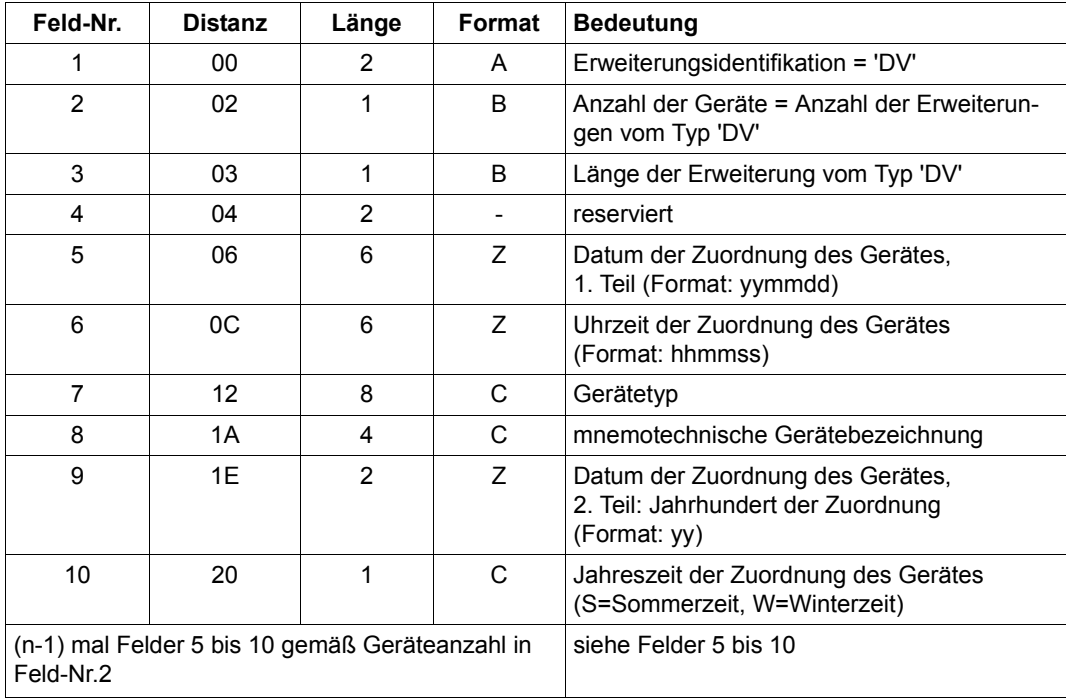

# **6.7.2 Abrechnungssatz für eine VM**

#### **Layout des Satzbeschreibungsteils**

Der Satzbeschreibungsteil enthält die Satzkennung, die Tageszeit, sowie die Länge des Kennzeichnungsteils und der Grundinformation.

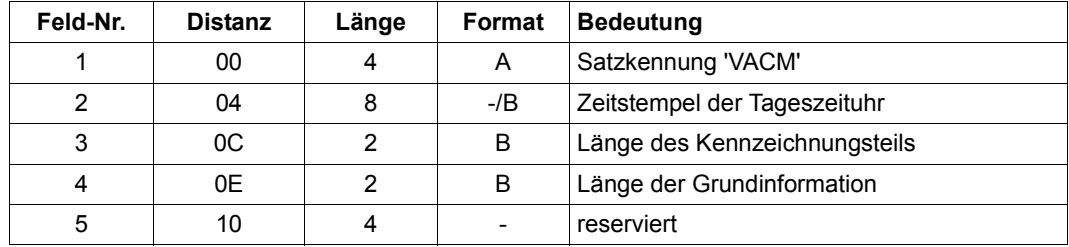

#### **Layout des Kennzeichnungsteils**

Der Kennzeichnungsteil enthält die Identifikation der VM durch ihren VM-Index und VM-Namen.

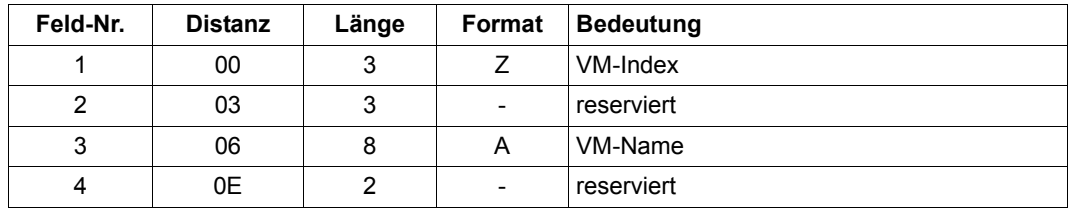

#### **Layout der Grundinformation**

Die Grundinformation enthält

- Beginn des Abrechnungszeitraumes (Jahreszeit, Datum und Uhrzeit)
- Ende des Abrechnungszeitraumes (Jahreszeit, Datum und Uhrzeit)
- verbrauchte CPU-Zeit
- Hauptspeichergröße (siehe [Seite 315\)](#page-314-0)

#### **Layout des variablen Teils**

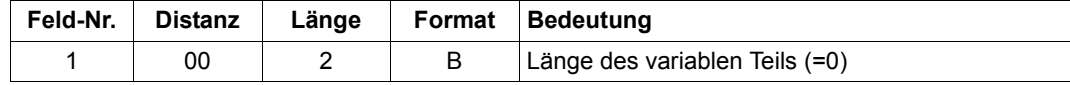

Der VM-Abrechnungssatz hat keinen variablen Teil.

# **6.8 Hardware-Error-Logging unter VM2000**

Das Hardware-Error-Logging (HEL) ist ein permanentes Verfahren zur Protokollierung von Hardwarefehlern, z.B.:

- **Maschinenfehler**
- Fehler im Zusammenhang mit Kanalunterbrechungen
- Fehler beim Betrieb von peripheren Geräten

Die Protokollierung dieser Fehler erfolgt in den so genannten HEL-Sätzen der HEL-Datei.

Zusätzlich werden in der HEL-Datei noch folgende Informationen hinterlegt:

- Statistikinformation von peripheren Geräten
- Informationen von Test- und Diagnoseprogrammen

HEL-Einträge dienen der Problemverfolgung und werden für den Betrieb von VM2000 nicht benötigt. Näheres zum Arbeiten mit HEL finden Sie im Handbuch "ELSA" [[6](#page-722-2)].

Die Fehler und Ereignisse, die zu Einträgen in der HEL-Datei führen, werden native wie unter VM2000 von den einzelnen Gastsystemen an das lokale Error-Logging-System (ELS) im BS2000 gemeldet und vom ELS in einer lokalen HEL-Datei des Gastsystems abgelegt. Unter VM2000 wird dies als "VM-lokales Hardware-Error-Logging (HEL)" bezeichnet.

Dasselbe physikalische Ereignis kann mehrere Gastsysteme betreffen. Das Ereignis wird dann auch von jedem betroffenen Gastsystem in seiner HEL-Datei vermerkt.

#### *Beispiel*

Bei einem Fehler in Zusammenhang mit einer Kanalunterbrechung bzw. I/O-Timeout wird der Fehler in jedem betroffenen Gastsystem festgestellt und protokolliert.

# **Globales Hardware-Error-Logging (HEL)**

Alle HEL-Sätze, die unter VM2000 auf einer Server Unit, aber in unterschiedlichen virtuellen Maschinen auftreten, werden zusätzlich zur VM-lokalen HEL-Datei in einer zentralen Datei im Monitorsystem (VM-globale HEL-Datei) abgespeichert.

Dieses "VM-globale Hardware-Error-Logging (VMHEL)" wird von VM2000 für alle Gastsysteme durchgeführt.

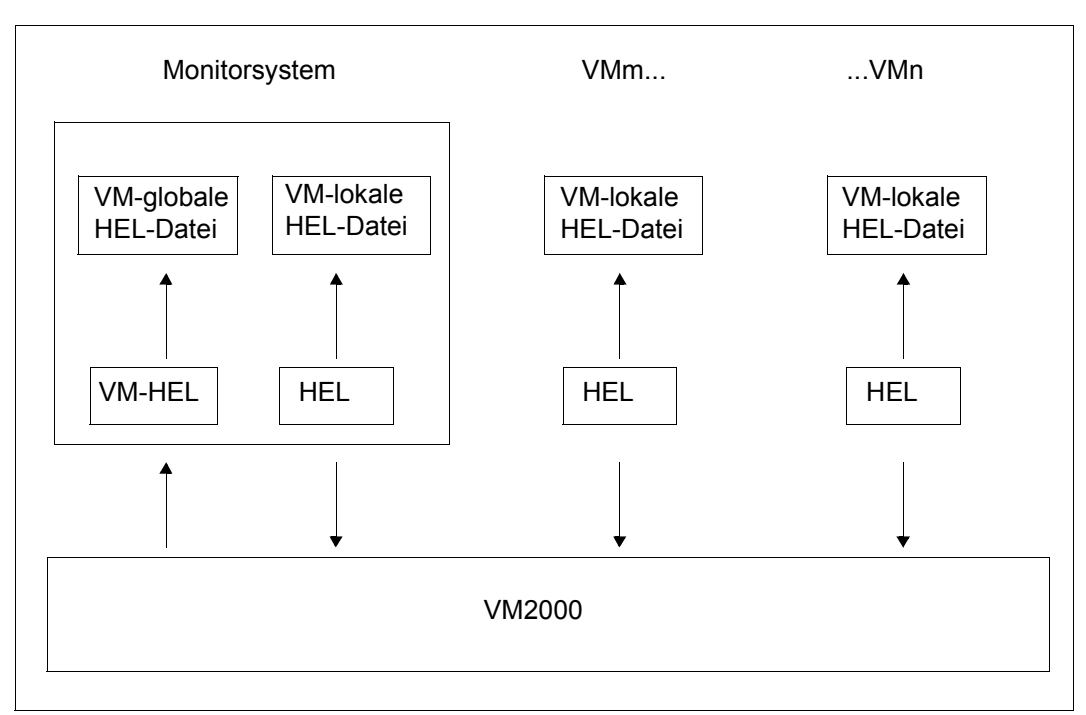

Bild 27: Konzept des VM-globalen Hardware-Error-Logging unter VM2000

Das lokale Hardware-Error-Logging (HEL) in jedem Gastsystem, auch das im Monitorsystem, bearbeitet nur die lokale HEL-Datei im Gastsystem und kennt die globale HEL-Datei nicht.

Das VM-globale Hardware-Error-Logging (VMHEL) bearbeitet nur die globale HEL-Datei und wird ausschließlich im Monitorsystem durchgeführt. Die abzuspeichernden Einträge werden dabei vom lokalen HEL aller VMs an das globale VMHEL geliefert.

Alle Eigenschaften und Bearbeitungsmöglichkeiten der lokalen HEL-Datei gelten in analoger Weise für die globale HEL-Datei, wie z.B. der automatische Wechsel der HEL-Datei.

Das Layout der globalen VMHEL- und der lokalen HEL-Einträge ist identisch (ausführliche Beschreibung der Auswertung siehe Handbuch "ELSA" [[6](#page-722-3)]).

Für das globale VMHEL werden die folgenden Steuerkommandos angeboten. Sie entsprechen in ihrer Funktion den angegebenen Steuerkommandos des lokalen HEL, beziehen sich aber auf das globale VMHEL bzw. die globale VMHEL-Datei im Monitorsystem. Sie stehen nur unter VM2000 im Monitorsystem zur Verfügung.

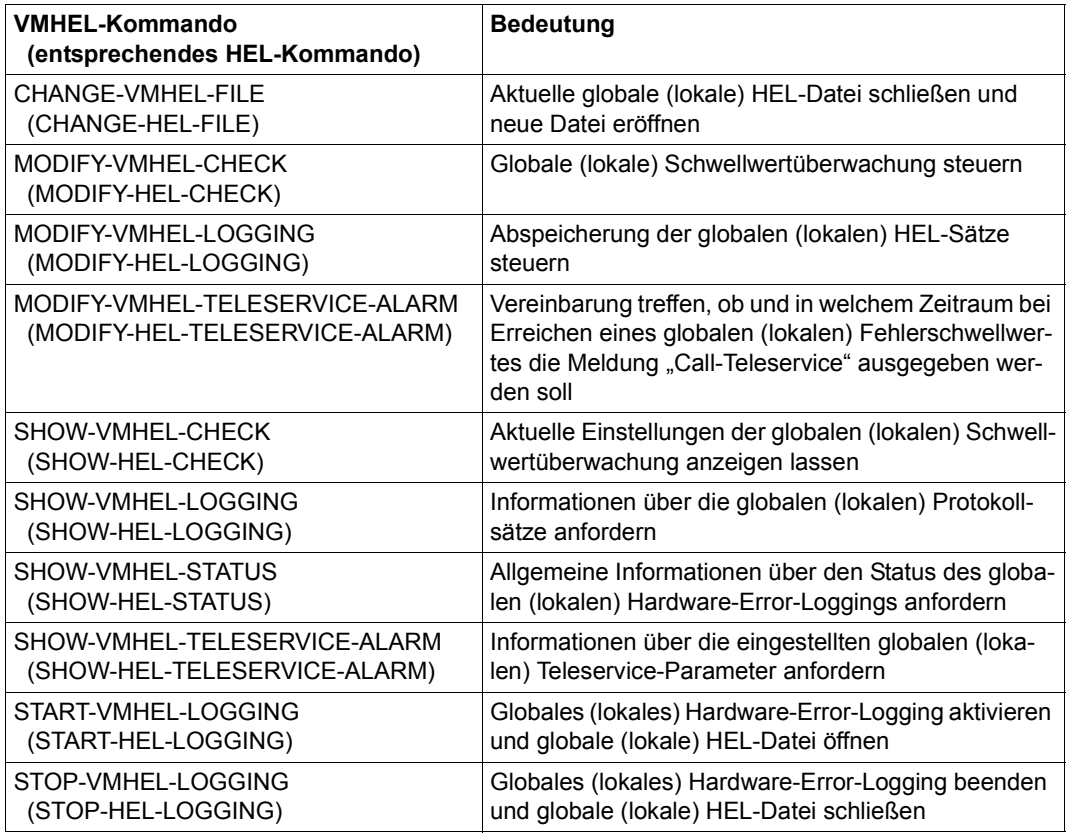

**i** Die Kommandos benötigen das Systemprivileg HWMAINT (HARDWARE-<br>I MAINTENANCE) Die VMHEL-Kommandos baben die gleiche Syntax wie

MAINTENANCE). Die VMHEL-Kommandos haben die gleiche Syntax wie die HEL-Kommandos. Die HEL-Kommandos sind ausführlich im Handbuch "Kommandos" [\[13](#page-723-0)] beschrieben.

Die Meldungen des globalen VMHEL haben den Meldungsschlüssel HLVnnnn. Mit dem BS2000-Kommando /HELP-MSG-INFORMATION HLVnnnn können die Bedeutungsund Maßnahmetexte zu einer Meldung im laufenden Betrieb abgefragt werden.

# **6.9 Messen unter VM2000**

Unter VM2000 gibt es folgende Messmöglichkeiten:

- Messungen unter VM2000 mit /SHOW-VM-STATUS
- Messungen in Gastsystemen oder im Monitorsystem mit dem Messmonitor openSM2

Für beide Messmöglichkeiten gelten folgende Randbedingungen:

- Unter VM2000 dürfen CPU-Zeiten nicht als Differenz zweier STCK-Werte berechnet werden
- IDLE-Zeiten sind in einem Gastsystem unter VM2000 nicht exakt messbar

# **6.9.1 Messen mit /SHOW-VM-STATUS**

/SHOW-VM-STATUS gibt dem VM2000-Administrator einen Überblick über die aktuellen Messwerte aktiver Objekte unter VM2000, siehe [Seite 659.](#page-658-0) Das Kommando liefert einmalig oder periodisch Messwerte in folgenden Kategorien:

- Operand INFORMATION=\*TIMER/\*ALL: Verbrauchswerte an CPU-Leistung der realen CPUs, der CPU-Pools, der VM-Gruppen und der VMs.
- Operand INFORMATION=\*COUNTER/\*ALL: Ereignisse, die vom VM2000-Hypervisor für reale oder virtuelle CPUs ausgeführt wurden.
- Operand INFORMATION=\*SCHEDULE/\*ALL: Messwerte des Scheduling durch den VM2000-Hypervisor für reale CPUs und VMs.
- [x86] Auf SU x86 stehen die Operandenwerte INFORMATION=\*COUNTER/\*SCHEDULE nicht zur Verfügung.

Diese Werte werden jeweils absolut und zumeist auch in Prozentwerten ausgegeben.

Die einmalige Ausgabe von Messwerten (PERIOD=\*RECENT) erfolgt synchron und zeigt die Messwerte der unmittelbaren Vergangenheit. Die einmalige Ausgabe kann von mehreren VM2000-Administratoren parallel abgerufen werden.

Bei /SHOW-VM-STATUS PERIOD=<integer> kann angegeben werden, mit welcher zeitlichen Periode die Messwerte ausgegeben werden sollen. Diese Periode ist in Werten von 5 Sekunden bis 1 Stunde einstellbar. Sinnvoll ist eine Einstellung von mehreren Minuten, damit die Zeitwerte für die Auslastung der CPU durch die VMs aussagekräftig sind. Die periodische Ausgabe kann zu einem Zeitpunkt nur von einem VM2000-Administrator benutzt werden.

# **6.9.2 Messen mit dem Messmonitor openSM2**

Der Messmonitor openSM2 (kurz: SM2) kann Messwerte im Monitorsystem und in den Gastsystemen sammeln. SM2 liefert BS2000-Messwerte aus dem jeweiligen BS2000- Gastsystem.

Der Umfang der VM2000-Messwerte (im VM2000-Report und in den SM2R1-Reports 98 und 99) unterscheidet sich für das Monitorsystem und die Gastsysteme: im Monitorsystem werden die Messwerte aller VMs ausgegeben, in einem Gastsystem nur die Messwerte der VM, auf der das Gastsystem läuft.

Die Messverfahren und Reports sind im Handbuch "openSM2" [\[9\]](#page-722-4) beschrieben. Die Besonderheiten und Interpretationen der Messwerte unter VM2000 sind dort im Abschnitt "SM2-Einsatz bei VM2000-Betrieb" beschrieben.

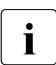

 $\overline{\mathbf{i}}$  Im Monitorsystem und in allen Gastsystemen sind auch CPU-Pools und VM-Grup-<br> $\overline{\mathbf{i}}$  nen in den Ausgaben von SM2 sichtbar pen in den Ausgaben von SM2 sichtbar.

Für SU /390 ist ergänzend zu beachten:

Zum Messen der gerätespezifischen Bedienzeiten (Messprogramm SERVICETIME) wird die Funktion "Channel Subsystem Monitoring Facility" benötigt. Dieses Firmware-Feature kann nur jeweils **einem** Gastsystem zugeteilt werden. Dies bedeutet, dass ein Gastsystem, das als erstes Gastsystem im VM2000-Betrieb diese Messfunktion mit der SM2-Anweisung //START-MEASUREMENT-PROGRAM TYPE=\*SERVICETIME aufruft, dieses Firmware-Feature für die betroffene VM belegt.

Versucht während einer bereits vorhandenen Vergabe der "Channel Subsystem Monitoring Facility" an eine VM ein weiteres Gastsystem dieses Firmware-Feature zu belegen, gibt SM2 dazu eine Warnmeldung aus. SM2 kann dann nur die DEVICE QUEUE und REMAINING SERVICE TIME erfassen.

Die "Channel Subsystem Monitoring Facility" kann wieder freigegeben werden:

- $-$  mit der SM2-Anweisung //STOP-MEASUREMENT-PROGRAM TYPE=\*SERVICETIME
- bei Restart des Gastsystems auf der VM
- mit den VM2000-Kommandos /DELETE-VM, /MIGRATE-VM (auf der Quell-SU), /RESET-VM und /START-VM

Den aktuellen Belegungszustand erhält der VM2000-Administrator mit /SHOW-VM-RESOURCES INFORMATION=\*STD/\*ALL. Ist die "Channel Subsystem Monitoring Facility" von einer VM belegt, wird zusätzlich die Meldung VMS2035 ausgegeben.

Die Funktion "Channel Subsystem Monitoring Facility" wird eingeschaltet für exklusiv benutzte Geräte und für gemeinsam benutzbare Geräte, die nur einer VM zugeordnet sind (Direct-I/O).

Sie wird für gemeinsam benutzbare Geräte, die mehreren VMs zugeordnet sind (Indirect-I/O) **nicht** eingeschaltet. SM2 gibt dazu eine Warnmeldung aus. SM2 kann dann nur die DEVICE QUEUE und REMAINING SERVICE TIME erfassen.

# **7 VM2000-Kommandos**

Dieses Kapitel enthält die Beschreibung aller VM2000-Kommandos. Die Kommandosyntax ist im Handbuch "Kommandos" [\[13](#page-723-0)] erklärt.

Der [Abschnitt "Bedienkonzept von VM2000" auf Seite 90](#page-89-0) beschreibt die Eingabemöglichkeiten und Eingabemedien für die VM2000-Kommandos.

Eine Beschreibung der privilegierten Funktionen in den Kommandos finden Sie auf [Seite 232.](#page-231-0)

### <span id="page-422-0"></span>**Darstellungsmittel**

Die Kommandobeschreibungen enthalten viele Hinweise, die nur für SU /390 oder SU x86 gelten. Diese sind besonders gekennzeichnet:

- [390] Diese Anmerkung gilt nur für SU /390
- [x86] Diese Anmerkung gilt nur für SU x86

# **7.1 Übersicht über die VM2000-Kommandos**

Man unterscheidet zwei Gruppen von VM2000-Kommandos:

- VM2000-Administrator-Kommandos, z.B. /CREATE-VM
- VM-Administrator-Kommandos, z.B. /START-VM

Die VM2000-Administrator-Kommandos

- sind normalerweise für die Benutzung durch den VM2000-Administrator (identisch mit dem VM-Administrator der Monitor-VM) vorgesehen
- können im ADMIN-Dialog mit der Monitor-VM (Empfehlung) und über BS2000-Konsolen im Monitorsystem eingegeben werden
- benötigen im ADMIN-Dialog über eine Benutzertask das Privileg OPERATING oder das Privileg VM2000-ADMINISTRATION
- bedienen das Gesamtsystem VM2000

Die VM-Administrator-Kommandos

- sind normalerweise für die Benutzung durch den VM-Administrator vorgesehen
- können vom VM-Administrator im ADMIN-Dialog für seine VM eingegeben werden
- benötigen im ADMIN-Dialog über eine Benutzertask das Privileg OPERATING oder das Privileg VIRTUAL-MACHINE-ADMINISTRATION
- bedienen eine virtuelle Maschine
- können vom VM2000-Administrator für beliebige VMs benutzt werden
- können Operandenwerte haben, deren Anwendung dem VM2000-Administrator vorbehalten ist

Ausnahmen entstehen durch Erweitern und Einschränken des Kommando-/Funktionsumfangs für den VM- und VM2000-Administrator (ADMIN-PRIVILEGES, siehe [Seite 234](#page-233-0)).

# **7.1.1 Tabelle der VM2000-Kommandos**

Die folgende Übersicht zeigt die VM2000-Kommandos in alphabetischer Reihenfolge.

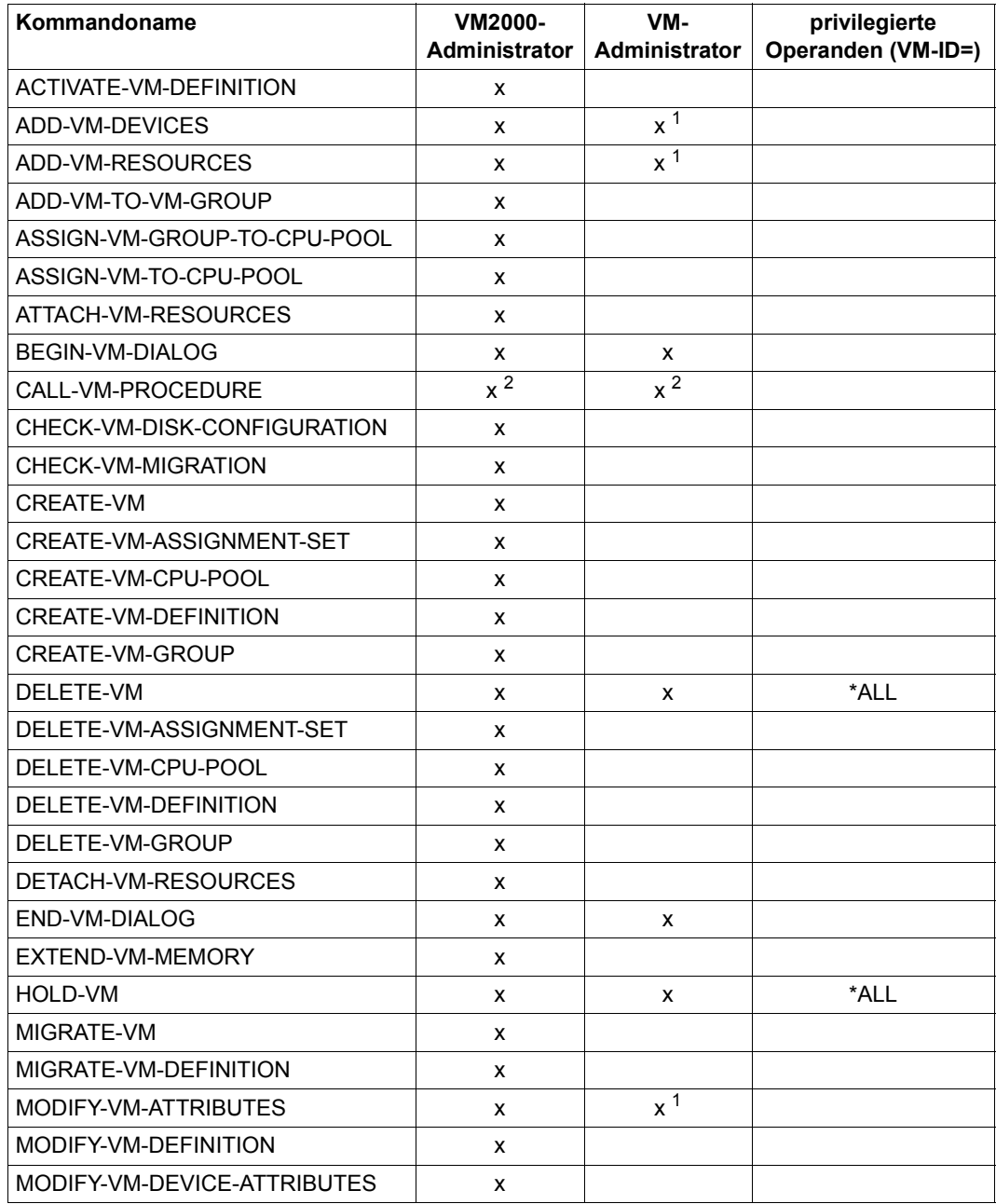

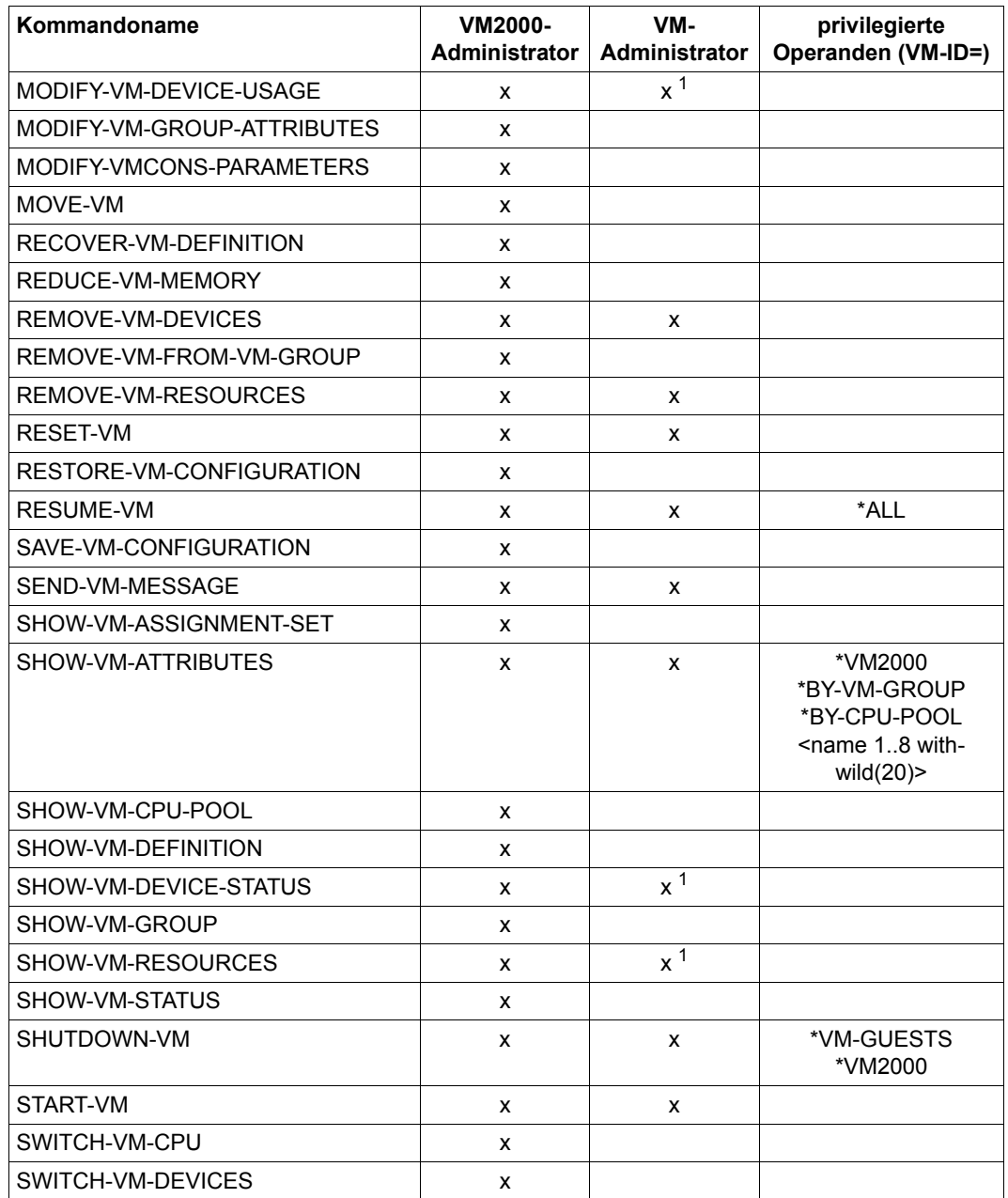

<sup>1</sup> Kommando für VM-Administratoren mit ADMIN-PRIVILEGES=\*MAXIMUM (siehe [Seite 235\)](#page-234-0) zulässig

<sup>2</sup> Kommando steht nur im ADMIN-Dialog über \$VMCONS zur Verfügung

# **7.1.2 Einteilung der VM2000-Kommandos nach Funktionen**

# **Bedienen von VMs**

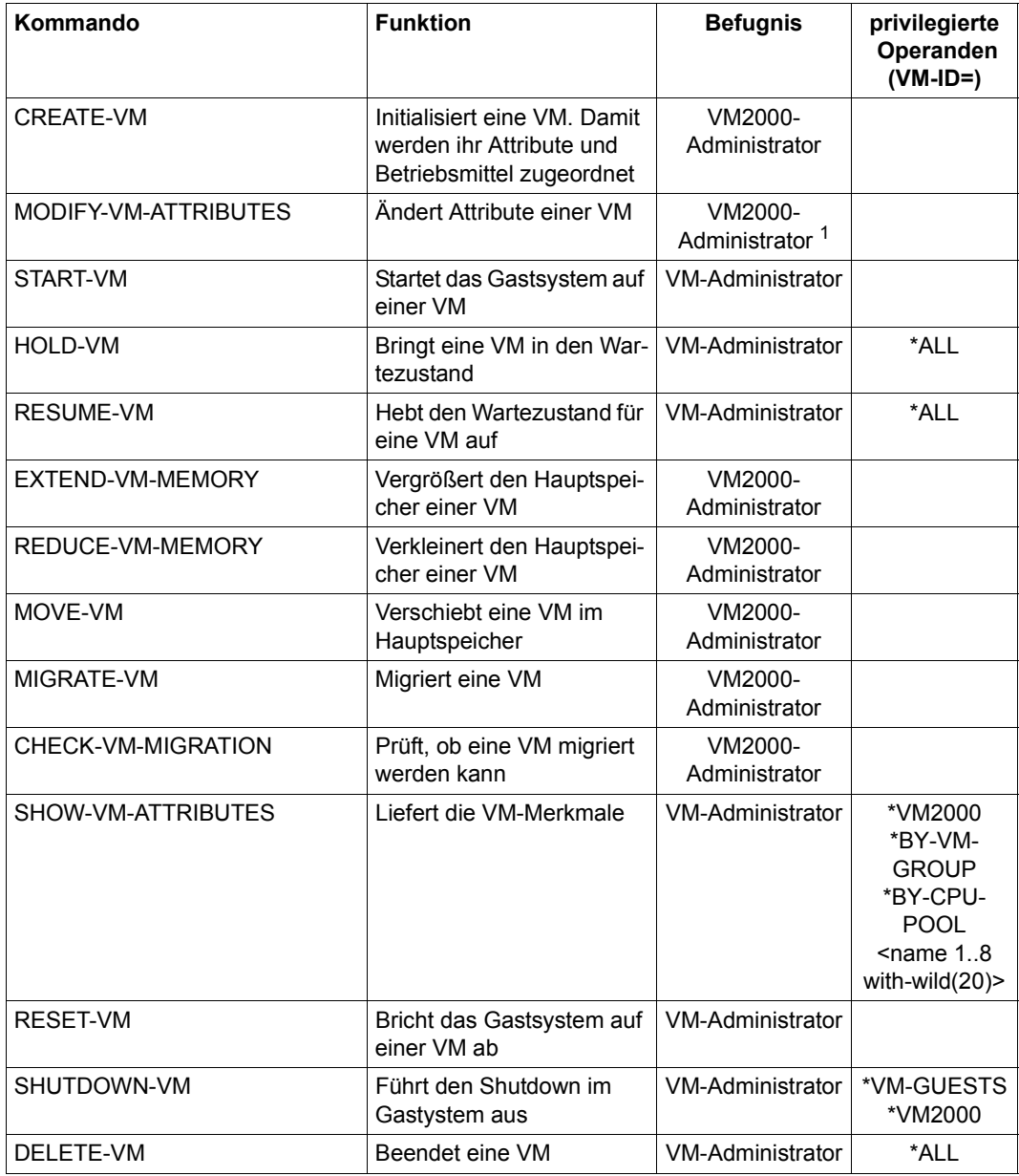

<sup>1</sup> Kommando für VM-Administratoren mit ADMIN-PRIVILEGES=\*MAXIMUM (siehe [Seite 235\)](#page-234-1) zulässig

# **Arbeiten mit VM-Definitionen**

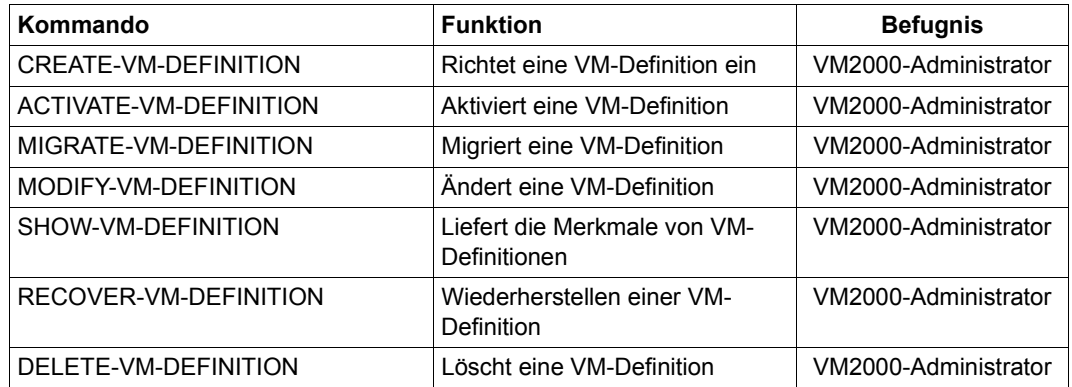

# **Bedienen von VM-Gruppen (SU /390)**

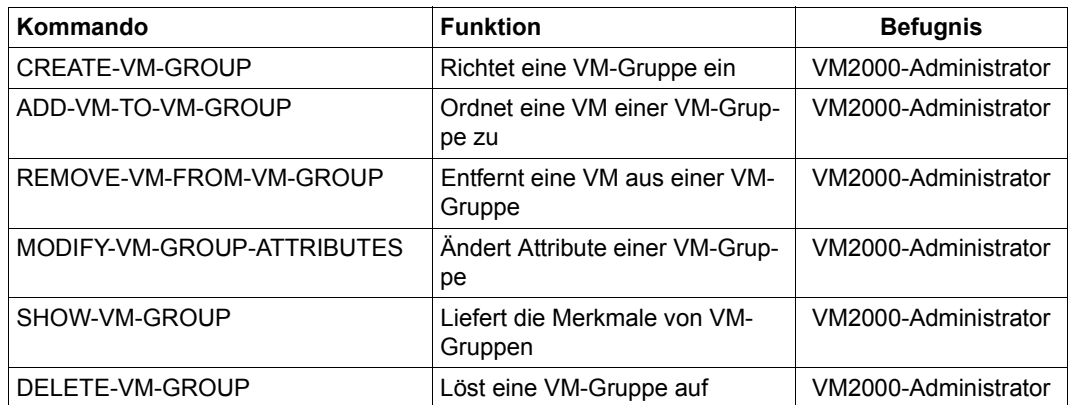

# **Verwalten von Geräten**

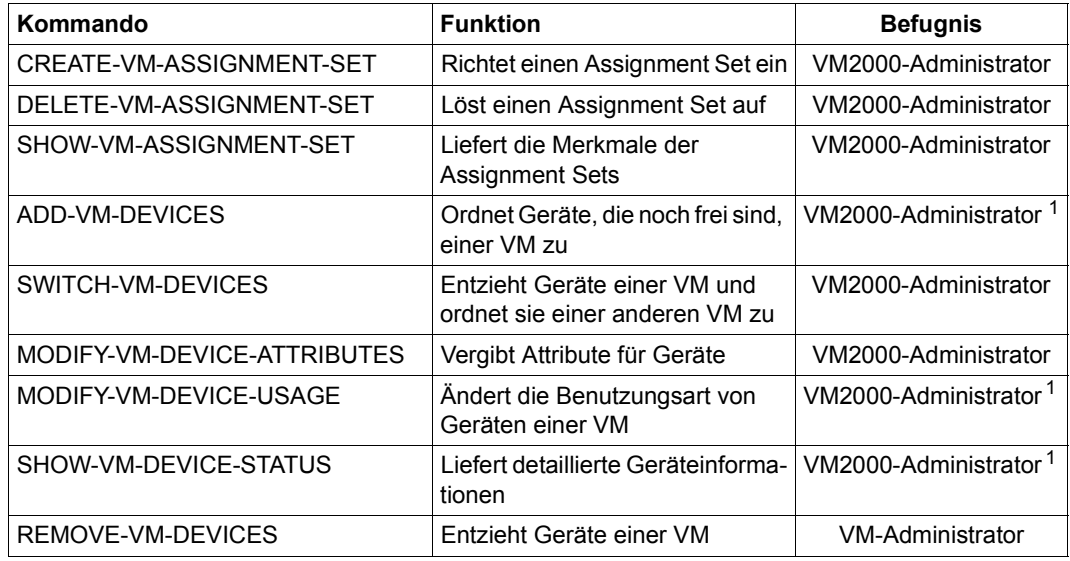

<sup>1</sup> Kommando für VM-Administratoren mit ADMIN-PRIVILEGES=\*MAXIMUM (siehe [Seite 235\)](#page-234-1) zulässig

# **Verwalten von CPU-Pools**

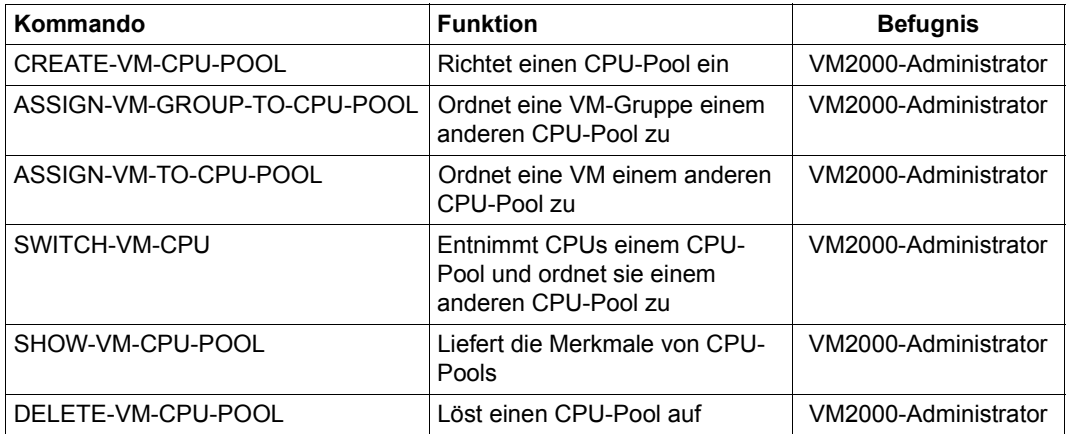

# **Verwalten der VM2000-Konfiguration**

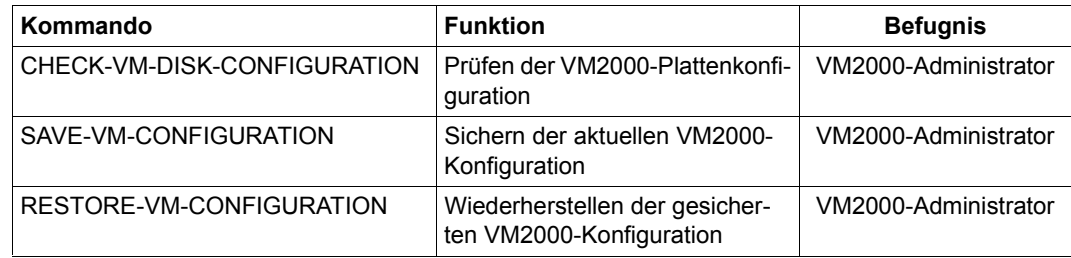

#### **Verwalten von VM2000**

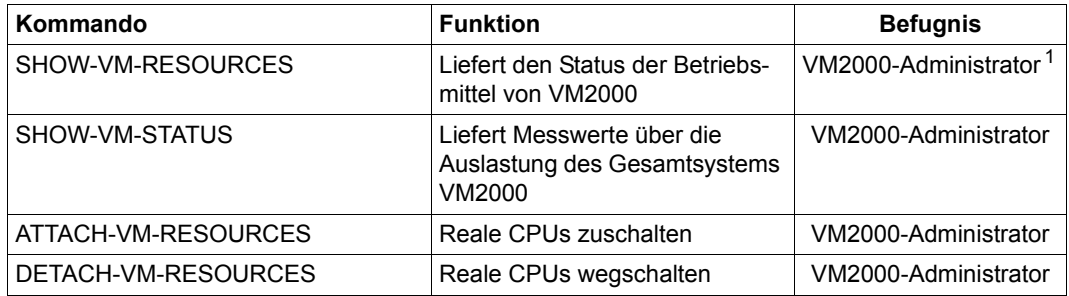

<sup>1</sup> Kommando für VM-Administratoren mit ADMIN-PRIVILEGES=\*MAXIMUM (siehe [Seite 235\)](#page-234-0) zulässig

# **Administration und Operating (ADMIN-Dialog, VC-Dialog)**

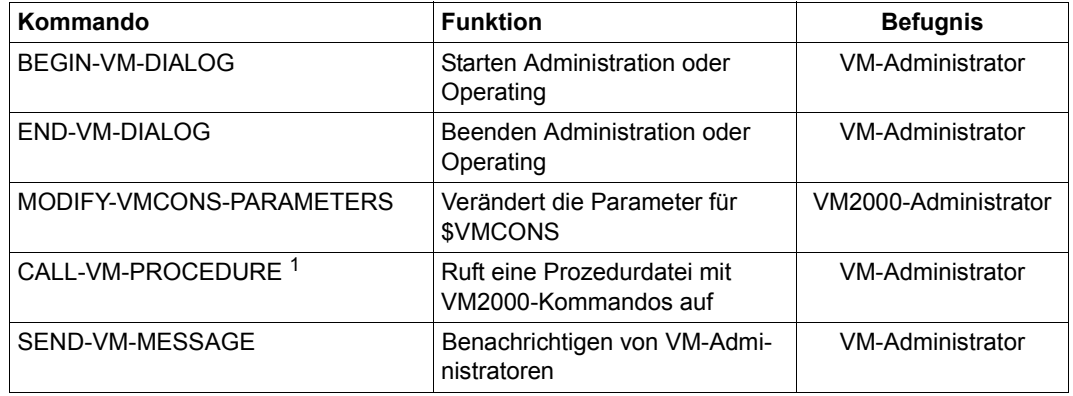

<sup>1</sup> Kommando steht nur im ADMIN-Dialog über \$VMCONS zur Verfügung

# <span id="page-430-0"></span>**7.2 Kommando-Returncodes**

VM2000 liefert Informationen über die Analyse der Kommandoeingabe und die Kommandoausführung in einem Kommando-Returncode. Dieser Kommando-Returncode ist vergleichbar mit dem Returncode auf Programmebene und ermöglicht es, auf bestimmte Fehlersituationen gezielt zu reagieren.

Der Kommando-Returncode besteht aus drei Teilen:

- dem Maincode, der einem Meldungsschlüssel entspricht, über den mit dem Kommando /HELP-MSG-INFORMATION detaillierte Informationen abgefragt werden können.
- dem Subcode1, der die aufgetretene Fehlersituation in eine Fehlerklasse einordnet, aus der abgeleitet werden kann, wie schwerwiegend ein Fehler ist.
- dem Subcode2, der Zusatzinformationen (Wert ungleich Null) enthalten kann.

Kommando-Returncodes, die ein VM2000-Kommando bei der Ausführung zurückgeben kann, sind Bestandteil der jeweiligen Kommandobeschreibung und werden im Anschluss daran tabellarisch unter Angabe von Subcode2, Subcode1, Maincode und Bedeutungstext aufgelistet. VM2000 kennt folgende allgemeine Returncodes:

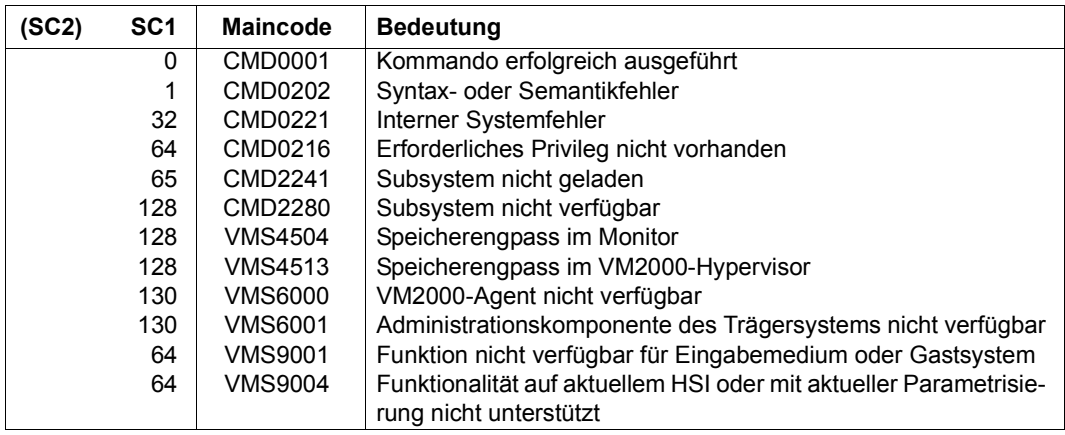

**i** VM2000-Informationskommandos lösen auch bei SC1 ungleich Null und Einstel-<br>Ling ERROR MECHANISM-\*SRIN, OFF COMPATIBLE (SET, /MORIEX, RROCEDURE, ORTIONS lung ERROR-MECHANISM=\*SPIN-OFF-COMPATIBLE (SET-/MODIFY-PROCEDURE-OPTIONS) den Spin-Off-Mechanismus **nicht** aus.

# **Kommando-Returncodes in einer Benutzertask**

Bei Eingabe von VM2000-Kommandos über eine privilegierte Benutzertask wird der Kommando-Returncode in standardisierte S-Variablen abgelegt und kann mit den Builtin-Funktionen MAINCODE, SUBCODE1 und SUBCODE2 von SDF-P-BASYS ausgewertet werden, siehe Handbuch "Kommandos" [[13](#page-723-0)].

#### **Kommando-Returncodes über \$VMCONS oder an einer BS2000-Konsole**

Bei Kommandoeingabe über \$VMCONS oder von einer BS2000-Konsole werden der Kommandoname und der Kommando-Returncode als Inserts in der standardisierten Endemeldung NBR0740 (garantierte Meldung) ausgegeben, z.B.

NBR0740 COMMAND COMPLETED 'ADD-VM-DEVICES'; (RESULT: SC2=000, SC1=000, MC=CMD0001); DATE: <date>

#### **Nicht unterstütze Kommandos, Operanden und Operandenwerte**

Manche der VM2000-Kommandos, -Operanden und -Operandenwerte sind auf bestimm-ten Server Units nicht relevant und werden dort nicht unterstützt, siehe auch die ["Darstel](#page-422-0)[lungsmittel" auf Seite 423.](#page-422-0) Werden sie dennoch angegeben, dann werden sie von VM2000 mit einer Meldung und Returncode abgewiesen.

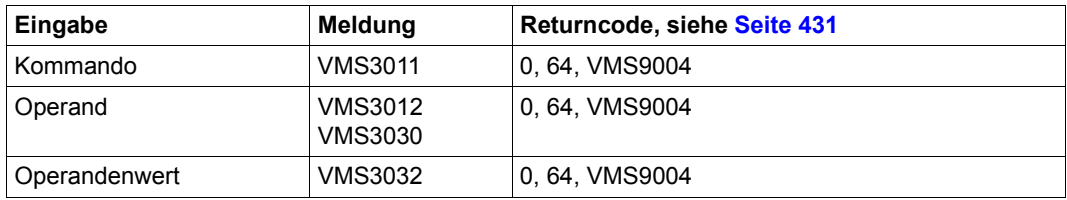

# **7.3 Garantierte Meldungen**

Für eine Reihe von VM2000-Meldungen werden Meldungsschlüssel und Inserts (Nummer und Semantik) als unveränderliche Bestandteile für zukünftige VM2000-Versionen garantiert. Solche Meldungen werden als garantierte Meldungen bezeichnet.

Garantierte Meldungen von VM2000 sind beim jeweiligen Kommando im Abschnitt "Garantierte Meldungen" aufgelistet.

Bei Einsatz des Software-Produkts SDF-P gibt VM2000 die garantierten Meldungen in strukturierte S-Variablen aus. Über S-Variablen können Sie direkt auf bestimmte Meldungsdaten zugreifen, ohne dass Sie das Ausgabelayout der Meldungen kennen müssen. Damit ist es möglich, in S-Prozeduren abhängig vom Inhalt dieser Variablen die Weiterverarbeitung zu steuern.

Bei VM2000 werden garantierte Meldungen zur Information über die bearbeiteten Listenelemente ausgegeben.

Hinweise zum Arbeiten mit S-Variablen: siehe Handbuch "Kommandos" [[13\]](#page-723-1).
# **7.4 SHOW-Ausgabe in S-Variablen**

VM2000 liefert Ausgaben in S-Variablen für die Informationskommandos von VM2000 (mit Ausnahme von /SHOW-VM-STATUS), wenn diese Kommandos in einer Benutzertask ausgeführt werden. Die S-Variablen können mit dem Produkt SDF-P ausgewertet werden.

Die Ausgabe in S-Variablen ist Bestandteil der jeweiligen Kommandobeschreibung. Die S-Variablen werden im Anschluss an die Kommandobeschreibung tabellarisch unter Angabe von Name, Bedeutung und Inhalt aufgelistet.

Bei einer strukturierten Ausgabe in S-Variablen werden die aktuellen Einzelinformationen jeweils als Inhalt einer S-Variablen abgespeichert. Über die Namen der S-Variablen greift der Anwender, unabhängig vom Ausgabelayout, auf die gewünschte Einzelinformation im Informationskommando zu. Die Namen der S-Variablen sind für jedes Informationskommando vorgegeben und für die Folgeversionen garantiert, d. h. sie werden nicht mehr verändert.

# **Namensbestandteile der S-Variablen**

Die Namen der Listenelemente (z.B. VM-INDEX) sind für das jeweilige Informationskommando vorgegeben. Sie schließen sich an den vom Anwender deklarierten S-Variablennamen an. Die Namen orientieren sich, soweit möglich, an den korrespondierenden Operandennamen oder Ausgabebezeichnungen. Ist die Information auf dieser Ebene weiter hierarchisch untergliedert, schließen sich weitere Namen, durch einen Punkt getrennt, an.

# **Inhalt der S-Variablen**

Die Inhalte der S-Variablen entsprechen, soweit möglich, den korrespondierenden Operandenwerten. Der Datentyp der S-Variable bestimmt, aus welchem Zeichenvorrat der Inhalt der S-Variablen stammt.

# **Datentypen der S-Variablen**

In den Abschnitten "Ausgabe in S-Variablen" sind die Tabellen nach Anwendungsgruppen sortiert. Die S-Variablen besitzen einen festgelegten Datentyp: String, Integer oder Boolean. Die Spalte T (Typ) bezeichnet den Datentyp des Inhalts: S (string), I (integer), B (boolean).

Hinweise zum Arbeiten mit S-Variablen: siehe Handbuch "Kommandos" [[13\]](#page-723-0).

Ein Beispiel für die Auswertung von S-Variablen unter VM2000 finden Sie auf [Seite 130](#page-129-0).

# **7.5 Beschreibung der Kommandos**

Die Kommandos sind in der alphabetischen Reihenfolge ihrer Namen nach folgender Gliederung beschrieben:

- Kommandoname und Funktion
- Beschreibung der Kommandofunktion
- Darstellung des Kommandoformates
- Beschreibung der Kommandooperanden
- Beschreibung der Kommando-Returncodes
- Auflistung der garantierten Meldungen
- für Informationskommandos: Ausgabe in S-Variablen
- für Informationskommandos: Ausgabeformate
- ggf. Beispiel

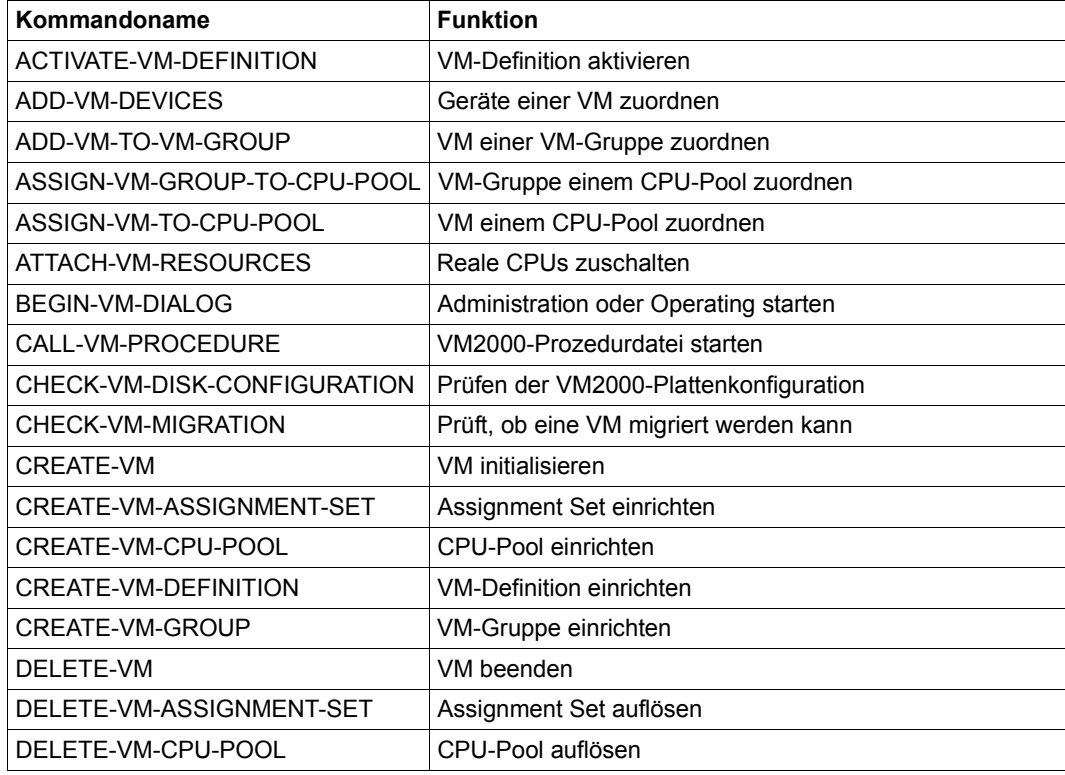

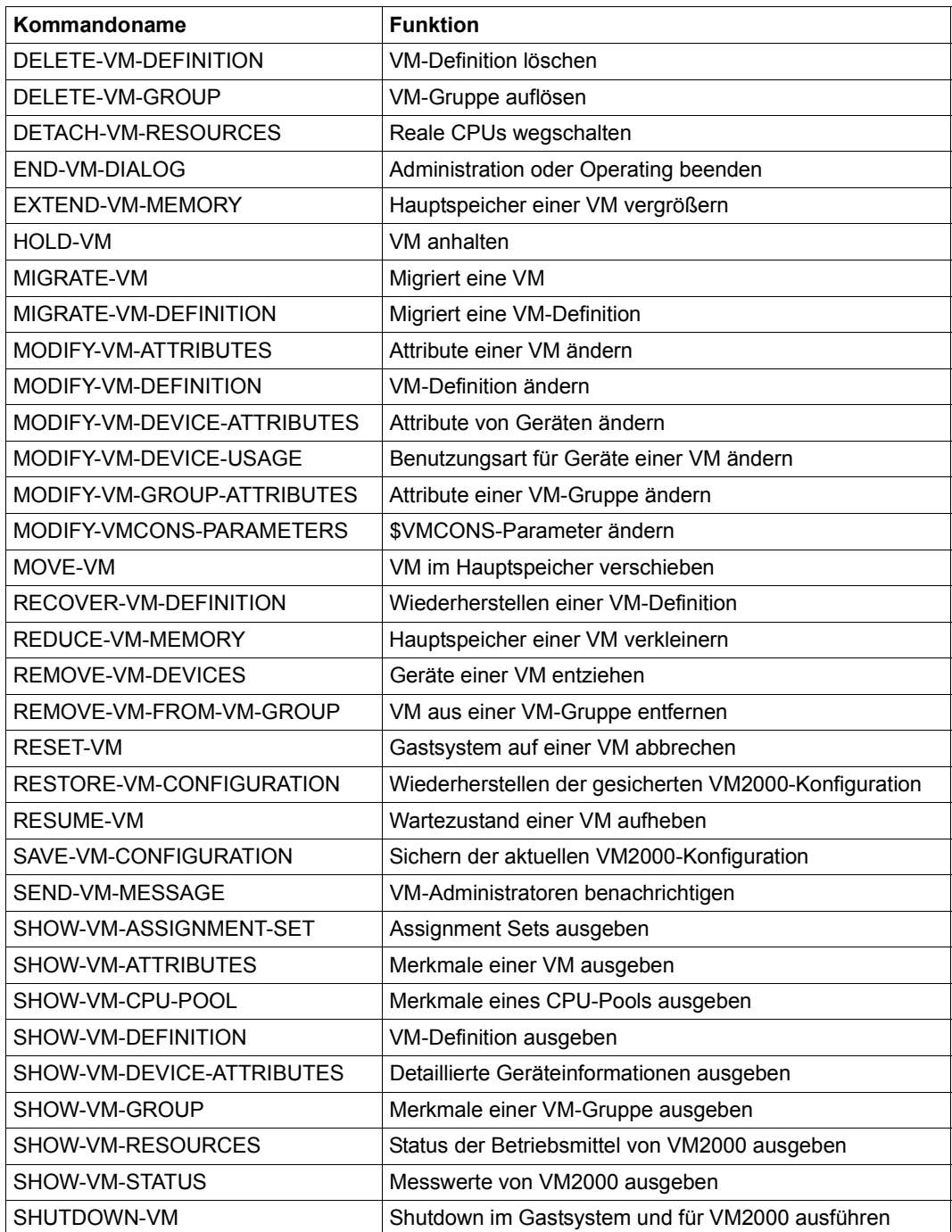

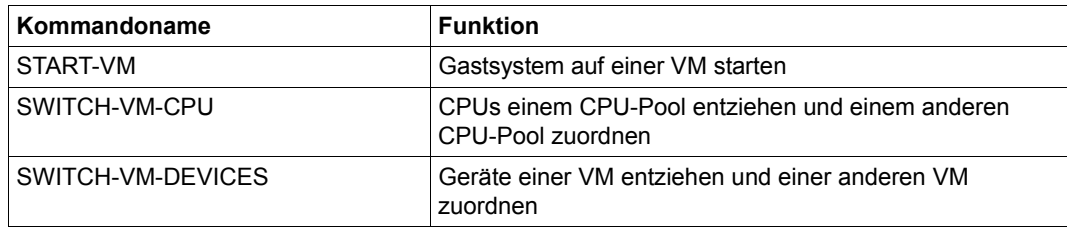

# **ACTIVATE-VM-DEFINITION Aktivieren einer VM-Definition**

Mit /ACTIVATE-VM-DEFINITION wird eine VM-Definition aktiviert, d.h. es wird eine VM mit den in der VM-Definition eingetragenen Attributen initialisiert. Der VM werden die in der VM-Definition eingetragenen Geräte zugeordnet. Das Gastsystem auf der VM wird gemäß den Einstellungen für den automatischen Start in der VM-Definition ggf. gestartet. Die VM-Definition darf nicht zu einer bereits initialisierten VM gehören.

Die VM kann mit einer Monitor-Jobvariablen überwacht werden.

Dieses Kommando ist nur dem VM2000-Administrator erlaubt.

#### **ACT**IVATE**-VM-DEF**INITION

**VM-NAME** =  $\leq$ name 1.8>

**,MONJV**= **\*NONE** / <filename 1..54 without-gen-vers>

,**JV-PASS**WORD = **\*NONE** / <c-string 1..4> / <x-string 1..8> / <integer -2147483647..2147483648>

## **VM-NAME = <name 1..8>**

Name der VM-Definition. Identisch mit dem Namen der virtuellen Maschine, die eingerichtet werden soll.

## **MONJV =**

Bestimmt eine MONJV zur Überwachung der VM (siehe [Seite 145\)](#page-144-0).

## **MONJV = \*NONE**

Es wird keine MONJV bestimmt.

## **MONJV = <filename 1..54 without-gen-vers>**

Die angegebene MONJV wird von VM2000 versorgt; der Kommando-Sender muss deshalb für die angegebene MONJV schreibberechtigt sein.

Wenn im Dateinamen keine Katalog- oder keine Benutzerkennung angegeben ist, vervollständigt VM2000 den Dateinamen in Abhängigkeit von der Ablaufumgebung des Kommando-Senders.

Wenn ein Dateiname angegeben wird, für den noch keine Jobvariable existiert, so legt VM2000 die MONJV als gemeinsam benutzbar und ohne Kennwort an.

# **JV-PASSWORD = \*NONE / <c-string 1..4> / <x-string 1..8> / <integer ...>**

Kennwort der MONJV zur Prüfung der Zugriffsberechtigung.

Das Eingabefeld wird im geführten Dialog automatisch dunkel-gesteuert. Der eingegebene Wert wird nicht protokolliert.

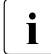

Dieser Operand wird nur ausgewertet, wenn bei MONJV eine bereits angelegte Job-<br>Lucriphie angegeben wurde variable angegeben wurde.

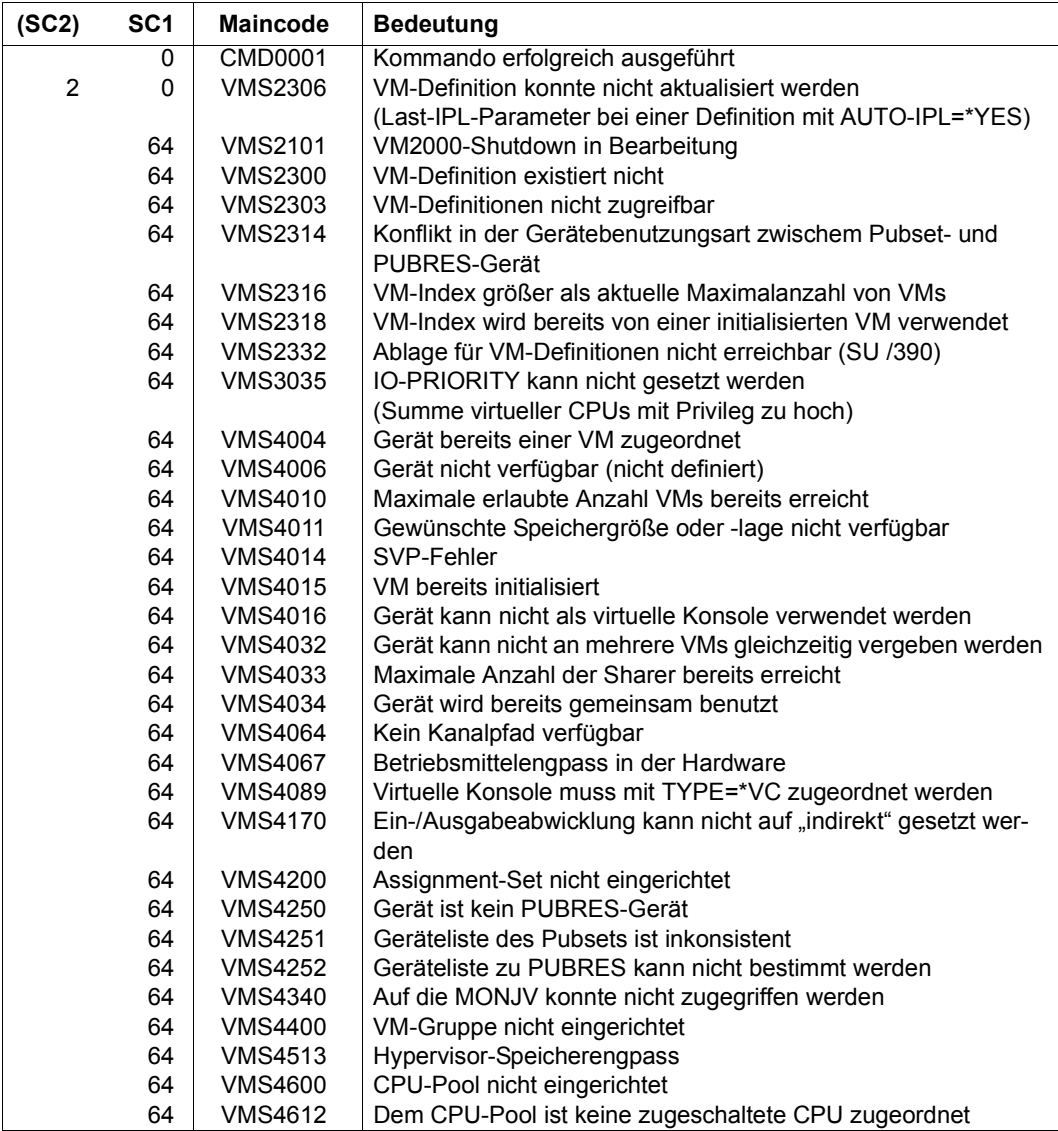

# **Kommando-Returncode**, siehe auch [Seite 431](#page-430-0)

# **Garantierte Meldungen**

VMS4005 Nur auf SU /390: VMS3050, VMS4425, VMS4615 Nur auf SU x86: VMS6020

## **Beispiel**

Siehe [Abschnitt "Beispiele zum Arbeiten mit VM-Definitionen" auf Seite 207](#page-206-0).

# **ADD-VM-DEVICES Geräte einer VM zuordnen**

Mit /ADD-VM-DEVICES werden einer VM einzelne Geräte oder alle Geräte eines Pubset explizit zugeordnet. Einzelne Geräte werden über ihre mnemotechnischen Gerätenamen angesprochen. Die Geräte eines Pubset werden über die Katalogkennung des Pubset oder den mnemotechnischen Gerätenamen des Pubres-Gerätes bestimmt.

Die zugeordneten Geräte werden in der VM-Definition vermerkt.

Einer VM können keine Geräte explizit zugeordnet werden, während sie migriert wird (VM-Migration).

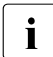

i Die Geräte müssen danach im Gastsystem zugeschaltet werden, damit sie dort an-<br>Die geenrechen werden können. Ein Buheet muss vor Benutzung im Gastsystem im gesprochen werden können. Ein Pubset muss vor Benutzung im Gastsystem importiert werden.

[390] Alias-Geräte (PAV) und CRD-Geräte können nicht explizit zugeordnet werden.

Dieses Kommando ist nur dem VM2000-Administrator und den VM-Administratoren mit ADMIN-PRIVILEGES=\*MAXIMUM erlaubt.

#### **ADD-VM-DEV**ICES

```
UNITS = *PUBSET-DEVICES(...) /
```
list-poss(28): \*DEVICE-RANGE(...) / <alphanum-name 1..4 with-wild(20)>

```
*PUBSET-DEVICES(...)
```

```
⏐ PUBSET = *BY-PUBRES-DEVICE(...) / <cat-id 1..4>
```

```
⏐ *BY-PUBRES-DEVICE(...)
```
**UNIT** =  $\langle$ alphanum-name 2..2 $>$  /  $\langle$ x-text 4..4 $>$ 

**\*DEVICE-RANGE**(...)

**FROM** =  $\langle$ alphanum-name 2..2> /  $\langle$ x-text 4..4>

⏐ ,**TO** = <alphanum-name 2..2> / <x-text 4..4>

,**VM-ID**ENTIFICATION = <integer 1..99> / <name 1..8>

```
,TYPE = *NONE / *SD / *VC
```
## **UNITS =**

Legt die Geräte fest, die einer VM zugeordnet werden sollen.

#### **UNITS = \*PUBSET-DEVICES(...)**

Alle Geräte eines Pubset sollen der VM zugeordnet werden.

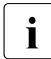

siehe auch "Hinweise zur Pubset-Angabe in den VM2000-Kommandos" auf [Seite 351](#page-350-0) und ["Pubset-Rekonfiguration" auf Seite 353.](#page-352-0)

### **PUBSET = \*BY-PUBRES-DEVICE(...)**

Bestimmt die Geräte des Pubset über das Pubres-Gerät.

#### **UNIT = <alphanum-name 2..2> / <x-text 4..4>**

Mnemotechnische Gerätebezeichnung des Pubres-Geräts.

## **PUBSET = <cat-id 1..4>**

Katalogkennung des Pubset.

Der Pubset muss mit seinem Pubres-Gerät im MRS-Katalog des Monitorsystems eingetragen sein.

### **UNITS = \*DEVICE-RANGE(...)**

Alle in diesem Namensbereich liegenden Geräte sollen der VM zugeordnet werden.

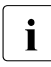

Gerätenamen  $\langle x-text 4..4 \rangle$  (bei  $\star$ DEVICE-RANGE) werden von FROM nach TO<br>
comäß bexadezimeler Sertierung ausgewählt. Senst werden Gerätenamen gemäß hexadezimaler Sortierung ausgewählt. Sonst werden Gerätenamen <alphanum-name 2..2> gemäß alphabetischer Sortierung ausgewählt.

[390] Bei UNITS-Angabe mit \*DEVICE-RANGE oder mit Angabe von Wildcards werden Alias-Geräte (PAV) und CRD-Geräte ignoriert.

#### **FROM = <alphanum-name 2..2> / <x-text 4..4>**

Bestimmt den Anfang des Namensbereichs.

## **TO = <alphanum-name 2..2> / <x-text 4..4>**

Bestimmt das Ende des Namensbereichs. Der mnemotechnische Gerätename muss im gleichen Wertebereich (2- oder 4-stellige mn) wie der FROM-Gerätename liegen und in der aufsteigenden Sortierreihenfolge des Wertebereichs größer oder gleich dem FROM-Gerätenamen sein.

#### **UNITS = <alphanum-name 1..4 with-wild(20)>**

Legt die Geräte fest, die der VM zugeordnet werden sollen.

#### **VM-IDENTIFICATION = <integer 1..99> / <name 1..8>**

Identifikation der virtuellen Maschine durch VM-Index oder VM-Name.

# **TYPE =**

Gibt die Benutzungsart des Geräts an.

# **TYPE = \*NONE**

Das Gerät wird exklusiv zugeordnet (Benutzungsart EXCLUSIVE). In den Informationskommandos werden exklusiv zugeordnete Geräte nach dem Schlüsselwort **EXCL** aufgelistet.

# **TYPE = \*SD**

Das Gerät wird als gemeinsam benutzbar erklärt ("Shared Device", Benutzungsart SHARED). Das Gerät kann an mehrere VMs gleichzeitig vergeben werden (siehe auch [Seite 374](#page-373-0)). In den Informationskommandos werden gemeinsam benutzbare Geräte nach dem Schlüsselwort SHARED aufgelistetet.

# **TYPE = \*VC**

Das Gerät wird als virtuelle Konsole (SU /390) exklusiv zugeordnet. Es muss entsprechend generiert sein (siehe [Seite 47\)](#page-46-0). Pro VM kann nur ein Gerät als virtuelle Konsole betrieben werden. Der Monitor-VM kann keine virtuelle Konsole zugeordnet werden. Die Angabe einer Liste im Operanden UNITS ist für TYPE=\*VC nicht zulässig. In den Informationskommandos von VM2000 werden virtuelle Konsolen mit dem Suffix (VC) gekennzeichnet.

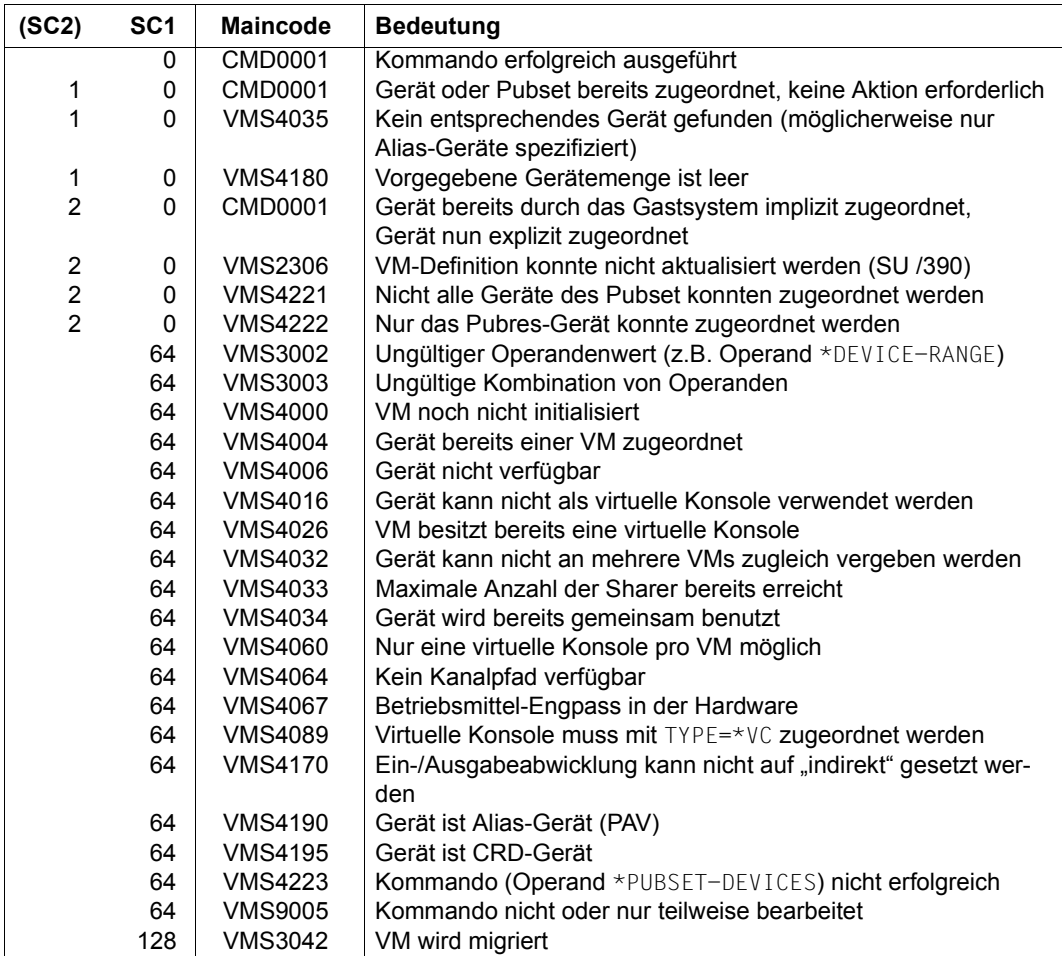

## **Kommando-Returncode**, siehe auch [Seite 431](#page-430-0)

## **Garantierte Meldungen**

VMS4004, VMS4005, VMS4016, VMS4026, VMS4030, VMS4032, VMS4033, VMS4034, VMS4064, VMS4067, VMS4068, VMS4088, VMS4089, VMS4170

Nur bei Angabe von \*PUBSET-DEVICES: VMS4220, VMS4221, VMS4222, VMS4223, VMS4234

Nur bei UNITS-Angabe ohne \*DEVICE-RANGE und ohne Angabe von Wildcards: VMS4006, VMS4190, VMS4195

## **Beispiel**

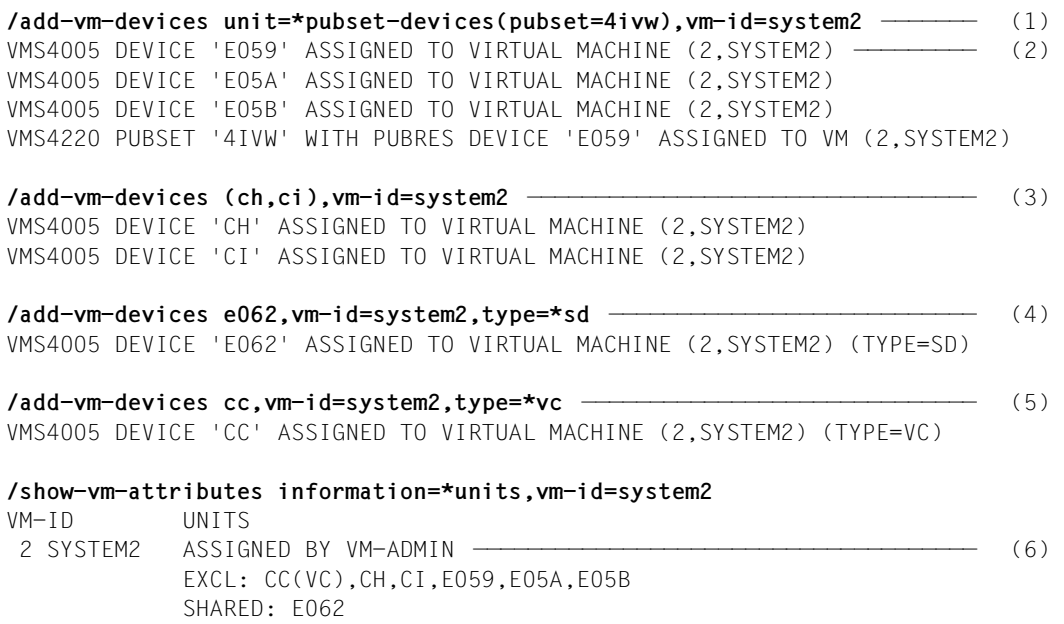

- (1) Der VM2000-Administrator ordnet der VM2 die Geräte des Home-Pubset zu.
- (2) VM2000 meldet die erfolgte Zuordnung der Geräte. Der Pubset 4IVW ist mit seinem Pubres-Gerät E059 im MRS-Katalog des Monitorsystems eingetragen und wird deshalb bereits hier von VM2000 erkannt.
- (3) Der VM2000-Administrator ordnet der VM2 das KVP-Gerätepaar zu.
- (4) Ein Plattengerät zur gemeinsamen Nutzung mit anderen VMs wird zugeordnet.
- (5) Eine virtuelle Konsole wird zugeordnet.
- (6) Liste der mnemotechnischen Gerätenamen, die der VM2 explizit zugeordnet sind. Die Liste bei EXCL: benennt die Geräte, die zur alleinigen Benutzung zugeordnet sind. Das Suffix (VC) kennzeichnet eine virtuelle Konsole. Die Liste bei SHARED: listet die Geräte auf, die zur gemeinsamen Benutzung mit anderen VMs zugeordnet sind.

Siehe auch die ausführlichen Beispiele zur Geräte- und Pubset-Verwaltung auf [Seite 332](#page-331-0) und auf [Seite 359.](#page-358-0)

# **ADD-VM-TO-VM-GROUP VM einer VM-Gruppe zuordnen (SU /390)**

[x86] Auf SU x86 stehen keine VM-Gruppen zur Verfügung. Das Kommando wird mit der Meldung VMS3011 bzw. mit dem allgemeinen Returncode VMS9004 abgewiesen.

Mit /ADD-VM-TO-VM-GROUP wird eine VM einer VM-Gruppe zugeordnet.

Die Zuordnung der VM zu einer VM-Gruppe wird in ihrer VM-Definition vermerkt.

Eine VM kann keiner VM-Gruppe zugeordnet werden, während sie migriert wird (VM-Migration).

Die VM darf noch keiner VM-Gruppe zugeordnet sein. Die VM muss dem CPU-Pool der VM-Gruppe zugeordnet sein.

Dieses Kommando ist nur dem VM2000-Administrator erlaubt.

#### **ADD-VM-TO-VM-GROUP**

```
VM-IDENTIFICATION = <integer 1..99> / <name 1..8>
```
,**VM-GROUP-NAME** = <name 1..8>

,**MEMBER-CPU-QUOTA** = <fixed 0.01..99.99>

#### **VM-IDENTIFICATION = <integer 1..99> / <name 1..8>**

Identifikation der virtuellen Maschine durch VM-Index oder VM-Name.

#### **VM-GROUP-NAME = <name 1..8>**

Name der VM-Gruppe.

#### **MEMBER-CPU-QUOTA = <fixed 0.01..99.99>**

Mitglieds-CPU-Quote der VM.

Sie bestimmt den eigenen CPU-Anteil der VM im Vergleich zu den übrigen VMs der VM-Gruppe. Die bisherige CPU-Quote der VM wird aufgegeben und durch diese Mitglieds-CPU-Quote ersetzt (siehe [Seite 217\)](#page-216-0).

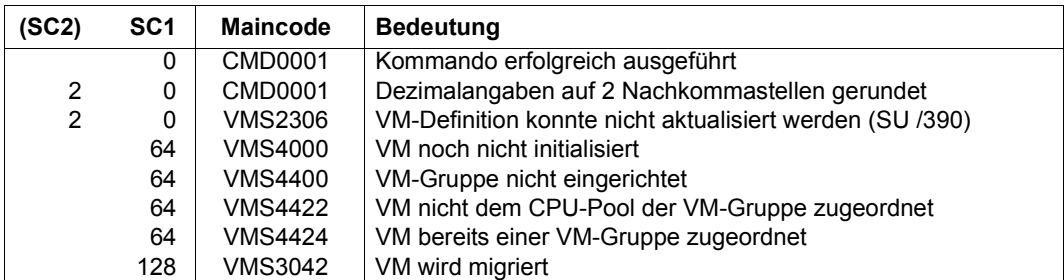

## **Kommando-Returncode**, siehe auch [Seite 431](#page-430-1)

## **Garantierte Meldungen**

VMS4425

## **Beispiel**

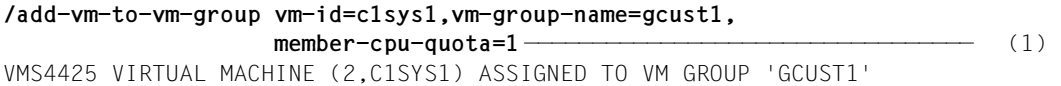

(1) Die Kunden-VM C1SYS1 wird der VM-Gruppe GCUST1 zugeordnet. Als Mitglieds-CPU-Quote wird 1 gewählt; die CPU-Quote, die die VM bei ihrer Initialisierung erhielt, wird aufgegeben.

Siehe auch das ausführliche ["Beispiel zum Bedienen von VM-Gruppen" auf Seite 223](#page-222-0).

# **ASSIGN-VM-GROUP-TO-CPU-POOL VM-Gruppe einem CPU-Pool zuordnen (SU /390)**

[x86] Auf SU x86 stehen keine VM-Gruppen zur Verfügung. Das Kommando wird mit der Meldung VMS3011 bzw. mit dem allgemeinen Returncode VMS9004 abgewiesen.

Mit /ASSIGN-VM-GROUP-TO-CPU-POOL wird eine VM-Gruppe einem (anderen) CPU-Pool zugeordnet. Dabei wird der VM-Gruppe eine (neue) CPU-Quote zugeordnet. Mit der VM-Gruppe werden auch die VMs, die der VM-Gruppe zugeordnet sind, dem (anderen) CPU-Pool zugeordnet.

Eine VM-Gruppe kann keinem anderen CPU-Pool zugeordnet werden, während eine VM der VM-Gruppe migriert wird (VM-Migration).

Dieses Kommando ist nur dem VM2000-Administrator erlaubt.

```
ASSIGN-VM-GROUP-TO-CPU-POOL
```

```
VM-GROUP-NAME = \langlename 1..8>
```
,**TO-CPU-POOL** = **\*STDPOOL** / <name 1..8>

,**CPU-QUOTA** = <fixed 0.01..99.99>

,**ATTACHED-VM-CPUS** = **\*CHECK**-NUMBER / **\*ADJUST**-NUMBER

#### **VM-GROUP-NAME = <name 1..8>**

Name der VM-Gruppe.

#### **TO-CPU-POOL = \*STDPOOL / <name 1..8>**

Name des CPU-Pools, dem die VM-Gruppe zugeordnet werden soll.

#### **CPU-QUOTA = <fixed 0.01..99.99>**

CPU-Quote der VM-Gruppe.

Sie bestimmt den eigenen CPU-Anteil der VM-Gruppe im Vergleich zu den übrigen (Einzel) VMs und VM-Gruppen, die dem CPU-Pool (Operand TO-CPU-POOL) zugeordnet sind (siehe [Seite 283\)](#page-282-0).

## **ATTACHED-VM-CPUS =**

Bestimmt die Ausführung des Kommandos und die impliziten Aktionen von VM2000 für die virtuellen CPUs aller VMs der VM-Gruppe.

## **ATTACHED-VM-CPUS = \*CHECK-NUMBER**

Das Kommando wird ausgeführt, wenn die Anzahl der zugeschalteten virtuellen CPUs jeder VM der VM-Gruppe kleiner oder gleich der Anzahl der zugeschalteten realen CPUs des CPU-Pools ist, dem die VM-Gruppe zugeordnet werden soll, siehe [Seite 272.](#page-271-0) Wenn eine VM der VM-Gruppe diese Bedingung nicht erfüllt, dann wird das Kommando abgewiesen.

## **ATTACHED-VM-CPUS = \*ADJUST-NUMBER**

Das Kommando wird ausgeführt, außer eine VM der VM-Gruppe ist im Zustand RUNNING oder IN HOLD (WAIT) und der CPU-Pool, dem die VM-Gruppe zugeordnet werden soll, enthält keine zugeschaltete reale CPU.

VM2000 leitet bei diesem Operandenwert in folgenden Fällen asynchrone Aktionen ein:

Die Anzahl der zugeschalteten virtuellen CPUs einer VM der VM-Gruppe ist größer als die Anzahl der zugeschalteten realen CPUs des CPU-Pools, dem die VM-Gruppe zugeordnet wird:

VM2000 schaltet die überzähligen virtuellen CPUs weg (implizites /DETACH-DEVICE im BS2000-Gastsystem für entsprechend viele virtuelle CPUs). Diese weggeschalteten CPUs können zunächst vom Gastsystem nicht wieder zugeschaltet werden, sie werden von VM2000 entsprechend gekennzeichnet (Zustand der virtuellen CPU in den Informationskommandos von VM2000: BLOCK).

● Die Anzahl der zugeschalteten virtuellen CPUs einer VM der VM-Gruppe ist kleiner als die Anzahl der zugeschalteten realen CPUs des CPU-Pools, dem die VM-Gruppe zugeordnet wird, **und** die Anzahl der zugeschalteten virtuellen CPUs dieser VM der VM-Gruppe ist kleiner als ihr Multiprozessorgrad:

VM2000 hebt den Status BLOCK für entsprechend viele virtuelle CPUs der VM auf und schaltet sie zu (implizites /ATTACH-DEVICE im BS2000-Gastsystem für die virtuelle CPU).

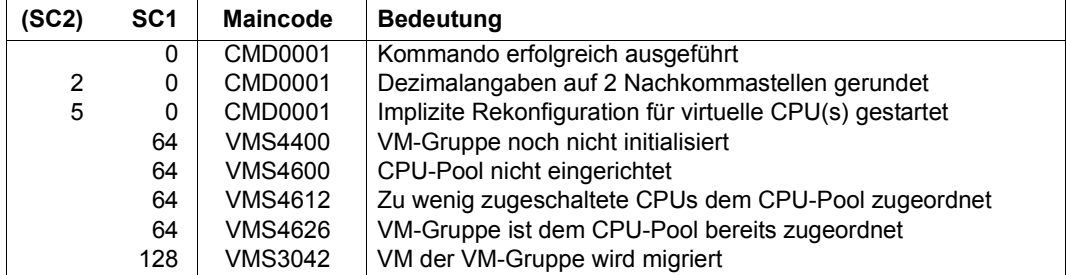

#### **Kommando-Returncode**, siehe auch [Seite 431](#page-430-1)

## **Garantierte Meldungen**

VMS4620, VMS4621, VMS4627

## **Beispiel**

**/assign-vm-group-to-cpu-pool vm-group-name=extgroup,to-cpu-pool=exclpool, cpu-quota=1,attached-vm-cpus=\*check-number** VMS4627 CPU POOL ASSIGNMENT OF VM GROUP 'EXTGROUP' CHANGED FROM CPU POOL '\*STDPOOL' TO CPU POOL 'EXCLPOOL'

# **ASSIGN-VM-TO-CPU-POOL VM einem CPU-Pool zuordnen**

Mit /ASSIGN-VM-TO-CPU-POOL wird eine VM, die keiner VM-Gruppe angehört, einem (anderen) CPU-Pool zugeordnet. Dabei wird der VM eine (neue) CPU-Quote zugeordnet.

Die Zuordnung der VM zu einem CPU-Pool wird in ihrer VM-Definition vermerkt.

Eine VM kann keinem anderen CPU-Pool zugeordnet werden, während sie migriert wird (VM-Migration).

[x86] Auf SU x86 wird das Kommando nicht ausgeführt, wenn der CPU-Pool, dem die VM zugeordnet werden soll, keine zugeschaltete CPU hat.

Dieses Kommando ist nur dem VM2000-Administrator erlaubt.

#### **ASSIGN-VM-TO-CPU-POOL**

**VM-ID**ENTIFICATION =  $\langle$ integer 1..99> /  $\langle$ name 1..8>

```
,TO-CPU-POOL = *STDPOOL / <name 1..8>
```
,**CPU-QUOTA** = <fixed 0.01..99.99>

,**ATTACHED-VM-CPUS** = **\*CHECK**-NUMBER / **\*ADJUST**-NUMBER

#### **VM-IDENTIFICATION = <integer 1..99> / <name 1..8>**

Identifikation der virtuellen Maschine durch VM-Index oder VM-Name.

## **TO-CPU-POOL = \*STDPOOL / <name 1..8>**

Name des CPU-Pools, dem die VM zugeordnet werden soll.

#### **CPU-QUOTA = <fixed 0.01..99.99>**

CPU-Quote der VM. Sie bestimmt den eigenen CPU-Anteil der VM im Vergleich zu den übrigen VMs und VM-Gruppen, die dem CPU-Pool (Operand TO-CPU-POOL) zugeordnet sind (siehe [Seite 283\)](#page-282-0).

# **ATTACHED-VM-CPUS =**

Bestimmt die Ausführung des Kommandos und die impliziten Aktionen von VM2000 für die virtuellen CPUs der VM.

# **ATTACHED-VM-CPUS = \*CHECK-NUMBER**

Das Kommando wird ausgeführt, wenn die Anzahl der zugeschalteten virtuellen CPUs der VM kleiner oder gleich der Anzahl der zugeschalteten realen CPUs des CPU-Pools ist, dem die VM zugeordnet werden soll, siehe [Seite 272](#page-271-1). Sonst wird das Kommando abgewiesen.

# **ATTACHED-VM-CPUS = \*ADJUST-NUMBER**

Das Kommando wird ausgeführt, außer die VM ist im Zustand RUNNING oder IN HOLD (WAIT) und der CPU-Pool, dem die VM zugeordnet werden soll, enthält keine zugeschaltete reale CPU.

VM2000 leitet bei diesem Operandenwert in folgenden Fällen asynchrone Aktionen ein:

● Die Anzahl der zugeschalteten virtuellen CPUs der VM ist größer als die Anzahl der zugeschalteten realen CPUs des CPU-Pools, dem die VM zugeordnet wird:

VM2000 schaltet die überzähligen virtuellen CPUs weg (implizites /DETACH-DEVICE im BS2000-Gastsystem für entsprechend viele virtuelle CPUs). Diese weggeschalteten CPUs können zunächst vom Gastsystem nicht wieder zugeschaltet werden, sie werden von VM2000 entsprechend gekennzeichnet (Zustand der virtuellen CPU in den Informationskommandos von VM2000: BLOCK).

● Die Anzahl der zugeschalteten virtuellen CPUs der VM ist kleiner als die Anzahl der zugeschalteten realen CPUs des CPU-Pools, dem die VM zugeordnet wird, **und** die Anzahl der zugeschalteten virtuellen CPUs der VM ist kleiner als ihr Multiprozessorgrad:

VM2000 hebt den Status BLOCK für entsprechend viele virtuelle CPUs der VM auf und schaltet sie zu (implizites /ATTACH-DEVICE im BS2000-Gastsystem für die virtuelle CPU).

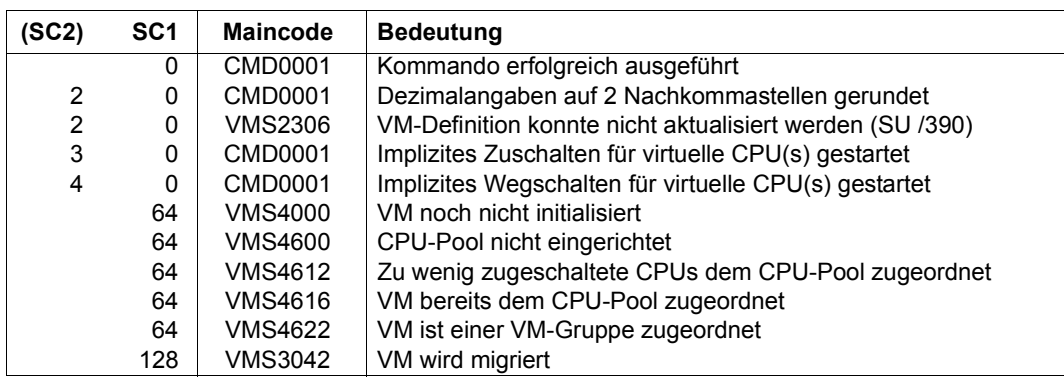

## **Kommando-Returncode**, siehe auch [Seite 431](#page-430-0)

#### **Garantierte Meldungen**

VMS4618, VMS4620, VMS4621

## **Beispiel**

**/assign-vm-to-cpu-pool vm-id=c1sys1,to-cpu-pool=pcust1,cpu-quota=80** VMS4618 CPU POOL ASSIGNMENT OF VIRTUAL MACHINE (2,C1SYS1) CHANGED FROM CPU POOL '\*STDPOOL' TO CPU POOL 'PCUST1'

Siehe auch das ausführliche ["Beispiel zum Verwalten von CPU-Pools" auf Seite 278](#page-277-0).

# **ATTACH-VM-RESOURCES Reale CPUs zuschalten**

Mit /ATTACH-VM-RESOURCES werden weggeschaltete reale Normal-CPUs und Extra-CPUs für den VM2000-Betrieb zugeschaltet.

Dieses Kommando ist nur dem VM2000-Administrator erlaubt.

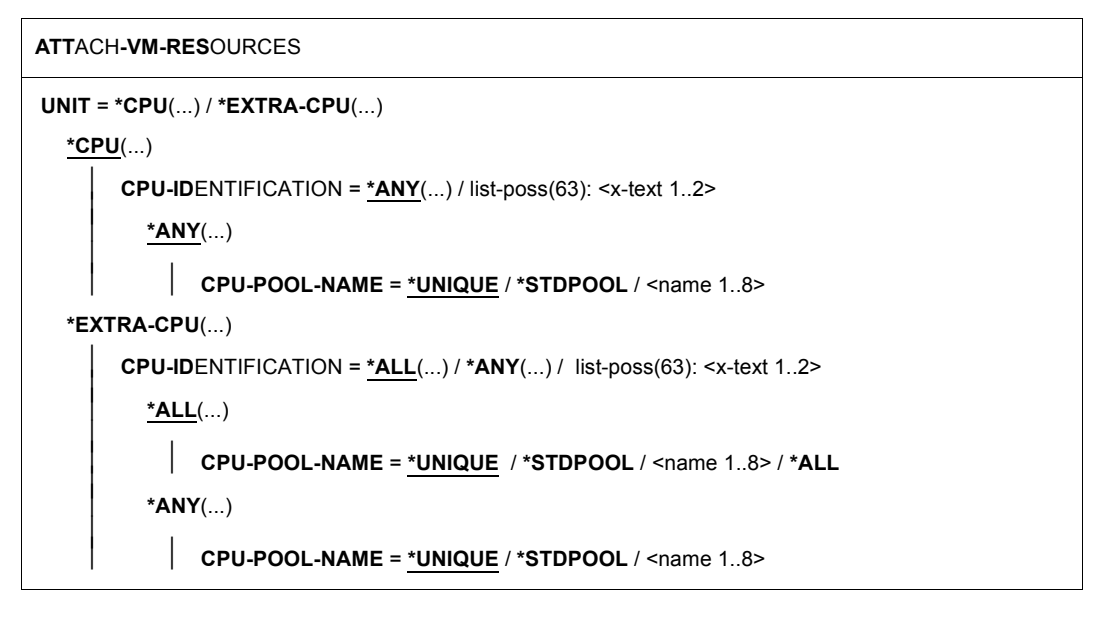

# **UNIT = \*CPU(...)**

Bestimmt reale Normal-CPUs, die zugeschaltet werden sollen.

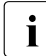

i Das Zuschalten einer realen CPU hat keinen Einfluss auf den Rekonfigura-<br>interstand (attached/detached) virtueller CPUs einer VM, Virtuelle CPUs k tionszustand (attached/detached) virtueller CPUs einer VM. Virtuelle CPUs können mit dem BS2000-Kommando /ATTACH-DEVICE UNIT=\*CPU(CPU-IDENTIFIER=<mn>) im BS2000-Gastsystem zugeschaltet werden.

## **CPU-IDENTIFICATION = \*ANY(...)**

Auswahl einer beliebigen realen Normal-CPU aus einem CPU-Pool.

### **CPU-POOL-NAME =**

Bestimmt den CPU-Pool.

## **CPU-POOL-NAME = \*UNIQUE**

Eine reale Normal-CPU aus dem CPU-Pool \*STDPOOL wird ausgewählt (Operand aus Kompatibilitätsgründen zu früheren VM2000-Versionen).

## **CPU-POOL-NAME = \*STDPOOL / <name 1..8>**

Bezeichnung des CPU-Pools.

### **CPU-IDENTIFICATION = list-poss(63): <x-text 1..2>**

Kennzeichen der realen Normal-CPU.

## **UNIT = \*EXTRA-CPU(...)**

Bestimmt Extra-CPUs, die zugeschaltet werden sollen, siehe [Seite 266](#page-265-0).

## **CPU-IDENTIFICATION = \*ALL(...)**

Auswahl aller Extra-CPUs aus einem CPU-Pool.

**CPU-POOL-NAME =**

Bestimmt den CPU-Pool.

# **CPU-POOL-NAME = \*UNIQUE**

Alle Extra-CPUs aus dem CPU-Pool \*STDPOOL werden ausgewählt (Operand aus Kompatibilitätsgründen zu früheren VM2000-Versionen).

#### **CPU-POOL-NAME = \*STDPOOL / <name 1..8>**

Bezeichnung des CPU-Pools.

#### **CPU-POOL-NAME = \*ALL**

Alle Extra-CPUs aus allen CPU-Pools werden ausgewählt.

## **CPU-IDENTIFICATION = \*ANY(...)**

Auswahl einer beliebigen Extra-CPU aus einem CPU-Pool.

## **CPU-POOL-NAME =** Bestimmt den CPU-Pool.

## **CPU-POOL-NAME = \*UNIQUE**

Eine Extra-CPU aus dem CPU-Pool \*STDPOOL wird ausgewählt (Operand aus Kompatibilitätsgründen zu früheren VM2000-Versionen).

**CPU-POOL-NAME = \*STDPOOL / <name 1..8>**  Bezeichnung des CPU-Pools.

#### **CPU-IDENTIFICATION = list-poss(63): <x-text 1..2>** Kennzeichen der Extra-CPU.

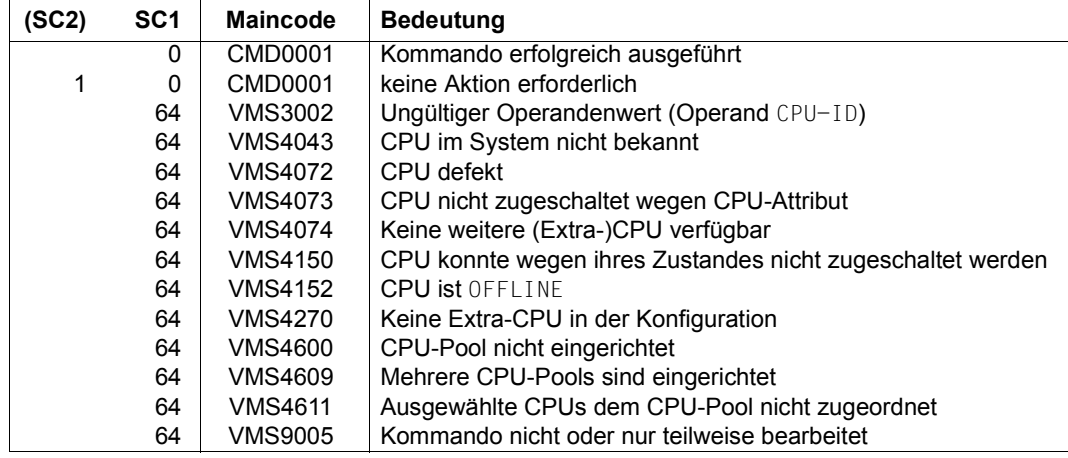

## **Kommando-Returncode**, siehe auch [Seite 431](#page-430-1)

## **Garantierte Meldungen**

VMS4043, VMS4044, VMS4046, VMS4072, VMS4073, VMS4075, VMS4150, VMS4152

### **Beispiel**

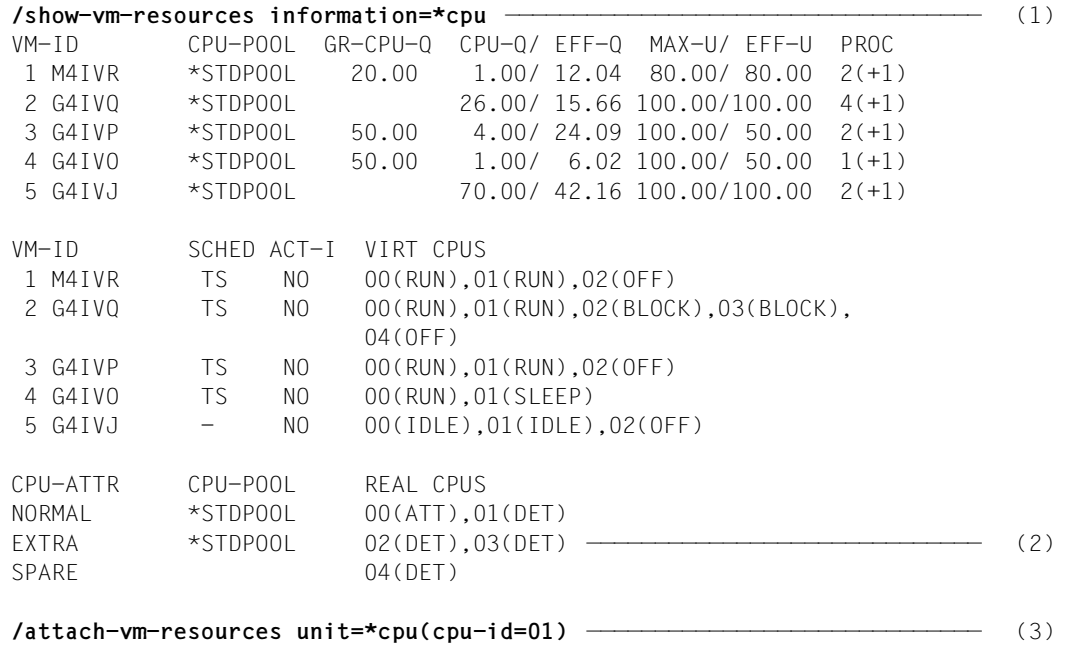

#### VMS4044 CPU 01 ATTACHED

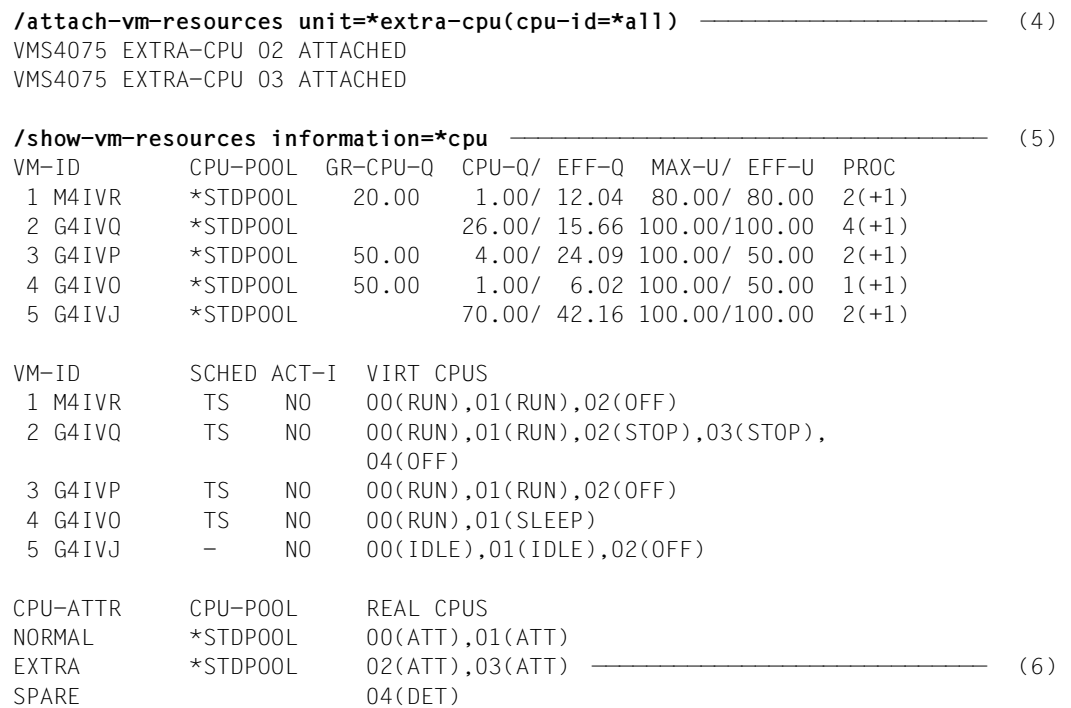

- (1) Der VM2000-Administrator ruft die Informationen über den CPU-Zustand ab.
- (2) Die reale Normal-CPU 01 und die Extra-CPUs sind weggeschaltet.
- (3) Die Normal-CPU 01 wird zugeschaltet.
- (4) Alle Extra-CPUs werden zugeschaltet.
- (5) Der VM2000-Administrator ruft die Informationen über den CPU-Zustand ab.
- (6) Alle realen Normal-CPUs und Extra-CPUs sind jetzt zugeschaltet.

Siehe auch das ausführliche ["Beispiel zum Verwalten von CPU-Pools" auf Seite 278](#page-277-0).

# **BEGIN-VM-DIALOG Administration oder Operating starten**

Mit /BEGIN-VM-DIALOG wird aus einer privilegierten Benutzertask oder nach Verbindungsaufbau zu \$VMCONS ein Dialog eröffnet,

- um die VM über VM2000-Kommandos zu verwalten (ADMIN-Dialog). Für jede VM können aus unterschiedlichen, privilegierten Benutzertasks bis zu 15 ADMIN-Dialoge parallel geführt werden. Zusätzlich kann über \$VMCONS ein ADMIN-Dialog geführt werden.
- um das Gastsystem über \$VMCONS zu bedienen (VC-Dialog). Pro VM können bis zu acht VC-Dialoge parallel über \$VMCONS geführt werden.

Die Gastsystem-Bedienung mit BS2000-Konsolen ist auf [Seite 102](#page-101-0) beschrieben.

/BEGIN-VM-DIALOG kann nicht von einer BS2000-Konsole des Monitorsystems eingegeben werden. Eröffnete Dialoge werden durch /END-VM-DIALOG, /DELETE-VM, durch /LOGOFF der Benutzertask oder durch einen Verbindungsabbruch zu \$VMCONS beendet.

**BEG**IN**-VM-DIA**LOG

```
VM-IDENTIFICATION = \langleinteger 1..99\rangle / \langlename 1..8\rangle
```
,**PASS**WORD = **\*NONE** / <c-string 1..8> / <x-string 1..16>

,**TYPE** =**\*STD** / **\*BOTH** / **\*ADMIN**(...) / **\*VC**(...)

**\*ADMIN**(...) / **\*VC**(...)

⏐ **OUTPUT-PREFIX** = **\*Y**ES / **\*NO**

#### **VM-IDENTIFICATION = <integer 1..99> / <name 1..8>**

Identifikation der virtuellen Maschine durch VM-Index oder VM-Name.

## **PASSWORD = \*NONE / <c-string 1..8> / <x-string 1..16>**

Kennwort, das beim Initialisieren der VM (siehe [Seite 135](#page-134-0)) oder mit /MODIFY-VM-ATTRIBUTES festgelegt wurde.

## **TYPE =**

Bestimmt bei Kommandoeingabe über eine \$VMCONS-Verbindung die Art des Dialogs, der begonnen werden soll.

Dieser Operand wird bei Kommandoeingabe aus einer privilegierten Benutzertask ignoriert, da in diesem Fall nur ein ADMIN-Dialog (ohne Ausgabepräfix) gestartet werden kann.

# **TYPE = \*STD**

In einer Benutzertask gilt: es soll ein ADMIN-Dialog begonnen werden.

Für eine \$VMCONS-Verbindung gilt:

[390] Ein ADMIN-Dialog und ein VC-Dialog sollen begonnen werden.

[x86] Es soll ein ADMIN-Dialog begonnen werden.

## **TYPE = \*BOTH**

Sowohl ein ADMIN-Dialog als auch ein VC-Dialog sollen begonnen werden. Den Ausgaben von ADMIN- bzw. VC-Dialog wird das VM- bzw. GS-Präfix vorangestellt.

# **TYPE = \*ADMIN(...)**

Bedienen der VM über VM2000-Kommandos (ADMIN-Dialog).

# **OUTPUT-PREFIX = \*YES / \*NO**

Bestimmt, ob den Ausgaben des ADMIN-Dialogs der VM-Präfix VMnn vorangestellt wird.

## **TYPE = \*VC(...)**

Bedienen des Gastsystems, Operating (VC-Dialog).

## **OUTPUT-PREFIX = \*YES / \*NO**

Bestimmt, ob den Ausgaben des VC-Dialogs der GS-Präfix GSnn vorangestellt wird.

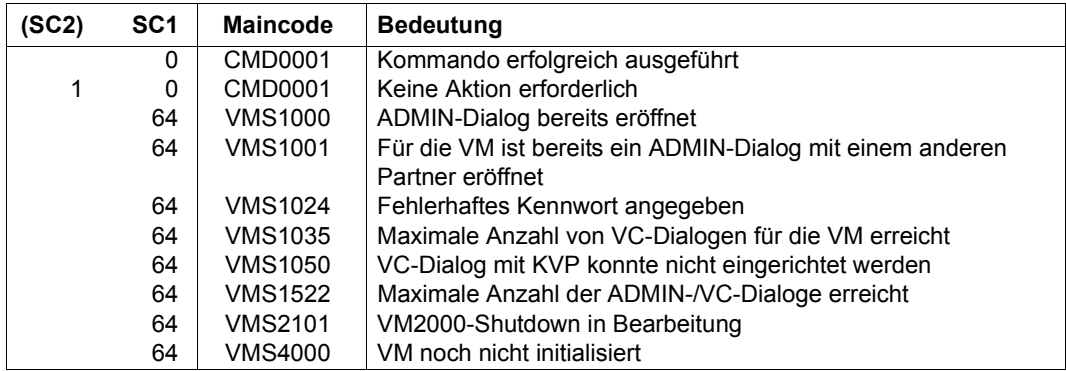

**Kommando-Returncode**, siehe auch [Seite 431](#page-430-0)

## **Beispiel (privilegierte Benutzertask)**

**/begin-vm-dialog vm-id=system2,password=c'sys2',type=\*std** ————————————— (1)

(1) Aus einer privilegierten Benutzertask wird ein ADMIN-Dialog eröffnet.

## **Beispiel (über \$VMCONS)**

```
vm02:/begin-vm-dialog vm-id=system2,password=c'sys2',type=*both ———————— (1) 
VM01: % VMS1033 PARTNER 'OMS120 D016ZE04' HAS STARTED A VC DIALOG WITH
                   VIRTUAL MACHINE (2,SYSTEM2) ————————————————————————— (2) 
VM01: % VMS1013 PARTNER 'OMS120 D016ZE04' HAS STARTED AN ADMINISTRATION
                  DIALOG WITH VIRTUAL MACHINE (2,SYSTEM2). 
                   ADMINISTRATION-ID USED: @002 
VM02:VMS3000 VM2000 COMMAND /BEGIN-VM-DIALOG FOR 
      VIRTUAL MACHINE (2,SYSTEM2) PROCESSED SUCCESSFULLY
VM02:NBR0740 COMMAND COMPLETED 'BEGIN-VM-DIALOG'; 
      RESULT: SC2=000, SC1=000, MC=CMD0001); DATE: <date>
```
- (1) Nach Aufbau der Verbindung zu \$VMCONS wird ein ADMIN- und ein VC-Dialog mit der VM2 eröffnet.
- (2) Der VM2000-Administrator wird über den Beginn des ADMIN- und des VC-Dialogs informiert.

# **CALL-VM-PROCEDURE VM2000-Prozedurdatei starten**

Mit /CALL-VM-PROCEDURE wird eine VM2000-Prozedurdatei gestartet, in der eine Folge von VM2000-Kommandos abgespeichert ist.

In der Prozedurdatei sind alle VM2000-Kommandos zulässig außer /CALL-VM-PROCEDURE, /BEGIN-VM-DIALOG und /END-VM-DIALOG.

Folgende BS2000-Kommandos sind zulässig

- /STEP Verhindert im Fehlerfall den Abbruch der Prozedur. Die Prozedur wird ab dem ersten /STEP-Kommando nach der Fehlerstelle fortgesetzt.
- /REMARK

Erlaubt das Einfügen von Kommentaren in die Protokolldatei, die beim Ablauf der Kommandofolge protokolliert werden.

Die Prozedurdatei muss als SAM- oder ISAM-Datei katalogisiert sein. Sie muss im Standarddateiformat erzeugt sein, d.h. mit variablem Satzformat und mit BLKCTRL=DATA und einer maximalen Satzlänge von 2032 Byte. Dieses Format wird bei Verwendung des Editors EDT standardmäßig erzeugt.

## **Fortsetzungszeilen in der VM2000-Prozedurdatei**

Besteht ein Kommando aus mehreren Zeilen, dient der Bindestrich "-" als Fortsetzungszeichen. Der Bindestrich kann hinter jedem Komma im Operandenfeld stehen und zeigt an, dass eine Folgezeile vorhanden ist. Auf einen Bindestrich dürfen nur Leerzeichen folgen.

Jede Folgezeile beginnt mit einem Schrägstrich, dem direkt die weiteren Operanden des Kommandos folgen.

Die Länge von Kommandos in Prozedurdateien ist auf maximal 300 Zeichen begrenzt (Fortsetzungszeichen und zeilenauffüllende Leerzeichen werden nicht gezählt).

Eine Prozedur mit Kommando-Folgezeilen ist nicht mehr geeignet, um über /RUN abgearbeitet zu werden.

## **Abarbeitung der VM2000-Prozedurdatei**

/CALL-VM-PROCEDURE arbeitet die Kommandos nacheinander ab. Nach dem ersten nicht fehlerfrei ausgeführten Kommando wird die Bearbeitung bei dem nächsten /STEP fortgesetzt.

/CALL-VM-PROCEDURE kann nur im ADMIN-Dialog über \$VMCONS eingegeben werden. Es kann weder über eine Benutzertask (dort stehen S- bzw. Nicht-S-Prozeduren zur Verfügung) noch an einer BS2000-Konsole des Monitorsystems (dort kann eine solche Prozedurdatei mit /RUN gestartet werden) eingegeben werden.

Enthält die Prozedurdatei Kommandos, die dem VM2000-Administrator vorbehalten sind, muss /CALL-VM-PROCEDURE im ADMIN-Dialog mit der **Monitor-VM** eingegeben werden.

#### **CALL-VM-PROC**EDURE

```
FILE-NAME = <filename 1..54 without-gen-vers>
```
,**VM-ID**ENTIFICATION = **\*CURR**ENT / <integer 1..99> / <name 1..8>

,**LIST** = **\*Y**ES / **\*NO**

#### **FILE-NAME = <filename 1..54 without-gen-vers>**

Dateiname der Prozedurdatei

#### **VM-IDENTIFICATION =**

Identifikation der virtuellen Maschine. Die VM muss bereits initialisiert sein.

#### **VM-IDENTIFICATION = \*CURRENT**

Es wird die VM-Identifikation genommen, die mit einem zuvor gegebenen /BEGIN-VM-DIALOG zugewiesen wurde.

#### **VM-IDENTIFICATION = <integer 1..99> / <name 1..8>**

Identifikation der virtuellen Maschine durch VM-Index oder VM-Name.

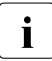

 $\cdot$  Der Operand VM-IDENTIFICATION hat hier eine andere Bedeutung als bei den übri-<br>In den VM2000-Kommandos, Dieser Operandenwert ersetzt bei allen Kommandos in gen VM2000-Kommandos. Dieser Operandenwert ersetzt bei allen Kommandos in der Prozedurdatei, bei denen der Operand VM-IDENTIFICATION **optional** ist, den Standardwert (VM-IDENTIFICATION=\*CURRENT bzw. VM-IDENTIFICATION nicht angegeben).

Bei allen Kommandos in der Prozedurdatei, bei denen der Operand VM-IDENTIFICATION **obligatorisch** ist, wird die VM-IDENTIFICATION nicht ersetzt.

Außerdem wird bei /CREATE-VM in der Prozedurdatei weder der Operand VM-INDEX noch VM-NAME bei fehlender Angabe ersetzt.

## **LIST =**

Legt die Art der Protokollierung beim Ablauf der Prozedur fest.

## **LIST = \*YES**

Beim Ablauf der Prozedur werden die bearbeiteten Kommandos der Prozedurdatei und Meldungen im ADMIN-Dialog mit der VM ausgegeben.

## **LIST = \*NO**

Die Ausgabe der Kommandos wird unterdrückt. Es werden lediglich Fehlermeldungen, die bei der Bearbeitung der Prozedur auftraten, ausgegeben.

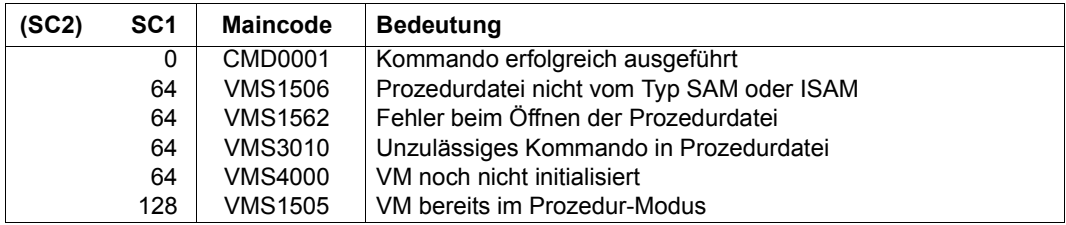

**Kommando-Returncode**, siehe auch [Seite 431](#page-430-0)

## **Beispiel einer Prozedurdatei**

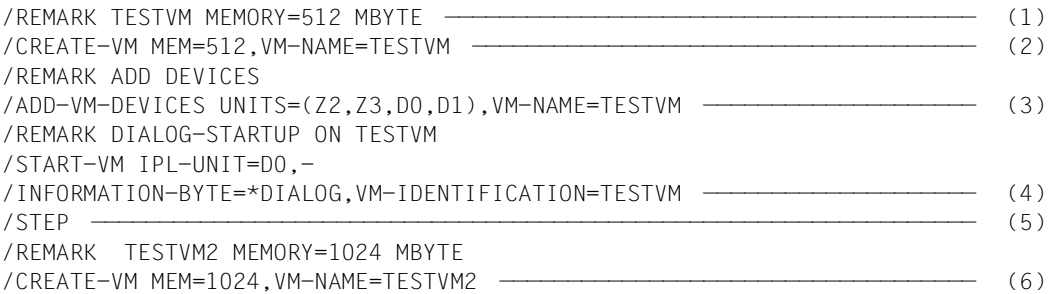

#### (1) Kommentarzeile

- (2) Initialisieren einer VM mit dem VM-Namen TESTVM.
- (3) Der VM mit dem VM-Namen TESTVM werden Geräte zugeordnet.
- (4) Starten des Gastsystems auf der VM. Das Kommando wird mit Folgezeile eingegeben.
- (5) Falls eines der Kommandos unter (2), (3) oder (4) nicht ausgeführt werden kann, wird die Prozedur bei (5) fortgesetzt.
- (6) Eine weitere VM mit dem VM-Namen TESTVM2 wird initialisiert.

# **CHECK-VM-DISK-CONFIGURATION VM2000-Plattenkonfiguration prüfen (SU /390)**

[x86] Auf SU x86 wird das Kommando mit der Meldung VMS3011 bzw. mit dem allgemeinen Returncode VMS9004 abgewiesen.

Mit /CHECK-VM-DISK-CONFIGURATION wird die Prüfung der VM2000-Plattenkonfiguration eingeleitet.

Der VM2000-Hypervisor prüft die Daten aller generierten Plattengeräte und aktualisiert die Daten der VM2000-Plattenkonfiguration.

Das Ende der Prüfung wird dem VM2000-Administrator und an der Konsole des Monitorsystems asynchron mit der Meldung VMS4912 gemeldet.

Dieses Kommando ist nur dem VM2000-Administrator erlaubt.

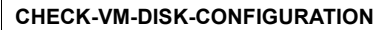

Dieses Kommando besitzt keine Operanden.

#### **Kommando-Returncode**, siehe auch [Seite 431](#page-430-1)

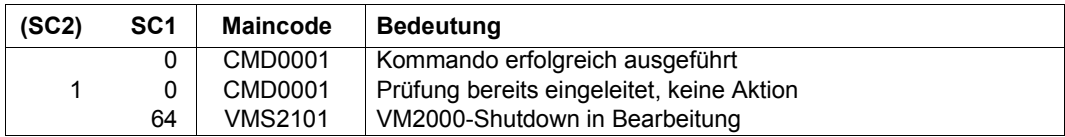

## **Garantierte Meldungen**

VMS4910, VMS4911, VMS4912

#### **Beispiel (über Konsole des Monitorsystems)**

**/check-vm-disk-configuration** —————————————————————————————————————————— (1) %VM2M-000.134022 % VMS4910 CHECK OF DISK CONFIGURATION STARTED +VM2M-000.134022 % VMS3000 VM2000 COMMAND /CHECK-VM-DISK-CONFIGURATION FOR VIRTUAL MACHINE ( ,\*VM2000) PROCESSED SUCCESSFULLY ! UCO-000.134022 % NBR0740 COMMAND COMPLETED 'CHECK-VM-DISK-CONFIGURATION'; (RESULT: SC2=000, SC1=000, MC=CMD0001); DATE: <date>

**/check-vm-disk-configuration** —————————————————————————————————————————— (2) +VM2M-000.134108 % VMS4911 CHECK OF DISK CONFIGURATION ALREADY STARTED +VM2M-000.134108 % VMS3000 VM2000 COMMAND /CHECK-VM-DISK-CONFIGURATION FOR VIRTUAL MACHINE ( ,\*VM2000) PROCESSED SUCCESSFULLY ! UCO-000.134108 % NBR0740 COMMAND COMPLETED 'CHECK-VM-DISK-CONFIGURATION'; (RESULT: SC2=001, SC1=000, MC=CMD0001); DATE: <date>

%VM2G-000.134114 % VMS4912 CHECK OF DISK CONFIGURATION COMPLETED ———— (3)

- (1) Die Prüfung der Plattenkonfiguration wird eingeleitet.
- (2) Die Prüfung ist noch nicht abgeschlossen.
- (3) Asynchrone Meldung nach Ende der Prüfung.

# **CHECK-VM-MIGRATION Voraussetzungen für VM-Migration prüfen**

/CHECK-VM-MIGRATION prüft, ob die angegebene VM von der lokalen Server Unit (Quell-SU) auf die gewünschte Server Unit (Ziel-SU) migriert werden kann.

Dieses Kommando ist nur dem VM2000-Administrator erlaubt.

## **CHECK-VM-MIGRATION**

**VM-IDENTIFICATION =**  $\langle$ **integer 1..99** $\rangle$  **/**  $\langle$ **name 1..8** $\rangle$ 

```
,SERVER-UNIT-NAME = <composed-name 1..64>
```
### **VM-IDENTIFICATION =**

Identifikation der virtuellen Maschine.

## **VM-IDENTIFICATION = <integer 1..99> / <name 1..8>**

Identifikation der virtuellen Maschine durch VM-Index oder VM-Name.

### **SERVER-UNIT-NAME = <composed-name 1..64>**

Name der Ziel-SU.

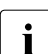

Bei einer Ziel-SU /390 ist dies der BS2000-Hostname des Monitorsystems.

**Kommando-Returncode**, siehe auch [Seite 431](#page-430-1)

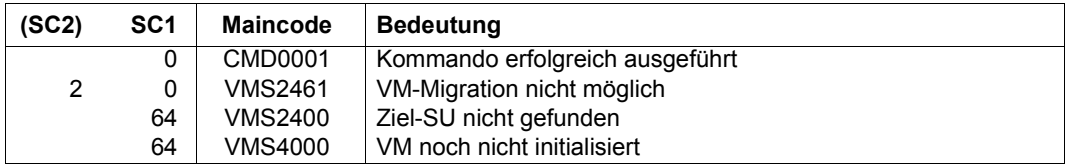

## **Garantierte Meldungen**

VMS2331, VMS2401 bis VMS2406, VMS2409, VMS2410, VMS2460, VMS2470, VMS2471, VMS2472

## **Beispiele (SU /390)**

**/check-vm-migration vm-id=g4ivo,server-unit-name=d021ze01**

```
% VMS2404 LIVE MIGRATION OF VM (4,G4IVO) REJECTED BY TARGET SU 'D021ZE01'. 
REASON: VMS4011 ——————————————————————————————————————————————————————— (1) 
% VMS2404 LIVE MIGRATION OF VM (4,G4IVO) REJECTED BY TARGET SU 'D021ZE01'. 
REASON: VMS4034,9920 —————————————————————————————————————————————————— (2) 
% VMS2404 LIVE MIGRATION OF VM (4,G4IVO) REJECTED BY TARGET SU 'D021ZE01'. 
REASON: VMS2437,9921 —————————————————————————————————————————————————— (3) 
% VMS2461 LIVE MIGRATION OF VM (4,G4IVO) TO TARGET SU 'D021ZE01' NOT 
POSSIBIF \longrightarrow (4)
```
Die Prüfungen auf der Ziel-SU bringen folgende Ergebnisse:

- (1) Nicht genügend Hauptspeicher für die zu migrierende VM.
- (2) Gerät 9920 ist bereits zur gemeinsamen Benutzung zugeordnet.
- (3) Gerät 9921 ist bereits einer anderen VM exklusiv zugeordnet.
- (4) Die VM-Migration ist nicht möglich.

#### **/check-vm-migration vm-id=g4ivo,server-unit-name=d021ze01**

```
% VMS2471 DEVICE '9940' WILL BE DETACHED BY LIVE MIGRATION
% VMS2471 DEVICE '9941' WILL BE DETACHED BY LIVE MIGRATION
% VMS2471 DEVICE '9942' WILL BE DETACHED BY LIVE MIGRATION ——————————— (1) 
% VMS2460 LIVE MIGRATION OF VM (4,G4IVO) TO TARGET SU 'D021ZE01' 
POSSIBLE —————————————————————————————————————————————————————————————— (2)
```
Die Prüfungen auf der Ziel-SU bringen (nach der Beseitigung der behindernden Probleme in obigem Beispiel) folgende Ergebnisse:

- (1) Warnungen: Alias-Geräte werden bei der VM-Migration automatisch weggeschaltet und dadurch auch der VM entzogen.
- (2) Die VM-Migration ist möglich.

# **CREATE-VM VM initialisieren**

Mit /CREATE-VM wird eine VM initialisiert, d.h. unter VM2000 eingerichtet.

Beim Initialisieren werden der VM folgende Attribute und Betriebsmittel zugeordnet:

- VM-Index und VM-Name (Identifikation der VM)
- Größe des Hauptspeichers für die VM
- minimale und maximale Größe des Hauptspeichers für die VM bei Hauptspeicher-Rekonfiguration
- Lage der VM im Hauptspeicher von VM2000 (SU /390)
- (Mitglieds-)CPU-Quote und maximale CPU-Leistungsaufnahme der VM
- Maximale IO-Leistungsaufnahme der VM (SU /390)
- Zuordnung der VM zu einer VM-Gruppe (SU /390)
- Zuordnung der VM zu einem CPU-Pool
- Multiprozessorgrad der VM
- Kennwort für die Administration
- Kommandoumfang für den VM2000-Administrator und VM-Administrator
- Privilegien der VM
	- [390] Es wird empfohlen, eine VM mit IO-PRIORITY=\*NO und IO-RESET=\*NO, also ohne diese Privilegien, einzurichten und nur im Bedarfsfall die Privilegien mit /MODIFY-VM-ATTRIBUTES zu vergeben.
- Einstellungen zur Kontrolle über die reale CPU (SU /390)
- Monitor-Jobvariable zur Überwachung der VM
- **Attribut PERSISTENT**

Nach Ausführung des Kommandos befindet sich die VM im Zustand INIT-ONLY.

Für die VM wird, in Abhängigkeit vom Attribut PERSISTENT, eine persistente oder eine nicht-persistente VM-Definition eingerichtet.

[x86] Auf SU x86 wird die Firmware-Komponente einer VM bereits beim Initialisieren der VM gestartet. Die VM nimmt deshalb trotz des Zustandes INIT-ONLY bereits minimal CPU-Leistung auf.

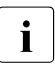

i Die Monitor-VM wird automatisch bei der Einleitung von VM2000 initialisiert. Ihre<br>1. Attribute und Betriebemittel werden beim Installieren von VM2000 konfiguriert (sie Attribute und Betriebsmittel werden beim Installieren von VM2000 konfiguriert (sie-he [Kapitel "Installieren von VM2000" auf Seite 45](#page-44-0)).

Dieses Kommando ist nur dem VM2000-Administrator erlaubt.

```
CREATE-VM
MEMORY-SIZE = <integer 1..1048576>(DIMENSION = *MEGABYTE / *GIGABYTE) 
,MIN-MEMORY-SIZE = *STD / <integer 1..1048576>(DIMENSION = *MEGABYTE / *GIGABYTE) 

,CPU-QUOTA = *STD / <fixed 0.01..99.99> / *BY-VM-GROUP(...)
  *BY-VM-GROUP(...)
        VM-GROUP-NAME = \leqname 1..8>
       MEMBER-CPU-QUOTA = *STD / <fixed 0.01..99.99>
,MAX-CPU-UTILIZATION = 100 / <fixed 0.01..100.00> 
,MAX-IO-UTILIZATION = 100 / <integer 1..100> 
,CPU-POOL-NAME = *STD / *STDPOOL / <name 1..8> 
,PASSWORD = *NONE / <c-string 1..8> / <x-string 1..16> 
,PROCESSOR = *MONO / *BI / *TRIPLE / *QUADRO / *OCTO / *MAXIMUM / *EXTRA-AND-NORMAL / 
               <integer 1..32> 
,LOCATION = *ANY / *BEFORE-VM(...) / *AFTER-VM(...) / *MEMORY-END / <x-text 1..8>(...)
  *BEFORE-VM(...)
     VM-IDENTIFICATION = \langle = (2.99) / \langle name 1..8>
  *AFTER-VM(...)
     VM-IDENTIFICATION = \langleinteger 1..99> / \langlename 1..8>
   \leq x-text 1..8\leq (...)
     ⏐ DIMENSION = *BYTE / *MEGABYTE
,VM-INDEX = *ANY / <integer 1..99> 
,ADMIN-PRIVILEGES = *STD / *MINIMUM / *MAXIMUM 
,PRIVILEGES = *PARAMETERS(...) 
   *PARAMETERS(...) 
       ⏐ IO-RESET = *NO / *YES
       ⏐ ,IO-PRIORITY = *NO / *YES
       ⏐ ,AUTO-SNAP-ASSIGNMENT = *YES / *NO
       ⏐ ,ASSIGN-BY-GUEST = *NO / *YES(...)
          ⏐ *YES(...) 
               ⏐ ⏐ SET-NAME = *STDSET / *ALL / *EXCEPT(...) / list-poss(8): <name 1..8> / *STDSET
                  ⏐ ⏐ *EXCEPT(...)
                       SET-NAME = list-poss(8): <name 1..8> / *STDSET
```
(Teil 1 von 2)

#### **,VM-ACTIVE-IDLE**= **\*NO** / **\*AT-DEDICATED-CPUS**

**,MONJV**= **\*NONE** / <filename 1..54 without-gen-vers>

,**JV-PASS**WORD = **\*NONE** / <c-string 1..4> / <x-string 1..8> / <integer -2147483647..2147483648>

,**MAX-MEM**ORY**-SIZE** = **\*STD** / <integer 1..1048576>(**DIM**ENSION = **\*MEGABYTE** / **\*GIGABYTE**)

,**PERSISTENT** = **\*NO** / **\*YES**

(Teil 2 von 2)

## **MEMORY-SIZE = <integer 1..1048576>(DIMENSION = \*MEGABYTE / \*GIGABYTE)**

Größe des Hauptspeichers für die betreffende VM bis zu einer Größe von 1 TByte (Terabyte; 1 TByte = 1024 GByte = 1 048 576 MByte).

[x86] Auf SU x86 wird ein kleines Kontingent des Hauptspeichers einer VM für die Firmware-Komponente benötigt. Der Hauptspeicher einer VM sollte mindestens 1024 MByte groß sein, siehe [Seite 137.](#page-136-0) Der Wert muss ein Vielfaches von 2 MByte sein.

## **MIN-MEMORY-SIZE = \*STD / <integer 1..1048576>(DIMENSION = \*MEGABYTE / \*GIGABYTE)**

Minimale Größe des Hauptspeichers für die betreffende VM bei Hauptspeicher-Rekonfiguration. Standardwert ist die durch MEMORY-SIZE vorgegebene Größe des Hauptspeichers für die betreffende VM.

[x86] Auf SU x86 sollte der minimale Hauptspeicher einer VM mindestens 1024 MByte groß sein, siehe [Seite 137](#page-136-0). Der Wert muss ein Vielfaches von 2 MByte sein.

## **VM-NAME =**

Name der neuen VM. Kennzeichnet die VM zusätzlich zum VM-Index. Der VM-Name muss auf der Server Unit eindeutig sein.

# **VM-NAME = \*STD**

Standardname der VM. Als Standardname wird VM00nn vergeben, wobei nn der VM-Index ist (nn=01..99).

## **VM-NAME = <name 1..8>**

Vom VM2000-Administrator vergebener VM-Name. Ein VM-Name, der dem Standardnamen einer anderen VM entspricht, ist nicht erlaubt (z.B. VM-NAME=VM0002,VM-INDEX=5). [x86] Siehe auch die Randbedingungen für SU x86 im Abschnitt "Empfehlungen für die [Gestaltung und Verwendung von VM-Namen" auf Seite 136.](#page-135-0)

## **CPU-QUOTA = \*STD / <fixed 0.01..99.99> / \*BY-VM-GROUP(...)**

CPU-Quote der VM. Der Standardwert ist 1 (die VM wird keiner VM-Gruppe zugeordnet).

## **CPU-QUOTA = \*STD / <fixed 0.01..99.99>**

CPU-Quote der VM, die beim Initialisieren (noch) keiner VM-Gruppe zugeordnet wird. Sie bestimmt den eigenen Anteil an der CPU-Leistung des CPU-Pools im Vergleich zu den VM-Gruppen und den übrigen VMs, die keiner VM-Gruppe zugeordnet sind (siehe [Seite 283](#page-282-0)).

### **CPU-QUOTA = \*BY-VM-GROUP(...)**

Die VM wird bereits beim Initialisieren einer VM-Gruppe zugeordnet (SU /390).

#### **VM-GROUP-NAME = <name 1..8>**

Name der VM-Gruppe, der die VM zugeordnet wird.

### **MEMBER-CPU-QUOTA = \*STD / <fixed 0.01..99.99>**

Mitglieds-CPU-Quote der VM, die beim Initialisieren bereits einer VM-Gruppe zugeordnet wird. Sie bestimmt den eigenen CPU-Anteil der VM im Vergleich zu den übrigen VMs der VM-Gruppe (siehe [Seite 217\)](#page-216-0). Der Standardwert ist 1.

## **MAX-CPU-UTILIZATION = 100 / <fixed 0.01..100.00>**

Maximale CPU-Leistungsaufnahme der VM (siehe [Seite 283\)](#page-282-0).

[390] Wenn die VM einer VM-Gruppe zugeordnet ist, dann wird die CPU-Leistungsaufnahme der VM außerdem durch die "maximale CPU-Leistungsaufnahme der VM-Gruppe" nach oben begrenzt (siehe [Seite 217](#page-216-0)).

#### **MAX-IO-UTILIZATION = 100 / <integer 1..100>**

Maximale IO-Leistungsaufnahme der VM (SU /390, siehe [Seite 393\)](#page-392-0).

## **CPU-POOL-NAME =**

Legt den CPU-Pool fest, dem die VM zugeordnet wird. Jede VM ist stets genau einem CPU-Pool zugeordnet.

[x86] Auf SU x86 muss der CPU-Pool mindestens eine zugeschaltete reale CPU besitzen.

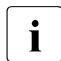

i Der Operand CPU-QUOTA bestimmt den eigenen CPU-Anteil der (Einzel-)VM oder der VM-Gruppe im Vergleich zu den übrigen VMs und VM-Gruppen, die dem CPU-Pool zugeordnet sind (siehe [Seite 294](#page-293-0)).

## **CPU-POOL-NAME = \*STD**

Wenn eine (Einzel-)VM initialisiert wird (CPU-QUOTA = \*STD / <fixed 0.01..99.99>), dann wird sie dem Standard-CPU-Pool zugeordnet.

[390] Wenn die VM einer VM-Gruppe zugeordnet wird (CPU-QUOTA = \*BY-VM-GROUP(...)), dann wird sie dem CPU-Pool der VM-Gruppe zugeordnet.
# **CPU-POOL-NAME = \*STDPOOL / <name 1..8>**

Name des CPU-Pools, dem die VM zugeordnet wird.

[390] Wenn die VM einer VM-Gruppe zugeordnet wird (Operand CPU-QUOTA=\*BY-VM-GROUP(...)), dann kann sie nur dem CPU-Pool der VM-Gruppe zugeordnet werden.

# **PASSWORD =**

Kennwort, das die Zugangsberechtigung bei /BEGIN-VM-DIALOG festlegt. Das Kennwort kann maximal 8 Byte lang sein.

# **PASSWORD = \*NONE**

Es ist kein Kennwort nötig.

**PASSWORD = <c-string 1..8>** Kennwort zeichenweise.

# **PASSWORD = <x-string 1..16>**

Kennwort sedezimal. Kennwörter, die lediglich aus Nullen (X'00..00') bestehen, werden ignoriert.

# **PROCESSOR =**

Legt den Multiprozessorgrad der VM fest (siehe [Seite 259\)](#page-258-0).

# **PROCESSOR = \*MONO**

Eine VM mit einer virtuellen CPU wird eingerichtet.

# **PROCESSOR = \*BI**

Eine VM mit zwei virtuellen CPUs wird eingerichtet.

# **PROCESSOR = \*TRIPLE**

Eine VM mit drei virtuellen CPUs wird eingerichtet.

# **PROCESSOR = \*QUADRO**

Eine VM mit vier virtuellen CPUs wird eingerichtet.

# **PROCESSOR = \*OCTO**

Eine VM mit acht virtuellen CPUs wird eingerichtet.

# **PROCESSOR = \*MAXIMUM**

Eine VM mit der maximal möglichen Anzahl virtueller CPUs wird eingerichtet. Die maximal mögliche Anzahl virtueller CPUs entspricht der Anzahl realer Normal-CPUs, die für den VM2000-Betrieb zur Verfügung stehen, siehe [Seite 257.](#page-256-0) [390] Auf SU /390 sind dies maximal 16 virtuelle CPUs.

# **PROCESSOR = \*EXTRA-AND-NORMAL**

Eine VM wird eingerichtet mit so vielen virtuellen CPUs, wie reale Normal-CPUs und Extra-CPUs für den VM2000-Betrieb zur Verfügung stehen.

[390] Auf SU /390 können dies maximal 16 virtuelle CPUs sein.

Eine VM mit dieser Anzahl virtueller CPUs kann die maximale CPU-Leistung aufnehmen, einschließlich der CPU-Leistung der zugeschalteten Extra-CPUs. Für eine Server Unit ohne Extra-CPUs entspricht dieser Wert dem Wert von PROCESSOR=\*MAXIMUM.

# **PROCESSOR = <integer 1..32>**

Eine VM wird mit der hier angegebenen Anzahl von virtuellen CPUs eingerichtet. Ein Wert kleiner oder gleich dem Wert von PROCESSOR=\*MAXIMUM ist zulässig.

# **LOCATION =**

Gibt die Lage der VM im Hauptspeicher von VM2000 an (SU /390).

# **LOCATION = \*ANY**

Die Lage wird von VM2000 ausgewählt.

LOCATION = \*BEFORE-VM(VM-IDENTIFICATION = <integer 2..99> / <name 1..8>) Gibt an, vor welcher VM die neue VM liegen soll.

**LOCATION = \*AFTER-VM(VM-IDENTIFICATION = <integer 1..99> / <name 1..8>)** Gibt an, hinter welcher VM die neue VM liegen soll.

# **LOCATION = \*MEMORY-END**

Die neue VM soll am Ende des Hauptspeiches von VM2000 liegen.

# **LOCATION = <x-text 1..8>(DIMENSION = \*BYTE / \*MEGABYTE)**

Angabe der Adresse mit Dimension. Die Adresse muss ein Vielfaches von 1 MByte sein. Zulässiger Wertebereich: 00000000..7FF00000 (Sedezimalziffern). Die Adresse wird bei Bedarf linksbündig mit Nullen aufgefüllt.

# **VM-INDEX =**

Index der VM.

# **VM-INDEX = \*ANY**

Der VM-Index wird von VM2000 vergeben.

# **VM-INDEX = <integer 1..99>**

Angabe des VM-Index.

Der größte mögliche VM-Index ist hardware-abhängig. /SHOW-VM-RESOURCES INFORMATION=\*CONFIGURATION liefert die Information dazu.

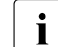

Wenn bei Angabe von  $VM$ -INDEX=\*ANY die VM später migriert wird (VM-Migration), dann bekommt sie auf der Ziel-SU einen beliebigen freien VM-Index. Sonst muss der angegebene (feste) VM-Index auch auf der Ziel-SU verfügbar sein.

# **ADMIN-PRIVILEGES =**

Beschreibt den Kommando-/Funktionsumfang für den VM2000-Administrator und VM-Administrator (siehe [Seite 234](#page-233-0)).

# **ADMIN-PRIVILEGES = \*STD**

Standardmäßiger Kommando-/Funktionsumfang.

# **ADMIN-PRIVILEGES = \*MINIMUM**

Eingeschränkter Kommando-/Funktionsumfang für den VM2000-Administrator.

- [390] Der Operandenwert \*MINIMUM kann nur auf SU /390 angegeben werden (/CREATE-VM in der Konfigurationsdatei der Monitor-VM oder bei Dialog-Startup des Monitorsystems).
- [x86] Auf SU x86 kann der Kommando-/Funktionsumfang für den VM2000-Administrator nur mit /MODIFY-VM-ATTRIBUTES eingeschränkt werden.

# **ADMIN-PRIVILEGES = \*MAXIMUM**

Erweiterter Kommando-/Funktionsumfang für den VM-Administrator.

[390] In der Konfigurationsdatei für die Monitor-VM wird dieser Operandenwert ignoriert. Es wird ADMIN-PRIVILEGES=\*STD verwendet.

# **PRIVILEGES = \*PARAMETERS(...)**

Beschreibt die Privilegien der VM.

# **IO-RESET = \*NO / \*YES**

Bestimmt auf SU /390, ob für diese VM bei /START-VM, Restart des Gastsystems oder Kanalrekonfiguration ein Rücksetzen von Kanälen **in der Hardware** ausgeführt wird (siehe [Seite 142](#page-141-0)).

# **IO-PRIORITY = \*NO / \*YES**

Bestimmt auf SU /390, ob eine wartende virtuelle CPU der VM vom VM2000-Hypervisor unmittelbar nach Ende einer für diese VM anstehenden Ein-/Ausgabe wieder auf einer realen CPU zum Ablauf gebracht wird (siehe [Seite 143](#page-142-1)).

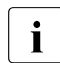

Die Summe der virtuellen CPUs aller VMs mit diesem Privileg darf nicht größer sein als die Anzahl der realen Normal-CPUs der Server Unit.

# **AUTO-SNAP-ASSIGNMENT = \*YES / \*NO**

Bestimmt, ob sich das Gastsystem auf der VM Snap-Units für Snapsets implizit zuordnen darf, ohne dass VM und Gerät mit dem Privileg bzw. Attribut ASSIGN-BY-GUEST versehen sind.

# **ASSIGN-BY-GUEST = \*NO / \*YES(...)**

Bestimmt, ob Geräte für diese VM auch implizit durch das Gastsystem zugeordnet werden können (\*YES). Andernfalls (\*NO) müssen die Geräte der VM explizit durch den VModer VM2000-Administrator zugeordnet werden. Siehe [Seite 143.](#page-142-0)

#### **SET-NAME =**

Bestimmt die Assignment Sets, aus denen das Gastsystem der VM implizit Geräte zuordnen darf. Einer VM können bis zu 28 Assignment Sets über explizite Listenangabe zugeordnet werden.

**SET-NAME = \*STDSET / list-poss (8): <name 1..8> / \*STDSET**

Explizite Angabe der Assignment Sets.

#### **SET-NAME = \*ALL**

Alle bestehenden und zukünftigen Assignment Sets.

**SET-NAME = \*EXCEPT(SET-NAME = list-poss (8): <name 1..8> / \*STDSET)** Alle bestehenden und zukünftigen Assignment Sets mit Ausnahme derjenigen, die bei SET-NAME angegeben werden.

# **VM-ACTIVE-IDLE =**

Bestimmt auf SU /390, ob eine VM bei fester CPU-Zuordnung (dedizierte CPUs) auch dann die Kontrolle über eine reale CPU behält, wenn die darauf ablaufende virtuelle CPU der VM untätig ist (unterbrechbarer Wartezustand), siehe [Seite 144.](#page-143-0)

# **VM-ACTIVE-IDLE = \*NO**

Der VM2000-Hypervisor entzieht der VM die reale CPU, wenn die darauf ablaufende virtuelle CPU der VM untätig ist (unterbrechbarer Wartezustand, "Idle").

# **VM-ACTIVE-IDLE = \*AT-DEDICATED-CPUS**

Die VM behält die Kontrolle über die reale CPU auch dann, wenn die darauf ablaufende virtuelle CPU der VM untätig ist (unterbrechbarer Wartezustand, "Idle").

Diese Idle-Zeit wird dann in den Abrechnungssätzen von VM2000, bei /SHOW-VM-STATUS (Ausgabespalte VM-ACTIVE) und im VM2000-Report von openSM2 als Zeit, in der die VM die reale CPU aktiv nutzt, ausgewiesen.

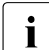

 $\sum_{\text{M}}$  W-ACTIVE-IDLE=\*AT-DEDICATED-CPUS wirkt bei fester CPU-Zuordnung nur dann, wenn die maximale CPU-Leistungsaufnahme der VM (siehe [Seite 139](#page-138-0)) nicht begrenzt ist.

# **MONJV =**

Bestimmt eine MONJV zur Überwachung der VM (siehe [Seite 145](#page-144-0)).

# **MONJV = \*NONE**

Es wird keine MONJV bestimmt.

# **MONJV = <filename 1..54 without-gen-vers>**

Die angegebene MONJV wird von VM2000 versorgt; der Kommando-Sender muss deshalb für die angegebene MONJV schreibberechtigt sein.

Wenn im Dateinamen keine Katalog- oder keine Benutzerkennung angegeben ist, vervollständigt VM2000 den Dateinamen in Abhängigkeit von der Ablaufumgebung des Kommando-Senders.

Wenn ein Dateiname angegeben wird, für den noch keine Jobvariable existiert, so legt VM2000 die MONJV als gemeinsam benutzbar und ohne Kennwort an.

# **JV-PASSWORD = \*NONE / <c-string 1..4> / <x-string 1..8> / <integer ...>**

Kennwort der MONJV zur Prüfung der Zugriffsberechtigung.

Das Eingabefeld wird im geführten Dialog automatisch dunkel-gesteuert. Der eingegebene Wert wird nicht protokolliert.

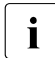

Dieser Operand wird nur ausgewertet, wenn bei MONJV eine bereits angelegte Job-<br>
Verieble angegeben wurde variable angegeben wurde.

# **MAX-MEMORY-SIZE = \*STD / <integer 1..1048576>(DIMENSION = \*MEGABYTE / \*GIGABYTE)**

Maximale Größe des Hauptspeichers für die VM bei Hauptspeicher-Rekonfiguration. Standardwert ist die doppelte, durch MEMORY-SIZE vorgegebene Größe des Hauptspeichers der VM. Beachten Sie die Hinweise auf [Seite 138.](#page-137-0)

[390] Für SU /390 hat dieser Operand keine Wirkung.

[x86] Auf SU x86 muss der Wert ein Vielfaches von 2 MByte sein.

# **PERSISTENT =**

Bestimmt, ob eine persistente VM eingerichtet werden soll.

# **PERSISTENT = \*NO**

Es wird eine VM eingerichtet, die nicht persistent ist. Für die VM wird eine nicht-persistente VM-Definition erstellt.

# **PERSISTENT = \*YES**

Es wird eine persistente VM eingerichtet.

Für die VM wird eine persistente VM-Definition erstellt. Das Gastsystem auf der VM wird nicht automatisch gestartet (AUTO-IPL=\*NO). Die Angaben zum automatischen Start (beim Aktivieren der VM-Definition mit /ACTIVATE-VM-DEFINITION) können nach dem Initialisieren der VM mit /MODIFY-VM-ATTRIBUTES geändert werden (siehe [Seite 512](#page-511-0)).

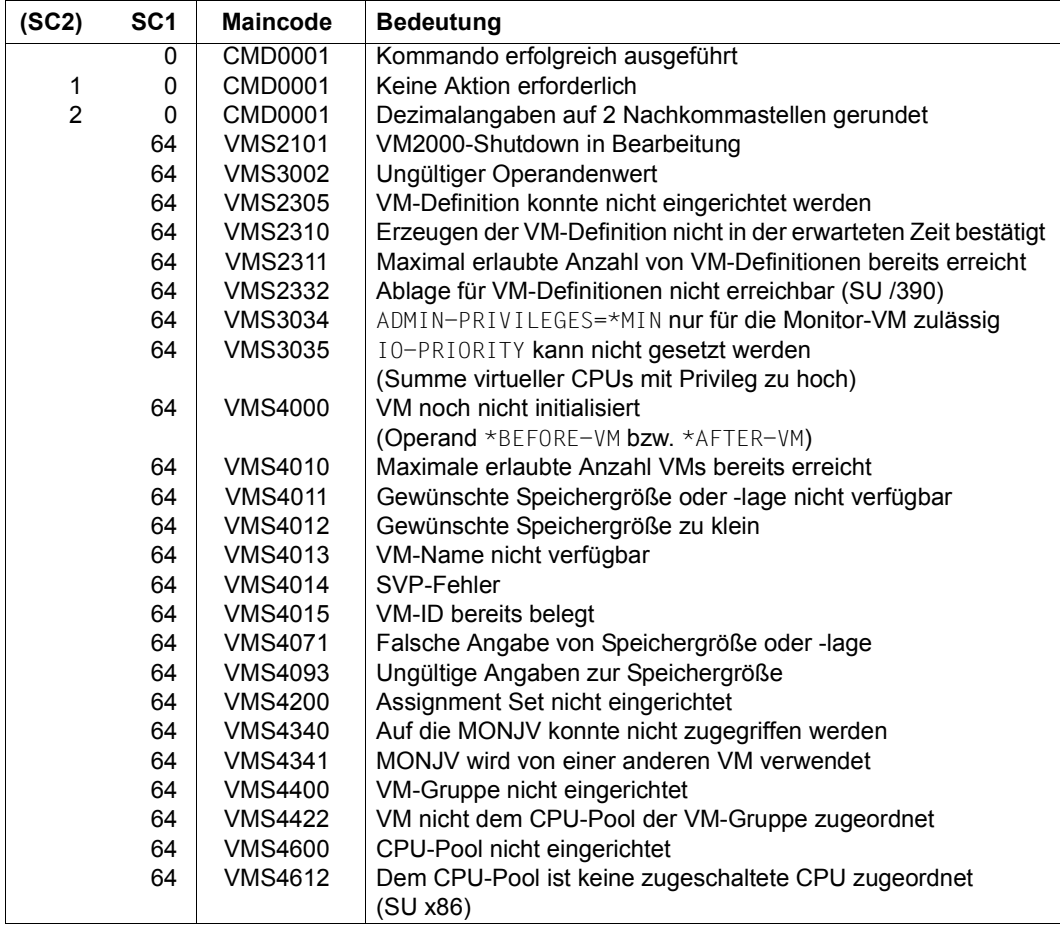

# **Kommando-Returncode**, siehe auch [Seite 431](#page-430-0)

# **Garantierte Meldungen**

VMS4425, VMS4615

# **Beispiel**

```
/create-vm memory-size=1024,vm-name=system2,cpu-quota=30,
           processor=*mono,password=c'sys2',monjv=jv-sys2 —————————————— (1) 
VMS3050 VIRTUAL MACHINE (2,SYSTEM2) CREATED ——————————————————————————— (2) 
VMS4615 VIRTUAL MACHINE (2,SYSTEM2) ASSIGNED TO CPU POOL '*STDPOOL'
/show-vm-attributes vm-id=system2 —————————————————————————————————————— (3) 
            CPU-POOL(P)
VM-ID VM-GROUP(G) CPU-Q MAX-U PROC MEM-SIZE MAX-IO
 2 SYSTEM2 *STDPOOL(P) 30.00 100.00 1 1024 MB (100)
VM-ID STATE VERSION PER ADMIN PRIV 
 2 SYSTEM2 INIT-ONLY NO NO AS 
/show-vm-attributes vm-id=system2,information=*monjv ——————————————————— (4) 
VM-ID VM-MONJV
 2 SYSTEM2 :4IVR:$TSOS.JV-SYS2
/show-jv jv-contents=jv-sys2 —————————————————————————————————————————— (5) 
$I 0 4IVR V0292014-07-09110022
```

```
 SYSTEM2 002NONE
```
- (1) Eine VM wird vom VM2000-Administrator initialisiert. Die VM erhält den VM-Namen SYSTEM2. Sie wird als Mono-VM eingerichtet. Die Größe des Hauptspeichers der VM ist 1024 MByte, die CPU-Quote ist 30. Für den Dialogzugang wird das Kennwort SYS2 festgelegt. Die MONJV jv-sys2 dient der Überwachung der VM.
- (2) VM2000 meldet die Initialisierung der VM. Die VM wird dem Standard-CPU-Pool zugeordnet.
- (3) Der VM2000-Administrator fragt die Attribute und den Zustand der VM2 ab.
- (4) Der VM2000-Administrator fragt den vollständigen Namen der MONJV ab.
- (5) Das BS2000-Kommando zeigt den Inhalt der MONJV (Spalte 1: Zustand  $I_{\text{tot}}$ Spalte 17: Kennzeichen V), das Gastsystem ist nicht geladen (Spalte 82-86: NONE.).

Siehe auch das ausführliche ["Beispiel zum Bedienen von VM-Gruppen" auf Seite 223](#page-222-0) und das ausführliche ["Beispiel zum Verwalten von CPU-Pools" auf Seite 278.](#page-277-0)

# **CREATE-VM-ASSIGNMENT-SET Assignment Set einrichten**

Mit /CREATE-VM-ASSIGNMENT-SET wird ein Assignment Set in VM2000 eingerichtet. Maximal 254 Assignment Sets können eingerichtet werden. Der Assignment Set \*STDSET wird von VM2000 beim Einleiten des VM2000-Betriebs eingerichtet.

Einem eingerichteten Assignment Set können mit /MODIFY-VM-DEVICE-ATTRIBUTES Geräte zugeordnet werden. VMs können beim Initialisieren der VM (siehe [Seite 135\)](#page-134-0) oder mit /MODIFY-VM-ATTRIBUTES für diesen Assignment Set privilegiert werden.

Dieses Kommando ist nur dem VM2000-Administrator erlaubt.

#### **CRE**ATE**-VM-ASSIGN**MENT**-SET**

 $$ 

#### **SET-NAME = <name 1..8>**

Name des neuen Assignment Sets.

#### **Kommando-Returncode**, siehe auch [Seite 431](#page-430-0)

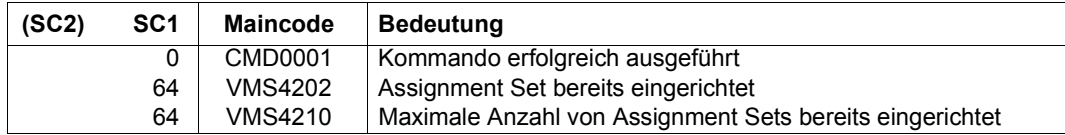

#### **Garantierte Meldungen**

VMS4201

#### **Beispiel**

**/create-vm-assignment-set set-name=sys2impl** VMS4201 ASSIGNMENT SET 'SYS2IMPL' CREATED

Siehe auch die ausführlichen Beispiele zur Geräte- und Pubset-Verwaltung auf [Seite 332](#page-331-0) und auf [Seite 359.](#page-358-0)

# **CREATE-VM-CPU-POOL CPU-Pool einrichten**

Mit /CREATE-VM-CPU-POOL wird ein CPU-Pool unter VM2000 eingerichtet.

Einem eingerichteten CPU-Pool können CPUs, VMs und VM-Gruppen (SU /390) zugeordnet werden.

Dieses Kommando ist nur dem VM2000-Administrator erlaubt.

#### **CRE**ATE**-VM-CPU-POOL**

**CPU-POOL-NAME** = <name 1..8>

#### **CPU-POOL-NAME = <name 1..8>**

Name des neuen CPU-Pools.

[x86] Auf SU x86 sollten die Zeichen #, \$ und @ nicht im CPU-Pool-Namen verwendet werden.

#### **Kommando-Returncode**, siehe auch [Seite 431](#page-430-1)

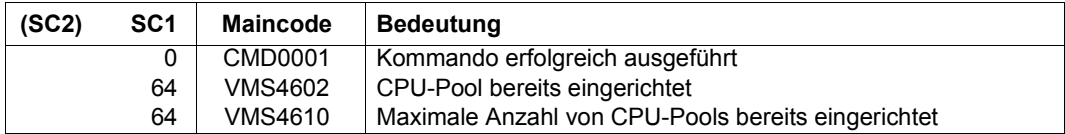

#### **Garantierte Meldungen**

VMS4601

#### **Beispiel**

**/create-vm-cpu-pool cpu-pool-name=pcust1** VMS4601 CPU POOL 'PCUST1' CREATED

Siehe auch das ausführliche ["Beispiel zum Verwalten von CPU-Pools" auf Seite 278](#page-277-0).

# **CREATE-VM-DEFINITION VM-Definition einrichten**

Mit /CREATE-VM-DEFINITION wird eine persistente VM-Definition eingerichtet.

In der VM-Definition werden für die VM folgende Attribute und Betriebsmittel eingetragen:

- VM-Index und VM-Name (Identifikation der VM)
- Größe des Hauptspeichers für die VM
- minimale und maximale Größe des Hauptspeichers für die VM bei Hauptspeicher-Rekonfiguration
- Multiprozessorgrad der VM
- (Mitglieds-)CPU-Quote und maximale CPU-Leistungsaufnahme der VM
- Zuordnung der VM zu einer VM-Gruppe (SU /390)
- Zuordnung der VM zu einem CPU-Pool
- Einstellungen zur Kontrolle über die reale CPU (SU /390)
- Maximale IO-Leistungsaufnahme der VM (SU /390)
- Geräte für die VM
- Kennwort für die Administration
- Kommandoumfang für den VM-Administrator
- Privilegien der VM
	- [390] Da empfohlen wird, eine VM ohne die Privilegien IO-PRIORITY und IO-RESET einzurichten (siehe [Seite 465](#page-464-0)), sollte auch in der VM-Definition IO-PRIORITY=\*NO und IO-RESET=\*NO für die VM eingetragen werden.
- Angaben zum automatischen Start des Gastsystems auf der VM beim Aktivieren der VM-Definition

Nach Ausführung des Kommandos existiert eine persistente VM-Definition mit dem vorgegebenen VM-Namen. Weitere Kommados /CREATE-VM oder /CREATE-VM-DEFINITION mit diesem VM-Namen werden abgewiesen.

Dieses Kommando ist nur dem VM2000-Administrator erlaubt.

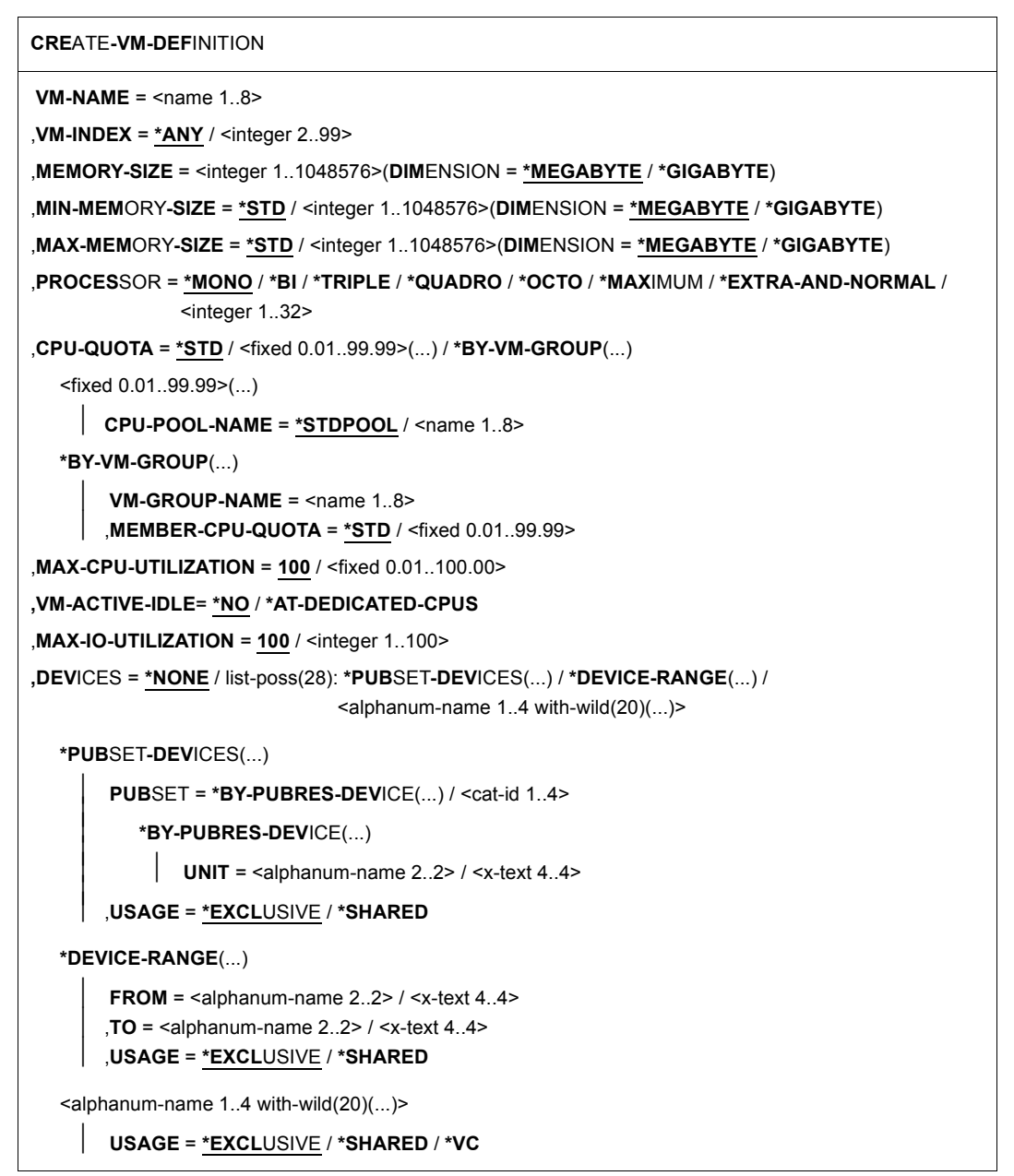

(Teil 1 von 2)

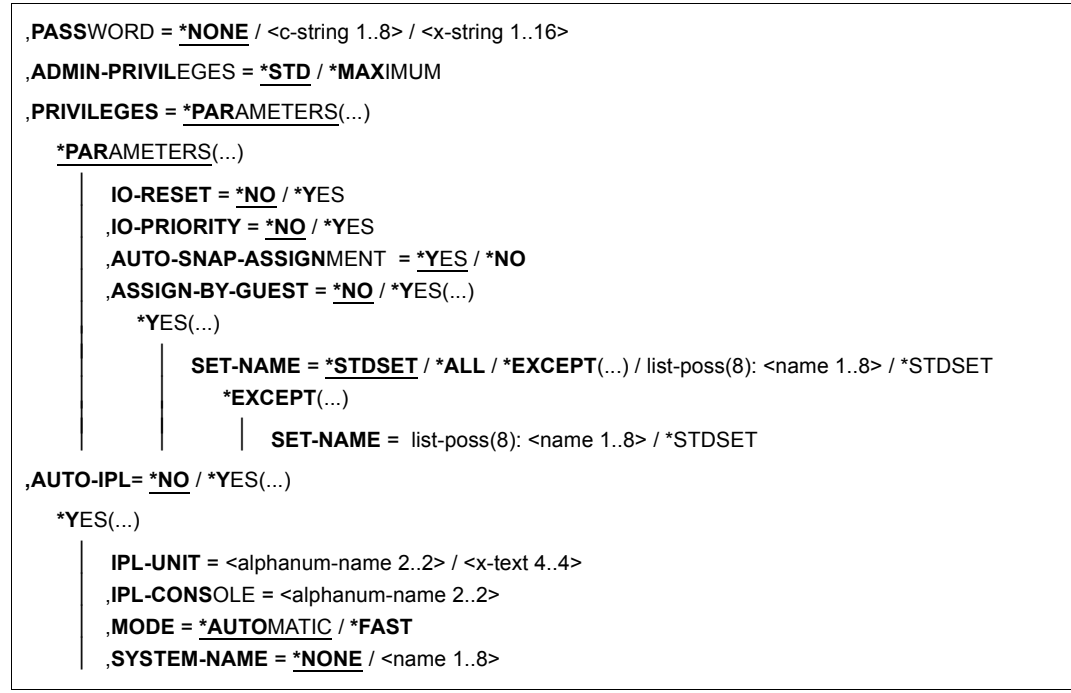

(Teil 2 von 2)

#### **VM-NAME = <name 1..8>**

Name der VM-Definition.

Identisch mit dem Namen der virtuellen Maschine, die eingerichtet werden soll.

[x86] Siehe auch die Randbedingungen für SU x86 im Abschnitt "Empfehlungen für die [Gestaltung und Verwendung von VM-Namen" auf Seite 136.](#page-135-0)

# **VM-INDEX =**

Index der VM.

#### **VM-INDEX = \*ANY**

Der VM-Index wird von VM2000 beim Aktivieren der VM-Definition vergeben.

#### **VM-INDEX = <integer 2..99>**

Angabe des VM-Index.

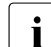

Bei einem Standardnamen (z.B. VM0002) darf nur der passende VM-Index (in die-<br>index sem Fall 2) angegeben werden. sem Fall 2) angegeben werden.

Wenn bei Angabe von VM-INDEX=\*ANY die VM später migriert wird (VM-Migration), dann bekommt sie auf der Ziel-SU einen beliebigen freien VM-Index. Sonst muss der angegebene (feste) VM-Index auch auf der Ziel-SU verfügbar sein.

# **MEMORY-SIZE = <integer 1..1048576>(DIMENSION = \*MEGABYTE / \*GIGABYTE)**

Vorgesehene Größe des Hauptspeichers für die betreffende VM bis zu einer Größe von 1 TByte (Terabyte; 1 TByte = 1024 GByte = 1 048 576 MByte).

[x86] Auf SU x86 wird ein kleines Kontingent des Hauptspeichers einer VM für die Firmware-Komponente benötigt. Der Hauptspeicher einer VM sollte mindestens 1024 MByte groß sein, siehe [Seite 137.](#page-136-0) Der Wert muss ein Vielfaches von 2 MByte sein.

# **MIN-MEMORY-SIZE = \*STD / <integer 1..1048576>(DIMENSION = \*MEGABYTE / \*GIGABYTE)**

Vorgesehene minimale Größe des Hauptspeichers für die betreffende VM bei Hauptspeicher-Rekonfiguration. Standardwert ist die durch MEMORY-SIZE vorgegebene Größe des Hauptspeichers für die betreffende VM.

[x86] Auf SU x86 sollte der minimale Hauptspeicher einer VM mindestens 1024 MByte groß sein, siehe [Seite 137](#page-136-0). Der Wert muss ein Vielfaches von 2 MByte sein.

# **MAX-MEMORY-SIZE = \*STD / <integer 1..1048576>(DIMENSION = \*MEGABYTE / \*GIGABYTE)**

Vorgesehene maximale Größe des Hauptspeichers für die VM bei Hauptspeicher-Rekonfiguration. Standardwert ist die doppelte, durch MEMORY-SIZE vorgegebene Größe des Hauptspeichers der VM. Beachten Sie die Hinweise auf [Seite 138](#page-137-0).

[390] Für SU /390 hat dieser Operand keine Wirkung.

[x86] Auf SU x86 muss der Wert ein Vielfaches von 2 MByte sein.

# **PROCESSOR =**

Vorgesehener Multiprozessorgrad der VM (siehe [Seite 259](#page-258-0)).

# **PROCESSOR = \*MONO**

Die VM soll mit einer virtuellen CPU eingerichtet werden.

# **PROCESSOR = \*BI**

Die VM soll mit zwei virtuellen CPUs eingerichtet werden.

# **PROCESSOR = \*TRIPLE**

Die VM soll mit drei virtuellen CPUs eingerichtet werden.

# **PROCESSOR = \*QUADRO**

Die VM soll mit vier virtuellen CPUs eingerichtet werden.

# **PROCESSOR = \*OCTO**

Die VM soll mit acht virtuellen CPUs eingerichtet werden.

# **PROCESSOR = \*MAXIMUM**

Eine VM soll mit der maximal möglichen Anzahl virtueller CPUs eingerichtet werden. Die maximal mögliche Anzahl virtueller CPUs entspricht der Anzahl realer Normal-CPUs, die für den VM2000-Betrieb zur Verfügung stehen, siehe [Seite 257.](#page-256-0) [390] Auf SU /390 sind dies maximal 16 virtuelle CPUs.

# **PROCESSOR = \*EXTRA-AND-NORMAL**

Eine VM soll eingerichtet werden mit so vielen virtuellen CPUs, wie reale Normal-CPUs und Extra-CPUs für den VM2000-Betrieb zur Verfügung stehen.

[390] Auf SU /390 können dies maximal 16 virtuelle CPUs sein.

Eine VM mit dieser Anzahl virtueller CPUs kann die maximale CPU-Leistung aufnehmen, einschließlich der CPU-Leistung der zugeschalteten Extra-CPUs. Für eine Server Unit ohne Extra-CPUs entspricht dieser Wert dem Wert von PROCESSOR=\*MAXIMUM.

# **PROCESSOR = <integer 1..32>**

Eine VM wird mit der hier angegebenen Anzahl von virtuellen CPUs eingerichtet. Ein Wert kleiner oder gleich dem Wert von PROCESSOR=\*MAXIMUM ist zulässig.

# **CPU-QUOTA =**

Vorgesehene CPU-Quote der VM.

# **CPU-QUOTA = \*STD / <fixed 0.01..99.99>(...)**

CPU-Quote einer VM, die bei der Aktivierung der VM-Definition (noch) keiner VM-Gruppe zugeordnet werden soll. Sie bestimmt den Anteil der VM an der CPU-Leistung des CPU-Pools im Vergleich zu den VM-Gruppen und den übrigen VMs, die keiner VM-Gruppe zugeordnet sind (siehe [Seite 283\)](#page-282-0).

Der Standardwert ist 1(CPU-POOL-NAME=\*STDPOOL), d.h. die VM wird bei der Aktivierung der VM-Definition dem Standard-CPU-Pool, aber keiner VM-Gruppe zugeordnet.

# **CPU-POOL-NAME =**

Legt den CPU-Pool fest, dem die VM beim Aktivieren der VM-Definition zugeordnet werden soll.

Jede VM ist stets genau einem CPU-Pool zugeordnet.

Beim Aktivieren der VM-Definition muss der CPU-Pool mindestens eine zugeschaltete reale CPU besitzen.

# **CPU-POOL-NAME = \*STDPOOL**

Die VM wird dem Standard-CPU-Pool zugeordnet.

# **CPU-POOL-NAME = <name 1..8>**

Name des CPU-Pools, dem die VM zugeordnet wird.

# **CPU-QUOTA = \*BY-VM-GROUP(...)**

CPU-Quote einer VM, die bei der Aktivierung der VM-Definition der angegebenen VM-Gruppe zugeordnet werden soll (SU /390). Sie bestimmt den CPU-Anteil der VM im Vergleich zu den übrigen VMs der VM-Gruppe (siehe [Seite 217\)](#page-216-0). Die VM wird implizit dem CPU-Pool der VM-Gruppe zugeordnet.

# **VM-GROUP-NAME = <name 1..8>**

Name der VM-Gruppe, der die VM zugeordnet wird.

# **MEMBER-CPU-QUOTA = \*STD / <fixed 0.01..99.99>**

Mitglieds-CPU-Quote der VM. Der Standardwert ist 1.

# **MAX-CPU-UTILIZATION = 100 / <fixed 0.01..100.00>**

Vorgesehene maximale CPU-Leistungsaufnahme der VM (siehe [Seite 283](#page-282-1)).

[390] Wenn die VM einer VM-Gruppe zugeordnet ist, dann wird die CPU-Leistungsaufnahme der VM außerdem durch die "maximale CPU-Leistungsaufnahme der VM-Gruppe" nach oben begrenzt (siehe [Seite 217](#page-216-0)).

# **VM-ACTIVE-IDLE =**

Bestimmt auf SU /390, ob eine VM bei fester CPU-Zuordnung (dedizierte CPUs) auch dann die Kontrolle über eine reale CPU behält, wenn die darauf ablaufende virtuelle CPU der VM untätig ist (unterbrechbarer Wartezustand, "Idle"), siehe [Seite 144](#page-143-1).

# **VM-ACTIVE-IDLE = \*NO**

Der VM2000-Hypervisor entzieht der VM die reale CPU, wenn die darauf ablaufende virtuelle CPU der VM untätig ist (unterbrechbarer Wartezustand, "Idle").

# **VM-ACTIVE-IDLE = \*AT-DEDICATED-CPUS**

Die VM behält die Kontrolle über die reale CPU auch dann, wenn die darauf ablaufende virtuelle CPU der VM untätig ist (unterbrechbarer Wartezustand, "Idle").

Diese Idle-Zeit wird dann in den Abrechnungssätzen von VM2000, bei /SHOW-VM-STATUS (Ausgabespalte VM-ACTIVE) und im VM2000-Report von openSM2 als Zeit, in der die VM die reale CPU aktiv nutzt, ausgewiesen.

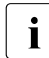

 $\sum_{\text{W}}$  W-ACTIVE-IDLE=\*AT-DEDICATED-CPUS wirkt bei fester CPU-Zuordnung nur dann, wenn die maximale CPU-Leistungsaufnahme der VM (siehe [Seite 139](#page-138-1)) nicht begrenzt ist.

# **MAX-IO-UTILIZATION = 100 / <integer 1..100>**

Vorgesehene maximale IO-Leistungsaufnahme der VM (SU /390, siehe [Seite 393](#page-392-0)).

# **DEVICES =**

Bestimmt die Geräte, die der VM bei der Aktivierung der VM-Definition zugeordnet werden sollen.

# **DEVICES = \*NONE**

Der VM sollen bei der Aktivierung der VM-Definition keine Geräte zugeordnet werden.

# **DEVICES = \*PUBSET-DEVICES(...)**

Der VM sollen bei der Aktivierung der VM-Definition die Geräte eines Pubset zugeordnet werden.

siehe auch "Hinweise zur Pubset-Angabe in den VM2000-Kommandos" auf [Seite 351](#page-350-0) und ["Pubset-Rekonfiguration" auf Seite 353.](#page-352-0)

# **PUBSET =**

Bestimmt den Pubset. In der VM-Definition wird lediglich der Pubset vermerkt. Die Geräte des Pubset werden erst bei der Aktivierung der VM-Definition ermittelt.

#### **PUBSET = \*BY-PUBRES-DEVICE(...)**

Bestimmt die Geräte des Pubset über das Pubres-Gerät.

#### **UNIT = <alphanum-name 2..2> / <x-text 4..4>**

Mnemotechnische Gerätebezeichnung des Pubres-Geräts.

# **PUBSET = <cat-id 1..4>**

Katalogkennung des Pubset. Der Pubset muss mit seinem Pubres-Gerät im MRS-Katalog des Monitorsystems eingetragen sein.

# <span id="page-483-0"></span>**USAGE =**

Gibt an, mit welcher Benutzungsart die Geräte des Pubset der VM bei der Aktivierung der VM-Definition zugeordnet werden sollen.

# **USAGE = \*EXCLUSIVE**

Die Geräte sollen der VM exklusiv zugeordnet werden.

# **USAGE = \*SHARED**

Die Geräte sollen der VM als gemeinsam benutzbar zugeordnet werden (Benutzungsart SHARED), siehe [Seite 330](#page-329-0).

# **DEVICES = \*DEVICE-RANGE(...)**

Der VM sollen bei der Aktivierung der VM-Definition alle in diesem Namensbereich liegenden Geräte zugeordnet werden. Alle aktuell in dem Namensbereich liegenden Geräte werden in der VM-Definition eingetragen.

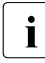

Gerätenamen  $\left\{\times z - \text{text 1.4} > \text{(bei *DEVICE-RANGE)}\right\}$  werden von FROM nach TO<br>
comäß bexadezimaler Sertierung ausgewählt. Senst werden Gerätenamen gemäß hexadezimaler Sortierung ausgewählt. Sonst werden Gerätenamen <alphanum-name 2..2> gemäß alphabetischer Sortierung ausgewählt.

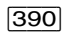

[390] Bei UNITS-Angabe mit \*DEVICE-RANGE oder mit Angabe von Wildcards werden Alias-Geräte (PAV) und CRD-Geräte ignoriert.

# **FROM = <alphanum-name 2..2> / <x-text 4..4>**

Bestimmt den Anfang des Namensbereichs.

# **TO = <alphanum-name 2..2> / <x-text 4..4>**

Bestimmt das Ende des Namensbereichs. Der mnemotechnische Gerätename muss im gleichen Wertebereich (2- oder 4-stellige mn) wie der FROM-Gerätename liegen und in der aufsteigenden Sortierreihenfolge des Wertebereichs größer oder gleich dem FROM-Gerätenamen sein.

# **USAGE = \*EXCLUSIVE / \*SHARED**

Gibt an, mit welcher Benutzungsart die Geräte des Namensbereichs der VM bei der Aktivierung der VM-Definition zugeordnet werden sollen. Siehe [Seite 484](#page-483-0).

# **DEVICES = <alphanum-name 1..4 with-wild(20)>(...)**

Der VM sollen bei der Aktivierung der VM-Definition die angegebenen Geräte zugeordnet werden. Die Geräte werden in der VM-Definition eingetragen.

# **USAGE = \*EXCLUSIVE / \*SHARED**

Gibt an, mit welcher Benutzungsart die Geräte der VM bei der Aktivierung der VM-Definition zugeordnet werden sollen. Siehe [Seite 484.](#page-483-0)

# **USAGE = \*VC**

Das Gerät soll der VM bei der Aktivierung der VM-Definition als virtuelle Konsole exklusiv zugeordnet werden (SU /390). Es muss entsprechend generiert sein. Pro VM kann nur ein Gerät als virtuelle Konsole betrieben werden.

# **PASSWORD =**

Kennwort, das die Zugangsberechtigung bei /BEGIN-VM-DIALOG festlegt. Das Kennwort kann maximal 8 Byte lang sein.

**PASSWORD = \*NONE** Es ist kein Kennwort nötig.

**PASSWORD = <c-string 1..8>** Kennwort zeichenweise.

# **PASSWORD = <x-string 1..16>**

Kennwort sedezimal. Kennwörter, die lediglich aus Nullen (X'00..00') bestehen, werden ignoriert.

# **ADMIN-PRIVILEGES =**

Beschreibt den vorgesehenen Kommando-/Funktionsumfang für den VM-Administrator (siehe [Seite 234\)](#page-233-1).

# **ADMIN-PRIVILEGES = \*STD**

Standardmäßiger Kommando-/Funktionsumfang.

# **ADMIN-PRIVILEGES = \*MAXIMUM**

Erweiterter Kommando-/Funktionsumfang für den VM-Administrator.

# **PRIVILEGES = \*PARAMETERS(...)**

Beschreibt die Privilegien der VM.

# **IO-RESET = \*NO / \*YES**

Bestimmt auf SU /390, ob für diese VM bei /START-VM, Restart des Gastsystems oder Kanalrekonfiguration ein Rücksetzen von Kanälen **in der Hardware** ausgeführt wird (siehe [Seite 142\)](#page-141-1).

# **IO-PRIORITY = \*NO / \*YES**

Bestimmt auf SU /390, ob eine wartende virtuelle CPU der VM vom VM2000-Hypervisor unmittelbar nach Ende einer für diese VM anstehenden Ein-/Ausgabe wieder auf einer realen CPU zum Ablauf gebracht wird (siehe [Seite 143\)](#page-142-2).

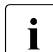

Die Summe der virtuellen CPUs aller VMs mit diesem Privileg darf nicht größer sein als die Anzahl der realen Normal-CPUs der Server Unit.

# **AUTO-SNAP-ASSIGNMENT = \*YES / \*NO**

Bestimmt, ob sich das Gastsystem auf der VM Snap-Units für Snapsets implizit zuordnen darf, ohne dass VM und Gerät mit dem Privileg bzw. Attribut ASSIGN-BY-GUEST versehen sind.

# **ASSIGN-BY-GUEST = \*NO / \*YES(...)**

Bestimmt, ob Geräte für diese VM auch implizit durch das Gastsystem zugeordnet werden können (\*YES). Andernfalls (\*NO) müssen die Geräte der VM explizit durch den VModer VM2000-Administrator zugeordnet werden. Siehe [Seite 143.](#page-142-0)

# **SET-NAME =**

Bestimmt die Assignment Sets, aus denen das Gastsystem der VM implizit Geräte zuordnen darf. Einer VM können bis zu 28 Assignment Sets über explizite Listenangabe zugeordnet werden.

# **SET-NAME = \*STDSET / list-poss (8): <name 1..8> / \*STDSET**

Explizite Angabe der Assignment Sets.

# **SET-NAME = \*ALL**

Alle bestehenden und zukünftigen Assignment Sets.

# **SET-NAME = \*EXCEPT(SET-NAME = list-poss (8): <name 1..8> / \*STDSET)**

Alle bestehenden und zukünftigen Assignment Sets mit Ausnahme derjenigen, die bei SET-NAME angegeben werden.

# **AUTO-IPL =**

Bestimmt, ob das Gastsystem auf der VM beim Aktivieren der VM-Definition automatisch gestartet werden soll.

# **AUTO-IPL = \*NO**

Das Gastsystem auf der VM wird nicht automatisch gestartet.

# **AUTO-IPL = \*YES(...)**

Das Gastsystem auf der VM wird automatisch gestartet. Die Parameter für den automatischen Start müssen entsprechend versorgt werden.

# **IPL-UNIT = <alphanum-name 2..2> / <x-text 4..4>**

Mnemotechnischer Gerätename des Plattengerätes, das zum Urladen des Gastsystems verwendet wird. Das Gerät muss der VM explizit und exklusiv zugeordnet sein.

# **IPL-CONSOLE = <alphanum-name 2..2>**

Mnemotechnischer Gerätename des KVP-Ausgabegerätes.

# **MODE = \*AUTOMATIC / \*FAST**

Legt die Art der Systemeinleitung fest (AUTOMATIC- oder FAST-Startup).

# **SYSTEM-NAME = \*NONE / <name 1..8>**

Legt den Systemnamen fest. [390] Auf SU /390 wird die Angabe ignoriert.

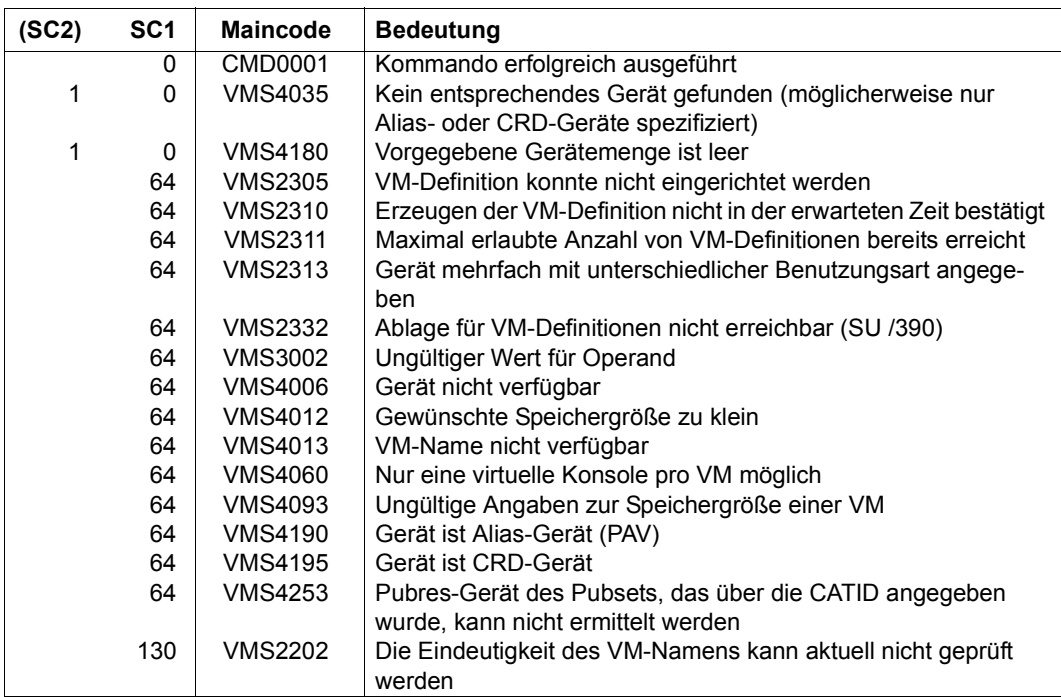

# **Kommando-Returncode**, siehe auch [Seite 431](#page-430-0)

# **Garantierte Meldungen**

VMS2301

# **Beispiel**

Siehe [Abschnitt "Beispiele zum Arbeiten mit VM-Definitionen" auf Seite 207](#page-206-0).

# **CREATE-VM-GROUP VM-Gruppe einrichten (SU /390)**

[x86] Auf SU x86 stehen keine VM-Gruppen zur Verfügung. Das Kommando wird mit der Meldung VMS3011 bzw. mit dem allgemeinen Returncode VMS9004 abgewiesen.

Mit /CREATE-VM-GROUP wird eine VM-Gruppe unter VM2000 eingerichtet.

Beim Einrichten werden der VM-Gruppe folgende Attribute zugeordnet:

- Name der VM-Gruppe
- CPU-Quote der VM-Gruppe
- maximale CPU-Leistungsaufnahme der VM-Gruppe
- CPU-Pool, dem die VM-Gruppe zugeordnet wird

Einer eingerichteten VM-Gruppe können VMs zugeordnet werden.

Dieses Kommando ist nur dem VM2000-Administrator erlaubt.

#### **CRE**ATE**-VM-GROUP**

 $VM-GROUP-NAME = \text{name } 1.8$ 

,**CPU-QUOTA** = **\*STD** / <fixed 0.01..99.99>

,**MAX-CPU-UTILIZATION** = **100** / <fixed 0.01..100.00>

,**CPU-POOL-NAME** = **\*STDPOOL** / <name 1..8>

#### **VM-GROUP-NAME = <name 1..8>**

Name der neuen VM-Gruppe.

#### **CPU-QUOTA = \*STD / <fixed 0.01..99.99>**

CPU-Quote der VM-Gruppe. Sie bestimmt den CPU-Anteil der VM-Gruppe im Vergleich zu anderen VM-Gruppen und VMs, die keiner VM-Gruppe angehören (siehe [Seite 217](#page-216-1)). Der Standardwert ist 1.

# **MAX-CPU-UTILIZATION = 100 / <fixed 0.01..100.00>**

Maximale CPU-Leistungsaufnahme der VM-Gruppe, siehe [Seite 217.](#page-216-1) Dieser Wert begrenzt außerdem die CPU-Leistungsaufnahme jeder VM, die der VM-Gruppe zugeordnet ist, nach oben.

# **CPU-POOL-NAME = \*STDPOOL / <name 1..8>**

Bezeichnung des CPU-Pools, dem die VM-Gruppe zugeordnet wird. Jede VM-Gruppe ist stets genau einem CPU-Pool zugeordnet.

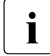

i Der Operand CPU-QUOTA bestimmt den eigenen CPU-Anteil der VM-Gruppe im Ver-<br>Deligte zu den übrigen (Einzel WMe und VM Gruppen, die dem CPU-Peel zugeerd gleich zu den übrigen (Einzel-)VMs und VM-Gruppen, die dem CPU-Pool zugeordnet sind (siehe [Seite 294](#page-293-0)).

#### **Kommando-Returncode**, siehe auch [Seite 431](#page-430-0)

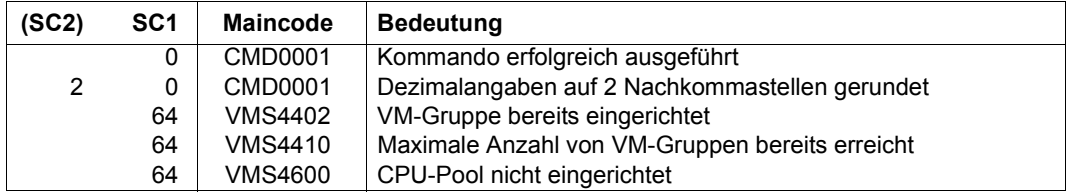

#### **Garantierte Meldungen**

VMS4401, VMS4625

#### **Beispiel**

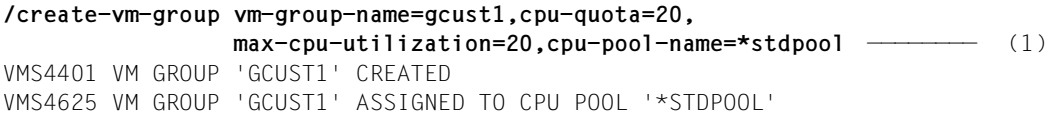

(1) Der VM2000-Administrator richtet die VM-Gruppe GCUST1 ein und stattet sie mit einer CPU-Quote und einer maximalen CPU-Leistungsaufnahme von 20 aus. Die VM-Gruppe GCUST1 wird dem Standard-CPU-Pool zugeordnet.

Siehe auch das ausführliche ["Beispiel zum Bedienen von VM-Gruppen" auf Seite 223.](#page-222-1)

# **DELETE-VM VM beenden**

Mit /DELETE-VM werden eine oder mehrere VMs beendet. Die Gerätezuordnung, die Zuordnung zu einem CPU-Pool, die Zuordnung zu einer VM-Gruppe und die Initialisierung der VM werden damit aufgehoben. Die VM-Definition einer nicht-persistenten VM wird gelöscht. Die VM-Definition einer persistenten VM bleibt erhalten.

Das Kommando kann nicht auf die Monitor-VM angewendet werden.

[x86] Auf SU x86 wird die Hauptspeicherfreigabe asynchron ausgeführt und kann mehrere Sekunden dauern. Der freigegebene Speicher steht erst dann für andere oder neue VMs zur Verfügung.

Bei /DELETE-VM werden implizit alle ADMIN-Dialoge mit der VM und alle VC-Dialoge mit dem Gastsystem auf der VM beendet. Die Ausgabe von periodischen Messwerten (/SHOW-VM-STATUS PERIOD=<integer>) für die VM wird ebenfalls beendet.

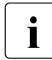

 $\begin{bmatrix} \cdot \\ \cdot \end{bmatrix}$  Mit /DELETE-VM  $\dots$ , CHECK-VM-STATE=\*NO wird ein laufendes Gastsystem sofort be-<br>
endet Deshalb können Dateien des Gastsystems, das auf der VM abläuft, in einem endet. Deshalb können Dateien des Gastsystems, das auf der VM abläuft, in einem inkonsistenten Zustand sein. Um dies auszuschließen, sollte vor dem Beenden der VM im Gastsystem ein Shutdown durchgeführt werden.

Konnte /DELETE-VM nicht ausgeführt werden, verbleibt die VM im Zustand IN HOLD. Eine Fortsetzung des Gastsystemlaufes mit /RESUME-VM ist normalerweise nicht möglich, da der VM schon wichtige Ressourcen entzogen sein können.

**DEL**ETE**-VM**

**VM-ID**ENTIFICATION = **\*CURR**ENT / **\*ALL** / <integer 1..99> / <name 1..8>

```
,CHECK-VM-STATE = *YES / *NO
```
# **VM-IDENTIFICATION =**

Identifikation der virtuellen Maschine.

# **VM-IDENTIFICATION = \*CURRENT**

Es wird die VM-Identifikation genommen, die mit einem zuvor gegebenen /BEGIN-VM-DIALOG zugewiesen wurde.

# **VM-IDENTIFICATION = \*ALL**

Es sollen alle VMs beendet werden. Dieser Operandenwert ist nur dem VM2000-Administrator erlaubt.

# **VM-IDENTIFICATION = <integer 1..99> / <name 1..8>**

Identifikation der virtuellen Maschine durch VM-Index oder VM-Name.

# **CHECK-VM-STATE =**

Bestimmt, abhängig vom derzeitigen Zustand der VM, ob das Kommando ausgeführt wird.

#### **CHECK-VM-STATE = \*YES**

Das Kommando wird nur ausgeführt, wenn sich die VM im Zustand DOWN oder im Zustand INIT-ONLY befindet. Eine VM kann nicht mit CHECK-VM-STATE=\*YES beendet werden, während sie migriert wird (VM-Migration).

#### **CHECK-VM-STATE = \*NO**

Das Kommando wird unabhängig vom Zustand der VM ausgeführt.

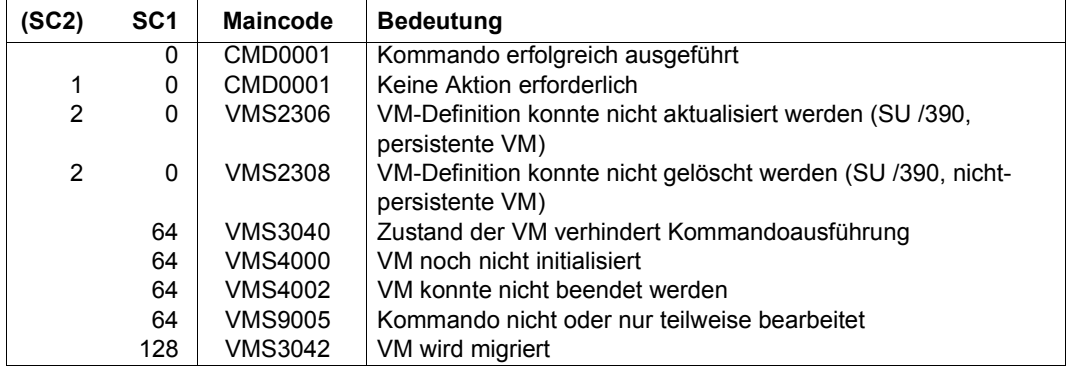

#### **Kommando-Returncode**, siehe auch [Seite 431](#page-430-0)

# **Garantierte Meldungen**

VMS3041, VMS4002, VMS4024, VMS4429, VMS4619 und die garantierten Meldungen bei /REMOVE-VM-DEVICES.

# **Beispiel**

```
/delete-vm vm-id=system2,check-vm-state=*no ———————————————————————————— (1) 
VMS4009 DEVICE 'CG' REMOVED FROM VIRTUAL MACHINE (2,SYSTEM2)
VMS4009 DEVICE 'CH' REMOVED FROM VIRTUAL MACHINE (2,SYSTEM2)
VMS4009 DEVICE '505A' REMOVED FROM VIRTUAL MACHINE (2,SYSTEM2)
VMS4009 DEVICE '505F' REMOVED FROM VIRTUAL MACHINE (2,SYSTEM2)
VMS4009 DEVICE '5060' REMOVED FROM VIRTUAL MACHINE (2,SYSTEM2)
VMS4619 VIRTUAL MACHINE (2,SYSTEM2) REMOVED FROM CPU POOL '*STDPOOL'
VMS4024 VIRTUAL MACHINE (2,SYSTEM2) TERMINATED ————————————————————————— (2)
```
- (1) Die VM mit dem Namen SYSTEM2 wird vom VM2000-Administrator ohne Rücksicht auf den Systemzustand beendet.
- (2) VM2000 meldet das Beenden der VM2.

# **DELETE-VM-ASSIGNMENT-SET Assignment Set auflösen**

Mit /DELETE-VM-ASSIGNMENT-SET wird ein Assignment Set aufgelöst.

Folgende Bedingungen müssen erfüllt sein:

- Dem Assignment Set darf kein Gerät mehr zugeordnet sein.
- Der Assignment Set darf nicht für neu hinzukommende Geräte (/MODIFY-VM-DEVICE-ATTRIBUTES UNITS=\*NEW-DEVICES) in Verwendung sein.
- Der Assignment Set darf keiner VM mehr zugeordnet sein (Privileg ASSIGN-BY-GUEST=\*YES(SET-NAME=...)).

Der Assignment Set \*STDSET kann nicht aufgelöst werden.

Die EXCEPT-Liste der Assignment Sets für eine VM wird ggf. reduziert.

Dieses Kommando ist nur dem VM2000-Administrator erlaubt.

**DEL**ETE**-VM-ASSIGN**MENT**-SET**

 $$ 

#### **SET-NAME = <name 1..8>**

Name des Assignment Sets.

#### **Kommando-Returncode**, siehe auch [Seite 431](#page-430-1)

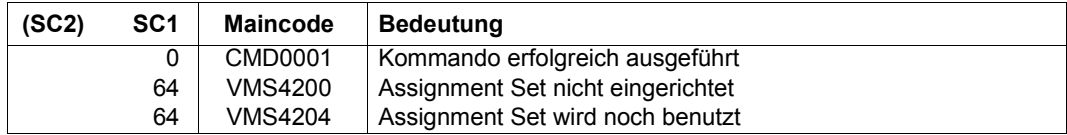

#### **Garantierte Meldungen**

VMS4205

#### **Beispiel**

**/delete-assignment-set set-name=sys2impl** VMS4205 ASSIGNMENT SET 'SYS2IMPL' DELETED

Siehe auch die ausführlichen Beispiele zur Geräte- und Pubset-Verwaltung auf [Seite 332](#page-331-1) und auf [Seite 359.](#page-358-1)

# **DELETE-VM-CPU-POOL CPU-Pool auflösen**

Mit /DELETE-VM-CPU-POOL wird ein CPU-Pool aufgelöst.

Im CPU-Pool dürfen sich keine CPUs mehr befinden. Dem CPU-Pool darf keine VM-Gruppe oder (Einzel-)VM mehr zugeordnet sein. Der Standard-CPU-Pool \*STDPOOL und die statischen CPU-Pools \*POOL0 und \*FOREIGN (SU x86) können nicht aufgelöst werden.

Dieses Kommando ist nur dem VM2000-Administrator erlaubt.

**DEL**ETE**-VM-CPU-POOL**

 $CPILPOOI$   $-NAMF = \text{name } 1.8$ 

#### **CPU-POOL-NAME = <name 1..8>**

Name des CPU-Pools.

#### **Kommando-Returncode**, siehe auch [Seite 431](#page-430-0)

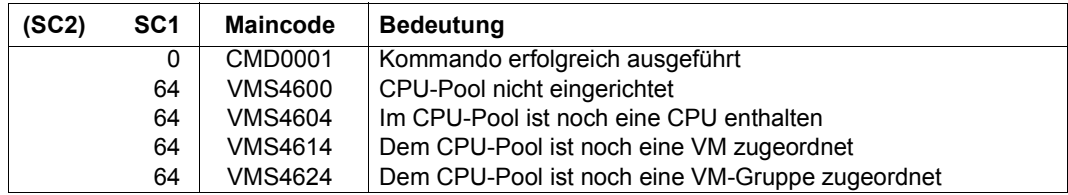

#### **Garantierte Meldungen**

VMS4605

# **Beispiel**

**/delete-vm-cpu-pool cpu-pool-name=pcust1** VMS4605 CPU POOL 'PCUST1' DELETED

Siehe auch das ausführliche ["Beispiel zum Verwalten von CPU-Pools" auf Seite 278](#page-277-1).

# **DELETE-VM-DEFINITION VM-Definition löschen**

Mit /DELETE-VM-DEFINITION wird eine VM-Definition gelöscht. Die VM-Definition darf nicht zu einer initialisierten VM gehören.

Dieses Kommando ist nur dem VM2000-Administrator erlaubt.

#### **DEL**ETE**-VM-DEF**INITION

**VM-NAME** =  $\langle$ name 1..8>

#### **VM-NAME = <name 1..8>**

Name der VM-Definition, die gelöscht werden soll.

# **Kommando-Returncode**, siehe auch [Seite 431](#page-430-1)

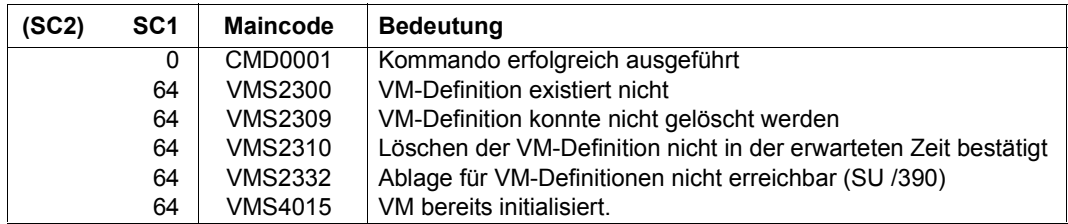

# **Garantierte Meldungen**

VMS2302.

#### **Beispiel**

Siehe [Abschnitt "Beispiele zum Arbeiten mit VM-Definitionen" auf Seite 207](#page-206-1).

# **DELETE-VM-GROUP VM-Gruppe auflösen (SU /390)**

[x86] Auf SU x86 stehen keine VM-Gruppen zur Verfügung. Das Kommando wird mit der Meldung VMS3011 bzw. mit dem allgemeinen Returncode VMS9004 abgewiesen.

Mit /DELETE-VM-GROUP wird eine VM-Gruppe aufgelöst.

Eine VM-Gruppe kann nur aufgelöst werden, wenn ihr keine VMs mehr zugeordnet sind.

Dieses Kommando ist nur dem VM2000-Administrator erlaubt.

#### **DEL**ETE**-VM-GROUP**

**VM-GROUP-NAME** =  $\langle$ name 1..8>

#### **VM-GROUP-NAME = <name 1..8>**

Name der VM-Gruppe.

#### **Kommando-Returncode**, siehe auch [Seite 431](#page-430-0)

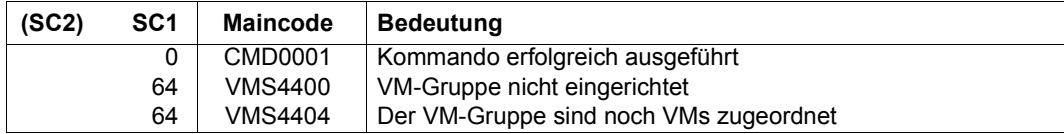

#### **Garantierte Meldungen**

VMS4405, VMS4629

#### **Beispiel**

**/delete-vm-group vm-group-name=gcust1** VMS4629 VM GROUP 'GCUST1' REMOVED FROM CPU POOL '\*STDPOOL' VMS4405 VM GROUP 'GCUST1' DELETED

Siehe auch das ausführliche ["Beispiel zum Bedienen von VM-Gruppen" auf Seite 223.](#page-222-1)

# **DETACH-VM-RESOURCES Reale CPUs wegschalten**

Mit /DETACH-VM-RESOURCES werden zugeschaltete reale Normal-CPUs und Extra-CPUs für den VM2000-Betrieb weggeschaltet.

Dieses Kommando ist nur dem VM2000-Administrator erlaubt.

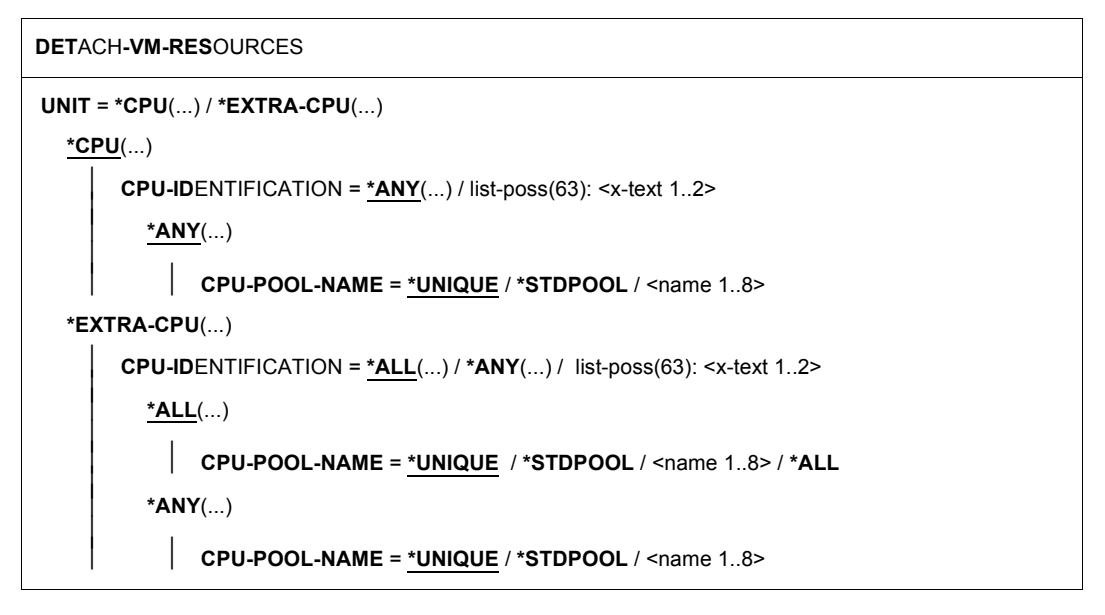

# **UNIT = \*CPU(...)**

Bestimmt reale Normal-CPUs, die weggeschaltet werden sollen.

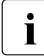

i Das Wegschalten einer realen CPU hat keinen Einfluss auf den Rekonfigura-<br>Liepezustand (attached/detached) virtueller CPU le einer VM, Virtuelle CPU le kör tionszustand (attached/detached) virtueller CPUs einer VM. Virtuelle CPUs können mit dem BS2000-Kommando /DETACH-DEVICE UNIT=\*CPU(CPU-IDENTIFIER=<mn>) im BS2000-Gastsystem weggeschaltet werden.

Die letzte verfügbare reale Normal-CPU kann nicht weggeschaltet werden.

Die letzte verfügbare reale CPU eines CPU-Pools, in dem noch VMs aktiv sind, kann nicht weggeschaltet werden.

VM2000 verhindert das Wegschalten der letzten zugeschalteten realen CPU eines CPU-Pools in folgenden Fällen:

- [390] wenn dem CPU-Pool eine VM im Zustand RUNNING, IN HOLD (WAIT) oder SETUP(MIGR) zugeordnet ist (Meldung/Returncode VMS4617)
- [x86] wenn dem CPU-Pool noch eine VM zugeordnet ist

# **CPU-IDENTIFICATION = \*ANY(...)**

Auswahl einer beliebigen realen Normal-CPU aus einem CPU-Pool.

#### **CPU-POOL-NAME =**

Bestimmt den CPU-Pool.

#### **CPU-POOL-NAME = \*UNIQUE**

Eine reale Normal-CPU aus dem CPU-Pool \*STDPOOL wird ausgewählt (Operand aus Kompatibilitätsgründen zu früheren VM2000-Versionen).

#### **CPU-POOL-NAME = \*STDPOOL / <name 1..8>**

Bezeichnung des CPU-Pools.

#### **CPU-IDENTIFICATION = list-poss(63): <x-text 1..2>**

Kennzeichen der Normal-CPU.

#### **UNIT = \*EXTRA-CPU(...)**

Bestimmt Extra-CPUs, die weggeschaltet werden sollen, siehe [Seite 266.](#page-265-0)

#### **CPU-IDENTIFICATION = \*ALL(...)**

Auswahl aller Extra-CPUs aus einem CPU-Pool.

**CPU-POOL-NAME =**

Bestimmt den CPU-Pool.

# **CPU-POOL-NAME = \*UNIQUE**

Alle Extra-CPUs aus dem CPU-Pool \*STDPOOL werden ausgewählt (Operand aus Kompatibilitätsgründen zu früheren VM2000-Versionen).

#### **CPU-POOL-NAME = \*STDPOOL / <name 1..8>**

Bezeichnung des CPU-Pools.

#### **CPU-POOL-NAME = \*ALL**

Alle Extra-CPUs aus allen CPU-Pools werden ausgewählt.

#### **CPU-IDENTIFICATION = \*ANY(...)**

Auswahl einer beliebigen Extra-CPU aus einem CPU-Pool.

# **CPU-POOL-NAME =** Bestimmt den CPU-Pool.

# **CPU-POOL-NAME = \*UNIQUE**

Eine Extra-CPU aus dem dem CPU-Pool \*STDPOOL wird ausgewählt (Operand aus Kompatibilitätsgründen zu früheren VM2000-Versionen).

**CPU-POOL-NAME = \*STDPOOL / <name 1..8>**  Bezeichnung des CPU-Pools.

# **CPU-IDENTIFICATION = list-poss(63): <x-text 1..2>**

Kennzeichen der Extra-CPU.

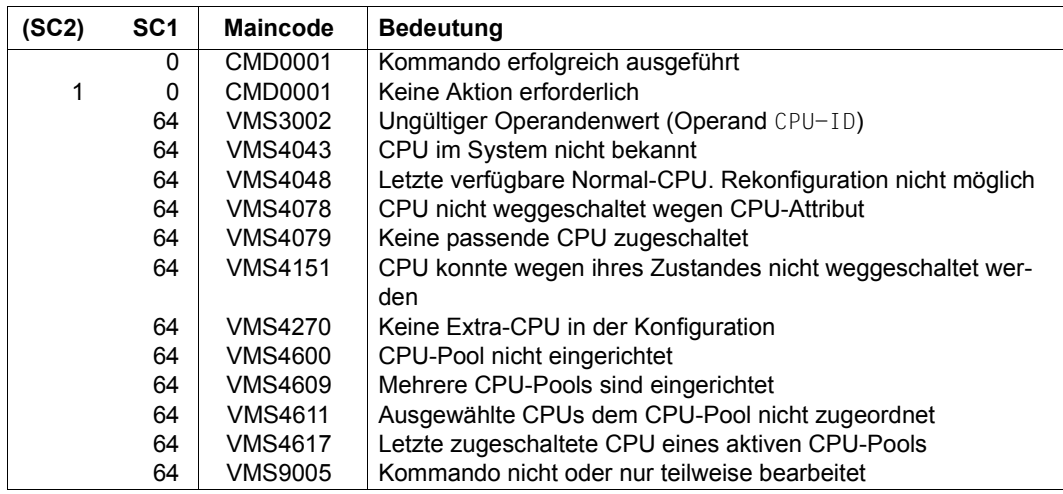

# **Kommando-Returncode**, siehe auch [Seite 431](#page-430-1)

# **Garantierte Meldungen**

VMS4043, VMS4045, VMS4047, VMS4048, VMS4077, VMS4078, VMS4151

# **Beispiel**

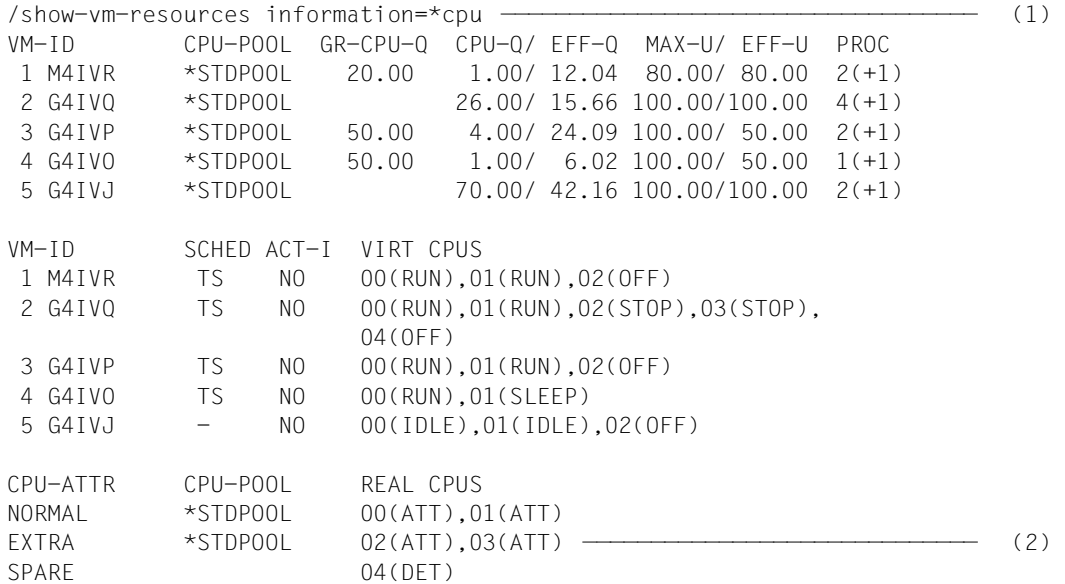

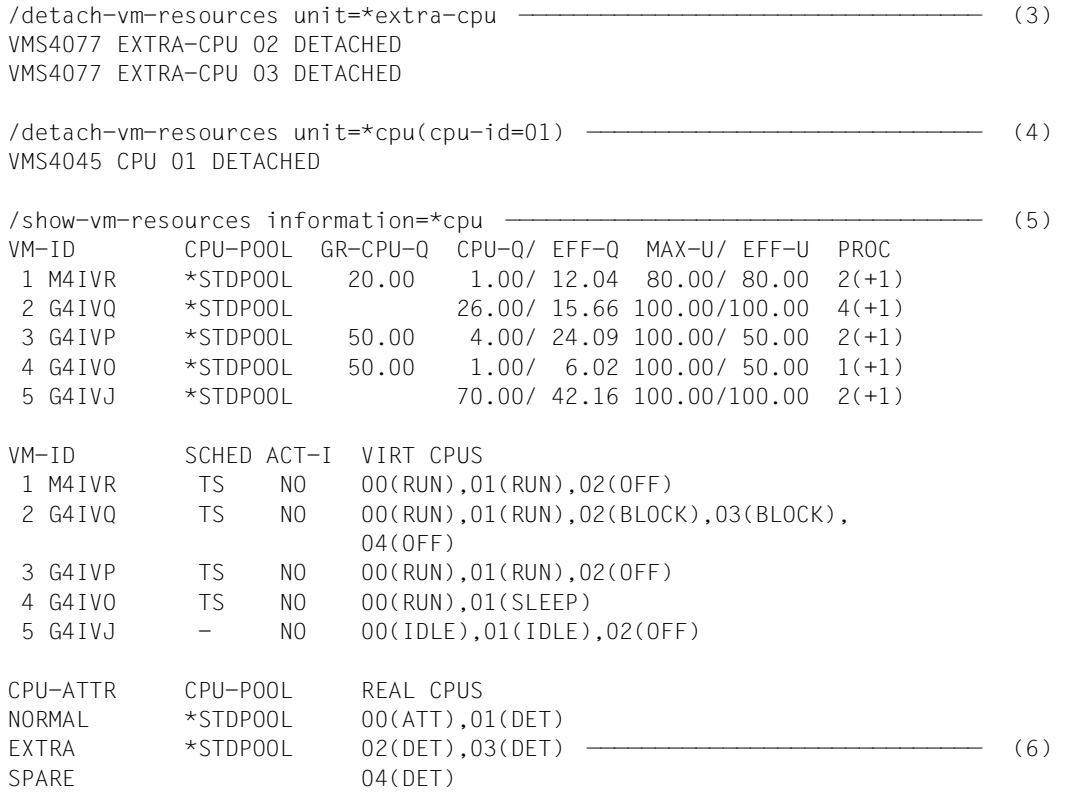

- (1) Der VM2000-Administrator ruft die Informationen über den CPU-Zustand ab.
- (2) Es sind alle realen Normal-CPUs und die Extra-CPUs zugeschaltet.
- (3) Alle Extra-CPUs werden weggeschaltet.
- (4) Die reale Normal-CPU 01 wird weggeschaltet.
- (5) Der VM2000-Administrator ruft die Informationen über den CPU-Zustand ab.
- (6) Die reale Normal-CPU 01 und die Extra-CPUs sind weggeschaltet.

Siehe auch das ausführliche ["Beispiel zum Verwalten von CPU-Pools" auf Seite 278](#page-277-1).

# **END-VM-DIALOG Administration oder Operating beenden**

Mit /END-VM-DIALOG wird ein ADMIN- oder VC-Dialog beendet, der mit dem zugehörigen /BEGIN-VM-DIALOG eröffnet wurde. Das Beenden der Gastsystem-Bedienung über BS2000- Konsolen ist auf [Seite 102](#page-101-0) beschrieben.

Mit /END-VM-DIALOG wird eine bestehende Verbindung zu \$VMCONS auch dann abgebaut, wenn das Terminal lediglich an \$VMCONS angeschlossen war (OPNCON), aber noch keinen Dialog begonnen hatte.

Bei /DELETE-VM werden implizit alle ADMIN-Dialoge mit der VM und alle VC-Dialoge mit dem Gastsystem auf der VM beendet.

 $\begin{bmatrix} \cdot \\ \cdot \end{bmatrix}$  /END-VM-DIALOG kann vom VM-Administrator für seine VM eingegeben werden. Gibt der VM2000-Administrator /END-VM-DIALOG für eine VM ungleich der Monitor-VM ein, so werden je nach Angabe im Operanden TYPE alle betroffenen Dialoge der VM beendet (der Operand DISCONNECT wird dabei ignoriert). Gibt der VM2000-Administrator /END-VM-DIALOG für die Monitor-VM von einer BS2000-Konsole ein, so werden alle ADMIN-Dialoge der Monitor-VM beendet.

Die Ausgabe von periodischen Messwerten (/SHOW-VM-STATUS PERIOD=<integer>) wird durch die Beendigung des zugehörigen ADMIN-Dialoges ebenfalls beendet.

Werden über eine \$VMCONS-Verbindung nur VC-Dialoge geführt, muss /END-VM-DIALOG mit dem Präfix VM00: zur Unterscheidung von Eingaben an das Gastsystem angegeben werden.

#### **END-VM-DIA**LOG

**VM-IDENTIFICATION = \*CURRENT / <integer 1..99> / <name 1..8>** 

,**DISCONNECT** = **\*Y**ES / **\*NO**

,**TYPE** = **\*BOTH** / **\*ADMIN** / **\*VC**

#### **VM-IDENTIFICATION =**

Identifikation der virtuellen Maschine.

#### **VM-IDENTIFICATION = \*CURRENT**

Es wird die VM-Identifikation genommen, die mit einem zuvor gegebenen /BEGIN-VM-DIALOG zugewiesen wurde.

#### **VM-IDENTIFICATION = <integer 1..99> / <name 1..8>**

Identifikation der virtuellen Maschine durch VM-Index oder VM-Name.

# **DISCONNECT = \*YES / \*NO**

Legt fest, ob eine bestehende Verbindung zu \$VMCONS abgebaut werden soll oder nicht. Der Operand DISCONNECT wird nur ausgewertet, wenn der letzte Dialog einer Verbindung zu \$VMCONS beendet wird.

Dieser Operand wird für ADMIN-Dialoge aus einer privilegierten Benutzertask nicht ausgewertet. Er wird ebenfalls nicht ausgewertet, wenn der VM2000-Administrator Dialoge anderer VMs beendet.

#### **TYPE =**

Bestimmt bei Kommandoeingabe über \$VMCONS die Art der Dialoge, die beendet werden sollen. Dieser Operand wird bei Kommandoeingabe aus einer privilegierten Benutzertask ignoriert, da in diesem Fall nur ein ADMIN-Dialog geführt werden kann.

#### **TYPE = \*BOTH**

Sowohl der ADMIN-Dialog als auch alle VC-Dialoge sollen beendet werden.

#### **TYPE = \*ADMIN**

Der ADMIN-Dialog soll beendet werden.

#### **TYPE = \*VC**

Die VC-Dialoge sollen beendet werden.

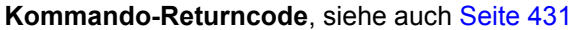

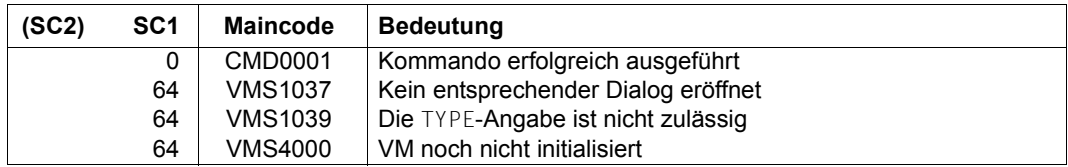

# **Beispiel (unter \$VMCONS)**

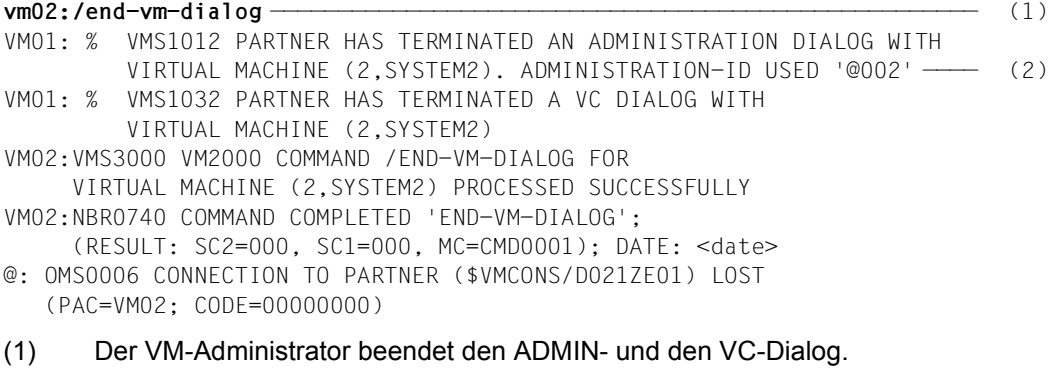

(2) Das Ende des ADMIN- und VC-Dialogs wird dem VM2000-Administrator gemeldet.

# **EXTEND-VM-MEMORY Hauptspeicher einer VM vergrößern**

Mit /EXTEND-VM-MEMORY kann der Hauptspeicher einer VM auch bei laufendem Gastsystem vergrößert werden. Ein neuer Wert für die minimale Hauptspeichergröße kann festgelegt werden. Die Hauptspeicher-Rekonfiguration kann mit einer Monitor-Jobvariablen überwacht werden.

Nach der Hauptspeicher-Vergrößerung werden die neuen Hauptspeichergrößen in der VM-Definition vermerkt.

Der Hauptspeicher einer VM kann nicht vergrößert werden, während sie migriert wird (VM-Migration).

[x86] Der Hauptspeicher kann auf SU x86 bis zur eingestellten maximalen Größe vergrößert werden, siehe [Seite 138](#page-137-0) und [Seite 316.](#page-315-0)

Hauptspeicher-Rekonfiguration ist möglich für VMs im Zustand INIT-ONLY oder DOWN. Für aktive Gastsysteme (VM-Zustand RUNNING) ist eine Hauptspeicher-Rekonfiguration erst nach SYSTEM READY des Gastsystems möglich. Für VMs im Zustand IN HOLD (WAIT) ist eine Hauptspeicher-Rekonfiguration nicht möglich.

Da die dynamische Hauptspeicher-Rekonfiguration Maßnahmen sowohl im (aktiven) Gastsystem als auch in VM2000 erfordert, benötigt ihre Ausführung etwas Zeit. Die eigentliche Hauptspeicher-Rekonfiguration findet asynchron nach der Kommandoannahme statt. In dieser Phase wird ein weiteres Kommando /EXTEND-VM-MEMORY oder /REDUCE-VM-MEMORY für die gleiche VM abgewiesen.

Während der Hauptspeicher-Rekonfiguration können die Kommandos /MOVE-VM (SU/390) und /START-VM ausgeführt werden. Als Hauptspeichergröße der betreffenden VM wird in diesem Fall die neue Hauptspeichergröße verwendet. Das Gleiche gilt bei einem Restart des Gastsystems.

[x86] Der Abbruch einer Hauptspeicher-Rekonfiguration durch /START-VM, /RESET-VM oder /DELETE-VM sollte auf SU x86 vermieden werden. Grund: die Rekonfiguration wird nur in BS2000 abgebrochen, aber in der Firmware und im Trägersystem trotzdem fortgesetzt. Ein BS2000-IPL bei /START-VM wird ggf. solange verzögert bis die Rekonfiguration im Trägersystem beendet ist.

Dieses Kommando ist nur dem VM2000-Administrator erlaubt.

**EXTEND-VM-MEM**ORY

**VM-ID**ENTIFICATION =  $\langle$ integer 1..99> /  $\langle$ name 1..8>

,**NEW-MEM**ORY**-SIZE** = **\*UNCHA**NGED / **\*MAX**IMUM /

<integer 1..1048576>(**DIM**ENSION = **\*MEGABYTE** / **\*GIGABYTE**)

,**NEW-MIN-MEM**ORY**-SIZE** = **\*UNCHA**NGED / **\*MAX**IMUM /

<integer 1..1048576>(**DIM**ENSION = **\*MEGABYTE** / **\*GIGABYTE**)

**,MONJV**= **\*NONE** / <filename 1..54 without-gen-vers>

,**JV-PASS**WORD = **\*NONE** / <c-string 1..4> / <x-string 1..8> / <integer -2147483648..2147483647>

#### **VM-IDENTIFICATION = <integer 1..99> / <name 1..8>**

Identifikation der virtuellen Maschine durch VM-Index oder VM-Name. Auch der Hauptspeicher der Monitor-VM kann vergrößert werden.

# **NEW-MEMORY-SIZE = \*UNCHANGED / \*MAXIMUM / <integer 1..1048576> (DIMENSION = \*MEGABYTE / \*GIGABYTE)**

Neue Größe des Hauptspeichers für die betreffende VM (nach Vergrößerung) bis zu einer Größe von 1 TByte (Terabyte; 1 TByte = 1024 GByte = 1 048 576 MByte).

- [390] Bei \*MAXIMUM wird die Hauptspeichergröße bis zur nächsten VM bzw. bis zum Ende des verfügbaren Hauptspeichers vergrößert.
- [x86] Der Wert muss ein Vielfaches von 2 MByte sein. Er darf nicht größer sein als die MAX-MEMORY-SIZE der VM. Bei \*MAXIMUM wird die Hauptspeichergröße auf die MAX-MEMORY-SIZE der VM vergrößert. Wenn die NEW-MEMORY-SIZE der VM größer ist als der zur Verfügung stehende Hauptspeicher, dann erhält die VM den zur Verfügung stehenden Hauptspeicher.

# **NEW-MIN-MEMORY-SIZE = \*UNCHANGED / \*MAXIMUM / <integer 1..1048576> (DIMENSION = \*MEGABYTE / \*GIGABYTE)**

Neue minimale Größe des Hauptspeichers für die betreffende VM bei Hauptspeicher-Rekonfiguration. Die neue minimale Größe des Hauptspeichers der VM darf nicht kleiner als die vorherige minimale Größe sein.

[x86] Der Wert muss ein Vielfaches von 2 MByte sein.

Bei \*MAXIMUM wird die durch (NEW-)MEMORY-SIZE vorgegebene Größe des Hauptspeichers für die VM gewählt.
# **MONJV =**

Bestimmt eine MONJV zur Überwachung der Hauptspeicher-Rekonfiguration (siehe [Seite 317\)](#page-316-0).

# **MONJV = \*NONE**

Es wird keine MONJV bestimmt.

## **MONJV = <filename 1..54 without-gen-vers>**

Die angegebene MONJV wird von VM2000 versorgt; der Kommando-Sender muss deshalb für die angegebene MONJV schreibberechtigt sein.

Wenn im Dateinamen keine Katalog- oder keine Benutzerkennung angegeben ist, vervollständigt VM2000 den Dateinamen in Abhängigkeit von der Ablaufumgebung des Kommando-Senders.

Wenn ein Dateiname angegeben wird, für den noch keine Jobvariable existiert, so legt VM2000 die MONJV als gemeinsam benutzbar und ohne Kennwort an.

# **JV-PASSWORD = \*NONE / <c-string 1..4> / <x-string 1..8> / <integer ...>**

Kennwort der MONJV zur Prüfung der Zugriffsberechtigung. Das Eingabefeld wird im geführten Dialog automatisch dunkel-gesteuert. Der eingegebene Wert wird nicht protokolliert.

 $\cdot$  Dieser Operand wird nur ausgewertet, wenn bei MONJV= eine bereits angelegte Job-<br>Verieble angegeben wurde variable angegeben wurde.

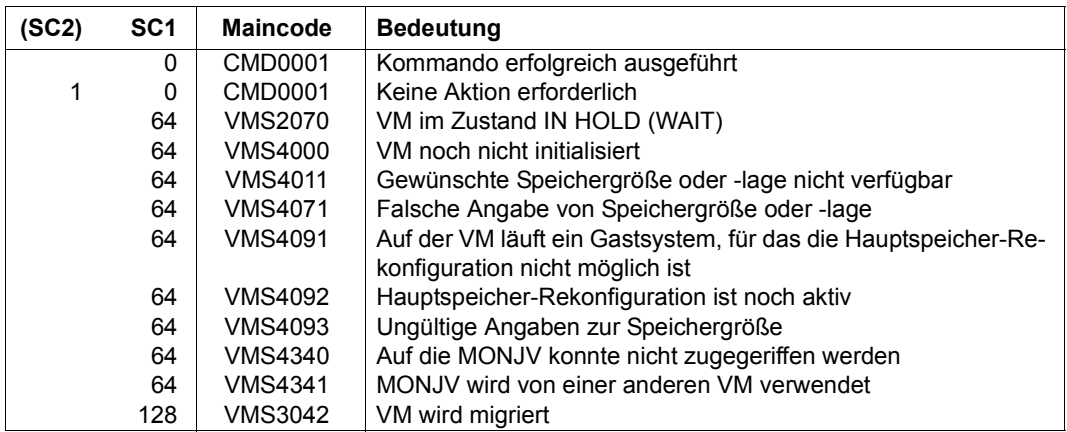

# **Kommando-Returncode**, siehe auch [Seite 431](#page-430-0)

# **Garantierte Meldungen**

VMS2306 (SU /390)

## **Beispiel**

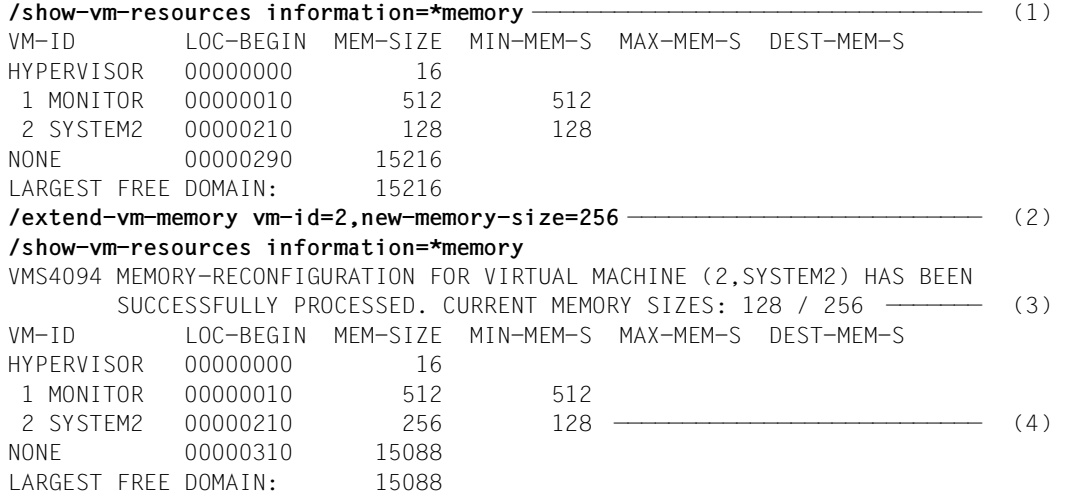

- (1) Der VM2000-Administrator informiert sich über die Verteilung des Hauptspeichers von VM2000. Die VM2 besitzt eine Hauptspeichergröße von 128 MByte und eine minimale Hauptspeichergröße von 128 MByte. Da das Gastsystem auf der VM2 SYSTEM READY erreicht hat, ist in diesem Gastsystem eine Hauptspeicher-Rekonfiguration möglich. Der nachfolgende Speicherbereich ist nicht vergeben, so dass der Hauptspeicher der VM2 vergrößert werden kann.
- (2) Der Hauptspeicher der VM2 soll auf 256 MByte vergrößert werden. Die minimale Hauptspeichergröße der VM2 bleibt unverändert.
- (3) Das Ergebnis des asynchron ablaufenden Rekonfigurationsauftrages wird nach Abschluss dem VM2000-Administrator als freilaufende (garantierte) Meldung im Benutzer-Ereignisstrom oder bei der nächsten Eingabe angezeigt (die Hauptspeicher-Rekonfiguration benötigt etwas Zeit).
- (4) Der Hauptspeicher der VM2 ist nun 256 MByte groß. Dadurch verringert sich der verbleibende freie Hauptspeicher.

# **HOLD-VM VM anhalten**

Mit /HOLD-VM werden eine oder mehrere VMs angehalten. Die Monitor-VM kann nicht angehalten werden. Nach Ausführung des Kommandos befindet sich die VM im Zustand IN HOLD(WAIT).

Die Zustandsänderung wird auch in der VM-Definition vermerkt.

Eine VM kann nicht angehalten werden, während sie migriert wird (VM-Migration).

Dieses Kommando kann durch /RESUME-VM wieder aufgehoben werden. Es gelten folgende Regeln:

- Der Wartezustand einer vom VM-Administrator angehaltenen VM kann vom VM2000-Administrator aufgehoben werden
- Der Wartezustand einer vom VM2000-Administrator angehaltenen VM kann vom VM-Administrator nicht aufgehoben werden

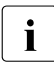

Für Gastsysteme im MSCF-Verbund müssen Vorkehrungen getroffen werden, da-<br>In darisiteiten während seines Anhaltens nicht als ausgefallen betrachtet mit das Gastsystem während seines Anhaltens nicht als ausgefallen betrachtet wird.

Laufende Ein-/Ausgabeoperationen werden noch ausgeführt. Die Endeunterbrechungen für diese Ein-/Ausgabeoperationen werden jedoch erst nach Ende des Wartezustandes vom Gastsystem angenommen.

Wartezustände, die sich überlagern, sind auf [Seite 162](#page-161-0) beschrieben.

# **HOL**D**-VM**

**VM-ID**ENTIFICATION = **\*CURR**ENT / **\*ALL** / <integer 1..99> / <name 1..8>

## **VM-IDENTIFICATION =**

Identifikation der virtuellen Maschine.

# **VM-IDENTIFICATION = \*CURRENT**

Es wird die VM-Identifikation genommen, die mit einem zuvor gegebenen /BEGIN-VM-DIALOG zugewiesen wurde.

# **VM-IDENTIFICATION = \*ALL**

Alle laufenden VMs außer der Monitor-VM und VMs, für die eine VM-Migration läuft, werden angehalten. Dieser Operandenwert ist nur dem VM2000-Administrator erlaubt.

## **VM-IDENTIFICATION = <integer 1..99> / <name 1..8>**

Identifikation der virtuellen Maschine durch VM-Index oder VM-Name.

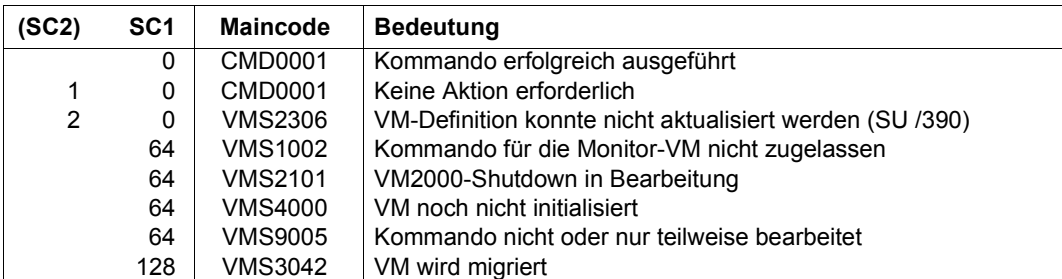

# **Kommando-Returncode**, siehe auch [Seite 431](#page-430-1)

# **Garantierte Meldungen**

VMS2000, VMS2012, VMS3041

# **Beispiel**

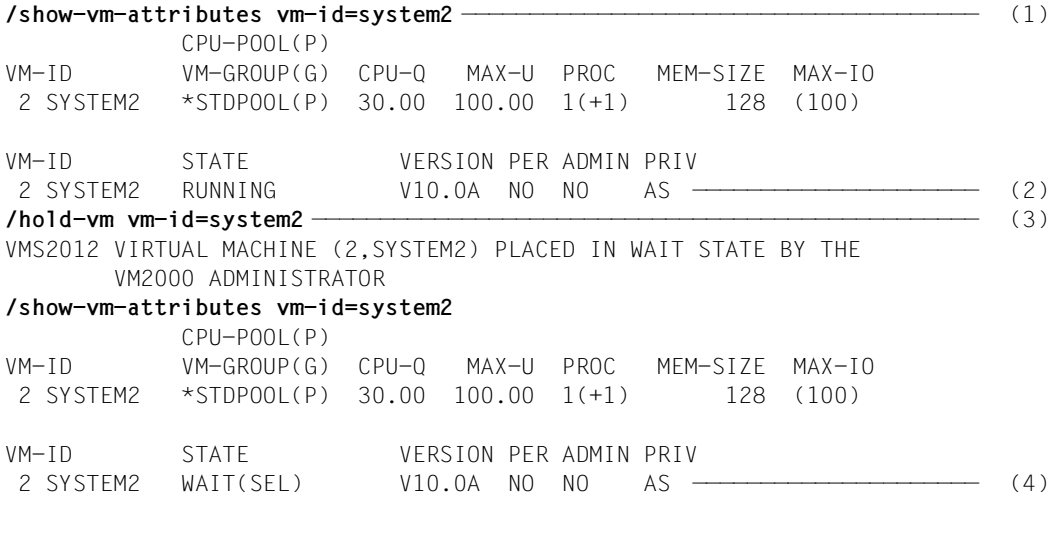

- (1) Der VM2000-Administrator fragt den Zustand der VM2 ab.
- (2) Die VM2 befindet sich im Zustand RUNNING.
- (3) Die VM2 wird durch ein /HOLD-VM des VM2000-Administrators angehalten.
- (4) Die VM2 befindet sich im Zustand WAIT(SEL).

# **MIGRATE-VM VM migrieren**

/MIGRATE-VM migriert die angegebene VM von der lokalen Server Unit (Quell-SU) auf die gewünschte Server Unit (Ziel-SU).

Nach der synchronen Prüfung der Voraussetzungen für die VM-Migration erhält der Aufrufer die Kontrolle zurück. Die eigentliche VM-Migration wird asynchron ausgeführt. Sie kann mit einer MONJV überwacht werden.

Während der VM-Migration wird die VM nur kurz angehalten. Anwenderbetrieb, Netzwerk-Übertragungen und Transaktionen im Gastsystem laufen auf der Ziel-SU normal weiter.

Dieses Kommando ist nur dem VM2000-Administrator erlaubt.

#### **MIGRATE-VM**

**VM-IDENTIFICATION =**  $\langle$ **integer 1..99** $\rangle$  **/**  $\langle$ **name 1..8** $\rangle$ 

**,SERVER-UNIT-NAME** = <composed-name 1..64>

**,MONJV**= **\*NONE** / <filename 1..54 without-gen-vers>

,**JV-PASS**WORD = **\*NONE** / <c-string 1..4> / <x-string 1..8> / <integer -2147483647..2147483648>

## **VM-IDENTIFICATION =**

Identifikation der virtuellen Maschine.

#### **VM-IDENTIFICATION = <integer 1..99> / <name 1..8>**

Identifikation der virtuellen Maschine durch VM-Index oder VM-Name.

## **SERVER-UNIT-NAME = <composed-name 1..64>**

Name der Ziel-SU.

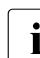

Bei einer Ziel-SU /390 ist dies der BS2000-Hostname des Monitorsystems.

#### **MONJV =**

Bestimmt eine MONJV zur Überwachung der VM-Migration (siehe [Seite 185\)](#page-184-0).

## **MONJV = \*NONE**

Es wird keine MONJV bestimmt.

## **MONJV = <filename 1..54 without-gen-vers>**

Die angegebene MONJV wird von VM2000 versorgt; der Kommando-Sender muss deshalb für die angegebene MONJV schreibberechtigt sein. Wenn im Dateinamen keine Katalog- oder keine Benutzerkennung angegeben ist, vervollständigt VM2000 den Dateinamen in Abhängigkeit von der Ablaufumgebung des Kommando-Senders.

Wenn ein Dateiname angegeben wird, für den noch keine Jobvariable existiert, so legt VM2000 die MONJV als gemeinsam benutzbar und ohne Kennwort an.

#### **JV-PASSWORD = \*NONE / <c-string 1..4> / <x-string 1..8> / <integer ...>**

Kennwort der MONJV zur Prüfung der Zugriffsberechtigung. Das Eingabefeld wird im geführten Dialog automatisch dunkel-gesteuert. Der eingegebene Wert wird nicht protokolliert.

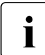

Dieser Operand wird nur ausgewertet, wenn bei MONJV eine bereits angelegte Job-<br>
Verieble angegeben wurde variable angegeben wurde.

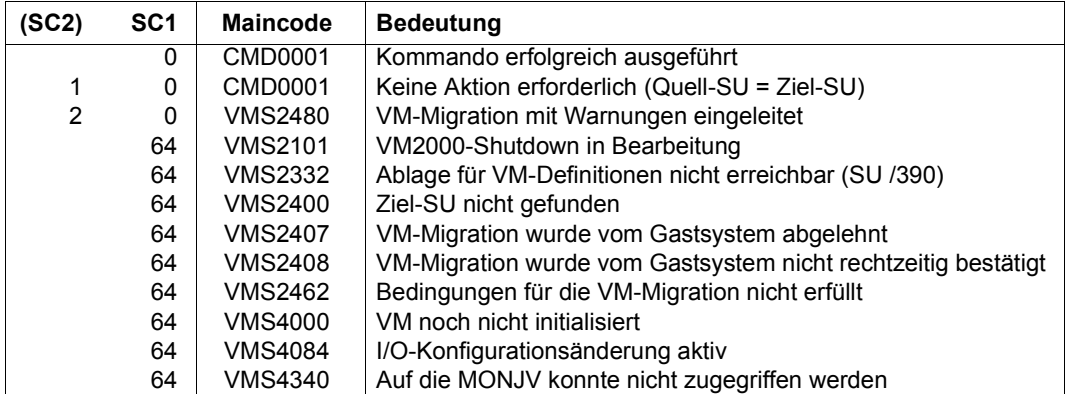

#### **Kommando-Returncode**, siehe auch [Seite 431](#page-430-1)

## **Garantierte Meldungen (auf der Quell-SU)**

VMS2401 bis VMS2407, VMS2409 bis VMS2426, VMS2440 bis VMS2444, VMS2450 bis VMS2452, VMS2470 bis VMS2472, VMS4024, VMS6021

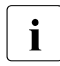

i Bei den Meldungen VMS2404 und VMS2421 (Migration abgewiesen/abgebrochen<br>1 durch die Ziel SUN wird die Ursache als Meldungsinsert in Ferm des entspreche durch die Ziel-SU) wird die Ursache als Meldungsinsert in Form des entsprechenden VM2000-Meldungsschlüssels ausgegeben.

#### **Garantierte Meldungen (auf der Ziel-SU)**

VMS2050, VMS2430 bis VMS2434, VMS3050, VMS6020

#### **Beispiel**

Siehe das Ablaufbeispiel im [Abschnitt "Beispiel zur VM-Migration \(SU /390\)" auf Seite 188](#page-187-0).

# **MIGRATE-VM-DEFINITION VM-Definition migrieren**

/MIGRATE-VM-DEFINITION migriert die angegebene VM-Definition von der lokalen Server Unit (Quell-SU) auf die gewünschte Server Unit (Ziel-SU).

Die VM-Definition darf nicht zu einer bereits initialisierten VM gehören.

Dieses Kommando ist nur dem VM2000-Administrator erlaubt.

#### **MIGRATE-VM-DEFINITION**

**VM-NAME** =  $\le$ name 1..8>

**,SERVER-UNIT-NAME** = <composed-name 1..64>

#### **VM-NAME = <name 1..8>**

Identifikation der VM-Definition durch den VM-Namen.

#### **SERVER-UNIT-NAME = <composed-name 1..64>**

Name der Ziel-SU.

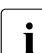

Bei einer Ziel-SU /390 ist dies der BS2000-Hostname des Monitorsystems.

#### **Kommando-Returncode**, siehe auch [Seite 431](#page-430-0)

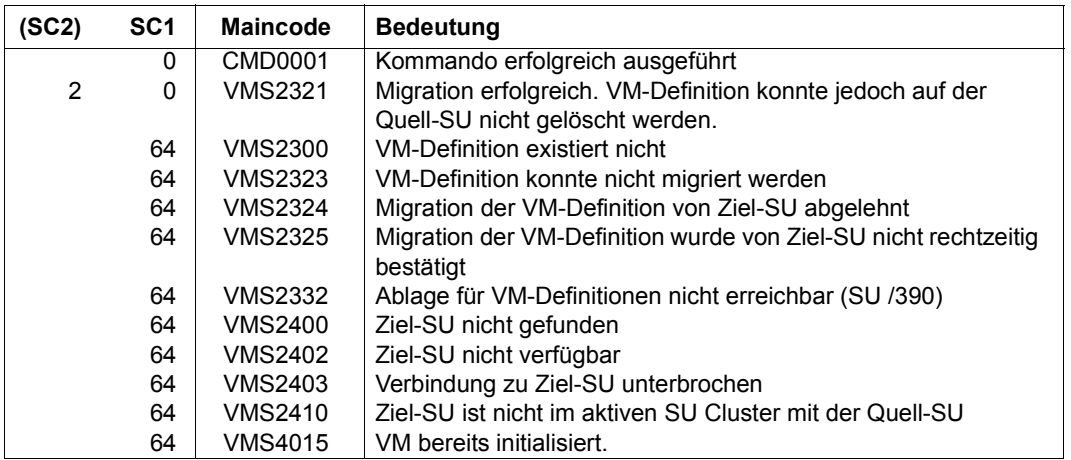

#### **Garantierte Meldungen**

VMS2320

## **Beispiel**

**/migrate-vm-definition vm-name=g4ivn,server-unit-name=d020ze01** % VMS2320 DEFINITION OF VM 'G4IVN' MIGRATED TO TARGET SU 'D020ZE01'

# **MODIFY-VM-ATTRIBUTES Attribute einer VM ändern**

Mit /MODIFY-VM-ATTRIBUTES werden die Attribute einer initialisierten VM geändert.

Die geänderten Attribute und Angaben werden in der VM-Definition vermerkt.

Folgende Attribute können geändert werden:

- die CPU-Quote
- die maximale CPU-Leistungsaufnahme der VM
- die maximale IO-Leistungsaufnahme der VM (SU /390)
- das Kennwort für die Administration
- der Kommandoumfang für den VM2000-Administrator und VM-Administrator
- die Privilegien der VM
- Einstellungen zur Kontrolle über die reale CPU (SU /390)
- der Umfang der zu protokollierenden Trace-Einträge für VM2000
- das Attribut PERSISTENT
- die Angaben für den automatischen Start des Gastsystems auf einer persistenten VM beim nächsten Aktivieren ihrer VM-Definition

Die Attribute einer VM können nicht geändert werden, während sie migriert wird (VM-Migration).

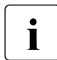

**i** Die in der VM-Definition einer noch nicht initialisierten VM eingetragenen Attribute<br>I und Betriebsmittel können Sie mit /MODIEX-VM-DEEINITION ändern und Betriebsmittel können Sie mit /MODIFY-VM-DEFINITION ändern.

Dieses Kommando ist nur dem VM2000-Administrator und den VM-Administratoren mit ADMIN-PRIVILEGES=\*MAXIMUM erlaubt.

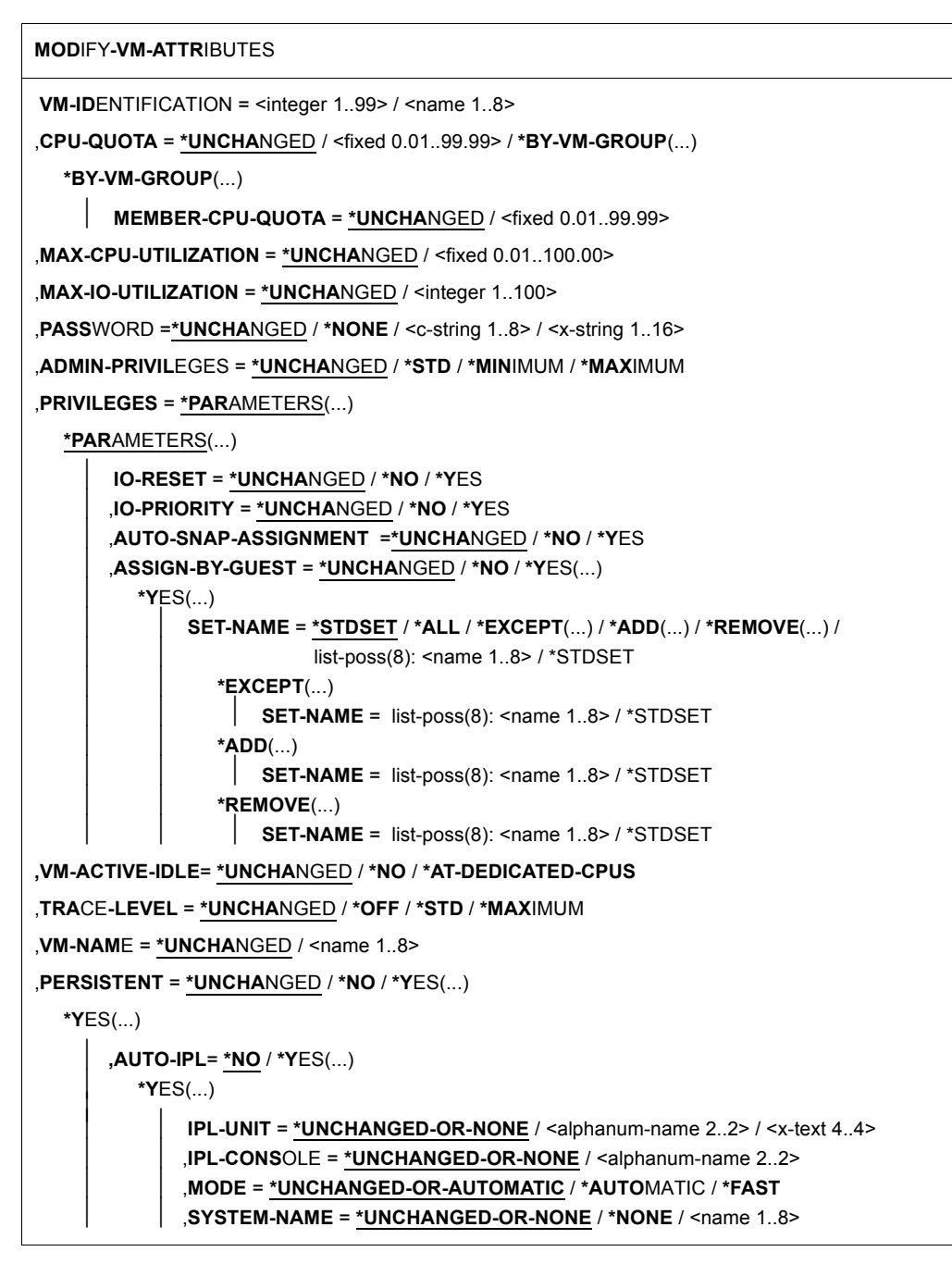

Wenn keine nähere Erklärung gegeben wird, dann bedeutet der Operandenwert \*UNCHANGED, dass die bisherige Einstellung für den Operandenwert beibehalten wird.

#### **VM-IDENTIFICATION = <integer 1..99> / <name 1..8>**

Identifikation der virtuellen Maschine durch VM-Index oder VM-Name.

## **CPU-QUOTA =**

Legt fest, ob die CPU-Quote geändert oder beibehalten werden soll.

#### **CPU-QUOTA = <fixed 0.01..99.99>**

Neue CPU-Quote für eine VM, die keiner VM-Gruppe angehört, siehe [Seite 283](#page-282-0).

#### **CPU-QUOTA = \*BY-VM-GROUP(...)**

Neue Mitglieds-CPU-Quote für eine VM, die einer VM-Gruppe angehört (SU /390), siehe [Seite 217.](#page-216-0)

#### **MEMBER-CPU-QUOTA =**

Legt fest, ob die Mitglieds-CPU-Quote geändert oder beibehalten werden soll.

# **MEMBER-CPU-QUOTA = \*UNCHANGED**

Die bisherige Mitglieds-CPU-Quote wird beibehalten.

#### **MEMBER-CPU-QUOTA = <fixed 0.01..99.99>**

Neue Mitglieds-CPU-Quote.

## **MAX-CPU-UTILIZATION =**

Legt fest, ob die maximale CPU-Leistungsaufnahme der VM geändert oder beibehalten werden soll.

## **MAX-CPU-UTILIZATION = <fixed 0.01..100.00>**

Neue maximale CPU-Leistungsaufnahme der VM, siehe [Seite 283.](#page-282-0)

Wenn die VM einer VM-Gruppe zugeordnet ist (SU /390), dann wird die CPU-Leistungsaufnahme der VM außerdem durch die "maximale CPU-Leistungsaufnahme der VM-Gruppe" nach oben begrenzt (siehe [Seite 217\)](#page-216-0).

## **MAX-IO-UTILIZATION =**

Legt auf SU /390 fest, ob die maximale IO-Leistungsaufnahme der VM geändert oder beibehalten werden soll.

## **MAX-IO-UTILIZATION = <integer 1..100>**

Neue maximale IO-Leistungsaufnahme der VM, siehe [Seite 393](#page-392-0).

# **PASSWORD =**

Legt fest, ob das Kennwort geändert oder beibehalten werden soll, das die Zugangsberechtigung bei /BEGIN-VM-DIALOG festlegt. Das Kennwort kann maximal 8 Byte lang sein.

**PASSWORD = \*NONE** Es soll kein Kennwort festgelegt werden.

**PASSWORD = <c-string 1..8>** Neues Kennwort zeichenweise

**PASSWORD = <x-string 1..16>**

Neues Kennwort sedezimal

# **ADMIN-PRIVILEGES =**

Legt fest, ob der Kommando-/Funktionsumfang für den VM2000-Administrator und VM-Administrator geändert oder beibehalten werden soll (siehe [Seite 234\)](#page-233-0).

# **ADMIN-PRIVILEGES = \*STD**

Standardmäßiger Kommando-/Funktionsumfang für den VM-Administrator.

# **ADMIN-PRIVILEGES = \*MINIMUM**

Eingeschränkter Kommando-/Funktionsumfang für den VM2000-Administrator.

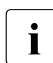

i Aus Sicherheitsgründen kann der mit \*MINIMUM eingeschränkte Kommando-/Funk-<br>I tionsumfang **nicht** im Jaufenden Betrieb aufgeboben werden tionsumfang **nicht** im laufenden Betrieb aufgehoben werden.

# **ADMIN-PRIVILEGES = \*MAXIMUM**

Erweiterter Kommando-/Funktionsumfang für den VM-Administrator. Dieser Operandwert darf für die Monitor-VM nicht angegeben werden.

# **PRIVILEGES = \*PARAMETERS(...)**

Beschreibt die Privilegien der VM. Bei Angabe von \*UNCHANGED bleiben die Privilegien der VM unverändert.

# **IO-RESET = \*NO / \*YES**

Bestimmt auf SU /390, ob für diese VM bei /START-VM, Restart des Gastsystems oder Kanalrekonfiguration ein Rücksetzen von Kanälen **in der Hardware** ausgeführt wird (siehe [Seite 142](#page-141-0)).

# **IO-PRIORITY = \*NO / \*YES**

Bestimmt auf SU /390, ob eine wartende virtuelle CPU der VM vom VM2000-Hypervisor unmittelbar nach Ende einer für diese VM anstehenden Ein-/Ausgabe wieder auf einer realen CPU zum Ablauf gebracht wird (siehe [Seite 143](#page-142-0)).

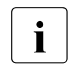

i Die Summe der virtuellen CPUs aller VMs mit diesem Privileg darf nicht größer<br>Internationals die Anzahl der realen Normal-CPUs der Server Unit sein als die Anzahl der realen Normal-CPUs der Server Unit.

# **AUTO-SNAP-ASSIGNMENT = \*YES / \*NO**

Bestimmt, ob sich das Gastsystem der VM Snap-Units für Snapsets implizit zuordnen darf, ohne dass VM und Gerät mit dem Privileg bzw. Attribut ASSIGN-BY-GUEST versehen sind.

## **ASSIGN-BY-GUEST = \*NO / \*YES(...)**

Bestimmt, ob Geräte für diese VM auch implizit durch das Gastsystem zugeordnet werden können (\*YES). Andernfalls (\*NO) müssen die Geräte der VM explizit durch den VModer VM2000-Administrator zugeordnet werden. Siehe [Seite 143.](#page-142-1)

## **SET-NAME =**

Bestimmt die Assignment Sets, aus denen das Gastsystem der VM implizit Geräte zuordnen darf. Einer VM können bis zu 28 Assignment Sets über explizite Listenangabe zugeordnet werden.

**SET-NAME = \*STDSET / list-poss (8): <name 1..8> / \*STDSET** Explizite Angabe der Assignment Sets.

# **SET-NAME = \*ALL**

Alle bestehenden und zukünftig eingerichteten Assignment Sets.

**SET-NAME = \*EXCEPT(SET-NAME = list-poss (8): <name 1..8> / \*STDSET)** Alle bestehenden und zukünftigen Assignment Sets mit Ausnahme derjenigen, die bei SET-NAME angegeben werden.

**SET-NAME = \*ADD(SET-NAME = list-poss (8): <name 1..8> / \*STDSET)** Erweitert die bestehende Menge der Assignment Sets für die VM.

**SET-NAME = \*REMOVE(SET-NAME = list-poss (8): <name 1..8> / \*STDSET)** Verkleinert die bestehende Menge der Assignment Sets für die VM.

## **VM-ACTIVE-IDLE =**

Bestimmt auf SU /390, ob eine VM bei fester CPU-Zuordnung (dedizierte CPUs) auch dann die Kontrolle über die reale CPU behält, wenn die darauf ablaufende virtuelle CPU der VM untätig ist (unterbrechbarer Wartezustand, "Idle"), siehe [Seite 144](#page-143-0).

## **VM-ACTIVE-IDLE = \*NO**

Der VM2000-Hypervisor entzieht die reale CPU, wenn die darauf ablaufende virtuelle CPU der VM untätig ist (unterbrechbarer Wartezustand, "Idle").

## **VM-ACTIVE-IDLE = \*AT-DEDICATED-CPUS**

Die VM behält die Kontrolle über die reale CPU auch dann, wenn die darauf ablaufende virtuelle CPU der VM untätig ist (unterbrechbarer Wartezustand, "Idle").

Diese Idle-Zeit wird dann in den Abrechnungssätzen von VM2000, bei /SHOW-VM-STATUS (Ausgabespalte VM-ACTIVE) und im VM2000-Report von openSM2 als Zeit, in der die VM die reale CPU aktiv nutzt, ausgewiesen.

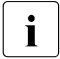

 $\sum_{\text{W}}$  W-ACTIVE-IDLE=\*AT-DEDICATED-CPUS wirkt bei fester CPU-Zuordnung nur dann, wenn die maximale CPU-Leistungsaufnahme der VM (siehe [Seite 139](#page-138-0)) nicht begrenzt ist.

# **TRACE-LEVEL =**

Legt den Umfang der zu protokollierenden Trace-Einträge von VM2000 fest (siehe [Seite 711\)](#page-710-0). Dieser Operand kann nur für die Monitor-VM angegeben werden. Der Standardwert nach dem Starten des Monitorsystems ist \*OFF.

# **TRACE-LEVEL = \*OFF**

Nur die Einträge des Fehler-Trace werden protokolliert (Systemfehler).

# **TRACE-LEVEL = \*STD**

Die Einträge des Fehler-Trace und die wichtigen Durchlaufpunkte des Ablauf-Trace und des \$VMCONS-Trace werden protokolliert.

# **TRACE-LEVEL = \*MAXIMUM**

Alle Trace-Einträge werden protokolliert.

# **VM-NAME =**

Legt fest, ob für die VM Accounting-Sätze geschrieben werden.

## **VM-NAME = <name 1..8>**

Der Name einer VM kann nicht mehr verändert werden. Es muss der alte Name angegeben werden. Die Angabe VM-NAME=<alter Name> bewirkt das Schreiben der Accounting-Sätze (siehe [Seite 411\)](#page-410-0).

# **PERSISTENT =**

Bestimmt, ob der bereits initialisierten VM das Attribut PERSISTENT zugeordnet oder entzogen werden soll.

Für eine bereits persistente VM kann die Einstellung, ob das Gastsystem auf der VM bei der nächsten Aktivierung der VM-Definition automatisch gestartet werden soll (Operand AUTO-IPL), geändert werden. Wenn eine bereits persistente VM automatisch bei der nächsten Aktivierung der VM-Definition gestartet werden soll, dann können die Angaben zum automatischen Start des Gastsystems auf der VM geändert werden.

Dieser Operand kann nicht für die Monitor-VM angegeben werden.

# **PERSISTENT = \*NO**

Einer persistenten VM wird das Attribut PERSISTENT entzogen. Dies wird auch in der VM-Definition eingetragen. Bereits früher gemachte Angaben zu den Parametern IPL-UNIT, IPL-CONSOLE, MODE und SYSTEM-NAME werden in der VM-Definition gelöscht. Die VM-Definition ist nicht mehr persistent.

# **PERSISTENT = \*YES(...)**

Die VM erhält oder behält das Attribut PERSISTENT. Dies wird auch in der VM-Definition eingetragen. Die VM-Definition wird oder bleibt persistent.

# **AUTO-IPL =**

Bestimmt, ob das Gastsystem auf der VM beim Aktivieren der VM-Definition automatisch gestartet werden soll.

# **AUTO-IPL = \*NO**

Das Gastsystem auf der VM wird nicht automatisch gestartet.<br>Die für eine persistente VM eingestellten Parameter ⊺

- Die für eine persistente VM eingestellten Parameter IPL-UNIT, IPL-CONSOLE,
- $\mathbf{I}$ MODE und SYSTEM-NAME bleiben in der VM-Definition bestehen und können mit diesem Kommando und der Angabe von AUTO-IPL=\*YES wieder aktiviert werden.

# **AUTO-IPL = \*YES(...)**

Das Gastsystem auf der VM wird automatisch gestartet.

Die Parameter für den automatischen Start müssen entsprechend versorgt werden.

# **IPL-UNIT = \*UNCHANGED-OR-NONE**

Wenn eine nicht-persistente VM das VM-Attribut PERSISTENT erhält, dann wird in der VM-Definition IPL-UNIT=\*NONE eingetragen. Bei einer bereits persistenten VM (z.B. bei Wechsel von AUTO-IPL=\*NO zu AUTO-IPL=\*YES) bleibt der in der VM-Definition bestehende Eintrag für IPL-UNIT erhalten.

## **IPL-UNIT = <alphanum-name 2..2> / <x-text 4..4>**

Mnemotechnischer Gerätename des Plattengerätes, das zum Urladen des Gastsystems verwendet wird. Das Gerät muss der VM explizit und exklusiv zugeordnet sein.

# **IPL-CONSOLE = \*UNCHANGED-OR-NONE**

Wenn eine nicht-persistente VM das VM-Attribut PERSISTENT erhält, dann wird in der VM-Definition IPL-CONSOLE=\*NONE eingetragen. Bei einer bereits persistenten VM (z.B. bei Wechsel von AUTO-IPL=\*NO zu AUTO-IPL=\*YES) bleibt der in der VM-Definition bestehende Eintrag für IPL-CONSOLE erhalten.

## **IPL-CONSOLE = <alphanum-name 2..2>**

Mnemotechnischer Gerätename des KVP-Ausgabegerätes.

## **MODE = \*UNCHANGED-OR-AUTOMATIC**

Wenn eine nicht-persistente VM das VM-Attribut PERSISTENT erhält, dann wird in der VM-Definition MODE=\*AUTOMATIC eingetragen. Bei einer bereits persistenten VM (z.B. bei Wechsel von AUTO-IPL=\*NO zu AUTO-IPL=\*YES) bleibt der in der VM-Definition bestehende Eintrag für MODE erhalten.

## **MODE = \*AUTOMATIC / \*FAST**

Legt die Art der Systemeinleitung fest (AUTOMATIC- oder FAST-Startup).

# **SYSTEM-NAME = \*UNCHANGED-OR-NONE**

Wenn eine nicht-persistente VM das VM-Attribut PERSISTENT erhält, dann wird in der VM-Definition SYSTEM-NAME=\*NONE eingetragen. Bei einer bereits persistenten VM (z.B. bei Wechsel von AUTO-IPL=\*NO zu AUTO-IPL=\*YES) bleibt der in der VM-Definition bestehende Eintrag für SYSTEM-NAME erhalten.

[390] Auf SU /390 wird die Angabe ignoriert.

# **SYSTEM-NAME = \*NONE / <name 1..8>**

Legt den Systemnamen fest.

[390] Auf SU /390 wird die Angabe ignoriert.

# **Kommando-Returncode, siehe auch [Seite 431](#page-430-0)**

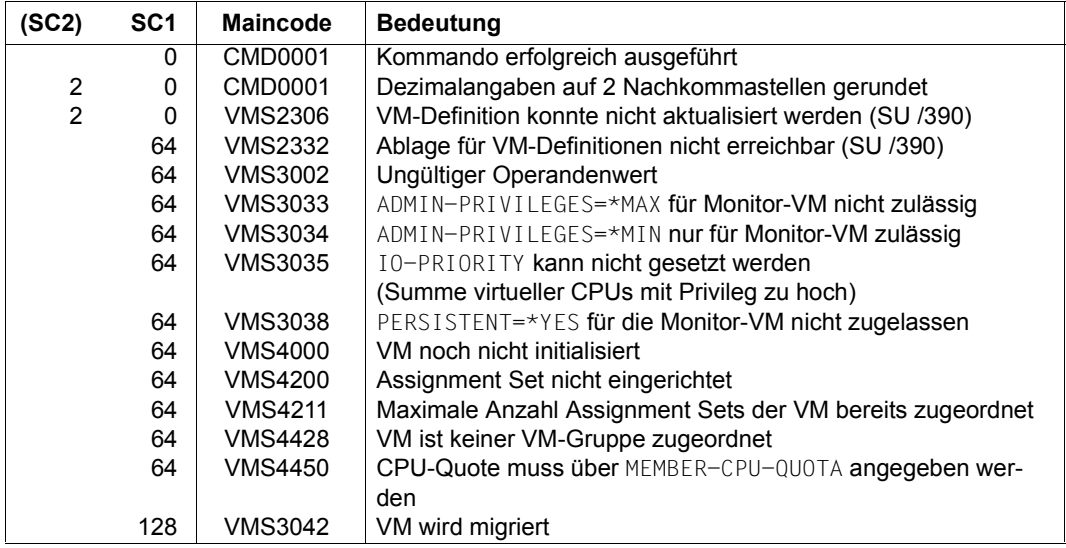

## **Beispiel**

```
/modify-vm-attributes vm-id=system2,cpu-quota=20,max-cpu-utilization=25,
   privileges=*parameters(assign-by-guest=*yes(set-name=*stdset)) —————— (1) 
/show-vm-attributes vm-id=system2,information=*std ———————————————————— (2) 
            CPU-POOL(P) 
VM-ID VM-GROUP(G) CPU-Q MAX-U PROC MEM-SIZE MAX-IO 
 2 SYSTEM2 *STDPOOL(P) 20.00 25.00 1(+1) 128 (100) 
VM-ID STATE VERSION PER ADMIN PRIV 
 2 SYSTEM2 RUNNING V10.0A NO NO AG,AS 
/show-vm-attributes vm-id=system2,information=*privileges
VM-ID PRIV DETAILS
 2 SYSTEM2 AG *STDSET
            AS
```
- (1) Der VM2000-Administrator ändert die Attribute der VM2. Die neue CPU-Quote ist 20. Die maximale CPU-Leistungsaufnahme beträgt 25. Das Privileg ASSIGN-BY-GUEST für den Assignment Set \*STDSET wird der VM2 zugewiesen.
- (2) Der VM2000-Administrator fragt die Merkmale und die Details der Privilegien der VM2 ab.

# **MODIFY-VM-DEFINITION VM-Definition ändern**

Mit /MODIFY-VM-DEFINITION wird eine VM-Definition geändert. Die VM-Definition darf nicht zu einer bereits initialisierten VM gehören.

Dieses Kommando ist nur dem VM2000-Administrator erlaubt.

In der VM-Definition können folgende Attribute und Betriebsmittel geändert werden:

- VM-Index
- Größe des Hauptspeichers für die VM
- minimale und maximale Größe des Hauptspeichers für die VM bei Hauptspeicher-Rekonfiguration
- Multiprozessorgrad der VM
- (Mitglieds-)CPU-Quote und maximale CPU-Leistungsaufnahme der VM
- Zuordnung der VM zu einer VM-Gruppe (SU /390)
- Zuordnung der VM zu einem CPU-Pool
- Einstellungen zur Kontrolle über die reale CPU (SU /390)
- Maximale IO-Leistungsaufnahme der VM (SU /390)
- Geräte der VM
- Kennwort für die Administration
- Kommandoumfang für den VM-Administrator
- Privilegien der VM
	- [390] Da empfohlen wird, eine VM ohne die Privilegien IO-PRIORITY und IO-RESET einzurichten (siehe [Seite 465](#page-464-0)), sollte auch in der VM-Definition IO-PRIORITY=\*NO und IO-RESET=\*NO für die VM eingetragen werden.
- **Attribut PERSISTENT**
- Angaben zum automatischen Start des Gastsystems auf der VM beim Aktivieren der VM-Definition

Der VM-Name kann nicht verändert werden.

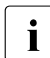

Die Attribute einer bereits initialisierten VM können Sie mit /MODIFY-VM-ATTRIBUTES ändern.

Dieses Kommando ist nur dem VM2000-Administrator erlaubt.

```
MODIFY-VM-DEFINITION
VM-NAME = \leqname 1..8>
,VM-INDEX = *UNCHANGED / *ANY / <integer 2..99> 
,MEMORY-SIZE = *UNCHANGED / <integer 1..1048576>(DIMENSION = *MEGABYTE / *GIGABYTE) 
,MIN-MEMORY-SIZE = *UNCHANGED / *STD / 
                      <integer 1..1048576>(DIMENSION = *MEGABYTE / *GIGABYTE) 
,MAX-MEMORY-SIZE = *UNCHANGED / *STD /
                     <integer 1..1048576>(DIMENSION = *MEGABYTE / *GIGABYTE)
,PROCESSOR = *UNCHANGED / *MONO / *BI / *TRIPLE / *QUADRO / *OCTO / *MAXIMUM / 
                *EXTRA-AND-NORMAL / <integer 1..32> 
,CPU-QUOTA = *UNCHANGED / <fixed 0.01..99.99>(...) / *BY-VM-GROUP(...)
   <fixed 0.01..99.99>(...)
     ⏐ CPU-POOL-NAME = *UNCHANGED-OR-STDPOOL / *STDPOOL / <name 1..8>
   *BY-VM-GROUP(...)
        VM-GROUP-NAME = <name 1..8>
        MEMBER-CPU-QUOTA = <fixed 0.01..99.99>
,MAX-CPU-UTILIZATION = *UNCHANGED / <fixed 0.01..100.00> 
,VM-ACTIVE-IDLE= *UNCHANGED / *NO / *AT-DEDICATED-CPUS
,MAX-IO-UTILIZATION =*UNCHANGED / <integer 1..100> 
,DEVICES = *UNCHANGED / *ADD(...) / *REMOVE(...) / *MODIFY(...)
   *ADD(...)
        ⏐ UNITS = list-poss(28): *PUBSET-DEVICES(...) / *DEVICE-RANGE(...) / 
                              \leqalphanum-name 1..4 with-wild(20)(...)>
           *PUBSET-DEVICES(...)<br>
PUBSET = *BY-PUBRES-DEVICE(...) / <cat-id 1..4>
     PUBSET = *BY-PUBRES-DEVICE(...) / <cat-id 1..4><br>
*BY-PUBRES-DEVICE(...)<br>
divide = *EXCLUSIVE / *SHARED<br>
ADELISE = *EXCLUSIVE / *SHARED
           ⏐ *DEVICE-RANGE(...) ⏐
                FROM = \leqalphanum-name 2..2> / \leqx-text 4..4>
                ⏐ ⏐ ,TO = <alphanum-name 2..2> / <x-text 4..4>
               ⏐ ⏐ ,USAGE = *EXCLUSIVE / *SHARED ⏐
           \leqalphanum-name 1..4 with-wild(20)(...)>
                ⏐ ⏐ USAGE = *EXCLUSIVE / *SHARED / *VC
```
(Teil 1 von 3)

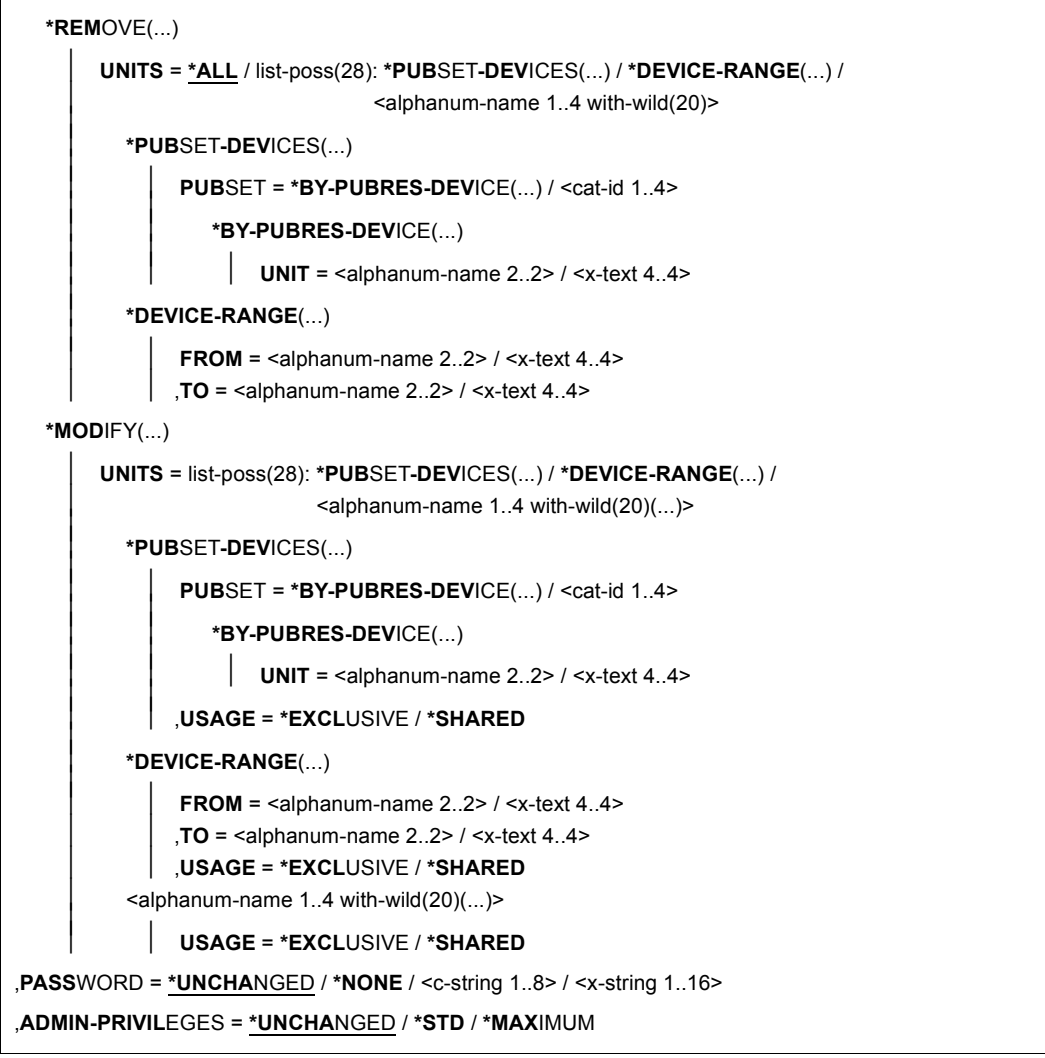

(Teil 2 von 3)

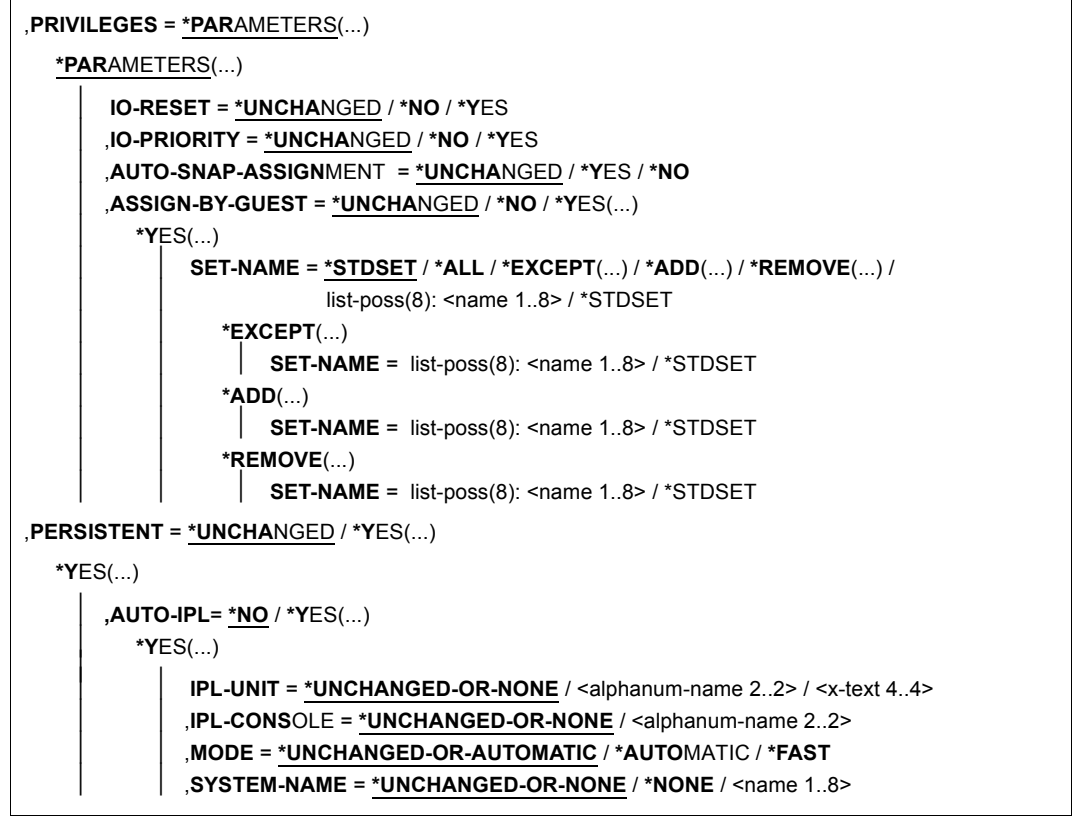

(Teil 3 von 3)

Wenn keine nähere Erklärung gegeben wird, dann bedeutet der Operandenwert \*UNCHANGED, dass die bisherige Einstellung für den Operandenwert beibehalten wird.

## **VM-NAME = <name 1..8>**

Name der VM-Definition, die geändert werden soll.

# **VM-INDEX =**

Index der VM.

# **VM-INDEX = \*ANY**

Der VM-Index wird beim Aktivieren der VM-Definition von VM2000 vergeben.

## **VM-INDEX = <integer 2..99>**

Angabe des VM-Index.

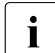

Bei einem Standardnamen (z.B. VM0002) darf nur der passende VM-Index (in die-<br>index sem Eall 2) angegeben werden

sem Fall 2) angegeben werden.

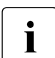

Wenn bei Angabe von  $VM$ -INDEX=\*ANY die VM später migriert wird (VM-Migration),<br>dann bekennt sie auf der Ziel SLLeinen beliebigen freien VM-Index. Senst muss dann bekommt sie auf der Ziel-SU einen beliebigen freien VM-Index. Sonst muss der angegebene (feste) VM-Index auch auf der Ziel-SU verfügbar sein.

# **MEMORY-SIZE = <integer 1..1048576>(DIMENSION = \*MEGABYTE / \*GIGABYTE)**

Vorgesehene Größe des Hauptspeichers für die betreffende VM bis zu einer Größe von 1 TByte (Terabyte; 1 TByte = 1024 GByte = 1 048 576 MByte).

[x86] Auf SU x86 wird ein kleines Kontingent des Hauptspeichers einer VM für die Firmware-Komponente benötigt. Der Hauptspeicher einer VM sollte mindestens 1024 MByte groß sein, siehe [Seite 137.](#page-136-0) Der Wert muss ein Vielfaches von 2 MByte sein.

# **MIN-MEMORY-SIZE = \*STD / <integer 1..1048576>(DIMENSION = \*MEGABYTE / \*GIGABYTE)**

Vorgesehene minimale Größe des Hauptspeichers für die betreffende VM bei Hauptspeicher-Rekonfiguration. Standardwert ist die durch MEMORY-SIZE vorgegebene Größe des Hauptspeichers für die betreffende VM.

[x86] Auf SU x86 sollte der minimale Hauptspeicher einer VM mindestens 1024 MByte groß sein, siehe [Seite 137](#page-136-0). Der Wert muss ein Vielfaches von 2 MByte sein.

# **MAX-MEMORY-SIZE = \*STD / <integer 1..1048576>(DIMENSION = \*MEGABYTE / \*GIGABYTE)**

Vorgesehene maximale Größe des Hauptspeichers für die VM bei Hauptspeicher-Rekonfiguration. Standardwert ist die doppelte, durch MEMORY-SIZE vorgegebene Größe des Hauptspeichers der VM. Beachten Sie die Hinweise auf [Seite 138](#page-137-0).

[390] Für SU /390 hat dieser Operand keine Wirkung.

[x86] Auf SU x86 muss der Wert ein Vielfaches von 2 MByte sein.

## **PROCESSOR =**

Vorgesehener Multiprozessorgrad der VM (siehe [Seite 259](#page-258-0)).

## **PROCESSOR = \*MONO**

Die VM soll mit einer virtuellen CPU eingerichtet werden.

#### **PROCESSOR = \*BI**

Die VM soll mit zwei virtuellen CPUs eingerichtet werden.

#### **PROCESSOR = \*TRIPLE**

Die VM soll mit drei virtuellen CPUs eingerichtet werden.

#### **PROCESSOR = \*QUADRO**

Die VM soll mit vier virtuellen CPUs eingerichtet werden.

## **PROCESSOR = \*OCTO**

Die VM soll mit acht virtuellen CPUs eingerichtet werden.

## **PROCESSOR = \*MAXIMUM**

Eine VM soll mit der maximal möglichen Anzahl virtueller CPUs eingerichtet werden. Die maximal mögliche Anzahl virtueller CPUs entspricht der Anzahl realer Normal-CPUs, die für den VM2000-Betrieb zur Verfügung stehen, siehe [Seite 257.](#page-256-0) [390] Auf SU /390 sind dies maximal 16 virtuelle CPUs.

## **PROCESSOR = \*EXTRA-AND-NORMAL**

Eine VM soll eingerichtet werden mit so vielen virtuellen CPUs, wie reale Normal-CPUs und Extra-CPUs für den VM2000-Betrieb zur Verfügung stehen.

[390] Auf SU /390 können dies maximal 16 virtuelle CPUs sein.

Eine VM mit dieser Anzahl virtueller CPUs kann die maximale CPU-Leistung aufnehmen, einschließlich der CPU-Leistung der zugeschalteten Extra-CPUs. Für eine Server Unit ohne Extra-CPUs entspricht dieser Wert dem Wert von PROCESSOR=\*MAXIMUM.

#### **PROCESSOR = <integer 1..32>**

Eine VM wird mit der hier angegebenen Anzahl von virtuellen CPUs eingerichtet. Ein Wert kleiner oder gleich dem Wert von PROCESSOR=\*MAXIMUM ist zulässig.

# **CPU-QUOTA =**

Vorgesehene CPU-Quote der VM.

# **CPU-QUOTA = <fixed 0.01..99.99>(...)**

CPU-Quote einer VM, die bei der Aktivierung der VM-Definition (noch) keiner VM-Gruppe zugeordnet werden soll. Sie bestimmt den Anteil der VM an der CPU-Leistung des CPU-Pools im Vergleich zu den VM-Gruppen und den übrigen VMs, die keiner VM-Gruppe zugeordnet sind (siehe [Seite 283\)](#page-282-1).

# **CPU-POOL-NAME =**

Legt den CPU-Pool fest, dem die VM beim Aktivieren der VM-Definition zugeordnet werden soll.

Jede VM ist stets genau einem CPU-Pool zugeordnet.

Beim Aktivieren der VM-Definition muss der CPU-Pool mindestens eine zugeschaltete reale CPU besitzen.

# **CPU-POOL-NAME = \*UNCHANGED-OR-STDPOOL**

Wenn die VM bisher (noch) keiner VM-Gruppe zugeordnet werden sollte, dann bleibt die bisherige Zuordnung zu einem CPU-Pool erhalten. Wenn die VM bisher einer VM-Gruppe zugeordnet werden sollte, dann wird sie nun keiner VM-Gruppe mehr zugeornet. Sie wird dem Standard-CPU-Pool zugeordnet.

## **CPU-POOL-NAME = \*STDPOOL**

Die VM wird dem Standard-CPU-Pool zugeordnet.

## **CPU-POOL-NAME = <name 1..8>**

Name des CPU-Pools, dem die VM zugeordnet wird.

## **CPU-QUOTA = \*BY-VM-GROUP(...)**

CPU-Quote einer VM, die bei der Aktivierung der VM-Definition der angegebenen VM-Gruppe zugeordnet werden soll (SU /390). Sie bestimmt den CPU-Anteil der VM im Vergleich zu den übrigen VMs der VM-Gruppe (siehe [Seite 217\)](#page-216-1). Die VM wird implizit dem CPU-Pool der VM-Gruppe zugeordnet.

## **VM-GROUP-NAME = <name 1..8>**

Name der VM-Gruppe, der die VM zugeordnet wird.

# **MEMBER-CPU-QUOTA = <fixed 0.01..99.99>**

Mitglieds-CPU-Quote der VM.

# **MAX-CPU-UTILIZATION = <fixed 0.01..100.00>**

Vorgesehene maximale CPU-Leistungsaufnahme der VM (siehe [Seite 283](#page-282-1)).

[390] Wenn die VM einer VM-Gruppe zugeordnet ist, dann wird die CPU-Leistungsaufnahme der VM außerdem durch die "maximale CPU-Leistungsaufnahme der VM-Gruppe" nach oben begrenzt (siehe [Seite 217](#page-216-1)).

## **VM-ACTIVE-IDLE =**

Bestimmt auf SU /390, ob eine VM bei fester CPU-Zuordnung (dedizierte CPUs) auch dann die Kontrolle über eine reale CPU behält, wenn die darauf ablaufende virtuelle CPU der VM untätig ist (unterbrechbarer Wartezustand, "Idle"), siehe [Seite 144](#page-143-0).

#### **VM-ACTIVE-IDLE = \*NO**

Der VM2000-Hypervisor entzieht der VM die reale CPU, wenn die darauf ablaufende virtuelle CPU der VM untätig ist (unterbrechbarer Wartezustand, "Idle").

## **VM-ACTIVE-IDLE = \*AT-DEDICATED-CPUS**

Die VM behält die Kontrolle über die reale CPU auch dann, wenn die darauf ablaufende virtuelle CPU der VM untätig ist (unterbrechbarer Wartezustand, "Idle").

Diese Idle-Zeit wird dann in den Abrechnungssätzen von VM2000, bei /SHOW-VM-STATUS (Ausgabespalte VM-ACTIVE) und im VM2000-Report von openSM2 als Zeit, in der die VM die reale CPU aktiv nutzt, ausgewiesen.

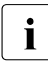

 $\sum_{\text{W}}$  W-ACTIVE-IDLE=\*AT-DEDICATED-CPUS wirkt bei fester CPU-Zuordnung nur dann, wenn die maximale CPU-Leistungsaufnahme der VM (siehe [Seite 139](#page-138-1)) nicht begrenzt ist.

#### **MAX-IO-UTILIZATION = <integer 1..100>**

Vorgesehene maximale IO-Leistungsaufnahme der VM (SU /390, siehe [Seite 393](#page-392-0)).

# **DEVICES =**

Verändert die Menge der Geräte, die der VM bei der Aktivierung der VM-Definition zugeordnet werden sollen.

# **DEVICES = \*ADD(…)**

Der VM sollen bei der Aktivierung der VM-Definition weitere Geräte zugeordnet werden.

# **UNITS =**

Bestimmt die Geräte, die der VM bei der Aktivierung der VM-Definition zugeordnet werden sollen.

#### **UNITS = \*PUBSET-DEVICES(...)**

Der VM sollen bei der Aktivierung der VM-Definition die Geräte eines Pubset zugeordnet werden.

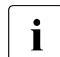

i Siehe auch "Hinweise zur Pubset-Angabe in den VM2000-Kommandos" auf<br>Leiste 351 und Pubset Pokenfiguration" auf Seite 353 [Seite 351](#page-350-0) und ["Pubset-Rekonfiguration" auf Seite 353.](#page-352-0)

#### **PUBSET =**

Bestimmt den Pubset. In der VM-Definition wird lediglich der Pubset vermerkt. Die Geräte des Pubset werden erst bei der Aktivierung der VM-Definition ermittelt.

#### **PUBSET = \*BY-PUBRES-DEVICE(...)**

Bestimmt die Geräte des Pubset über das Pubres-Gerät.

#### **UNIT = <alphanum-name 2..2> / <x-text 4..4>**

Mnemotechnische Gerätebezeichnung des Pubres-Geräts.

#### **PUBSET = <cat-id 1..4>**

Katalogkennung des Pubset. Der Pubset muss mit seinem Pubres-Gerät im MRS-Katalog des Monitorsystems eingetragen sein.

#### <span id="page-528-0"></span>**USAGE =**

Gibt an, mit welcher Benutzungsart die Geräte des Pubset der VM bei der Aktivierung der VM-Definition zugeordnet werden sollen.

## **USAGE = \*EXCLUSIVE**

Die Geräte sollen der VM exklusiv zugeordnet werden.

## **USAGE = \*SHARED**

Die Geräte sollen der VM als gemeinsam benutzbar zugeordnet werden (Benut-zungsart SHARED), siehe [Seite 330.](#page-329-0)

## **UNITS = \*DEVICE-RANGE(...)**

Der VM sollen bei der Aktivierung der VM-Definition alle in diesem Namensbereich liegenden Geräte zugeordnet werden. Alle aktuell in dem Namensbereich liegenden Geräte werden in der VM-Definition eingetragen.

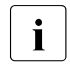

Gerätenamen  $\left\langle x-t\right\rangle$ ext 4..4> (bei \*DEVICE-RANGE) werden von FROM nach TO<br>
comäß bexadezimeler Sertierung ausgewählt. Senst werden Gerätenamen gemäß hexadezimaler Sortierung ausgewählt. Sonst werden Gerätenamen <alphanum-name 2..2> gemäß alphabetischer Sortierung ausgewählt.

[390] Bei UNITS-Angabe mit \*DEVICE-RANGE oder mit Angabe von Wildcards werden Alias-Geräte (PAV) und CRD-Geräte ignoriert.

#### **FROM = <alphanum-name 2..2> / <x-text 4..4>**

Bestimmt den Anfang des Namensbereichs.

#### **TO = <alphanum-name 2..2> / <x-text 4..4>**

Bestimmt das Ende des Namensbereichs. Der mnemotechnische Gerätename muss im gleichen Wertebereich (2- oder 4-stellige mn) wie der FROM-Gerätename liegen und in der aufsteigenden Sortierreihenfolge des Wertebereichs größer oder gleich dem FROM-Gerätenamen sein.

## **USAGE = \*EXCLUSIVE / \*SHARED**

Gibt an, mit welcher Benutzungsart die Geräte des Namensbereichs der VM bei der Aktivierung der VM-Definition zugeordnet werden sollen. Siehe [Seite 529](#page-528-0).

#### **UNITS = <alphanum-name 1..4 with-wild(20)>(...)**

Der VM sollen bei der Aktivierung der VM-Definition die angegebenen Geräte zugeordnet werden. Die Geräte werden in der VM-Definition eingetragen.

## **USAGE = \*EXCLUSIVE / \*SHARED**

Gibt an, mit welcher Benutzungsart die Geräte der VM bei der Aktivierung der VM-Definition zugeordnet werden sollen. Siehe [Seite 529](#page-528-0).

## **USAGE = \*VC**

Das Gerät soll der VM bei der Aktivierung der VM-Definition als virtuelle Konsole exklusiv zugeordnet werden (SU /390). Es muss entsprechend generiert sein. Pro VM kann nur ein Gerät als virtuelle Konsole betrieben werden.

## **DEVICES = \*REMOVE(…)**

Der VM sollen bei der Aktivierung der VM-Definition weniger Geräte zugeordnet werden. Die Geräte werden aus der VM-Definition entfernt.

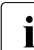

Geräte, die nicht in der VM-Definition enthalten sind, werden ignoriert.

# **UNITS =**

Bestimmt die Geräte, die der VM bei der Aktivierung der VM-Definition nicht mehr zugeordnet werden sollen.

## **UNITS = \*ALL**

Bei der Aktivierung der VM-Definition soll der VM kein Gerät mehr zugeordnet werden.

# **UNITS = \*PUBSET-DEVICES(...)**

Der VM sollen bei der Aktivierung der VM-Definition die Geräte eines Pubset nicht mehr zugeordnet werden.

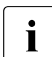

siehe auch ["Hinweise zur Pubset-Angabe in den VM2000-Kommandos" auf](#page-350-0) Seite 351 und Pubset-Rekonfiguration" auf Seite 353 [Seite 351](#page-350-0) und ["Pubset-Rekonfiguration" auf Seite 353.](#page-352-0)

# **PUBSET =**

Bestimmt den Pubset, der aus der VM-Definition entfernt werden soll.

#### **PUBSET = \*BY-PUBRES-DEVICE(...)**

Bestimmt den Pubset über das Pubres-Gerät.

#### **UNIT = <alphanum-name 2..2> / <x-text 4..4>**

Mnemotechnische Gerätebezeichnung des Pubres-Geräts.

## **PUBSET = <cat-id 1..4>**

Katalogkennung des Pubset. Der Pubset muss mit seinem Pubres-Gerät im MRS-Katalog des Monitorsystems eingetragen sein.

## **UNITS = \*DEVICE-RANGE(...)**

Der VM sollen bei der Aktivierung der VM-Definition die in diesem Namensbereich liegenden Geräte nicht mehr zugeordnet werden. Alle aktuell in dem Namensbereich liegenden Geräte werden aus der VM-Definition entfernt.

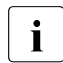

Gerätenamen  $\lt x$ -text 4..4> (bei \*DEVICE-RANGE) werden von FROM nach TO<br>
somäß bevederimeler Serijaung eugenwählt. Senat werden Gerätenamen gemäß hexadezimaler Sortierung ausgewählt. Sonst werden Gerätenamen <alphanum-name 2..2> gemäß alphabetischer Sortierung ausgewählt.

## **FROM = <alphanum-name 2..2> / <x-text 4..4>**

Bestimmt den Anfang des Namensbereichs.

#### **TO = <alphanum-name 2..2> / <x-text 4..4>**

Bestimmt das Ende des Namensbereichs. Der mnemotechnische Gerätename muss im gleichen Wertebereich (2- oder 4-stellige mn) wie der FROM-Gerätename liegen und in der aufsteigenden Sortierreihenfolge des Wertebereichs größer oder gleich dem FROM-Gerätenamen sein.

## **UNITS = <alphanum-name 1..4 with-wild(20)>**

Der VM sollen bei der Aktivierung der VM-Definition die angegebenen Geräte nicht mehr zugeordnet werden. Die Geräte werden aus der VM-Definition entfernt.

#### **DEVICES = \*MODIFY(…)**

Die Benutzungsart der in der VM-Definition eingetragenen Geräte wird verändert.

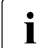

Geräte, die nicht in der VM-Definition enthalten sind, werden ignoriert.

#### **UNITS =**

Bestimmt die Geräte, deren Benutzungsart geändert wird.

#### **UNITS = \*PUBSET-DEVICES(...)**

Die Benutzungsart der Geräte eines Pubset wird geändert.

i Siehe auch "Hinweise zur Pubset-Angabe in den VM2000-Kommandos" auf<br>Leite 351 und Pubset Pokenfiguration" auf Seite 353 [Seite 351](#page-350-1) und ["Pubset-Rekonfiguration" auf Seite 353.](#page-352-1)

## **PUBSET =**

Bestimmt den Pubset.

#### **PUBSET = \*BY-PUBRES-DEVICE(...)**

Bestimmt die Geräte des Pubset über das Pubres-Gerät.

#### **UNIT = <alphanum-name 2..2> / <x-text 4..4>**

Mnemotechnische Gerätebezeichnung des Pubres-Geräts.

#### **PUBSET = <cat-id 1..4>**

Katalogkennung des Pubset. Der Pubset muss mit seinem Pubres-Gerät im MRS-Katalog des Monitorsystems eingetragen sein.

#### <span id="page-531-0"></span>**USAGE =**

Gibt an, mit welcher Benutzungsart die Geräte des Pubset der VM bei der Aktivierung der VM-Definition zugeordnet werden sollen.

#### **USAGE = \*EXCLUSIVE**

Die Geräte sollen der VM exklusiv zugeordnet werden.

#### **USAGE = \*SHARED**

Die Geräte sollen der VM als gemeinsam benutzbar zugeordnet werden (Benutzungsart SHARED), siehe [Seite 330.](#page-329-1)

# **UNITS = \*DEVICE-RANGE(...)**

Die Benutzungsart aller in diesem Namensbereich liegenden Geräte wird geändert.

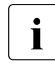

Gerätenamen  $\lt x$ -text 4..4> (bei \*DEVICE-RANGE) werden von FROM nach TO<br>
comäß bexadezimeler Sertierung ausgewählt. Senst werden Gerätenamen gemäß hexadezimaler Sortierung ausgewählt. Sonst werden Gerätenamen <alphanum-name 2..2> gemäß alphabetischer Sortierung ausgewählt.

## **FROM = <alphanum-name 2..2> / <x-text 4..4>**

Bestimmt den Anfang des Namensbereichs.

#### **TO = <alphanum-name 2..2> / <x-text 4..4>**

Bestimmt das Ende des Namensbereichs. Der mnemotechnische Gerätename muss im gleichen Wertebereich (2- oder 4-stellige mn) wie der FROM-Gerätename liegen und in der aufsteigenden Sortierreihenfolge des Wertebereichs größer oder gleich dem FROM-Gerätenamen sein.

## **USAGE = \*EXCLUSIVE / \*SHARED**

Gibt an, mit welcher Benutzungsart die Geräte des Namensbereichs der VM bei der Aktivierung der VM-Definition zugeordnet werden sollen. Siehe [Seite 532](#page-531-0).

# **UNITS = <alphanum-name 1..4 with-wild(20)>(...)**

Die Benutzungsart der angegebenen Geräte wird geändert.

## **USAGE = \*EXCLUSIVE / \*SHARED**

Gibt an, mit welcher Benutzungsart die Geräte der VM bei der Aktivierung der VM-Definition zugeordnet werden sollen. Siehe [Seite 532](#page-531-0).

## **PASSWORD =**

Kennwort, das die Zugangsberechtigung bei /BEGIN-VM-DIALOG festlegt. Das Kennwort kann maximal 8 Byte lang sein.

## **PASSWORD = \*NONE**

Es ist kein Kennwort nötig.

## **PASSWORD = <c-string 1..8>**

Kennwort zeichenweise.

## **PASSWORD = <x-string 1..16>**

Kennwort sedezimal. Kennwörter, die lediglich aus Nullen (X'00..00') bestehen, werden ignoriert.

#### **ADMIN-PRIVILEGES =**

Beschreibt den vorgesehenen Kommando-/Funktionsumfang für den VM-Administrator (siehe [Seite 234\)](#page-233-1).

#### **ADMIN-PRIVILEGES = \*STD**

Standardmäßiger Kommando-/Funktionsumfang.

#### **ADMIN-PRIVILEGES = \*MAXIMUM**

Erweiterter Kommando-/Funktionsumfang für den VM-Administrator.

## **PRIVILEGES = \*PARAMETERS(...)**

Beschreibt die Privilegien der VM.

## **IO-RESET = \*NO / \*YES**

Bestimmt auf SU /390, ob für diese VM bei /START-VM, Restart des Gastsystems oder Kanalrekonfiguration ein Rücksetzen von Kanälen **in der Hardware** ausgeführt wird (siehe [Seite 142\)](#page-141-1).

## **IO-PRIORITY = \*NO / \*YES**

Bestimmt auf SU /390, ob eine wartende virtuelle CPU der VM vom VM2000-Hypervisor unmittelbar nach Ende einer für diese VM anstehenden Ein-/Ausgabe wieder auf einer realen CPU zum Ablauf gebracht wird (siehe [Seite 143\)](#page-142-2).

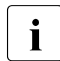

Die Summe der virtuellen CPUs aller VMs mit diesem Privileg darf nicht größer sein als die Anzahl der realen Normal-CPUs der Server Unit.

## **AUTO-SNAP-ASSIGNMENT = \*YES / \*NO**

Bestimmt, ob sich das Gastsystem auf der VM Snap-Units für Snapsets implizit zuordnen darf, ohne dass VM und Gerät mit dem Privileg bzw. Attribut ASSIGN-BY-GUEST versehen sind.

#### **ASSIGN-BY-GUEST = \*NO / \*YES(...)**

Bestimmt, ob Geräte für diese VM auch implizit durch das Gastsystem zugeordnet werden können (\*YES). Andernfalls (\*NO) müssen die Geräte der VM explizit durch den VModer VM2000-Administrator zugeordnet werden. Siehe [Seite 143.](#page-142-1)

#### **SET-NAME =**

Bestimmt die Assignment Sets, aus denen das Gastsystem der VM implizit Geräte zuordnen darf. Einer VM können bis zu 28 Assignment Sets über explizite Listenangabe zugeordnet werden.

#### **SET-NAME = \*STDSET / list-poss (8): <name 1..8> / \*STDSET**

Explizite Angabe der Assignment Sets.

#### **SET-NAME = \*ALL**

Alle bestehenden und zukünftigen Assignment Sets.

**SET-NAME = \*EXCEPT(SET-NAME = list-poss (8): <name 1..8> / \*STDSET)** Alle bestehenden und zukünftigen Assignment Sets mit Ausnahme derjenigen, die bei SET-NAME angegeben werden.

**SET-NAME = \*ADD(SET-NAME = list-poss (8): <name 1..8> / \*STDSET)** Erweitert die bestehende Menge der Assignment Sets für die VM.

**SET-NAME = \*REMOVE(SET-NAME = list-poss (8): <name 1..8> / \*STDSET)** Verkleinert die bestehende Menge der Assignment Sets für die VM.

# **PERSISTENT = \*YES(...)**

Bestimmt, dass der VM-Definition das Attribut PERSISTENT zugeordnet werden soll. Die VM-Definition wird oder bleibt persistent.

Für eine bereits persistente VM-Definition kann die Einstellung, ob das Gastsystem auf der VM bei der nächsten Aktivierung der VM-Definition automatisch gestartet werden soll (Operand AUTO-IPL), geändert werden. Wenn für eine bereits persistente VM-Definition auch bereits festgelegt worden war, dass das Gastsystem auf der VM automatisch bei der nächsten Aktivierung der VM-Definition gestartet werden soll, dann können die Angaben zum automatischen Start des Gastsystems auf der VM geändert werden.

# **AUTO-IPL =**

Bestimmt, ob das Gastsystem auf der VM beim Aktivieren der persistenten VM-Definition automatisch gestartet werden soll.

# **AUTO-IPL = \*NO**

Das Gastsystem auf der VM wird nicht automatisch gestartet.<br>In Dereits früher gemachte Angaben zu den Parameter

 Bereits früher gemachte Angaben zu den Parameter IPL-UNIT, IPL-CONSOLE, MODE und SYSTEM-NAME bleiben in der VM-Definition bestehen und können mit diesem Kommando und der Angabe von AUTO-IPL=\*YES wieder aktiviert werden.

# **AUTO-IPL = \*YES(...)**

Das Gastsystem auf der VM wird automatisch gestartet. Die Parameter für den automatischen Start müssen entsprechend versorgt werden.

# **IPL-UNIT = \*UNCHANGED-OR-NONE**

Wenn eine nicht-persistente VM-Definition das VM-Attribut PERSISTENT erhält, dann wird in der VM-Definition IPL-UNIT=\*NONE eingetragen. Bei einer bereits persistenten VM-Definition (z.B. bei Wechsel von AUTO-IPL=\*NO zu AUTO-IPL=\*YES) bleibt der in der VM-Definition bestehende Eintrag für IPL-UNIT erhalten.

# **IPL-UNIT = <alphanum-name 2..2> / <x-text 4..4>**

Mnemotechnischer Gerätename des Plattengerätes, das zum Urladen des Gastsystems verwendet wird. Das Gerät muss der VM explizit und exklusiv zugeordnet sein.

# **IPL-CONSOLE = \*UNCHANGED-OR-NONE**

Wenn eine nicht-persistente VM-Definition das VM-Attribut PERSISTENT erhält, dann wird in der VM-Definition IPL-CONSOLE=\*NONE eingetragen. Bei einer bereits persistenten VM-Definition (z.B. bei Wechsel von AUTO-IPL=\*NO zu AUTO-IPL=\*YES) bleibt der in der VM-Definition bestehende Eintrag für IPL-CONSOLE erhalten.

## **IPL-CONSOLE = <alphanum-name 2..2>**

Mnemotechnischer Gerätename des KVP-Ausgabegerätes.

#### **MODE = \*UNCHANGED-OR-AUTOMATIC**

Wenn eine nicht-persistente VM-Definition das VM-Attribut PERSISTENT erhält, dann wird in der VM-Definition MODE=\*AUTOMATIC eingetragen. Bei einer bereits persistenten VM-Definition (z.B. bei Wechsel von AUTO-IPL=\*NO zu AUTO-IPL=\*YES) bleibt der in der VM-Definition bestehende Eintrag für MODE erhalten.

#### **MODE = \*AUTOMATIC / \*FAST**

Legt die Art der Systemeinleitung fest (AUTOMATIC- oder FAST-Startup).

## **SYSTEM-NAME = \*UNCHANGED-OR-NONE**

Wenn eine nicht-persistente VM-Definition das VM-Attribut PERSISTENT erhält, dann wird in der VM-Definition SYSTEM-NAME=\*NONE eingetragen. Bei einer bereits persistenten VM-Definition (z.B. bei Wechsel von AUTO-IPL=\*NO zu AUTO-IPL=\*YES) bleibt der in der VM-Definition bestehende Eintrag für SYSTEM-NAME erhalten. [390] Auf SU /390 wird die Angabe ignoriert.

#### **SYSTEM-NAME = \*NONE / <name 1..8>**

Legt den Systemnamen fest.

[390] Auf SU /390 wird die Angabe ignoriert.

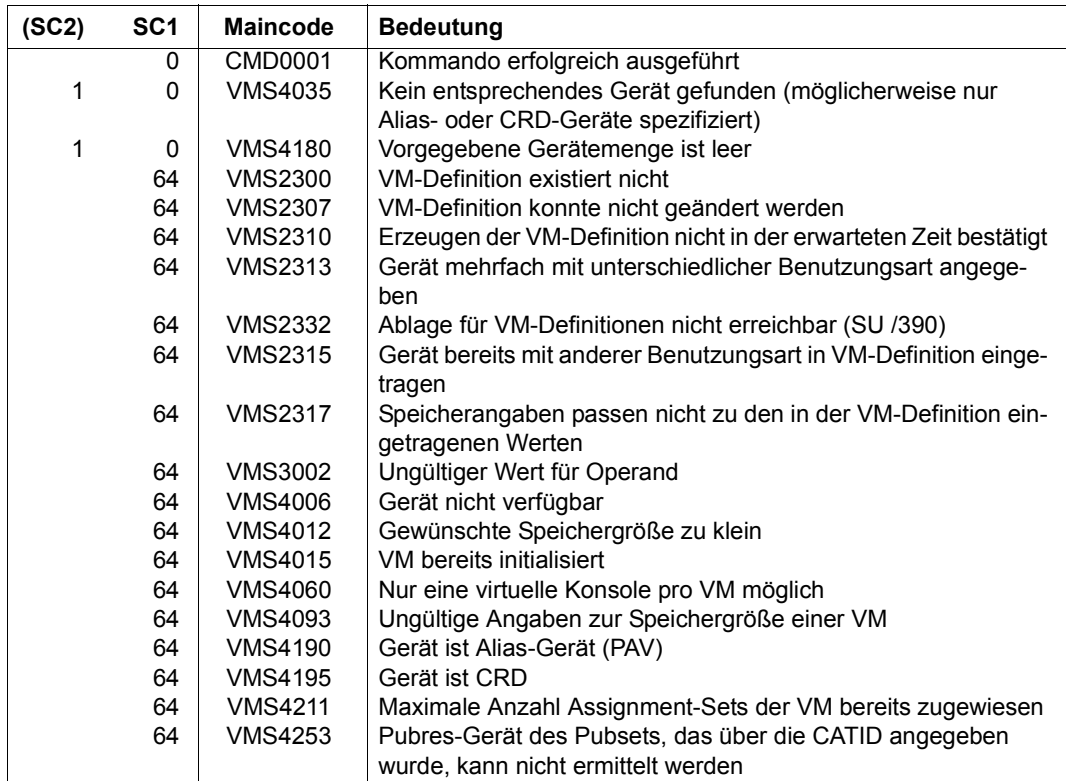

# **Kommando-Returncode**, siehe auch [Seite 431](#page-430-0)

# **Beispiel**

Siehe [Abschnitt "Beispiele zum Arbeiten mit VM-Definitionen" auf Seite 207](#page-206-0).

# **MODIFY-VM-DEVICE-ATTRIBUTES Attribute von Geräten ändern**

Mit /MODIFY-VM-DEVICE-ATTRIBUTES kann bestimmt werden, ob die genannten Geräte auch implizit durch ein Gastsystem einer VM zugeordnet werden können.

Dazu haben Geräte das Geräteattribut ASSIGN-BY-GUEST. Die Voreinstellung ist ASSIGN-BY-GUEST=\*NO, d.h. die Geräte können zunächst nicht implizit durch ein Gastsystem einer VM zugeordnet werden.

[390] Die Voreinstellung für dieses Geräteattribut kann für SU /390 bereits in der Parameterdatei von VM2000 geändert werden (siehe [Seite 57\)](#page-56-0).

Die Voreinstellung für dieses Geräteattribut kann für einzelne oder alle existierenden Geräte durch /MODIFY-VM-DEVICE-ATTRIBUTES UNITS=... und für alle neu hinzukommenden Geräte durch /MODIFY-VM-DEVICE-ATTRIBUTES UNITS=\*NEW-DEVICES geändert werden. Neu hinzukommende Geräte (dynamische I/O-Konfigurationsänderung, siehe [Seite 394\)](#page-393-0) erhalten dann als Geräteattribut die neue Voreinstellung.

DUMMY-Bandgeräte sollten nicht implizit zugeordnet werden, siehe [Seite 371.](#page-370-0)

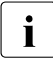

Die Benutzungsart für ein Gerät ändert sich mit diesem Kommando nicht (siehe /MODIFY-VM-DEVICE-USAGE auf [Seite 542](#page-541-0)).

Für ein Gerät wird nur im Fehlerfall eine Meldung ausgegeben.

[390] Virtuelle Konsolen können nicht implizit durch ein Gastsystem zugeordnet werden. Alias-Geräte (PAV) und CRD-Geräte dürfen nur implizit zugeordnet werden (das Attribut wird für diese Geräte ignoriert).

Dieses Kommando ist nur dem VM2000-Administrator erlaubt.

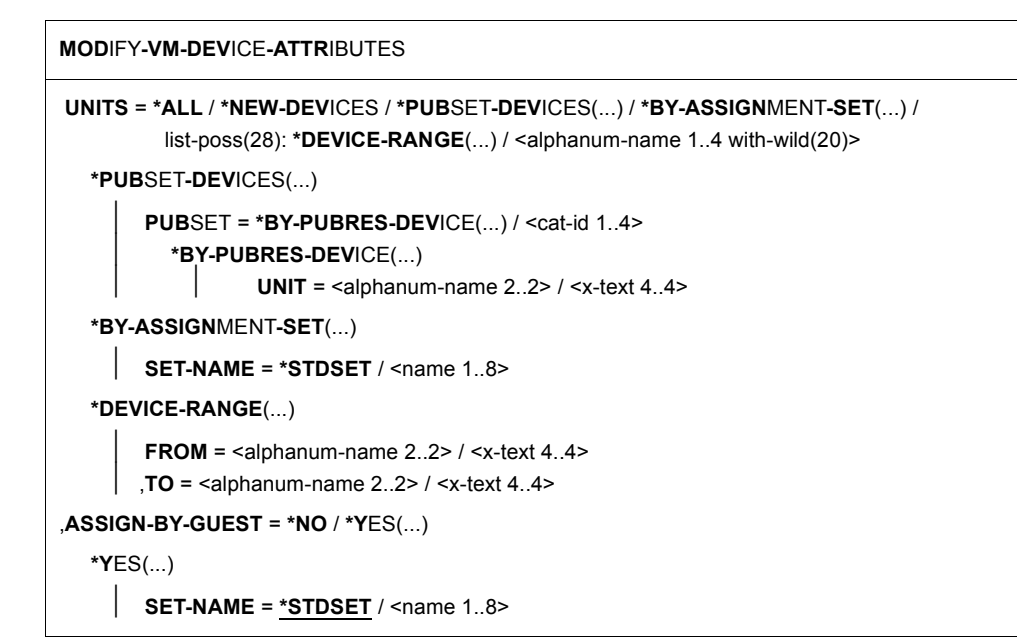

#### **UNITS =**

Legt die Geräte fest, für die das Attribut vergeben werden soll.

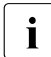

Die Einstellung für neu hinzukommende Geräte kann nur mit UNITS=\*NEW-DEVICES<br>1 Werändert werden verändert werden.

## **UNITS = \*ALL**

Das Attribut soll an alle existierenden Geräte vergeben werden.

#### **UNITS = \*NEW-DEVICES**

Das Attribut soll an alle neu hinzukommenden Geräte vergeben werden (dynamische I/O-Konfigurationsänderung).

## **UNITS = \*PUBSET-DEVICES(...)**

Das Attribut soll für alle Geräte eines Pubset geändert werden.

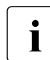

siehe auch "Hinweise zur Pubset-Angabe in den VM2000-Kommandos" auf [Seite 351](#page-350-0) und ["Pubset-Rekonfiguration" auf Seite 353.](#page-352-0)

## **PUBSET = \*BY-PUBRES-DEVICE(...)**

Bestimmt die Geräte des Pubset über das Pubres-Gerät.

#### **UNIT = <alphanum-name 2..2> / <x-text 4..4>**

Mnemotechnische Gerätebezeichnung des Pubres-Geräts.

## **PUBSET = <cat-id 1..4>**

Katalogkennung des Pubset.

Der Pubset muss mit seinem Pubres-Gerät im MRS-Katalog des Monitorsystems eingetragen sein.

# **UNITS = \*BY-ASSIGNMENT-SET(...)**

Das Attribut soll für alle Geräte eines Assignment Sets geändert werden.

#### **SET-NAME = \*STDSET / <name 1..8>**

Bestimmt die Geräte des Assignment Sets über den Set-Namen.

## **UNITS = \*DEVICE-RANGE(...)**

Für alle in diesem Namensbereich liegenden Geräte soll das Attribut vergeben werden.

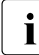

Gerätenamen < $x$ -text 4..4> (bei \*DEVICE-RANGE) werden von FROM nach TO<br>
comäß bevadazimaler Sortierung ausgewählt. Sonst werden Gerätenamen gemäß hexadezimaler Sortierung ausgewählt. Sonst werden Gerätenamen <alphanum-name 2..2> gemäß alphabetischer Sortierung ausgewählt.

#### **FROM = <alphanum-name 2..2> / <x-text 4..4>**

Bestimmt den Anfang des Namensbereichs.

## **TO = <alphanum-name 2..2> / <x-text 4..4>**

Bestimmt das Ende des Namensbereichs. Der mnemotechnische Gerätename muss im gleichen Wertebereich (2- oder 4-stellige mn) wie der FROM-Gerätename liegen und in der aufsteigenden Sortierreihenfolge des Wertebereichs größer oder gleich dem FROM-Gerätenamen sein.

#### **UNITS = <alphanum-name 1..4 with-wild(20)>**

Legt die Geräte fest, für die das Attribut vergeben werden soll.

## **ASSIGN-BY-GUEST = \*NO / \*YES(...)**

Bestimmt, ob Geräte für diese VM auch implizit durch das Gastsystem zugeordnet werden können (\*YES). Andernfalls (\*NO) müssen die Geräte der VM explizit durch den VM- oder VM2000-Administrator zugeordnet werden. Siehe [Seite 143](#page-142-1).

## **ASSIGN-BY-GUEST = \*NO**

Die Gerätezuordnung darf nicht implizit durch das Gastsystem, sondern nur mit den VM2000-Kommandos /ADD-VM-DEVICES oder /SWITCH-VM-DEVICES bzw. (für VM-Definitionen) mit /CREATE-/MODIFY-VM-DEFINITION erfolgen.

*Ausnahme*: Alias-Geräte (PAV, siehe [Seite 382](#page-381-0)), CRD-Geräte (siehe [Seite 371\)](#page-370-1) und Snap-Units für Snapsets (siehe [Seite 372\)](#page-371-0).

## **ASSIGN-BY-GUEST = \*YES(...)**

Die Gerätezuordnung darf auch implizit durch das Gastsystem erfolgen.

## **SET-NAME = \*STDSET / <name 1..8>**

Die ausgewählten Geräte werden dem angegebenen Assignment Set zugeordnet.
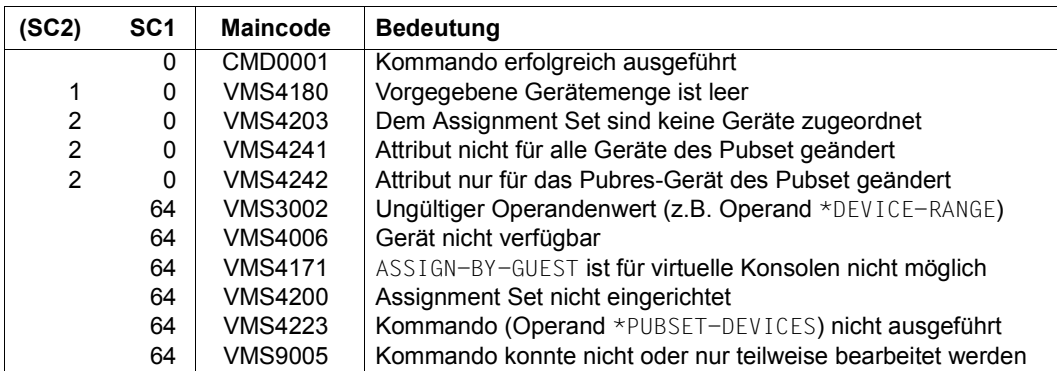

# **Kommando-Returncode**, siehe auch [Seite 431](#page-430-0)

# **Garantierte Meldungen**

VMS4171

Nur bei Angabe von \*PUBSET-DEVICES: VMS4223, VMS4240, VMS4241, VMS4242

Nur bei UNITS-Angabe ohne \*DEVICE-RANGE und ohne Angabe von Wildcards: VMS4006

# **Beispiel**

**/modify-vm-device-attributes units=\*pubset-devices(pubset=vm04), assign-by-guest=\*yes(set-name=sys2impl)** — (1) VMS4240 DEVICE ATTRIBUTES OF PUBSET 'VM04' WITH PUBRES DEVICE 'D4' MODIFIED

(1) Der VM2000-Administrator vergibt das Attribut ASSIGN-BY-GUEST an den Pubset mit dem Pubres-Gerät D4 und ordnet die Pubset-Geräte dem Assignment Set SYS2IMPL zu.

Siehe auch die ausführlichen Beispiele zur Geräte- und Pubset-Verwaltung auf [Seite 332](#page-331-0) und auf [Seite 359.](#page-358-0)

# **MODIFY-VM-DEVICE-USAGE Benutzungsart für Geräte einer VM ändern**

Mit /MODIFY-VM-DEVICE-USAGE wird die Benutzungsart von Geräten einer VM geändert, siehe [Seite 330](#page-329-0). Einzelne Geräte werden über ihre mnemotechnischen Gerätenamen angesprochen. Die Geräte eines Pubset werden über die Katalogkennung des Pubset oder den mnemotechnischen Gerätenamen des Pubres-Gerätes bestimmt.

Dieses Kommando ist nur dem VM2000-Administrator und den VM-Administratoren mit ADMIN-PRIVILEGES=\*MAXIMUM erlaubt.

Die Benutzungsart SHARED kann für exklusiv zugeordnete Geräte eingestellt werden, wenn das Gerät dies zulässt (z.B. Plattengeräte, Ausnahme: IPL-Gerät der VM).

Die Benutzungsart EXCLUSIVE kann eingestellt werden für gemeinsam benutzbare Geräte, die zum Zeitpunkt der Kommandoausführung nur einer VM zugeordnet sind (Benutzungsart SHARED mit direkter Ein-/Ausgabe, SH(D)).

Die geänderte Benutzungsart wird in der VM-Definition vermerkt.

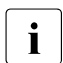

 $\begin{bmatrix} \cdot \\ \cdot \end{bmatrix}$  Die Attribute des Gerätes ändern sich mit diesem Kommando nicht (siehe /MODIFY-VM-DEVICE-ATTRIBUTES auf [Seite 538\)](#page-537-0).

[390] Alias-Geräte haben stets die gleiche Benutzungsart wie das zugehörige Basis-Gerät. Die Benutzungsart eines Basis-Geräts kann mit diesem Kommando geändert werden (damit ändert sich auch die Benutzungsart seiner Alias-Geräte). Das Kommando kann nicht explizit auf ein Alias-Gerät angewendet werden.

Dieses Kommando ist nur dem VM2000-Administrator und den VM-Administratoren mit ADMIN-PRIVILEGES=\*MAXIMUM erlaubt.

#### **MOD**IFY**-VM-DEV**ICE**-USAGE**

```
UNITS = *PUBSET-DEVICES(...) /
```
list-poss(28): **\*DEVICE-RANGE**(...) / <alphanum-name 1..4 with-wild(20)>

**\*PUB**SET**-DEV**ICES(...)

**PUBSET = \*BY-PUBRES-DEVICE(...) / <cat-id 1..4><br><b>\*B,Y-PUBRES-DEVICE(...)** 

**UNIT** =  $\langle$ alphanum-name 2..2> /  $\langle$ x-text 4..4>

**\*DEVICE-RANGE**(...)

**FROM** =  $\langle$ alphanum-name 2..2> /  $\langle$ x-text 4..4>

```
⏐ ,TO = <alphanum-name 2..2> / <x-text 4..4>
```
,**VM-ID**ENTIFICATION = <integer 1..99> / <name 1..8>

```
,USAGE = *EXCLUSIVE / *SHARED
```
# **UNITS =**

Legt die Geräte der VM fest, deren Benutzungsart geändert werden soll.

# **UNITS = \*PUBSET-DEVICES(...)**

Für alle Geräte eines Pubset soll die Benutzungsart geändert werden.

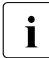

siehe auch die "Hinweise zur Pubset-Angabe in den VM2000-Kommandos" auf<br>Leoite 351 [Seite 351.](#page-350-0)

# **PUBSET = \*BY-PUBRES-DEVICE(...)**

Bestimmt die Geräte des Pubset über das Pubres-Gerät.

# **UNIT = <alphanum-name 2..2> / <x-text 4..4>**

Mnemotechnische Gerätebezeichnung des Pubres-Geräts.

# **PUBSET = <cat-id 1..4>**

Katalogkennung des Pubset.

Der Pubset muss mit seinem Pubres-Gerät im MRS-Katalog des Monitorsystems eingetragen sein.

# **UNITS = \*DEVICE-RANGE(...)**

Für alle in diesem Namensbereich liegenden Geräte soll die Benutzungsart geändert werden.

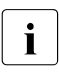

Gerätenamen  $\langle x-text 4..4 \rangle$  (bei \*DEVICE-RANGE) werden von FROM nach TO<br>
comäß bevadezimaler Sortierung ausgewählt. Sonst werden Gerätenamen gemäß hexadezimaler Sortierung ausgewählt. Sonst werden Gerätenamen <alphanum-name 2..2> gemäß alphabetischer Sortierung ausgewählt.

[390] Bei UNITS-Angabe mit \*DEVICE-RANGE oder mit Angabe von Wildcards werden Alias-Geräte (PAV) und CRD-Geräte sowie Geräte, die der VM nicht zugeordnet sind, ignoriert.

# **FROM = <alphanum-name 2..2> / <x-text 4..4>**

Bestimmt den Anfang des Namensbereichs.

# **TO = <alphanum-name 2..2> / <x-text 4..4>**

Bestimmt das Ende des Namensbereichs. Der mnemotechnische Gerätename muss im gleichen Wertebereich (2- oder 4-stellige mn) wie der FROM-Gerätename liegen und in der aufsteigenden Sortierreihenfolge des Wertebereichs größer oder gleich dem FROM-Gerätenamen sein.

# **UNITS = <alphanum-name 1..4 with-wild(20)>**

Legt die Geräte fest, deren Benutzungsart geändert werden soll.

# **VM-IDENTIFICATION = <integer 1..99> / <name 1..8>**

Identifikation der virtuellen Maschine durch VM-Index oder VM-Name.

## **USAGE =**

Legt die Benutzungsart neu fest.

# **USAGE = \*EXCLUSIVE**

Das Gerät wird der VM exklusiv zugeordnet.

In den Ausgaben der Informationskommandos von VM2000 werden exklusiv zugeordnete Geräte nach dem Schlüsselwort EXCL aufgelistet.

## **USAGE = \*SHARED**

Das Gerät wird als gemeinsam benutzbar erklärt (Benutzungsart SHARED), siehe [Seite 330](#page-329-0). In den Ausgaben der Informationskommandos von VM2000 werden gemeinsam benutzbare Geräte nach dem Schlüsselwort SHARED aufgelistet.

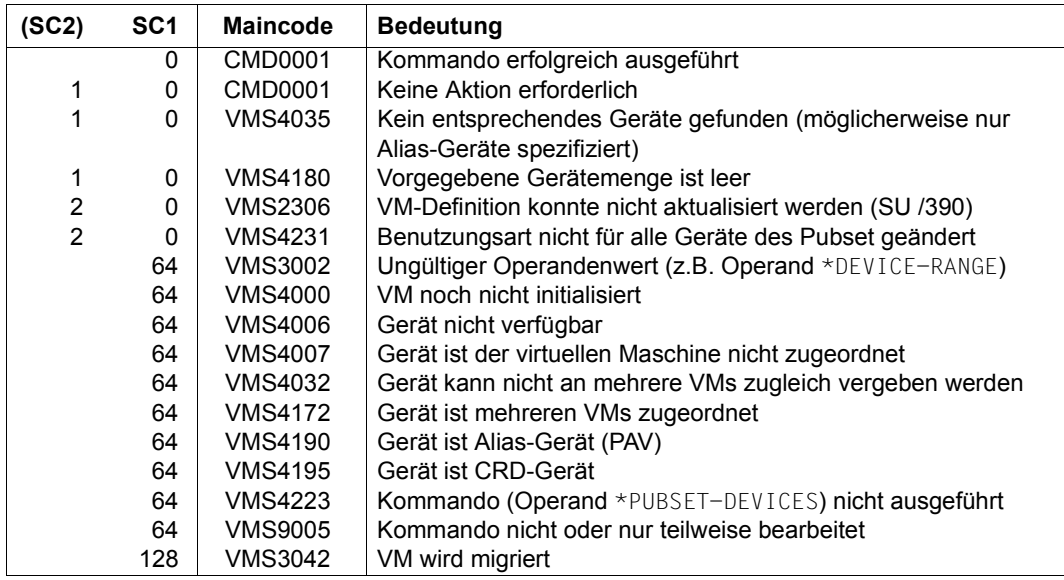

#### **Kommando-Returncode**, siehe auch [Seite 431](#page-430-1)

# **Garantierte Meldungen**

VMS4032, VMS4172

Nur bei Angabe von \*PUBSET-DEVICES: VMS4223, VMS4230, VMS4231

Nur bei UNITS-Angabe ohne \*DEVICE-RANGE und ohne Angabe von Wildcards: VMS4006, VMS4007, VMS4190, VMS4195

# **Beispiel**

**/modify-vm-device-usage vm-id=system2,usage=\*shared units=\*pubset-devices(pubset=vm04)** ——————————— (1) VMS4230 DEVICE USAGE OF PUBSET 'VM04' WITH PUBRES DEVICE 'D4' MODIFIED

(1) Der VM2000-Administrator möchte die Benutzungsart SHARED für die Geräte des Pubset mit dem Pubres-Gerät D4 einstellen.

Siehe auch die ausführlichen Beispiele zur Geräte- und Pubset-Verwaltung auf [Seite 332](#page-331-0) und auf [Seite 359.](#page-358-0)

# **MODIFY-VM-GROUP-ATTRIBUTES Attribute einer VM-Gruppe ändern (SU /390)**

[x86] Auf SU x86 stehen keine VM-Gruppen zur Verfügung. Das Kommando wird mit der Meldung VMS3011 bzw. mit dem allgemeinen Returncode VMS9004 abgewiesen.

Mit /MODIFY-VM-GROUP-ATTRIBUTES werden vorgegebene Attribute einer VM-Gruppe geändert. Die Attribute wurden erstmals durch /CREATE-VM-GROUP bestimmt. Geändert werden können:

- CPU-Quote der VM-Gruppe
- maximale CPU-Leistungsaufnahme der VM-Gruppe

Dieses Kommando ist nur dem VM2000-Administrator erlaubt.

**MOD**IFY**-VM-GROUP-ATTR**IBUTES

**VM-GROUP-NAME** = <name 1..8>

,**CPU-QUOTA** = **\*UNCHA**NGED / <fixed 0.01..99.99>

,**MAX-CPU-UTILIZATION** = **\*UNCHA**NGED / <fixed 0.01..100.00>

#### **VM-GROUP-NAME = <name 1..8>**

Name der VM-Gruppe.

#### **CPU-QUOTA = \*UNCHANGED / <fixed 0.01..99.99>**

CPU-Quote der VM-Gruppe, siehe [Seite 217](#page-216-0).

#### **MAX-CPU-UTILIZATION = \*UNCHANGED / <fixed 0.01..100.00>**

Maximale CPU-Leistungsaufnahme der VM-Gruppe, siehe [Seite 217.](#page-216-0)

#### **Kommando-Returncode**, siehe auch [Seite 431](#page-430-1)

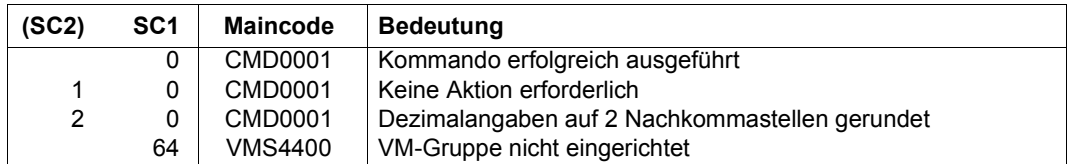

#### **Beispiel**

**/modify-vm-group-attributes vm-group-name=gcust1,cpu-quota=30, max-cpu-utilization=30**

Siehe auch das ausführliche ["Beispiel zum Bedienen von VM-Gruppen" auf Seite 223.](#page-222-0)

# **MODIFY-VMCONS-PARAMETERS \$VMCONS-Parameter ändern**

Die Parameter von \$VMCONS werden in der Parameterdatei des Subsystems VM2-MON eingestellt. Mit /MODIFY-VMCONS-PARAMETERS können folgende Parameter geändert werden

- das OPERID-Kennwort für die UCON-Anmeldung von \$VMCONS
- das Kennwort für den Verbindungsaufbau zu \$VMCONS

Dieses Kommando ist nur dem VM2000-Administrator erlaubt.

Die neuen Kennwörter sind nach Kommandoausführung für neue Verbindungen gültig. Bereits bestehende Verbindungen laufen unverändert weiter.

Die neuen Kennwörter behalten ihre Gültigkeit bis zum Ende der laufenden Session oder bis zur erneuten Eingabe des Kommandos. Sie behalten sie ihre Gültigkeit auch nach einem Restart von \$VMCONS. Die neuen Kennwörter stehen jedoch nach einem automatischen Restart des Monitorsystems nicht mehr zur Verfügung. Änderungen für den nächsten Systemlauf müssen in der Parameterdatei des Subsystems VM2-MON vorgenommen werden.

Dieses Kommando ist nur dem VM2000-Administrator erlaubt.

```
MODIFY-VMCONS-PARAMETERS
```
**OPERID-PASSWORD** = **\*UNCHA**NGED / **\*NONE** / <c-string 1..8>

```
,PASSWORD =*UNCHANGED / *NONE / <c-string 1..4> / <x-string 1..8>
```
# **OPERID-PASSWORD =**

Über diesen Operanden wird \$VMCONS ein geändertes Kennwort für die zugeordnete OPERID mitgeteilt. Das Kennwort selbst wird mit dem BS2000-Kommando /MODIFY-USER im Monitorsystem geändert. Das Kennwort kann maximal 8 Zeichen lang sein.

# **OPERID-PASSWORD = \*UNCHANGED**

Das bisherige Kennwort wird beibehalten.

# **OPERID-PASSWORD = \*NONE**

Es soll kein Kennwort festgelegt werden.

# **OPERID-PASSWORD = <c-string 1..8>**

Neues Kennwort zeichenweise

### **PASSWORD =**

Legt fest, ob das Kennwort geändert oder beibehalten werden soll, das für den Verbindungsaufbau zu \$VMCONS festlegt wurde. Das Kennwort kann maximal 4 Byte lang sein.

### **PASSWORD = \*UNCHANGED**

Das bisherige Kennwort wird beibehalten.

# **PASSWORD = \*NONE** Es soll kein Kennwort festgelegt werden.

**PASSWORD = <c-string 1..4>**

Neues Kennwort zeichenweise

### **PASSWORD = <x-string 1..8>**

Neues Kennwort sedezimal

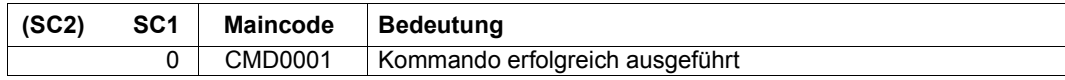

# **MOVE-VM VM im Hauptspeicher verschieben (SU /390)**

[x86] Auf SU x86 braucht eine VM nicht verschoben zu werden. Das Kommando wird mit der Meldung VMS3011 bzw. mit dem allgemeinen Returncode VMS9004 abgewiesen.

Mit /MOVE-VM wird eine VM im Hauptspeicher von VM2000 verschoben. Überschneidungen mit dem bisherigen Hauptspeicher der VM sind zulässig. Die Monitor-VM kann nicht verschoben werden. Eine VM kann nicht verschoben werden, während sie migriert wird (VM-Migration).

Dieses Kommando ist nur dem VM2000-Administrator erlaubt.

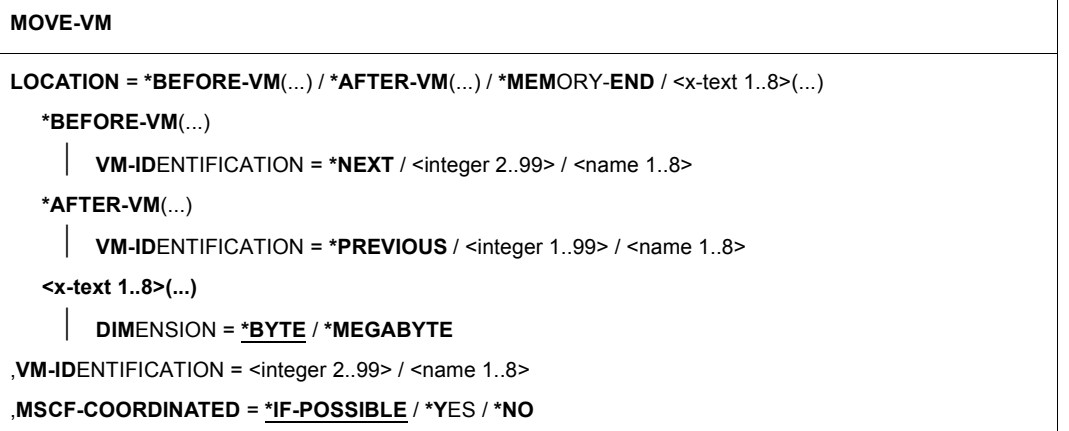

# **LOCATION =**

Gibt die neue Lage der VM im Hauptspeicher von VM2000 an.

# LOCATION = \*BEFORE-VM(VM-IDENTIFICATION = \*NEXT / <integer 2..99> /

#### **<name 1..8>)**

Gibt an, vor welcher VM die neue VM liegen soll. Bei Angabe von \*NEXT wird die VM vor die nächste VM gelegt.

# LOCATION = \*AFTER-VM(VM-IDENTIFICATION = \*PREVIOUS / <integer 1..99> / **<name 1..8>)**

Gibt an, hinter welcher VM die neue VM liegen soll. Bei Angabe von \*PREVIOUS wird die VM hinter die vorangehende VM gelegt.

# **LOCATION = \*MEMORY-END**

Die VM soll an das Ende des verfügbaren Hauptspeiches gelegt werden.

# **LOCATION = <x-text 1..8>(DIMENSION = \*BYTE / \*MEGABYTE)**

Angabe der Adresse mit Dimension. Die Adresse muss ein Vielfaches von 1 MByte sein. Zulässiger Wertebereich: 00000000..7FF00000 (Sedezimalziffern). Die Adresse wird bei Bedarf linksbündig mit Nullen aufgefüllt.

## **VM-IDENTIFICATION = <integer 2..99> / <name 1..8>**

Identifikation der virtuellen Maschine durch VM-Index oder VM-Name.

### **MSCF-COORDINATED =**

Die VM (im Zustand RUNNING) wird von VM2000 angehalten (Zustand WAIT(INT), siehe [Seite 586\)](#page-585-0), während sie im Hauptspeicher verschoben wird. Die Dauer dieses Vorgangs für einen großen Hauptspeicher der VM (größer als 2 GByte) kann nicht vernachlässigt werden (mehr als 10 Sekunden). Mit diesem Operanden kann für ein Gastsystem im MSCF-Verbund durch Lock-Mechanismen abgesichert werden, dass dieses Gastsystem während seines Verschiebens von MSCF-Partnern nicht als ausgefallen betrachtet wird. Ausführli-che Informationen zu MSCF finden Sie im Handbuch "HIPLEX MSCF" [\[10](#page-723-0)].

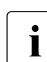

i Dieser Operand wird für eine VM im Zustand INIT-ONLY oder DOWN ignoriert.

### **MSCF-COORDINATED = \*IF-POSSIBLE**

Die Absicherung wird im Gastsystem angefordert. Das Kommando wird aber auch dann ausgeführt, wenn das Einrichten der Absicherung nach einer festgelegten Zeit noch nicht bestätigt oder sogar verweigert worden ist.

Eine VM im Zustand HOLD kann die Absicherung nicht anfordern. Das Kommando wird sofort ausgeführt.

### **MSCF-COORDINATED = \*YES**

Die Absicherung wird im Gastsystem angefordert. Das Kommando wird abgewiesen, wenn das Einrichten der Absicherung nach einer festgelegten Zeit noch nicht bestätigt oder sogar verweigert worden ist.

Das Kommando wird für eine virtuelle Maschine im Zustand HOLD nicht ausgeführt.

# **MSCF-COORDINATED = \*NO**

Die Absicherung wird nicht angefordert.

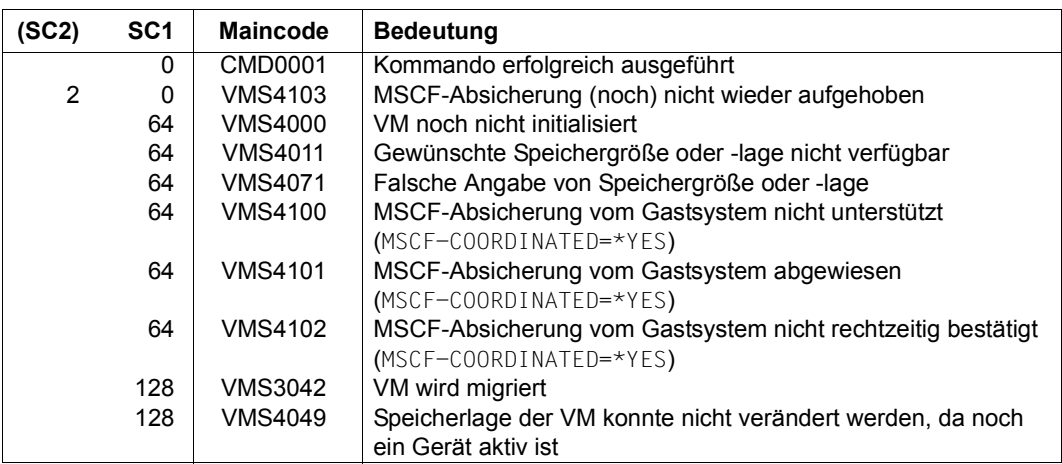

# **Beispiel**

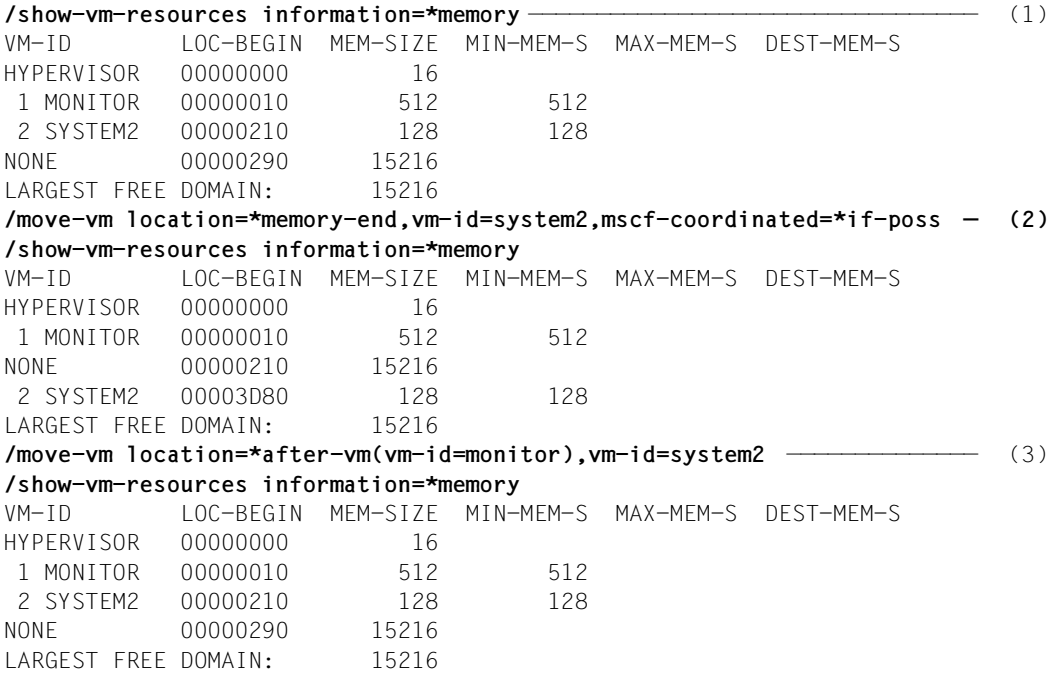

- (1) Der VM2000-Administrator fragt die Verteilung des Hauptspeichers auf die VMs ab.
- (2) Der VM2000-Administrator verschiebt die VM2 an das Hauptspeicherende. Es entsteht ein freier Speicherbereich zwischen Monitor-VM und VM2. Die MSCF-Absicherung wird angefordert, das Kommando wird aber in jedem Fall ausgeführt (Standard).
- (3) Der VM2000-Administrator platziert die VM2 wieder hinter die Monitor-VM.

# **RECOVER-VM-DEFINITION Wiederherstellen einer VM-Definition**

[x86] Auf SU x86 ist diese Funktion derzeit noch nicht verfügbar. Das Kommando wird mit der Meldung VMS3011 bzw. mit dem allgemeinen Returncode VMS9004 abgewiesen.

Mit /RECOVER-VM-DEFINITION wird eine VM-Definition wiederhergestellt, d.h. es wird eine VM-Definition von einer fernen Server Unit auf die lokale Server Unit transferiert.

Die ferne Server Unit muss sich im gleichen SU Cluster wie die lokale Server Unit befinden. Die ferne Server Unit darf nicht laufen. Diese Prüfung ist Aufgabe des Aufrufers.

Dieses Kommando ist nur dem VM2000-Administrator erlaubt.

**REC**OVER**-VM-DEF**INITION

**VM-NAME** =  $\langle$ name 1..8>

**,SERVER-UNIT-NAME = \*UNIQUE** / <composed-name 1..64>

#### **VM-NAME = <name 1..8>**

Name der VM-Definition, die von der fernen Server Unit wiederhergestellt werden soll.

#### **SERVER-UNIT-NAME =**

Name der fernen Server Unit, von der die VM-Definition wiederhergestellt werden soll.

# **SERVER-UNIT-NAME = \*UNIQUE**

In einem SU Cluster mit nur zwei Server Units wird "die andere" Server Unit als ferne Server Unit gewählt. Sonst muss der Name der fernen Server Unit angegeben werden.

### **SERVER-UNIT-NAME = <composed-name 1..64>**

Name der fernen Server Unit.

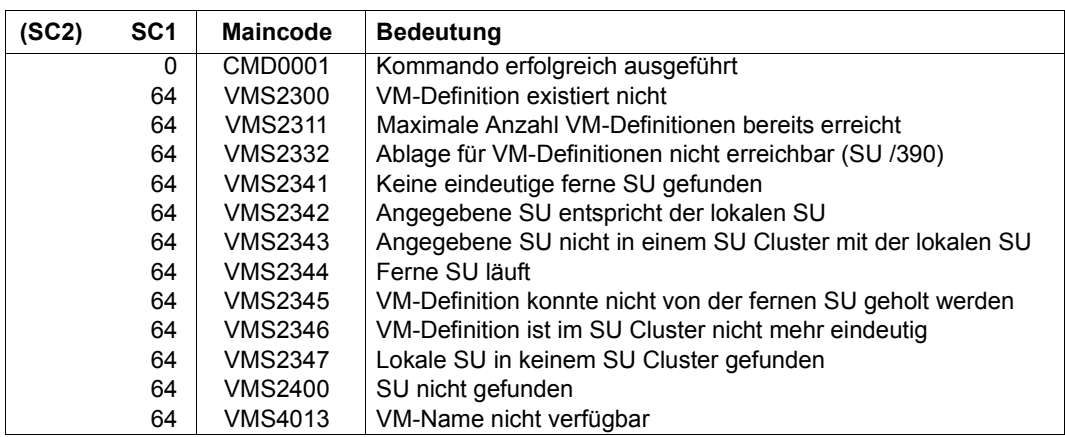

# **Kommando-Returncode**, siehe auch [Seite 431](#page-430-1)

# **Garantierte Meldungen**

VMS2340

# **Beispiel**

# **/recover-vm-definition vm-name=g4ivn**

VMS2340 DEFINITION OF VM 'G4IVN' RECOVERED FROM REMOTE SU 'D021ZE01'

# **REDUCE-VM-MEMORY Hauptspeicher einer VM verkleinern**

Mit /REDUCE-VM-MEMORY wird der Hauptspeicher einer VM auch bei laufendem Gastsystem verkleinert. Die Hauptspeicher-Rekonfiguration kann mit einer Monitor-Jobvariablen überwacht werden.

Nach der Hauptspeicher-Verkleinerung wird die neue Hauptspeichergröße in der VM-Definition vermerkt.

Der Hauptspeicher einer VM kann nicht verkleinert werden, während sie migriert wird (VM-Migration).

Hauptspeicher-Rekonfiguration ist möglich für VMs im Zustand INIT-ONLY oder DOWN. Für aktive Gastsysteme (VM-Zustand RUNNING) ist eine Hauptspeicher-Rekonfiguration erst nach SYSTEM READY des Gastsystems möglich. Für VMs im Zustand IN HOLD (WAIT) ist eine Hauptspeicher-Rekonfiguration nicht möglich.

Da die dynamische Hauptspeicher-Rekonfiguration Maßnahmen sowohl im (aktiven) Gastsystem als auch in VM2000 erfordert, benötigt ihre Ausführung etwas Zeit. Die eigentliche Hauptspeicher-Rekonfiguration findet asynchron nach der Kommandoannahme statt. In dieser Phase wird ein weiteres Kommando /EXTEND-VM-MEMORY oder /REDUCE-VM-MEMORY für die gleiche VM abgewiesen.

Während der Hauptspeicher-Rekonfiguration können die Kommandos /MOVE-VM (SU /390) und /START-VM ausgeführt werden. Als Hauptspeichergröße der betreffenden VM wird in diesem Fall die alte Hauptspeichergröße verwendet. Das Gleiche gilt bei einem Restart des Gastsystems.

[x86] Der Abbruch einer Hauptspeicher-Rekonfiguration durch /START-VM, /RESET-VM oder /DELETE-VM sollte auf SU x86 vermieden werden. Grund: die Rekonfiguration wird nur in BS2000 abgebrochen, aber in der Firmware und im Trägersystem trotzdem fortgesetzt. Ein BS2000-IPL bei /START-VM wird ggf. solange verzögert bis die Rekonfiguration im Trägersystem beendet ist.

Dieses Kommando ist nur dem VM2000-Administrator erlaubt.

**REDUCE-VM-MEM**ORY

**VM-ID**ENTIFICATION =  $\langle$ integer 1..99> /  $\langle$ name 1..8>

,**NEW-MEM**ORY**-SIZE** = **\*MIN**IMUM / <integer 1..1048576>(**DIM**ENSION = **\*MEGABYTE** / **\*GIGABYTE**)

**,MONJV**= **\*NONE** / <filename 1..54 without-gen-vers>

,**JV-PASS**WORD = **\*NONE** / <c-string 1..4> / <x-string 1..8> / <integer -2147483648..2147483647>

# **VM-IDENTIFICATION = <integer 1..99> / <name 1..8>**

Identifikation der virtuellen Maschine durch VM-Index oder VM-Name. Auch der Hauptspeicher der Monitor-VM kann verkleinert werden.

# **NEW-MEMORY-SIZE = \*MINIMUM / <integer 1..1048576>(DIMENSION = \*MEGABYTE / \*GIGABYTE)**

Neue Größe des Hauptspeichers der betreffenden VM (nach Verkleinerung) bis zu einer Größe von 1 TByte (Terabyte; 1 TByte = 1024 GByte = 1 048 576 MByte).

- [390] Auf SU /390 darf die neue Größe des Hauptspeichers die MIN-MEMORY-SIZE der betreffenden VM unterschreiten, wenn sich die VM im Zustand INIT-ONLY oder DOWN befindet. Der Wert MIN-MEMORY-SIZE der VM erhält in diesem Fall den Wert von NEW-MEMORY-SIZE.
- [x86] Auf SU x86 darf die neue Größe des Hauptspeichers die MIN-MEMORY-SIZE der betreffenden VM nicht unterschreiten. Der Wert muss ein Vielfaches von 2 MByte sein.

Bei Angabe von \*MINIMUM wird die Hauptspeichergröße der VM bis zur kleinstmöglichen Hauptspeichergröße (MIN-MEMORY-SIZE) verkleinert.

# **MONJV =**

Bestimmt eine Monitor-Jobvariable zur Überwachung der Hauptspeicher-Rekonfiguration (siehe [Seite 317\)](#page-316-0).

# **MONJV = \*NONE**

Es wird keine Monitor-Jobvariable bestimmt.

# **MONJV = <filename 1..54 without-gen-vers>**

Die angegebene MONJV wird von VM2000 versorgt; der Kommando-Sender muss deshalb für die angegebene MONJV schreibberechtigt sein.

Wenn im Dateinamen keine Katalog- oder keine Benutzerkennung angegeben ist, vervollständigt VM2000 den Dateinamen in Abhängigkeit von der Ablaufumgebung des Kommando-Senders.

Wenn ein Dateiname angegeben wird, für den noch keine Jobvariable existiert, so legt VM2000 die MONJV als gemeinsam benutzbar und ohne Kennwort an.

# **JV-PASSWORD = \*NONE / <c-string 1..4> / <x-string 1..8> / <integer ...>**

Kennwort der MONJV zur Prüfung der Zugriffsberechtigung. Das Eingabefeld wird im geführten Dialog automatisch dunkel-gesteuert. Der eingegebene Wert wird nicht protokolliert.

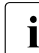

i Dieser Operand wird nur ausgewertet, wenn bei MONJV= eine bereits angelegte<br>■ Monitor- lobyariable angegeben wurde Monitor-Jobvariable angegeben wurde.

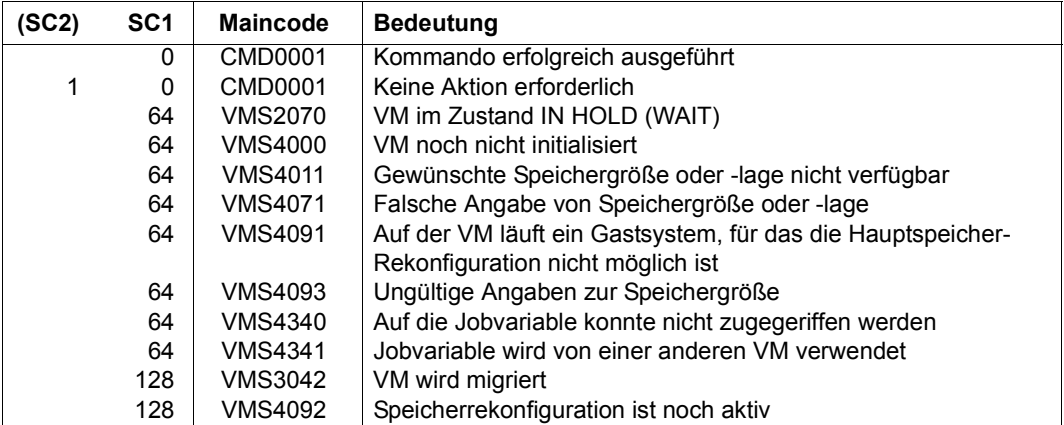

#### **Kommando-Returncode**, siehe auch [Seite 431](#page-430-0)

# **Garantierte Meldungen**

VMS2306 (SU /390)

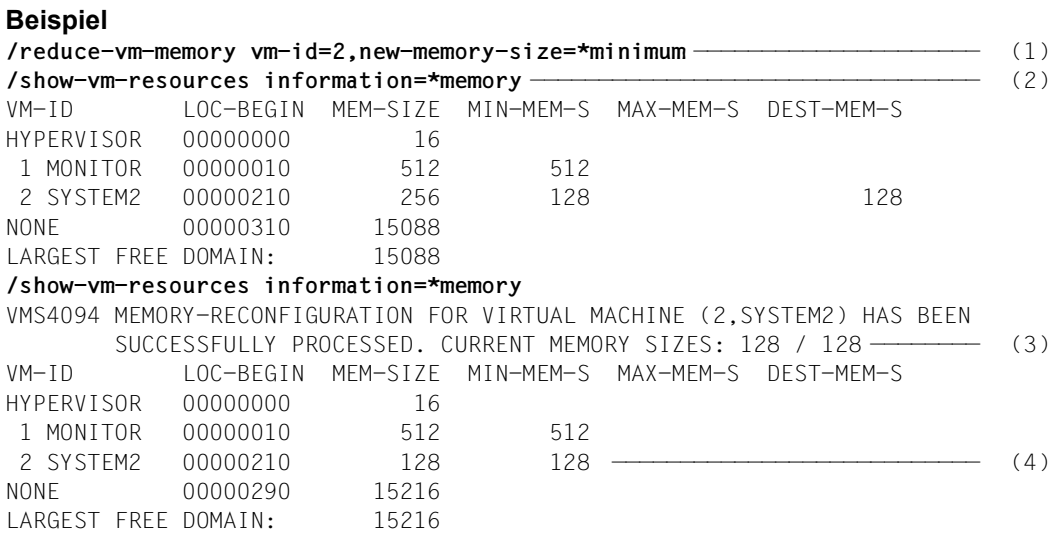

- (1) Der Hauptspeicher der VM SYSTEM2 soll auf seinen Minimalwert verkleinert werden.
- (2) Der VM2000-Administrator informiert sich über die Verteilung des Hauptspeichers von VM2000. Die VM2 besitzt noch eine Speichergröße von 256 MByte und eine minimale Speichergröße von 128 MByte. Die geplante neue Speichergröße von 128 MByte wird während der Bearbeitung des Auftrages ebenfalls angezeigt.
- (3) Der Abschluss des asynchron ablaufenden Rekonfigurationsauftrages wird dem VM2000-Administrator als freilaufende (garantierte) Meldung im Benutzer-Ereignisstrom oder, wie im Beispiel, bei der nächsten Eingabe angezeigt (die Hauptspeicherrekonfiguration benötigt etwas Zeit).
- (4) Der Hauptspeicher der VM2 ist nun (wieder) 128 MByte groß. Dadurch vergrößert sich der verbleibende freie Hauptspeicher.

# **REMOVE-VM-DEVICES Geräte einer VM entziehen**

Mit /REMOVE-VM-DEVICES werden einer VM Geräte explizit entzogen, die zuvor explizit oder implizit zugeordnet worden waren. Einzelne Geräte werden über ihre mnemotechnischen Gerätenamen angesprochen. Die Geräte eines Pubset werden über die Katalogkennung des Pubset oder den mnemotechnischen Gerätenamen des Pubres-Gerätes bestimmt.

Der Monitor-VM können der Home-Pubset und weitere, importierte Pubsets, Paging-Platten und die letzte Konsole nicht entzogen werden.

Die entzogenen Geräte werden aus der VM-Definition entfernt.

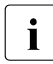

i Die zu entziehenden Geräte sollten im zugehörigen Gastsystem zuvor mit /DETACH-<br>LIDEVICE weggeschaltet werden DEVICE weggeschaltet werden.

[390] Alias-Geräte (PAV) und CRD-Geräte können nicht explizit entzogen werden.

```
REMOVE-VM-DEVICES
```

```
UNITS = *ALL(...) / *PUBSET-DEVICES(...) / 
          list-poss(28): *DEVICE-RANGE(...) / <alphanum-name 1.4 with-wild(20)>
   *ALL(...)
     ⏐ CHECK-VM-STATE = *YES / *NO
   *PUBSET-DEVICES(...) 
        ⏐ PUBSET = *BY-PUBRES-DEVICE(...) / <cat-id 1..4>
           ⏐ *BY-PUBRES-DEVICE(...)
                   UNIT = \langlealphanum-name 2..2> / \langlex-text 4..4>
   *DEVICE-RANGE(...) 
        FROM = <alphanum-name 2..2> / <x-text 4..4>
       ⏐ ,TO = <alphanum-name 2..2> / <x-text 4..4>
,VM-IDENTIFICATION = *CURRENT / <integer 1..99> / <name 1..8> 
,FORCE = *NO(...) / *YES 
   *NO(...)
        ⏐ WAIT-FOR-UNASSIGN = *NO / *YES
```
### **UNITS =**

Legt die Geräte der VM fest, die der VM entzogen werden sollen.

## **UNITS = \*ALL(...)**

Alle dieser VM zugeordneten Geräte sollen entzogen werden. Auch Alias- und CRD-Geräte werden entzogen. Falls bei \*ALL ein Gerät nicht entzogen werden kann, wird das Kommando für dieses Gerät nicht ausgeführt.

# **CHECK-VM-STATE =**

Bestimmt, abhängig vom derzeitigen Zustand der VM, ob das Kommando ausgeführt wird.

# **CHECK-VM-STATE = \*YES**

Das Kommando wird nur ausgeführt, wenn sich die VM im Zustand DOWN oder im Zustand INIT-ONLY befindet.

## **CHECK-VM-STATE = \*NO**

Das Kommando wird unabhängig vom Zustand der VM ausgeführt.

### **UNITS = \*PUBSET-DEVICES(...)**

Alle Geräte eines Pubset sollen der VM entzogen werden.

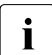

i Siehe auch die "Hinweise zur Pubset-Angabe in den VM2000-Kommandos" auf<br>Leite 351 [Seite 351.](#page-350-1)

# **PUBSET = \*BY-PUBRES-DEVICE(...)**

Bestimmt die Geräte des Pubset über das Pubres-Gerät.

### **UNIT = <alphanum-name 2..2> / <x-text 4..4>**

Mnemotechnische Gerätebezeichnung des Pubres-Geräts.

#### **PUBSET = <cat-id 1..4>**

Katalogkennung des Pubset.

Der Pubset muss mit seinem Pubres-Gerät im MRS-Katalog des Monitorsystems eingetragen sein.

#### **UNITS = \*DEVICE-RANGE(...)**

Alle in diesem Namensbereich liegenden Geräte sollen der VM entzogen werden.

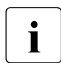

Gerätenamen  $\langle x-text 4..4 \rangle$  (bei  $\star$ DEVICE-RANGE) werden von FROM nach TO<br>
comäß bexadezimeler Sertierung ausgewählt. Senst werden Gerätenamen gemäß hexadezimaler Sortierung ausgewählt. Sonst werden Gerätenamen <alphanum-name 2..2> gemäß alphabetischer Sortierung ausgewählt.

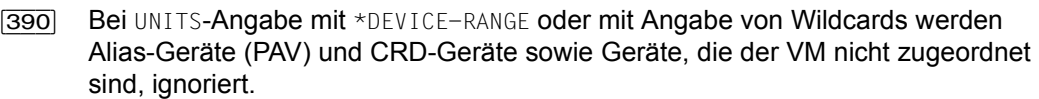

# **FROM = <alphanum-name 2..2> / <x-text 4..4>**

Bestimmt den Anfang des Namensbereichs.

## **TO = <alphanum-name 2..2> / <x-text 4..4>**

Bestimmt das Ende des Namensbereichs. Der mnemotechnische Gerätename muss im gleichen Wertebereich (2- oder 4-stellige mn) wie der FROM-Gerätename liegen und in der aufsteigenden Sortierreihenfolge des Wertebereichs größer oder gleich dem FROM-Gerätenamen sein.

## **UNITS = <alphanum-name 1..4 with-wild(20)>**

Legt die Geräte fest, die der VM entzogen werden sollen.

## **VM-IDENTIFICATION =**

Identifikation der virtuellen Maschine.

# **VM-IDENTIFICATION = \*CURRENT**

Es wird die VM-Identifikation genommen, die mit einem zuvor gegebenen /BEGIN-VM-DIALOG zugewiesen wurde.

# **VM-IDENTIFICATION = <integer 1..99> / <name 1..8>**

Identifikation der virtuellen Maschine durch VM-Index oder VM-Name.

# **FORCE =**

Legt die Randbedingungen fest, unter denen Geräte entzogen werden.

# **FORCE = \*NO(...)**

Das Gerät wird der VM entzogen, wenn sich die VM im Zustand DOWN bzw. INIT-ONLY befindet oder wenn das Gerät im BS2000-Gastsystem weggeschaltet ist. Es wird aber nicht entzogen, wenn eine Ein-/Ausgabe für das Gerät aussteht, wenn sich die VM im Wartezustand (nach /HOLD-VM) befindet oder wenn sich das Gastsystem in der Startup-Phase befindet.

Einer VM können mit FORCE=\*NO keine Geräte entzogen werden, während sie migriert wird (VM-Migration).

# **WAIT-FOR-UNASSIGN = \*NO**

Wenn das Gerät im Gastsystem noch zugeschaltet ist, dann bleibt es der VM explizit zugeordnet.

# **WAIT-FOR-UNASSIGN = \*YES**

Wenn das Gerät im Gastsystem noch zugeschaltet ist, so bleibt es der VM implizit zugeordnet, bis das BS2000-Kommando /DETACH-DEVICE im Gastsystem dieses Gerät implizit freigibt. Die explizite Zuordnung des Geräts zur VM wird aufgehoben.

# **FORCE = \*YES**

VM2000 versucht das Gerät der VM zu entziehen, auch wenn es noch in Benutzung ist. Ist dies nicht möglich, wird die Meldung VMS4003 oder VMS4031 ausgegeben. Der Operand sollte nur in Ausnahmefällen angewendet werden.

[390] Auf SU /390 ist das Privileg IO-RESET der VM zu beachten (siehe [Seite 142](#page-141-0)).

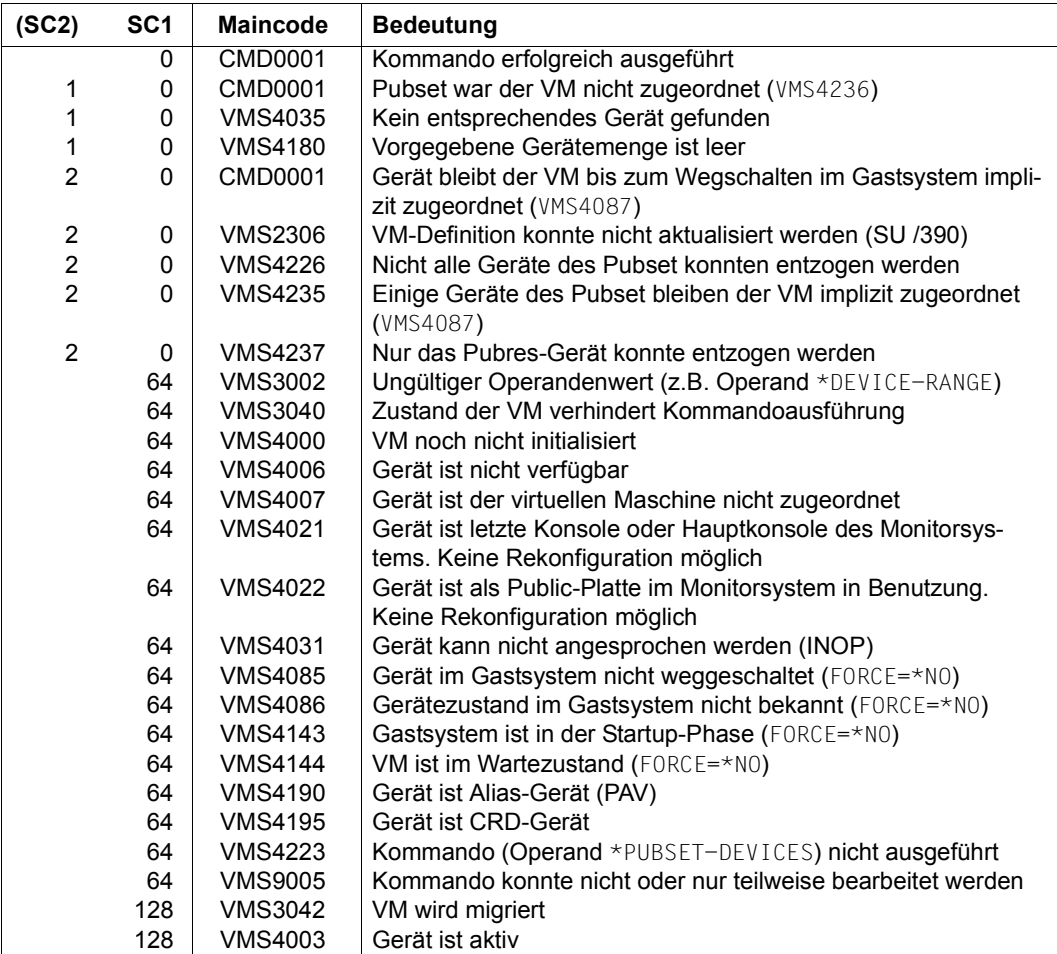

### **Kommando-Returncode**, siehe auch [Seite 431](#page-430-1)

# **Garantierte Meldungen**

VMS4003, VMS4009, VMS4021, VMS4022, VMS4031, VMS4085, VMS4086, VMS4087

Nur bei Angabe von \*PUBSET-DEVICES: VMS4223, VMS4225, VMS4226, VMS4235, VMS4236, VMS4237

# Nur bei UNITS-Angabe ohne \*DEVICE-RANGE und ohne Angabe von Wildcards: VMS4006, VMS4007 (nicht jedoch bei UNITS-Angabe mit \*PUBSET-DEVICES), VMS4190, VMS4195

# **Beispiel**

**/remove-vm-devices vm-id=system2,units=\*pubset-devices(pubset=4ivl)** ——— (1) VMS4085 DEVICE 'FC1C' STILL ATTACHED IN GUEST SYSTEM. DEVICE NOT REMOVED VMS4085 DEVICE 'FC1D' STILL ATTACHED IN GUEST SYSTEM. DEVICE NOT REMOVED VMS4223 VM2000 COMMAND /REMOVE-VM-DEVICES FOR PUBSET SPECIFIED BY PUBRES DEVICE OR CATID '4IVL' REJECTED ——————————————————————————————— (2) **/remove-vm-devices units=\*pubset-devices(pubset=4ivl),vm-id=system2, force=\*no(wait-for-unassign=\*yes)** —————————————————— (3) VMS4087 DEVICE 'FC1C' REMAINS ASSIGNED TO VM (2,SYSTEM2) UNTIL DETACH IN GUEST SYSTEM HAS BEEN DONE VMS4087 DEVICE 'FC1D' REMAINS ASSIGNED TO VM (2,SYSTEM2) UNTIL DETACH IN GUEST SYSTEM HAS BEEN DONE VMS4235 SOME DEVICES OF PUBSET '4IVL' WITH PUBRES DEVICE 'FC1C' REMAIN ASSIGNED TO VM (2,SYSTEM2) UNTIL DETACH IN GUEST SYSTEM HAS BEEN DONE **/remove-vm-devices units=(ch,ci,990f),vm-id=system2,** —————————————————— (4) VMS4009 DEVICE 'CH' REMOVED FROM VIRTUAL MACHINE (2,SYSTEM2) VMS4009 DEVICE 'CI' REMOVED FROM VIRTUAL MACHINE (2,SYSTEM2) VMS4009 DEVICE '990F' REMOVED FROM VIRTUAL MACHINE (2,SYSTEM2)

- (1) Der VM2000-Administrator möchte der VM2 die Pubset-Geräte des Pubset 4IVL entziehen.
- (2) Die Geräte können nicht entzogen werden, da sie noch im Gastsystem zugeschaltet sind.
- (3) Mit dem Operanden FORCE=\*NO(WAIT-FOR-UNASSIGN=\*YES) ändert der VM2000-Administrator die explizite in eine implizite Zuordnung (FORCE=\*YES sollte nur in Ausnahmefällen verwendet werden).
- (4) Der VM2 werden weitere Geräte entzogen.

Siehe auch die ausführlichen Beispiele zur Geräte- und Pubset-Verwaltung auf [Seite 332](#page-331-0) und auf [Seite 359.](#page-358-0)

# **REMOVE-VM-FROM-VM-GROUP VM aus einer VM-Gruppe entfernen (SU /390)**

[x86] Auf SU x86 stehen keine VM-Gruppen zur Verfügung. Das Kommando wird mit der Meldung VMS3011 bzw. mit dem allgemeinen Returncode VMS9004 abgewiesen.

Mit /REMOVE-VM-FROM-VM-GROUP wird eine VM aus einer VM-Gruppe entfernt.

Die geänderte Zuordnung wird in der VM-Definition vermerkt.

Eine VM kann nicht aus ihrer VM-Gruppe entfernt werden, während sie migriert wird (VM-Migration).

Dieses Kommando ist nur dem VM2000-Administrator erlaubt.

#### **REMOVE-VM-FROM-VM-GROUP**

**VM-ID**ENTIFICATION =  $\langle$ integer 1..99> /  $\langle$ name 1..8>

,**VM-GROUP-NAME** = <name 1..8>

```
,CPU-QUOTA = <fixed 0.01..99.99>
```
#### **VM-IDENTIFICATION = <integer 1..99> / <name 1..8>**

Identifikation der virtuellen Maschine durch VM-Index oder VM-Name.

#### **VM-GROUP-NAME = <name 1..8>**

Name der VM-Gruppe.

#### **CPU-QUOTA = <fixed 0.01..99.99>**

Neue CPU-Quote der VM.

Sie bestimmt den eigenen CPU-Anteil der VM im Vergleich zu den VM-Gruppen und den übrigen VMs, die keiner VM-Gruppe zugeordnet sind (siehe [Seite 283\)](#page-282-0). Die bisherige Mitglieds-CPU-Quote der VM wird aufgegeben.

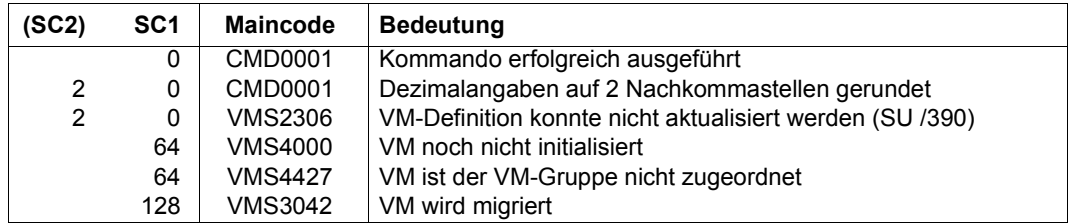

# **Garantierte Meldungen**

VMS4429

# **Beispiel**

**/remove-vm-from-vm-group vm-id=c1sys1,vm-group-name=gcust1, cpu-quota=30** ————————————————————————————————— (1) VMS4429 VIRTUAL MACHINE (2,C1SYS1) REMOVED FROM VM GROUP 'GCUST1'

(1) Die VM C1SYS1 wird aus der VM-Gruppe entfernt. Sie wird (wieder) eine eigenständige VM mit einer CPU-Quote von 30. Die Mitglieds-CPU-Quote wird aufgegeben.

Siehe auch das ausführliche ["Beispiel zum Bedienen von VM-Gruppen" auf Seite 223](#page-222-1).

# **RESET-VM Gastsystem auf einer VM abbrechen**

Mit /RESET-VM wird das Gastsystem auf einer VM abgebrochen, d.h. die virtuellen CPUs der VM werden gestoppt. Die VM erhält den Zustand INIT-ONLY.

Die Zustandsänderung wird in der VM-Definition vermerkt.

Die Attribute und Betriebsmittel der VM bleiben erhalten. ADMIN- und VC-Dialoge laufen weiter. Implizit zugeordnete Geräte (siehe [Seite 326\)](#page-325-0) werden der VM jedoch entzogen. Eine laufende Hauptspeicher-Rekonfiguration wird abgebrochen.

Das Gastsystem auf einer VM kann nicht abgebrochen werden, während die VM migriert wird (VM-Migration).

[390] Auf SU /390 wird die Funktion "Channel Subsystem Monitoring Facility" für das Gastsystem ausgeschaltet.

Mit / RESET-VM werden folgende Aufgaben erleichtert:

- Endgültiges Beenden eines scheinbar ausgefallenen Gastsystems
- Sofortiges Beenden eines Testsystems, falls Shutdown nicht erwünscht oder nicht möglich ist

Dieses Kommando kann nicht auf die Monitor-VM angewendet werden.

#### **RESET-VM**

```
VM-INDEX = \leq integer 1..99\geq
```
,**VM-NAME** = <name 1..8>

#### **VM-INDEX = <integer 1..99>**

Angabe des VM-Index.

#### **VM-NAME = <name 1..8>**

Name der VM, dessen Gastsystem abgebrochen werden soll.

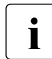

Beide Operanden müssen angegeben werden um nicht versehentlich ein falsches Gastsystem zu beenden.

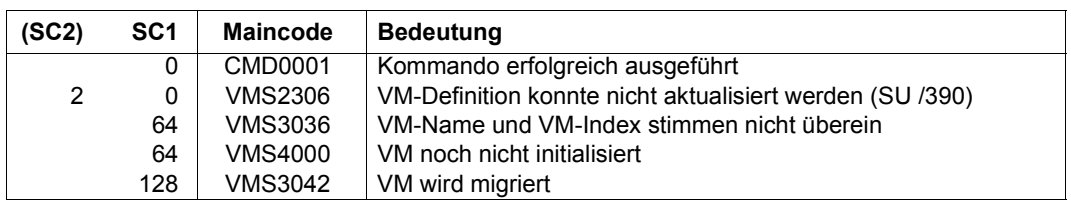

# **Kommando-Returncode**, siehe auch [Seite 431](#page-430-0)

# **Beispiel**

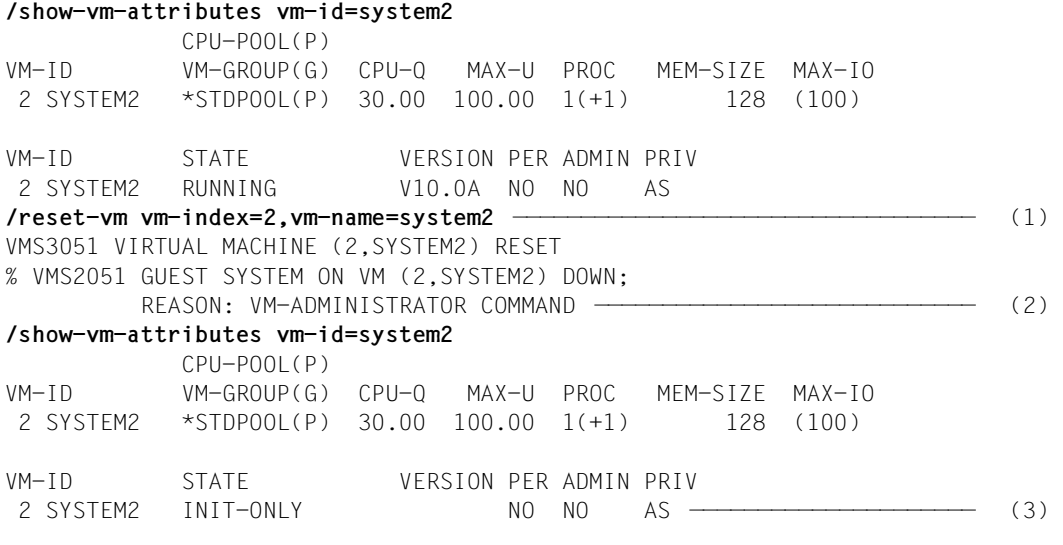

- (1) Das noch laufende, aber defekte Gastsystem auf der VM2 wird abgebrochen.
- (2) Asynchrone Meldung über den Gastsystemstatus.
- (3) Der neue Zustand der VM ist INIT-ONLY. Die VM behält ihre Attribute und Betriebsmittel (mit Ausnahme implizit zugeordneter Geräte).

# **RESTORE-VM-CONFIGURATION Wiederherstellen der VM2000-Konfiguration**

Mit /RESTORE-VM-CONFIGURATION wird die VM2000-Konfiguration aus der Datei, in die sie zuvor gesichert worden war, wiederhergestellt. Siehe [Abschnitt "Sichern und Wiederher](#page-396-0)[stellen der VM2000-Konfiguration" auf Seite 397.](#page-396-0)

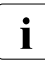

i Persistente VMs sind nicht in der Sicherungsdatei enthalten. Sie können nach dem<br>In Münderberstellen der VM2000 Konfiguration mit (ACTIVATE-VM-DEEINITION wieder Wiederherstellen der VM2000-Konfiguration mit / ACTIVATE-VM-DEFINITION wieder aktiviert werden.

Dieses Kommando ist nur dem VM2000-Administrator erlaubt.

**RESTORE-VM-CONF**IGURATION

**FROM-FILE** = <filename 1..54 without-gen>

### **FROM-FILE =**

Name der Sicherungsdatei, aus der die VM2000-Konfiguration wiederhergestellt werden soll. Die Datei muss zuvor mit dem Kommando / SAVE-VM-CONFIGURATION erzeugt worden sein.

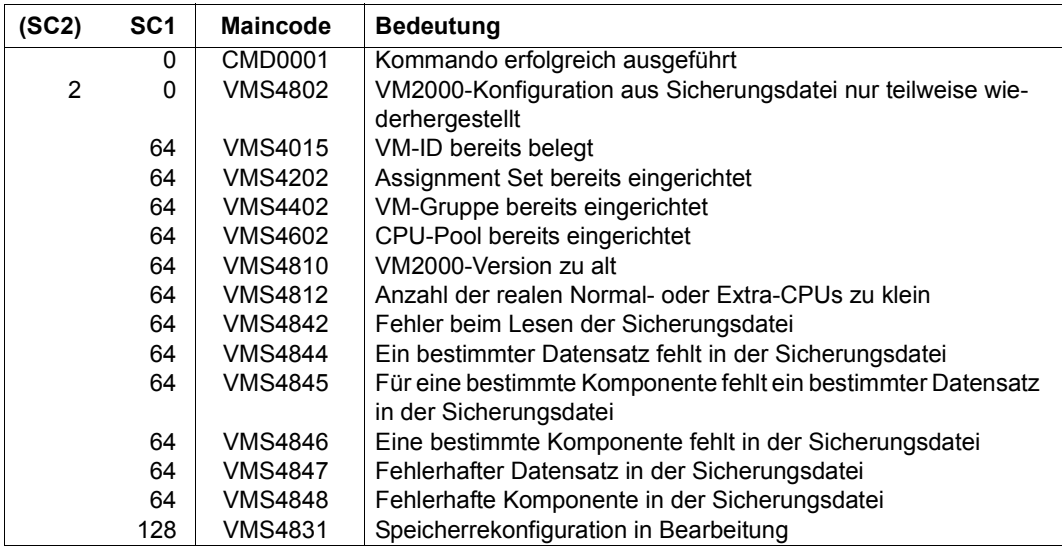

# **Garantierte Meldungen**

VMS4801, VMS4802

# **Beispiel**

### **/restore-vm-configuration from-file=vm2000-conf**

VMS4801 VM2000 CONFIGURATION RESTORED FROM FILE ':4IVZ:\$TSOS.VM2000-CONF'

# **RESUME-VM Wartezustand einer VM aufheben**

Mit /RESUME-VM wird ein vorher explizit gegebener Wartezustand für eine VM aufgehoben. Nach Ausführung des Kommandos befindet sich die VM im Zustand RUNNING, wenn kein weiterer Wartezustand zu berücksichtigen war.

Die Zustandsänderung wird in der VM-Definition vermerkt.

Für das Aufheben des Wartezustands gelten folgende Regeln:

- Der Wartezustand einer vom VM-Administrator angehaltenen VM kann vom VM2000-Administrator aufgehoben werden
- Der Wartezustand einer vom VM2000-Administrator angehaltenen VM kann vom VM-Administrator nicht aufgehoben werden

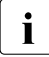

 $\cdot$  Wegen "anstehender Unterbrechungen" kann die VM an einer anderen Adresse, in einem anderen Zustand fortsetzen als beim entsprechenden (HOLD-VM) einem anderen Zustand fortsetzen als beim entsprechenden /HOLD-VM.

Das Aufheben von Wartezuständen, die sich überlagern, ist auf [Seite 162](#page-161-0) beschrieben.

#### **RES**UME**-VM**

**VM-ID**ENTIFICATION = **\*CURR**ENT / **\*ALL** / <integer 1..99> / <name 1..8>

#### **VM-IDENTIFICATION =**

Identifikation der virtuellen Maschine.

### **VM-IDENTIFICATION = \*CURRENT**

Es wird die VM-Identifikation genommen, die mit einem zuvor gegebenen /BEGIN-VM-DIALOG zugewiesen wurde.

## **VM-IDENTIFICATION = \*ALL**

Für alle angehaltenen VMs wird der globale Wartezustand aufgehoben. Dieser Operand ist nur dem VM2000-Administrator erlaubt.

## **VM-IDENTIFICATION = <integer 1..99> / <name 1..8>**

Identifikation der virtuellen Maschine durch VM-Index oder VM-Name.

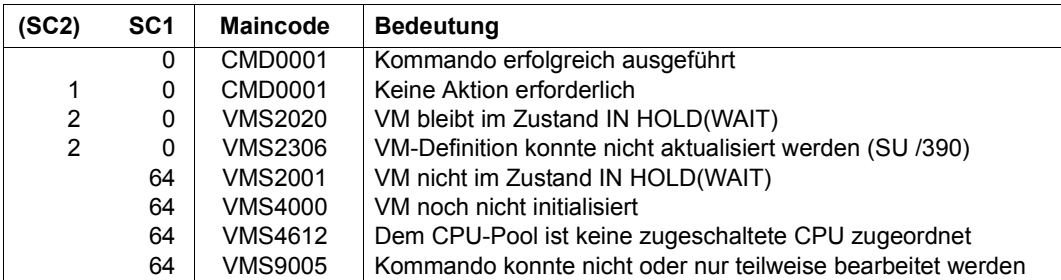

## **Kommando-Returncode**, siehe auch [Seite 431](#page-430-0)

# **Garantierte Meldungen**

VMS2001, VMS2016, VMS2020, VMS4083

# **Beispiel**

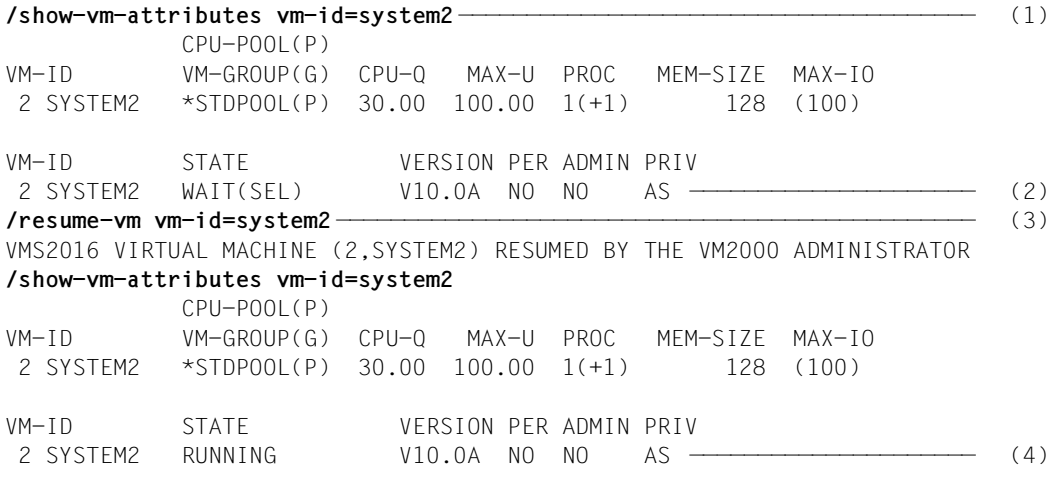

- (1) Der VM2000-Administrator fragt den Zustand der VM2 ab.
- (2) Die VM2 befindet sich im Wartezustand WAIT(SEL), ausgelöst durch ein /HOLD-VM VM-ID=2 des VM2000-Administrators.
- (3) Der VM2000-Administrator hebt den Wartezustand für die VM2 auf.
- (4) Die VM2 befindet sich (wieder) im Zustand RUNNING.

# **SAVE-VM-CONFIGURATION Sichern der VM2000-Konfiguration**

Mit /SAVE-VM-CONFIGURATION wird die aktuelle VM2000-Konfiguration in eine Datei gesichert. Siehe [Abschnitt "Sichern und Wiederherstellen der VM2000-Konfiguration" auf](#page-396-0)  [Seite 397.](#page-396-0)

i Persistente VMs werden nicht gesichert. Für jede persistente VM wird eine War-<br>Lieben der VMS4817) ausgegeben. Sie können nach dem Wiederberstellen der VM2000 nung (VMS4817) ausgegeben. Sie können nach dem Wiederherstellen der VM2000- Konfiguration (/RESTORE-VM-CONFIGURATION) mit /ACTIVATE-VM-DEFINITION wiederhergestellt werden.

Die VM2000-Konfiguration kann nicht gesichert werden, während eine VM migriert wird (VM-Migration).

Dieses Kommando ist nur dem VM2000-Administrator erlaubt.

**SAVE-VM-CONF**IGURATION

**TO-FILE** = **\*STD** / <filename 1..54 without-cat-gen-ver>

# **TO-FILE =**

Name der Sicherungsdatei für die aktuelle VM2000-Konfiguration.

#### **TO-FILE = \*STD**

Die Datei erhält den Namen SYS. VM2. CFG. <system\_name><zeitstempel>.

#### **TO-FILE = <filename 1..54 without-cat-gen-ver>**

Legt den Namen der Sicherungsdatei explizit fest.

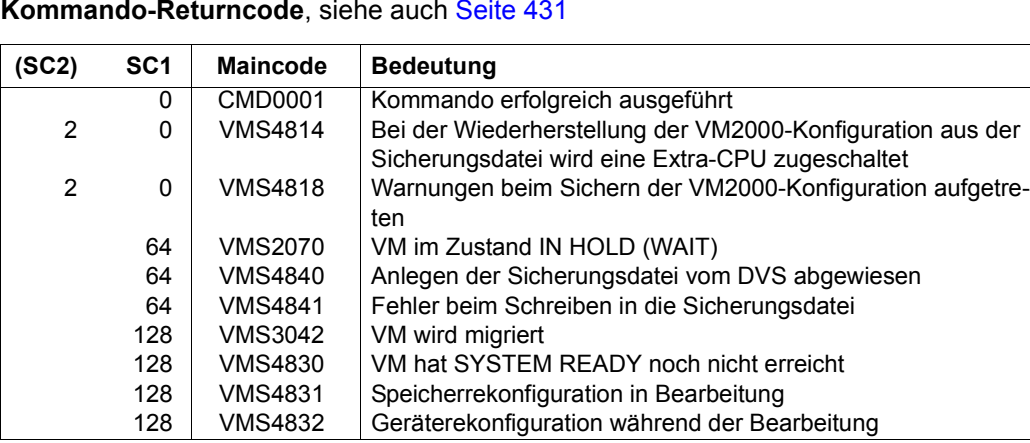

# **Garantierte Meldungen**

VMS4800, VMS4817

# **Beispiel**

**/save-vm-configuration to-file=vm2000-conf** VMS4800 CURRENT VM2000 CONFIGURATION SAVED IN FILE ':4IVZ:\$TSOS.VM2000-CONF'

# **SEND-VM-MESSAGE VM-Administratoren benachrichtigen**

Mit /SEND-VM-MESSAGE können Nachrichten an VM-Administratoren gesendet werden.

**SEN**D**-VM-MES**SAGE

**MESS**AGE = <c-string 1..72>

,**VM-ID**ENTIFICATION = **\*ALL** / <integer 1..99> / <name 1..8>

# **MESSAGE = <c-string 1..72>**

Nachricht, die an alle VM-Administratoren der angegebenen VM übermittelt wird.

# **VM-IDENTIFICATION =**

Identifikation der virtuellen Maschine.

# **VM-IDENTIFICATION = \*ALL**

Die Nachricht wird an alle VM-Administratoren aller VMs gesendet.

#### **VM-IDENTIFICATION = <integer 1..99> / <name 1..8>**

Identifikation der virtuellen Maschine durch VM-Index oder VM-Name.

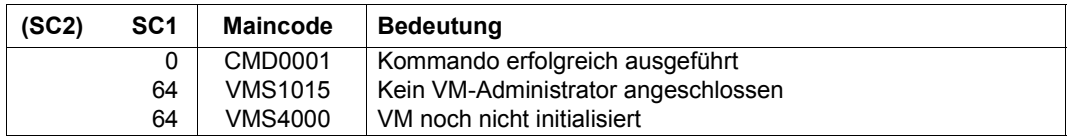

# **Beispiel (über \$VMCONS)**

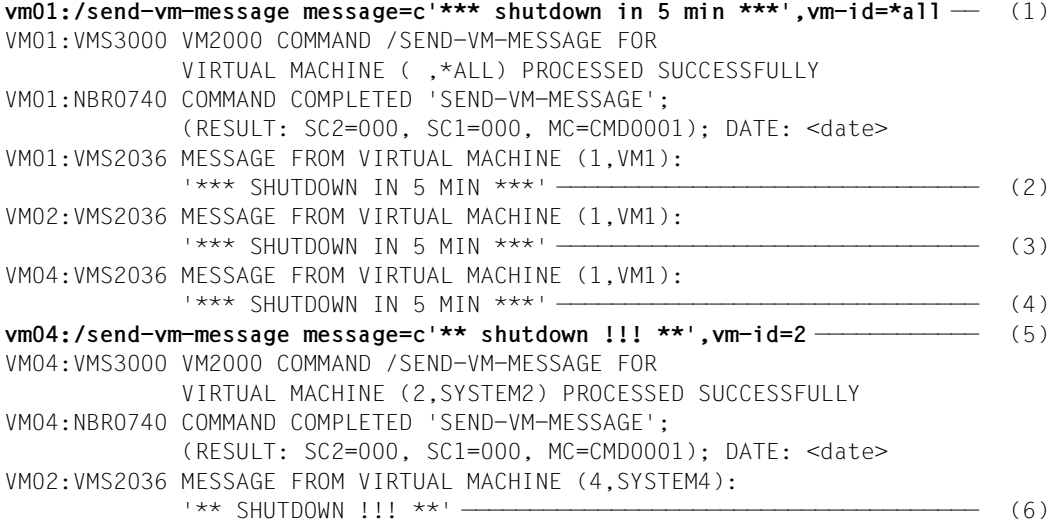

- (1) Der VM2000-Administrator sendet die Nachricht \*\*\* SHUTDOWN IN 5 MIN \*\*\* an alle VM-Administratoren.
- (2) Diese Nachricht erscheint im ADMIN-Dialog der Monitor-VM.
- (3) Diese Nachricht erscheint im ADMIN-Dialog der VM2.
- (4) Diese Nachricht erscheint im ADMIN-Dialog der VM4.
- (5) Der VM4-Administrator sendet die Nachricht \*\* SHUTDOWN !!! \*\* an den VM2-Administrator.
- (6) Diese Nachricht erscheint im ADMIN-Dialog der VM2.

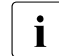

i Die Meldung VMS2036 wird bei Administration aus einer Benutzertask als freilaufen-<br>1 de Meldung im Benutzer-Freignisstrom oder bei der nächsten Fingabe angezeigt de Meldung im Benutzer-Ereignisstrom oder bei der nächsten Eingabe angezeigt.

# **SHOW-VM-ASSIGNMENT-SET Assignment Sets ausgeben**

Mit /SHOW-VM-ASSIGNMENT-SET werden die Merkmale von Assignment Sets ausgegeben.

Das Kommando liefert folgende Informationen:

- Name des Assignment Set
- VMs, die sich Geräte aus dem betreffenden Assignment Set implizit zuordnen dürfen
- Anzahl der Geräte, die dem Assignment Set zugeordnet sind

Dieses Kommando ist nur dem VM2000-Administrator erlaubt.

**SHOW-VM-ASSIGN**MENT**-SET**

**SET-NAME** = **\*ALL** / **\*STDSET** / <name 1..8>

# **SET-NAME =**

Bestimmt den Assignment Set, über den Informationen ausgegeben werden sollen.

### **SET-NAME = \*ALL**

Informationen über alle Assignment Sets sollen ausgegeben werden.

#### **SET-NAME = \*STDSET / <name 1..8>**

Name des Assignment Sets.

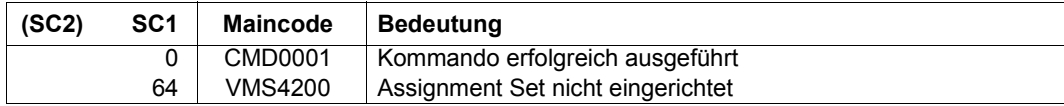

# **Ausgabe in S-Variablen (in Benutzertask)**

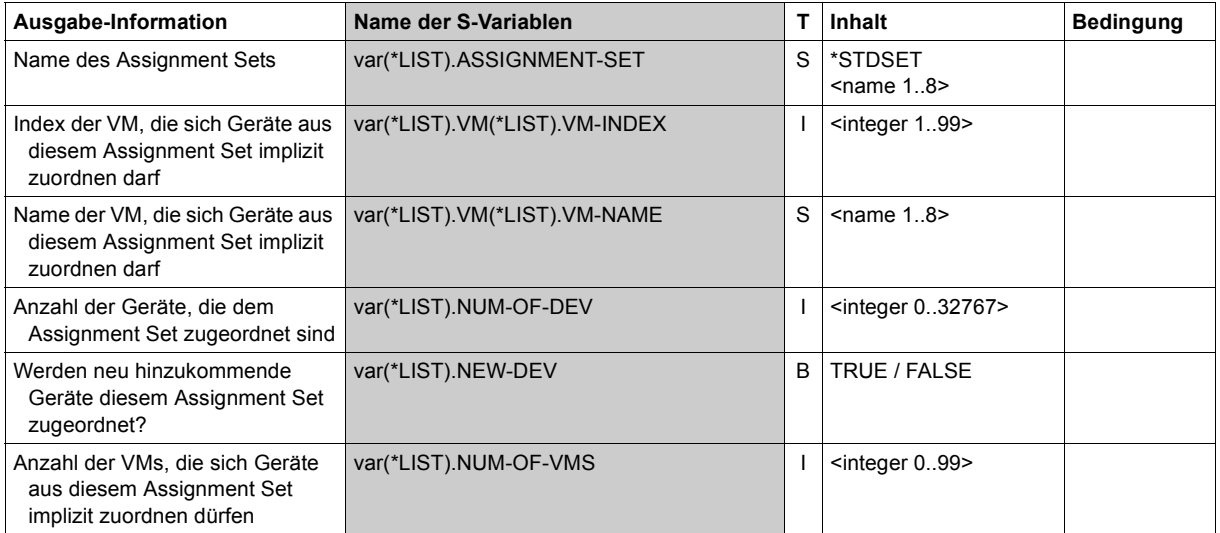
# **Ausgabeformat**

#### *Beispiel*

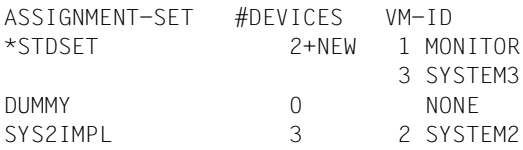

#### *Bedeutung der Ausgabespalten*

ASSIGNMENT-SET

Name des Assignment Set.

#### #DEVICES

Anzahl der Geräte, die dem Assignment Set zugeordnet sind.

+NEW Suffix, der anzeigt, dass neu hinzukommende Geräte diesem Assignment Set zugeordnet werden.

#### VM-ID

Identifiziert eine VM, die sich Geräte aus diesem Assignment Set implizit zuordnen darf, über VM-Index und VM-Name.

NONE Keine VM darf sich Geräte aus diesem Assignment Set implizit zuordnen.

# **Beispiel**

Siehe die ausführlichen Beispiele zur Geräte- und Pubset-Verwaltung auf [Seite 332](#page-331-0) und auf [Seite 359.](#page-358-0)

# **SHOW-VM-ATTRIBUTES Merkmale einer VM ausgeben**

Mit /SHOW-VM-ATTRIBUTES werden die Merkmale initialisierter virtueller Maschinen ausgegeben.

Das Kommando liefert folgende Informationen:

- die Attribute der VM, wie sie per Kommando festgelegt wurden
- den Zustand der VM
- die Version des BS2000-Betriebssystems im Gastsystem
- ob ein VM-Administrator mit der VM verbunden ist
- die Privilegien der VM
- welcher VM-Gruppe die VM zugeordnet ist (SU /390)
- welchem CPU-Pool die VM zugeordnet ist
- das Scheduling-Verfahren der VM
- die Einstellungen der VM zur Kontrolle über die reale CPU (SU /390)
- den Zustand der virtuellen CPUs
- die der VM zugeordneten Geräte
- Anfangsadresse (SU /390) und Größe des Hauptspeichers der VM
- die der VM zugeordneten Monitor-Jobvariablen

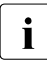

i Informationen über die in der VM-Definition eingetragenen Attribute und Betriebs-<br>Internationalismenten Sie mit (SHOH-NM-DEEINITION mittel erhalten Sie mit /SHOW-VM-DEFINITION.

**SHO**W**-VM-ATT**RIBUTES

**INF**ORMATION = **\*STD** / **\*CPU** / **\*UNITS** / **\*GS1** / **\*MEMORY** / **\*MONJV** / **\*PRIVILEGES** / **\*ALL**

,**TYPE** = **\*ALL** / **\*SD** / **\*VC** / <family> / <device>

,**VM-ID**ENTIFICATION = **\*CURR**ENT / **\*VM2000** / <integer 1..99> / <name 1..8 with-wild(20)> / **\*BY-VM-GROUP**(...) / **\*BY-CPU-POOL**(...)

**\*BY-VM-GROUP**(...)

 $\vert$  **VM-GROUP-NAME** = <name 1.8>

**\*BY-CPU-POOL**(...)

⏐ **CPU-POOL-NAME** = **\*STDPOOL** / <name 1..8>

**<sup>1</sup>** Der Operandenwert \*GS ist obsolet. Er kann aus Kompatibilitätsgründen noch angegeben werden. Es wird stets NO GS AVAILABLE ausgegeben.

## **INFORMATION =**

Legt die Ausgabeinformation fest.

## **INFORMATION = \*STD**

Nur Attribute und Status der VM.

## **INFORMATION = \*CPU**

Nur Informationen über den Zustand der virtuellen CPUs der VM.

#### **INFORMATION = \*UNITS**

Nur Ausgabe der Geräte, die der VM zugeordnet sind.

## **INFORMATION = \*MEMORY**

Nur Informationen über den Hauptspeicher der VM.

#### **INFORMATION = \*MONJV**

Nur Informationen über die Monitor-Jobvariablen, die der VM zugordnet sind.

## **INFORMATION = \*PRIVILEGES**

Nur Informationen über die Privilegien der VM.

## **INFORMATION = \*ALL**

Gesamtinformation der Ausgaben \*STD, \*CPU, \*UNITS, \*GS, \*MEMORY, \*MONJV und \*PRIVILEGES.

# **TYPE =**

Auswahl der auszugebenden Geräte, die der VM zugeordnet sind. Dieser Operand wird nur ausgewertet, wenn gleichzeitig noch der Operand INFORMATION=\*ALL/\*UNITS angegeben ist.

# **TYPE = \*ALL**

Ausgabe aller Geräte, die der VM zugeordnet sind.

# **TYPE = \*SD**

Ausgabe der Geräte der VM, die als gemeinsam benutzbar erklärt sind.

# **TYPE = \*VC**

Ausgabe der Geräte der VM, die als virtuelle Konsole zugeordnet sind.

# **TYPE = <family>**

Ausgabe aller Geräte der angegebenen Gerätefamilie, die der VM zugeordnet sind.

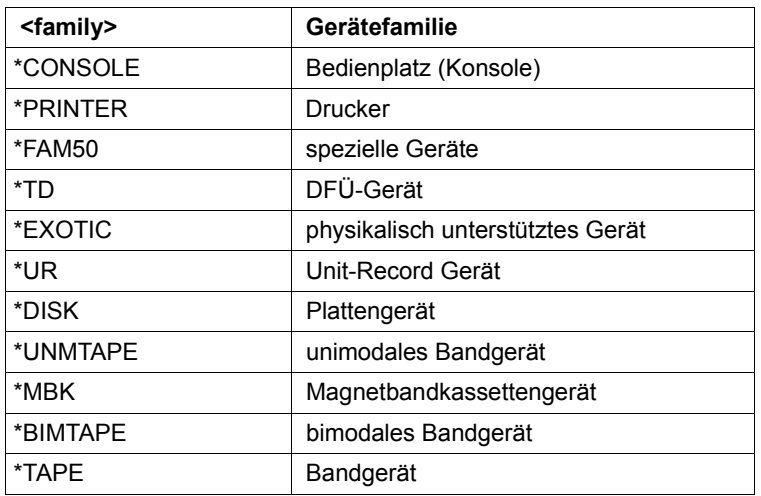

## **TYPE = <device>**

Ausgabe aller Geräte des angegebenen Gerätetyps, die der VM zugeordnet sind. Die möglichen Gerätetypen befinden sich in der Gerätetyp-Tabelle (Spalte Gerätetyp) im Handbuch "Systeminstallation" [[1](#page-722-0)]. Im Dialog werden mit TYPE=? die möglichen Geräte- und Volumetypen angezeigt. Die auf dem aktuellen System vorhandenen Gerätetypen können **z.B. mit /SHOW-DEVICE-CONFIGURATION ermittelt werden.** 

# **VM-IDENTIFICATION =**

Identifikation der virtuellen Maschine.

# **VM-IDENTIFICATION = \*CURRENT**

Es wird die VM-Identifikation genommen, die mit einem zuvor gegebenen /BEGIN-VM-DIALOG zugewiesen wurde.

# **VM-IDENTIFICATION = \*VM2000**

Für alle eingerichteten VMs wird die Information ausgegeben. Dieser Operandenwert ist nur dem VM2000-Administrator erlaubt.

# **VM-IDENTIFICATION = <integer 1..99> / <name 1..8 with-wild(20)>**

Identifikation der virtuellen Maschine durch VM-Index oder VM-Name. Die Angabe von Wildcards im VM-Namen oder die Angabe einer beliebigen VM ist nur dem VM2000-Administrator erlaubt.

# **VM-IDENTIFICATION = \*BY-VM-GROUP(...)**

Für alle VMs, die der VM-Gruppe zugeordnet sind, wird die Information ausgegeben (SU /390). Dieser Operandenwert ist nur dem VM2000-Administrator erlaubt.

# **VM-GROUP-NAME = <name 1..8>**

Name der VM-Gruppe.

# **VM-IDENTIFICATION = \*BY-CPU-POOL(...)**

Für alle VMs, die dem CPU-Pool zugeordnet sind, wird die Information ausgegeben. Dieser Operandenwert ist nur dem VM2000-Administrator erlaubt.

# **CPU-POOL-NAME = \*STDPOOL / <name 1..8>**

Name des CPU-Pools.

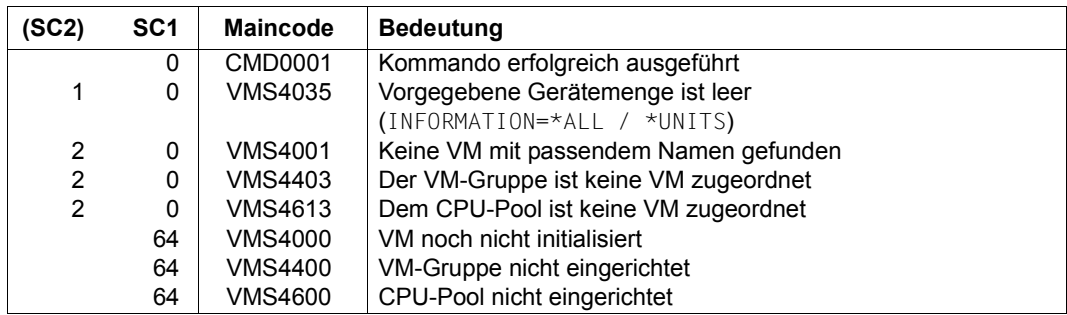

## **Kommando-Returncode**, siehe auch [Seite 431](#page-430-0)

# **Ausgabe in S-Variablen (in Benutzertask)**

Mit dem Operanden INFORMATION des Kommandos wird festgelegt, welche S-Variablen mit Werten versorgt werden. Folgende Angaben sind für INFORMATION möglich:

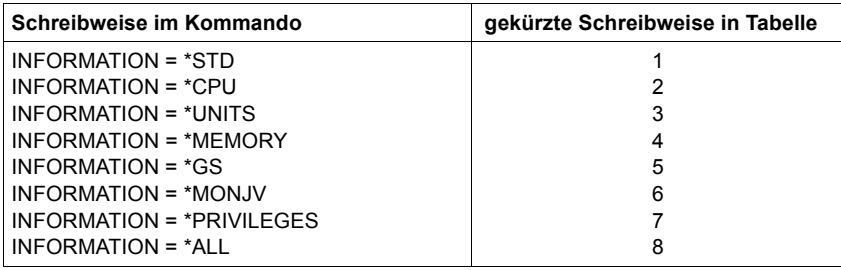

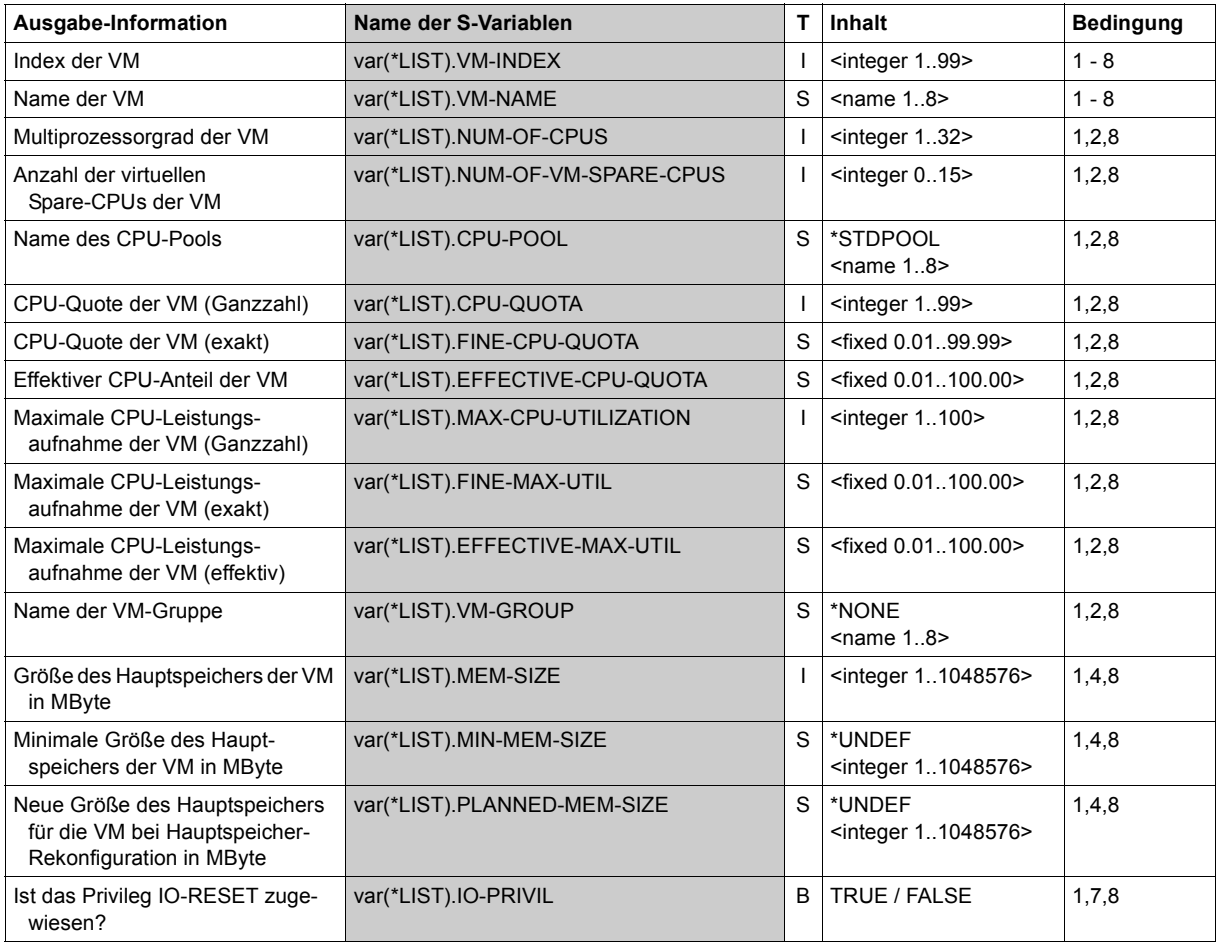

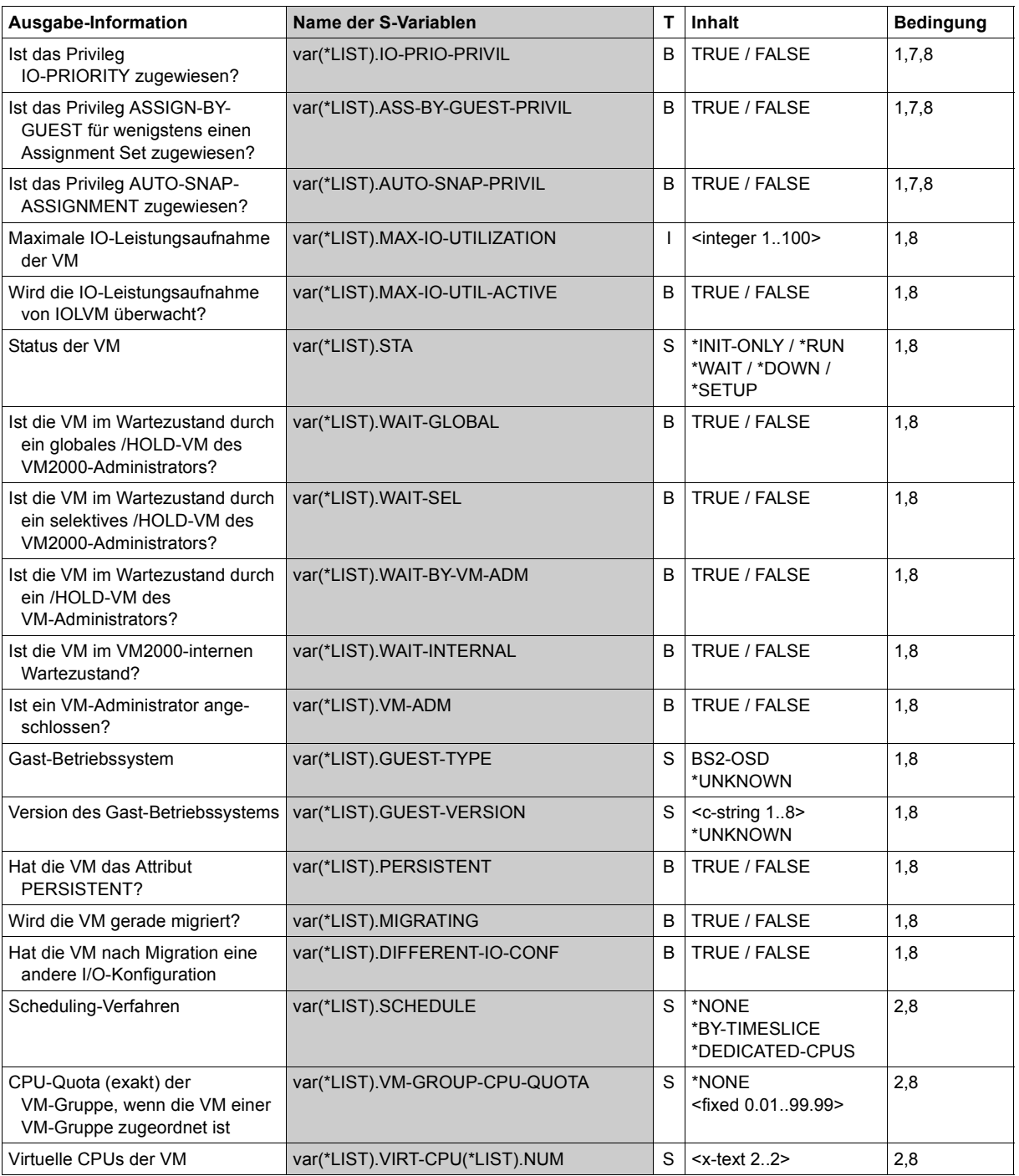

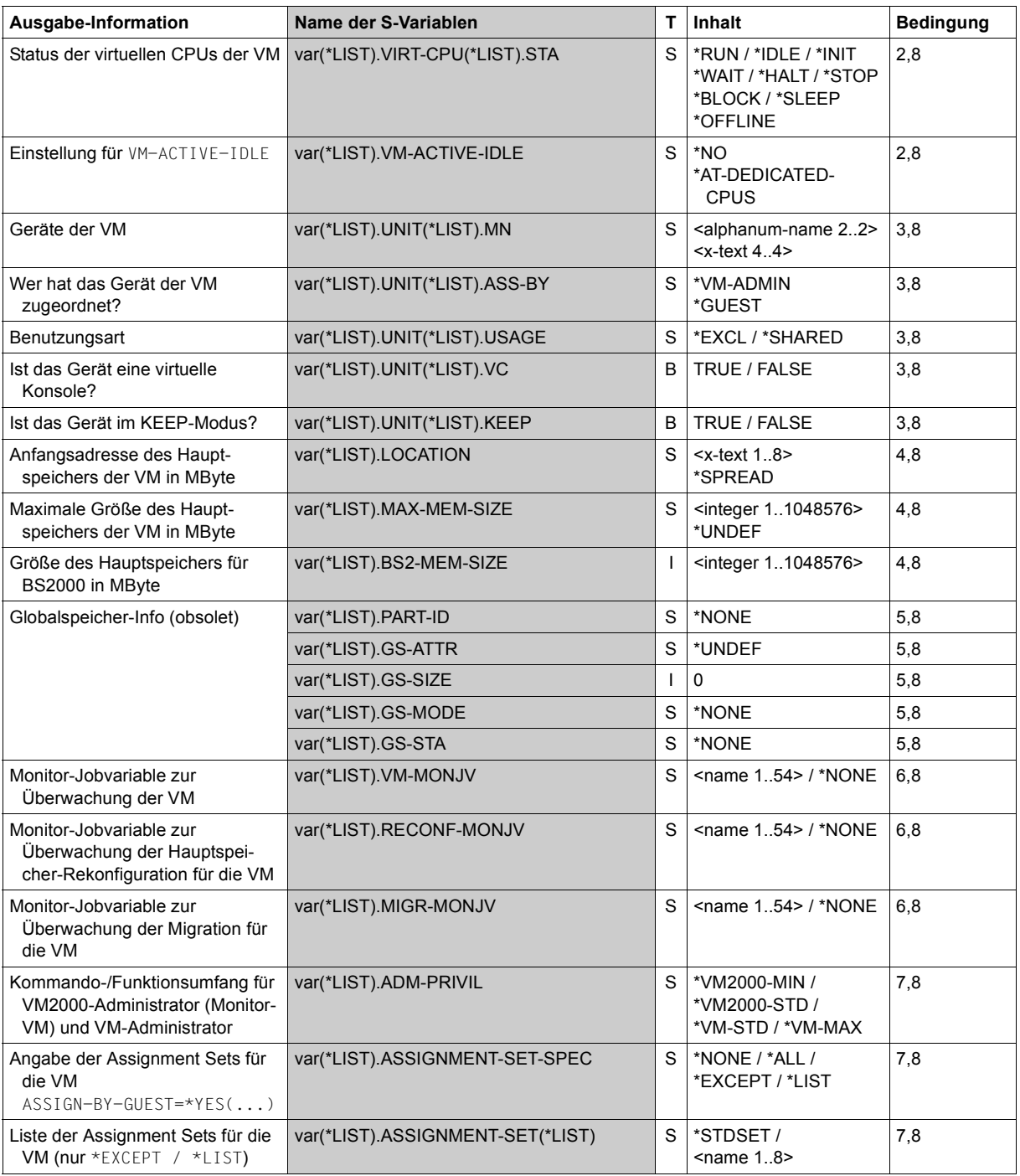

# **Ausgabeformat für INFORMATION = \*STD**

#### *Beispiel*

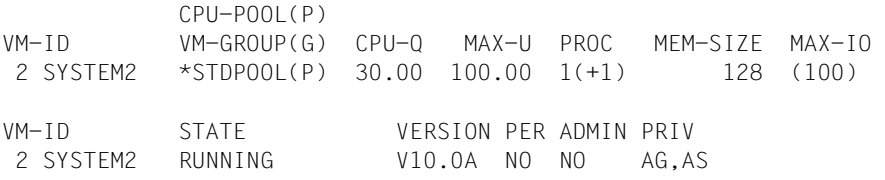

*Bedeutung der Ausgabespalten*

 $VM-TD$ 

Identifiziert die VM über VM-Index und VM-Name.

CPU-POOL(P)

VM-GROUP(G)

Zeigt an, ob die VM einer VM-Gruppe zugeordnet ist. Wenn die VM keiner VM-Gruppe zugeordnet ist, dann wird der CPU-Pool angezeigt, dem die VM zugeordnet ist. Ob die VM einer VM-Gruppe zugeordnet ist wird in Form eines Suffix angezeigt:

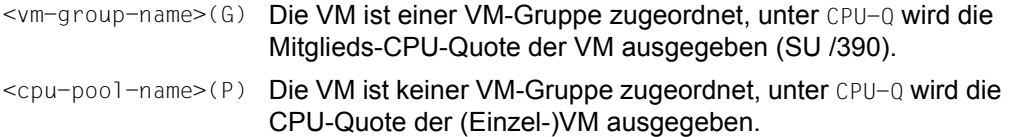

 $CPII-0$ 

CPU-Quote der VM, so wie sie per Kommando eingestellt wurde. Für VMs, die einer VM-Gruppe zugeordnet sind, ist dies die Mitglieds-CPU-Quote (Operand MEMBER-CPU-QUOTA), sonst die CPU-Quote der (Einzel-)VM (Operand CPU-QUOTA).

#### MAX-U

Maximale CPU-Leistungsaufnahme der VM, so wie sie per Kommando (Operand MAX-CPU-UTILIZATION) eingestellt wurde.

PROC

Virtuelle CPUs der VM in der Form m oder m(+n).

- m Anzahl der virtuellen Normal-CPUs der VM (Multiprozessorgrad der VM)
- n Anzahl der virtuellen Spare-CPUs der VM

MEM-SIZE

Aktuelle Hauptspeichergröße der VM in MByte.

 $MAX-TO$ 

Maximale IO-Leistungsaufnahme der VM, so wie sie per Kommando (Operand MAX-IO-UTILIZATION) eingestellt wurde. Wenn der Wert in runden Klammern angegeben wird, dann wird die VM derzeit nicht von der IORM-Funktion IOLVM überwacht, siehe [Seite 393.](#page-392-0)

**STATE** 

Zustand, in dem sich die VM befindet.

Wenn es sich überlagernde Wartezustände gibt, dann wird nur der dominierende Wartezustand (in der Reihenfolge SEL, GLB, VMA, siehe [Seite 163\)](#page-162-0) angezeigt.

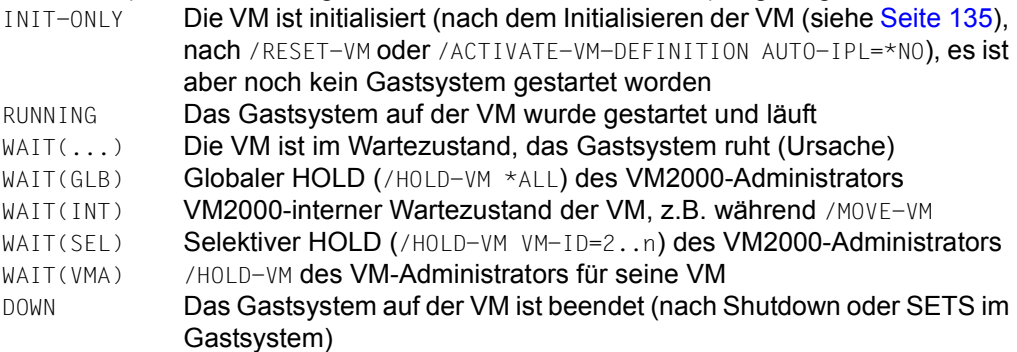

Eine VM, die gerade migriert wird, hat folgende Zustände:

- auf der Quell-SU: der momentane Zustand der VM, ergänzt durch (MIGR), z.B. RUNNING(MIGR)
- auf der Ziel-SU: Zustand SETUP(MIGR)

Wenn sich die I/O-Konfiguration auf der Ziel-SU von der I/O-Konfiguration auf der Quell-SU unterscheidet, dann wird für die migrierte VM auf der Ziel-SU ihr momentaner Zustand angezeigt, ergänzt durch (DIFF), z.B. RUNNING(DIFF)

```
VERSION
```
Version des BS2000-Betriebssystems im Gastsystem in der Form Vnn.na. Wenn die Version (noch) nicht bekannt ist, dann werden hier Leerzeichen ausgegeben.

PER

Zeigt an, ob die VM das Attribut PERSISTENT besitzt (YES/NO).

ADMIN

Zeigt an, ob ein VM-Administrator mit der virtuellen Maschine verbunden ist (YES/NO).

PRIV

Privilegien der VM (AG=ASSIGN-BY-GUEST / IO-R=IO-RESET / AS=AUTO-SNAP-ASSIGNMENT / IO-P=IO-PRIORITY).

# **Ausgabeformat für INFORMATION = \*CPU**

#### *Beispiel*

VM-ID CPU-POOL GR-CPU-Q CPU-Q/ EFF-Q MAX-U/ EFF-U PROC 2 SYSTEM2 \*STDPOOL 30.00/ 25.00 100.00/ 25.00 1(+1) VM-ID SCHED ACT-I VIRT CPUS 2 SYSTEM2 DC NO 00(RUN),01(SLEEP)

#### *Bedeutung der Ausgabespalten*

VM-ID / PROC Wie INFORMATION=\*STD.

CPU-POOL

Zeigt an, welchem CPU-Pool die VM zugeordnet ist.

GR-CPU-Q

Zeigt an, ob die VM einer VM-Gruppe zugeordnet ist.

Wenn die VM einer VM-Gruppe zugeordnet ist, dann wird hier die CPU-Quota der VM-Gruppe und unter CPU-Q die Mitglieds-CPU-Quote der VM ausgegeben.

Wenn die VM keiner VM-Gruppe zugeordnet ist, dann werden hier Leerzeichen und unter CPU-Q die CPU-Quote der (Einzel-)VM ausgegeben.

#### CPU-Q/EFF-Q

CPU-Quote der VM in der Form <cpu-quota> / <effective-cpu-quota>. Dabei ist:

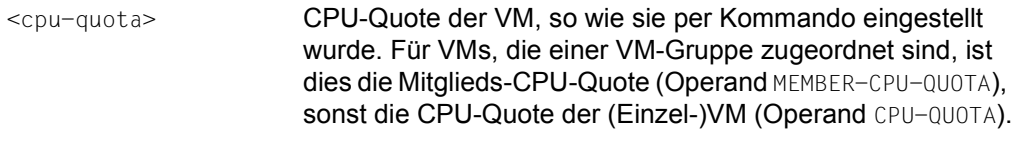

<effective-cpu-quota> Effektiver CPU-Anteil der VM, von VM2000 berechnet. Werte < 0,01 werden auf 0,01 aufgerundet.

#### MAX-U/EFF-U

Maximale CPU-Leistungsaufnahme der VM in der Form <max-cpu-util> / <effective-max-cpu-util>. Dabei ist:

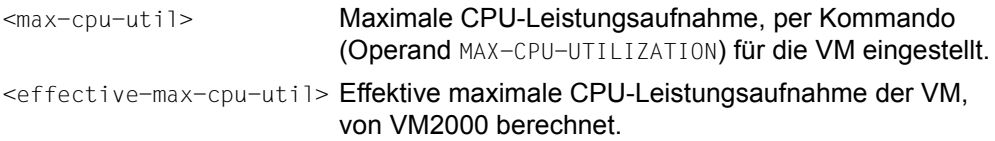

SCHED

Scheduling-Verfahren:

- Es sind keine virtuellen CPUs im Scheduling-Verfahren
- DC Feste CPU-Zuteilung (Dedicated CPUs)
- TS Zeitscheibenverfahren (Time Slice)

 $ACT-T$ 

Einstellung zur Kontrolle der realen CPU bei fester CPU-Zuteilung:

- NO Der VM wird die reale CPU entzogen, wenn die darauf ablaufende virtuelle CPU der VM untätig ist (unterbrechbarer Wartezustand, "Idle").
- AT-DC Die VM behält die Kontrolle über die reale CPU auch dann, wenn die darauf ablaufende virtuelle CPU der VM untätig ist (unterbrechbarer Wartezustand, "Idle", SU /390).

VIRT CPUS

Virtuelle Normal- und Spare-CPUs der VM in der Form <cpu-id>(<vstate>),.... <cpu-id> Kennzeichen der CPU.

<vstate> Zustand, in dem sich die virtuelle CPU befindet, siehe [Seite 260](#page-259-0) (RUN / IDLE / INIT / WAIT / STOP / HALT / BLOCK / SLEEP / OFF).

# **Ausgabeformat für INFORMATION = \*UNITS**

#### *Beispiel*

VM-ID UNITS 2 SYSTEM2 ASSIGNED BY VM-ADMIN EXCL: CH,CI,FC1A,FC1B ASSIGNED BY GUEST EXCL: CC42,CC43 SHARED: 990F,FC1C,FC1D

*Bedeutung der Ausgabespalten*

 $VM-TD$ 

Identifiziert die VM über VM-Index und VM-Name.

UNITS

Mnemotechnische Gerätenamen in Blöcken:

zuerst die explizit zugeordneten Geräte (ASSIGNED BY VM-ADMIN), dann die implizit zugeordneten Geräte (ASSIGNED BY GUEST). Die Ausgabe wird gruppiert nach ihrer Benutzungsart (EXCL/SHARED/KEEP). Leere Blöcke oder Gruppen werden nicht ausgegeben.

Die Geräteliste ist innerhalb einer Gruppe aufsteigend in der jeweiligen Sortierreihenfolge des Wertebereichs (zwei- oder vierstellig) sortiert. Zuerst werden die zweistelligen und dann die vierstelligen Gerätenamen ausgegeben.

[390] Das Suffix (VC) kennzeichnet eine virtuelle Konsole (siehe [Seite 114\)](#page-113-0).

# **Ausgabeformat für INFORMATION = \*GS**

Der Operandenwert \*GS ist obsolet. Es wird stets NO GS AVAILABLE ausgegeben.

## **Ausgabeformat für INFORMATION = \*MEMORY**

#### *Beispiel (SU /390)*

VM-ID LOC-BEGIN MEM-SIZE MIN-MEM-S MAX-MEM-S DEST-MEM-S 2 SYSTEM2 00000210 128 128

#### *Beispiel (SU x86)*

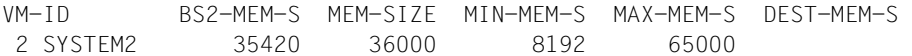

#### *Bedeutung der Ausgabespalten*

#### $VM-TD$

Identifiziert die VM über VM-Index und VM-Name.

LOC-BEGIN (nur SU /390)

Anfangsadresse des Hauptspeicherbereichs in MByte (Sedezimalziffern).

#### BS2-MEM-S (nur SU x86)

Größe des für BS2000 zur Verfügung stehenden Hauptspeichers (ohne die Firmware-Komponente der VM) in MByte.

#### MEM-SIZE

Hauptspeichergröße der VM in MByte.

MIN-MEM-S

Minimale Größe des Hauptspeichers der VM in MByte (für Hauptspeicher-Rekonfiguration).

MAX-MEM-S

Maximale Größe des Hauptspeichers der VM in MByte (SU x86 für Hauptspeicher-Rekonfiguration). Keine Ausgabe für SU /390.

DEST-MEM-S

Geplante Größe des Hauptspeichers der VM in MByte, wenn eine Hauptspeicher-Rekonfiguration in Bearbeitung ist.

# **Ausgabeformat für INFORMATION = \*MONJV**

#### *Beispiele*

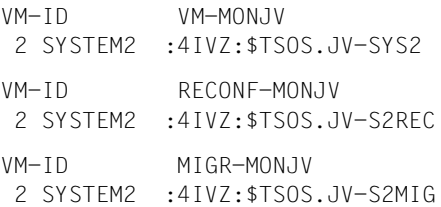

#### *Bedeutung der Ausgabespalten*

#### $VM-TD$

Identifiziert die VM über VM-Index und VM-Name.

#### VM-MONJV

Dateiname der MONJV für die VM.

NO VM-MONJV ASSIGNED Für die VM ist keine MONJV vereinbart.

RECONF-MONJV

Dateiname der MONJV für die Hauptspeicher-Rekonfiguration.

Wenn keine Hauptspeicher-Rekonfiguration in Bearbeitung ist oder keine MONJV dafür definiert ist, dann wird dieser Ausgabeblock nicht ausgegeben.

#### MIGR-MONJV

Dateiname der MONJV für die VM-Migration.

Wenn keine VM-Migration in Bearbeitung ist oder keine MONJV dafür definiert ist, dann wird dieser Ausgabeblock nicht ausgegeben.

# **Ausgabeformat für INFORMATION = \*PRIVILEGES**

#### *Beispiel*

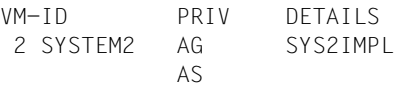

### *Bedeutung der Ausgabespalten*

#### VM-ID

Identifiziert die VM über VM-Index und VM-Name.

#### PRIV

Privilegien der VM.

NO PRIVILEGE

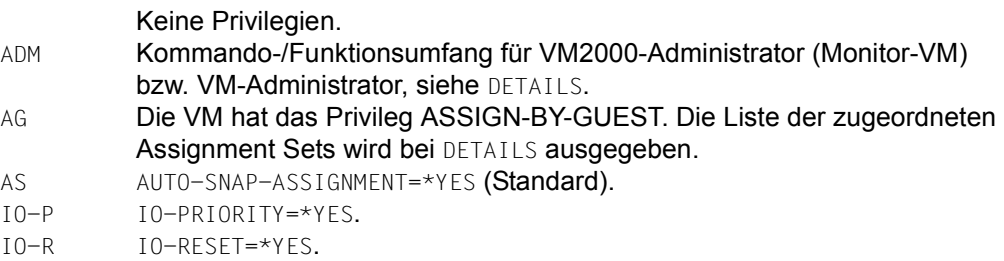

### DETAILS

Ergänzende Information zu den Privilegien:

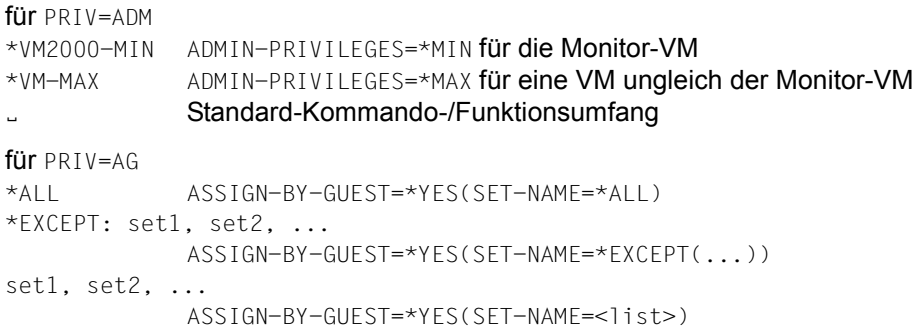

#### **Beispiel (SU /390)**

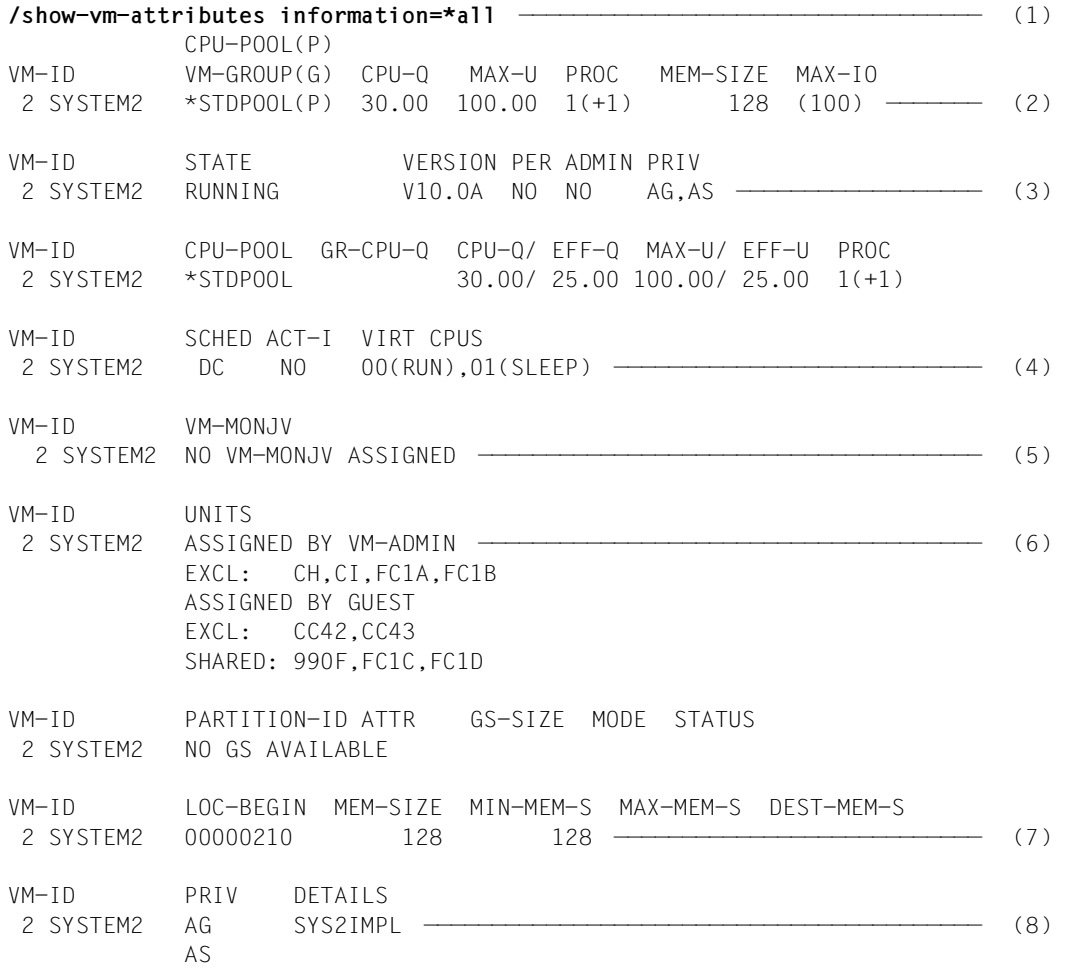

- (1) Der VM-Administrator fragt die Attribute und den Zustand seiner VM ab.
- (2) Die VM SYSTEM2 ist eine Monoprozessor-VM (eine virtuelle Normal-CPU) mit einer virtuellen Spare-CPU. Die Hauptspeichergröße der VM ist 128 MByte. Die VM ist dem Standard-CPU-Pool zugeordnet.
- (3) Die VM befindet sich im Zustand RUNNING. Das Gastsystem hat SYSTEM READY erreicht, die BS200-Version wird ausgegeben. Die VM ist nicht persistent. Es ist kein VM-Administrator verbunden. Die VM hat die Privilegien ASSIGN-BY-GUEST und AUTO-SNAP-ASSIGNMENT (Standard).
- (4) Die VM läuft derzeit mit fester CPU-Zuordnung (SCHED DC). Die reale CPU wird der VM entzogen, wenn die darauf ablaufende virtuelle CPU 00 der VM untätig ist (ACT-I: NO). Die virtuelle Normal-CPU 00 der VM läuft. Die virtuelle Spare-CPU 01 ist in Wartestellung um bei Ausfall der virtuellen Normal-CPU deren Funktion übernehmen zu können.
- (5) Der VM ist keine MONJV zugewiesen.
- (6) Liste der mnemotechnischen Gerätenamen, die der VM zugeordnet sind.
- (7) Die Anfangsadresse des Hauptspeichers der VM ist X'210' MByte, ihre Größe 128 MByte.
- (8) Die Privilegien der VM.

# **SHOW-VM-CPU-POOL Merkmale eines CPU-Pools ausgeben**

Mit /SHOW-VM-CPU-POOL werden die Merkmale von CPU-Pools ausgegeben.

Das Kommando liefert folgende Informationen:

- Name des CPU-Pools, wie er mit / CREATE-VM-CPU-P00L festgelegt wurde
- das Scheduling-Verfahren
- die dem CPU-Pool zugeordneten CPUs und ihren Zustand
- die dem CPU-Pool zugeordneten VMs und ihr Multiprozessorgrad
- $\bullet$  auf SU x86: die statischen CPU-Pools \*P00L0 und \*FOREIGN, siehe [Seite 37](#page-36-0)

Dieses Kommando ist nur dem VM2000-Administrator erlaubt.

```
SHOW-VM-CPU-POOL
CPU-POOL-NAME = *ALL / *STDPOOL / <name 1..8> / *BY-CPU-IDENTIFICATION(...) / 
                   *BY-VM-IDENTIFICATION(...) / *BY-VM-GROUP(...)
  *BY-CPU-IDENTIFICATION(...)
     \Box CPU-IDENTIFICATION = <x-text 1.2>
  *BY-VM-IDENTIFICATION(...)
     VM-IDENTIFICATION = \langle integer 1..99> / \langle rame 1..8>
  *BY-VM-GROUP(...)
      VM-GROUP-NAME = <name 1..8>
,INFORMATION = *CPU / *VM / *SUMMARY / *ALL
```
#### **CPU-POOL-NAME =**

Bestimmt den CPU-Pool, über den Informationen ausgegeben werden sollen.

**CPU-POOL-NAME = \*ALL** Informationen über alle CPU-Pools sollen ausgegeben werden.

**CPU-POOL-NAME = \*STDPOOL / <name 1..8>**

Name des CPU-Pools.

#### **CPU-POOL-NAME = \*BY-CPU-IDENTIFICATION(...)**

Bestimmt den CPU-Pool durch Angabe einer CPU, die im CPU-Pool enthalten ist.

# **CPU-IDENTIFICATION = <x-text 1..2>**

Kennzeichen der CPU.

# **CPU-POOL-NAME = \*BY-VM-IDENTIFICATION(...)**

Bestimmt den CPU-Pool durch Angabe einer VM, die dem CPU-Pool zugeordnet ist.

### **VM-IDENTIFICATION = <integer 1..99> / <name 1..8>**

Identifikation der virtuellen Maschine durch VM-Index oder VM-Name.

### **CPU-POOL-NAME = \*BY-VM-GROUP(...)**

Bestimmt den CPU-Pool durch Angabe einer VM-Gruppe, die dem CPU-Pool zugeordnet ist (SU /390).

## **VM-GROUP-NAME = <name 1..8>**

Name der VM-Gruppe.

## **INFORMATION =**

Legt die Ausgabeinformation fest.

#### **INFORMATION = \*CPU**

Nur Informationen über die CPUs, die im CPU-Pool enthalten sind.

## **INFORMATION = \*VM**

Nur Informationen über die virtuellen Maschinen, die an den CPU-Pool gebunden sind.

## **INFORMATION = \*SUMMARY**

Zusammenfassung der Informationen zu \*CPU und \*VM.

## **INFORMATION = \*ALL**

Gesamtinformation der Ausgaben \*CPU und \*VM.

**Kommando-Returncode**, siehe auch [Seite 431](#page-430-0)

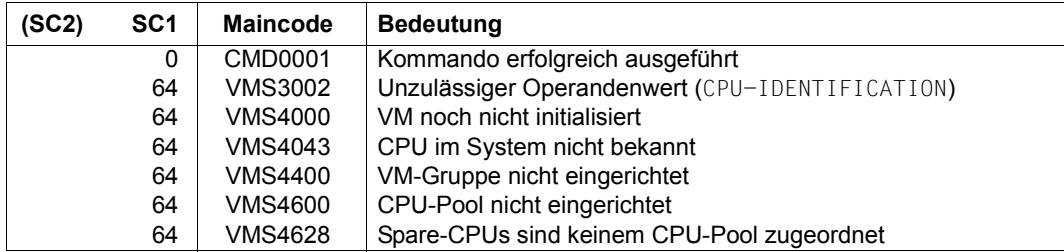

# **Ausgabe in S-Variablen (in Benutzertask)**

Mit dem Operanden INFORMATION des Kommandos wird festgelegt, welche S-Variablen mit Werten versorgt werden. Folgende Angaben sind für INFORMATION möglich:

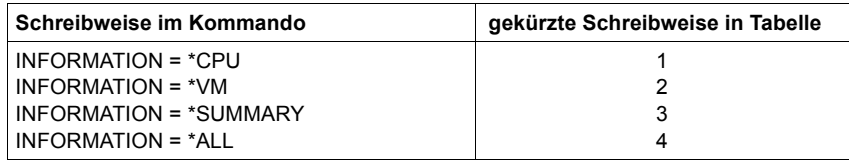

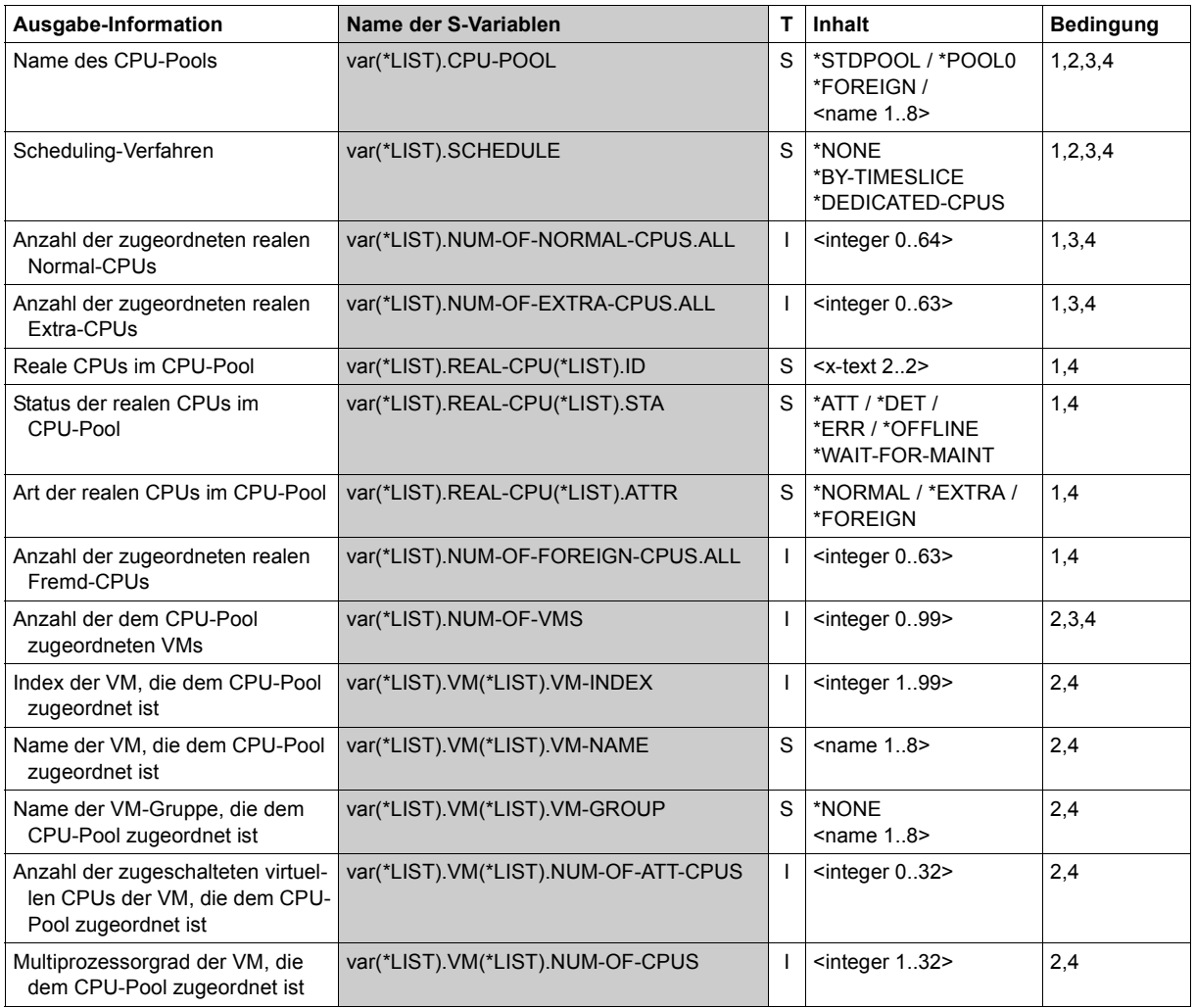

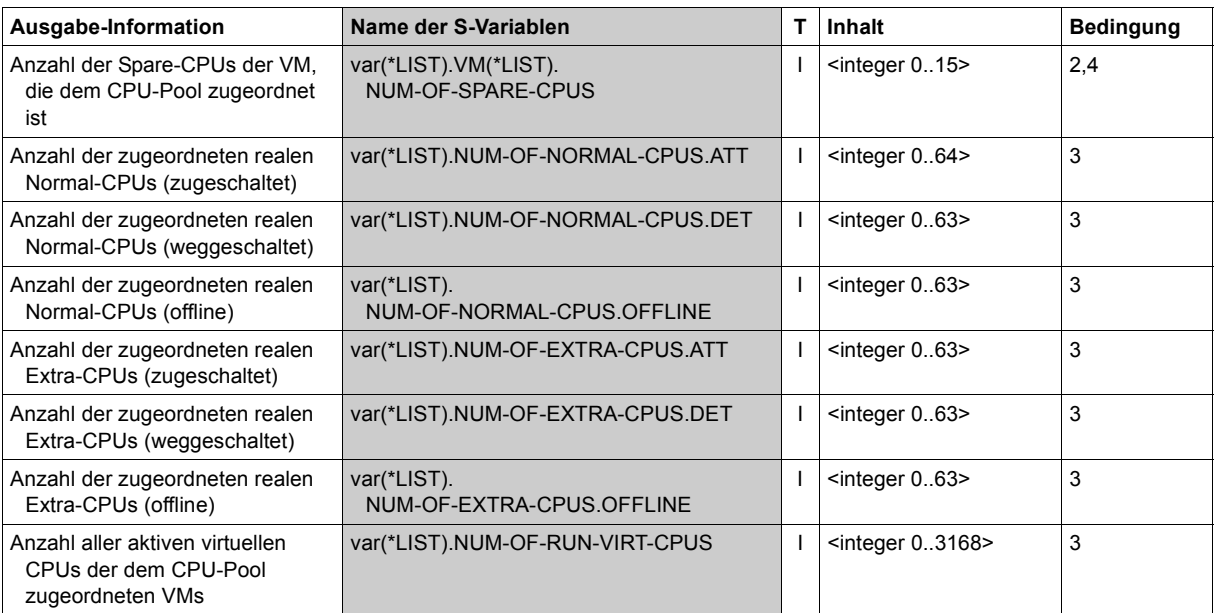

# **Ausgabeformat für INFORMATION = \*CPU**

#### *Beispiel*

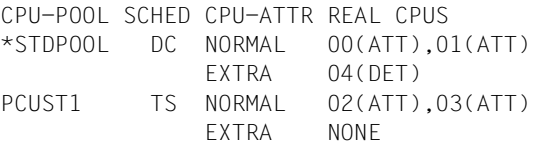

#### *Bedeutung der Ausgabespalten*

CPU-POOL

Identifiziert den CPU-Pool durch seinen Namen.

- \*STDPOOL Standard-CPU-Pool
- \*POOL0 CPU-Pool der Domäne 0 (SU x86)
- \*FOREIGN Fremdpool der XenVMs (SU x86)

#### SCHED

Scheduling-Verfahren:

- Es sind keine virtuellen CPUs im Scheduling-Verfahren
- DC Feste CPU-Zuteilung (Dedicated CPUs)
- TS Zeitscheibenverfahren (Time Slice)

#### CPU-ATTR

```
Art der CPU (NORMAL / EXTRA / FOREIGN).
```
#### REAL CPUS

CPU-Identifikation und Zustand in der Form <cpu-id>(<rstate>),....

- <cpu-id> Kennzeichen der CPU.
- <rstate> Zustand, in dem sich die reale CPU befindet, siehe [Seite 258](#page-257-0) (ATT / DET / WFM / ERR / OFF).
- NONE Dem CPU-Pool ist keine CPU dieser Art zugeordnet.

# **Ausgabeformat für INFORMATION = \*VM**

#### *Beispiel*

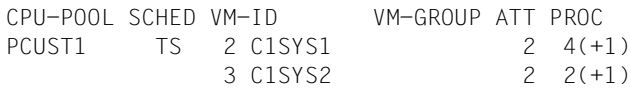

#### *Bedeutung der Ausgabespalten*

CPU-POOL SCHED Wie INFORMATION=\*CPU.

 $VM-TD$ 

Identifiziert eine VM, die dem CPU-Pool zugeordnet ist, über VM-Index und VM-Name. NONE Dem CPU-Pool ist keine VM zugeordnet.

VM-GROUP

Name der VM-Gruppe, wenn die VM einer VM-Gruppe zugeordnet ist.

Die VM ist keiner VM-Gruppe zugeordnet.

ATT

Anzahl der zugeschalteten virtuellen CPUs der VM, die dem CPU-Pool zugeordnet ist.

PROC

Virtuelle CPUs der VM, die dem CPU-Pool zugeordnet ist, in der Form m oder m(+n).

- m Anzahl der virtuellen Normal-CPUs der VM (Multiprozessorgrad der VM).
- n Anzahl der virtuellen Spare-CPUs der VM.

# **Ausgabeformat für INFORMATION = \*SUMMARY**

#### *Beispiel*

CPU-POOL SCHED REAL-NORMAL-CPUS REAL-EXTRA-CPUS VIRT-CPUS ALL ATT DET OFF ALL ATT DET OFF RUN PCUST1 TS 2 2 0 0 0 0 0 0 4

#### *Bedeutung der Ausgabespalten*

CPU-POOL SCHED Wie INFORMATION=\*CPU.

REAL-NORMAL-CPUS

ALL ATT DET OFF

Anzahl aller / der zugeschalteten / der weggeschalteten / der sich offline befindlichen realen Normal-CPUs des CPU-Pools.

REAL-EXTRA-CPUS

ALL ATT DET OFF

Anzahl aller / der zugeschalteten / der weggeschalteten / der sich offline befindlichen realen Extra-CPUs des CPU-Pools.

```
VIRT-CPUS
```
RUN

Anzahl aller aktiven virtuellen CPUs des CPU-Pools.

#### **Beispiel**

**/show-vm-cpu-pool cpu-pool-name=pcust1,information=\*all** CPU-POOL SCHED CPU-ATTR REAL CPUS PCUST1 TS NORMAL 02(ATT),03(ATT) EXTRA NONE CPU-POOL SCHED VM-ID VM-GROUP ATT PROC PCUST1 TS 2 C1SYS1 2 4(+1) 3 C1SYS2 2 2(+1)

Siehe auch das ausführliche ["Beispiel zum Verwalten von CPU-Pools" auf Seite 278](#page-277-0).

# **SHOW-VM-DEFINITION Merkmale einer VM-Definition ausgeben**

Mit /SHOW-VM-DEFINITION werden die in der VM-Definition für eine VM eingetragenen Attribute, Betriebsmittel und Geräte sowie die Angaben zum automatischen Start des Gastsystems auf der VM ausgegeben.

Das Kommando liefert folgende Informationen:

- für die VM in ihrer VM-Definition eingetragene Attribute
- Anzeige, ob die VM-Definition aktiv ist, d.h. die VM initialisiert ist
- Anzeige, ob das High-Availability-Attribut (HA) für die VM vorgemerkt ist
- Einstellungen zur CPU-Verwaltung der VM
- Einstellungen zum Hauptspeicher der VM
- Einstellungen zu den Privilegien der VM
- Einstellungen für den automatischen Start des Gastsystems auf der VM beim nächsten Aktivieren der VM-Definition
- Geräte, die der bereits initialisierten VM zugeordnet sind oder der VM bei ihrer Aktivierung zugeordnet werden sollen.

Dieses Kommando ist nur dem VM2000-Administrator erlaubt. Es kann auch für initialisierte VMs eingegeben werden.

**SHO**W**-VM-DEF**INITION

```
VM-NAME = *ALL / \timesname 1..8 with-wild(20)>
```
,**INF**ORMATION = **\*STD** / **\*CPU** / **\*MEMORY** / **\*PRIVILEGES** / **\*IPL** / **\*UNITS** / **\*ALL**

#### **VM-NAME =**

Bestimmt die VM-Definitionen, deren Inhalte ausgegeben werden sollen.

## **VM-NAME = \*ALL**

Es werden die Inhalte aller VM-Definitionen ausgegeben.

## **VM-NAME = <name 1..8 with-wild(20)>**

Es werden die Inhalte aller VM-Definitionen ausgegeben, deren VM-Name dem angegebenen Muster entspricht.

# **INFORMATION =**

Legt die Ausgabeinformation fest.

**INFORMATION = \*STD** Nur die eingetragenen Attribute der VM.

# **INFORMATION = \*CPU**

Nur die Einstellungen zur CPU-Verwaltung der VM.

#### **INFORMATION = \*MEMORY**

Nur die Einstellungen zum Hauptspeicher der VM.

#### **INFORMATION = \*PRIVILEGES**

Nur die Einstellungen zu den Privilegien der VM.

#### **INFORMATION = \*IPL**

Nur die Einstellungen für den automatischen Start des Gastsystems auf der VM beim nächsten Aktivieren der VM-Definition.

# **INFORMATION = \*UNITS**

Nur die Geräte, die der bereits initialisierten VM zugeordnet sind oder der VM bei ihrer Aktivierung zugeordnet werden sollen.

# **INFORMATION = \*ALL**

Gesamtinformation aller Ausgaben.

### **Kommando-Returncode**, siehe auch [Seite 431](#page-430-1)

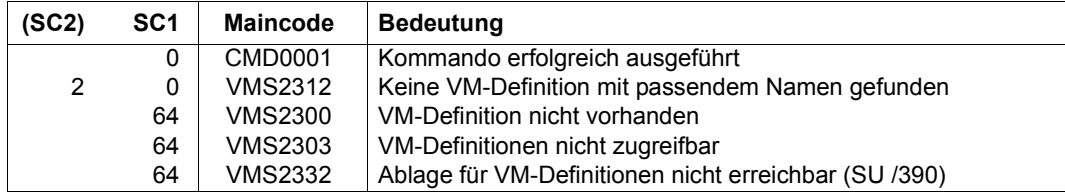

# **Ausgabe in S-Variablen (in Benutzertask)**

Mit dem Operanden INFORMATION des Kommandos wird festgelegt, welche S-Variablen mit Werten versorgt werden. Folgende Angaben sind für INFORMATION möglich:

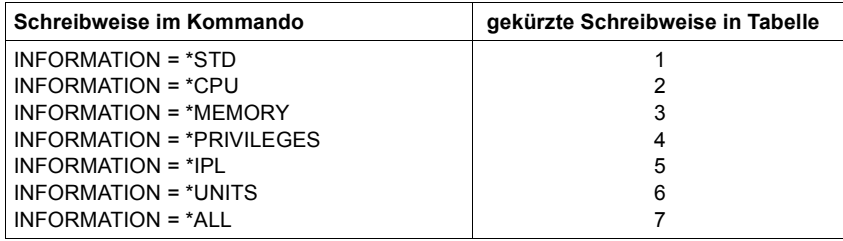

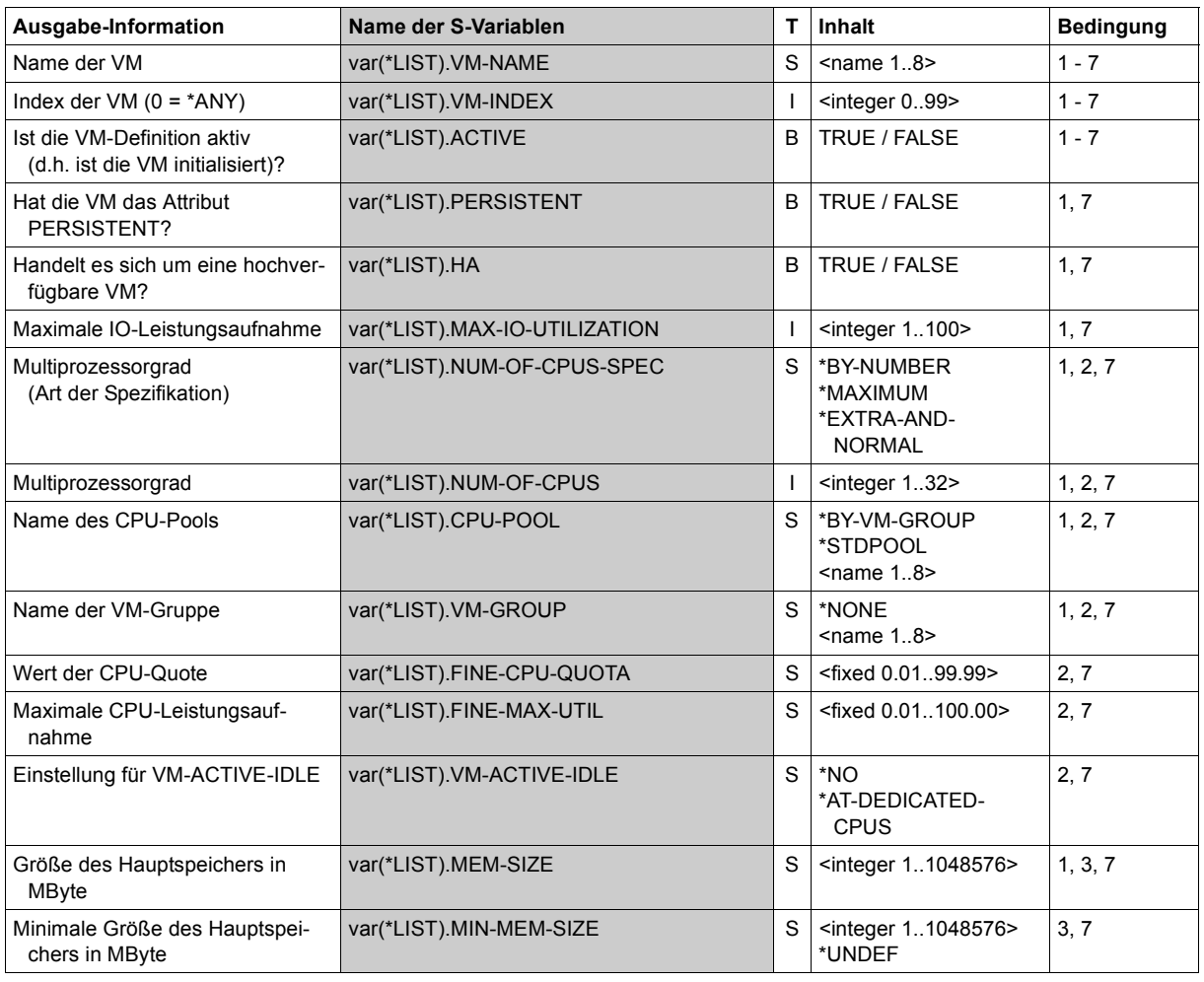

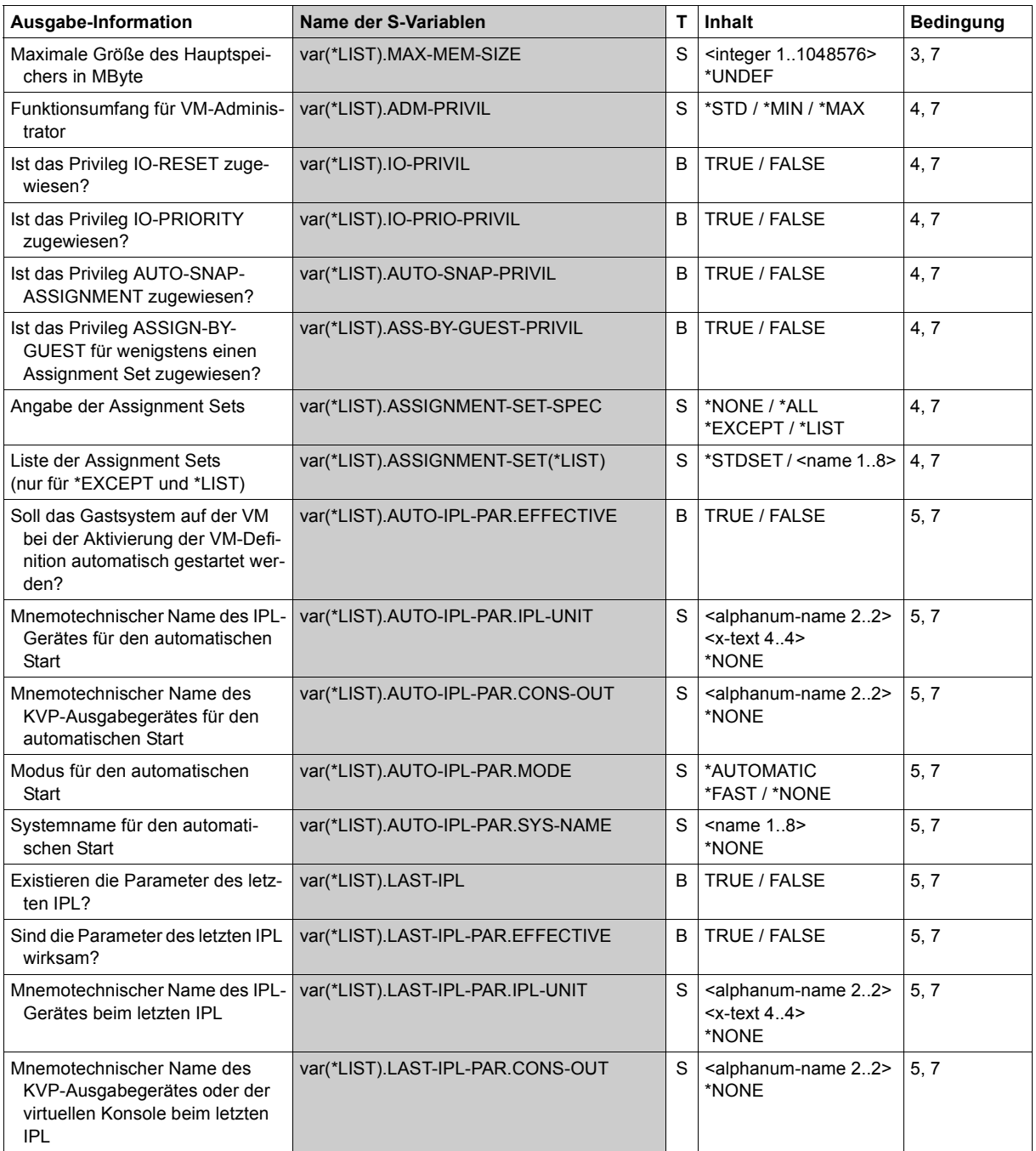

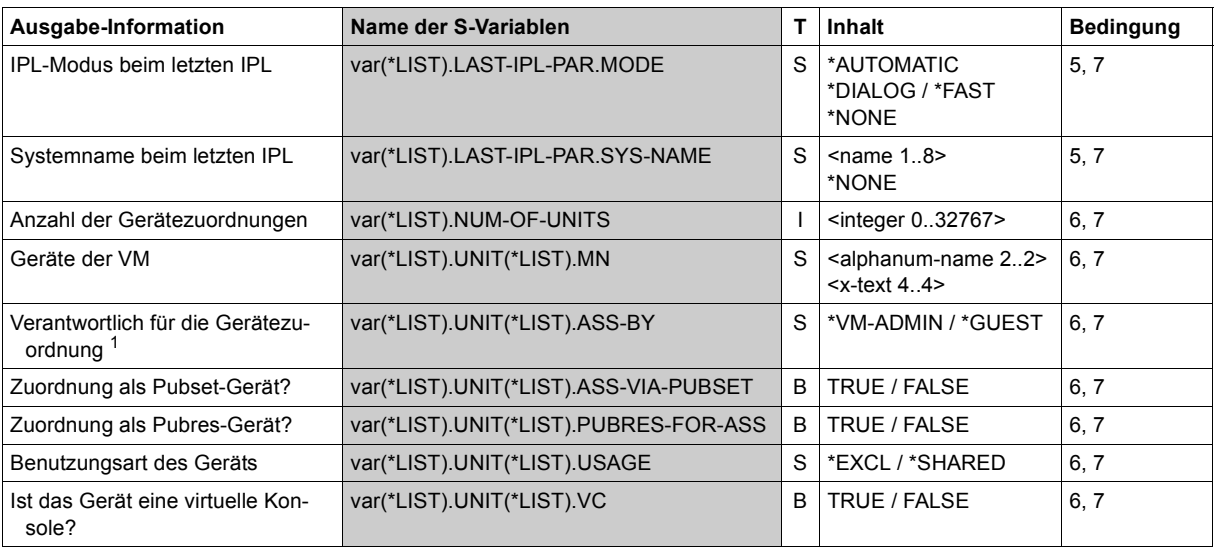

1 Bei nicht aktiven VM-Definitionen werden nur die vorgesehenen, expliziten Zuordnungen durch den VM2000-Administrator (\*VM-ADMIN) angezeigt.

# **Ausgabeformat für INFORMATION = \*STD**

#### *Beispiel*

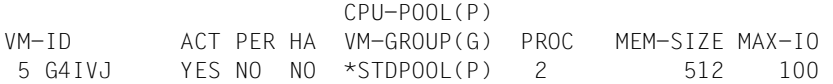

#### *Bedeutung der Ausgabespalten*

 $VM-TD$ 

Identifiziert die VM über VM-Index und VM-Name. Wenn in der VM-Definition einer persistenten VM der Index \*ANY eingetragen ist, dann

wird ein Bindestrich (-) ausgegeben.

ACT

Zeigt an, ob die VM-Definition aktiv ist, d.h. ob die VM initialisiert ist (YES/NO).

PER

Zeigt an, ob die VM-Definition das Attribut PERSISTENT hat (YES/NO).

HA

Zeigt an, ob die VM das High-Availability-Attribut (HA) erhalten soll (YES/NO).

CPU-POOL(P)

VM-GROUP(G)

Zeigt die Zuordnung zu einer VM-Gruppe an. Wenn die VM keiner VM-Gruppe zugeordnet ist, bzw. zugeordnet werden soll, dann wird der CPU-Pool angezeigt, dem die VM zugeordnet ist, bzw. zugeordnet werden soll. Ob die VM einer VM-Gruppe zugeordnet ist, bzw. zugeordnet werden soll, wird in Form eines Suffix angezeigt:

- <vm-group-name>(G) Die VM ist einer VM-Gruppe zugeordnet, bzw. soll einer VM-Gruppe zugeordnet werden. Unter CPU-Q wird die Mitglieds-CPU-Quote der VM ausgegeben (SU /390).
- <cpu-pool-name>(P) Die VM ist keiner VM-Gruppe zugeordnet, bzw. soll keiner VM-Gruppe zugeordnet werden. Unter CPU-Q wird die CPU-Quote der (Einzel-)VM ausgegeben.

PROC

Eingetragene virtuelle CPUs der VM in der Form:

- m Anzahl der virtuellen Normal-CPUs der VM (Multiprozessorgrad der VM)
- m(M) Anzahl der realen Normal-CPUs, die auf der Server Unit für den VM2000-Betrieb zur Verfügung stehen. Die VM wurde, bzw. wird mit PROCESSOR=\*MAXIMUM eingerichtet.
- m(E) Anzahl der realen Normal- und Extra-CPUs, die auf der Server Unit für den VM2000-Betrieb zur Verfügung stehen. Die VM wurde, bzw. wird mit PROCES-SOR=\*EXTRA-AND-NORMAL eingerichtet.

MEM-SIZE

Eingetragene Hauptspeichergröße der VM in MByte.

MAX-IO

Eingetragene maximale IO-Leistungsaufnahme der VM.

# **Ausgabeformat für INFORMATION = \*CPU**

*Beispiel*

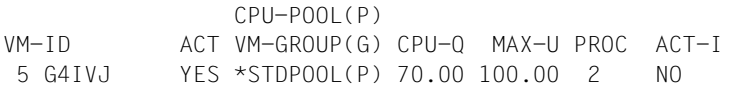

# *Bedeutung der Ausgabespalten*

```
VM-ID / ACT / CPU-POOL(P) VM-GROUP(G) / PROC
   Wie INFORMATION=*STD.
```
 $CDI-I$ 

Eingetragene CPU-Quote der VM.

 $MAX-II$ 

Eingetragene maximale CPU-Leistungsaufnahme der VM.

 $ACT-T$ 

Eingetragene Einstellung zur Kontrolle der realen CPU bei fester CPU-Zuteilung:

- NO Der VM wird die reale CPU entzogen, wenn die darauf ablaufende virtuelle CPU der VM untätig ist (unterbrechbarer Wartezustand, "Idle").
- AT-DC Die VM behält die Kontrolle über die reale CPU auch dann, wenn die darauf ablaufende virtuelle CPU der VM untätig ist (unterbrechbarer Wartezustand, "Idle", SU /390).

### **Ausgabeformat für INFORMATION = \*MEMORY**

#### *Beispiel*

VM-ID ACT MEM-SIZE MIN-MEM-S MAX-MEM-S 5 G4IVJ YES 512 512

#### *Bedeutung der Ausgabespalten*

#### VM-ID / ACT

Wie INFORMATION=\*STD.

MEM-SIZE

Eingetragene Hauptspeichergröße der VM in MByte.

MIN-MEM-S

Eingetragene minimale Größe des Hauptspeichers der VM in MByte (für Hauptspeicher-Rekonfiguration).

MAX-MEM-S

Eingetragene maximale Größe des Hauptspeichers der VM in MByte (SU x86 für Hauptspeicher-Rekonfiguration). Keine Ausgabe für SU /390.

# **Ausgabeformat für INFORMATION = \*PRIVILEGES**

#### *Beispiel*

VM-ID ACT PRIV DETAILS 5 G4IVJ YES AS

# *Bedeutung der Ausgabespalten*

VM-ID / ACT Wie INFORMATION=\*STD.

#### PRIV

Eingetragene Privilegien der VM.

NO PRIVILEGE

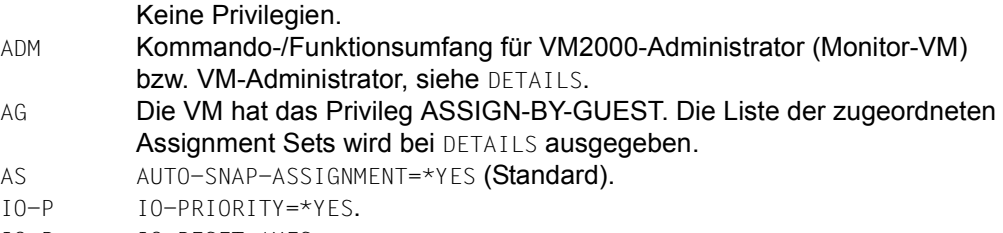

IO-R IO-RESET=\*YES.

#### DETAILS

Ergänzende Information zu den Privilegien:

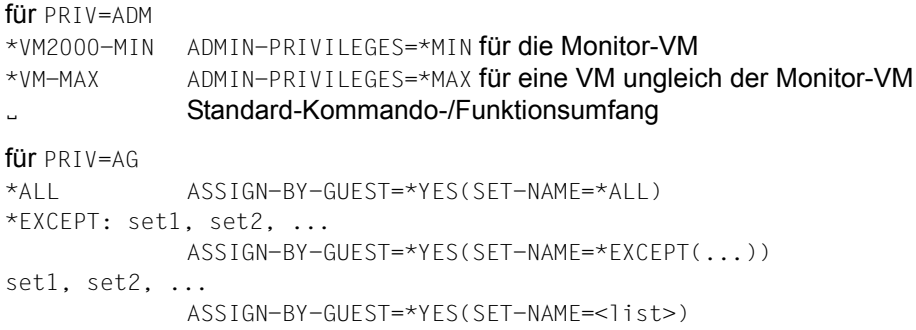

# **Ausgabeformat für INFORMATION = \*IPL**

#### *Beispiel*

VM-ID ACT TYPE EFF IPL-U IPL-C MODE SYSNAME 5 G4IVJ YES AUTO NO LAST YES FC17 CC FAST

#### *Bedeutung der Ausgabespalten*

VM-ID / ACT Wie INFORMATION=\*STD.

TYPE

Art der darauf folgenden IPL-Parameter.

- AUTO Es werden die per Kommando angegebenen IPL-Parameter angezeigt (Parameter AUTO-IPL).
- LAST Es werden, sofern vorhanden, die IPL-Parameter angezeigt, mit denen die VM zuletzt gestartet wurde.

EFF

Zeigt an, ob die IPL-Parameter wirksam sind (YES / NO).

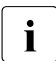

**i** *Hinweise zur Bedeutung der Werte in den Ausgabespalten* TYPE *und* EFF.

- Eine VM-Definition kann sowohl IPL-Parameter für TYPE=AUTO wie auch für TYPE=LAST enthalten. EFF zeigt an, welche der Einträge derzeit wirksam sind.
- Nach dem Initialisieren einer VM mit /CREATE-VM ist bei TYPE=AUTO stets EFF=NO.
- Beim Einrichten einer persistenten VM-Definition mit /CREATE-VM-DEFINITION richten sich die Werte bei TYPE=AUTO nach den Angaben im Parameter AUTO- $IPI = \star YFS/\star NO.$
- Die Zeile mit TYPE=LAST wird erst nach dem ersten erfolgreichen Start des Gastsystems angezeigt.
- Die Kombination TYPE=AUTO und EFF=YES zeigt an, dass das Gastsystem auf der persistenten VM bei der nächsten Aktivierung ihrer VM-Definition automatisch mit den angezeigten IPL-Parametern gestartet wird.
- Bei der Kombination TYPE=AUTO und EFF=NO können IPL-Parameter für einen automatischen Start bereits in der VM-Definition eingetragen sein (durch ein früheres Kommando mit AUTO-IPL=\*YES). Sie sind aber derzeit deaktiviert (durch ein späteres Kommando mit AUTO-IPL=\*NO). Das Gastsystem wird in diesem Fall bei der nächsten Aktivierung der VM-Definition nicht automatisch gestartet.
- Der Werte der in der VM-Definition eingetragenen IPL-Parameter für TYPE=AUTO können mit /MODIFY-VM-ATTRIBUTES (VM-Definition aktiv) oder /MODIFY-VM-DEFINITION (VM-Definition nicht aktiv) über die Parameter PERSISTENT=\*YES(AUTO-IPL=\*YES(…)/\*NO) bzw. PERSISTENT=\*NO geändert werden.
- Bei TYPE=LAST kann der Wert für EFF nicht direkt vom VM2000-Administrator gesteuert werden. In diesem Fall werden die IPL-Parameter durch einen erfolgreichen Start des Gastsystems wirksam (EFF=YES). Durch einen normalen Shutdown des Gastsystems werden sie unwirksam (EFF=NO).

 $IP|-U$ 

Mnemotechnischer Gerätename des Plattengerätes, das zum Urladen des Gastsystems verwendet wird.

 $IPI - C$ 

Mnemotechnischer Gerätename des KVP-Ausgabegerätes bzw. der virtuellen Konsole (nur bei TYPE=LAST auf SU /390).

MODE

Art der Systemeinleitung (AUTO / FAST / DIALOG).

SYSNAME

Systemname des Gastsystems (SU x86). Keine Ausgabe für SU /390.

#### **Ausgabeformat für INFORMATION = \*UNITS**

#### *Beispiel*

VM-ID ACT UNITS 5 G4IVJ YES ASSIGNED BY VM-ADMIN EXCL: CC(VC),CC48,CC49,CC88,CC89,CD48,CD49, FC17(PR),FC18(PD),FC19(PD) SHARED: 990F

#### *Bedeutung der Ausgabespalten*

VM-ID / ACT Wie INFORMATION=\*STD.

UNITS

Eingetragene mnemotechnische Gerätenamen in Blöcken:

zuerst die explizit zuzuordnenden Geräte (ASSIGNED BY VM-ADMIN), dann die implizit zuzuordnenden Geräte (ASSIGNED BY GUEST). Die Ausgabe wird gruppiert nach ihrer Benutzungsart (EXCL/SHARED). Leere Blöcke oder Gruppen werden nicht ausgegeben. Wenn keine Geräte zuzuordnenden sind, dann wird NO DEVICE ASSIGNED ausgegeben.

Die Geräteliste ist innerhalb einer Gruppe aufsteigend in der jeweiligen Sortierreihenfolge des Wertebereichs (zwei- oder vierstellig) sortiert. Zuerst werden die zweistelligen und dann die vierstelligen Gerätenamen ausgegeben.

Das Suffix (PR) kennzeichnet das Pubres-Gerät eines Pubsets, dessen Geräte der VM zugeordnet worden sind oder beim Aktivieren der VM-Definition zugeordnet werden sollen.

Das Suffix (PD) kennzeichnet ein Pubset-Gerät, das einer VM mit aktiver VM-Definition (d.h. die VM ist initialisiert) über das Pubset zugeordnet worden ist.

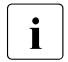

i Beim Löschen einer persistenten VM mit /DELETE-VM werden Einträge für sol-<br>In den Geräte wie auch die Einträge für implizit zugeordnete Geräte (ASSICNED PX che Geräte, wie auch die Einträge für implizit zugeordnete Geräte (ASSIGNED BY GUEST), aus der VM-Definition entfernt.

[390] Das Suffix (VC) kennzeichnet eine virtuelle Konsole (siehe [Seite 114\)](#page-113-0).
## **Beispiel (SU /390)**

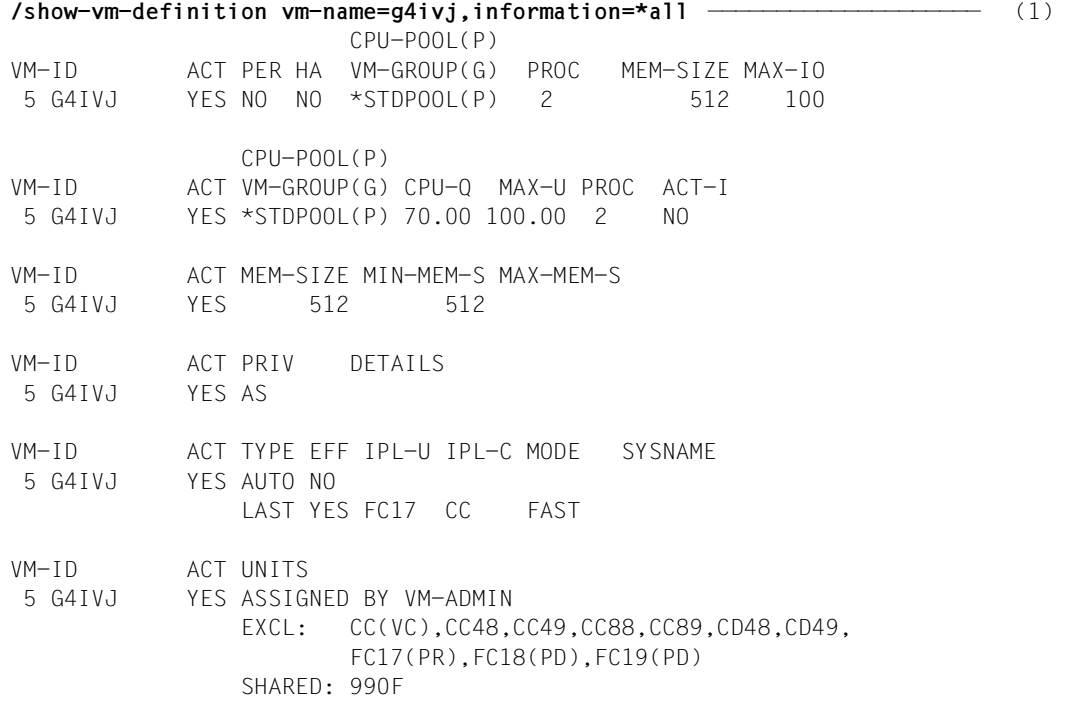

(1) Der VM2000-Administrator fragt die in der VM-Definitionen eingetragenen Einstellungen für die VM ab.

Siehe auch den [Abschnitt "Beispiele zum Arbeiten mit VM-Definitionen" auf Seite 207](#page-206-0).

## **SHOW-VM-DEVICE-STATUS Detaillierte Geräteinformationen ausgeben**

Mit /SHOW-VM-DEVICE-STATUS werden detaillierte Informationen über die Geräte von VM2000 ausgegeben.

Das Kommando liefert folgende Informationen:

- den mnemotechnischen Gerätenamen
- die Hardware-Eigenschaften des Geräts (Gerätetyp, PAV- und SNAP-Eigenschaften)
- die Pubres-Eigenschaften des Geräts (PUBRES-FOR-ATTRIBUTES / PUBRES-FOR-ASSIGNMENT)
- die Vorgaben für die implizite Zuordnung des Geräts (Attribut ASSIGN-BY-GUEST, Assignment Set)
- die Zuordnung des Geräts zu einer VM
- die Zuordnungs- und Benutzungsart des Geräts

Dieses Kommando ist nur dem VM2000-Administrator und den VM-Administratoren mit ADMIN-PRIVILEGES=\*MAXIMUM erlaubt.

```
SHOW-VM-DEVICE-STATUS
```

```
UNITS = *STD / *ALL / *PUBSET-DEVICES(...) / 
          list-poss(28): *DEVICE-RANGE(...) / <alphanum-name 1..4 with-wild(20)>
  *PUBSET-DEVICES(...) 
        ⏐ PUBSET = *BY-PUBRES-DEVICE(...) / <cat-id 1..4>
           ⏐ *BY-PUBRES-DEVICE(...) ⏐
                    UNIT = \langlealphanum-name 2..2> / \langle x-text 4..4>
  *DEVICE-RANGE(...) 
        FROM = \langlealphanum-name 2..2> / \langlex-text 4..4>
       ⏐ ,TO = <alphanum-name 2..2> / <x-text 4..4>
```
(Teil 1 von 2)

```
,SELECT = *PARAMETERS(...) 
   *PARAMETERS(...) 
        ⏐ TYPE = *ANY / *VC / <family> / <device> 
        ⏐ ,STATE = *ANY / *ASSIGNED(...) / *DISPOSABLE(...)
           ⏐ *ASSIGNED(...) ⏐
                 ⏐ ⏐ BY = *ANY / *VM-ADMIN / *GUEST
                 ⏐ ⏐ ,USAGE = *ANY / *EXCLUSIVE / *SHARED
                 WI-IDENTIFICATION = *ANY / <integer 1..99> / <name 1..8 with-wild(20)> /
                                          ⏐ ⏐ *BY-VM-GROUP(...) / *BY-CPU-POOL(...) 
     ⏐ ⏐ *BY-VM-GROUP(...) ⏐ ⏐ ⏐⏐⏐ VM-GROUP-NAME = <name 1..8> ⏐ ⏐ ⏐ ⏐ *BY-CPU-POOL(...) ⏐ ⏐ ⏐⏐⏐ CPU-POOL-NAME = *STDPOOL / <name 1..8> ⏐
           ⏐ *DISPOSABLE(...) ⏐
                 ⏐ ⏐ CURRENT-STATE = *ANY / *UNASSIGNED / *SHARED / *KEEP ⏐
        ⏐ ,ASSIGN-BY-GUEST = *ANY / *NO / *YES(...) 
           ⏐ *YES(...) ⏐
                 ⏐ ⏐ SET-NAME = *ANY / *STDSET / *BY-GUEST(...) / <name 1..8> 
                    ⏐ ⏐ *BY-GUEST(...) ⏐ ⏐ ⏐⏐⏐ GUEST = <integer 1..99> / <name 1..8>
        ⏐ ,SPECIFIED-AS-PUBRES = *ANY / *NO / *YES(...) 
           ⏐ *YES(...) ⏐
              ⏐ ⏐ FOR = *ANY / *ASSIGNMENT / *ATTRIBUTES
        ⏐ ,SNAP-DEVICE = *ANY / *NO / *YES
        ⏐ ,PAV-ATTRIBUTE = *ANY / *PAV / *NO-PAV / *BASE / *ALIAS / *NO-ALIAS
,INFORMATION = *STD / *ALL / *VM-SUMMARY / *PAV
```
(Teil 2 von 2)

## **UNITS =**

Legt die Geräte fest, deren Geräteinformationen ausgegeben werden sollen.

### **UNITS = \*STD**

Es werden Informationen über alle Geräte ausgegeben.

Bei Eingabe dieses Operanden von BS2000-Konsolen oder im ADMIN-Dialog über \$VMCONS müssen mit SELECT=... oder INFORMATION=\*VM-SUMMARY einschränkende Angaben zur Informationsmenge gemacht werden.

## **UNITS = \*ALL**

Es werden Informationen über alle Geräte ausgegeben.

Die Ausgabemenge kann umfangreich sein, wenn nicht weitere, die Informationsmenge einschränkende Auswahlangaben gemacht werden.

## **UNITS = \*PUBSET-DEVICES(...)**

Es werden Informationen über alle Geräte eines Pubset ausgegeben.

## **PUBSET = \*BY-PUBRES-DEVICE(...)**

Bestimmt die Geräte des Pubset über das Pubres-Gerät.

#### **UNIT = <alphanum-name 2..2> / <x-text 4..4>**

Mnemotechnische Gerätebezeichnung des Pubres-Geräts.

## **PUBSET = <cat-id 1..4>**

Katalogkennung des Pubset.

Der Pubset muss mit seinem Pubres-Gerät im MRS-Katalog des Monitorsystems eingetragen sein.

## **UNITS = \*DEVICE-RANGE(...)**

Für alle in diesem Namensbereich liegenden Geräte sollen Informationen ausgegeben werden.

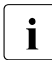

Gerätenamen  $\ltimes x$ -text 4..4> (bei \*DEVICE-RANGE) werden von FROM nach TO<br>
comäß bexadezimeler Sertierung ausgewählt. Senst werden Gerätenamen gemäß hexadezimaler Sortierung ausgewählt. Sonst werden Gerätenamen <alphanum-name 2..2> gemäß alphabetischer Sortierung ausgewählt.

**FROM = <alphanum-name 2..2> / <x-text 4..4>** Bestimmt den Anfang des Namensbereichs.

## **TO = <alphanum-name 2..2> / <x-text 4..4>**

Bestimmt das Ende des Namensbereichs. Der mnemotechnische Gerätename muss im gleichen Wertebereich (2- oder 4-stellige mn) wie der FROM-Gerätename liegen und in der aufsteigenden Sortierreihenfolge des Wertebereichs größer oder gleich dem FROM-Gerätenamen sein.

## **UNITS = <alphanum-name 1..4 with-wild(20)>**

Legt die Geräte fest, deren Geräteinformationen ausgegeben werden sollen.

## **SELECT = \*PARAMETERS(...)**

Wählt aus der (möglicherweise großen) Gerätemenge im Operanden UNITS eine geeignete Teilmenge aus, deren detaillierte Geräteinformationen ausgegeben werden sollen.

## **TYPE =**

Auswahl der Geräte nach dem Gerätetyp.

## **TYPE = \*ANY**

Keine Auswahl durch den Gerätetyp.

## **TYPE = \*VC**

Auswahl der Geräte, die als virtuelle Konsole zugeordnet sind (STATE=\*ASSIGNED) oder zugeordnet werden können (STATE=\*DISPOSABLE).

## **TYPE = <family>**

Ausgabe aller Geräte der angegebenen Gerätefamilie.

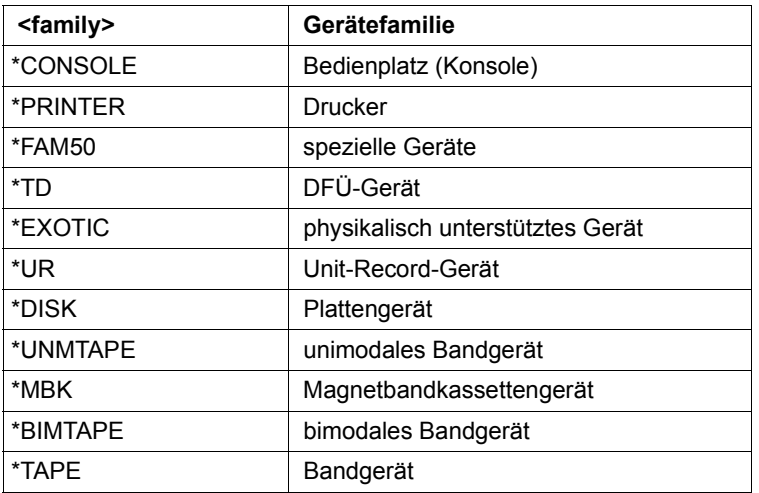

## **TYPE = <device>**

Ausgabe aller Geräte des angegebenen Gerätetyps.

Die möglichen Gerätetypen befinden sich in der Gerätetyp-Tabelle (Spalte Gerätetyp) im Handbuch "Systeminstallation" [[1](#page-722-0)]. Im Dialog werden mit TYPE=? die möglichen Geräte- und Volumetypen angezeigt. Die auf dem aktuellen System vorhandenen Gerätetypen können z.B. mit /SHOW-DEVICE-CONFIGURATION ermittelt werden.

## **STATE =**

Auswahl der Geräte nach ihrem Zuordnungsstatus.

## **STATE = \*ANY**

Keine Auswahl nach dem Zuordnungsstatus.

## **STATE = \*ASSIGNED(...)**

Ausgabe aller Geräte, die einer VM zugeordnet sind. Die Auswahl der VM erfolgt über den Operanden VM-IDENTIFICATION. Die Operanden BY und USAGE bestimmen die auszugebende Gerätemenge näher.

## **BY =**

Auswahl der Geräte danach, wer das Gerät wenigstens einer VM zugeordnet hat.

## **BY = \*ANY**

Keine Auswahl dadurch.

## **BY = \*VM-ADMIN**

Ausgabe aller Geräte, die durch den VM- oder VM2000-Administrator explizit zugeordnet wurden. Wenn im Operanden VM-IDENTIFICATION eine VM explizit ausgewählt wurde, dann muss diese Auswahleigenschaft für diese VM gelten.

## **BY = \*GUEST**

Ausgabe aller Geräte, die durch das Gastsystem implizit der VM zugeordnet wurden. Wenn im Operanden VM-IDENTIFICATION eine VM explizit ausgewählt wurde, dann muss diese Auswahleigenschaft für diese VM gelten.

## **USAGE =**

Auswahl der Geräte nach der Benutzungsart.

## **USAGE = \*ANY**

Keine Auswahl durch die Benutzungsart.

## **USAGE = \*EXCLUSIVE**

Ausgabe aller Geräte, die einer VM zur alleinigen Benutzung zugeordnet sind.

## **USAGE = \*SHARED**

Ausgabe aller Geräte, die einer VM zur gemeinsamen Benutzung mit anderen VMs zugeordnet sind.

## **VM-IDENTIFICATION =**

Auswahl der Geräte danach, welcher VM das Gerät zugeordnet ist.

## **VM-IDENTIFICATION = \*ANY**

Keine Auswahl dadurch.

**VM-IDENTIFICATION = <integer 1..99> / <name 1..8 with-wild(20)>** Identifikation der virtuellen Maschine durch VM-Index oder VM-Name.

## **VM-IDENTIFICATION = \*BY-VM-GROUP(...)**

Für alle VMs, die der VM-Gruppe zugeordnet sind, wird die Information ausgegeben (SU /390).

## **VM-GROUP-NAME = <name 1..8>**

Name der VM-Gruppe.

## **VM-IDENTIFICATION = \*BY-CPU-POOL(...)**

Für alle VMs, die dem CPU-Pool zugeordnet sind, wird die Information ausgegeben.

## **CPU-POOL-NAME = \*STDPOOL / <name 1..8>**

Name des CPU-Pools.

## **STATE = \*DISPOSABLE(...)**

Ausgabe aller Geräte, die momentan zugeordnet werden können.

## **CURRENT-STATE =**

Auswahl der Geräte nach dem Zuordnungsstatus.

## **CURRENT-STATE = \*ANY**

Keine Auswahl nach dem Zuordnungsstatus.

## **CURRENT-STATE = \*UNASSIGNED**

Ausgabe aller Geräte, die keiner VM zugeordnet sind (freie Geräte).

## **CURRENT-STATE = \*SHARED**

Ausgabe aller Geräte, die zur gemeinsamen Benutzung mit anderen VMs vorgesehen sind. Diese Geräte sind bereits wenigstens einer VM zugeordnet.

## **CURRENT-STATE = \*KEEP**

Ausgabe aller MBK-Geräte im Zustand KEEP, siehe [Seite 328](#page-327-0).

## **ASSIGN-BY-GUEST =**

Auswahl der Geräte danach, ob sie explizit durch den VM- oder VM2000-Administrator zugeordnet werden müssen oder einer geeigneten VM implizit durch das Gastsystem zugeordnet werden können.

## **ASSIGN-BY-GUEST = \*ANY**

Keine Auswahl dadurch.

## **ASSIGN-BY-GUEST = \*NO**

Ausgabe aller Geräte, die nur durch den VM- oder VM2000-Administrator zugeordnet werden können. *Ausnahme*: Alias-Geräte (PAV, siehe [Seite 382](#page-381-0)), CRD-Geräte (siehe [Seite 371\)](#page-370-0) und Snap-Units für Snapsets (siehe [Seite 372](#page-371-0)).

## **ASSIGN-BY-GUEST = \*YES(...)**

Auswahl der Geräte danach, ob sie einer geeigneten VM implizit durch das Gastsystem zugeordnet werden können. Alias-Geräte (PAV, siehe [Seite 382\)](#page-381-0), CRD-Geräte (siehe [Seite 371\)](#page-370-0) und Snap-Units für Snapsets (siehe [Seite 372\)](#page-371-0) werden nicht berücksichtigt.

#### **SET-NAME = \*ANY / \*STDSET / <name 1..8>**

Ausgabe aller Geräte, die einem oder dem angegebenen Assignment Set zugeordnet sind.

#### **SET-NAME = \*BY-GUEST(...)**

Ausgabe aller Geräte, die sich das Gastsystem auf der VM implizit zuordnen darf.

## **GUEST = <integer 1..99 / <name 1..8>**

Auswahl der VM durch VM-Index oder VM-Name.

#### **SPECIFIED-AS-PUBRES =**

Auswahl der Geräte danach, ob sie als Pubres-Geräte bekannt sind.

#### **SPECIFIED-AS-PUBRES = \*ANY**

Keine Auswahl dadurch.

### **SPECIFIED-AS-PUBRES = \*NO**

Ausgabe aller Geräte, die nicht als Pubres-Geräte bekannt sind.

#### **SPECIFIED-AS-PUBRES = \*YES(...)**

Auswahl der Pubres-Geräte nach ihrem Pubres-Attribut.

 $FOR = *ANY$ 

Keine Auswahl dadurch.

### **FOR = \*ASSIGNMENT**

Ausgabe aller Pubres-Geräte, die das Attribut PUBRES-FOR-ASSIGNMENT für eine beliebige VM besitzen. Wenn im Operanden VM-IDENTIFICATION eine VM explizit ausgewählt wurde, dann muss diese Auswahleigenschaft für diese VM gelten.

## **FOR = \*ATTRIBUTES**

Ausgabe aller Pubres-Geräte, die das Attribut PUBRES-FOR-ATTRIBUTES besitzen.

#### **SNAP-DEVICE =**

Auswahl der Geräte danach, ob sie als Snap-Unit konfiguriert sind (siehe [Seite 372\)](#page-371-1).

#### **SNAP-DEVICE = \*ANY**

Keine Auswahl dadurch.

## **SNAP-DEVICE = \*NO**

Ausgabe aller Geräte, die nicht als Snap-Unit konfiguriert sind.

### **SNAP-DEVICE = \*YES**

Ausgabe aller Geräte, die als Snap-Unit konfiguriert sind.

## **PAV-ATTRIBUTE =**

Auswahl der Geräte danach, ob sie als PAV (Basis-Gerät oder Alias-Gerät) konfiguriert sind, siehe [Seite 380](#page-379-0).

# **PAV-ATTRIBUTE = \*ANY**

Keine Auswahl dadurch.

# **PAV-ATTRIBUTE = \*PAV**

Ausgabe aller erkannten Basis- oder Alias-Geräte.

## **PAV-ATTRIBUTE = \*NO-PAV**

Ausgabe aller Geräte, die kein Basis- oder Alias-Gerät sind.

## **PAV-ATTRIBUTE = \*BASE**

Ausgabe aller erkannten Basis-Geräte.

## **PAV-ATTRIBUTE = \*ALIAS**

Ausgabe aller erkannten Alias-Geräte.

## **PAV-ATTRIBUTE = \*NO-ALIAS**

Ausgabe aller Geräte, die kein Alias-Gerät sind.

## **INFORMATION =**

Legt die Ausgabeinformation fest.

## **INFORMATION = \*STD**

Ausgabe detaillierter Informationen pro Gerät. Ist das Gerät mehreren VMs zugeordnet, so wird nur die Anzahl der VMs ausgegeben.

## **INFORMATION = \*ALL**

Ausgabe detaillierter Informationen pro Gerät. Ist das Gerät mehreren VMs zugeordnet, so werden alle VMs ausgegeben. Zusätzlich wird ggf. die PAV-Eigenschaft des Geräts ausgegeben.

## **INFORMATION = \*VM-SUMMARY**

Kompakte, nach VMs sortierte Ausgabe der Geräte, die der VM zugeordnet sind. Abschließend werden die Geräte ausgegeben, die noch einer VM zugeordnet werden können.

## **INFORMATION = \*PAV**

Ausgabe detaillierter Geräteinformationen einschließlich der Konfiguration der PAV-Geräte (Basis- und Alias-Geräte).

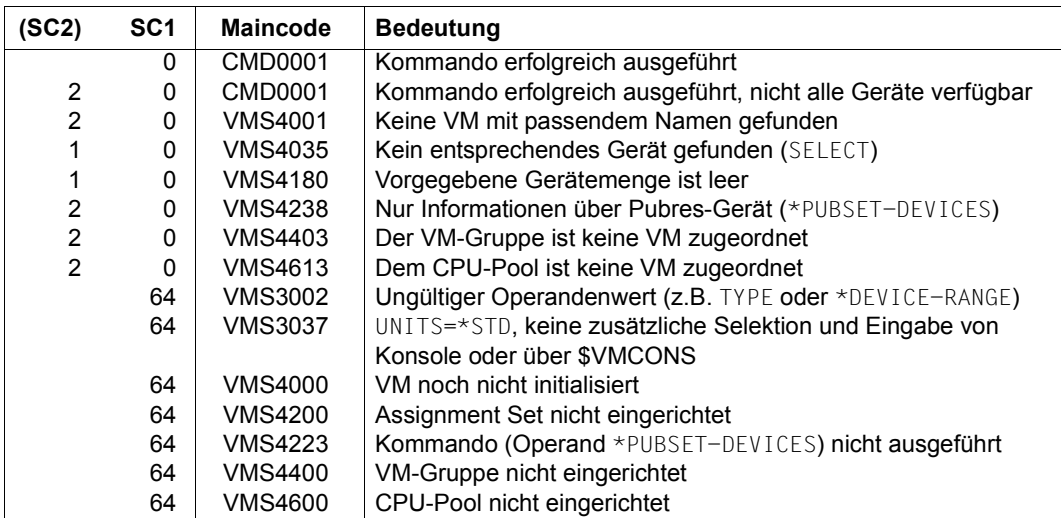

## **Kommando-Returncode**, siehe auch [Seite 431](#page-430-0)

## **Garantierte Meldungen**

Nur bei UNITS-Angabe ohne \*DEVICE-RANGE und ohne Angabe von Wildcards: VMS4006

## **Ausgabe in S-Variablen (in Benutzertask)**

Mit dem Operanden INFORMATION des Kommandos wird festgelegt, welche S-Variablen mit Werten versorgt werden. Folgende Angaben sind für INFORMATION möglich:

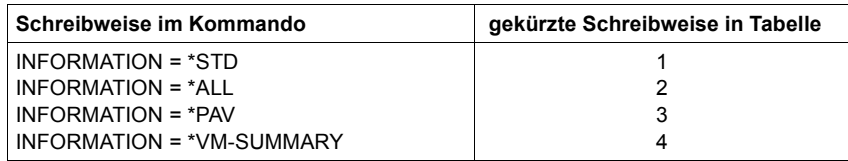

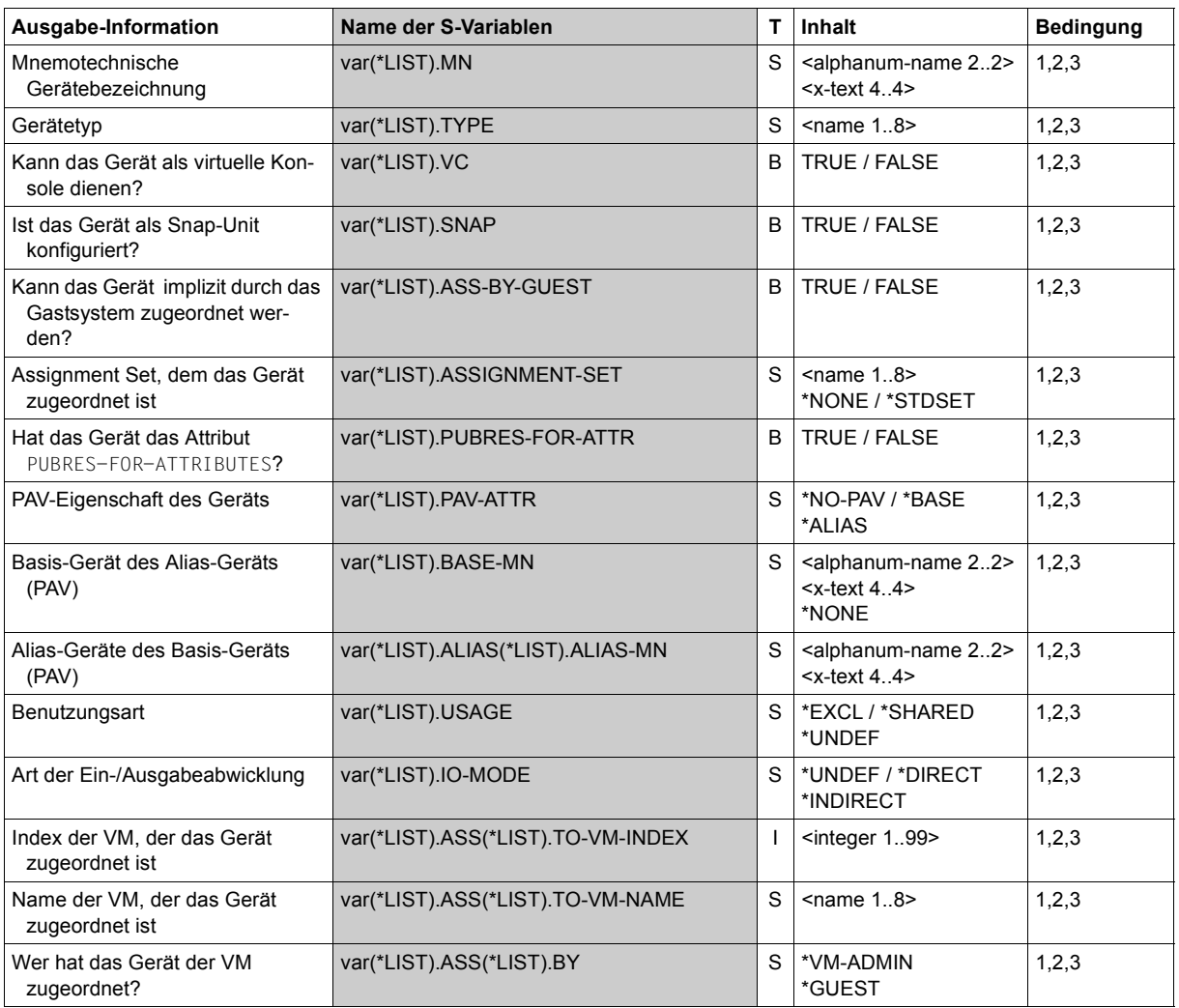

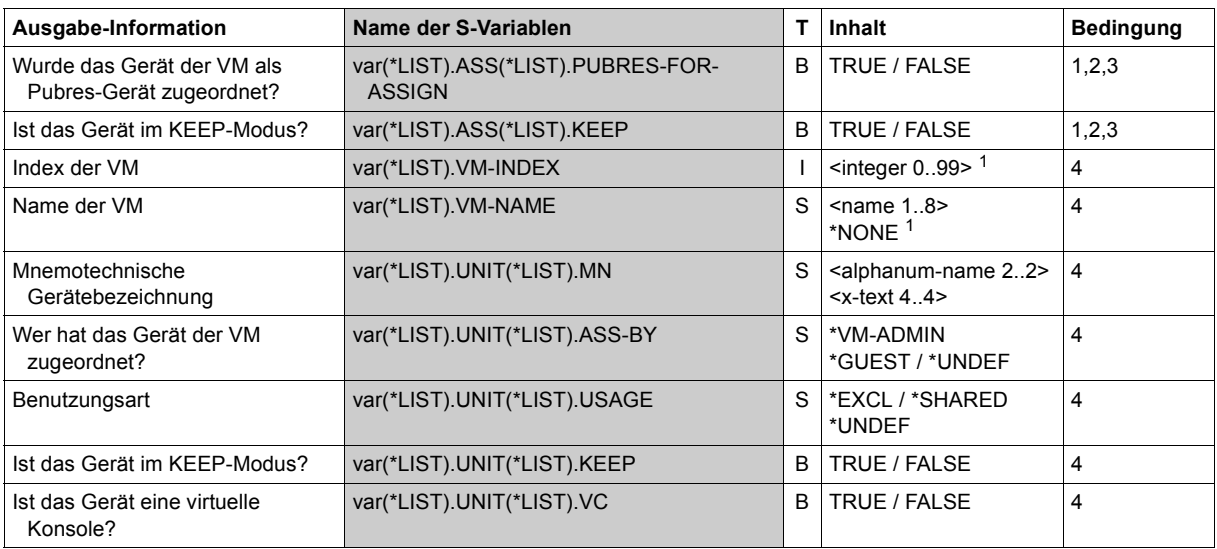

 $1$  0 bzw. \*NONE als VM-Identifikation für Geräte, die keiner VM zugeordnet sind

## **Ausgabeformat für INFORMATION = \*STD / \*ALL**

#### *Beispiel (INFORMATION=\*ALL)*

UNIT DEV-TYPE PAV S ASSIGN-SET USAGE VM-ID/(#VM) ASSIGNED-BY D3 D3435 SYS2IMPL SH(I) ( 2) MIXED 1 MONITOR VM-ADMIN 2 SYSTEM2 GUEST D4 D3435 SYS2IMPL(P) SH(D) 2 SYSTEM2 GUEST D5 D3435 SYS2IMPL EXCL 2 SYSTEM2 VM-ADMIN(P) CC42 HNC SYS2IMPL EXCL 2 SYSTEM2 GUEST CC43 HNC SYS2IMPL EXCL 2 SYSTEM2 GUEST

#### *Bedeutung der Ausgabespalten*

#### UNIT

Mnemotechnische Gerätebezeichnung.

DEV-TYPE

Gerätetyp (\*VC für virtuelle Konsolen).

#### PAV

PAV-Eigenschaft des Geräts.

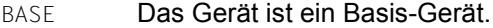

ALIAS Das Gerät ist ein Alias-Gerät.

#### S

SNAP-Eigenschaft des Geräts.

S Das Gerät ist eine Snap-Unit.

#### ASSIGN-SET

Assignment Set des Geräts.

 $*$ STDSET / <name  $1..8$ 

Name des Assignment Sets.

Das Gerät kann nicht implizit zugeordnet werden.

...(P) Dieser Zusatz kennzeichnet ein Pubres-Gerät mit der Eigenschaft PUBRES-FOR-ATTRIBUTES (siehe [Seite 343\)](#page-342-0).

#### USAGE

#### Benutzungsart des Geräts.

- EXCL Das Gerät wird durch eine VM exklusiv genutzt.
- SH(D) Das Gerät ist derzeit nur einer VM zugeordnet. Ein-/Ausgaben werden direkt abgewickelt. Das Gerät kann weiteren VMs zur gemeinsamen Benutzung zugeordnet werden.
- SH(I) Das Gerät ist derzeit mehrern VMs zugeordnet.

[390] Die Ein-/Ausgaben werden indirekt abgewickelt.

#### $VM-TD/(HVM)$

Identifikation der VM (<vm-index>Ë<vm-name>), wenn das Gerät in der Benutzungsart EXCL oder SH(D) zugeordnet ist, oder (n, n≥1) Anzahl der VMs, die das Gerät gemeinsam benutzen (Benutzungsart SH(I)).

Für INFORMATION=\*ALL folgen Ausgabezeilen, die (nur) in dieser Ausgabespalte und der Spalte ASSIGNED-BY die Identifikation der VMs zeigen, die das Gerät gemeinsam nutzen, sowie die Art der Gerätezuordnung.

#### ASSIGNED-BY

Angabe, von wem das Gerät der VM zugeordnet wurde:

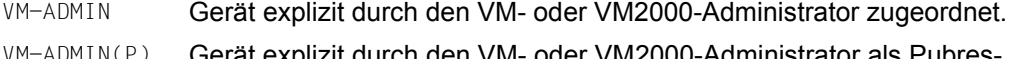

- VM-ADMIN(P) Gerät explizit durch den VM- oder VM2000-Administrator als Pubres-Gerät zugeordnet. Das Pubres-Gerät hat damit die Eigenschaft PUBRES-FOR-ASSIGNMENT für diese VM (siehe [Seite 343](#page-342-1)).
- GUEST Gerät implizit durch das Gastsystem der VM zugeordnet.
- GUEST(KEEP) Nach dem Wegschalten bleibt die implizite Zuordnung für ein MBK-Gerät erhalten (siehe [Seite 328](#page-327-1)).
- MIXED Gerät in unterschiedlichen Verfahren als gemeinsam benutzbares Gerät mehreren VMs zugeordnet. Diese Anzeige erscheint nur in der Ausgabezeile mit der Anzahl der VMs, die das Gerät gemeinsam benutzen.

## **Ausgabeformat für INFORMATION = \*PAV**

#### *Beispiel*

UNIT DEV-TYPE PAV S ASSIGN-SET USAGE VM-ID/(#VM) ASSIGNED-BY 2300 D3435 BASE EXCL 1 MONITOR VM-ADMIN (BASE: 2300; ALIAS: 2310,2320,2330)

#### *Bedeutung der Ausgabespalten*

Die Bedeutung der Ausgabespalten entspricht INFORMATION=\*STD.

Für jedes Basis- oder Alias-Gerät folgt der Ausgabezeile eine Informationszeile, die die Struktur des PAV, d.h. Basis-Gerät und die zugehörigen Alias-Geräte, darstellt: (BASE: <mn>; ALIAS: <mn>,...)

## **Ausgabeformat für INFORMATION = \*VM-SUMMARY**

#### *Beispiel*

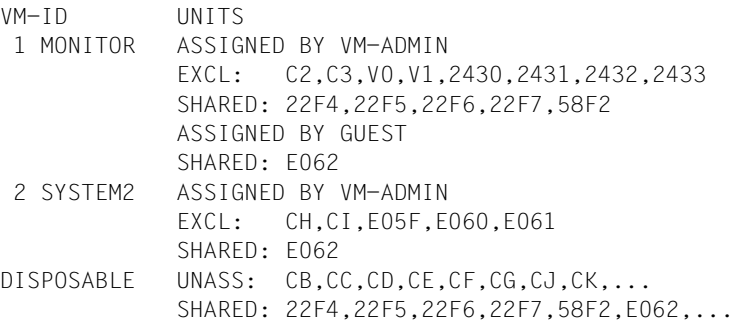

#### *Bedeutung der Ausgabespalten*

 $VM-TD$ 

Identifiziert die VM über VM-Index und VM-Name. DISPOSABLE Die Geräte können einer VM zugeordnet werden.

#### UNITS

Die Ausgabe der einer VM zugeordneten Geräte erfolgt VM-spezifisch in Blöcken: zuerst die explizit zugeordneten Geräte (ASSIGNED BY VM-ADMIN), dann die implizit zugeordneten Geräte (ASSIGNED BY GUEST). Die Ausgabe wird gruppiert nach ihrer Benutzungsart (EXCL/SHARED/KEEP). Leere Blöcke oder Gruppen entfallen.

Die Ausgabe der Geräte, die einer VM zugeordnet werden können (DISPOSABLE), wird gruppiert nach ihrem Zuordnungsstatus (UNASS/SHARED/KEEP), siehe /SHOW-VM-DEVICE-STATUS Operand STATE=\*DISPOSABLE. Leere Gruppen entfallen.

Die Geräteliste ist aufsteigend in der jeweiligen Sortierreihenfolge des Wertebereichs (zwei- oder vierstellig) sortiert, wobei zuerst die zweistelligen und dann die vierstelligen Gerätenamen ausgegeben werden.

[390] Auf SU /390 kennzeichnet das Suffix (VC) ein Gerät, das als virtuelle Konsole benutzt wird oder benutzt werden kann (siehe [Seite 114\)](#page-113-0).

#### **Beispiel**

**/show-vm-device-status units=\*std,information=\*all, select=\*par(assign-by-guest=\*yes(set-name=sys2impl))** ————————— (1) UNIT DEV-TYPE PAV S ASSIGN-SET USAGE VM-ID/(#VM) ASSIGNED-BY D3 D3435 SYS2IMPL SH(I) ( 2) MIXED ————————————— (2) 1 MONITOR VM-ADMIN 2 SYSTEM2 GUEST D4 D3435 SYS2IMPL(P) SH(D) 2 SYSTEM2 GUEST ————————————— (3) D5 D3435 SYS2IMPL EXCL 2 SYSTEM2 VM-ADMIN(P) CC42 HNC SYS2IMPL EXCL 2 SYSTEM2 GUEST ————————————— (4) CC43 HNC SYS2IMPL EXCL 2 SYSTEM2 GUEST **/show-vm-device-status units=\*std,information=\*pav, select=\*par(state=\*disposable,pav-attribute=\*base)** ———— (5) UNIT DEV-TYPE PAV S ASSIGN-SET USAGE VM-ID/(#VM) ASSIGNED-BY 2300 STDDISK BASE (BASE: 2300; ALIAS: 2310,2320,2330) 2301 STDDISK BASE (BASE: 2301; ALIAS: 2311,2321,2331) 2302 STDDISK BASE (BASE: 2302; ALIAS: 2312,2322,2332) ... (Ausgabe gekürzt) 5400 STDDISK BASE (BASE: 5400; ALIAS: 540C)

- (1) Der VM2000-Administrator informiert sich über den detaillierten Status der Geräte des Assignment Sets SYS2IMPL. Bei INFORMATION=\*ALL werden auch alle VMs ausgegeben, denen ein Gerät in der Benutzungsart SH(I) zugeordnet ist.
- (2) Die Platte D3 ist den VMs MONITOR und SYSTEM2 zur gemeinsamen Benutzung zugeordnet. Die Benutzungsart ist deshalb SH(I) (SHARED mit indirekter Ein-/Ausgabe). D3 wurde MONITOR explizit, SYSTEM2 implizit zugeordnet.
- (3) Plattengeräte werden bei impliziter Gerätezuordnung in der Benutzungsart SHARED zugeordnet. Die Ein-/Ausgabe erfolgt über Direct-I/O, da die Geräte zunächst nur einer VM zugeordnet sind.
- (4) Sonstige Geräte (siehe [Seite 328\)](#page-327-2) werden bei impliziter Gerätezuordnung in der Benutzungsart EXCLUSIVE zugeordnet.
- (5) Der VM2000-Administrator informiert sich, welche Basis-Geräte (PAV) frei sind. Es sollen detaillierte Informationen über die Konfiguration der PAV-Geräte (Basis- und Alias-Geräte) angezeigt werden.

Siehe auch die ausführlichen Beispiele zur Geräte- und Pubset-Verwaltung auf [Seite 332](#page-331-0) und auf [Seite 359.](#page-358-0)

## **SHOW-VM-GROUP Merkmale einer VM-Gruppe ausgeben (SU /390)**

[x86] Auf SU x86 stehen keine VM-Gruppen zur Verfügung. Das Kommando wird mit der Meldung VMS3011 bzw. mit dem allgemeinen Returncode VMS9004 abgewiesen.

Mit /SHOW-VM-GROUP werden die Merkmale von VM-Gruppen ausgegeben.

Das Kommando liefert folgende Informationen:

- die Attribute der VM-Gruppe, wie sie mit /CREATE-VM-GROUP bzw. /MODIFY-VM-GROUP-ATTRIBUTES festgelegt wurden
- die VMs, die der VM-Gruppe zugeordnet sind, und ihre Attribute

Dieses Kommando ist nur dem VM2000-Administrator erlaubt.

**SHO**W**-VM-GROUP**

```
VM-GROUP-NAME = *ALL / <name 1..8> / *BY-MEMBER(...) / *BY-CPU-POOL(...)
```
**\*BY-MEMBER**(...)

```
VM-IDENTIFICATION = <integer 1..99> / <name 1..8>
```
**\*BY-CPU-POOL**(...)

```
⏐ CPU-POOL-NAME = *STDPOOL / <name 1..8>
```

```
,INFORMATION = *ATTRIBUTES / *MEMBERS / *ALL
```
## **VM-GROUP-NAME =**

Bestimmt die VM-Gruppe, über die Informationen ausgegeben werden sollen.

**VM-GROUP-NAME = \*ALL** Informationen über alle VM-Gruppen sollen ausgegeben werden.

## **VM-GROUP-NAME = <name 1..8>**

Name der VM-Gruppe.

### **VM-GROUP-NAME = \*BY-MEMBER(...)**

Bestimmt die VM-Gruppe durch Angabe einer VM, die der VM-Gruppe zugeordnet ist.

## **VM-IDENTIFICATION = <integer 1..99> / <name 1..8>**

Identifikation der VM durch VM-Index oder VM-Name.

## **VM-GROUP-NAME = \*BY-CPU-POOL(...)**

Bestimmt die VM-Gruppen durch Angabe des CPU-Pools, dem die VM-Gruppen zugeordnet sind.

### **CPU-POOL-NAME = \*STDPOOL / <name 1..8>**

Name des CPU-Pools.

## **INFORMATION =**

Legt die Ausgabeinformation fest.

## **INFORMATION = \*ATTRIBUTES**

Nur Attribute der VM-Gruppe.

## **INFORMATION = \*MEMBERS**

Nur Informationen über die Mitglieder der VM-Gruppe.

### **INFORMATION = \*ALL**

Gesamtinformation der Ausgaben \*ATTRIBUTES und \*MEMBERS.

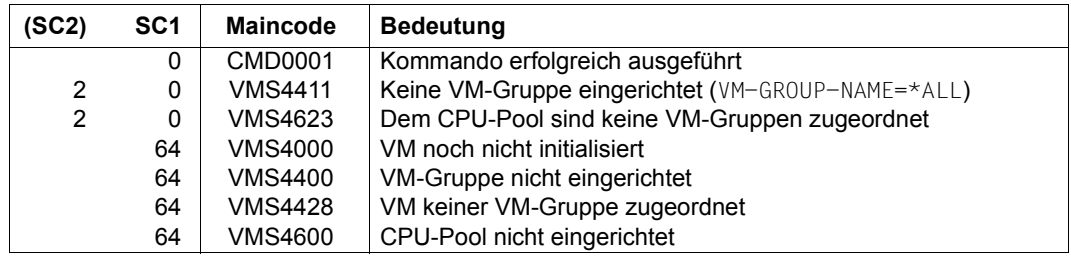

## **Kommando-Returncode**, siehe auch [Seite 431](#page-430-0)

## **Ausgabe in S-Variablen (in Benutzertask)**

Mit dem Operanden INFORMATION des Kommandos wird festgelegt, welche S-Variablen mit Werten versorgt werden. Folgende Angaben sind für INFORMATION möglich:

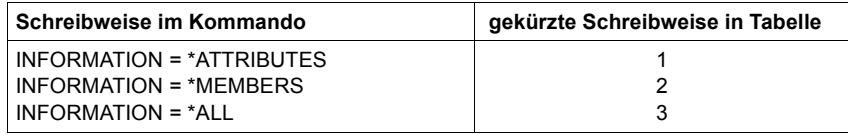

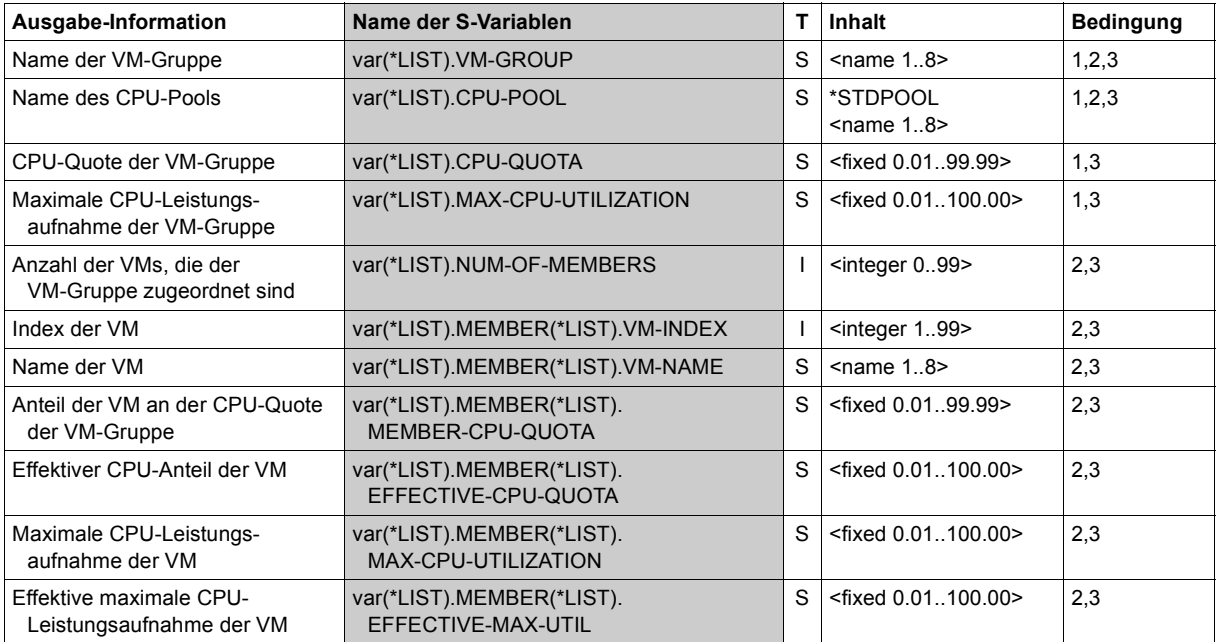

## **Ausgabeformat für INFORMATION = \*ATTRIBUTES**

#### *Beispiel*

VM-GROUP CPU-POOL CPU-Q MAX-U GCUST1 \*STDPOOL 20.00 20.00

#### *Bedeutung der Ausgabespalten*

#### VM-GROUP

Identifiziert die VM-Gruppe über ihren Namen.

#### CPU-POOL

CPU-Pool, dem die VM-Gruppe zugeordnet ist.

\*STDPOOL Die VM-Gruppe ist dem Standard-CPU-Pool zugeordnet.

#### CPU-Q

CPU-Quote der VM-Gruppe, so wie sie per Kommando (Operand CPU-QUOTA) vergeben wurde.

#### MAX-U

Maximale CPU-Leistungsaufnahme der VM-Gruppe, so wie sie per Kommando (Operand MAX-CPU-UTILIZATION) vergeben wurde.

## **Ausgabeformat für INFORMATION = \*MEMBERS**

#### *Beispiel*

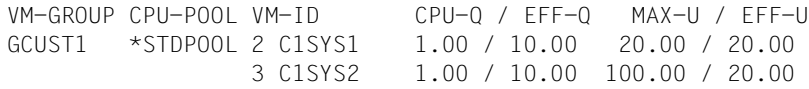

#### *Bedeutung der Ausgabespalten*

VM-GROUP

Identifiziert die VM-Gruppe über ihren Namen.

CPU-POOL

CPU-Pool, dem die VM-Gruppe zugeordnet ist.

\*STDPOOL Die VM-Gruppe ist dem Standard-CPU-Pool zugeordnet.

#### $VM-TD$

Identifiziert eine VM, die der VM-Gruppe zugeordnet ist, über VM-Index und VM-Name. NONE Der VM-Gruppe ist keine VM zugeordnet.

#### CPU-Q / EFF-Q

CPU-Quote der VM in der Form <member-cpu-q> / <effective-cpu-q>.

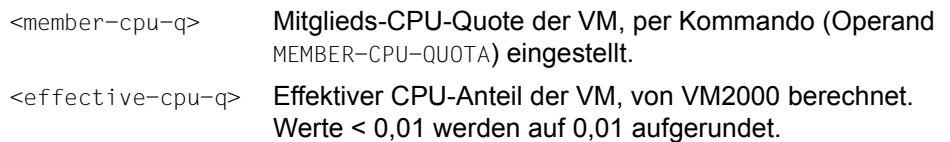

#### MAX-U / EFF-U

Maximale CPU-Leistungsaufnahme der VM in der Form <max-cpu-util> / <effective-max-cpu-util>.

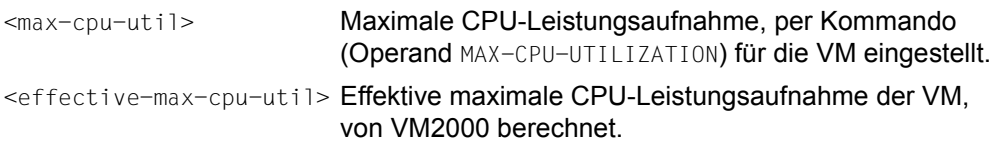

#### **Beispiel**

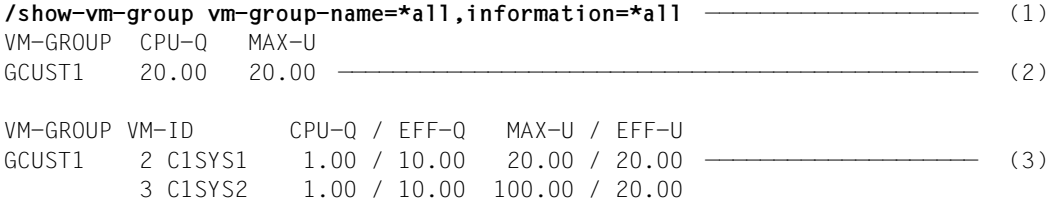

- (1) Der VM2000-Administrator informiert sich über die vorhandenen VM-Gruppen.
- (2) Es existiert eine VM-Gruppe GCUST1 mit CPU-Quote und maximaler CPU-Leistungsaufnahme von 20.
- (3) Die VM-Gruppe GCUST1 hat zwei Mitglieder C1SYS1 und C1SYS2 mit gleicher CPU-Quote. Die maximale CPU-Leistungsaufnahme von C1SYS2 wurde zwar per Kommando auf 100 gesetzt, wird aber durch den entsprechenden Wert der Gruppe auf 20 reduziert.

Siehe auch das ausführliche ["Beispiel zum Bedienen von VM-Gruppen" auf Seite 223.](#page-222-0)

## **SHOW-VM-RESOURCES Status der Betriebsmittel von VM2000 ausgeben**

Mit /SHOW-VM-RESOURCES wird der Status der Betriebsmittel von VM2000 ausgegeben.

Das Kommando liefert folgende Informationen:

- die Attribute aller VMs, wie sie per Kommando festgelegt wurden
- den Zustand aller initialisierten VMs
- die Version des BS2000-Betriebssystems im Gastsystem
- ob ein VM-Administrator mit der VM verbunden ist
- die Privilegien der VMs
- die Anzahl der nicht initialisierten VMs und die größtmögliche Hauptspeichergröße, die beim Einrichten einer VM noch vergeben werden kann
- welcher VM-Gruppe die VM zugeordnet ist (SU /390)
- welchem CPU-Pool die VM zugeordnet ist
- das Scheduling-Verfahren für die VM
- die Einstellungen der VM zur Kontrolle über die reale CPU (SU /390)
- den Zustand der virtuellen CPUs aller VMs und der realen CPUs
- die Zuordnung der Geräte zu den VMs und die freien (nicht einer VM zugeordneten) Geräte; eine Auswahl nach Gerätetypen und -eigenschaften ist möglich
- die Verteilung des Hauptspeichers auf die VMs und der freie Hauptspeicher
- die den VMs zugeordneten Monitor-Jobvariablen
- Übersicht über die Konfiguration der Server Unit
- die Zuordnung der "Channel Subsystem Monitoring Facility" (SU /390, siehe [Seite 421\)](#page-420-0)

Dieses Kommando ist nur dem VM2000-Administrator und den VM-Administratoren mit ADMIN-PRIVILEGES=\*MAXIMUM erlaubt.

**SHO**W**-VM-RES**OURCES

```
INFORMATION = *STD / *CPU / *UNITS / *GS1 / *MEMORY / *MONJV / *PRIVILEGES / 
                 *CONFIGURATION / *ALL
,UNITS = *ALL / list-poss(28): *DEVICE-RANGE(...) / <alphanum-name 1..4 with-wild(20)>
  *DEVICE-RANGE(...) 
        FROM = \lealphanum-name 2..2> / \lex-text 4..4>
       TO = <alphanum-name 2.2 / <x-text 4.4>
,TYPE = *ANY / *SD / *VC / <family> / <device>
,ATTRIBUTES = *ALL / *ASSIGNED / *FREE
,VM-IDENTIFICATION = *VM2000 / <integer 1..99> / <name 1..8 with-wild(20)> / 
                      *BY-VM-GROUP(...) / *BY-CPU-POOL(...) 
  *BY-VM-GROUP(...)
       VM-GROUP-NAME = \langlename 1..8>
  *BY-CPU-POOL(...)
        ⏐ CPU-POOL-NAME = *STDPOOL / <name 1..8>
```
**<sup>1</sup>** Der Operandenwert \*GS ist obsolet. Er kann aus Kompatibilitätsgründen noch angegeben werden. Es wird stets NO GS AVAILABLE ausgegeben.

#### **INFORMATION =**

Legt die Ausgabeinformation fest.

#### **INFORMATION = \*STD**

Nur Attribute und Status der VMs.

**INFORMATION = \*CPU**

Nur Informationen über den CPU-Zustand.

**INFORMATION = \*UNITS** Nur Ausgabe der Geräte.

# **INFORMATION = \*MEMORY**

Nur Verteilung des Hauptspeichers.

#### **INFORMATION = \*MONJV**

Nur Informationen über die Monitor-Jobvariablen.

#### **INFORMATION = \*PRIVILEGES**

Nur Informationen über die Privilegien der VMs.

#### **INFORMATION = \*CONFIGURATION**

Nur die Übersicht über die Konfiguration der Server Unit.

## **INFORMATION = \*ALL**

Gesamtinformation der Ausgaben \*STD, \*CPU, \*UNITS, \*GS, \*MEMORY, \*MONJV und \*PRIVILEGES, nicht aber \*CONFIGURATION.

## **UNITS =**

Legt die Geräte fest, deren Zuordnung ausgegeben werden soll. Dieser Operand wird nur bei gleichzeitiger Angabe von INFORMATION=\*UNITS/\*ALL ausgewertet.

## **UNITS = \*ALL**

Die Zuordnung **aller** Geräte wird in Listenform ausgegeben. Die Operanden TYPE und ATTRIBUTES werden berücksichtigt.

## **UNITS = \*DEVICE-RANGE(...)**

Für alle in diesem Namensbereich liegenden Geräte soll deren Zuordnung in Listenform ausgegeben werden. Die Operanden TYPE und ATTRIBUTES werden berücksichtigt.

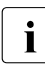

Gerätenamen  $\lt x$ -text 4..4> werden von FROM nach TO gemäß hexadezimaler<br>
Sortiorung ausgewählt, Sonst werden Gerätenamen salabanum name 2...2> gem Sortierung ausgewählt. Sonst werden Gerätenamen <alphanum-name 2..2> gemäß alphabetischer Sortierung ausgewählt.

## **FROM = <alphanum-name 2..2> / <x-text 4..4>**

Bestimmt den Anfang des Namensbereichs.

## **TO = <alphanum-name 2..2> / <x-text 4..4>**

Bestimmt das Ende des Namensbereichs. Der mnemotechnische Gerätename muss im gleichen Wertebereich (2- oder 4-stellige mn) wie der FROM-Gerätename liegen und in der aufsteigenden Sortierreihenfolge des Wertebereichs größer oder gleich dem FROM-Gerätenamen sein.

## **UNITS = <alphanum-name 1..4 with-wild(20)>**

Legt die Geräte fest, deren Zuordnung ausgegeben werden soll.

Bei Verwendung von Wildcards erfolgt die Ausgabe in Listenform.

Ohne Wildcards wird für jedes angegebene Gerät eine entsprechende Meldung ausgegeben (der Operand ATTRIBUTES wird bei der Ausgabe auf SYSOUT ignoriert, hat aber bei der Ausgabe in S-Variable eine Bedeutung, siehe [Seite 641](#page-640-0)).

## **TYPE =**

Auswahl der Geräte nach Geräteeigenschaften. Dieser Operand wird nur ausgewertet bei gleichzeitiger Angabe von INFORMATION=\*UNITS/\*ALL.

## **TYPE = \*ANY**

Keine Auswahl nach Geräteeigenschaften.

### **TYPE = \*SD**

Ausgabe der Geräte, die als gemeinsam benutzbar erklärt sind.

## **TYPE = \*VC**

Ausgabe der Geräte, die als virtuelle Konsole zugeordnet sind (ATTRIBUTES=\*ASSIGNED) oder zugeordnet werden können (ATTRIBUTES=\*FREE).

#### **TYPE = <family>**

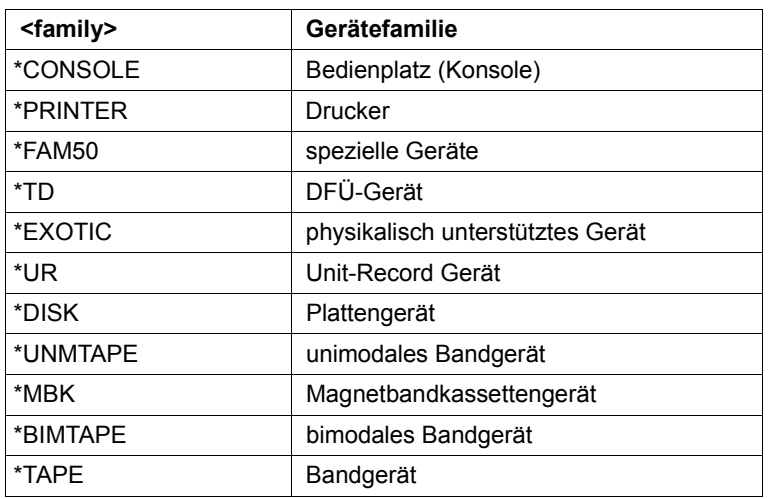

Ausgabe aller Geräte der angegebenen Gerätefamilie.

## **TYPE = <device>**

Ausgabe aller Geräte des angegebenen Gerätetyps.

Die möglichen Gerätetypen befinden sich in der Gerätetyp-Tabelle (Spalte Gerätetyp) im Handbuch "Systeminstallation" [[1](#page-722-1)]. Im Dialog werden mit TYPE=? die möglichen Geräte- und Volumetypen angezeigt. Die auf dem aktuellen System vorhandenen Gerätetypen können z.B. mit /SHOW-DEVICE-CONFIGURATION ermittelt werden.

## **ATTRIBUTES =**

Auswahl von Geräten bzw. Hauptspeicher danach, ob sie einer VM zugeordnet sind oder einer VM zugeordnet werden können.

Dieser Operand wird bei Geräten nur ausgewertet bei gleichzeitiger Angabe von UNITS=\*ALL/\*DEVICE-RANGE/<alphanum-name> mit Angabe von Wildcards.

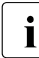

Bei Ausgabe in S-Variablen ist die Wirkung dieses Operanden auf Hauptspeicher erweitert, siehe [Seite 641](#page-640-1).

## **ATTRIBUTES = \*ALL**

Informationsausgabe für alle Geräte bzw. für den gesamten Hauptspeicher.

## **ATTRIBUTES = \*ASSIGNED**

Ausgegeben werden der Hauptspeicher der VM bzw. die Geräte, die einer VM zugeordnet sind.

## **ATTRIBUTES = \*FREE**

Ausgegeben werden der Hauptspeicher bzw. die Geräte, die einer VM zugeordnet werden können (DISPOSABLE).

## **VM-IDENTIFICATION =**

Identifikation der virtuellen Maschine.

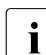

**i** Der Operand wird für INFORMATION=\*CONFIGURATION nicht ausgewertet.

## **VM-IDENTIFICATION = \*VM2000**

Für alle eingerichteten VMs wird die Information ausgegeben.

## **VM-IDENTIFICATION = <integer 1..99> / <name 1..8 with-wild(20)>**

Identifikation der virtuellen Maschine durch VM-Index oder VM-Name.

#### **VM-IDENTIFICATION = \*BY-VM-GROUP(...)**

Für alle VMs, die der VM-Gruppe zugeordnet sind, wird die Information ausgegeben (SU /390).

#### **VM-GROUP-NAME = <name 1..8>**

Name der VM-Gruppe.

## **VM-IDENTIFICATION = \*BY-CPU-POOL(...)**

Für alle VMs, die dem CPU-Pool zugeordnet sind, wird die Information ausgegeben.

## **CPU-POOL-NAME = \*STDPOOL / <name 1..8>**

Name des CPU-Pools.

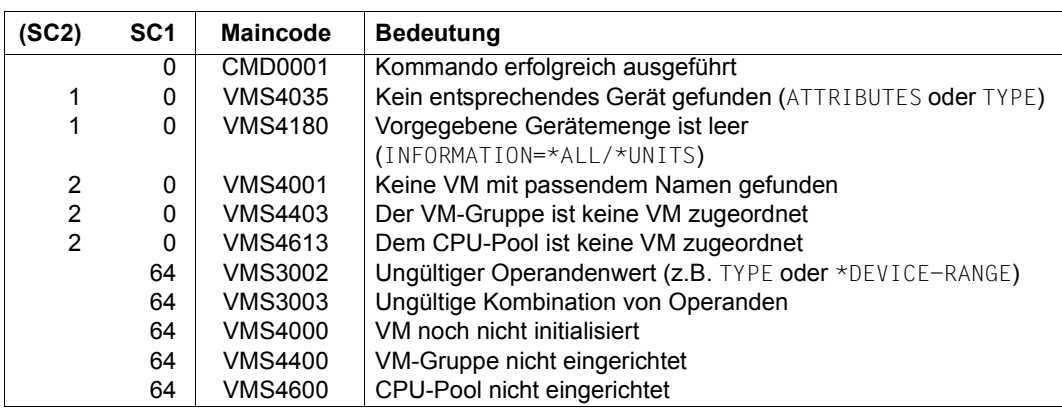

## **Kommando-Returncode**, siehe auch [Seite 431](#page-430-0)

## **Garantierte Meldungen**

Nur bei UNITS-Angabe ohne \*DEVICE-RANGE und ohne Angabe von Wildcards: VMS4006

## <span id="page-640-1"></span>**Ausgabe in S-Variablen (in Benutzertask)**

Mit dem Operanden INFORMATION des Kommandos wird festgelegt, welche S-Variablen mit Werten versorgt werden. Folgende Angaben sind für INFORMATION möglich:

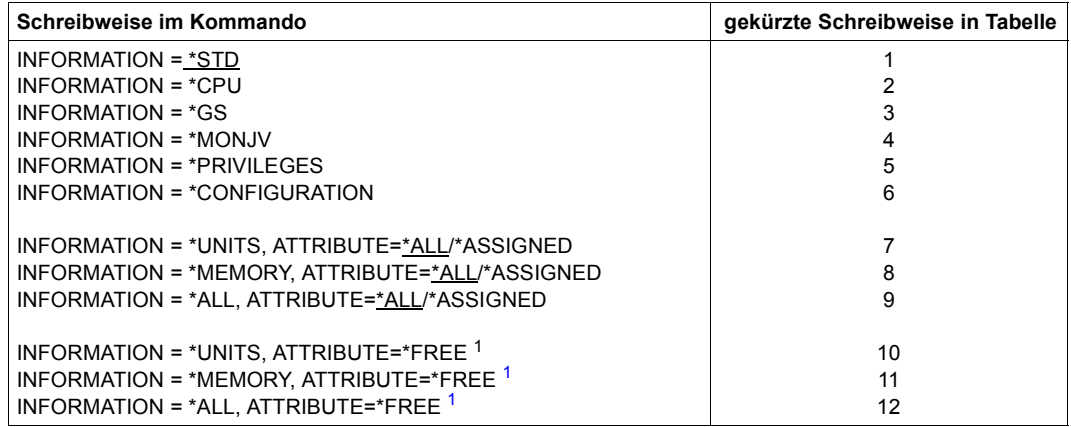

<span id="page-640-0"></span><sup>1</sup> Die Bedeutung von ATTRIBUTE=\*FREE, die bei Ausgabe auf SYSOUT nur für Geräte relevant ist, wurde für die Ausgabe in S-Variablen erweitert. Durch die Angabe von ATTRIBUTE=\*FREE werden für INFORMATION=\*UNITS/\*MEMORY/\*ALL die beschriebenen Informationen über die freien Geräte bzw. Hauptspeicher ausgegeben, die bei SYSOUT-Ausgabe den VM-spezifischen Informationen folgen.

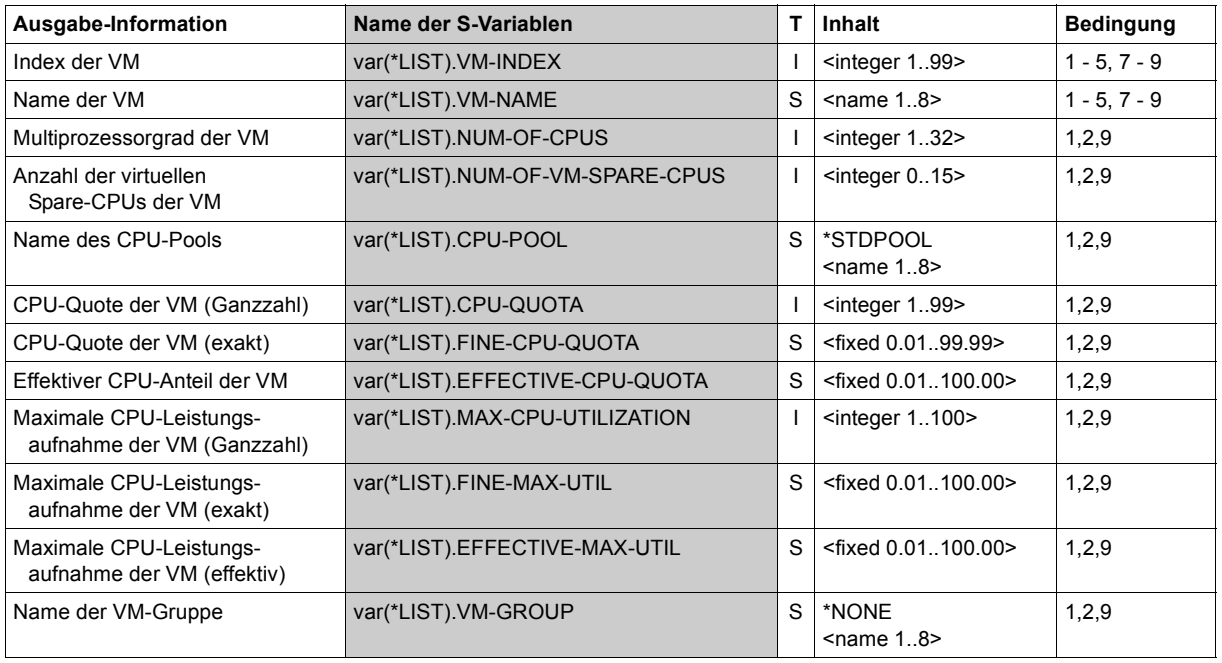

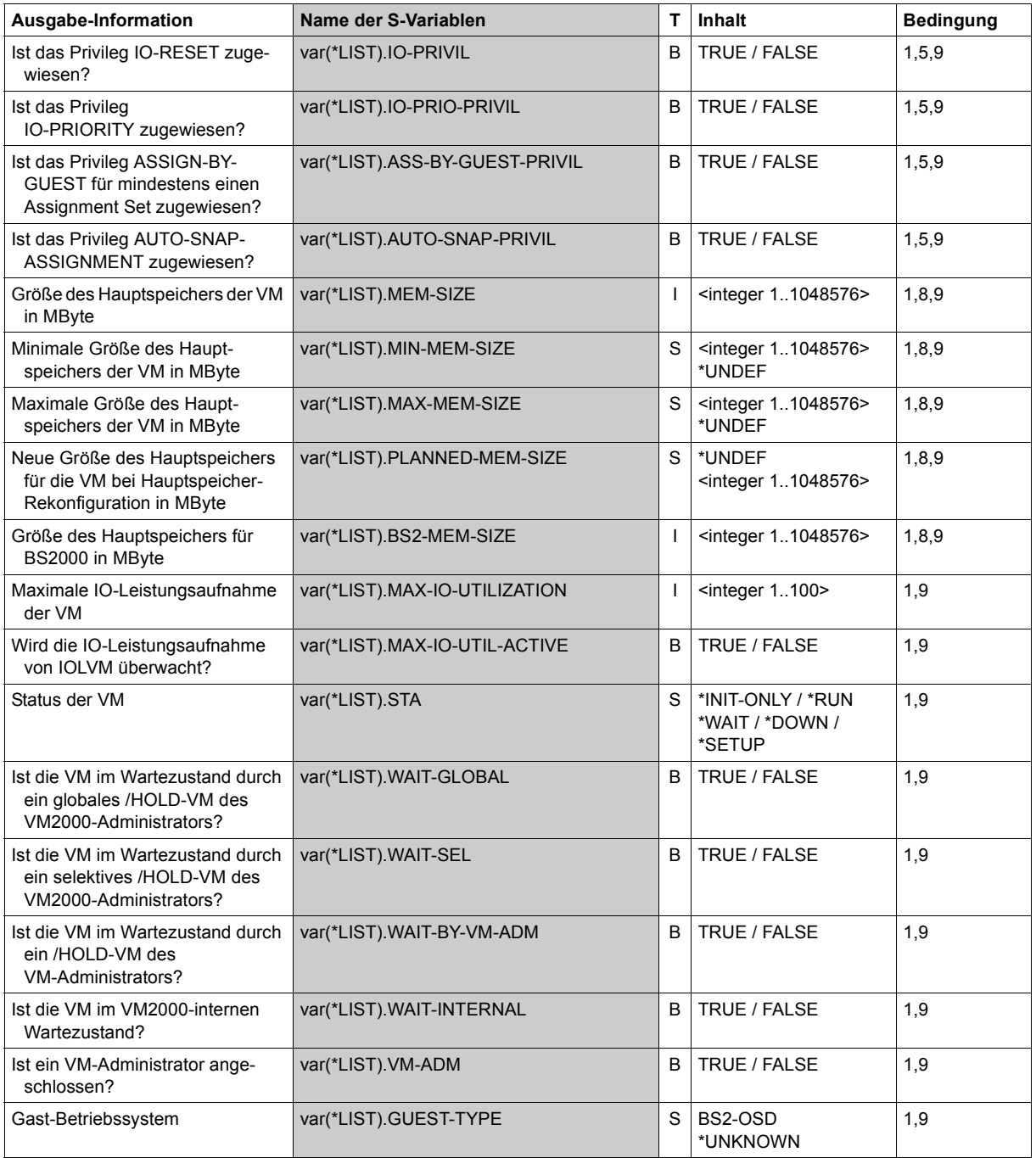

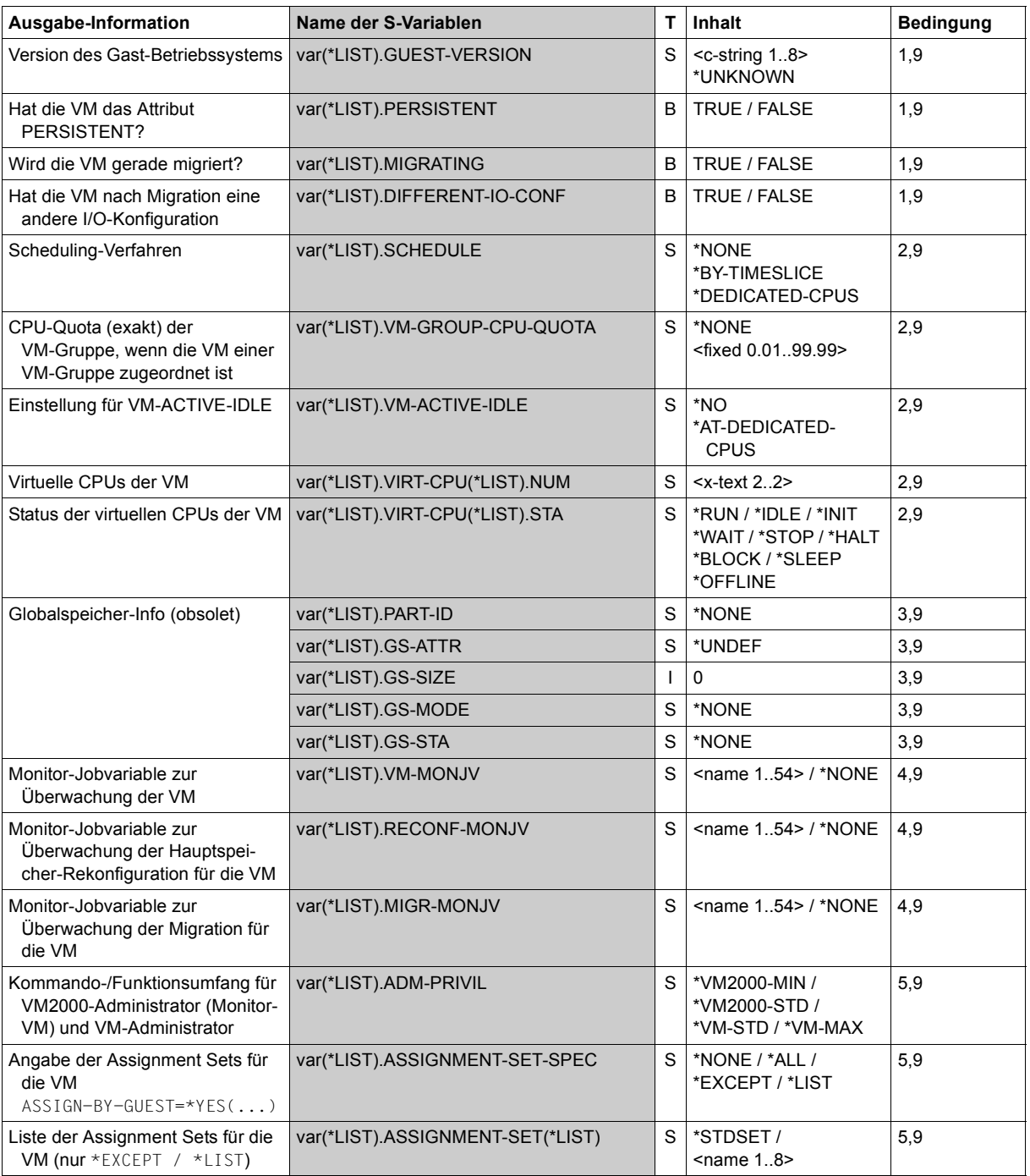

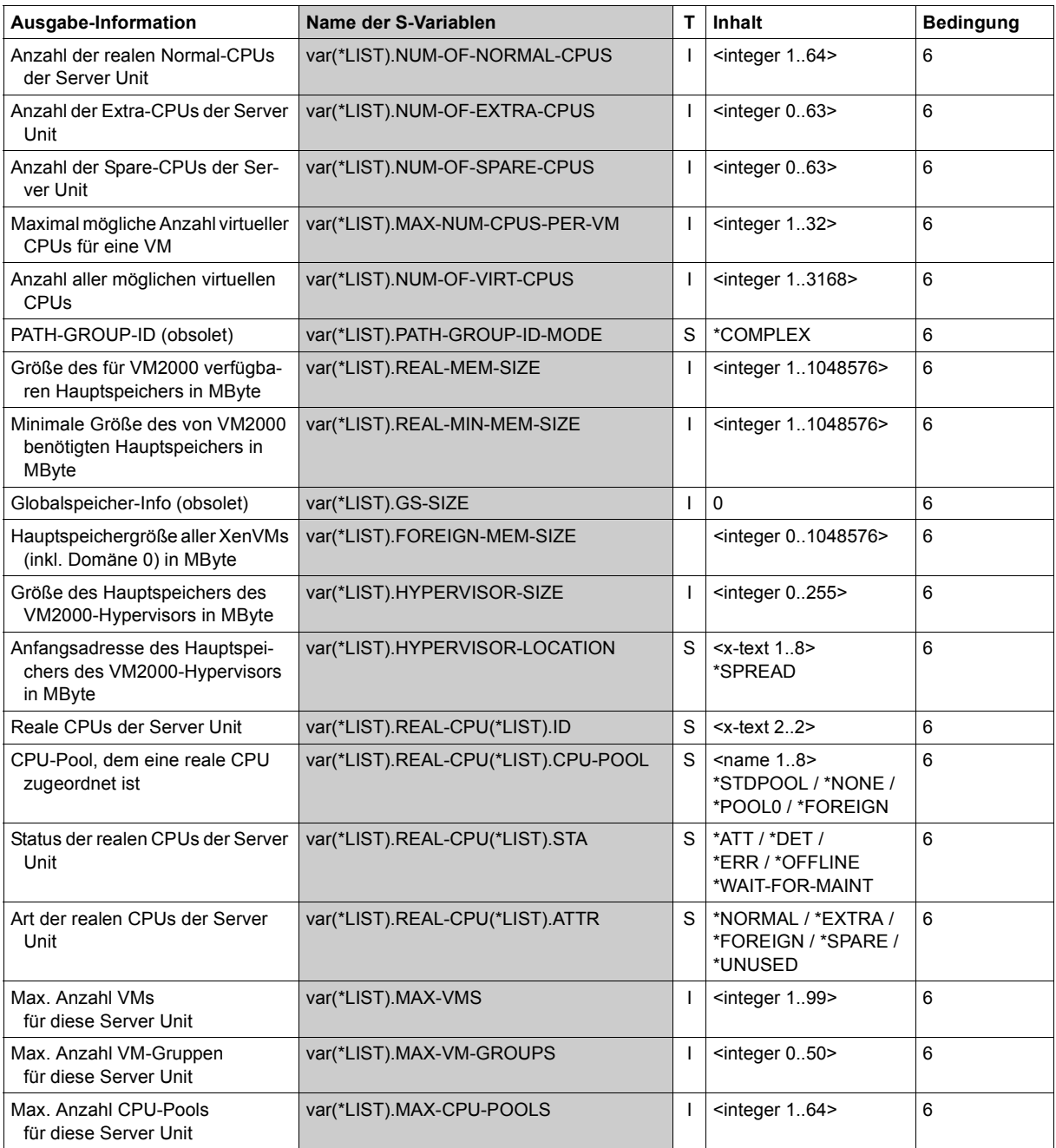

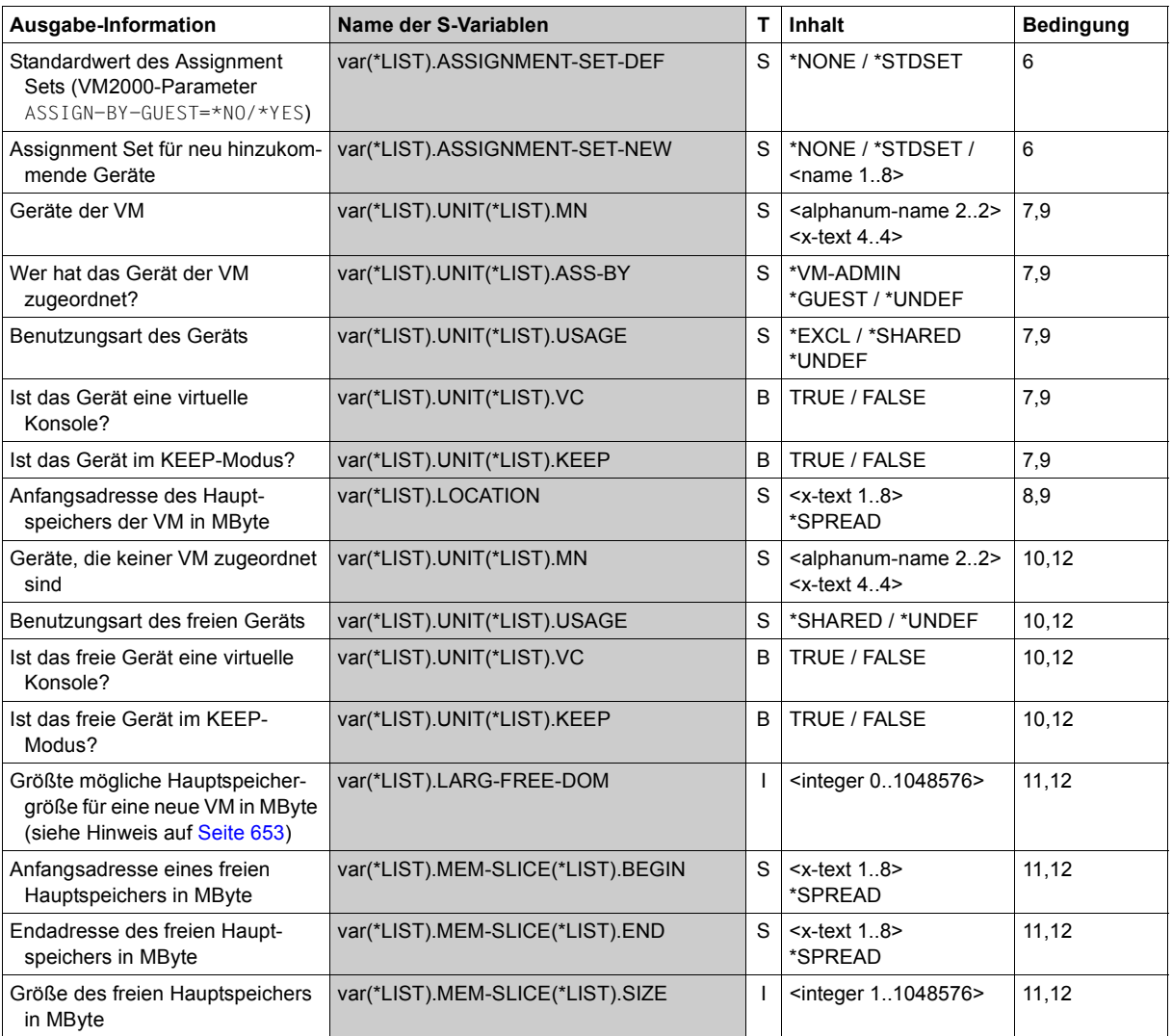

## **Ausgabeformat für INFORMATION = \*STD**

#### *Beispiel*

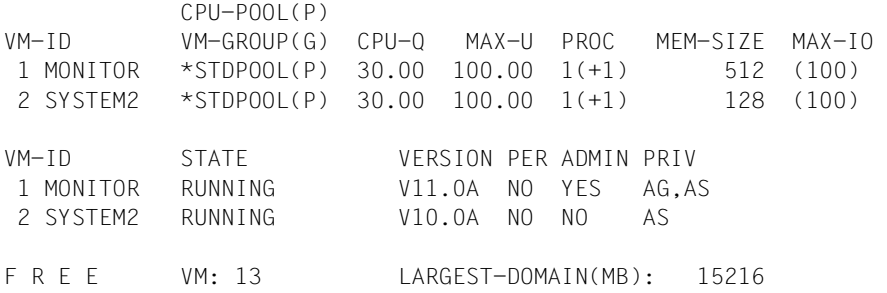

#### *Bedeutung der Ausgabespalten*

 $VM-TD$ 

Identifiziert die VM über VM-Index und VM-Name.

#### CPU-POOL(P)

VM-GROUP(G)

Zeigt an, ob die VM einer VM-Gruppe zugeordnet ist. Wenn die VM keiner VM-Gruppe zugeordnet ist, dann wird der CPU-Pool angezeigt, dem die VM zugeordnet ist. Ob die VM einer VM-Gruppe zugeordnet ist, wird in Form eines Suffix angezeigt:

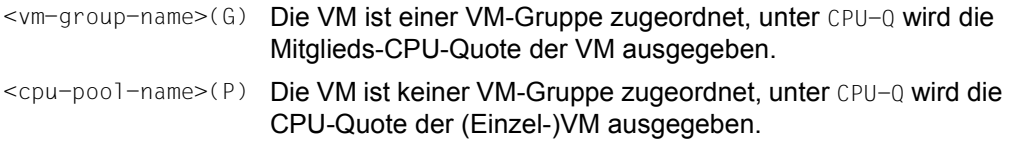

CPU-Q

CPU-Quote der VM, so wie sie per Kommando eingestellt wurde. Für VMs, die einer VM-Gruppe zugeordnet sind, ist dies die Mitglieds-CPU-Quote (Operand MEMBER-CPU-QUOTA), sonst die CPU-Quote der (Einzel-)VM (Operand CPU-QUOTA).

MAX-U

Maximale CPU-Leistungsaufnahme der VM, so wie sie per Kommando (Operand MAX-CPU-UTILIZATION) eingestellt wurde.

PROC

Virtuelle CPUs der VM in der Form m oder m(+n).

- m Anzahl der virtuellen Normal-CPUs der VM (Multiprozessorgrad der VM)
- n Anzahl der virtuellen Spare-CPUs der VM

MEM-SIZE

Aktuelle Hauptspeichergröße der VM in MByte.

#### $MAX-T$

Maximale IO-Leistungsaufnahme der VM, so wie sie per Kommando (Operand MAX-IO-UTILIZATION) eingestellt wurde. Wenn der Wert in runden Klammern angegeben wird, dann wird sie derzeit nicht von der IORM-Funktion IOLVM überwacht, siehe [Seite 393](#page-392-0).

STATE

Zustand, in dem sich die VM befindet.

Wenn es sich überlagernde Wartezustände gibt, dann wird nur der dominierende War-tezustand (in der Reihenfolge SEL, GLB, VMA, siehe [Seite 163\)](#page-162-0) angezeigt.

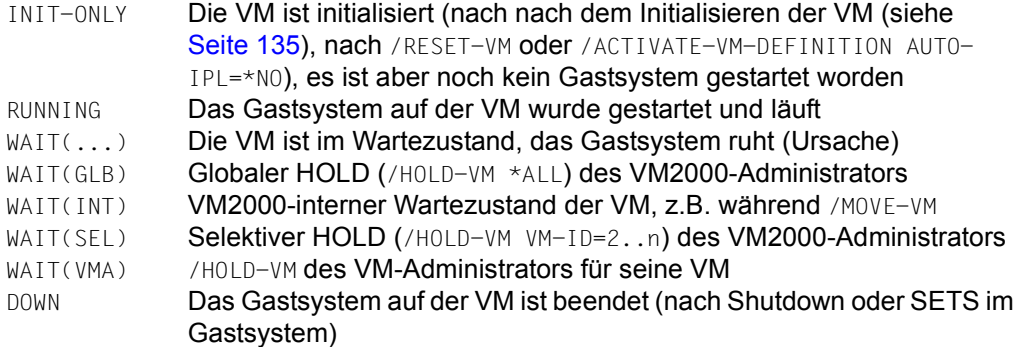

Für eine VM, die gerade migriert wird, werden folgende Zustände angezeigt:

- auf der Quell-SU: der momentane Zustand der VM, ergänzt durch (MIGR), z.B. RUNNING(MIGR)
- auf der Ziel-SU: Zustand SETUP(MIGR)

Wenn sich die I/O-Konfiguration auf der Ziel-SU von der I/O-Konfiguration auf der Quell-SU unterscheidet, dann wird für die migrierte VM auf der Ziel-SU ihr momentaner Zustand angezeigt, ergänzt durch (DIFF), z.B. RUNNING(DIFF)

VERSION

Version des BS2000-Betriebssystems im Gastsystem in der Form Vnn.na. Wenn die Version (noch) nicht bekannt ist, dann werden hier Leerzeichen ausgegeben.

PER

Zeigt an, ob die VM das Attribut PERSISTENT besitzt (YES/NO).

ADMIN

Zeigt an, ob ein VM-Administrator mit der virtuellen Maschine verbunden ist (YES/NO).

PRIV

```
Privilegien der VM (AG=ASSIGN-BY-GUEST / IO-R=IO-RESET /
                AS=AUTO-SNAP-ASSIGNMENT / IO-P=IO-PRIORITY).
```
In der letzten Zeile der Ausgabeinformation, eingeleitet mit FREE, wird die Anzahl der noch nicht initialisierten VMs und die größte mögliche Hauptspeichergröße für eine neue VM angezeigt.

- [390] Wenn die Funktion "Channel Subsystem Monitoring Facility" in einer der ausgewählten VMs eingeschaltet ist, dann wird der VM2000-Administrator bei INFORMATION=\*STD/\*ALL mit der Meldung VMS2035 darüber informiert (siehe [Seite 421\)](#page-420-1).
- [x86] Siehe den Hinweis zu FREE auf [Seite 653](#page-652-1).
# **Ausgabeformat für INFORMATION = \*CPU**

#### *Beispiel*

```
VM-ID CPU-POOL GR-CPU-Q CPU-Q/ EFF-Q MAX-U/ EFF-U PROC 
 1 MONITOR *STDPOOL 30.00/ 25.00 100.00/ 25.00 1(+1) 
 2 SYSTEM2 *STDPOOL 30.00/ 25.00 100.00/ 25.00 1(+1) 
VM-ID SCHED ACT-I VIRT CPUS 
 1 MONITOR DC NO 00(RUN),01(SLEEP) 
 2 SYSTEM2 DC NO 00(RUN),01(SLEEP)
```
*Bedeutung der Ausgabespalten*

```
VM-ID / PROC
```
Wie INFORMATION=\*STD.

CPU-POOL

Zeigt an, welchem CPU-Pool die VM zugeordnet ist.

GR-CPU-Q

Zeigt an, ob die VM einer VM-Gruppe zugeordnet ist.

Wenn die VM einer VM-Gruppe zugeordnet ist, dann wird hier die CPU-Quota der VM-Gruppe und unter CPU-Q die Mitglieds-CPU-Quote der VM ausgegeben.

Wenn die VM keiner VM-Gruppe zugeordnet ist, dann werden hier Leerzeichen und unter CPU-Q die CPU-Quote der (Einzel-)VM ausgegeben.

### CPU-Q/EFF-Q

CPU-Quote der VM in der Form <cpu-quota> / <effective-cpu-quota>. Dabei ist:

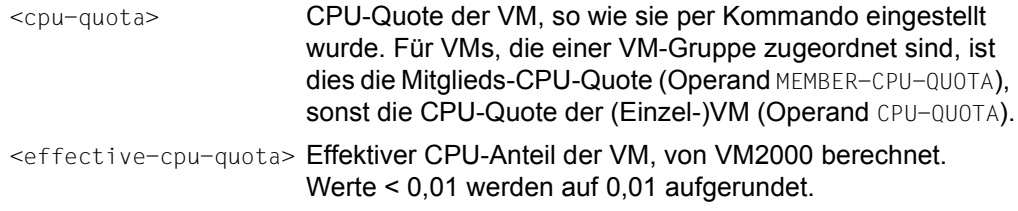

#### MAX-U/EFF-U

Maximale CPU-Leistungsaufnahme der VM in der Form <max-cpu-util> / <effective-max-cpu-util>. Dabei ist:

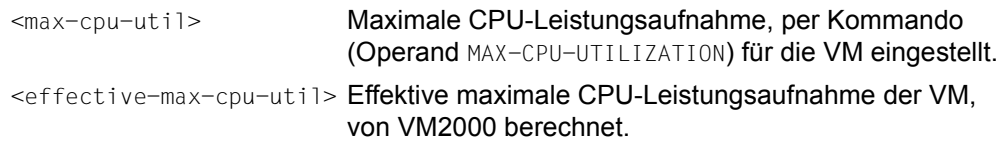

SCHED

Scheduling-Verfahren:

- Es ist keine virtuelle CPU ablauffähig
- DC Feste CPU-Zuteilung (Dedicated CPUs)
- TS Zeitscheibenverfahren (Time Slice)

 $ACT-T$ 

Einstellung zur Kontrolle der realen CPU bei fester CPU-Zuteilung:

- NO Die reale CPU wird der VM entzogen, wenn die darauf ablaufende virtuelle CPU der VM untätig ist (unterbrechbarer Wartezustand, "Idle").
- AT-DC Die VM behält die Kontrolle über die reale CPU auch dann, wenn die darauf ablaufende virtuelle CPU der VM untätig ist (unterbrechbarer Wartezustand, "Idle", SU /390).

VIRT CPUS

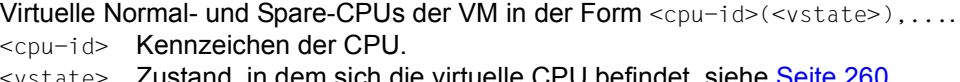

<vstate> Zustand, in dem sich die virtuelle CPU befindet, siehe [Seite 260](#page-259-0) (RUN / IDLE / INIT / WAIT / STOP / HALT / BLOCK / SLEEP / OFF).

<span id="page-649-0"></span>Bei VM-IDENTIFICATION=\*VM2000 folgen auf die Ausgabeinformation für die virtuellen CPUs der VMs noch die Ausgabeinformationen für alle realen CPUs der Server Unit, gruppiert nach der Art der CPU und dem CPU-Pool, dem die CPU zugeordnet ist.

### *Beispiel*

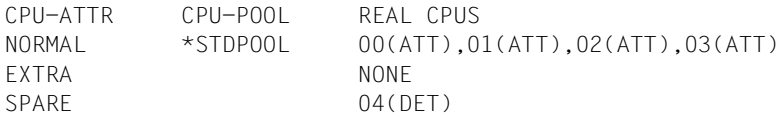

### *Bedeutung der Ausgabespalten*

### CPU-ATTR

Art der CPU (NORMAL / EXTRA / SPARE / FOREIGN / UNUSED), siehe [Seite 257.](#page-256-0)

CPU-POOL

Identifiziert den CPU-Pool, dem die reale CPU zugeordnet ist, durch seinen Namen. \*STDPOOL Standard-CPU-Pool.

- \*POOL0 Pool der Domäne 0 (SU x86).
- \*FOREIGN Pool für die XenVMs (SU x86).

REAL CPUS

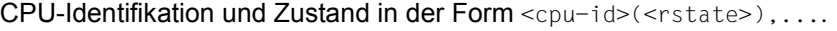

- <cpu-id> Kennzeichen der realen CPU.
- <rstate> Zustand, in dem sich die reale CPU befindet, siehe [Seite 258](#page-257-0) (ATT / DET / WFM / ERR / OFF).

### **Ausgabeformat für INFORMATION = \*UNITS**

#### *Beispiel*

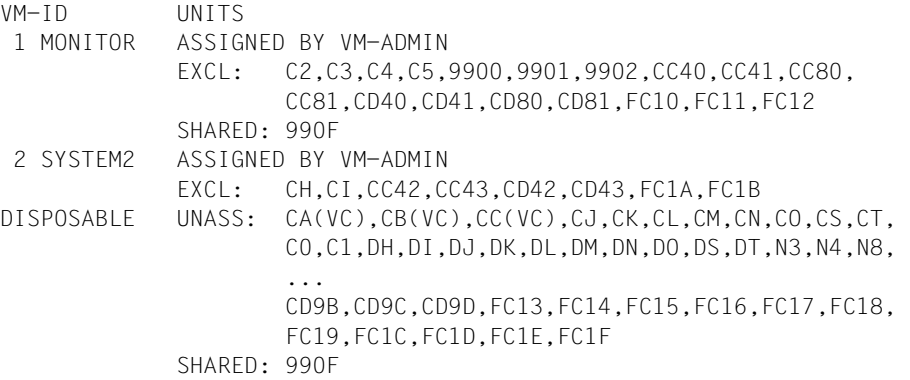

### *Bedeutung der Ausgabespalten*

 $VM-TD$ 

Identifiziert die VM über VM-Index und VM-Name. DISPOSABLE Die Geräte können einer VM zugeordnet werden.

UNITS

Die Ausgabe der einer VM zugeordneten Geräte erfolgt VM-spezifisch in Blöcken: zuerst die explizit zugeordneten Geräte (ASSIGNED BY VM-ADMIN), dann die implizit zugeordneten Geräte (ASSIGNED BY GUEST). Die Ausgabe wird gruppiert nach ihrer Benutzungsart (EXCL/SHARED/KEEP). Leere Blöcke oder Gruppen entfallen.

Die Ausgabe der Geräte, die einer VM zugeordnet werden können (DISPOSABLE) wird gruppiert nach ihrer Art (UNASS/SHARED/KEEP), siehe /SHOW-VM-DEVICE-STATUS Operand STATE=\*DISPOSABLE. Leere Gruppen entfallen.

Die Geräteliste ist aufsteigend in der jeweiligen Sortierreihenfolge des Wertebereichs (zwei- oder vierstellig) sortiert, wobei zuerst die zweistelligen und dann die vierstelligen Gerätenamen ausgegeben werden.

[390] Auf SU /390 kennzeichnet das Suffix (VC) ein Gerät, das als virtuelle Konsole benutzt wird oder benutzt werden kann (siehe [Seite 114\)](#page-113-0).

Wenn der VM kein dem Kommandoaufruf entsprechendes Gerät zugeordnet ist, dann wird NO CORRESPONDING DEVICE ASSIGNED ausgegeben.

Bei UNITS=list-poss(28): <...> (ohne Verwendung von Wildcards) wird für jedes betroffene Gerät nur eine entsprechende Meldung ausgegeben.

### **Ausgabeformat für INFORMATION = \*GS**

Der Operandenwert \*GS ist obsolet. Es wird stets NO GS AVAILABLE ausgegeben.

### **Ausgabeformat für INFORMATION = \*MEMORY (SU /390)**

#### *Beispiel (VM-ID=\*VM2000)*

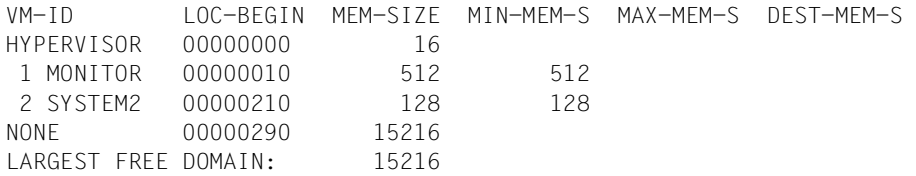

#### *Bedeutung der Ausgabespalten*

 $VM-TD$ 

Identifiziert die VM über VM-Index und VM-Name.

NONE Hauptspeicher wird von keiner VM genutzt (freier Hauptspeicher).

LARGEST FREE DOMAIN

Größter freier Hauptspeicher für eine neue VM. Entspricht der Ausgabe in der letzten Zeile bei INFORMATION=\*STD, siehe [Seite 648](#page-647-0).

#### LOC-BEGIN

Anfangsadresse des Hauptspeicherbereichs in MByte.

#### MEM-SIZE

Größe eines freien Speicherbereichs in MByte oder Hauptspeichergröße der VM in MByte.

```
MIN-MEM-S
```
Minimale Größe des Hauptspeichers der VM in MByte (für Hauptspeicher-Rekonfiguration).

```
MAX-MEM-S
```
Maximale Größe des Hauptspeichers der VM in MByte bei Hauptspeicher-Rekonfiguration (SU x86). Keine Ausgabe für SU /390.

DEST-MEM-S

Geplante Größe des Hauptspeichers der VM in MByte, wenn eine Hauptspeicher-Rekonfiguration in Bearbeitung ist.

Bei VM-IDENTIFICATION=\*VM2000 werden auch die freien Speicherbereiche ausgegeben. Die Ausgabezeilen werden in diesem Fall in aufsteigender Reihenfolge der Anfangsadressen der Speicherbereiche sortiert. Sonst werden sie nach dem VM-Index sortiert.

# **Ausgabeformat für INFORMATION = \*MEMORY (SU x86)**

#### *Beispiel (VM-ID=\*VM2000)*

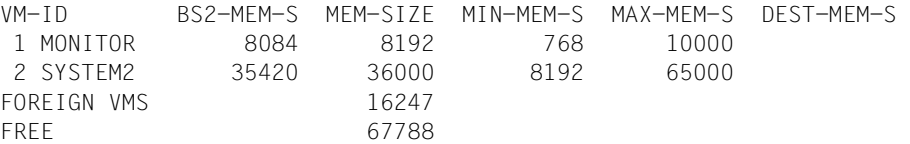

#### *Bedeutung der Ausgabespalten*

VM-ID

Identifiziert die VM über VM-Index und VM-Name.

FOREIGN VMS Hauptspeichergröße der XenVMs (inklusive der Domäne 0).

FREE Freier Hauptspeicher für neue VMs. Entspricht der Ausgabe in der letz-ten Zeile bei INFORMATION=\*STD, siehe [Seite 648.](#page-647-1)

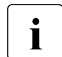

 Beim Einrichten einer VM wird noch ein Hauptspeicherbereich für Verwaltungsdaten des Xen-Hypervisors benötigt. Dieser Hauptspeicher wird einer VM automatisch zusätzlich zugeteilt (siehe [Seite 314](#page-313-0)). Deshalb kann nicht der gesamte bei FREE genannten Hauptspeicher für die VM verwendet werden.

BS2-MEM-S

Größe des für BS2000 zur Verfügung stehenden Hauptspeichers (ohne die Firmware-Komponente der VM) in MByte.

MEM-SIZE

Größe des Hauptspeichers der VM in MByte.

MIN-MEM-S

Minimale Größe des Hauptspeichers der VM in MByte (für Hauptspeicher-Rekonfiguration).

MAX-MEM-S

Maximale Größe des Hauptspeichers der VM in MByte (für Hauptspeicher-Rekonfiguration).

DEST-MEM-S

Geplante Größe des Hauptspeichers der VM in MByte, wenn eine Hauptspeicher-Rekonfiguration in Bearbeitung ist.

Bei VM-IDENTIFICATION=\*VM2000 werden die Ausgabezeilen in aufsteigender Reihenfolge des VM-Index sortiert. Danach wird der Speicherbereich der Domäne 0 und der XenVMs (FOREIGN VMS) sowie der freie Hauptspeicher für neue VMs (FREE) ausgegeben.

### **Ausgabeformat für INFORMATION = \*MONJV**

#### *Beispiel*

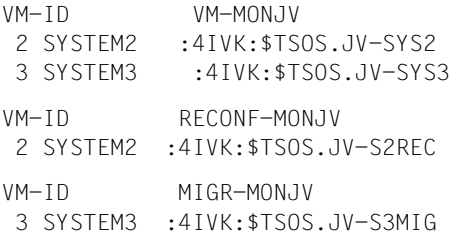

Ausgabezeilen werden nur für VMs ausgegeben, die mit einer MONJV überwacht werden oder die im Kommando explizit angegeben wurden.

#### *Bedeutung der Ausgabespalten*

 $VM-TD$ 

Identifiziert die VM über VM-Index und VM-Name.

VM-MONJV

Dateiname der MONJV für die VM

NO VM-MONJV ASSIGNED Für keine der VMs ist eine MONJV vereinbart.

RECONF-MONJV

Dateiname der MONJV für die Hauptspeicher-Rekonfiguration.

Wenn keine Hauptspeicher-Rekonfiguration in Bearbeitung ist oder keine MONJV dafür definiert ist, dann wird dieser Ausgabeblock nicht ausgegeben.

#### MIGR-MONJV

Dateiname der MONJV für die VM-Migration.

Wenn keine VM-Migration in Bearbeitung ist oder keine MONJV dafür definiert ist, dann wird dieser Ausgabeblock nicht ausgegeben.

# **Ausgabeformat für INFORMATION = \*PRIVILEGES**

#### *Beispiel*

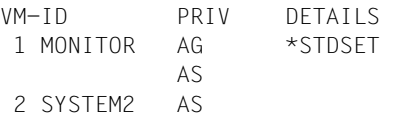

### *Bedeutung der Ausgabespalten*

 $VM-TD$ 

Identifiziert die VM über VM-Index und VM-Name.

#### PRIV

Privilegien der VM.

NO PRIVILEGE

Keine Privilegien.

- ADM Kommando-/Funktionsumfang für VM2000-Administrator (Monitor-VM) bzw. VM-Administrator, siehe DETAILS.
- AG Die VM hat das Privileg ASSIGN-BY-GUEST. Die Liste der zugeordneten Assignment Sets wird bei DETAILS ausgegeben.
- AS AUTO-SNAP-ASSIGNMENT=\*YES (Standard).
- IO-P IO-PRIORITY=\*YES.
- IO-R IO-RESET=\*YES.

### DETAILS

Ergänzende Information zu den Privilegien:

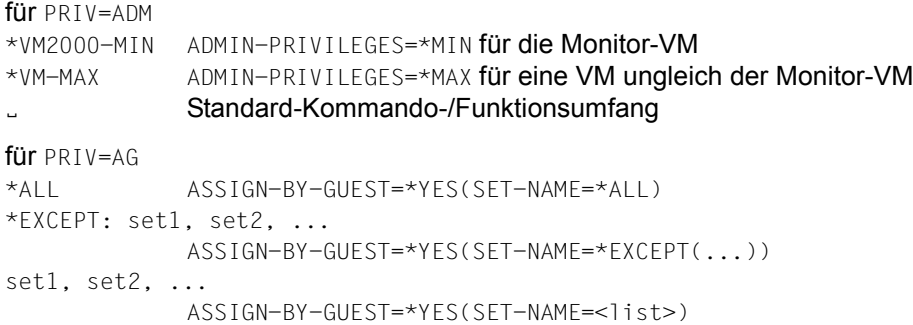

### **Ausgabeformat für INFORMATION = \*CONFIGURATION**

#### *Beispiel (SU /390)*

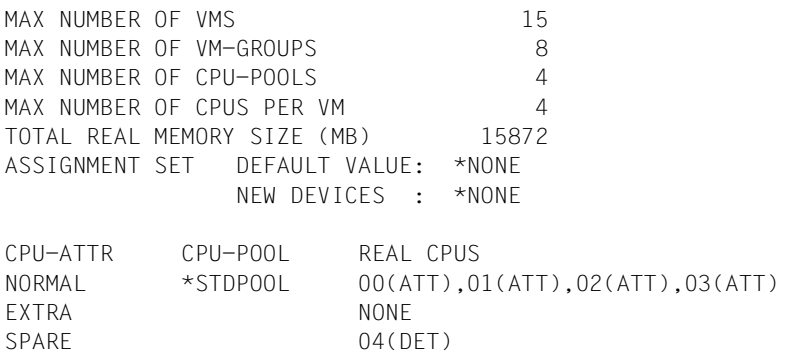

#### *Bedeutung der Ausgabezeilen*

Es werden folgende Konfigurationsdaten der Server Unit angezeigt:

- die maximale Anzahl der VMs, die eingerichtet werden können
- die maximale Anzahl möglicher VM-Gruppen, die eingerichtet werden können
- die maximale Anzahl möglicher CPU-Pools für VM2000
- die maximale Anzahl virtueller CPUs (Multiprozessorgrad), die für eine VM explizit gewählt werden darf
- die Größe des Hauptspeichers in MByte
- Standardwert für die implizite Gerätezuordnung (\*NONE / \*STDSET). Der Standardwert korrespondiert zum VM2000-Parameter ASSIGN-BY-GUEST=\*NO / \*YES (SU /390). Auf SU x86 ist der Standardwert immer \*NONE.
- Standardwert der impliziten Gerätezuordnung für neu hinzukommende Geräte (dynamische Konfigurationsänderung) (\*NONE / \*STDSET / <name 1..8>). Der Standardwert korrespondiert zum VM2000-Parameter ASSIGN-BY-GUEST=\*NO / \*YES (SU /390), sofern dieser nicht durch /MODIFY-VM-DEVICE-ATTRIBUTES UNITS=\*NEW-DEVICES geändert worden ist.
- Angaben zu den realen CPUs. Zur Beschreibung dieses Ausgabeformats siehe [Seite 650.](#page-649-0)

# **Beispiel (SU /390)**

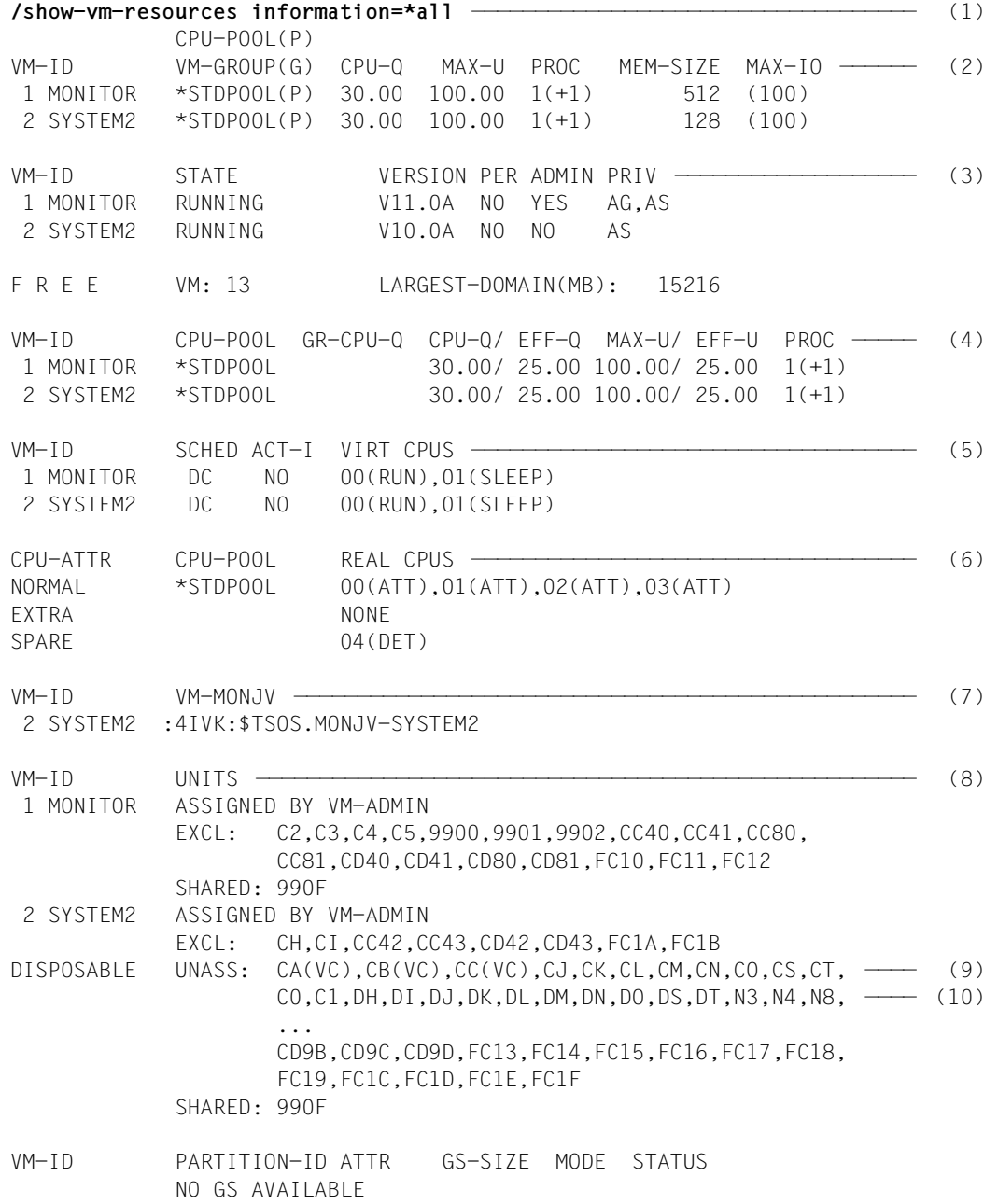

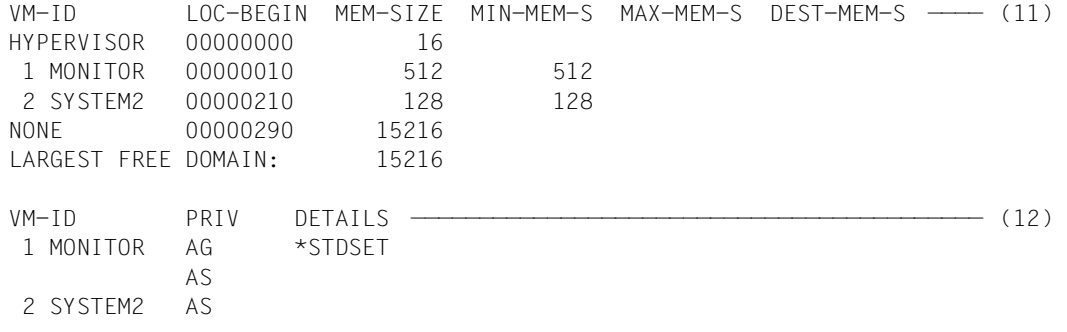

- (1) Der VM2000-Administrator fragt den Status aller Betriebsmittel von VM2000 ab.
- (2) Liste der Attribute aller VMs. Jeder VM ist zusätzlich eine virtuelle Spare-CPU zugeordnet.
- (3) Liste der Zustände für die eingericheten VMs. Es können noch 13 weitere VMs eingerichtet werden. Die größte mögliche Hauptspeichergröße für eine neue VM ist 15216 MByte.
- (4) Übersicht über die Zuordnung der VMs zu CPU-Pools und VM-Gruppen sowie der per Kommando vorgegebenen und von VM2000 berechneten Anteile an der CPU-Leistung der Server Unit.
- (5) Liste der virtuellen Normal- und Spare-CPUs.
- (6) Liste der realen Normal-, Extra- und Spare-CPUs.
- (7) VM2 wird mit einer MONJV überwacht.
- (8) Liste der zugeordneten Geräte.
- (9) Liste der freien Geräte, geordnet nach ihrer Benutzungsart. Mögliche virtuelle Konsolen sind durch den Suffix (VC) gekennzeichnet.
- (10) In den Gerätelisten werden zunächst die 2-stelligen, dann die 4-stelligen mnemotechnischen Gerätenamen aufgeführt.
- (11) Verteilung der Hauptspeicherbereiche der VMs im Hauptspeicher von VM2000.
- (12) Privilegien der VMs.

# **SHOW-VM-STATUS Messwerte von VM2000 ausgeben**

Mit /SHOW-VM-STATUS werden aktuelle Planwerte und aktuelle Messwerte aktiver Objekte des laufenden VM2000-Betriebs einmalig oder periodisch ausgegeben.

Aktive Objekte sind zugeschaltete Normal- und Extra-CPUs, laufende VMs, CPU-Pools mit zugeschalteten realen CPUs und VM-Gruppen mit laufenden VMs (siehe [Seite 293\)](#page-292-0).

Die Ausgabe der Messwerte erfolgt einmalig oder periodisch:

- Die einmalige Ausgabe von Messwerten (PERIOD=\*RECENT(...)) erfolgt synchron zur Kommandoausführung und zeigt die Messwerte der unmittelbaren Vergangenheit. Der VM2000-Monitor sammelt dazu periodisch (alle 20 Sekunden) die aktuellen Messwerte. Diese werden dann bis zu einer Stunde aufbewahrt. Die einmalige Ausgabe kann von mehreren VM2000-Administratoren zugleich, auch parallel zu einer periodischen Ausgabe von Messdaten, aufgerufen werden. Messwerte werden nur für VMs, VM-Gruppen und CPU-Pools ausgegeben, die zum Zeitpunkt der Kommandoeingabe existierten.
- Die periodische Ausgabe von Messdaten (PERIOD=<integer>) erfolgt asynchron immer dort, wo das entsprechende Kommando /SHOW-VM-STATUS eingegeben wurde. Die periodische Ausgabe kann nicht von mehreren VM2000-Administratoren zugleich benutzt werden.

Die periodische Ausgabe wird durch die Eingabe eines neuen Kommandos /SHOW-VM-STATUS PERIOD=\*NO vom gleichen Eingabemedium (ADMIN-Dialog der Monitor-VM oder BS2000-Konsole) oder durch die Beendigung des zugehörigen ADMIN-Dialoges oder der BS2000-Konsole beendet.

Die periodische Ausgabe wird auch durch das Auflösen eines CPU-Pools oder einer VM-Gruppe oder durch das Beenden einer VM abgebrochen, wenn das Kommando explizit für diesen CPU-Pool (über VM-ID oder CPU-ID), diese VM-Gruppe oder diese VM eingegeben worden war.

Bei Auswahl einer VM oder mehrerer VMs (über Wildcard-Angabe) wird die periodische Ausgabe beendet, wenn die spezifizierte VM beendet wird oder wenn keine VM aus der gewählten Menge mehr existiert.

Das Kommando liefert jeweils bezogen auf die zugeschalteten realen CPUs, die laufenden VMs sowie die eingerichteten VM-Gruppen und CPU-Pools Informationen über:

● aktuelle Planwerte zur Verteilung der CPU-Leistung und die verbrauchte CPU-Zeit der virtuellen Maschinen. Effektive Planwerte unter idealisierten Bedingungen für aktive und nicht-aktive Objekte

werden bei /SHOW-VM-ATTRIBUTES/-RESOURCES ausgegeben (siehe [Seite 284\)](#page-283-0).

Auf SU /390 werden zusätzlich folgende Informationen geliefert:

- Verbrauchte CPU-Zeit und die IDLE-Zeit des VM2000-Hypervisors
- Anzahl der Ereignisse, die über den VM2000-Hypervisor abgewickelt wurden
- Werte zum Scheduling von VM2000

Dieses Kommando ist nur dem VM2000-Administrator erlaubt.

```
SHOW-VM-STATUS 
INFORMATION = *STD / *TIMER / *COUNTER / *SCHEDULE / *ALL
,PERIOD = *NO / *RECENT(...) / <integer 5..3600> seconds
  *RECENT(...)
       ⏐ SECONDS = <integer 1..3600> seconds
,VM-IDENTIFICATION = *ALL / <integer 1..99> / <name 1..8 with-wild(20)> 
                      *NONE / *BY-VM-GROUP(...) / *BY-CPU-POOL(...) 
  *BY-VM-GROUP(...)
     \vert VM-GROUP-NAME = \vert sname 1..8>
  *BY-CPU-POOL(...)
     ⏐ CPU-POOL-NAME = *STDPOOL / <name 1..8> 
,CPU-IDENTIFICATION = *STD / *NONE / *ALL / list-poss(64):<x-text 1..2> / *BY-CPU-POOL(...) 
  *BY-CPU-POOL(...)
       ⏐ CPU-POOL-NAME = *BY-VM-IDENTIFICATION / *STDPOOL / <name 1..8>
```
# **INFORMATION =**

Legt die Ausgabeinformation fest.

### **INFORMATION = \*STD**

Der Standardwert wird verwendet (\*TIMER).

# **INFORMATION = \*TIMER**

Die verbrauchte CPU-Zeit bzw. IDLE-Zeit und die aktuellen Planwerte werden ausgegeben.

### **INFORMATION = \*COUNTER**

Die Anzahl der Ereignisse wird ausgegeben (SU /390).

### **INFORMATION = \*SCHEDULE**

Die Werte zum Scheduling werden ausgegeben (SU /390).

### **INFORMATION = \*ALL**

Gesamtinformationen der Ausgaben \*TIMER, \*COUNTER und \*SCHEDULE.

### **PERIOD =**

Legt die zeitliche Wiederholung der Ausgabe fest.

# **PERIOD = \*NO**

Beendet das periodische Sammeln der Messdaten und die laufenden Ausgaben von /SHOW-VM-STATUS PERIOD=<seconds>.

Andere Operanden sind in diesem Fall ohne Bedeutung.

# **PERIOD = \*RECENT(...)**

Löst das einmalige Ausgeben der Messdaten der unmittelbaren Vergangenheit aus.

### **SECONDS = <integer 1..3600>** *seconds*

Zeitraum (in Sekunden), für das die Messdaten ausgegeben werden.

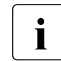

i Wenn der VM2000-Betrieb noch nicht solange läuft, dann werden die Messda-<br>In der entsprechend kürzeren Zeitraums ausgegeben ten des entsprechend kürzeren Zeitraums ausgegeben.

# **PERIOD = <integer 5..3600>** *seconds*

Startet das periodische Sammeln der Messdaten und legt das Zeitintervall (in Sekunden) fest, in dem die Messdaten gesammelt und anschließend ausgegeben werden.

### **VM-IDENTIFICATION =**

Identifikation der virtuellen Maschine.

# **VM-IDENTIFICATION = \*ALL**

Informationen über alle laufenden virtuellen Maschinen werden ausgegeben.

## **VM-IDENTIFICATION = \*NONE**

Es werden keine Informationen über die laufenden virtuellen Maschinen ausgegeben (SU /390).

### **VM-IDENTIFICATION = <integer 1..99> / <name 1..8 with-wild(20)>**

Identifikation der virtuellen Maschine durch VM-Index oder VM-Name.

### **VM-IDENTIFICATION = \*BY-VM-GROUP(...)**

Für alle laufenden VMs, die der VM-Gruppe zugeordnet sind, werden Informationen ausgegeben (SU /390).

# **VM-GROUP-NAME = <name 1..8>**

Name der VM-Gruppe.

### **VM-IDENTIFICATION = \*BY-CPU-POOL(...)**

Für alle laufenden VMs, die dem CPU-Pool zugeordnet sind, werden Informationen ausgegeben.

### **CPU-POOL-NAME = \*STDPOOL / <name 1..8>**

Name des CPU-Pools.

### **CPU-IDENTIFICATION =**

Auswahl der realen CPUs.

### **CPU-IDENTIFICATION = \*STD**

- [390] Bei VM-IDENTIFICATION=\*ALL/\*NONE werden Informationen über alle zugeschalteten realen CPUs ausgegeben. Sonst werden keine Informationen über reale CPUs ausgegeben (Operandenwert aus Kompatibilitätsgründen zu früheren VM2000- Versionen).
- [x86] Es werden keine Informationen über reale CPUs ausgegeben.

### **CPU-IDENTIFICATION = \*ALL**

Informationen über alle zugeschalteten realen CPUs werden ausgegeben (SU /390).

### **CPU-IDENTIFICATION = \*NONE**

Es werden keine Informationen über reale CPUs ausgegeben.

### **CPU-IDENTIFICATION = list-poss(64):<x-text 1..2>**

Informationen über die angegebenen realen CPUs werden ausgegeben (SU /390).

### **CPU-IDENTIFICATION = \*BY-CPU-POOL(...)**

Informationen über die zugeschalteten realen CPUs eines CPU-Pools werden ausgegeben (SU /390).

### **CPU-POOL-NAME =**

Auswahl des CPU-Pools.

### **CPU-POOL-NAME = \*BY-VM-IDENTIFICATION**

Die CPU-Pools, denen die VMs (Operand VM-IDENTIFICATION) zugeordnet sind, werden ausgewählt.

### **CPU-POOL-NAME = \*STDPOOL / <name 1..8>**

Name des CPU-Pools.

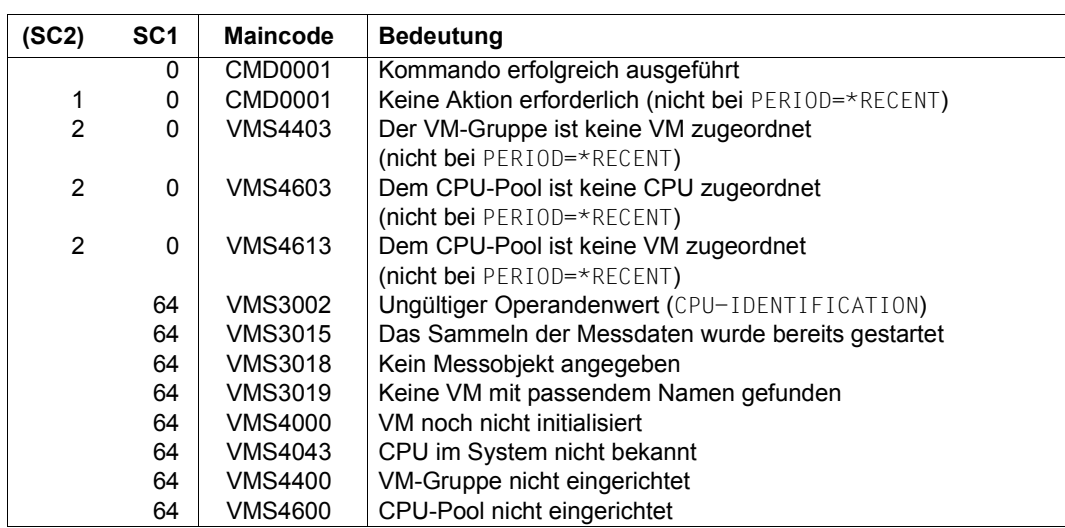

# **Kommando-Returncode**, siehe auch [Seite 431](#page-430-0)

# **Ausgabeformat für INFORMATION = \*STD / \*TIMER**

Die Ausgabe besteht aus zwei Informationsblöcken:

- CPU TIMER INFORMATION FOR REAL CPU(S) (SU /390) Der CPU-spezifische Informationsblock informiert über Zeitwerte (Ist-Werte des CPU-Zeitverbrauchs) der CPU-Pools und deren zugeschalteten realen CPUs. Die Informationszeilen sind gruppiert nach CPU-Pools, darin nach der CPU-ID.
- CPU TIMER INFORMATION FOR VM(S)

Der VM-spezifische Informationsblock informiert über aktuelle Planwerte und Zeitwerte (Ist-Werte des CPU-Zeitverbrauchs) der CPU-Pools, der VM-Gruppen (SU /390), der laufenden VMs und deren aktiven virtuellen CPUs (SU /390). Die Informationszeilen sind gruppiert nach CPU-Pools, darin nach (Einzel-)VMs und VM-Gruppen. Die virtuellen CPUs einer VM sind nach der CPU-ID sortiert.

<span id="page-663-0"></span>Veränderungen während der Messperiode werden an den entsprechenden Wertezeilen links mit  $*$  oder  $#$  gekennzeichnet, um so auf eventuell verfälschte Messwerte hinzuweisen:

- \* kennzeichnet Änderungen, die zu verfälschten Messwerten von ACTIVE- oder IDLE-Zeiten führen können. Diese wurden ausgelöst durch:
	- Zuschalten oder Wegschalten einer realen CPU in einem CPU-Pool
	- Zuordnen oder Entfernen einer realen CPU zu bzw. aus einem CPU-Pool
	- Zuordnen oder Entfernen einer (Einzel-)VM zu bzw. aus einem CPU-Pool

und auf SU /390 durch:

- Zustandswechsel einer virtuellen CPU aus dem oder in den Zustand RUNNING
- Zuordnen oder Entfernen einer VM zu bzw. aus einer VM-Gruppe
- Zuordnen oder Entfernen einer VM-Gruppe zu bzw. aus einem CPU-Pool
- $\bullet$  # kennzeichnet explizite oder implizite Änderungen des aktuellen CPU-Anteils (CUR-Q) oder der maximalen CPU-Leistungsaufnahme (CUR-U). ACTIVE-Zeiten müssen nicht mehr zu den Planwerten passen.

Wenn für eine Wertezeile die Markierungen  $*$  und  $#$  zutreffen, dann wird  $*$  ausgegeben.

Wenn das Kommando explizit für einen CPU-Pool, eine VM-Gruppe, eine VM oder eine reale CPU gegeben wurde, aber keine entsprechenden realen oder virtuellen CPUs aktiv oder zugewiesen sind, dann wird ein entsprechender Hinweis (NO CPU ACTIVE) in der Informationszeile ausgegeben.

### *Beispiel für den CPU-spezifischen Informationsblock (SU /390)*

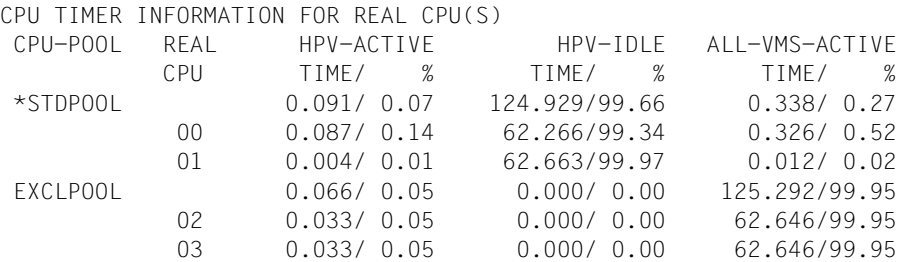

#### *Bedeutung der Ausgabespalten*

CPU-POOL

Name des CPU-Pools.

\*STDPOOL Ausgaben für den Standard-CPU-Pool.

REAL CPU

Kennzeichen der realen CPU (CPU-ID).

HPV-ACTIVE TIME / %

Verbrauch an CPU-Zeit durch den VM2000-Hypervisor für den CPU-Pool bzw. für die reale CPU als absoluter Wert (in Sekunden) und als Prozentwert der CPU-Leistung des CPU-Pools bzw. der realen CPU.

### HPV-IDLE TIME / %

IDLE-Zeit durch den VM2000-Hypervisor für den CPU-Pool bzw. für die reale CPU als absoluter Wert (in Sekunden) und als Prozentwert der CPU-Leistung des CPU-Pools bzw. der realen CPU.

#### ALL-VMS-ACTIVE TIME / %

Verbrauch an CPU-Zeit durch alle VMs für den CPU-Pool bzw. für die reale CPU als absoluter Wert (in Sekunden) und als Prozentwert der CPU-Leistung des CPU-Pools bzw. der realen CPU.

*Beispiel für den VM-spezifischen Informationsblock (SU /390)*

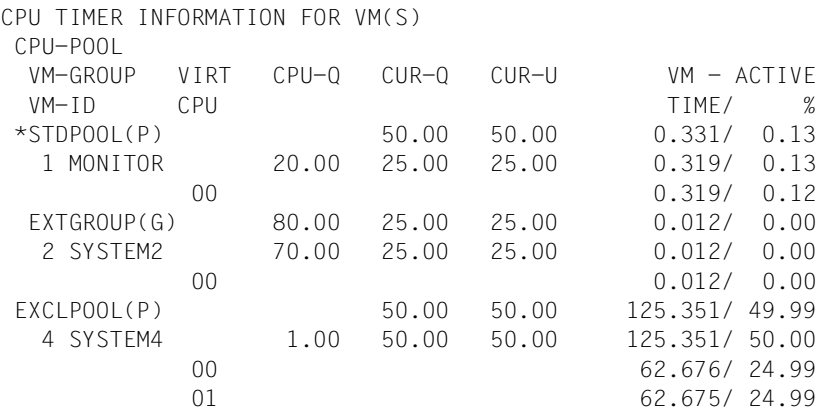

#### *Bedeutung der Ausgabespalten*

CPU-POOL

Identifiziert einen CPU-Pool über seinen Namen (Suffix: (P)).

VM-GROUP

 $VM-TD$ 

Identifiziert eine VM-Gruppe (Suffix: (G)) über ihren Namen bzw. eine VM über VM-Index und VM-Name.

#### VIRT CPU

Kennzeichen der virtuellen CPU der VM (CPU-ID).

 $CPII-0$ 

CPU-Quote der VM oder VM-Gruppe bzw. Mitglieds-CPU-Quote der VM in der VM-Gruppe, per Kommando eingestellt.

 $CUIR-<sub>0</sub>$ 

Berechneter aktueller CPU-Anteil der VM, der VM-Gruppe oder des CPU-Pools (aktuelle erwartete CPU-Leistungsaufnahme, wenn alle VMs CPU-intensiv wären). Für einen CPU-Pool: identisch mit CUR-U.

Für eine VM-Gruppe: relativ zur aktuellen CPU-Leistung der Server Unit.

Für eine VM: relativ zur aktuellen CPU-Leistung der Server Unit.

Identisch mit dem PLAN-Wert des VM2000-Reports von openSM2.

CUR-U

Berechnete aktuelle maximale CPU-Leistungsaufnahme der VM, der VM-Gruppe oder des CPU-Pools.

Für einen CPU-Pool nach der Formel: Anzahl zugeschalteter CPUs des CPU-Pools / Anzahl zugeschalteter CPUs der Server Unit (in Prozent).

Für eine VM-Gruppe: aktuelle maximale CPU-Leistungsaufnahme der VM-Gruppe.

Für eine VM: aktuelle maximale CPU-Leistungsaufnahme der VM.

Identisch mit dem UTIL-Wert des VM2000-Reports von openSM2.

### VM-ACTIVE TIME / %

Verbrauch an CPU-Zeit als absoluter Wert (in Sekunden) und als Prozentwert (Ist-Werte).

Für einen CPU-Pool:

Summe der CPU-Zeiten aller VMs des CPU-Pools.

Prozentwert relativ zur aktuellen CPU-Leistung der Server Unit. Für eine VM-Gruppe:

Summe der CPU-Zeiten aller VMs der VM-Gruppe.

Prozentwert relativ zur aktuellen CPU-Leistung der Server Unit. Für eine VM:

Summe der CPU-Zeiten aller aktiven virtuellen CPUs der VM.

Prozentwert relativ zur aktuellen CPU-Leistung der Server Unit. Für eine virtuelle CPU:

CPU-Zeit der virtuellen CPU.

Prozentwert relativ zur aktuellen CPU-Leistung der Server Unit.

### *Beispiel für den VM-spezifischen Informationsblock (SU x86)*

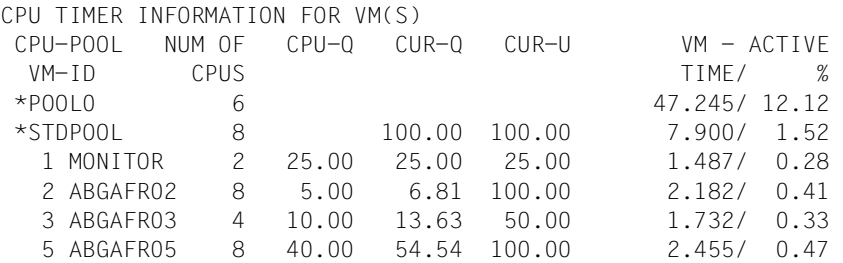

#### *Bedeutung der Ausgabespalten*

CPU-POOL

Identifiziert einen CPU-Pool über seinen Namen. Der Pool der Domäne 0 wird durch \*POOL0 gekennzeichnet.

VM-ID

Identifiziert eine VM über VM-Index und VM-Name.

#### NUM OF CPUS

Anzahl der in diesem CPU-Pool aktuell zur Verfügung stehenden realen CPUs bzw. Anzahl der aktiven virtuellen CPUs der VM.

 $CPII-0$ 

CPU-Quote der VM, per Kommando eingestellt.

 $C$ 

Berechneter aktueller CPU-Anteil der VM oder des CPU-Pools (aktuelle erwartete CPU-Leistungsaufnahme, wenn alle VMs CPU-intensiv wären).

Für einen CPU-Pool (mit Ausnahme von \*POOL0): identisch mit CUR-U.

Für eine VM: Relativ zur aktuellen CPU-Leistung der Server Unit

Identisch mit dem PLAN-Wert des VM2000-Reports von openSM2.

CUR-U

Berechnete aktuelle maximale CPU-Leistungsaufnahme der VM oder des CPU-Pools. Für einen CPU-Pool (mit Ausnahme von \*POOL0) nach der Formel: Anzahl zugeschalteter CPUs des CPU-Pools / Anzahl zugeschalteter CPUs der Server Unit (in Prozent).

Für eine VM: aktuelle maximale CPU-Leistungsaufnahme der VM.

Identisch mit dem UTIL-Wert des VM2000-Reports von openSM2.

### VM-ACTIVE TIME / %

Verbrauch an CPU-Zeit als absoluter Wert (in Sekunden) und als Prozentwert (Ist-Werte).

Für einen CPU-Pool:

Summe der CPU-Zeiten aller VMs des CPU-Pools.

Prozentwert relativ zur aktuellen CPU-Leistung der Server Unit.

Für eine VM:

CPU-Zeit der VM (von Xen gemessen).

Prozentwert relativ zur aktuellen CPU-Leistung der Server Unit.

## **Ausgabeformat für INFORMATION = \*COUNTER (SU /390)**

Die Ausgabe besteht aus zwei Informationsblöcken:

- CPU COUNTER INFORMATION FOR REAL CPU(S) Der CPU-spezifische Informationsblock informiert über Zählerwerte der zugeschalteten realen CPUs. Die Informationszeilen sind gruppiert nach CPU-Pools, darin nach der CPU-ID.
- CPU COUNTER INFORMATION FOR VM(S) Der VM-spezifische Informationsblock informiert über Zählerwerte der aktiven virtuellen CPUs der laufenden VMs. Die Informationszeilen sind gruppiert nach CPU-Pools, darin nach VMs. Die virtuellen CPUs einer VM sind nach der CPU-ID sortiert.

Veränderungen während der Messperiode werden an geeigneten Stellen mit \* gekenn-zeichnet, um auf eventuell verfälschte Messwerte hinzuweisen, siehe [Seite 664.](#page-663-0)

*Beispiel für den CPU-spezifischen Informationsblock*

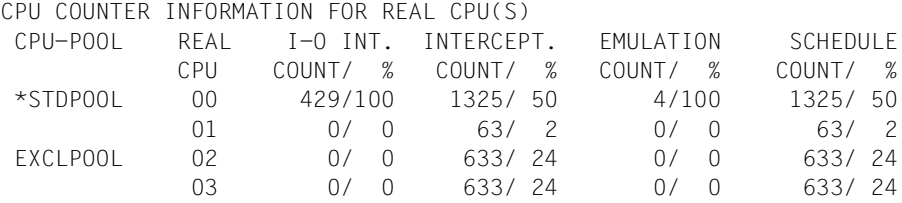

### *Bedeutung der Ausgabespalten*

Prozentwerte im CPU-spezifischen Informationsblock beziehen sich auf die Summe der Werte aller zugeschalteten realen CPUs der Server Unit.

#### CPU-POOL

Name des CPU-Pools, dem die reale CPU zugeordnet ist.

\*STDPOOL Die CPU ist dem Standard-CPU-Pool zugeordnet.

#### REAL CPU

Kennzeichen der realen CPU (CPU-ID).

I-O INT. COUNT /  $%$ 

Anzahl / Prozentsatz der über den VM2000-Hypervisor für eine VM behandelten Ein- /Ausgabe-Unterbrechungen.

```
INTERCEPT. COUNT / %
```
Anzahl / Prozentsatz der nicht durch eine Befehlsemulation bedingten Unterbrechungsereignisse, die vom VM-Modus in den VM2000-Hypervisor-Modus führen.

#### EMULATION COUNT / %

Anzahl / Prozentsatz der über den VM2000-Hypervisor für eine VM abgewickelten Befehlsemulationen.

```
SCHEDULE COUNT / %
```
Anzahl / Prozentsatz der Zeitscheiben-Zuteilungen an eine VM.

### *Beispiel für den VM-spezifischen Informationsblock*

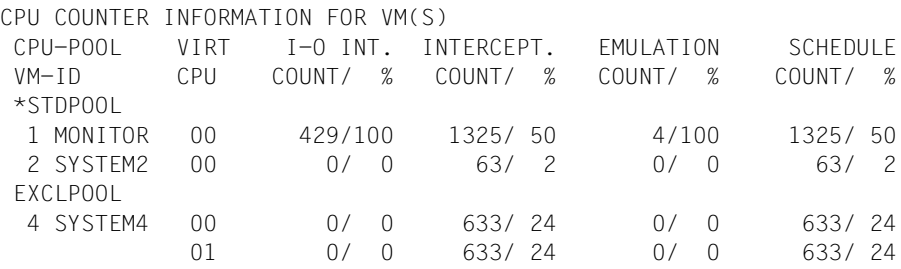

### *Bedeutung der Ausgabespalten*

Prozentwerte im VM-spezifischen Informationsblock beziehen sich auf die Summe der Werte aller aktiven virtuellen CPUs aller VMs.

```
CPU-POOL
```

```
VM-TD
```
Identifiziert einen CPU-Pool über seinen Namen bzw. eine VM über VM-Index und VM-Name.

```
VIRT CPU
```
Kennzeichen der virtuellen CPU (CPU-ID).

NO CPU ACTIVE Keine virtuelle CPU der VM ist in diesem Zeitintervall abgelaufen.

```
I-O INT. COUNT / %
```
Anzahl / Prozentsatz der über den VM2000-Hypervisor für die virtuelle CPU behandelten Ein-/Ausgabe-Unterbrechungen.

```
INTERCEPT. COUNT / %
```
Anzahl / Prozentsatz der nicht durch eine Befehlsemulation bedingten Unterbrechungsereignisse, die für die virtuelle CPU vom VM-Modus in den VM2000-Hypervisor-Modus führen.

```
EMULATION COUNT / %
```
Anzahl / Prozentsatz der über den VM2000-Hypervisor für die virtuelle CPU abgewickelten Befehlsemulationen.

```
SCHEDULE COUNT / %
```
Anzahl / Prozentsatz der Zeitscheiben-Zuteilungen an die virtuelle CPU.

### **Ausgabeformat für INFORMATION = \*SCHEDULE (SU /390)**

Die Ausgabe besteht aus zwei Informationsblöcken:

- CPU SCHEDULE INFORMATION FOR REAL CPU(S) Der CPU-spezifische Informationsblock informiert über Scheduling-Werte der zugeschalteten realen CPUs. Die Informationszeilen sind gruppiert nach CPU-Pools, darin nach der CPU-ID.
- CPU SCHEDULE INFORMATION FOR VM(S) Der VM-spezifische Informationsblock informiert über Scheduling-Werte der virtuellen CPUs der laufenden VMs. Die Informationszeilen sind gruppiert nach CPU-Pools, darin nach VMs. Die virtuellen CPUs einer VM sind nach der CPU-ID sortiert.

Veränderungen während der Messperiode werden an geeigneten Stellen mit \* gekennzeichnet, um auf eventuell verfälschte Messwerte hinzuweisen, siehe [Seite 664.](#page-663-0)

*Beispiel für den CPU-spezifischen Informationsblock*

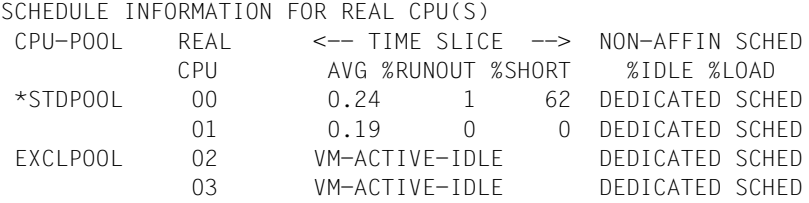

#### *Bedeutung der Ausgabespalten*

Prozentwerte im CPU-spezifischen Informationsblock beziehen sich auf die Summe aller Scheduling-Vorgänge der realen CPU.

#### CPU-POOL

Name des CPU-Pools, dem die reale CPU zugeordnet ist.

\*STDPOOL Die CPU ist dem Standard-CPU-Pool zugeordnet.

### REAL CPU

Kennzeichen der realen CPU (CPU-ID).

TIME SLICE AVG

Durchschnittswert der genutzten Zeitscheiben der virtuellen CPUs (in Millisekunden) auf der realen CPU.

TIME SLICE %RUNOUT

Prozentwert der vollständig genutzten Zeitscheiben der virtuellen CPUs.

TIME SLICE %SHORT

Prozentwert der geringfügig genutzten Zeitscheiben der virtuellen CPUs (Wert kleiner als 0,1 Millisekunden oder kleiner als ein Zehntel der Zeitscheibe).

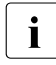

**i** Bei fester CPU-Zuordnung (Scheduling-Verfahren "Dedicated CPUs") wird in der  $\overline{I}$ Spalte <-- TIME SLICE --> der Wert VM-ACTIVE-IDLE ausgegeben, wenn dieser Parameter für die VM wirksam ist.

#### NON-AFFIN SCHED %IDLE

Prozentwert der nicht CPU-affinen Scheduling-Vorgänge auf der realen CPU um einen IDLE-Zustand der realen CPU trotz ablaufbereiter (nicht affiner) virtueller CPUs zu vermeiden.

#### NON-AFFIN SCHED %LOAD

Prozentwert der nicht CPU-affinen Scheduling-Vorgänge auf der realen CPU für eine plangemäße Verteilung der CPU-Leistung.

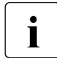

**i** Bei fester CPU-Zuordnung (Scheduling-Verfahren "Dedicated CPUs") wird in der Spalte NON-AFFIN SCHED der Wert DEDICATED SCHED ausgegeben.

*Beispiel für den VM-spezifischen Informationsblock*

```
SCHEDULE INFORMATION FOR VM(S)
```
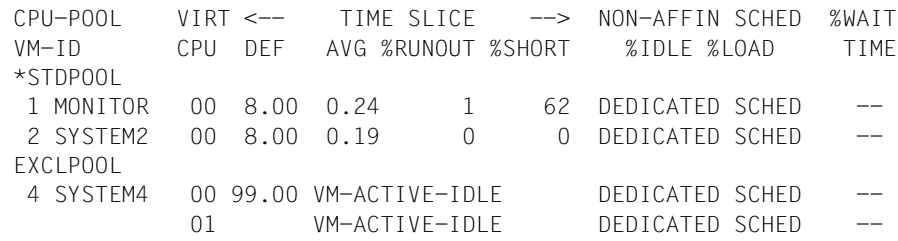

### *Bedeutung der Ausgabespalten*

Prozentwerte im VM-spezifischen Informationsblock beziehen sich auf die Summe aller Scheduling-Vorgänge für eine virtuelle CPU.

```
CPU-POOL
```

```
VM-TD
```
Identifiziert einen CPU-Pool über seinen Namen bzw. eine VM über VM-Index und VM-Name.

```
VIRT CPU
```
Kennzeichen der virtuellen CPU (CPU-ID).

TIME SLICE DEF

Aktuelle Länge der zur Verfügung gestellten Zeitscheibe (siehe [Seite 297\)](#page-296-0).

TIME SLICE AVG

Durchschnittswert der genutzten Zeitscheiben der virtuellen CPU (in Millisekunden) auf einer realen CPU.

TIME SLICE %RUNOUT

Prozentwert der vollständig genutzten Zeitscheiben der virtuellen CPU.

TIME SLICE %SHORT

Prozentwert der gerigfügig genutzten Zeitscheiben der virtuellen CPU (Wert kleiner als 0,1 Millisekunden oder kleiner als ein Zehntel der Zeitscheibe).

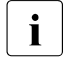

**i** Bei fester CPU-Zuordnung (Scheduling-Verfahren "Dedicated CPUs") wird in der  $\overline{I}$ Spalte <-- TIME SLICE --> der Wert VM-ACTIVE-IDLE ausgegeben, wenn dieser Parameter für die VM wirksam ist.

NON-AFFIN SCHED %IDLE

Prozentwert der nicht CPU-affinen Scheduling-Vorgänge für die virtuelle CPU um unnötige IDLE-Zustände realer CPUs zu vermeiden.

NON-AFFIN SCHED %LOAD

Prozentwert der nicht CPU-affinen Scheduling-Vorgänge für die virtuelle CPU für eine plangemäße Verteilung der CPU-Leistung.

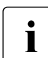

**i** Bei fester CPU-Zuordnung (Scheduling-Verfahren "Dedicated CPUs") wird in der Spalte NON-AFFIN SCHED der Wert DEDICATED SCHED ausgegeben.

%WAIT TIME

Wartezeit der ablaufbereiten virtuellen CPU, weil keine reale CPU zugeteilt werden konnte (in Prozent der Länge des Messintervalls). Maß für die "Dehnung der VM".

# **Beispiel**

*Einmalige Informationsausgabe*

Siehe das ausführliche ["Ablaufbeispiel zur CPU-Verwaltung" auf Seite 298](#page-297-0).

*Periodische Informationsausgabe an einer BS2000-Konsole* 

/**show-vm-status information=\*all,period=60** ———————————————————————————— (1) VMS3016 PERIODIC OUTPUT OF MONITORING DATA STARTED VMS3000 VM2000 COMMAND /SHOW-VM-STATUS FOR VIRTUAL MACHINE ( ,\*ALL) PROCESSED SUCCESSFULLY NBR0740 COMMAND COMPLETED 'SHOW-VM-STATUS'; (RESULT: SC2=000, SC1=000, MC=CMD0001); DATE: <date> ... /SHOW-VM-STATUS DATA OUTPUT: (PERIOD= 60.003 SEC) —————————————————— (2) CPU TIMER INFORMATION FOR REAL CPU(S) CPU-POOL REAL HPV-ACTIVE HPV-IDLE ALL-VMS-ACTIVE CPU TIME/ % TIME/ % TIME/ % \*STDPOOL 3.401/ 2.83 107.121/89.26 9.484/ 7.90 ... (Ausgabe gekürzt) ... ——————————————————————————————————————————————————————————————————— (3) /**show-vm-status period=\*no** ———————————————————————————————————————————— (4) /SHOW-VM-STATUS DATA OUTPUT: (PERIOD= 48.944 SEC) CPU TIMER INFORMATION FOR REAL CPU(S) CPU-POOL REAL HPV-ACTIVE HPV-IDLE ALL-VMS-ACTIVE CPU TIME/ % TIME/ % TIME/ % \*STDPOOL 3.748/ 3.83 76.524/78.18 17.616/18.00 ... (Ausgabe gekürzt) VMS3029 PERIODIC OUTPUT OF MONITORING DATA TERMINATED VMS3000 VM2000 COMMAND /SHOW-VM-STATUS FOR VIRTUAL MACHINE ( ,\*ALL) PROCESSED SUCCESSFULLY NBR0740 COMMAND COMPLETED 'SHOW-VM-STATUS'; (RESULT: SC2=000, SC1=000, MC=CMD0001); DATE: <date>

- (1) Der VM2000-Administrator startet die Datensammlung für alle VMs mit einem Zeitintervall von 60 Sekunden.
- (2) Nach ca. 60 Sekunden werden die ersten Messwerte ausgegeben.
- (3) Weitere periodische Ausgaben von Messwerten folgen.
- (4) Das Datensammeln wird beendet. Die restlichen Messwerte werden noch ausgegeben.

i Auf einem Terminal erfolgen die Ausgaben asynchron. Erst durch eine nicht leere<br>In Bingabe (z.B. Kommando (PEMARK) wird die Ausgabe der Messwerte veranlasst Eingabe (z.B. Kommando /REMARK) wird die Ausgabe der Messwerte veranlasst.

# **SHUTDOWN-VM Shutdown im Gastsystem und für VM2000 ausführen**

Mit /SHUTDOWN-VM wird ein Shutdown (ohne Restart) in den ausgewählten Gastsystemen ausgeführt.

Der Shutdown kann für das VM2000-Gesamtsystem (alle Gastsysteme und das Monitorsystem) sowie für alle oder ein einzelnes Gastsystem (mit Ausnahme des Monitorsystems) ausgeführt werden.

Der Shutdown im Gastsystem einer VM kann nicht ausgeführt werden, während die VM migriert wird (VM-Migration).

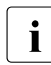

i Hinweise zur Kommandoausführung finden Sie auf [Seite 170](#page-169-0).

[x86] Auch der VM2000-Betrieb kann (analog dem koordinierten Shutdown) auf der SU x86 über den SE Manager beendet werden, siehe Abschnitt "Monitorsystem [und VM2000 beenden" auf Seite 81](#page-80-0).

### **SHUTDOWN-VM**

```
VM-IDENTIFICATION = *CURRENT / *VM2000(...) / *VM-GUESTS / <integer 1..99> / <name 1..8>
```
**\*VM2000**(...)

⏐ **WAITING-TIME** = **\*UNLIMITED** / <integer 1..60> *minutes*

,**ACTION** = **\*SHUTDOWN**(...) / **\*ENTER-JOB**

**\*SHUTDOWN**(...)

⏐ **QUIET-TIME** = <integer 0..60> *minutes*

# **VM-IDENTIFICATION =**

Identifikation der virtuellen Maschine, für deren Gastsystem der Shutdown ausgeführt werden soll.

# **VM-IDENTIFICATION = \*CURRENT**

Es wird die VM-Identifikation genommen, die mit einem zuvor gegebenen /BEGIN-VM-DIALOG zugewiesen wurde.

### **VM-IDENTIFICATION = \*VM2000(...)**

Der Shutdown soll für das VM2000-Gesamtsystem (mit allen Gastsystemen) koordiniert ausgeführt werden. Für alle Gastsysteme wird der Shutdown eingeleitet. Das Monitorsystem wird als letztes Gastsystem beendet. Dabei werden auch alle VMs beendet.

Der koordinierte Shutdown für das VM2000-Gesamtsystem kann nicht ausgeführt werden, während eine VM migriert wird (VM-Migration).

### **WAITING-TIME =**

Legt die Zeit fest, die vor der Beendigung des Monitorsystems höchstens darauf gewartet werden soll, dass alle virtuellen Maschinen den Zustand INIT-ONLY oder DOWN haben. Die Wartezeit beginnt mit dem Start der Enter-Jobs bzw. mit dem Einleiten des Shutdown-Processing (MODE=\*END) in den Gastsystemen. In dieser Zeit bleibt das Monitorsystem im normalen Betrieb. Es können auch noch VM2000-Kommandos eingegeben werden, siehe [Seite 169.](#page-168-0)

i Die maximale Wartezeit sollte größer gewählt werden als die größte SHUTCTL-Wartezeit in den Gastsystemen, siehe Systemparameter SHUTCTL im Hand-buch "Systembetreuung" [[2](#page-722-0)]. Die Gastsysteme können damit beendet werden, bevor das Monitorsystem beendet wird.

### **WAITING-TIME = \*UNLIMITED**

Das Monitorsystem wartet vor dem eigenen Shutdown unbegrenzt auf die Beendigung der übrigen Gastsysteme.

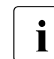

i Dieser Operandenwert wird abgewiesen, wenn eine VM im Zustand<br>I IN HOLD (WAIT) ist IN HOLD (WAIT) ist.

### **WAITING-TIME = <integer 1..60>** *minutes*

Maximale Wartezeit in Minuten, die im Monitorsystem vor dem eigenen Shutdown auf die Beendigung der übrigen Gastsysteme (nach dem QUIET-Zustand) gewartet werden soll.

Alle Gastsysteme (mit Ausnahme des Monitorsystems) werden nach Ablauf der Wartezeit implizit durch / DELETE-VM CHECK-VM-STATE=\*NO unabhängig von ihrem Zustand beendet.

### **VM-IDENTIFICATION = \*VM-GUESTS**

Der Shutdown soll für alle Gastsysteme mit Ausnahme des Monitorsystems und Gastsystemen auf VMs, für die eine VM-Migration läuft, ausgeführt werden.

### **VM-IDENTIFICATION = <integer 1..99> / <name 1..8>**

Identifikation der virtuellen Maschine durch VM-Index oder VM-Name.

### **ACTION =**

Legt das Verfahren für die Systembeendigung eines Gastsystems fest.

### **ACTION = \*SHUTDOWN(...)**

Die Systembeendigung eines Gastsystems erfolgt durch VM2000 über den Aufruf des Shutdown-Processing (analog dem BS2000-Kommando /SHUTDOWN). Das Operating im Gastsystem wird darüber mit der Meldung NRT1201 informiert.

### **QUIET-TIME =**

Zeit in Minuten, in der das Gastsystem im QUIET-Zustand bleibt, bevor es beendet wird.

[390] Auf SU /390 werden von VM2000 beim Shutdown noch die VM-Definitionen bearbeitet. Für diese Aktion muss BCAM im Monitorsystem noch aktiv sein. Deshalb sollte beim koordinierten Shutdown von VM2000 (/SHUTDOWN-VM VM-ID=\*VM2000(...), siehe das Beispiel auf [Seite 84](#page-83-0)) der Operand QUIET-TIME=0 gewählt werden.

### **QUIET-TIME = 0**

Die Systembeendigung wird sofort eingeleitet.

### **QUIET-TIME = <integer 1..60>** *minutes*

Die Systembeendigung wird in zwei Schritten ausgeführt:

- 1. Das System wird zunächst in den QUIET-Zustand versetzt:
	- alle Dialogteilnehmer des Systems werden über die bevorstehende Systembeendigung informiert
	- die Auftragsannahme wird beendet
	- neue Benutzer werden nicht mehr zugelassen

Das Gastsystem bleibt für die festgelegte QUIET-TIME in diesem Zustand. Das Operating im Gastsystem wird über die Länge der QUIET-TIME informiert.

2. Nach Ablauf der QUIET-TIME wird die endgültige Systembeendigung eingeleitet.

# **ACTION = \*ENTER-JOB**

Die Systembeendigung eines Gastsystems soll durch einen Enter-Job erfolgen. Die Kommandodatei wird im Gastsystem in der Datei \$TSOS.SYS.VM.SHUTDOWN erwartet. Die letzte Aktion der kundenspezifischen Vorbereitungen muss das BS2000-Kommando /SHUTDOWN MODE=\*NO / \*END(RESTART=\*NO) sein. Zur Ausführung von /SHUTDOWN wird das Privileg OPERATING benötigt (siehe [Seite 94\)](#page-93-0).

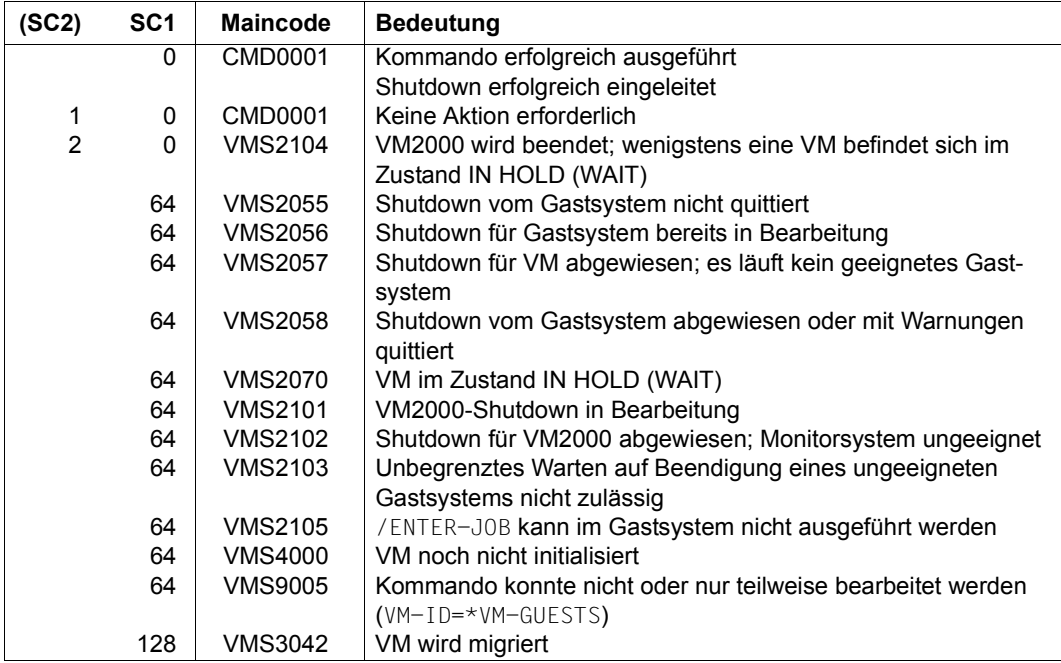

### **Kommando-Returncode**, siehe auch [Seite 431](#page-430-0)

### **Garantierte Meldungen**

VMS2054, VMS2055, VMS2056, VMS2057, VMS2058, VMS2070, VMS2100, VMS2104, VMS3041

### **Beispiel**

**/shutdown-vm vm-id=\*vm2000(waiting-time=\*unlimited), action=\*shutdown(quiet-time=0)** —————————————— (1) VMS2054 SHUTDOWN OF GUEST SYSTEM ON VM (2,SYSTEM2) INITIATED VMS2054 SHUTDOWN OF GUEST SYSTEM ON VM (3,SYSTEM3) INITIATED VMS2100 VM2000 SHUTDOWN INITIATED

(1) Der VM2000-Administrator leitet den koordinierten Shutdown von VM2000 ein. Das Monitorsystem würde unbegrenzt auf die Beendigung der Gastsysteme warten.

Siehe auch das ausführliche "Beispiel für einen koordinierten Shutdown von VM2000" auf [Seite 84.](#page-83-1)

# **START-VM Gastsystem auf einer VM starten**

Mit /START-VM wird für das Gastsystem auf einer VM ein Urladen (IPL) durchgeführt. Nach Ausführung des Kommandos befindet sich die VM im Zustand RUNNING (Operand HOLD=\*NO) oder IN HOLD (WAIT) (Operand HOLD=\*YES, SU /390).

[x86] Das Gastsystem kann auch über die SVP-Funktionen der KVP-Konsole, die der VM zugeordnet ist, gestartet werden.

Die Zustandsänderung und die Angaben zu IPL-UNIT, MAIN-CONSOLE und INFORMATION-BYTE werden in der VM-Definition vermerkt (IPL-Parameter des letzen Starts).

Das Kommando kann nicht für die Monitor-VM gegeben werden. Der Start des Monitorsys-tems ist im [Abschnitt "VM2000-Betrieb einleiten" auf Seite 67](#page-66-0) beschrieben.

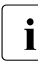

i /START-VM setzt voraus, dass der VM die während der Systemeinleitung benötigten<br>In Petriebemittel und Geräte bereits zugeordnet wurden. Die Geräte müssen außer Betriebsmittel und Geräte bereits zugeordnet wurden. Die Geräte müssen außerdem eingeschaltet und die Kanäle zugeschaltet sein. Im CPU-Pool, dem die VM zugeordnet ist, muss sich wenigstens eine reale, zugeschaltete CPU befinden.

### **START-VM**

```
IPL-UNIT = *STD / <alphanum-name 2..2> / <x-text 4..4> 
,MAIN-CONSOLE = *STD / list-poss(2): <alphanum-name 2..2> 
,HOLD = *NO / *YES 
,DIAGNOSTIC-IPL = *NO / *YES 
,INFORMATION-BYTE = *FAST / *AUTOMATIC / *DIALOG
,PARAMS = *NONE / <alphanum-name 1..8> 
,CLEAR-MEMORY = *NO / *YES 
,UNLOCK-SAVEAREA = *NO / *YES 
,VM-IDENTIFICATION = *CURRENT / <integer 1..99> / <name 1..8> 
,CHECK-VM-STATE=*YES / *NO
```
# **IPL-UNIT =**

Mnemotechnischer Gerätename des Plattengerätes, das zum Urladen des Gastsystems verwendet wird. Das Gerät muss der VM explizit und exklusiv zugeordnet sein. [390] Auf SU /390 kann das Urladegerät auch ein emuliertes Bandgerät sein.

# **IPL-UNIT = \*STD**

Das beim letzten Start oder Restart benutzte IPL-Gerät wird erneut verwendet. Beim ersten Start des Gastsystems auf einer VM muss das IPL-Gerät explizit angegeben werden.

- 
- **i** *Ausnahme für persistente VMs*<br>**i Poim orsten Start des Gasty**

Beim ersten Start des Gastystems auf einer persistenten VM nach der Aktivierung ihrer VM-Definition (ohne Option AUTO-IPL) wird das IPL-Gerät der VM-Definition (IPL-Parameter des letzen Starts) verwendet, wenn es definiert ist.

### **IPL-UNIT = <alphanum-name 2..2> / <x-text 4..4>**

Explizite Angabe des Gerätes, das zum Urladen des Gastsystems verwendet wird (2- oder 4-stellige mn).

# **MAIN-CONSOLE =**

Legt die Hauptkonsole für das Gastsystem fest.

# **MAIN-CONSOLE = \*STD**

Die Operanden-Eingabe des letzten IPLs wird verwendet.

Beim ersten /START-VM sucht VM2000 nach einem der VM zugeordneten KVP-Gerätepaar.

[390] Wenn der VM auf SU /390 kein KVP-Gerätepaar zugeordnet ist, dann wird die virtuelle Konsole der VM verwendet.

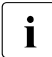

**i** *Ausnahme für persistente VMs*<br>**Reim ersten Start des Gasty** 

Beim ersten Start des Gastystems auf einer persistenten VM nach der Aktivierung ihrer VM-Definition (ohne Option AUTO-IPL) wird die Konsole der VM-Definition (IPL-Parameter des letzen Starts) verwendet, wenn sie definiert ist.

# **MAIN-CONSOLE = list-poss(2): <alphanum-name 2..2>**

Hier muss das Paar der mnemotechnischen Gerätenamen (Ausgabepfad, Eingabepfad) für ein KVP-Gerätepaar in dieser Reihenfolge angegeben werden.

[390] Auf SU /390 kann auch die mnemotechnische Gerätebezeichnung der virtuellen Konsole angegeben werden.

# **HOLD = \*NO / \*YES**

Legt den Zustand fest, in dem sich die VM nach dem Urladen des Gastsystems und dem Erstellen des Kontextes für das Gastsystem befindet.

[x86] Auf SU x86 darf nur der Standardwert verwendet werden.

# **HOLD = \*NO**

Die VM befindet sich im Zustand RUNNING.

# **HOLD = \*YES**

Die VM befindet sich im Zustand IN HOLD (WAIT).

### **DIAGNOSTIC-IPL = \*NO / \*YES**

Angabe, ob ein Diagnose-IPL oder ein normaler IPL durchgeführt werden soll.

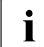

i Implizit zugeordnete Geräte werden beim normalen IPL (DIAGNOSTIC-IPL=\*NO) der Williamstein und eine Unionen VM entzogen.

Beim Diagnose-IPL (DIAGNOSTIC-IPL=\*YES) verbleiben aus Diagnosegründen implizit zugeordnete Plattengeräte bei der VM. Eine exklusive Benutzung wird in eine gemeinsame Benutzung geändert. Sonstige, implizit zugeordnete Geräte werden freigegeben.

# **INFORMATION-BYTE = \*FAST / \*AUTOMATIC / \*DIALOG**

Ein Byte Ladeinformation für das Gastsystem.

Legt beim normalen IPL (DIAGNOSTIC-IPL=\*NO) die Art der Systemeinleitung fest (FAST-, DIALOG- oder AUTOMATIC-Startup).

Legt beim Diagnose-IPL (DIAGNOSTIC-IPL=\*YES) die Ablaufart des SLED fest: manuell (\*FAST, \*DIALOG) oder automatisch (\*AUTOMATIC).

[x86] Auf SU x86 ist die Ablaufart des SLED beim Diagnose-IPL stets manuell. Der Wert des Operanden INFORMATION-BYTE wird ignoriert.

# **PARAMS = \*NONE / <alphanum-name 1..8>**

Übergabeinformation an das Gastsystem.

[x86] Auf SU x86 darf nur der Standardwert verwendet werden.

Die Information entspricht auf der Angabe im Feld PARMS des entsprechenden SVP-Menü-bildschirms (siehe [Abschnitt "VM2000-Betrieb einleiten" auf Seite 67\)](#page-66-0).

### **CLEAR-MEMORY = \*NO / \*YES**

Gibt an, ob beim IPL der Hauptspeicher der VM gelöscht werden soll oder nicht. Dieser Operand wird nur bei DIAGNOSTIC-IPL=\*NO ausgewertet.

### **UNLOCK-SAVEAREA = \*NO / \*YES**

Gibt an, ob bei einem Diagnose-IPL die Save Area überschrieben werden soll (SLED von SLED) oder nicht. Der Operand wird nur bei DIAGNOSTIC-IPL=\*YES ausgewertet.

### **VM-IDENTIFICATION =**

Identifikation der virtuellen Maschine.

### **VM-IDENTIFICATION = \*CURRENT**

Es wird die VM-Identifikation genommen, die mit einem zuvor gegebenen /BEGIN-VM-DIALOG zugewiesen wurde.

# **VM-IDENTIFICATION = <integer 1..99> / <name 1..8>**

Identifikation der virtuellen Maschine durch VM-Index oder VM-Name.

## **CHECK-VM-STATE =**

Bestimmt, abhängig vom derzeitigen Zustand der VM, ob das Kommando ausgeführt wird.

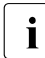

**Ein Gastsystem auf einer VM im Zustand SETUP(MIGR) kann weder mit CHECK-VM-<br>STATE-\*YES noch mit CHECK-VM-STATE-\*N0 gestartet werden** STATE=\*YES noch mit CHECK-VM-STATE=\*NO gestartet werden.

# **CHECK-VM-STATE = \*YES**

Das Kommando wird nur ausgeführt, wenn kein Gastsystem auf der VM abläuft. Dies ist der Fall, wenn sich die VM im Zustand DOWN oder INIT-ONLY befindet.

Eine VM kann nicht mit CHECK-VM-STATE=\*YES gestartet werden, während sie migriert wird (VM-Migration).

# **CHECK-VM-STATE = \*NO**

Das Kommando wird unabhängig vom Zustand der VM ausgeführt. Das Gastsystem, das auf der VM abläuft, wird ohne Rücksicht auf den momentanen Systemzustand angehalten. Dateien des Gastsystems können sich in einem inkonsistenten Zustand befinden.

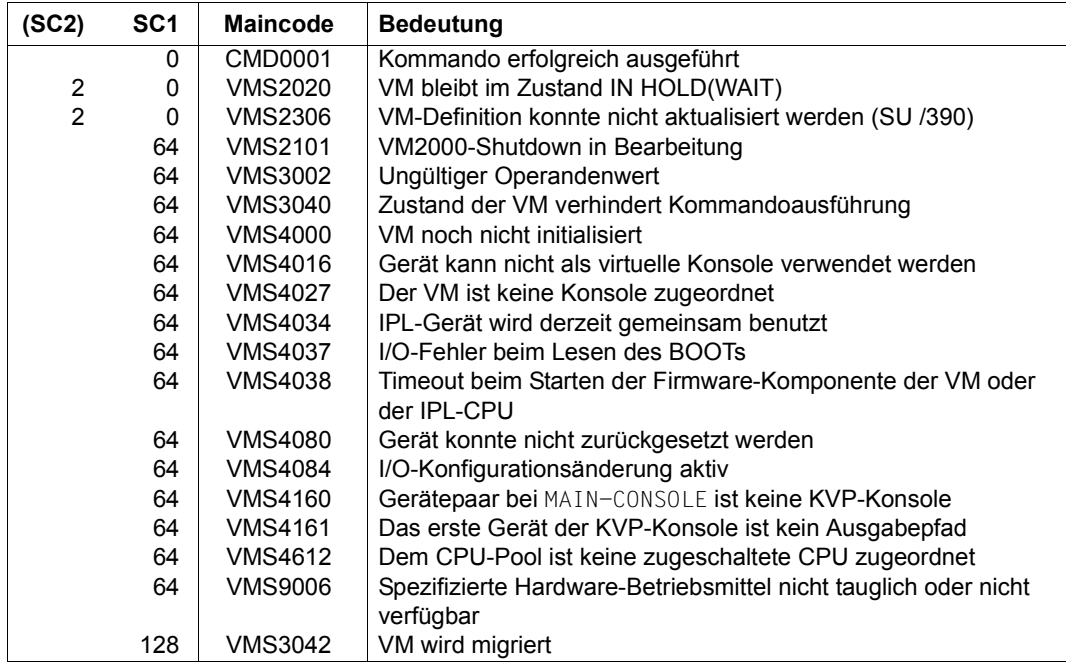

### **Kommando-Returncode**, siehe auch [Seite 431](#page-430-0)

# **Beispiel**

**/start-vm ipl-unit=d2,information-byte=\*dialog**

Der VM-Administrator startet das Gastsystem auf seiner VM. Als Urladegerät wird das Gerät mit dem mnemotechnischen Gerätenamen **D2** zugeordnet. Es soll ein DIALOG-Startup durchgeführt werden.
### **SWITCH-VM-CPU CPUs einem CPU-Pool entziehen und einem anderen CPU-Pool zuordnen**

Mit /SWITCH-VM-CPU wird eine CPU einem CPU-Pool entzogen und einem anderen CPU-Pool zugeordnet.

Das Kommando ist nur dem VM2000-Administrator erlaubt.

```
SWITCH-VM-CPU 
CPU-IDENTIFICATION = *SELECT(...) / *ALL / list-poss(63): <x-text 1..2>
  *SELECT(...)
       ⏐ NUMBER-OF-CPUS = 1 / <integer 1..63> / *ALL
       ⏐ ,ATTRIBUTE = *NORMAL / *EXTRA
       ⏐ ,STATE = *ATTACHED / *DETACHED / *OFFLINE 
,FROM-CPU-POOL = *STDPOOL / <name 1..8> 
,TO-CPU-POOL = *STDPOOL / <name 1..8> 
,ATTACHED-VM-CPUS = *ACTIONS(...)
  *ACTIONS(...)
       ⏐ SOURCE-CPU-POOL = *CHECK-NUMBER / *ADJUST-NUMBER 
       ⏐ ,TARGET-CPU-POOL = *NONE / *ADJUST-NUMBER
```
### **CPU-IDENTIFICATION =**

Bestimmt die CPUs, die aus dem Ausgangs-CPU-Pool (Operand FROM-CPU-POOL) in den Ziel-CPU-Pool (Operand TO-CPU-POOL) wechseln sollen.

### **CPU-IDENTIFICATION = \*SELECT(...)**

Wählt eine Menge von CPUs aus dem Ausgangs-CPU-Pool (Operand FROM-CPU-POOL) aus.

**NUMBER-OF-CPUS = 1 / <integer 1..63> / \*ALL**

Anzahl der CPUs.

### **ATTRIBUTE = \*NORMAL / \*EXTRA**

Art der CPUs.

### **STATE = \*ATTACHED / \*DETACHED / \*OFFLINE**

Rekonfigurationszustand der CPUs.

### **CPU-IDENTIFICATION = \*ALL**

Alle CPUs des Ausgangs-CPU-Pools werden ausgewählt.

### **CPU-IDENTIFICATION = list-poss(63): <x-text 1..2>**

Wählt die angegebenen realen CPUs aus.

### **FROM-CPU-POOL = \*STDPOOL / <name 1..8>**

Bestimmt den Ausgangs-CPU-Pool, dem die ausgewählten CPUs entzogen werden sollen.

### **TO-CPU-POOL = \*STDPOOL / <name 1..8>**

Bestimmt den Ziel-CPU-Pool, dem die ausgewählten CPUs zugeordnet werden sollen.

### **ATTACHED-VM-CPUS = \*ACTIONS(...)**

Bestimmt die Ausführung des Kommandos und die impliziten Aktionen von VM2000.

### **SOURCE-CPU-POOL =**

Bestimmt die Ausführung des Kommandos und die impliziten Aktionen von VM2000 für die virtuellen CPUs der VMs, die dem Ausgangs-CPU-Pool zugeordnet sind.

Das Kommando wird abgewiesen, wenn die letzte zugeschaltete reale CPU entzogen werden soll, dem Ausgangs-CPU-Pool aber noch eine VM (auf SU /390 im Zustand RUNNING, IN HOLD (WAIT) oder SETUP(MIGR)) zugeordnet ist (Meldung/Returncode VMS4612).

### **SOURCE-CPU-POOL = \*CHECK-NUMBER**

Das Kommando wird ausgeführt, wenn die Anzahl der zugeschalteten virtuellen CPUs jeder VM des Ausgangs-CPU-Pools kleiner oder gleich der verbleibenden Anzahl der zugeschalteten realen CPUs des Ausgangs-CPU-Pools ist, siehe [Seite 272](#page-271-0). Sonst wird das Kommando abgewiesen.

Überzählige, aber bereits weggeschaltete virtuelle CPUs können danach vom Gastsystem nicht wieder zugeschaltet werden (Zustand BLOCK).

### **SOURCE-CPU-POOL = \*ADJUST-NUMBER**

Das Kommando wird ausgeführt.

Dabei prüft VM2000 den Zustand der virtuellen CPUs **aller** VMs des Ausgangs-CPU-Pools und leitet ggf. folgende asynchronen Aktionen ein:

- Wenn die Anzahl der zugeschalteten virtuellen CPUs einer VM größer ist als die Anzahl der zugeschalteten realen CPUs des Ausgangs-CPU-Pools, dann schaltet VM2000 die überzähligen virtuellen CPUs der betroffenen VMs weg (implizites /DETACH-DEVICE im BS2000-Gastsystem für entsprechend viele virtuelle CPUs). Diese weggeschalteten CPUs können zunächst vom Gastsystem nicht wieder zugeschaltet werden, sie werden von VM2000 entsprechend gekennzeichnet (Zustand der virtuellen CPU in den Informationskommandos von VM2000: BLOCK).
- Wenn die Anzahl der zugeschalteten virtuellen CPUs einer VM kleiner ist als die Anzahl der zugeschalteten realen CPUs des Ausgangs-CPU-Pools (z.B. durch CPU-Rekonfiguration), dann schaltet VM2000 weggeschaltete virtuelle CPUs der betroffenen VMs zu (implizites /ATTACH-DEVICE im BS2000-Gastsystem für entsprechend viele virtuelle CPUs).

### **TARGET-CPU-POOL =**

Bestimmt die impliziten Aktionen von VM2000 für die virtuellen CPUs der VMs, die dem Ziel-CPU-Pool zugordnet sind.

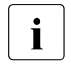

Für alle VMs, deren Anzahl zugeschalteter virtueller CPUs kleiner ist als ihr<br>Multiprozessorgrad, beht VM2000 den Zustand BLOCK für die entsprechene Multiprozessorgrad, hebt VM2000 den Zustand BLOCK für die entsprechende Anzahl virtueller CPUs der VM auf. Die virtuelle CPU kann dann im Gastsystem wieder zugeschaltet werden.

### **TARGET-CPU-POOL = \*NONE**

Es werden keine weiteren impliziten Aktionen ausgeführt. Die Anzahl der zugeschalteten virtuellen CPUs der VMs bleibt unverändert.

### **TARGET-CPU-POOL = \*ADJUST-NUMBER**

VM2000 prüft den Zustand der virtuellen CPUs **aller** VMs des Ziel-CPU-Pools und leitet ggf. folgende asynchronen Aktionen ein:

- Wenn die Anzahl der zugeschalteten virtuellen CPUs einer VM kleiner ist als die (neue) Anzahl der zugeschalteten realen CPUs des Ziel-CPU-Pools, dann schaltet VM2000 weggeschaltete virtuelle CPUs der betroffenen VMs zu (implizites /ATTACH-DEVICE im BS2000-Gastsystem für entsprechend viele virtuelle CPUs).
- Wenn die Anzahl der zugeschalteten virtuellen CPUs einer VM größer ist als die (neue) Anzahl der zugeschalteten realen CPUs des Ziel-CPU-Pools (z.B. durch CPU-Rekonfiguration), dann schaltet VM2000 die überzähligen virtuellen CPUs der betroffenen VMs weg (implizites /DETACH-DEVICE im BS2000-Gastsystem für entsprechend viele virtuelle CPUs). Diese weggeschalteten CPUs können zunächst vom Gastsystem nicht wieder zugeschaltet werden, sie werden von VM2000 entsprechend gekennzeichnet (Zustand der virtuellen CPU in den Informationskommandos von VM2000: BLOCK).

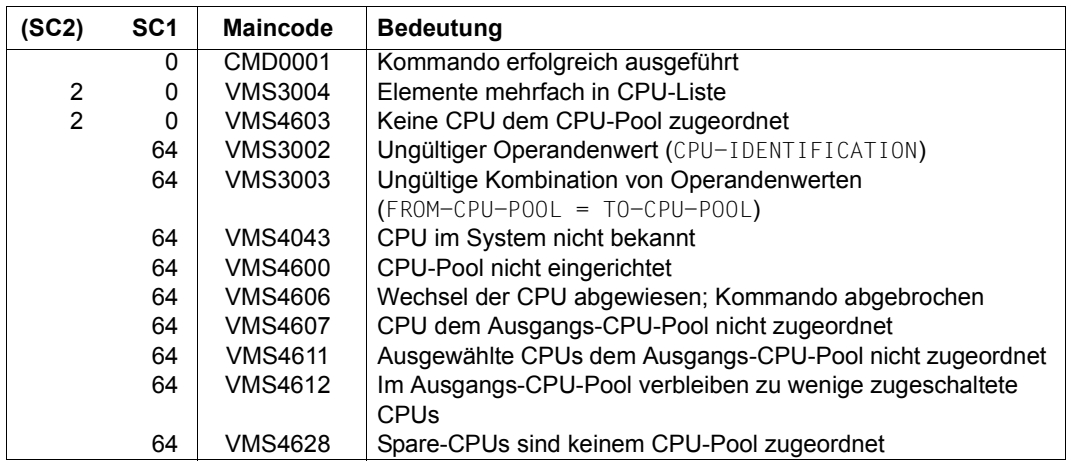

### **Kommando-Returncode**, siehe auch [Seite 431](#page-430-0)

### **Garantierte Meldungen**

VMS4608, VMS4620, VMS4621

### **Beispiel**

```
/switch-vm-cpu cpu-id=(02,03),from-cpu-pool=*stdpool,to-cpu-pool=pcust1,
     attached-vm-cpus=*actions(source-cpu-pool=*adjust-number) ————————— (1) 
VMS4608 CPU '02' SWITCHED FROM CPU-POOL '*STDPOOL' TO CPU-POOL 'PCUST1'
VMS4608 CPU '03' SWITCHED FROM CPU-POOL '*STDPOOL' TO CPU-POOL 'PCUST1'
VMS4621 IMPLICIT DETACH-DEVICE FOR VIRTUAL CPUS ON 
         VIRTUAL MACHINE (2,C1SYS1) STARTED ———————————————————————————— (2) 
% VMS2037 NON-INTERRUPTIBLE WAIT STATE FOR VIRTUAL MACHINE (2,C1SYS1), 
            CODE 80FFFFFF, CPU 02
% VMS2011 CPU 02 OF VIRTUAL MACHINE (2,C1SYS1) STOPPED
(1) Die realen CPUs 02 und 03 werden dem Standard-CPU-Pool entnommen und dem 
       CPU-Pool PCUST1 zugeordnet. 
(2) Durch den Operanden SOURCE-CPU-POOL=*ADJUST-NUMBER prüft VM2000 für alle 
       VMs im Ausgangs-CPU-Pool, ob die Anzahl ihrer virtuellen CPUs kleiner oder 
       gleich der verbleibenden Anzahl realer CPUs bleibt. In diesem Fall leitet VM2000
```
dabei das Wegschalten der virtuellen CPU 02 im Kundensystem ein, da nur zwei reale CPUs im Standard-CPU-Pool verbleiben, in der VM C1SYS1 aber drei virtuelle CPUs laufen.

Siehe auch das ausführliche ["Beispiel zum Verwalten von CPU-Pools" auf Seite 278](#page-277-0).

### **SWITCH-VM-DEVICES Geräte einer VM entziehen und einer anderen VM zuordnen**

Mit /SWITCH-VM-DEVICES werden (explizit oder implizit zugeordnete) Geräte einer VM explizit entzogen und einer anderen VM explizit zugeordnet. Einzelne Geräte werden über ihre mnemotechnischen Gerätenamen angesprochen. Die Geräte eines Pubset werden über die Katalogkennung des Pubset oder den mnemotechnischen Gerätenamen des Pubres-Gerätes bestimmt.

Wurde mit /ADD-VM-DEVICES eine Geräteeigenschaft festgelegt (Operand TYPE), bleibt sie bei /SWITCH-VM-DEVICES erhalten.

Für implizit zugeordnete Geräte bleibt die Benutzungsart (EXCLUSIVE/SHARED) erhalten.

Der Monitor-VM können der Home-Pubset und weitere, importierte Pubsets, Paging-Platten und die letzte Konsole nicht entzogen werden.

Die entzogenen und zugeordneten Geräte werden in den VM-Definitionen der VMs gestrichen bzw. vermerkt.

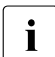

i Die zu entziehenden Geräte sollten im zugehörigen Gastsystem zuvor mit /DETACH-<br>LIDEVICE weggeschaltet werden DEVICE weggeschaltet werden.

Die Geräte müssen danach im Gastsystem, dem sie zugeordnet werden, zugeschaltet werden, damit sie in diesem angesprochen werden können.

[390] Alias-Geräte (PAV) und CRD-Geräte können nicht explizit entzogen oder zugeordnet werden.

Dieses Kommando ist nur dem VM2000-Administrator erlaubt.

#### **SWI**TCH**-VM-DEV**ICES

```
UNITS = *ALL(...) / *PUBSET-DEVICES(...) / 
          list-poss(28): *DEVICE-RANGE(...) / <alphanum-name 1..4 with-wild(20)>
   *ALL(...)
        ⏐ CHECK-VM-STATE = *YES / *NO
  *PUBSET-DEVICES(...) 
        ⏐ PUBSET = *BY-PUBRES-DEVICE(...) / <cat-id 1..4>
           ⏐ *BY-PUBRES-DEVICE(...)
                    UNIT = \langlealphanum-name 2..2> / \langlex-text 4..4>*DEVICE-RANGE(...) 
        FROM = \langlealphanum-name 2..2> / \langlex-text 4..4>
       \mathbf{TO} = <alphanum-name 2..2> / <x-text 4..4>
,FROM-VM = <integer 1..99> / <name 1..8> 
,TO-VM = <integer 1..99> / <name 1..8>
,FORCE = *NO / *YES
```
#### **UNITS =**

Legt die Geräte fest, die der FROM-VM entzogen und der TO-VM zugeordnet werden sollen.

#### **UNITS = \*ALL(...)**

Alle der FROM-VM zugeordneten Geräte sollen entzogen und neu zugeordnet werden. Falls ein Gerät nicht entzogen werden kann, wird das Kommando für dieses Gerät nicht ausgeführt. Alias- und CRD-Geräte werden nur entzogen (implizit).

#### **CHECK-VM-STATE =**

Bestimmt, abhängig vom derzeitigen Zustand der FROM-VM, ob das Kommando ausgeführt wird.

#### **CHECK-VM-STATE = \*YES**

Das Kommando wird nur ausgeführt, wenn sich die FROM-VM im Zustand DOWN oder im Zustand INIT-ONLY befindet.

### **CHECK-VM-STATE = \*NO**

Das Kommando wird unabhängig vom Zustand der FROM-VM ausgeführt.

### **UNITS = \*PUBSET-DEVICES(...)**

Alle Geräte eines Pubset sollen entzogen und neu zugeordnet werden.

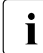

siehe auch "Hinweise zur Pubset-Angabe in den VM2000-Kommandos" auf [Seite 351](#page-350-0) und ["Pubset-Rekonfiguration" auf Seite 353.](#page-352-0)

### **PUBSET = \*BY-PUBRES-DEVICE(...)**

Bestimmt die Geräte des Pubset über das Pubres-Gerät.

### **UNIT = <alphanum-name 2..2> / <x-text 4..4>**

Mnemotechnische Gerätebezeichnung des Pubres-Geräts.

### **PUBSET = <cat-id 1..4>**

Katalogkennung des Pubset.

Der Pubset muss mit seinem Pubres-Gerät im MRS-Katalog des Monitorsystems eingetragen sein.

### **UNITS = \*DEVICE-RANGE(...)**

Alle in diesem Namensbereich liegenden Geräte sollen entzogen und neu zugeordnet werden.

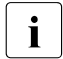

Gerätenamen  $\lt x$ -text 4..4> (bei \*DEVICE-RANGE) werden von FROM nach TO<br>
comäß bexadezimeler Sertierung ausgewählt. Senst werden Gerätenamen gemäß hexadezimaler Sortierung ausgewählt. Sonst werden Gerätenamen <alphanum-name 2..2> gemäß alphabetischer Sortierung ausgewählt.

[390] Bei UNITS-Angabe mit \*DEVICE-RANGE oder mit Angabe von Wildcards werden Alias-Geräte (PAV) und CRD-Geräte sowie Geräte, die der FROM-VM nicht zugeordnet sind, ignoriert.

### **FROM = <alphanum-name 2..2> / <x-text 4..4>**

Bestimmt den Anfang des Namensbereichs.

### **TO = <alphanum-name 2..2> / <x-text 4..4>**

Bestimmt das Ende des Namensbereichs. Der mnemotechnische Gerätename muss im gleichen Wertebereich (2- oder 4-stellige mn) wie der FROM-Gerätename liegen und in der aufsteigenden Sortierreihenfolge des Wertebereichs größer oder gleich dem FROM-Gerätenamen sein.

### **UNITS = <alphanum-name 1..4 with-wild(20)>**

Legt die Geräte fest, die entzogen und neu zugeordnet werden sollen.

### **FROM-VM = <integer 1..99> / <name 1..8>**

Identifikation der VM, der die Geräte entzogen werden sollen, durch VM-Index oder VM-Name.

### **TO-VM = <integer 1..99> / <name 1..8>**

Identifikation der VM, der die Geräte zugeordnet werden sollen, durch VM-Index oder VM-Name.

### **FORCE =**

Legt die Randbedingungen fest, unter denen Geräte der FROM-VM entzogen werden.

### **FORCE = \*NO**

Das Gerät wird der FROM-VM entzogen, wenn sich die FROM-VM im Zustand DOWN bzw. INIT-ONLY befindet oder wenn das Gerät im Gastsystem weggeschaltet ist. Es wird aber nicht entzogen, wenn eine Ein-/Ausgabe für das Gerät aussteht, wenn sich die FROM-VM im Wartezustand (nach /HOLD-VM) befindet oder wenn sich das Gastsystem in der Startup-Phase befindet.

Die Gerätekonfiguration einer VM kann nicht mit FORCE=\*NO verändert werden, während sie migriert wird (VM-Migration).

### **FORCE = \*YES**

VM2000 versucht das Gerät der FROM-VM zu entziehen, auch wenn es noch in Benutzung ist. Ist dies nicht möglich, wird die Meldung VMS4003 oder VMS4031 ausgegeben. Der Operand sollte nur in Ausnahmefällen angewendet werden.

[390] Auf SU /390 ist das Privileg IO-RESET der FROM-VM zu beachten (siehe [Seite 142\)](#page-141-0).

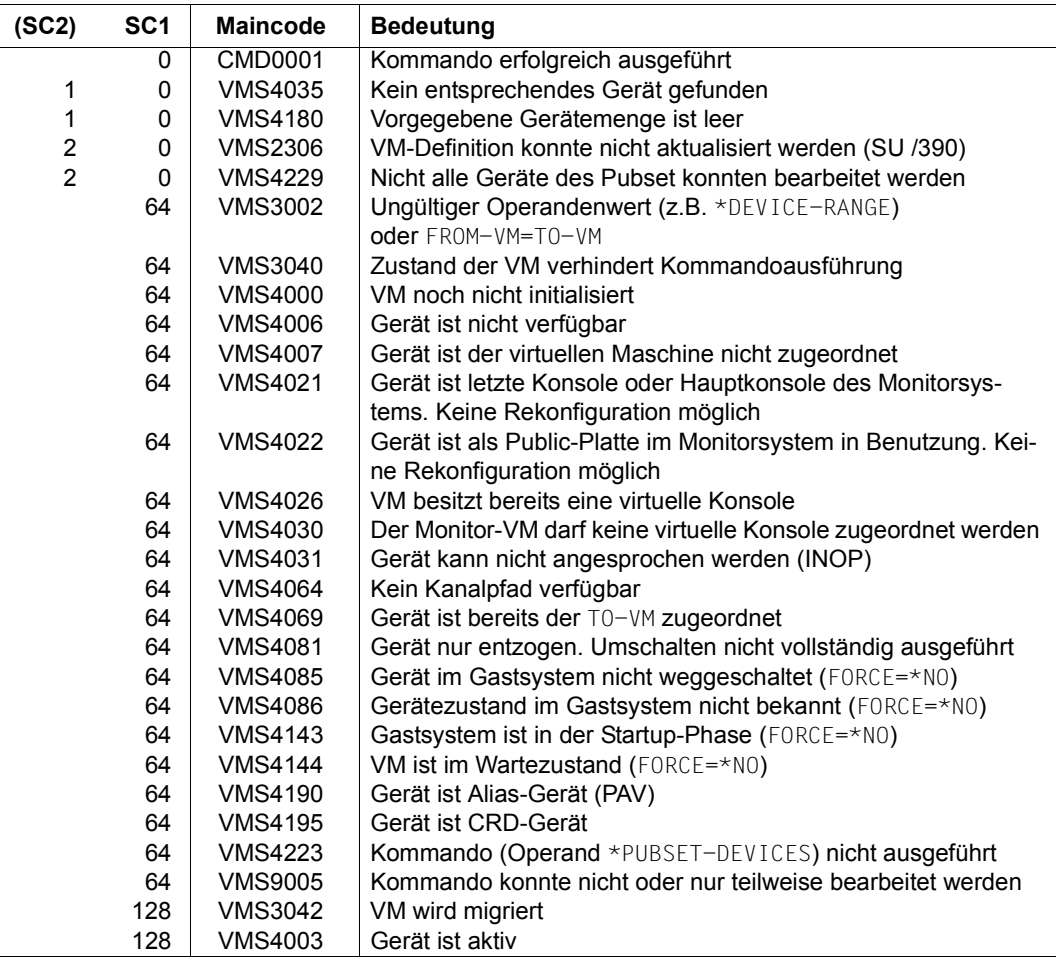

### **Kommando-Returncode**, siehe auch [Seite 431](#page-430-1)

### **Garantierte Meldungen**

VMS4003, VMS4008, VMS4021, VMS4022, VMS4026, VMS4030, VMS4031, VMS4064, VMS4069, VMS4081, VMS4085, VMS4086

Nur bei Angabe von \*PUBSET-DEVICES: VMS4223, VMS4228, VMS4229

Nur bei UNITS-Angabe ohne \*DEVICE-RANGE und ohne Angabe von Wildcards: VMS4006, VMS4007, VMS4190, VMS4195

### **Beispiel**

```
/switch-vm-devices from-vm=system2,to-vm=system3, 
                    units=*pubset-devices(pubset=4ivi) ————————————————— (1) 
VMS4008 DEVICE 'FC1E' SWITCHED FROM VIRTUAL MACHINE (2,SYSTEM2) TO VIRTUAL
        MACHINE (3,SYSTEM3) 
VMS4008 DEVICE 'FC1F' SWITCHED FROM VIRTUAL MACHINE (2,SYSTEM2) TO VIRTUAL
        MACHINE (3,SYSTEM3) 
VMS4228 PUBSET '4IVI' WITH PUBRES DEVICE 'FC1E' SWITCHED FROM VM 
         (2,SYSTEM2) TO VM (3,SYSTEM3) ————————————————————————————————— (2)
```
- (1) Der VM2000-Administrator entzieht der VM2 die Pubset-Geräte des Pubset 4IVI und ordnet sie der VM3 zu.
- (2) VM2000 meldet die alte und die neue Zuordnung.

# **8 Verhalten von VM2000 im Fehlerfall**

Dieses Kapitel beschreibt:

- welche Fehlerarten im VM2000-Betrieb auftreten können
- welche Wiederanlaufverfahren in VM2000 vorhanden sind
- welche Diagnosehilfsmittel VM2000 bereitstellt

In allen Fehlerfällen sollten Sie Diagnoseunterlagen erstellen und den Service verständigen.

# **8.1 Fehlerarten im VM2000-Betrieb**

Im VM2000-Betrieb können folgende Fehlerarten auftreten:

- Fehler im Trägersystem (SU x86)
	- Fehler im Xen-Hypervisor oder im Kernel des Trägersystem
	- Fehler in der Administrationskomponente des Trägersystems
	- Fehler im VM2000-Agenten
- VM2000-Fehler
	- Fehler beim VM2000-Startup
	- Fehler im VM2000-Hypervisor (SU /390)
	- Fehler im VM2000-Monitor
	- Fehler in \$VMCONS
- Gastsystem-Fehler
	- SETS im BS2000-Gastsystem
	- SETS im Monitorsystem
	- Systemstillstand im Monitorsystem
	- BCAM-Ausfall im Monitorsystem

Im Folgenden sind die einzelnen Fehlerarten mit Erscheinungsbild, Ursache und den Maßnahmen, die zu treffen sind, zusammengestellt.

### <span id="page-695-0"></span>**8.1.1 Fehler im Trägersystem (SU x86)**

### **Fehler im Xen-Hypervisor oder im Kernel des Trägersystem**

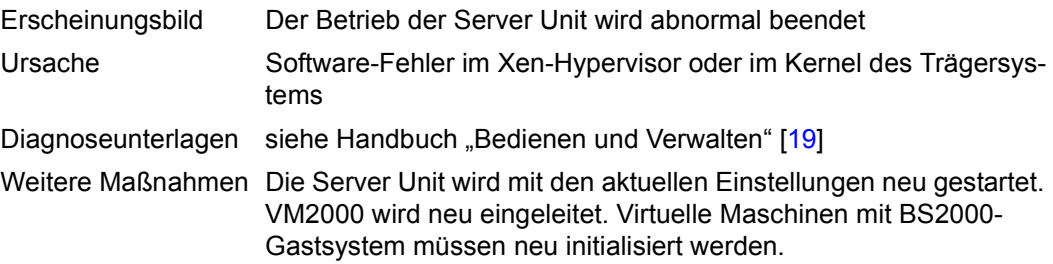

### **Fehler in der Administrationskomponente des Trägersystems**

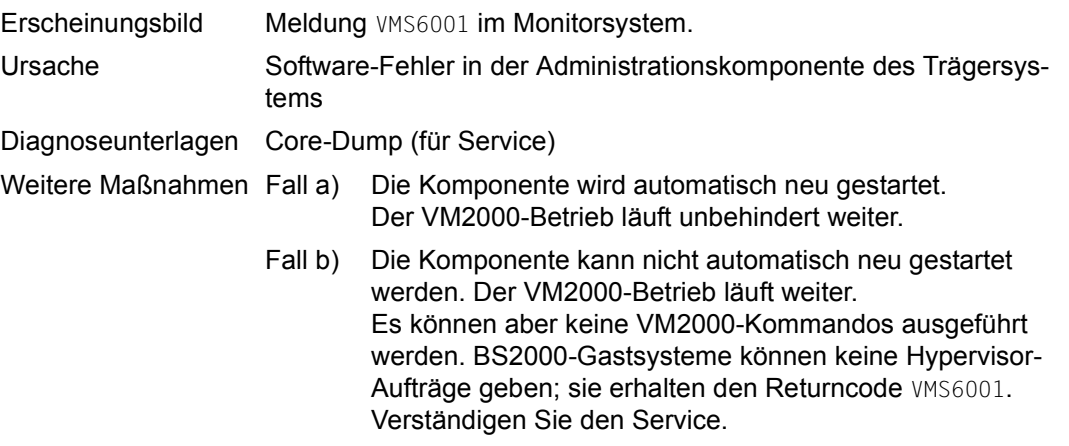

### <span id="page-695-1"></span>**Fehler im VM2000-Agenten**

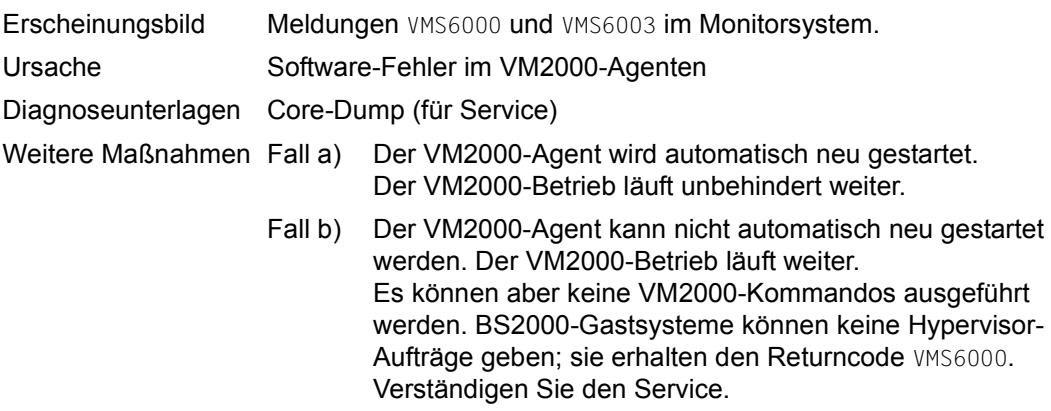

### **8.1.2 VM2000-Fehler**

### **Fehler beim VM2000-Startup**

[x86] Auf SU x86 wird das Hochfahren des Monitorsystems auch bei fehlerhafter Initialisierung des VM2000-Betriebs fortgeführt.

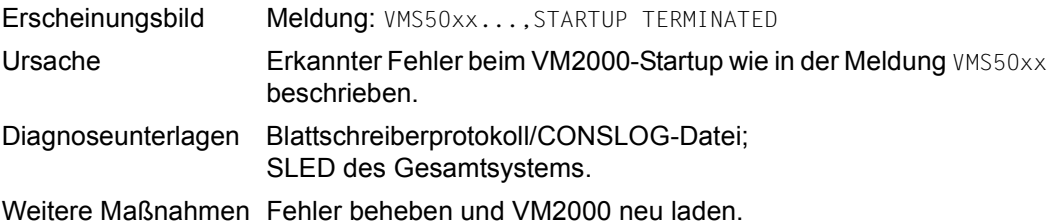

### **Fehler im VM2000-Hypervisor (SU /390)**

[x86] Auf SU x86 steuert der Xen-Hypervisor alle virtuellen Maschinen, siehe [Seite 696.](#page-695-0)

Eine abnormale Beendigung des VM2000-Hypervisors beendet auch den Betrieb aller Gastsysteme und von VM2000. Falls kein automatischer Restart im Monitorsystem eingestellt ist, muss VM2000 und das Monitorsystem manuell neu geladen werden. Wenn der automatische Restart im Monitorsystem eingestellt ist, werden VM2000 und das Monitor-system automatisch wieder geladen, siehe [Seite 703.](#page-702-0) In jedem Fall müssen nach dem Hochfahren des Monitorsystems die VMs wieder neu eingerichtet und die Gastsysteme neu gestartet werden.

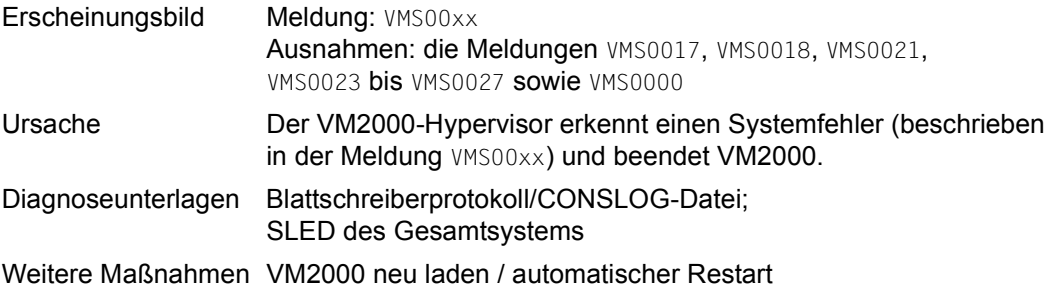

*Ausnahme: Abnormale Systembeendigung im Monitorsystem* 

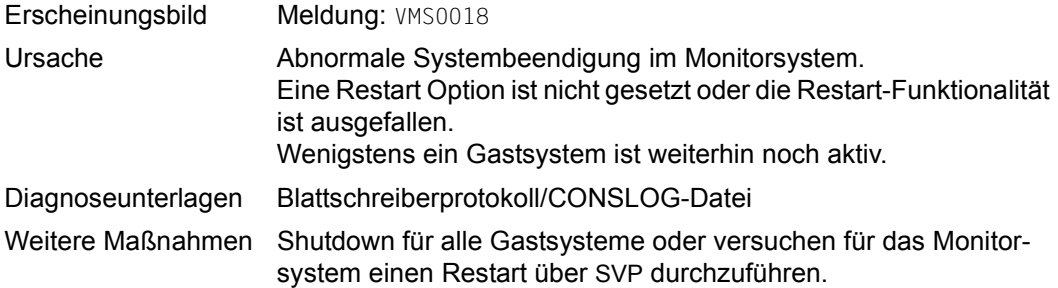

*Ausnahme: Fehler in einer CPU* 

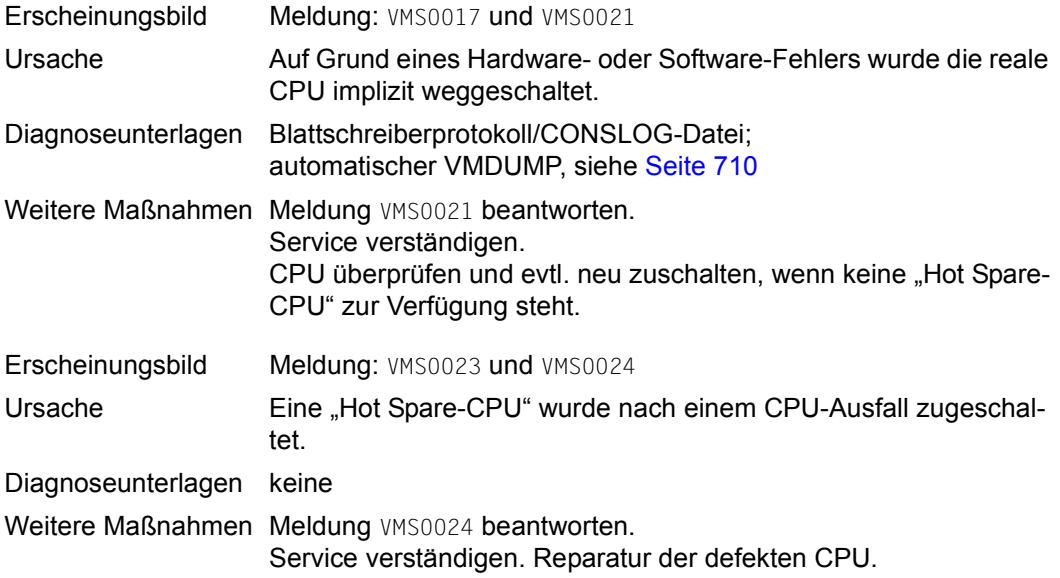

*Ausnahme: CPU-Pool-Rekonfiguration nach CPU-Fehler* 

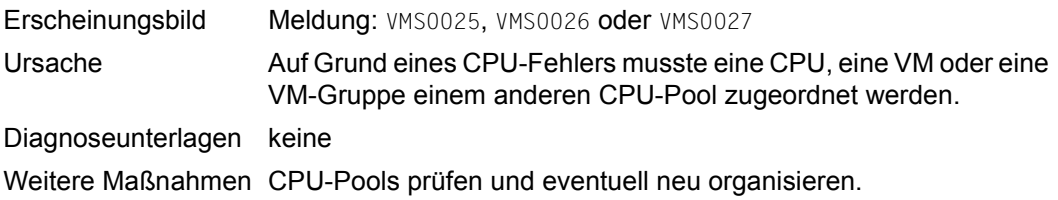

### *Ausnahme: Sonstige Fehler*

Bei Auftreten von anderen, bisher nicht beschriebenen Fehlern im VM2000-Hypervisor, wird ein automatischer VMDUMP erzeugt und ausgegeben. Er sollte zur Diagnose an den Service gegeben werden.

Eine spezielle Meldung wird nicht ausgegeben.

### **Fehler im VM2000-Monitor oder in \$VMCONS**

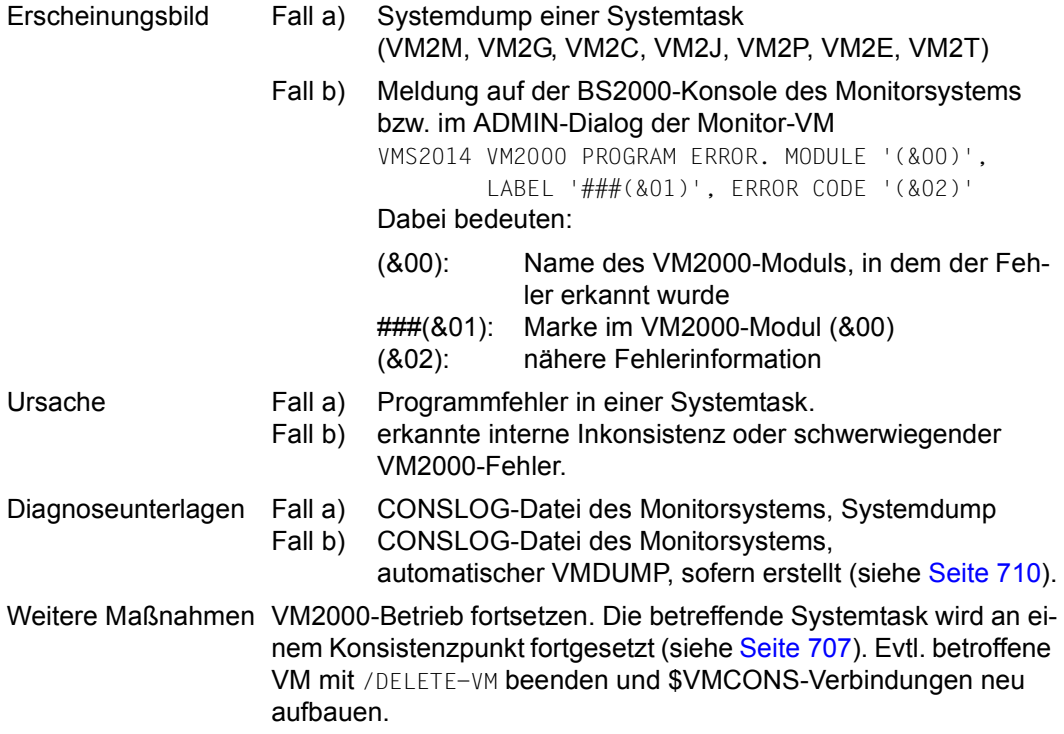

### **8.1.3 Gastsystem-Fehler**

### **SETS im BS2000-Gastsystem**

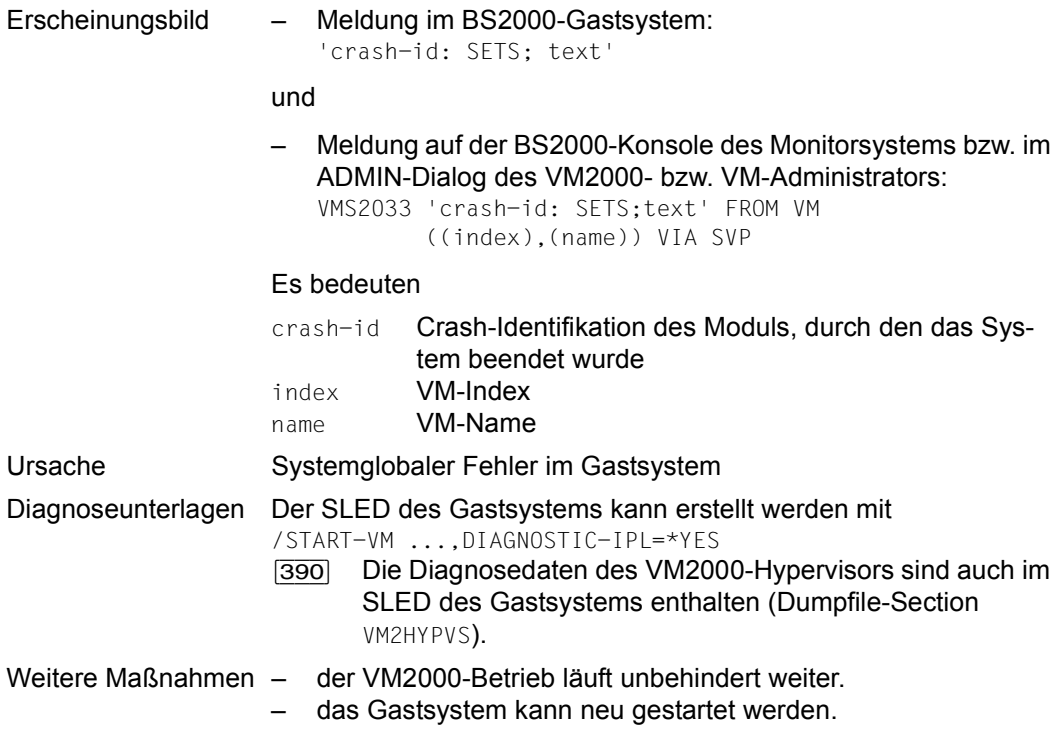

**i** Ist im Gastsystem automatischer Restart (siehe [Seite 704\)](#page-703-0) vereinbart, dann müs-<br>
Sen die (durch den Operanden MAIN, CONSOLE bei (START, VM angegebene) Kensele sen die (durch den Operanden MAIN-CONSOLE bei /START-VM angegebene) Konsole und das (durch den Operanden IPL-UNIT bei /START-VM angegebene) IPL-Gerät dieser VM zum Zeitpunkt des Restarts noch zugeordnet sein. Implizit zugeordnete Geräte werden der VM bei Restart des Gastsystems entzogen.

Zur Behandlung implizit zugeordneter Geräte bei /START-VM siehe [Seite 328](#page-327-0).

Der VM-Administrator wird vom Ausfall des Gastsystems, abhängig von der Restart-Option im Gastsystem, über eine der folgenden Meldungen informiert:

- VMS2051 ("Gastsystem auf VM (...) down; Ursache: Crash")
- VMS2052 ("Gastsystem auf VM (...) nicht betriebsbereit. Restart wurde eingeleitet")

Die Meldungen werden im Monitorsystem zusätzlich über den Routingcode "9" ausgegeben.

### **SETS im Monitorsystem**

Nach SETS im Monitorsystem bleiben die Gastsysteme arbeitsfähig und können z.B. mit BS2000-Konsolen, jedoch nicht im VC-Dialog, bedient werden. VM2000 und die virtuellen Maschinen können allerdings nicht über VM2000-Kommandos angesprochen werden. Zum automatischen Restart des Monitorsystems siehe [Seite 704](#page-703-1).

[390] Während eines Ausfalls des Monitorsystems auf SU /390 werden die VM-Definitionen nicht aktualisiert (z.B. bei Änderung des VM-Zustands, bei impliziter Gerätezuordnung). Alle Änderungen werden gesammelt und nachträglich ausgeführt, wenn BCAM im Monitorsystem wieder aktiv ist (siehe [Seite 201](#page-200-0)).

Wenn kein automatischer Restart im Monitorsystem eingestellt ist, dann gilt das Folgende:

- [390] Auf SU /390 können die Gastsysteme mit /SHUTDOWN beendet und VM2000 neu eingeleitet werden. Alternativ kann ein Restart des Monitorsystems (mit SLED) über SVP durchgeführt werden, siehe [Seite 706](#page-705-0).
- [x86] Auf SU x86 kann zuerst der SLED des Monitorsystems erstellt und dann das Monitorsystem neu gestartet werden (siehe unten und das Handbuch "Bedienen und Verwalten" [\[19](#page-723-1)]).

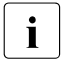

i Die Gastsysteme werden vom Ausfall des Monitorsystems informiert. Dazu wird an ander Bestart Option im Monit der BS2000-Konsole des Gastsystems, abhängig von der Restart-Option im Monitorsystem, eine der folgenden Meldungen ausgegeben:

- NRTV001 ("Monitor-System ausgefallen")
- NRTV002 ("Monitor-System nicht betriebsbereit. Restart wurde eingeleitet")

Verhalten des Monitorsystems bei SETS (bei ausgeschaltetem automatischen Restart):

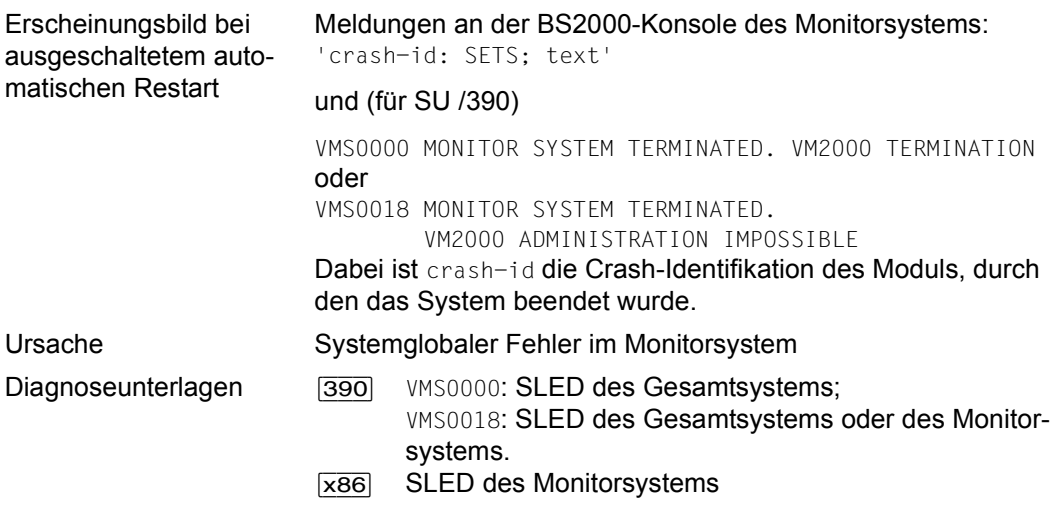

Weitere Maßnahmen [390] VMS0000: VM2000-Betrieb neu einleiten; VMS0018: Restart über SVP, siehe [Seite 706,](#page-705-1) falls möglich; sonst alle Gastsysteme beenden und den VM2000-Betrieb neu einleiten. [x86] Monitorsystem neu starten

### **Systemstillstand im Monitorsystem**

Im Monitorsystem können Probleme auftreten, bei denen kein /SHUTDOWN mehr eingegeben werden kann, die aber nicht zum SETS führen (Hänger oder Loop im Monitorsystem, UCON BUSY, keine Eingabe mehr möglich).

- [390] Auf SU /390 kann ein Restart des Monitorsystems (mit SLED) über SVP durchgeführt werden, siehe [Seite 706](#page-705-1).
- [x86] Auf SU x86 kann zuerst der SLED des Monitorsystems erstellt und dann das Monitorsystem neu gestartet werden (über den SE Manager oder die SVP-Funktionen der zugeordneten KVP-Konsole, siehe Handbuch "Bedienen und Verwalten" [[19\]](#page-723-0)).

Dabei bleiben die Gastsysteme arbeitsfähig, können jedoch während der Dumperzeugung und des automatischen Startup des Monitorsystems nicht über VM2000-Kommandos und über VC-Dialog angesprochen werden.

[390] Während eines Ausfalls des Monitorsystems auf SU /390 werden die VM-Definitionen nicht aktualisiert (z.B. bei Änderung des VM-Zustands, bei impliziter Gerätezuordnung). Alle Änderungen werden gesammelt und nachträglich ausgeführt, wenn BCAM im Monitorsystem wieder aktiv ist (siehe [Seite 201](#page-200-1)).

Die Gastsysteme werden vom Systemstillstand im Monitorsystem erst nach dem eingeleiteten Start/Restart des Monitorsystems informiert. An der BS2000-Konsole des Gastsystems wird dann die Meldung NRTV002 ("Monitor-System nicht betriebsbereit. Restart wurde eingeleitet") ausgegeben.

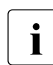

 $\begin{bmatrix} \cdot \\ \cdot \end{bmatrix}$  Wird auf Grund eines E/A-Problems im Monitorsystem lediglich BCAM neu gestar-<br>
tet so werden in den Gastsystemen keine Meldungen erzeugt tet, so werden in den Gastsystemen keine Meldungen erzeugt.

### **BCAM-Ausfall im Monitorsystem (SU /390)**

Nach einem BCAM-Ausfall im Monitorsystem auf SU /390 kann VM2000 (vorübergehend) nicht mehr mit VM-Definitionen arbeiten. Zum Verhalten von VM2000 in diesem Fall siehe [Seite 201.](#page-200-1)

## **8.2 Wiederanlaufroutinen von VM2000**

Wiederanlaufroutinen werden von VM2000 durchgeführt nach abnormaler Beendigung des VM2000-Hypervisors (SU /390), des VM2000-Agenten (SU x86), nach SETS im Monitorsystem und nach abnormaler Taskbeendigung in einer der Systemtasks von VM2000.

### <span id="page-702-0"></span>**8.2.1 Automatischer Restart nach Beendigung des VM2000-Hypervisors (SU /390)**

[x86] Auf SU x86 steuert der Xen-Hypervisor alle virtuellen Maschinen, siehe [Seite 696.](#page-695-0)

Eine abnormale Beendigung des VM2000-Hypervisors beendet auch den Betrieb aller Gastsysteme und von VM2000.

Die Systemfunktion "Automatischer Restart" im Monitorsystem ermöglicht, dass nach einer abnormalen Beendigung des VM2000-Hypervisors VM2000 und das Monitorsystem automatisch wieder eingeleitet werden.

Dazu sind alle Vorbereitungen notwendig, die auch im BS2000-Betrieb ohne VM2000 für automatischen Restart zu treffen sind (siehe Aufzählung im Abschnitt "Automatischer [Restart nach SETS im Monitorsystem" auf Seite 704\)](#page-703-1). Zusätzlich ist zu beachten:

- Die Einstellung DUMP=\*SNAP von /SET-RESTART-OPTIONS wirkt wie DUMP=\*SLED, d.h. ein vollständiger Speicherabzug wird erstellt.
- Für VM2000 und das Monitorsystem werden unterschiedliche, voneinander unabhängige Laufzeiten geführt. Die Laufzeit von VM2000 beginnt mit VM2000 READY, die Laufzeit des Monitorsystems beginnt mit SYSTEM READY (sie kann kürzer sein als die Laufzeit von VM2000). Die Zeitvorgabe UPTIME von /SET-RESTART-OPTIONS findet für beide Laufzeiten Anwendung.

Nach einem Restart des Monitorsystems (oder von VM2000) ist ein automatischer Restart ausgeschaltet (/SET-RESTART-OPTIONS MODE=\*OFF). Die Restart-Option muss mit einem erneuten /SET-RESTART-OPTIONS wieder gesetzt werden und gilt dann sowohl für den Restart nach SETS im Monitorsystem als auch für den automatschen Restart nach VM2000-Hypervisor-Beendigung.

*Sonderfall:* Tritt während des Restarts des Monitorsystems (nicht von VM2000!) eine abnormale VM2000-Hypervisor-Beendigung auf, so wird der Restart von VM2000 und des Monitorsystems durchgeführt.

Nach dem Hochfahren des Monitorsystems müssen die VMs vom VM2000-Administrator wieder neu eingerichtet und die Gastsysteme neu gestartet werden.

Ein /SHUTDOWN mit Restart im Monitorsystem führt **nicht** zu einem Restart von VM2000.

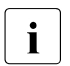

i Beim Restart von VM2000 werden die VM2000-Einstellungen des Startup-Parame-<br>Intercenties ausgewertet, nicht die zuletzt gültigen VM2000 Einstellungen terservice ausgewertet, **nicht** die zuletzt gültigen VM2000-Einstellungen.

### **8.2.2 Automatischer Restart nach Beendigung des VM2000-Agenten**

Auf SU x86 wird der VM2000-Agent nach einer abnormalen Beendigung automatisch neu gestartet. Dabei wird auch ein Core-Dump erstellt, siehe [Seite 696](#page-695-1).

### <span id="page-703-1"></span><span id="page-703-0"></span>**8.2.3 Automatischer Restart nach SETS im Monitorsystem**

Die Systemfunktion "Automatischer Restart" im Monitorsystem ermöglicht auch unter VM2000, dass nach einem Systemabbruch das Monitorsystem automatisch neu geladen wird. Dazu sind alle Vorbereitungen notwendig, die auch im BS2000-Betrieb ohne VM2000 für automatischen Restart zu treffen sind (siehe Handbuch "Systembetreuung" [[2](#page-722-0)]):

- Die Restart-Option muss mit dem BS2000-Kommando / SET-RESTART-OPTIONS eingeschaltet sein.
- Das Monitorsystem muss für den automatischen Restart vorbereitet sein. Dazu müssen die Voraussetzungen für einen FAST-Startup des Monitorsystems erfüllt sein, d.h. die benötigten Dateien müssen unter ihren Standardnamen abgelegt sein. Es dürfen keine fehlerhaften Reps oder Parameter vorliegen.
- Die Hauptkonsole muss zum Zeitpunkt des Restarts die IPL-Konsole sein.
	- [390] Wenn die ursprüngliche IPL-Konsole im laufenden Betrieb als Hauptkonsole durch eine redundante Konsole ersetzt wurde, dann benutzt VM2000 die neue Hauptkonsole als IPL-Konsole für den automatischen Restart.
- Bei einem Systemspeicherauszug mit SLED muss eine der beiden Dateien zur Verfügung stehen:
	- $-$  \$TSOS. SLEDFILE (bei SLED ohne Parameterdatei)
	- \$TSOS.SYSPAR.SLED.<version> (bei SLED mit Parameterdatei)

Ist für den Fall des SLED ohne Parameterdatei in der Datei \$TSOS.SLEDFILE bereits ein Speicherauszug enthalten (logisch nicht leer), kann kein neuer Speicherauszug erstellt werden und das System wird entsprechend den Vorgaben aus dem Kommando /SET-RESTART-OPTIONS sofort neu geladen.

Während des SLED-Laufs und des Hochfahrens des Monitorsystems sind alle anderen Gastsysteme arbeitsfähig und können mit BS2000-Konsolen bedient werden. VM2000 und die virtuellen Maschinen können allerdings nicht über VM2000-Kommandos angesprochen werden.

[390] Während eines Ausfalls des Monitorsystems auf SU /390 werden die VM-Definitionen nicht aktualisiert (z.B. bei Änderung des VM-Zustands, bei impliziter Gerätezuordnung). Alle Änderungen werden gesammelt und nachträglich ausgeführt, wenn BCAM im Monitorsystem wieder aktiv ist (siehe [Seite 201](#page-200-0)).

Da in diesem Zeitraum \$VMCONS nicht zur Verfügung steht, können Gastsysteme nicht im VC-Dialog bedient werden. Gastsysteme, die **nur** im VC-Dialog bedient werden, können in diesem Zeitraum nicht bedient werden, siehe [Seite 116](#page-115-0).

Nach SYSTEM READY des Monitorsystems kann VM2000 wieder über BS2000-Konsolen bedient werden. Nach VMCONS READY kann jeder VM-Administrator den Dialog mit seiner VM neu eröffnen.

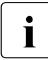

i Die Monitor-VM wird mit den zuletzt zugewiesenen Attributen und Betriebsmitteln<br>1 Wieder eingerichtet (Ausnahme: die implizit zugeerdneten Geräte werden entze wieder eingerichtet (Ausnahme: die implizit zugeordneten Geräte werden entzogen). Die anderen VMs bleiben so wie sie zuvor eingerichtet waren.

Beim Restart des Monitorsystems werden die VM2000-Einstellungen des Startup-Parameterservice nicht ausgewertet. Der Restart erfolgt mit den zuletzt gültigen VM2000-Einstellungen. Für die Parameter von \$VMCONS werden die Werte der Parameterdatei des Subsystems VM2-MON verwendet, siehe Abschnitt "Ändern [der VMCONS-Parameter" auf Seite 166](#page-165-0).

Die Gastsysteme werden bei einem automatischen Restart informiert. An der BS2000-Konsole des Gastsystems wird die Meldung NRTV002 ("Monitor-System nicht betriebsbereit. Restart wurde eingeleitet") ausgegeben. Wenn das Monitorsystem wieder SYSTEM READY erreicht hat wird die Meldung NRTV003 ("Monitor-System wieder betriebsbereit") ausgegeben.

### <span id="page-705-1"></span><span id="page-705-0"></span>**8.2.4 Restart des Monitorsystems über SVP (SU /390)**

[x86] Auf SU x86 kann das Monitorsystem über den SE Manager oder über die SVP-Funktionen der KVP-Konsole, die dem Monitorsystem zugeordnet ist, wieder ge-startet werden (siehe Handbuch "Bedienen und Verwalten" [\[19](#page-723-0)]).

Um den Restart über SVP auf SU /390 nutzen zu können, müssen dieselben Voraussetzungen erfüllt sein wie für den automatischen Restart im Monitorsystem. Ausnahme: Die Restart-Option muss nicht gesetzt sein.

Wenn im Monitorsystem die folgenden Probleme auftreten, bei denen die Eingabe von /SHUTDOWN nicht mehr möglich ist, kann ein Restart des Monitorsystems über SVP durchgeführt werden:

- Probleme, die nicht zur abnormalen Systembeendigung führen ("System hängt" im Monitorsystem, UCON BUSY, keine Eingabe mehr möglich)
- SETS ohne Restart-Option (VMS0018)

### **Restart einleiten**

Für den Restart des Monitorsystems über SVP muss im Hauptmenü des SE Managers (SU /390 ausgewählt), Registerkarte *BS2000-Betriebsmodus*, die SVP-Konsole geöffnet und im Bildschirm MODE SELECTION FRAME die Funktion RESTART aktiviert werden.

### **Ablauf des Restart**

Der Restart des Monitorsystems läuft dann analog zum automatischen Restart nach SETS im Monitorsystem ab (mit SLED), siehe [Seite 704.](#page-703-0)

### <span id="page-706-0"></span>**8.2.5 Task-Wiederanlauf nach Fehler in einer der Systemtasks von VM2000**

Nach einem Fehler im VM2000-Monitor wird die betreffende Systemtask (VM2M, VM2G, VM2C, VM2J, VM2P,VM2E, VM2T) an einem Konsistenzpunkt fortgesetzt.

Der Task-Wiederanlauf nach einem Fehler im VM2000-Monitor kann evtl. folgende Auswirkungen haben:

- Fehler in der Main-Task (VM2M) Es können inkonsistente Tabelleneinträge vorhanden sein. Ein VM2000-Kommando wurde möglicherweise nicht vollständig ausgeführt. Informationen über den momentanen VM-Zustand liefern die VM2000-Informationskommandos.
- Fehler in der General-Task (VM2G, SU /390) Es können Aufträge an den VM2000-Monitor nicht vollständig abgearbeitet sein.
- Fehler in der \$VMCONS-Task (VM2C) Alle Verbindungen zu \$VMCONS (ADMIN-Dialog, VC-Dialog) werden abgebaut. Nach dem automatischen Wiederanlauf von \$VMCONS müssen diese Verbindungen neu aufgebaut werden.
- Fehler in der Jobvariablen-Task (VM2J) Die laufende Aktualisierung einer MONJV zur Überwachung einer VM oder einer Hauptspeicher-Rekonfiguration wird nicht ausgeführt. Bei Ende der Überwachung, z.B. bei /DELETE-VM, kann es zu Problemen beim Rücksetzen der MONJV kommen. Eine solche MONJV kann erst wieder nach dem manuellen Rücksetzen des MONJV-Schutzes mit /MODIFY-JV-ATTRIBUTES JV-NAME=...,PROTECTION=(MONJV-PROTECTION=\*NO) oder im nächsten Systemlauf des Monitorsystems verwendet werden. Die Aktualisierung weiterer MONJVs verzögert sich bis zum automatischen Wiederanlauf der VM2J-Task.
- Fehler in der Pubset-Task (VM2P) Die letzte Aktion für ein Pubset wird mit der Meldung VMS4252 ("Timeout") abgewiesen.
- Fehler in der Task für den VM2000-Agenten (VM2E, SU x86) Aufträge des VM2000-Agenten wurden möglicherweise nicht ausgeführt.
- Fehler in der Task für die VM-Migration auf der Ziel-SU (VM2T, SU /390) oder in der dynamisch eingerichteten Task für die VM-Migration auf der Quell-SU (SU /390) Die VM-Migration wird abgebrochen.

## **8.3 Dienstprogramm VMDUMP**

Für die Diagnose von VM2000-Fehlern kann ein besonderer **VM2000-Dump** erstellt werden, in dem die relevanten VM2000-Daten in übersichtlichen Listen aufbereitet sind. Zur Erstellung eines VM2000-Dump dient das Dienstprogramm VMDUMP. Der VM2000-Dump wird für den regulären Betrieb von VM2000 nicht benötigt.

VMDUMP erstellt einen VM2000-Dump aus Daten des laufenden VM2000-Systems.

- [390] Auf SU /390 enthält der VM2000-Dump sowohl die Daten des VM2000-Monitors als auch die Daten des VM2000-Hypervisors.
- [x86] Auf SU x86 enthält der VM2000-Dump nur die Daten des VM2000-Monitors. Daten des Xen-Hypervisors oder der Domäne 0 (X2000) sind nicht enthalten.

### **Ablauf von VMDUMP als eigenständiges Programm**

Soll VMDUMP als eigenständiges Programm aufgerufen werden, sind folgende Bedienungsschritte notwendig:

1. Das Programm VMDUMP wird unter TSOS mit /START-VMDUMP aufgerufen.

VMDUMP kann auch mit /START-EXECUTABLE-PROGRAM FROM-FILE=\$<userid>. SYSPRG. VM2000-UTIL.<ver> unter TSOS aufgerufen werden, wenn die Benutzerkennung <userid>, unter der der VM2000-Dump installiert wurde, bekannt ist.

- 2. Am Bildschirm werden die Eingaben für VMDUMP mit folgender Meldung angefordert: ENTER VM2000 DUMP-COMMAND (H=HELP, A=APPLICATION HINTS, E=END)
- 3. Nach Eingabe von H[ELP] werden am Bildschirm die zulässigen Eingaben für VMDUMP mit ihrer Funktion aufgelistet.

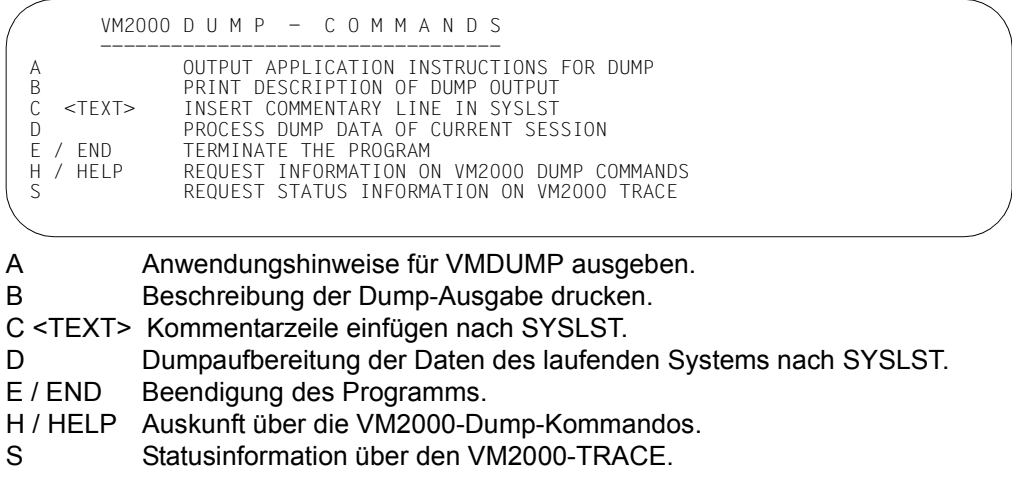

- 4. Nach der Ausgabe ENTER VM2000-DUMP-COMMAND ... kann das gewünschte Kommando eingegeben werden.
- 5. Das Kommando A liefert Anwendungshinweise für VMDUMP

VM2000 D U M P INSTRUCTIONS ---------------------------- 1) ERROR REPETITION (TEST PRIVILEGE (8.8)) - DETERMINE VM2000 TRACE STATUS USING COMMAND "S" - SET DESIRED TRACE USING /MODIFY-VM-ATTRIBUTES - REPEAT ERROR - PRODUCE DUMP (SYSLST) USING COMMAND "D" - WITH INTERNAL TESTING: OUTPUT DUMP DESCRIPTION (IN GERMAN ONLY) USING COMMAND "B" - PRINT DUMP USING "/PRINT \*SYSLST" AND SEND IT TO CUSTOMER SERVICE DEPARTMENT TOGETHER WITH CONSOLE LOG 2) DUMP OF RUNNING SYSTEM (TEST PRIVILEGE (8,1)) - COMMAND "D" PRODUCES DUMP; PRINT \*SYSLST

VM2000 DUMP-Anwendungshinweise

- 1) Wiederholung eines Fehlerfalles (Testprivilegierung (8,8)):
	- mit "S" den Status des VM2000-Traces feststellen.
	- mit /MODIFY-VM-ATTRIBUTES Operand TRACE-LEVEL den gewünschten Trace einstellen.
	- den Fehlerfall wiederholen.
	- mit "D" den Dump erstellen (SYSLST).
	- für Selbstdiagnose: mit "B" Beschreibung ausgeben.
	- \*SYSLST sicherstellen und mit der CONSLOG-Datei an den Systemkundendienst geben.
- 2) DUMP des laufenden Systems (Testprivilegierung (8,1)):
	- mit "D" den Dump erstellen; /PRINT-FILE \*SYSLST.
- 6. Die Anweisung E[ND] beendet das Programm VMDUMP.

### <span id="page-709-1"></span><span id="page-709-0"></span>**Automatischer VMDUMP**

In Fehlerfällen wird das Dienstprogramm VMDUMP von VM2000 **automatisch** zur Erstellung eines VM2000-Dump aufgerufen. Die Datei mit dem VM2000-Dump erhält den Namen \$SYSDUMP.SYS.VMDUMP.LST.VM<n>.<datum>.<uhrzeit> . Dabei ist <n> der Index der verursachenden VM bzw. 0, wenn ein Fehler im VM2000-Hypervisor (SU /390) vorliegt.

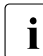

i Damit VMDUMP beim Erstellen eines automatischen VM2000-Dumps seine Testprivilegierung ohne die Zustimmung des Operators ändern kann, sollte für die Benutzerkennung TSOS das Benutzerattribut TEST-OPTIONS, MODIFICATION den Wert \*UNCONTROLLED besitzen. Dies ist auch der Standardwert für die Benutzerkennung TSOS. Siehe die Kommandos MODIFY- und SHOW-USER-ATTRIBUTES im Handbuch  $K<sub>m</sub>$ Kommandos"  $[13]$  $[13]$ ).

Der automatisch erstellte VM2000-Dump ist wichtiger Bestandteil der Diagnoseunterlagen.

Die VMDUMP-Datei können Sie mit /SHOW-FILE oder mit einem Editor ansehen oder auf einem Standarddrucker mit folgendem Kommando ausdrucken:

/PRINT-DOCUMENT <filename>, LINE-SPACING=\*BY-EBCDIC-CONTROL

Der automatische VMDUMP wird in folgenden Fällen erstellt:

- Fehler im VM2000-Monitor (Meldung: VMS2014)
- Fehler in \$VMCONS

[390] Auf SU /390 wird der automatische VMDUMP auch in folgenden Fällen erstellt:

- Undefinierter Fehler im VM2000-Hypervisor (ohne Meldung)
- Fehler in der Hardware (Meldung: VMS0017)

Auf SU /390 sind die Diagnosedaten des VM2000-Hypervisors auch im SLED eines Gastsystems enthalten (Dumpfile-Section VM2HYPVS).

# **8.4 Sonstige Hilfsmittel**

Neben dem Dienstprogramm VMDUMP stellt VM2000 interne Trace-Funktionen zur Verfügung.

Zusätzlich stehen noch folgende BS2000-Hilfsmittel für die Fehlerdiagnose im Monitorsystem zur Verfügung:

- CONSLOG-Datei (enthält auch die VM2000-Kommandos und -Meldungen)
- REPLOG-Datei (enthält auch die Rep-Korrekturen von VM2000)

### **Trace-Funktionen von VM2000**

VM2000 verfügt über folgende interne Trace-Funktionen im Monitorsystem:

- Ablauf-Trace für die Ablaufprotokollierung
- Fehler-Trace für die Fehlerprotokollierung
- \$VMCONS-Trace für die Ablaufprotokollierung in \$VMCONS

Die Trace-Funktionen werden von VM2000 an bestimmten Durchlaufpunkten aufgerufen, um entweder einen Ablauf oder einen erkannten Fehler zu protokollieren.

Die Trace-Einträge werden von VM2000 in getrennte Puffer für Abläufe (Ablauf-Trace-Puffer), Fehler (Fehler-Trace-Puffer) und \$VMCONS (\$VMCONS-Trace-Puffer) geschrieben. Ihr Inhalt wird mit dem Dienstprogramm VMDUMP ausgegeben.

### **Steuerung der Trace-Funktionen**

Nach VM2000 READY ist TRACE-LEVEL=\*OFF eingestellt. Der Umfang der Trace-Protokollierung kann mit /MODIFY-VM-ATTRIBUTES TRACE-LEVEL=\*OFF/\*STD/\*MAXIMUM gesteuert werden.

Bei Einstellung \*OFF werden nur Systemfehler, wie z.B inkonsistente Tabellenstände oder undefinierter Returncode nach VM2000-Hypervisor-Aufruf, im Fehler-Trace-Puffer protokolliert.

Bei Einstellung \*STD werden zusätzlich wichtige Durchlaufpunkte im Ablauf-Trace-Puffer protokolliert.

Bei Einstellung \*MAX werden zusätzliche Durchlaufpunkte im Ablauf-Trace-Puffer protokolliert.

# **8.5 Diagnosedatei SLEDFILE**

Eine Diagnosedatei (SLEDFILE) wird mit dem Speicherauszugsprogramm SLED erstellt. Sie kann mit dem Diagnoseprogramm DAMP ausgewertet werden. SLED und DAMP sind im "Diagnosehandbuch" [[4\]](#page-722-1) beschrieben.

### **8.5.1 Erstellen von SLEDFILEs im VM2000-Betrieb**

Eine SLEDFILE kann für ein Gastsystem, für das Monitorsystem oder für das Gesamtsystem VM2000 erstellt werden.

### **SLED für ein BS2000-Gastsystem, das nicht das Monitorsystem ist**

Der SLED des Gastsystems kann erstellt werden mit /START-VM ...,DIAGNOSTIC-IPL=\*YES oder durch automatischen Restart nach SETS im Gastsystem oder über den SE Manager.

[x86] Auf SU x86 kann der SLED des Gastsystems auch über die SVP-Funktionen der KVP-Konsole, die der VM zugeordnet ist, erstellt werden.

Zur Behandlung implizit zugeordneter Geräte bei /START-VM siehe [Seite 328](#page-327-0).

- [390] Auf SU /390 sind die Diagnosedaten des VM2000-Hypervisors auch in der SLED-FILE eines Gastsystems enthalten (Dumpfile-Section VM2HYPVS).
- [x86] Auf SU x86 enthält die SLEDFILE keine Daten des Xen-Hypervisors oder der Domäne 0 (X2000).

### **SLED für das Monitorsystem**

Die SLEDFILE enthält auch die Diagnosedaten des VM2000-Monitors.

- [390] Der SLED des Monitorsystems kann erstellt werden bei Restart des Monitorsystems:
	- [Automatischer Restart nach SETS im Monitorsystem](#page-703-0) (siehe [Seite 704](#page-703-0))
	- [Restart des Monitorsystems über SVP \(SU /390\)](#page-705-1) (siehe [Seite 706](#page-705-1))

Auf SU /390 sind die Diagnosedaten des VM2000-Hypervisors auch im SLED des Monitorsystems enthalten (Dumpfile-Section VM2HYPVS).

[x86] Der SLED des Monitorsystems kann erstellt werden durch:

- automatischen Restart nach SETS im Monitorsystem (siehe [Seite 704\)](#page-703-1)
- das explizite Laden des SLED über die SVP-Funktionen der KVP-Konsole, die der Monitor-VM zugeordnet ist

Die SLEDFILE enthält keine Daten des Xen-Hypervisors oder der Domäne 0 (X2000).

### **SLED für das Gesamtsystem VM2000 (SU /390)**

Der SLED des Gesamtsystems kann erstellt werden durch das explizite Laden des SLED wie im BS2000-Betrieb ohne VM2000 oder bei Restart nach Beendigung des VM2000- Hypervisors (siehe [Seite 703](#page-702-0)).

Beim Non-Standard-SLED lässt sich der SLED-Ausgabeumfang mit dem Parameter MODE bei Beantwortung der Meldung NSD3001 steuern:

● MODE=REAL

Es wird der gesamte Hauptspeicher ausgegeben.

● MODE=STD

Es wird der Hauptspeicher des VM2000-Hypervisors und das komplette Monitorsystem ausgegeben.

 $\bullet$  MODE=ALL Es wird der gesamte Hauptspeicher und das komplette Monitorsystem ausgegeben.

Im Normalfall sollte die SLED-Ausgabe mit MODE=STD (Antwort Y oder EOT auf die Meldung NSD3001) erfolgen.

MODE=REAL bzw. MODE=ALL sollte nur dann angegeben werden, wenn feststeht, dass zur Diagnose des Fehlers im VM2000-Hypervisor bzw. in der Monitor-VM die Hauptspeicher der übrigen VMs notwendig sind. Dies ist nur in Ausnahmesituationen der Fall.

### **8.5.2 Auswerten von SLEDFILEs mit DAMP**

Das Diagnoseprogramm DAMP ermöglicht die Diagnose einer SLEDFILE, siehe "Diagnosehandbuch" [[4\]](#page-722-1). Da im SLED eines Monitorsystems auch die Daten des VM2000-Monitors enthalten sind, können hier auch VM2000-Probleme analysiert werden.

*Auswerten der SLEDFILE für das Monitorsystem oder ein anderes Gastsystem*

Auf SU /390 sind die Diagnosedaten des VM2000-Hypervisors auch im SLED eines Gastsystems enthalten (Dumpfile-Section VM2HYPVS).

Der Bereich der Dumpfile-Section VM2HYPVS kann in einem Dump-Fenster (W4 bis W9, W21-W99) von DAMP adressiert und ausgegeben werden:

ASEL='SCT' Das Eingabefeld ASEL (Address-Space-Selector) bestimmt in diesem Fall die Ausgabe einer Dumpfile-Section.

### ASID='VM2HYPVS'

Das Eingabefeld ASID (Address-Space-Identifier) enthält den Namen der Dumpfile-Section.

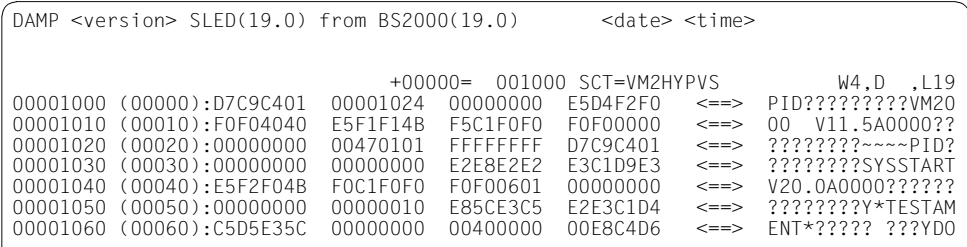

Bild 28: Ausgabe ab Adresse 1000 in der Dumpfile-Section VM2HYPVS

*Auswerten der SLEDFILE für das Gesamtsystem VM2000 (SU /390)*

Mit DAMP kann ein SLED mit Dumpobjekt VM2000 (VM2000-Gesamtsled) oder ein SLED mit Dumpobjekt virtuelle Maschine ausgewertet werden.

Im Eingabefeld "Modus-Auswahl", Spalten 74-76 für das Status-Fenster (W2) von DAMP kann durch verschiedene Modi (INF, TSK, PLK, SLK) die Informationsausgabe beeinflusst werden.

Der Modus INF wird automatisch eingestellt, wenn die Dumpdatei mehr als ein Objekt enthält, z.B. bei einem SLED mit Dumpobjekt VM2000.

Zum Dumpobjekt VM2000 werden im Modus INF folgende Informationen gezeigt:

- der Typ des Dumperzeugers des zu analysierenden Objekts,
- der Inhalt der Produkt-ID; dazu gehört der Name und die Version des Produktes und, sofern vorhanden, die Adresse des sog. Dump-Testaments (enthält interne SLED-Informationen).
- die Übersicht über die eingerichteten virtuellen Maschinen im Gesamtsystem.
- die Übersicht über die im Dump enthaltenen virtuellen Maschinen. Der VM2000-Hypervisor (HYP) ist standardmäßig mit absoluter Adressierung ausgewählt. Ein Gastsystem auf der VM (VM01, VM02, ...) wird durch Markieren ausgewählt.

```
DAMP <version> SLED(20.0) from VM2000(11.5) 
Analyzed Object: VM2000 V11.5A0000 TID= TSN= W2,INF,L19
Dumpfile: :4IVV:$TSOS.SLEDFILE 
                                                                   (No Selection) 
Generator Name: SLED (STD) Generator Version: <version><br>Product Name: VM2000 Product Version: V11.5A000
                                           Product Version: V11.5A0000
Address of Dump-Testament: 00001024 (absolut) 
Time of creating SLED: <date> <time> 
Information about VM2000: Hypervisor pages FROM 0000 TO 07FF 
VMs created by VM2000: HYP VM01 
VMs dumped by SLED and their page boundaries 
VM01: 000800 - 0107FF 
CMD: 
Key: 1=Help 2=Inf 3=PCB 4=Dump 5=Dump 6=Dump 7=Dump 8=Dump 9=Dump
```
Bild 29: Informationsbildschirm im Status-Fenster (W2). Dumperzeuger SLED. Dumpobjekt VM2000

Im Eingabefeld ASEL (Address-Space-Selector) für ein Dump-Fenster (W4 bis W9, W21 - W99) von DAMP kann bei Dumpobjekt VM2000 real oder absolut adressiert werden:

ASEL='ABS' Der Adressraum ist der absolute Hauptspeicher. Mit absoluten Adressen kann das Gesamtsystem VM2000 adressiert werden:

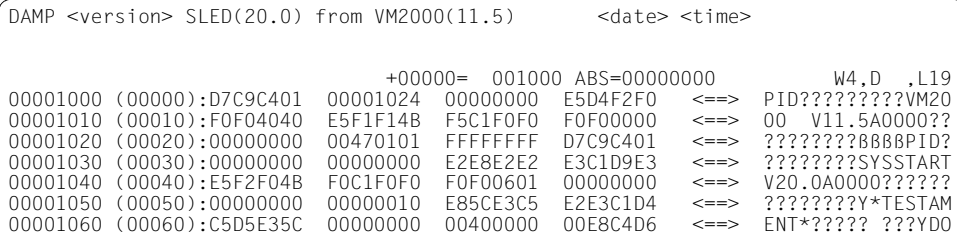

Bild 30: Ausgabe ab absoluter Adresse 1000 im Dumpobjekt VM2000

### ASEL='RM' Der Adressraum ist der reale Hauptspeicher im ausgewählten Gastsystem:

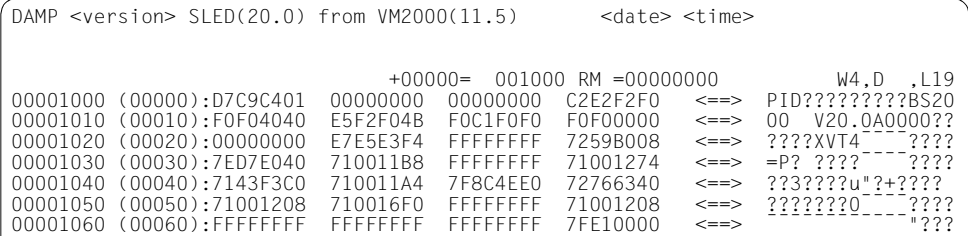

Bild 31: Ausgabe ab realer Adresse 1000 in einem Gastsystem

# **Fachwörter**

In diesem Fachwortverzeichnis sind nur Begriffe aus VM2000 aufgenommen. Begriffe aus der anderen benutzten Betriebssystemen, aus der Hardware-Software-Schnittstelle (HSI) und von BS2000 werden als bekannt vorausgesetzt.

Querverweise auf andere Fachwörter sind *kursiv* gekennzeichnet.

### **ADMIN-Dialog**

Synonym für den Administrationsdialog des *VM-Administrators* zur Bedienung seiner VM bzw. des *VM2000-Administrators* zur Bedienung von *VM2000* über eine privilegierte Benutzertask oder über *\$VMCONS*.

### **Assignment Set**

Assignment Sets sind Gruppen von Geräten mit dem Attribut ASSIGN-BY-GUEST, die für die implizite Gerätezuordnung an VMs aus organisatorischen Gründen als Einheit betrachtet werden. Jedes Gerät, das für die implizite Zuordnung an eine VM vorgesehen ist, muss das Attribut ASSIGN-BY-GUEST besitzen und genau einem Assignment Set zugeordnet sein.

### **Benutzungsart**

Art der Benutzung eines Gerätes oder der Geräte eines Pubset unter VM2000:

- von einer VM allein benutzbar (EXCLUSIVE)
- von mehreren VMs gemeinsam benutzbar (SHARED) mit direkter (SH(D)) oder indirekter (SH(I)) Ein-/Ausgabeabwicklung

### **BS2000-VM**

*Virtuelle Maschine* mit BS2000-Gastsystem.

### **Configuration Raw Device (CRD)**

Spezielle Systemplatten zur Speicherung von Konfigurationsdaten.

### **CPU-Anteil**

Der CPU-Anteil einer VM ist der Anteil an der CPU-Leistung des *CPU-Pools*, den die VM in einem Zeitabschnitt nutzen darf bzw. nutzt.

### **CPU-Anteil, effektiver**

Planwert für den *CPU-Anteil* einer VM an der CPU-Leistung des *CPU-Pools* unter idealisierten Bedingungen.

### **CPU-Anteil, aktueller**

Planwert für den *CPU-Anteil* einer VM an der CPU-Leistung des *CPU-Pools* unter Verwendung der aktuellen Werte der aktiven Objekte des VM2000- Betriebs. Vergleichswert für Messungen unter VM2000.

### **CPU-Pool**

Zusammenfassung realer Normal- oder Extra-CPUs zu einer organisatorischen Einheit.

### **Gastsystem**

Betriebssystem, das auf einer *virtuellen Maschine* abläuft.

### **HSI**

Hardware-Software-Schnittstelle. Je nach Betrachtungsweise wird der Begriff detailliert: *reales HSI*, *virtuelles HSI*, *VM2000-HSI*.

### **Hypervisor (VM2000-Hypervisor)**

Teil von *VM2000* auf SU /390, der den Ablauf der *Gastsysteme* auf den *virtuellen Maschinen* steuert. Auf SU x86 wird diese Funktion vom Xen-Hypervisor ausgeführt.

### **Hypervisor-Modus (VM2000-Hypervisor-Modus)**

Im *VM2000-HSI* auf SU /390 vorhandener Prozessormodus mit neu eingeführten Registern und Befehlen, in dem der VM2000-*Hypervisor* abläuft.

### **Monitor (VM2000-Monitor)**

Teil von *VM2000*, über den mittels *VM2000-Kommandos* die Bedienung der *virtuellen Maschinen* durchgeführt wird.

### **Monitorsystem**

Das bevorzugte *Gastsystem*, in das der *Monitor* eingebettet ist. Es ist das Gastsystem auf der *Monitor-VM*.

### **Monitor-VM**

*Virtuelle Maschine*, auf der das *Monitorsystem* abläuft.

### **Multiprozessorgrad**

Mnemotechnischer Ausdruck für die Anzahl der virtuellen CPUs einer VM.

### **persistente VM**

*VM* mit dem Attribut PERSISTENT oder dem Attribut "High-Availability VM". Die *VM-Definition* einer persistenten VM steht auch nach einem Neustart der Server Unit oder nach /DELETE-VM noch zur Verfügung.

### **reales HSI**

Hardware-Software-Schnittstelle einer Server Unit ohne Erweiterung durch Firmware-Komponenten.

### **Scheduling**

Beim Scheduling einer VM unter VM2000 auf SU /390 bringt der VM2000- *Hypervisor* eine ablaufbereite virtuelle CPU einer VM auf einer freien realen CPU zum Ablauf. Auf SU x86 wird diese Funktion vom Xen-Hypervisor ausgeführt.

### **VC-Dialog**

Synonym für den Dialog des *Gastsystem*-Operators über *\$VMCONS* zur Bedienung seines *Gastsystems*. Auf SU /390 wird dafür die *virtuelle Konsole* benötigt.

### **virtuelle CPU (virtueller Prozessor)**

CPU einer *virtuellen Maschine*.

### **virtuelles HSI**

Hardware-Software-Schnittstelle einer *virtuellen Maschine*.

### **virtuelle Konsole**

Virtuelles Gerät, das auf SU /390 bei der Hardware-Generierung als physikalische Konsole generiert wird, aber nicht real vorhanden ist. Wenn die virtuelle Konsole als Konsole des *Gastsystems* verwendet wird, dann wird der Nachrichtenverkehr als *VC-Dialog* über *\$VMCONS* abgewickelt. Auf SU x86 wird die virtuelle Konsole nicht verwendet.

### **virtuelle Maschine, VM**

Eine für den Benutzer scheinbar (virtuell) vorhandener Server Unit, auf dem ein *Gastsystem* abläuft.

### **virtuelles Maschinensystem**

Programmsystem, das auf einer realen Server Unit mehrere gleiche oder unterschiedliche *virtuelle Maschinen* anbietet.

### **VM**

Abkürzung für *virtuelle Maschine*.

### **\$VMCONS**

BCAM-Anwendung im *Monitorsystem*; steuert und überwacht den Nachrichtenverkehr zur Bedienung der *VMs* (ADMIN-Dialog) und zur Bedienung der *Gastsysteme* (VC-Dialog).

### **VM-Administrator**

Administrator einer *VM*. Er darf nur *VM-Administrator-Kommandos* eingeben (*ADMIN-Dialog*).

### **VM-Definition**

Konfigurationsbeschreibung einer *VM*.

### **VM-Administrator-Kommando**

Ist für die Benutzung durch den *VM-Administrator* vorgesehen und bedient eine *VM*.

### **VM-Gruppe**

Zusammenfassung von VMs auf SU /390 zu einer organisatorischen Einheit mit eigenen Attributen.

### **VM-Identifikation, VM-ID**

Identifikation einer *VM*. Sie kann der *VM-Index* oder der *VM-Name* sein.

### **VM-Index**

Ganze Zahl n≥1. Kennzeichnet die *VM* als VM1 bis VMn.

### **VM-Modus**

Im *VM2000-HSI* auf SU /390 vorhandener Prozessormodus, in dem die *virtuellen Maschinen* ablaufen.

### **VM-Migration**

Verlagerung (Migration) einer (laufenden) *VM* unter Beibehaltung ihrer Betriebsmittel und ohne spürbare Unterbrechung des laufenden Gastsystembetriebs von der momentanen Server Unit (Quell-SU) auf eine andere Server Unit (Ziel-SU). Synonym: Live Migration.

### **VM-Name**

Name einer *VM* oder *VM-Definition*. Kennzeichnet die VM zusätzlich zum *VM-Index*.

### **VMn**

Synonym für die *VM* mit dem *VM-Index*=n.
#### <span id="page-720-0"></span>**VM2000**

Name des *virtuellen Maschinensystems*, das hier beschrieben wird.

#### <span id="page-720-1"></span>**VM2000-Administrator**

Administrator der *Monitor-VM*. Nur er darf *VM2000-Administrator-Kommandos* eingeben (*ADMIN-Dialog*).

#### <span id="page-720-2"></span>**VM2000-Administrator-Kommando**

Ist für die Benutzung durch den *VM2000-Administrator* vorgesehen und bedient das Gesamtsystem *VM2000*.

#### <span id="page-720-3"></span>**VM2000-HSI**

*HSI*, das von der Server Unit für ein Betriebssystem angeboten wird (*reales HSI*), auf SU /390 mit VM2000-Erweiterungen mittels Firmware-Komponenten. Das VM2000-HSI auf SU /390 bietet zwei Prozessormodi an, den *(VM2000-)Hypervisor-Modus* und den *VM-Modus*.

#### <span id="page-720-4"></span>**VM2000-Kommando**

Oberbegriff für *VM2000-Administrator-Kommando* und *VM-Administrator-Kommando*.

#### <span id="page-720-5"></span>**XenVM**

*Virtuelle Maschine* auf SU x86 mit Linux- oder Windows-Gastsystem.

#### <span id="page-720-6"></span>**Zuordnungsart**

Art der Zuordnung eines Gerätes oder der Geräte eines Pubsets unter VM2000:

- explizit (durch den VM2000- oder VM-Administrator)
- implizit (durch das Gastsystem)

# **Literatur**

Die Handbücher finden Sie im Internet unter *<http://manuals.ts.fujitsu.com>*. Handbücher, die mit einer Bestellnummer angezeigt werden, können Sie auch in gedruckter Form bestellen.

- [1] **BS2000 OSD/BC Systeminstallation (SE Server)** Benutzerhandbuch
- [2] **BS2000 OSD/BC Einführung in die Systembetreuung (SE Server)** Benutzerhandbuch
- [3] **BS2000 OSD/BC Dienstprogramme** Benutzerhandbuch
- [4] **BS2000 OSD/BC Diagnosehandbuch Benutzerhandbuch**
- [5] **DRV** (BS2000) **Dual Recording by Volume** Benutzerhandbuch
- [6] **ELSA** (BS2000) **Error Logging System Analysis** Benutzerhandbuch
- [7] **RAV** (BS2000) **Rechenzentrums-Abrechnungsverfahren** Benutzerhandbuch
- [8] **openNet Server BCAM Benutzerhandbuch**
- [9] **openSM2** (BS2000) **Software Monitor**  Benutzerhandbuch
- [10] **HIPLEX MSCF** (BS2000) **BS2000-Rechner im Verbund** Benutzerhandbuch
- [11] **SECOS** (BS2000) **Security Control System - Zugangs- und Zugriffskontrolle** Benutzerhandbuch
- [12] **OMNIS/OMNIS-MENU** (BS2000) **Funktionen und Kommandos** Benutzerhandbuch
- [13] **BS2000 OSD/BC Kommandos**  Benutzerhandbuch
- [14] **IMON** (BS2000) **Installationsmonitor** Benutzerhandbuch
- [15] **PROP-XT** (BS2000) **Programmiertes Operating mit komfortablen Sprachmitteln von SDF-P** Produkthandbuch
- [16] **BS2000 OSD/BC Makroaufrufe an den Ablaufteil** Benutzerhandbuch
- [17] **JV** (BS2000) **Jobvariablen** Benutzerhandbuch
- [18] **BS2000 OSD/BC Performance Handbuch**  Benutzerhandbuch
- [19] **FUJITSU Server BS2000 SE Serie Bedienen und Verwalten** Benutzerhandbuch
- [20] **SHC-OSD** (BS2000) **Storage Management für BS2000 Benutzerhandbuch**

# **Stichwörter**

\$CONSOLE [106,](#page-105-0) [107](#page-106-0) \$TSOS.SYS.VM.SHUTDOWN [168](#page-167-0), [678](#page-677-0) [\\$VMCONS, siehe VMCONS](#page-25-0)

#### **A**

Abbrechen eines Gastsystems [167,](#page-166-0) [566](#page-565-0) Ablauf virtueller CPUs auf realen CPUs [261](#page-260-0) Abrechnung [20](#page-19-0) für VM2000 [411](#page-410-0) Verfahren [255](#page-254-0) Abrechnungssatz für eine VM [137](#page-136-0), [411,](#page-410-1) [517](#page-516-0) für Geräte [411,](#page-410-2) [414](#page-413-0) Struktur [413](#page-412-0) absolute Adresse [310](#page-309-0) Accounting Gerät [325](#page-324-0) Hauptspeicher [310](#page-309-1) Pubset [344](#page-343-0) ACTIVATE-VM-DEFINITION **[204](#page-203-0)**, **[437](#page-436-0)** ADD-VM-DEVICES **[439](#page-438-0)** für die Monitor-VM [60,](#page-59-0) [73](#page-72-0) ADD-VM-TO-VM-GROUP [152](#page-151-0), [220](#page-219-0), **[444](#page-443-0)** Additional-Mirror-Unit [357](#page-356-0) ADMIN-Dialog [91,](#page-90-0) [153,](#page-152-0) **[717](#page-716-0)** Beispiel [97](#page-96-0) über \$VMCONS [112](#page-111-0) über Benutzertask [93](#page-92-0) Administrationsanwendung \$VMCONS [siehe VMCONS](#page-106-1) Administrationsdialog [91](#page-90-1) Adressierung eines Pubset [343](#page-342-0) Agent, VM2000- [34](#page-33-0) aktivieren VM-Definition [204](#page-203-0), [437](#page-436-0)

aktueller CPU-Anteil [718](#page-717-0) Alias-Gerät (PAV) [380,](#page-379-0) [542](#page-541-0) ändern Attribut eines Geräts [538](#page-537-0) Attribute einer VM [160,](#page-159-0) [512](#page-511-0) Attribute einer VM-Gruppe [546](#page-545-0) Benutzungsart eines Geräts [330,](#page-329-0) [542](#page-541-1) Benutzungsart eines Pubset [349](#page-348-0) VM-Definition [204,](#page-203-1) [521](#page-520-0) VMCONS-Parameter [166,](#page-165-0) [547](#page-546-0) Anhalten einer VM [162,](#page-161-0) [507](#page-506-0) Anweisung DEFINE-CONSOLE [105](#page-104-0) Application Unit [23](#page-22-0) Architektur SE Server [23](#page-22-1) ASSIGN-BY-GUEST (Operand) [471](#page-470-0), [487,](#page-486-0) [516,](#page-515-0) [534](#page-533-0) ASSIGN-VM-GROUP-TO-CPU-POOL [153](#page-152-1), [277,](#page-276-0) **[446](#page-445-0)** ASSIGN-VM-TO-CPU-POOL [153](#page-152-2), [277,](#page-276-0) **[448](#page-447-0)** Assignment Set [152,](#page-151-1) [160,](#page-159-1) [326](#page-325-0), [346](#page-345-0), **[717](#page-716-1)** ATTACH-DEVICE **[241](#page-240-0)**, [263](#page-262-0), [307](#page-306-0) ATTACH-VM-RESOURCES [262](#page-261-0), **[451](#page-450-0)** Attribute einer VM [159](#page-158-0) ändern [160,](#page-159-2) [521](#page-520-1) VM-Definition [203](#page-202-0) zuordnen [135](#page-134-0), [465,](#page-464-0) [478](#page-477-0) Attribute einer VM-Gruppe ändern [546](#page-545-1) zuordnen [219](#page-218-0), [489](#page-488-0) Aufgaben von VMCONS [107](#page-106-2) Aufheben des Wartezustands einer VM [570](#page-569-0) auflösen Assignment Set [493](#page-492-0) CPU-Pool [494](#page-493-0) VM-Gruppe [496](#page-495-0)

Ausfall einer realen CPU [262](#page-261-1) ausführen Shutdown im Gastsystem [168](#page-167-1), [676](#page-675-0) Shutdown von VM2000 [81](#page-80-0) ausgeben Assignment Set [575](#page-574-0) Geräteinformationen [158](#page-157-0), [614](#page-613-0) in S-Variablen [433](#page-432-0) Merkmale einer VM [578](#page-577-0) Merkmale einer VM-Definition [601](#page-600-0) Merkmale einer VM-Gruppe [158,](#page-157-1) [629](#page-628-0) Merkmale eines CPU-Pools [158](#page-157-2), [594](#page-593-0) Messwerte von VM2000 [158](#page-157-3), [659](#page-658-0) Status der VM2000-Betriebsmittel [157](#page-156-0), [635](#page-634-0) VM-Definition [159](#page-158-1), [205](#page-204-0) Auswerteprogramm DAMP [714](#page-713-0) VMDUMP [708](#page-707-0) AUTO-SNAP-ASSIGNMENT (Operand) [471](#page-470-1), [486](#page-485-0), [516,](#page-515-1) [534](#page-533-1) AUTOMATIC-STARTUP [61,](#page-60-0) [70](#page-69-0) Automatischer Restart des Monitorsystems [704](#page-703-0) von VM2000 [703](#page-702-0)

# **B**

Basis-Gerät [380](#page-379-1) Benutzungsart [382,](#page-381-0) [542](#page-541-2) zuordnen zu VM [382](#page-381-1) BCAM-Leitungsanschluss [388](#page-387-0) BCV [357](#page-356-1) Bedeutungstext [431](#page-430-0) Bedienkonzept von VM2000 [90](#page-89-0) Bedienung des Gesamtsystems VM2000 [90](#page-89-1), [227](#page-226-0) einer VM [91,](#page-90-2) [133](#page-132-0) einer VM im ADMIN-Dialog [94,](#page-93-0) [112](#page-111-1), [115](#page-114-0) einer VM-Gruppe [218](#page-217-0) eines CPU-Pools [270](#page-269-0) eines Gastsystems [87](#page-86-0), [91](#page-90-3) eines Gastsystems über \$VMCONS [114](#page-113-0) eines Gastsystems über virtuelle Konsole [114,](#page-113-1) [371](#page-370-0)

Bedienungsebenen trennen (\$VMCONS) [110](#page-109-0) von VM2000 [90](#page-89-2) zusammenlegen (\$VMCONS) [111](#page-110-0) beenden ADMIN- oder VC-Dialog [501](#page-500-0) ADMIN-Dialog [166](#page-165-1) einer VM [172,](#page-171-0) [491,](#page-490-0) [495](#page-494-0) eines Gastsystems [87](#page-86-1) von VM2000 [81](#page-80-1) BEGIN-VM-DIALOG [94,](#page-93-1) [112](#page-111-2), [115,](#page-114-1) [153,](#page-152-3) **[455](#page-454-0)** Beispiel ADMIN-Dialog aus Benutzertask [97](#page-96-1) CPU-Pool verwalten [278](#page-277-0) CPUs verwalten [298](#page-297-0) MONJV [150,](#page-149-0) [320](#page-319-0) PAV [384](#page-383-0) PROP-XT [130](#page-129-0) Shutdown [84](#page-83-0) Startup [74](#page-73-0) Verwaltung der Geräteperipherie [332](#page-331-0) Verwaltung von Pubsets [359](#page-358-0) VM-Definition [207,](#page-206-0) [213](#page-212-0) VM-Gruppen bedienen [223](#page-222-0) VMCONS [121](#page-120-0) benachrichtigen von VM-Administratoren [165](#page-164-0), [573](#page-572-0) Benutzertask [87](#page-86-2) Benutzungsart **[717](#page-716-2)** eines Gerätes [330](#page-329-1) eines Pubset [349](#page-348-1) Berechtigungsschlüssel [102,](#page-101-0) [106](#page-105-1) Bereichsangabe für Geräte [440,](#page-439-0) [485,](#page-484-0) [530](#page-529-0), [531](#page-530-0), [533,](#page-532-0) [540,](#page-539-0) [543](#page-542-0), [560](#page-559-0), [616,](#page-615-0) [637,](#page-636-0) [691](#page-690-0) Betriebsmittel [392](#page-391-0) Betriebsmittelverwaltung [38](#page-37-0), [160](#page-159-3) Betriebsmodi [68](#page-67-0) Betriebsmodus [32,](#page-31-0) [33](#page-32-0) Bezeichnung eines Pubset [343](#page-342-1) BI (Multiprozessorgrad) [469,](#page-468-0) [481,](#page-480-0) [526](#page-525-0) Bindestrich als Fortsetzungszeichen [458](#page-457-0) Boolean (Datentyp der S-Variablen) [433](#page-432-1) BS2000-Gerät [37](#page-36-0), [49](#page-48-0) BS2000-Konsole [102](#page-101-1)

BS2000-Prozeduren [127](#page-126-0) BS2000-VM **[717](#page-716-3)** Business Continuance Volume [357](#page-356-2)

#### **C**

CALL-VM-PROCEDURE [93](#page-92-1), **[458](#page-457-1)** Capacity on Demand [266](#page-265-0) Channel Subsystem Monitoring Facility [41](#page-40-0), [421](#page-420-0), [648](#page-647-0) CHECK-VM-DISK-CONFIGURATION **[461](#page-460-0)** CHECK-VM-MIGRATION **[463](#page-462-0)** Clone-Unit [357](#page-356-3) Configuration Raw Device (CRD) [371,](#page-370-1) [717](#page-716-4) CONSLOG-Datei [95](#page-94-0), [113](#page-112-0) **CPU** real [257](#page-256-0) virtuell [259](#page-258-0) CPU-Anteil **[717](#page-716-5)** aktuell **[718](#page-717-0)** effektiv **[718](#page-717-1)** Empfehlung [286](#page-285-0) Planung [285](#page-284-0) CPU-Intensität [296](#page-295-0) CPU-Leistungsaufnahme [135,](#page-134-1) [139](#page-138-0), [217](#page-216-0), [219,](#page-218-1) [465](#page-464-1), [478](#page-477-1), [489,](#page-488-1) [521](#page-520-2), [546](#page-545-2) CPU-Leistungsparameter [283](#page-282-0) CPU-Pool [20](#page-19-1), [37,](#page-36-1) [135](#page-134-2), [140](#page-139-0), [219](#page-218-2), [220,](#page-219-1) [465](#page-464-2), [478](#page-477-2), [521](#page-520-3), **[718](#page-717-2)** bedienen [270](#page-269-1) Beispiel [278](#page-277-1) CPU zuordnen [269,](#page-268-0) [276](#page-275-0) einrichten [276](#page-275-1) Informationen [277](#page-276-1) Name [276](#page-275-2) und Scheduling [295](#page-294-0), [296](#page-295-1) verwalten [269](#page-268-1) VM zuordnen [270,](#page-269-2) [277](#page-276-2) VM-Gruppe [220](#page-219-2) VM-Gruppe zuordnen [270](#page-269-3) CPU-POOL-NAME (Operand) [452](#page-451-0), [468](#page-467-0), [469](#page-468-1), [477](#page-476-0), [482](#page-481-0), [490,](#page-489-0) [494](#page-493-1), [498](#page-497-0), [527](#page-526-0), [581,](#page-580-0) [594,](#page-593-1) [619](#page-618-0), [630](#page-629-0), [639](#page-638-0), [662](#page-661-0) CPU-QUOTA (Operand) [446,](#page-445-1) [448](#page-447-1), [468](#page-467-1), [482,](#page-481-1) [489](#page-488-2), [514](#page-513-0), [527,](#page-526-1) [546](#page-545-3), [564](#page-563-0)

CPU-Quote [135](#page-134-3), [139,](#page-138-1) [283,](#page-282-1) [296](#page-295-2), [465](#page-464-1), [478](#page-477-1), [489,](#page-488-1) [512,](#page-511-1) [521,](#page-520-2) [546](#page-545-2) für die Monitor-VM [58](#page-57-0) für eine VM-Gruppe [219](#page-218-3) Mitglieds-VM [220](#page-219-3) CPU-Rekonfiguration [255](#page-254-1), [262](#page-261-2) CPU-Verwaltung [255](#page-254-2) CPU-Zeit, verbrauchte [296](#page-295-3), [420](#page-419-0), [660](#page-659-0) CRD [371](#page-370-1), [717](#page-716-6) CREATE-VM [135,](#page-134-4) [259](#page-258-1), **[465](#page-464-3)** für Monitor-VM [58](#page-57-1), [73,](#page-72-1) [135](#page-134-5), [465](#page-464-4) CREATE-VM-ASSIGNMENT-SET **[476](#page-475-0)** CREATE-VM-CPU-POOL [276](#page-275-3), **[477](#page-476-1)** CREATE-VM-DEFINITION **[478](#page-477-3)** CREATE-VM-GROUP [153,](#page-152-4) [219](#page-218-4), [277](#page-276-3), **[489](#page-488-3)**

# **D**

DAMP [714](#page-713-1) Darstellungsmittel [18](#page-17-0) Data Center [20](#page-19-2) Datei \$TSOS.SYS.VM.SHUTDOWN [168,](#page-167-0) [678](#page-677-0) Datenräume [310](#page-309-2) Datentypen der S-Variablen [433](#page-432-2) Dedizierte CPU [144,](#page-143-0) [294,](#page-293-0) [472](#page-471-0), [483](#page-482-0), [516,](#page-515-2) [528](#page-527-0) DEFINE-CONSOLE [105](#page-104-1) DELETE-VM [87](#page-86-3), [172,](#page-171-1) [221,](#page-220-0) [277](#page-276-4), **[491](#page-490-1)**, **[495](#page-494-1)** DELETE-VM-ASSIGNMENT-SET **[493](#page-492-0)** DELETE-VM-CPU-POOL [278](#page-277-2), **[494](#page-493-0)** DELETE-VM-GROUP [222,](#page-221-0) [277](#page-276-5), **[496](#page-495-0)** DETACH-DEVICE **[242](#page-241-0)**, [263,](#page-262-0) [307](#page-306-1) DETACH-VM-RESOURCES [262](#page-261-3), **[497](#page-496-0)** Diagnose-IPL [155](#page-154-0) DIALOG-STARTUP [61](#page-60-1), [70,](#page-69-1) **[71](#page-70-0)** Dienstprogramm VMDUMP [26](#page-25-1), [708](#page-707-1) Domäne [33](#page-32-1) BS2000 [68](#page-67-1) Linux, Windows [33](#page-32-2) MONITOR [33](#page-32-3), [68](#page-67-2) Domäne 0 [33](#page-32-4) DRV [356](#page-355-0) Dual Recording by Volume [356](#page-355-1) Dual-Modus (DRV) [356](#page-355-2) Dump-Testament [715](#page-714-0) dynamische Hauptspeicher-Rekonfiguration [315](#page-314-0) dynamische I/O-Konfigurationsänderung [394](#page-393-0) Geräte über X2000 [395](#page-394-0) Kanalgeräte [394](#page-393-1) dynamisches PAV [383](#page-382-0)

## **E**

effektiver CPU-Anteil [718](#page-717-3) Ein-/Ausgabekonfiguration [394](#page-393-2) einleiten eines Gastsystems [87](#page-86-4) einrichten Assignment Set [476](#page-475-1) CPU-Pool [276,](#page-275-4) [477](#page-476-2) Monitorsystem [51](#page-50-0) persistente VM [478](#page-477-4) VM gemäß VM-Definition [204](#page-203-2) VM-Definition [200](#page-199-0), [203](#page-202-1) VM-Gruppe [219,](#page-218-5) [489](#page-488-4) End-Tag [401](#page-400-0) END-VM-DIALOG [94](#page-93-2), [112,](#page-111-3) [116](#page-115-0), [166](#page-165-1), **[501](#page-500-0)** Entfernen VM aus VM-Gruppe [564](#page-563-1) entziehen von Geräten [559](#page-558-0) Error-Logging-System [417](#page-416-0) ETERNUS DX [372](#page-371-0) exklusives Gerät [330](#page-329-2) Explizite Gerätezuordnung [325](#page-324-1) Explizite Pubset-Zuordnung [345](#page-344-0) EXTEND-VM-MEMORY **[503](#page-502-0)** Extra-CPU [266](#page-265-1), [451](#page-450-1), [497](#page-496-1)

#### **F**

Farbsteuerung [115,](#page-114-2) [119](#page-118-0) FAST-STARTUP [61](#page-60-0), [70](#page-69-2) Fehler beim VM2000-STARTUP [697](#page-696-0) im Gastsystem [700](#page-699-0) im Monitor [699](#page-698-0) im Monitorsystem [701](#page-700-0) im VM2000-Agenten [696](#page-695-0) im VM2000-Hypervisor [697](#page-696-1) im Xen-Hypervisor [696](#page-695-1) in VMCONS [699](#page-698-0) Fehlerarten im VM2000-Betrieb [695](#page-694-0) Fehlerklasse [431](#page-430-1) Fehlersituation [431](#page-430-2)

Firmware für VM2000 [30](#page-29-0) Fortsetzungszeilen [458](#page-457-0) freilaufende Meldung [95](#page-94-1) Fremd-Pool [37](#page-36-2)

#### **G**

garantierte Meldung [432](#page-431-0) Gastsystem [25,](#page-24-0) [26](#page-25-2), **[718](#page-717-4)** bedienen [87](#page-86-0) beenden [87](#page-86-1) einleiten [87](#page-86-4) Installation [65](#page-64-0) Shutdown [168](#page-167-1), [676](#page-675-0) und VM2000 [238](#page-237-0) Gatekeeper-Gerät [357](#page-356-4) gemeinsam benutzbar [441](#page-440-0) gemeinsame Benutzung von Platten [374](#page-373-0) Generierung Hardware [47](#page-46-0) Gerät [392](#page-391-1) Accounting [325](#page-324-2) Attribut vergeben [538](#page-537-1) Beispiel [332](#page-331-0) Benutzungsart ändern [542](#page-541-3) BS2000- [37](#page-36-0), [49](#page-48-0) der Monitor-VM [324](#page-323-0) emuliert 37 [49](#page-48-0) exklusiv benutzt [330](#page-329-2) gemeinsam benutzt [330](#page-329-2) Informationen ausgeben [614](#page-613-0) Konfigurationseigenschaften ändern [245](#page-244-0) Snap-Unit [372](#page-371-1) Geräte einer VM entziehen [559](#page-558-0) entziehen und zuordnen zu anderer VM [689](#page-688-0) zuordnen [439](#page-438-1) Gerätebezeichnung [324](#page-323-1) Gerätefreigabe [324](#page-323-2) Gerätename, mnemotechnisch [324](#page-323-3) Geräteperipherie [47](#page-46-1), [48,](#page-47-0) [49,](#page-48-1) [323](#page-322-0) Gerätetypcode, unbekannter [48,](#page-47-1) [50](#page-49-0) Gerätezuordnung [324](#page-323-4) explizit [325](#page-324-1) implizit [238](#page-237-1), [326](#page-325-1)

globale Unterbrechungen [31](#page-30-0) globales HOLD-VM [162](#page-161-1) globales RESUME-VM [164](#page-163-0) GS-Präfix [117,](#page-116-0) [456](#page-455-0)

#### **H**

Hardware-Error-Logging [255](#page-254-3), [417](#page-416-1) Hardware-Generierung [47](#page-46-2) Hardware-Randbedingungen [41](#page-40-1) Hauptspeicher Accounting [310](#page-309-1) der Monitor-VM [58,](#page-57-2) [311](#page-310-0) für eine VM [135](#page-134-6), [137,](#page-136-1) [465,](#page-464-5) [478](#page-477-5), [521](#page-520-4) minimale Größe [137](#page-136-2) rekonfigurieren [315](#page-314-1) vergrößern [316](#page-315-0), [503](#page-502-1) verkleinern [317](#page-316-0), [555](#page-554-0) Verwaltung [310](#page-309-3) zuteilen [313,](#page-312-0) [314](#page-313-0) Hauptspeichergröße einer VM [315](#page-314-2) HEL-Datei [417](#page-416-2) HELP-MSG-INFORMATION [431](#page-430-3) HIPLEX MSCF [374](#page-373-1) HNC [387](#page-386-0) Hochverfügbarkeit [264](#page-263-0) HOLD-VM [162](#page-161-0), **[507](#page-506-0)** Home-Pubset [53,](#page-52-0) [55](#page-54-0), [60](#page-59-1), [61,](#page-60-2) [64](#page-63-0), [108,](#page-107-0) [246](#page-245-0), [327](#page-326-0), [344](#page-343-1), [347](#page-346-0) Hot Spare-CPU [264](#page-263-1) HSI [27](#page-26-0), **[718](#page-717-5)** der SU /390 [27](#page-26-1) der SU x86 [27](#page-26-2) virtuelles [27](#page-26-3) Hypervisor [26](#page-25-3), [30](#page-29-1), **[718](#page-717-6)** VM2000 [26](#page-25-4) Xen [26](#page-25-5), [703](#page-702-1) Hypervisor-Modus [31,](#page-30-1) **[718](#page-717-7)** Hypervisor-Rep-Datei [55,](#page-54-1) [70](#page-69-3), [72](#page-71-0) Hypervisordatei [46](#page-45-0), [70,](#page-69-3) [72](#page-71-1)

### **I**

I/O-Konfigurationsänderung [48](#page-47-2), [49,](#page-48-2) [240](#page-239-0) Identifikation VM-ID [136,](#page-135-0) [459](#page-458-0) IMON [45](#page-44-0) Implizite Gerätezuordnung [326](#page-325-0) Implizite Pubset-Zuordnung [346](#page-345-0) INCLUDE-DEVICE-CONNECTION **[243](#page-242-0)**, [307](#page-306-2) Informationen über Assignment Sets [158](#page-157-4) über Auslastung [158](#page-157-5) über Betriebsmittel [157](#page-156-1) über CPU-Pools [158,](#page-157-6) [277](#page-276-1) über den VM-Status [159](#page-158-2) über Geräte [158](#page-157-7) über VM-Definitionen [159](#page-158-3) über VM-Gruppen [158](#page-157-8) über VM2000 [238](#page-237-2) übergeben [145](#page-144-0) Informationsdienste [157](#page-156-2) Inhalt der S-Variablen [433](#page-432-3) initialisieren einer VM [135,](#page-134-7) [465](#page-464-3) **Installation** der Gastsysteme [65](#page-64-1) der Hypervisor-Rep-Datei [55](#page-54-1) der Konfigurationsdatei [58](#page-57-3) der Meldungsdatei [54](#page-53-0) Installationsmonitor [45](#page-44-1) Integer (Datentyp der S-Variablen) [433](#page-432-4) IO-Leistungsaufnahme [135,](#page-134-8) [139,](#page-138-2) [393,](#page-392-0) [465,](#page-464-6) [478,](#page-477-6) [521](#page-520-5) IO-Limit [393](#page-392-1) IO-PRIORITY (Operand) [471](#page-470-2), [486](#page-485-1), [515,](#page-514-0) [534](#page-533-2) IO-RESET (Operand) [471](#page-470-3), [486](#page-485-2), [515,](#page-514-1) [534](#page-533-3) IOCF-Datei [47,](#page-46-3) [48](#page-47-3) IOLVM [393](#page-392-2) IORM [383,](#page-382-1) [392](#page-391-2)

# **J**

Jobvariable [145,](#page-144-1) [185](#page-184-0) für \$VMCONS [108](#page-107-1) für Rekonfiguration [317](#page-316-1)

## **K**

Kanal [392](#page-391-3) Kanalrekonfiguration [308](#page-307-0) Kennwort ändern [512](#page-511-2) festlegen [410](#page-409-0) für den Dialogzugang [59,](#page-58-0) [135](#page-134-9), [141,](#page-140-0) [455,](#page-454-1) [465](#page-464-7), [478](#page-477-7), [515,](#page-514-2) [521,](#page-520-6) [547,](#page-546-1) [548](#page-547-0) für MONJV [437,](#page-436-1) [473,](#page-472-0) [505](#page-504-0), [510](#page-509-0), [557](#page-556-0) für UCON [166](#page-165-2), [547](#page-546-2) von VMCONS [166](#page-165-3), [547](#page-546-3) Kennwortschutz [255](#page-254-4) für VMCONS [107,](#page-106-3) [410](#page-409-1) in einer VM [410](#page-409-2) Kommando-/Funktionsumfang für den VM2000- Administrator [59](#page-58-1) Kommando-Returncode [431](#page-430-4) Kommandofolgen [127](#page-126-1) Kommandos von VMHEL [419](#page-418-0) Kommandoumfang [135,](#page-134-10) [141,](#page-140-1) [465](#page-464-8), [478](#page-477-8), [521](#page-520-7) ändern [512](#page-511-3) einschränken [234,](#page-233-0) [471,](#page-470-4) [515](#page-514-3) erweitern [234](#page-233-1), [471,](#page-470-5) [486,](#page-485-3) [515](#page-514-4), [517](#page-516-1), [534](#page-533-4) Kommunikationsgeräte [372](#page-371-2) **Konfiguration** der Peripherie [47](#page-46-4) in X2000 [62](#page-61-0) redundant [47](#page-46-5) Konfigurationsdatei für das Monitorsystem [58](#page-57-4), [70,](#page-69-4) [72](#page-71-2), [73](#page-72-2) Konfigurationseigenschaften, Gerät [245](#page-244-0) Konfigurationshinweise [391](#page-390-0) für HNC [387](#page-386-1) Konsol-Verteil-Programm [104](#page-103-0) Konsole BS2000- [102](#page-101-1) logische [106](#page-105-2) [virtuell, siehe virtuelle Konsole](#page-114-3) Kontext einer VM [31](#page-30-2) Koordinierter Shutdown [83](#page-82-0), [169](#page-168-0) KVP [104](#page-103-1) KVP-Konsole [102,](#page-101-2) [104](#page-103-2)

# **L**

Ladebibliothek für VM2000-Monitor [45](#page-44-2) für VMDUMP [46](#page-45-1) Lage der Monitor-VM [59](#page-58-2) Lage der VM [135,](#page-134-11) [138,](#page-137-0) [200,](#page-199-1) [203,](#page-202-2) [204,](#page-203-3) [465,](#page-464-9) [470,](#page-469-0) [549](#page-548-0) Leistungssteigerung [266](#page-265-2) LOCATION (Operand) [470](#page-469-1), [549](#page-548-1) logische Konsole [87,](#page-86-5) [102](#page-101-3), [106](#page-105-3), [116](#page-115-1) lokale HEL-Datei [418](#page-417-0) lokale Unterbrechungen [31](#page-30-3) löschen VM-Definition [206](#page-205-0)

# **M**

Machine Check [265](#page-264-0) Makro VMGINF [238](#page-237-3) Malfunction Alert [265](#page-264-1) Management Unit [23](#page-22-2) MAX-CPU-UTILIZATION [284,](#page-283-0) [296](#page-295-4) für die Monitor-VM [58](#page-57-5) MAX-CPU-UTILIZATION (Operand) [468,](#page-467-2) [483](#page-482-1), [489,](#page-488-5) [527,](#page-526-2) [546](#page-545-4) MAX-IO-UTILIZATION für die Monitor-VM [59](#page-58-3) MAX-IO-UTILIZATION (Operand) [468](#page-467-3), [483,](#page-482-2) [528](#page-527-1) maximale CPU-Leistungsaufnahme [139,](#page-138-3) [217](#page-216-1), [285](#page-284-1) maximale Hauptspeichergröße Monitor-VM [58](#page-57-6) maximale IO-Leistungsaufnahme [139](#page-138-4) MAXIMUM (Multiprozessorgrad) [469,](#page-468-2) [481,](#page-480-1) [526](#page-525-1) Mehrrechnerverbund [374](#page-373-2) Meldungen beim STARTUP [54](#page-53-1) des VM2000-Hypervisors [54](#page-53-2) des VM2000-Monitors [54](#page-53-3) freilaufend [95](#page-94-1) garantiert [432](#page-431-1) Meldungsdatei für VM2000 [70](#page-69-4) für VM2000-Monitor [45](#page-44-3) für VMDUMP [46](#page-45-2) Installation [54](#page-53-4)

Meldungsschlüssel [54](#page-53-5), [431](#page-430-5) Meldungstabellen [115,](#page-114-4) [119](#page-118-1) messen mit openSM2 [421](#page-420-1) mit VM2000 [420](#page-419-1) Messwerte von VM2000 ausgeben [158](#page-157-9), [420](#page-419-2), [659](#page-658-1) Metasprache [18](#page-17-0) MIGRATE-VM **[509](#page-508-0)** MIGRATE-VM-DEFINITION **[511](#page-510-0)** migrieren VM [509](#page-508-0) VM-Definition [205](#page-204-1) minimale Hauptspeichergröße einer VM [137](#page-136-2) Monitor-VM [58](#page-57-7) Mitglieds-CPU-Quote [220,](#page-219-3) [465,](#page-464-1) [478](#page-477-1), [521](#page-520-2) mnemotechnischer Gerätename [325](#page-324-3) MODIFY-IO-UNIT **[245](#page-244-1)** MODIFY-SYSTEM-PARAMETERS [307](#page-306-3) MODIFY-VM-ATTRIBUTES [160](#page-159-0), [221,](#page-220-1) **[512](#page-511-0)** MODIFY-VM-DEFINITION **[521](#page-520-0)** MODIFY-VM-DEVICE-ATTRIBUTES **[538](#page-537-0)** MODIFY-VM-DEVICE-USAGE **[542](#page-541-1)** MODIFY-VM-GROUP-ATTRIBUTES [221](#page-220-2), **[546](#page-545-0)** MODIFY-VMCONS-PARAMETERS [166,](#page-165-4) **[547](#page-546-0)** Monitor [25](#page-24-1), **[718](#page-717-8)** Monitor-VM [25](#page-24-2), [145,](#page-144-2) **[718](#page-717-9)** Attribute zuordnen [58](#page-57-8) Monitorsystem [25,](#page-24-3) **[718](#page-717-10)** beenden [86](#page-85-0) einleiten [70](#page-69-5) einrichten [51](#page-50-1) Shutdown [81](#page-80-2), [82](#page-81-0) starten [69](#page-68-0) MONJV [145](#page-144-3), [185](#page-184-1), [317](#page-316-2) Ablageort [145](#page-144-4), [146](#page-145-0), [185](#page-184-2), [317,](#page-316-3) [318](#page-317-0) abnormale Systembeendigung [149,](#page-148-0) [187](#page-186-0), [319](#page-318-0) Anzeige [148](#page-147-0), [187,](#page-186-1) [319](#page-318-1) Beginn und Ende [145,](#page-144-5) [185](#page-184-3), [317](#page-316-4) Beispiel [150](#page-149-1), [320](#page-319-1) Benutzerteil [147](#page-146-0), [186](#page-185-0), [318](#page-317-1) Gültigkeit [145](#page-144-4), [185](#page-184-2), [317](#page-316-3)

Schutz [145](#page-144-6), [185](#page-184-4), [318](#page-317-2) Systemteil [147,](#page-146-1) [186](#page-185-1), [318](#page-317-3) Werte [147](#page-146-2), [186](#page-185-2), [318](#page-317-4) MONO (Multiprozessorgrad) [469](#page-468-3), [481](#page-480-2), [526](#page-525-2) Mono-Modus (DRV) [356](#page-355-3) MOVE-VM [165,](#page-164-1) **[549](#page-548-2)** MSCF [374](#page-373-1) MSCF-COORDINATED (Operand) [550](#page-549-0) MSGFIL [54](#page-53-6) MSGNOFL [54](#page-53-7) Multiprozessorgrad [135,](#page-134-12) [465,](#page-464-10) [478](#page-477-9), [521](#page-520-8), **[718](#page-717-11)** der Monitor-VM [59](#page-58-4), [141](#page-140-2), [259](#page-258-2) für eine VM [140,](#page-139-1) [259](#page-258-3)

#### **N**

Nachrichtenfluss bei der Bedienung des Gastsystems [118](#page-117-0) Name Assignment Set [476,](#page-475-2) [493,](#page-492-1) [575](#page-574-1) CPU-Pool [477](#page-476-3) VM [467,](#page-466-0) [525](#page-524-0) VM-Definition [437,](#page-436-2) [480](#page-479-0) VM-Gruppe [489](#page-488-6) Namensbestandteile der S-Variablen [433](#page-432-5) Net Unit [23](#page-22-3), [24](#page-23-0) Netzverbindung [387](#page-386-2) nicht-persistente VM-Definition [200](#page-199-2) Nicht-S-Prozeduren [93](#page-92-2) Normal-CPU [264](#page-263-2) Normal-Unit [357](#page-356-5)

#### **O**

OCTO (Multiprozessorgrad) [469,](#page-468-4) [481](#page-480-3), [526](#page-525-3) OMNIS [106,](#page-105-4) [109](#page-108-0) OMNIS-Verbindungsname [111](#page-110-1) openSM2 [239](#page-238-0), [421](#page-420-1) Operating [91](#page-90-4) OPERATING (Privileg) [94](#page-93-3) Operator-Identifikation für VMCONS [64](#page-63-1) Operator-Rolle für VMCONS [65](#page-64-2) OPERID-Kennwort [166,](#page-165-5) [547](#page-546-4) OPNCON-Kommando [109](#page-108-1) Original-Unit [357](#page-356-6)

#### **P**

Parallel Access Volume [380](#page-379-2) Parameterdatei, automatische Auswahl [57](#page-56-0) Parametersatz OPR [105](#page-104-2) Parameterservice [41,](#page-40-2) [56](#page-55-0) PARMS-Feld [682](#page-681-0) PASSWORD (Operand) [469](#page-468-5), [486](#page-485-4), [533](#page-532-1) PAV (Parallel Access Volume) [380](#page-379-2) Beispiel [384](#page-383-0) dynamisch [383](#page-382-0) statisch [382](#page-381-2) Performanceverhalten [21](#page-20-0) persistente VM-Definition [200](#page-199-3) Pfad [392](#page-391-4) Platten, mehrfachbenutzbar [374](#page-373-3) Privileg OPERATING [87,](#page-86-6) [94](#page-93-4) VIRTUAL-MACHINE-ADMINISTRATION [93](#page-92-3) VM2000-ADMINISTRATION [93](#page-92-4) Privilegien der VM [135,](#page-134-13) [142](#page-141-0), [160](#page-159-4), [465,](#page-464-11) [478,](#page-477-10) [512,](#page-511-4) [521](#page-520-9) Privilegienkonzept (SRPM) [93](#page-92-5), [240](#page-239-1) PROCESSOR (Operand) [469](#page-468-6), [481,](#page-480-4) [526](#page-525-4) **Programmdatei** für VM2000-Hypervisor [46](#page-45-3) für VMDUMP [46](#page-45-4) Protokollierung unter VM2000 [95,](#page-94-2) [113](#page-112-1) Prozedurdatei [458](#page-457-2) prüfen VM-Migration [463](#page-462-1) VM2000-Plattenkonfiguration [461](#page-460-1) Pubset Accounting [344](#page-343-2) Beispiel [359](#page-358-0) exklusiv benutzt [349](#page-348-2) gemeinsam benutzt [349](#page-348-2) Geräte [343](#page-342-2) Spiegel [356](#page-355-4) verwalten [343](#page-342-3) Pubset-Adressierung [343](#page-342-1) Pubset-Gerät [343](#page-342-2) Pubset-Zuordnung explizit [345](#page-344-0) implizit [346](#page-345-1)

# **Q**

QUADRO (Multiprozessorgrad) [469](#page-468-7), [481](#page-480-5), [526](#page-525-5) QUICK-STARTUP [61](#page-60-0) QUIET-Zustand [168](#page-167-2)

## **R**

Randbedingungen [40](#page-39-0) für die Hardware [41](#page-40-3) für die Software [41](#page-40-4) Hardware [40](#page-39-1) VM2000 [41](#page-40-5) Readme-Datei [16](#page-15-0) reale CPU [257](#page-256-1) einem CPU-Pool zuordnen [269](#page-268-2) rekonfigurieren [262](#page-261-1) wegschalten [497](#page-496-2) zuschalten [451](#page-450-2) Zustand [258](#page-257-0) reales HSI [27,](#page-26-4) **[719](#page-718-0)** Realisierung von VMCONS [107](#page-106-4) RECOVER-VM-DEFINITION **[553](#page-552-0)** REDUCE-VM-MEMORY **[555](#page-554-1)** Redundante Konfiguration [47](#page-46-5) **Rekonfiguration** Hardware-Einheiten [240](#page-239-2), [307](#page-306-4) Hauptspeicher [315](#page-314-3) Kanal [308](#page-307-0) Pfade [307](#page-306-5) reale CPU [262](#page-261-4) virtuelle CPU [263](#page-262-1) Release-Item [45](#page-44-4) Release-Unit [45](#page-44-5) REMARK [458](#page-457-3) Remote Service [105](#page-104-3) REMOVE-DEVICE-CONNECTION **[244](#page-243-0)**, [307](#page-306-6) REMOVE-VM-DEVICES **[559](#page-558-0)** REMOVE-VM-FROM-VM-GROUP [152](#page-151-2), [221,](#page-220-3) **[564](#page-563-1)** Rep-Datei für BS2000 [70](#page-69-4) für VM2000 [70](#page-69-4) für VM2000-Hypervisor [70](#page-69-4) RESET-VM [167,](#page-166-1) **[566](#page-565-1)**

Restart [86,](#page-85-1) [149](#page-148-1), [700](#page-699-1), [703](#page-702-2) des Monitorsystems [706](#page-705-0) RESTORE-VM-CONFIGURATION [398](#page-397-0), **[568](#page-567-0)** RESUME-VM **[570](#page-569-0)** RMS-Datei für VM2000-Hypervisor [46](#page-45-5) für VM2000-Monitor [45](#page-44-6) für VMDUMP [46](#page-45-6) RMS-Liefermenge [46](#page-45-7) RUN-Datei [127](#page-126-2)

## **S**

S-Prozeduren [93](#page-92-6), [127](#page-126-3) S-Variable [157](#page-156-3), [433](#page-432-6) Datentyp [433](#page-432-7) Inhalt [433](#page-432-8) Namensbestandteile [433](#page-432-9) SAVE-VM-CONFIGURATION [397](#page-396-0), **[572](#page-571-0)** Scheduling [261,](#page-260-1) [294,](#page-293-1) **[719](#page-718-1)** feste CPU-Zuordnung [294](#page-293-2) Zeitscheibenverfahren [294](#page-293-3) SDF [93](#page-92-7) SDF-P [127](#page-126-4), [157,](#page-156-4) [432,](#page-431-2) [433](#page-432-10) SDF-Syntaxdatei für VM2000-Monitor [45](#page-44-7) SE Manager [24](#page-23-1), [32,](#page-31-1) [34,](#page-33-1) [35](#page-34-0), [89](#page-88-0) VM2000-Funktionen [236](#page-235-0) SE Server [23](#page-22-4) Architektur [23](#page-22-1) selbstladende BS2000-Systeme [39](#page-38-0) selektives HOLD-VM [162](#page-161-2) selektives RESUME-VM [164](#page-163-1) SEND-VM-MESSAGE [165](#page-164-2), **[573](#page-572-1)** Server Unit [23](#page-22-5) Server Unit /390 [24](#page-23-2) Server Unit x86 [24](#page-23-3) Service Level Agreements [20](#page-19-3) SET-LOGON-PARAMETERS [94](#page-93-5) SET-NAME (Operand) [476,](#page-475-3) [493,](#page-492-2) [575](#page-574-2) **SETS** im Gastsystem [700](#page-699-2) im Monitorsystem [701](#page-700-1) Monitorsystem [703](#page-702-3) Restart [703](#page-702-3) Shared Device [441](#page-440-1)

SHOW-DEVICE-CONFIGURATION [238,](#page-237-4) **[251](#page-250-0)**, [307](#page-306-7) SHOW-SYSTEM-INFORMATION [238,](#page-237-5) **[246](#page-245-1)** SHOW-VM-ASSIGNMENT-SET **[575](#page-574-3)** SHOW-VM-ATTRIBUTES [159,](#page-158-0) **[578](#page-577-1)** SHOW-VM-CPU-POOL [158,](#page-157-10) [277,](#page-276-6) **[594](#page-593-2)** SHOW-VM-DEFINITION [159,](#page-158-4) **[205](#page-204-2)**, **[601](#page-600-1)** SHOW-VM-DEVICE-STATUS [158,](#page-157-11) **[614](#page-613-1)** SHOW-VM-GROUP [158,](#page-157-12) [222](#page-221-1), **[629](#page-628-1)** SHOW-VM-RESOURCES [157,](#page-156-5) **[635](#page-634-1)** SHOW-VM-STATUS [158](#page-157-9), [420](#page-419-2), **[659](#page-658-2)** SHUTARCH [170](#page-169-0) SHUTCTL [169,](#page-168-1) [677](#page-676-0) Shutdown [81,](#page-80-3) [83](#page-82-1), [87,](#page-86-7) [168](#page-167-3), [172](#page-171-2), [676](#page-675-1) Beispiel [84](#page-83-1) für das Monitorsystem [86](#page-85-2) Gastsystem [168](#page-167-4) koordiniert [84,](#page-83-1) [169](#page-168-2) QUIET-Zustand [168](#page-167-5) VM2000 [168](#page-167-6), [676](#page-675-1) SHUTDOWN-VM **[676](#page-675-1)** Sicherungsdatei für VM2000-Konfiguration [401](#page-400-1) Ablageort [401](#page-400-2) Beispiel [406](#page-405-0) Struktur und Inhalte [401](#page-400-3) XML-Dokument [401](#page-400-4) SLED [39](#page-38-1), [712](#page-711-0) SLEDFILE [712](#page-711-1) Snap-Unit [372](#page-371-3) Snapset [372](#page-371-4) SoftBooks [54](#page-53-8) Software-Randbedingungen [41](#page-40-6) Spare-CPU [264](#page-263-1) Speicherplatz, zusammenhängend [313](#page-312-1) Speicherverwaltung [255](#page-254-5) Spiegel-Pubset [356](#page-355-5) SPVS-Betrieb [374](#page-373-4) SRDF [358](#page-357-0) Standard-CPU-Pool [37,](#page-36-3) [269](#page-268-3) Standarddateiname Hypervisordatei [55](#page-54-2) Konfigurationsdatei [58](#page-57-9) Übersicht [45](#page-44-8) Start-Tag [401](#page-400-5)

START-VM [154,](#page-153-0) **[680](#page-679-0)** starten ADMIN- oder VC-Dialog [455](#page-454-0) ADMIN-Dialog [153](#page-152-5) des Gastsystems auf einer VM [154](#page-153-1), [680](#page-679-0) Prozedurdatei [458](#page-457-4) Startup<sub>[71](#page-70-1)</sub> Beispiel [74](#page-73-1) statisches PAV [382](#page-381-2) STEP [458](#page-457-5) Steuerung [392](#page-391-5) String (Datentyp der S-Variablen) [433](#page-432-11) strukturierte S-Variablen [93](#page-92-8) SU /390 [24](#page-23-4) Architektur [27](#page-26-5) Randbedingungen [40](#page-39-2) Realisierung von VM2000 [29](#page-28-0) SU x86 [24](#page-23-5) Architektur [27](#page-26-6) Realisierung von VM2000 [29](#page-28-1), [40](#page-39-3) Subsystem VM2-MON [45](#page-44-9) Subsystemkatalog für VM2000-Monitor [45](#page-44-10) SWITCH-VM-CPU [276](#page-275-5), **[685](#page-684-0)** SWITCH-VM-DEVICES **[689](#page-688-0) Symmetrix** BCV [357](#page-356-7) Clone [357](#page-356-8) Gatekeeper-Gerät [357](#page-356-4) SRDF [358](#page-357-1) Symmetrix Remote Data Facility [358](#page-357-2) System-Reset [142](#page-141-1), [155](#page-154-1) **Systemparameter** MSGFIL [54](#page-53-9) MSGNOFL [54](#page-53-10) SHUTARCH [170](#page-169-1) SHUTCTL [169](#page-168-3), [677](#page-676-1) VMGIORAL [307](#page-306-8) Systemstillstand im Monitorsystem [702](#page-701-0) Systemtask [51](#page-50-2), [699](#page-698-1), [707](#page-706-0)

## **T**

Target-Unit [358](#page-357-3) Taskbeendigung, abnormal [703](#page-702-4) Trace-Einträge [160](#page-159-5), [512](#page-511-5) Trace-Funktionen [711](#page-710-0) Trägersystem [33](#page-32-5) Trennen von Bedienungsebenen (\$VMCONS) [110](#page-109-1) TRIPLE (Multiprozessorgrad) [469](#page-468-8), [481](#page-480-6), [526](#page-525-6)

## **U**

überdimensionierte VM [259,](#page-258-4) [263,](#page-262-2) [268,](#page-267-0) [272](#page-271-0), [274](#page-273-0) UCON-Task [106](#page-105-5) unbekannter Gerätetypcode [48](#page-47-1), [50](#page-49-0) Unterbrechungen globale [31](#page-30-4) lokale [31](#page-30-3) unterbrechungsfreie Zeitumstellung [412](#page-411-0)

# **V**

VC-Dialog [114,](#page-113-2) **[719](#page-718-2)** Verbindungsname [109](#page-108-2), [111](#page-110-2) verbrauchte CPU-Zeit [296](#page-295-5) vergrößern, Hauptspeicher einer VM [316](#page-315-1), [503](#page-502-0) verkleinern, Hauptspeicher einer VM [317](#page-316-5), [555](#page-554-1) verschieben einer VM [165](#page-164-3), [549](#page-548-3) **Verwaltung** CPU-Pools [269](#page-268-4) der Betriebsmittel [38](#page-37-0) des Hauptspeichers [310](#page-309-4) periphere Geräte [255](#page-254-6) Pubsets [255,](#page-254-6) [343](#page-342-3) VM-Definition [203](#page-202-3) VIRTUAL-MACHINE-ADMINISTRATION (Privileg) [93](#page-92-9) virtuelle CPU [140](#page-139-2), [259](#page-258-5), **[719](#page-718-3)** Rekonfiguration [263](#page-262-1) Zustand [260](#page-259-0) virtuelle Konsole [103](#page-102-0), [371](#page-370-0), **[719](#page-718-4)** Bedienkonzept [114](#page-113-1) zuordnen [441](#page-440-2) virtuelle Maschine [25](#page-24-4), **[719](#page-718-5)** virtuelles HSI [27,](#page-26-7) **[719](#page-718-6)** virtuelles Maschinensystem [13](#page-12-0), **[719](#page-718-7)**

VM **[719](#page-718-8)** einem CPU-Pool zuordnen [270](#page-269-2) Geräte [521](#page-520-10) Lage [135,](#page-134-14) [138,](#page-137-1) [200,](#page-199-4) [203](#page-202-4), [204](#page-203-4), [465](#page-464-12), [470,](#page-469-2) [549](#page-548-4) migrieren [509](#page-508-0) VM-Administration [91](#page-90-5) VM-Administrator [91,](#page-90-6) **[720](#page-719-0)** der Monitor-VM [133](#page-132-1) Nachricht senden [573](#page-572-2) VM-Administrator-Kommando [91](#page-90-7), [228,](#page-227-0) [424,](#page-423-0) **[720](#page-719-1)** privilegierte Funktionen [229,](#page-228-0) [232](#page-231-0) VM-Definition [371](#page-370-2), **[720](#page-719-2)** aktivieren [204](#page-203-0), [437](#page-436-0) ändern [204](#page-203-1), [521](#page-520-0) Attribute einer VM [203](#page-202-0) ausgeben [159](#page-158-4), [205](#page-204-2) Beispiel [207](#page-206-1), [213](#page-212-1) einrichten [200,](#page-199-5) [203,](#page-202-5) [465](#page-464-13), [478](#page-477-11) löschen [206](#page-205-1) migrieren [205,](#page-204-1) [511](#page-510-0) nicht-persistent [200](#page-199-2) persistent [200,](#page-199-6) [473,](#page-472-1) [478](#page-477-12) verwalten [203](#page-202-6) wiederherstellen [206](#page-205-2), [553](#page-552-1) VM-globale HEL-Datei [418](#page-417-1) VM-GROUP-NAME (Operand) [444,](#page-443-1) [446](#page-445-2), [489](#page-488-7), [496](#page-495-1), [546](#page-545-5), [564](#page-563-2) VM-Gruppe [20](#page-19-4), **[720](#page-719-3)** auflösen [496](#page-495-2) Beispiel [223](#page-222-1) CPU-Pool [220](#page-219-2) einem CPU-Pool zuordnen [270](#page-269-3) einrichten [219](#page-218-6) VM zugeordnet [135](#page-134-15), [139](#page-138-5), [465,](#page-464-14) [478,](#page-477-13) [521](#page-520-11) VM-ID [136,](#page-135-0) [459](#page-458-0) VM-Identifikation **[720](#page-719-4)** VM-Index [31,](#page-30-5) [94](#page-93-6), [136](#page-135-1), [459,](#page-458-1) [470,](#page-469-3) [480](#page-479-1), [525](#page-524-1), **[720](#page-719-5)** für eine VM [135](#page-134-6), [465,](#page-464-15) [478,](#page-477-14) [521](#page-520-12) für Monitor-VM [59](#page-58-5) VM-Migration [397,](#page-396-1) **[720](#page-719-6)** VM-Modus [31](#page-30-6), **[720](#page-719-7)**

VM-Name [136,](#page-135-1) **[720](#page-719-8)** als Abrechnungskennzeichen [412](#page-411-1) Empfehlung für Namensvergabe [136](#page-135-2) für die Monitor-VM [58](#page-57-10) für eine VM [135,](#page-134-6) [465](#page-464-15), [478](#page-477-14), [521](#page-520-12) VM-Präfix [113,](#page-112-2) [456](#page-455-1) VM, überdimensioniert [259,](#page-258-6) [263,](#page-262-3) [268](#page-267-1), [272](#page-271-1), [274](#page-273-1) VM2-MON, Subsystem [45](#page-44-11) VM2000 [13](#page-12-1), **[721](#page-720-0)** Änderungen [17](#page-16-0) einleiten [67](#page-66-0) Einsatzmöglichkeiten [19](#page-18-0) Hypervisor [26](#page-25-4) im Data Center [20](#page-19-2) im SE Manager [236](#page-235-1) in den Gastsystemen [238](#page-237-6) Konzepte [20](#page-19-2) koordinierter Shutdown [83](#page-82-1) Merkmale [21](#page-20-1) Monitor<sub>[25](#page-24-5)</sub> Randbedingungen [41](#page-40-7) Shutdown [81](#page-80-3), [168,](#page-167-6) [676](#page-675-1) VM2000-Administration [90](#page-89-3) VM2000-ADMINISTRATION (Privileg) [93](#page-92-10) [VM2000-Administrationsanwendung \\$VMCONS,](#page-25-6)  siehe VMCONS VM2000-Administrator [90,](#page-89-4) [133,](#page-132-2) [227](#page-226-1), **[721](#page-720-1)** VM2000-Administrator-Kommando [228,](#page-227-1) [424,](#page-423-1) **[721](#page-720-2)** VM2000-Agent [34,](#page-33-0) [695](#page-694-1), [696](#page-695-2) abnormale Beendigung [703](#page-702-5) Restart [703](#page-702-5) VM2000-Betrieb beenden [81](#page-80-4) VM2000-Dump [26](#page-25-7), [708](#page-707-2) VM2000-Fehler [697](#page-696-2) VM2000-HSI [30](#page-29-2), [31](#page-30-7), **[721](#page-720-3)** VM2000-Hypervisor [56](#page-55-1) abnormale Beendigung [703](#page-702-6) Restart [703](#page-702-6)

VM2000-Kommando Beschreibung ACTIVATE-VM-DEFINITION [204,](#page-203-2) [437](#page-436-3) ADD-VM-DEVICES [439](#page-438-1) ADD-VM-TO-VM-GROUP [444](#page-443-2) ASSIGN-VM-GROUP-TO-CPU-POOL [446](#page-445-3) ASSIGN-VM-TO-CPU-POOL [448](#page-447-2) ATTACH-VM-RESOURCES [451](#page-450-3) BEGIN-VM-DIALOG [455](#page-454-0) CALL-VM-PROCEDURE [458](#page-457-4) CHECK-VM-DISK-CONFIGURATION [461](#page-460-1) CHECK-VM-MIGRATION [463](#page-462-1) CREATE-VM [465](#page-464-16) CREATE-VM-ASSIGNMENT-SET [476](#page-475-1) CREATE-VM-CPU-POOL [477](#page-476-2) CREATE-VM-DEFINITION [203](#page-202-7), [478](#page-477-4) CREATE-VM-GROUP [489](#page-488-4) DELETE-VM [491](#page-490-0) DELETE-VM-ASSIGNMENT-SET [493](#page-492-3) DELETE-VM-CPU-POOL [494](#page-493-2) DELETE-VM-DEFINITION [206](#page-205-3), [495](#page-494-0) DELETE-VM-GROUP [496](#page-495-3) DETACH-VM-RESOURCES [497](#page-496-3) END-VM-DIALOG [501](#page-500-0) EXTEND-VM-MEMORY [503](#page-502-0) HOLD-VM [507](#page-506-1) MIGRATE-VM [509](#page-508-1) MIGRATE-VM-DEFINITION [205](#page-204-3), [511](#page-510-1) MODIFY-VM-ATTRIBUTES [512](#page-511-6) MODIFY-VM-DEFINITION [204,](#page-203-5) [521](#page-520-13) MODIFY-VM-DEVICE-ATTRIBUTES [538](#page-537-1) MODIFY-VM-DEVICE-USAGE [542](#page-541-3) MODIFY-VM-GROUP-ATTRIBUTES [546](#page-545-6) MODIFY-VMCONS-PARAMETERS [547](#page-546-5) MOVE-VM [549](#page-548-3) RECOVER-VM-DEFINITION [206,](#page-205-4) [553](#page-552-0) REDUCE-VM-MEMORY [555](#page-554-1) REMOVE-VM-DEVICES [559](#page-558-1) REMOVE-VM-FROM-VM-GROUP [564](#page-563-1) RESET-VM [167](#page-166-1), [566](#page-565-1) RESTORE-VM-CONFIGURATION [568](#page-567-1) RESUME-VM [570](#page-569-1) SAVE-VM-CONFIGURATION [572](#page-571-1) SEND-VM-MESSAGE [573](#page-572-0) SHOW-VM-ASSIGNMENT-SET [158](#page-157-13), [575](#page-574-0)

SHOW-VM-ATTRIBUTES [578](#page-577-0) SHOW-VM-CPU-POOL [158,](#page-157-2) [594](#page-593-0) SHOW-VM-DEFINITION [159,](#page-158-1) [205](#page-204-0), [601](#page-600-0) SHOW-VM-DEVICE-STATUS [158,](#page-157-0) [614](#page-613-0) SHOW-VM-GROUP [158,](#page-157-1) [629](#page-628-0) SHOW-VM-RESOURCES [157,](#page-156-0) [635](#page-634-0) SHOW-VM-STATUS [659](#page-658-3) SHUTDOWN-VM [168,](#page-167-1) [676](#page-675-0) START-VM [680](#page-679-0) SWITCH-VM-CPU [685](#page-684-0) SWITCH-VM-DEVICES [689](#page-688-0) VM2000-Kommandos [228](#page-227-2), [424,](#page-423-2) [427,](#page-426-0) **[721](#page-720-4)** Einschränkungen [229,](#page-228-1) [233](#page-232-0) Einteilung nach Funktionen [427](#page-426-1) Kommandoumfang einschränken [234](#page-233-0) Kommandoumfang erweitern [234](#page-233-1), [235](#page-234-0) VM2000-Konfiguration [397](#page-396-2) nicht gesicherte Komponenten [405](#page-404-0) sichern [255,](#page-254-7) [397](#page-396-3), [572](#page-571-1) Sicherung ändern [398](#page-397-1) Sicherungsdatei [401](#page-400-6) wiederherstellen [255](#page-254-7), [398,](#page-397-2) [568](#page-567-1) VM2000-Parameter [56](#page-55-2) VM2000-Parametersatz [57](#page-56-1) VM2000-Prozedurdatei [127](#page-126-5) VM2C-Task [51,](#page-50-3) [699](#page-698-2), [707](#page-706-1) VM2E-Task [51](#page-50-4), [699,](#page-698-3) [707](#page-706-2) VM2G-Task [51](#page-50-5), [699,](#page-698-4) [707](#page-706-3) VM2J-Task [51,](#page-50-6) [699,](#page-698-5) [707](#page-706-4) VM2M-Task [51,](#page-50-7) [699](#page-698-6), [707](#page-706-5) VM2P-Task [51](#page-50-8), [699,](#page-698-7) [707](#page-706-6) VM2T [699](#page-698-8), [707](#page-706-7) VM2T-Task [51](#page-50-9) VMCONS [26,](#page-25-8) [107](#page-106-5), [455,](#page-454-2) **[720](#page-719-9)** Beispiel [121](#page-120-0) Funktionen [107](#page-106-6) Jobvariable [108](#page-107-2) Kennwort [107,](#page-106-3) [109](#page-108-3), [410](#page-409-1) Kennwort in Parameterdatei [109](#page-108-3) Operator-Identifikation [64](#page-63-2) Operator-Rolle [65](#page-64-3) Parameter [166](#page-165-6) Realisierung [107](#page-106-4) über OMNIS anschließen [109](#page-108-4)

**VMCONS** Verbindung abbauen [502](#page-501-0) VM2000-Administrationsanwendung [107](#page-106-1) Vorbereitungen für den Betrieb [64](#page-63-3) VMDUMP [708](#page-707-1) Dienstprogramm [26](#page-25-1) eigenes Programm [708](#page-707-3) Steuerung der Trace-Funktionen [711](#page-710-1) VMGINF (Makro) [238](#page-237-7) VMGIORAL [307](#page-306-9) VMHEL [418,](#page-417-2) [419](#page-418-1) VMHEL-Kommandos [419](#page-418-2) VMn **[720](#page-719-10)**

#### **W**

WAIT, Zustandsarten [163](#page-162-0) Wartezustand einer VM [162](#page-161-3) aufheben [162](#page-161-0), [507](#page-506-2), [570](#page-569-2) global [162](#page-161-1) selektiv [162](#page-161-2) wegschalten, reale CPU [497](#page-496-4) Wiederanlaufroutinen von VM2000 [703](#page-702-2) wiederherstellen VM-Definition [206](#page-205-2), [553](#page-552-1)

# **X**

X2000 [33,](#page-32-6) [37](#page-36-4), [49](#page-48-3) Xen-Hypervisor [26,](#page-25-5) [29](#page-28-2), [33,](#page-32-7) [696](#page-695-3) XenVM **[721](#page-720-5)** XML-Dokument [401](#page-400-7)

#### **Z**

zuordnen Geräte einer VM [152](#page-151-3), [324](#page-323-5), [439](#page-438-0) Monitor-VM zu einem CPU-Pool [59](#page-58-6) Pubsets einer VM [152,](#page-151-3) [345](#page-344-1) VM zu CPU-Pool [448](#page-447-0), [465](#page-464-17) VM zu VM-Gruppe [444](#page-443-0) VM-Gruppe zu CPU-Pool [446](#page-445-0) Zuordnungsart **[721](#page-720-6)** Zusammenlegen von Bedienungsebenen (\$VMCONS) [111](#page-110-3) zuschalten, reale CPU [451](#page-450-4) Zustand reale CPU [258](#page-257-1) virtuelle CPU [260](#page-259-1) Zustand der VM [135](#page-134-16) beim Beenden [172](#page-171-3) beim Beenden des Gastsystems [167](#page-166-2) beim Shutdown [171](#page-170-0) DOWN [134](#page-133-0) IN HOLD [134](#page-133-1), [156](#page-155-0) INITIALIZED [134](#page-133-2) NOT INITIALIZED [134](#page-133-3) RUNNING [134](#page-133-4), [156,](#page-155-0) [162](#page-161-0) Zustandsdiagramm einer VM [134](#page-133-5) Zustandswechsel durch DELETE-VM [173](#page-172-0) durch HOLD-VM [162](#page-161-3) durch RESET-VM [167](#page-166-3) durch RESUME-VM [162,](#page-161-3) [164](#page-163-2) durch SHUTDOWN-VM [171](#page-170-1) durch START-VM [156](#page-155-1)